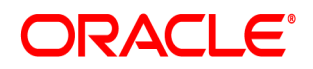

## **Oracle® Documaker**

## **Enterprise Edition**

**Administration Guide**

12.7.1 Part number: F76382-01 January 2023

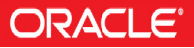

Copyright © 2009, 2020, 2021 Oracle and/or its affiliates. All rights reserved.

The Programs (which include both the software and documentation) contain proprietary information; they are provided under a license agreement containing restrictions on use and disclosure and are also protected by copyright, patent, and other intellectual and industrial property laws. Reverse engineering, disassembly, or decompilation of the Programs, except to the extent required to obtain interoperability with other independently created software or as specified by law, is prohibited.

The information contained in this document is subject to change without notice. If you find any problems in the documentation, please report them to us in writing. This document is not warranted to be error-free. Except as may be expressly permitted in your license agreement for these Programs, no part of these Programs may be reproduced or transmitted in any form or by any means, electronic or mechanical, for any purpose.

If the Programs are delivered to the United States Government or anyone licensing or using the Programs on behalf of the United States Government, the following notice is applicable:

#### **U.S. GOVERNMENT RIGHTS**

Programs, software, databases, and related documentation and technical data delivered to U.S. Government customers are "commercial computer software" or "commercial technical data" pursuant to the applicable Federal Acquisition Regulation and agency-specific supplemental regulations. As such, use, duplication, disclosure, modification, and adaptation of the Programs, including documentation and technical data, shall be subject to the licensing restrictions set forth in the applicable Oracle license agreement, and, to the extent applicable, the additional rights set forth in FAR 52.227-19, Commercial Computer Software--Restricted Rights (June 1987). Oracle USA, Inc., 500 Oracle Parkway, Redwood City, CA 94065.

The Programs are not intended for use in any nuclear, aviation, mass transit, medical, or other inherently dangerous applications. It shall be the licensee's responsibility to take all appropriate fail-safe, backup, redundancy and other measures to ensure the safe use of such applications if the Programs are used for such purposes, and we disclaim liability for any damages caused by such use of the Programs.

The Programs may provide links to Web sites and access to content, products, and services from third parties. Oracle is not responsible for the availability of, or any content provided on, third-party Web sites. You bear all risks associated with the use of such content. If you choose to purchase any products or services from a third party, the relationship is directly between you and the third party. Oracle is not responsible for: (a) the quality of third-party products or services; or (b) fulfilling any of the terms of the agreement with the third party, including delivery of products or services and warranty obligations related to purchased products or services. Oracle is not responsible for any loss or damage of any sort that you may incur from dealing with any third party.

Oracle, JD Edwards, and PeopleSoft are registered trademarks of Oracle Corporation and/or its affiliates. Other names may be trademarks of their respective owners.

# **CONTENTS**

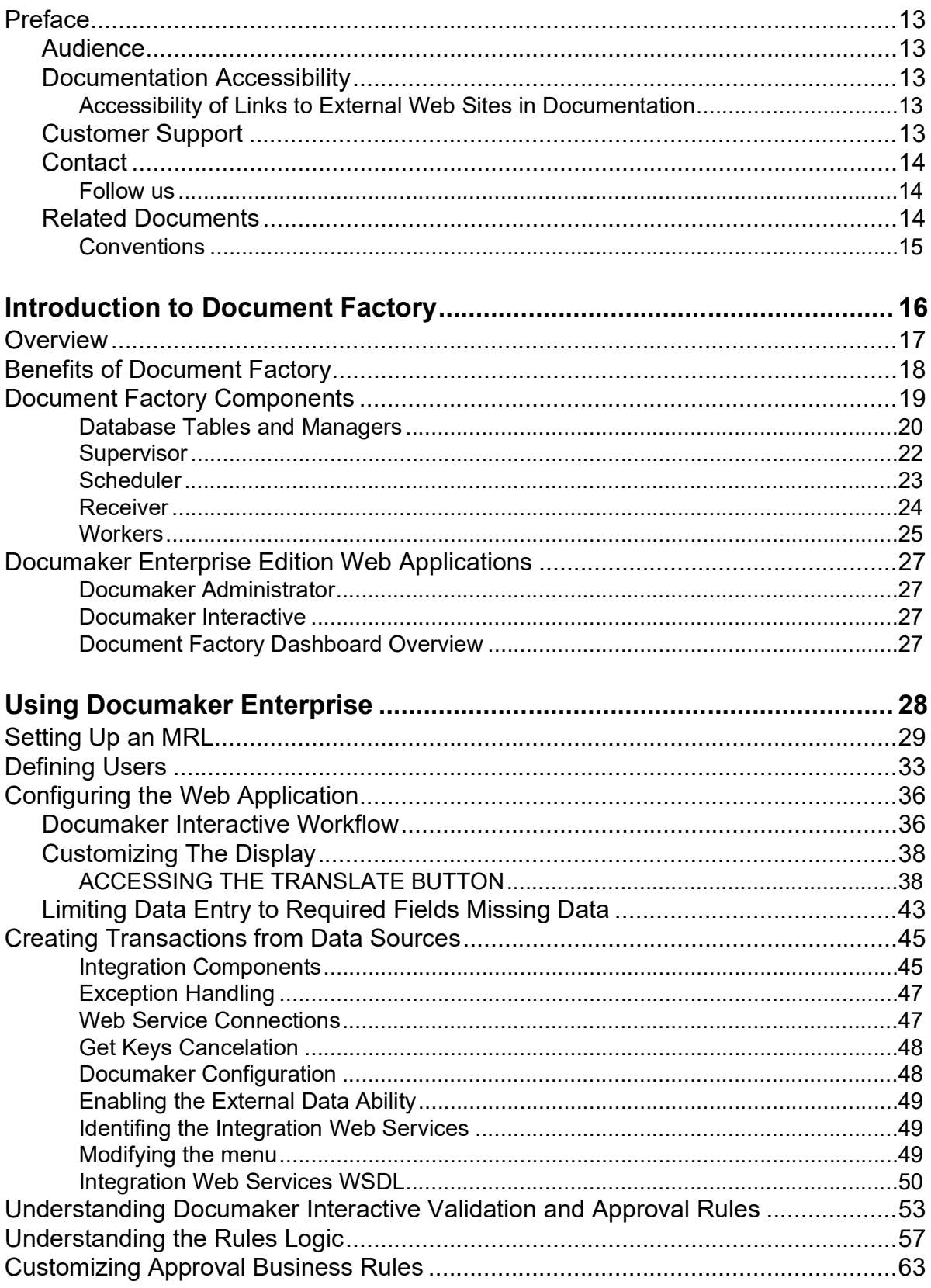

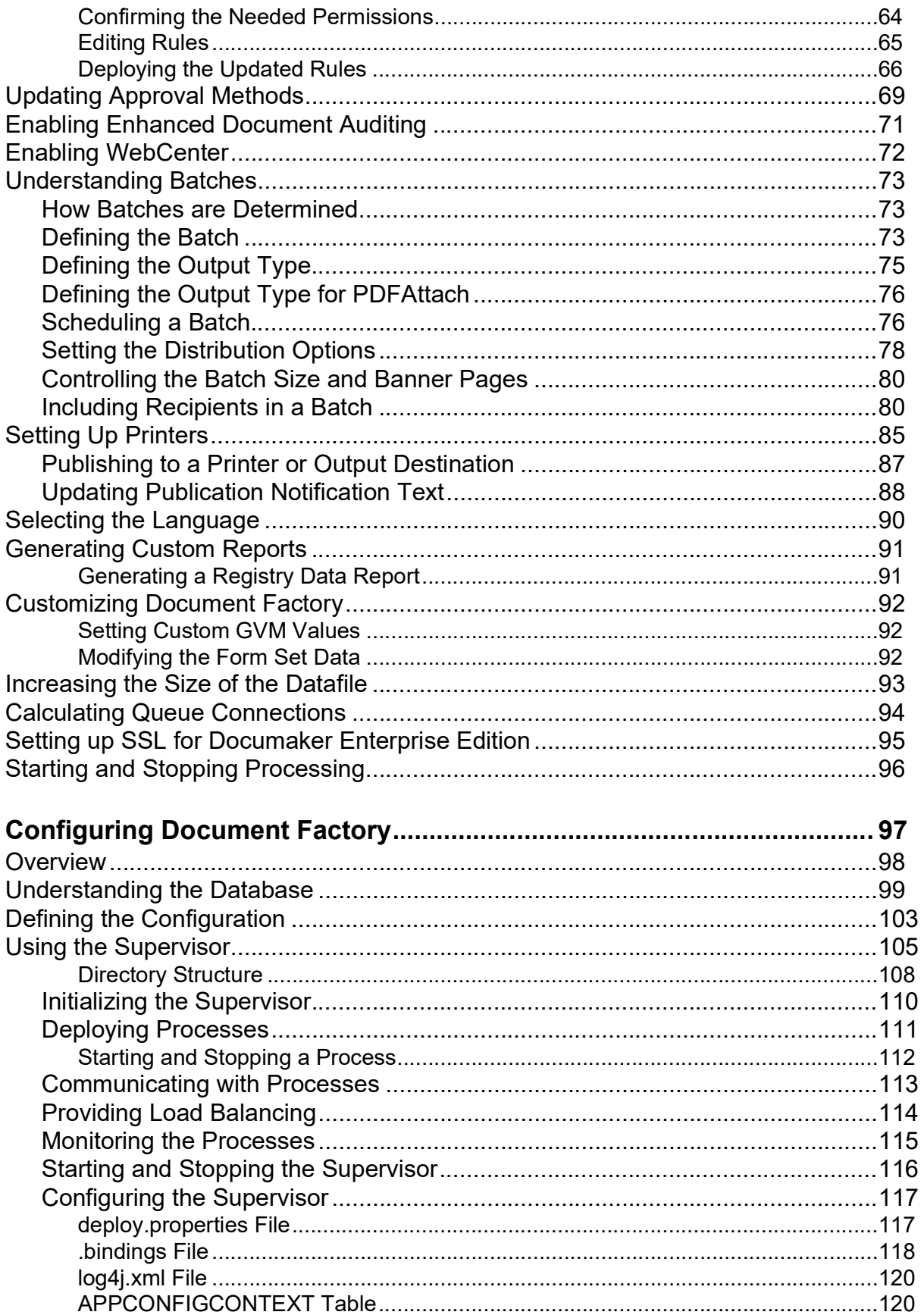

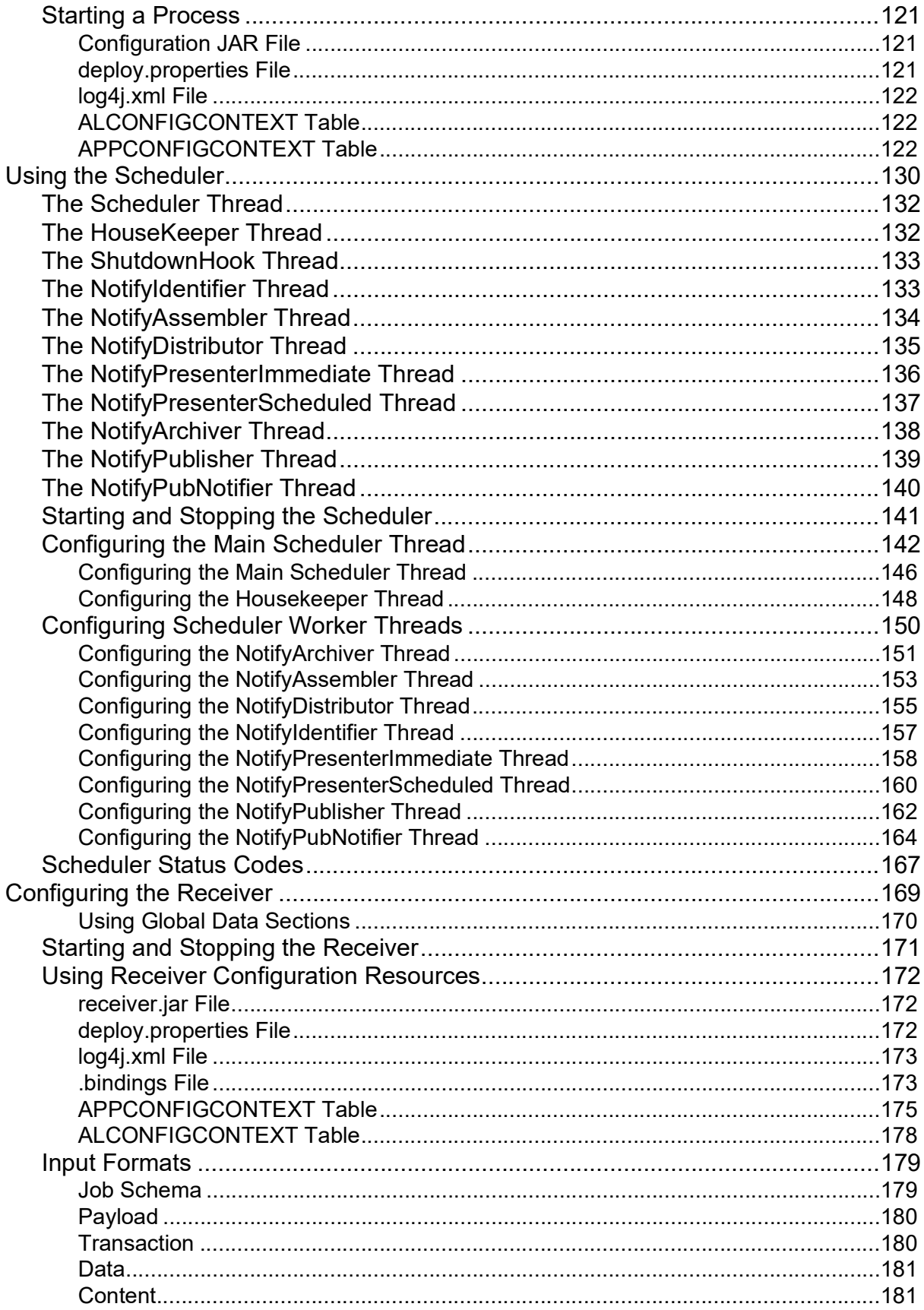

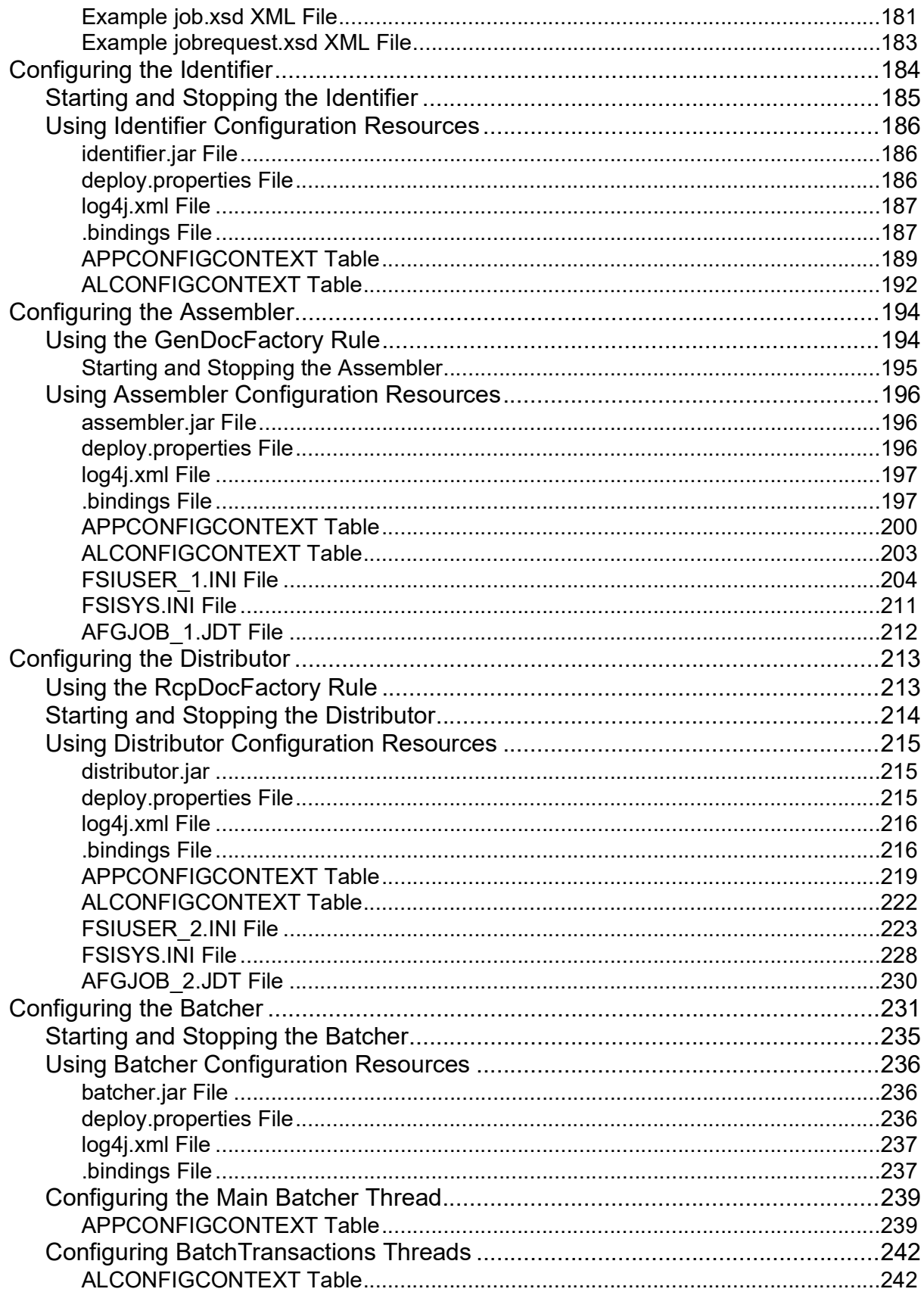

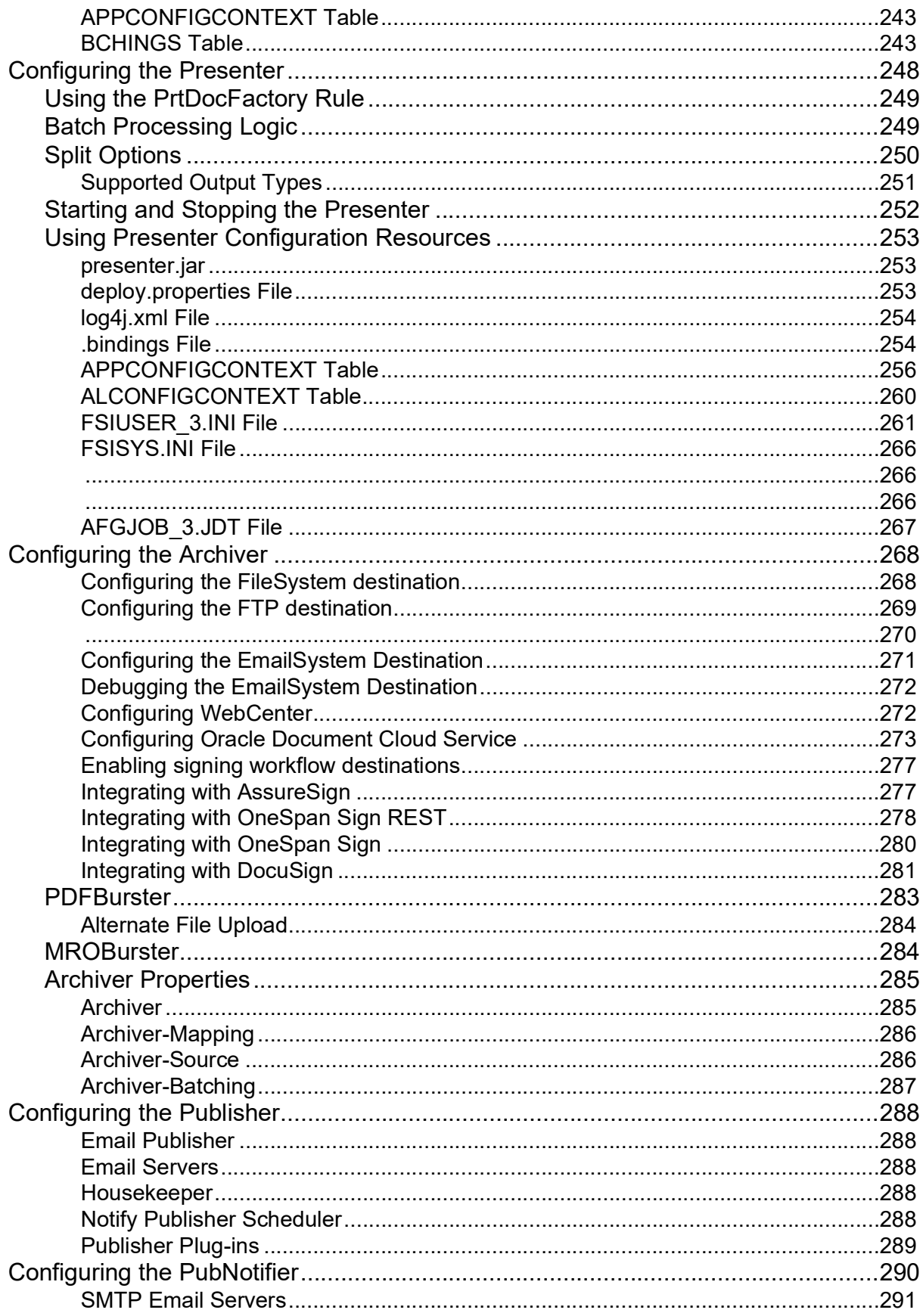

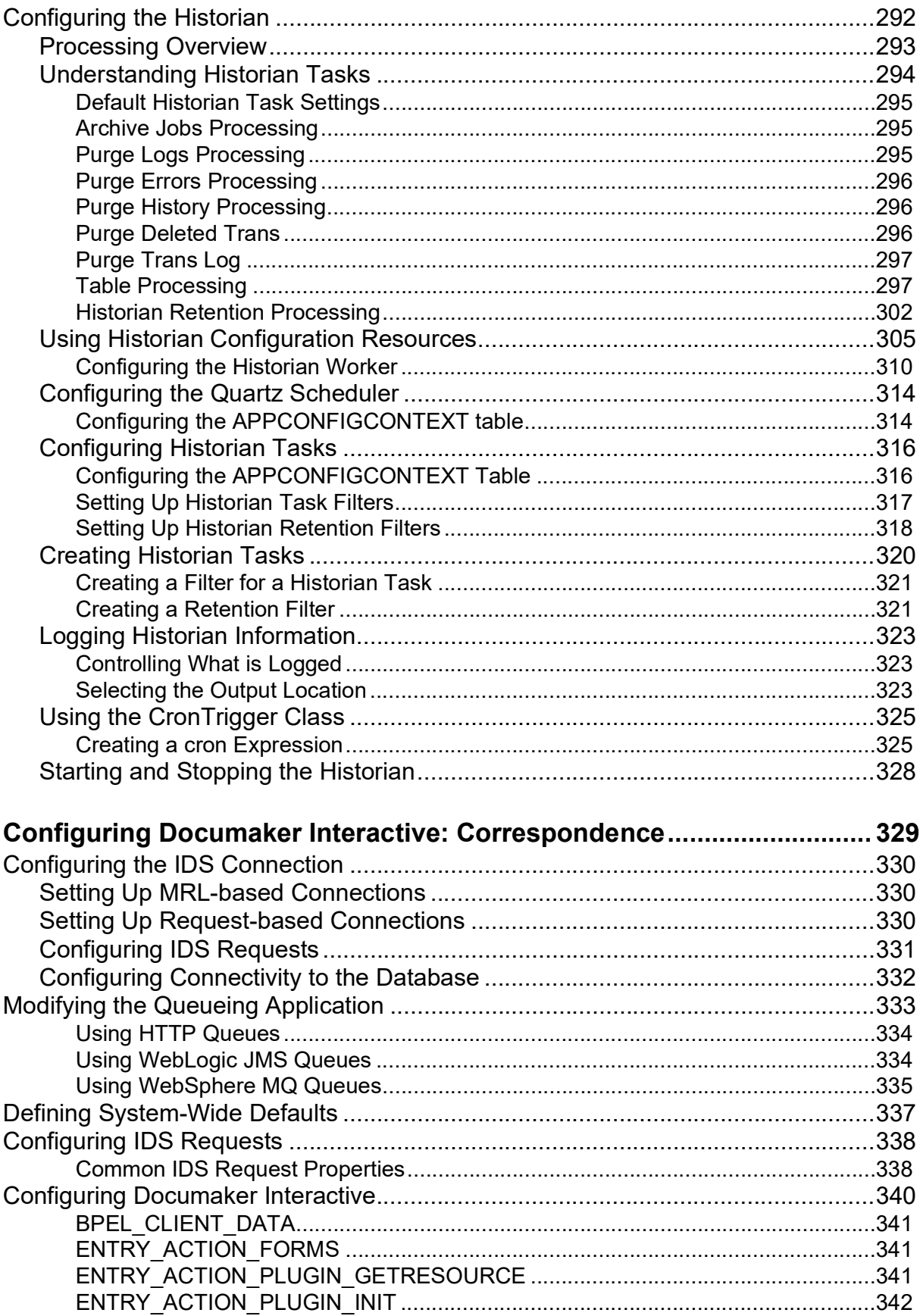

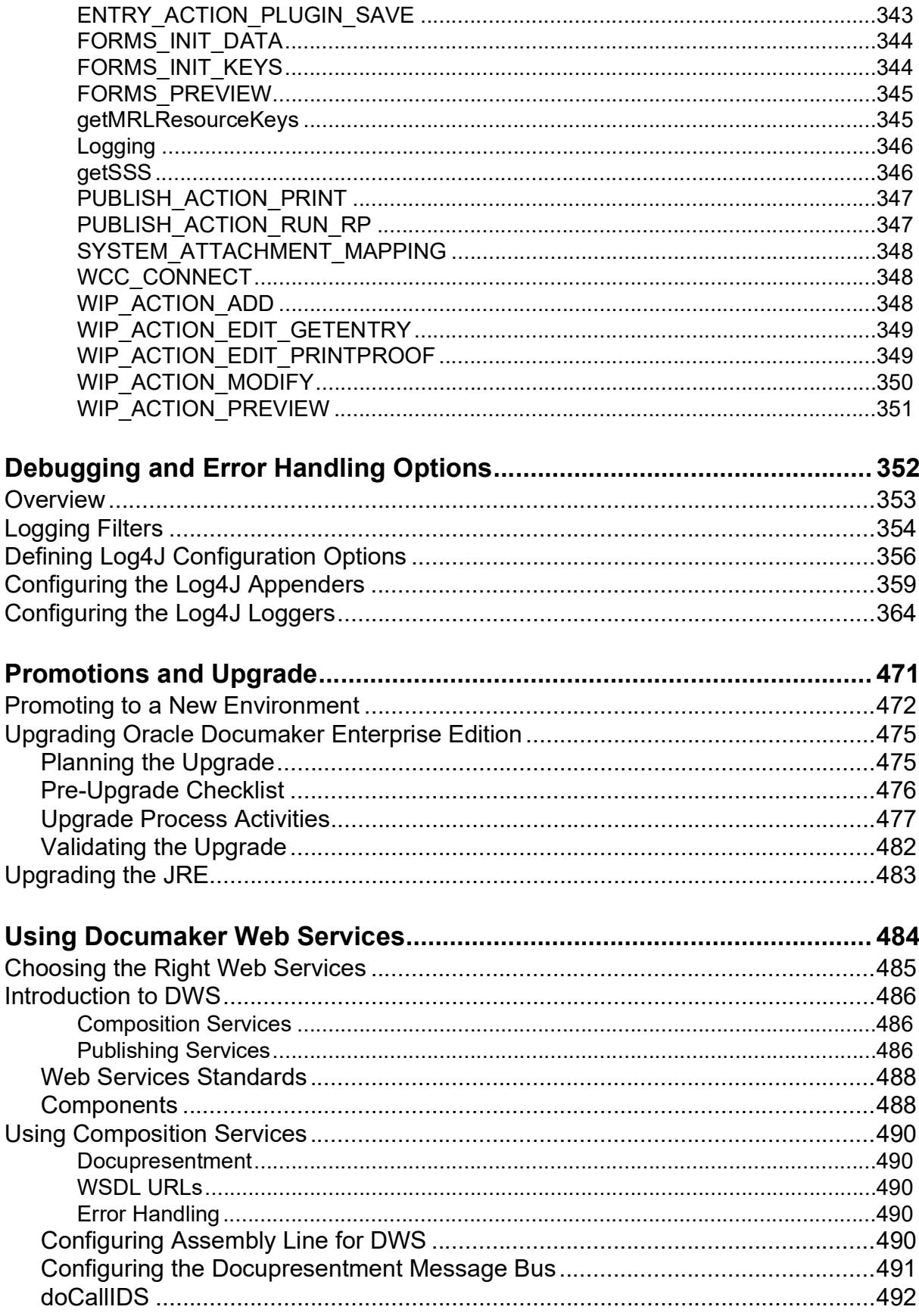

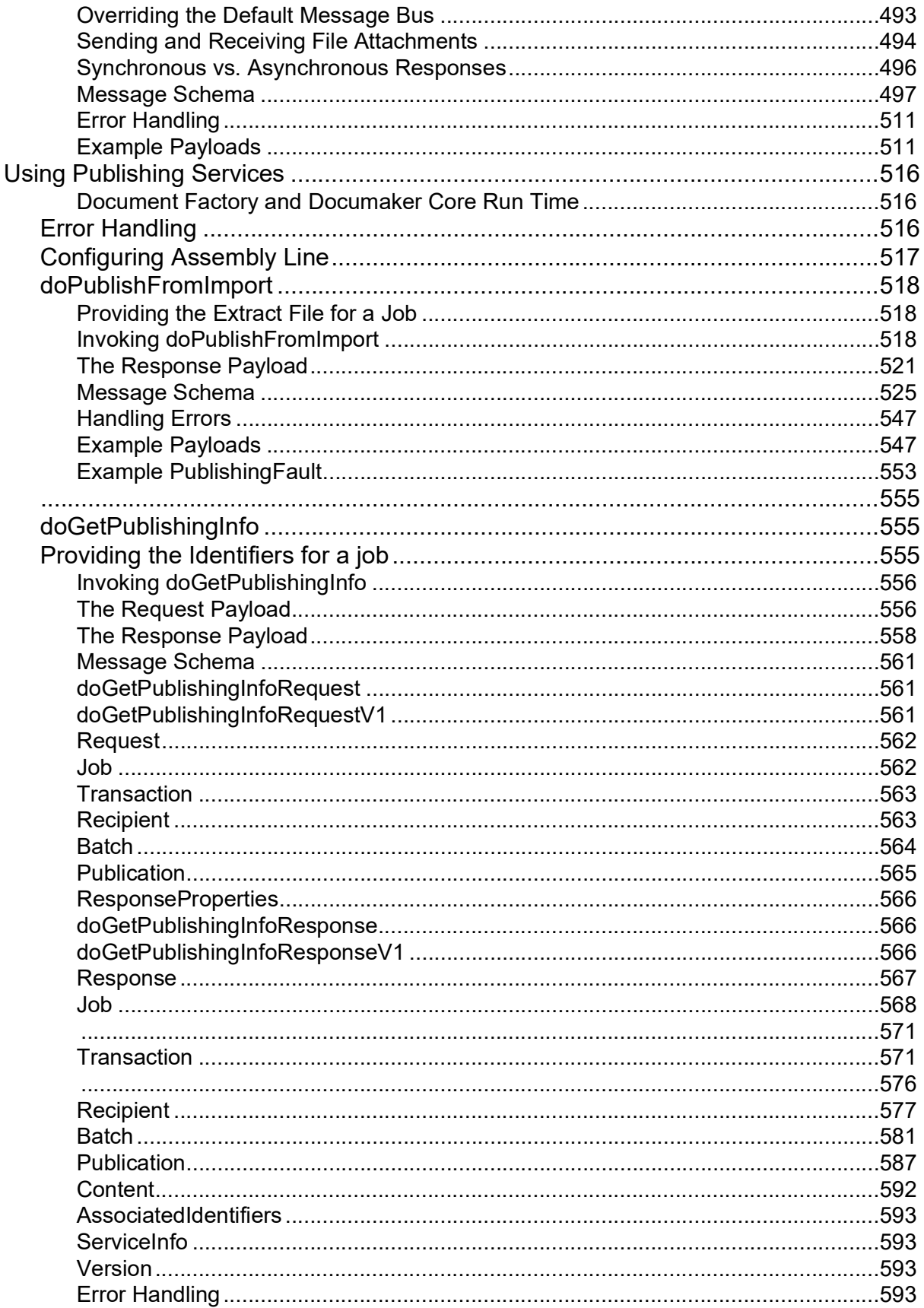

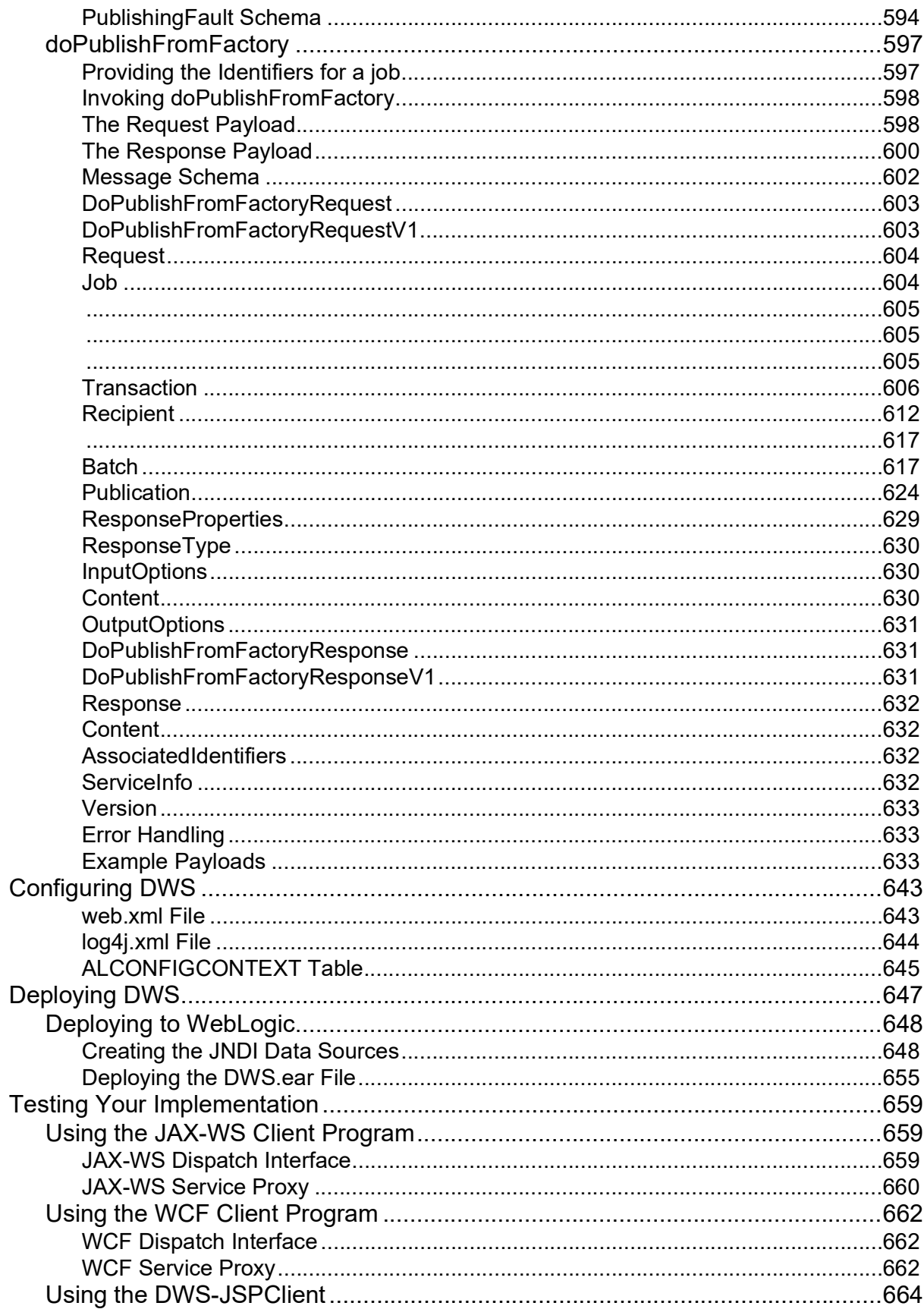

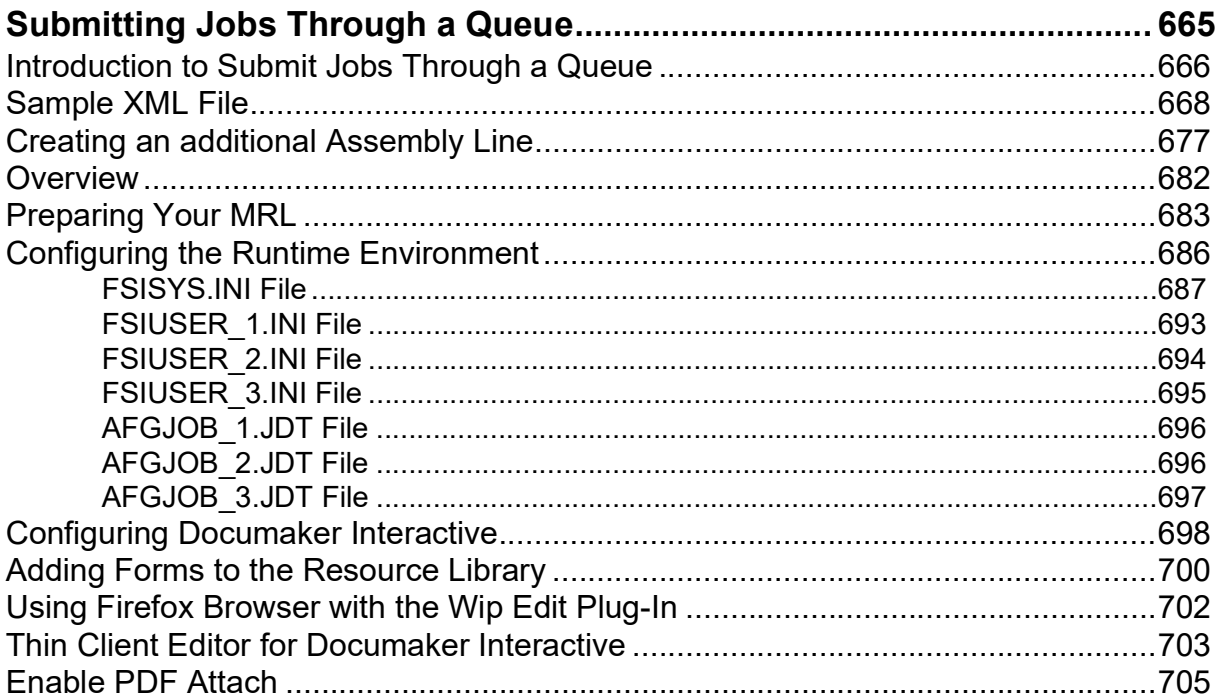

### <span id="page-12-0"></span>**Preface**

This document contains information necessary for the configuration of Oracle Documaker Enterprise, including Oracle Documaker Document Factory and Oracle Documaker Interactive.

**Note** The installation of Oracle Documaker Enterprise is covered in the [Documaker Enterprise](https://docs.oracle.com/cd/F30719_01/DocumakerEnterprise_ig_12.6.4.pdf)  [Installation Guide](https://docs.oracle.com/cd/F30719_01/DocumakerEnterprise_ig_12.6.4.pdf).

#### <span id="page-12-1"></span>**AUDIENCE**

This document is intended for users who want to administer Documaker Enterprise. Experience installing Oracle Documaker and experience as a system administrator is necessary.

In addition to this guide, implementation of Document Factory with Documaker requires familiarity with Oracle Documaker configuration and processing. You can find this information in the various Documaker manuals, by taking Documaker training classes, or via hands-on experience.

Once familiar with the material in this guide and other prerequisite background information, an administrator should be able to plan, execute, and manage the day to day operation of a Documaker Enterprise environment.

#### <span id="page-12-2"></span>**DOCUMENTATION ACCESSIBILITY**

#### <span id="page-12-3"></span>**Accessibility of Links to External Web Sites in Documentation**

This documentation may contain links to Web sites of other companies or organizations that Oracle does not own or control. Oracle neither evaluates nor makes any representations regarding the accessibility of these Web sites.

#### <span id="page-12-4"></span>**CUSTOMER SUPPORT**

If you have any questions about the installation or use of our products, please call +1.800.223.1711 or visit the My Oracle Support website:

http://www.oracle.com/us/support/index.html.

Go to My Oracle Support to find answers in the Oracle Support Knowledge Base, submit, update or review your Service Requests, engage the My Oracle Support Community, download software updates, and tap into Oracle proactive support tools and best practices.

Hearing impaired customers in the U.S. who need to speak with an Oracle Support representative may use a telecommunications relay service (TRS); information about TRS is available at http://www.fcc.gov/cgb/consumerfacts/trs.html, and a list of phone numbers is available at http://www.fcc.gov/cgb/dro/trsphonebk.html. International hearing impaired customers should use the TRS at 1.605.224.1837.

### <span id="page-13-0"></span>**CONTACT**

USA: +1.800.223.1711

Canada: 1.800.668.8921 or +1.905.890.6690

Latin America: 877.767.2253

For other regions including Latin America, Europe, Middle East, Africa, and Asia Pacific regions: Visit- http://www.oracle.com/us/support/contact/index.html.

#### <span id="page-13-1"></span>**Follow us**

<https://blogs.oracle.com/insurance>

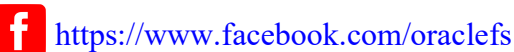

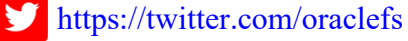

<https://www.linkedin.com/groups?gid=2271161>

### <span id="page-13-2"></span>**RELATED DOCUMENTS**

For more information, refer to the following Oracle resources:

- The Oracle Documaker documentation set, specifically:
	- Documaker Enterprise Installation Guide
	- Documaker Installation Guide
	- Documaker Mobile User Guide
	- Documaker Mobile Installation Guide
	- Documaker Administration Guide
	- Documaker Mobile User Guide
	- Documaker Mobile Installation Guide
- To make sure you have the latest documentation, visit the Oracle Technology Network:

<http://www.oracle.com/technetwork/documentation/insurance-097481.html>

#### <span id="page-14-0"></span>**Conventions**

The following text conventions are used in this document:

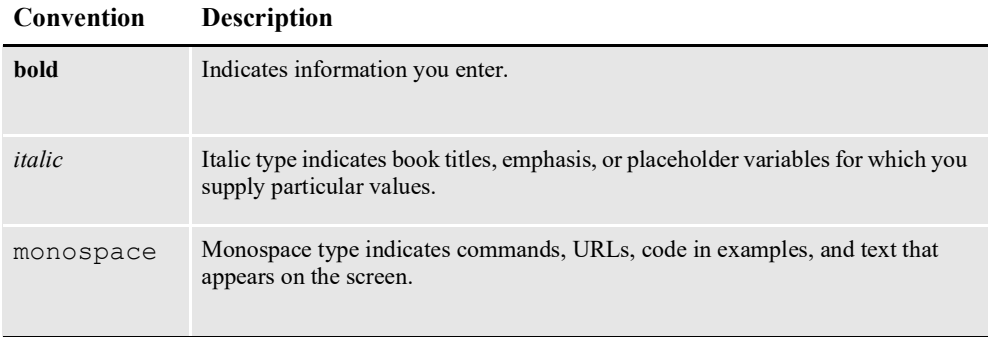

#### **Chapter 1**

## <span id="page-15-0"></span>**Introduction to Document Factory**

Oracle Documaker Document Factory is a publishing application that uses an assembly line processing methodology. The Document Factory is a part of Oracle Documaker Enterprise which also includes web based applications that manage and use the Document Factory application.

This chapter provides an introduction to Document Factory and covers these topics:

- *Overview* [on page 17](#page-16-0)
- *[Benefits of Document Factory](#page-17-0)* on page 18
- *[Document Factory Components](#page-18-0)* on page 19
- *[Documaker Enterprise Edition Web Applications](#page-26-0)* on page 27

### <span id="page-16-0"></span>**OVERVIEW**

Oracle Documaker Document Factory is a publishing application that uses an assembly line processing methodology. Document Factory supports parallel processing and real-time monitoring and reporting capabilities through a framework known as the Document Factory Dashboard.

The Document Factory implements a processing model referred to as the Automated Document Factory (ADF). The architecture of this model incorporates the vision of document creation and delivery for mission-critical documents. The ADF vision equates the concepts of factory production to document production by integrating the following within a document publishing environment:

- Template design
- Data input and transformation
- Delivery preparation
- Response management activities

All of these were previously part of Oracle Documaker technology, but the introduction of the Document Factory model in Oracle Documaker 12.0 enhances the underlying architecture to provide parallel processing, integrated logging and error handling, as well as a control and reporting layer across the factory.

### <span id="page-17-0"></span>**BENEFITS OF DOCUMENT FACTORY**

Documaker's Document Factory application provides many benefits to a publishing environment, including:

- A system architecture that works well with a clustered, load-balanced, multiserver environment, one that supports fail-over and automatically restarts.
- Support for both real-time and batch processing within the same architecture.
- A high level of functionality and ready-to-use capability, based on 20+ years of industry expertise in production document output requirements.
- A single monitoring point over multiple deployments for easier administration and trouble-shooting, as well as data for business reports that help you track resource usage and manage your document production operation.
- An efficient output factory for communications to enable low-cost, high-quality output.

### <span id="page-18-0"></span>**DOCUMENT FACTORY COMPONENTS**

The Oracle Documaker Document processing model is a series of processes that are managed by a Supervisor service. The Scheduler is responsible for moving work flow throughout the factory to all of the other processes that transform the input data into published output. Once input data is received, all activity and logging are stored in the backbone of the system, the Document Factory Database Assembly Line processing tables.

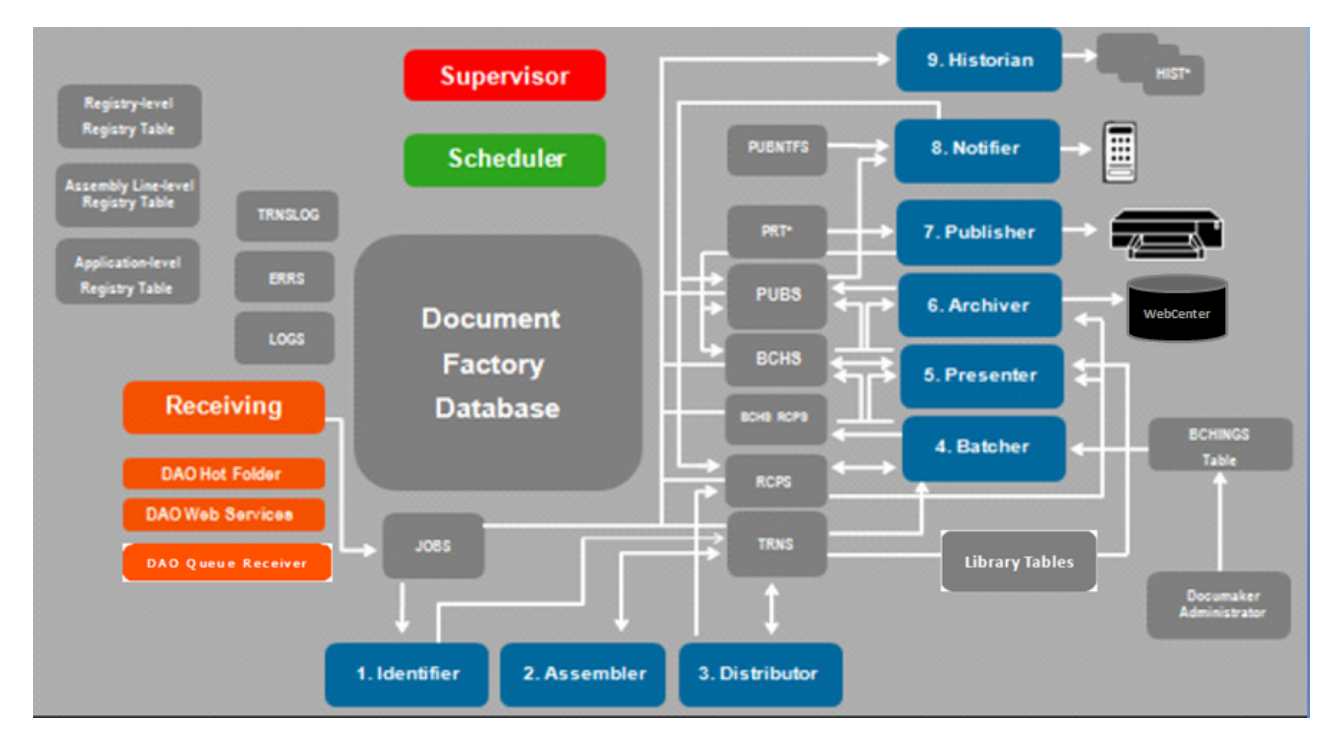

*Figure 1: Primary components of the Oracle Documaker Document Factory*

There are five primary components of the Document Factory. They are database tables and managers, the receiving process, the Supervisor process, the Scheduler process, and the Workers (Identifier, Assembler, Distributor, Batcher, Presenter, Archiver, Publisher, Notifier, and Historian).

The following is an overview of the primary Document Factory processes. See *[Configuring Document Factory](#page-99-1)* on page 97 for more detailed information on each process.

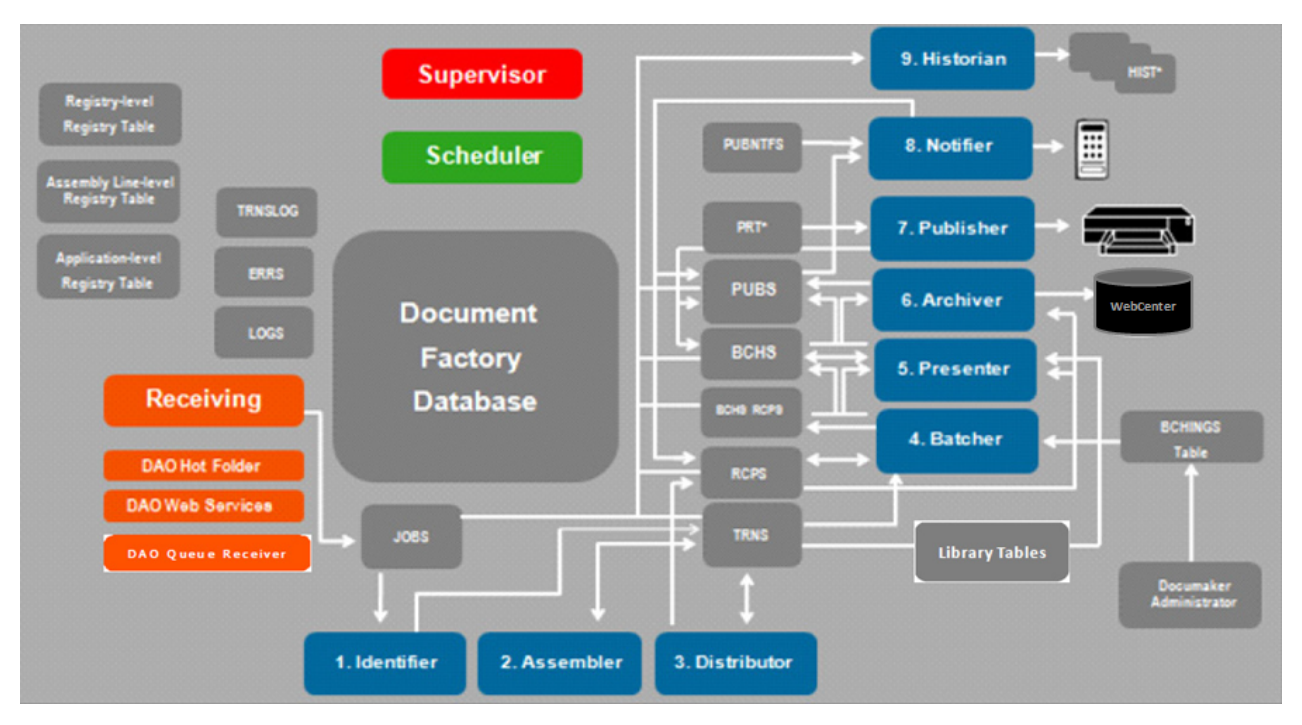

#### <span id="page-19-0"></span>**Database Tables and Managers**

*Figure 2: The database tables and managers of Document Factory*

The following table describes Document Factory database tables and associated configuration web application.

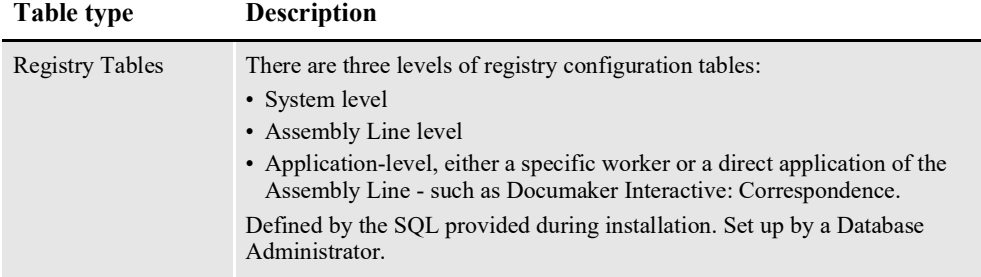

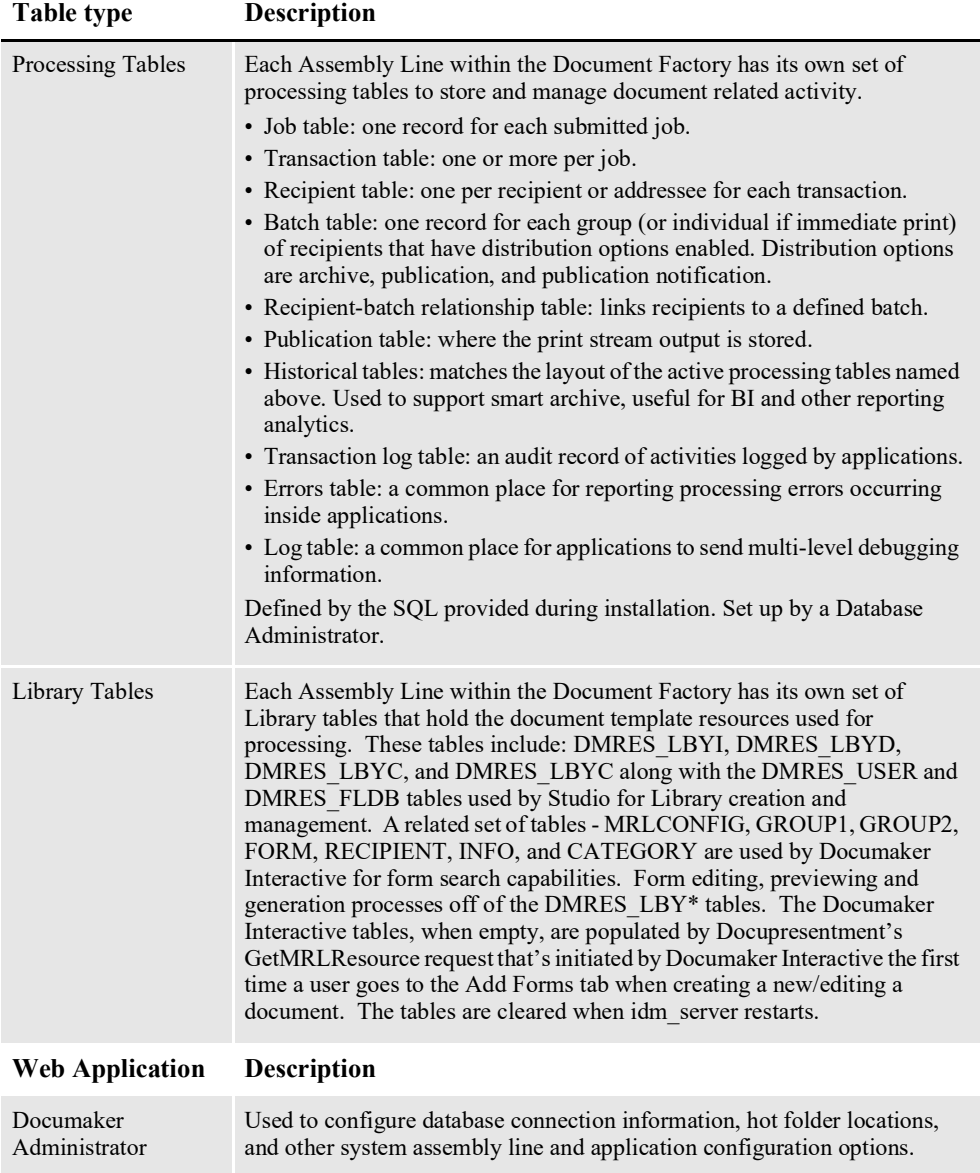

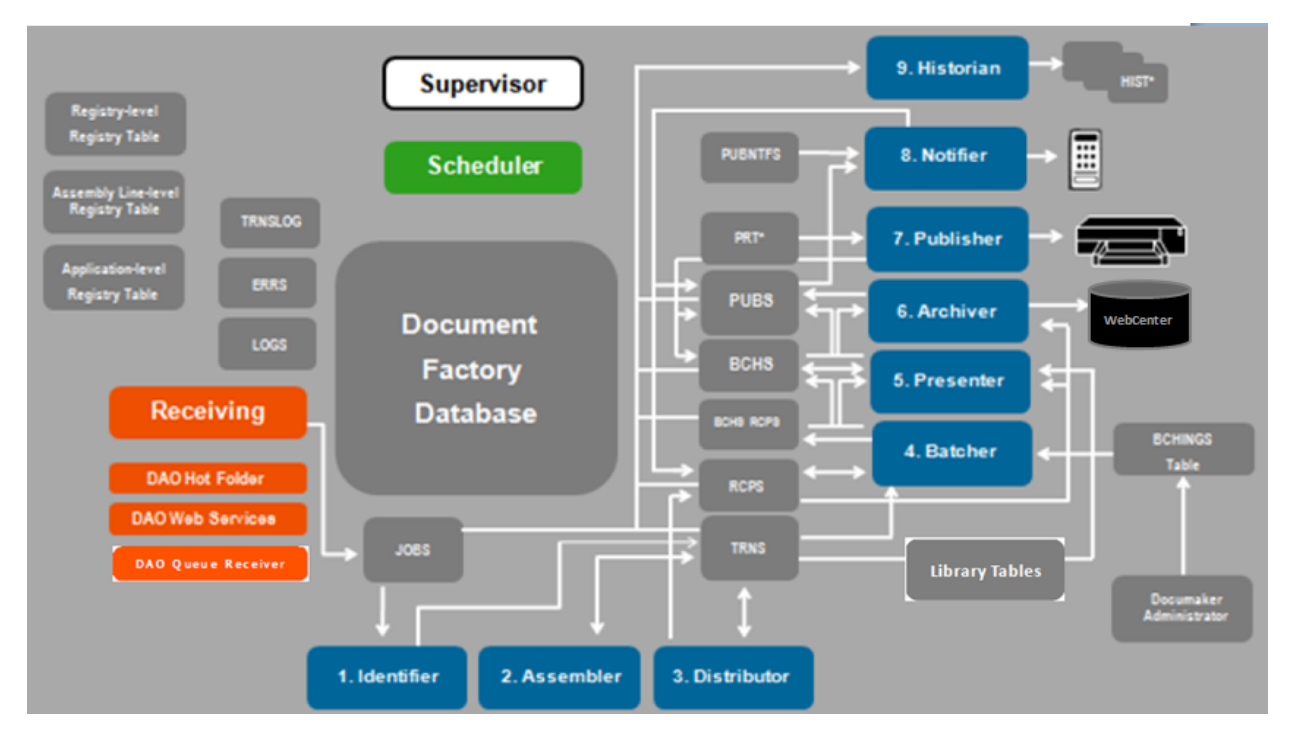

#### <span id="page-21-0"></span>**Supervisor**

*Figure 3: The Supervisor process in Document Factory*

The Supervisor process, also known as the watchdog, is a light-weight, multithreaded Java process that acts as the manager of a given assembly line within the factory. There is, by design, one Supervisor per assembly line. Since it is a single point of failure, it is packaged to run as a service under Windows so it will be started up automatically and restarted if it fails.

The Supervisor runs the Scheduler process, the Receiving process, and monitors the presence and operability of the factory workers. It is the central process for running and balancing other processes in the document factory assembly line.

**Note** For more information, see *[Using the Supervisor](#page-107-1)* on page 105.

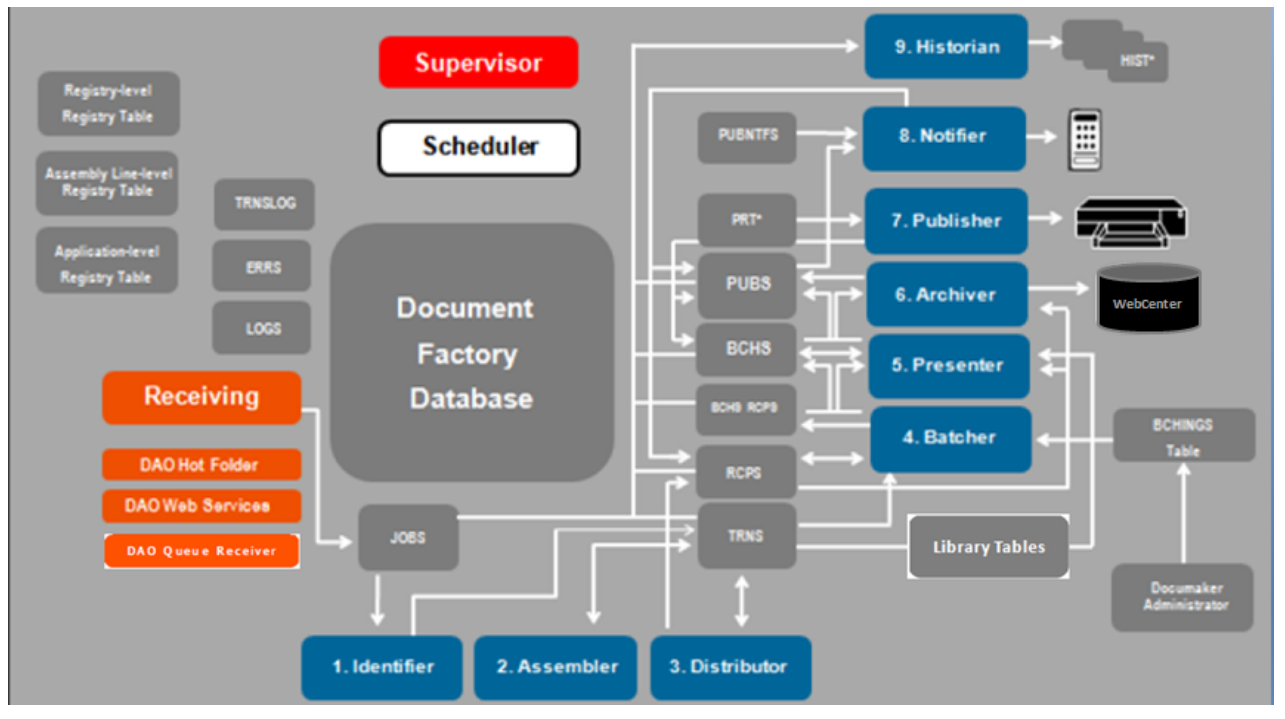

#### <span id="page-22-0"></span>**Scheduler**

*Figure 4: The Schedule process in Document Factory*

The Scheduler is a Java process that monitors Document Factory processing tables and routes activity to worker component queues for processing. It watches one or more Documaker Factory tables and notifies different workers via a message bus that there is work ready to be processed.

**Note** For more information, see *[Using the Scheduler](#page-134-1)* on page 130.

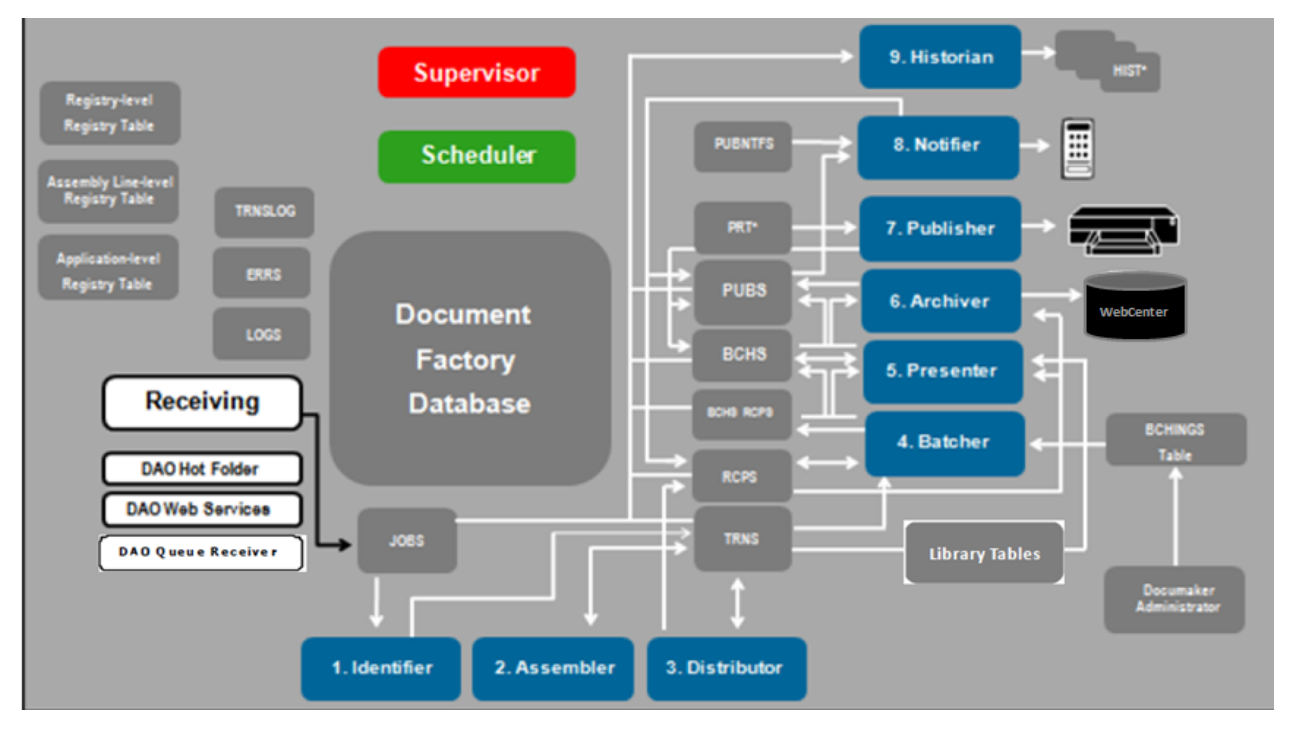

#### <span id="page-23-0"></span>**Receiver**

*Figure 5: The Receiver component of Document Factory*

The Receiver is a Java process responsible for accepting publishing jobs into the Document Factory. There are three methods of input into the Document Factory:

- DAO hot folder is where an input extract file can be manually placed. The hot folder (or multiple hot folders) is polled by the JobImporter which hands off the extract file to the Receiving process.
- DAO Web Services receives the input extract file and hands it off to the Receiving process.
- DAO Queue Receiver receives the input extract file via a queue and hands it off to the Receiving process.

The Receiving process reads the input file and converts it into an XML Job file that contains the extract data for the job. It updates the jobs database table, and the job status code so the Scheduler can process another job. For more information, see *[Configuring the Receiver](#page-174-1)* on page 169.

**Note** The Hot Folder method is not recommended for clustered Unix environments where multiple receivers look into a common directory location.

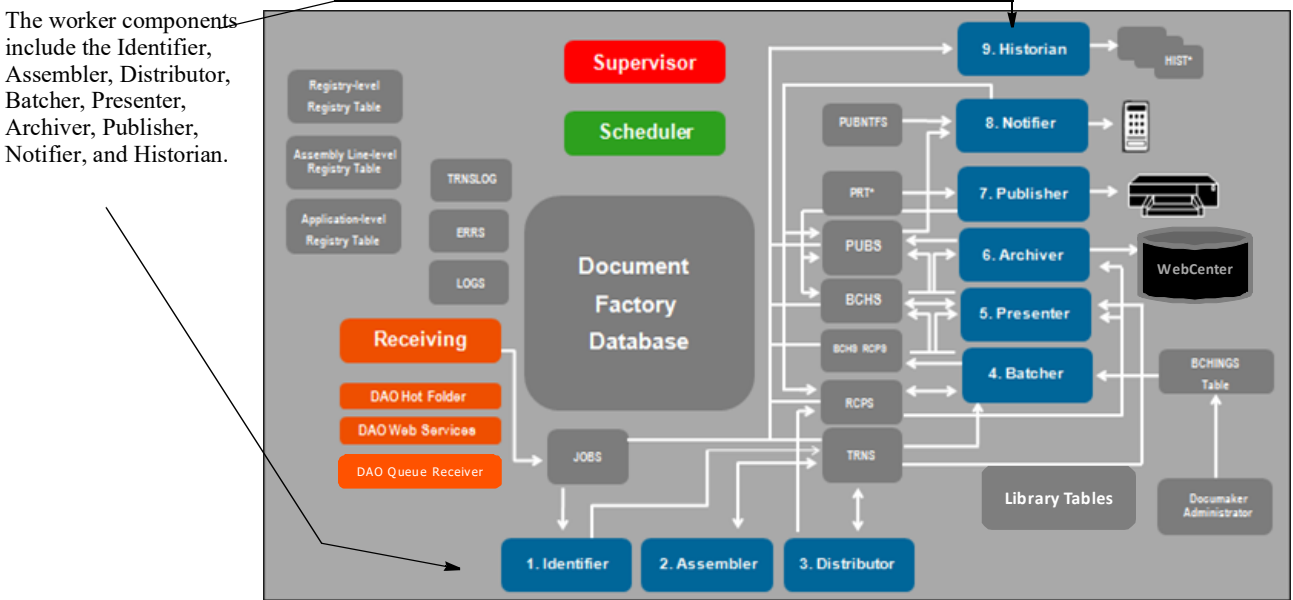

#### <span id="page-24-0"></span>**Workers**

*Figure 6: The Worker components of the Document Factory*

This table provides an overview of the worker components of Document Factory.

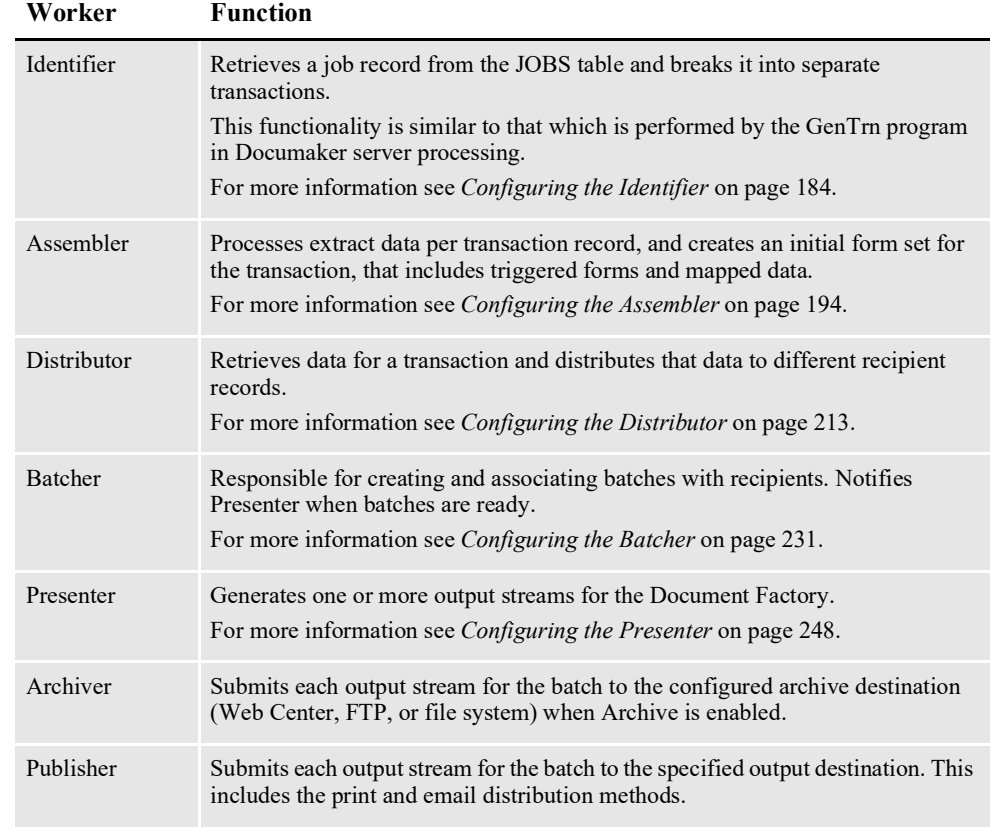

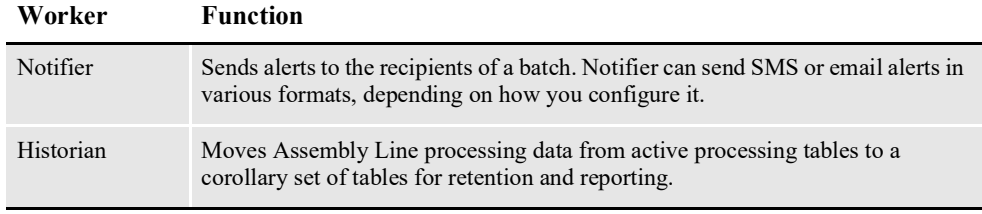

### <span id="page-26-0"></span>**DOCUMAKER ENTERPRISE EDITION WEB APPLICATIONS**

Oracle Documaker Enterprise Edition includes the following web applications:

#### <span id="page-26-1"></span>**Documaker Administrator**

The Documaker Administrator is the interface for controlling the Document Factory configuration at the system, assembly line, and application — or individual worker, level.

The Documaker Administrator also lets you configure user group permissions, which are used by the web applications, as well user approval levels, which are used within Documaker Interactive (assuming you are using Oracle Business Rules for approval workflow).

#### <span id="page-26-2"></span>**Documaker Interactive**

Documaker Interactive is the interface you use to create and edit documents for distribution. Updates transactions in the Assembly Line that need further updates or editing and allows end users to prepare these transactions for distribution.

#### <span id="page-26-3"></span>**Document Factory Dashboard Overview**

The Document Factory Dashboard is the interface for monitoring Document Factory processes. It displays a defined flow of information from job submission to document printing and archival. The Dashboard monitors the publishing system, providing opportunities to identify any issues during processing.

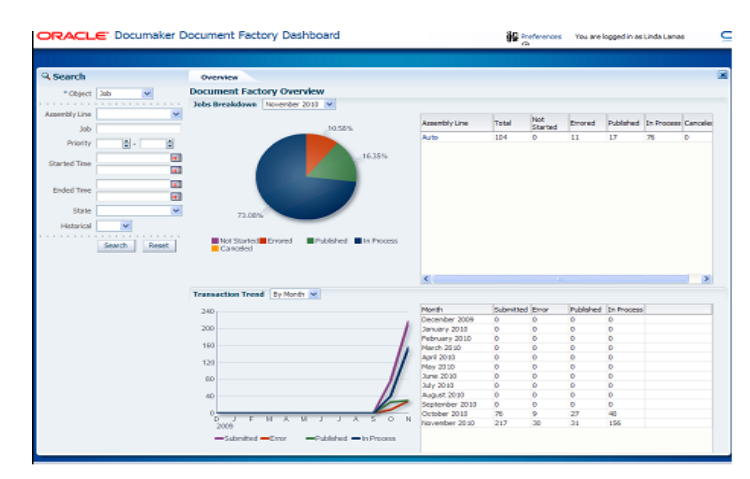

*Figure 7: The Document Factory Dashboard main screen*

The Dashboard has an object search facility that provides fast access to all objects within the factory, transaction and job metrics and analystics, and drill down views of jobs within the Document Factory.

#### **Chapter 2**

### <span id="page-27-0"></span>**Using Documaker Enterprise**

This chapter discusses the following topics:

- *[Setting Up an MRL](#page-28-0)* on page 29
- *[Defining Users](#page-32-0)* on page 33
- Documaker Interactive: Correspondence topics:
	- *[Configuring the Web Application](#page-35-0)* on page 36
	- *[Customizing The Display](#page-37-0)* on page 38
	- Accessing the Translate Button on page [38](#page-37-1)
	- *[Creating Transactions from Data Sources](#page-45-0)* on page 46
	- *[Understanding Documaker Interactive Validation and Approval Rules](#page-53-0)* on [page 54](#page-53-0)
	- *[Understanding the Rules Logic](#page-58-0)* on page 59
	- *[Customizing Approval Business Rules](#page-64-0)* on page 65
	- *[Enabling Enhanced Document Auditing](#page-73-0)* on page 74
	- *[Enabling WebCenter](#page-74-0)* on page 75
- *[Understanding Batches](#page-75-0)* on page 76
- *[Setting Up Printers](#page-87-0)* on page 88
- *[Selecting the Language](#page-92-0)* on page 93
- *[Generating Custom Reports](#page-93-0)* on page 94
- *[Customizing Document Factory](#page-94-0)* on page 95
- *[Increasing the Size of the Datafile](#page-95-0)* on page 96
- *[Calculating Queue Connections](#page-96-0)* on page 97
- *[Starting and Stopping Processing](#page-98-0)* on page 99

### <span id="page-28-0"></span>**SETTING UP AN MRL**

A master resource library (MRL) is a collection of forms, field definitions, form lists, and key values associated with a set of documents to be produced in a publishing system.

Each MRL is unique to the particular implementation so it can support the needs of the business. The Documaker Studio Guide provides information on setting up an MRL for publishing. Keep in mind the following system features when you design an MRL for use with Documaker Enterprise Edition:

• Enterprise Edition lets you distribute document sets by email for a named user with specific contact information. The distribution process for email relies upon the presence of an email address in the ADR\_EMAIL column of the RCPS table.

This column is populated by addressee logic that applies address-specific information to an instance of a recipient identified in the MRL. If you want to use this functionality, apply an address map to a specific recipient within the MRL by updating the recipient within the Business Definition (BDF) file. You access the BDF file using Documaker Studio.

The MRL installed with ODEE includes an example of using addressee processing but the steps to setup within your own resource library are as follows:

1. Add an Addressee record to the Data Extract Dictionary (XDD) for each recipient that supports distribution by output type or those recipients where you need address specific information for the distribution process. You can also use the Addressee record concept for those recipients that support having a carbon copies (cc's) or multiple copies of the output.

For example, if you have an Insured, Agent, and Producer recipient defined in the application definition, and it's possible for a copy of either the Insured's or Producer's documents to be sent to another user/3rd party as a CC, then you should define a unique Addressee record for both the Insured and Producer recipients. The addressee record has specific field names that should not be modified.These field names become global variables that can be used for field mapping as described below.

- 2. Using the Data Extract Dictionary, map the addressee record fields to any elements available in the extract file. Typically, this is at minimum the name and address. If the distribution method is provided in the extract file, map this to the SELECTED field.
- **Note** The distribution methods supported for this field are listed in the Batching topic. If the extract data contains another value, use DAL as the mapping rule and populate the SELECTED field data with a valid distribution method. If a value is not supplied for the SELECTED field, the addressee information will be considered a candidate addressee and will only be part of the distribution if actively selected in Documaker Interactive. You should also map in the addressee type, where "0" is the Primary addressee and "1" represents a CC addressee.
	- 3. On a section where you need the addressee information to print, use the Addressee record field names, prefixed with ADR\_ on the section. Set the following properties:
- **a.** Set the scope of the field to **global**.
- **b.** Enable the **send copy to** attribute
- **c.** If the field is embedded in a text area, make sure the text area options; Suppress Variable Lines and Adjust Top Line are enabled within the Sizing properties.
- **Note** These fields will not show as populated in Data Entry Check, Test Scenarios, or in Documaker Interactive WIP Edit Plug-In editing. Only a document preview in Documaker Interactive and the final published print (either via genprint in testing or by Document Factory publishing) will display the field data.
	- These fields are set at print time using the specific recipient's addressee information. You can validate your mapping by looking at the Addressee List in Documaker Studio's test scenario.
	- 4. Once the addressee records are defined and the fields mapped in the Data Extract Dictionary, these records should be linked to the appropriate recipients in the application definition file (BDF).
	- 5. Open the application definition file, highlight the recipient and choose the addressee record from the Data Extract Dictionary in the Address Map option.
	- 6. With this linkage, when the system runs and a recipient with an Address Map is triggered, those elements defined in the XDD are "mapped" into the Addressee record that's maintained within the formset data (NA and POL file contents). Most of the time there's a direct mapping – meaning pull the data listed in the extract file and put it into the Addressee record in the formset data but occasionally there is a correlated value written, for example if the SELECTED field is mapped as Local, this is stored as a numeric value in the formset.
- **Note** This SELECTED field is the value evaluated in the batching criteria defined in the installed resource library.
	- 7. When a document is in WIP and a user add addressees via Documaker Interactive, another addressee record is added into the formset data.These records serve as the "source" for the data that will ultimately print on the forms.
- **Note** If your implementation does not rely upon address-specific information for distribution, and you are not using Documaker Interactive addressee processing, you do not need to apply an address map to a recipient in Documaker Studio.
	- Enterprise Edition incorporates the concept of users of a transaction into both Documaker Interactive and Document Factory.

When viewing or searching for transactions in Document Factory Dashboard, transactions are listed with a user if the resource library has been configured to recognize that user. There are various ways to associate a user with a transaction, a few examples are listed here:

If the source extract data has information/knowledge of the associated user, you can map this information into the TRNS table index using the TRNS fields.

- If the source application has knowledge of the specific user, you can provide this information in the payload of a doPublishfromImport request.
- You can specify the user ID in the CurrUser option in this FSISYS.INI control group:

```
< AFG2WIP >
CurrUser =
```
If you need dynamically assign the CurrUser value, you can use a GVM or DAL function in the AFG2WIP option or via PreTrans DAL script to populate the CurrUser value.

In each case, the user value you provide must be the ENTITY\_ID value for the user as stored in the ENTITIES tables within the dmkr\_admin schema in the Document Factory database.

The same user information is referenced in Documaker Interactive and is part of the criteria used when displaying documents on the different tabs of the application.

Documaker Interactive also has *unassigned transactions*, which means the transaction, or document, is available for editing by anyone in the designated group and the first named user to edit the document takes ownership. If no user or group information is associated with a document, the document is only available to users with the administrator ability set (not the Documaker Administrator users).

Users are also recognized as part of the components to evaluate when supporting approval based document distribution. See below for more information.

• Documaker Interactive provides a web-based user interface for creating, editing, and approving documents for distribution. The approval rules and workflow provided in the installed environment, also called the *reference implementation*, evaluate form metatdata against the submitting users approval level, for distribution approval.

This means that if you want to use the default approval rules, you must assign approval levels to the document templates in Studio and then set up approval levels for the system's groups and users using the Documaker Administrator.

To assign an approval level to a document template, check out the form in Documaker Studio, open the Metadata properties window, add the metadata name of Approval Level, and assign a numeric value to this metadata element. The reference implementation uses approval levels 1-4, but you can use as many or as few as needed. See the Adding Users topic for more information about assigning approval levels to users and groups.

If the approval rules for a particular customer or customer MRL are not form or user dependant, but instead depend upon transactional data, there are two ways to approach the solution:

• Update the Approval Level metadata for a form in the document during Assembly processing via a DAL script or custom rule. Set the approval level based on the transactional data value provided. Then, use the existing rules to check the form approval level with the submitting user approval level as provided in the installation.

- Update the business rules to evaluate the transactional, or form set, data rather than the Approval Level metadata elements. The users and groups still have approval levels that can be used for evaluation in the updated business rule logic. For more information on modifying these business rules, see *[Customizing Approval Business Rules](#page-64-0)* on page 65.
- **Note** You can find examples of addressee maps and form metadata approval setup with the reference implementation for Correspondence resources which is accessible after the installation.

See also *[Migrating to Document Factory](#page-708-0)* on page 681.

### <span id="page-32-0"></span>**DEFINING USERS**

Users must be granted the necessary permissions to access and use the web applications associated with Oracle Documaker Enterprise Edition. The installation process creates an administrator user, named *Documaker.* You can use this user ID to add users and configure the application within the Documaker Administrator.

After installation, the *Documaker* user can log into the Documaker Administrator and perform the needed configuration activities. Understanding these terms will help you understand the process of defining a user:

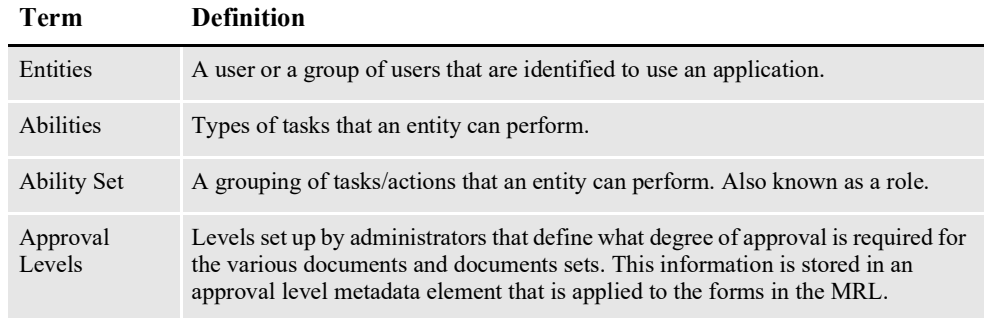

**Note** If a user without the needed ability set logs into Documaker Interactive: Correspondence, that user receives this error after authenticating into the system:

User has no permission.

Here are the tables where the entities and ability relationships are maintained. These tables are within the administration schema, named *dmkr\_admin* by default.

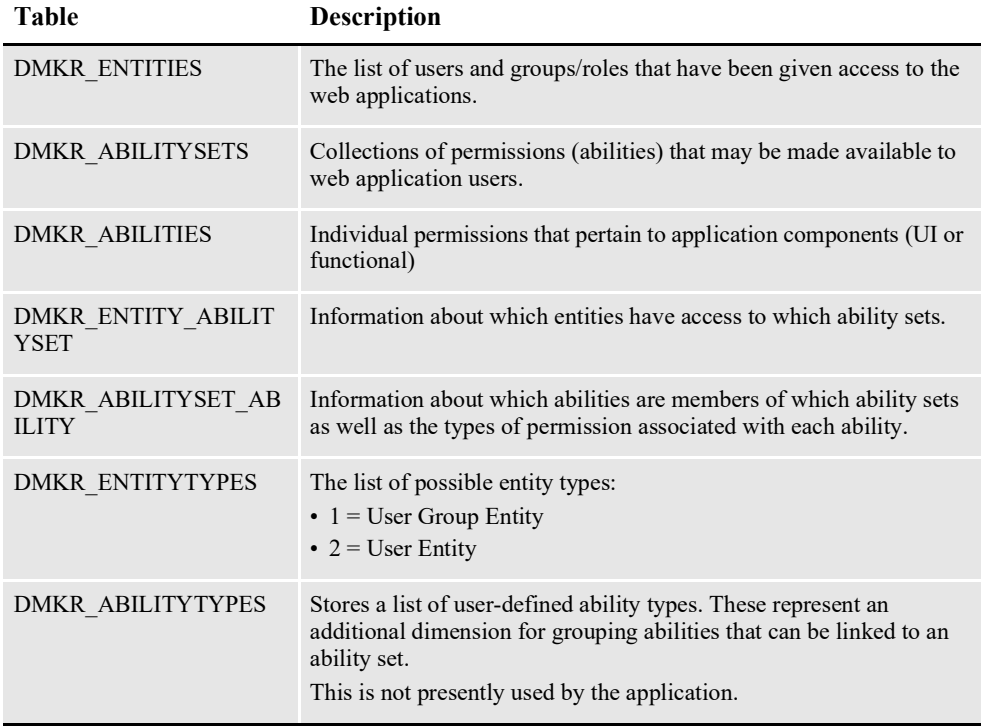

Setting up users and assigning permissions involves these steps:

1. Define the ability sets available for each web application. Ability sets define the various roles within an application that users may assume. These roles determine what abilities/permissions each user has.

The system is installed with these ability sets, which apply to Documaker Interactive: Correspondence:

- Drafter
- Approver
- Administrator

The system is also installed with the *Documaker* administrator ability that defines the role for the user responsible for configuring the system via the Documaker Administrator web application. The ability set definition information is stored in these tables:

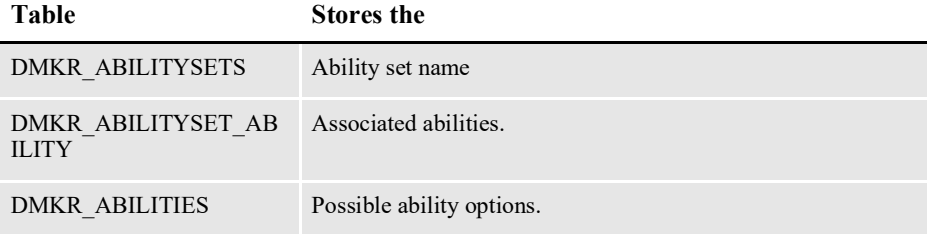

Use the ability set functionality to add or remove an ability set from the system. You can also use the ability set functionality to control the abilities and functions available within Documaker Interactive. This lets you set the functions and tabs available for each user role.

2. Manage Entities. The system uses Oracle Platform Security Services (OPSS) to get a list of possible user groups for the web applications. The Manage Entities function identifies those user groups that should have access to the Documaker Interactive, Documaker Document Factory Dashboard, and the Documaker Administrator web applications, and also associates the user group with one or more pre-defined ability sets.

You do this using the Manage Entities tab in the Documaker Administrator. Select Add  $(+)$  to add a new entity. This action uses OPSS to query the user identity management application, and retrieves a list of user groups.

- **Note** The user group must have a display name attribute in the identity management application to appear in the Add new entity list in the Documaker Administrator.
	- 3. Select the group that you want to include as a known entity to the Documaker web applications.

Entities known to the Documaker Administrator application are the enterprise users or groups. To link a user group with a set of abilities, first add the user group stored in the DMKR\_ENTITY table. Then link the group to an ability set by adding and associated ability set. This association is stored in DMKR\_ENTITY\_ABILITYSET.

4. Define and Link Approval Levels. If your Documaker Interactive environment uses approval rules based on document approval levels, you must associate an approval level with a user group or individual user within a group.

For any groups or users linked to the Approver ability set, you can associate a pre-defined approval level. First, create the approval level value and then link this value to a specific group or users in a group. During Documaker Interactive processing, this approval level is compared with document content (form metadata) of items submitted by drafters for distribution to determine the outcome of the submitted document.

For more information the default approval rules provided with the system see *[Understanding Documaker Interactive Validation and Approval Rules](#page-53-0)* on page [54.](#page-53-0)

By default, the system has four approval levels (1-4). On the Set Approval Levels tab, associate either a complete group or an individual user to an approval level. You can also define additional approval levels. These should be kept in sync with the document approval levels added to the master resource library (MRL) used for the Documaker Interactive application.

**Note** For more information on how to add document approval levels to the MRL, see *[Setting](#page-28-0)  Up an MRL* [on page 29](#page-28-0).

### <span id="page-35-0"></span>**CONFIGURING THE WEB APPLICATION**

Document Factory places documents into an interactive editing scenario via the Assembler. During Assembler processing, if a document requires editing, the manual processing indicators are set for the Status and Approval State values. These TRNS columns, *Status* and *Approval State*, are evaluated by Documaker Interactive to determine which transactions are visible to and accessible by Documaker Interactive users.

**Note** You can configure the values the Assembler sets for different scenarios using INI options, such as Assembler\_StatusCode. For more information on these options, see *[Using Assembler Configuration Resources](#page-201-3)* on page 196.

#### <span id="page-35-1"></span>**DOCUMAKER INTERACTIVE WORKFLOW**

Documaker Interactive comes with this pre-defined work flow:

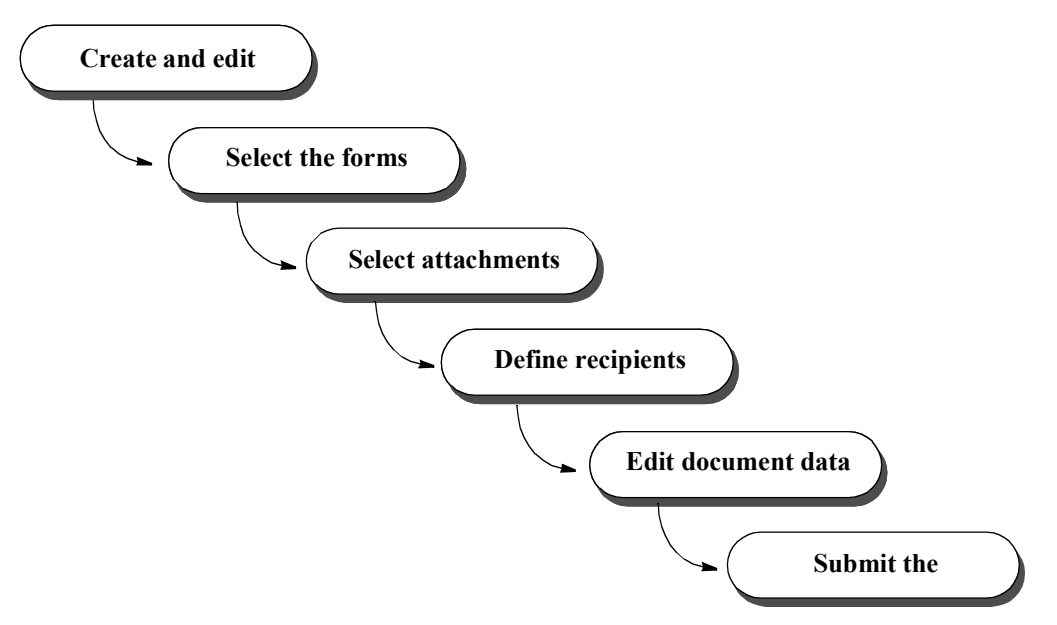

The installed application assumes end users want to perform these tasks:

- Create a new document
- Edit a document
- Preview a document
- Assign a document to a user
- Delete a document
- Add attachments to a document
- Submit a document
- Approve or reject a document The approve and reject functions are defined for a group of users with a specific ability set.
You can grant or restrict access to these functions for each group of users using Documaker Administrator's Entities and Abilities functions. In Documaker Interactive, these functions are accessed on tabs that group transactions together by current status and approval state values.

**Note** Your implementation does not have to perform all of these steps and can enter this task flow at different points. For instance, your implementation could exclude attachments, or the ability to add and remove forms. It could also omit the ability to edit the document. or even define addressees. If addressee handling is omitted, however, your implementation would have to modify confirmation validation rules and distribution would have to be set up to work without the omitted information.

#### **Viewing documents**

The installed application automatically groups documents in the inbox and presents them to end users on these filtered tabs:

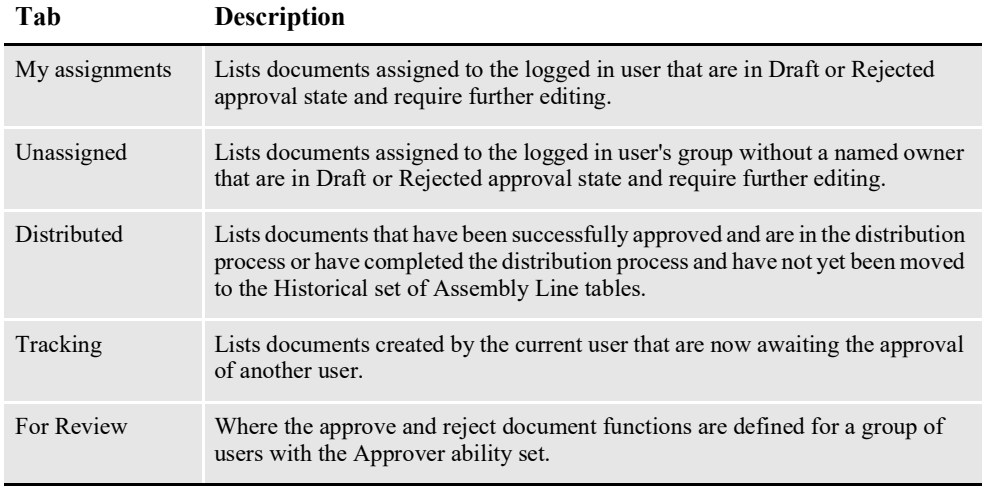

**Note** You can control access to these tabs and views for each group of users using Documaker Administrator. You can also customize these filtered tabs to meet the needs of your implementation.

Customizing the filtered tabs modifies the application rather than merely changes its configuration. This means future upgrades would also have to be similarly modified.

The installed application also provides...

- Viewing detail tabs for a document displayed in the Inbox tabs on the inbox
- The ability to store and maintain form favorites

You can grant or restrict access to these functions for each group of users using Documaker Administrator.

• Modifable Inbox table column headings and application titles

## **CUSTOMIZING THE DISPLAY**

Documaker Interactive tabs have labels, column headings, and titles with predefined values to demonstrate their use within the reference implementation. You can customize these values for your implementation via the Documaker Administrator's translate function. The translate function provides system administrators with the ability to update the display values for many strings within the Documaker Interactive application. This function also provides a way to control language specific descriptions for the Documaker Interactive labels.

### **ACCESSING THE TRANSLATE BUTTON**

The Translate button allows the user to view, update text strings that are displayed as labels and headings within the Documaker Interactive and Documaker Administrator web applications. The Translate button is active when an Assembly Line or Application on the system overview is selected.

To modify labels on the web applications:

1. In the Configuration view of the Documaker Administration User interface, click the System link.

The Systems Overview tab displays.

2. Click the **System 1** link to view the options.

#### **Note** Where **System 1** is the System name.

3. If you need to add a new Archive or Signing destination, highlight the Assembly Line and click **Translate**.

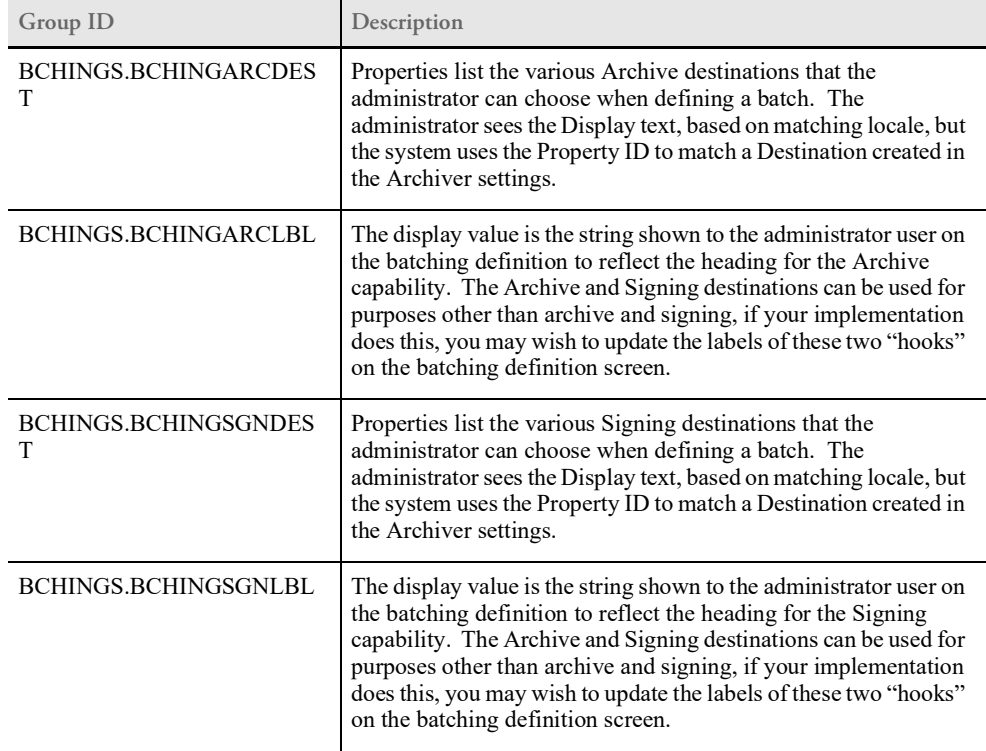

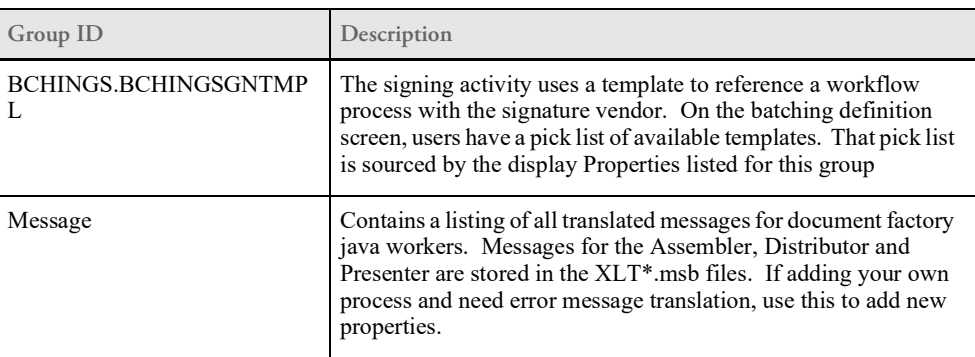

4. To change any of the labels or headings on the tabs in Documaker Interactive, highlight the Correspondence application on the Systems Overview tab and click **Translate**. Update the properties associated with the group listed below to modify the desired string.

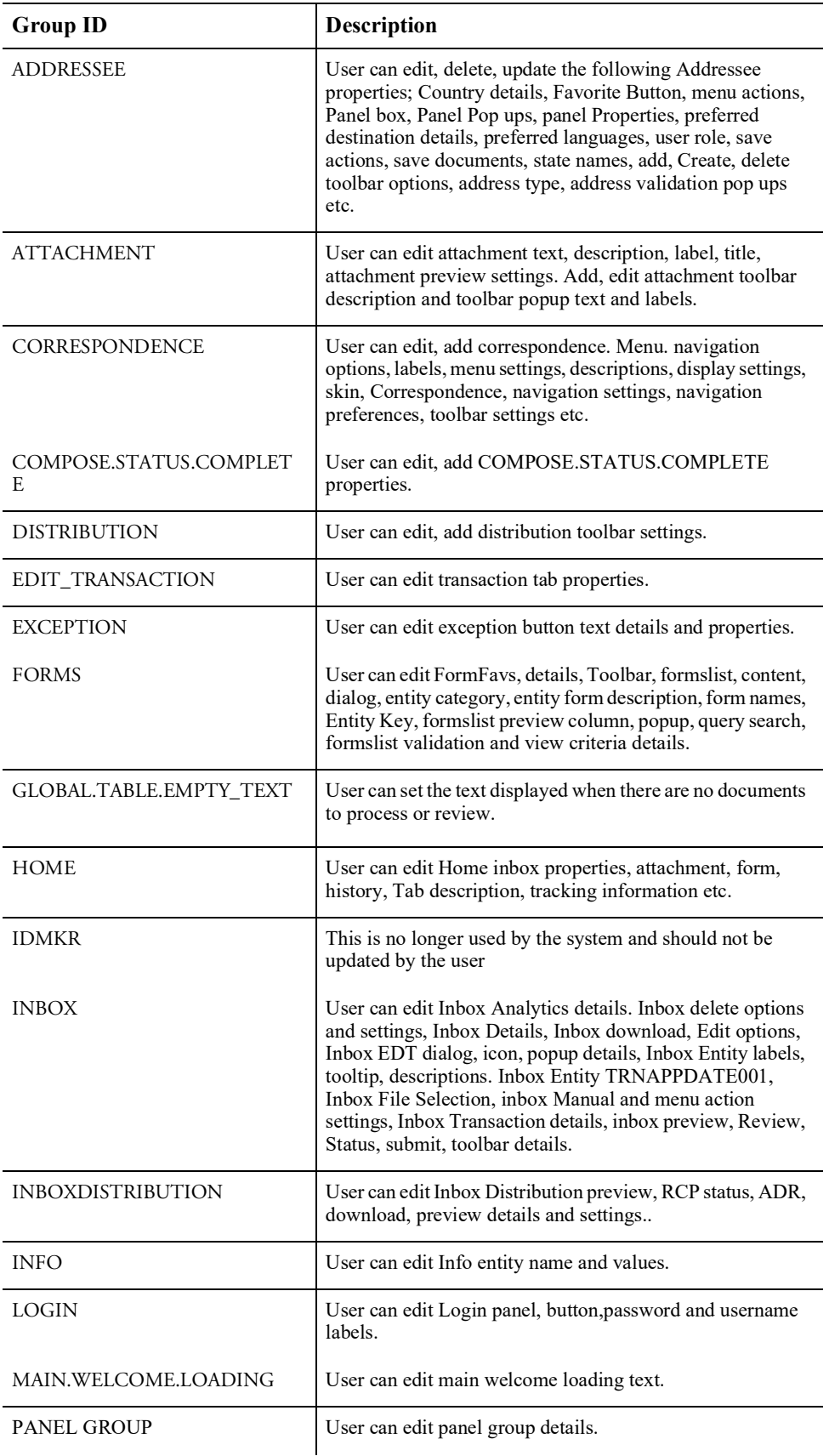

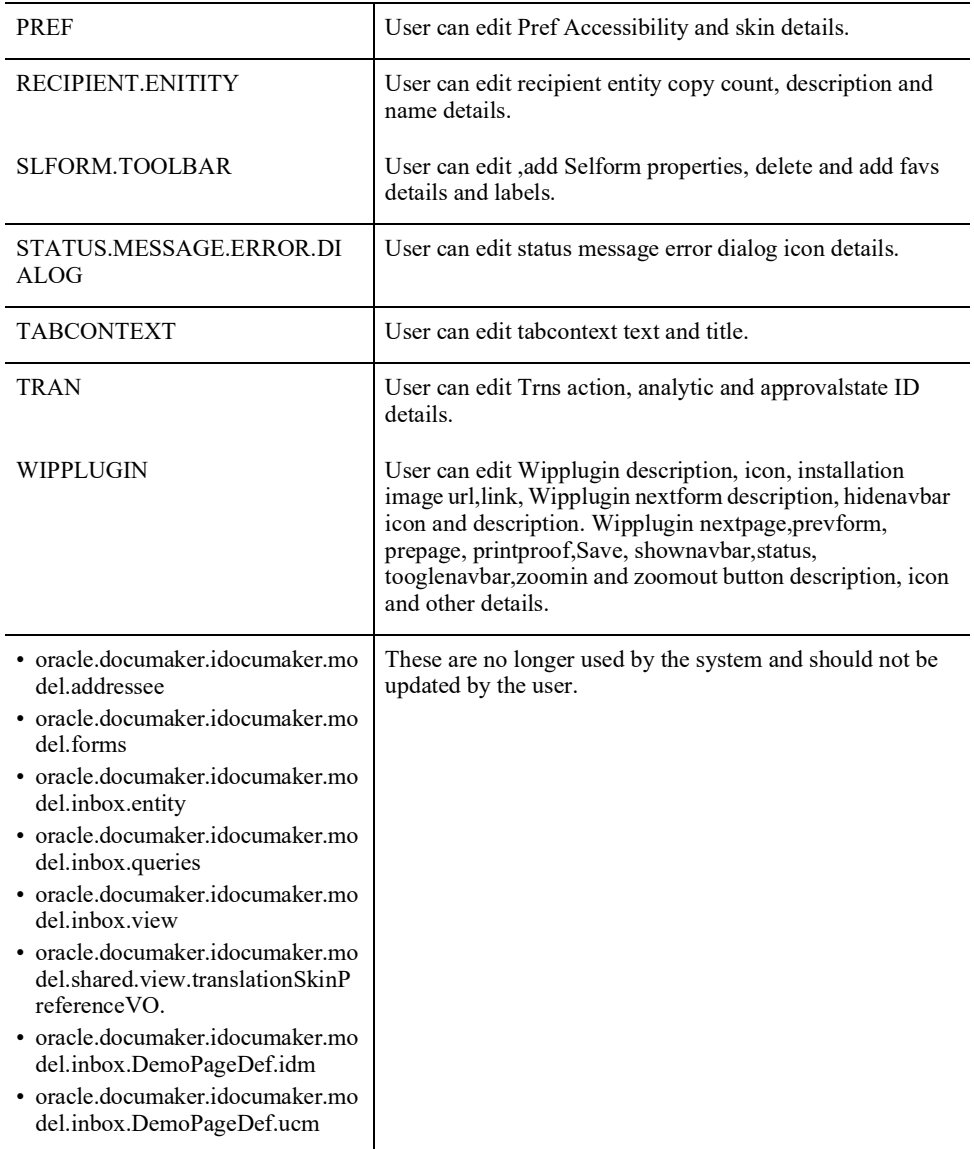

To view Documaker Interactive in another language users should update the browser language setting and reference to the correct locale specific as defined in Documaker. If a label is not defined for the selected locale, English is used.

#### **Note** Changes to column headings, labels, and tool tips apply to the entire application and are not specific per user.

The order of the columns and whether they are viewed or hidden is controlled within the application code. There are two factors that control these attributes:

• The presence of the index value in bindings layer (described further below). In other words, the index or column value must first be present in the bindings layer. This makes the index or TRNS table column value "available" for display by default or by end user selection.

• Once present in the bindings layer, the index value's visibility attribute in the associated properties file. By default, the visibility attribute value is set to False. The properties file uses the Entity Object's model layer name for the Index, which is also known as the display name column.

The list of available columns for the each Documaker Interactive tab results table is controlled by boolean values defined in the my.properties file, which is part of the ManagedBeanViewController library. At application run-time, i.e. when Documaker Interactive is started, the ApplicationProperties object loads this properties file, which is used by each of the Inbox UI table components to determine which columns should be displayed and which should not. Each key in this properties file corresponds to a column name in the TRNS table in the Assembly Line database schema. Whenever present, and when the visibility attribute is set to true, that column (also available in the bindings layer) will be visible by default. If absent from the properties file or if the visibility attribute is set to false, then the column will be hiddent by default. In this case, the column will be present in the Show All/More Columns list and can be added to the Documaker Interactive UI but that column will not be displayed by default.

**Note** There is also the capability of making additional columns available to Administrator users only. In order to make a column visible by default for only Administrators, the key (column name) should be prefixed with ADMIN\_.

> To make previously hidden columns visible, or to make previously displayed columns hidden by default:

- Open the iDocumaker adf main application1.ear file used for deployment
- Navigate to the my.properties file within the ear file
- Extract the my.properties file from the ear file
- Change the my.properties file accordingly:

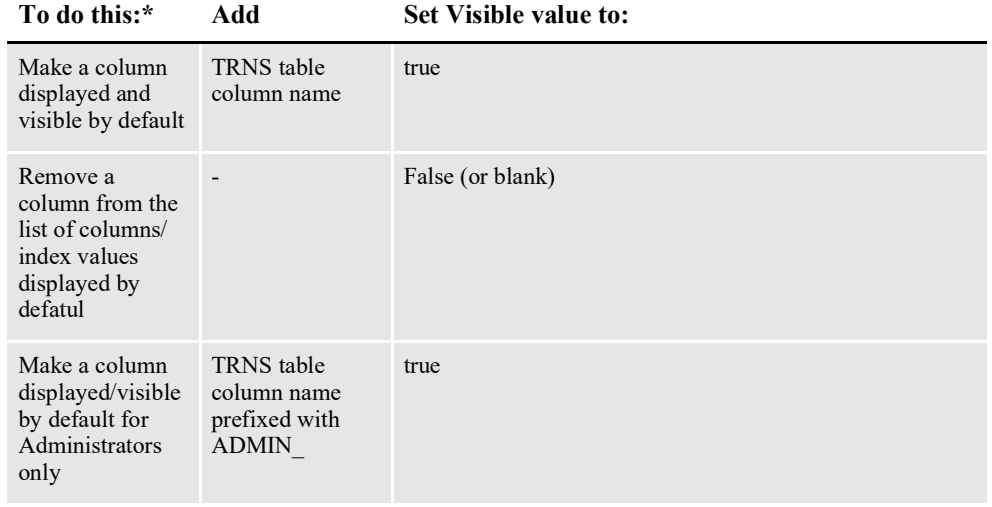

• Package the updated my.properties file within a jar file using the following package structure: oracle/documaker/idocumaker/uiview

- Add the new jar to the classpath when deploying the application
- **Note** These changes impact each tab within Documaker Interactive, although the default values of what is displayed do differ with the installed application.

The color, font, contrast, and style of each page is controlled by the application's *skin.* A skin is a style sheet based on the CSS 3.0 syntax that is specified in one place for an entire application. All web applications within Documaker Enterprise Edition come with skins like Fusion, fusionFx etc. Here user can add or remove the available skins.

**Note** A developer can change the styles, icons, properties, and text of an ADF Faces component. For more information on how to add/modify a skin, please refer to the Oracle jDeveloper web site:

<http://www.oracle.com/technetwork/developer-tools/jdev/overview/index.html>

The system also lets end users set preferences within the application that are specific to that user and web application. These preferences include:

- Colors and contrast settings
- Time zone for date/time display
- Accessibility preferences

You can create online help specific to your implementation if desired. This Help could outline company procedures, provide reminders, or whatever information you feel is beneficial to the end user.

#### **Applying business rules**

The installed application uses the BPEL workflow engine backed by Oracle Business Rules to provide the following:

- Pre-built approval workflow, which you can customize as needed
- Single-or multilevel approval workflow
- Validation and approval of documents based on document data

You can, for instance, implement business rules to require approval when...

- An insured amount exceeds \$100,000
- A specific user (or user group) drafts or submits the document for distribution

To do this, you can extend the Oracle Business Rules supplied with the installed application. For more information see *[Customizing Approval Business Rules](#page-64-0)* on page [65.](#page-64-0)

## **LIMITING DATA ENTRY TO REQUIRED FIELDS MISSING**

## **DATA**

In Documaker Interactive, by default, drafters have the ability to edit all variable fields within the document set (excluding those marked as No User Edit or Hidden). In some cases, your implementation may require to restrict all drafters, or a select group of drafters, from editing field data that came from an initiating application.

For example, a claims system may provide the data for 90% of the variable information on a document but the remaining 10% must be entered in Documaker Interactive, and the populated data must not be changed. This is considered as a use case for Partial Complete processing. If you want to restrict users from editing the source data, use the entry mode value of WIP for the correspondence application.

When "WIP mode" is enabled, any field that's marked as Required in *Studio* but isn't populated with data during runtime is eligible to be edited by the drafter. All other fields, that are populated or that aren't marked as required (populated or not) will not be editable by the drafter.

To enable the WIP mode, follow these steps:

1. Login to Documaker Interactive and click the System link.

2. In the Systems Overview tab, select Assembly Line and choose Correspondence application.

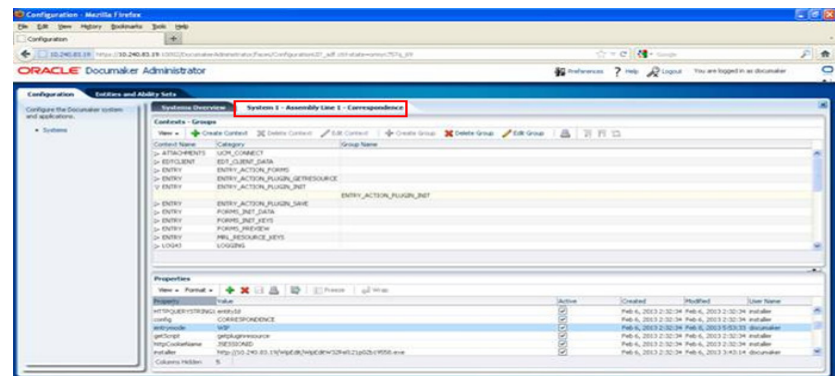

- 3. Click Configure and select the Category as ENTRY\_ACTION\_PLUGIN\_INIT.
- 4. Set the entrymode property value to WIP where the default value is entry.
- 5. Set the property to Active and click Save.
- 6. Select the Define Ability Sets tab within the Documaker Administrator
- 7. For the Drafter ability set, uncheck Accessible, Visible and Editable for the Edit All Fields.

You may have some users who you want to be able to edit all fields even in WIP mode. For these users, you may need a new ability set or one may already exist. These users should have the same ability set as the Drafters with one modification. These users should have the Edit All Fields option enabled. The setting Edit All Fields will allow the users with this ability set to edit both required and non-required fields.

.

## **CREATING TRANSACTIONS FROM DATA SOURCES**

Documaker Interactive provides the ability to initiate a new document with a data source to provide variable content and form triggering information. The goal is to allow users to create new documents within Documaker Interactive without having to enter all data by hand if it is already available in an external system. To initiate a new document with a data pull, the Documaker Interactive user provides key data used to retrieve the data set from the source system or source data store. The key data can be any index information that allows the source system to identify the proper data set in order to create the input data stream. Alternatively, Documaker Interactive provides a way for the user to directly select a pre-existing input data file from the file system. As the user is initiating from Documaker Interactive, the assumption is that the document will still need further editing in Documaker Interactive but it is not required.

From the user's perspective, Documaker Interactive displays a customized dialog to collect the appropriate key data needed by the source system when the user selects the 'External' option from the Actions menu. The customized dialog is created by the customer based on the key data required by the source system and may offer data entry, drop down lists, or other selection methods to the user; it may collect as many data elements as needed to uniquely identify the appropriate data set. After the user enters or selects the appropriate key(s) and selects submit logic to generate the data set is processed. The data set is then input into the system and a document generated, with the assumption that the document will need further editing. The user is then presented with the appropriate document set based on the data provided by the source system.

Alternatively, if the user already has a file containing source data, the user can select the 'File' option from the Actions menu to bring up a 'File Selection' dialog. The user is then able to browse their local or network file structure to select the appropriate XML data file. Documaker Interactive retrieves the data from the XML file and creates a new document. The user is then presented with the appropriate document set based on the data provided by the source system.

### **Integration Components**

Source systems require different key data to identify the correct data needed to initiate a document. Documaker Interactive's data pull feature allows each customer to uniquely identify the key data collection and data population records needed for the documents in the system. In order to implement the pull data functionality the customer must create the components to integrate the source system with Documaker Interactive. These components are created in the form of dialog and Web Service methods; each of which interacts with Documaker Interactive. The three methods are getKeys and getData for the External Data system source and validateFile if using a File source. See *[Integration Web Services WSDL](#page-50-0)* for more information.

#### **getKeys**

The getKeys method is responsible for returning a customer designed HTML or XHTML Form used to collect the key values for data retrieval. This form may contain any type of input fields including check boxes, lists, and options. The HTML must contain a single, valid form element with a valid submit button. The Submit button action must submit the html form using http or https protocol.

The html form must have the <form action…> html tag. Documaker Interactive will look for this tag and replace the action with a new form action which is a valid internal URL within Documaker that allows us to handle the posted data prior to it being routed to the getData web service method. Documaker Interactive utilizes the user's web browser language setting and uses the supplied translated strings if available. Each implementation is responsible for ensuring that their input data keys dialog displays properly in the correct language based on the web browsers language setting.

#### **getData**

The getData method is responsible for using the key data collected to build the appropriate XML data input for the new document. Documaker Interactive sends the getData method the data collected in the getKeys' html form as a byte stream containing the name-value pairs of the html input controls within the form. The getData method can call any data source or sources necessary to built the XML. The XML layout and contents is dependent upon the overall document library created within the Documaker system. The getData method returns the XML to Documaker as an attachment in the response. This XML should be in a format that matches any other single document extract file processed by the system. Documaker Interactive calls doPublishFromImport to submit the XML to the system. The resulting document set is created following the business rules defined within the Documaker system.

The XML data input provided by the GetData service must be in XML format and can only contain the data needed for a single document transaction. Documaker does not manipulate, add to, remove from, or otherwise edit the XML provided by the service. The input data file should have all the needed components and include a user identification value so that the document will be assigned to the appropriate user. The document created will be assigned to the user identified value in the input data, or referenced in the Documaker core configuration files. If Amanda is logged into Documaker Interactive and the input data identifies the user assigned to the document as George then George, and not Amanda, will be assigned the document.

#### **validateFile**

The validateFile method is responsible for confirming that the XML file selected by the user is valid for use in document creation. Documaker Interactive passes the XML selected by the user to the validateFile method prior to using it to create the new document set. This provides the implementation with a custom method for ensuring that the file being used is appropriate. The validateFile method cannot edit or otherwise 'fix' the selected file, but can evaluate it in any way desired. The method should return a valid success or failure indicator as defined in the WSDL. The method of implementation may be as simple or complex as desired, but should be designed to avoid failures in document creation due to the selection of improperly formatted files or files containing invalid data elements.

#### **Integrated System Flow**

Documaker Interactive provides the orchestration for the implementation while the integration web services provide the implementation specific details. This coordination ensures that excessive custom coding is not required while still providing a specific customer experience.

### **Exception Handling**

These data acquisition capabilities involve a number of communications and control transfers across different systems and components. At many stages within the process there is potential for failure. Documaker Interactive is designed to aggregate these errors and present the resulting error code and error message to the end user. The error code assigned in these cases is 80001. The following points of failure should be considered when implementing the integration web services and training users and administrators.

### **Web Service Connections**

The system sourced data process contains Web Service connection points and corresponding responses. These include the getKeys and getData calls Documaker Interactive invokes against the integration web services as well as the doPublish call it makes to Documaker's web services. Potential issues include invalid endpoints within the configuration, services providers being unavailable, invocation time outs, and failures within each method. Endpoint configuration issues should be limited to initial setup, redeployment, or infrastructure changes. These types of issues should be found with simple testing and never appear in production deployments. This assumes basic quality assurance standards are followed during deployment and configuration. To the end user within Documaker Interactive these types of issues will appear as a failure to create a new transaction. Services being unavailable and invocation time outs are very similar in nature. Unavailable hosts may result in invocation time outs or other errors depending on when and how the host or service became unavailable. Similar to configuration issues these should generally be resolved through proper evaluation in the implementation and testing phases. These issues may occur in production however as hosts and services on those hosts do fail upon occasion. Resolution of these types of issues may involve restarting services, rebooting hosts, switching to back up servers, or other more invasive maneuvers.

Troubleshooting and resolution is typically at the infrastructure layer is commonly not the responsibility of the Documaker administrator. To the end user within Documaker Interactive these types of issues will appear as a failure to create a new transaction.

Failures within each of the methods involved can vary greatly from implementation to implementation. Hopefully these would be resolved and avoided with proper testing and exception handling within the code; however, production issues may still occur. The getKeys method may query a data store to populate a selection list of key values before building the options tag within the html form; if the data store is unavailable or fails during the read operation an exception could occur. This type of exception can be handled by the implementers in various ways. Similarly the getData method may be highly dependent on the availability of data stores or other systems. Likewise, the proper execution of the doPublish method call depends on a properly formatted XML with the correct data elements and valid data. If any of these methods returns a failure they may appear to the end user within Documaker Interactive these types of issues will appear as a failure to create a new transaction. These methods may also result in a general exception that will be caught by Documaker Interactive in which case they may appear to the end user within Documaker Interactive.

### **Get Keys Cancelation**

The getKeys implementation may provide a form with both submit and cancel buttons. If the user selects the cancel button the Inbox will be displayed.

#### **File Validation**

The purpose of the validateFile method is to determine if a file is 'valid' or not so a 'no' response is perfectly valid. This method call also can suffer from the types of failures discussed under Web Service Connections as well. If the validateFile method returns an 'invalid file' (or 'no') response to Documaker Interactive it will appear to the end user as a failure to create a new transaction.

#### **Document Transaction Creation**

As noted under Web Service Connections the doPublish method could fail due to invalid data within the XML. To the end user within Documaker Interactive a failure to create a new document for this reason will appear as a failure to create a new transaction and Documaker Interactive will display the current Inbox view.

### **Documaker Configuration**

Documaker will need to be configured to allow users to leverage the external data functionality. The Documaker system administrator uses the Documaker Administrator web application to enable the functionality and to properly connect to the integration web services. The administrator is responsible for enabling the external data ability for the appropriate groups of users and identifying the integration web service endpoints. The administrator may also, optionally, choose to override the default tool bar icons, labels, and tooltips for the new functions.

### **Enabling the External Data Ability**

The customized buttons are not displayed in the toolbar or the menu until they are enabled within an ability set. In order to allow Documaker Interactive users to see and use the source or file data menu options they must belong to a group assigned an ability set with these options enabled. To enable these actions within an ability set, follow these steps.

1. Open the Documaker Administrator application and select the 'Entities and Ability Sets' tab.

2. Select 'Define Ability Sets'

3. Select the appropriate Ability Set (or create a new one) and select the Edit option.

4. Check the Accessible, Editable, and Visible properties for the appropriate ability. The 'External Data' ability controls the users' ability to utilize the system sourced data implementation. The 'External Data File' ability controls the users' ability to utilize the file sourced data functionality.

### **Identifing the Integration Web Services**

The administrator needs to configure Documaker to be aware of the Integration Web Services that it should call to invoke the customized functionality. To set the appropriate configuration values, follow these steps.

1. Open the Documaker Administrator application and select the 'Configuration' tab.

2. Select 'Systems' then select the appropriate Documaker system from the list provided.

3. Within the system selected, select the 'Correspondence' application and select the 'Configure' menu option.

4. Within the Correspondence configuration tab select the 'EDTCLIENT context, 'EDT\_CLIENT\_DATA' category, and 'EDT\_CLIENT\_DATA' group.

5. Modify the following group properties.

6. Locate the 'PUBLISHCLIENT' context, 'PUBLISH\_CLIENT\_DATA' category, and 'PUBLISH\_CLIENT\_DATA' group.

- 7. Verify the properties of the DWS service location, update if needed. Review:
	- **a.** publishServiceAddress is the DWS web service url
	- **b.** (class) is the spring bean class that store the configuration data. This value must be oracle.documaker.idocumaker.psclient.PublishServiceData.

### **Modifying the menu**

If you want to update the default buttons, action menu labels and tooltips associated with the external data capability, use the Documaker Administrator's Translate function. From the Systems Overview tab, select the System and Assembly Line values, highlight the Correspondence application and select the Translate button. The INBOX.EDT.\* Groups contain the properties to update.

### <span id="page-50-0"></span>**Integration Web Services WSDL**

This WSDL shows the signatures for the getKeys, getData, and validateFile methods that must be implemented within the Integration Web Service. Documaker is configured for a single endpoint for all three methods so a single Web Service must implement all three.

```
<definitions targetNamespace="http://tempuri.org/" 
name="ExternalDataTransactionService">
<wsp:UsingPolicy wssutil:Required="true"/>
<wsp:Policy wssutil:Id="Mtom.xml">
<ns1:OptimizedMimeSerialization xmlns:ns1="http://
schemas.xmlsoap.org/ws/2004/09/policy/
optimizedmimeserialization"/>
</wsp:Policy>
<types>
<xsd:schema>
<xsd:import namespace="http://tempuri.org/" 
schemaLocation="http://fsgbudidev64.us.oracle.com:10001/
EDTApplication-EDTProject-context-root/
ExternalDataTransactionSoap12HttpPort?xsd=1"/>
</xsd:schema>
</types>
<message name="getKeys">
<part name="parameters" element="tns:getKeys"/>
</message>
<message name="getKeysResponse">
<part name="parameters" element="tns:getKeysResponse"/>
</message>
<message name="getData">
<part name="parameters" element="tns:getData"/>
</message>
<message name="getDataResponse">
<part name="parameters" element="tns:getDataResponse"/>
</message>
<message name="validateFile">
<part name="parameters" element="tns:validateFile"/>
</message>
<message name="validateFileResponse">
<part name="parameters" element="tns:validateFileResponse"/>
</message>
<portType name="ExternalDataTransaction">
<operation name="getKeys">
<input message="tns:getKeys"/>
<output message="tns:getKeysResponse"/>
</operation>
```

```
<operation name="getData">
<input message="tns:getData"/>
<output message="tns:getDataResponse"/>
</operation>
<operation name="validateFile">
<input message="tns:validateFile"/>
<output message="tns:validateFileResponse"/>
</operation>
</portType>
<binding name="ExternalDataTransactionSoap12HttpPortBinding" 
type="tns:ExternalDataTransaction">
<wsp:PolicyReference URI="#Mtom.xml"/>
<soap12:binding transport="http://www.w3.org/2003/05/soap/
bindings/HTTP/" style="document"/>
<operation name="getKeys">
<soap12:operation soapAction=""/>
<input>
<soap12:body use="literal"/>
</input>
<output>
<soap12:body use="literal"/>
</output>
</operation>
<operation name="getData">
<soap12:operation soapAction=""/>
<input>
<soap12:body use="literal"/>
</input>
<output>
<soap12:body use="literal"/>
</output>
</operation>
<operation name="validateFile">
<soap12:operation soapAction=""/>
<input>
<soap12:body use="literal"/>
</input>
<output>
<soap12:body use="literal"/>
</output>
</operation>
</binding>
```
<service name="ExternalDataTransactionService"> <port name="ExternalDataTransactionSoap12HttpPort" binding="tns:ExternalDataTransactionSoap12HttpPortBinding"> <soap12:address location="http:// fsgbudidev64.us.oracle.com:10001/EDTApplication-EDTProjectcontext-root/ExternalDataTransactionSoap12HttpPort"/> </port> </service> </definitions>

**Note** While the Documaker Interactive meets the Open Web Application Security Project (OWASP) guidelines, please review and understand the recommendations from OWASP before implementing the 'External Data' and 'External Data File' services. Upon enabling these services your company takes full responsibility for securing these new entry points.

# **UNDERSTANDING DOCUMAKER INTERACTIVE VALIDATION AND APPROVAL RULES**

Documents generated as a part of the Documaker Interactive application must contain enough information to be distributed and may be configured to require approval prior to distribution. This topic reviews the document validation and approval process.

• Drafters create documents where they set the addressee information and update the document data. The first step in confirming that a document is ready for distribution from Documaker Interactive is validating that all required information is present.

These elements are used to determine the completeness of the document:

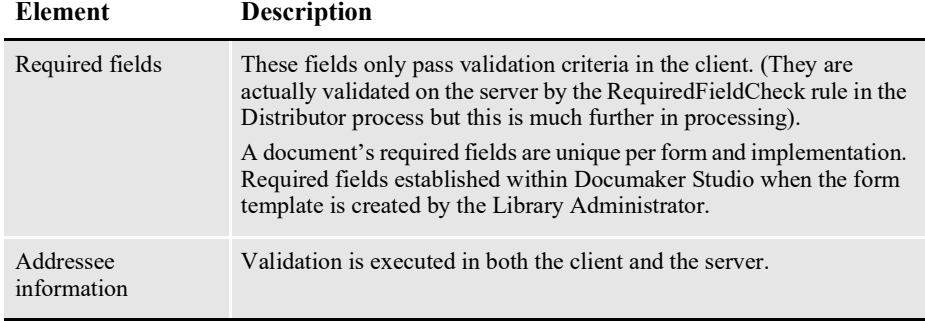

If the document does not contain the required addressee information, the submit and validation process rejects the document and sets the approval state to Rejected. The document will remain in the Drafter's inbox to be updated.

• Approvers must accept documents before those documents are distributed. Documents are routed to approvers based on the pre-defined business rules. These business rules evaluate the document's maximum approval level and compare it to the approval level of the user who submitted the document.

If the Drafter or current approver's approval level is higher than or equal to the document approval level, the document can progress towards distribution. If not, the document is passed on to the next valid approver.

• If the document passed validation but did not get the required approval, the approval state is *Pending Approval*. The document appears in the Drafter's Tracking tab and on the designated Approver's For Review tab.

If the document is ready for distribution, the approval state will be *Pending Distribution* and the document appears in the Drafter's Tracking tab.

The submit process — which initiates the validation and approval logic — is controlled by the Business Process Approval Language (BPEL), which is installed with the system.

Here is a list of the error codes you could see if the BPEL-based validation and approval process fails:

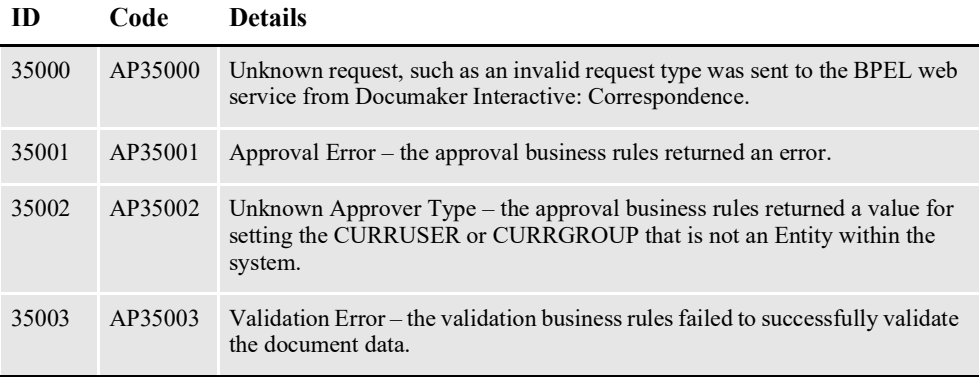

For more information on system errors and frequently asked questions, see the [Documaker](http://docs.oracle.com/cd/F30718_01/TSG/Index.html)  [Troubleshooting Guide](http://docs.oracle.com/cd/F30718_01/TSG/Index.html).

Assuming the client side addressee validation has passed, here is a description of what happens when the Drafter selects the Submit action.

- 1. Documaker Interactive: Correspondence locks the transaction by setting the InUse flag to *Y.*
- 2. Documaker Interactive: Correspondence updates the Action by setting the value to "4".
- 3. Documaker Interactive: Correspondence calls the BPEL web service.
	- If this call fails:

**TRNS** 

You receive this error:

Unable to process your request. Please try again or contact your system administrator.

- The transaction is unlocked, but the approval state remains unchanged — either Draft, Pending Approval, or Rejected.
- If this call succeeds, continue to the next step.
- 4. The BPEL web service validates the request to approve or reject.
	- If this validation fails, the rules instruct the BPEL web service to update the following TRNS column values.

| 1 KP 5<br>column | Value                                                 |
|------------------|-------------------------------------------------------|
| ApprovalState    | No change                                             |
| InUse            | N                                                     |
| ReasonID         | 10                                                    |
| Route Desc       | Invalid approval request type (not Approve or Reject) |
| Curruser         | No change                                             |

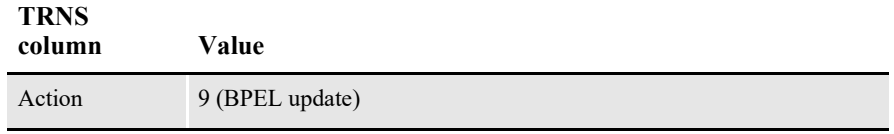

- 5. The BPEL web service then invokes a set of business rules to validate the data within the request to make sure the data is properly formatted and contains the needed addressee information.
	- If this validation fails, the business rules instruct the BPEL web service to update the following TRNS column values.

| ApprovalState | 40 (Rejected)   |
|---------------|-----------------|
| InUse         | N               |
| ReasonID      | 9               |
| Route Desc    |                 |
| Curruser      | No change       |
| Action        | 9 (BPEL update) |

**TRNS column Value**

**TRNS** 

- If the validation passes, continue to the next step.
- 6. The BPEL web service then invokes another set of business rules to validate the approval state of the transaction and determine if the transaction can be marked as *Pending Distribution*. The approval state of the document is compared with the current user and the current users' permissions and approval level.
	- If the document approval level is less than or equal to the current user's approval level, the business rules instruct the BPEL web service to update the following TRNS column values.

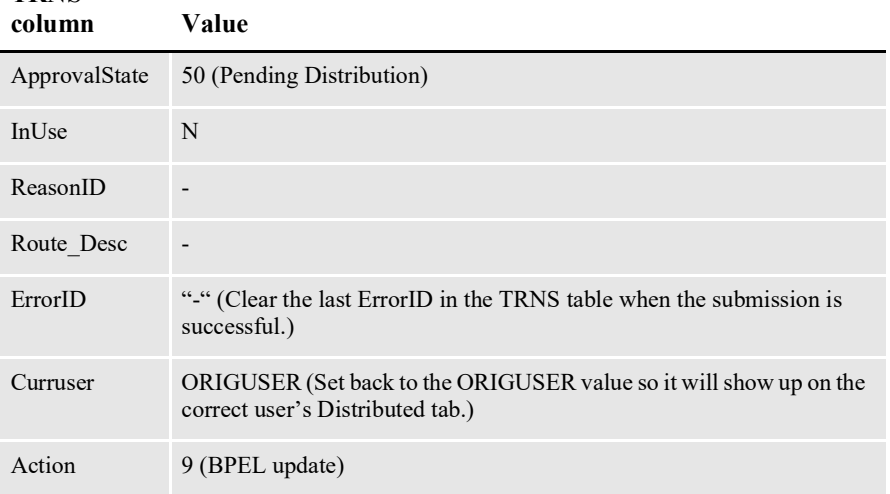

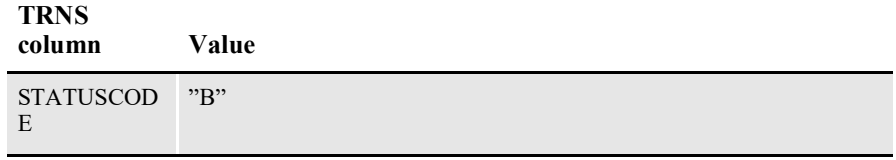

• Otherwise, if the document approval level is greater than the current user's approval level, the business rules instruct the BPEL web service to update these TRNS column values:

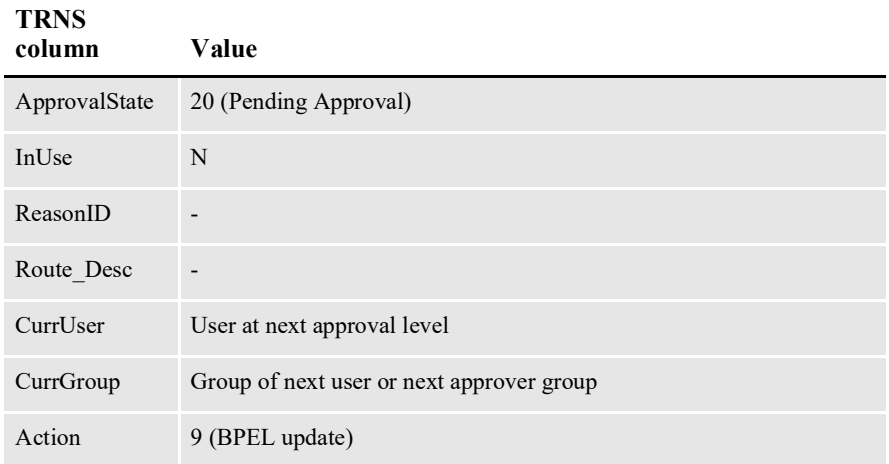

• If there is an approval business rule error, such as the next approver user or group does not exist, the business rule instructs the BPEL web service to update the following TRNS column values:

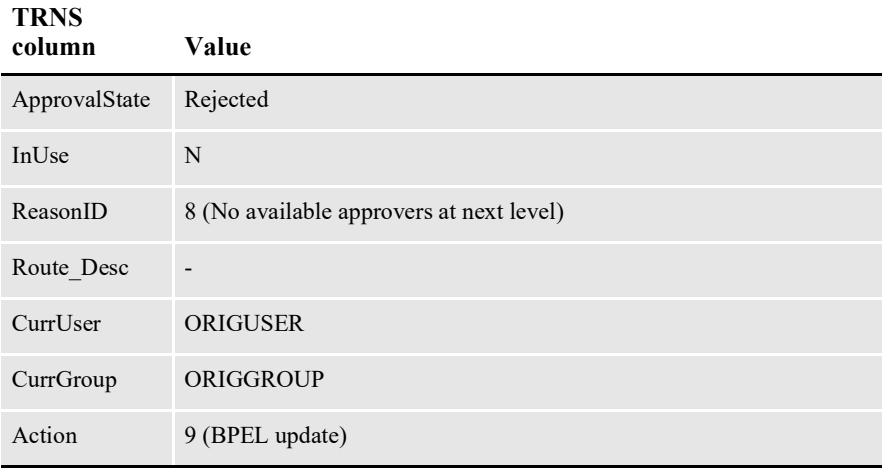

• If the approval process returns invalid data (specifically an unknown approver type), the business rule instructs the BPEL web service to update these TRNS column values:

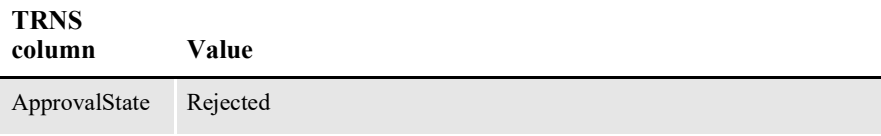

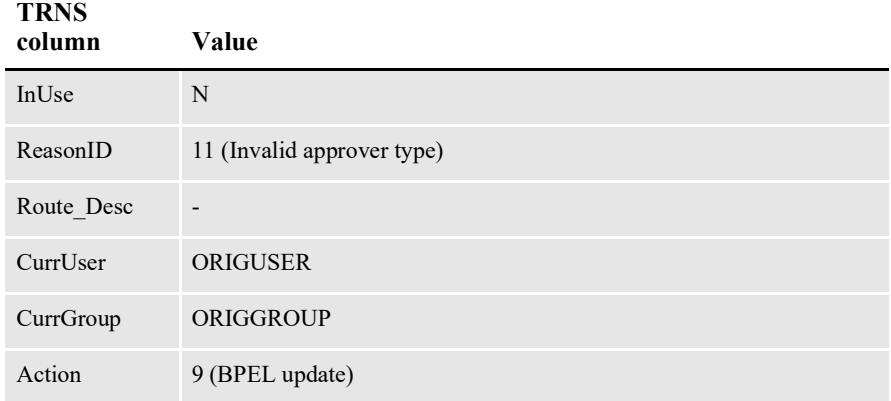

# **UNDERSTANDING THE RULES LOGIC**

An Oracle SOA Business Rules Decision Service Component is used by the approval BPEL process to determine the next state of the document that is submitted for approval.

This business rules component comes with a rules dictionary named *iDMkrApprovalRules.rules* which includes a default rule set named *CorrespondenceApprovalRuleset* for correspondence approval rules.

The rules take a form set XML (defined by "formset.xsd") that has the submitted *DOCUMENT* as input and returns a result XML (defined by approvalrulesresult.xsd).

The rules expect the following fields in input form set XML:

• An integer specifying a form's required approval level in its corresponding FORM element's INFO element with the name *Approval Level*. Here is an example:

<INFO NAME="Approval Level">2</INFO>)

• System generated ENTITYID for the current user in CURRUSER element of WIPKEYS.

The result XML has the next state for the DOCUMENT as determined by the rules and any extra data required by that state. The next state is returned in the STATUS element of ApprovalRulesResult XML with one of these strings:

- Pending Distribution
- Pending Approval
- Approval Error

For the Pending Distribution state, there is no other associated data. For *Pending Approval*, the NEXTAPPROVER and NEXTAPPROVERTYPE element will have data for next approver. For *Approval Error*, the ERRORINFO element will have error information.

#### **How the business rules determine the state of the document or TRNS record**

The rules implemented in the default rule set support a multilevel approval process. They process the submitted document according to this procedure:

- 1. Determines the highest form approval level required for this "DOCUMENT" from the input XML form set data (from each "FORM" element's "INFO" element with the name "APPROVALLEVEL".
- 2. Determines the Highest Approver Level that the user specified in "CURRUSER" has. It uses the Documaker Interactive: Correspondence Abilities component and Documaker Interactive: Correspondence ApproverLevels component here to evaluate the approver abilities and approver levels (if any) assigned to the user and his groups.
- 3. Compares the required approval level (from step1) with the user's approver level (from step 2) to determine the next state for the "DOCUMENT" to return in the result XML as below:
	- Required Approval Level is zero or matches or lower than User Approver Level, "STATUS" is "Pending Distribution"
	- Required Approval Level is greater than User Approver Level, "STATUS" is "Pending Approval", "NEXT APPROVER" is the ability system's ENTITYID for the next approver, and "NEXTAPPROVERTYPE" is "User" or "Group" if the next approver is a user or group respectively. The rules use the Documaker Interactive: Correspondence Abilities component and Documaker Interactive: Correspondence ApproverLevels component here to compile a list of users and groups that have approver abilities and that are assigned the next higher approver level than the current user's approver level. The next approver is determined from this list using a round-robin method and it can be either a user or a group.
	- Any error condition, "STATUS" is "Approval Error", "ERRORINFO" is the error message for the error.
- **Note** If there are no approver levels set up for users or groups in the system, then the rules treat all the users and groups that have approver abilities to have an approver level 1 implicitly. So any documents that require an approval level of 1 can be approved by these users or groups. But any documents that require an approval level greater than 1 will get an approval error saying that there are no available approvers at the next level.

#### **Approver Abilities and Approver Levels**

The business rules for approval process rely on the functionality of the Documaker Interactive: Correspondence Abilities component and Documaker Interactive: Correspondence ApproverLevels component to determine the approvers and approval levels. These components are ADF libraries that communicate with the Entities and Abilities tables within the Documaker Registry schema (dmkr\_admin, by default).

These tables store data about users and groups and their corresponding abilities and approver levels. So a user or his groups must have approver abilities and be assigned to some approver level for the business rules to recognize them as an approver or a next approver. The Documaker Administrator application is used by the administrators to assign such capabilities to the users or groups.

#### **Sample Users, Groups and Abilities**

To illustrate the approval process and for testing, use the following tables as reference for users and groups, Documaker Interactive abilities and their assigned approval levels, and the business rules result column in the last table that shows the result for each sample use case:

#### **Enterprise Identity Repository**

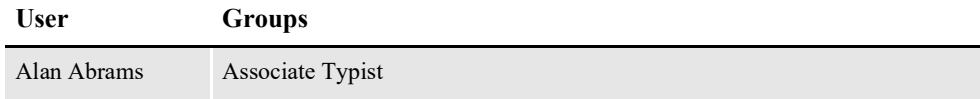

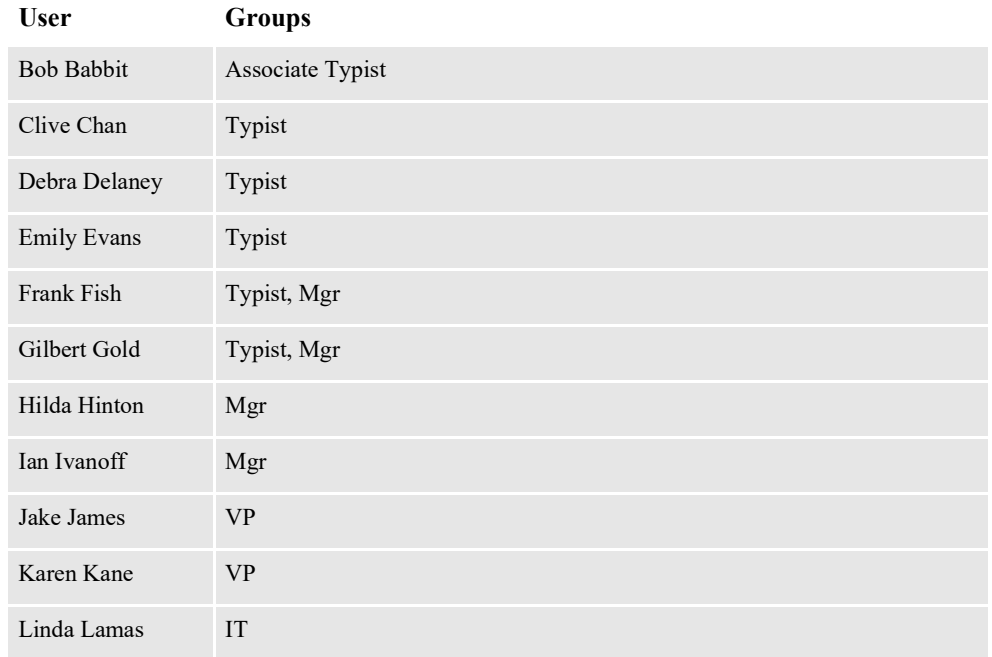

### **Documaker Interactive Abilities**

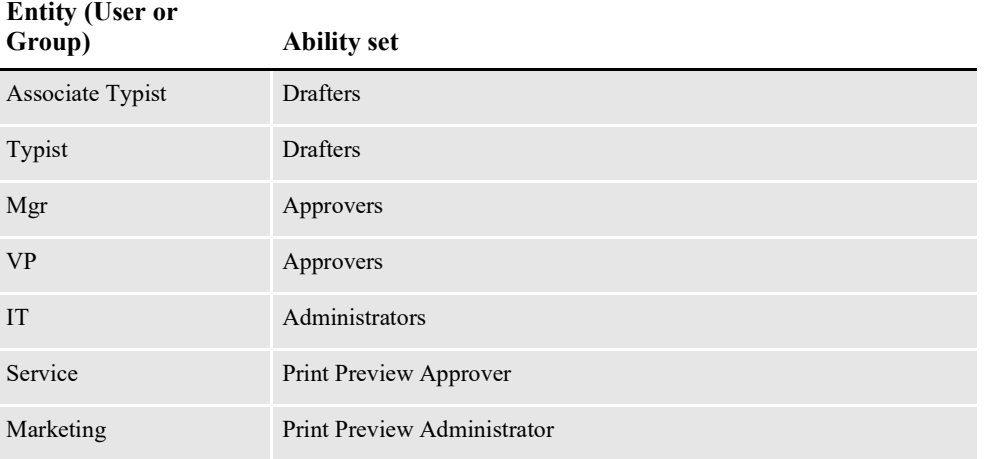

## **Documaker Interactive Approver Levels**

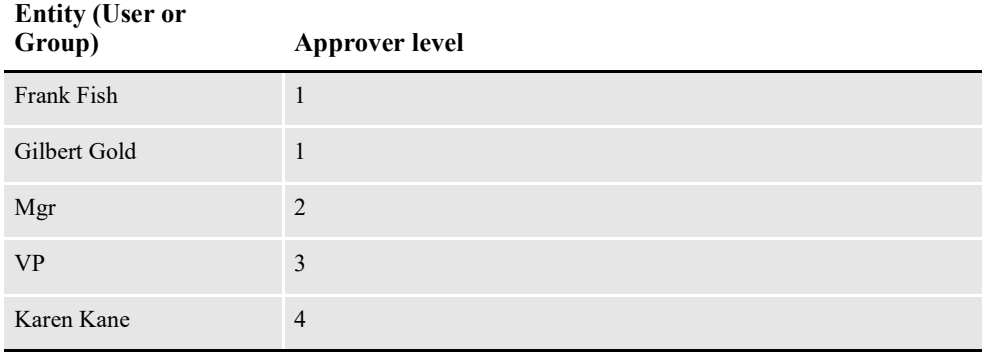

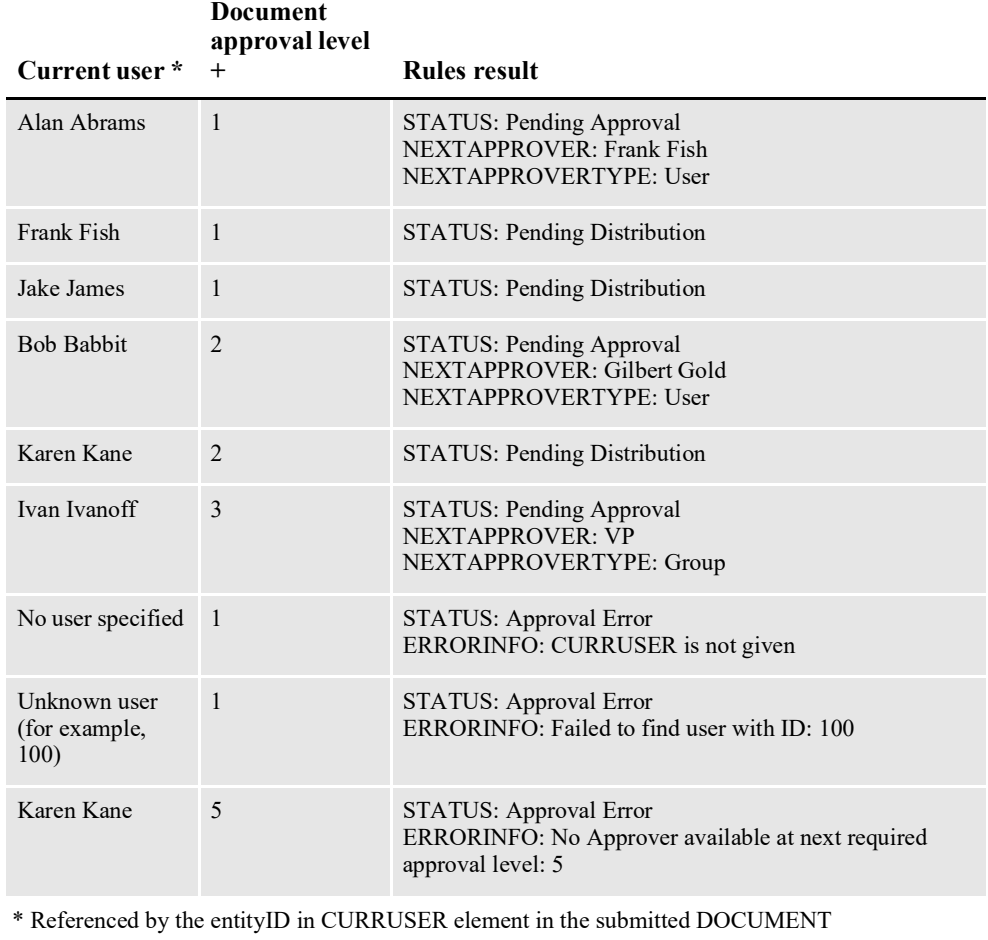

### **Sample Scenarios and Approval Business Rules Result**

 $+$  The required maximum approval level is defined in the submitted DOCUMENT

Approval levels assigned to sample forms in the Correspondence MRL

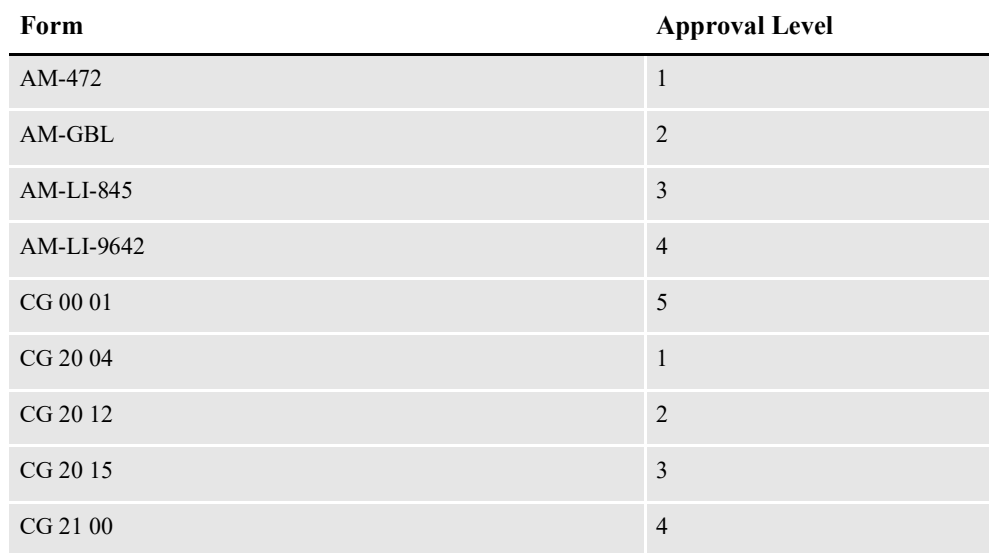

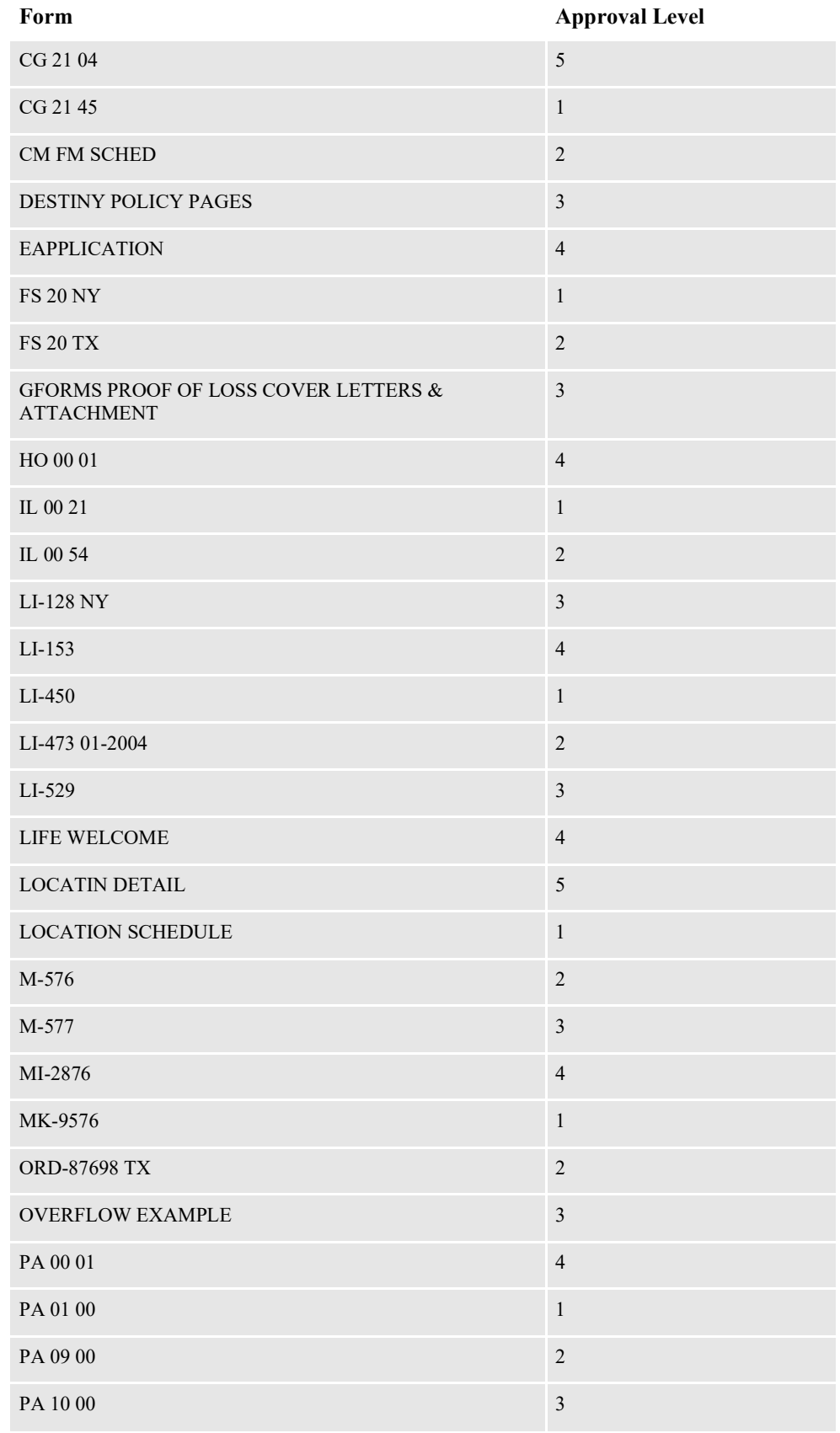

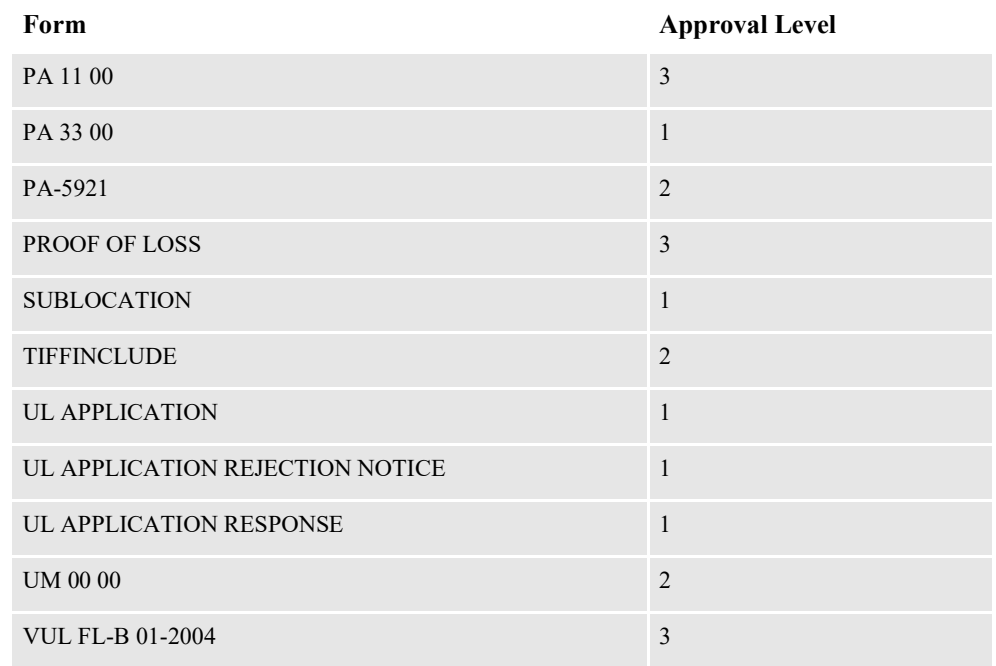

## <span id="page-64-0"></span>**CUSTOMIZING APPROVAL BUSINESS RULES**

You can edit the business rules defined for the approval process after deployment, to accommodate your implementation.

You can edit the rules dictionary (iDMkrApprovalRules.rules) at run time using a Web-based tool called SOA Composer. SOA Composer is part of the SOA Suite. To use SOA Composer, go to this web site:

[http://soa\\_ server\\_host:soa\\_ server\\_port/soa/composer](http://soa_ server_host:soa_ server_port/soa/composer)

Only users with the SOADesigner application role can access the metadata from SOA Composer. By default, all users with the WLS Administrator privileges are assigned this role. You can use WebLogic server's Enterprise Manager (Fusion Middleware Control) to assign this role to additional users or groups, as shown below.

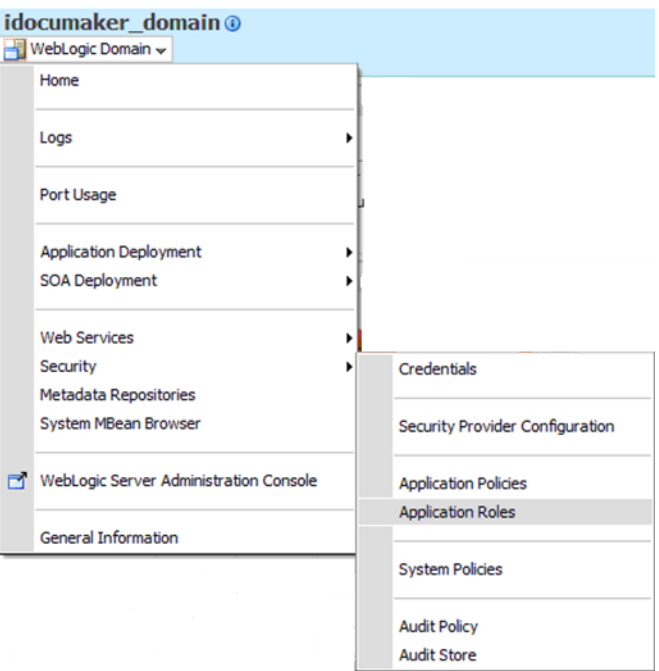

### **Confirming the Needed Permissions**

The following screens show how to make sure you have the required permissions.

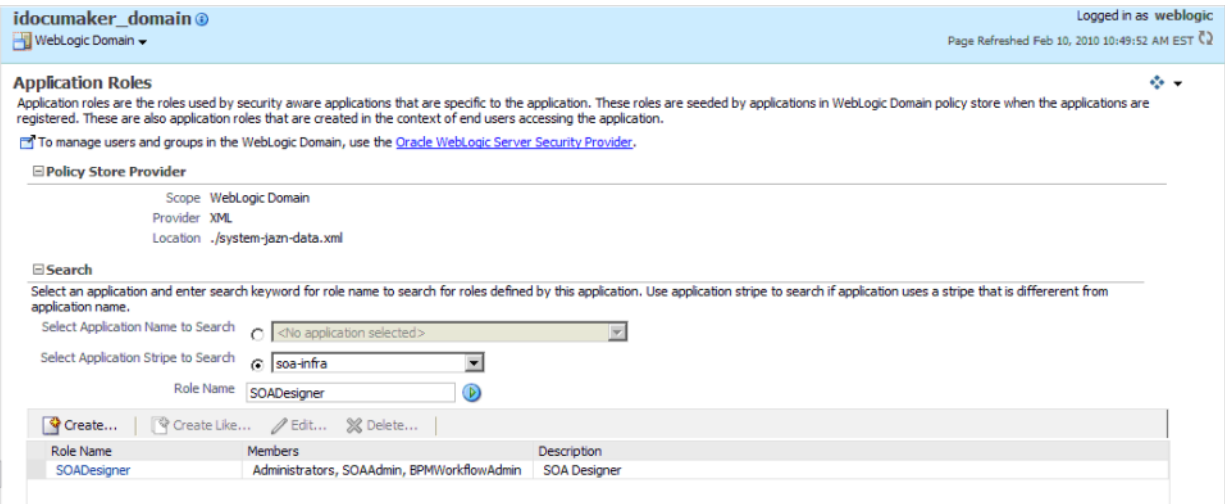

Click Edit to modify the settings for the selected Application Role. The Edit Application Role window appears.

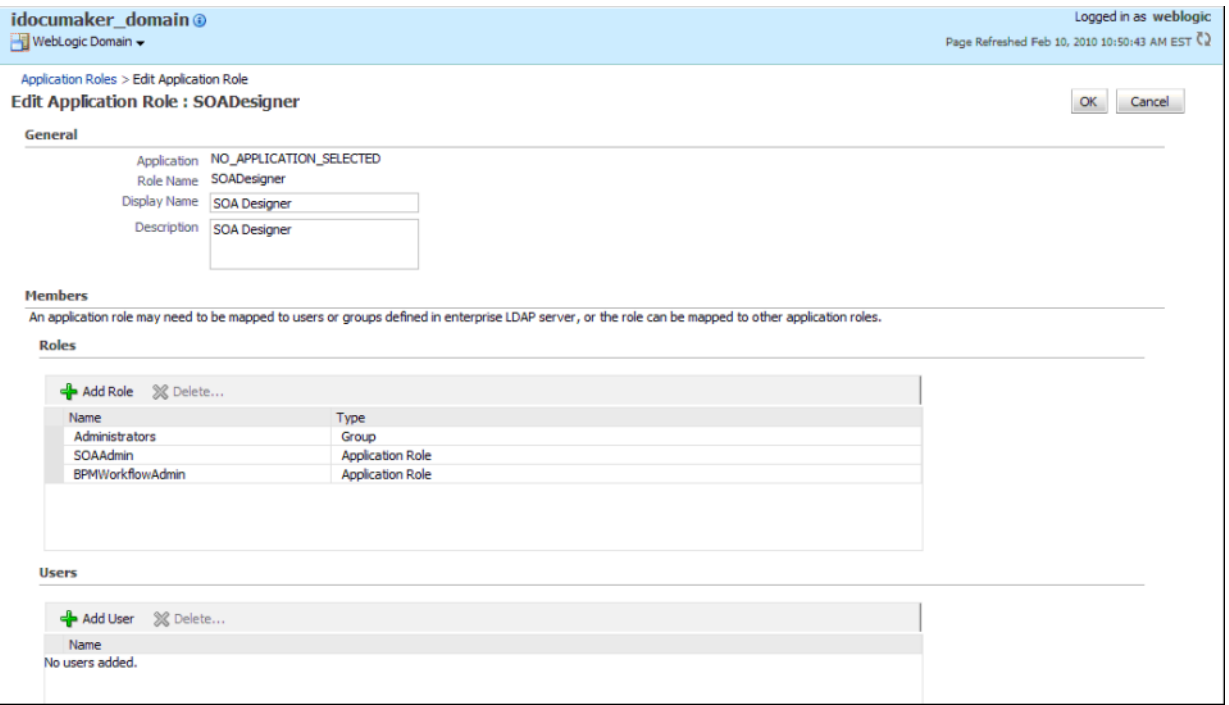

If you click Add Role, the Add Role window appears so you can define a new role.

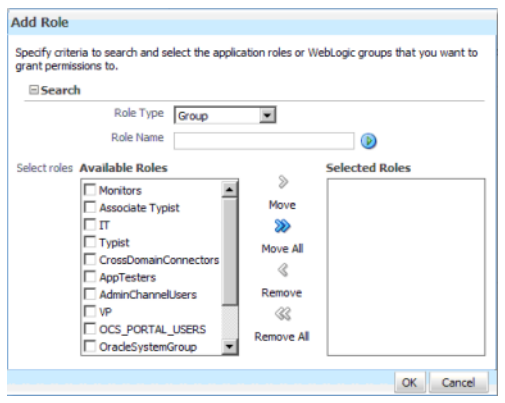

### **Editing Rules**

Once you have the appropriate permissions, you can then log in to the SOA Composer.

Select the Open, Open Rules option to browse for all rules dictionaries or go directly to the iDMkrApprovalRules.rules dictionary in revision 1.0 of the deployed SOA composite at this web address:

http://soa\_ server\_host:soa\_ server\_port /soa/composer?docPath=/ [deployedcomposites/iDMkrApprovalRulesProj\\_rev1.0/oracle/rules/oracle/](http://soa_ server_host:soa_ server_port /soa/composer?docPath=/deployedcomposites/iDMkrApprovalRulesProj_rev1.0/oracle/rules/oracle/documaker/idocumaker/apprrules/iDMkrApprovalRules.rules) documaker/idocumaker/apprrules/iDMkrApprovalRules.rules

The Select a Dictionary to Open window appears. Select the dictionary you want and click Open.

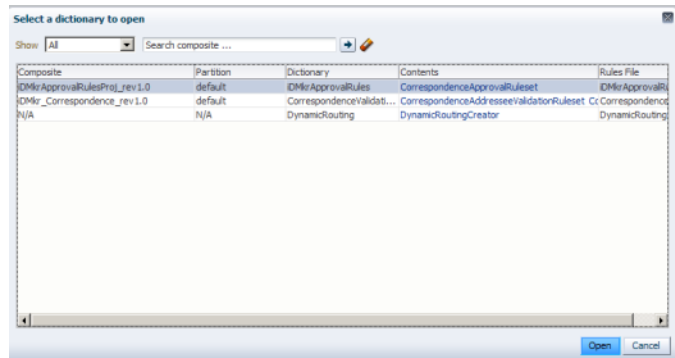

The system shows you the rule set you selected.

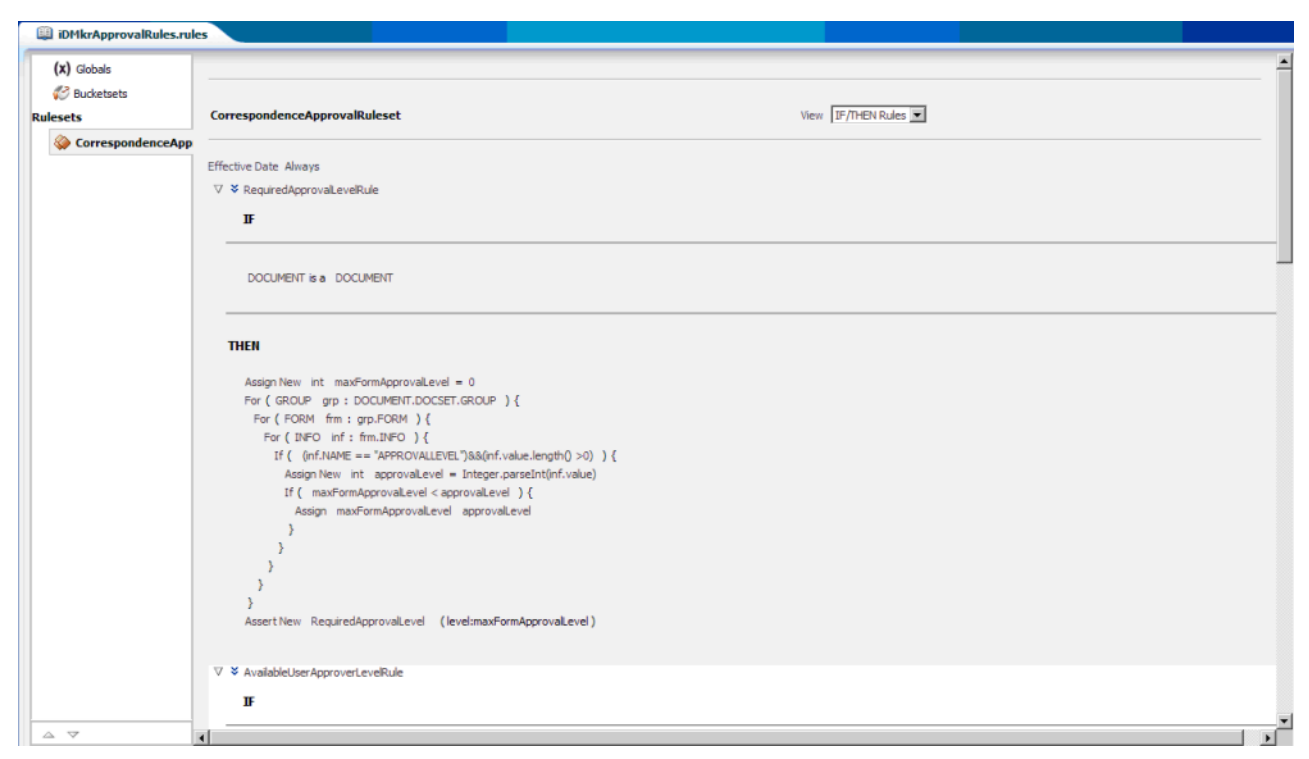

The iDMkrApprovalRules rules dictionary is comprised of rules that evaluate the input form set payload to determine if the form set is ready for distribution. You can modify this rule set but be sure to keep the same name for updating deployments.

Refer to the SOA suite's documentation for more information on the SOA Composer for editing rules (Oracle Fusion Middleware User's Guide for Oracle Business Rules).

**Note** When editing the rules, keep in mind that saving them only updates a *local* copy of the rules.

### **Deploying the Updated Rules**

When you are ready to test the rules at run time, select Commit to update your deployment with the modified rules.

If you have multiple deployments of the rules across different servers and you must apply the modified rules to the other deployments. To do this, first export the SOA composite.

**Note** Refer to the SOA suite's documentation for more information on exporting a running SOA composite.

The exported archive contains the updated rules dictionary file (iDMkrApprovalRules.rules) which you can reuse in a different deployment of the SOA composite.

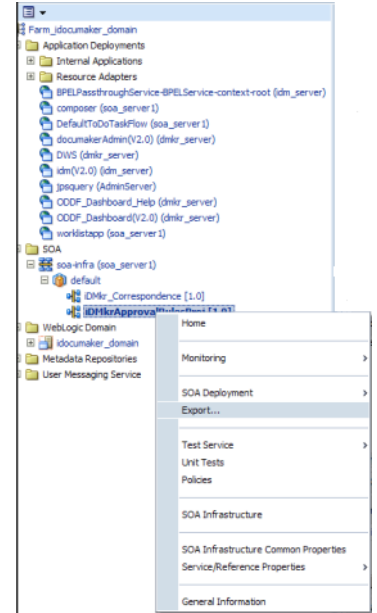

After you choose the Export option, the Export Composite appears:

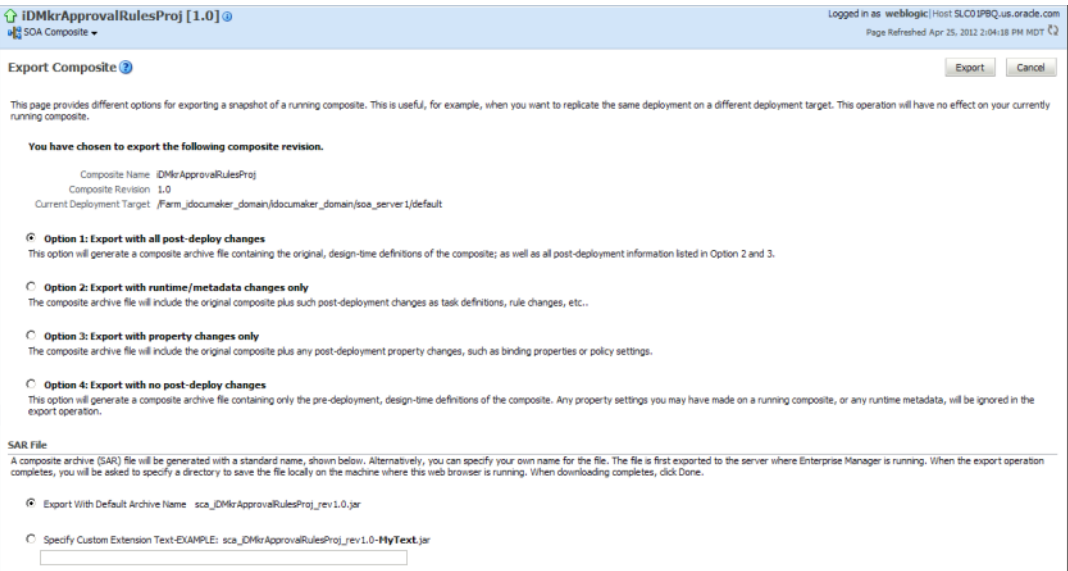

Choose the export option you want, then click Export. Once the system completes the export, it shows you the results:

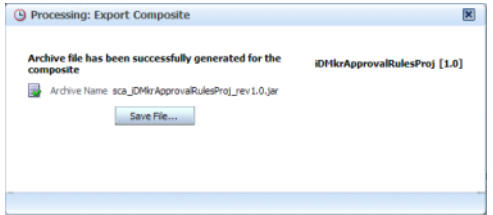

Click Save File.

After the you complete the export, there are several ways to apply your modifications:

| Individual rules    | You want to apply custom modifications to an older rule set to a new rule set<br>from a newer version of Documaker. |
|---------------------|----------------------------------------------------------------------------------------------------|
| The entire rule set | Installing or modifying the rule set on other servers running SOA and you do<br>not need to maintain other changes. |

**You can update Use this option when**

In other words, you can use this exported rules jar:

sca\_iDMkrApprovalRulesProj\_rev1.0.jar

Or, you can use just the rules dictionary file from the exported rules jar to copy it into another business rules jar file for deploying on another server.

#### **Note** iDMkrApprovalRules.rules is located at oracle\rules\oracle\documaker\idocumaker\apprrules inside the exported rules jar sca\_iDMkrApprovalRulesProj\_rev1.0.jar file.

To deploy the business rules jar file, follow these steps:

1. Login to WebLogic's Enterprise Manager (Fusion Middleware Control) at this web site:

[http://weblogic\\_host:weblogic\\_port/em](http://weblogic_host:weblogic_port/em)

- 2. Go to SOA/soa-infra in the domain.
- 3. Click the Deployed Composites tab. Then click the Deploy tab.
- 4. In the first deployment step, click Browse to choose the archive for the business rules sca\_iDMkrApprovalRulesProj\_rev1.0.jar file.
- 5. Click Next in step 2 and click Deploy in step 3.

The system deploys your business rules jar file.

# **UPDATING APPROVAL METHODS**

While you can customize the approval rules executed by Documaker Interactive by modifying the rules themselves, System Administrators can also configure Documaker Interactive to interject a different approval service or to skip the approval process entirely.

To use your own approval service update the BPEL\_CLIENT\_DATA group's urlText property value, found in the Correspondence application configuration. Set the urlText value to your own approval service facility. At the end of the approval process, the service should call the DWS composition service, listed with the Property documakerServiceAddress, using the doCallIDS method to set the following values based on the approval vs. reject outcome.

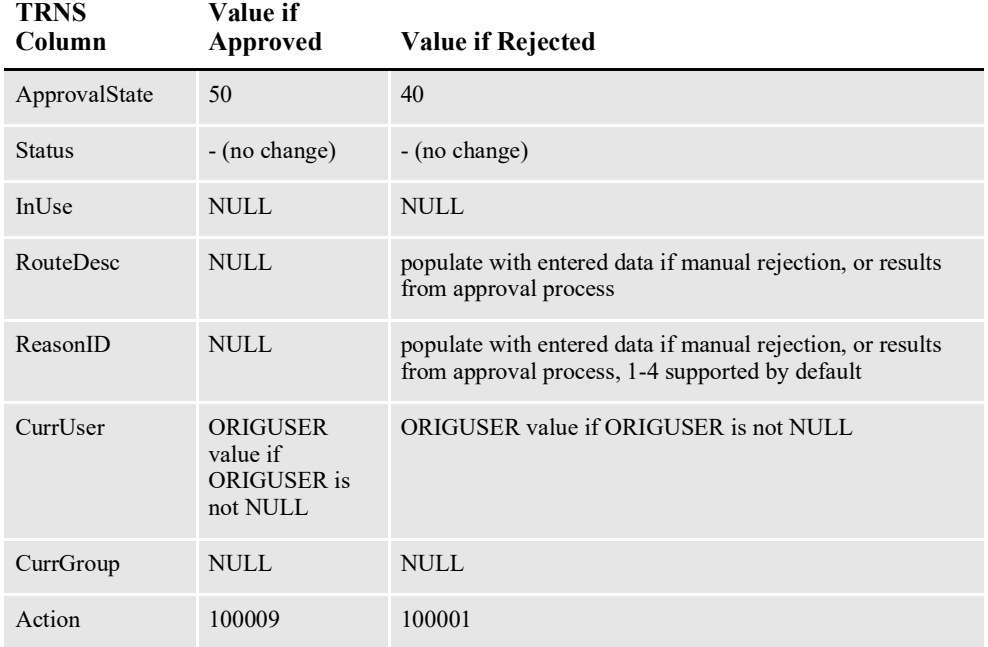

To use the pass-through approval process, use the Documaker Administrator to modify the Correspondence application, BPEL\_CLIENT\_DATA group (in the BPEL\_CLIENT\_DATA Category and the WORKFLOW Context) settings as shown here:

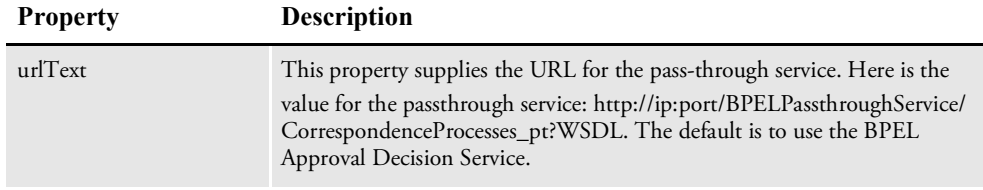

The pass-thru service offers a way to automatically approve all documents that are submitted, allowing the system to by-pass the approval logic. Therefore, the pass-through configuration does not use the decisionService but does still utilize the documakerService location to identify the DWS location for calling IDS to update the TRNS index with the approval values.

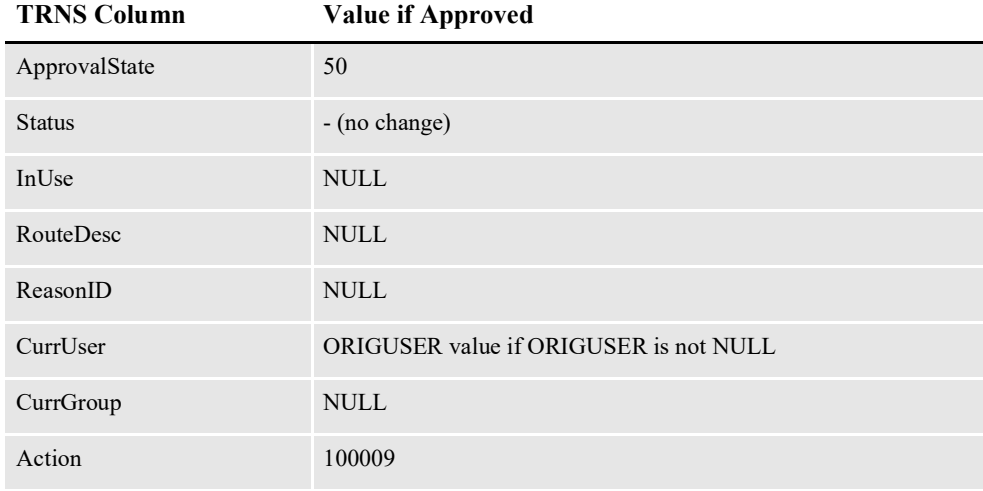

Alternatively, a bulk approval capability is available. The capability is enabled by de-Activating the urlText option. In this configuration, documents are routed for approval not based on Approval Levels and rules evaluated in Documaker Interactive but for any reason set with standard Documaker configuration to route a document to Interactive process and setting the ApprovalState to "30" for Pending Approval. Once in the Pending Approval state, the Documaker Interactive user determines if the document is approved or rejected for distribution. Based on the user's action, the following values are set.

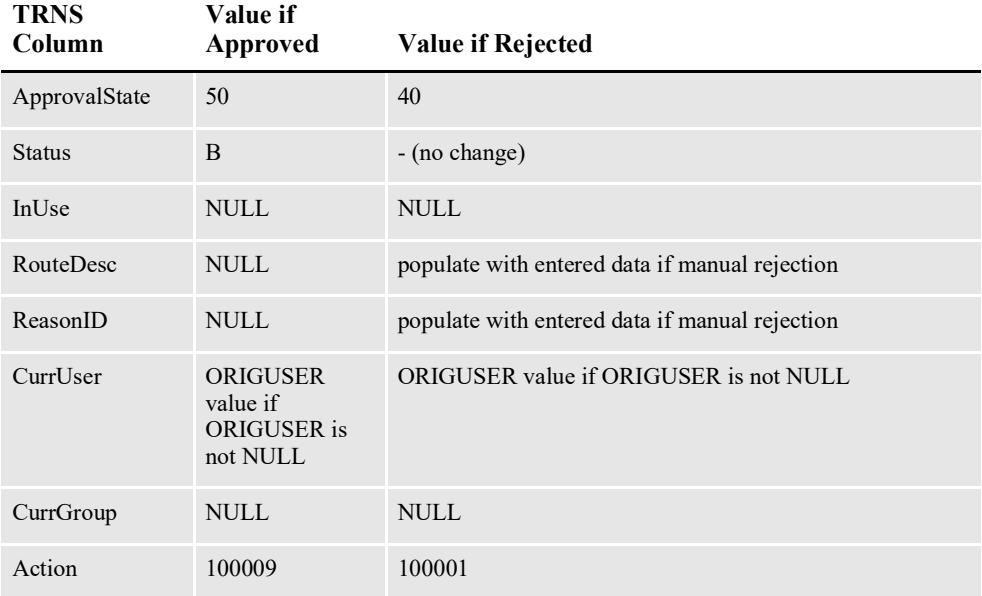
## **ENABLING ENHANCED DOCUMENT AUDITING**

By default, Oracle Documaker Enterprise Edition logs actions that the system and that users conduct when processing documents. These actions log when the document is first created, when it's been saved, routed for approval, and approved. This logging is visible to the users on the Audit Trail tab in Documaker Interactive.Out of the box, the system does not record document content or specific changes to document content at these intervals, only that the document has been acted upon.To enable Oracle Documaker Enterprise Edition to record the document content at specific points in time, two settings must be enabled:

1. In the fsiuser 1.ini, add a new option to the <DocFactory> group. The new option is LogFormset.Set the value equal to true.

```
< DocFactory >
LogFormset = True
```
2. Within the Documaker Administrator System-> Assembly Line -> Correspondence application, add a new property to the System Context, System IDS group, called 'audit' and set the value to 'true'. The default value is false.

With these two settings enabled, the system will record the initial document contents and the contents each time the ownership (curruser) changes. This enhanced document auditing will allow the system to have the needed information for implementation teams to query to determine content changes and to identify the user who made the changes

## **ENABLING WEBCENTER**

Documaker Interactive provides lets you include attachments with a document. These attachments can come from the local file system or from Oracle's WebCenter Content system previously known as Oracle Universal Content Management (UCM).

Use Documaker Administrator to enable the WebCenter attachments tab via the Add WebCenter Attachment Ability. You can also use the Attachment show, Attachment list, Attachment Add, and Attachment Delete abilities to fully configure the functionality.

When you enable WebCenter attachment capabilities with Documaker Administrator, you update these values in the Correspondence application configuration tab:

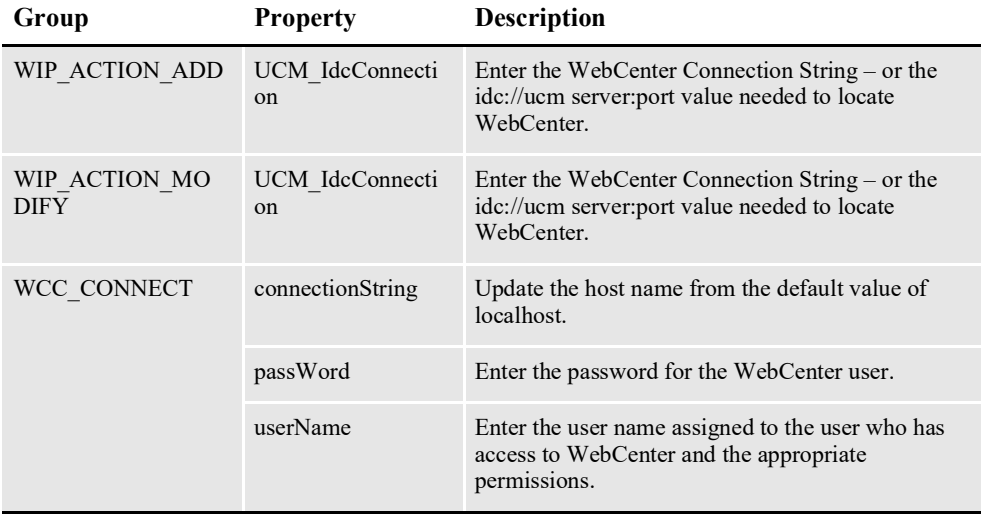

When you finish, restart the idm server.

- 
- **Note** This is only necessary if WebCenter was not enabled during the installation.
	- Documaker currently supports the idc protocol for communication with Web Center. Please ensure the connection string provided references idc not http.

The default configuration for WebCenter expects these fields as index values in the WebCenter repository. Review these values with your WebCenter administrator and add or remove any values in the WebCenter destination Default mapping table if they differ. This is done by checking these values in the in the Documaker Administrator, Archiver application configuration:

- dDocAccount
- dDocAuthor
- dDocType
- dSecurityGroup

## **UNDERSTANDING BATCHES**

Document Factory provides a wide range of batching and sorting options so you can arrange and distribute documents in the most desirable, cost effective, efficient, and personalized manner.

Documaker provides rules which you can use to indicate how each recipient of a document should be placed into a recipient batch (BCH) record. Common options include by recipient, such as INSURED, AGENT, HOME OFFICE, or by data element such as document or transaction type, such as NB, RN, invoices, and so on.

Document Factory adds additional capabilities by letting you re-batch or re-group the INI-designated batches, called *recipient batches*, into more specific batches.

#### **HOW BATCHES ARE DETERMINED**

There are two sets of criteria evaluated during the Document Factory batching process. The first criteria, defined in the FSISYS.INI file, is usually based on recipient but it could be any criteria.

The initial batch name names, defined in the FSISYS.INI file, are also referenced as the batch groups in the BCHINGS definition within the Document Factory.

The reference implementation defines one FSISYS.INI file batch, called *BATCH1*, as the initial or batch group. BATCH1 is the name of the recipient batch (or parent/ initial batch) in the BCHINGS table defined in Document Factory. From this batch group, additional criteria assigned in the BCHINGS table further segregate batches for distribution.

For Documaker Interactive: Correspondence and the sample BCHINGS created by the Document Factory installation process, the criteria used is the distribution type associated with the specific *addressee* of the recipient. Since the system is using the distribution type associated with the addressee, the master resource library (MRL) must support having an addressee recipient to capture the addressee data.

When the extract file is processed, the specific information in the extract data is mapped to an element in the NA file content — called the Addressee record. (Alternatively, this information can be indicated by user selection in Documaker Interactive, but either way the MRL needs to have a recipient defined with an Addressee record.)

Typically, you would have one recipient identified in the MRL's BDF file and that recipient is designated in the BDF to support Addressee processing, but Document Factory processing can also accommodate other recipients defined for use in the MRL.

## **DEFINING THE BATCH**

The batches you define in Document Factory do not have to be based on distribution type. When you install the system, these batch definitions are set up, based on the distribution method:

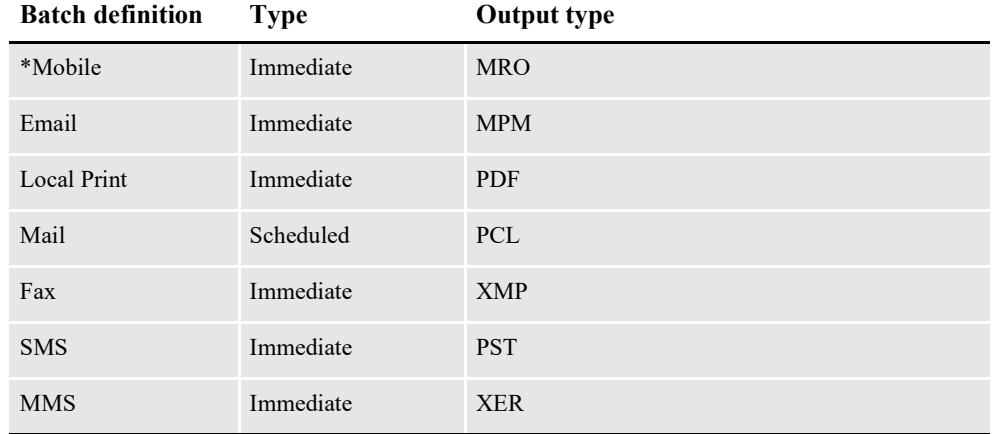

The default batch definition is Immediate (Immediate/PDF).

\*If you have not purchased and installed Documaker Mobile the required MRO Option ( Mobile Responsive Output) will be disabled. To purchase Documaker Mobile visit My Oracle Support website or contact your Oracle Sales representative.

A batch definition can either be active or inactive. If inactive, all other scheduling options are ignored as the batch is not considered as available for recipient processing.

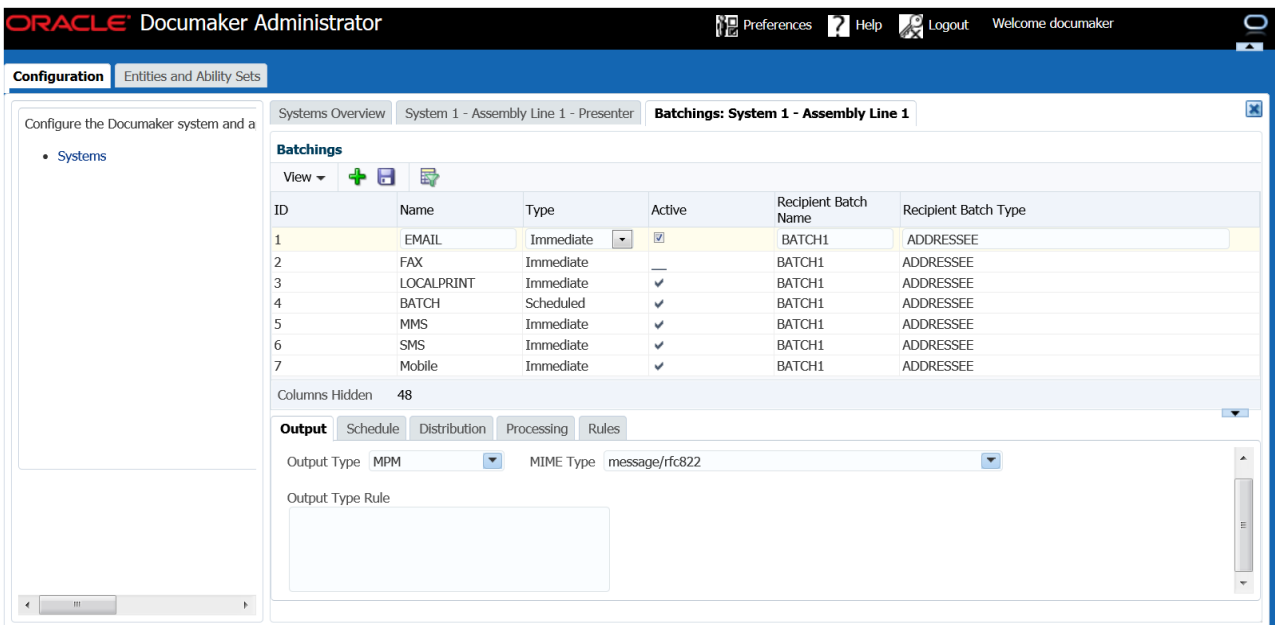

#### **Note** If you have installed Oracle Documaker Mobile and have followed the instructions in the user guide to enable a Mobile batch, you will see a Mobile batch in this listing within your system.

Each batch listed in Document Factory has an associated *recipient* batch. This is the name of the originating or parent recipient batch defined in the FSISYS.INI file, or the initial batch name for the recipients of the transaction.

Each Document Factory batch has an associated recipient batch type. This recipient batch type is used to match a recipient record and a Document Factory batch. The recipient batch type associated with a recipient record can be one of two types. The default values for these two types are Addressee and Standard where the Addressee type is associated with recipient records whose ADR\_INDEX value is greater than zero(0) and the Standard type is associated with recipient records whose ADR INDEX value equals zero (0). This means that recipients with an addressee map and a selected addressee are considered to be Addressee type where those recipients not associated with a selected addressee are considered Standard type.

The recipient batch type is used as part of the criteria to assign a recipient record to a Document Factory batch. So if you would like to use the same criteria for all recipient records, use the fsiuser\_2.ini file, referenced by Distributor processing, to set the StandardType option value to Addressee:

```
< DocFactory >
   StandardType = value
```
Where value can be a literal, such as Addressee, or if preferred a dynamically determined value such as a GVM from the TRNS table layout.

The batching process first evaluates the recipient batch type to identify a match. If the type matches, the system evaluates the recipient batch name.

Document Factory batches also have an associated type which designates the timing by which the Presenter process closes the batch and generates the output stream for the records in the batch at that time. This type can be either *immediate*, as soon as the recipient is placed into the batch, or *scheduled*, which indicates the output stream will be generated at a later time.

This option lets you control when batches are sent to archive, processed into output streams, emails, or notifications. By default, only the mail batches are set to be scheduled, but you can change this if necessary.

#### **DEFINING THE OUTPUT TYPE**

Each batch must have either a defined print type or a rule that enables the output type to be set *on the fly* per recipient. If you want the incoming job or transaction data to identify the output type for a specific print type, map that data into a GVM that results in a column associated with the job, transaction, or recipient in the Assembly Line. Then you use the Output Type Rule field to identify the column that contains the output type value. Here is an example of the syntax:

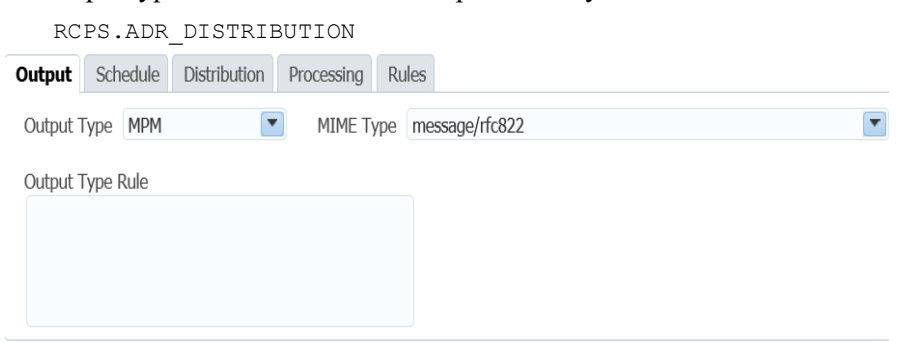

**Note** Options for each output type value, such as PDF, PCL, and AFP, are controlled in the FSISYS.INI file. For more information on these options and values, see the [Documaker](http://docs.oracle.com/cd/F30719_01/OutputManagement_ug_12.6.4.pdf)  [Output Management Guide.](http://docs.oracle.com/cd/F30719_01/OutputManagement_ug_12.6.4.pdf).

The Presenter process generates the output stream and creates an entry in the PUBS table to store the resulting output. The system can store this output in various format, or MIME types, depending on the output type. A default MIME type is associated with each output type, but you can overwrite this value to choose a different storage format.

## **DEFINING THE OUTPUT TYPE FOR PDFATTACH**

Login to Documaker Administrator and navigate to Systems -> System1 -> AssemblyLine1 -> Batchings -> select EMAIL or LOCALPRINT and enter Print Type as "PDFATTACH" and save.

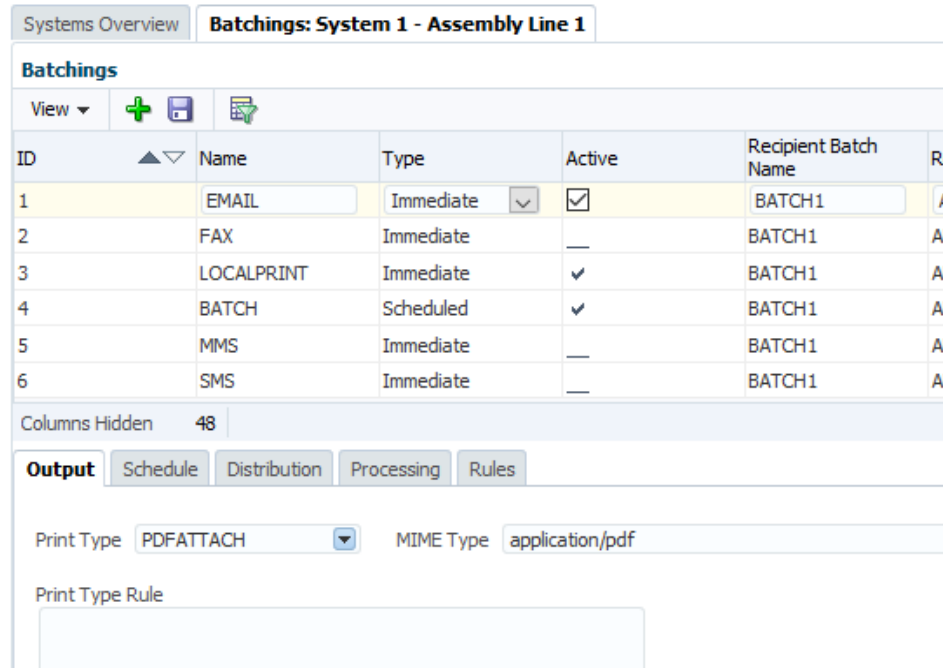

### **SCHEDULING A BATCH**

The system accumulates recipient transactions in a batch until the batch is closed is closed, based upon the information that you enter on the Schedule tab. Publishing is also controlled by data that you specify on the Schedule tab:

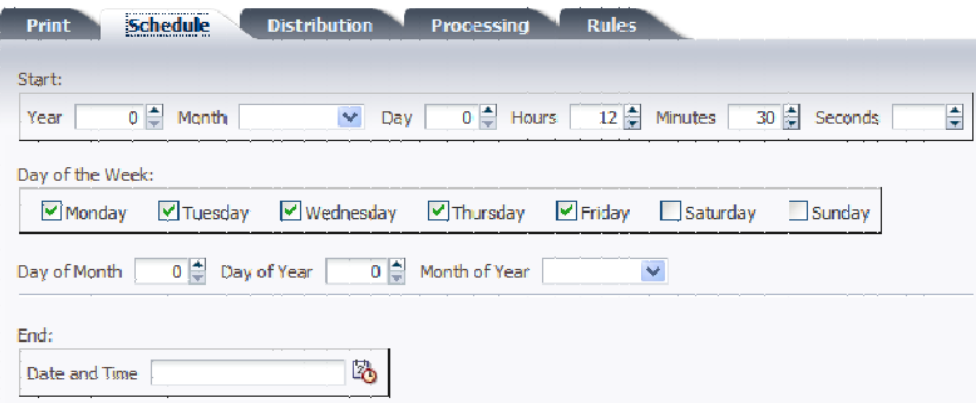

There are several ways to control when a batch is closed and when publishing starts. This is a three step process:

- 1. Indicate the effective and expiration dates for the batch
- 2. Set the time or frequency
- 3. Indicate the week and/or date that the batch should process

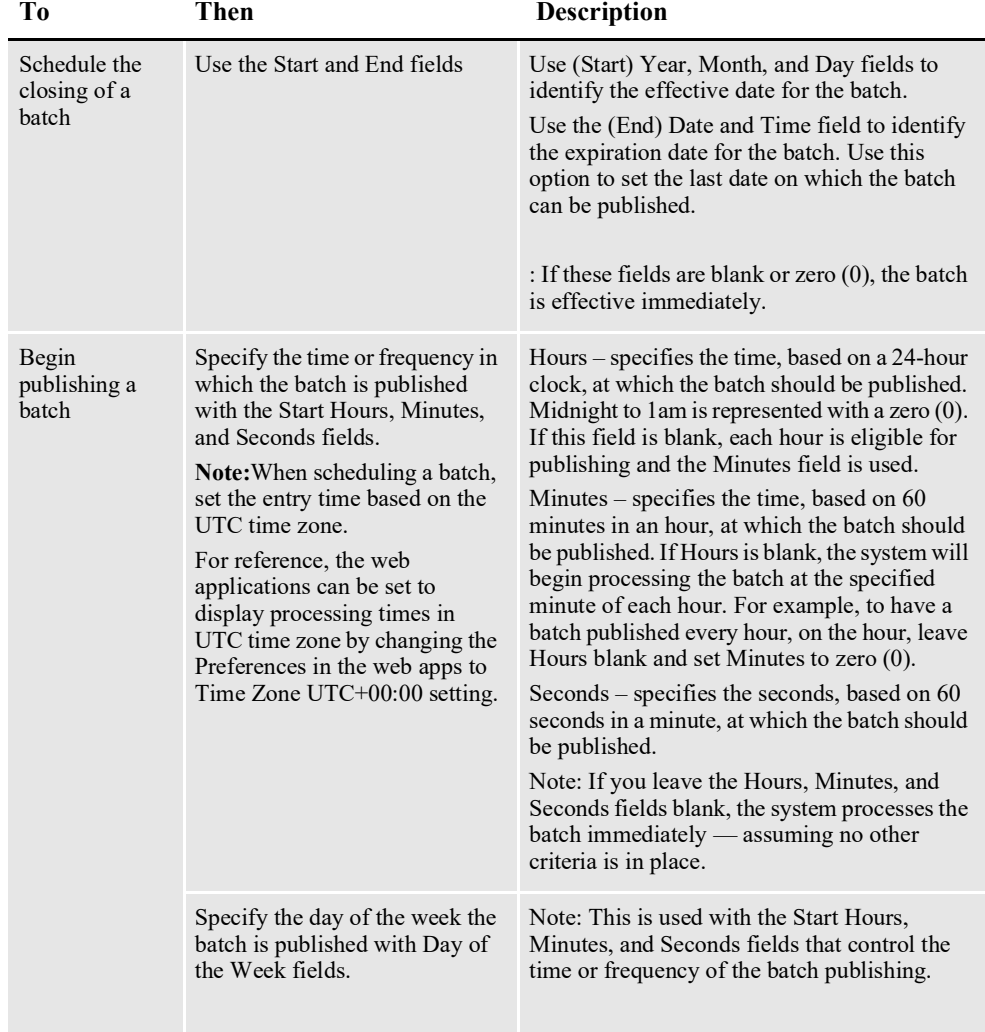

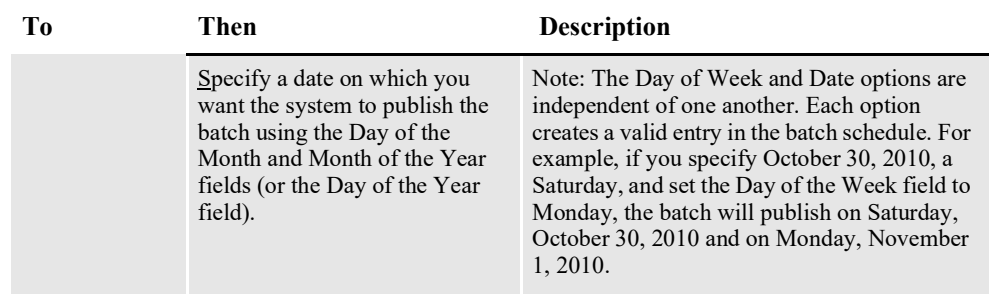

### **SETTING THE DISTRIBUTION OPTIONS**

While the Scheduling options control when the batch will be processed, the Distribution options let you define how the result will be distributed. For instance, you can do the following:

- Send PDF files of what each recipient will receive to archive
- Send the batch to a printer
- Email the batch
- Send notifications to recipients
- Specify a message to send to recipients

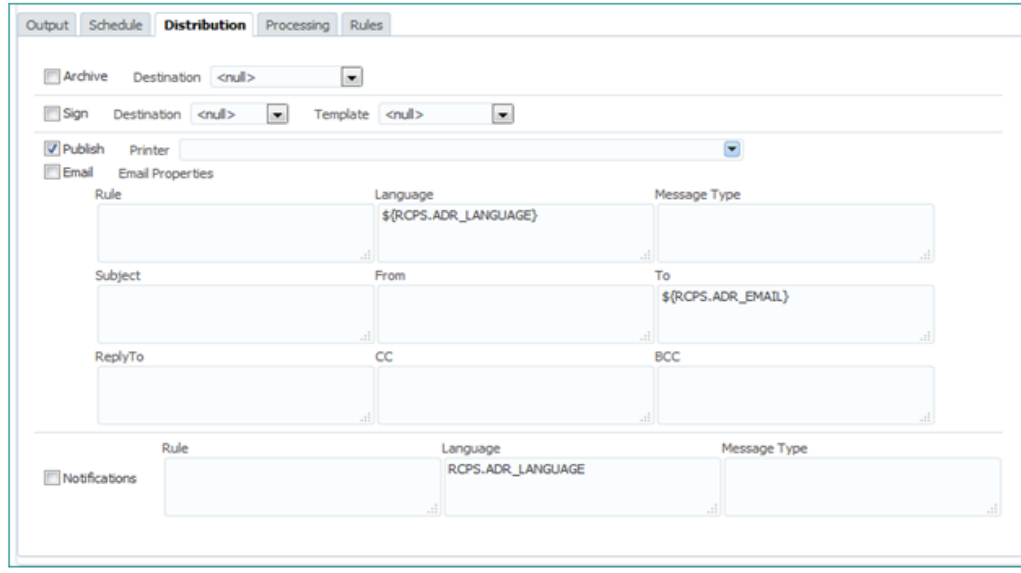

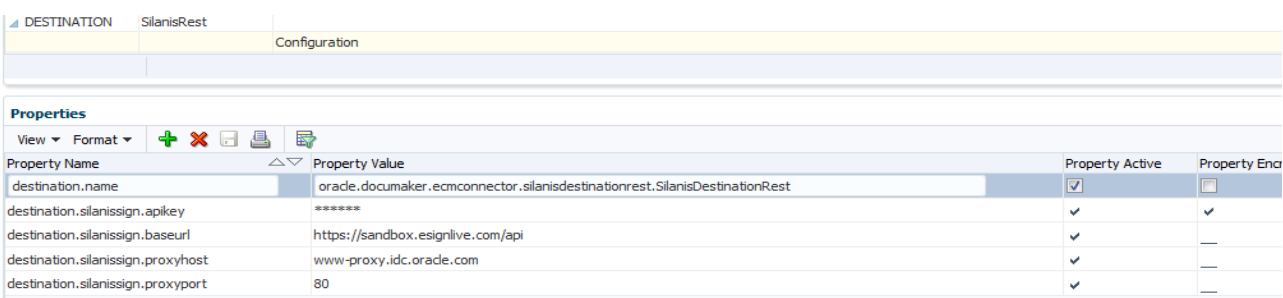

#### Use the properties to define how the batch will be distributed:

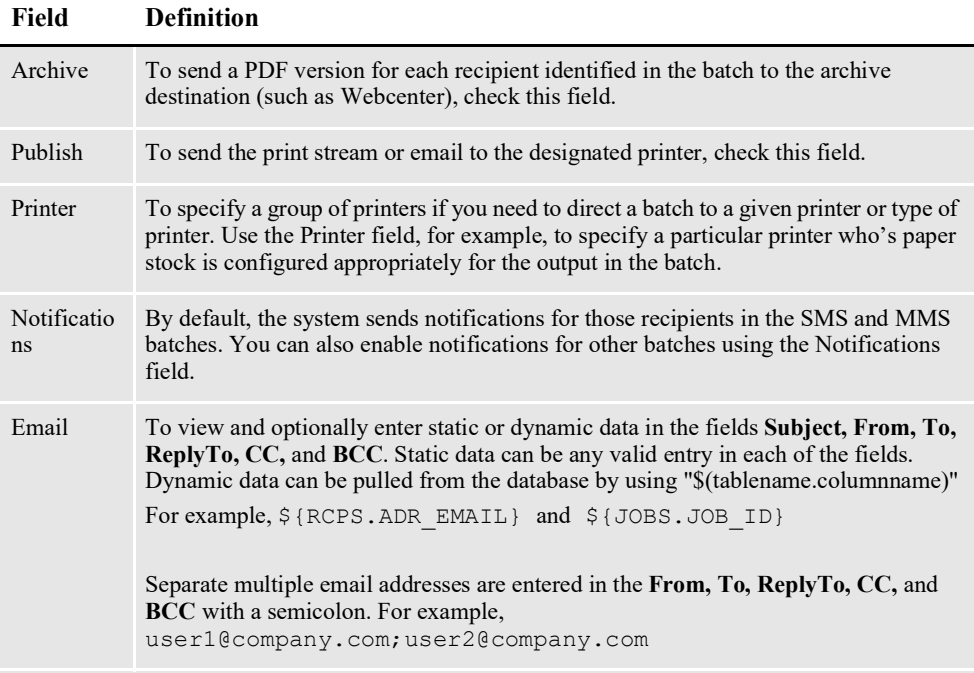

#### **Rule**

Use this field to identify the notification format to be sent to the recipient. Either specify a column that will contain a particular value to designated the notification format, usually from the RCPS table, or enter one of the below static values:

- Enter 4 to have the system send the notification in HTML format.
- Enter 8 to have the system send the notification in Speech format.
- Enter 16 to have the system send the notification in Text format.

#### **Message Type**

 Use this field to identify the SMS notification message template, stored in the PUTNTFS table to be used when processing this batch. The Rule determines which column from the PUBNTFS message is used for the notification.

Your document is now available from www.oracle.com.

but also to say

%RCPS.ADR\_NAME% your document is now available from www.oracle.com.

#### **Language**

Use this field to specify the column of RCPS data that identifies the end recipient's preferred notification language. The default is English but if other language templates are set up in the PUBNTFS table, the system uses your preferred language.

#### **CONTROLLING THE BATCH SIZE AND BANNER PAGES**

Use the Processing tab to control the size of the batch.

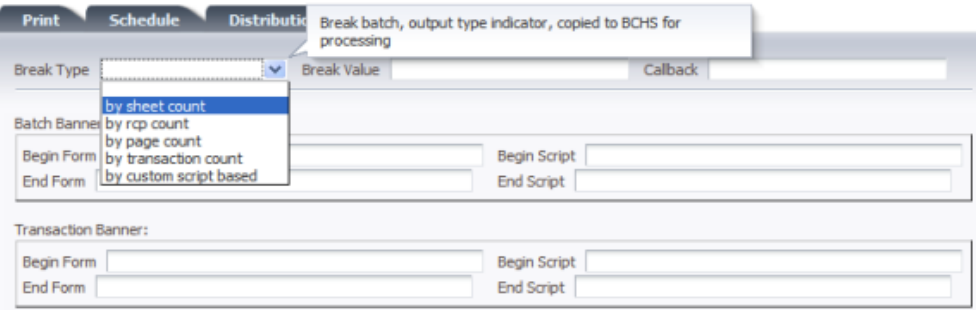

You have a variety of options:

- Number of sheets
- Number of recipients
- Number of pages
- Number of transactions
- Custom control by script
- Callback function

Use these options, along with a specific value, to divide large print streams into smaller, more manageable files. This helps balance the load across printers and makes the files more manageable if you need to reprint a particular set of data.

If the custom control by script option is invoked, the system can be configured to evaluate values associated with the current and next transaction/recipient being processed, allowing a script to be written that can break the batch into a new print stream upon the change in one or more evaluated values. An example script, BREAKBYRCPVALUEEXAMPLE, is provided within the Correspondence resource library deployed with the installation. Both RCPS and TRNS table values are available for evaluation with the new DAL functions: NEXT\_RCP\_ID or NEXT TRN ID respectively.

#### **INCLUDING RECIPIENTS IN A BATCH**

Once you set up the INI options that establish the initial recipient batch criteria, Document Factory batches each recipient using the batching rules you set up in the Documaker Factory Administrator. The pre-configured batches are defined by distribution type. The distribution is associated with a given recipient of the document or transaction. The distribution values are defined on the Rules tab.

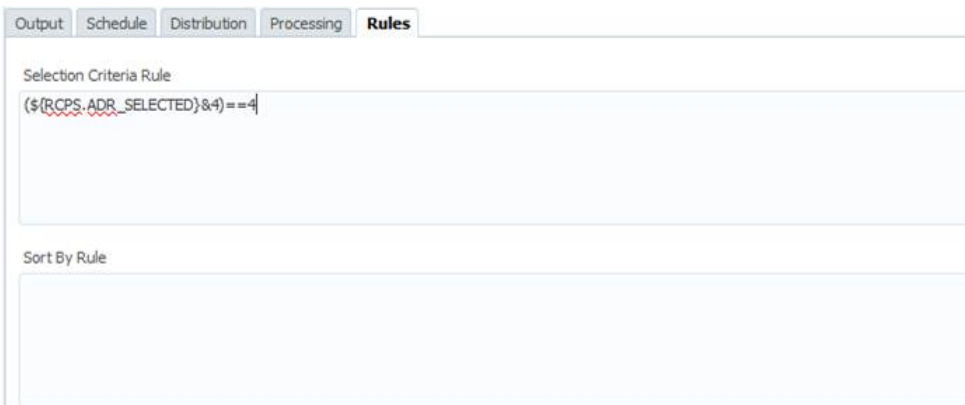

Use the Selection Criteria Rule field to set the criteria for associating a given recipient with a particular print batch. The criteria can select from any given column defined in the RCPS or TRNS tables. The criteria syntax is based on a *where clause.* It's a **Freemarker** syntax that includes a database column name. This example shows the criteria for placing a recipient in the email batch.

**Note** These values are mapped into the ADR\_SELECTED column by the use of the Addressee map via extract data, using the XDD, or populated into the field from Documaker Interactive: Correspondence, for a given recipient.

You can identify the criteria for these batches using any of the columns in the TRNS or RCPS tables. These columns are defined by the dmrk\_asline DDL. The data for these columns comes from the corresponding GVM values. The GVM values are defined by:

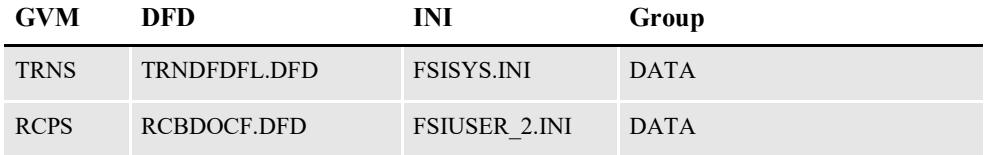

The data is populated into the TRNS GVMs from the extract data as defined in the TRN Fields control group of the FSISYS.INI file.

Data for the RCPS values are mapped into the GVMs from the Addressee record layout mapped in the XDD or obtained by data entered in Documaker Interactive: Correspondence.

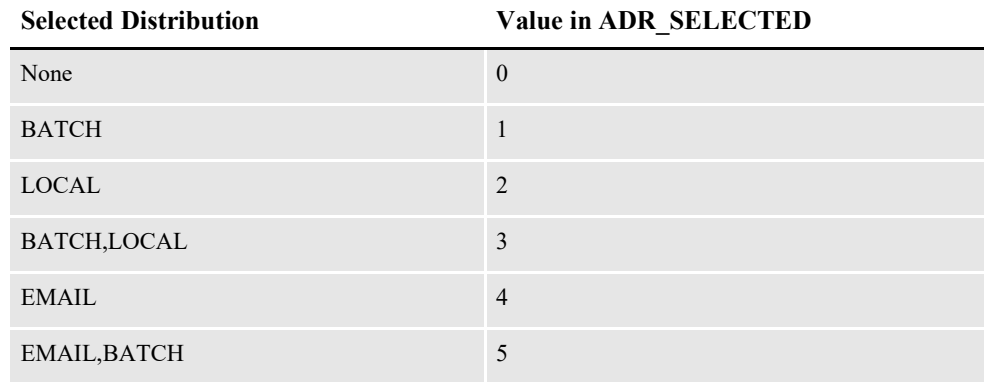

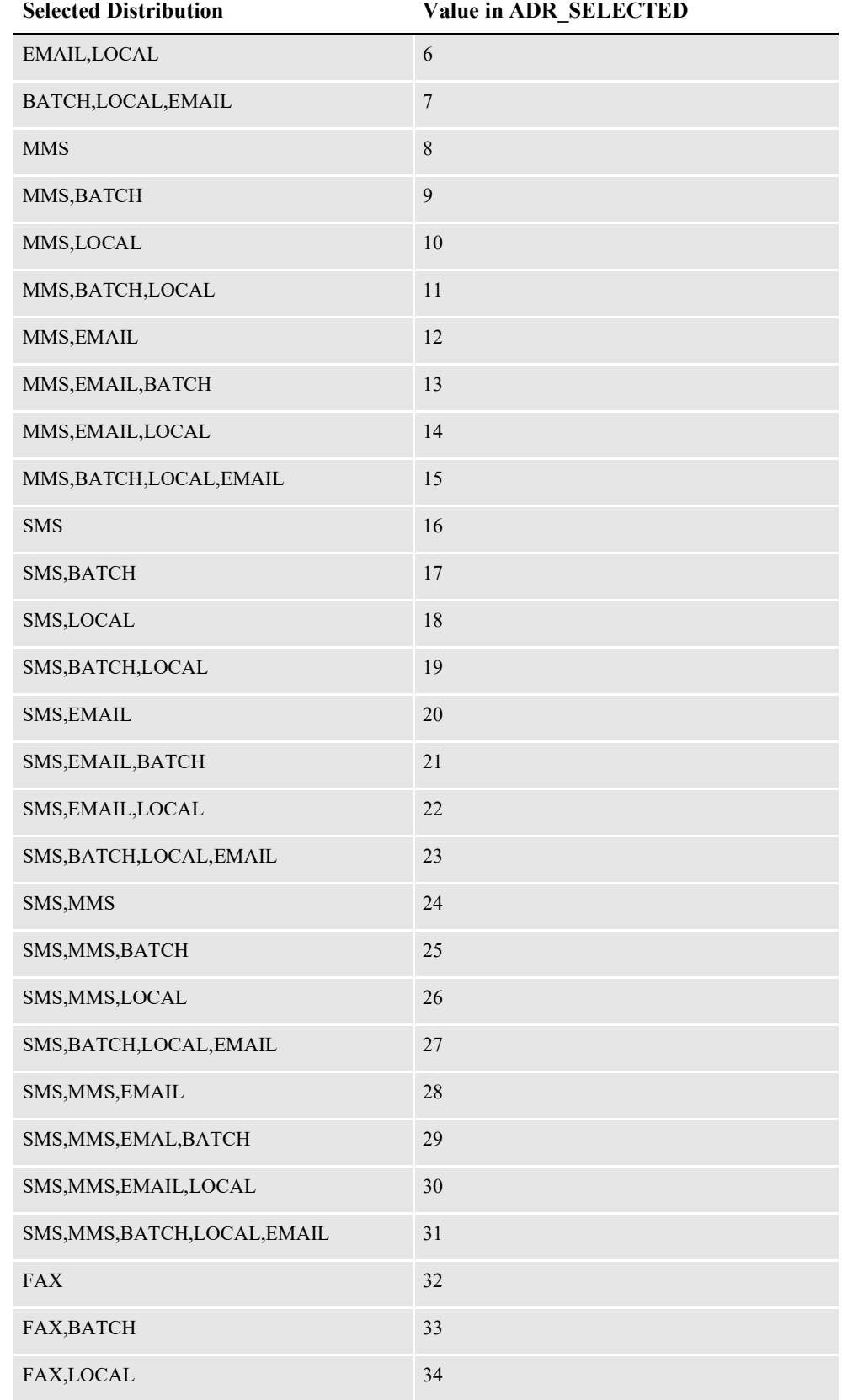

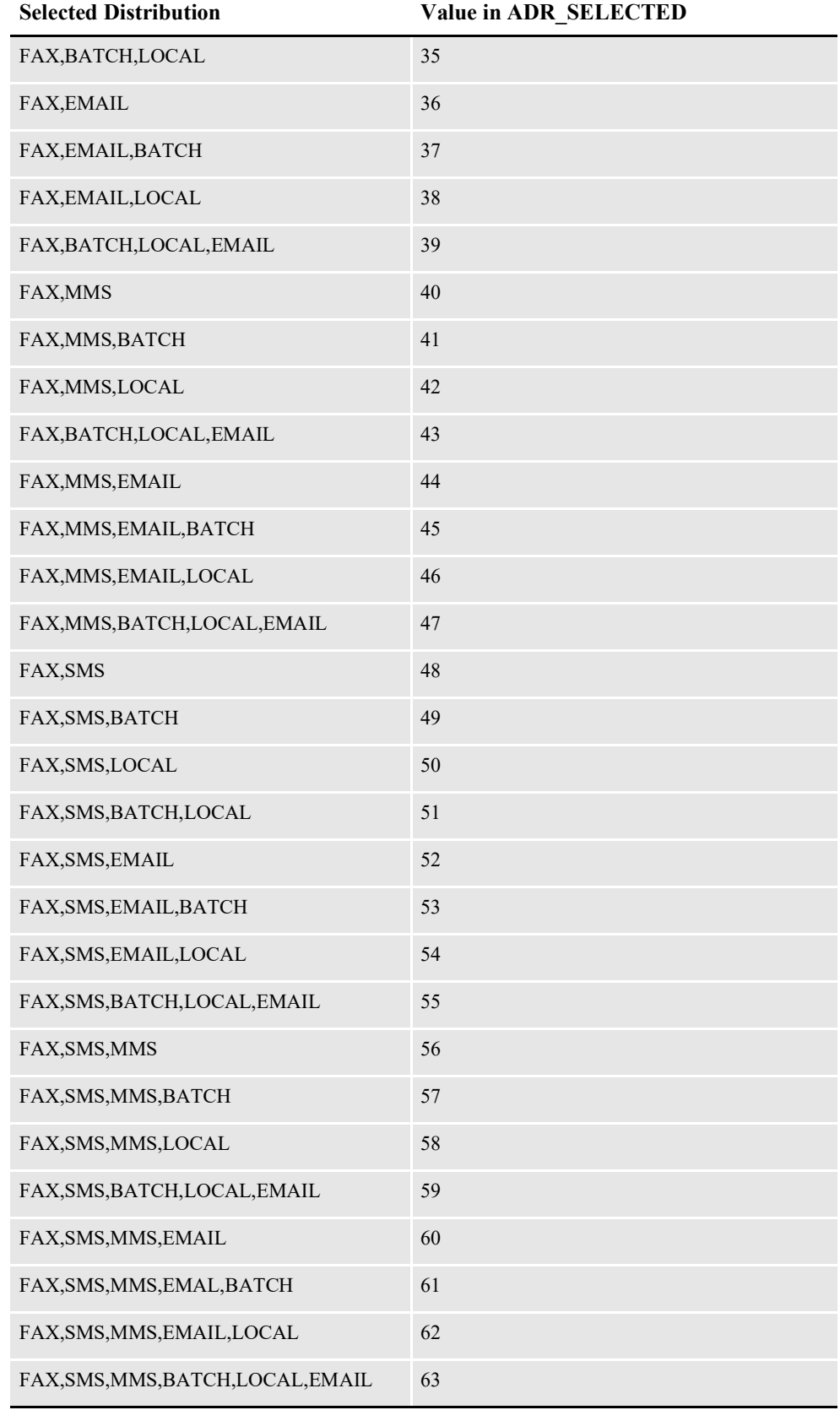

#### **Determining the sort criteria**

Use the Sort By rule to identify the columns in the RCPS table that determine the sort criteria for the printed output. This assumes the printed output can support more than one recipient at a time.

For example, this applies to such print types as PCL, AFP, or Metacode where output for multiple recipients would be in one print stream, typically scheduled batches, but would not apply to email output – as only one recipient email is generated at time.

Additionally, columns from any Assembly Line processing table that has a link to the RCPS table can be used in the sort criteria.

The Sort By rule supports a *table.column* name reference with an ascending/ descending indicator. You can also sort multiple columns.

## **SETTING UP PRINTERS**

When you start Document Factory, it detects the available printers available and recognizes the print, or MIME types, each printer supports. The available printers are stored in the PRTPHYS assembly line table, also known as the physical printers table. The MIME types each physical printer can support are stored in the PRTPHYCFGS table.

By default, each detected printer is linked to a logical printer or group of physical printers. Typically, a group of printers might be those you want to support a certain type of output. However, the system installs with a single logical printer, called *Default\_Printer*, and all detected printers are associated with this logical printer.

Using Documaker Administrator, each batch definition is assigned to a logical printer group to help direct output to a specific printer or set of printers. This assignment of a logical printer group to a batch definition is stored in the BCHINGS table.

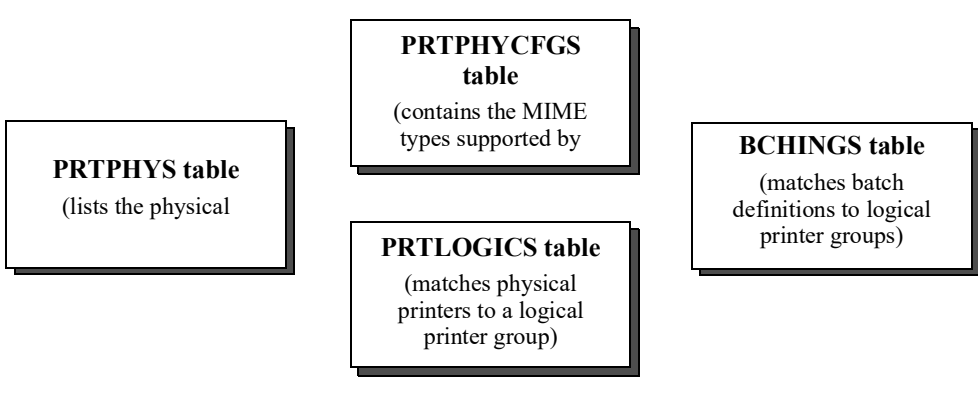

Each of these tables is evaluated by the Publisher when it distributes print streams to the correct output device. The Publisher first checks the BCHINGS information to determine the logical printer group associated with the print stream. The logical printer group provides a list of possible physical printers or output devices for the Publisher to distribute the print stream.

The Publisher then compares the print stream MIME type to the MIME types supported by each of the physical printers in the logical printer group:

**If a match is Then the Publisher**

| Found     | Sends the print stream to the matching physical printer or output device.                                           |
|-----------|----------------------------------------------------------------------------------------------------|
| Not found | Emits an error, updates the PUBPUBSTATUS associated with the PUBS<br>record, and writes an error to the ERRS table. |

When you install a new printer on the server, you must restart Document Factory for the printer to be recognized by the system. During restart, Document Factory applies the MIME types that the printer communicates via a standard protocol. If the printer is configured to use another protocol, not all MIME types the printer can support are recognized.

After adding a new printer, use the Documaker Administrator to confirm the printer is set up correctly by performing these steps:

- 1. If you have more than the DEFAULT\_PRINTER available, in the Printers for the Assembly Line move the Physical Printer to the desired Logical Printer reference.
- 2. Make sure the supported MIME types for the new printer are correct.
- 3. Make sure the printer is active and that its status is set to Printer Ready or 621.
- 4. Specify the sequence in which the Publisher should route documents to the printer based on the other printers within the logical printer group.

In summary, to set up a printer, you perform these steps:

- 1. Install a printer.
- 2. Restart Document Factory.
- 3. Use Documaker Administrator to check the printer configuration for the Assembly Line. Make sure the new printer is recognized by the system and that it's status is active. If not, it may be that the printer is defined for a different user than the owner of the server or that it does not make itself known by the standard protocol.
- **Note** The printer can be defined but inactive if the PRTPHYSTATUS value is set to anything other than 621. To enable the printer, make sure this column value is set to 621.
	- 4. Check the PRTPHYCFGS records for the new printer to confirm the correct MIME types were associated. If not, add the needed rows for the printer ID. The MIME types are:
		- application/afp
		- application/pdf
		- application/vnd.documaker-xer-barr
		- application/vnd.documaker-xer-barrword
		- application/vnd.documaker-xer-jes2
		- application/vnd.documaker-xer-mrg2
		- application/vnd.documaker-xer-mrg4
		- application/x-pcl
		- application/xml
		- image/gif
		- image/png
		- image/tiff
		- message/rfc822

5. Check the PRTLOGICS configuration to associate the Printer ID with a logical printer group. To add a new logical printer group, add a new record to this table. These logical printer groups can be linked with a batch definition, stored in the BATCHINGS table, when you create or edit a batch definition using Documaker Administrator.

### **PUBLISHING TO A PRINTER OR OUTPUT DESTINATION**

The Publisher is responsible for sending print output to the logical printer associated with the batch configuration. This destination, can either be a printer or an email server. The Publisher recognizes the printers or email servers available within the PRTPHYSCFG (to confirm) table and writes to them based on the Publisher Group settings within the plug-in context.

The following plug-ins are included with the system. These plug-ins define the Java class used to direct printed output to a logical printer.

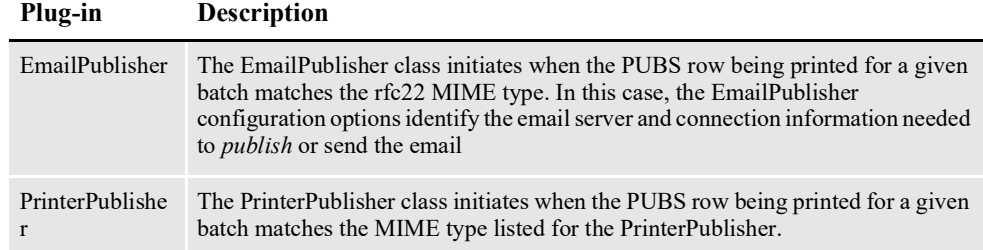

Here are the details of the configuration options in the EmailPublisher configuration group:

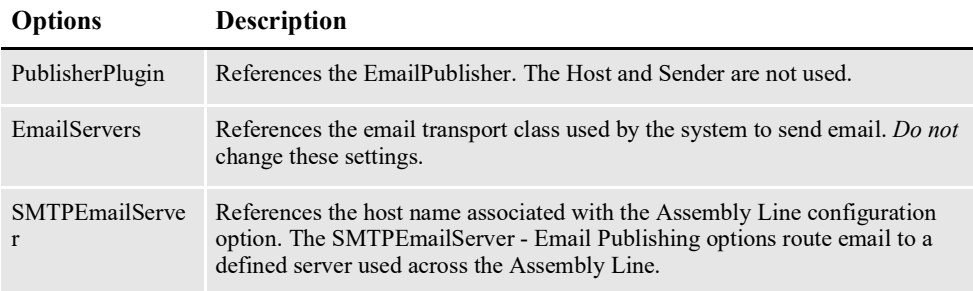

To change the SMTP email server, follow these steps:

- 1. Update the AL configuration for SMTPEmailServer to the SMTP host.
- 2. Specify the from email address or sender of the emails from the Document Factory system.
- **Note** If you need to store the print stream to disk prior to delivery, use the Archiver file system destination to write out a copy of the archive document to disk or set up a printer on the application server and direct the printer's port to print to file.

Note that Oracle does not recommend writing the print files, PUBS, to disk as these files are stored in the database and distributed with ODEE processing.

### **UPDATING PUBLICATION NOTIFICATION TEXT**

Document Factory lets you notify a document recipient that their publication is available for viewing online. Once the publication is created and archived or stored in a user accessible location, the publication notifier generates either an SMS or email message to tell the user that the document is ready for viewing.

The notification process first evaluates the notification rule set within the batch configuration. If blank, this rule uses the ADR\_SELECTED value to determine if the RCPS should receive a notification. The choices are Email, SMS, or MMS. In other words, if only batch mail was selected, just enabling the notification on the batch would not initiate the distribution. The ADR\_SELECTED value must also indicate that a recipient should receive a distribution or this rule should be modified.

Once it is determined that a notification should be send, the PubNotifier is configured to either:

- UseEmailForSMS
- UseSMSService

The EmailProvider option is used in both cases. Lastly, the Language and Message Type batch configuration options are used to pull from the Publication Notification template definition to send the correct notification message to the recipient in the desired format.

The SMS notification message format is determined by the provided template. The template is stored in the Publication Notification Setup Table (PUBNTFS) and can be configured in the Documaker Administrator. Data available to the Publiction Notifier, specifically data in the RCPS record, is available for use to personalize the SMS notification.

The Notification capability is added to Documaker Administrator. User has an ability to draft and create HTML templates for publication notifications. Click on the Notification icon to create, copy, edit and delete PUBNTFS rows.

If you are using addressee-based recipient processing, each addressee can have a preferred language. Assuming that a unique language template is available in the PUBNTFS table, the Publication Notifier selects the specific template associated with the addressee's preferred language.

The PUBNTFS table contains these columns:

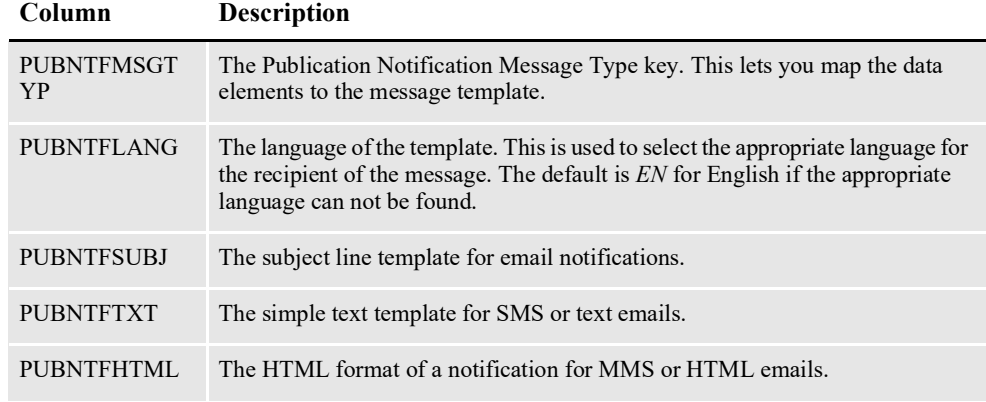

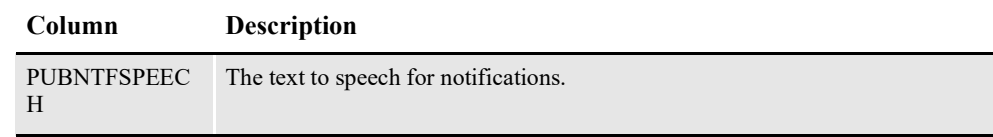

## **SELECTING THE LANGUAGE**

You can modify the language used to display Document Factory, Document Factory Dashboard, Document Factory Administrator, and Documaker Interactive: Correspondence by setting the browser's language setting:

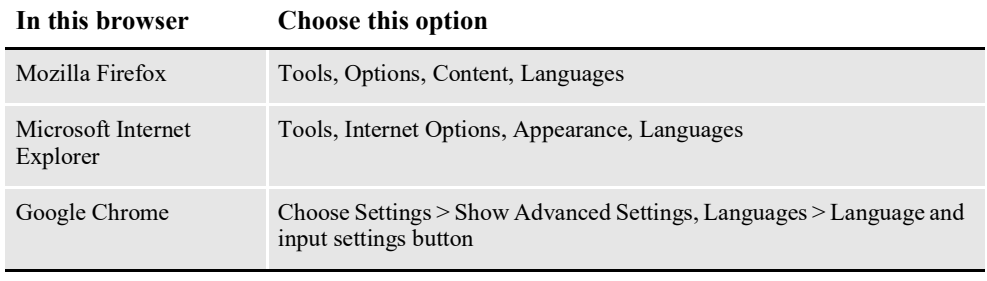

**Note** The list of available languages depends on the product and resource translations made available to your implementation.The default language is English.

## **GENERATING CUSTOM REPORTS**

The Document Factory's robust schema and use of XML for interim document formats means that generating reports or data to analyze Document Factory activities is as easy as defining the reporting criteria, as the information is readily available when needed.

While the Dashboard provides extensive search capabilities, you can always run queries against the database tables to pull information when necessary. For example, if you need to determine the count of a certain form that was generated within a particular time period, you can locate all the transactions in that range by querying the TRNS table start and end time ranges, and then parse the TRNNAPOLXML data for the desired form names.

**Note** This assumes that you are using the default option to store NA/POL information in XML format. Alternatively, you could parse the TRNSNAPOLXML data for trigger names to identify the exact criteria or reason that triggered each form.

See *[Configuring the Assembler](#page-199-0)* on page 194.

The Assembly Line schema also predefines several columns in the TRNS table for tracking customer specific data elements. Using these fields provides a way to capture, process, and query on data elements unique to an organization.

The Documaker Administrator provides a facility for reporting on the configuration data maintained in the registry schema. Data at all levels of the registry; system, assembly line, and application, can be viewed in the Documaker Administrator and from there a report generated that snapshots the information in the tables at the time the report is run.

#### **Generating a Registry Data Report**

To generate a report of data in the Registry or Administrative tables of Document Factory, first locate the level of data need within the Documaker Administrator. Then click the Show Printable Page for Table Data printer icon to generate the report.

## **CUSTOMIZING DOCUMENT FACTORY**

Document Factory supports a wide array of document automation capabilities, however, you may find there are times when a particular request or implementation requirement causes you to customize the system. The following information outlines certain scenarios or methods for customization.

#### **Setting Custom GVM Values**

Modifying the transaction index values or GVM variables used for batch processing, archive index values, data population on banner pages.

The TRNS table contains placeholders for customer-specific GVM values. In Oracle Documaker Standard Edition processing, the GVM fields are referenced in the TRNDFDFL.DFD and RCBDFDFL.DFD files. In Oracle Documaker Enterprise Edition, these fields are defined in the TRNSDF.DFD file and are contained in the TRNS table within the Assembly Line schema. To use customer-specific GVM placeholders, you must perform these steps:

- 1. Uncomment the fields in the TRNSDF.DFD file.
- 2. Populate the fields with data. To populate the fields with data you can either:
	- Use the TRN FIELDS control group in the FSISYS.INI file to populate the fields with data from the extract file.
	- Update the TRNS index values via Web services, either using the doCallIDS method, when updating an existing document, or via the doPublishFromImport method, which provides a way to set both the Job and TRNS index values when a job is submitted.
- **Note** Do not modify the other DFD files provided with the reference implementation. These files are integrated into the assembly line schema. Additional fields and columns will not be recognized.

#### **Modifying the Form Set Data**

You can modify the form set data several ways:

- Using pre- and post-transaction processing DAL scripts.
- Using a custom AFGJOB\_1.JDT rule. You can use a custom rule to update field information, add forms, change graphics, and so on, however, keep in mind that the NA/POL information is no longer stored on disk or in native format by default but instead is store in XML in a BLOB within the TRNS table.

# **INCREASING THE SIZE OF THE DATAFILE**

By default Documaker Enterprise Edition creates a Datafile for the Assembly Line's Table space that has a maximum size of 2GB. This limit prevents a demo system from using all of the disk space.

For a production system, you need to remove this limitation. You can use Oracle Database Enterprise Manager to remove this limitation:

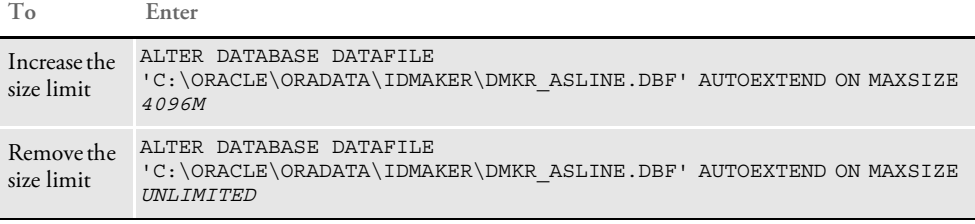

# **CALCULATING QUEUE CONNECTIONS**

One of the administrators jobs in any ODEE environment is to evaluate the number of queue connections utilized by the environment, given the needs and use of the system. Below are some guidelines to help determine the number of needed connections in your environment. The following metrics are applicable to versions 12.4 and prior

Even when the system is under increased load more connections can be made. Documaker Interactive will create more connections when concurrent requests are needed, and the Scheduler will increase connections based on the MaxPoolSize in the Bus configuration.

For the value of 26, it is comprised of 16 connections + 10 Scheduler Connections. The Scheduler doesn't listen on a Queue, so it uses fewer connections than what one might think. It can scale up to MaxPoolSize \* 8, so dropping the MaxPoolSize will cap off the number of Connections the Scheduler can create.

For Example:

4 Instances of Assembler, Distributor, and Presenter  $= 8 + 8 + 8 = 24$ 

26 connections represent all of the other Factory Workers = 26

- 2 Machines, each running 4 Assembly Lines =  $2 * 4 * 50 = 400$ ConnectionsIf you are not using DI, you can stop there, and that's 50 Connections, per Assembler line, per Machine and when you bring in DI.
- 4 Connections per IDS instance, and at least 2 connections for each concurrent DI request. We're going to start with a base of 10 connections, per machine, per assembly line that DI/IDS are being used. DI can make 1 IDS request at start up, so those 2 connections are created right away. 2 Machines, each running 1 assembly line with DI enabled  $= 20$ Connections, that's 420 connections for this example system.

**Note:** If you have IDS running on assembly lines that don't use DI, shutdown IDS

## **SETTING UP SSL FOR DOCUMAKER ENTERPRISE EDITION**

The default installation of Oracle Documaker Enterprise Edition is configured to provide secured URLs to the available web applications. This provides you with a secure enviornment for these applications. If you want to disable the use of SSL for the ODEE web applications running within your organization, it can be done manually or by modifying the deployment plan via settings in the web.xml deployment descriptor. The following is applicable for both Weblogic and Websphere deployments:

• Update the web.xml

#### FROM

```
<transport-guarantee>CONFIDENTIAL</transport-guarantee>
```
TO

<transport-guarantee>NONE</transport-guarantee>

- Set all TRANSPORT-GUARANTEE elements from CONFIDENTIAL to **NONE**
- <security-constraint>
- <user-data-constraint>
- <transport-guarantee>NONE</transport-guarantee>
- </user-data-constraint>
- </security-constraint>
- <security-constraint>
- <user-data-constraint>
- <transport-guarantee>NONE</transport-guarantee>
- </user-data-constraint>

```
</security-constraint>
```
**Note** Disabling SSL is NOT the recommended configuration for Oracle Documaker Enterprise Edition web applications and is completed at your own risk.

# **STARTING AND STOPPING PROCESSING**

The following table provides links to detailed instructions on starting and stopping the various Document Factory processes:

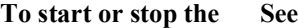

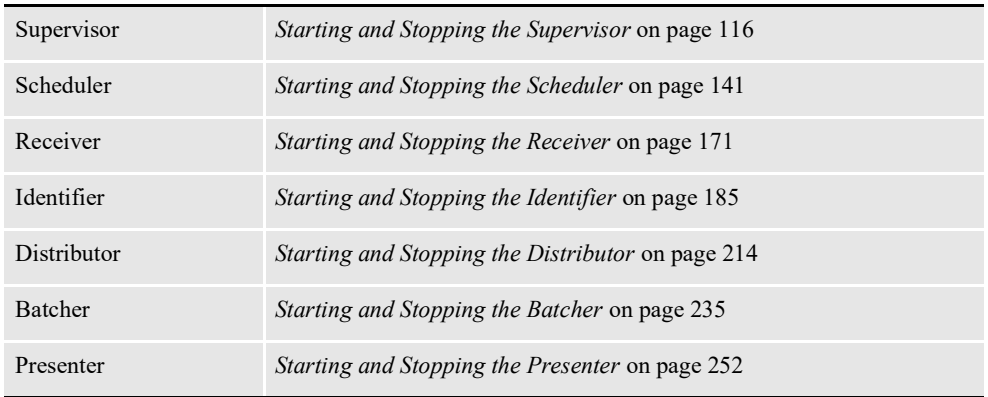

You will also find information on how to verify that a process is running.

#### **Chapter 3**

# <span id="page-99-0"></span>**Configuring Document Factory**

This chapter provides the information you need to set up or modify how Document Factory performs in your implementation.

This chapter discusses these topics

- *Overview* [on page 98](#page-100-0)
- *[Understanding the Database](#page-101-0)* on page 99
- *[Defining the Configuration](#page-105-0)* on page 103
- *[Using the Supervisor](#page-107-0)* on page 105
- *[Using the Scheduler](#page-134-0)* on page 132
- *[Configuring the Receiver](#page-174-0)* on page 172
- *[Configuring the Identifier](#page-189-0)* on page 187
- *[Configuring the Assembler](#page-199-1)* on page 197
- *[Configuring the Distributor](#page-219-0)* on page 217
- *[Configuring the Batcher](#page-238-0)* on page 236
- *[Configuring the Presenter](#page-255-0)* on page 253
- *[Configuring the Archiver](#page-275-0)* on page 273
- *[Configuring the Publisher](#page-297-0)* on page 295
- *[Configuring the PubNotifier](#page-299-0)* on page 297
- *[Configuring the Historian](#page-301-0)* on page 299

## <span id="page-100-0"></span>**OVERVIEW**

The Automated Document Factory (ADF) is a processing model for creating and delivering mission-critical documents. ADF equates concepts of factory production to document production by integrating template design, data input and transformation, delivery preparation, and response management within a document publishing environment.

Within Oracle Document Factory, assembly line workers submit jobs to produce documents. Assembly line activities are monitored by the Supervisor process, which controls the worker's status. The Scheduler process passes work from process to process using a message bus to alert each process that work is ready.

All activity in Document Factory is stored and monitored in a database. The use of a database and queues enables scalability, failover, and enhances reporting capabilities. The other processes compose and assemble documents at different stages using the database.

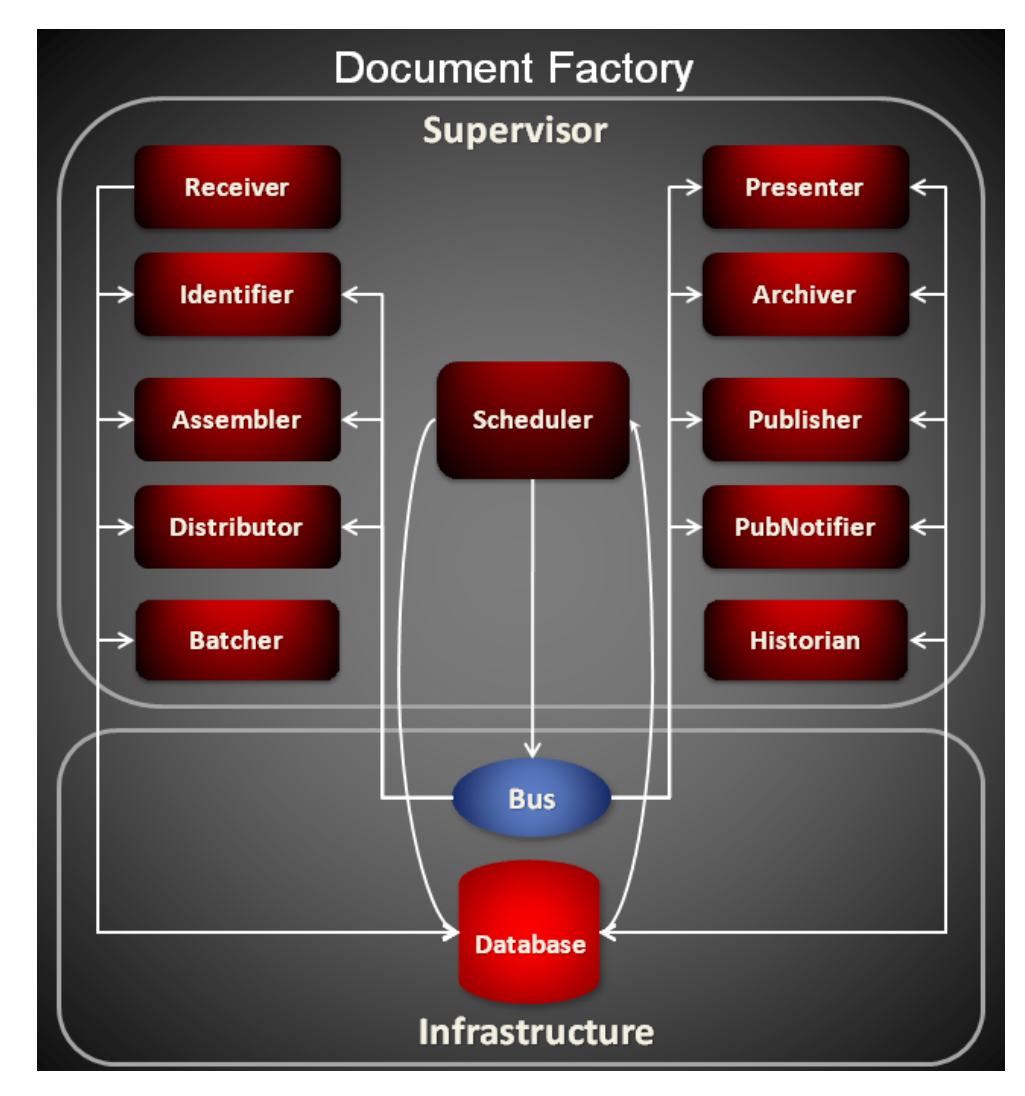

## <span id="page-101-0"></span>**UNDERSTANDING THE DATABASE**

The backbone of the Document Factory infrastructure is the database. The Document Factory database contains two primary schemas:

- Administration schema
- Assembly line schema

In general, the Administration schema is responsible for maintaining configuration details about the system, the assembly line, and the applications or workers on the assembly line. The Administration schema also stores the users, groups, and permissions for the web-based applications surrounding the Documaker Document Factory.

The Assembly Line schema maintains the job processing activity, including error and logging activity. The Assembly Line also has a set of historical tables that you can use to maintain processing data long after processing has completed. The following illustrations show the tables and keys of each table within both schemas of a Document Factory.

**Note** For information about logging to the database, see *[Logging Filters](#page-365-0)* on page 354. For more information on system errors and frequently asked questions, see the [Documaker](http://docs.oracle.com/cd/F30718_01/TSG/Index.html)  [Troubleshooting Guide](http://docs.oracle.com/cd/F30718_01/TSG/Index.html).

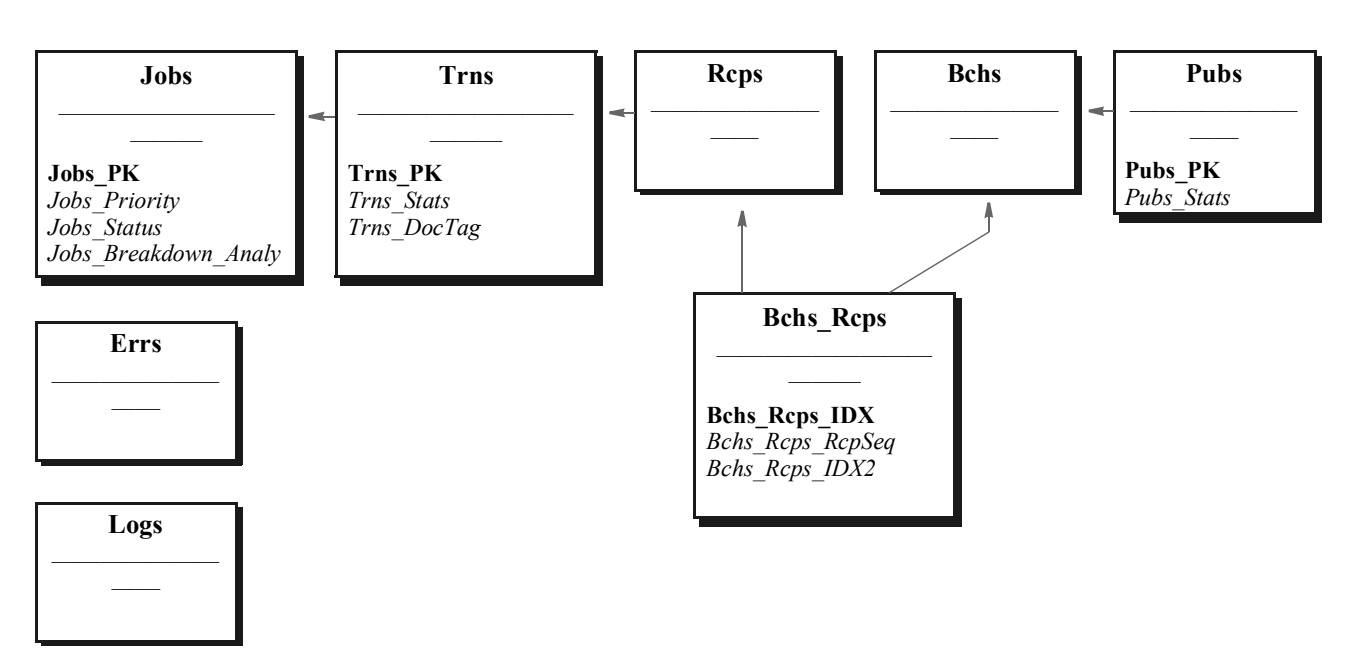

*Figure 8: Document Factory Assembly Line Schema*

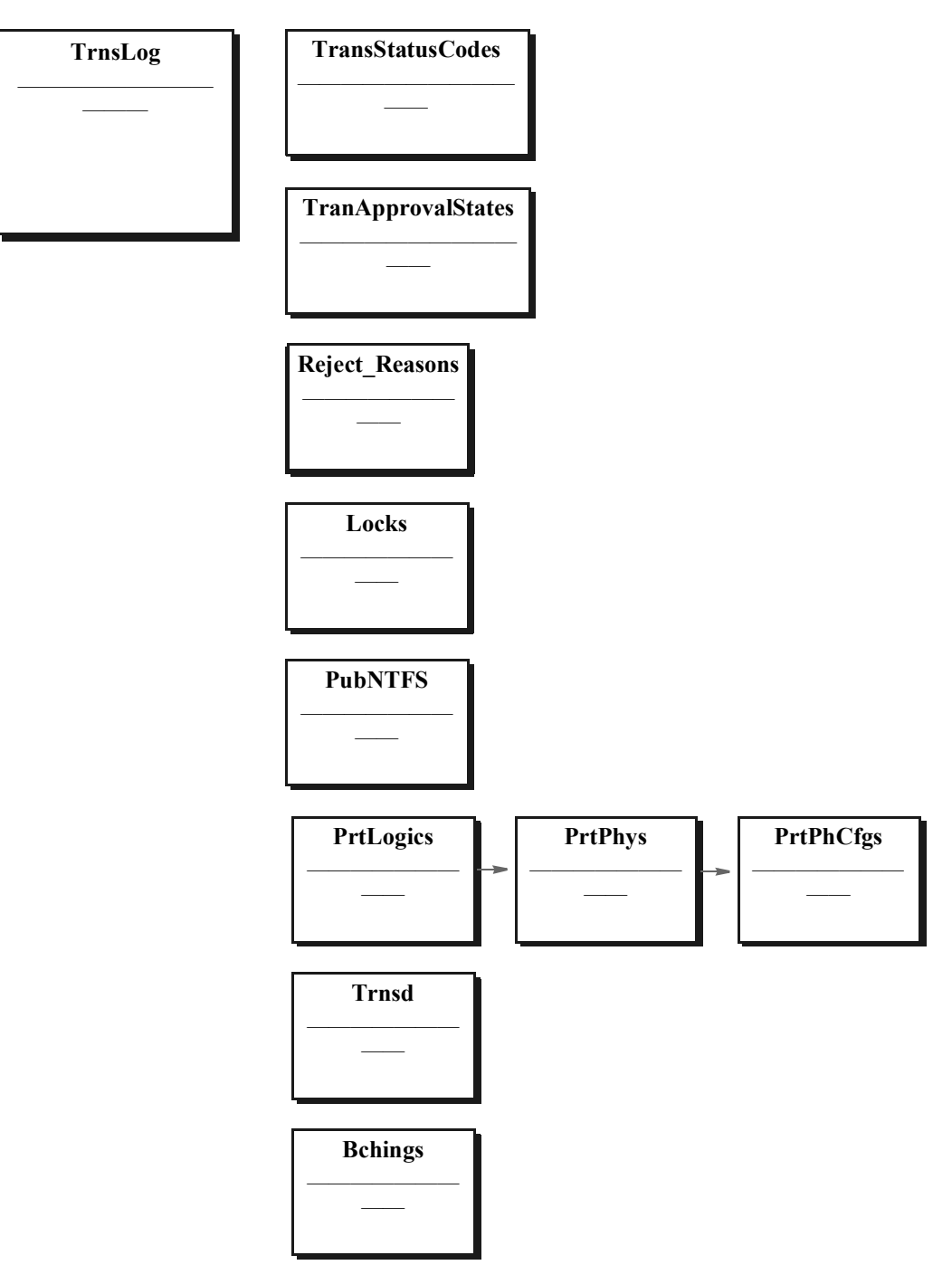

*Figure 9: Document Factory Assembly Line Schema (continued)*

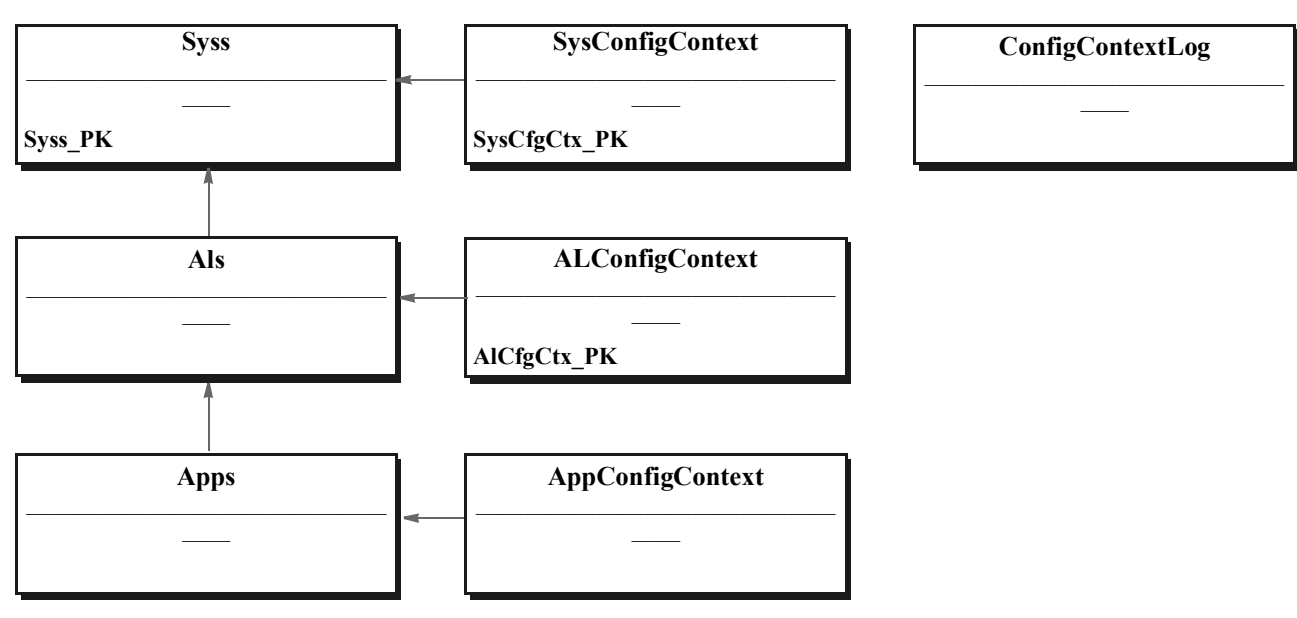

*Figure 10: Document Factory Registry Schema*

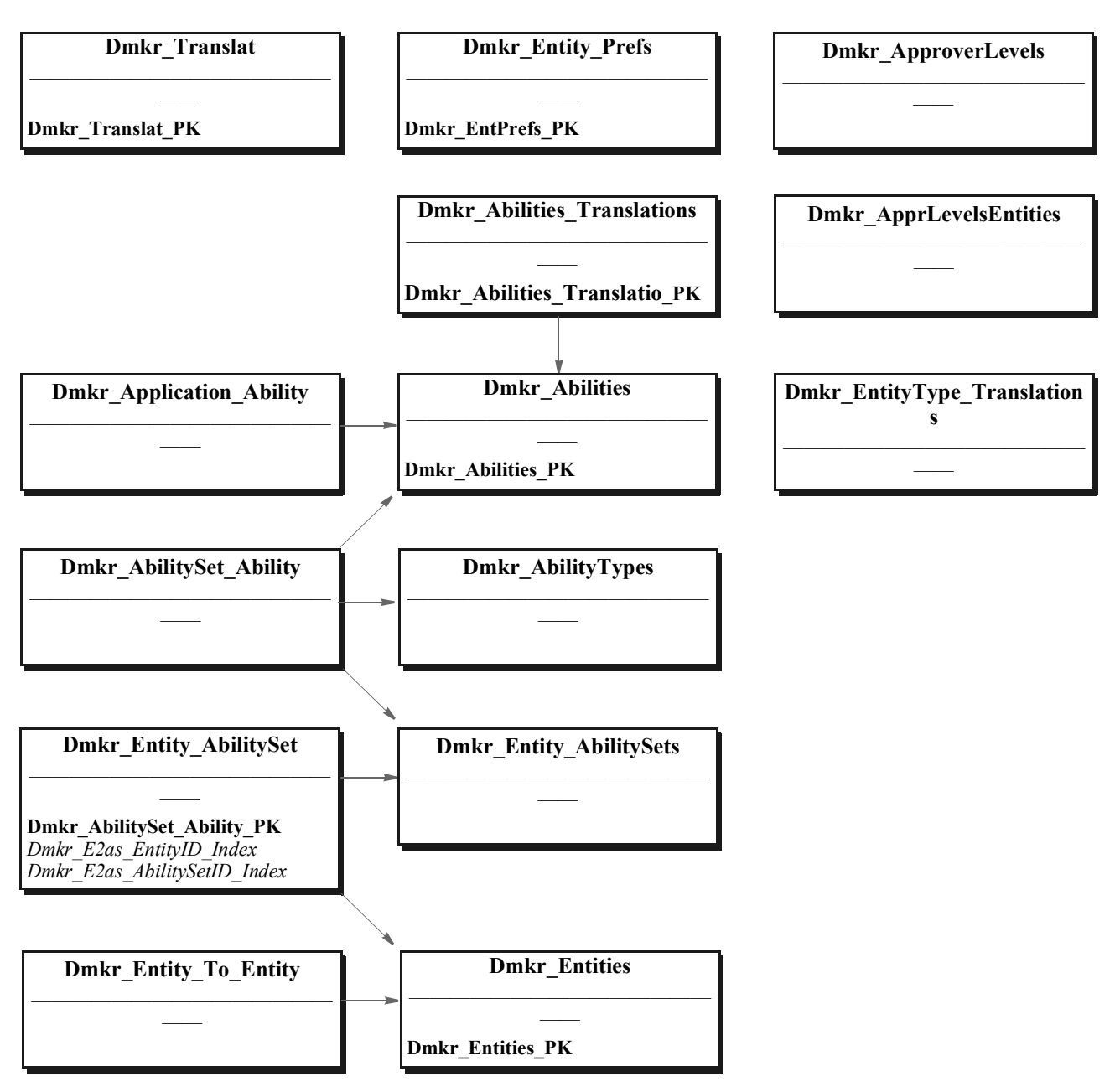

*Figure 11: Document Factory Registry Schema (continued)*

## <span id="page-105-0"></span>**DEFINING THE CONFIGURATION**

You configure and maintain Documaker Enterprise applications using a graphical web interface. No editing of the deployable (EAR) file, or the files within it, is necessary. This interface controls a basic structure that applies to all Documaker Enterprise applications:

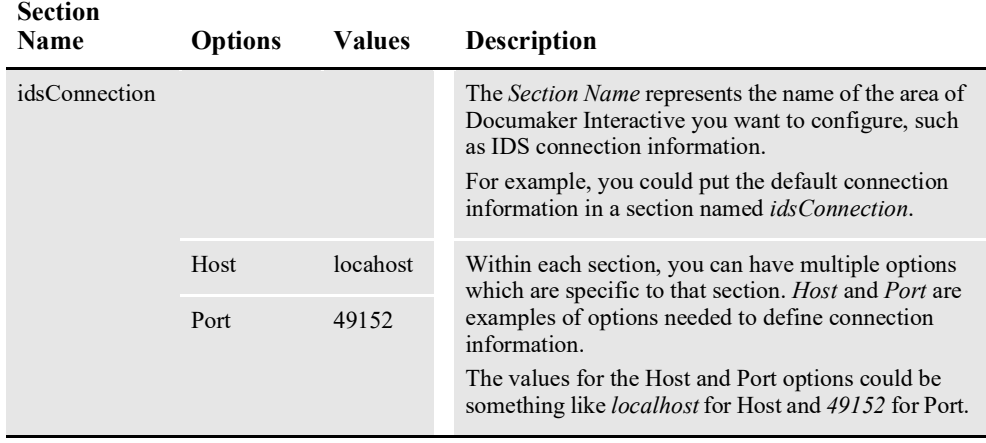

#### **Note** See *[Configuring Document Factory](#page-99-0)* on page 97 for complete information on Document Factory configuration options.

Here is an example IDS connection configuration:

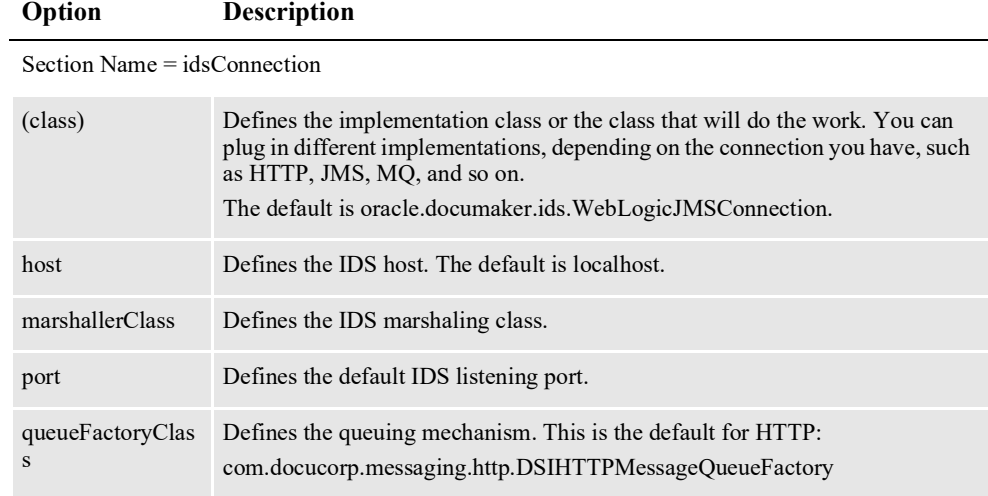

Note that every section has a class to run it, which is specified in the *(class)* property. This lets you easily change at run time how the system behaves. Keep in mind that if you change the class, that new class will expect a new set of options.

For example, to use a WebLogic JMS connection, you would put these options into the configuration:

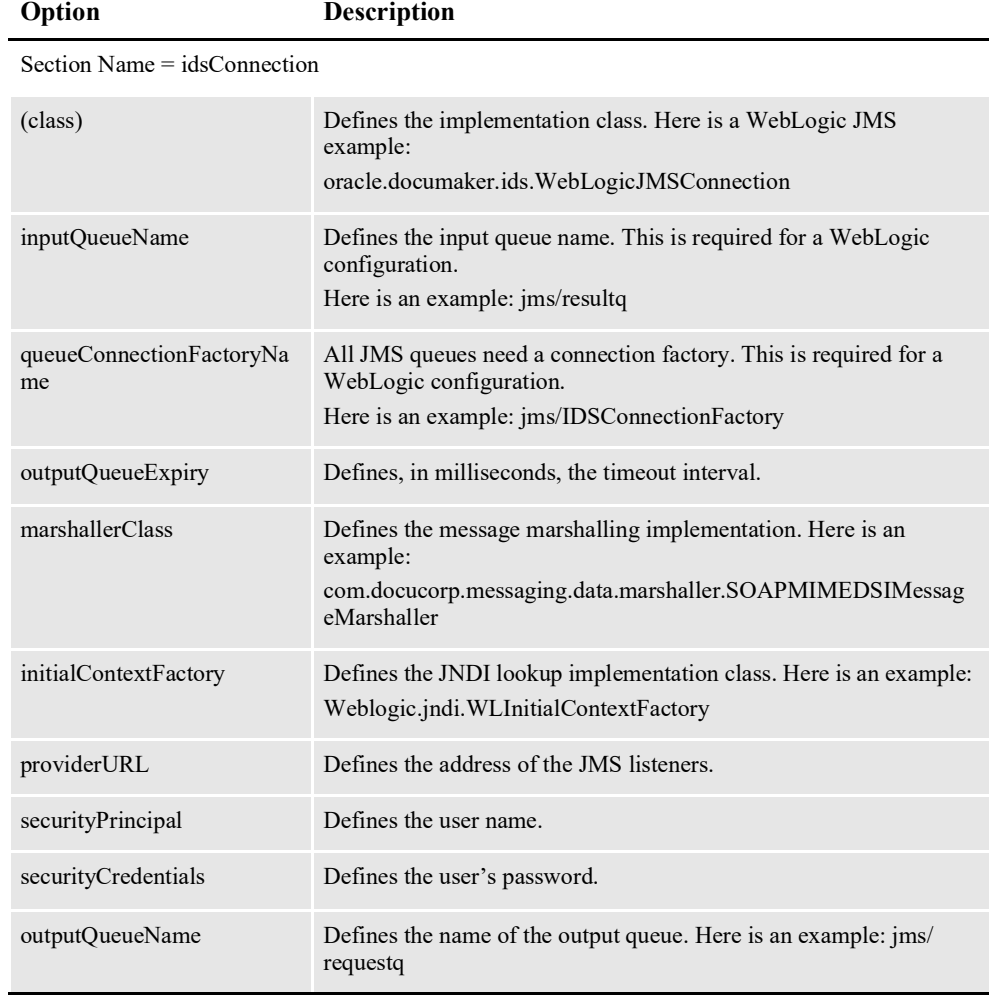

This example shows the section name (idsConnection) is the same, but since the implementation class is different, the parameters needed for this functional area differ from the HTTP connection implementation.

## <span id="page-107-0"></span>**USING THE SUPERVISOR**

The Supervisor is a Java process that deploys/undeploys, starts/stops, and manages other Java or C processes. It is responsible for managing and monitoring all the processes that run in a Document Factory assembly line.

The Supervisor also has JMX capabilities to monitor the health of the Java processes in the assembly line. Additionally, the Supervisor can start and stop extra process instances for each process in the assembly line to balance the workload. Finally, the supervisor also has email notification capabilities so it can send a report when a process in the assembly line fails.

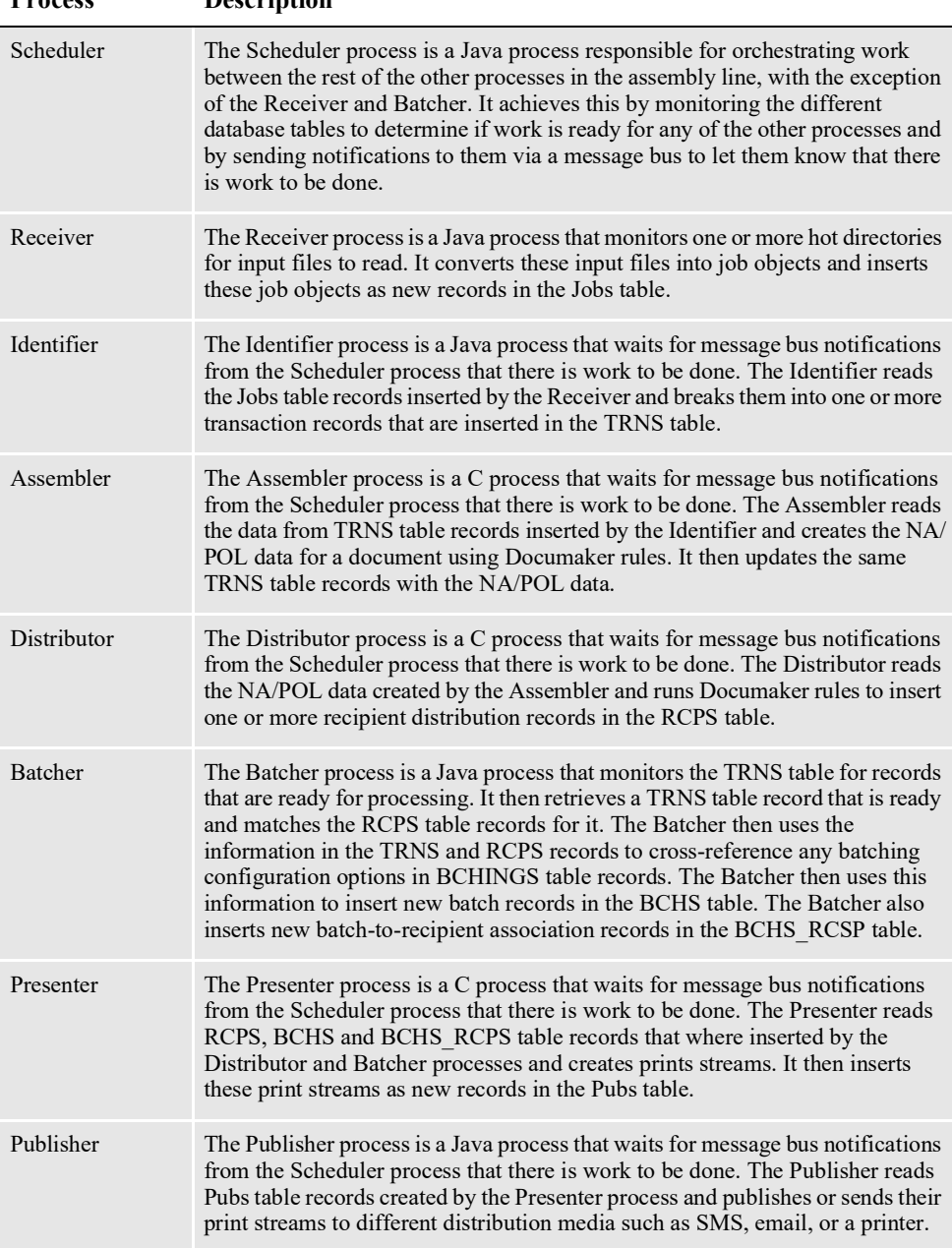

The Supervisor starts and manages these processes:

**Process Description**
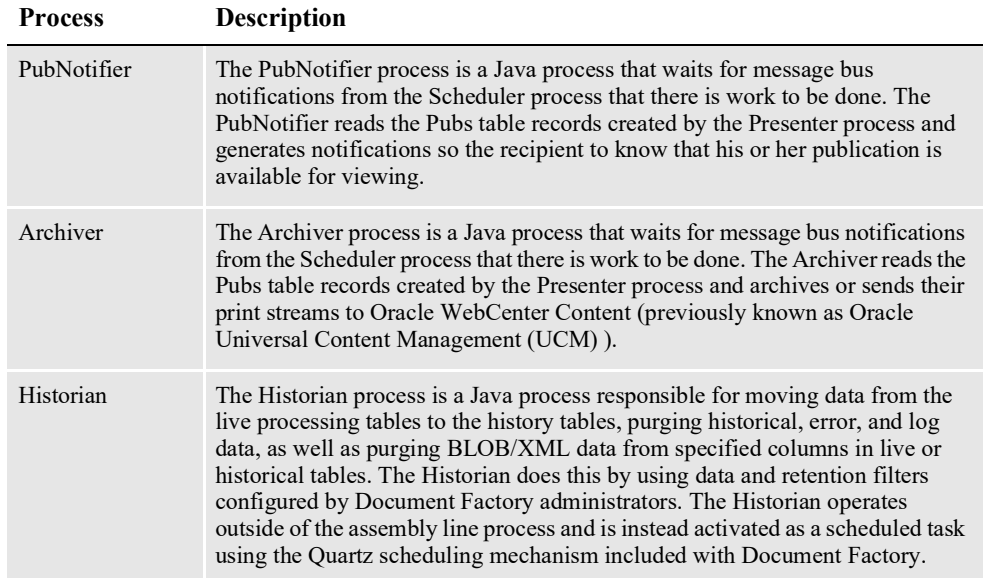

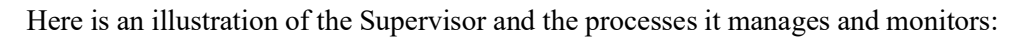

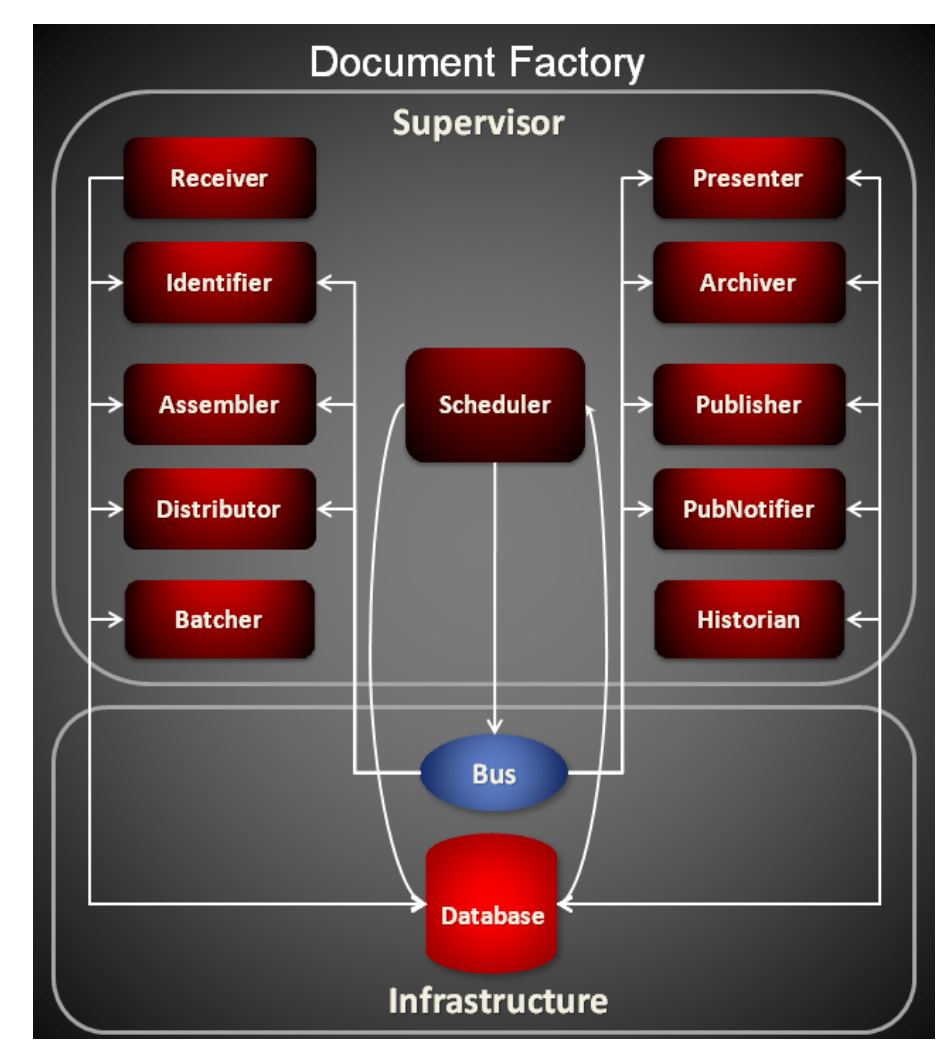

## **Directory Structure**

Here is information about the directory and file resource structure for the Supervisor that helps explain how the Supervisor works:

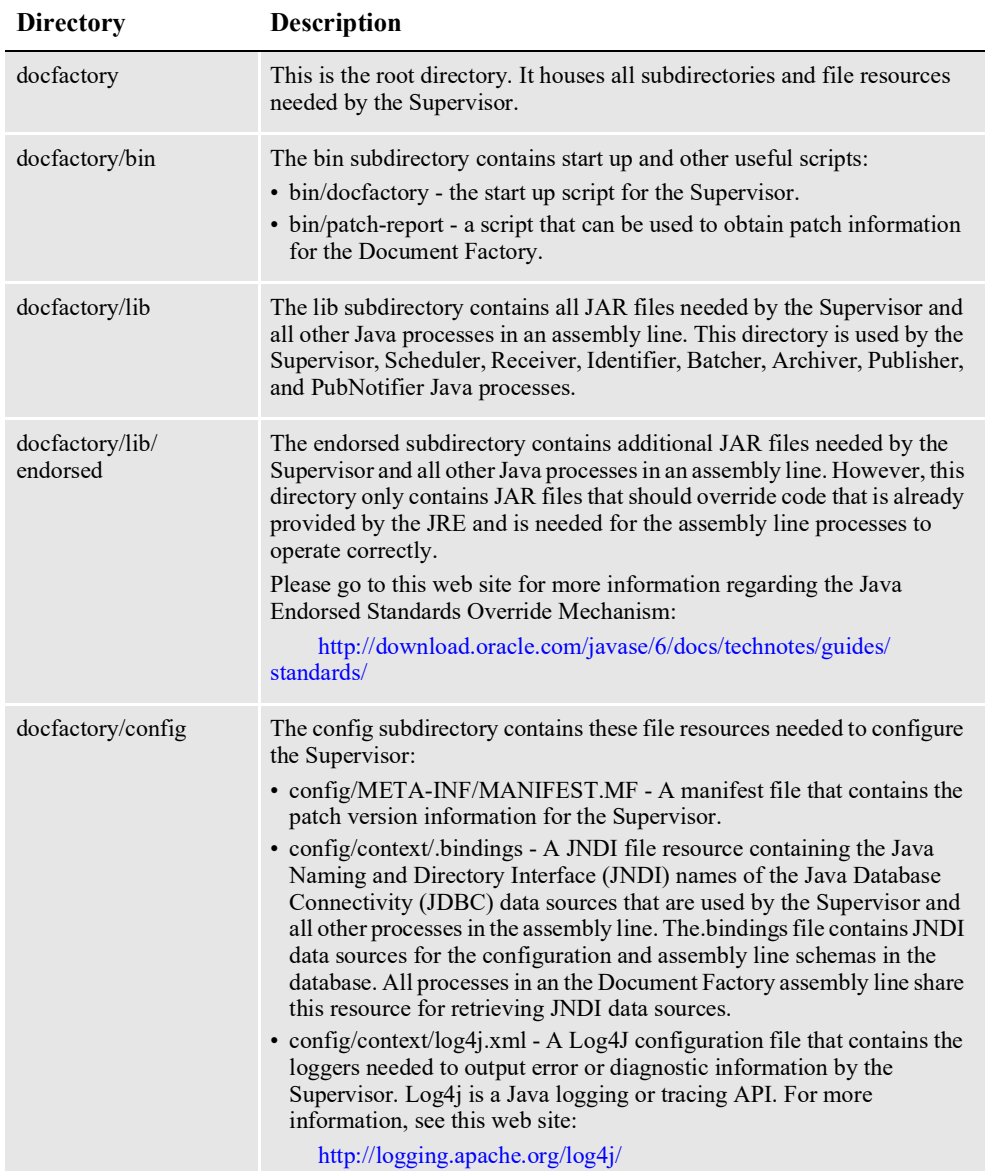

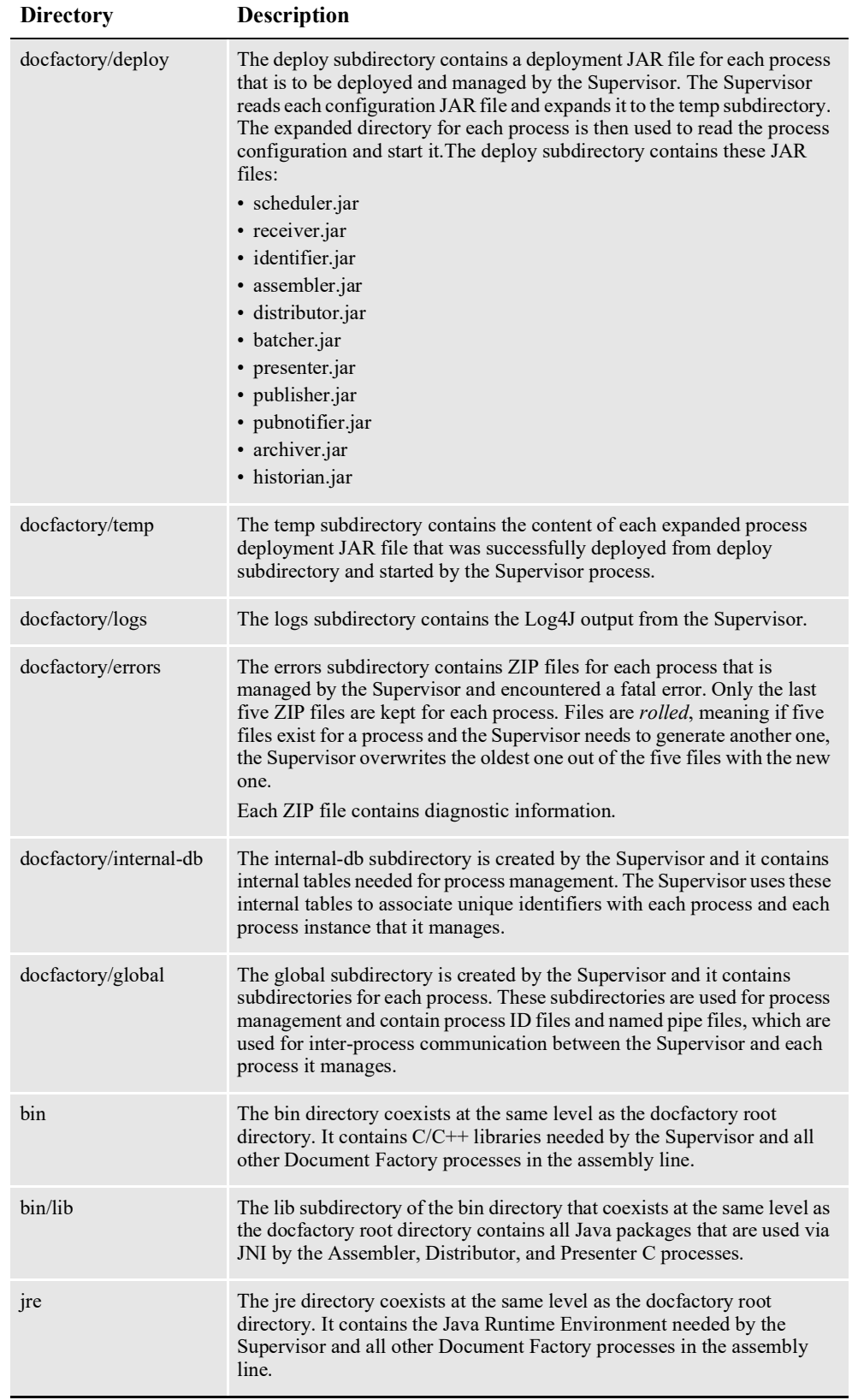

**Note** See *[Configuring the Supervisor](#page-120-0)* on page 118 and the configuration topics for each process for more information about the different configuration resources.

### **INITIALIZING THE SUPERVISOR**

When the Supervisor starts, it reads its minimal startup configuration from the config/deploy.properties file. The information in the deploy.properties file tells the Supervisor which system ID, assembly line ID, and application ID values to use when retrieving its configuration information from the configuration tables.

The Supervisor then gets a JNDI data source to the configuration tables by reading the config/context/.bindings file. Next, it retrieves its configuration information from the ALCONFIGCONTEXT and APPCONFIGCONTEXT tables in the assembly line using the APP\_ID column value of 1.

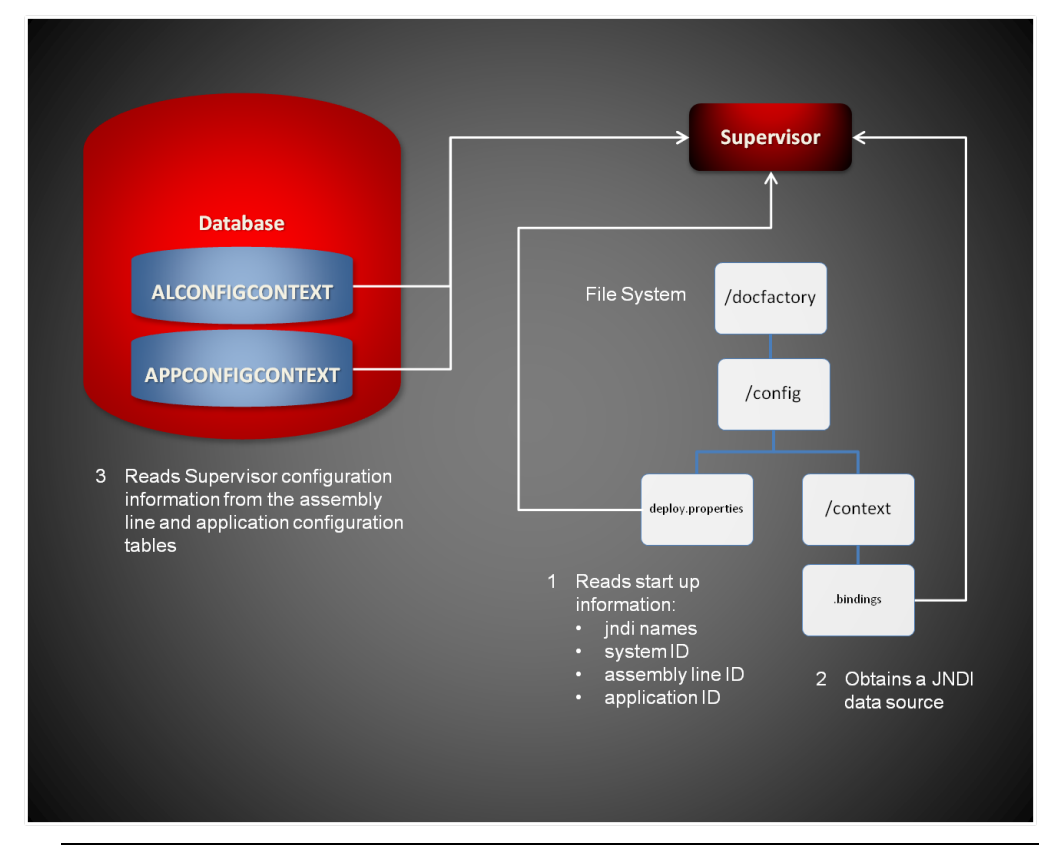

**Note** See *[Configuring the Supervisor](#page-120-0)* on page 118 for additional information about the deploy.properties and bindings files.

### **DEPLOYING PROCESSES**

The Supervisor reads each process configuration JAR file from the deploy subdirectory and deploys it to a \temp subdirectory. It then reads the startup information for each process from its expanded directory in the \temp subdirectory. For example, if the Supervisor is starting the Receiver, the Supervisor deploys/ expands the deploy/receiver.jar file into the temp/receiver directory.

The Supervisor then reads the minimal start up information for the Receiver from the temp/Receiver/deploy.properties file, retrieves the configuration options for the Receiver from the ALCONFIGCONTEXT and APPCONFIGCONTEXT tables using the JNDI data source specified in the config/context/.bindings file and then starts the Receiver process.

The Receiver in turn, also reads configuration options upon start up using its temp/ Receiver/deploy.properties file and the config/context/.bindings file. These steps are repeated for each process that is deployed, started, and managed by the Supervisor.

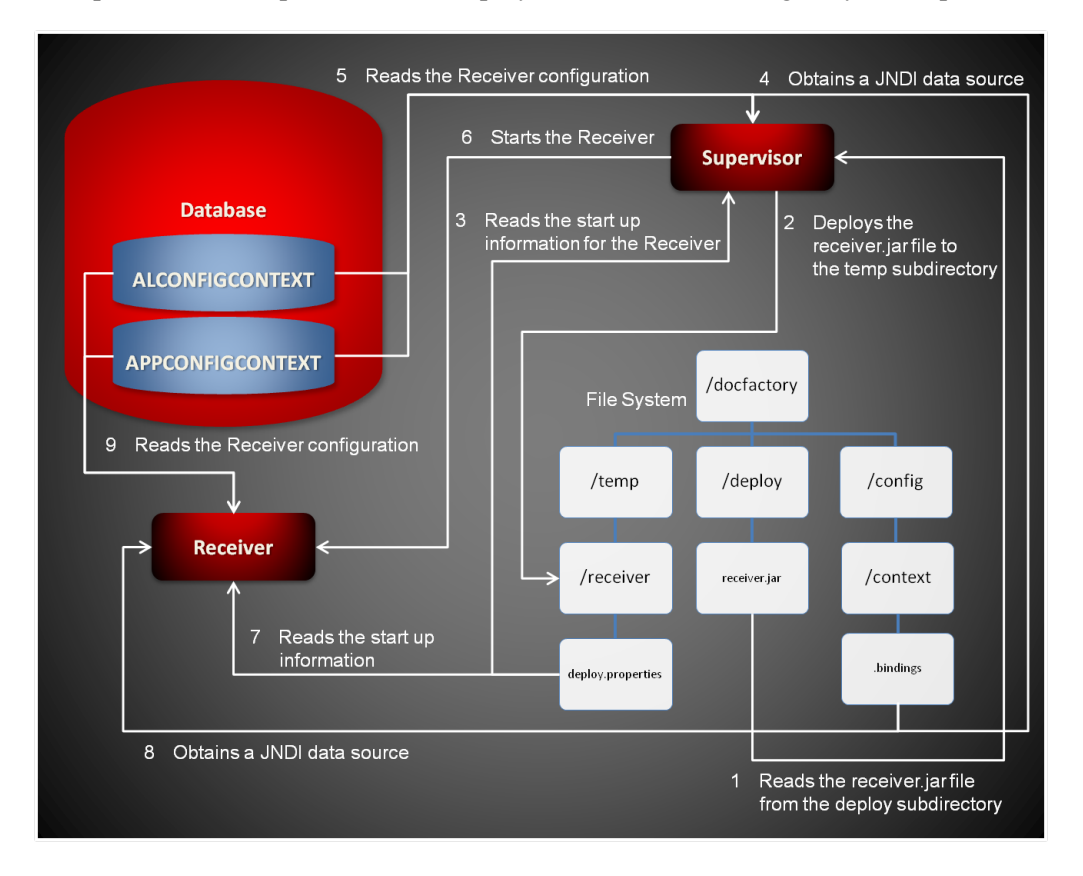

# **Starting and Stopping a Process**

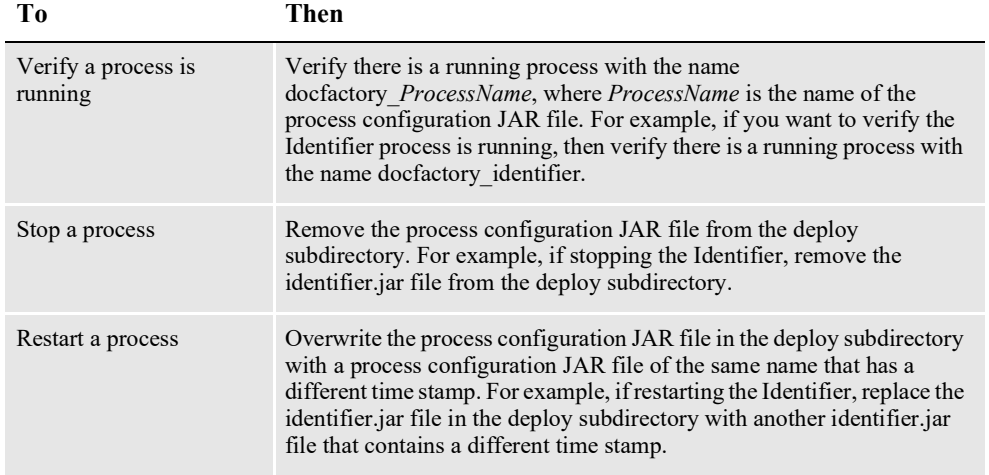

### **COMMUNICATING WITH PROCESSES**

The Supervisor uses named pipes for inter-process communication with each process it manages. What this means is that both the Supervisor and the process being managed by the Supervisor, must create two named pipes each.

The Supervisor creates an input and an output pipe for each process instance it manages, and in turn, the process instance being managed creates an input and an output pipe as well.

The input pipe for the Supervisor becomes the output pipe for the process being managed, and the output pipe for the Supervisor becomes the input pipe for the process being managed.

Using named pipes, the process being managed can report its health metrics to the Supervisor and the Supervisor can tell a process when to shut down or terminate.

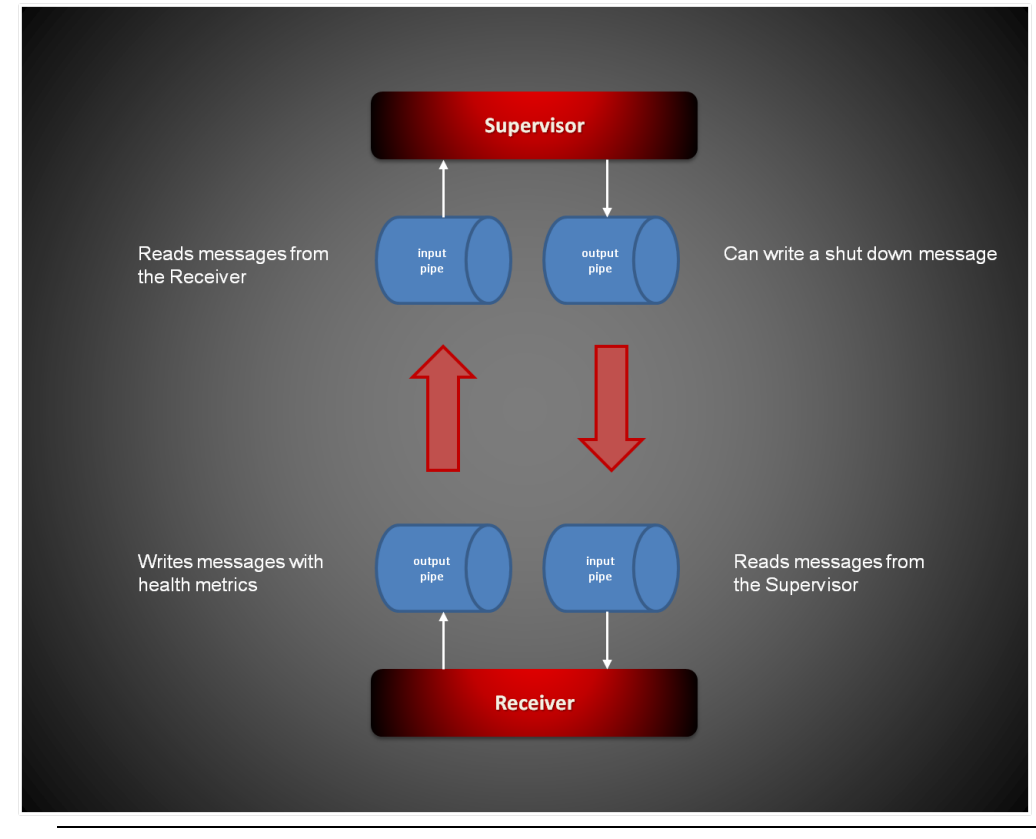

**Note** Java processes that run under the Supervisor use the Documaker-Process.jar package which provides all interprocess communication functionality needed to communicate with the Supervisor. The Java processes extend the oracle.documaker.process.worker.Worker class in the Documaker-Process.jar package to run under the Supervisor.

See the Documaker-Process API documentation for additional information about the Worker class.

## **PROVIDING LOAD BALANCING**

The Supervisor creates a separate load balancing thread for each process instance that it manages. The load balancing thread gets information metrics from the interprocess communication between the Supervisor and a process instance it manages.

Using several configuration options, along with the metrics reported by each process to the Supervisor, the Supervisor can determine if all process instances for a particular process are busy and if it needs to start more to balance the workload.

The Supervisor also knows when to stop any extra process instances that are idle and which where started for the sole purpose of load balancing.

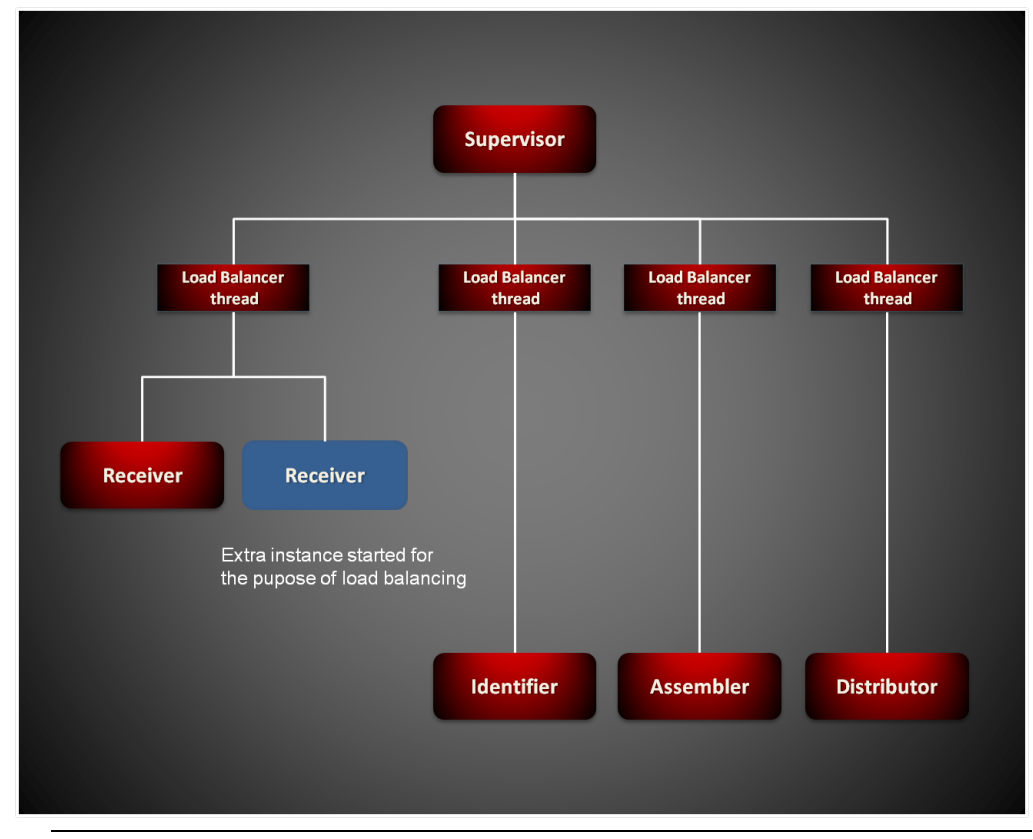

**Note** See the UseLoadBalancing configuration option in the Configuration topic for each process to find out more about load balancing and the configuration options that are available.

### **MONITORING THE PROCESSES**

The Supervisor also creates a separate process instance monitor thread to monitor the health of each process. Each process the Supervisor manages reports certain health metrics to the Supervisor instance monitor thread via inter-process communication.

Based on these metrics and certain configuration options, the Supervisor instance monitor thread knows if it needs to restart a process instance. Also, the Supervisor instance monitor thread restarts a process instance if it fails to respond or report its metrics or terminates abnormally.

Additionally, the Supervisor instance monitor thread can send email notifications with diagnostic information in the event a process instance fails.

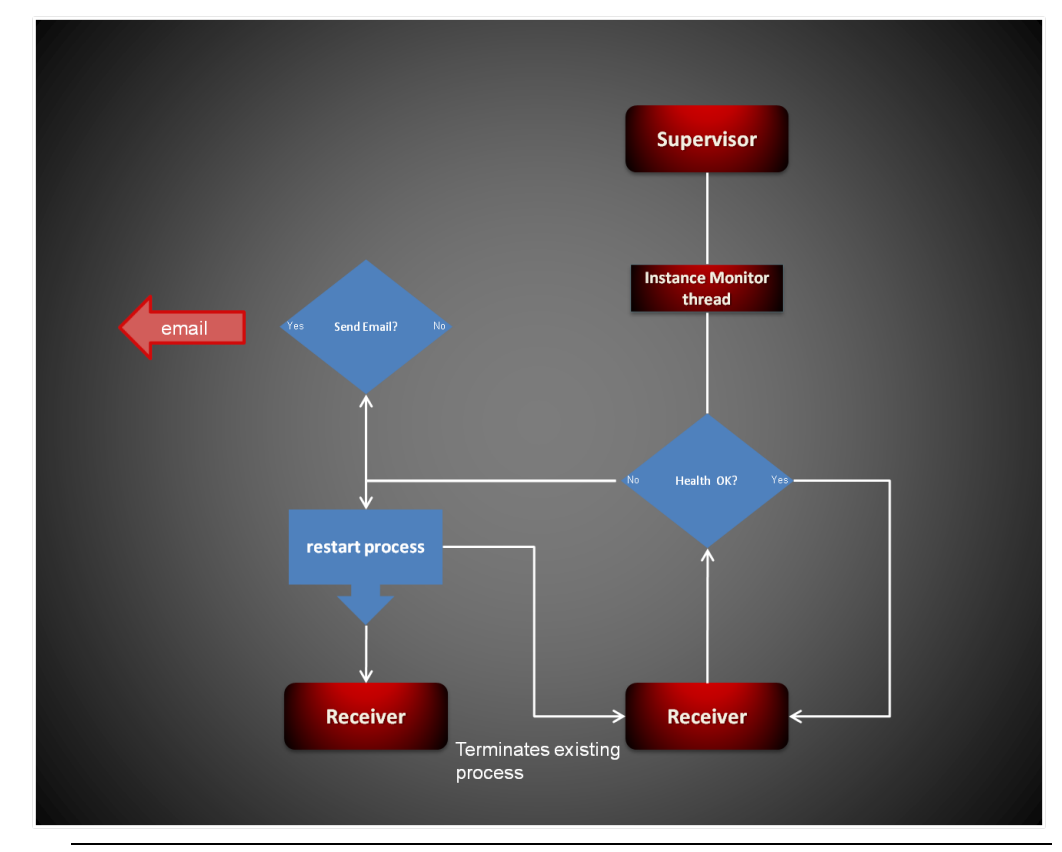

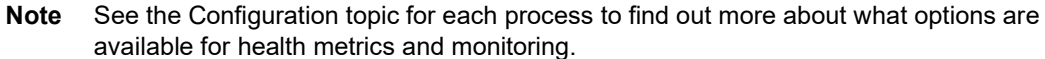

# **STARTING AND STOPPING THE SUPERVISOR**

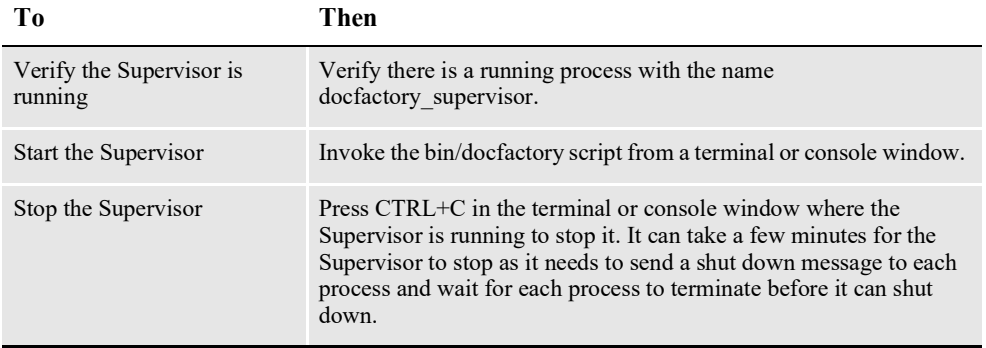

### <span id="page-120-0"></span>**CONFIGURING THE SUPERVISOR**

The configuration information for the Supervisor is stored in these resources:

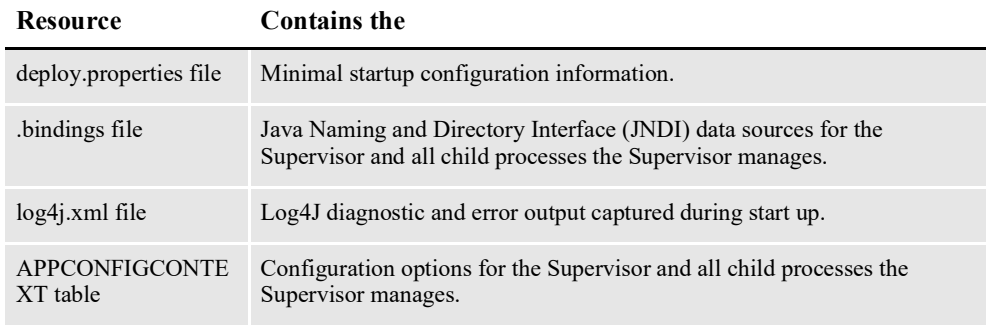

### **deploy.properties File**

The deploy.properties file contains the minimal startup configuration options used to read the configuration for the Supervisor from the APPCONFIGCONTEXT table. This file is located in the \config subdirectory of Document Factory.

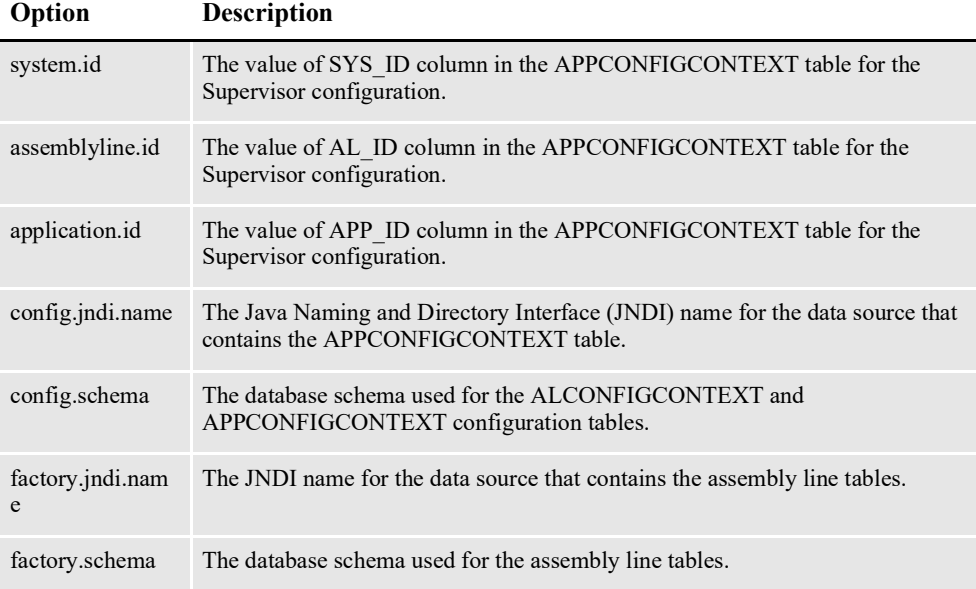

#### Here is an example:

```
system.id=1
assemblyline.id=1
application.id=1
config.jndi.name=DMKRConfig
config.schema=dmkr_admin
factory.jndi.name=DMKRFactory
factory.schema=dmkr_asline
```
**Note** The entries *dmkr\_asline* and *dmkr\_admin* may be different if they were changed during the installation.

### **.bindings File**

The.bindings file contains the Java Naming and Directory Interface (JNDI) data sources used by the Supervisor and any process the Supervisor starts. It is located in the config\context subdirectory of Document Factory.

Each JNDI data source contains these configuration options:

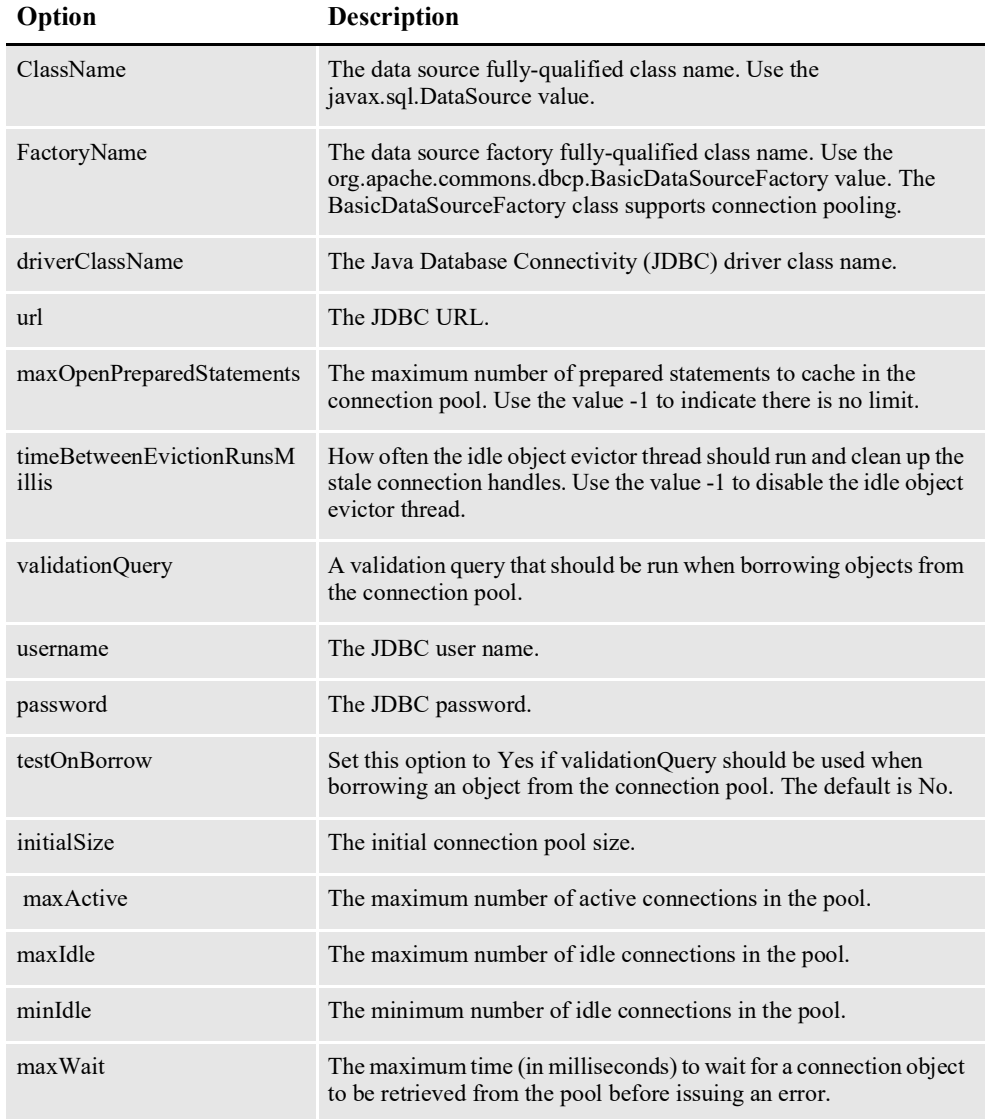

#### **Note** These values are updated when each assembly line is installed.

#### Here is an example:

#Unix friendly Documaker Config JNDI DataSource DMKRConfig/ClassName=javax.sql.DataSource DMKRConfig/ FactoryName=org.apache.commons.dbcp.BasicDataSourceFactory DMKRConfig/RefAddr/0/Content=oracle.jdbc.driver.OracleDriver DMKRConfig/RefAddr/0/Encoding=String DMKRConfig/RefAddr/0/Type=driverClassName

DMKRConfig/RefAddr/1/ Content=jdbc\:oracle\:thin\:@localhost\:1521\:IDMAKER DMKRConfig/RefAddr/1/Encoding=String DMKRConfig/RefAddr/1/Type=url DMKRConfig/RefAddr/10/Content=-1 DMKRConfig/RefAddr/10/Encoding=String DMKRConfig/RefAddr/10/Type=maxOpenPreparedStatements DMKRConfig/RefAddr/11/Content=-1 DMKRConfig/RefAddr/11/Encoding=String DMKRConfig/RefAddr/11/Type=timeBetweenEvictionRunsMillis DMKRConfig/RefAddr/12/Content=select 1 from dual DMKRConfig/RefAddr/12/Encoding=String DMKRConfig/RefAddr/12/Type=validationQuery DMKRConfig/RefAddr/2/Content=dmkr\_admin DMKRConfig/RefAddr/2/Encoding=String DMKRConfig/RefAddr/2/Type=username DMKRConfig/RefAddr/3/Content=oracle12 DMKRConfig/RefAddr/3/Encoding=String DMKRConfig/RefAddr/3/Type=password DMKRConfig/RefAddr/4/Content=true DMKRConfig/RefAddr/4/Encoding=String DMKRConfig/RefAddr/4/Type=testOnBorrow DMKRConfig/RefAddr/5/Content=1 DMKRConfig/RefAddr/5/Encoding=String DMKRConfig/RefAddr/5/Type=initialSize DMKRConfig/RefAddr/6/Content=8 DMKRConfig/RefAddr/6/Encoding=String DMKRConfig/RefAddr/6/Type= maxActive DMKRConfig/RefAddr/7/Content=8 DMKRConfig/RefAddr/7/Encoding=String DMKRConfig/RefAddr/7/Type=maxIdle DMKRConfig/RefAddr/8/Content=0 DMKRConfig/RefAddr/8/Encoding=String DMKRConfig/RefAddr/8/Type=minIdle DMKRConfig/RefAddr/9/Content=60000 DMKRConfig/RefAddr/9/Encoding=String DMKRConfig/RefAddr/9/Type=maxWait #Unix friendly Documaker Doc. Factory JNDI DataSource DMKRFactory/ClassName=javax.sql.DataSource DMKRFactory/ FactoryName=org.apache.commons.dbcp.BasicDataSourceFactory DMKRFactory/RefAddr/0/Content=oracle.jdbc.driver.OracleDriver DMKRFactory/RefAddr/0/Encoding=String DMKRFactory/RefAddr/0/Type=driverClassName DMKRFactory/RefAddr/1/ Content=jdbc\:oracle\:thin\:@localhost\:1521\:IDMAKER DMKRFactory/RefAddr/1/Encoding=String DMKRFactory/RefAddr/1/Type=url DMKRFactory/RefAddr/10/Content=-1 DMKRFactory/RefAddr/10/Encoding=String DMKRFactory/RefAddr/10/Type=maxOpenPreparedStatements DMKRFactory/RefAddr/11/Content=-1 DMKRFactory/RefAddr/11/Encoding=String DMKRFactory/RefAddr/11/Type=timeBetweenEvictionRunsMillis DMKRFactory/RefAddr/12/Content=select 1 from dual DMKRFactory/RefAddr/12/Encoding=String DMKRFactory/RefAddr/12/Type=validationQuery DMKRFactory/RefAddr/2/Content=dmkr\_asline DMKRFactory/RefAddr/2/Encoding=String DMKRFactory/RefAddr/2/Type=username DMKRFactory/RefAddr/3/Content=oracle12 DMKRFactory/RefAddr/3/Encoding=String DMKRFactory/RefAddr/3/Type=password DMKRFactory/RefAddr/4/Content=true

DMKRFactory/RefAddr/4/Encoding=String DMKRFactory/RefAddr/4/Type=testOnBorrow DMKRFactory/RefAddr/5/Content=1 DMKRFactory/RefAddr/5/Encoding=String DMKRFactory/RefAddr/5/Type=initialSize DMKRFactory/RefAddr/6/Content=8 DMKRFactory/RefAddr/6/Encoding=String DMKRFactory/RefAddr/6/Type= maxActive DMKRFactory/RefAddr/7/Content=8 DMKRFactory/RefAddr/7/Encoding=String DMKRFactory/RefAddr/7/Type=maxIdle DMKRFactory/RefAddr/8/Content=0 DMKRFactory/RefAddr/8/Encoding=String DMKRFactory/RefAddr/8/Type=minIdle DMKRFactory/RefAddr/9/Content=60000 DMKRFactory/RefAddr/9/Encoding=String DMKRFactory/RefAddr/9/Type=maxWait

### **log4j.xml File**

The log4j.xml file contains loggers that are used during the start up of the Supervisor, prior to the Supervisor loading the Log4J configuration from the APPCONFIGCONTEXT table. See the Log4J configuration options in the *[APPCONFIGCONTEXT Table](#page-123-0)* on page 121 for more information.

### <span id="page-123-0"></span>**APPCONFIGCONTEXT Table**

These options are read from this table when the APP ID column value is 1:

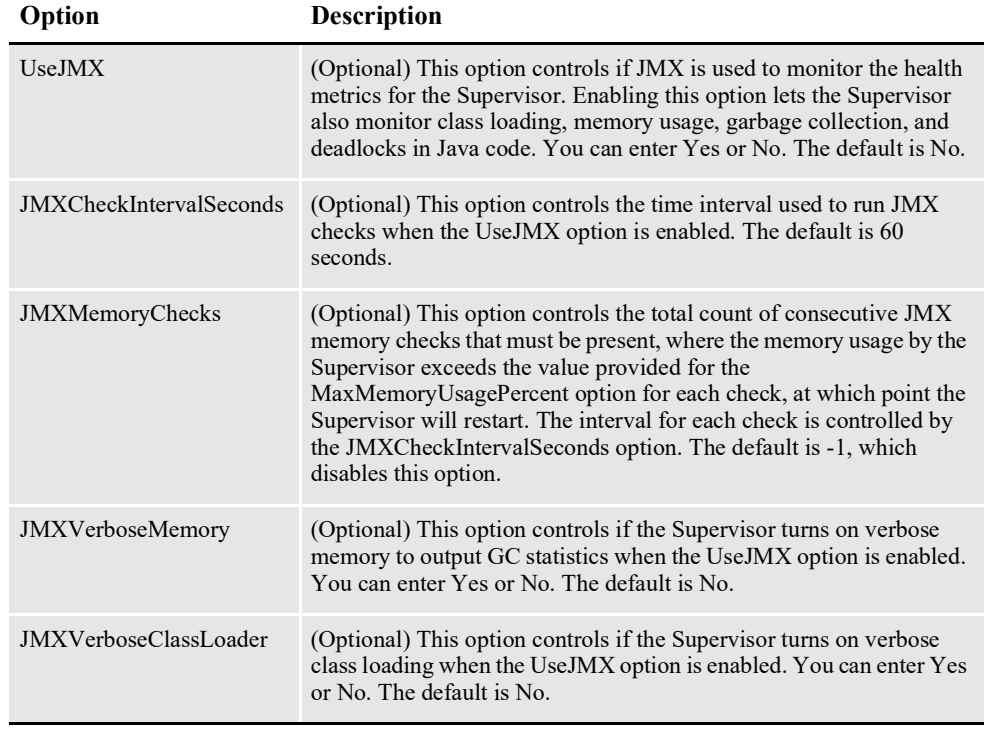

Here is an example:

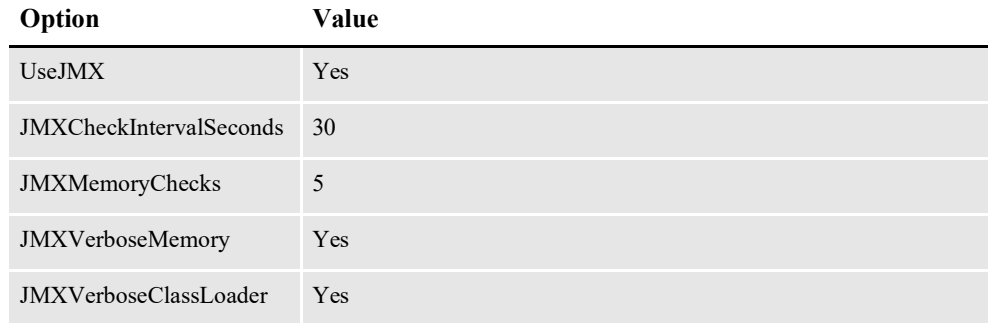

### **Log4J configuration options**

For specific information on the Log4J configuration options, see *[Defining Log4J](#page-367-0)  [Configuration Options](#page-367-0)* on page 356.

### **STARTING A PROCESS**

When the Supervisor starts a process, it reads the startup configuration information for a process from the configuration jar file and from the ALCONFIGCONTEXT and APPCONFIGCONTEXT tables in the \deploy subdirectory.

- **Note** See the following topics for more information on starting other Document Factory processes:
	- *[Using the Scheduler](#page-134-0)* on page 132
	- *[Configuring the Receiver](#page-174-0)* on page 172
	- *[Configuring the Identifier](#page-189-0)* on page 187
	- *[Configuring the Assembler](#page-199-0)* on page 197
	- *[Configuring the Distributor](#page-219-0)* on page 217
	- *[Configuring the Batcher](#page-238-0)* on page 236
	- *[Configuring the Presenter](#page-255-0)* on page 253
	- *[Configuring the Historian](#page-301-0)* on page 299
	- *[Configuring the Archiver](#page-275-0)* on page 273

### **Configuration JAR File**

There is a separate configuration jar file for each process. A configuration jar file for a process contains several configuration resources.

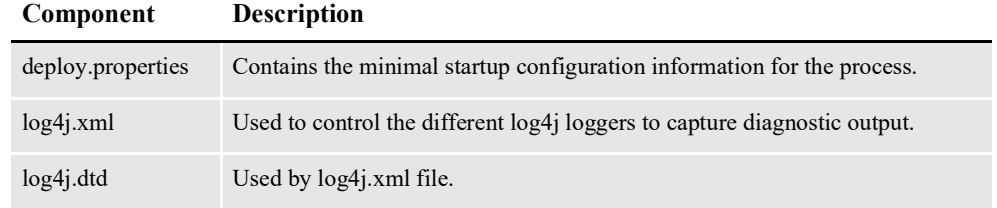

### **deploy.properties File**

Contains minimal startup configuration options for a process.

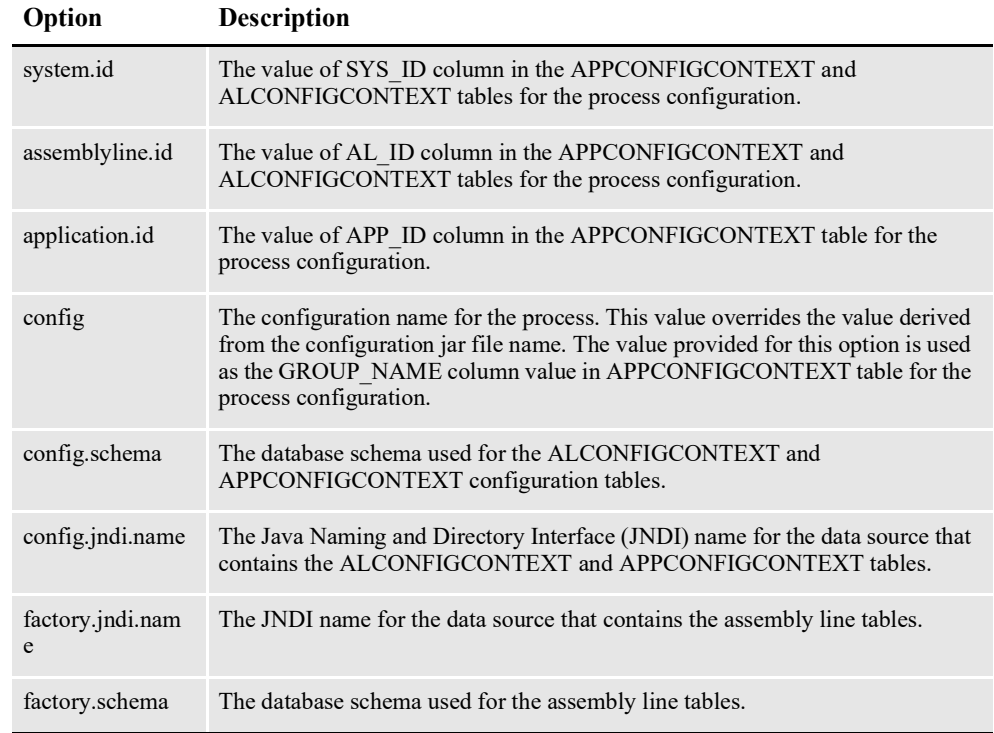

### **log4j.xml File**

This file is used to capture Log4J diagnostic and error output during start up. See the Configuration section for each specific process in Document Factory. Log4j is a Java logging or tracing API. For more information, see this web site:

.<http://logging.apache.org/log4j/>

### **ALCONFIGCONTEXT Table**

This table contains any information that may be shared across multiple processes. See the configuration information for each specific process in Document Factory.

### **APPCONFIGCONTEXT Table**

The options and values are read from this table when the APP\_ID value matches the APP\_ID from the APPS table for the desired APPNAME. This APPNAME relates to the config value in the deply.properties file. For example, if the config value in the deploy.properties file is Assembler, the system uses the values in the APPCONFIGCONTEXT table where the APP\_ID corresponds to the APP\_ID associated with the APPNAME "Assembler" in the APPS table. These APPCONFIGCONTEXT options and values are then used by the Assembler process.

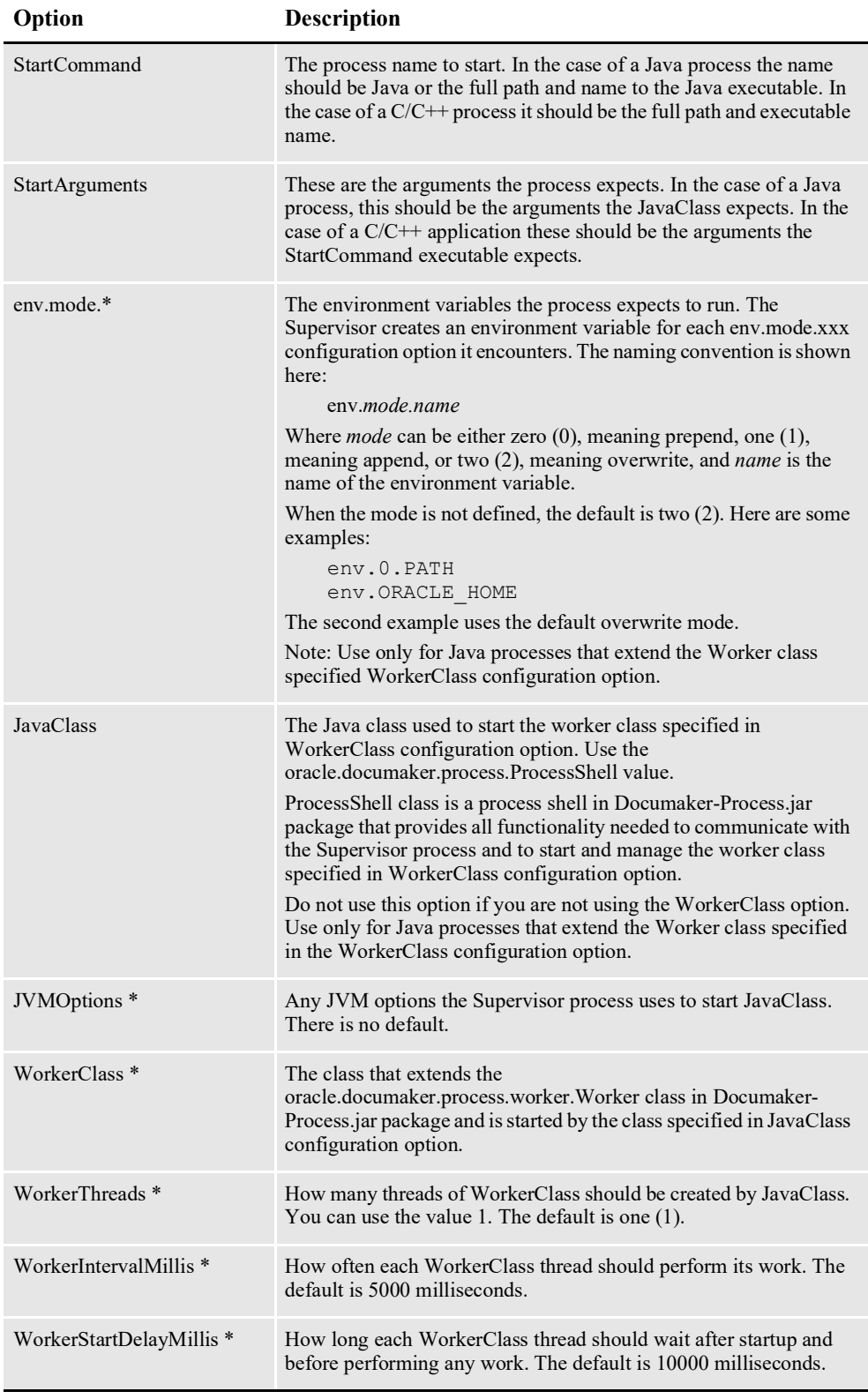

\* = Used only when the JavaClass option is defined with a value of

oracle.documaker.process.ProcessShell.

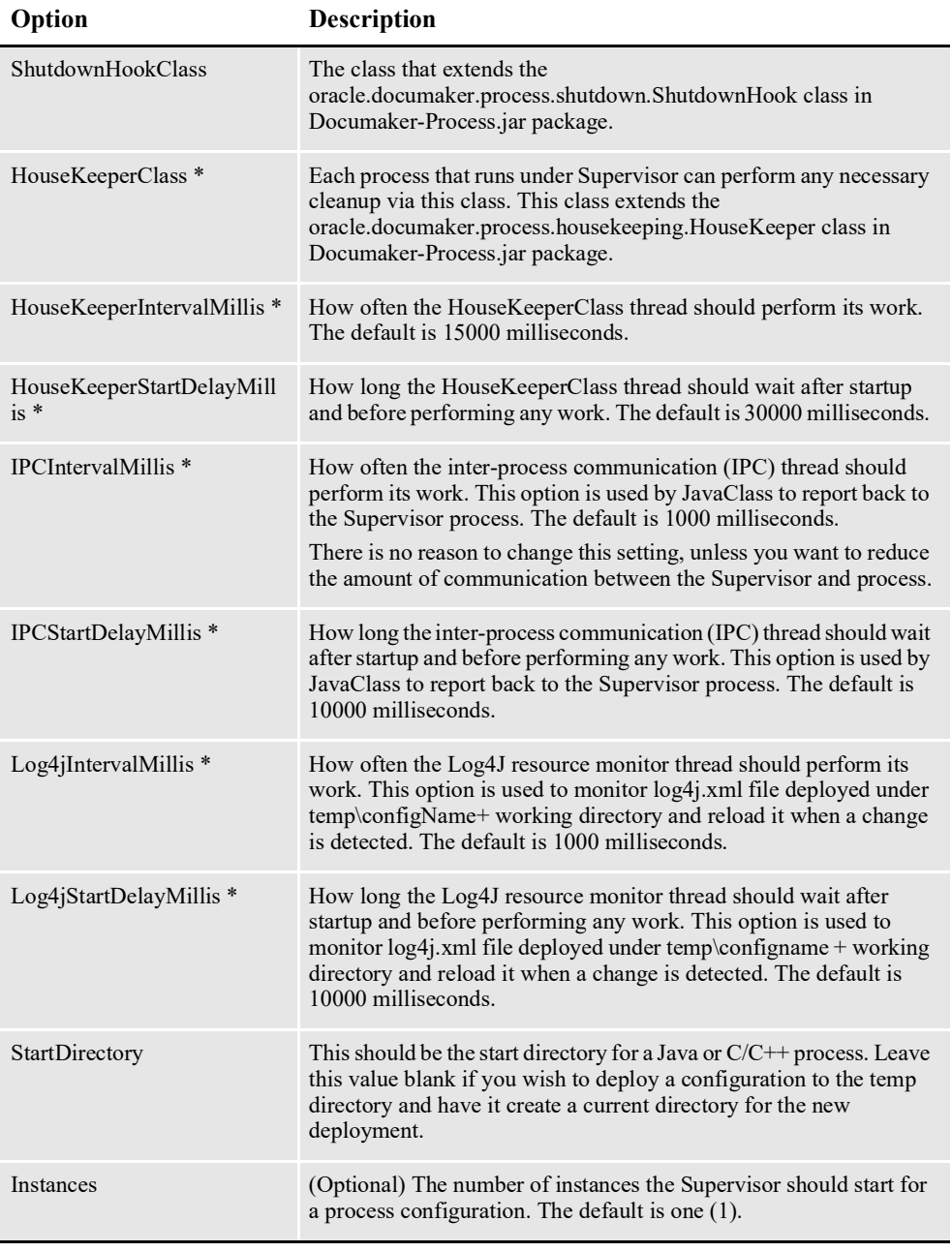

\* = Used only when the JavaClass option is defined with a value of

oracle.documaker.process.ProcessShell.

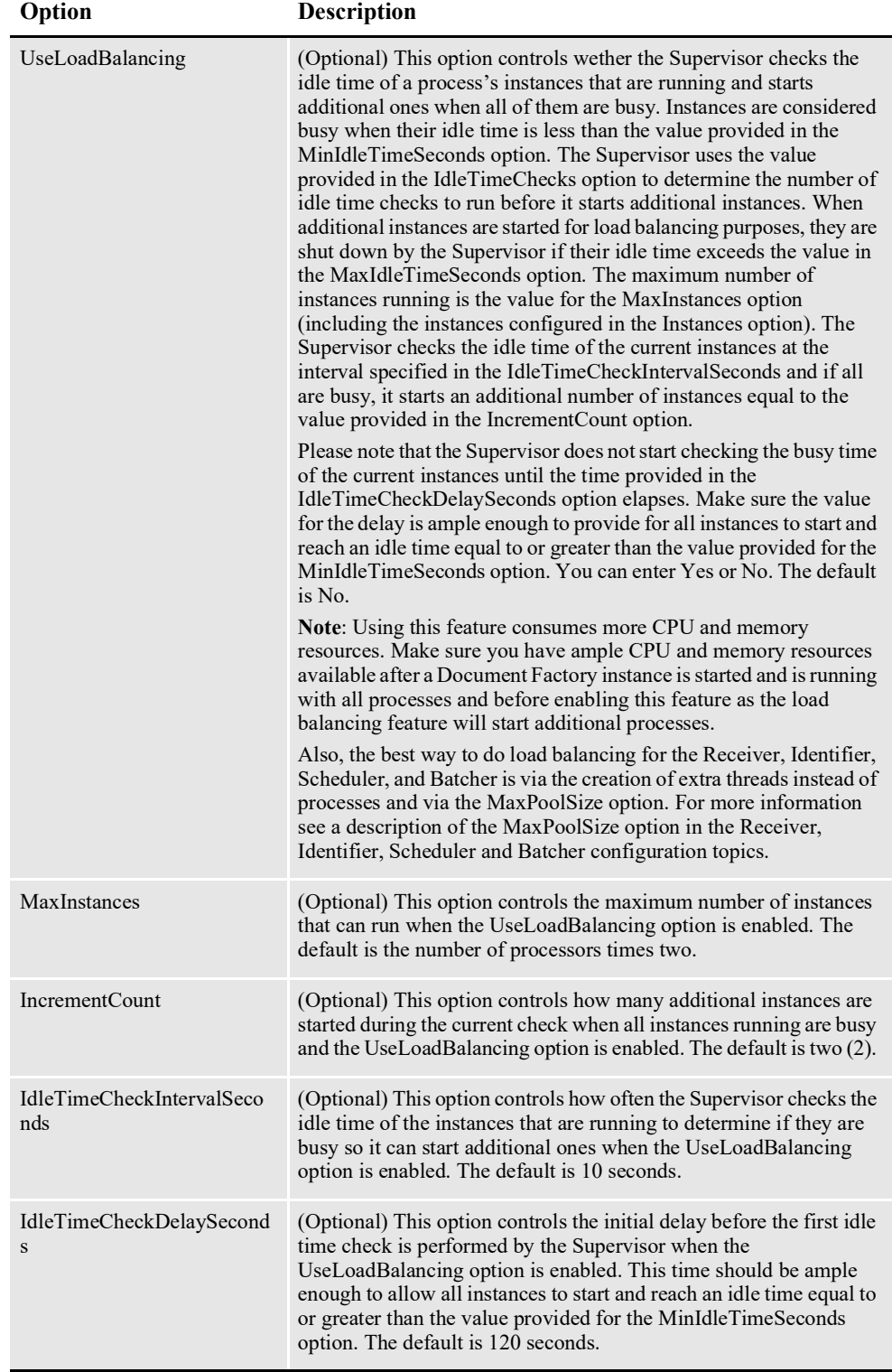

\* = Used only when the JavaClass option is defined with a value of oracle.documaker.process.ProcessShell.

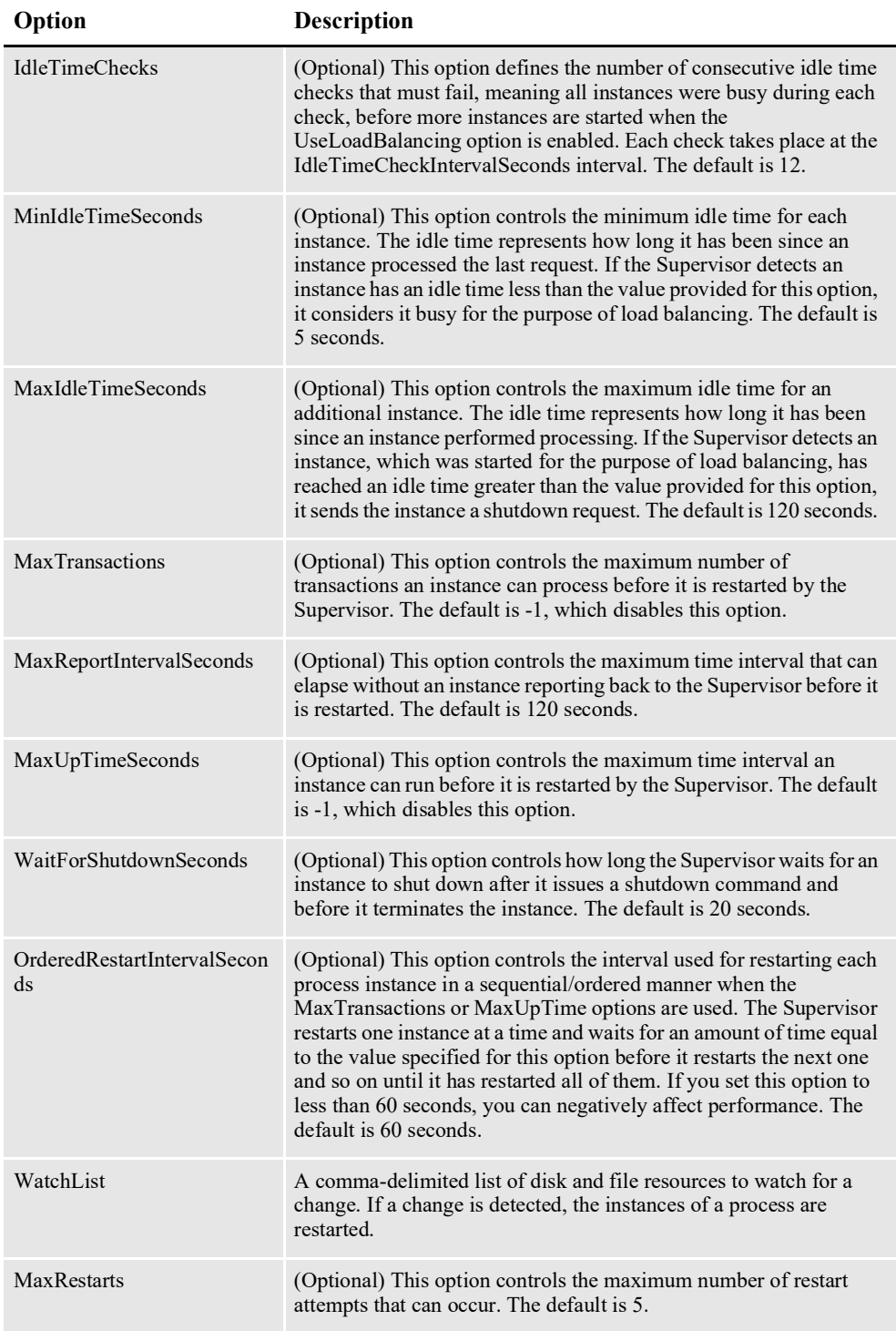

\* = Used only when the JavaClass option is defined with a value of

oracle.documaker.process.ProcessShell.

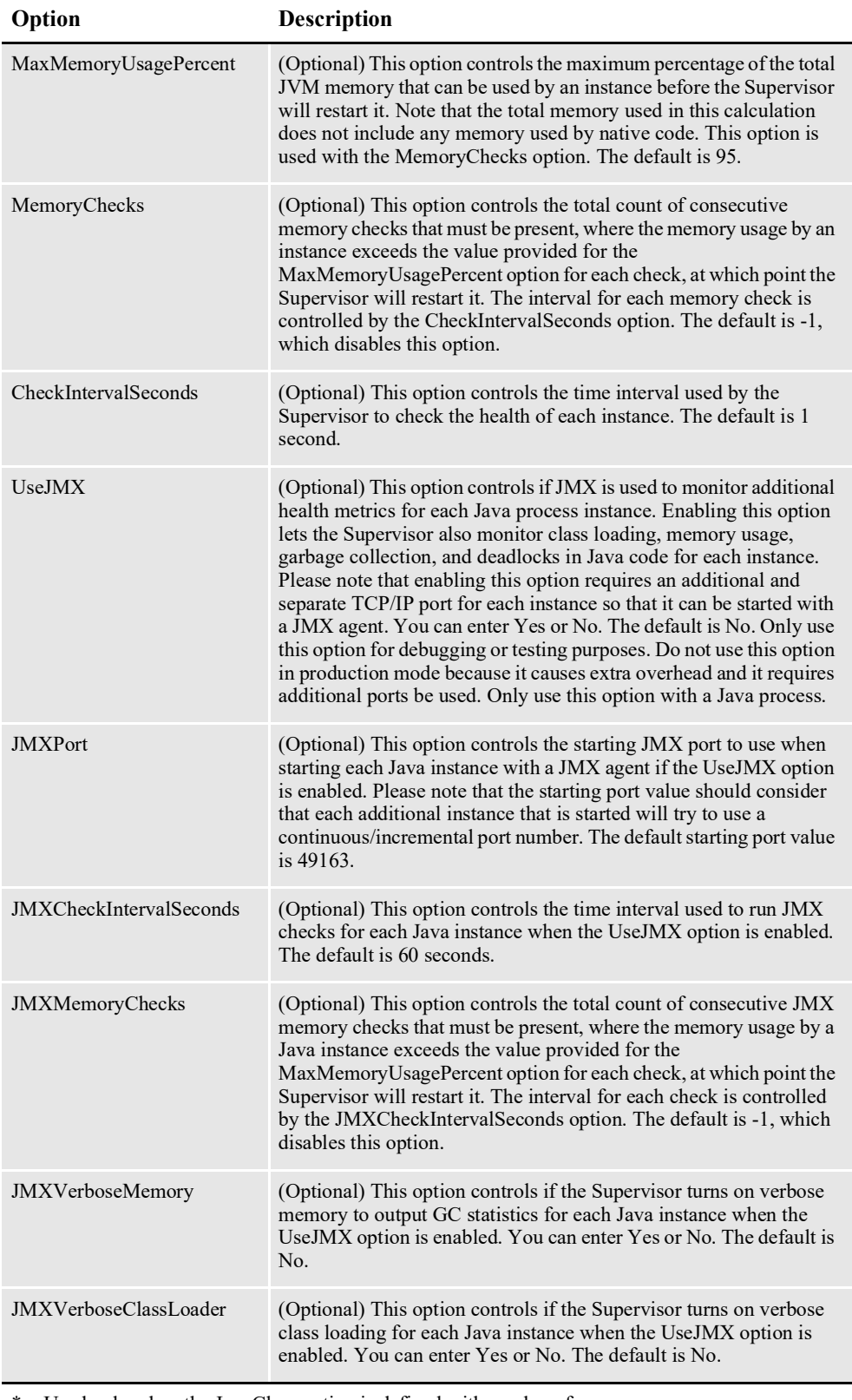

\* = Used only when the JavaClass option is defined with a value of

oracle.documaker.process.ProcessShell.

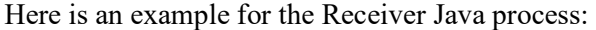

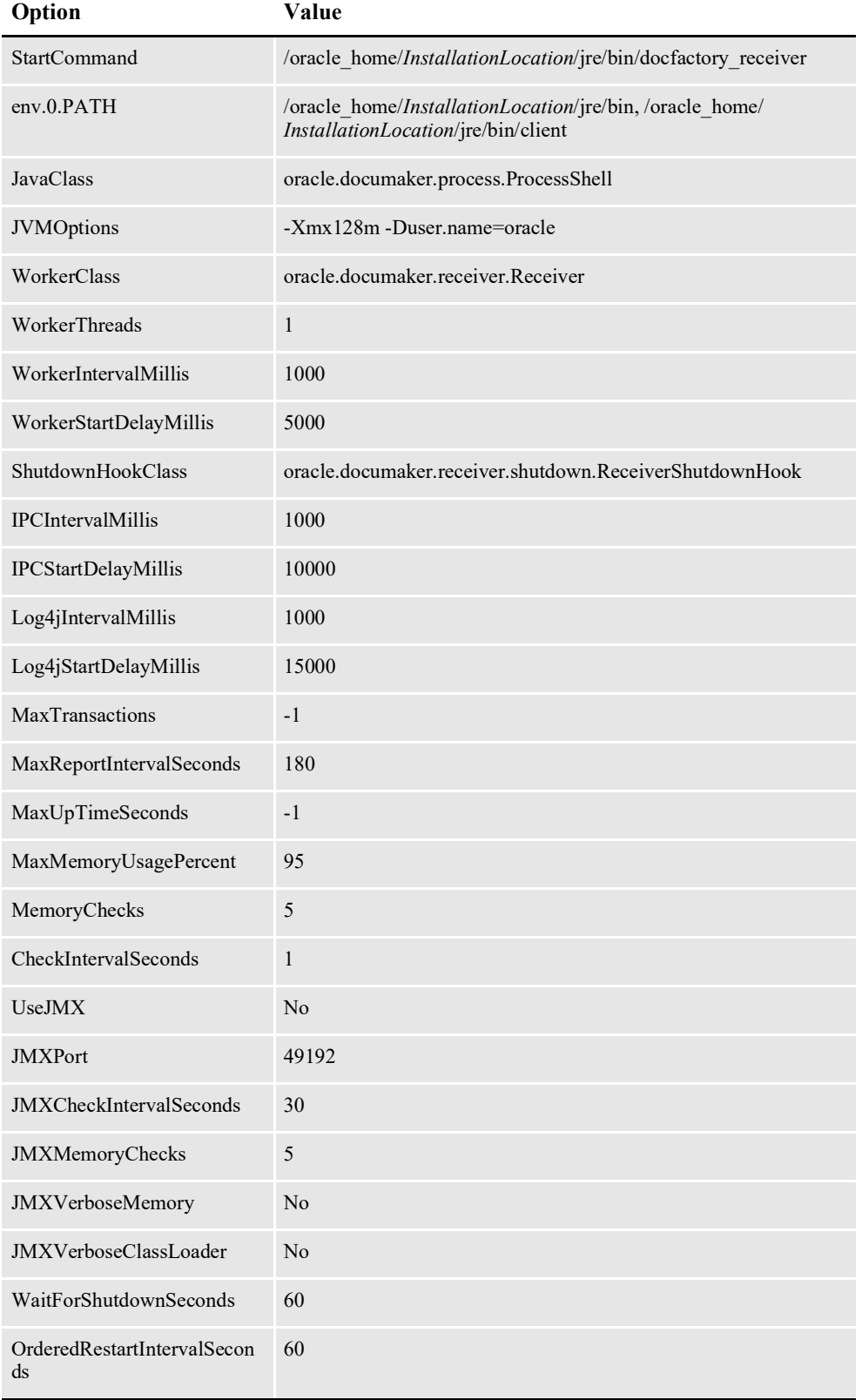

*InstallationLocation* = The installation location where you installed Document Factory.

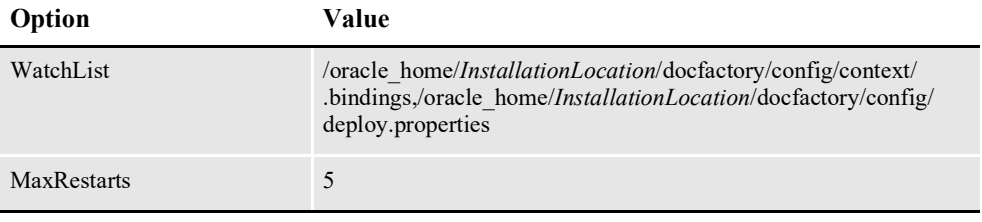

*InstallationLocation* = The installation location where you installed Document Factory.

Here is an example for the Assembler C process:

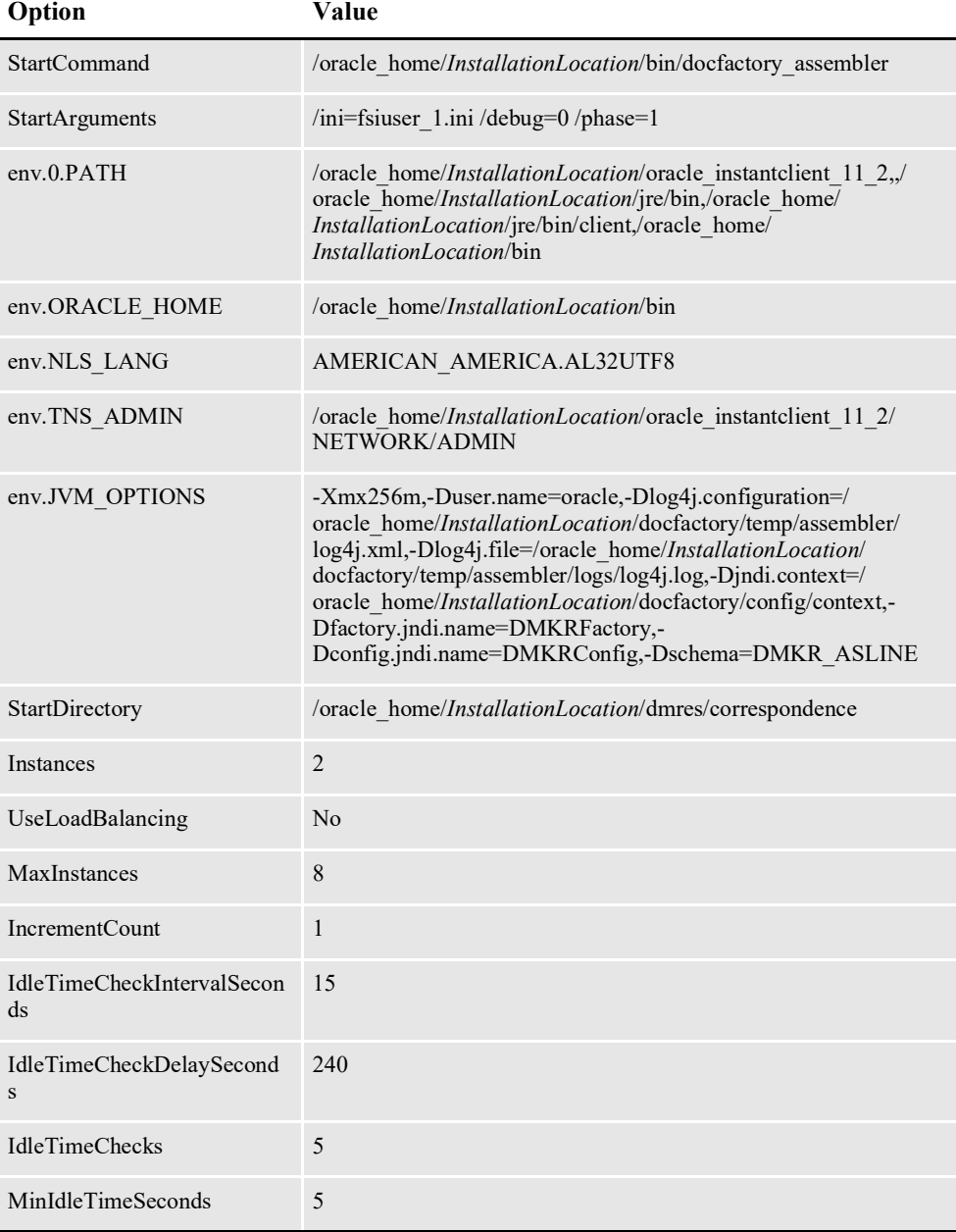

*InstallationLocation* = The installation location where you installed Document Factory.

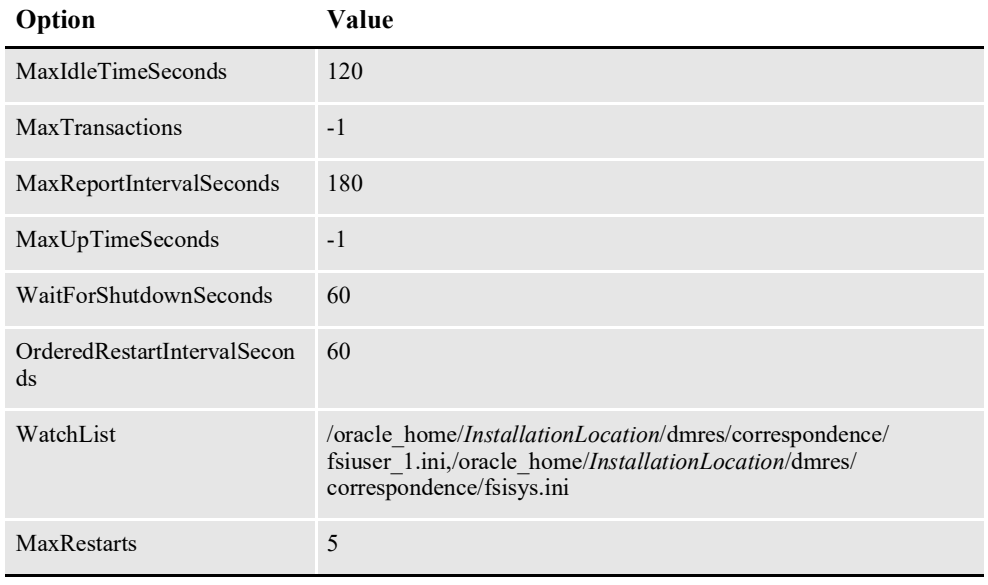

*InstallationLocation* = The installation location where you installed Document Factory.

# <span id="page-134-0"></span>**USING THE SCHEDULER**

The Scheduler is a Java process that distributes work from one worker to the next within the Factory. The Scheduler monitors a queue in order to know what work should be distributed. Each individual worker is responsible for updating the processing table with the current object status and then sending a message to the scheduler queue to indicate the current status. Based on this message, the Scheduler routes work to the next worker as needed.

The Scheduler sends message notifications through a message bus to inform a process that there are transactions ready for it. The Scheduler is multi-threaded, meaning it uses a separate thread to orchestrate the work for each process in the assembly line.

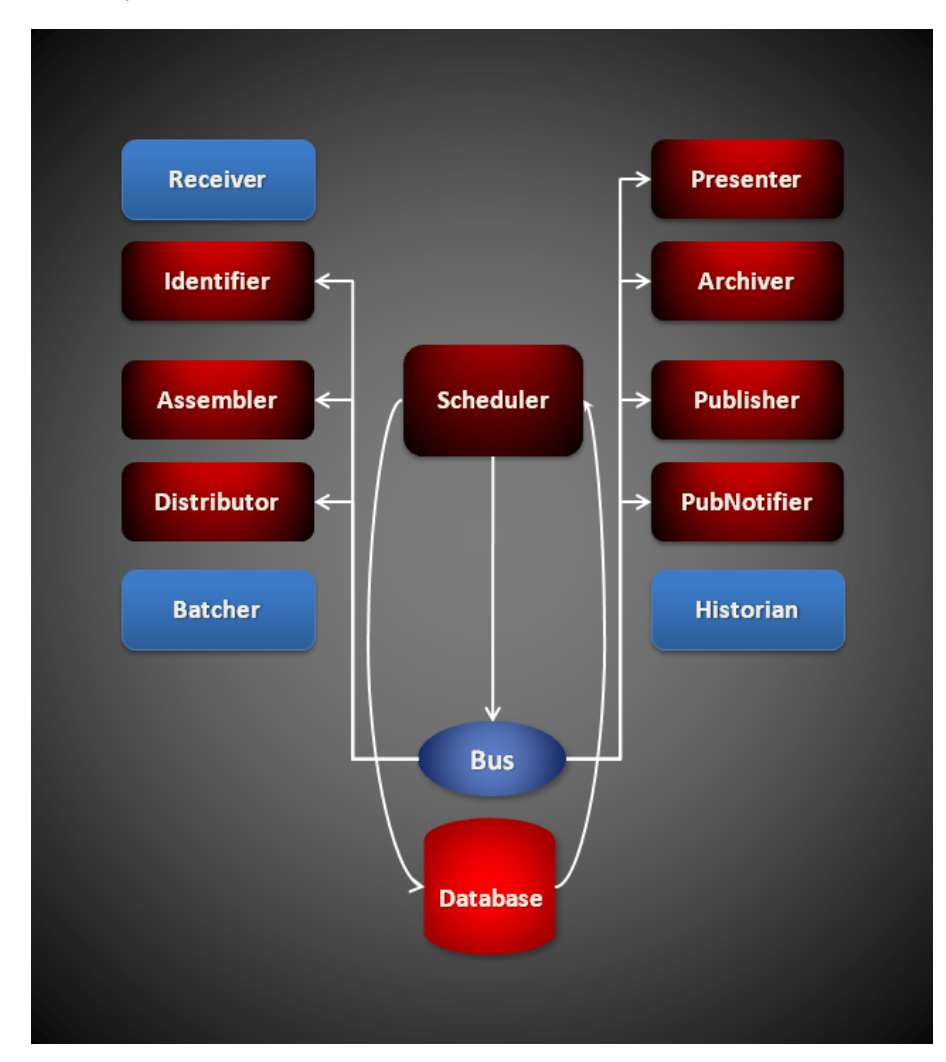

Here is a list of the threads the Scheduler uses:

- *[The Scheduler Thread](#page-136-0)* on page 134
- *[The HouseKeeper Thread](#page-136-1)* on page 134
- *[The ShutdownHook Thread](#page-137-0)* on page 135
- *[The NotifyIdentifier Thread](#page-137-1)* on page 135
- *[The NotifyAssembler Thread](#page-138-0)* on page 136
- *[The NotifyDistributor Thread](#page-139-0)* on page 137
- *[The NotifyPresenterImmediate Thread](#page-140-0)* on page 138
- *[The NotifyPresenterScheduled Thread](#page-141-0)* on page 139
- *[The NotifyArchiver Thread](#page-142-0)* on page 140
- *[The NotifyPublisher Thread](#page-143-0)* on page 141
- *[The NotifyPubNotifier Thread](#page-144-0)* on page 142

## <span id="page-136-0"></span>**THE SCHEDULER THREAD**

The Scheduler thread is the main thread of the Scheduler process and it is the thread that starts and manages the Notify\* threads. It can detect when any Notify\* thread is not running and restart it. It is also responsible for detecting shut down messages from the Supervisor and shutting down all the Notify\* threads prior to terminating.

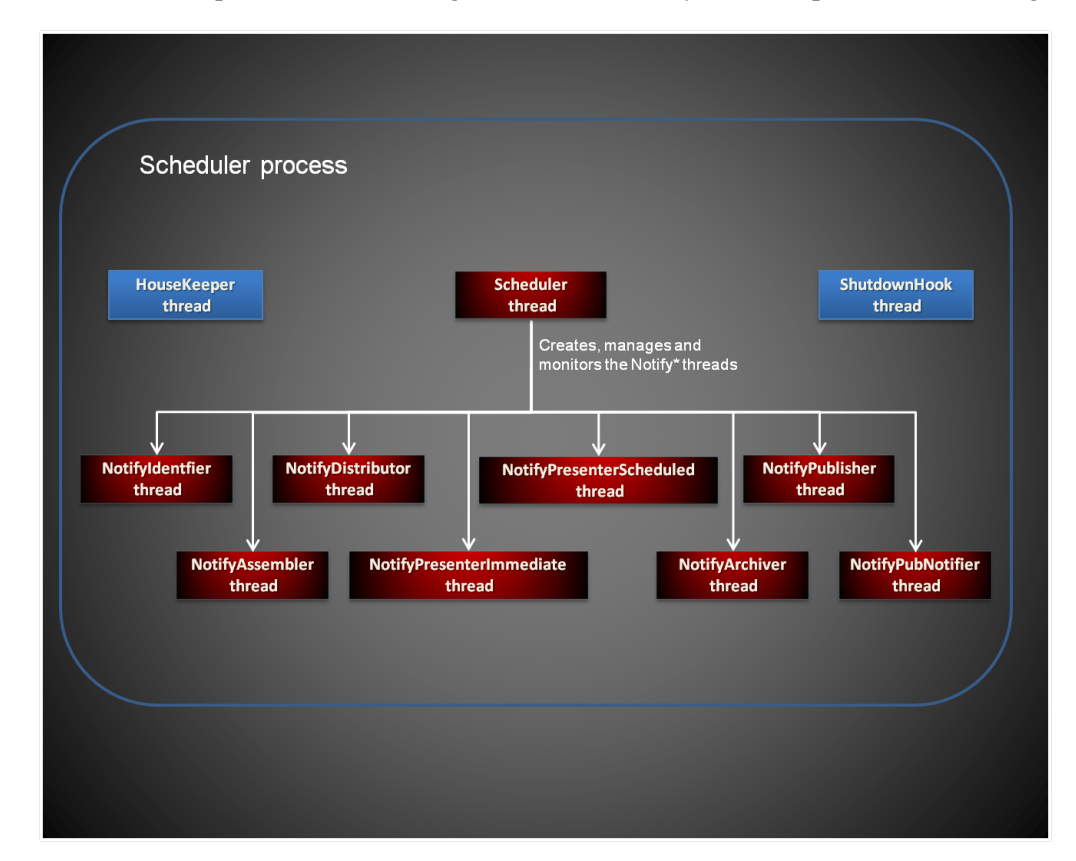

# <span id="page-136-1"></span>**THE HOUSEKEEPER THREAD**

This thread is responsible for detecting transactions received by other processes an flagging them with an *Error* code status if the process that received them has not updated their status code from ACK status within a certain period of time after receiving them.

It does this by monitoring the different ACK status codes in the TRNS and BCHS tables and setting them to the *Error* code status if the TransactionTimeoutMillis option value for this thread has expired. The TransactionTimeoutMillis value is compared to the values for the Trns.MODIFYTIME or Bchs.BCHMODIFYTIME columns to determine if it has expired.

For example, if the HouseKeeper thread finds a TRNS record with a status code of Identifier-ACK (131) and the value for the TransactionTimeoutMillis option is set to 360000 milliseconds, but the MODIFYTIME column value for the TRNS record indicates the last time the record was modified with the ACK status has exceeded the timeout value, then the HouseKeeper thread will set the status code to Identifier-Error (141).

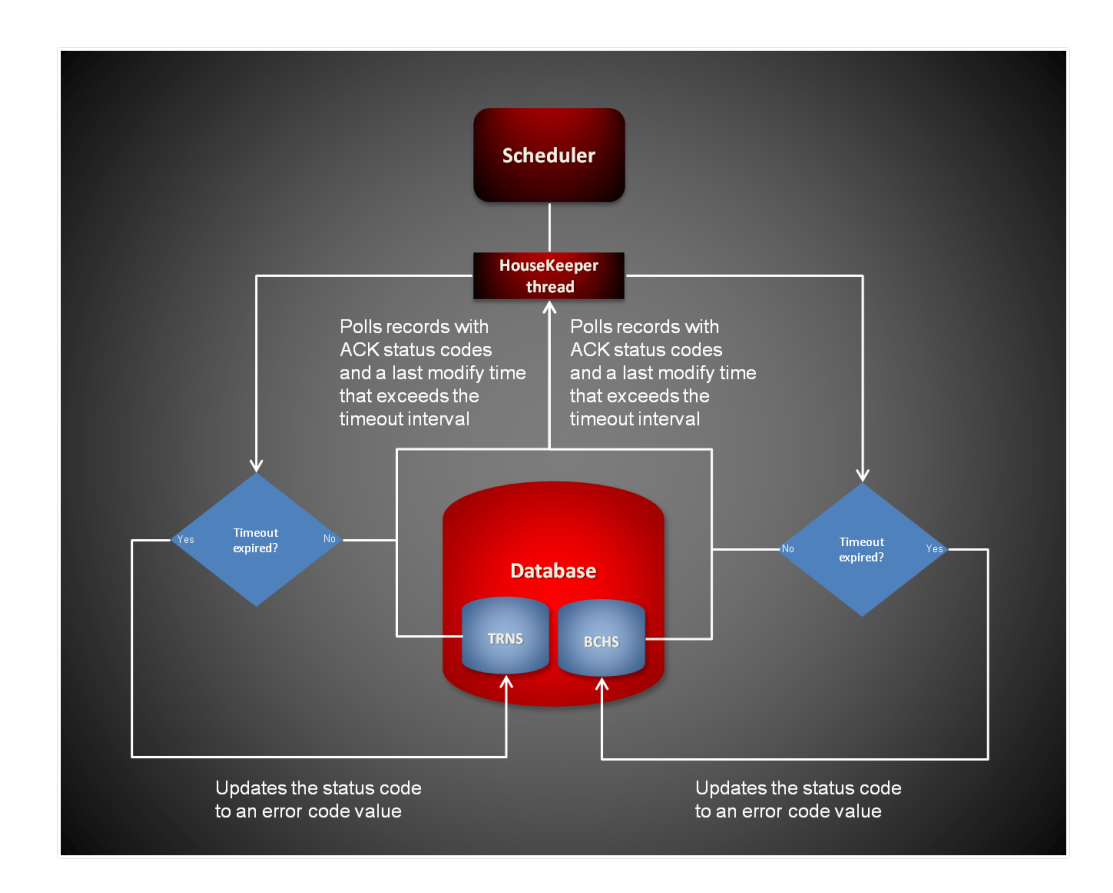

# <span id="page-137-0"></span>**THE SHUTDOWNHOOK THREAD**

This thread is invoked during normal shutdown to perform internal process clean up.

# <span id="page-137-1"></span>**THE NOTIFYIDENTIFIER THREAD**

This thread monitors the Jobs table for records with a status code value of Identifier-Ready (111). It then changes the status code value for each record that is ready to Identifier-InProgress (121) and places a notification message in the message bus for the Identifier process to indicate there is a Jobs table record ready for processing.

The notification message contains the record identifier value for the record that is ready. If there is an error during processing, the NotifyIdentifier thread changes the status code value to Identifier-Error (141).

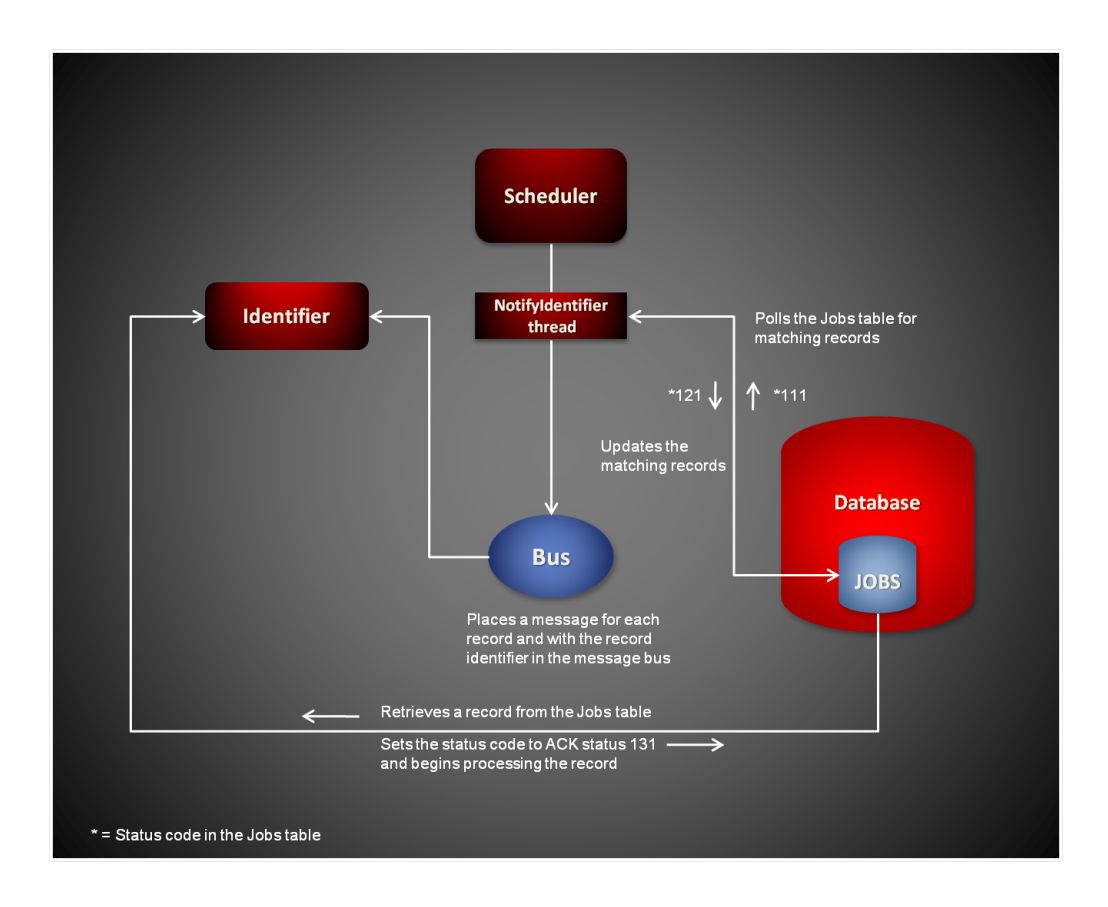

# <span id="page-138-0"></span>**THE NOTIFYASSEMBLER THREAD**

This thread monitors the TRNS table for records with a status code value of Assembler-Ready (211). It then changes the status code value for each record that is ready to Assembler-InProgress (221) and places a notification message in the message bus for the Assembler process to indicate there is a TRNS table record ready for processing.

The notification message contains the record identifier value for the record that is ready. If there is an error during processing, the NotifyAssembler thread changes the status code value to Assembler-Error (241).

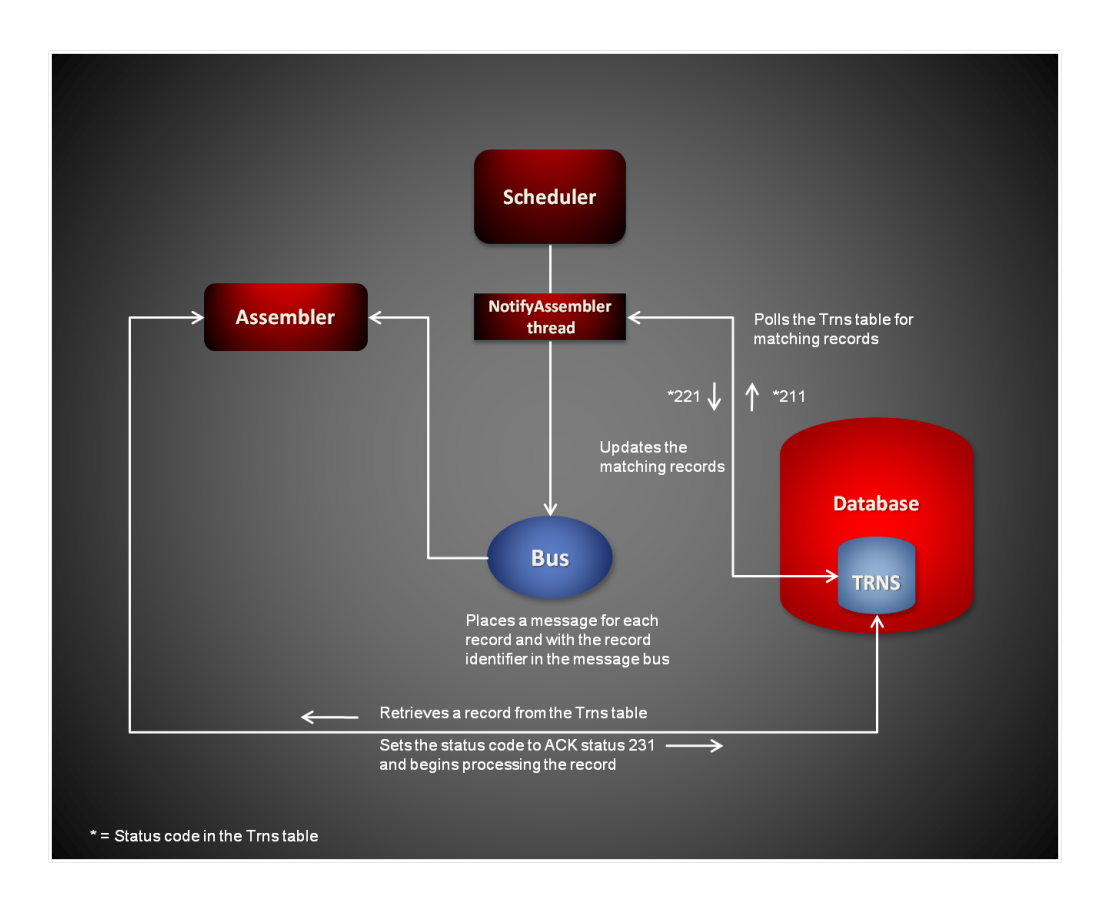

# <span id="page-139-0"></span>**THE NOTIFYDISTRIBUTOR THREAD**

Supervisor monitors its JMS message queue for the messages with a status code value of Distributor-Ready (311), and notifies the Distributor with a JMS message through the NotifyDistributor thread. It then changes the status code value for each record that is ready to Distributor-InProgress (321) and places a notification message in the message bus for the Distributor process to indicate there is a TRNS table record ready for processing.

The notification message contains the record identifier value for the record that is ready. If there is an error during processing, the NotifyDistributor thread changes the status code value to Distributor-Error (341).

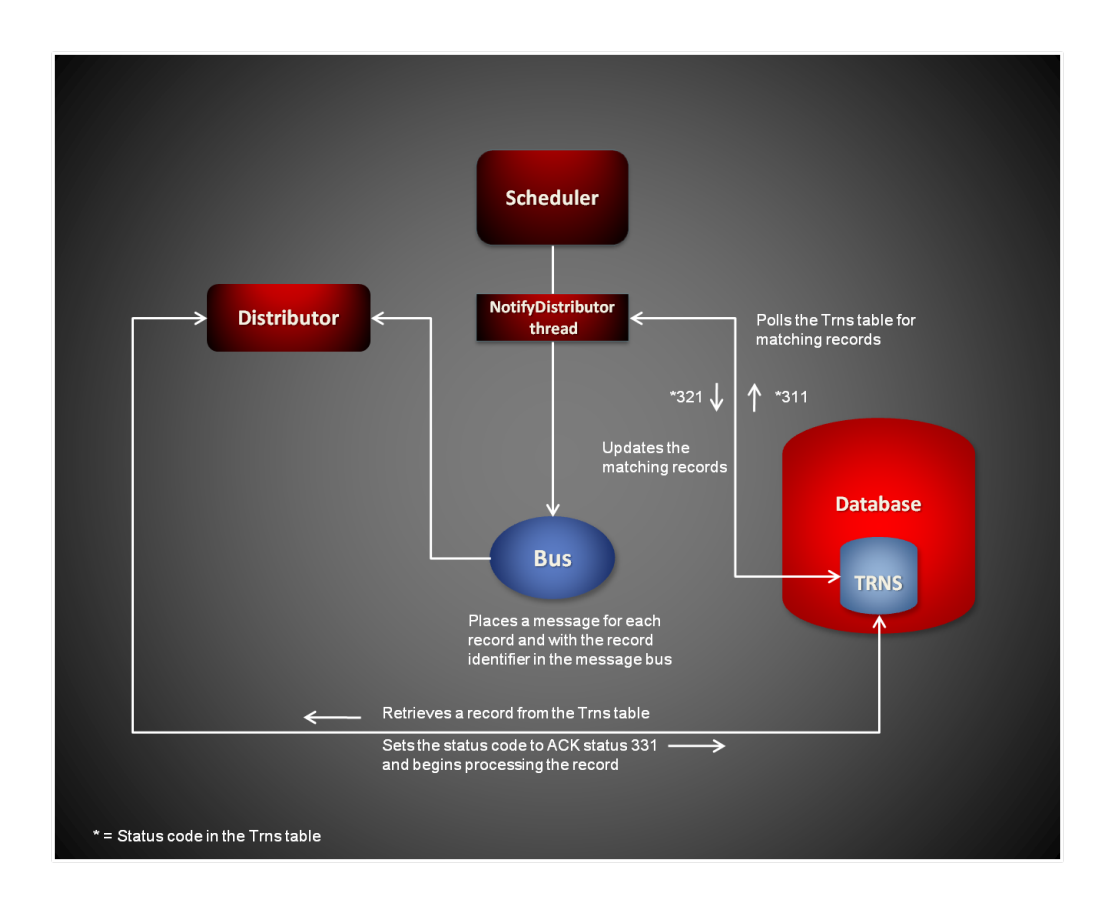

# <span id="page-140-0"></span>**THE NOTIFYPRESENTERIMMEDIATE THREAD**

This thread monitors the Bchs table for records with a status code value of Batcher-InProgress (415). It then changes the status code value for each record that is ready to Presenter-InProgress (421) and places a notification message in the message bus for the Presenter process to indicate there is a Bchs table record ready for processing.

The notification message contains the record identifier value for the record that is ready. If there is an error during processing, the NotifyPresenterImmediate thread changes the status code value to Presenter-Error (441).

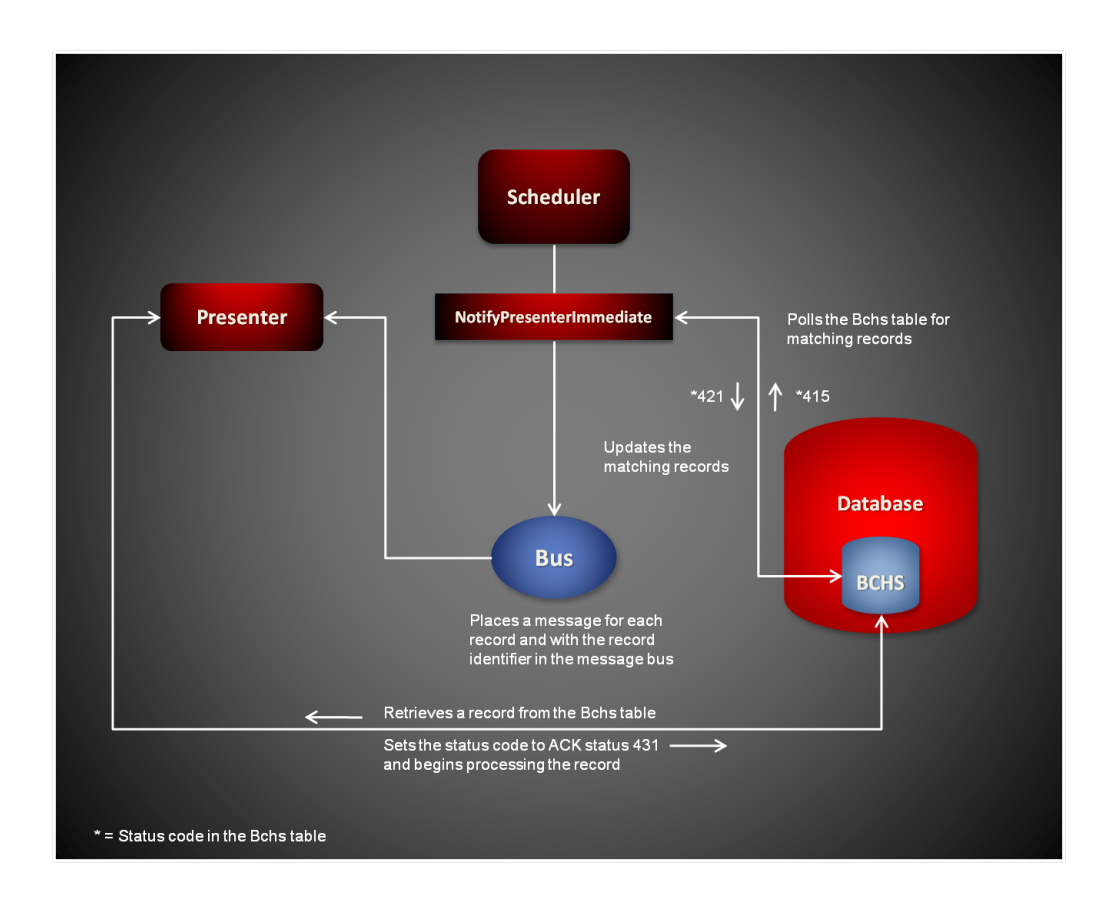

# <span id="page-141-0"></span>**THE NOTIFYPRESENTERSCHEDULED THREAD**

This thread monitors the Bchs table for records with a status code value of Presenter-Ready (411) and a non-null value for the BCHSTARTINGTIME column that is less than the current time. It then changes the status code value for each record that is ready to Presenter-InProgress (421) and places a notification message in the message bus for the Presenter process to indicate there is a Bchs table record ready for processing.

The notification message contains the record identifier value for the record that is ready. If there is an error during processing, the NotifyPresenterScheduled thread changes the status code value to Presenter-Error (441).

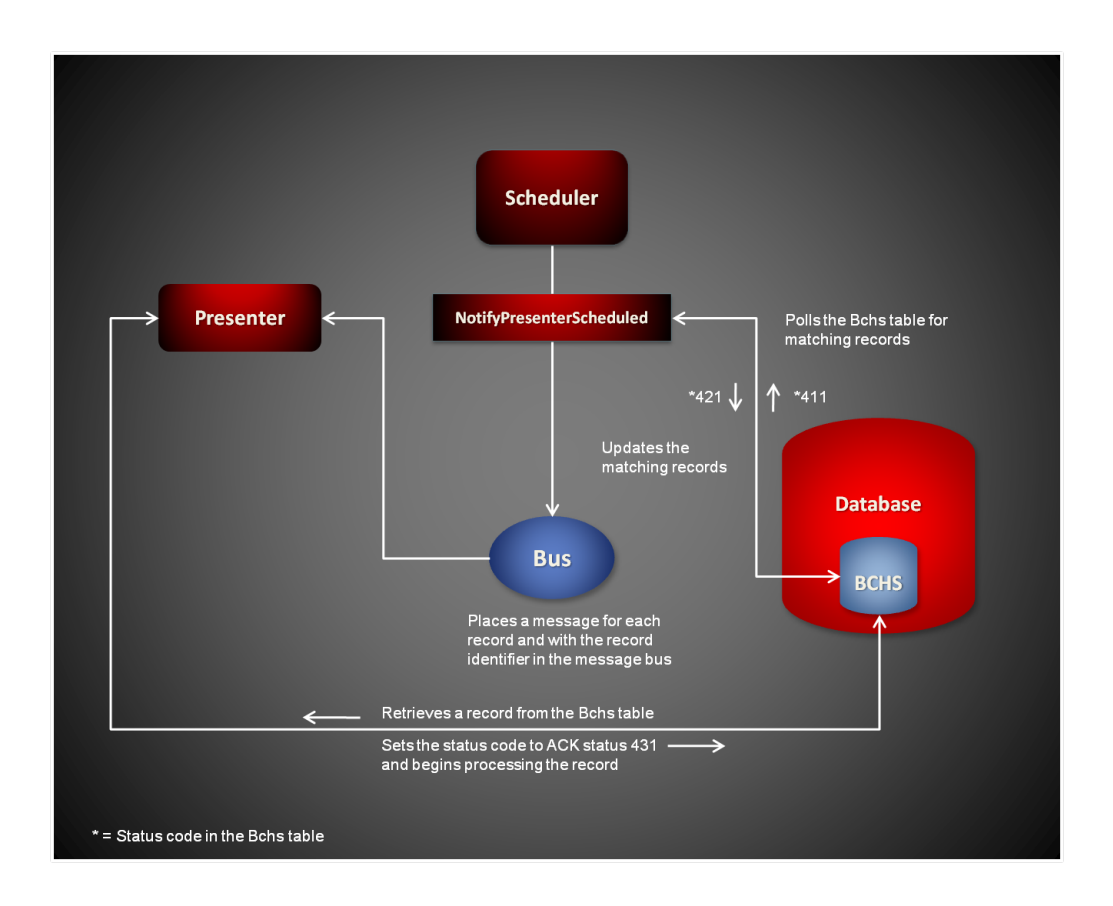

# <span id="page-142-0"></span>**THE NOTIFYARCHIVER THREAD**

This thread monitors the Bchs table for records with a status code value of Archiver-Ready (511) and with a BCHARCHIVE column value of one (1). It then changes the status code value for each record that is ready to Archiver-InProgress (521) and places a notification message in the message bus for the Archiver process to indicate there is a Bchs table record ready for processing.

The notification message contains the record identifier value for the record that is ready. If a Bchs record contains a status code value of Archiver-Ready (511) but the BCHARCHIVE column value is zero (0), the NotifyArchiver thread changes the status code to Publisher-Ready (611).

If there is an error during processing, the NotifyArchiver thread changes the status code value to Archiver-Error (541).

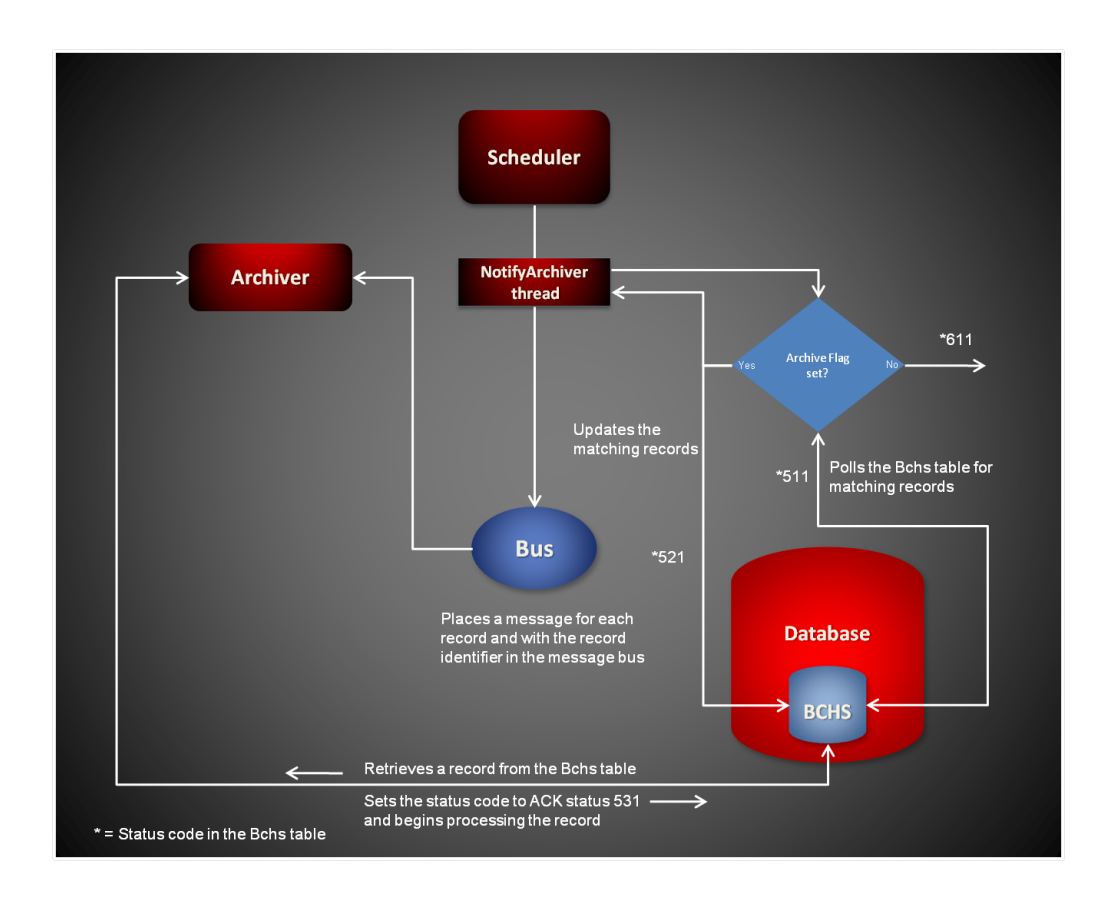

# <span id="page-143-0"></span>**THE NOTIFYPUBLISHER THREAD**

This thread monitors the Bchs table for records with a status code value of Publisher-Ready (611) and with a BCHPUBLISH column value of one (1). It then changes the status code value for each record that is ready to Publisher-InProgress (621) and places a notification message in the message bus for the Publisher process to indicate there is a Bchs table record ready for processing.

The notification message contains the record identifier value for the record that is ready. If a Bchs record contains a status code value of Publisher-Ready (611) but the BCHPUBLISH column value is zero (0), the NotifyPublisher thread changes the status code to PubNotifier-Ready (711).

If there is an error during processing, the NotifyPublisher thread changes the status code value to Publisher-Error (641).
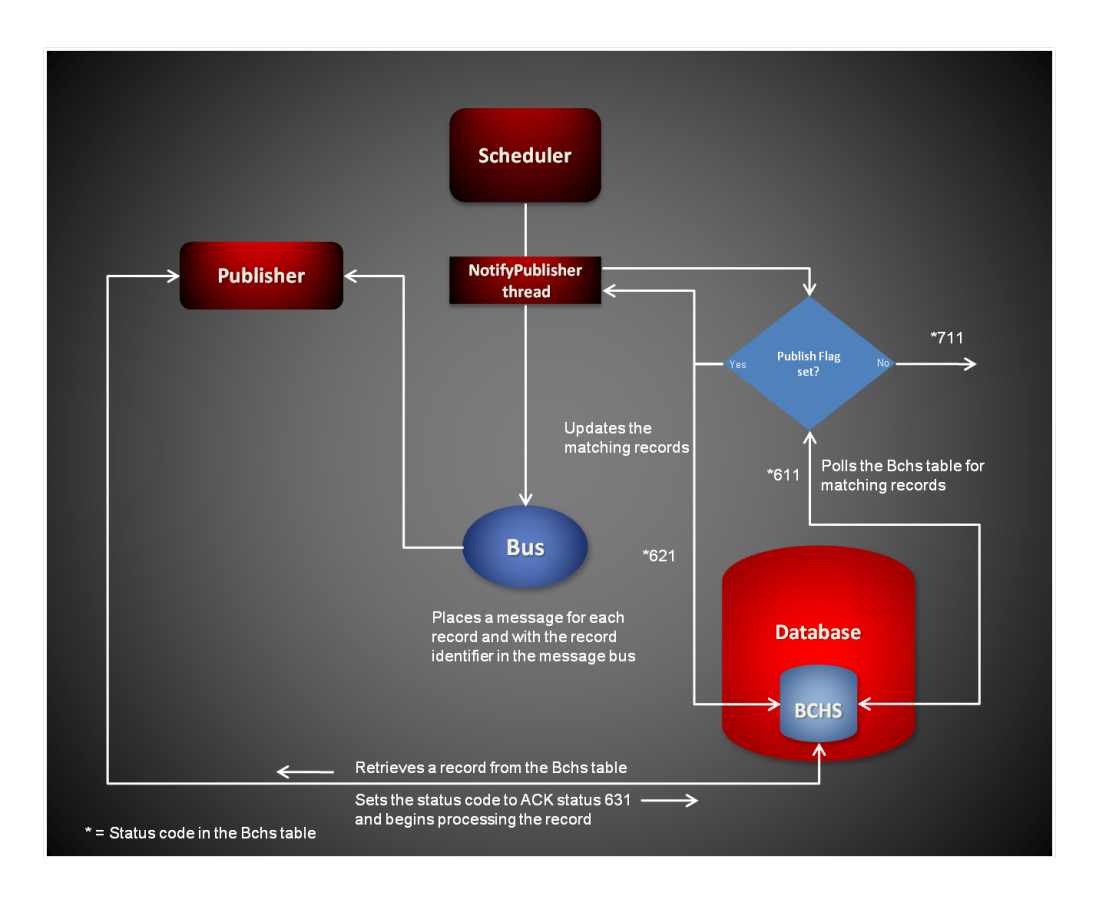

# **THE NOTIFYPUBNOTIFIER THREAD**

This thread monitors the Bchs table for records with a status code value of PubNotifier-Ready (711) and with a BCHENABLENTF column value of one (1). It then changes the status code value for each record that is ready to PubNotifier-InProgress (721) and places a notification message in the message bus for the PubNotifier process to indicate there is a Bchs table record ready for processing.

The notification message contains the record identifier value for the record that is ready. If a Bchs record contains a status code value of PubNotifier-Ready (711) but the BCHENABLENTF column value is zero (0), the NotifyPubNotifier thread changes the status code to Processing-Complete (999).

If there is an error during processing, the NotifyPubNotifier thread changes the status code value to PubNotifier-Error (741).

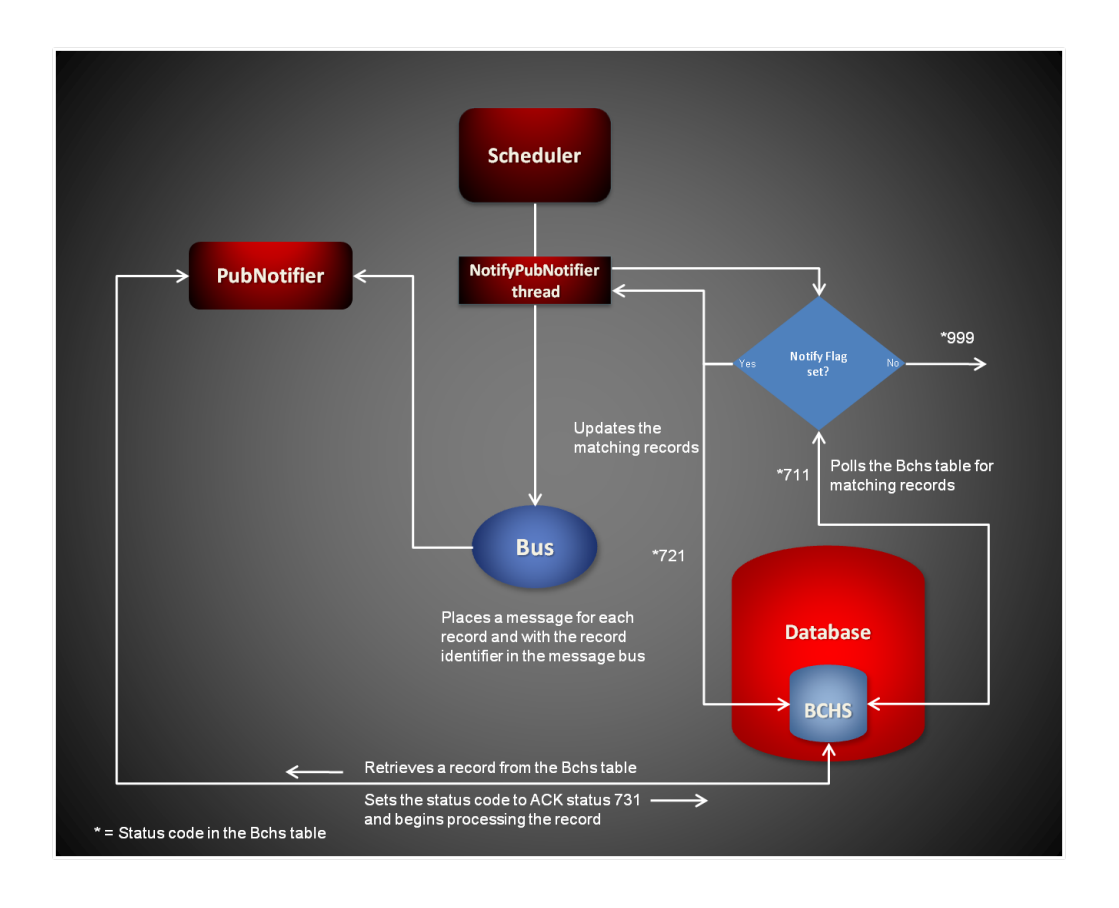

# **STARTING AND STOPPING THE SCHEDULER**

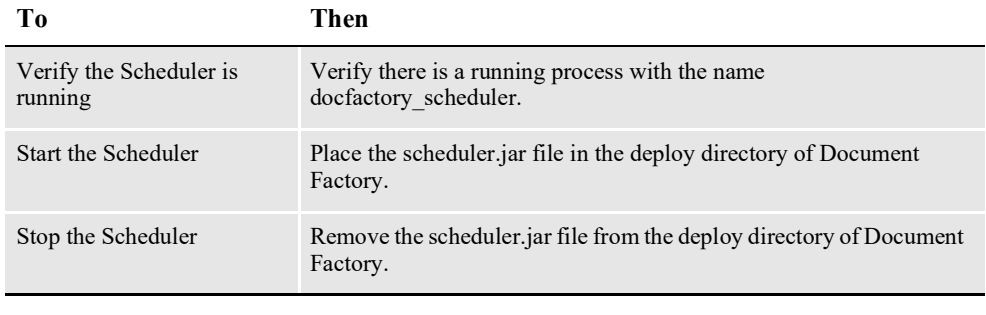

**Note** The scheduler.jar configuration file is uncompressed and deployed to the temp/ scheduler directory. This directory becomes the working directory for the Scheduler. Any output, including Log4J output, uses this directory as the starting directory.

# **CONFIGURING THE MAIN SCHEDULER THREAD**

The configuration for the Scheduler is stored in these resources:

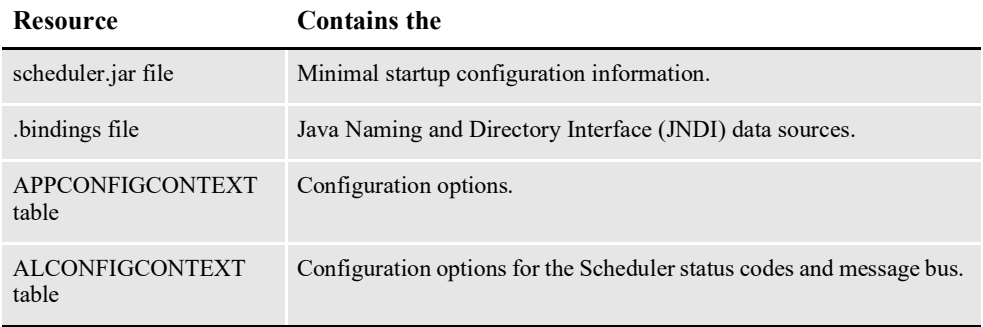

#### **scheduler.jar File**

The scheduler.jar file is located in the \deploy subdirectory of the Document Factory. It contains these configuration resources:

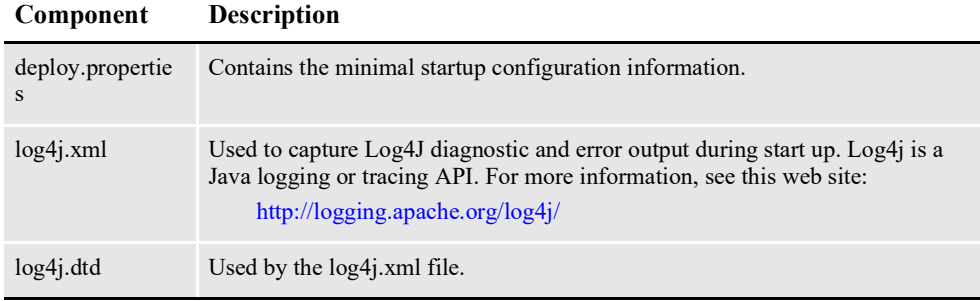

#### **deploy.properties File**

The deploy.properties file contains the minimal startup configuration options used to read the configuration for the Scheduler from the ALCONFIGCONTEXT and APPCONFIGCONTEXT tables. This file is extracted and placed in the temp\scheduler working directory.

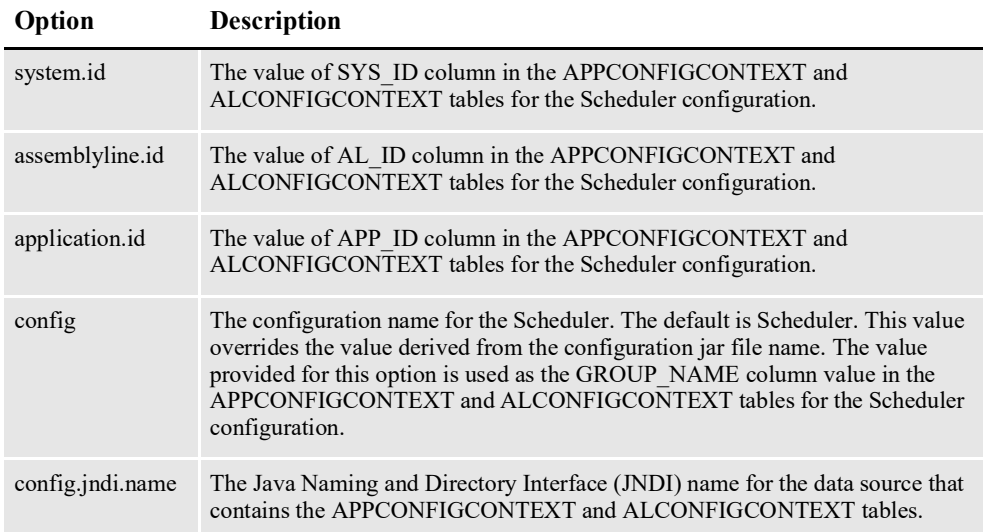

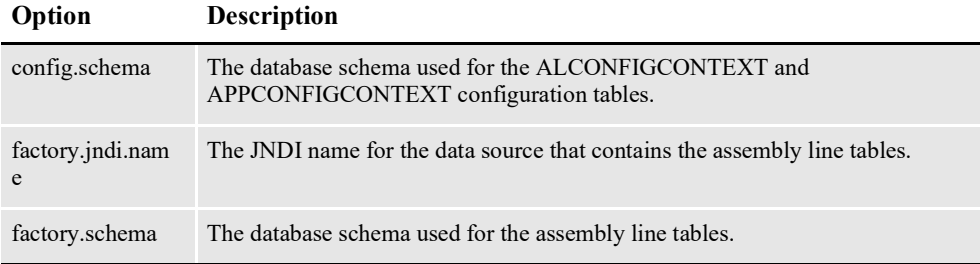

```
system.id=1
assemblyline.id=1
application.id=2
config=Scheduler
config.jndi.name=DMKRConfig
config.schema=dmkr_admin
factory.jndi.name=DMKRFactory
factory.schema=dmkr_asline
```
**Note** The entries *dmkr\_asline* and *dmkr\_admin* may be different if they were changed during the installation.

#### **log4j.xml File**

The log4j.xml file is extracted and placed in the temp/scheduler working directory. The log4j.xml file contains loggers that are used during the start up of the Scheduler, prior to the Scheduler loading the Log4J configuration from the APPCONFIGCONTEXT table. See the Log4J configuration options in the *[APPCONFIGCONTEXT Table](#page-150-0)* on page 148 for more information.

#### **.bindings File**

The bindings file is located in the config\context subdirectory of the Document Factory. It contains the Java Naming and Directory Interface (JNDI) data sources used by the Scheduler. Each JNDI data source contains these configuration options:

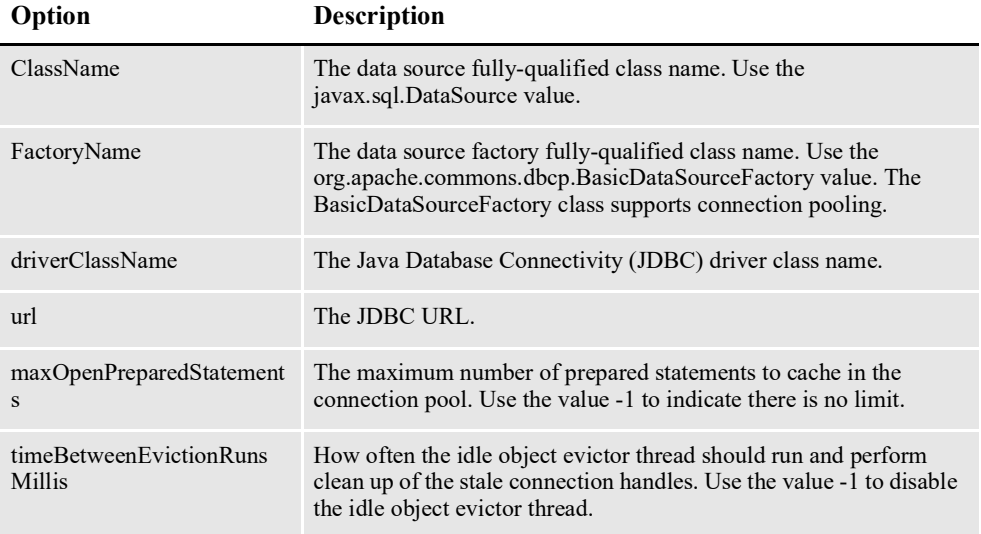

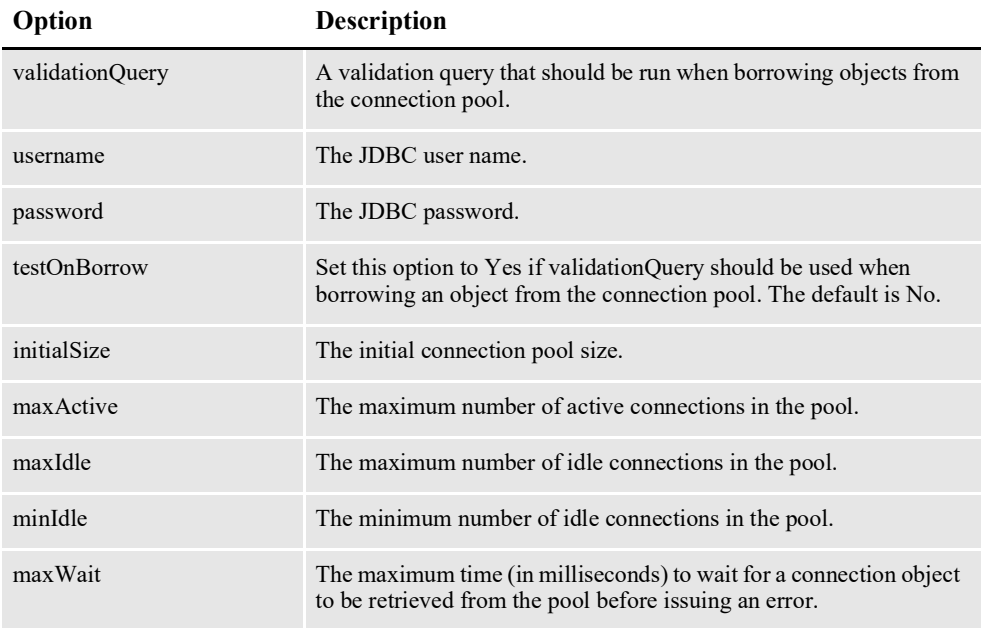

```
#Unix friendly Documaker Config JNDI DataSource
DMKRConfig/ClassName=javax.sql.DataSource
DMKRConfig/
FactoryName=org.apache.commons.dbcp.BasicDataSourceFactory
DMKRConfig/RefAddr/0/Content=oracle.jdbc.driver.OracleDriver
DMKRConfig/RefAddr/0/Encoding=String
DMKRConfig/RefAddr/0/Type=driverClassName
DMKRConfig/RefAddr/1/
Content=jdbc\:oracle\:thin\:@localhost\:1521\:IDMAKER
DMKRConfig/RefAddr/1/Encoding=String
DMKRConfig/RefAddr/1/Type=url
DMKRConfig/RefAddr/10/Content=-1
DMKRConfig/RefAddr/10/Encoding=String
DMKRConfig/RefAddr/10/Type=maxOpenPreparedStatements
DMKRConfig/RefAddr/11/Content=-1
DMKRConfig/RefAddr/11/Encoding=String
DMKRConfig/RefAddr/11/Type=timeBetweenEvictionRunsMillis
DMKRConfig/RefAddr/12/Content=select 1 from dual
DMKRConfig/RefAddr/12/Encoding=String
DMKRConfig/RefAddr/12/Type=validationQuery
DMKRConfig/RefAddr/2/Content=dmkr_admin
DMKRConfig/RefAddr/2/Encoding=String
DMKRConfig/RefAddr/2/Type=username
DMKRConfig/RefAddr/3/Content=oracle12
DMKRConfig/RefAddr/3/Encoding=String
DMKRConfig/RefAddr/3/Type=password
DMKRConfig/RefAddr/4/Content=true
DMKRConfig/RefAddr/4/Encoding=String
DMKRConfig/RefAddr/4/Type=testOnBorrow
DMKRConfig/RefAddr/5/Content=1
DMKRConfig/RefAddr/5/Encoding=String
DMKRConfig/RefAddr/5/Type=initialSize
DMKRConfig/RefAddr/6/Content=8
DMKRConfig/RefAddr/6/Encoding=String
DMKRConfig/RefAddr/6/Type= maxActive
DMKRConfig/RefAddr/7/Content=8
DMKRConfig/RefAddr/7/Encoding=String
DMKRConfig/RefAddr/7/Type=maxIdle
```
DMKRConfig/RefAddr/8/Content=0 DMKRConfig/RefAddr/8/Encoding=String DMKRConfig/RefAddr/8/Type=minIdle DMKRConfig/RefAddr/9/Content=60000 DMKRConfig/RefAddr/9/Encoding=String DMKRConfig/RefAddr/9/Type=maxWait #Unix friendly Documaker Doc. Factory JNDI DataSource DMKRFactory/ClassName=javax.sql.DataSource DMKRFactory/ FactoryName=org.apache.commons.dbcp.BasicDataSourceFactory DMKRFactory/RefAddr/0/Content=oracle.jdbc.driver.OracleDriver DMKRFactory/RefAddr/0/Encoding=String DMKRFactory/RefAddr/0/Type=driverClassName DMKRFactory/RefAddr/1/ Content=jdbc\:oracle\:thin\:@localhost\:1521\:IDMAKER DMKRFactory/RefAddr/1/Encoding=String DMKRFactory/RefAddr/1/Type=url DMKRFactory/RefAddr/10/Content=-1 DMKRFactory/RefAddr/10/Encoding=String DMKRFactory/RefAddr/10/Type=maxOpenPreparedStatements DMKRFactory/RefAddr/11/Content=-1 DMKRFactory/RefAddr/11/Encoding=String DMKRFactory/RefAddr/11/Type=timeBetweenEvictionRunsMillis DMKRFactory/RefAddr/12/Content=select 1 from dual DMKRFactory/RefAddr/12/Encoding=String DMKRFactory/RefAddr/12/Type=validationQuery DMKRFactory/RefAddr/2/Content=dmkr\_asline DMKRFactory/RefAddr/2/Encoding=String DMKRFactory/RefAddr/2/Type=username DMKRFactory/RefAddr/3/Content=oracle12 DMKRFactory/RefAddr/3/Encoding=String DMKRFactory/RefAddr/3/Type=password DMKRFactory/RefAddr/4/Content=true DMKRFactory/RefAddr/4/Encoding=String DMKRFactory/RefAddr/4/Type=testOnBorrow DMKRFactory/RefAddr/5/Content=1 DMKRFactory/RefAddr/5/Encoding=String DMKRFactory/RefAddr/5/Type=initialSize DMKRFactory/RefAddr/6/Content=8 DMKRFactory/RefAddr/6/Encoding=String DMKRFactory/RefAddr/6/Type= maxActive DMKRFactory/RefAddr/7/Content=8 DMKRFactory/RefAddr/7/Encoding=String DMKRFactory/RefAddr/7/Type=maxIdle DMKRFactory/RefAddr/8/Content=0 DMKRFactory/RefAddr/8/Encoding=String DMKRFactory/RefAddr/8/Type=minIdle DMKRFactory/RefAddr/9/Content=60000 DMKRFactory/RefAddr/9/Encoding=String DMKRFactory/RefAddr/9/Type=maxWait

# **Configuring the Main Scheduler Thread**

The Scheduler thread reads configuration information from deploy.properties file and the APPCONFIGCONTEXT and ALCONFIGCONTEXT tables.

### <span id="page-150-0"></span>**APPCONFIGCONTEXT Table**

The options and values are read from this table when the Group\_Name value is the *config* value specified in the deploy.properties file.

For example, if the config value in the deploy.properties file is *Scheduler*, the system uses the values in APPCONFIGCONTEXT table where the Group Name is *Scheduler* when it starts the Scheduler process.

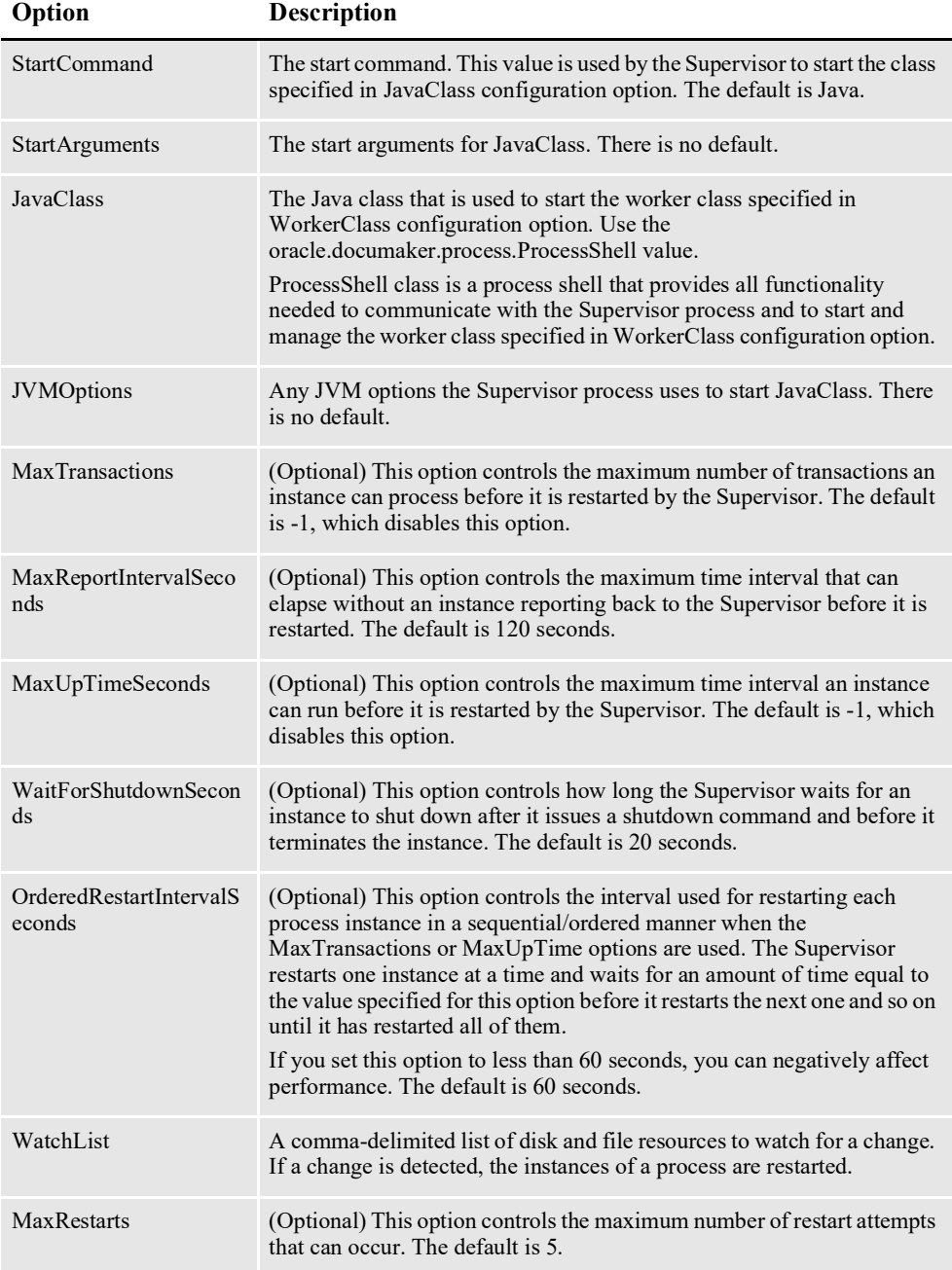

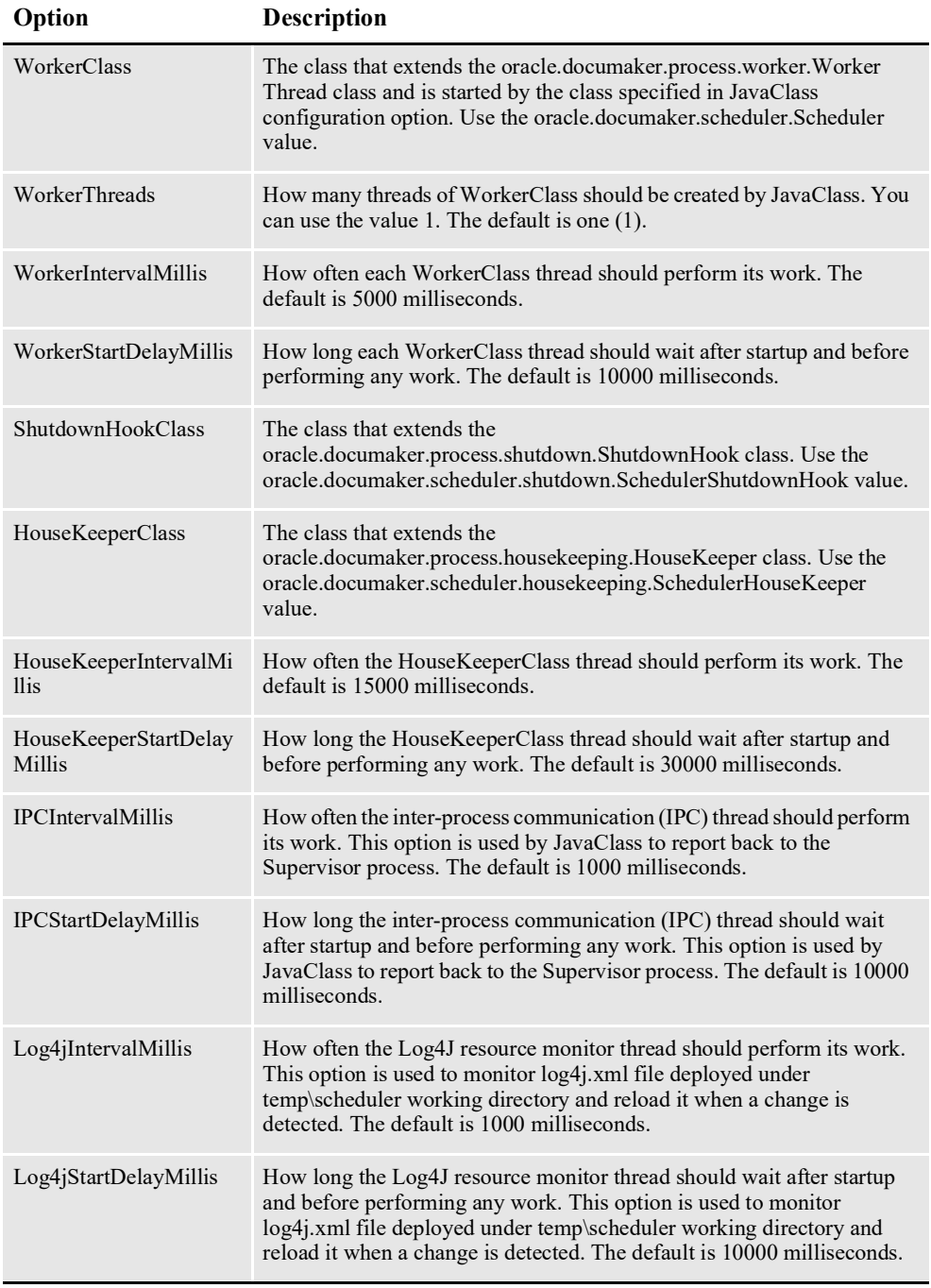

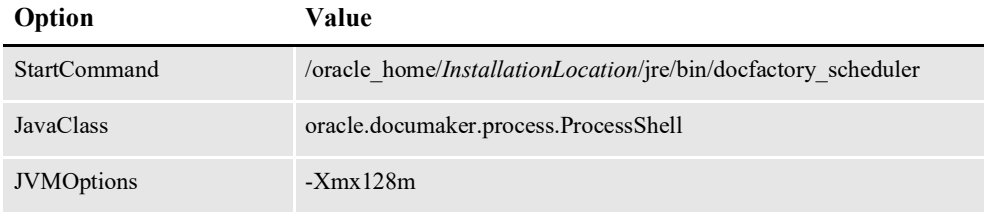

*InstallationLocation* = The installation location where you installed Document Factory.

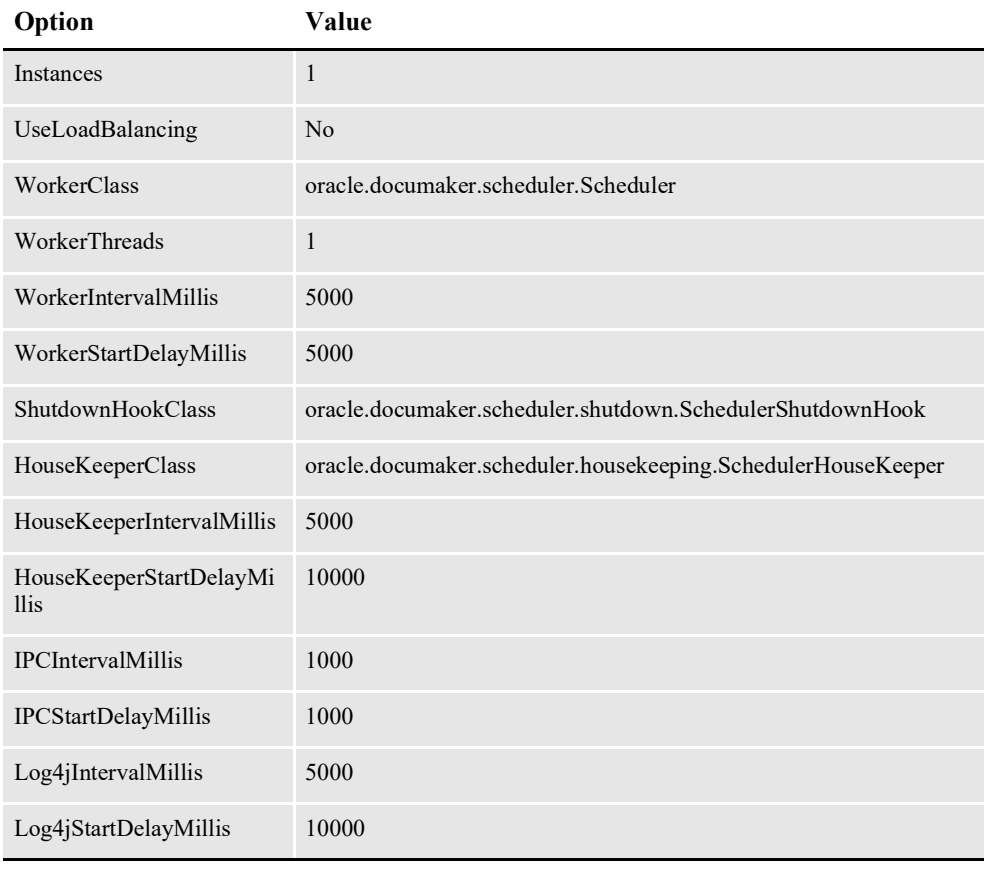

*InstallationLocation* = The installation location where you installed Document Factory.

### **Log4J configuration options**

For specific information on the Log4J configuration options, see *[Defining Log4J](#page-367-0)  [Configuration Options](#page-367-0)* on page 356.

#### **ALCONFIGCONTEXT Table**

These options are read from this table when the GROUP\_NAME column value is *Status*:

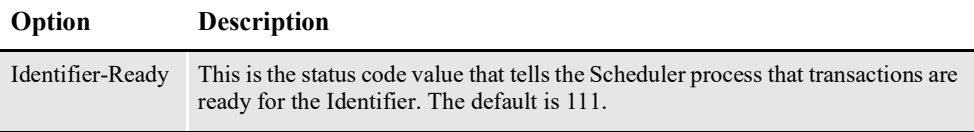

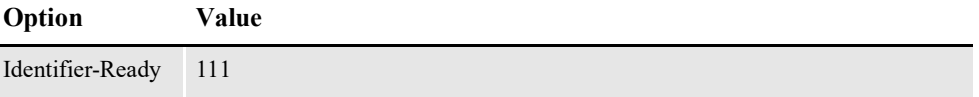

# **Configuring the Housekeeper Thread**

The SchedulerHouseKeeper thread reads configuration information from deploy.properties file and the ALCONFIGCONTEXT and APPCONFIGCONTEXT tables.

### **ALCONFIGCONTEXT Table**

These options are read from this table when the GROUP\_NAME column value is *Status*:

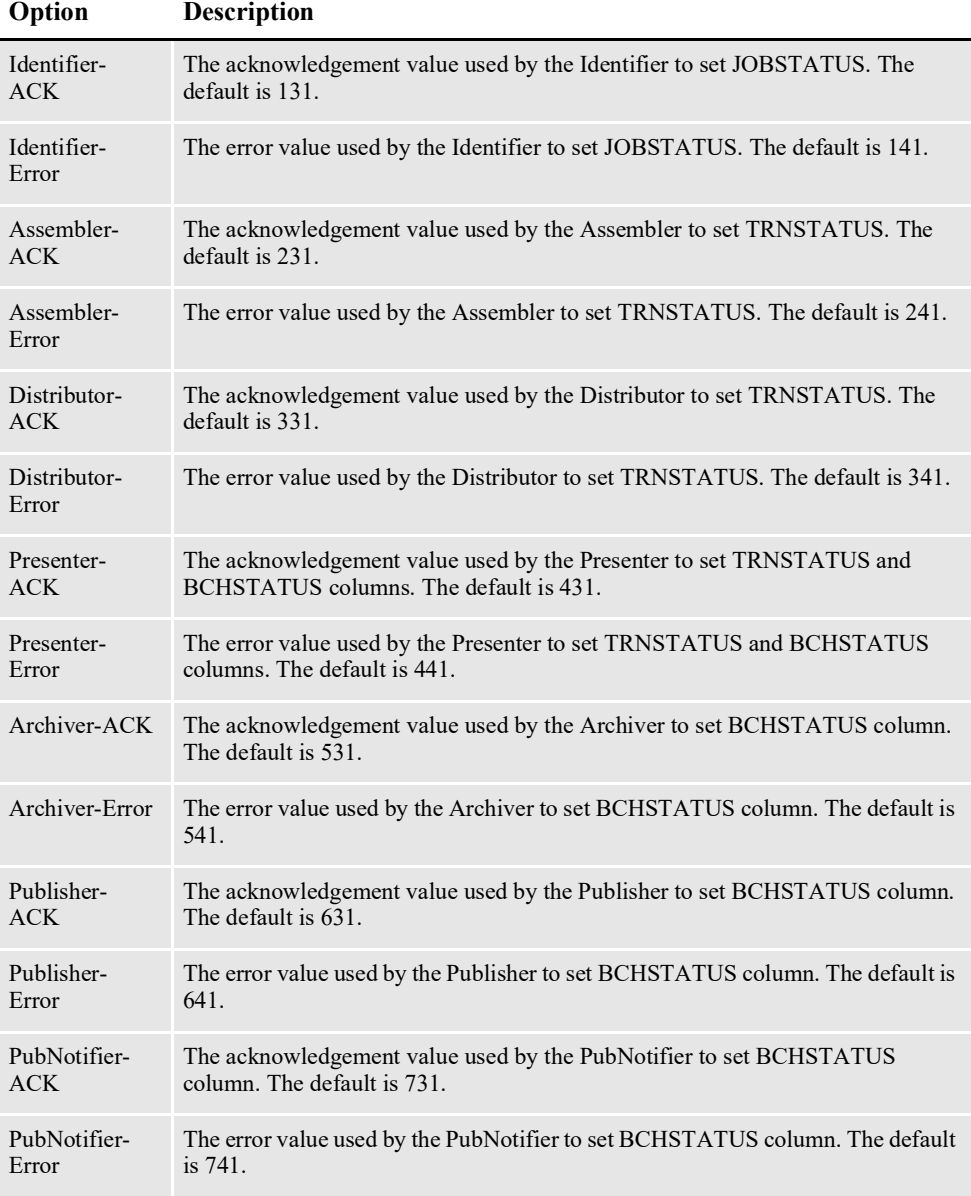

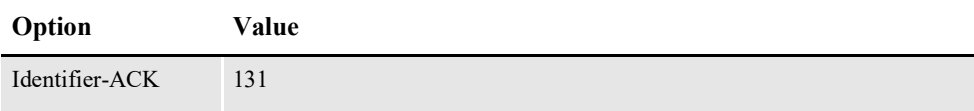

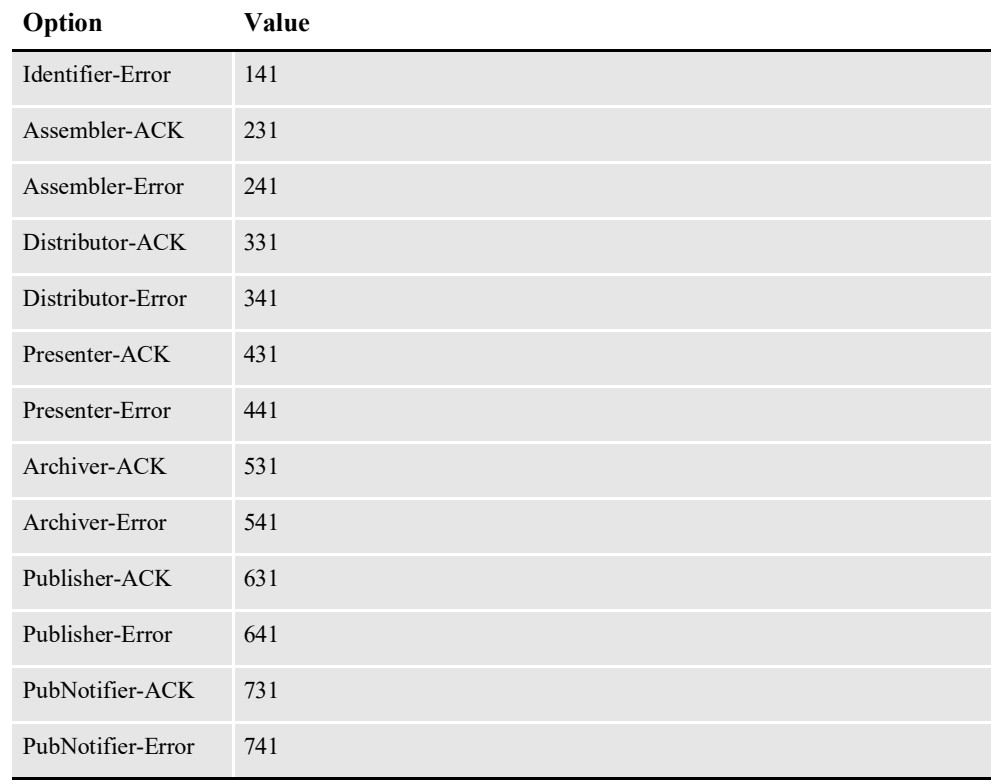

### **APPCONFIGCONTEXT Table**

These options are read from this table when the GROUP\_NAME column value is *HouseKeeper*:

**Note** The status values are shown in sequence to provide a frame of reference in terms of processing and when errors occur. To configure Document Factory, you can use numeric values/status values in between the defaults provided to interject another step in the assembly line process.

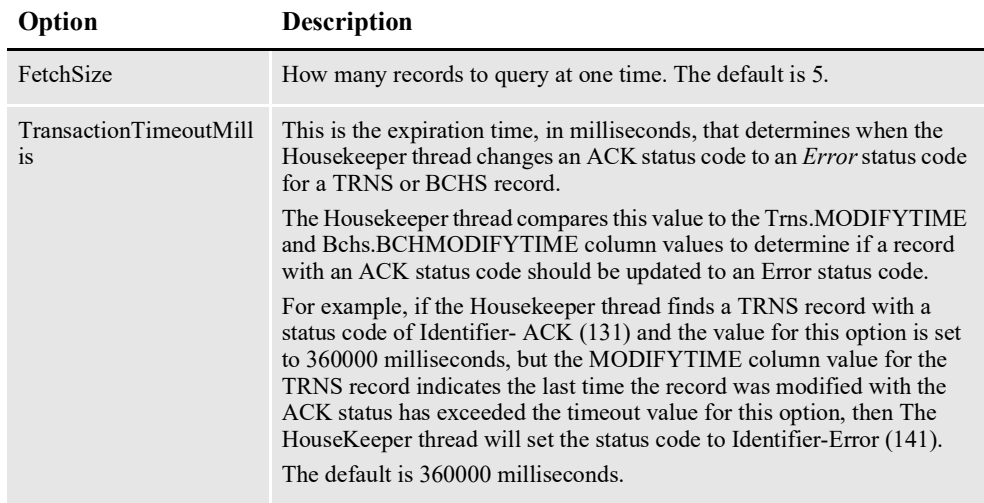

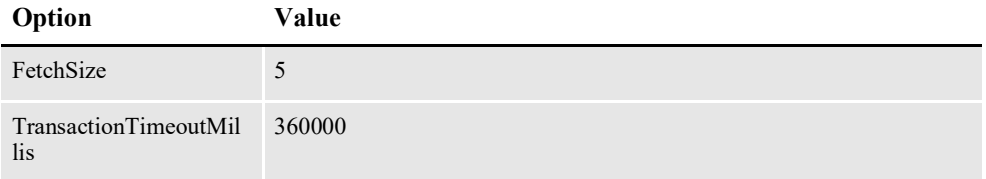

# **CONFIGURING SCHEDULER WORKER THREADS**

Setting up the various Scheduler worker threads include:

- *[Configuring the NotifyArchiver Thread](#page-155-0)* on page 153
- *[Configuring the NotifyAssembler Thread](#page-157-0)* on page 155
- *[Configuring the NotifyDistributor Thread](#page-159-0)* on page 157
- *[Configuring the NotifyIdentifier Thread](#page-161-0)* on page 159
- *[Configuring the NotifyPresenterImmediate Thread](#page-163-0)* on page 161
- *[Configuring the NotifyPresenterScheduled Thread](#page-165-0)* on page 163
- *[Configuring the NotifyPublisher Thread](#page-167-0)* on page 165
- *[Configuring the NotifyPubNotifier Thread](#page-169-0)* on page 167

### <span id="page-155-0"></span>**Configuring the NotifyArchiver Thread**

The NotifyArchiver thread reads configuration information from deploy.properties file and the ALCONFIGCONTEXT and APPCONFIGCONTEXT tables.

#### **ALCONFIGCONTEXT Table**

These options are read from this table when the GROUP\_NAME column value is *Status*:

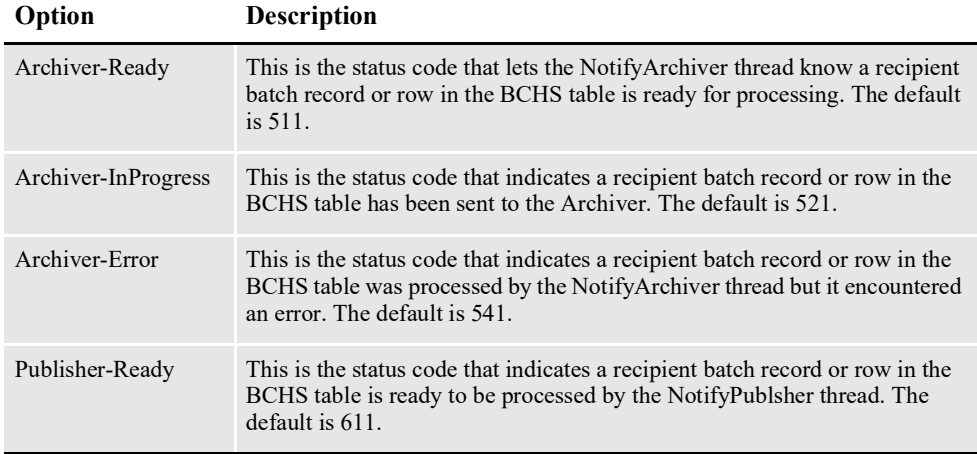

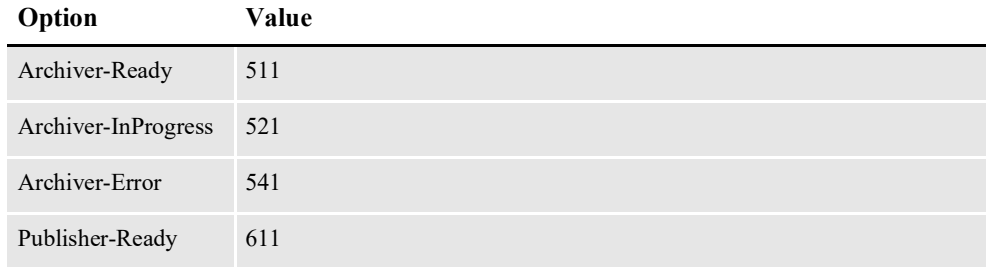

These options are read from the ALCONFIGCONTEXT table when the GROUP\_NAME column value is *Bus*:

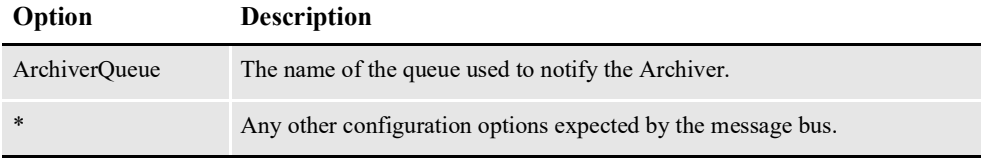

**Note** Document Factory uses the same message bus java packages as Docupresentment, so it supports the same message bus configuration options as Docupresentment. See the [Docupresentment Guide f](http://docs.oracle.com/cd/F30719_01/Docupresentment_ug_12.6.4.pdf)or more information on message bus configuration options supported for MQ, MSMQ, and JMS.

Here is an example:

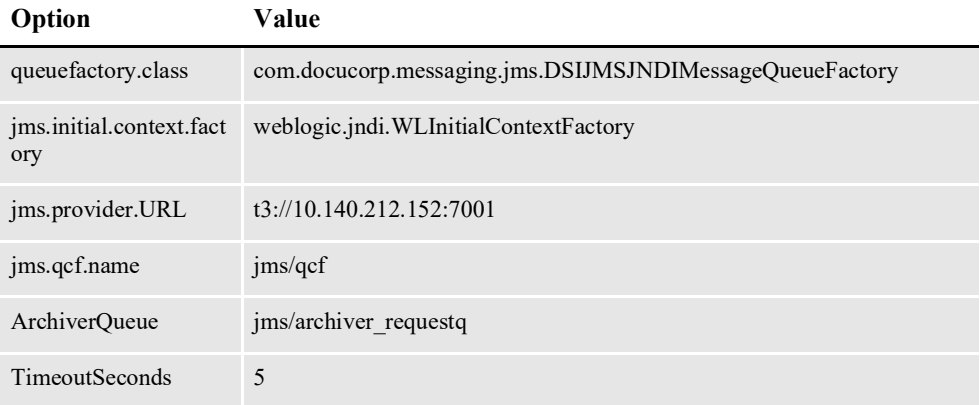

### **APPCONFIGCONTEXT Table**

These options are read from this table when the GROUP\_NAME column value is *NotifyArchiver*:

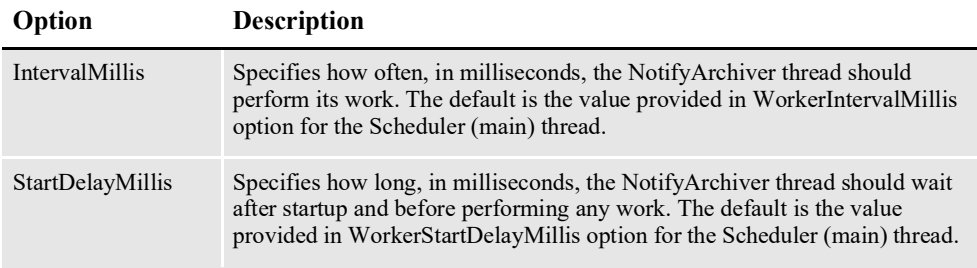

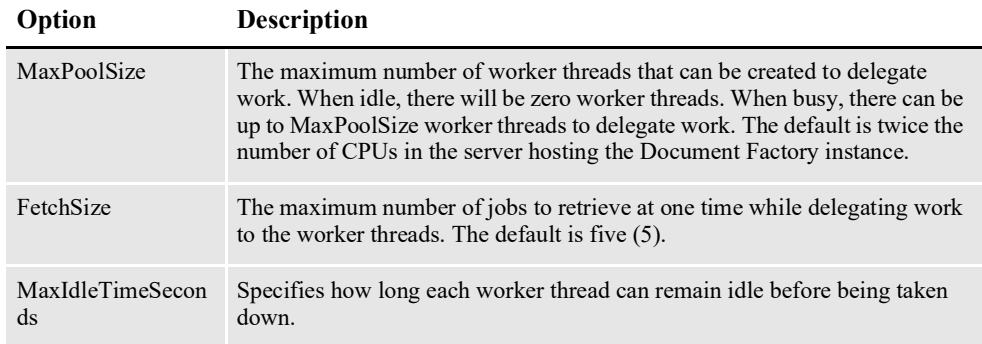

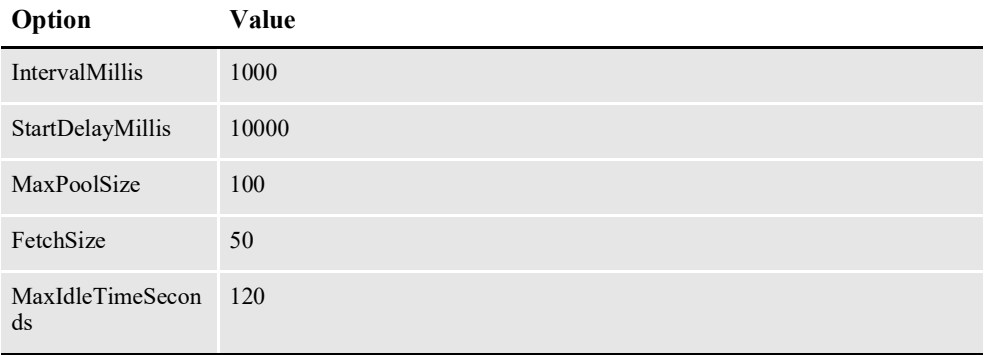

### <span id="page-157-0"></span>**Configuring the NotifyAssembler Thread**

The NotifyAssembler thread reads configuration information from deploy.properties file and the ALCONFIGCONTEXT and APPCONFIGCONTEXT tables.

#### **ALCONFIGCONTEXT Table**

These options are read from this table when the GROUP\_NAME column value is *Status*:

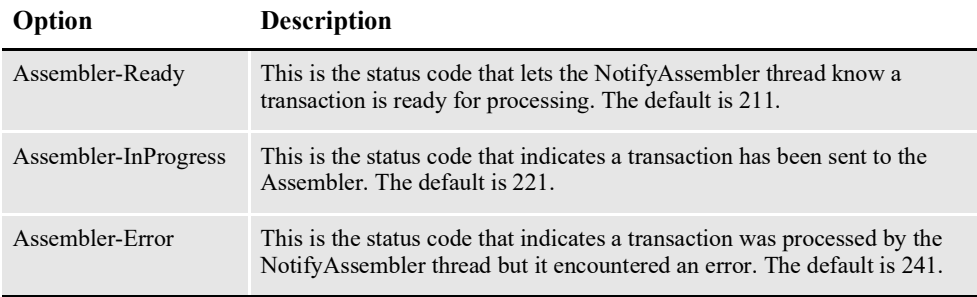

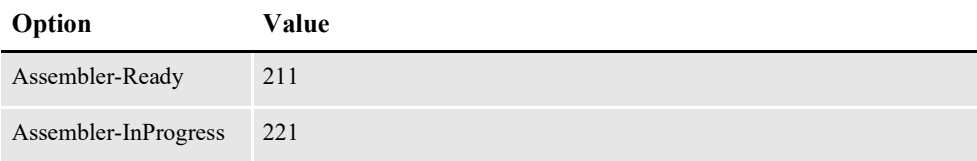

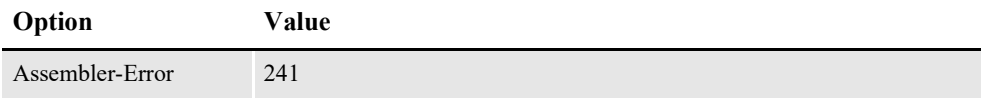

These options are read from the ALCONFIGCONTEXT table when the GROUP\_NAME column value is *Bus*:

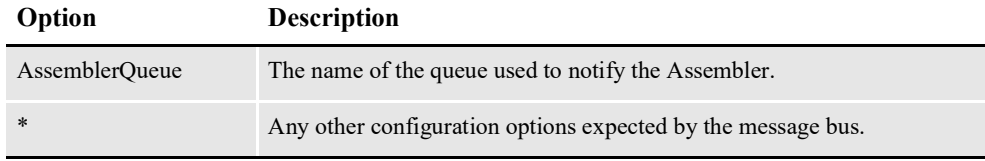

**Note** Document Factory uses the same message bus java packages as Docupresentment, so it supports the same message bus configuration options as Docupresentment. See the [Docupresentment Guide f](http://docs.oracle.com/cd/F30719_01/Docupresentment_ug_12.6.4.pdf)or more information on message bus configuration options supported for MQ, MSMQ, and JMS.

Here is an example:

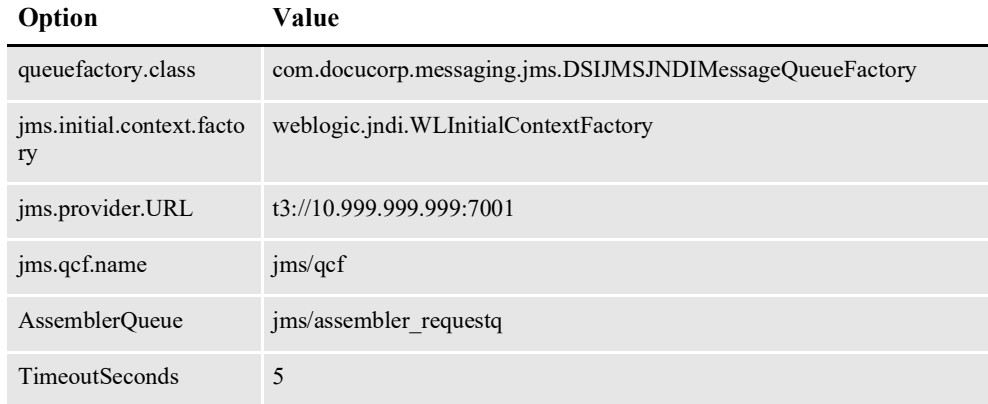

### **APPCONFIGCONTEXT Table**

These options are read from this table when the GROUP\_NAME column value is *Status*:

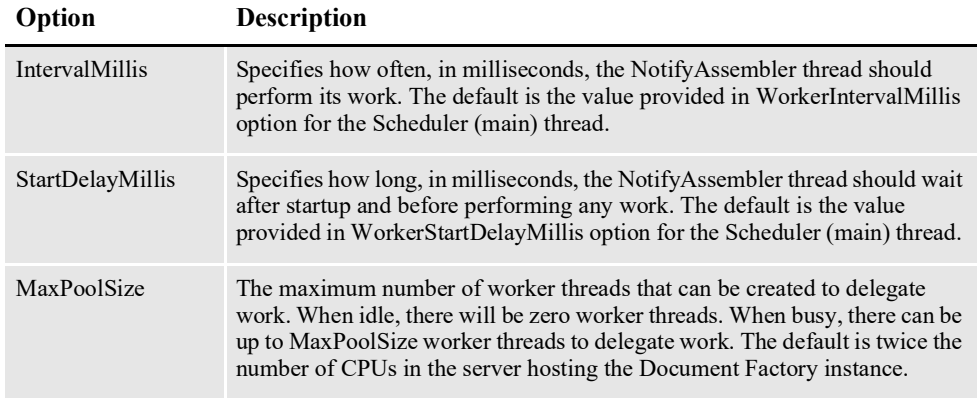

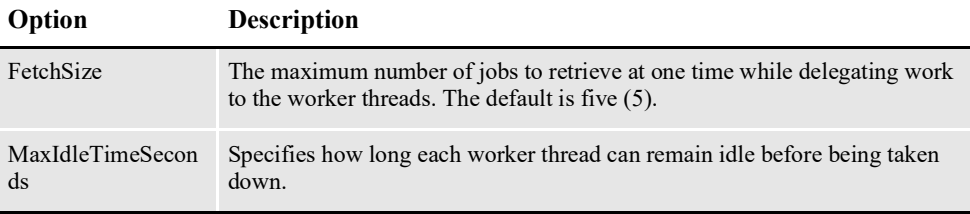

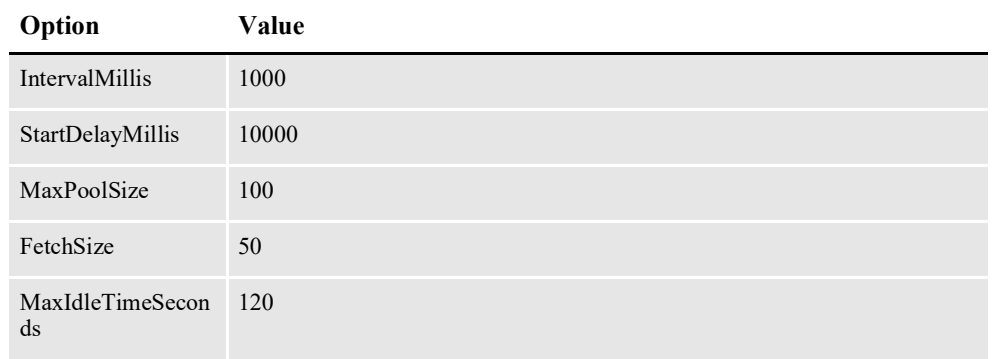

## <span id="page-159-0"></span>**Configuring the NotifyDistributor Thread**

The NotifyDistributor thread reads configuration information from the deploy.properties file and the ALCONFIGCONTEXT and APPCONFIGCONTEXT tables.

#### **ALCONFIGCONTEXT Table**

These options are read from this table when the GROUP\_NAME column value is *Status*:

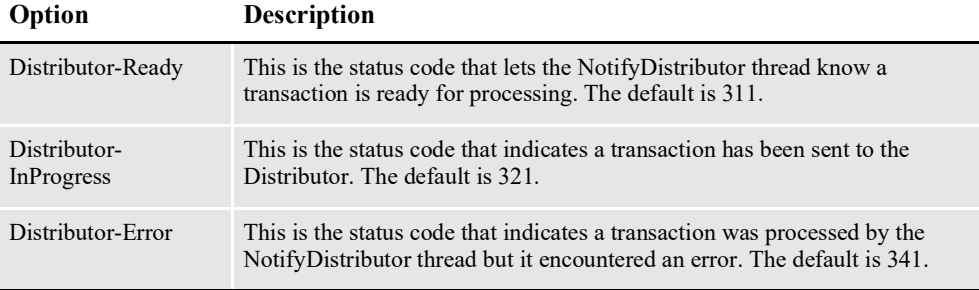

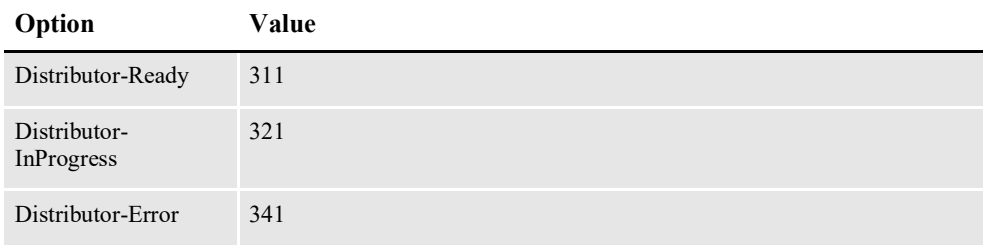

These options are read from the ALCONFIGCONTEXT table when the GROUP\_NAME column value is *Bus*:

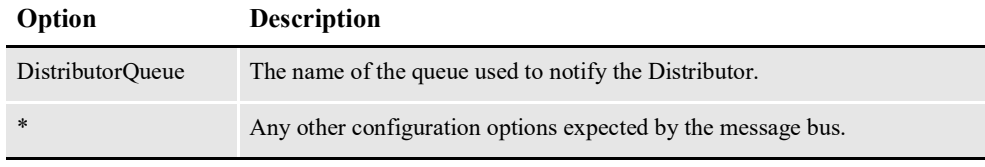

**Note** Document Factory uses the same message bus java packages as Docupresentment, so it supports the same message bus configuration options as Docupresentment. See the [Docupresentment Guide f](http://docs.oracle.com/cd/F30719_01/Docupresentment_ug_12.6.4.pdf)or more information on message bus configuration options supported for MQ, MSMQ, and JMS.

Here is an example:

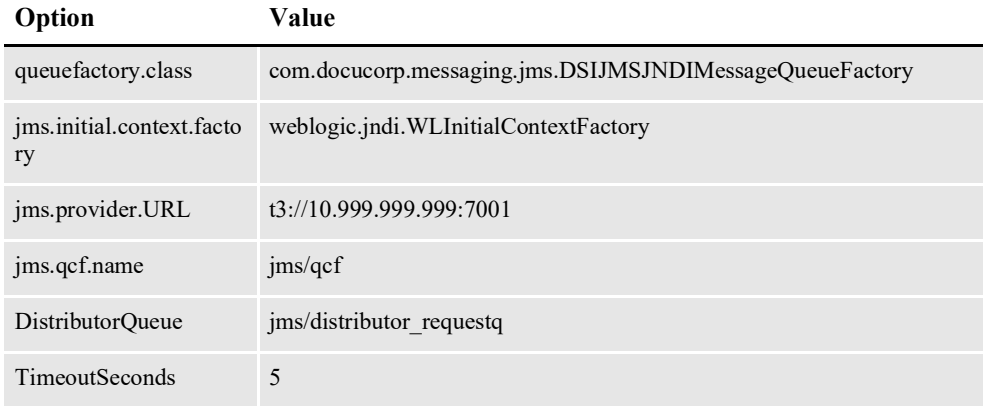

#### **APPCONFIGCONTEXT Table**

These options are read from this table when the GROUP\_NAME column value is *NotifyDistributor*:

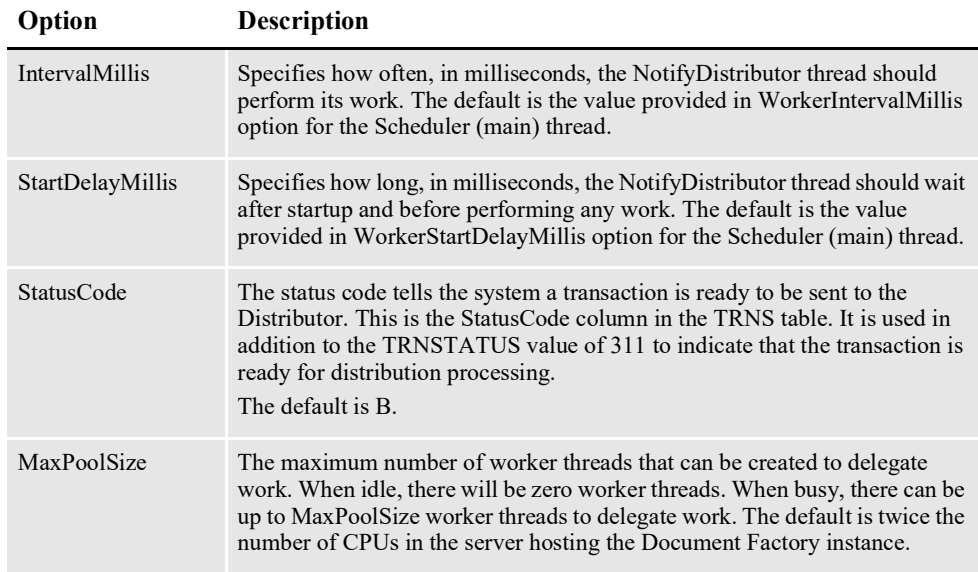

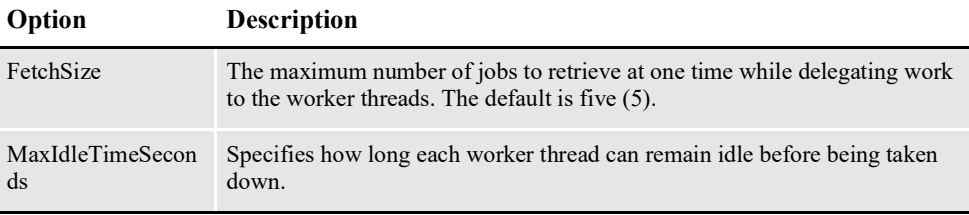

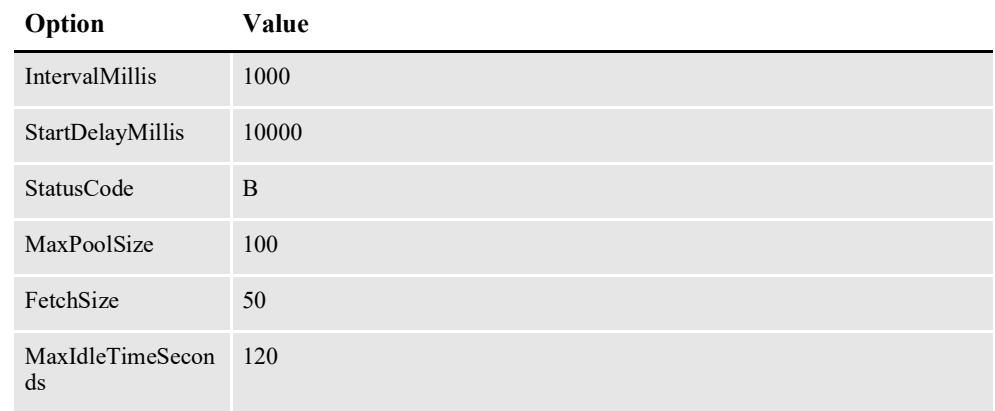

## <span id="page-161-0"></span>**Configuring the NotifyIdentifier Thread**

The NotifyIdentifier thread reads configuration information from deploy.properties file and the ALCONFIGCONTEXT and APPCONFIGCONTEXT tables.

### **ALCONFIGCONTEXT Table**

These options are read from this table when the GROUP\_NAME column value is *Status*:

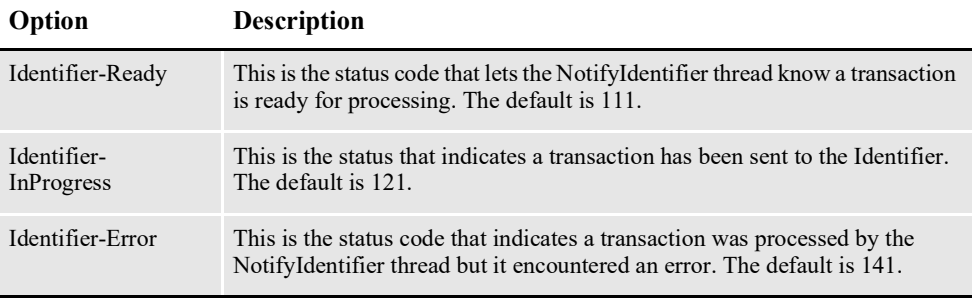

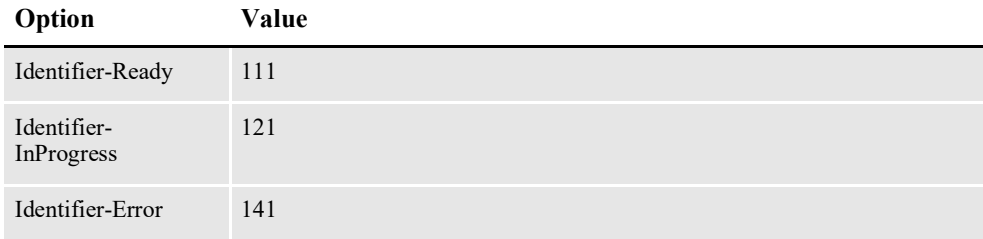

These options are read from the ALCONFIGCONTEXT table when the GROUP\_NAME column value is *Bus*:

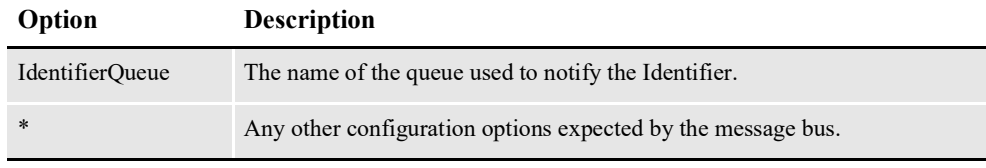

**Note** Document Factory uses the same message bus java packages as Docupresentment, so it supports the same message bus configuration options as Docupresentment. See the [Docupresentment Guide f](http://docs.oracle.com/cd/F30719_01/Docupresentment_ug_12.6.4.pdf)or more information on message bus configuration options supported for MQ, MSMQ, and JMS.

Here is an example:

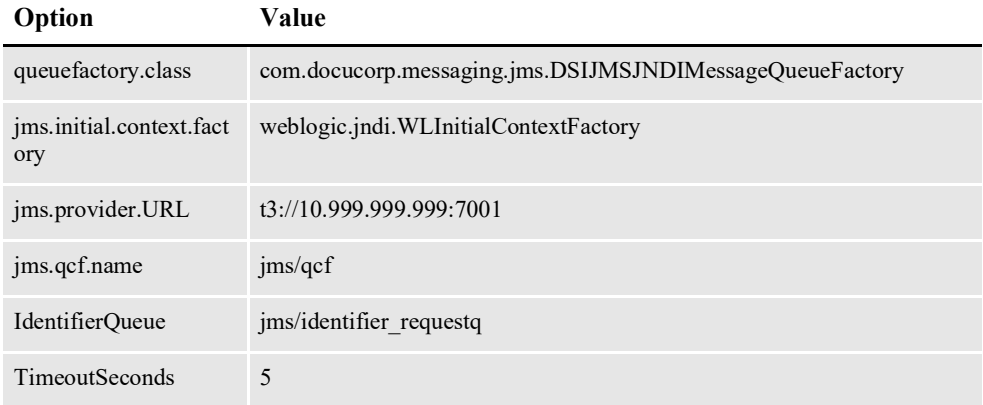

#### **APPCONFIGCONTEXT Table**

These options are read from this table when the GROUP\_NAME column value is *NotifyIdentifier*:

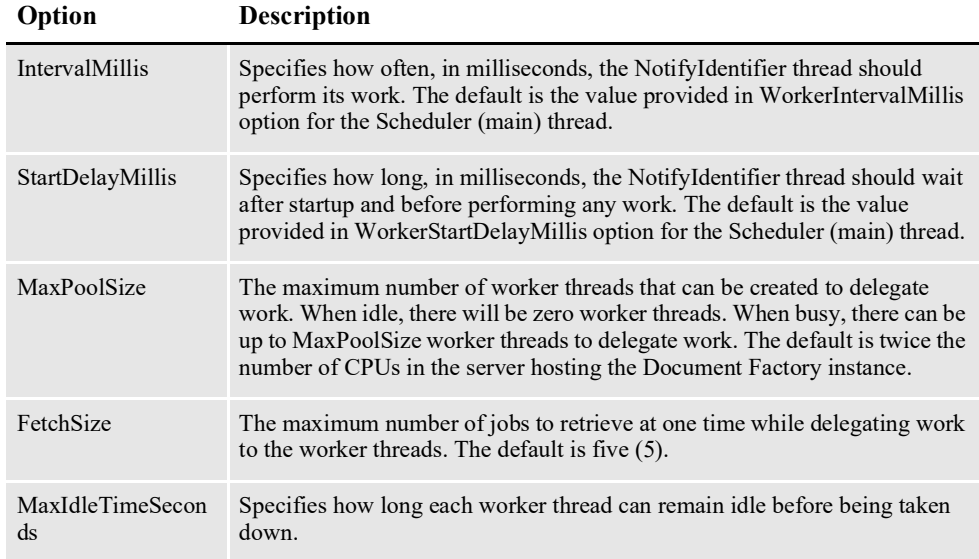

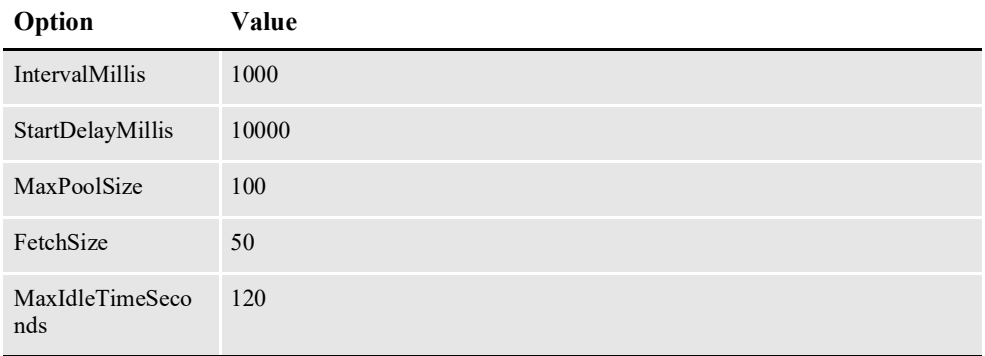

## <span id="page-163-0"></span>**Configuring the NotifyPresenterImmediate Thread**

The NotifyPresenterImmediate thread reads configuration information from deploy.properties file and the ALCONFIGCONTEXT and APPCONFIGCONTEXT tables.

### **ALCONFIGCONTEXT Table**

These options are read from this table when the GROUP\_NAME column value is *Status*:

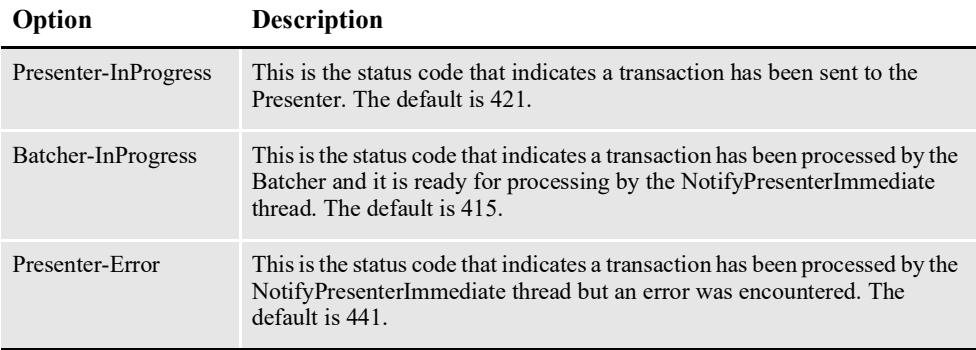

Here is an example:

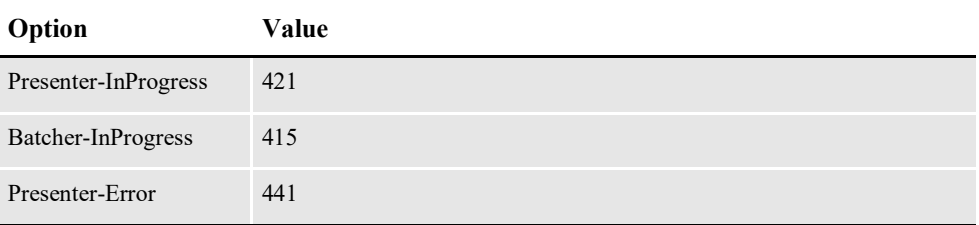

These options are read from the ALCONFIGCONTEXT table when the GROUP\_NAME column value is *Bus*:

# **Option Description**

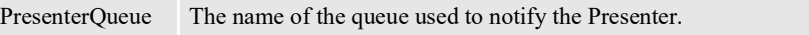

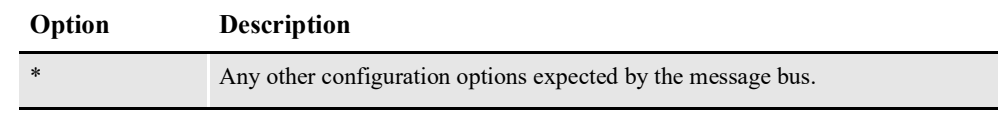

**Note** Document Factory uses the same message bus java packages as Docupresentment, so it supports the same message bus configuration options as Docupresentment. See the [Docupresentment Guide f](http://docs.oracle.com/cd/F30719_01/Docupresentment_ug_12.6.4.pdf)or more information on message bus configuration options supported for MQ, MSMQ, and JMS.

Here is an example:

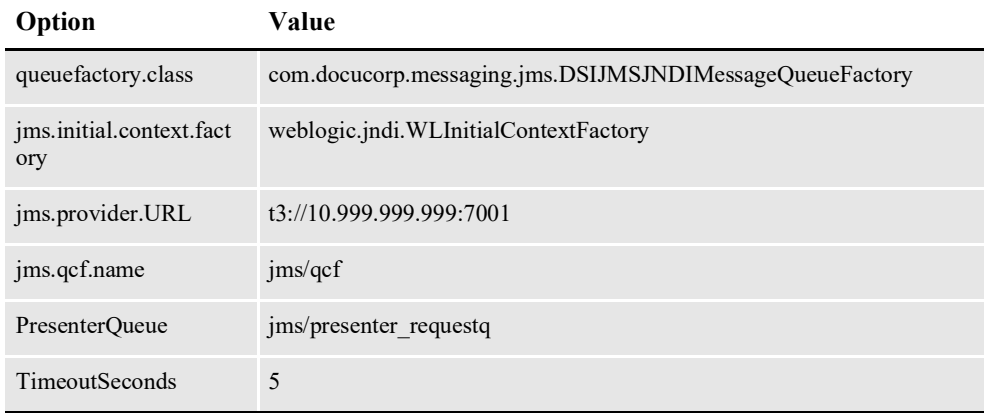

#### **APPCONFIGCONTEXT Table**

These options are read from this table when the GROUP\_NAME column value is *NotifyPresenterImmediate*:

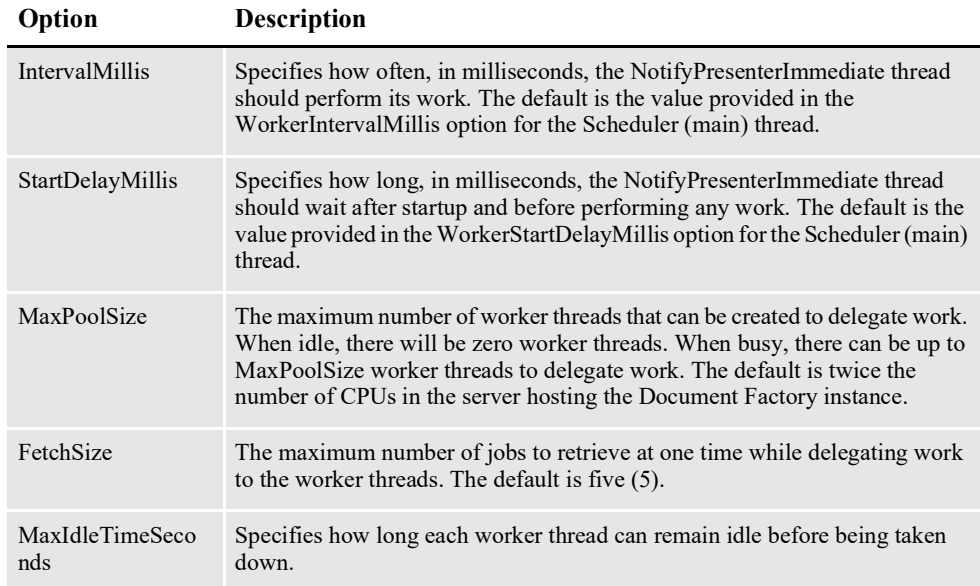

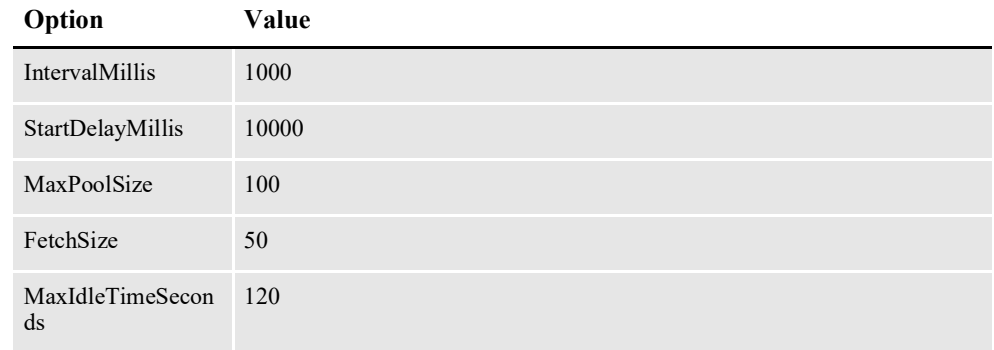

## <span id="page-165-0"></span>**Configuring the NotifyPresenterScheduled Thread**

The NotifyPresenterScheduled thread reads configuration information from deploy.properties file and the ALCONFIGCONTEXT and APPCONFIGCONTEXT tables.

### **ALCONFIGCONTEXT**

These options are read from this table when the GROUP\_NAME column value is *Status*:

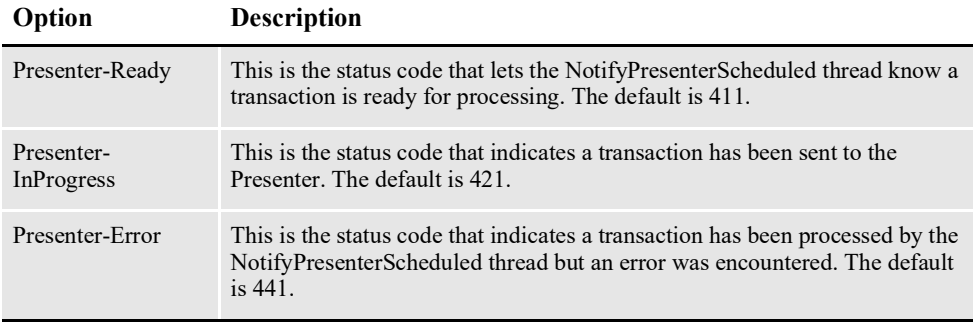

Here is an example:

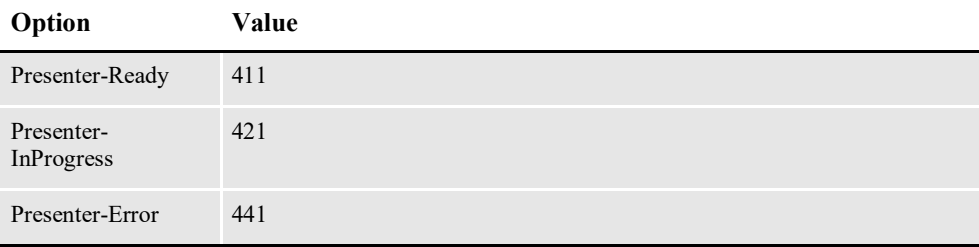

These options are read from the ALCONFIGCONTEXT table when the GROUP\_NAME column value is *Bus*:

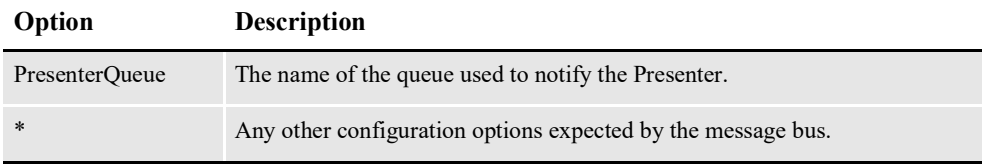

**Note** Document Factory uses the same message bus java packages as Docupresentment, so it supports the same message bus configuration options as Docupresentment. See the [Docupresentment Guide f](http://docs.oracle.com/cd/F30719_01/Docupresentment_ug_12.6.4.pdf)or more information on message bus configuration options supported for MQ, MSMQ, and JMS.

Here is an example:

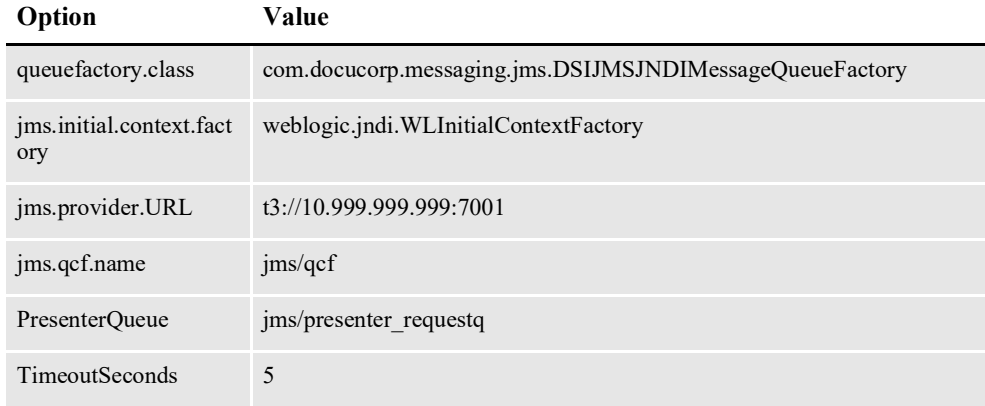

### **APPCONFIGCONTEXT Table**

These options are read from this table when the GROUP\_NAME column value is *NotifyPresenterScheduled*:

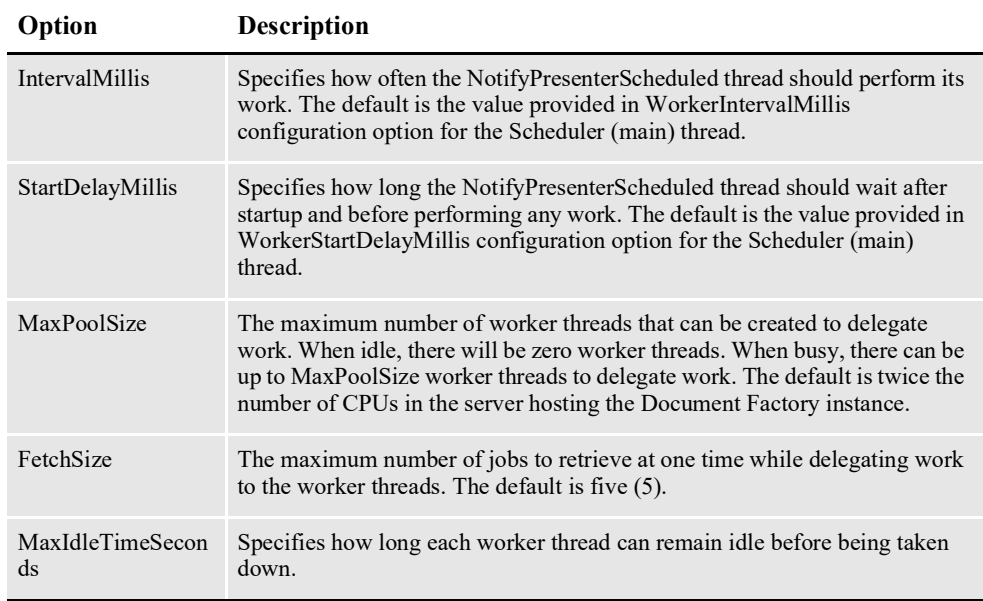

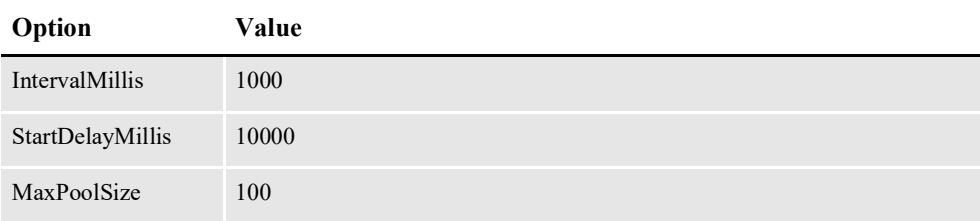

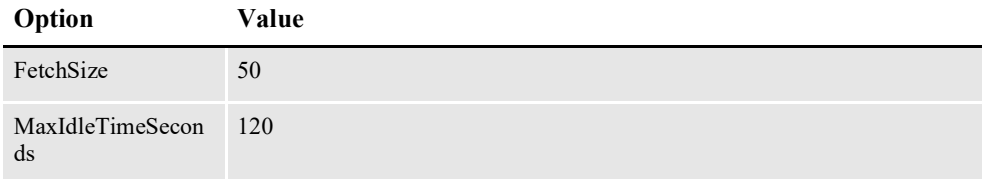

# <span id="page-167-0"></span>**Configuring the NotifyPublisher Thread**

The NotifyPublisher thread reads configuration information from deploy.properties file and the ALCONFIGCONTEXT and APPCONFIGCONTEXT tables.

#### **ALCONFIGCONTEXT Table**

These options are read from this table when the GROUP\_NAME column value is *Status*:

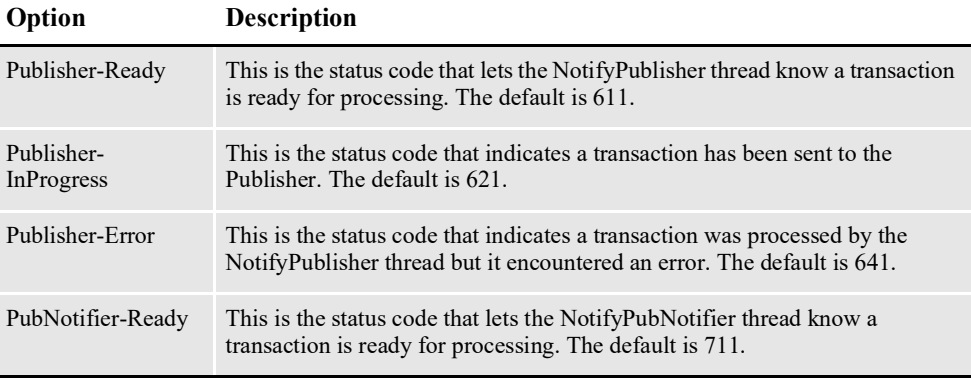

Here is an example:

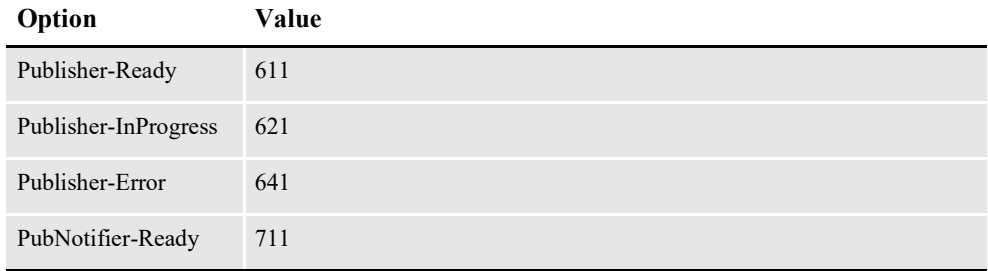

These options are read from the ALCONFIGCONTEXT table when the GROUP\_NAME column value is *Bus*:

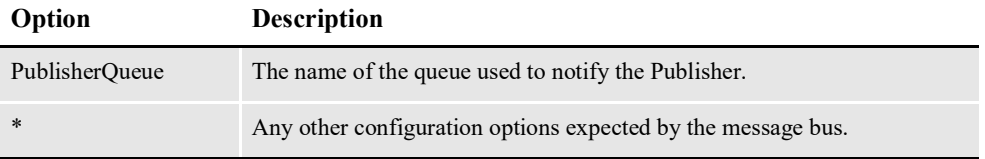

**Note** Document Factory uses the same message bus java packages as Docupresentment, so it supports the same message bus configuration options as Docupresentment. See the [Docupresentment Guide f](http://docs.oracle.com/cd/F30719_01/Docupresentment_ug_12.6.4.pdf)or more information on message bus configuration options supported for MQ, MSMQ, and JMS.

Here is an example:

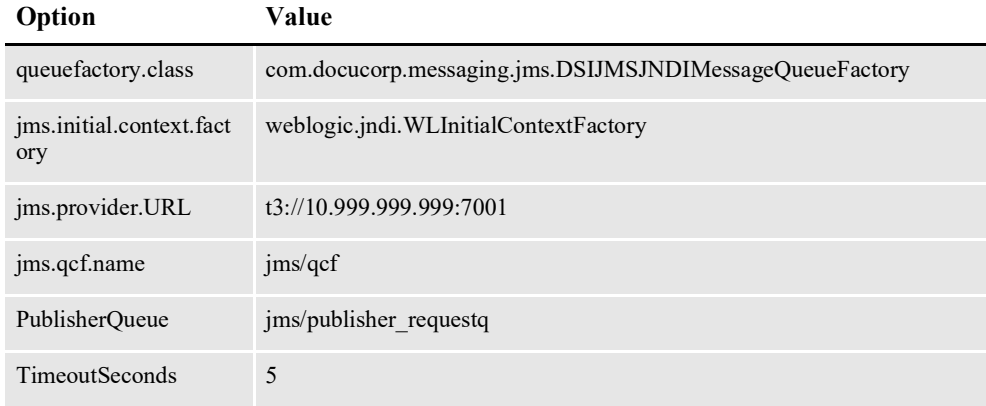

### **APPCONFIGCONTEXT Table**

These options are read from this table when the GROUP\_NAME column value is *NotifyPublisher*:

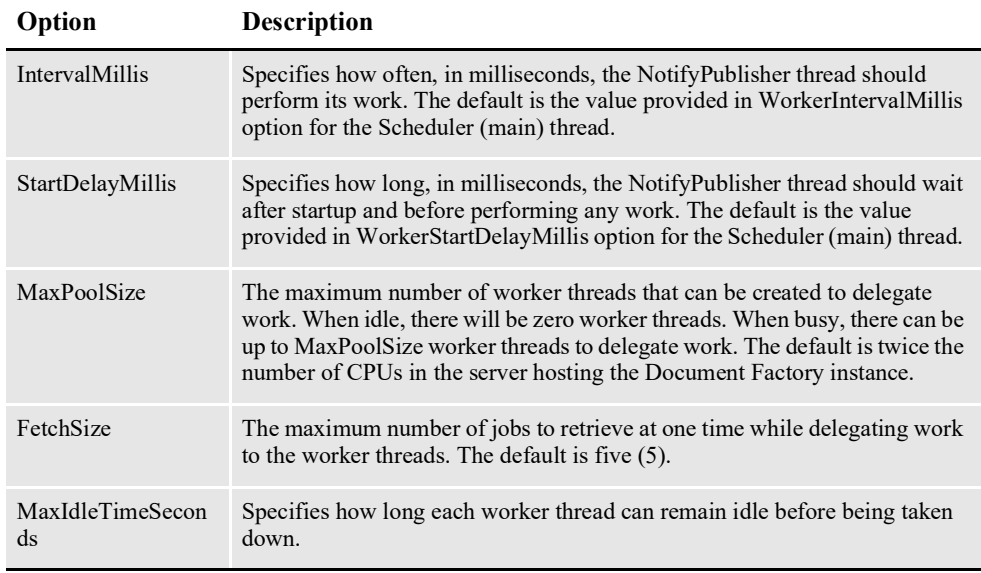

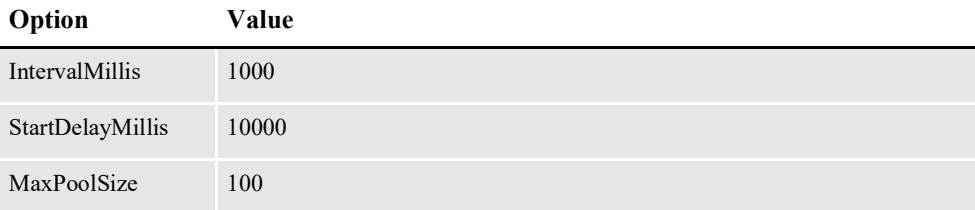

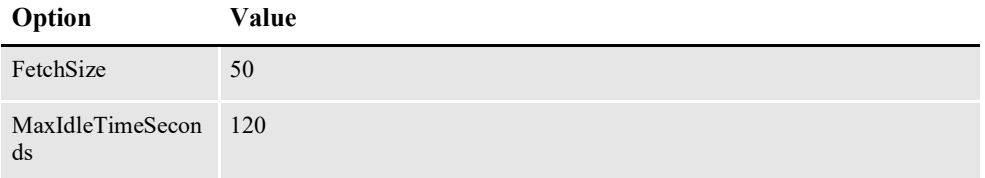

# <span id="page-169-0"></span>**Configuring the NotifyPubNotifier Thread**

The NotifyPubNotifier thread reads configuration information from deploy.properties file and the ALCONFIGCONTEXT and APPCONFIGCONTEXT tables.

### **ALCONFIGCONTEXT Table**

These options are read from this table when the GROUP\_NAME column value is *Status*:

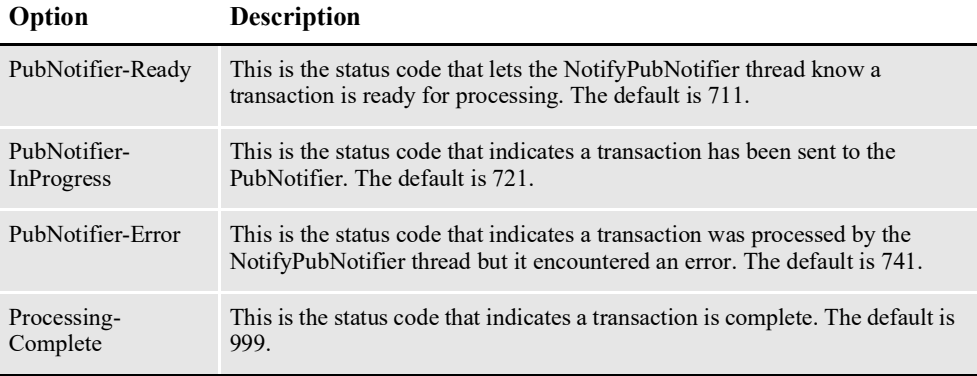

#### Here is an example:

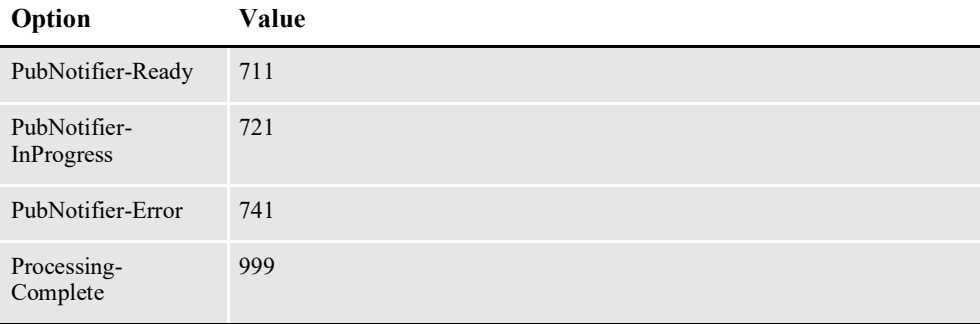

These options are read from the ALCONFIGCONTEXT table when the GROUP\_NAME column value is *Bus*:

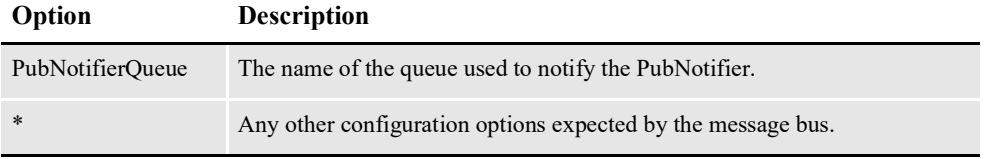

**Note** Document Factory uses the same message bus java packages as Docupresentment, so it supports the same message bus configuration options as Docupresentment. See the [Docupresentment Guide f](http://docs.oracle.com/cd/F30719_01/Docupresentment_ug_12.6.4.pdf)or more information on message bus configuration options supported for MQ, MSMQ, and JMS.

Here is an example:

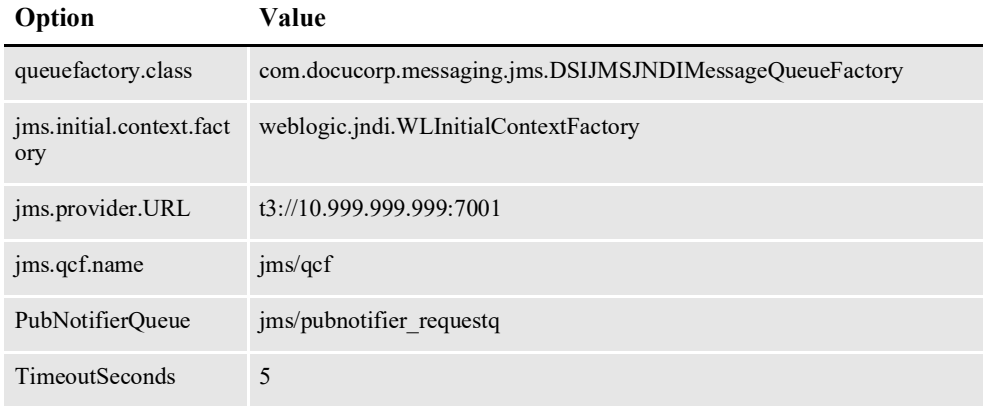

### **APPCONFIGCONTEXT Table**

These options are read from this table when the GROUP\_NAME column value is *NotifyPubNotifier*:

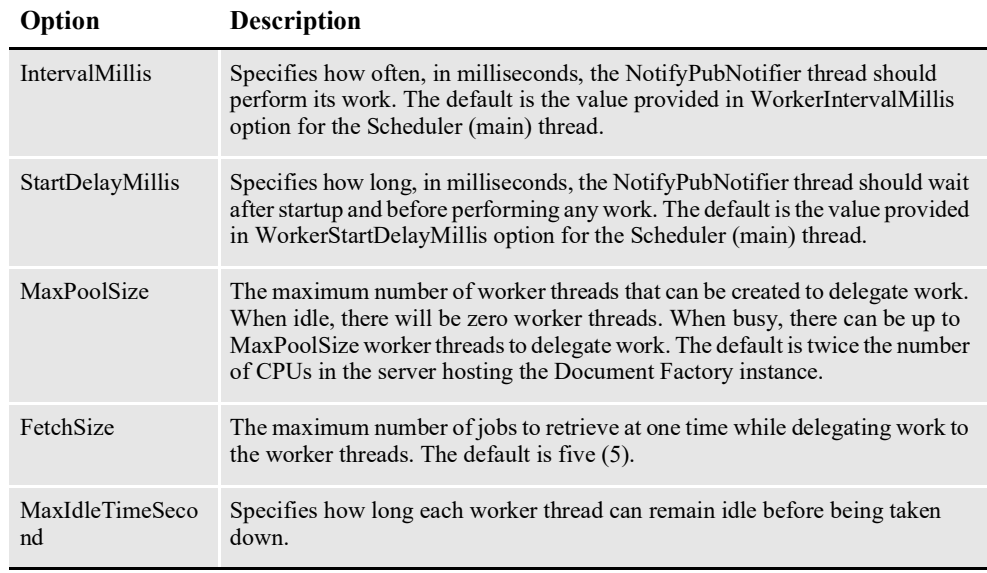

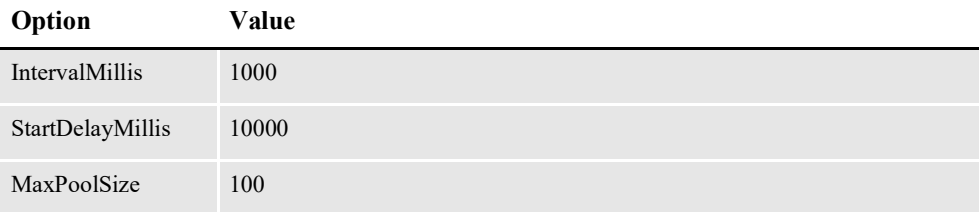

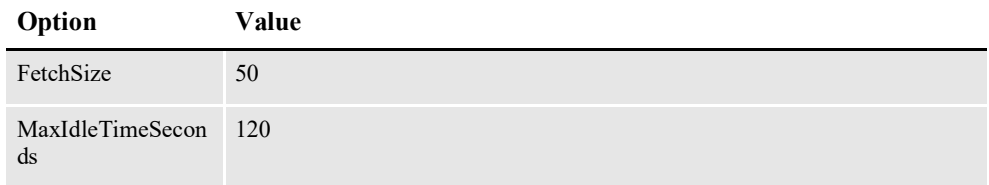

# **SCHEDULER STATUS CODES**

These codes are read from the Status GROUP\_NAME column in the ALCONFIGCONTEXT table.

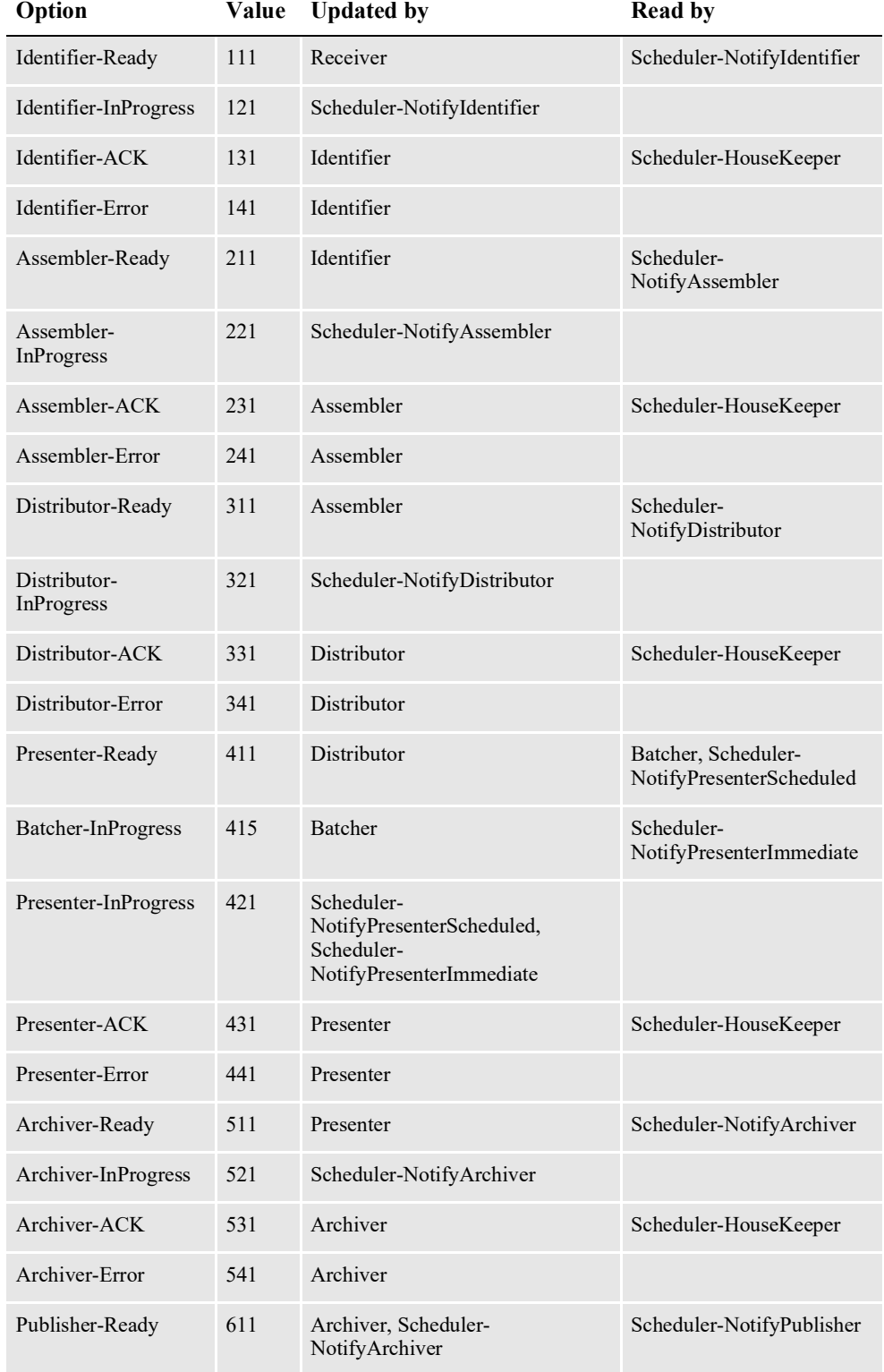

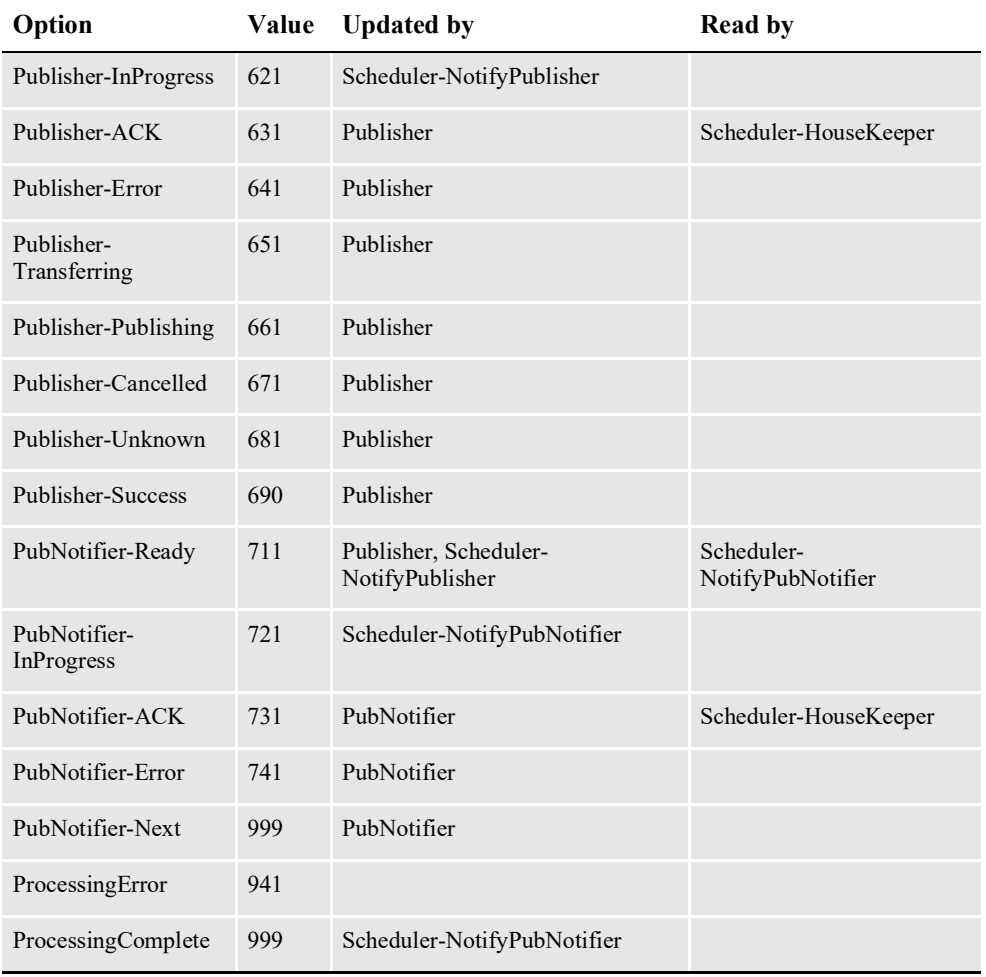

# **CONFIGURING THE RECEIVER**

The Receiver process reads the extract data for a transaction from an input file and creates a Jobs table record. The Supervisor process deploys and manages the Receiver process. The Receiver process monitors the hot directories you define for input files to process. The Receiver process is the first process in the assembly line to process a transaction.

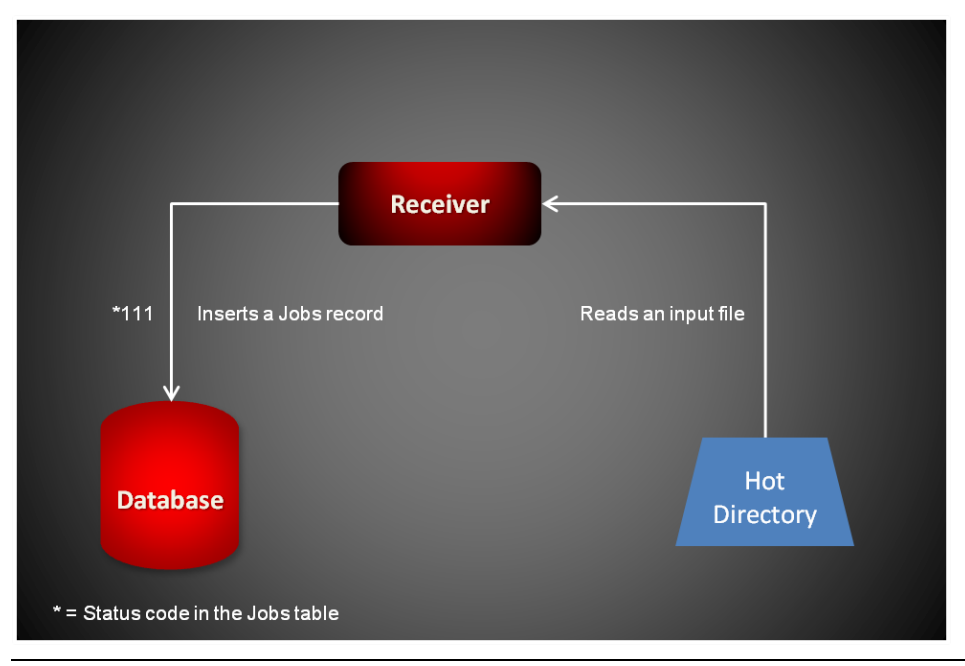

**Note** The Receiver can also accept jobs from the doPublishFromImport web service or from a queue. See *[Using Publishing Services](#page-541-0)* on page 516 for more information.See *[Introduction to Submit Jobs Through a Queue](#page-693-0)* on page 666 for more Information.

The Receiver reads an input file and converts it into a Job.xsd-compliant XML file that contains the extract data. It then inserts this file and its extract data into a new record the Jobs table.

#### **Note** See *[Input Formats](#page-184-0)* on page 182 for more information.

The Receiver then updates the status code for the Jobs record so the Scheduler process can notify the next process in the assembly line. This value comes from the ALCONFIGCONTEXT table, Identifier - Ready status value (111).

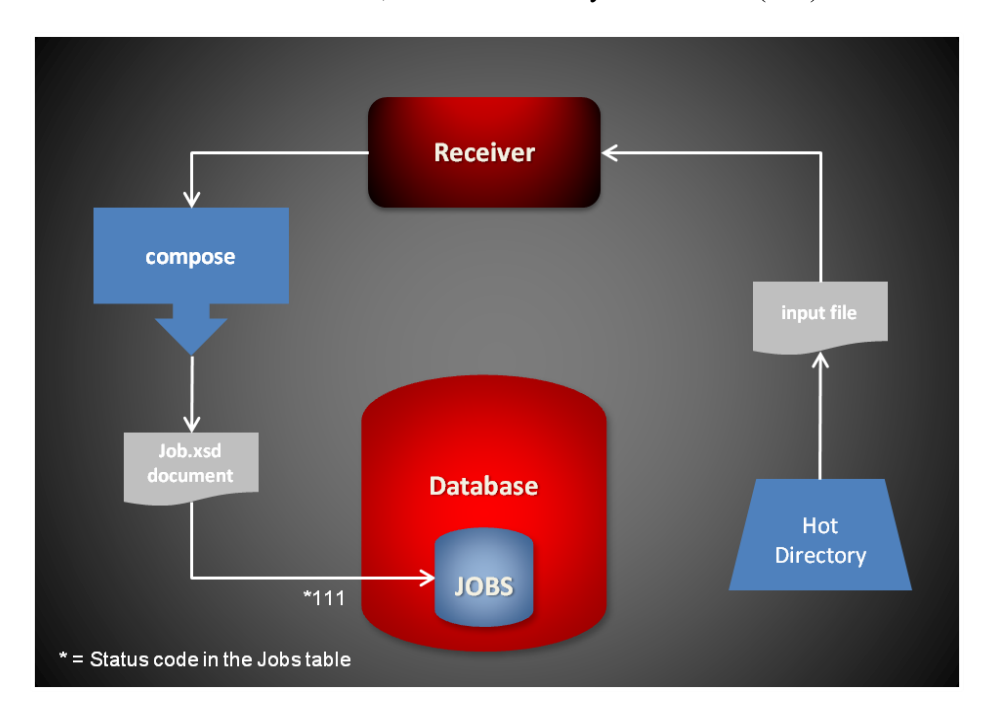

## **Using Global Data Sections**

The Receiver checks if an XML import file has a common global data section. If it does, Document Factory inserts this section into the source data for each transaction. This lets you easily update common data values in multiple transactions.

Here is an example of a GlobalData section:

```
<?xml version="1.0" encoding="UTF-8"?>
<Documents>
<GlobalData>
    <RunDate>20050830</RunDate>
    <TranCode>null</TranCode>
    <Product>Foundation Life</Product>
    <PolicyNumber></PolicyNumber>
    <PolicyIssueDate>20050203</PolicyIssueDate>
    <RetroactiveDate>20050203</RetroactiveDate>
    <EffDate>20050501</EffDate>
    <ExpDate>20060501</ExpDate>
    <Createtime>06/30/2009 12:01:03</Createtime>
    <Modifytime>07/02/2009 12:55:09</Modifytime>
    <IssueStateCode>GA</IssueStateCode>
    <WipReason>MISSING SIG</WipReason>
    <UserGroup>3</UserGroup>
    <User>8</User>
```

```
<Description>Welcome Packet</Description>
     <ApprovalState>50</ApprovalState>
     <Action>100011</Action>
</GlobalData>
<DocumentRequest>
   <PackageInfo>
      <Key1>CENTRAL</Key1>
        <Key2>ACCOUNT_STATUS</Key2>
        <KeyID>0000004</KeyID>
...
   </PackageInfo>
</DocumentRequest>
</Documents>
```
For an example of a complete XML file that contains a global data section, see *[Sample XML File](#page-695-0)* on page 668.

# **STARTING AND STOPPING THE RECEIVER**

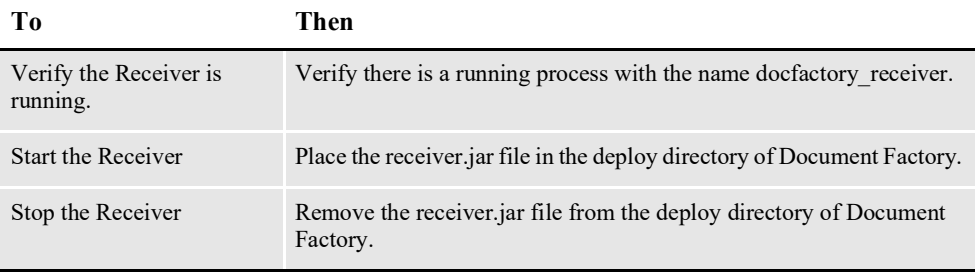

**Note** The receiver.jar configuration file is uncompressed and deployed to the temp\receiver directory. This directory becomes the working directory for the Receiver. All output, including Log4J output, uses this directory as the starting directory.

# **USING RECEIVER CONFIGURATION RESOURCES**

The configuration information for the Receiver is stored in these resources:

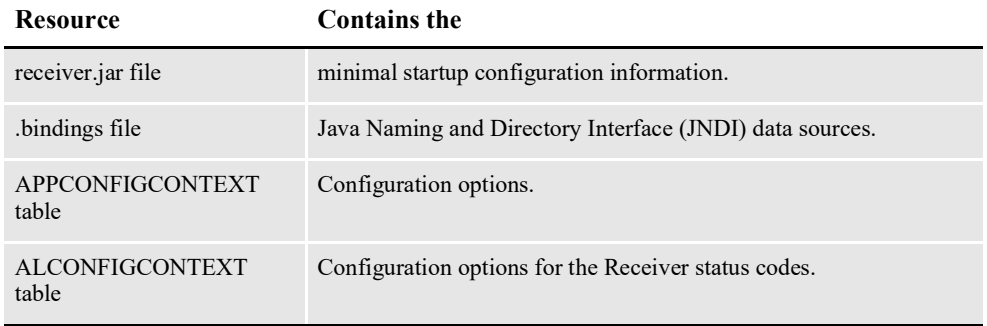

## **receiver.jar File**

The receiver.jar file is located in the \deploy subdirectory of the Document Factory. It contains these configuration resources:

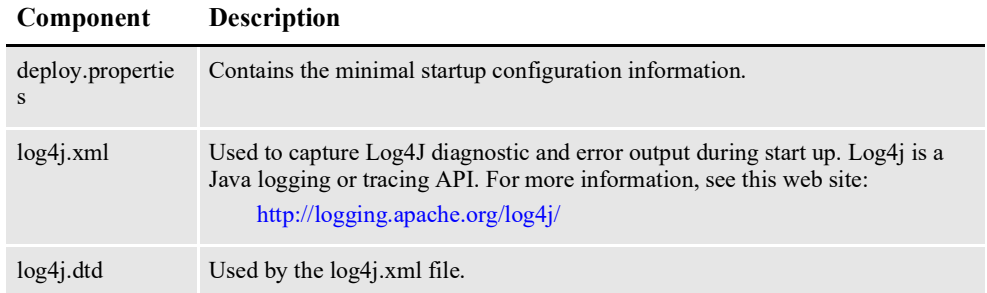

## **deploy.properties File**

The deploy.properties file is extracted and placed in the temp\receiver working directory. This file contains the minimal startup configuration options used to read the configuration for the Receiver from the ALCONFIGCONTEXT and APPCONFIGCONTEXT tables:

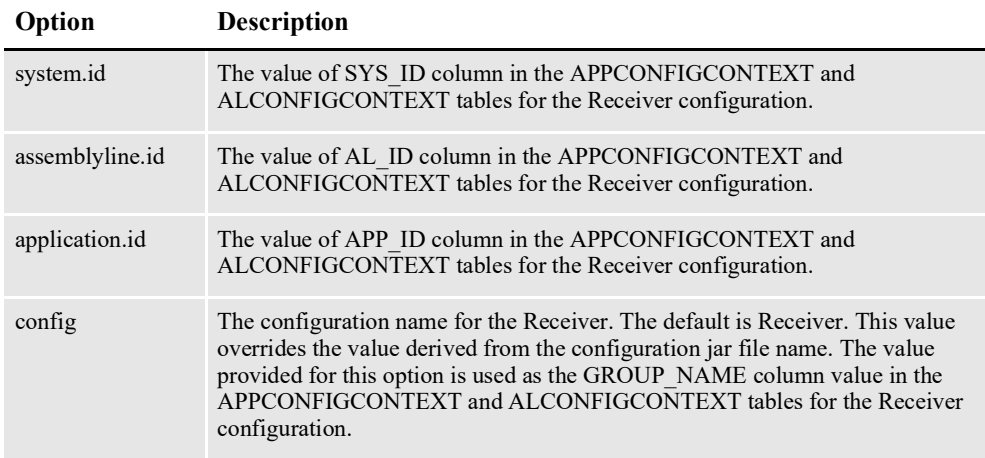

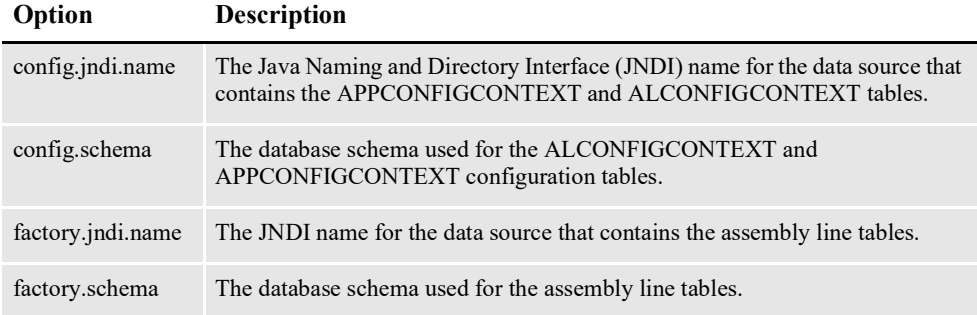

```
system.id=1
assemblyline.id=1
application.id=3
config=Receiver
config.jndi.name=DMKRConfig
config.schema=dmkr_admin
factory.jndi.name=DMKRFactory
factory.schema=dmkr_asline
```
**Note** The entries *dmkr\_asline* and *dmkr\_admin* may be different if they were changed during the installation.

### **log4j.xml File**

The log4j.xml file is extracted and placed in the temp/receiver working directory. The log4j.xml file contains loggers that are used during start up of the Receiver, prior to the Receiver loading the Log4J configuration from the APPCONFIGCONTEXT table. See the Log4J configuration options in the *[APPCONFIGCONTEXT Table](#page-180-0)* on [page 178](#page-180-0) for more information.

## **.bindings File**

The .bindings file is located in the config\context subdirectory of the Document Factory. It contains the Java Naming and Directory Interface (JNDI) data sources used by the Receiver. Each JNDI data source contains these configuration options:

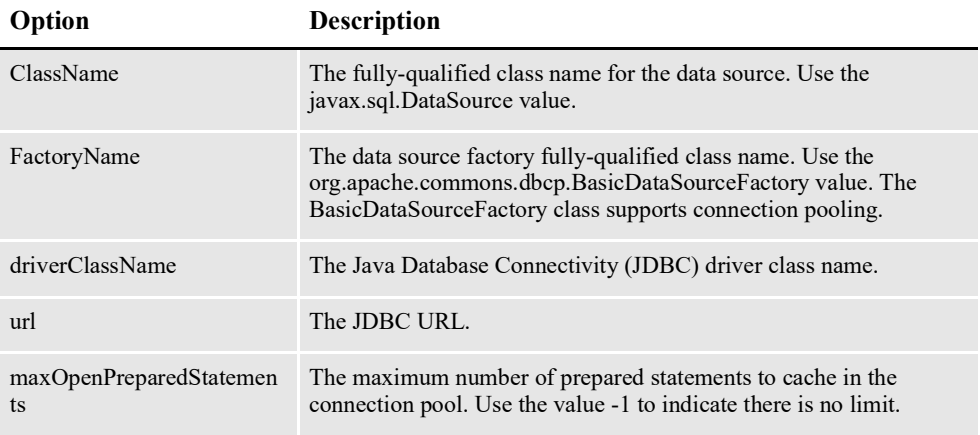

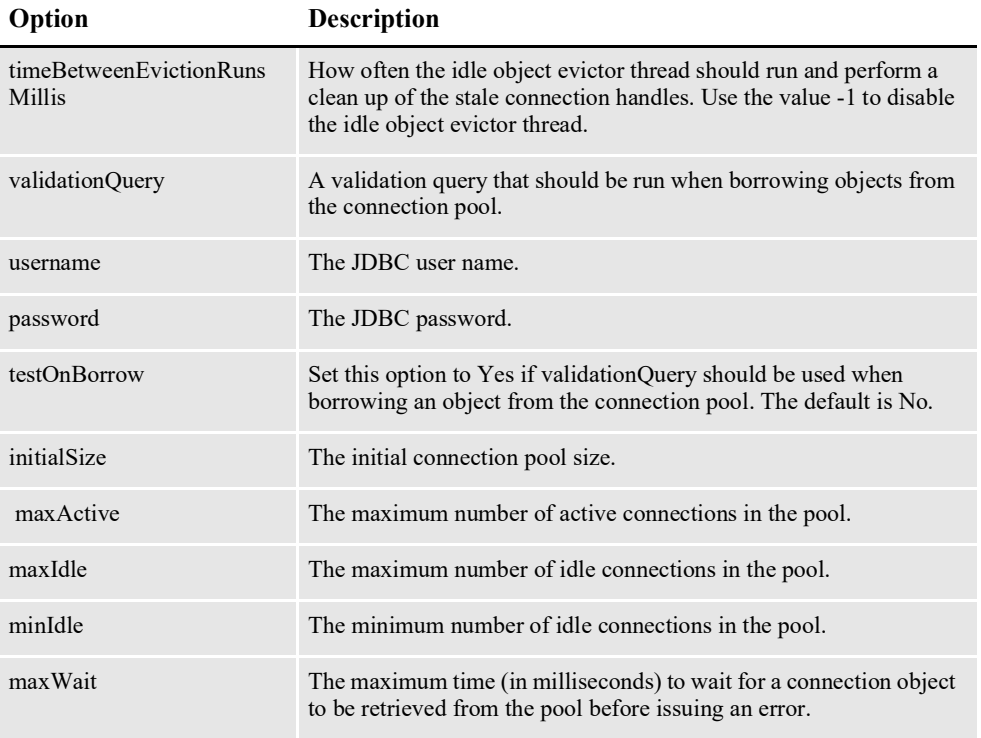

#Unix friendly Documaker Config JNDI DataSource DMKRConfig/ClassName=javax.sql.DataSource DMKRConfig/ FactoryName=org.apache.commons.dbcp.BasicDataSourceFactory DMKRConfig/RefAddr/0/Content=oracle.jdbc.driver.OracleDriver DMKRConfig/RefAddr/0/Encoding=String DMKRConfig/RefAddr/0/Type=driverClassName DMKRConfig/RefAddr/1/ Content=jdbc\:oracle\:thin\:@localhost\:1521\:IDMAKER DMKRConfig/RefAddr/1/Encoding=String DMKRConfig/RefAddr/1/Type=url DMKRConfig/RefAddr/10/Content=-1 DMKRConfig/RefAddr/10/Encoding=String DMKRConfig/RefAddr/10/Type=maxOpenPreparedStatements DMKRConfig/RefAddr/11/Content=-1 DMKRConfig/RefAddr/11/Encoding=String DMKRConfig/RefAddr/11/Type=timeBetweenEvictionRunsMillis DMKRConfig/RefAddr/12/Content=select 1 from dual DMKRConfig/RefAddr/12/Encoding=String DMKRConfig/RefAddr/12/Type=validationQuery DMKRConfig/RefAddr/2/Content=dmkr\_admin DMKRConfig/RefAddr/2/Encoding=String DMKRConfig/RefAddr/2/Type=username DMKRConfig/RefAddr/3/Content=oracle12 DMKRConfig/RefAddr/3/Encoding=String DMKRConfig/RefAddr/3/Type=password DMKRConfig/RefAddr/4/Content=true DMKRConfig/RefAddr/4/Encoding=String DMKRConfig/RefAddr/4/Type=testOnBorrow DMKRConfig/RefAddr/5/Content=1 DMKRConfig/RefAddr/5/Encoding=String DMKRConfig/RefAddr/5/Type=initialSize DMKRConfig/RefAddr/6/Content=8 DMKRConfig/RefAddr/6/Encoding=String
DMKRConfig/RefAddr/6/Type= maxActive DMKRConfig/RefAddr/7/Content=8 DMKRConfig/RefAddr/7/Encoding=String DMKRConfig/RefAddr/7/Type=maxIdle DMKRConfig/RefAddr/8/Content=0 DMKRConfig/RefAddr/8/Encoding=String DMKRConfig/RefAddr/8/Type=minIdle DMKRConfig/RefAddr/9/Content=60000 DMKRConfig/RefAddr/9/Encoding=String DMKRConfig/RefAddr/9/Type=maxWait #Unix friendly Documaker Doc. Factory JNDI DataSource DMKRFactory/ClassName=javax.sql.DataSource DMKRFactory/ FactoryName=org.apache.commons.dbcp.BasicDataSourceFactory DMKRFactory/RefAddr/0/Content=oracle.jdbc.driver.OracleDriver DMKRFactory/RefAddr/0/Encoding=String DMKRFactory/RefAddr/0/Type=driverClassName DMKRFactory/RefAddr/1/ Content=jdbc\:oracle\:thin\:@localhost\:1521\:IDMAKER DMKRFactory/RefAddr/1/Encoding=String DMKRFactory/RefAddr/1/Type=url DMKRFactory/RefAddr/10/Content=-1 DMKRFactory/RefAddr/10/Encoding=String DMKRFactory/RefAddr/10/Type=maxOpenPreparedStatements DMKRFactory/RefAddr/11/Content=-1 DMKRFactory/RefAddr/11/Encoding=String DMKRFactory/RefAddr/11/Type=timeBetweenEvictionRunsMillis DMKRFactory/RefAddr/12/Content=select 1 from dual DMKRFactory/RefAddr/12/Encoding=String DMKRFactory/RefAddr/12/Type=validationQuery DMKRFactory/RefAddr/2/Content=dmkr\_asline DMKRFactory/RefAddr/2/Encoding=String DMKRFactory/RefAddr/2/Type=username DMKRFactory/RefAddr/3/Content=oracle12 DMKRFactory/RefAddr/3/Encoding=String DMKRFactory/RefAddr/3/Type=password DMKRFactory/RefAddr/4/Content=true DMKRFactory/RefAddr/4/Encoding=String DMKRFactory/RefAddr/4/Type=testOnBorrow DMKRFactory/RefAddr/5/Content=1 DMKRFactory/RefAddr/5/Encoding=String DMKRFactory/RefAddr/5/Type=initialSize DMKRFactory/RefAddr/6/Content=8 DMKRFactory/RefAddr/6/Encoding=String DMKRFactory/RefAddr/6/Type= maxActive DMKRFactory/RefAddr/7/Content=8 DMKRFactory/RefAddr/7/Encoding=String DMKRFactory/RefAddr/7/Type=maxIdle DMKRFactory/RefAddr/8/Content=0 DMKRFactory/RefAddr/8/Encoding=String DMKRFactory/RefAddr/8/Type=minIdle DMKRFactory/RefAddr/9/Content=60000 DMKRFactory/RefAddr/9/Encoding=String DMKRFactory/RefAddr/9/Type=maxWait

### **APPCONFIGCONTEXT Table**

These options are read from this table when the GROUP\_NAME column value is *Receiver*:

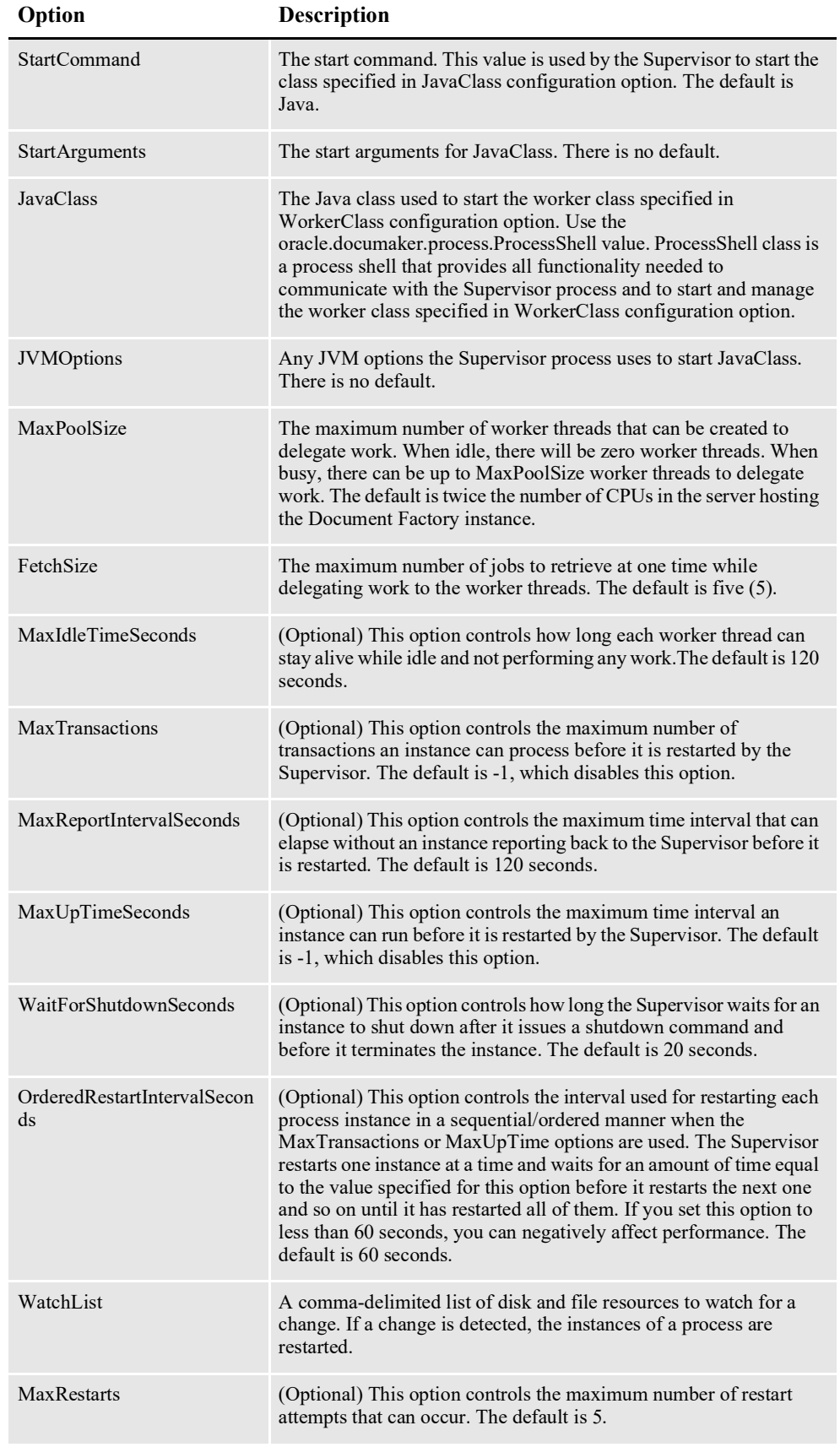

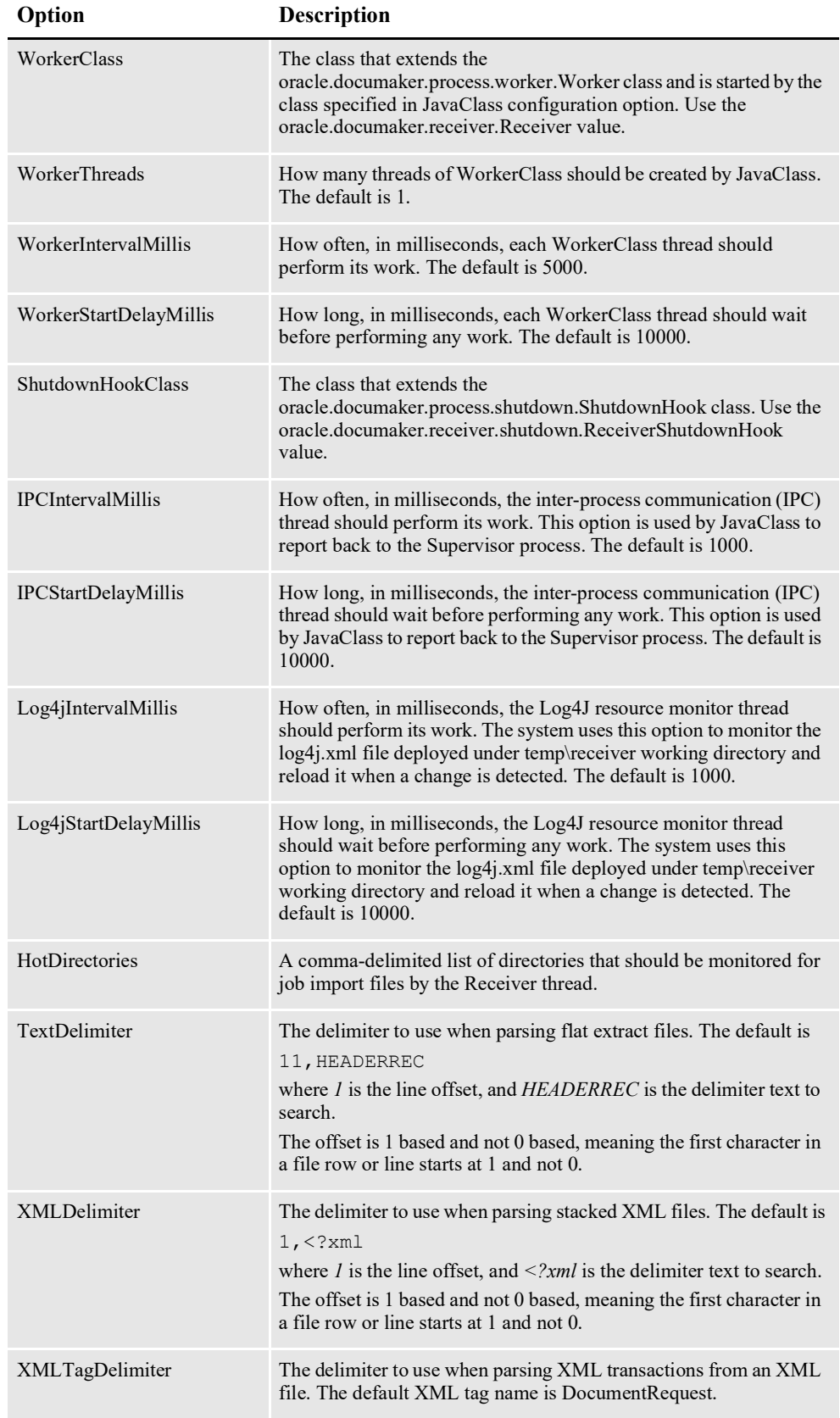

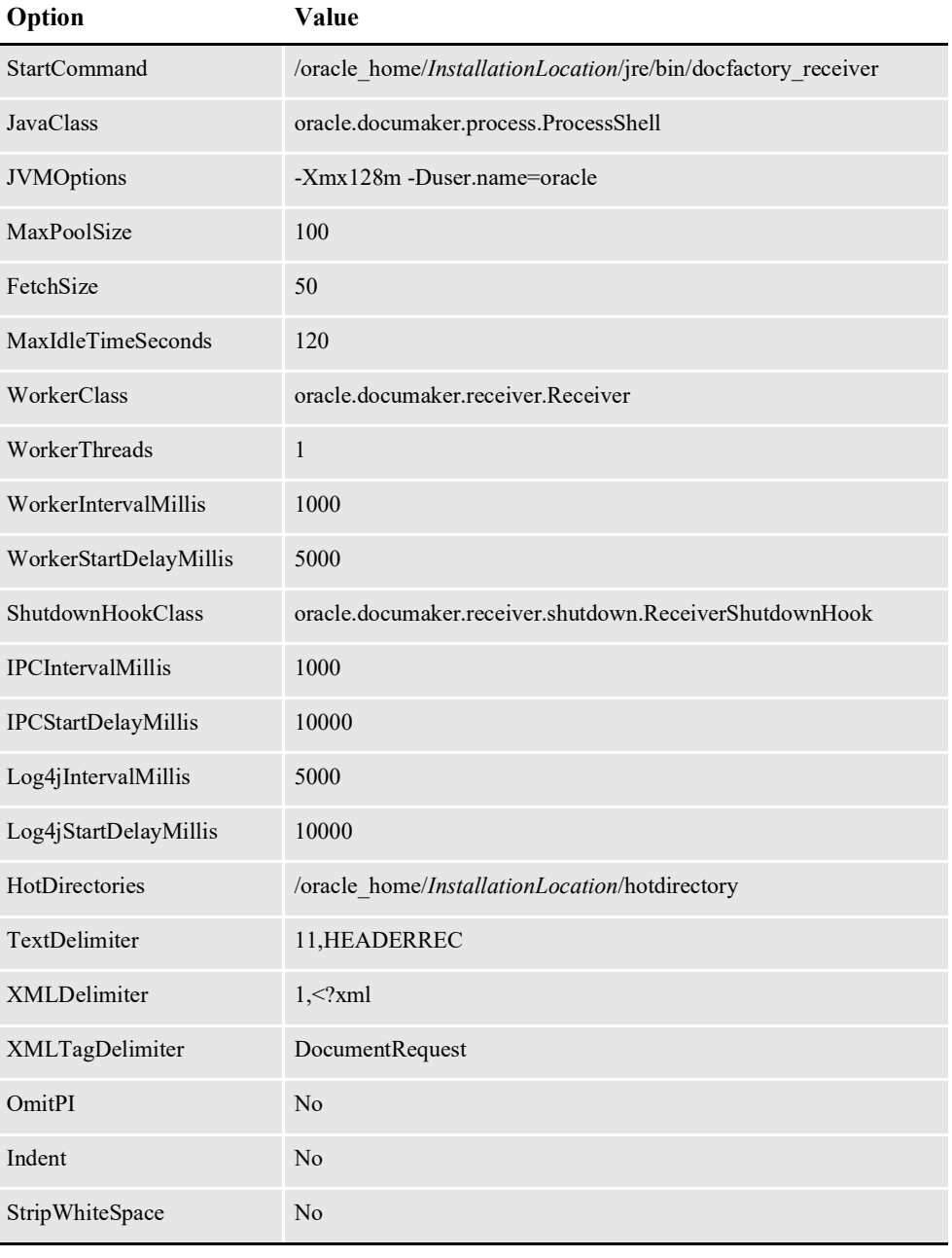

*InstallationLocation* = The installation location where you installed Document Factory.

#### **Log4J configuration options**

For specific information on the Log4J configuration options, see *[Defining Log4J](#page-367-0)  [Configuration Options](#page-367-0)* on page 356.

## **ALCONFIGCONTEXT Table**

These options are read from this table when the GROUP\_NAME column value is *Status*:

#### **Option Description**

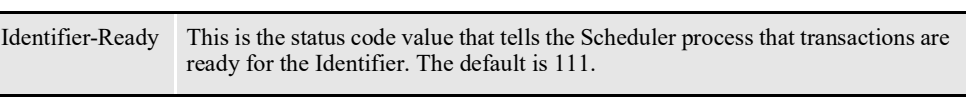

Here is an example:

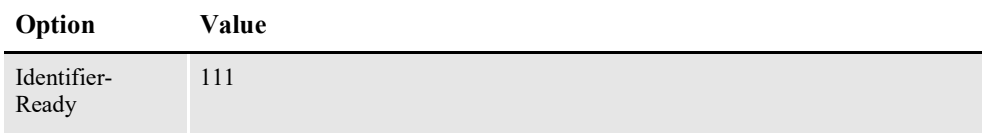

# **INPUT FORMATS**

These input formats are supported:

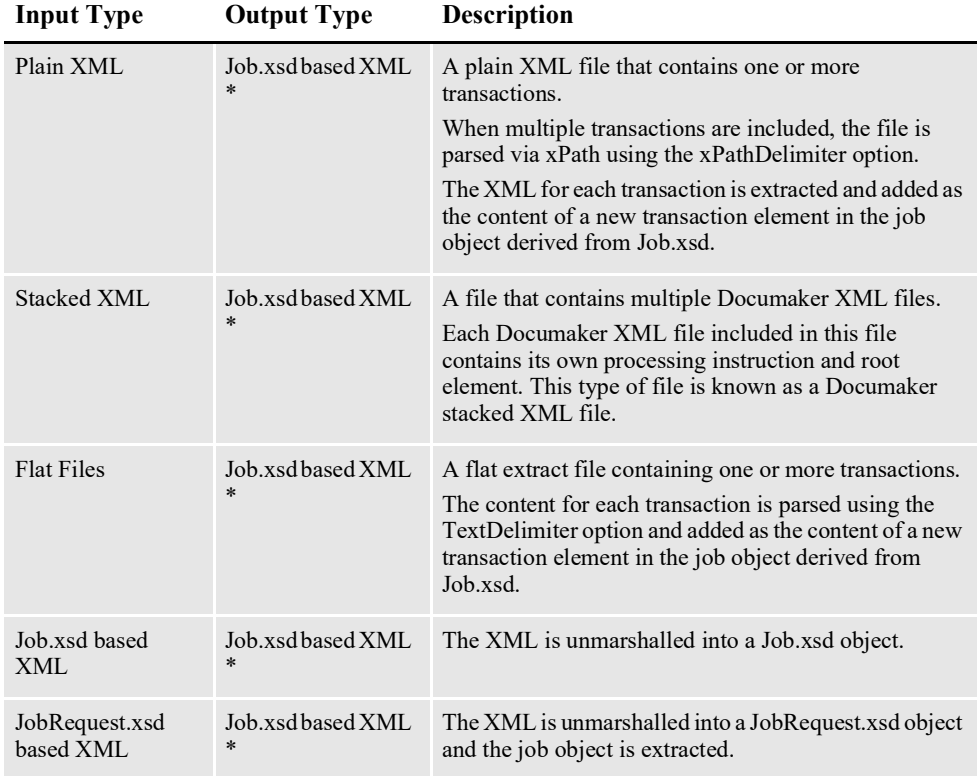

\* = All output is converted into a Job.xsd file based object using Java Architecture for XML Binding (JAXB) and then marshalled to XML, which is inserted in the JOBPAYLOADXML column. The actual content of each transaction in the job object is also inserted into a HashMap object which is then serialized and inserted into the JOBATTACHMENTS column.

Document Factory automatically converts UTF-16 encoded XML files into UTF-8 encoding before it inserts or updates the data into an XML table column.

**Note:** If you use a IBM DB2 database for ODEE,comments within the extract file are not supported. If your extract file has comments, the job will throw a **141 error**. To correct, remove the comments from the input file.

## **Job Schema**

This is the job object that is inserted in the Jobs table.

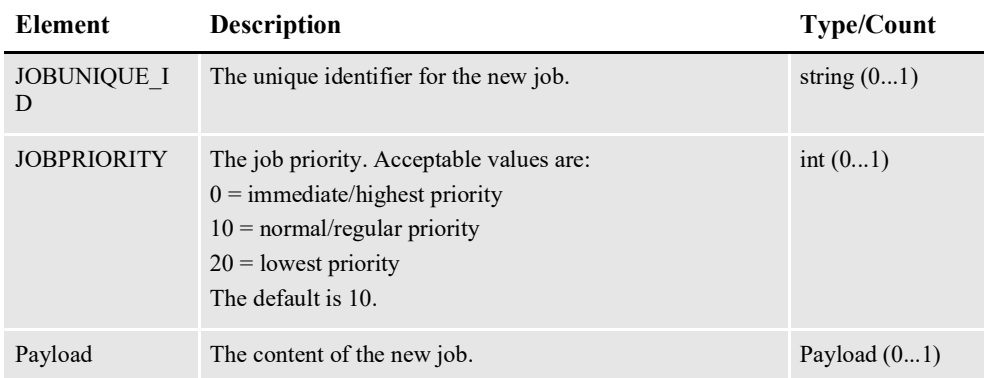

# **Payload**

The payload contains the content of the new job.

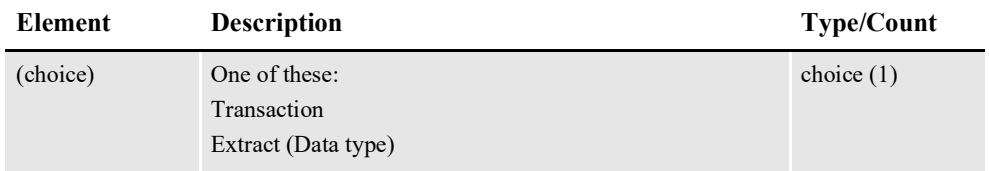

# **Transaction**

A transaction for the job.

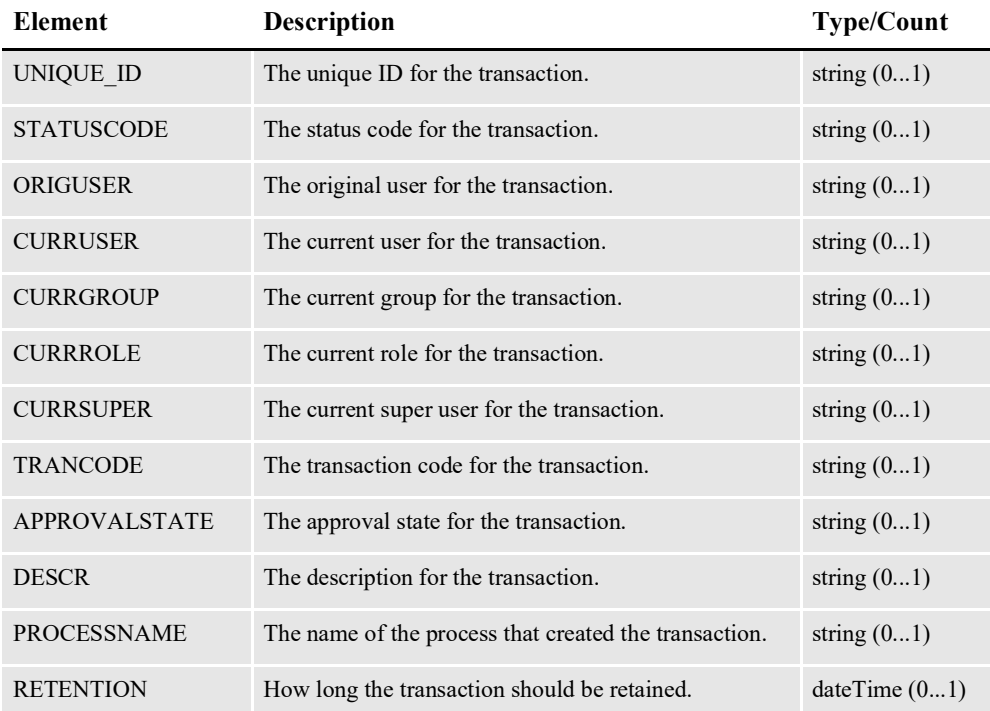

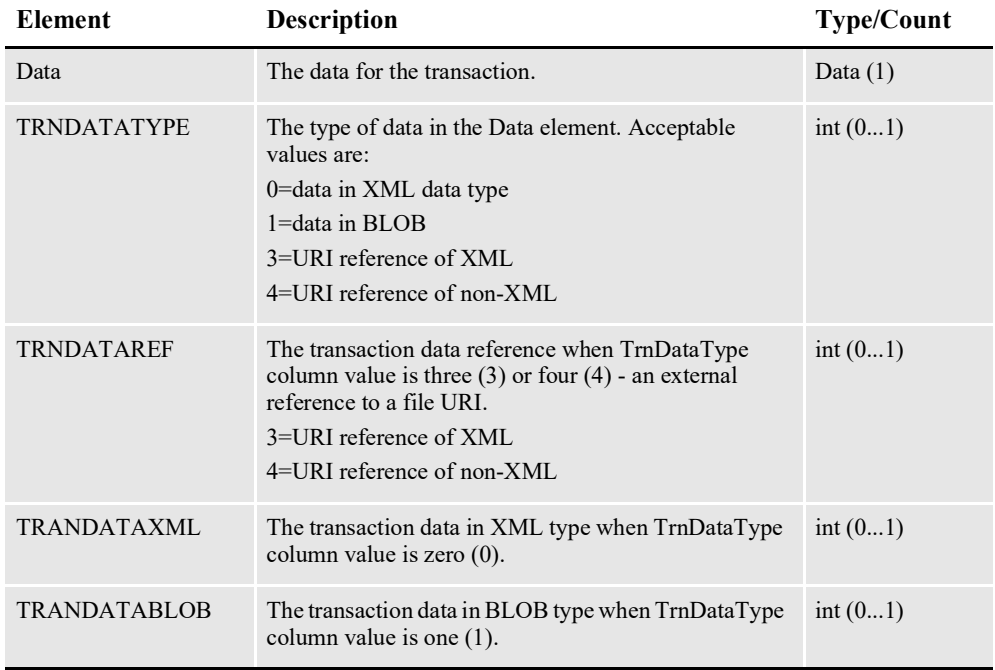

### **Data**

The data for a transaction.

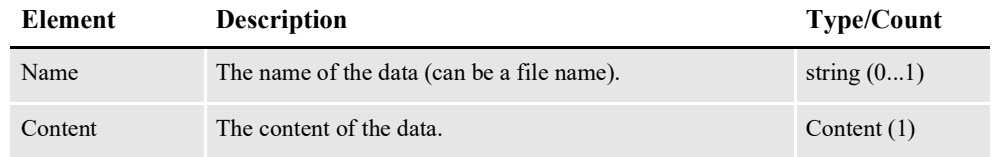

### **Content**

Represents the content of a file attachment.

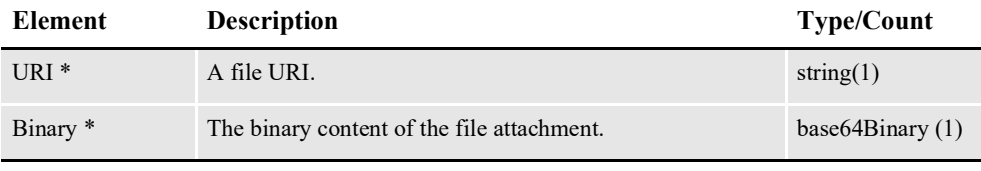

\* = URI and Binary elements are mutually exclusive.

# **Example job.xsd XML File**

Here is an example of a job.xsd XML file. This XML file conforms to the job.xsd file. This means the job.xsd schema dictates how these XML files are generated and these XML files adhere to the job.xsd schema rules.

```
<?xml version="1.0" encoding="UTF-8" standalone="yes"?>
<schema xmlns="http://www.w3.org/2001/XMLSchema" 
         xmlns:tns="oracle/documaker/schema/tables/jobs" 
         xmlns:xmime="http://www.w3.org/2005/05/xmlmime" 
         xmlns:trns="oracle/documaker/schema/tables/trns"
```

```
 targetNamespace="oracle/documaker/schema/tables/jobs" 
         elementFormDefault="qualified"
         xmlns:cmn="oracle/documaker/schema/common">
<import schemaLocation="trn.xsd" namespace="oracle/documaker/schema/
tables/trns"/>
<import schemaLocation="common.xsd" namespace="oracle/documaker/
schema/common"/> 
<element name="Job" type="tns:Job"/>
<complexType name="Job">
<sequence> 
<element name="JOBBCHENDTIME" type="dateTime" minOccurs="0" 
maxOccurs="1"/> 
<element name="JOBBCHPROC" type="cmn:L19" minOccurs="0" 
maxOccurs="1"/> 
<element name="JOBBCHSTARTTIME" type="dateTime" minOccurs="0" 
maxOccurs="1"/> 
<element name="JOBBCHTOTAL" type="cmn:L19" minOccurs="0" 
maxOccurs="1"/> 
<element name="JOBENDTIME" type="dateTime" minOccurs="0" 
maxOccurs="1"/> 
<element name="JOBERR_ID" type="cmn:L19" minOccurs="0" maxOccurs="1"/
><element name="JOBHISTORICAL" type="cmn:I5" minOccurs="0" 
maxOccurs="1"/> 
<element name="JOBHISTORY" type="cmn:I5" minOccurs="0" maxOccurs="1"/
><element name="JOBNAME" type="cmn:S256" minOccurs="0" maxOccurs="1"/> 
<element name="JOBPAYLOADTYPE" type="cmn:I10" minOccurs="0" 
maxOccurs="1"/> 
<element name="JOBPRIORITY" type="cmn:I10" minOccurs="0" 
maxOccurs="1"/> 
<element name="JOBPRTLOGNAME" type="cmn:S256" minOccurs="0" 
maxOccurs="1"/> 
<element name="JOBRCPENDTIME" type="dateTime" minOccurs="0" 
maxOccurs="1"/> 
<element name="JOBRCPPROC" type="cmn:L19" minOccurs="0" 
maxOccurs="1"/> 
<element name="JOBRCPSTARTTIME" type="dateTime" minOccurs="0" 
maxOccurs="1"/> 
<element name="JOBRCPTOTAL" type="cmn:L19" minOccurs="0" 
maxOccurs="1"/> 
<element name="JOBREPLYTOURI" type="cmn:S512" minOccurs="0" 
maxOccurs="1"/>
<element name="JOBRETENTION" type="dateTime" minOccurs="0" 
maxOccurs="1"/> 
<element name="JOBSTARTTIME" type="dateTime" minOccurs="0" 
maxOccurs="1"/> 
<element name="JOBSTATUS" type="cmn:I10" minOccurs="0" maxOccurs="1"/
\rightarrow<element name="JOBTRNENDTIME" type="dateTime" minOccurs="0" 
maxOccurs="1"/> 
<element name="JOBTRNPROC" type="cmn:L19" minOccurs="0" 
maxOccurs="1"/> 
<element name="JOBTRNSTARTTIME" type="dateTime" minOccurs="0" 
maxOccurs="1"/> 
<element name="JOBTRNTOTAL" type="cmn:L19" minOccurs="0" 
maxOccurs="1"/> 
<element name="JOBUNIQUE_ID" type="cmn:S47" minOccurs="0" 
maxOccurs="1"/> 
<element name="JOB_ID" type="cmn:L19" minOccurs="0" maxOccurs="1"/>
<element name="Payload" type="tns:Payload" minOccurs="0" 
maxOccurs="1"/>
```
</sequence> </complexType> Configuring the Receiver

```
<complexType name="Payload">
<choice>
<element name="Extract" type="cmn:Data2" minOccurs="0" maxOccurs="1"/
>
<element name="Transaction" type="trns:Transaction" minOccurs="0" 
maxOccurs="unbounded"/> 
</choice>
</complexType>
</schema>
```
### **Example jobrequest.xsd XML File**

Here is an example of a jobrequest.xsd XML file. This XML file conforms to the jobrequest.xsd file. This means the jobrequest.xsd schema dictates how these XML files are generated and these XML files adhere to the job.xsd schema rules.

```
<?xml version="1.0" encoding="UTF-8" standalone="yes"?>
<schema xmlns="http://www.w3.org/2001/XMLSchema" 
xmlns:tns="oracle/documaker/schema/ws/publishing/requests" 
xmlns:xmime="http://www.w3.org/2005/05/xmlmime" 
targetNamespace="oracle/documaker/schema/ws/publishing/
requests" 
elementFormDefault="qualified"
xmlns:jobs="oracle/documaker/schema/tables/jobs">
<import schemaLocation="job.xsd" namespace="oracle/documaker/
schema/tables/jobs"/> 
<element name="JobRequest">
<complexType>
<sequence> 
<element name="Job" type="jobs:Job" minOccurs="1" 
maxOccurs="1"/>
</sequence>
</complexType>
</element>
</schema>
```
# **CONFIGURING THE IDENTIFIER**

The Identifier process reads a job and breaks it into one or more transactions. It is deployed and managed by the Supervisor process and it monitors an input queue and waits for notification messages from the Scheduler process that transactions are ready for processing.

Once a notification message is received, the Identifier retrieves a record from the Jobs table and breaks it into one or more transactions as TRNS table records. The Identifier process typically runs after the Receiver process and reads input from Jobs records generated by the Receiver.

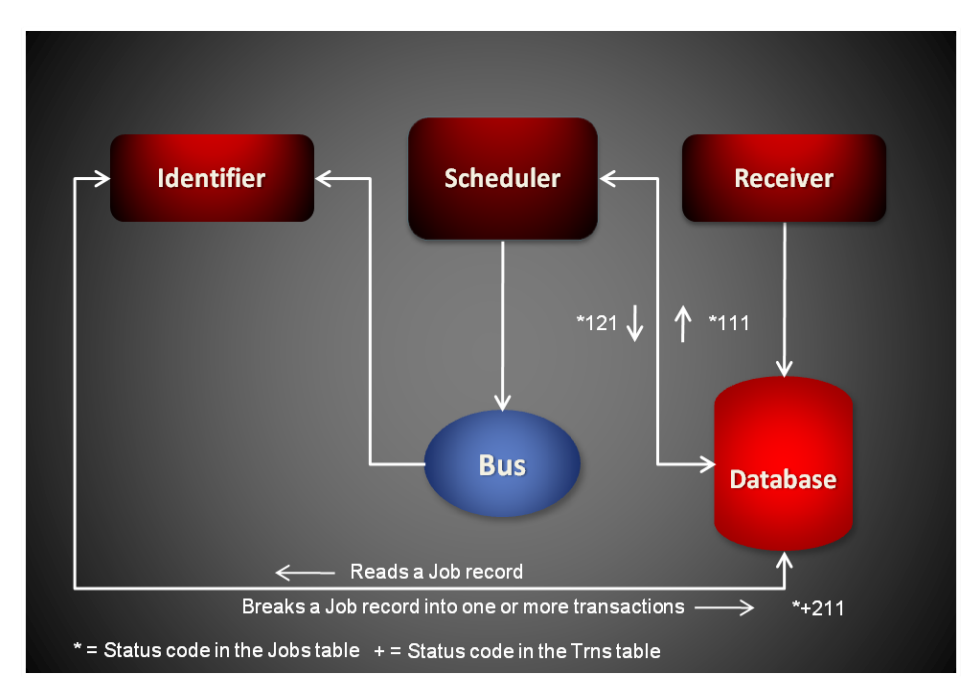

Each notification message received by the Identifier provides the job ID for a job in the Jobs table that needs identifying. Here is an example of a message:

```
<?xml version="1.0" encoding="UTF-8"?>
<JobTicket
   xmlns="oracle/documaker/schema/tables/jobs"
   xmlns:xsi="http://www.w3.org/2001/XMLSchema-instance">
<JOB_ID>101</JOB_ID>
</JobTicket>
```
The Identifier reads an input record from the Jobs table. It then breaks apart the job record into one or more transactions as new records in the TRNS table. The Identifier then updates the status code for the Jobs record and the new TRNS records so the Scheduler process can notify the next process in the assembly line.

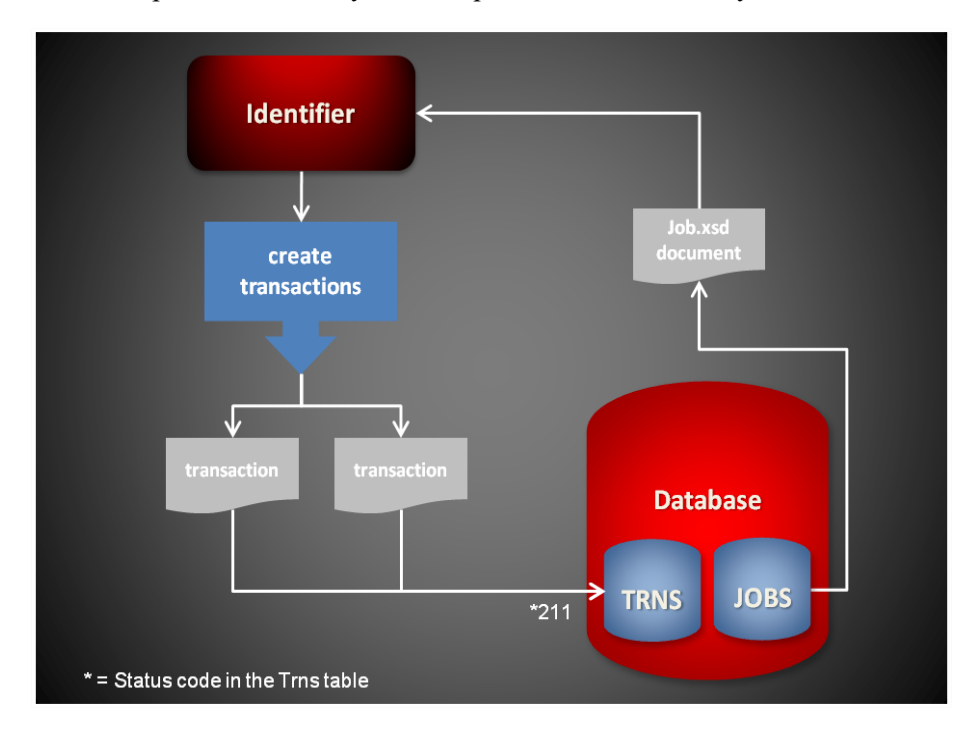

# **STARTING AND STOPPING THE IDENTIFIER**

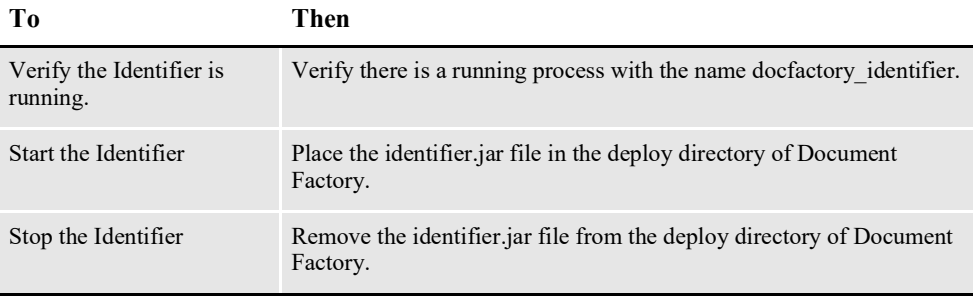

**Note** The identifier.jar configuration file is uncompressed and deployed to the temp\identifier directory. This directory becomes the working directory for the Identifier. All output, including Log4J output, uses this directory as the starting directory.

# **USING IDENTIFIER CONFIGURATION RESOURCES**

The configuration information for the Identifier is stored in these resources:

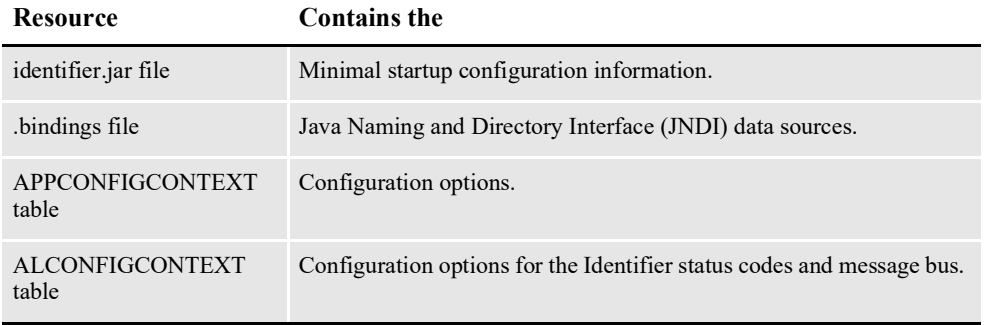

### **identifier.jar File**

The identifier.jar file is located in the \deploy subdirectory of the Document Factory. It contains these configuration resources:

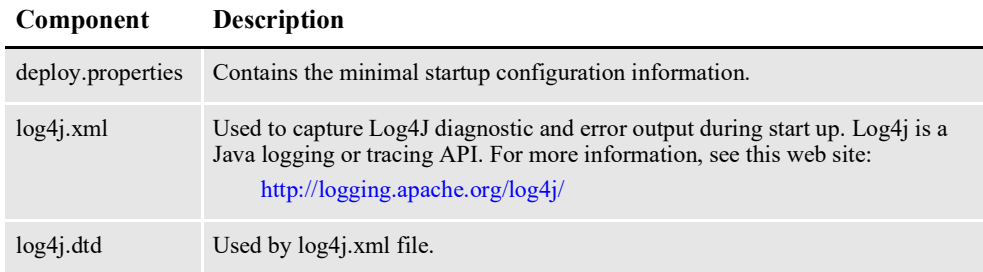

# **deploy.properties File**

The deploy.properties file is extracted and placed in the temp\identifier working directory. This file contains the minimal startup configuration options used to read the configuration for the Identifier from the ALCONFIGCONTEXT and APPCONFIGCONTEXT tables:

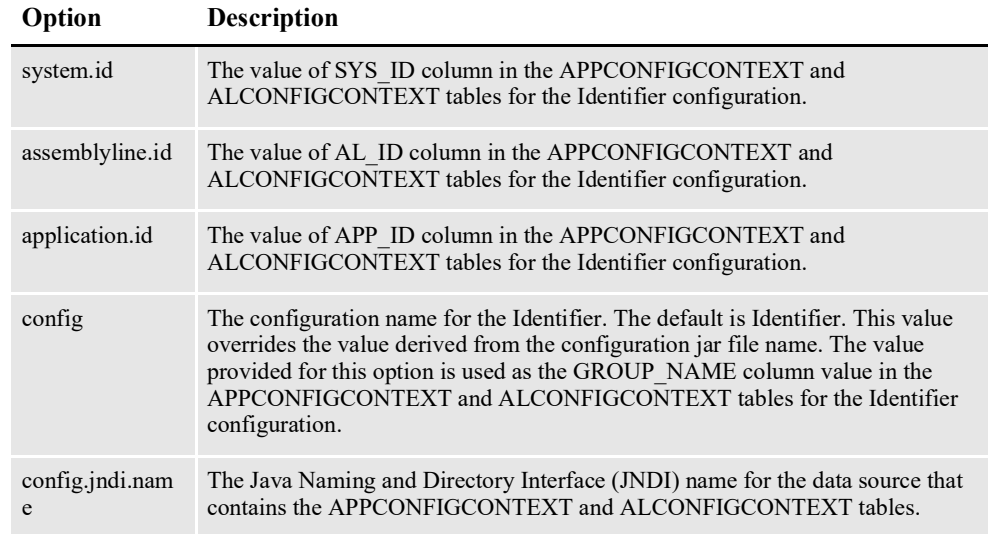

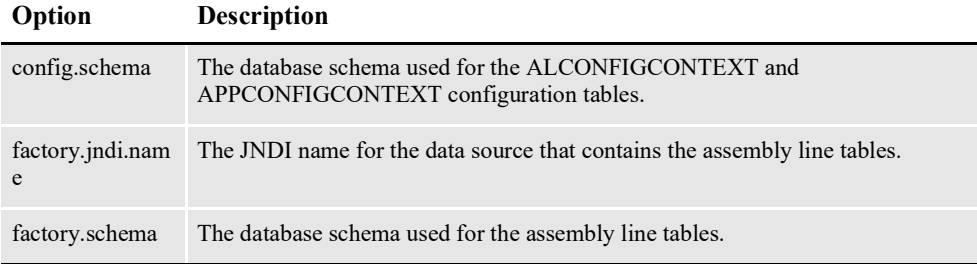

```
system.id=1
assemblyline.id=1
application.id=4
config=Identifier
config.jndi.name=DMKRConfig
config.schema=dmkr_admin
factory.jndi.name=DMKRFactory
factory.schema=dmkr_asline
```
**Note** The entries *dmkr\_asline* and *dmkr\_admin* may be different if they were changed during the installation.

### **log4j.xml File**

The log4j.xml file is extracted and placed in the temp/identifier working directory. The log4j.xml file contains loggers used during start up of the Identifier, prior to the Identifier loading the Log4J configuration from the APPCONFIGCONTEXT table. See the Log4J configuration options in the *[APPCONFIGCONTEXT Table](#page-194-0)* on page [192](#page-194-0) for more information.

# **.bindings File**

The .bindings file is located in the config\context subdirectory of the Document Factory. It contains the Java Naming and Directory Interface (JNDI) data sources used by the Identifier. Each JNDI data source contains these configuration options:

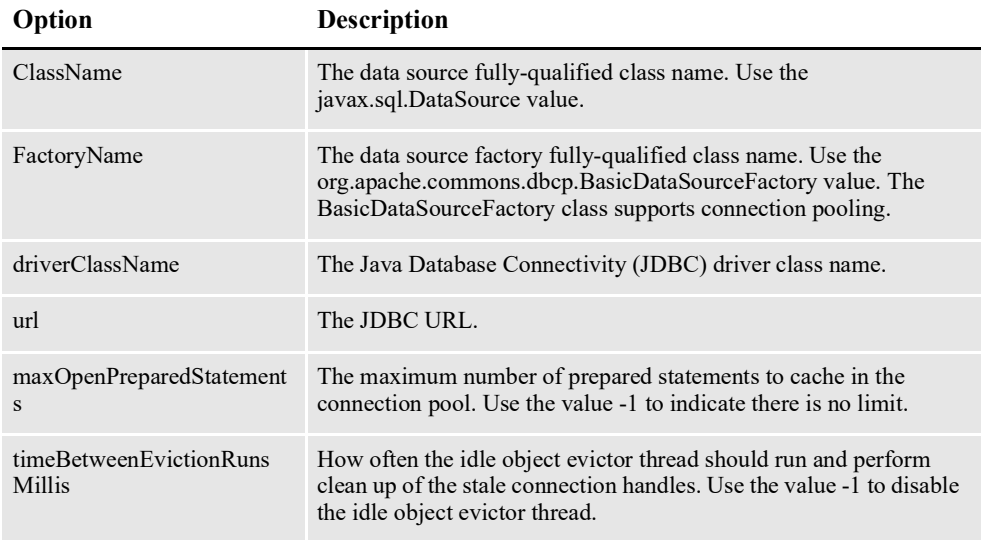

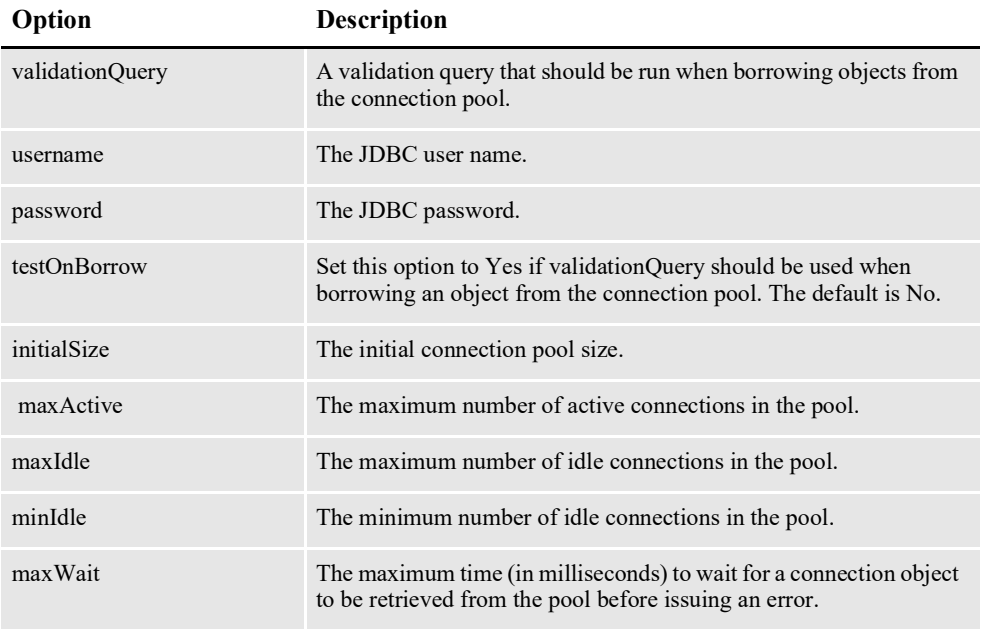

```
#Unix friendly Documaker Config JNDI DataSource
DMKRConfig/ClassName=javax.sql.DataSource
DMKRConfig/
FactoryName=org.apache.commons.dbcp.BasicDataSourceFactory
DMKRConfig/RefAddr/0/Content=oracle.jdbc.driver.OracleDriver
DMKRConfig/RefAddr/0/Encoding=String
DMKRConfig/RefAddr/0/Type=driverClassName
DMKRConfig/RefAddr/1/
Content=jdbc\:oracle\:thin\:@localhost\:1521\:IDMAKER
DMKRConfig/RefAddr/1/Encoding=String
DMKRConfig/RefAddr/1/Type=url
DMKRConfig/RefAddr/10/Content=-1
DMKRConfig/RefAddr/10/Encoding=String
DMKRConfig/RefAddr/10/Type=maxOpenPreparedStatements
DMKRConfig/RefAddr/11/Content=-1
DMKRConfig/RefAddr/11/Encoding=String
DMKRConfig/RefAddr/11/Type=timeBetweenEvictionRunsMillis
DMKRConfig/RefAddr/12/Content=select 1 from dual
DMKRConfig/RefAddr/12/Encoding=String
DMKRConfig/RefAddr/12/Type=validationQuery
DMKRConfig/RefAddr/2/Content=dmkr_admin
DMKRConfig/RefAddr/2/Encoding=String
DMKRConfig/RefAddr/2/Type=username
DMKRConfig/RefAddr/3/Content=oracle12
DMKRConfig/RefAddr/3/Encoding=String
DMKRConfig/RefAddr/3/Type=password
DMKRConfig/RefAddr/4/Content=true
DMKRConfig/RefAddr/4/Encoding=String
DMKRConfig/RefAddr/4/Type=testOnBorrow
DMKRConfig/RefAddr/5/Content=1
DMKRConfig/RefAddr/5/Encoding=String
DMKRConfig/RefAddr/5/Type=initialSize
DMKRConfig/RefAddr/6/Content=8
DMKRConfig/RefAddr/6/Encoding=String
DMKRConfig/RefAddr/6/Type= maxActive
DMKRConfig/RefAddr/7/Content=8
DMKRConfig/RefAddr/7/Encoding=String
DMKRConfig/RefAddr/7/Type=maxIdle
```
DMKRConfig/RefAddr/8/Content=0 DMKRConfig/RefAddr/8/Encoding=String DMKRConfig/RefAddr/8/Type=minIdle DMKRConfig/RefAddr/9/Content=60000 DMKRConfig/RefAddr/9/Encoding=String DMKRConfig/RefAddr/9/Type=maxWait #Unix friendly Documaker Doc. Factory JNDI DataSource DMKRFactory/ClassName=javax.sql.DataSource DMKRFactory/ FactoryName=org.apache.commons.dbcp.BasicDataSourceFactory DMKRFactory/RefAddr/0/Content=oracle.jdbc.driver.OracleDriver DMKRFactory/RefAddr/0/Encoding=String DMKRFactory/RefAddr/0/Type=driverClassName DMKRFactory/RefAddr/1/ Content=jdbc\:oracle\:thin\:@localhost\:1521\:IDMAKER DMKRFactory/RefAddr/1/Encoding=String DMKRFactory/RefAddr/1/Type=url DMKRFactory/RefAddr/10/Content=-1 DMKRFactory/RefAddr/10/Encoding=String DMKRFactory/RefAddr/10/Type=maxOpenPreparedStatements DMKRFactory/RefAddr/11/Content=-1 DMKRFactory/RefAddr/11/Encoding=String DMKRFactory/RefAddr/11/Type=timeBetweenEvictionRunsMillis DMKRFactory/RefAddr/12/Content=select 1 from dual DMKRFactory/RefAddr/12/Encoding=String DMKRFactory/RefAddr/12/Type=validationQuery DMKRFactory/RefAddr/2/Content=dmkr\_asline DMKRFactory/RefAddr/2/Encoding=String DMKRFactory/RefAddr/2/Type=username DMKRFactory/RefAddr/3/Content=oracle12 DMKRFactory/RefAddr/3/Encoding=String DMKRFactory/RefAddr/3/Type=password DMKRFactory/RefAddr/4/Content=true DMKRFactory/RefAddr/4/Encoding=String DMKRFactory/RefAddr/4/Type=testOnBorrow DMKRFactory/RefAddr/5/Content=1 DMKRFactory/RefAddr/5/Encoding=String DMKRFactory/RefAddr/5/Type=initialSize DMKRFactory/RefAddr/6/Content=8 DMKRFactory/RefAddr/6/Encoding=String DMKRFactory/RefAddr/6/Type= maxActive DMKRFactory/RefAddr/7/Content=8 DMKRFactory/RefAddr/7/Encoding=String DMKRFactory/RefAddr/7/Type=maxIdle DMKRFactory/RefAddr/8/Content=0 DMKRFactory/RefAddr/8/Encoding=String DMKRFactory/RefAddr/8/Type=minIdle DMKRFactory/RefAddr/9/Content=60000 DMKRFactory/RefAddr/9/Encoding=String DMKRFactory/RefAddr/9/Type=maxWait

# <span id="page-194-0"></span>**APPCONFIGCONTEXT Table**

These options are read from this table when the GROUP\_NAME column value is *Identifier*:

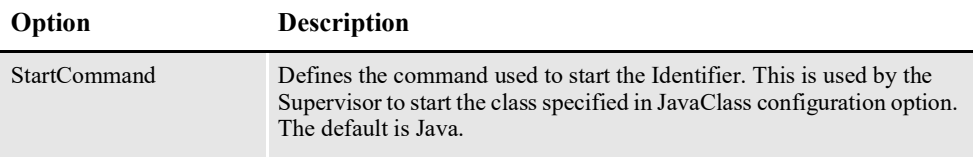

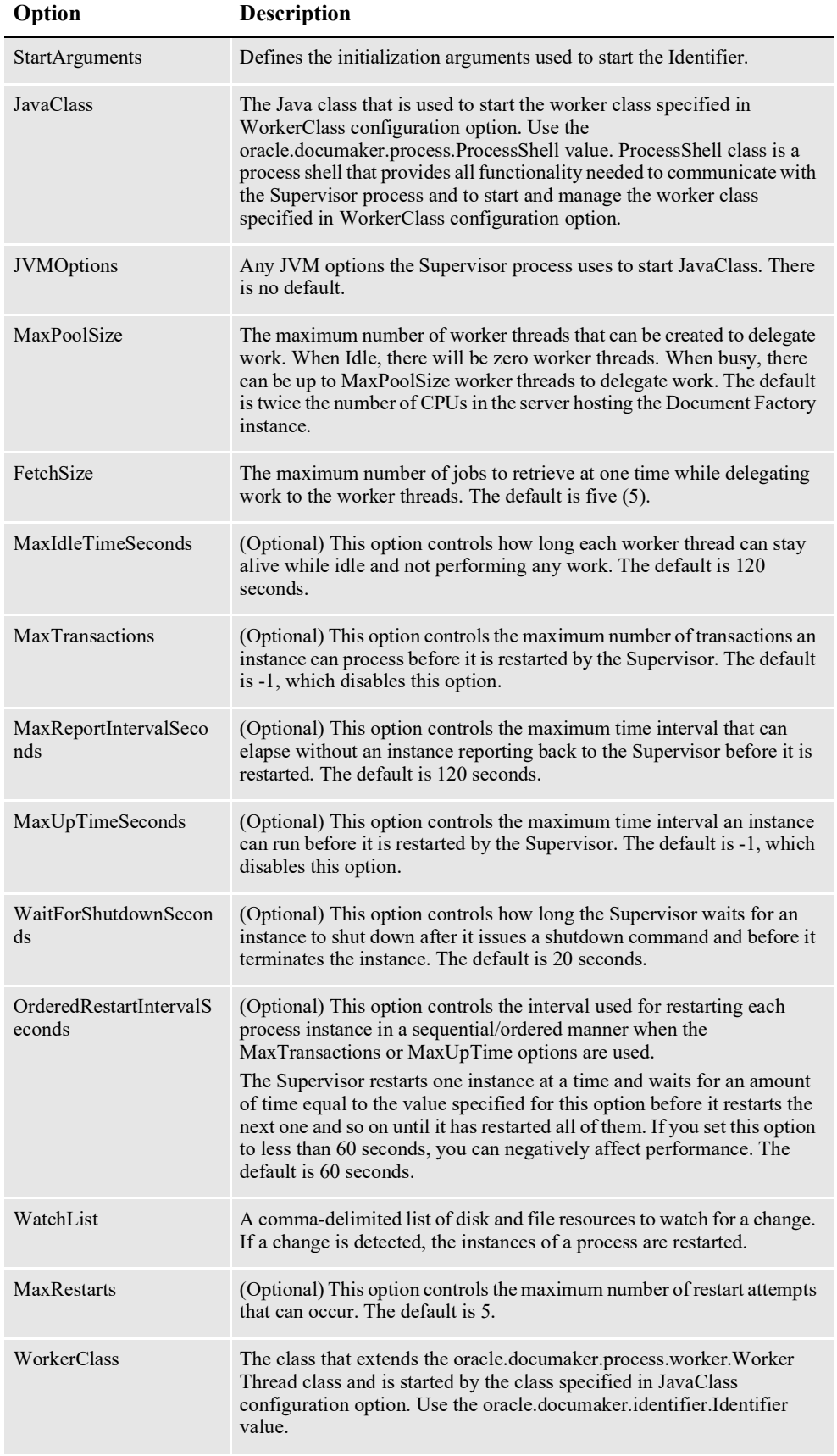

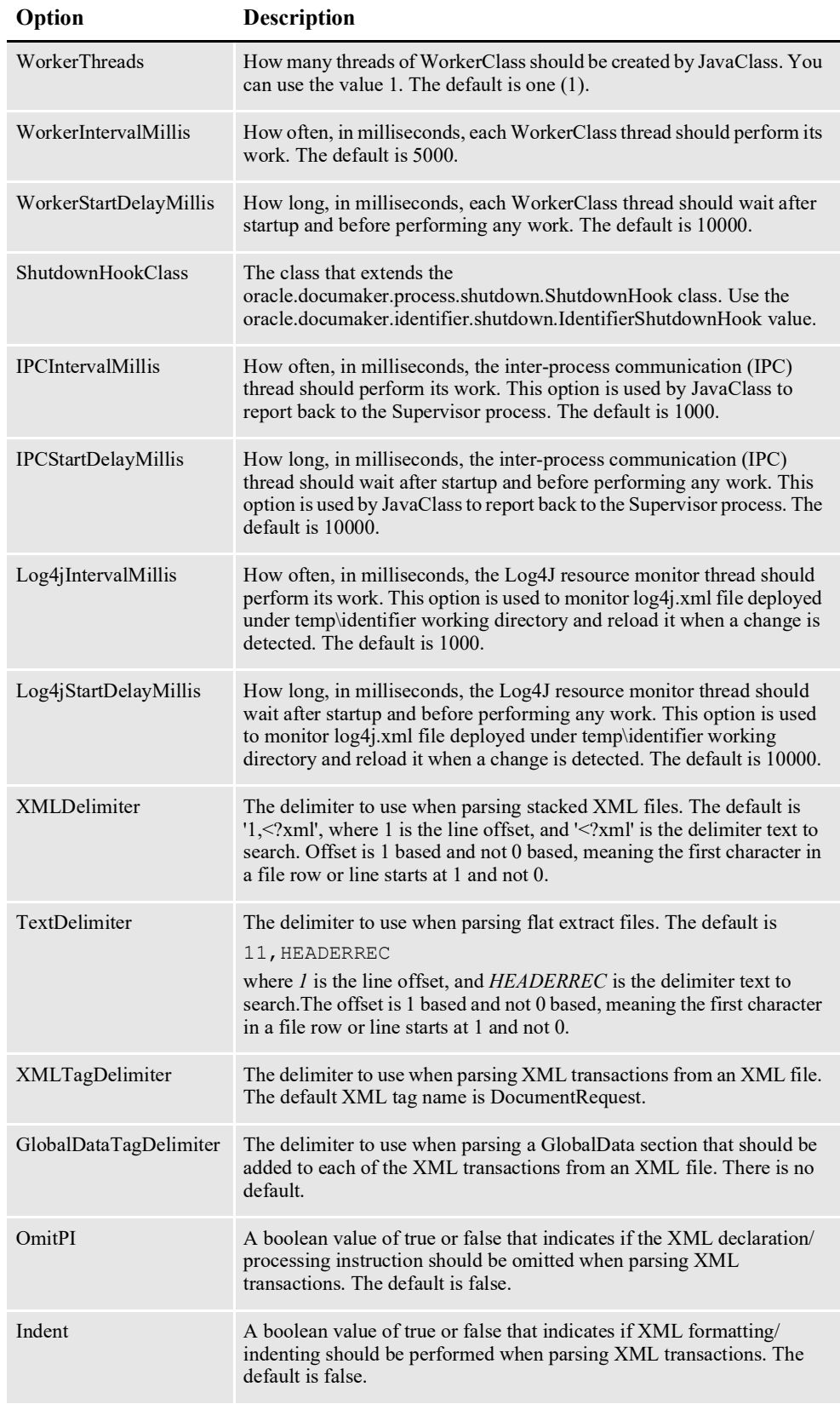

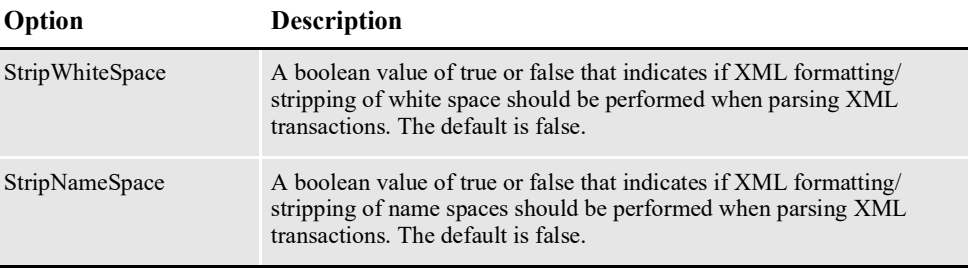

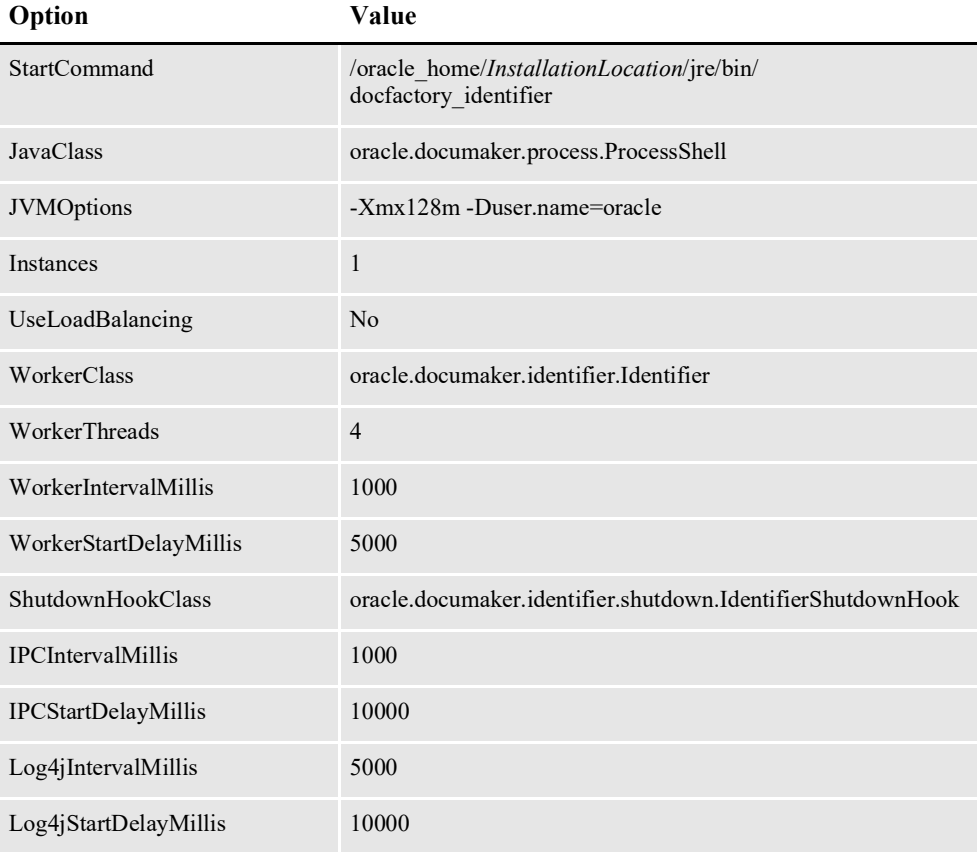

### **Log4J configuration options**

For specific information on the Log4J configuration options, see *[Defining Log4J](#page-367-0)  [Configuration Options](#page-367-0)* on page 356.

## **ALCONFIGCONTEXT Table**

These options are read from the ALCONFIGCONTEXT table when the GROUP\_NAME column value is *Status*:

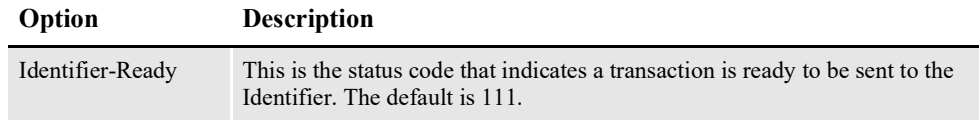

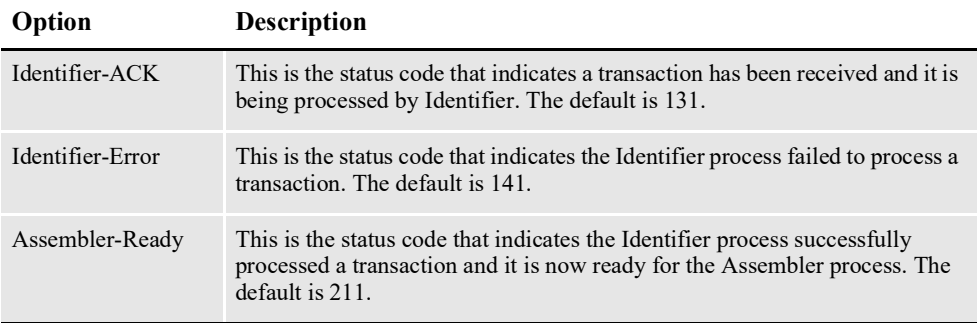

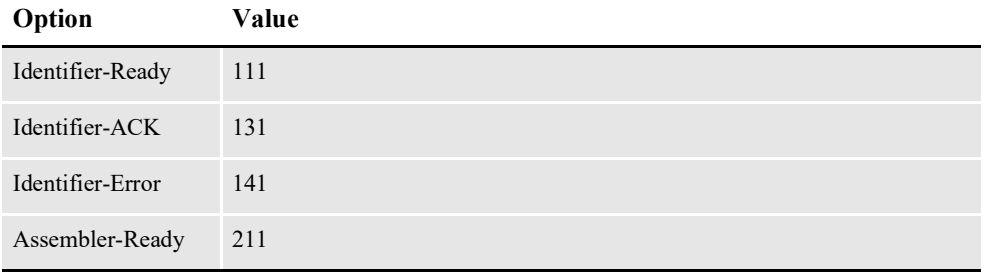

These options are read from this table when the GROUP\_NAME column value is *Bus*:

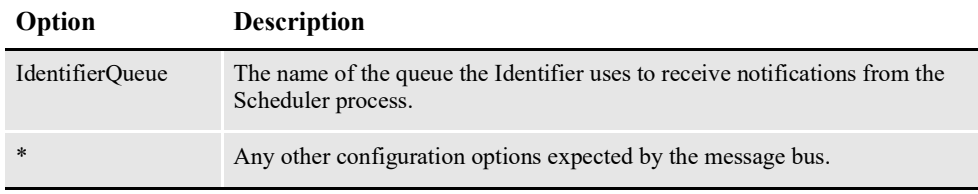

**Note** Document Factory uses the same message bus java packages as Docupresentment, so it supports the same message bus configuration options as Docupresentment. See the [Docupresentment Guide f](http://docs.oracle.com/cd/F30719_01/Docupresentment_ug_12.6.4.pdf)or more information on message bus configuration options supported for MQ, MSMQ, and JMS.

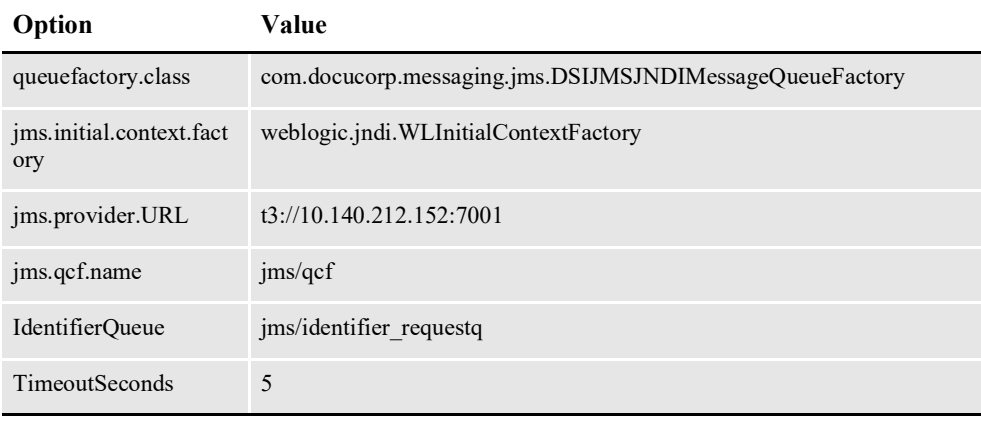

# **CONFIGURING THE ASSEMBLER**

The Assembler process reads the extract data for a transaction and assembles a document from it. It is deployed and managed by the Supervisor process and it monitors an input queue and waits for notification messages from the Scheduler process.

Once a notification message is received, the Assembler retrieves the extract data for a transaction from a record in the TRNS table and assembles the document. The Assembler process typically runs after the Identifier process and reads input from TRNS records generated by the Identifier process.

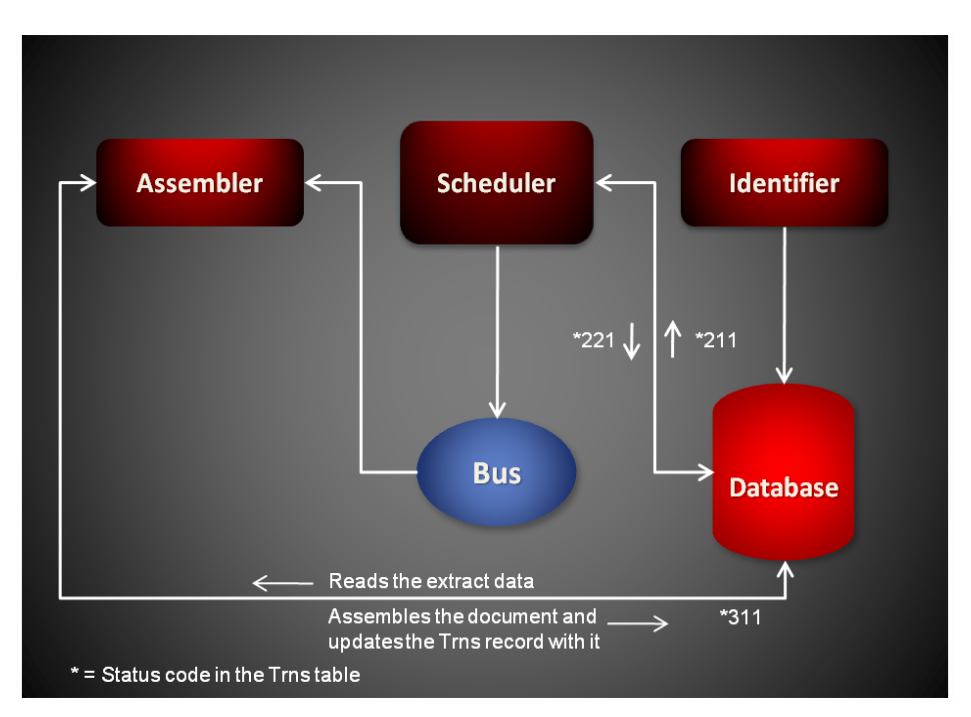

Each notification message received by the Assembler provides the transaction ID for a transaction in TRNS table that needs assembling. Here is an example of a message:

```
<?xml version="1.0" encoding="UTF-8"?>
<TransactionTicket
   xmlns="oracle/documaker/schema/tables/trns"
   xmlns:xsi="http://www.w3.org/2001/XMLSchema-instance">
<TRN_ID>101</TRN_ID>
</TransactionTicket>
```
# **USING THE GENDOCFACTORY RULE**

The Assembler uses the GenDocFactory rule to perform basic transaction processing and housekeeping. The rule loads the extract data from a TRNS record, assembles the document, unloads the NA\POL file data back to the TRNS record, and updates the status code for it at the completion of the assembly process so the Scheduler process can notify the next process in the assembly line.

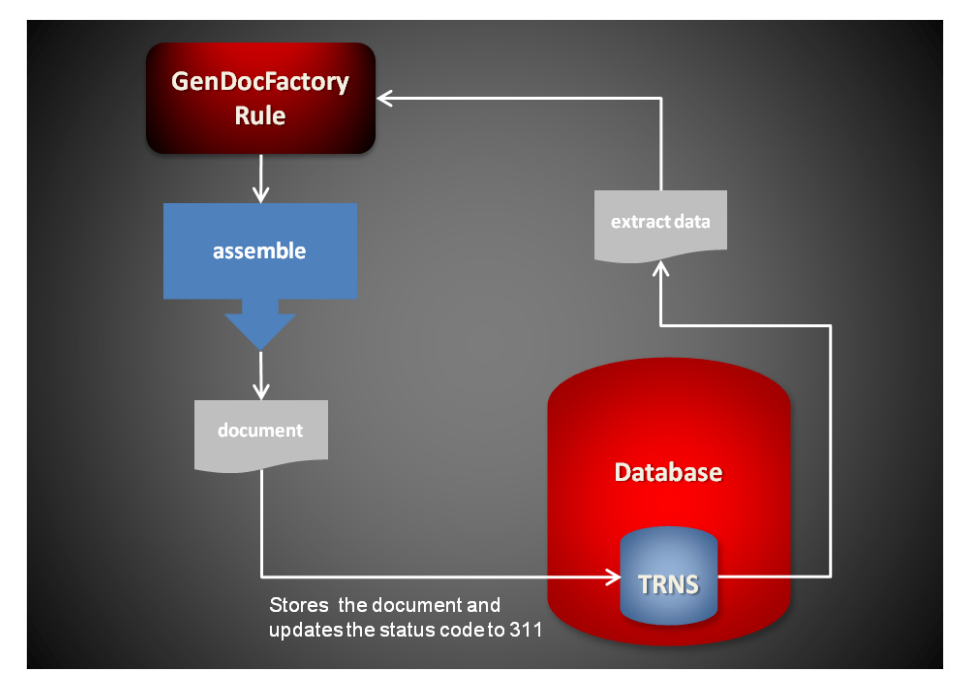

Here is an overview of what the GenDocFactory rule does:

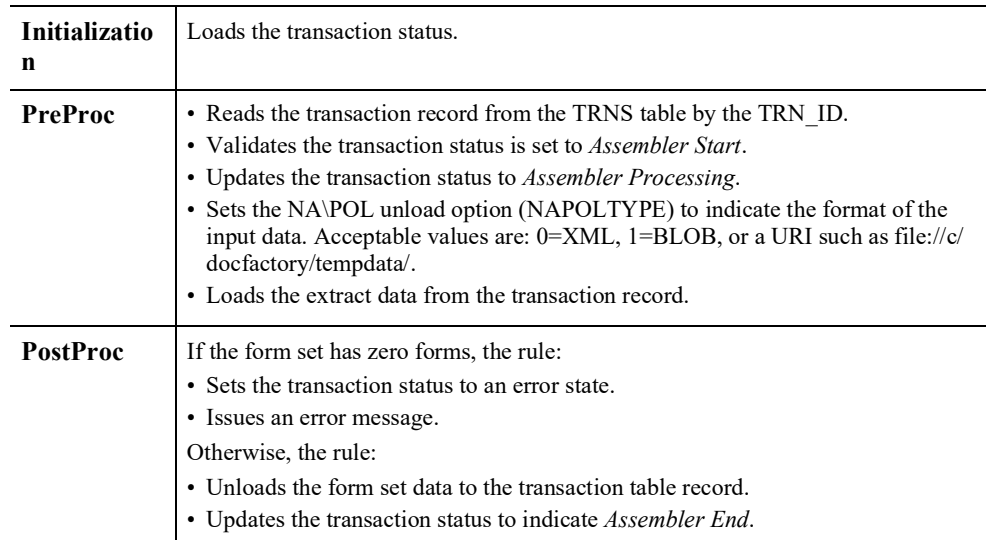

# **Starting and Stopping the Assembler**

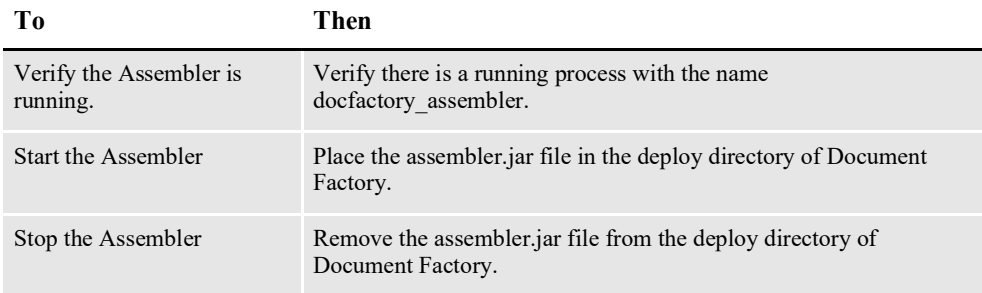

**Note** The assembler.jar configuration file is uncompressed and deployed to the temp\assembler directory. This directory becomes the working directory for the Assembler. All output, including Log4J output, uses this directory as the starting directory.

# **USING ASSEMBLER CONFIGURATION RESOURCES**

The configuration information for the Assembler is stored in these resources:

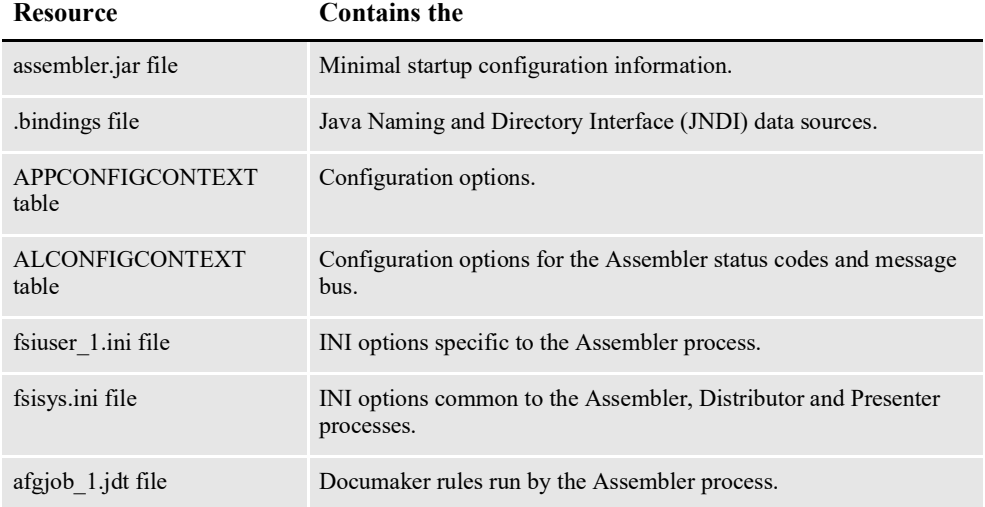

### **assembler.jar File**

The assembler.jar file is located in the \deploy subdirectory of the Document Factory. It contains these configuration resources:

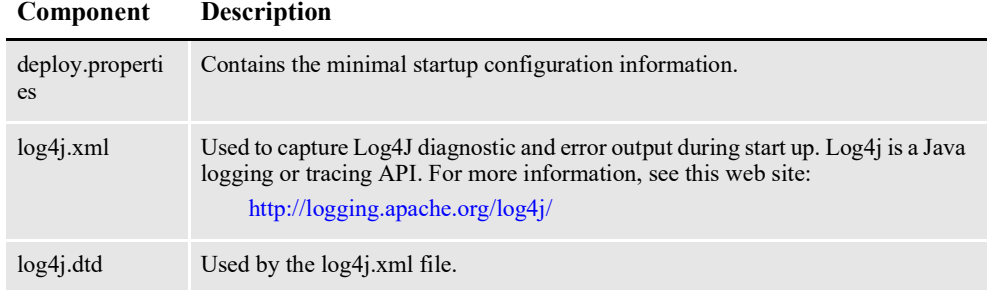

### **deploy.properties File**

The deploy.properties file is extracted and placed in the temp\assembler working directory. This file contains the minimal startup configuration options used to read the configuration for the Assembler from the ALCONFIGCONTEXT and APPCONFIGCONTEXT tables:

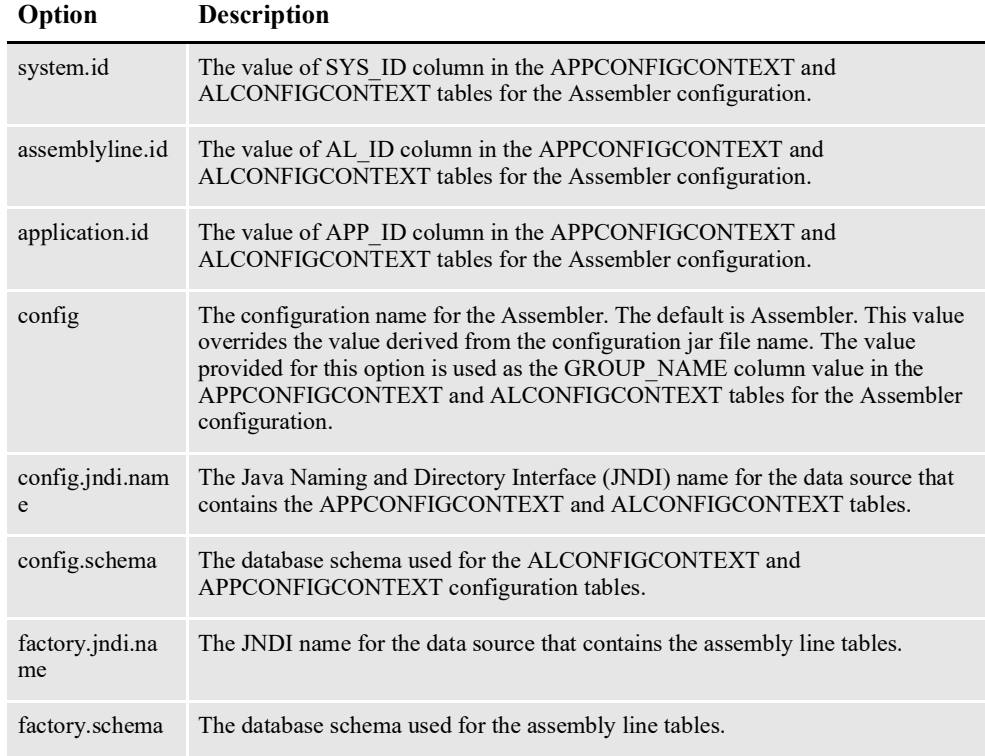

```
system.id=1
assemblyline.id=1
application.id=5
config=Assembler
config.jndi.name=DMKRConfig
config.schema=dmkr_admin
factory.jndi.name=DMKRFactory
factory.schema=dmkr_asline
```
**Note** The entries *dmkr\_asline* and *dmkr\_admin* may be different if they were changed during the installation.

### **log4j.xml File**

The log4j.xml file is extracted and placed in the temp/assembler working directory. The log4j.xml file contains loggers used during start up of the Assembler, prior to the Assembler loading the Log4J configuration from the APPCONFIGCONTEXT table. See the Log4J configuration options in the *[APPCONFIGCONTEXT Table](#page-205-0)* on [page 203](#page-205-0) for more information.

### **.bindings File**

The .bindings file is located in the config\context subdirectory of the Document Factory. It contains the Java Naming and Directory Interface (JNDI) data sources used by the Assembler. Each JNDI data source contains these configuration options:

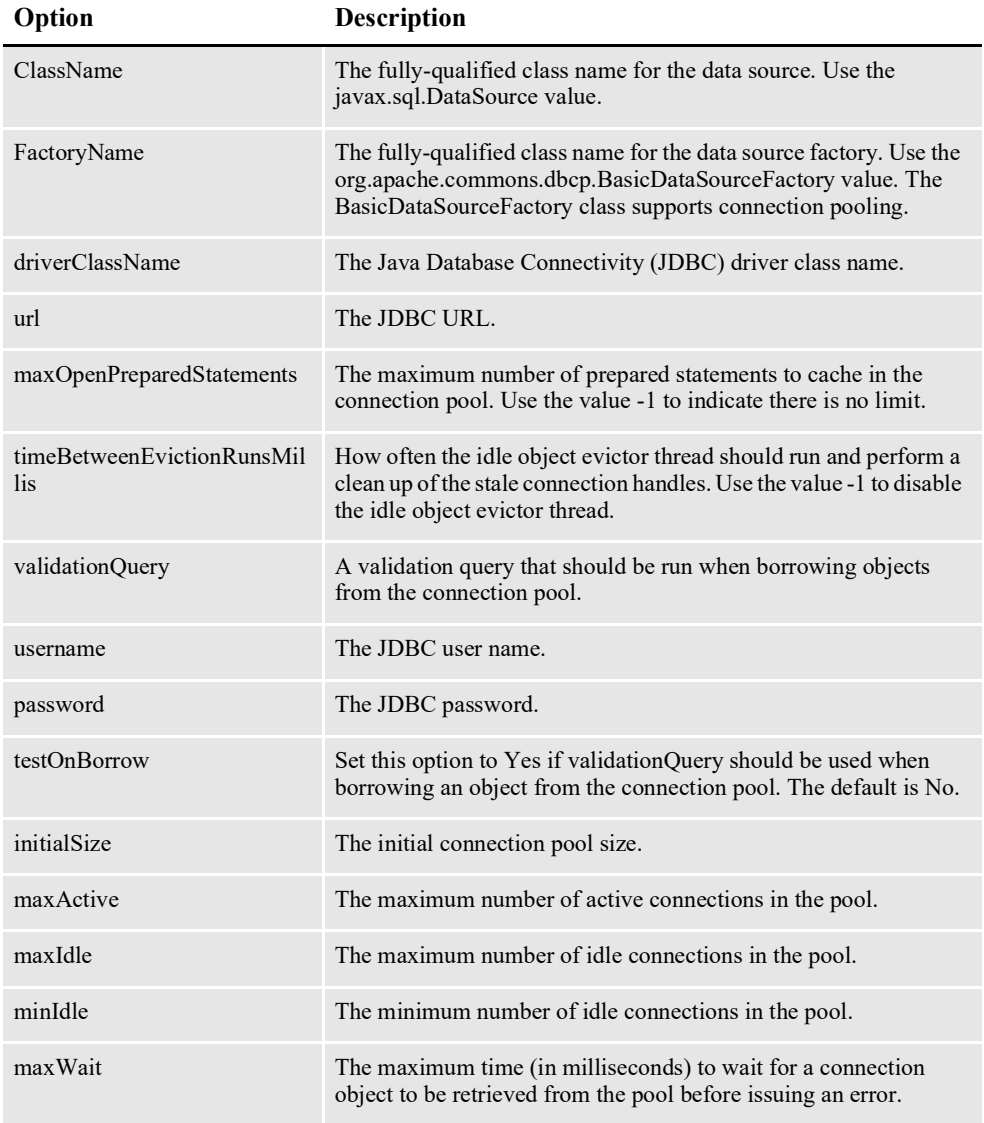

```
#Unix friendly Documaker Config JNDI DataSource
DMKRConfig/ClassName=javax.sql.DataSource
DMKRConfig/
FactoryName=org.apache.commons.dbcp.BasicDataSourceFactory
DMKRConfig/RefAddr/0/Content=oracle.jdbc.driver.OracleDriver
DMKRConfig/RefAddr/0/Encoding=String
DMKRConfig/RefAddr/0/Type=driverClassName
DMKRConfig/RefAddr/1/
Content=jdbc\:oracle\:thin\:@localhost\:1521\:IDMAKER
DMKRConfig/RefAddr/1/Encoding=String
DMKRConfig/RefAddr/1/Type=url
DMKRConfig/RefAddr/10/Content=-1
DMKRConfig/RefAddr/10/Encoding=String
DMKRConfig/RefAddr/10/Type=maxOpenPreparedStatements
DMKRConfig/RefAddr/11/Content=-1
DMKRConfig/RefAddr/11/Encoding=String
DMKRConfig/RefAddr/11/Type=timeBetweenEvictionRunsMillis
DMKRConfig/RefAddr/12/Content=select 1 from dual
DMKRConfig/RefAddr/12/Encoding=String
```
DMKRConfig/RefAddr/12/Type=validationQuery DMKRConfig/RefAddr/2/Content=dmkr\_admin DMKRConfig/RefAddr/2/Encoding=String DMKRConfig/RefAddr/2/Type=username DMKRConfig/RefAddr/3/Content=oracle12 DMKRConfig/RefAddr/3/Encoding=String DMKRConfig/RefAddr/3/Type=password DMKRConfig/RefAddr/4/Content=true DMKRConfig/RefAddr/4/Encoding=String DMKRConfig/RefAddr/4/Type=testOnBorrow DMKRConfig/RefAddr/5/Content=1 DMKRConfig/RefAddr/5/Encoding=String DMKRConfig/RefAddr/5/Type=initialSize DMKRConfig/RefAddr/6/Content=8 DMKRConfig/RefAddr/6/Encoding=String DMKRConfig/RefAddr/6/Type= maxActive DMKRConfig/RefAddr/7/Content=8 DMKRConfig/RefAddr/7/Encoding=String DMKRConfig/RefAddr/7/Type=maxIdle DMKRConfig/RefAddr/8/Content=0 DMKRConfig/RefAddr/8/Encoding=String DMKRConfig/RefAddr/8/Type=minIdle DMKRConfig/RefAddr/9/Content=60000 DMKRConfig/RefAddr/9/Encoding=String DMKRConfig/RefAddr/9/Type=maxWait #Unix friendly Documaker Doc. Factory JNDI DataSource DMKRFactory/ClassName=javax.sql.DataSource DMKRFactory/ FactoryName=org.apache.commons.dbcp.BasicDataSourceFactory DMKRFactory/RefAddr/0/Content=oracle.jdbc.driver.OracleDriver DMKRFactory/RefAddr/0/Encoding=String DMKRFactory/RefAddr/0/Type=driverClassName DMKRFactory/RefAddr/1/ Content=jdbc\:oracle\:thin\:@localhost\:1521\:IDMAKER DMKRFactory/RefAddr/1/Encoding=String DMKRFactory/RefAddr/1/Type=url DMKRFactory/RefAddr/10/Content=-1 DMKRFactory/RefAddr/10/Encoding=String DMKRFactory/RefAddr/10/Type=maxOpenPreparedStatements DMKRFactory/RefAddr/11/Content=-1 DMKRFactory/RefAddr/11/Encoding=String DMKRFactory/RefAddr/11/Type=timeBetweenEvictionRunsMillis DMKRFactory/RefAddr/12/Content=select 1 from dual DMKRFactory/RefAddr/12/Encoding=String DMKRFactory/RefAddr/12/Type=validationQuery DMKRFactory/RefAddr/2/Content=dmkr\_asline DMKRFactory/RefAddr/2/Encoding=String DMKRFactory/RefAddr/2/Type=username DMKRFactory/RefAddr/3/Content=oracle12 DMKRFactory/RefAddr/3/Encoding=String DMKRFactory/RefAddr/3/Type=password DMKRFactory/RefAddr/4/Content=true DMKRFactory/RefAddr/4/Encoding=String DMKRFactory/RefAddr/4/Type=testOnBorrow DMKRFactory/RefAddr/5/Content=1 DMKRFactory/RefAddr/5/Encoding=String DMKRFactory/RefAddr/5/Type=initialSize DMKRFactory/RefAddr/6/Content=8 DMKRFactory/RefAddr/6/Encoding=String DMKRFactory/RefAddr/6/Type= maxActive DMKRFactory/RefAddr/7/Content=8 DMKRFactory/RefAddr/7/Encoding=String DMKRFactory/RefAddr/7/Type=maxIdle DMKRFactory/RefAddr/8/Content=0

```
DMKRFactory/RefAddr/8/Encoding=String
DMKRFactory/RefAddr/8/Type=minIdle
DMKRFactory/RefAddr/9/Content=60000
DMKRFactory/RefAddr/9/Encoding=String
DMKRFactory/RefAddr/9/Type=maxWait
```
### <span id="page-205-0"></span>**APPCONFIGCONTEXT Table**

The options and values are read from this table when the APP\_ID value matches the APP\_ID from the APPS table for the desired APPNAME. This APPNAME relates to the config value in the deply.properties file. For example, if the config value in the deploy.properties file is Assembler, the system uses the values in the APPCONFIGCONTEXT table where the APP\_ID corresponds to the APP\_ID associated with the APPNAME "Assembler" in the APPS table. These APPCONFIGCONTEXT options and values are then used by the Assembler process.

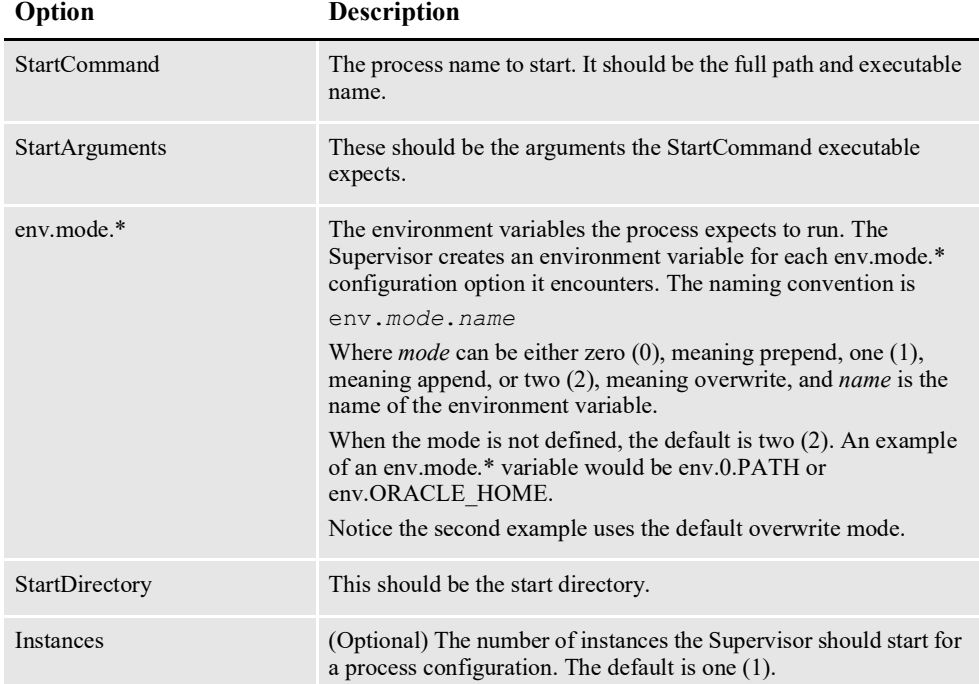

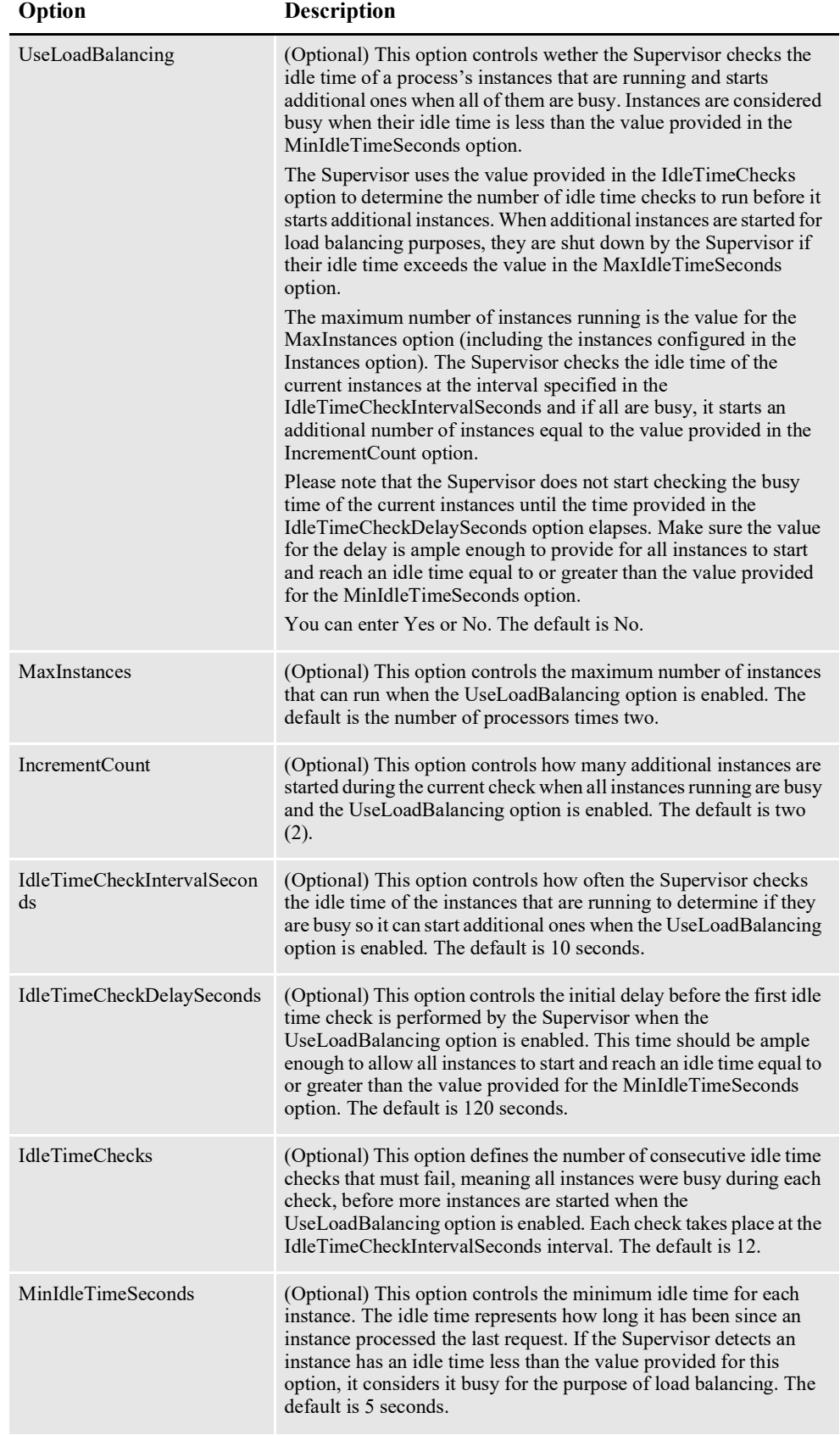

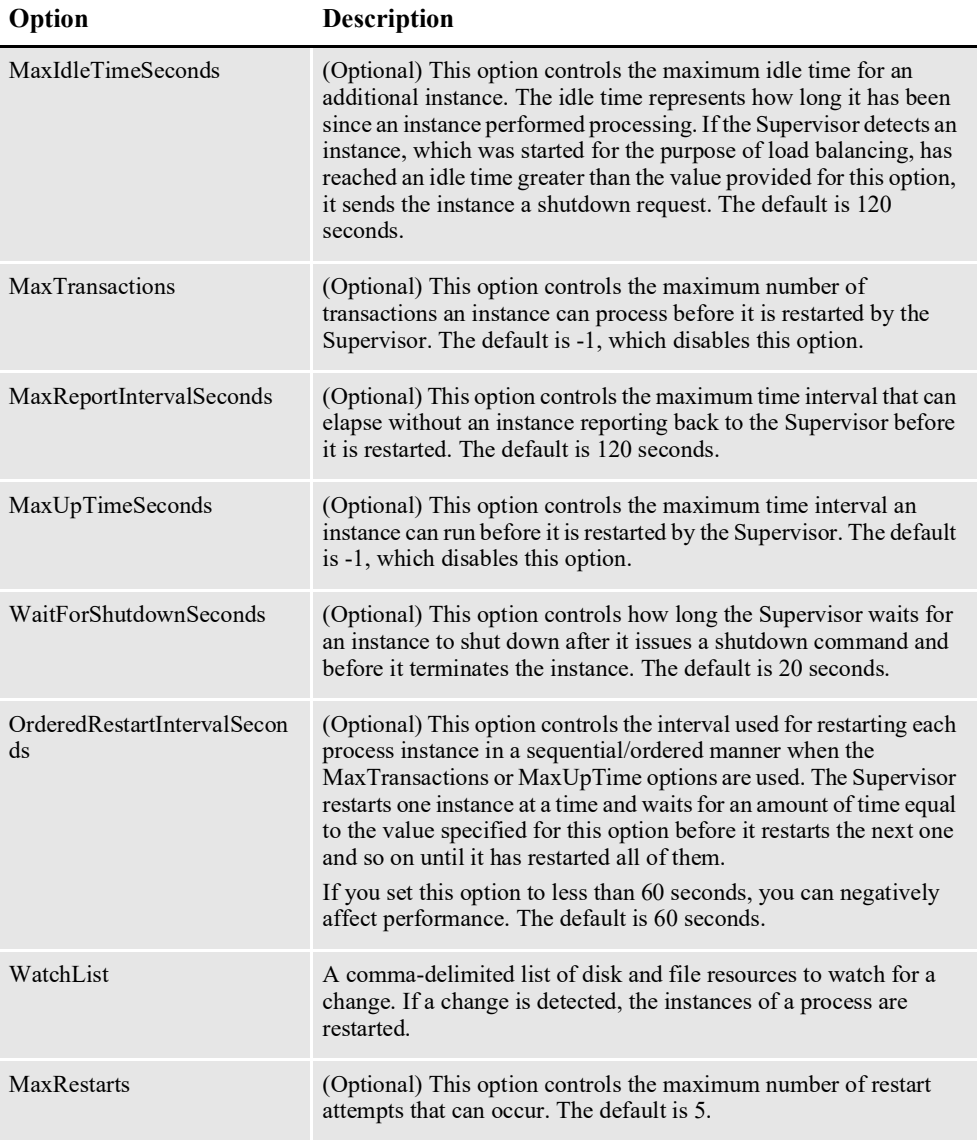

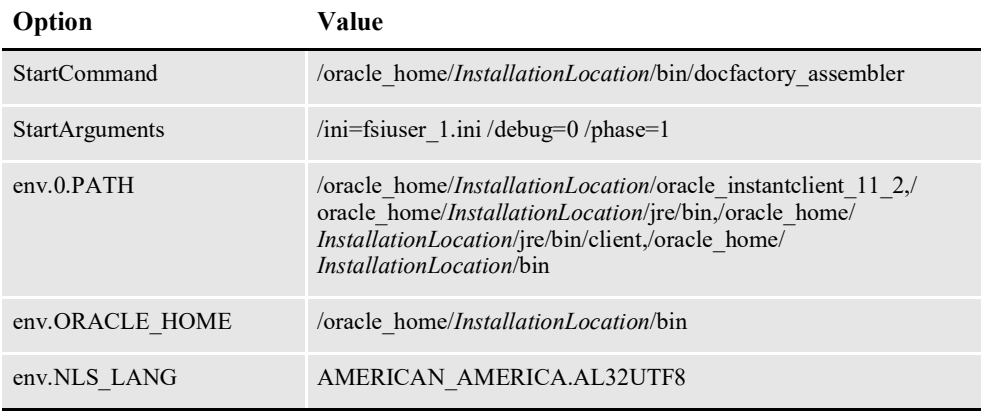

*InstallationLocation* = The installation location where you installed Document Factory.

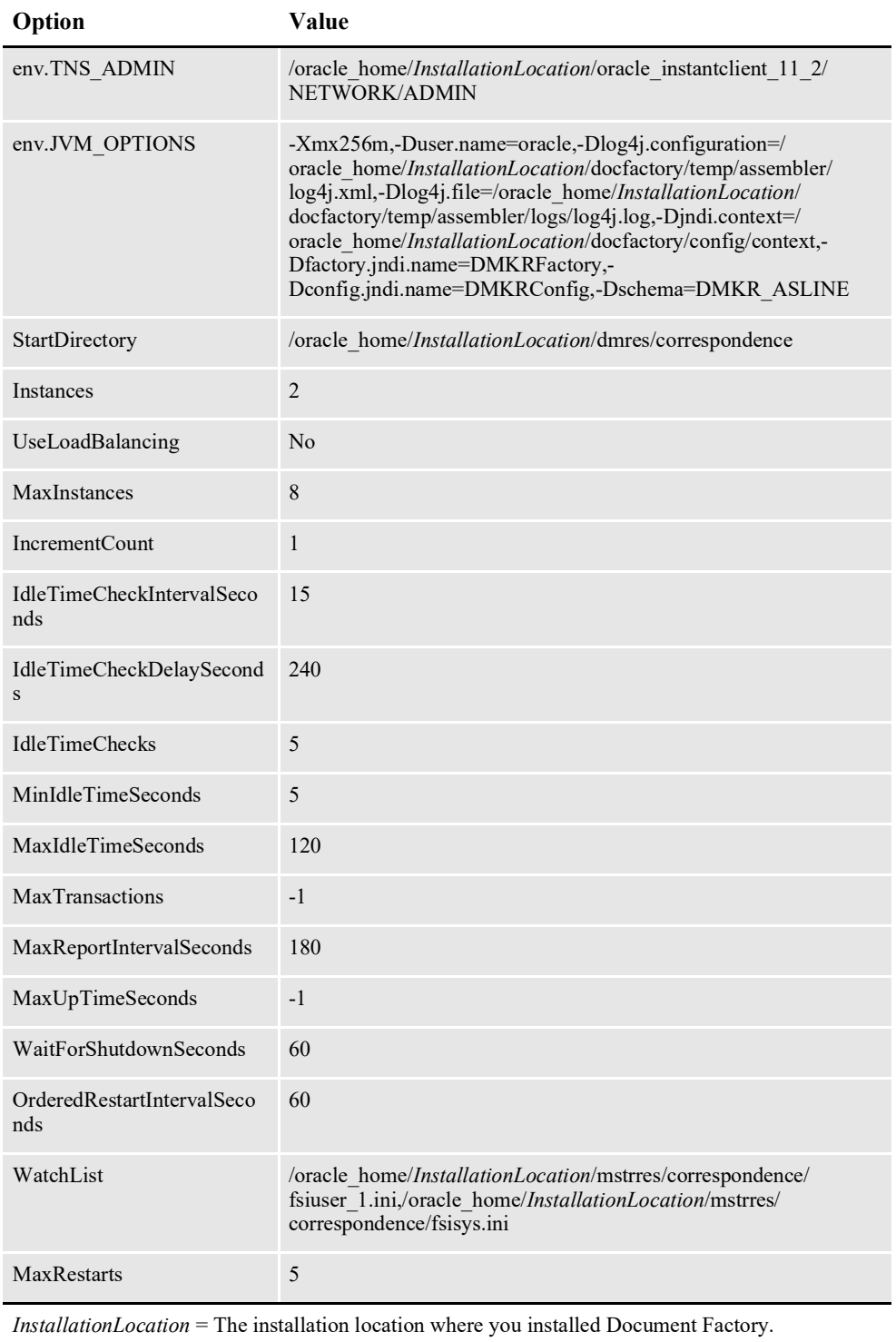

### **Log4J configuration options**

For specific information on the Log4J configuration options, see *[Defining Log4J](#page-367-0)  [Configuration Options](#page-367-0)* on page 356.

## **ALCONFIGCONTEXT Table**

These options are read from this table when the GROUP\_NAME column value is *Status*:

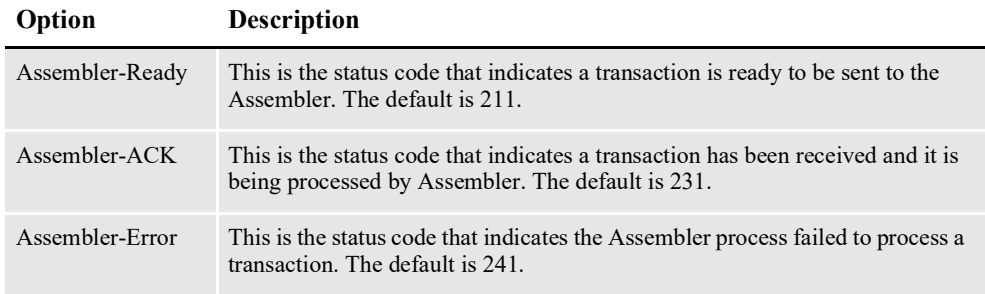

Here is an example:

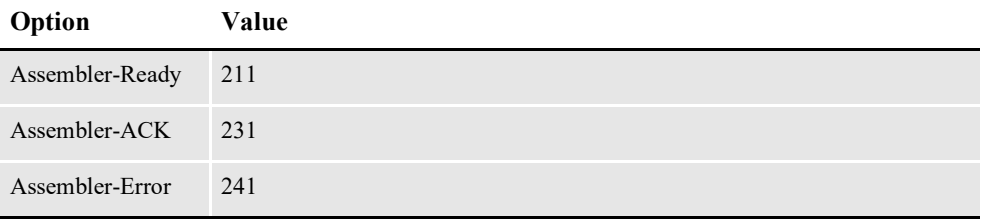

These options are read from the ALCONFIGCONTEXT table when the GROUP NAME column value is *Bus*:

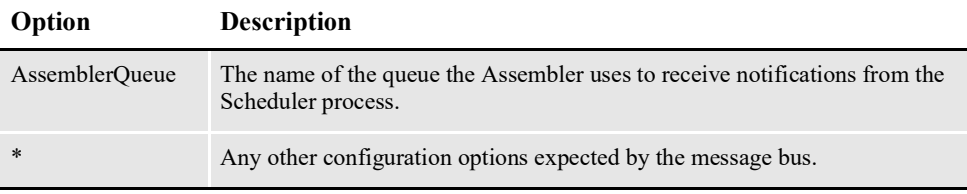

**Note** Document Factory uses the same message bus java packages as Docupresentment, so it supports the same message bus configuration options as Docupresentment. See the [Docupresentment Guide f](http://docs.oracle.com/cd/F30719_01/Docupresentment_ug_12.6.4.pdf)or more information on message bus configuration options supported for MQ, MSMQ, and JMS.

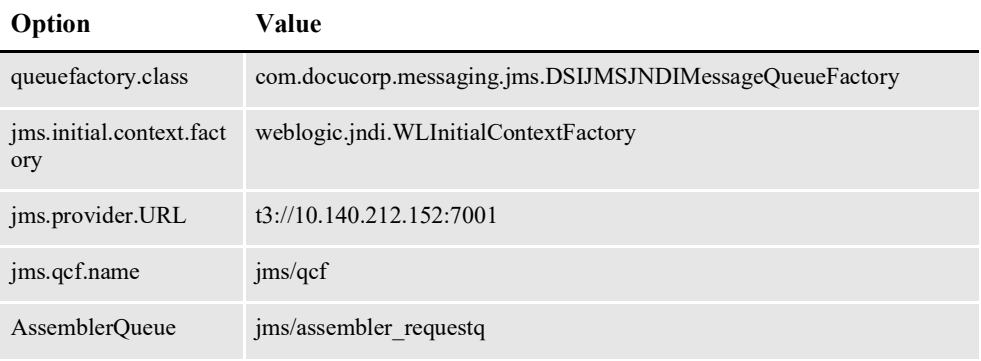

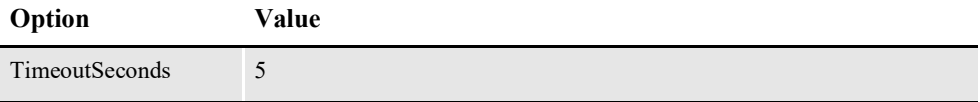

### **FSIUSER\_1.INI File**

This file provides the INI options required to run the Assembler process under the Document Factory. You can find this file in the path provided for the StartDirectory configuration option in the APPCONFIGCONTEXT configuration section.

#### **Database Handler Definition**

These options are read from the DBHandler: JDBC\_DMKR\_ASLINE INI control group:

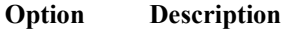

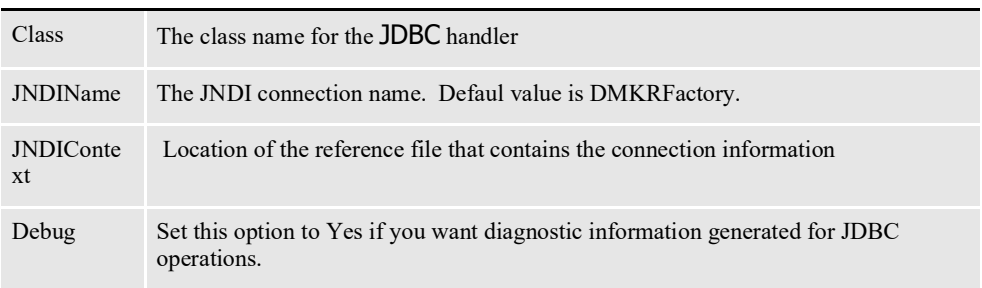

#### Here is an example:

```
< DBHandler:JDBC_DMKR_ASLINE >
  \text{Class} = JDBC
  Description = Oracle JDBC Dev
   JNDIName = DMKRFactory
  JNDIContext = C:\oracle\odee 1\documaker\doc-
factory/config/context/
   CreateTable = No
  CreateIndex = No
   Debug = No
```
#### **WIP Index Table Definition**

These options are read from the DBTable:WIP INI control group and controls the database handler the Assembler uses for communication with the TRNS table:

#### **Option Description**

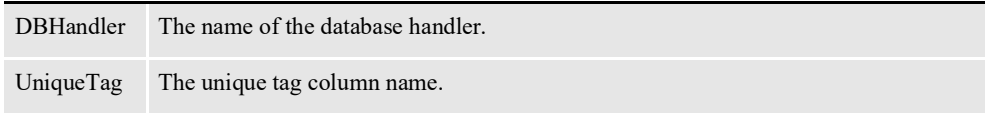

```
< DBTable:WIP >
   DBHandler = JDBC_DMKR_ASLINE
```

```
UniqueTag = FORMSETID
```
#### **WIP Data Table Definition**

These options are read from the DBTable:WIPData INI control group. They specify the database table location of the form set data where the Assembler should get the TRNS content:

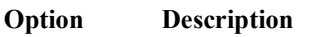

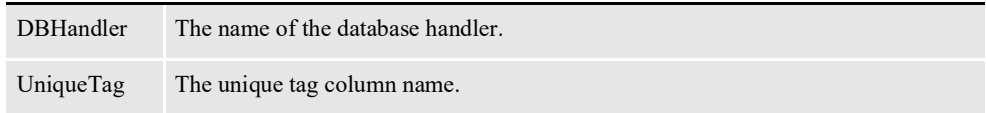

#### Here is an example:

```
< DBTable:WIPData >
   DBHandler = JDBC_DMKR_ASLINE
   UniqueTag = FORMSETID
```
#### **Extract Table Definition**

These options are read from the DBTable:EXTR INI control group. These options specify the location of the extract data used as input during the Assembler process:

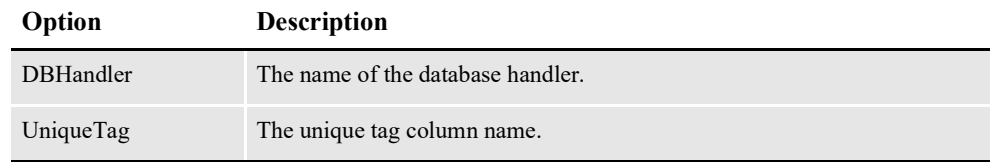

#### Here is an example:

```
< DBTable:EXTR >
   DBHandler = JDBC_DMKR_ASLINE
   UniqueTag = TRN_ID
```
#### **Transaction Status Table Definition**

These options are read from the DBTable:TRNSTATUS INI control group. These options identify the location of the database table that should be updated when the Assembler process is running and has completed:

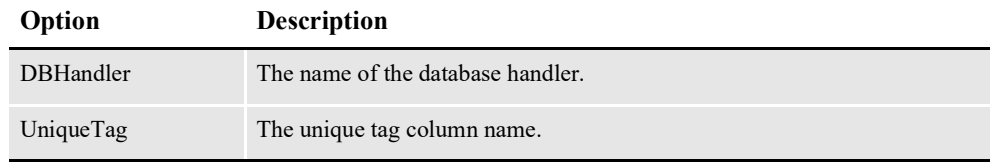

```
< DBTable:TRNSTATUS >
   DBHandler = JDBC_DMKR_ASLINE
   UniqueTag = TRN_ID
```
#### **Transaction Source Tables Definition**

These options identify the connection information used to access the view that contains the source transaction content for Renewal or Plan Participant processing. This is the view to accumulate Transactions in active processing tables and those in the Historical tables, the TRANSALL view.

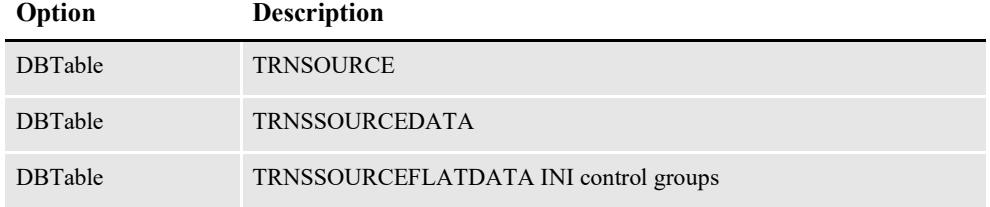

Starting from Documaker 12.3 and higher, the default database connection for all of ODEE's workers is JDBC. If you need to use ODBC, use the

JDBC\_DMKR\_ASLINE and make sure a data source is established. Also, make sure the fsisys.ini file has ODBC\_FileConvert and ODBC\_FieldConvert groups matching the content of the JDBC\_FileConvert and JDBC\_FieldConvert groups.

#### **DFD Definitions**

These options are read from the WIPData INI control group:

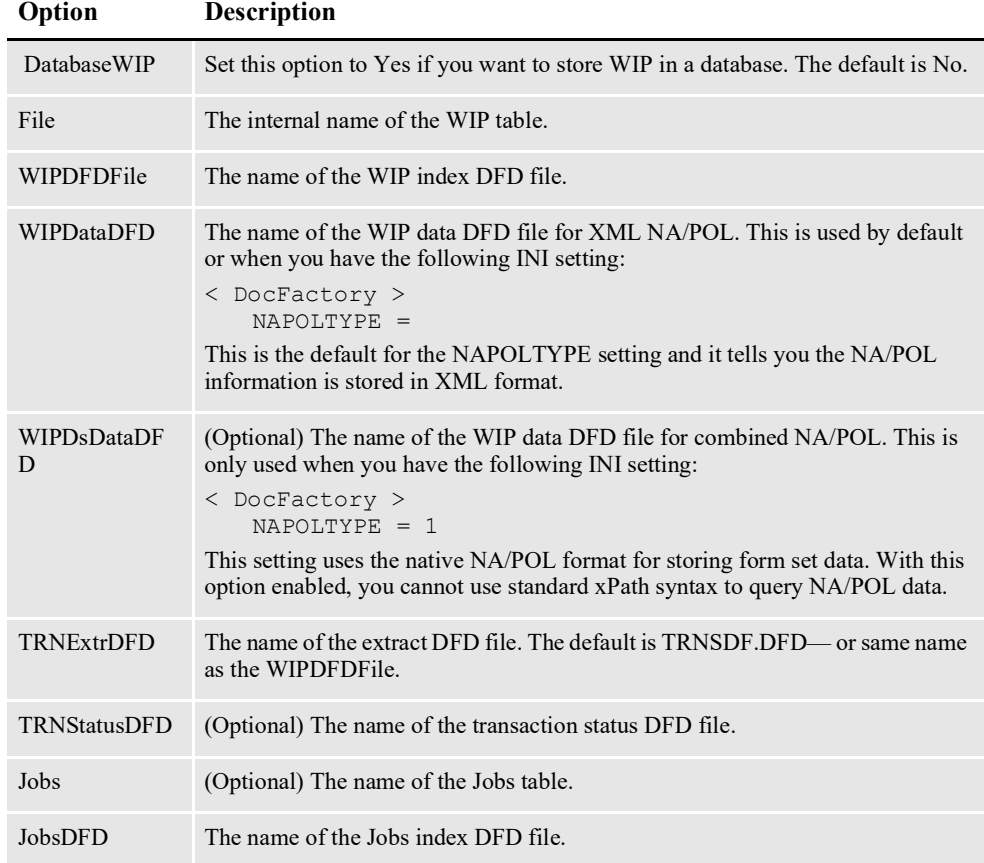

```
< WIPData >
   DatabaseWIP= Yes
   File = WIP<br>Path = \langle CO|= <CONFIG:CORRESPONDENCE> WIPPath =
   WIPData = WIPData<br>Jobs = JOBS
             Jobs = JOBS
   JobsDFD = 
c:\oracle_home\InstallationLocation\mstrres\dmres\deflib\jobs.dfd
            = BCHS =BCHSDFD = 
c:\oracle_home\InstallationLocation\mstrres\dmres\deflib\BCHS.dfd
   WIPDFDFile= 
c:\oracle_home\InstallationLocation\mstrres\dmres\deflib\trnsdf.dfd
   WIPDataDFD= 
c:\oracle_home\InstallationLocation\mstrres\dmres\deflib\docdata.dfd
   WIPDsDataDFD= 
c:\oracle_home\InstallationLocation\mstrres\dmres\deflib\dsdata.dfd
   DocFactory= Yes
   WriteFiles= No
```
#### **JDBC File Conversion**

These options are read from the JDBC\_FileConvert INI control group:

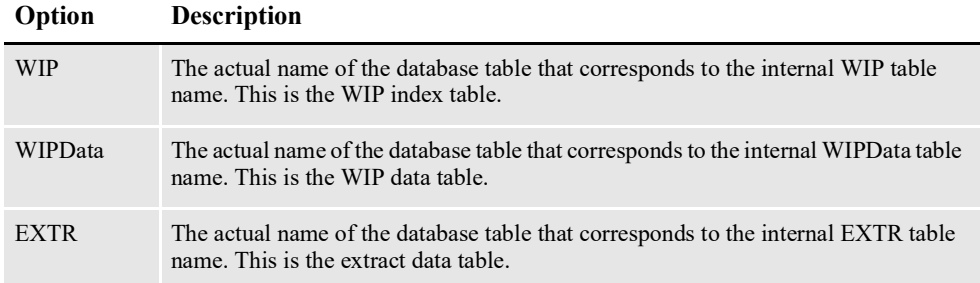

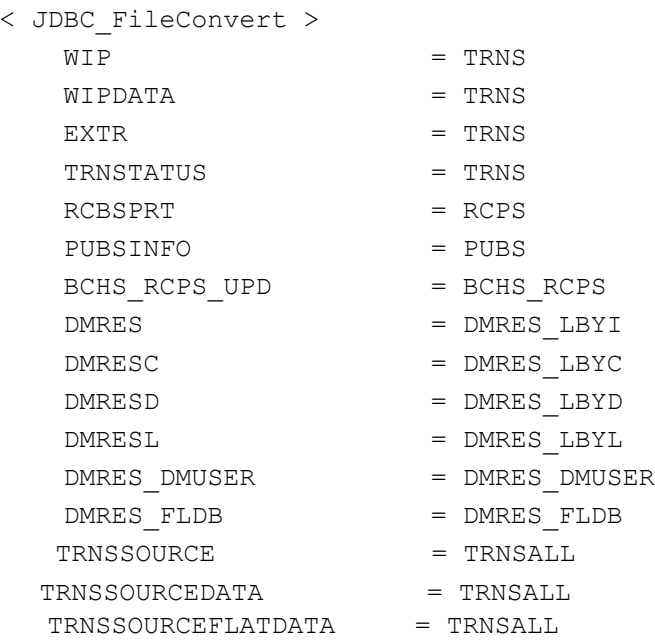

### **Configuring Document Factory Options**

These options are read from the DocFactory INI control group:

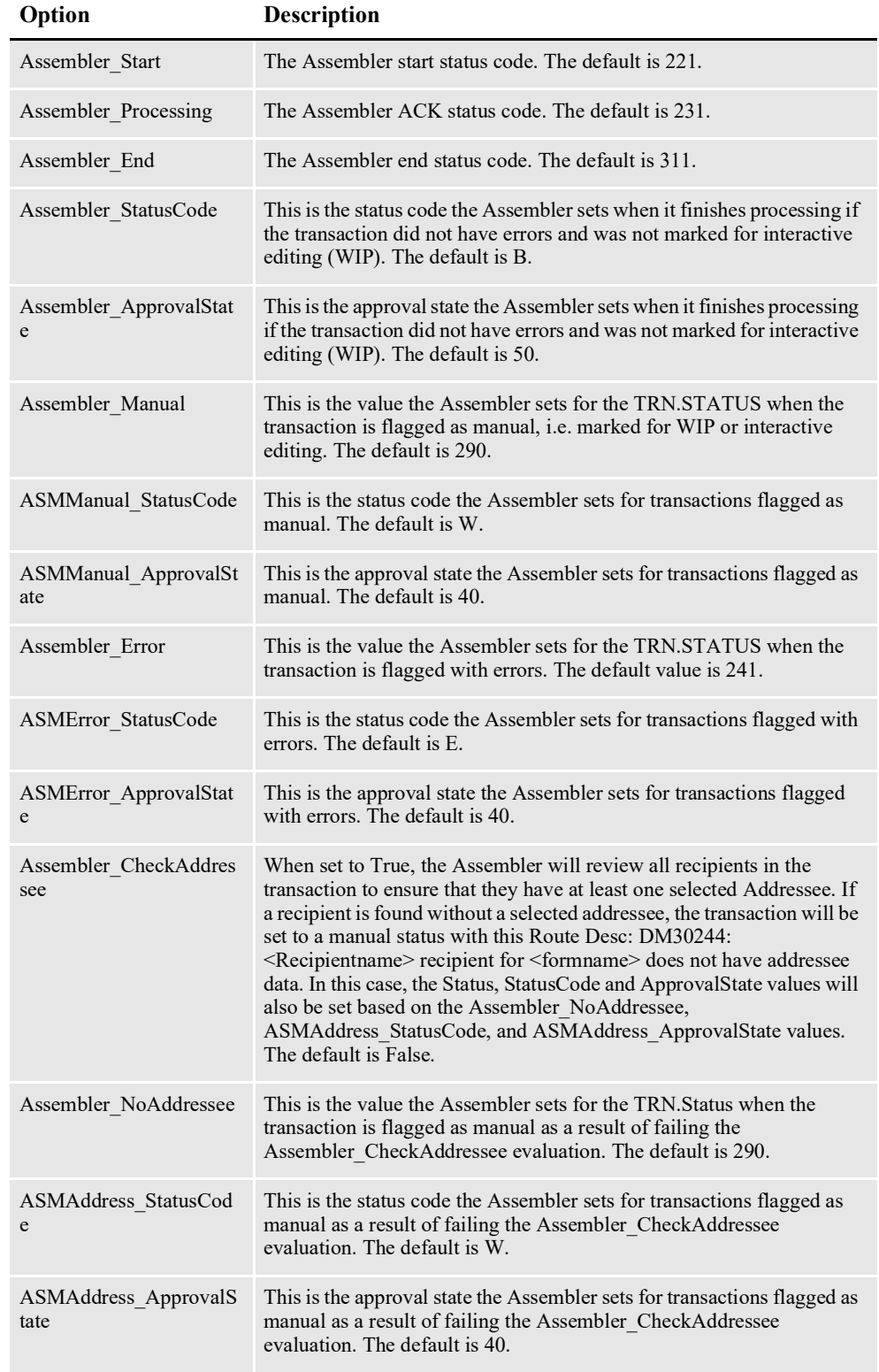

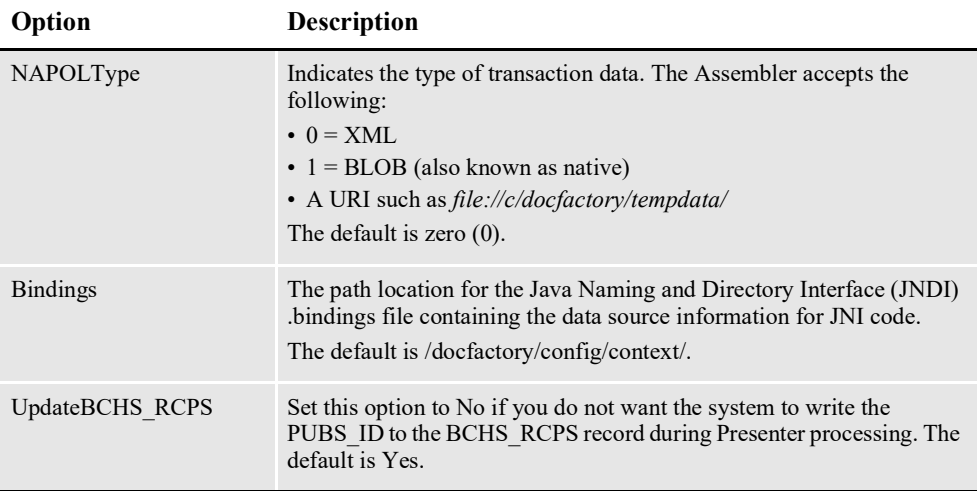

```
< DocFactory >
   Assembler_StatusCode = B
   Assembler_ApprovalState = 10
   ASMManual_StatusCode = W
   ASMManual_ApprovalState = 30
   ASMETor StatusCode = W
   ASMError_ApprovalState = 40
   Assembler_Start = 221
   Assembler_Processing = 231
   Assembler_Error = 241
   Assembler_End = 311
   NAPOLType = 0Bindings = /oracle_home/InstallationLocation/docfactory/config/
context
   UpdateBCHS_RCPS = Yes
LogFormset = Yes
```
#### **Logging Messages to the Database**

These options are read from the Environment INI control group:

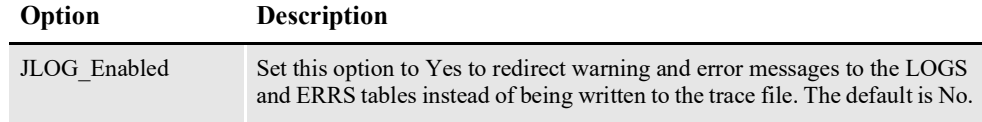

Here is an example:

```
< Environment >
   JLOG_Enabled = Yes
```
#### **Controlling Log Output**

These options are read from the DocFactory\_Assembler:JLog INI control group:

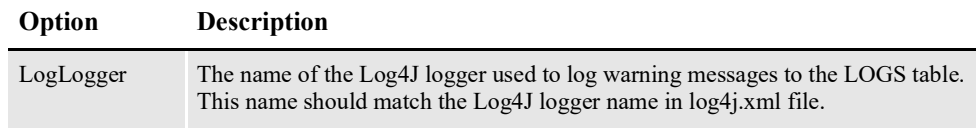
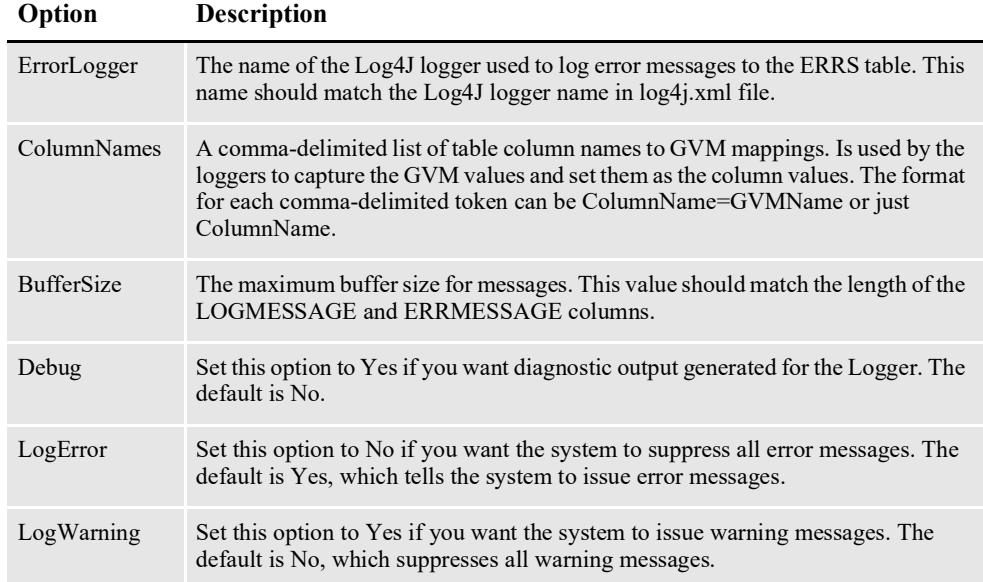

```
< DocFactory_Assembler:JLog >
   LogLogger = LogLogger
   ErrorLogger = ErrorLogger
   BufferSize = 2000
   Debug = No
   LogError = Yes
   LogWarning = No
   ColumnNames = JOB_ID=DF_JOB_ID,TRN_ID=DF_TRAN_ID, 
BCH_ID=DF_BATCH_ID,RCP_ID=DF_RCP_ID
```
## **FSISYS.INI File**

This file can be found in the path provided for the StartDirectory configuration option in the APPCONFIGCONTEXT configuration section. It provides INI options required to run the Assembler process under the Document Factory.

#### **Enabling Document Factory**

These options are read from the RunMode INI control group:

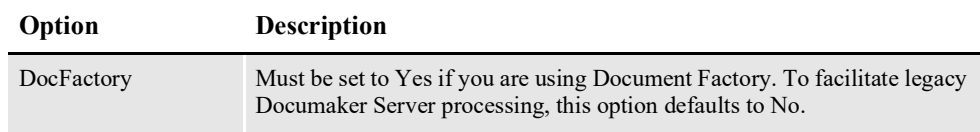

Here is an example:

< RunMode > DocFactory = Yes

**Note** There are two new options included in the RunMode control group within the reference implementation in ODEE: RenewalRequestCodes and PlanParticipantRequestCodes. For more information about these options, see [Documaker Administration Guide](http://docs.oracle.com/cd/F30719_01/DocumakerStandard_ag_12.6.4.pdf).

#### **Enabling Debug options**

These options are read from the Debug Switches INI control group. All of these options default to No, to reduce processing overhead.

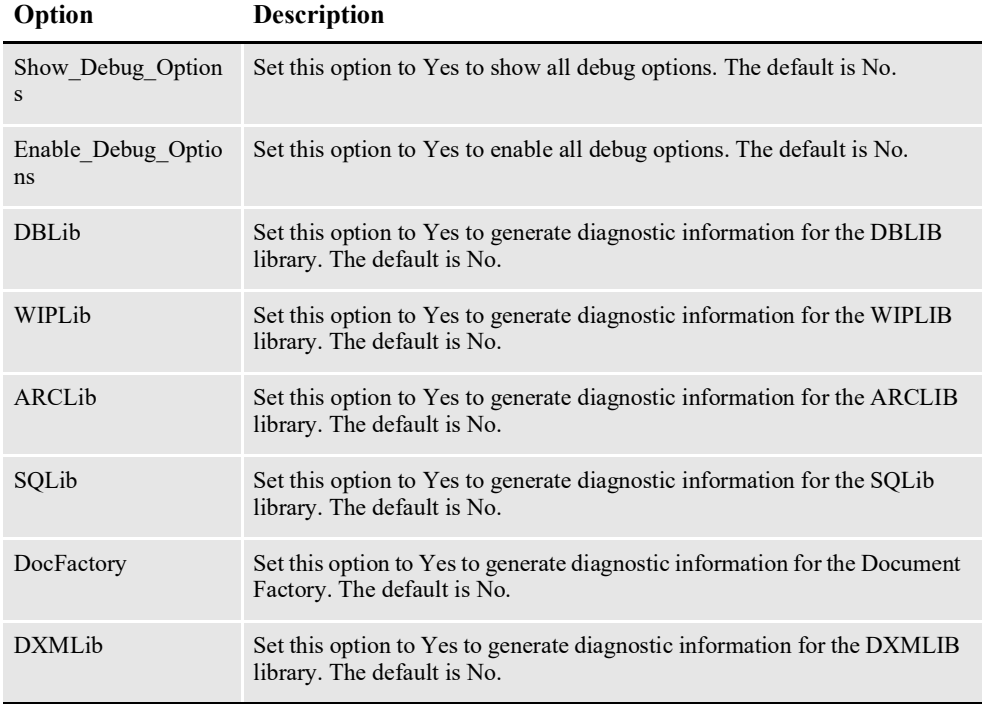

#### Here is an example:

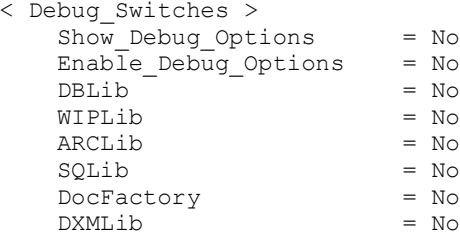

## **AFGJOB\_1.JDT File**

This file provides the Documaker rules to run for the Assembler process under the Document Factory. You can find this file in the \deflib subdirectory under the path provided for the StartDirectory configuration option in the APPCONFIGCONTEXT configuration section. Here is an example:

```
/* JDT Rules for Single-Step Processing Batching By Recipient. */
;RULStandardJobProc;1;Always the first job level rule;
...
;BuildMasterFormList;1;4;
/*Added to Allow WIP and Archive from Documaker*/
/* Every form set in this base uses these rules. */
;GenDocFactory;2;DocFactory Phase 1;
;RunTriggers;2;;
;ResetOvFlw;2;;
;ProcessQueue;2;PostPaginationQueue;
;PaginateAndPropogate;2;;
```
;Ext2GVM;;!/DocumentRequest/PackageInfo/TranName, 1,100,TRNNAME,S; ;RequiredFieldCheck;;; /\* Every image in this base uses these rules. \*/ ;StandardImageProc;3;Always the first image level rule; /\* Every field in this base uses these rules. \*/ ;StandardFieldProc;4;Always the first field level rule;

# **CONFIGURING THE DISTRIBUTOR**

The Distributor process determines who should get the published documents. It is deployed and managed by the Supervisor process and it monitors an input queue and waits for notification messages from the Scheduler process that there are transactions ready for processing.

Once a notification message is received, the Distributor retrieves the NA/POL document data for a transaction from a record in the TRNS table and creates associated recipient records in the RCPS table.

The Distributor process typically runs after the Assembler process and reads input from TRNS records updated by the Assembler.

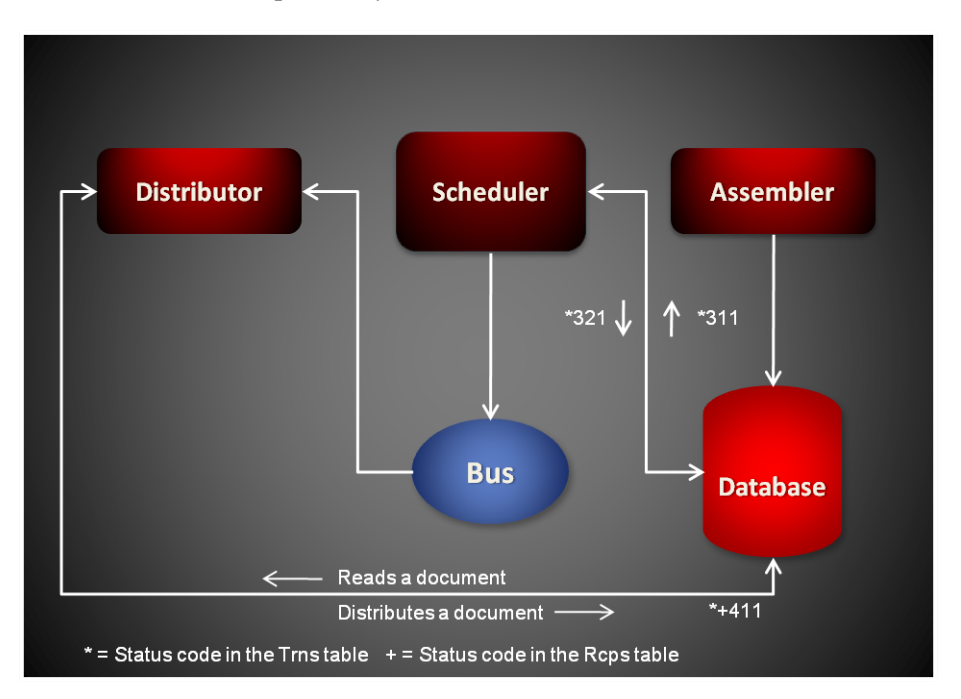

Each notification message received by the Distributor provides the transaction ID for a transaction in TRNS table that needs distributing. Here is an example of a message:

```
<?xml version="1.0" encoding="UTF-8"?>
<TransactionTicket
   xmlns="oracle/documaker/schema/tables/trns"
   xmlns:xsi="http://www.w3.org/2001/XMLSchema-instance">
<TRN_ID>101</TRN_ID>
</TransactionTicket>
```
# **USING THE RCPDOCFACTORY RULE**

The Distributor uses the RcpDocFactory rule to perform basic transaction processing and housekeeping. This rule performs these tasks:

- Loads the NA/POL document data from a TRNS record
- Creates the applicable recipient records in the RCPS table
- Updates the status code for the transaction in the TRNS and RCPS records so the Scheduler process can notify the next process in the assembly line

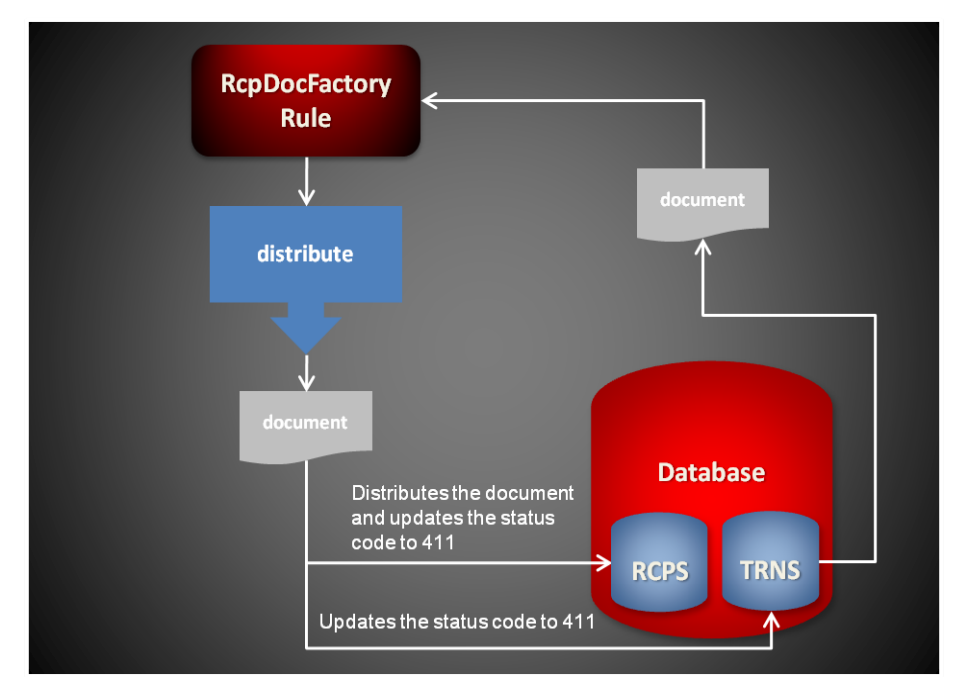

Here is an overview of what the RcpDocFactory rule does:

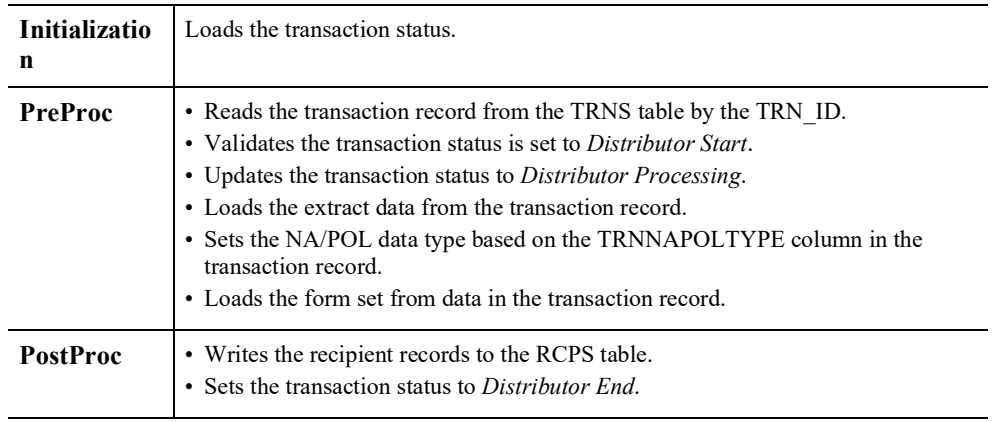

**Note** By default, if the ADR\_SELECTED value for the recipient is set to zero, the recipient record will not be written. If, however, you set the RCBCheckSelected option in the FSISYS.INI file to No, the recipient is written to the RCPS table.

# **STARTING AND STOPPING THE DISTRIBUTOR**

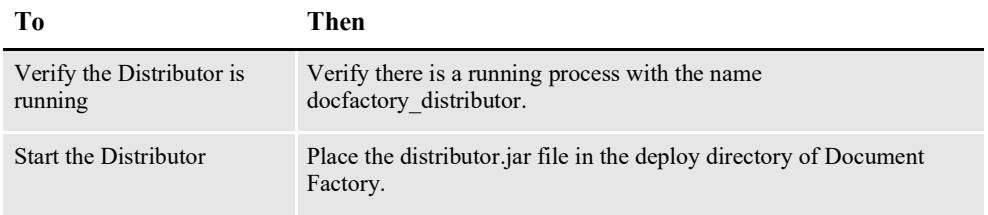

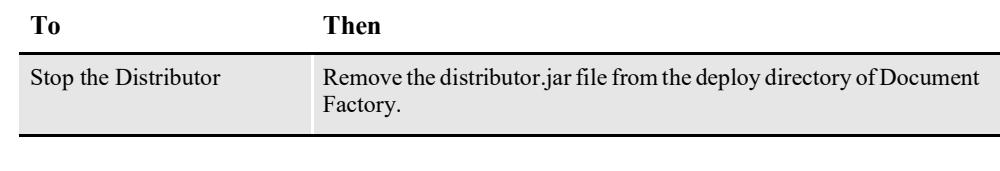

**Note** The distributor.jar configuration file is uncompressed and deployed to the temp\distributor directory. This directory becomes the working directory for the Distributor. All output, including Log4J output, uses this directory as the starting directory.

## **USING DISTRIBUTOR CONFIGURATION RESOURCES**

The configuration information for the Distributor is stored in these resources:

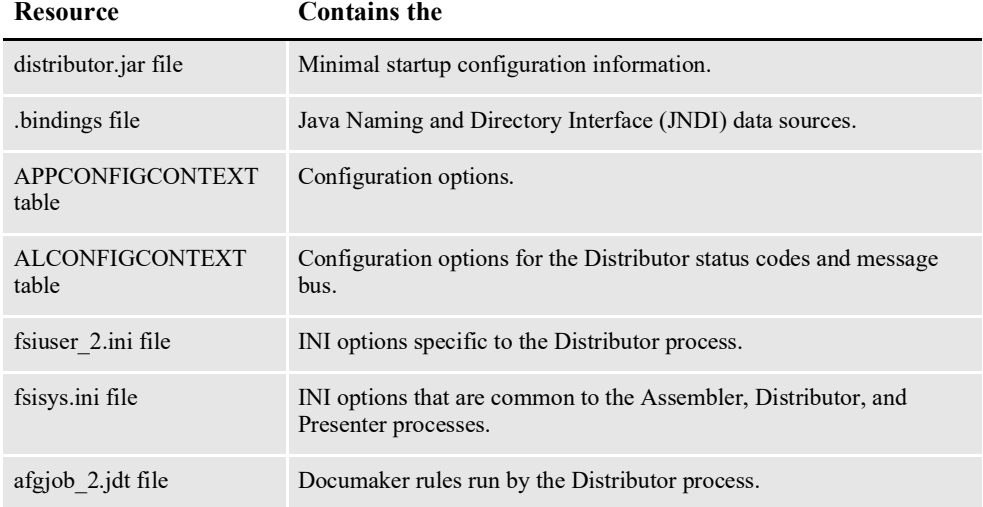

## **distributor.jar**

The distributor.jar file is located in the \deploy subdirectory of the Document Factory. It contains these configuration resources:

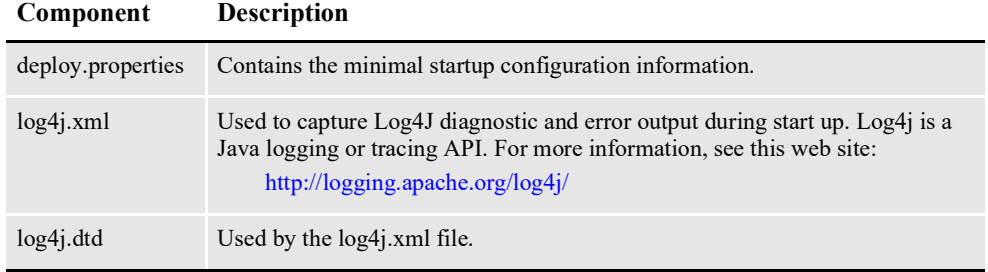

## **deploy.properties File**

The deploy.properties file is extracted and placed in the temp\distributor working directory. This file contains the minimal startup configuration options used to read the configuration for the Distributor from the ALCONFIGCONTEXT and APPCONFIGCONTEXT tables:

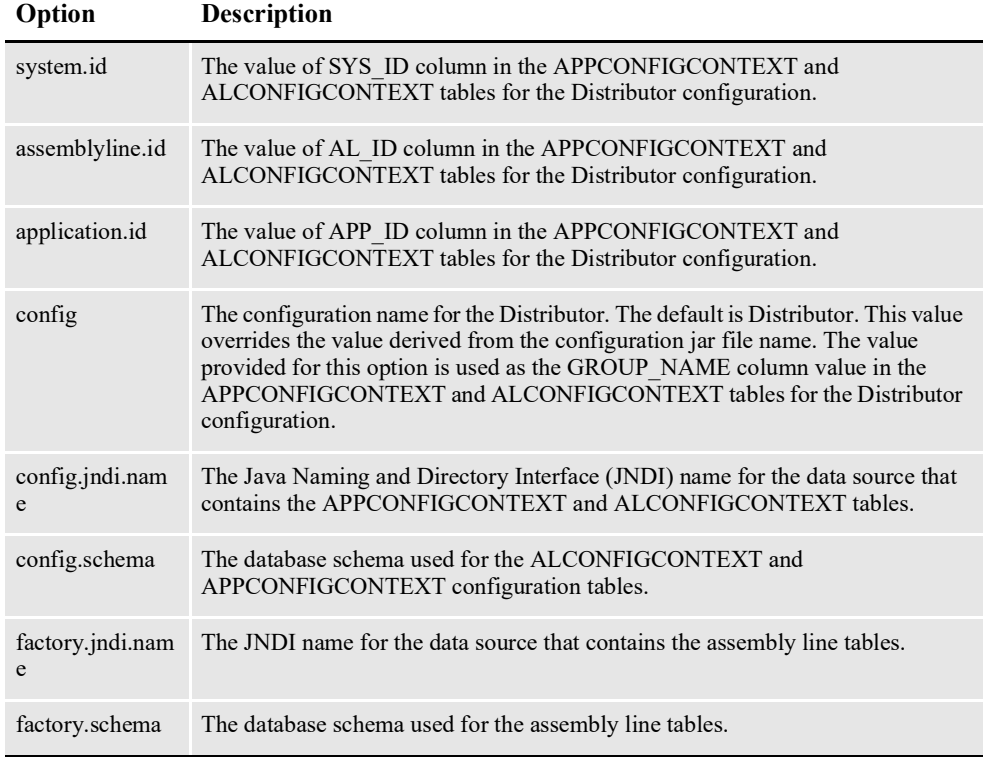

```
system.id=1
assemblyline.id=1
application.id=6
config=Distributor
config.jndi.name=DMKRConfig
config.schema=dmkr_admin
factory.jndi.name=DMKRFactory
factory.schema=dmkr_asline
```
**Note** The entries *dmkr\_asline* and *dmkr\_admin* may be different if they were changed during the installation.

## **log4j.xml File**

The log4j.xml file is extracted and placed in the temp/distributor working directory. The log4j.xml file contains loggers used during start up of the Distributor, prior to the Distributor loading the Log4J configuration from the APPCONFIGCONTEXT table. See the Log4J configuration options in the *[APPCONFIGCONTEXT Table](#page-225-0)* on [page 223](#page-225-0) for more information.

## **.bindings File**

The .bindings file is located in the config\context subdirectory of the Document Factory. It contains the Java Naming and Directory Interface (JNDI) data sources used by the Distributor. Each JNDI data source contains these configuration options:

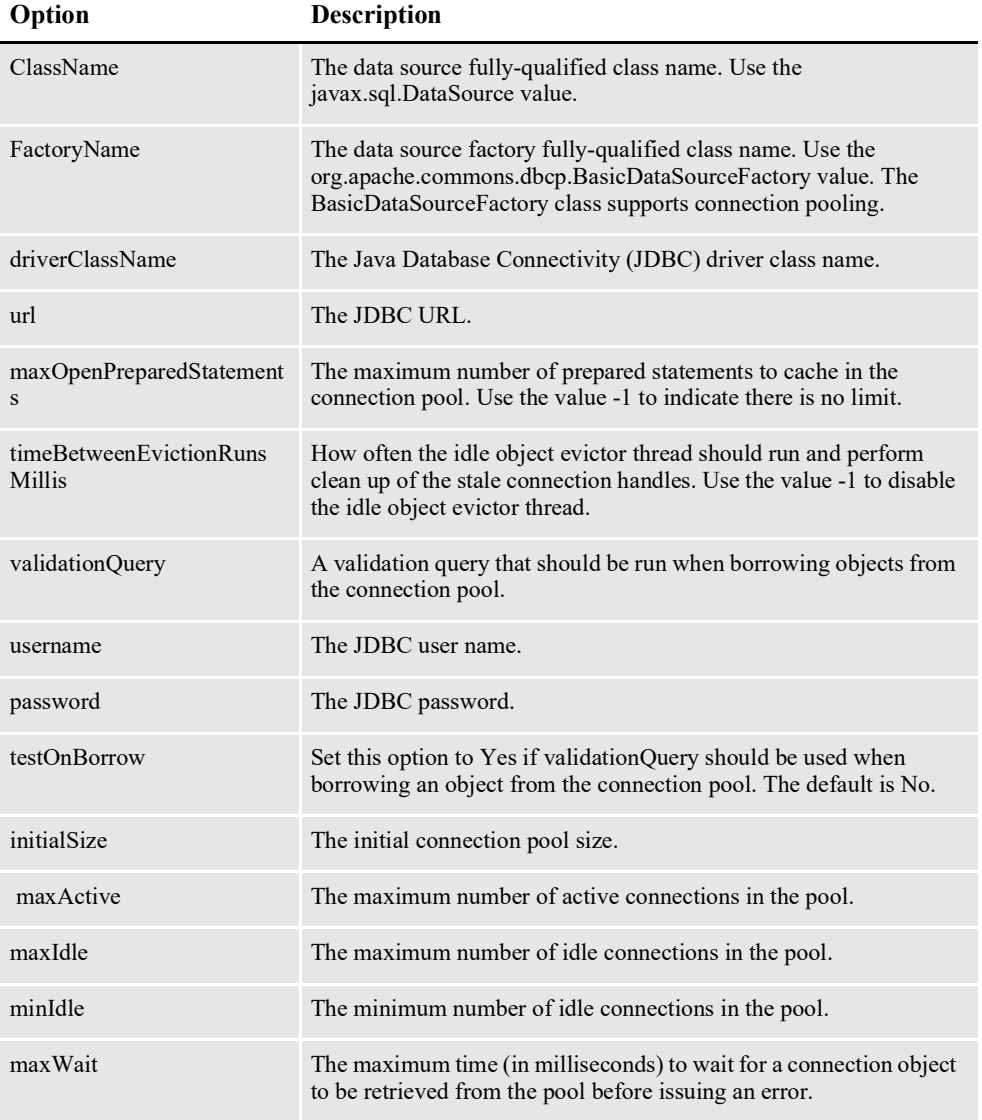

```
#Unix friendly Documaker Config JNDI DataSource
DMKRConfig/ClassName=javax.sql.DataSource
DMKRConfig/
FactoryName=org.apache.commons.dbcp.BasicDataSourceFactory
DMKRConfig/RefAddr/0/Content=oracle.jdbc.driver.OracleDriver
DMKRConfig/RefAddr/0/Encoding=String
DMKRConfig/RefAddr/0/Type=driverClassName
DMKRConfig/RefAddr/1/
Content=jdbc\:oracle\:thin\:@localhost\:1521\:IDMAKER
DMKRConfig/RefAddr/1/Encoding=String
DMKRConfig/RefAddr/1/Type=url
DMKRConfig/RefAddr/10/Content=-1
DMKRConfig/RefAddr/10/Encoding=String
DMKRConfig/RefAddr/10/Type=maxOpenPreparedStatements
DMKRConfig/RefAddr/11/Content=-1
DMKRConfig/RefAddr/11/Encoding=String
DMKRConfig/RefAddr/11/Type=timeBetweenEvictionRunsMillis
DMKRConfig/RefAddr/12/Content=select 1 from dual
DMKRConfig/RefAddr/12/Encoding=String
```
DMKRConfig/RefAddr/12/Type=validationQuery DMKRConfig/RefAddr/2/Content=dmkr\_admin DMKRConfig/RefAddr/2/Encoding=String DMKRConfig/RefAddr/2/Type=username DMKRConfig/RefAddr/3/Content=oracle12 DMKRConfig/RefAddr/3/Encoding=String DMKRConfig/RefAddr/3/Type=password DMKRConfig/RefAddr/4/Content=true DMKRConfig/RefAddr/4/Encoding=String DMKRConfig/RefAddr/4/Type=testOnBorrow DMKRConfig/RefAddr/5/Content=1 DMKRConfig/RefAddr/5/Encoding=String DMKRConfig/RefAddr/5/Type=initialSize DMKRConfig/RefAddr/6/Content=8 DMKRConfig/RefAddr/6/Encoding=String DMKRConfig/RefAddr/6/Type= maxActive DMKRConfig/RefAddr/7/Content=8 DMKRConfig/RefAddr/7/Encoding=String DMKRConfig/RefAddr/7/Type=maxIdle DMKRConfig/RefAddr/8/Content=0 DMKRConfig/RefAddr/8/Encoding=String DMKRConfig/RefAddr/8/Type=minIdle DMKRConfig/RefAddr/9/Content=60000 DMKRConfig/RefAddr/9/Encoding=String DMKRConfig/RefAddr/9/Type=maxWait #Unix friendly Documaker Doc. Factory JNDI DataSource DMKRFactory/ClassName=javax.sql.DataSource DMKRFactory/ FactoryName=org.apache.commons.dbcp.BasicDataSourceFactory DMKRFactory/RefAddr/0/Content=oracle.jdbc.driver.OracleDriver DMKRFactory/RefAddr/0/Encoding=String DMKRFactory/RefAddr/0/Type=driverClassName DMKRFactory/RefAddr/1/ Content=jdbc\:oracle\:thin\:@localhost\:1521\:IDMAKER DMKRFactory/RefAddr/1/Encoding=String DMKRFactory/RefAddr/1/Type=url DMKRFactory/RefAddr/10/Content=-1 DMKRFactory/RefAddr/10/Encoding=String DMKRFactory/RefAddr/10/Type=maxOpenPreparedStatements DMKRFactory/RefAddr/11/Content=-1 DMKRFactory/RefAddr/11/Encoding=String DMKRFactory/RefAddr/11/Type=timeBetweenEvictionRunsMillis DMKRFactory/RefAddr/12/Content=select 1 from dual DMKRFactory/RefAddr/12/Encoding=String DMKRFactory/RefAddr/12/Type=validationQuery DMKRFactory/RefAddr/2/Content=dmkr\_asline DMKRFactory/RefAddr/2/Encoding=String DMKRFactory/RefAddr/2/Type=username DMKRFactory/RefAddr/3/Content=oracle12 DMKRFactory/RefAddr/3/Encoding=String DMKRFactory/RefAddr/3/Type=password DMKRFactory/RefAddr/4/Content=true DMKRFactory/RefAddr/4/Encoding=String DMKRFactory/RefAddr/4/Type=testOnBorrow DMKRFactory/RefAddr/5/Content=1 DMKRFactory/RefAddr/5/Encoding=String DMKRFactory/RefAddr/5/Type=initialSize DMKRFactory/RefAddr/6/Content=8 DMKRFactory/RefAddr/6/Encoding=String DMKRFactory/RefAddr/6/Type= maxActive DMKRFactory/RefAddr/7/Content=8 DMKRFactory/RefAddr/7/Encoding=String DMKRFactory/RefAddr/7/Type=maxIdle DMKRFactory/RefAddr/8/Content=0

```
DMKRFactory/RefAddr/8/Encoding=String
DMKRFactory/RefAddr/8/Type=minIdle
DMKRFactory/RefAddr/9/Content=60000
DMKRFactory/RefAddr/9/Encoding=String
DMKRFactory/RefAddr/9/Type=maxWait
```
# <span id="page-225-0"></span>**APPCONFIGCONTEXT Table**

These options are read from this table when the GROUP\_NAME column value is *Distributor*:

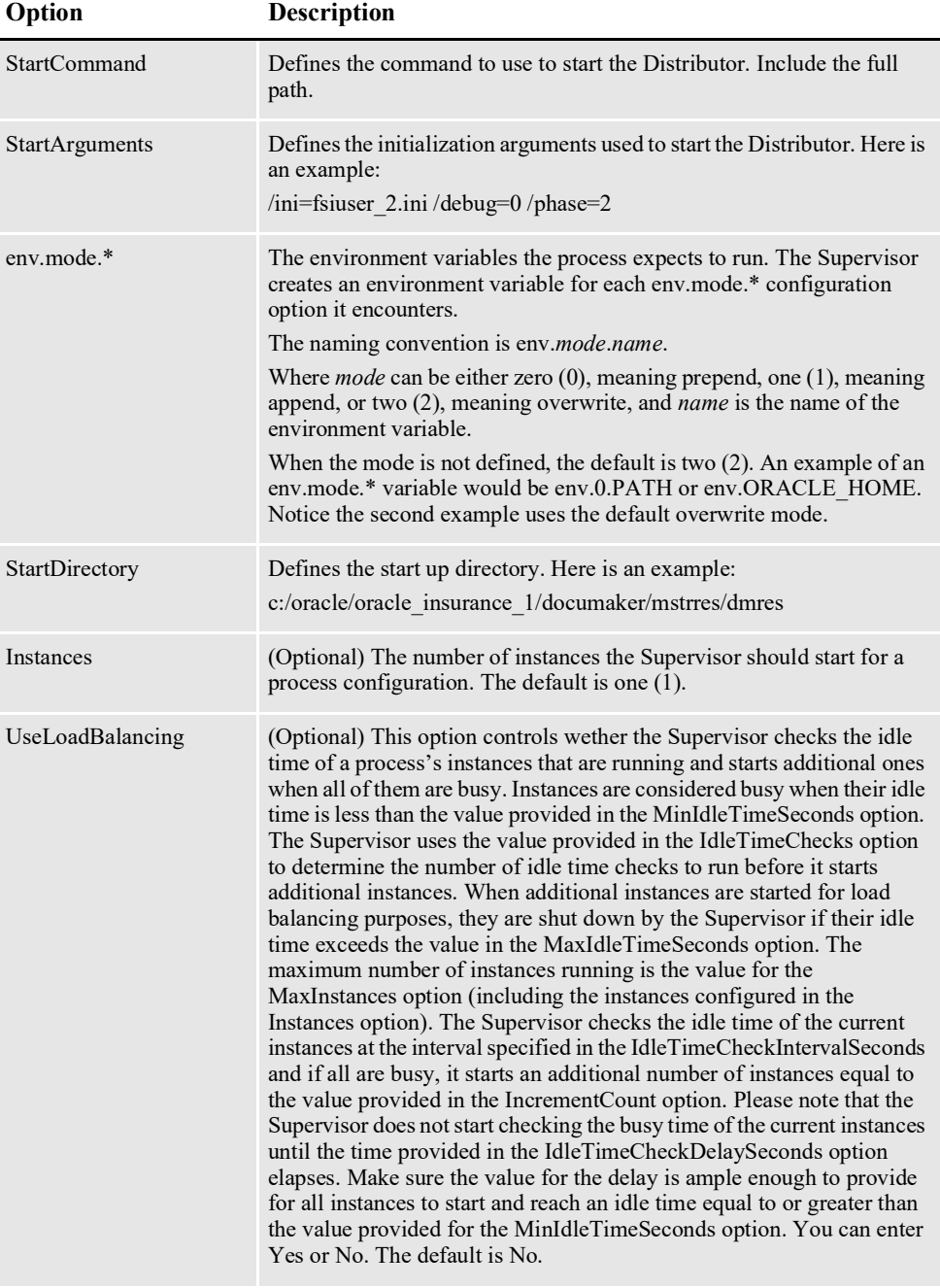

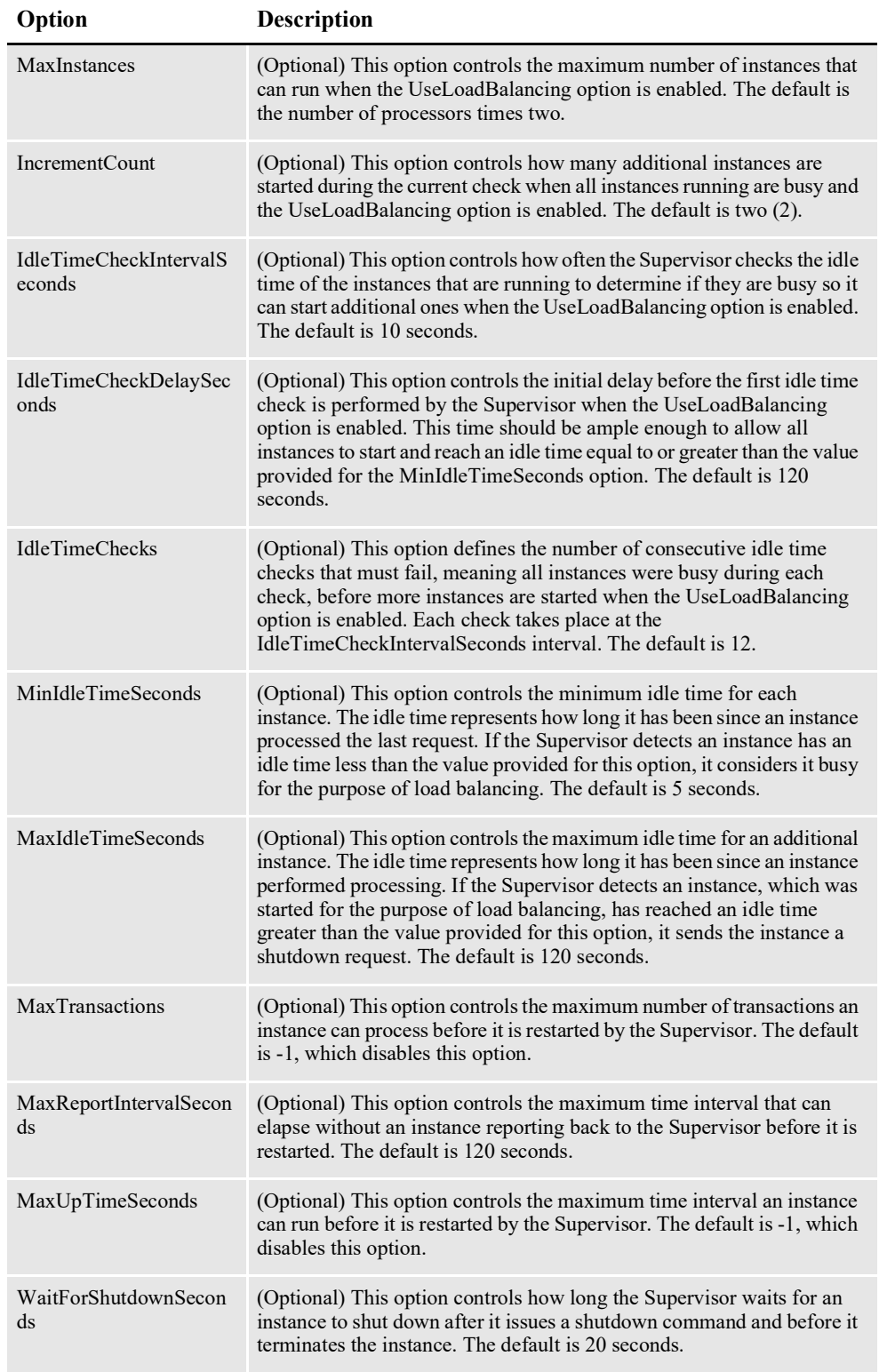

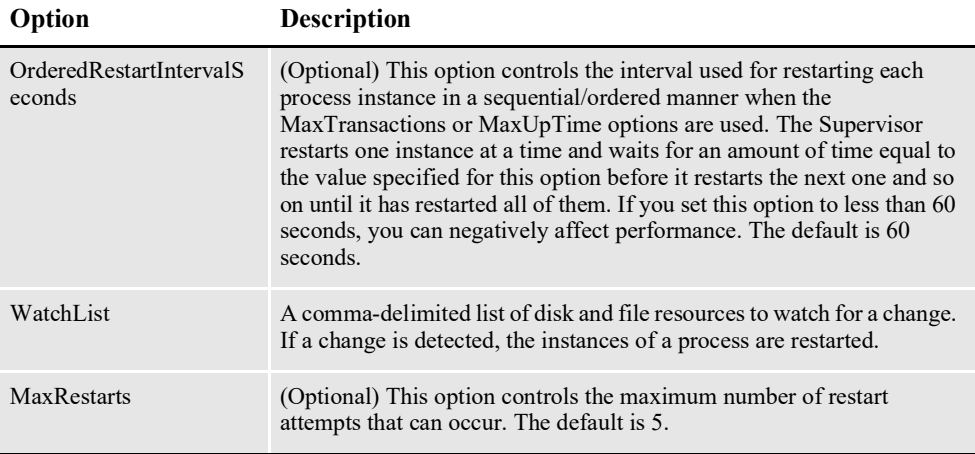

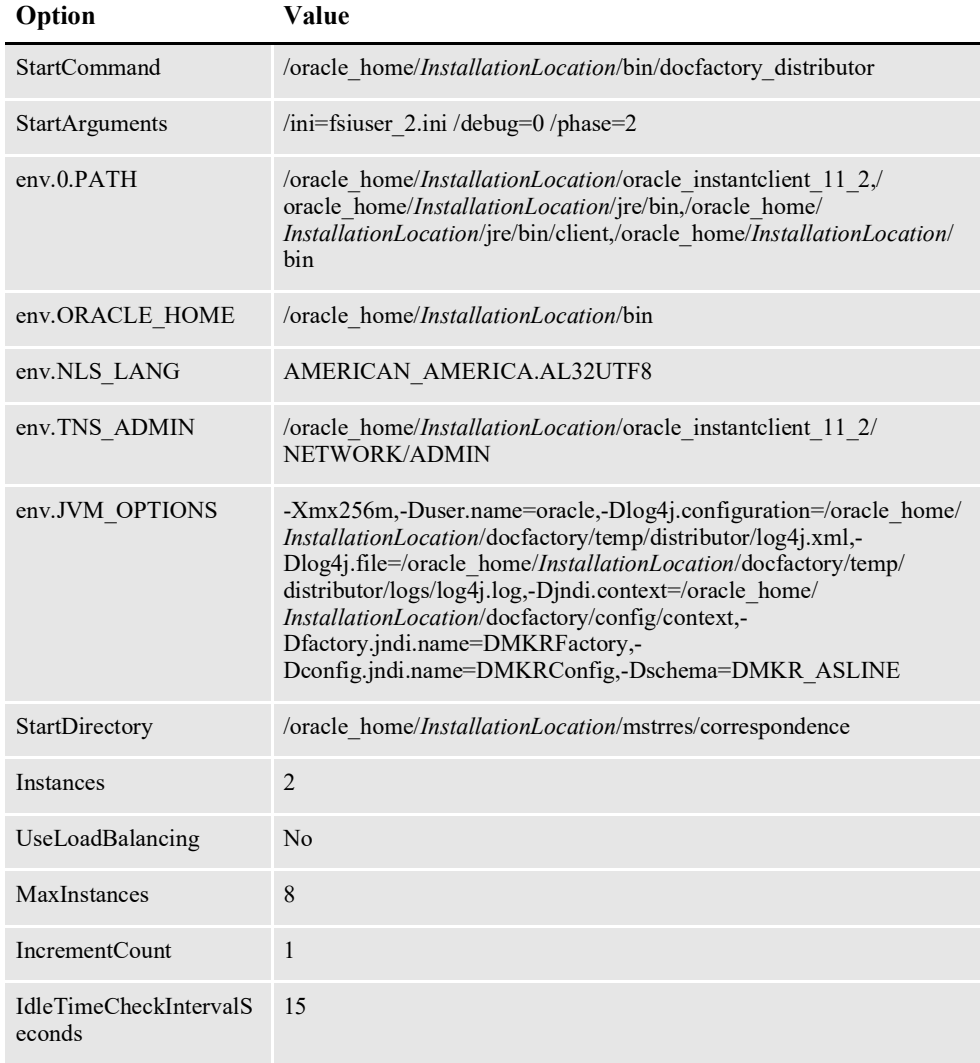

*InstallationLocation* = The installation location where you installed Document Factory.

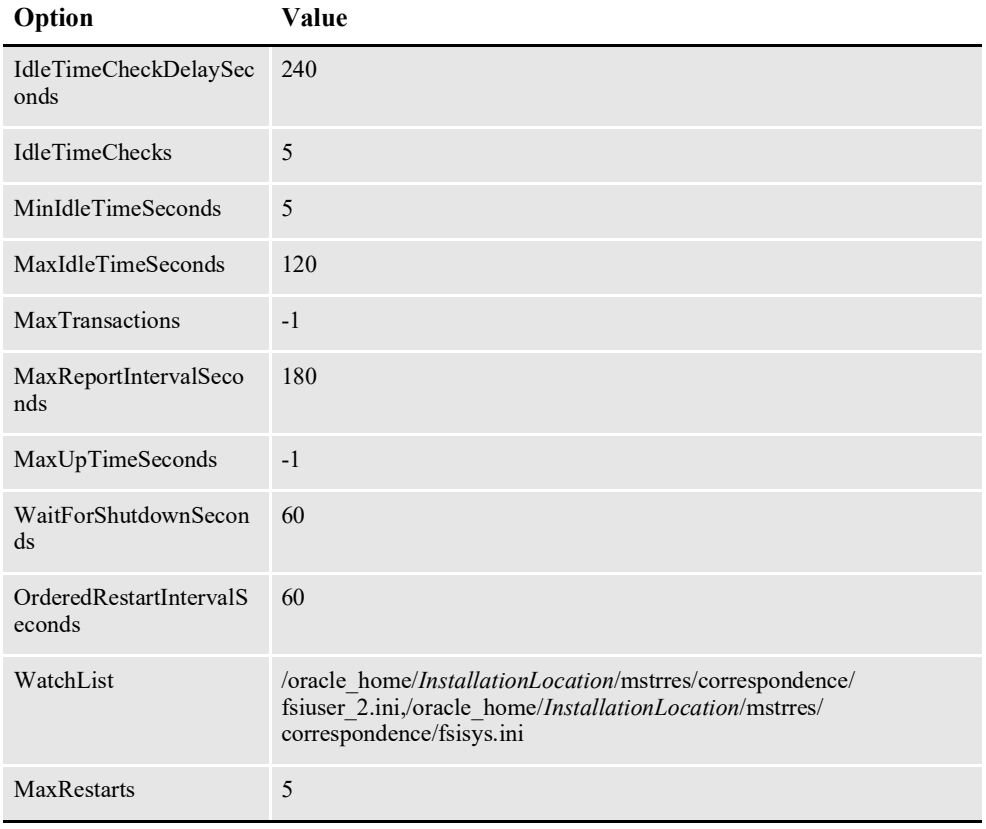

*InstallationLocation* = The installation location where you installed Document Factory.

### **Log4J configuration options**

For specific information on the Log4J configuration options, see *[Defining Log4J](#page-367-0)  [Configuration Options](#page-367-0)* on page 356.

## **ALCONFIGCONTEXT Table**

These options are read from this table when the GROUP\_NAME column value is *Status*:

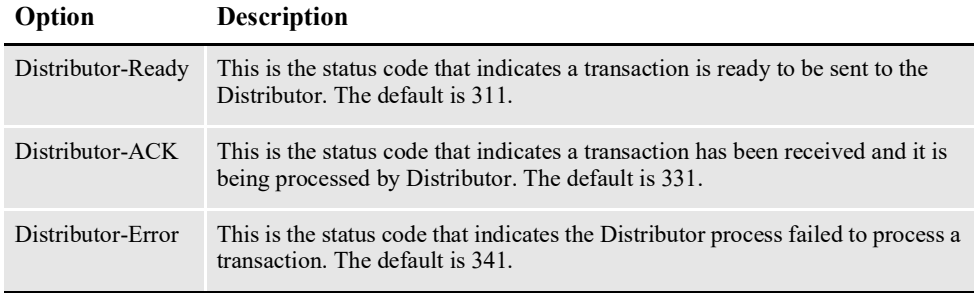

Here is an example:

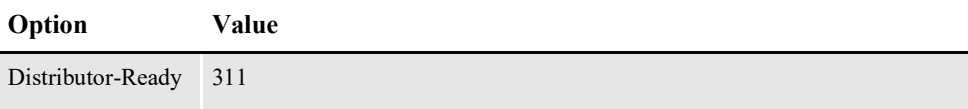

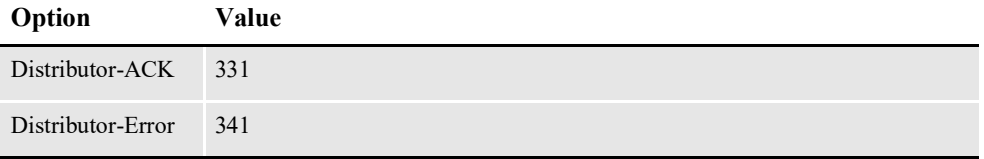

These options are read from the ALCONFIGCONTEXT table when the GROUP NAME column value is *Bus*:

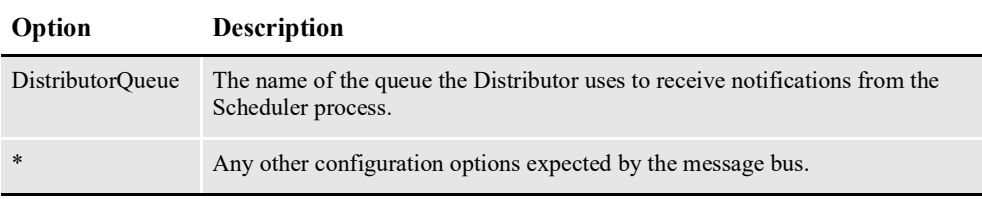

**Note** Document Factory uses the same message bus java packages as Docupresentment, so it supports the same message bus configuration options as Docupresentment. See the [Docupresentment Guide f](http://docs.oracle.com/cd/F30719_01/Docupresentment_ug_12.6.4.pdf)or more information on message bus configuration options supported for MQ, MSMQ, and JMS.

Here is an example:

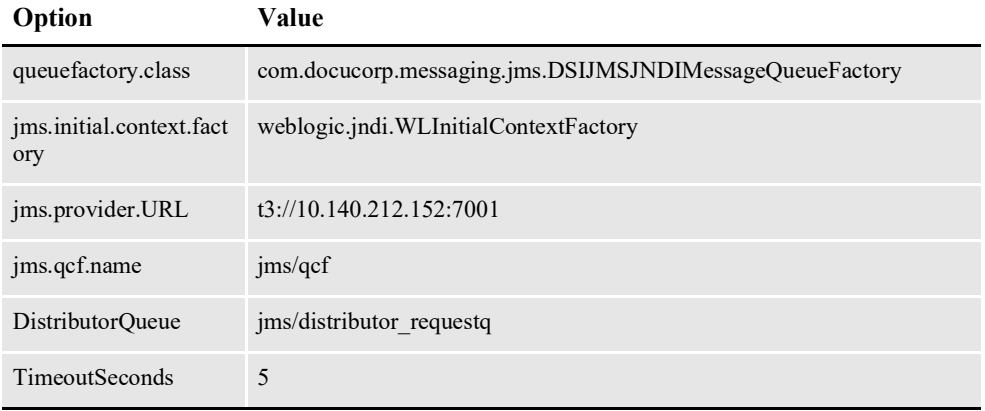

## **FSIUSER\_2.INI File**

You can find this file in the path provided for the StartDirectory configuration option in the APPCONFIGCONTEXT configuration section. It provides INI options required to run the Distributor process under the Document Factory.

#### **Database Handler Definition**

These options are read from the DBHandler: JDBC\_DMKR\_ASLINE control group:

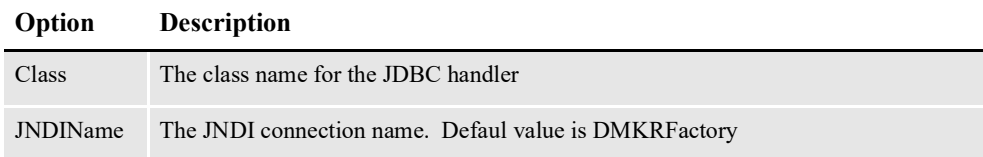

#### **Option Description**

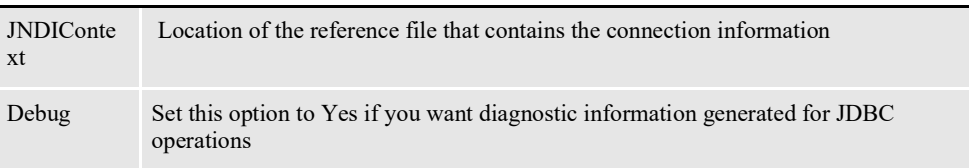

#### Here is an example:

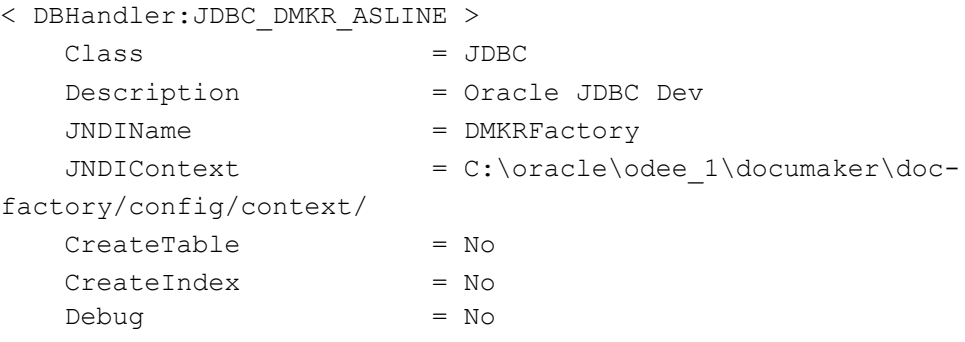

#### **RCPS Table Definition**

These options are read from the DBTable:RCPS INI control group:

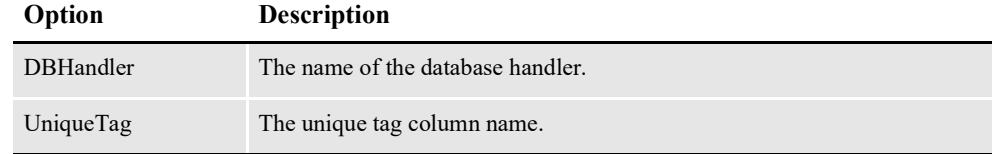

#### Here is an example:

```
< DBTable:RCPS >
   DBHandler = JDBC_DMKR_ASLINE
   UniqueTag = RCP ID
```
#### **WIP Index Table Definition**

These options are read from the DBTable:WIP INI control group:

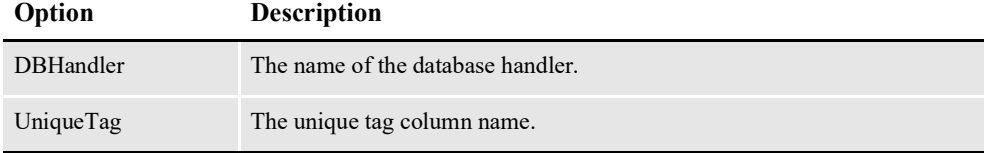

#### Here is an example:

```
< DBTable:WIP >
    DBHandler = JDBC_ORA
    UniqueTag = FORMSETID
```
#### **WIP Data Table Definition**

These options are read from the DBTable:WIPData INI control group:

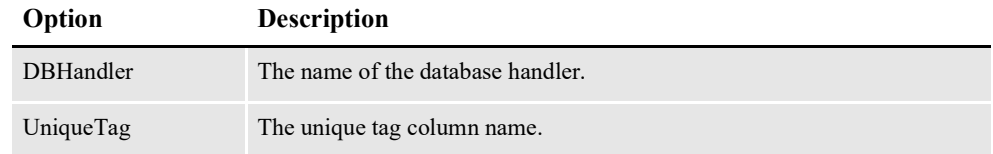

```
< DBTable:WIPData >
   DBHandler = JDBC_DMKR_ASLINE
   UniqueTag = FORMSETID
```
#### **Extract Table Definition**

These options are read from the DBTable:EXTR INI control group:

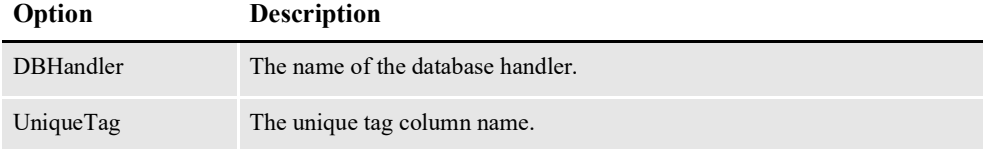

#### Here is an example:

```
< DBTable:EXTR >
    DBHandler =JDBC_DMKR_ASLINE
   UniqueTag = TRN<sup>\BoxID</sup>
```
#### **Jobs Table Definition**

These options are read from the DBTable:JOBS INI control group:

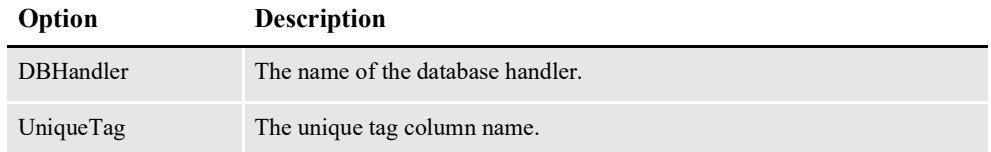

#### Here is an example:

```
< DBTable:JOBS >
   DBHandler = JDBC_DMKR_ASLINE
   UniqueTag = JOBUNIQUE_I\overline{D}
```
#### **DFD Definitions**

These options are read from the WIPData INI control group:

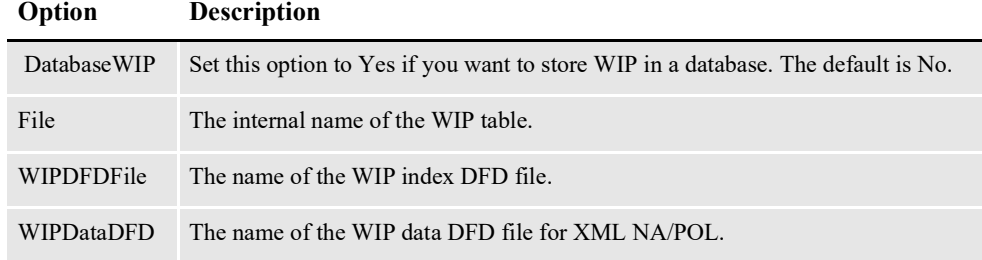

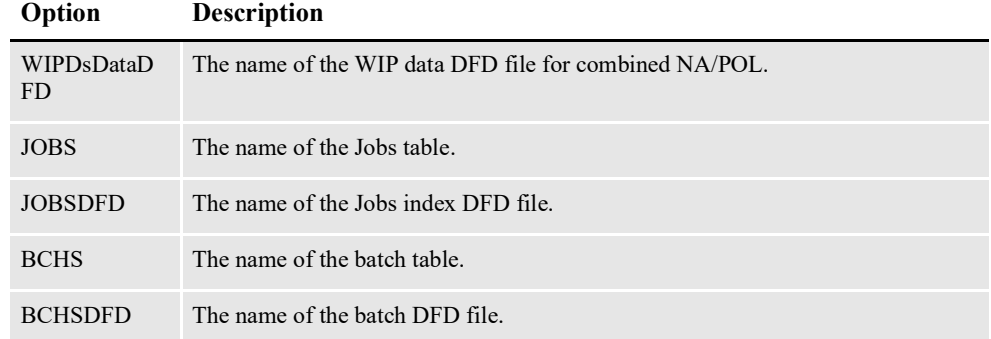

```
< WIPData >
   DatabaseWIP = Yes
   File = WIP
    WIPDFDFile = .\deflib\trnsdf.dfd
    WIPDataDFD = .\deflib\docdata.dfd
   WIPDsDataDFD = .\deflib\dsdata.dfd
   JOBS = JOBS
   JOBSDFD = .\deflib\jobs.dfd
   BCHS = BCHSBCHSDFD = .\deflib\BCHS.dfd
```
This option is read from the Data INI control group:

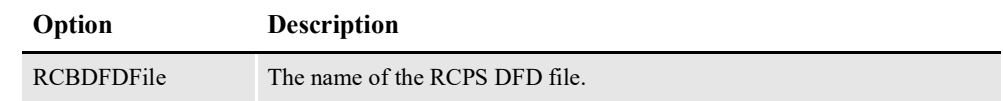

Here is an example:

< Data > RCBDFDFile = .\deflib\rcbdocf.dfd

#### **JDBC File Conversion**

These options are read from the JDBC\_FileConvert INI control group:

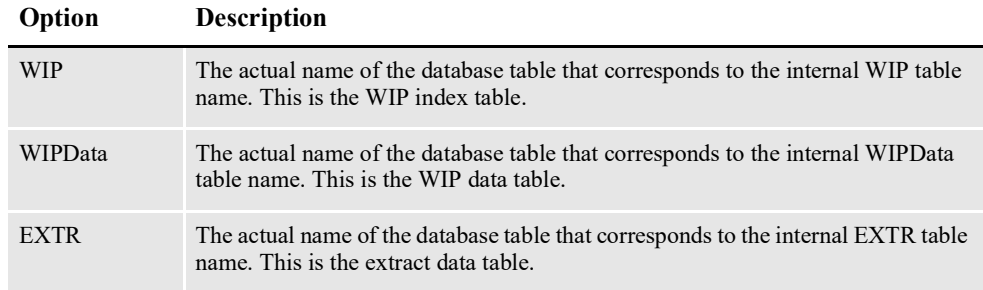

#### Here is an example:

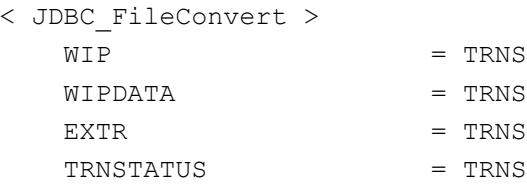

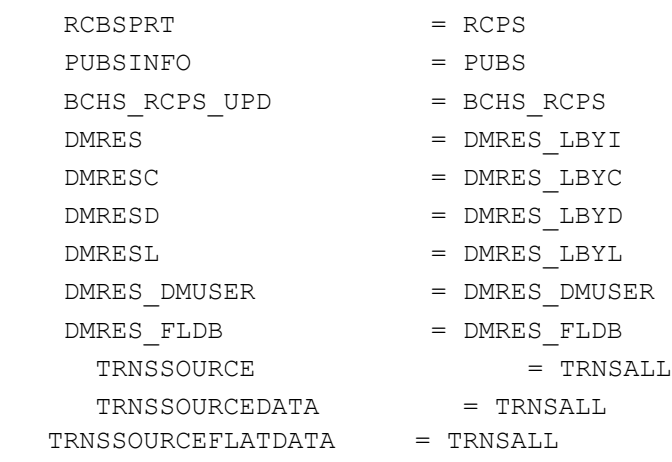

## **Document Factory Options**

These options are read from the DocFactory INI control group:

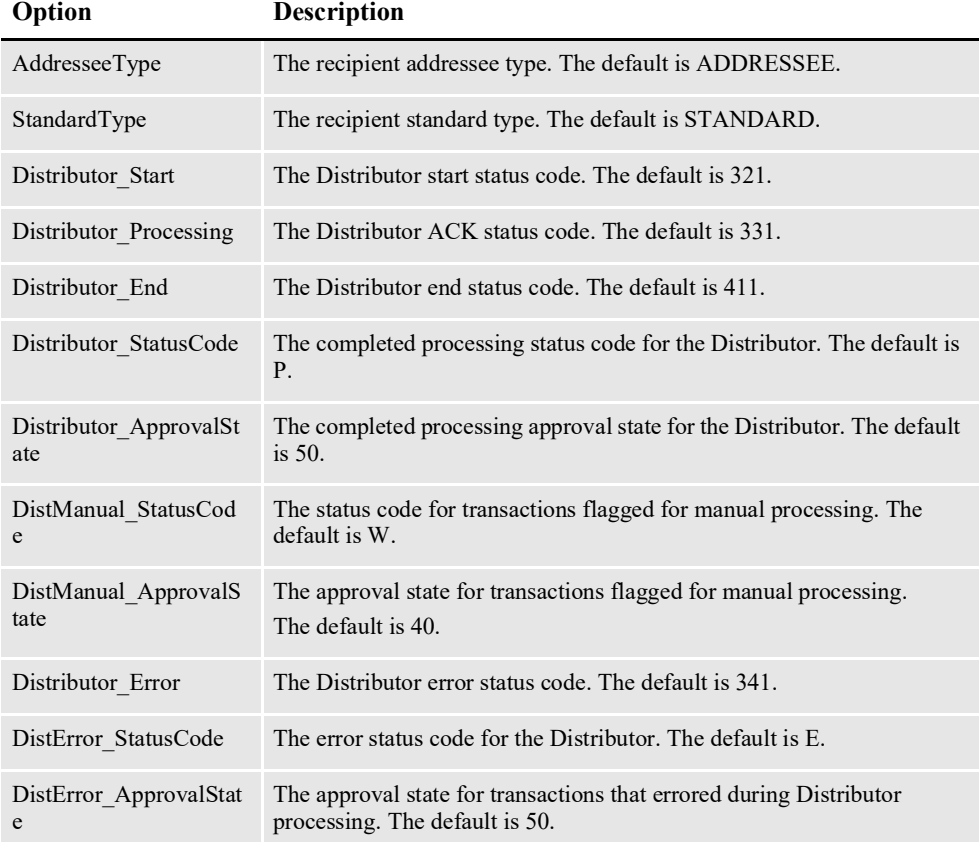

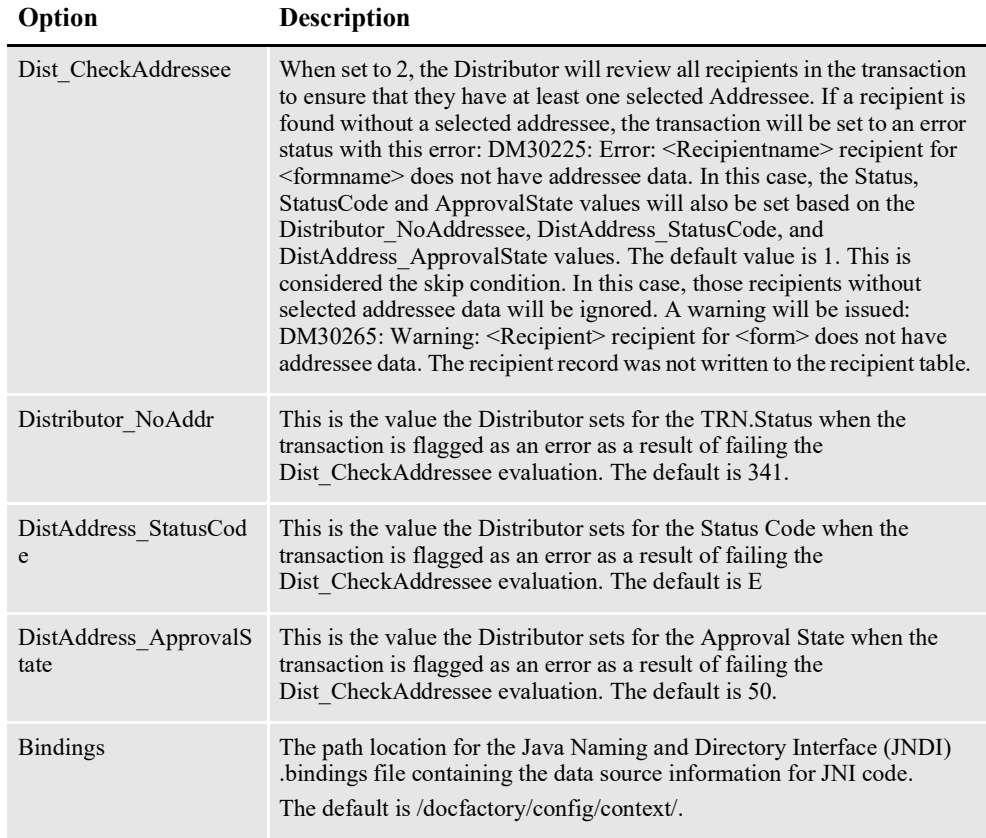

```
< DocFactory >
  AddresseeType = ADDRESSEE
  StandardType = STANDARD
  Distributor StatusCode = PDistError_StatusCode = E
  DistManual StatusCode = W
  DistManual_ApprovalState = 30
   Distributor_Start = 321
   Distributor_Processing = 331
   Distributor_Error = 341
   Distributor_End = 411
   Bindings = /oracle_home/InstallationLocation/docfactory/config/
context
```
#### **Logging messages to the database**

This option is read from the Environment INI control group:

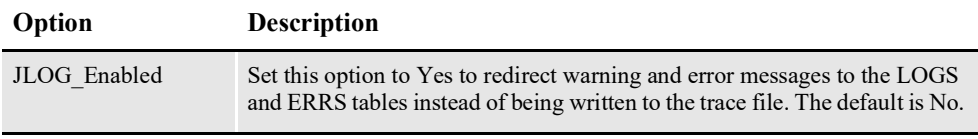

Here is an example:

```
< Environment >
   JLOG_Enabled = Yes
```
#### **Controlling log output**

These options are read from the DocFactory\_Distributor:JLog INI control group:

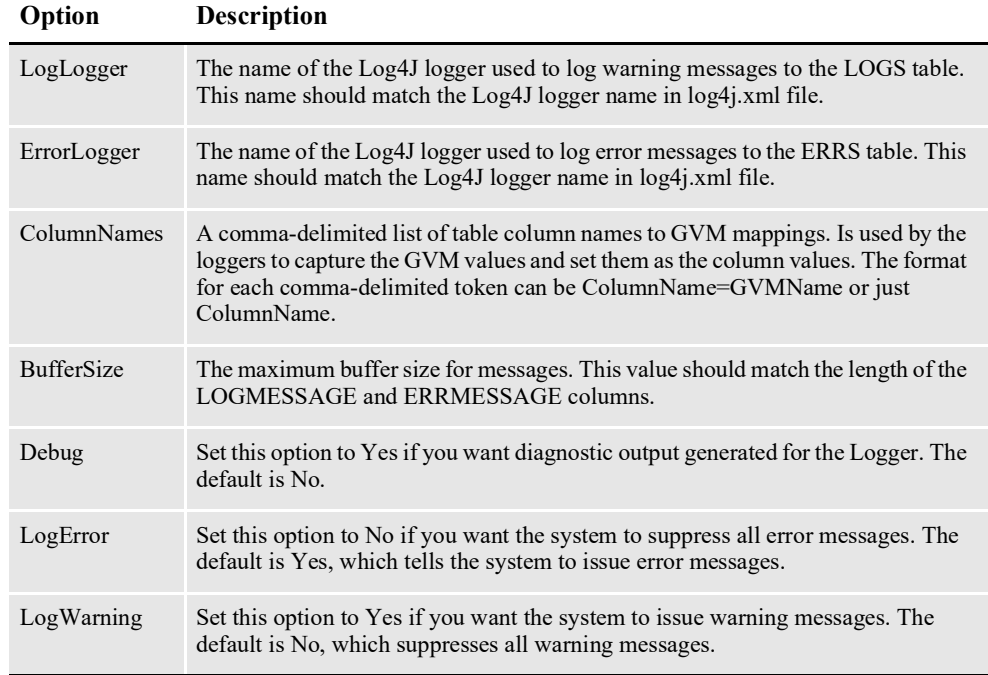

Here is an example:

```
< DocFactory_Distributor:JLog >
   LogLogger = LogLogger
   ErrorLogger = ErrorLogger
   BufferSize = 2000
   Debug = No
   LogError = Yes
   LogWarning = No
   ColumnNames = 
JOB_ID=DF_JOB_ID,TRN_ID=DF_TRAN_ID,BCH_ID=DF_BATCH_ID,RCP_ID=DF_RCP_
ID
```
### **FSISYS.INI File**

This file provides the INI options required to run the Distributor process under Document Factory. You can find this file in the path provided for the StartDirectory configuration option in the APPCONFIGCONTEXT configuration section.

#### **Enabling Document Factory code**

These options are read from the RunMode INI control group:

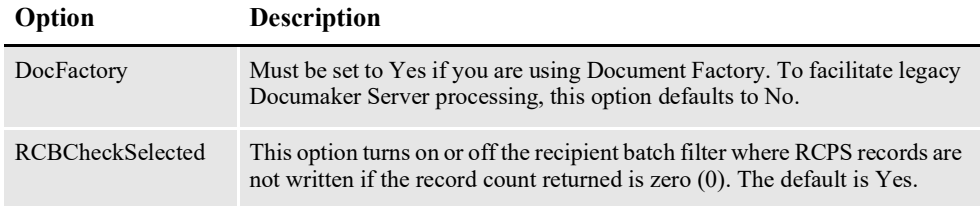

```
< RunMode >
   DocFactory = Yes
   RCBCheckSelected = Yes
```
#### **Enabling Debug options**

These options are read from the Debug\_Switches INI control group:

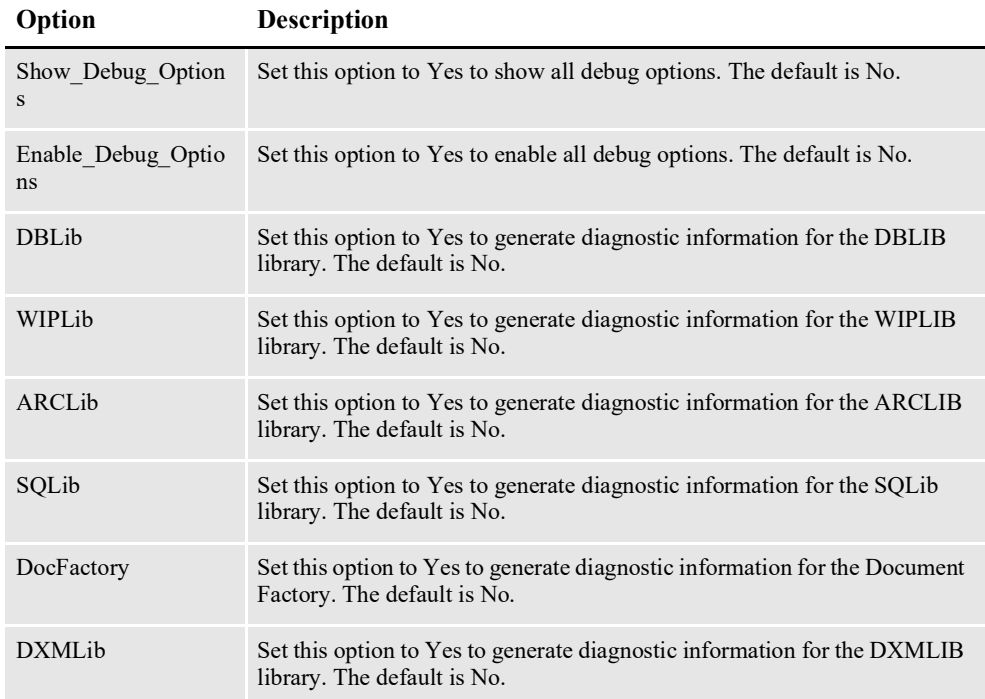

#### Here is an example:

```
< Debug_Switches >
       Show Debug_Options = No
       \overline{\text{Enable}}\text{Debuq} Options = No<br>DBLib = No
       \begin{array}{ccc}\n\text{DBLib} & - & - & = & \text{No} \\
\text{WIPLib} & = & \text{No} & \n\end{array}\begin{array}{ccc} \texttt{WIPLib} & = & \texttt{No} \\ \texttt{ARCLib} & = & \texttt{No} \end{array}ARCLib = No<br>SOLib = No
       SQLib = No<br>DocFactory = No
       \begin{array}{ccc} \text{DocFactory} & = & \text{No} \\ \text{DXMLib} & = & \text{No} \end{array}DXMLib
```
## **AFGJOB\_2.JDT File**

This file provides the Documaker Server rules to run for the Distributor process under Document Factory. You can find this file in the \deflib subdirectory under the path provided for the StartDirectory configuration option in the APPCONFIGCONTEXT configuration section. Here is an example:

```
/* JDT Rules for Single-Step Processing Batching By Recipient. */
;RULStandardJobProc;1;Always the first job level rule;
;SetErrHdr;1;*:;
...
;SetErrHdr;1;*:------------------------------------------------;
;JobInit1;1;;
/* Every form set in this base uses these rules. */
```
;RcpDocFactory;2;DocFactory Phase 2; ;BatchingByPageCountPerRecipINI;;; ;BatchingByRecipINI;2;; ;RequiredFieldCheck;;; /\* Every image in this base uses these rules. \*/ ;WIPImageProc;3;Always the first image level rule; /\* Every field in this base uses these rules. \*/ ;WIPImageProc;4;Always the first field level rule;

# **CONFIGURING THE BATCHER**

The Batcher process creates and associates batches with recipients. It is deployed and managed by the Supervisor process and it monitors the TRNS table for transactions with a status code of *Presenter-Ready* (411). The Batcher then retrieves a transaction record, looks up the recipients for it, and generates batch and batch-torecipient association records for it.

The Batcher process typically runs after the Distributor process and reads input from TRNS and RCPS table records created by the Distributor.

**Note** The batcher process creates the Batch and Batch to Recipient records. The Scheduler tells the Archiver, PubNotifier and Publisher when to process a transaction.

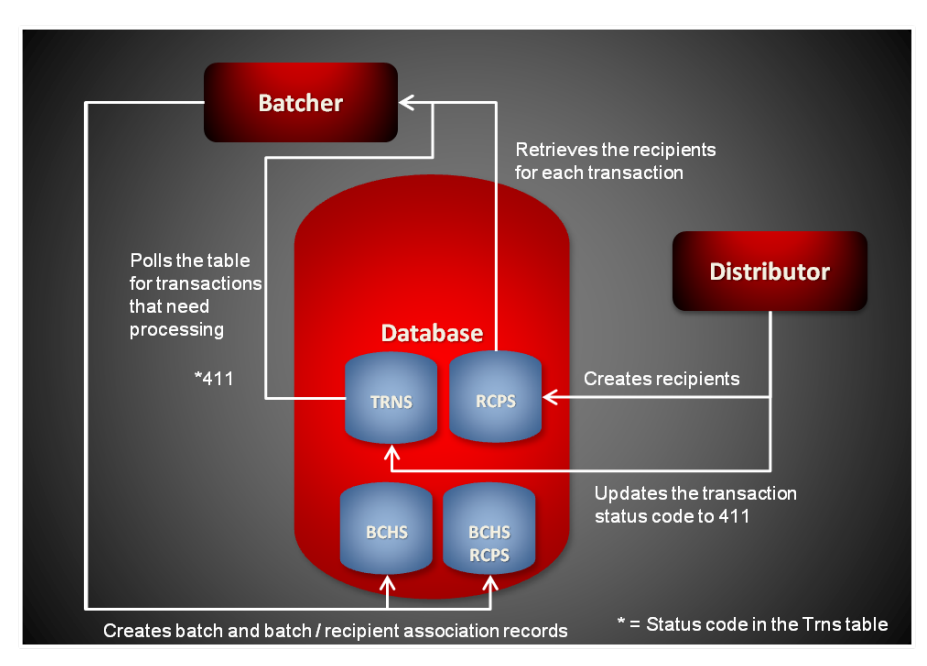

The Batcher reads an input record from the TRNS table. It then looks up the matching RCPS records for the TRNS record.

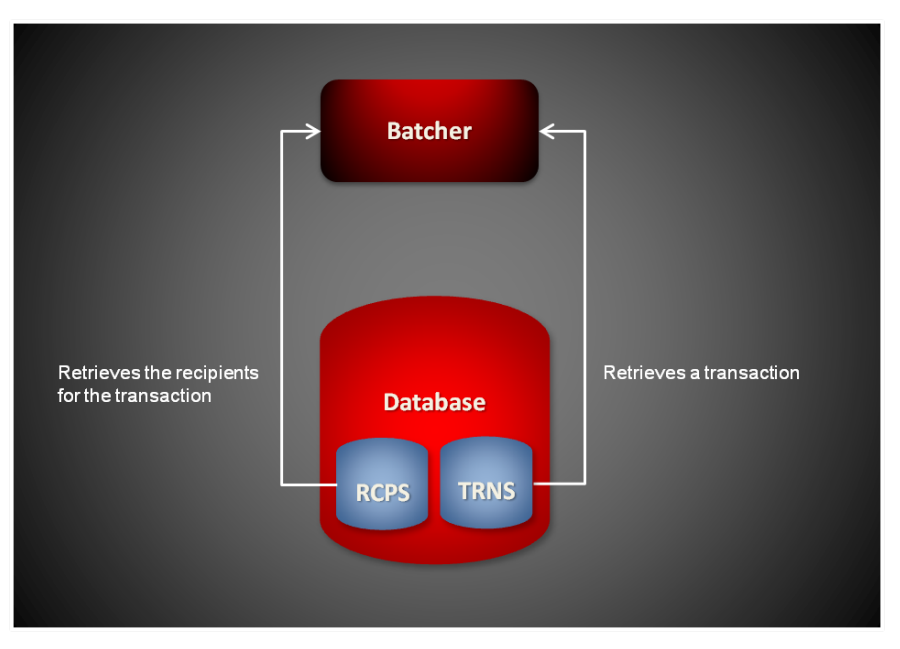

The Batcher also looks up BCHINGS records for each RCPS record and applies any RCPS filtering logic defined in BCHINGSELECTRULE column to the list of RCPS records, otherwise it leaves the list alone. If there are any RCPS records in the final recipients list, the Batcher also uses the information in the BCHINGS records to determine if the batch is active and if it is defined as an immediate or scheduled print batch.

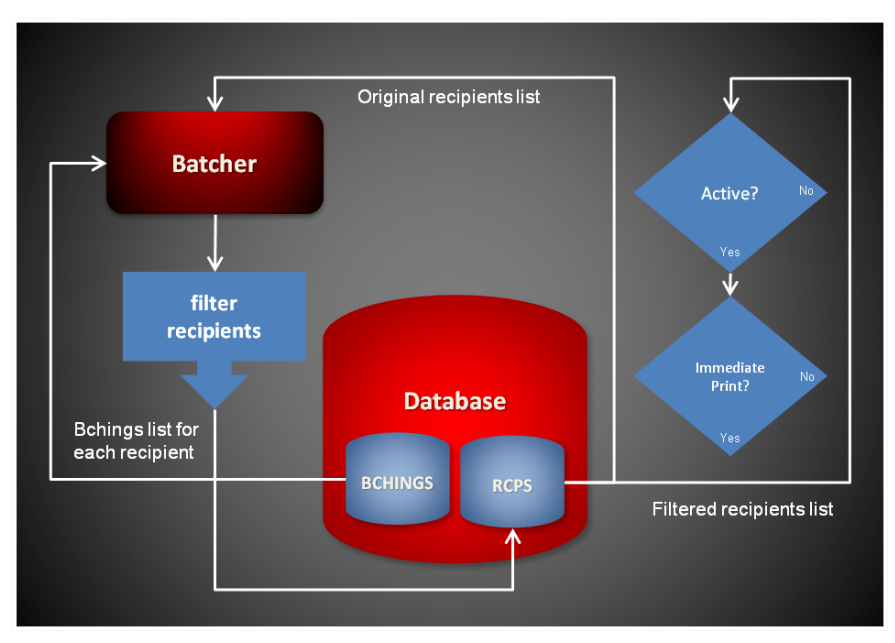

If there are no records returned in the BCHINGS lookup or there are no RCPS records in the list after applying the RCPS filtering logic the Batcher creates a new default batch and assigns the original RCPS records to it.

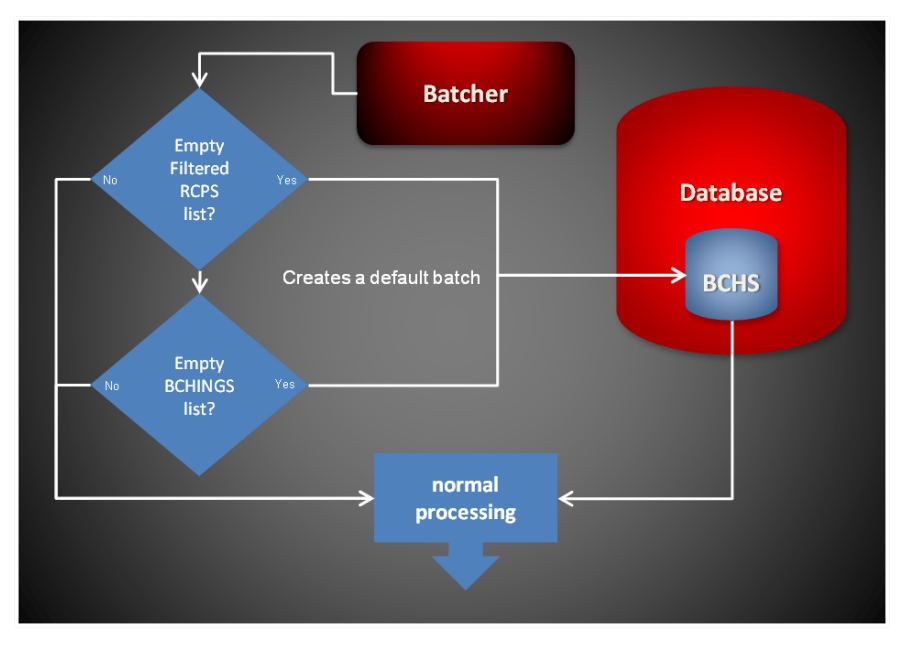

If there are records in the RCPS list and a batch is defined as active and for immediate print the Batcher creates a new BCHS record and new BCHS\_RCPS records and sets the appropriate status code for the batch record so the Scheduler can notify the Presenter.

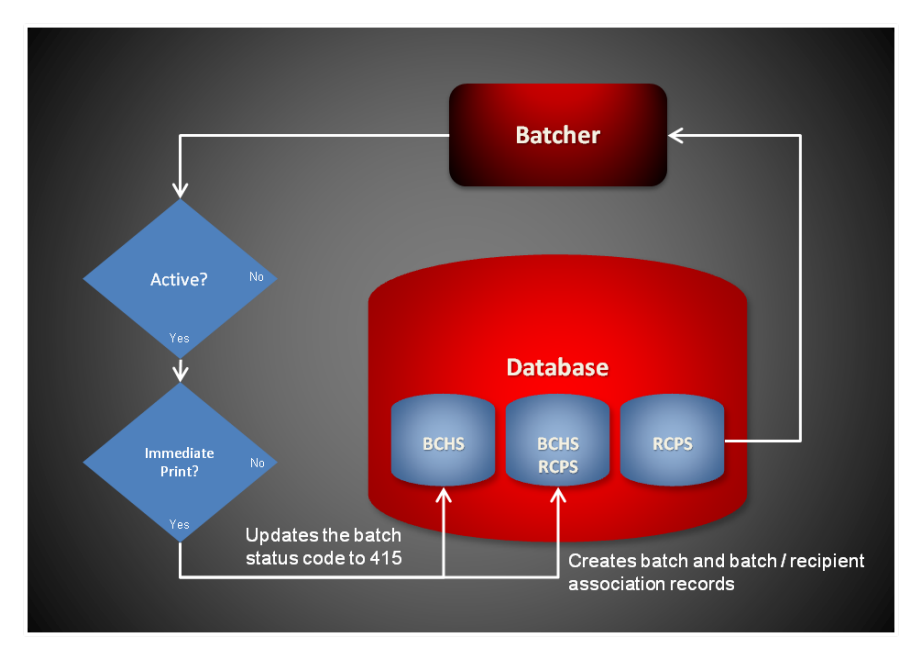

If there are records in the RCPS list and a batch is defined as active and for scheduled print, the Batcher first checks if an open scheduled BCHS record exists. If one exists, the Batcher uses that record instead of creating a new BCHS record. The Batcher then creates new BCHS\_RCPS records and associates them with the batch record. The Scheduler process can then check the batch and determine when it needs to be processed and closed.

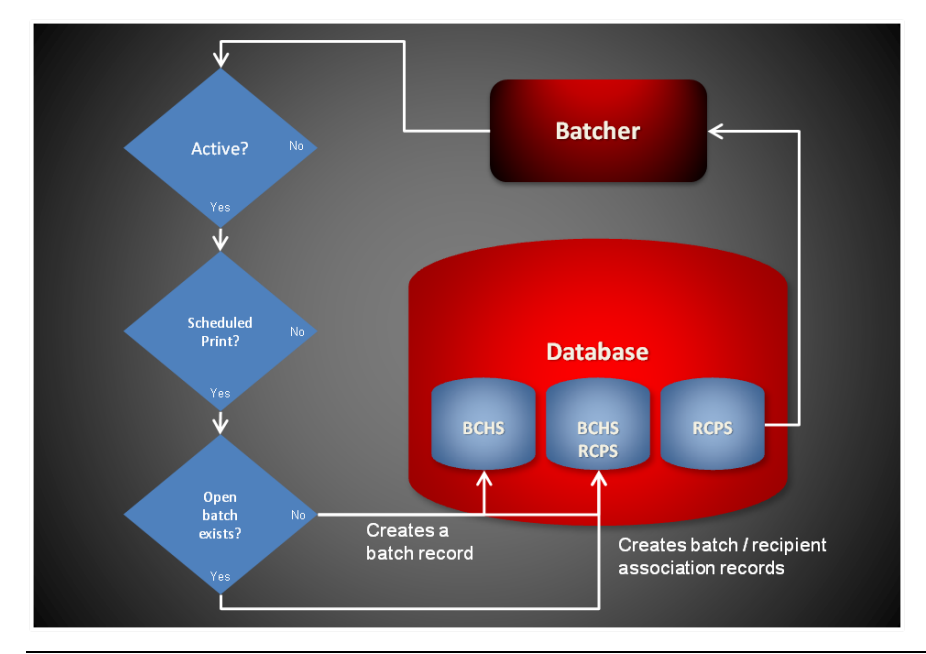

**Note** A scheduled batch contains a date/time stamp value in BCHSTARTINGTIME column that indicates when the batch should be processed and closed. This is how the Batcher and Scheduler processes determine if a batch is open or closed.

Finally, the Batcher updates the transaction count and recipient count in the BCHTRNCOUNT and BCHRCPCOUNT columns for the batch record and sorts the batch/recipient association records in the BCHS\_RCPS table and updates their RCPSEQ column. Sorting logic can also be included in the BCHINGSORTRULE column in the BCHINGS table.

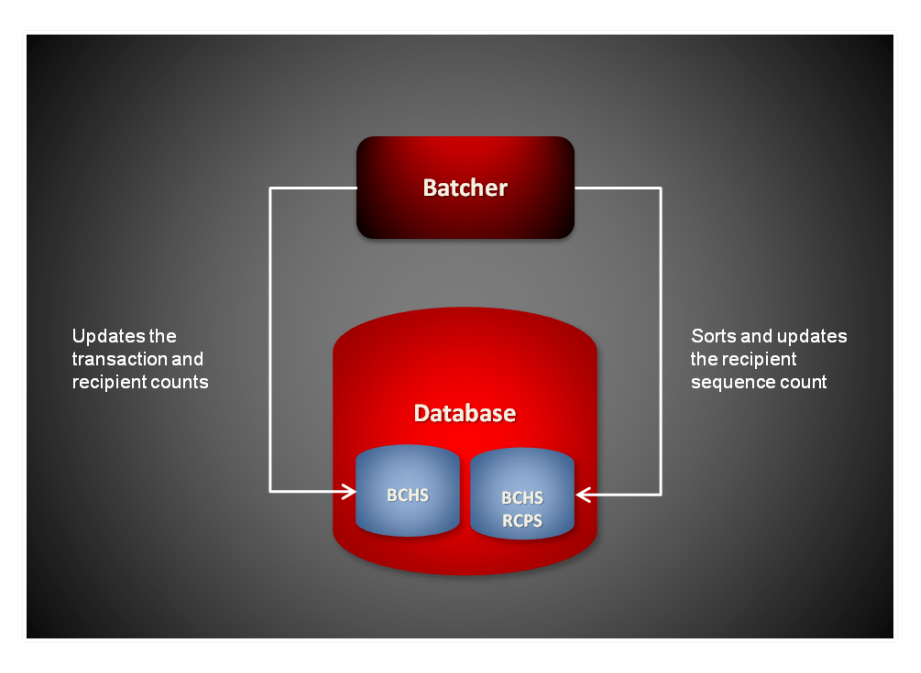

#### **Multi-threaded Architecture**

The Batcher process is multi-threaded. The Batcher thread is the main thread and it is responsible for creating, starting, and monitoring the subordinate BatchTransactions threads that perform all the batching work. The Batcher thread can create more than one instance of the BatchTransactions thread. The BatchTransactions thread instance count is controlled by the WorkerThreads configuration option in the Batcher configuration section. All batching logic is performed by the BatchTransactions threads.

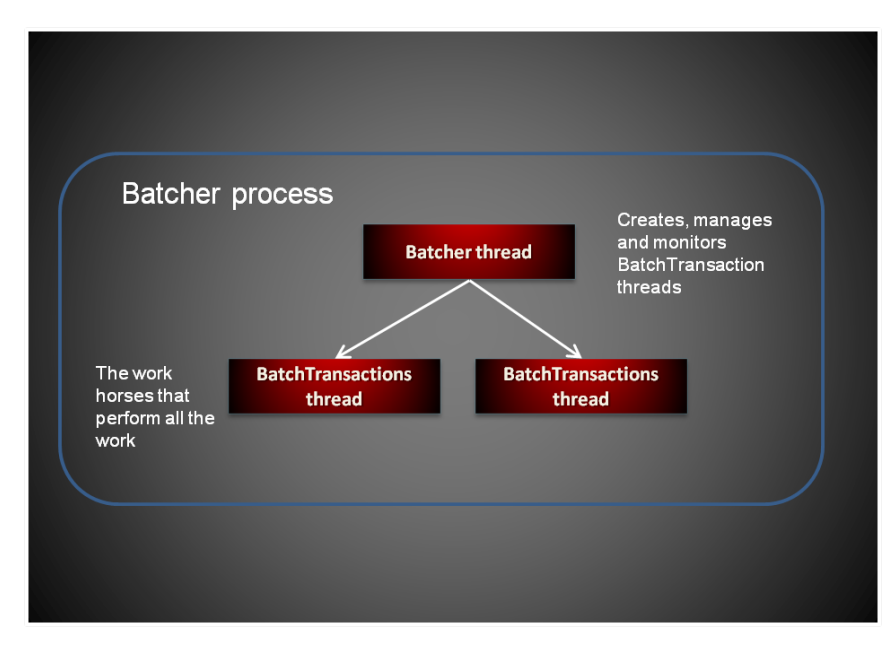

# **STARTING AND STOPPING THE BATCHER**

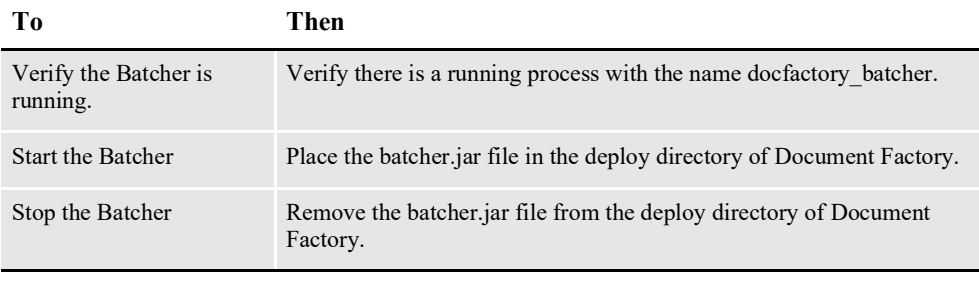

**Note** The batcher.jar configuration file is uncompressed and deployed to the temp\batcher directory. This directory becomes the working directory for the Batcher. All output, including Log4J output, uses this directory as the starting directory.

# **USING BATCHER CONFIGURATION RESOURCES**

The configuration information for the Batcher is stored in these resources:

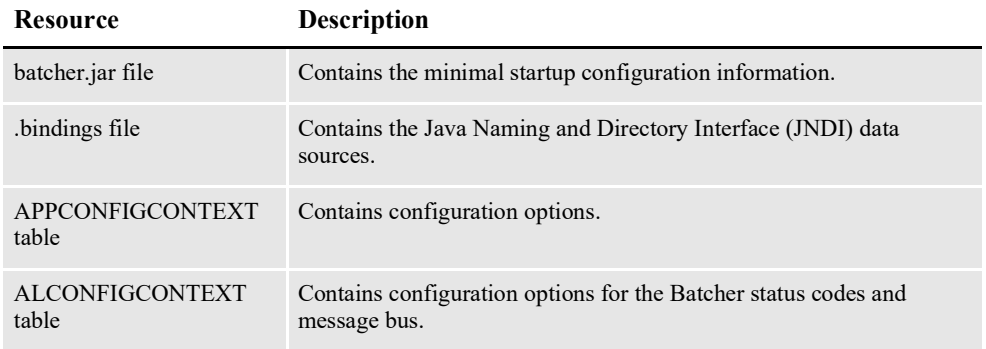

## **batcher.jar File**

The batcher.jar file is located in the \deploy subdirectory of the Document Factory. It contains these configuration resources:

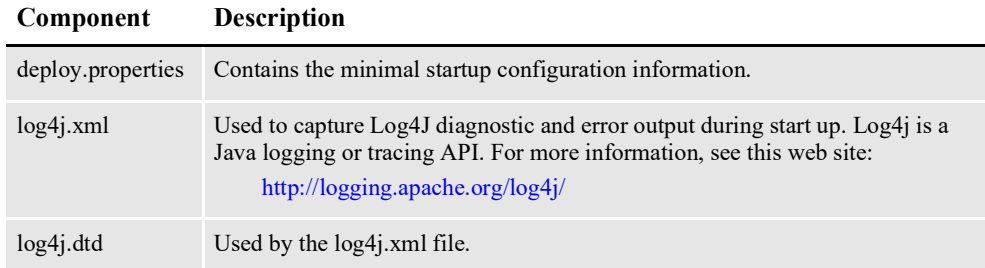

## **deploy.properties File**

The deploy.properties file contains the minimal startup configuration options used to read the configuration for the Batcher from the ALCONFIGCONTEXT and APPCONFIGCONTEXT tables. It is extracted and placed in the temp\batcher working directory.

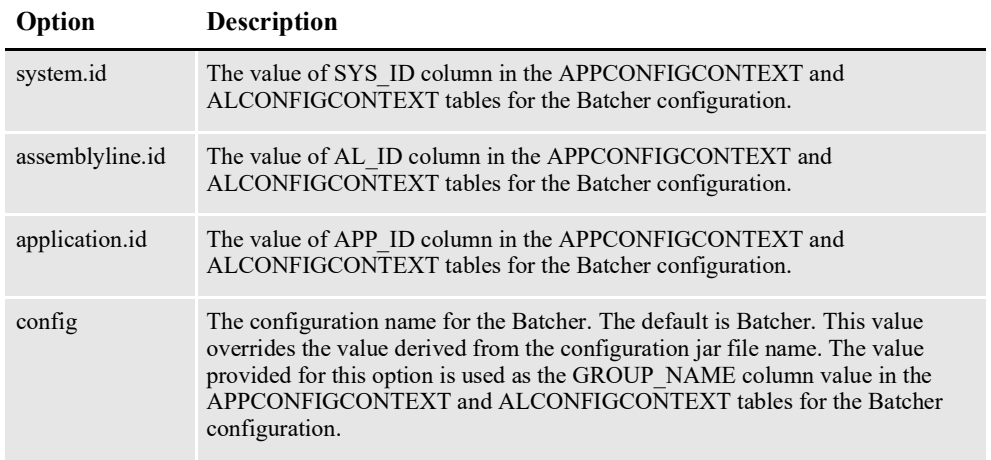

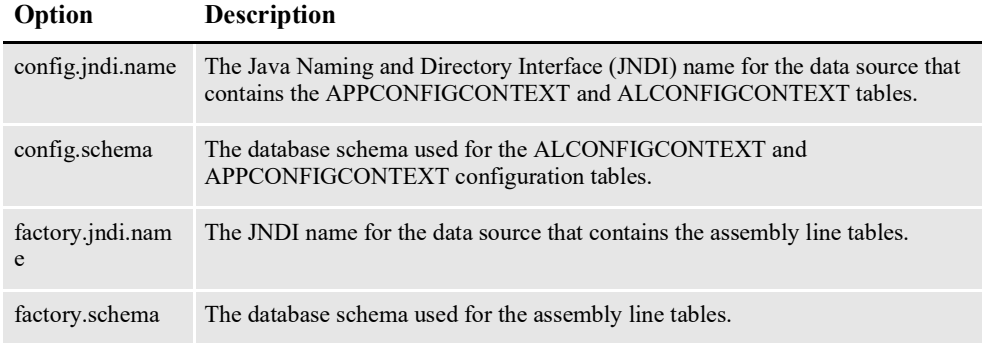

```
system.id=1
assemblyline.id=1
application.id=8
config=Batcher
config.jndi.name=DMKRConfig
config.schema=dmkr_admin
factory.jndi.name=DMKRFactory
factory.schema=dmkr_asline
```
**Note** The entries *dmkr\_asline* and *dmkr\_admin* may be different if they were changed during the installation.

### **log4j.xml File**

The log4j.xml file is extracted and placed in the temp/batcher working directory. The log4j.xml file contains loggers used during start up of the Batcher, prior to the Batcher loading the Log4J configuration from the APPCONFIGCONTEXT table. See the Log4J configuration options in the *[APPCONFIGCONTEXT Table](#page-247-0)* on page [245](#page-247-0) for more information.

### **.bindings File**

The .bindings file contains the Java Naming and Directory Interface (JNDI) data sources used by the Batcher. Each JNDI data source contains these configuration options. It is located in the config\context subdirectory of Document Factory.

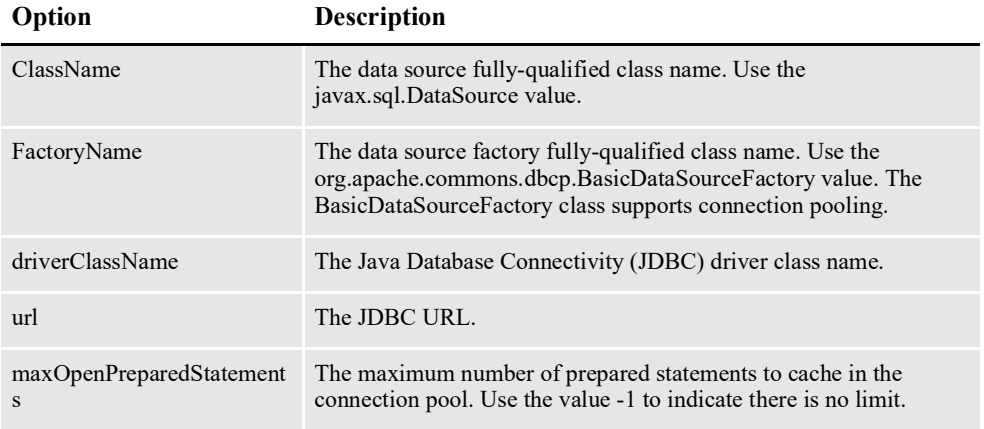

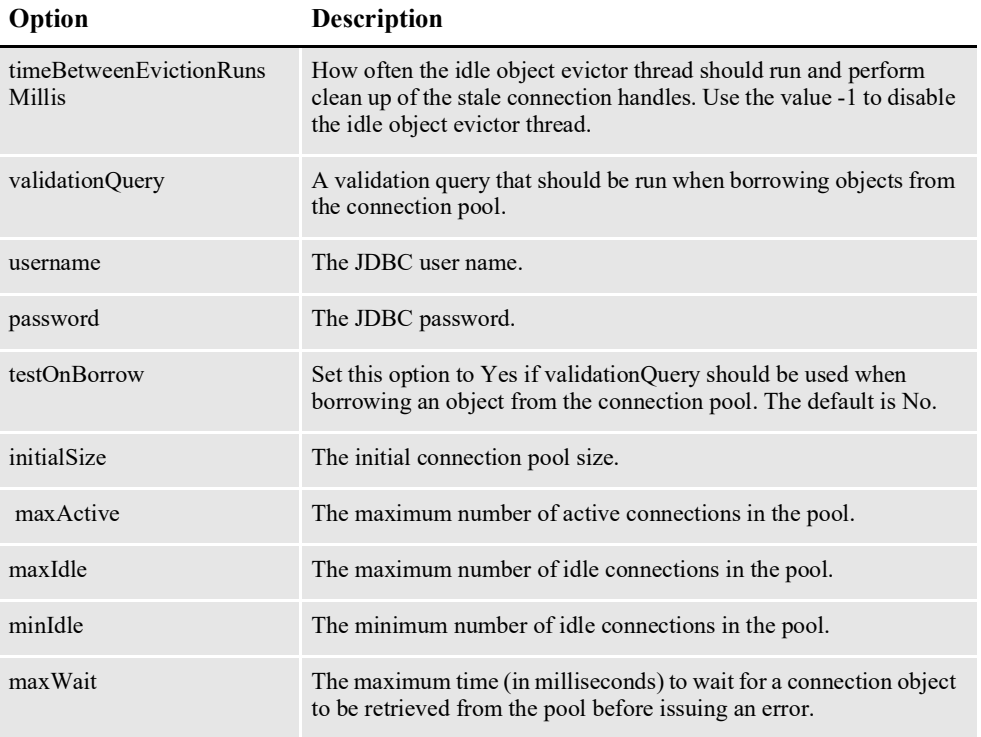

#Unix friendly Documaker Config JNDI DataSource DMKRConfig/ClassName=javax.sql.DataSource DMKRConfig/ FactoryName=org.apache.commons.dbcp.BasicDataSourceFactory DMKRConfig/RefAddr/0/Content=oracle.jdbc.driver.OracleDriver DMKRConfig/RefAddr/0/Encoding=String DMKRConfig/RefAddr/0/Type=driverClassName DMKRConfig/RefAddr/1/ Content=jdbc\:oracle\:thin\:@localhost\:1521\:IDMAKER DMKRConfig/RefAddr/1/Encoding=String DMKRConfig/RefAddr/1/Type=url DMKRConfig/RefAddr/10/Content=-1 DMKRConfig/RefAddr/10/Encoding=String DMKRConfig/RefAddr/10/Type=maxOpenPreparedStatements DMKRConfig/RefAddr/11/Content=-1 DMKRConfig/RefAddr/11/Encoding=String DMKRConfig/RefAddr/11/Type=timeBetweenEvictionRunsMillis DMKRConfig/RefAddr/12/Content=select 1 from dual DMKRConfig/RefAddr/12/Encoding=String DMKRConfig/RefAddr/12/Type=validationQuery DMKRConfig/RefAddr/2/Content=dmkr\_admin DMKRConfig/RefAddr/2/Encoding=String DMKRConfig/RefAddr/2/Type=username DMKRConfig/RefAddr/3/Content=oracle12 DMKRConfig/RefAddr/3/Encoding=String DMKRConfig/RefAddr/3/Type=password DMKRConfig/RefAddr/4/Content=true DMKRConfig/RefAddr/4/Encoding=String DMKRConfig/RefAddr/4/Type=testOnBorrow DMKRConfig/RefAddr/5/Content=1 DMKRConfig/RefAddr/5/Encoding=String DMKRConfig/RefAddr/5/Type=initialSize DMKRConfig/RefAddr/6/Content=8 DMKRConfig/RefAddr/6/Encoding=String

DMKRConfig/RefAddr/6/Type= maxActive DMKRConfig/RefAddr/7/Content=8 DMKRConfig/RefAddr/7/Encoding=String DMKRConfig/RefAddr/7/Type=maxIdle DMKRConfig/RefAddr/8/Content=0 DMKRConfig/RefAddr/8/Encoding=String DMKRConfig/RefAddr/8/Type=minIdle DMKRConfig/RefAddr/9/Content=60000 DMKRConfig/RefAddr/9/Encoding=String DMKRConfig/RefAddr/9/Type=maxWait #Unix friendly Documaker Doc. Factory JNDI DataSource DMKRFactory/ClassName=javax.sql.DataSource DMKRFactory/ FactoryName=org.apache.commons.dbcp.BasicDataSourceFactory DMKRFactory/RefAddr/0/Content=oracle.jdbc.driver.OracleDriver DMKRFactory/RefAddr/0/Encoding=String DMKRFactory/RefAddr/0/Type=driverClassName DMKRFactory/RefAddr/1/ Content=jdbc\:oracle\:thin\:@localhost\:1521\:IDMAKER DMKRFactory/RefAddr/1/Encoding=String DMKRFactory/RefAddr/1/Type=url DMKRFactory/RefAddr/10/Content=-1 DMKRFactory/RefAddr/10/Encoding=String DMKRFactory/RefAddr/10/Type=maxOpenPreparedStatements DMKRFactory/RefAddr/11/Content=-1 DMKRFactory/RefAddr/11/Encoding=String DMKRFactory/RefAddr/11/Type=timeBetweenEvictionRunsMillis DMKRFactory/RefAddr/12/Content=select 1 from dual DMKRFactory/RefAddr/12/Encoding=String DMKRFactory/RefAddr/12/Type=validationQuery DMKRFactory/RefAddr/2/Content=dmkr\_asline DMKRFactory/RefAddr/2/Encoding=String DMKRFactory/RefAddr/2/Type=username DMKRFactory/RefAddr/3/Content=oracle12 DMKRFactory/RefAddr/3/Encoding=String DMKRFactory/RefAddr/3/Type=password DMKRFactory/RefAddr/4/Content=true DMKRFactory/RefAddr/4/Encoding=String DMKRFactory/RefAddr/4/Type=testOnBorrow DMKRFactory/RefAddr/5/Content=1 DMKRFactory/RefAddr/5/Encoding=String DMKRFactory/RefAddr/5/Type=initialSize DMKRFactory/RefAddr/6/Content=8 DMKRFactory/RefAddr/6/Encoding=String DMKRFactory/RefAddr/6/Type= maxActive DMKRFactory/RefAddr/7/Content=8 DMKRFactory/RefAddr/7/Encoding=String DMKRFactory/RefAddr/7/Type=maxIdle DMKRFactory/RefAddr/8/Content=0 DMKRFactory/RefAddr/8/Encoding=String DMKRFactory/RefAddr/8/Type=minIdle DMKRFactory/RefAddr/9/Content=60000 DMKRFactory/RefAddr/9/Encoding=String DMKRFactory/RefAddr/9/Type=maxWait

# **CONFIGURING THE MAIN BATCHER THREAD**

The Batcher thread reads configuration information from deploy.properties file and APPCONFIGCONTEXT table.

## <span id="page-247-0"></span>**APPCONFIGCONTEXT Table**

These options are read from this table when the GROUP\_NAME column value is *Batcher*:

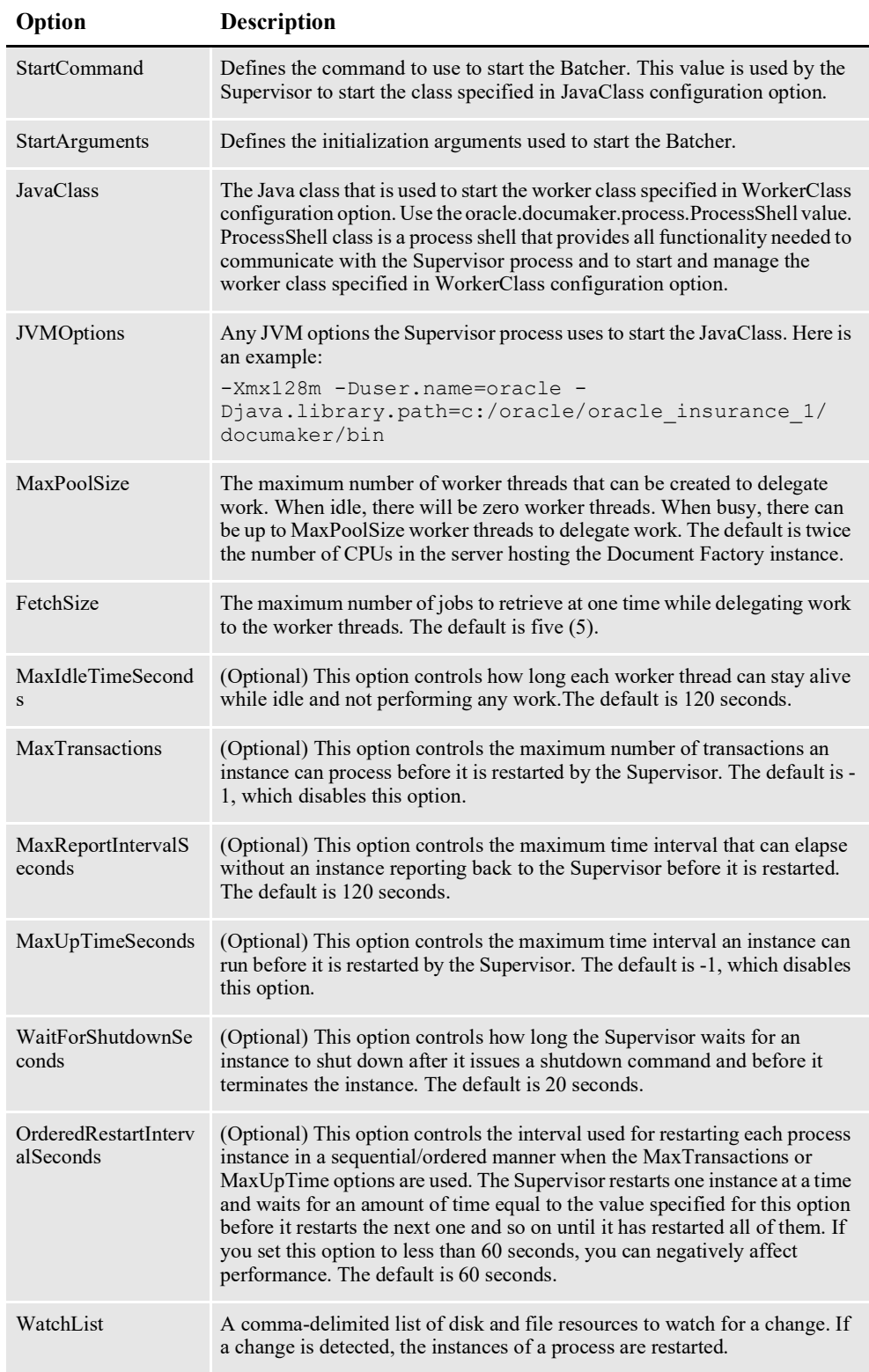

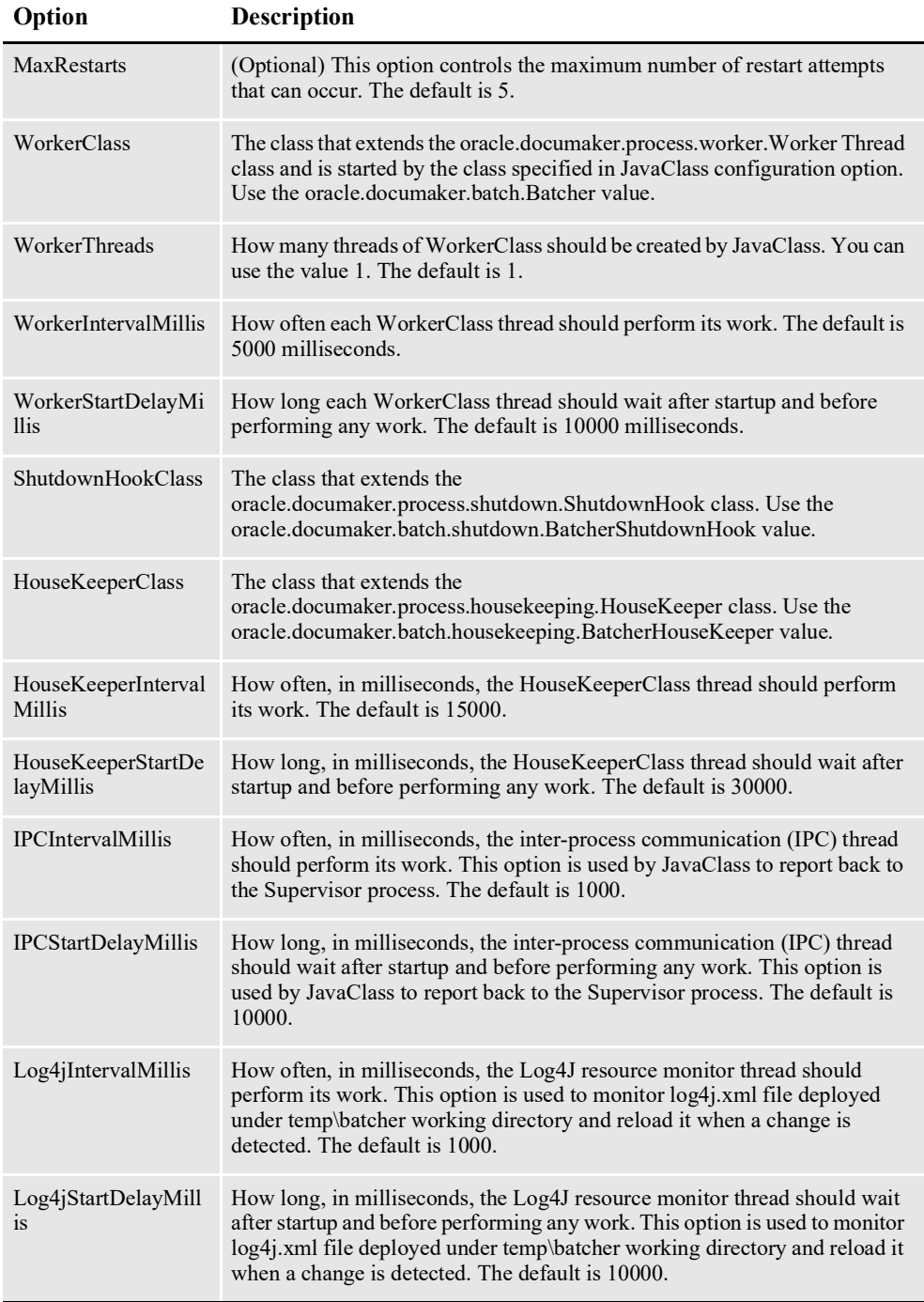

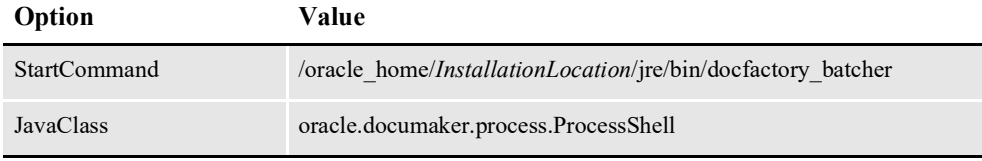

*InstallationLocation* = The installation location where you installed Document Factory.

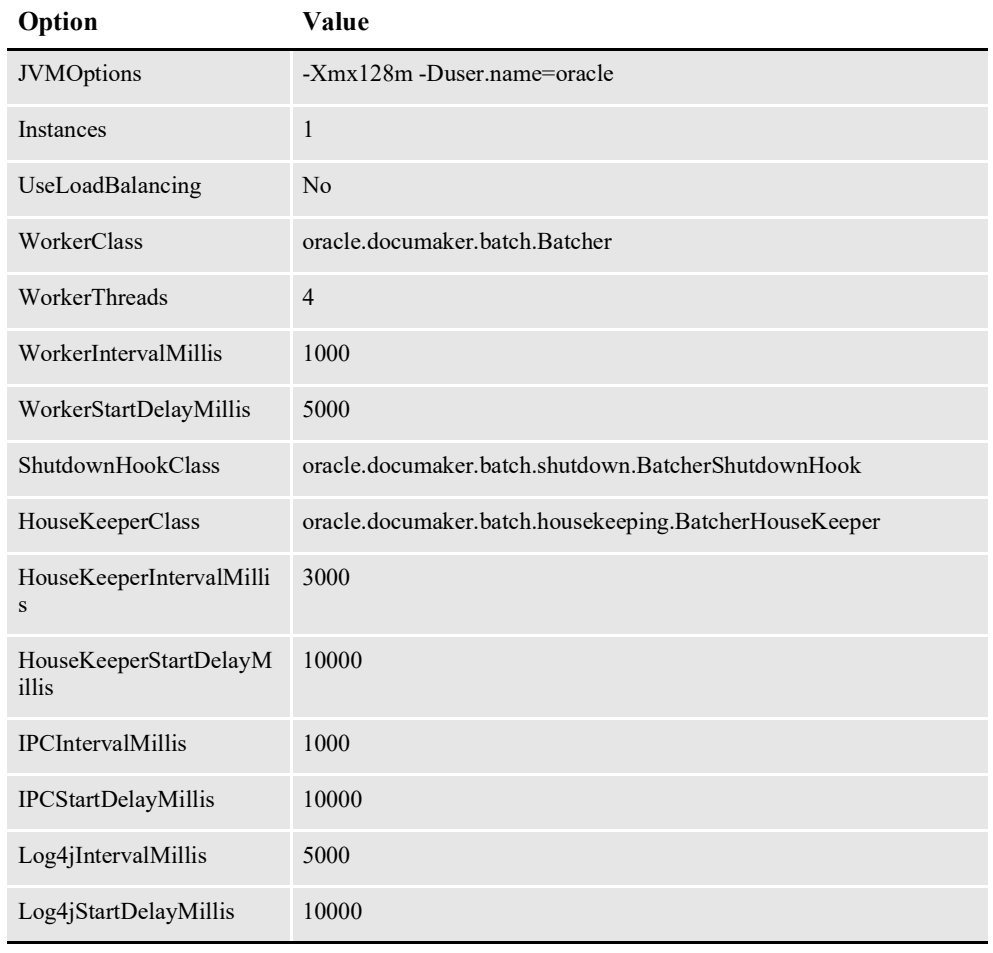

*InstallationLocation* = The installation location where you installed Document Factory.

## **Log4J configuration options**

For specific information on the Log4J configuration options, see *[Defining Log4J](#page-367-0)  [Configuration Options](#page-367-0)* on page 356.

# **CONFIGURING BATCHTRANSACTIONS THREADS**

The BatchTransactions thread reads configuration information from deploy.properties file and ALCONFIGCONTEXT, APPCONFIGCONTEXT, and BCHINGS tables.

## **ALCONFIGCONTEXT Table**

These options are read from this table when the GROUP\_NAME column value is *Status*:

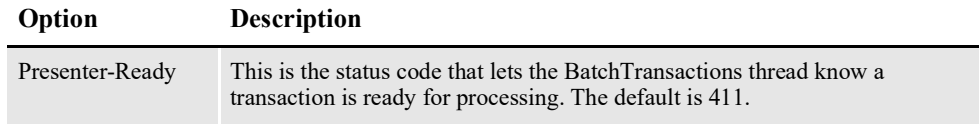

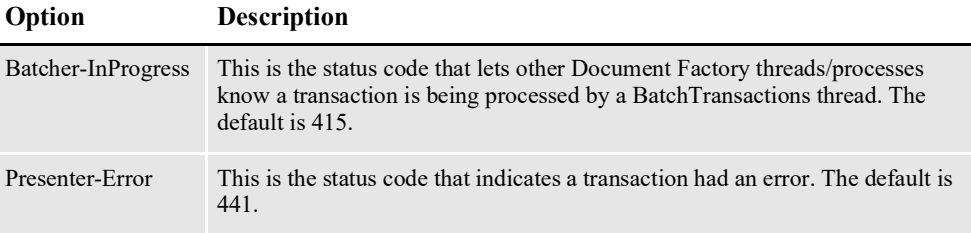

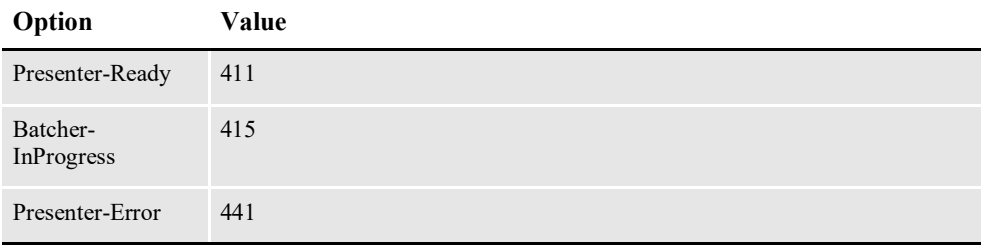

## **APPCONFIGCONTEXT Table**

These options are read from this table when the GROUP\_NAME column value is *BatchTransactions*:

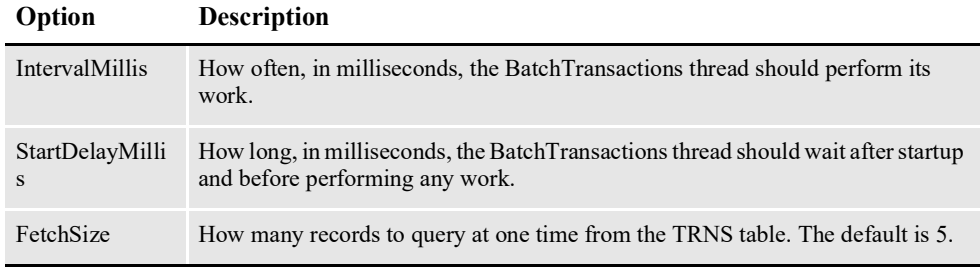

Here is an example:

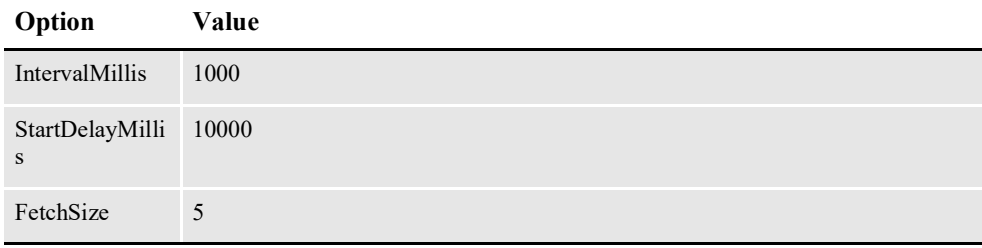

## **BCHINGS Table**

These options are read from BCHINGS table where the BCHINGS.BATCHNAME and BCHINGS.BATCHTYPE column values match the values provided by an RCPS record via the RCPS.BATCHNAME and RCPS.BATCHTYPE columns.

The BatchTransactions thread retrieves TRNS records that have a status of *Presenter-Ready*. The thread then retrieves the matching RCPS records using the TRN\_ID column value from a TRNS record.

Next, the Batcher matches those RCPS records to BCHINGS records for additional configuration options before creating the BCHS and BCHS\_RCPS records.

Here are the configuration options:

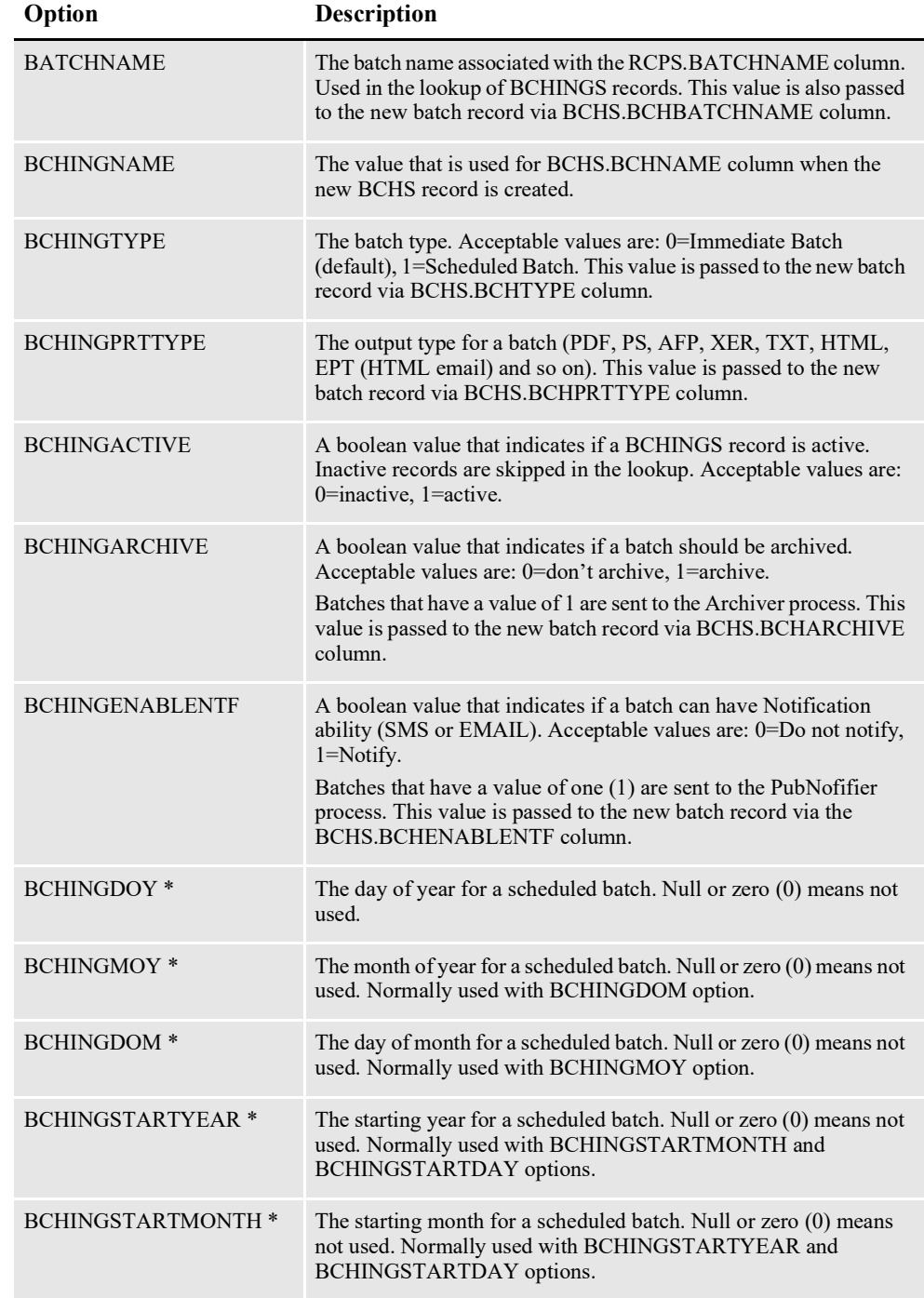

\* = Indicates this option is used to calculate the start time for a scheduled batch when BCHINGTYPE=1. The closest next starting time is selected when multiple start times can be generated based on the options selected.
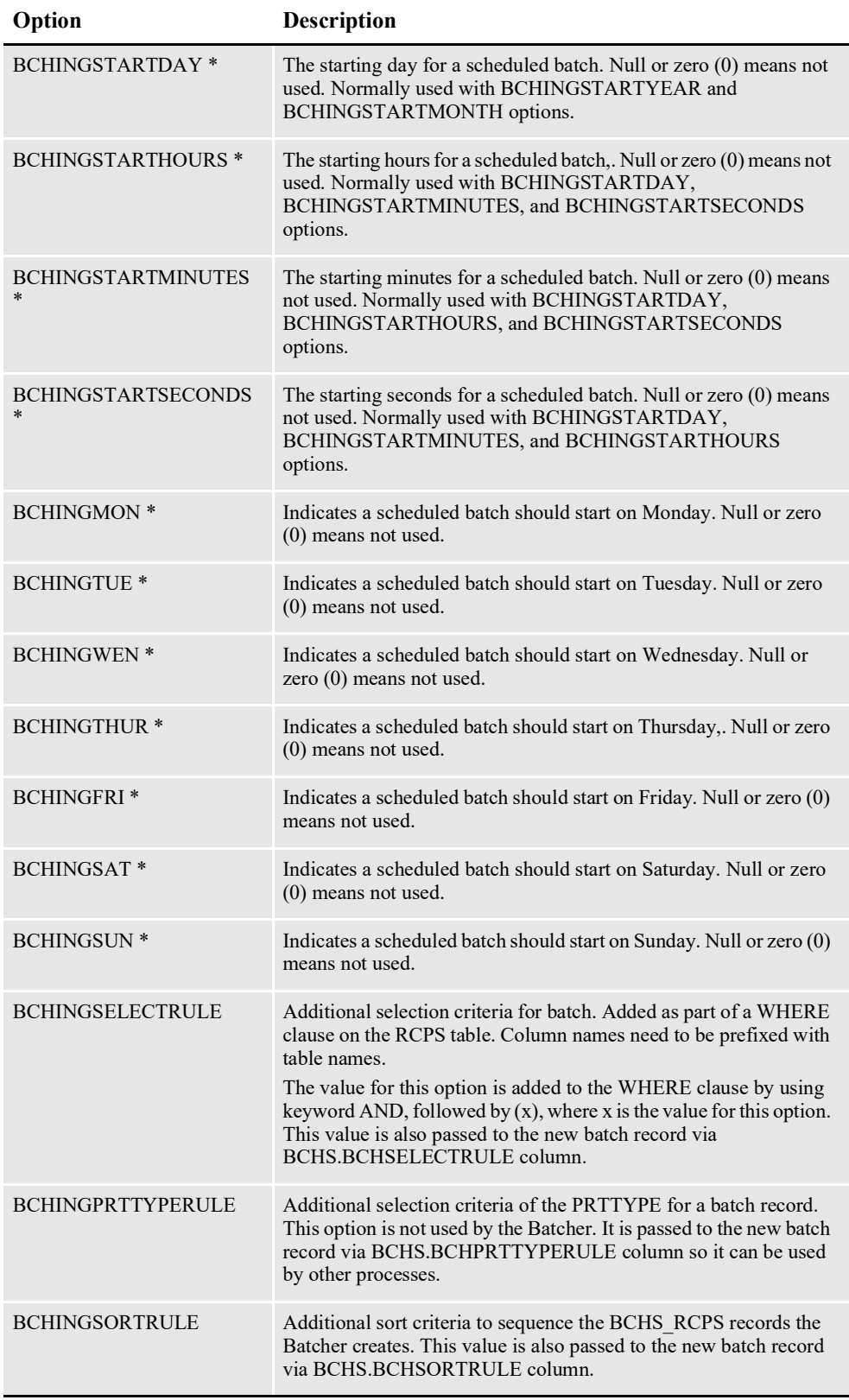

\* = Indicates this option is used to calculate the start time for a scheduled batch when BCHINGTYPE=1. The closest next starting time is selected when multiple start times can be generated based on the options selected.

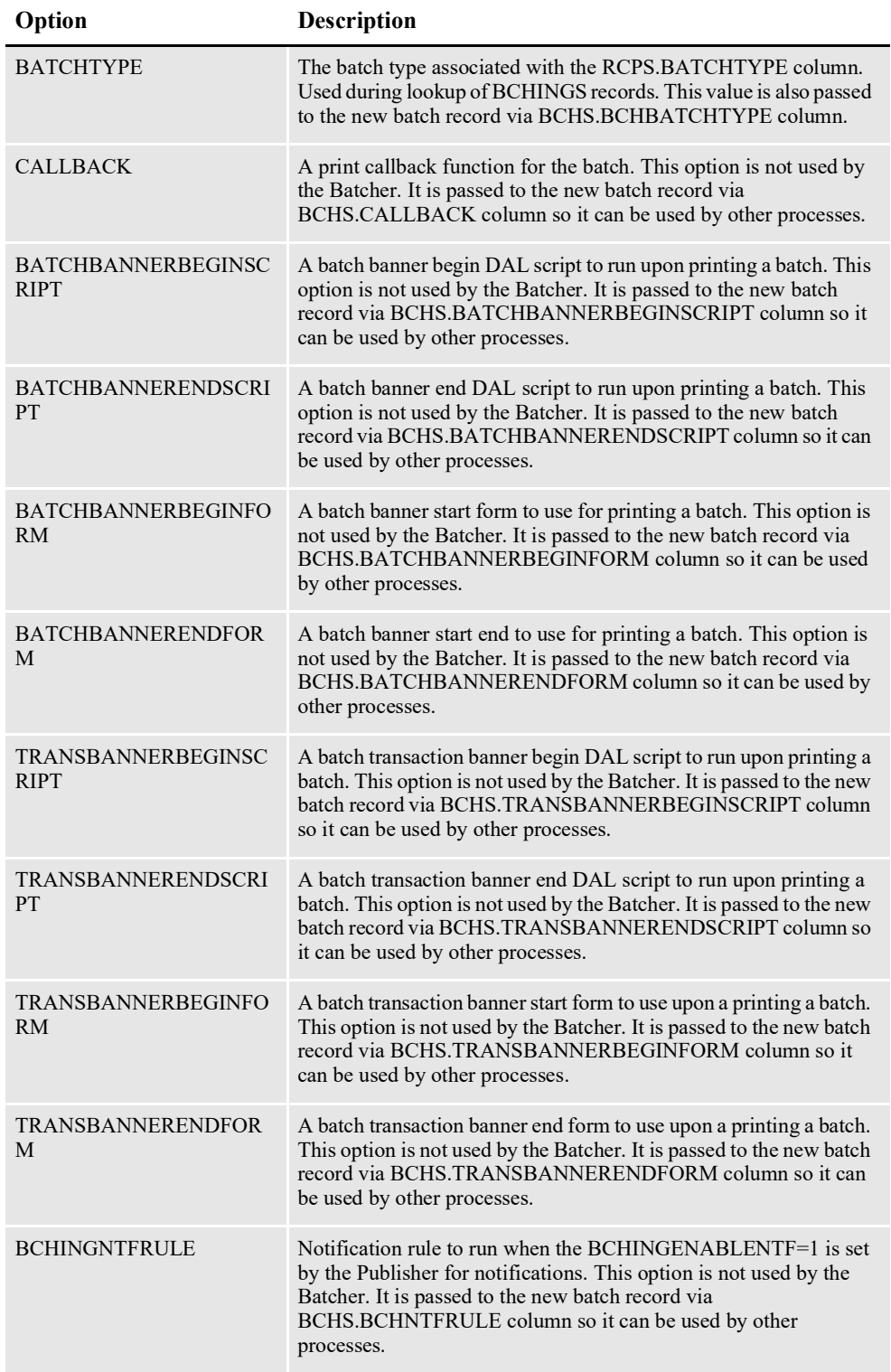

\* = Indicates this option is used to calculate the start time for a scheduled batch when BCHINGTYPE=1. The closest next starting time is selected when multiple start times can be generated based on the options selected.

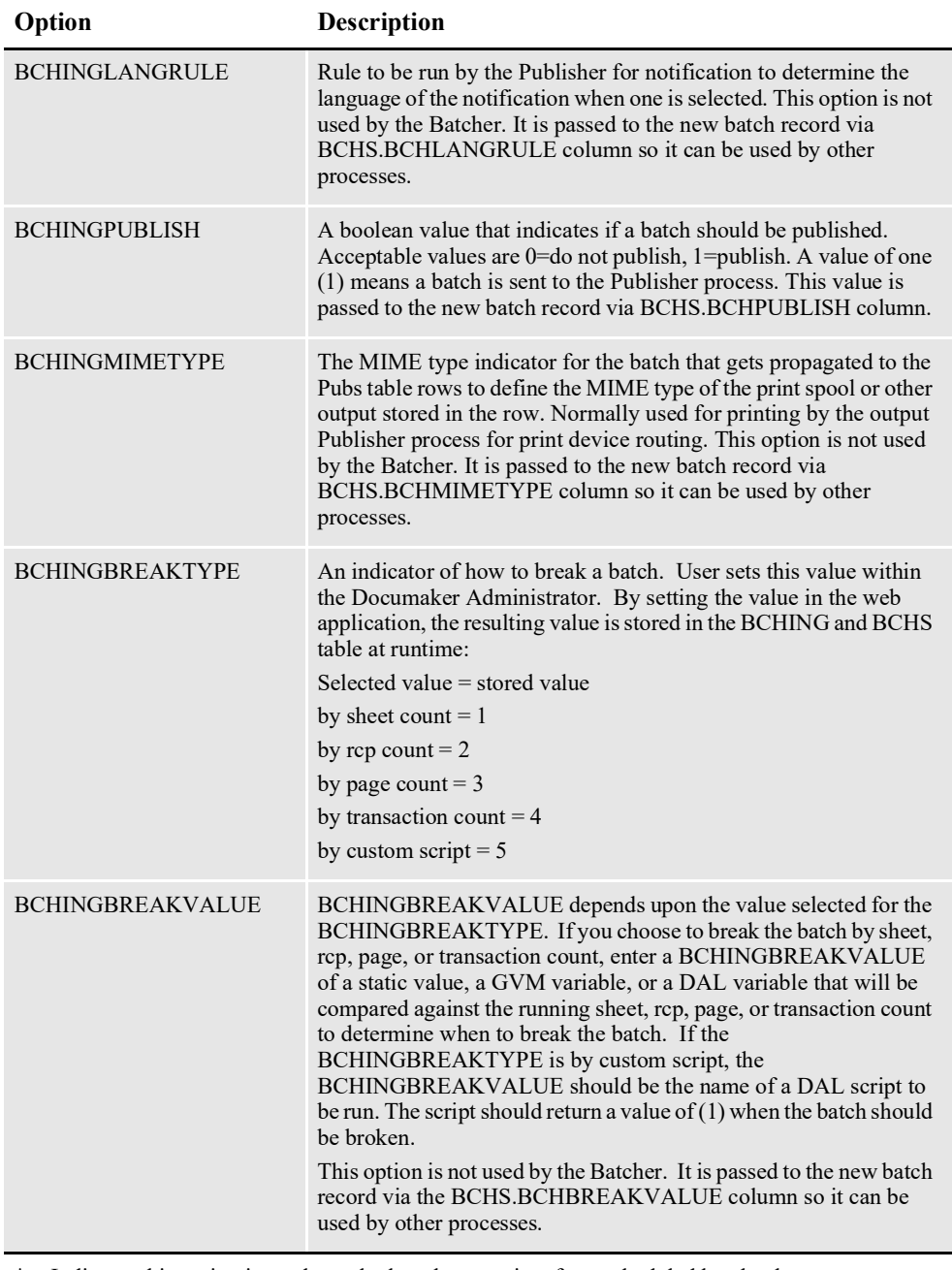

\* = Indicates this option is used to calculate the start time for a scheduled batch when BCHINGTYPE=1. The closest next starting time is selected when multiple start times can be generated based on the options selected.

# **CONFIGURING THE PRESENTER**

The Presenter process generates print streams for the Document Factory. It is deployed and managed by the Supervisor process. The Presenter monitors an input queue and waits for notification messages from the Scheduler process that there are transactions ready for processing.

Once a notification message is received, the Presenter retrieves the document data from records in the BCHS, BCHS\_RCPS, RCPS and TRNS tables and creates one or more print streams to the PUBS table.

The Presenter process typically runs after the Distributor and Batcher processes and reads input from RCPS records generated by the Distributor and BCHS and BCHS RCPS records created by the Batcher. The Presenter also reads the document data from the TRNS table to create the print streams.

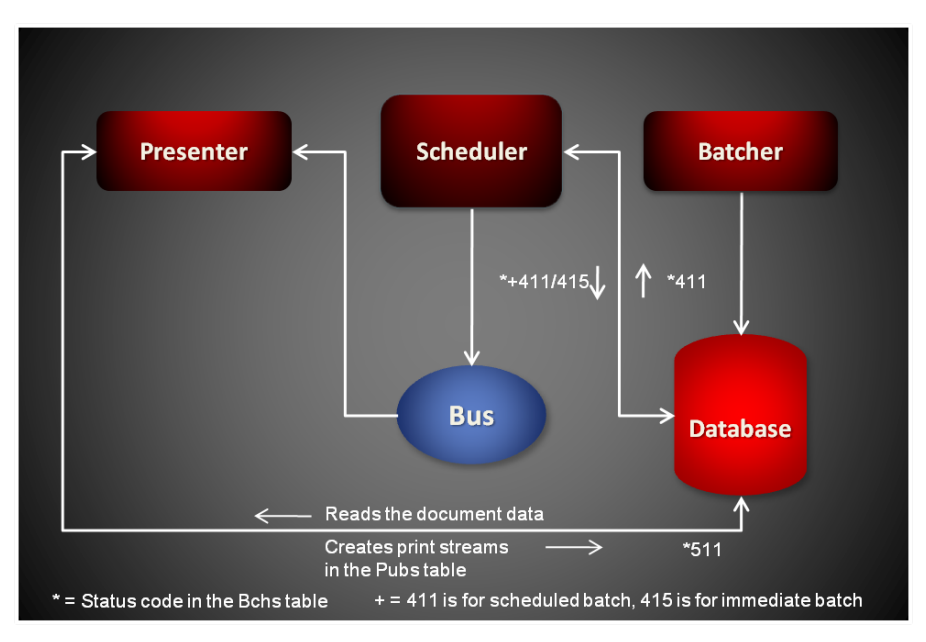

Each notification message received by the Presenter provides the batch ID for a record in BCHS table that needs presenting. Here is an example of a message:

```
<?xml version="1.0" encoding="UTF-8"?>
<BatchTicket
   xmlns="oracle/documaker/schema/tables/bchs"
   xmlns:xsi="http://www.w3.org/2001/XMLSchema-instance">
<BCH_ID>101</BCH_ID>
</BatchTicket>
```
# **USING THE PRTDOCFACTORY RULE**

The Presenter uses the PrtDocFactory rule to perform basic transaction processing and housekeeping. It retrieves a record from the BCHS table, cross-references the record BCH\_ID in the BCHS\_RCPS table to match the RCPS records to the BCHS record, and then retrieves the matching records from the RCPS table. The Presenter then retrieves the document data from the TRNS table and generates one or more prints streams, depending on the split options, for the RCPS records. The rule then stores the print streams in the Pubs table and updates the status code for the transaction in the BCHS record so the Scheduler process can notify the next process in the assembly line.

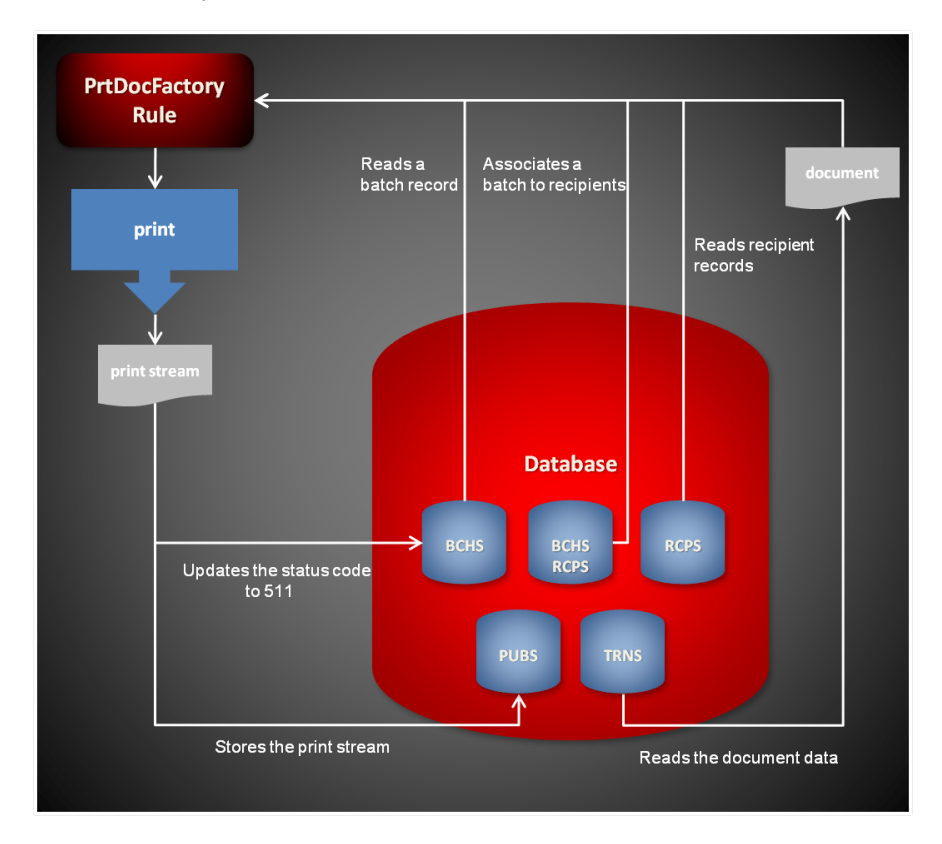

# **BATCH PROCESSING LOGIC**

Each execution of the Presenter is for a specific batch ID (BCH\_ID). The batch record details the processing options for the batch. These options would include:

- Immediate or batch print
- Output type (PrtType)
- Batch split criteria
- Callback function.

The batch table record has a one-to-many relationship with the batch recipients table (BCHS\_RCPS). The batch recipients table provides a list of the recipient table records (RCPS) to be included in the batch processing.

For each record in the batch recipients table with a corresponding BCH\_ID the Presenter...

- Loads the recipient record
- Loads the recipient's transaction record
- Loads the transaction's form set
- Creates the recipient's copy of the output in the format specified by the batch's PrtType column

# **SPLIT OPTIONS**

Optionally, the output batches for batch print can be split in to logical output batches in the PUBS table based on following criteria:

- DAL script
- Sheet count
- Page count
- Recipient record count
- Unique transaction count

For the DAL Script option, the DAL script is called at the conclusion of processing for each recipient record. If the DAL script returns value greater that zero the batch is split. For the count options, the batch is split when the desired count exceeds the break value. The break value can be specified as a number or as a supported tilde  $(\sim)$ function. If a tilde function is used, the function must return a numeric value. For immediate batches, the output is always split by recipient.

Here is an overview of what the PrtDocFactory rule does:

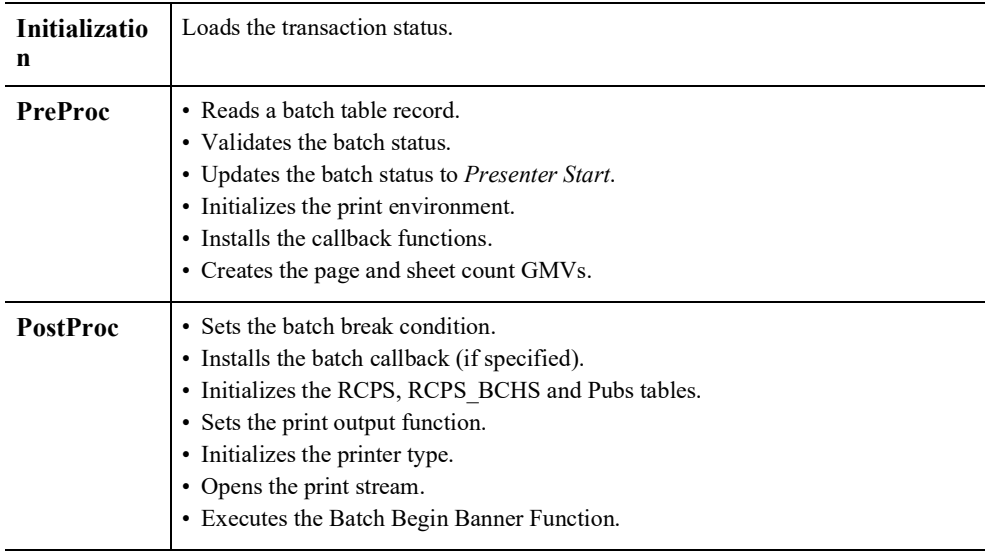

For each record in the BCHS\_RCPS table, the system:

• Looks up the corresponding recipient record (RCPS).

- Queues up the print recipient.
- Looks up the corresponding transaction record (TRNS).
- Loads the form set data from the transaction record.
- Executes the Transaction Banner Begin function.
- Prints the form set.
- Executes the Transaction Banner End function.
- Splits all immediate print batches by recipient.

For non-immediate print, the batches can be split using these options:

- DAL script
- Sheet count
- Page count
- Recipient record count
- Unique transaction count
- Tilde  $(\sim)$  function (to specify break count).

If the batch is to be split, the system...

- Executes the Batch Banner End function.
- Closes the stream to the current PUBS table record.
- Opens the new stream PUBS table record.
- Executes the Batch Banner Begin function.

After all recipient records have been processed, the system...

- Executes the Batch Banner end function.
- Closes the stream to the final Pubs table record.
- Updates the batch record status to *Presenter End*.
- Terminates the print environment.

# **Supported Output Types**

These output types are supported:

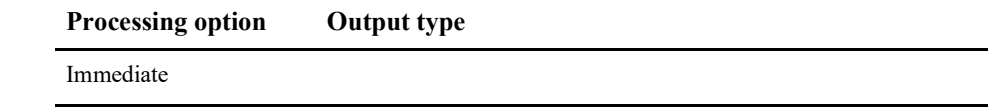

\*=PXL, PST, and XER require the disk print option (See INI options - DocFactoryDiskPrint).

\* \* If you have not purchased and installed Documaker Mobile the required MRO Option ( Mobile Responsive Output) will be disabled. To purchase Documaker Mobile visit *My Oracle Support website* or contact your Oracle Sales representative.

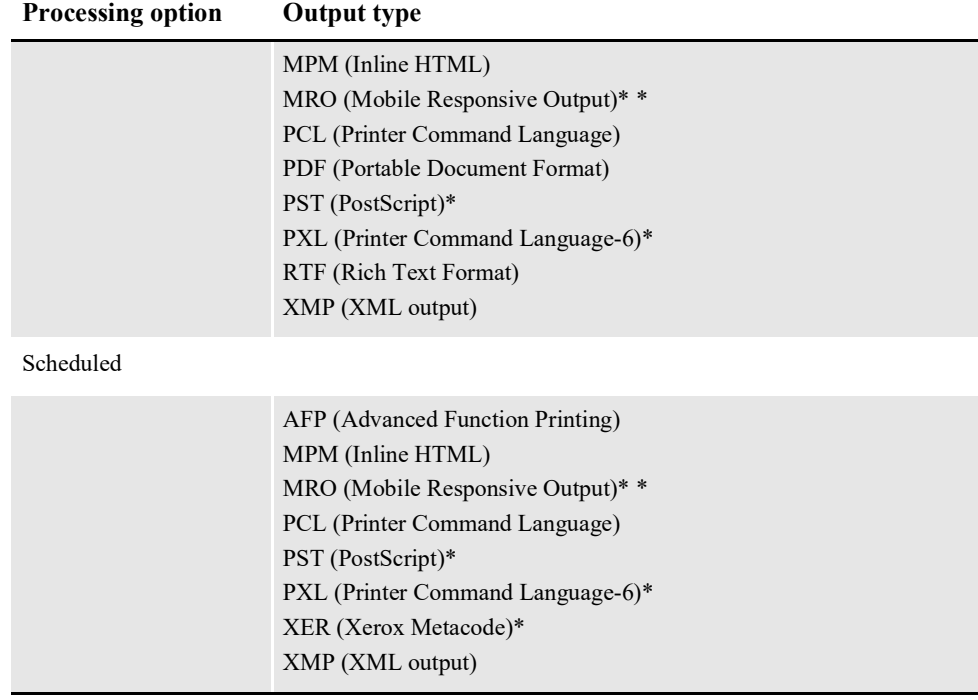

\*=PXL, PST, and XER require the disk print option (See INI options - DocFactoryDiskPrint).

\* \* If you have not purchased and installed Documaker Mobile the required MRO Option ( Mobile Responsive Output) will be disabled. To purchase Documaker Mobile visit *My Oracle Support website* or contact your Oracle Sales representative.

# **STARTING AND STOPPING THE PRESENTER**

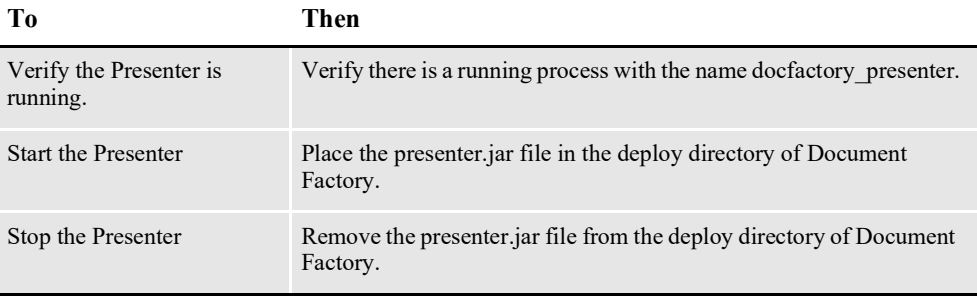

**Note** The presenter.jar configuration file is uncompressed and deployed to the temp\presenter directory. This directory becomes the working directory for the Presenter. All output, including Log4J output, uses this directory as the starting directory.

# **USING PRESENTER CONFIGURATION RESOURCES**

The configuration information for the Presenter is stored in these resources:

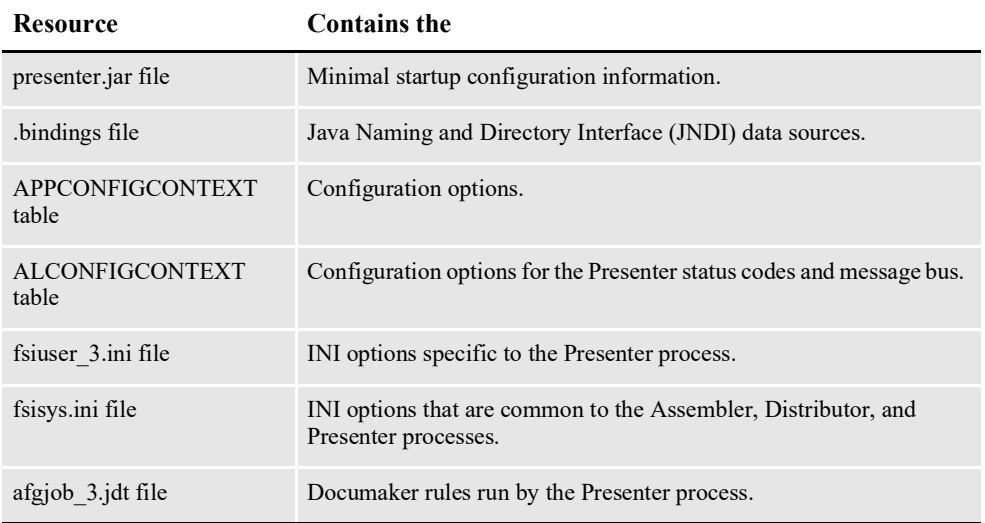

## **presenter.jar**

The presenter.jar file is located in the \deploy subdirectory of the Document Factory. It contains these configuration resources:

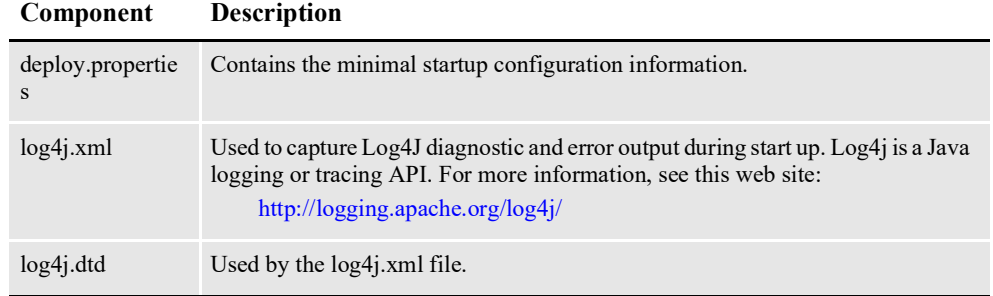

# **deploy.properties File**

The deploy.properties file is extracted and placed in the temp\presenter working directory. This file contains the minimal startup configuration options used to read the configuration for the Presenter from the ALCONFIGCONTEXT and APPCONFIGCONTEXT tables:

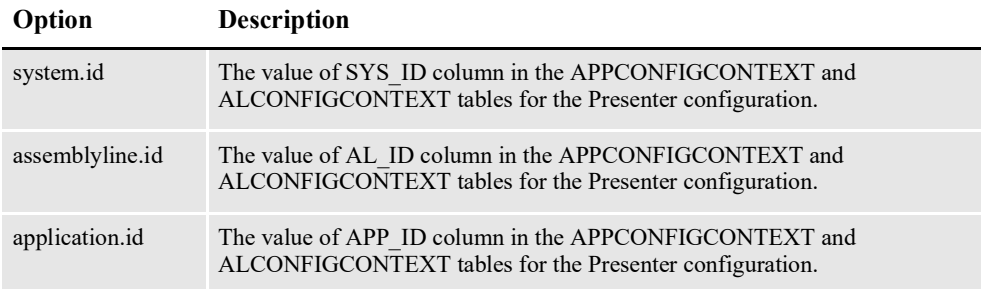

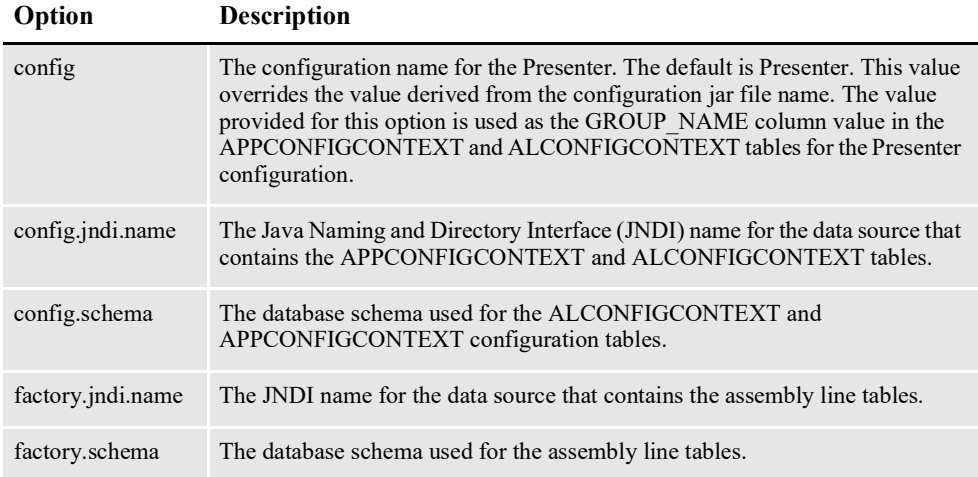

Here is an example:

```
system.id=1
assemblyline.id=1
application.id=7
config=Presenter
config.jndi.name=DMKRConfig
config.schema=dmkr_admin
factory.jndi.name=DMKRFactory
factory.schema=dmkr_asline
```
**Note** The entries *dmkr\_asline* and *dmkr\_admin* may be different if they were changed during the installation.

# **log4j.xml File**

The log4j.xml file is extracted and placed in the temp/presenter working directory. The log4j.xml file contains loggers used during start up of the Presenter, prior to the Presenter loading the Log4J configuration from the APPCONFIGCONTEXT table. See the Log4J configuration options in the *[APPCONFIGCONTEXT Table](#page-264-0)* on page [262](#page-264-0) for more information.

# **.bindings File**

The .bindings file is located in the config\context subdirectory of the Document Factory. It contains the Java Naming and Directory Interface (JNDI) data sources used by the Presenter. Each JNDI data source contains these configuration options:

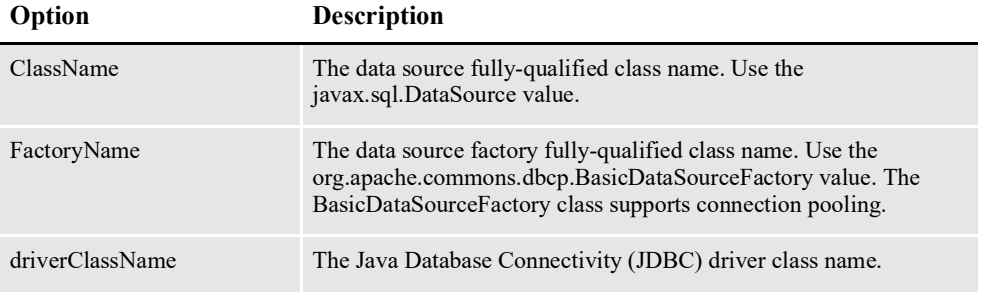

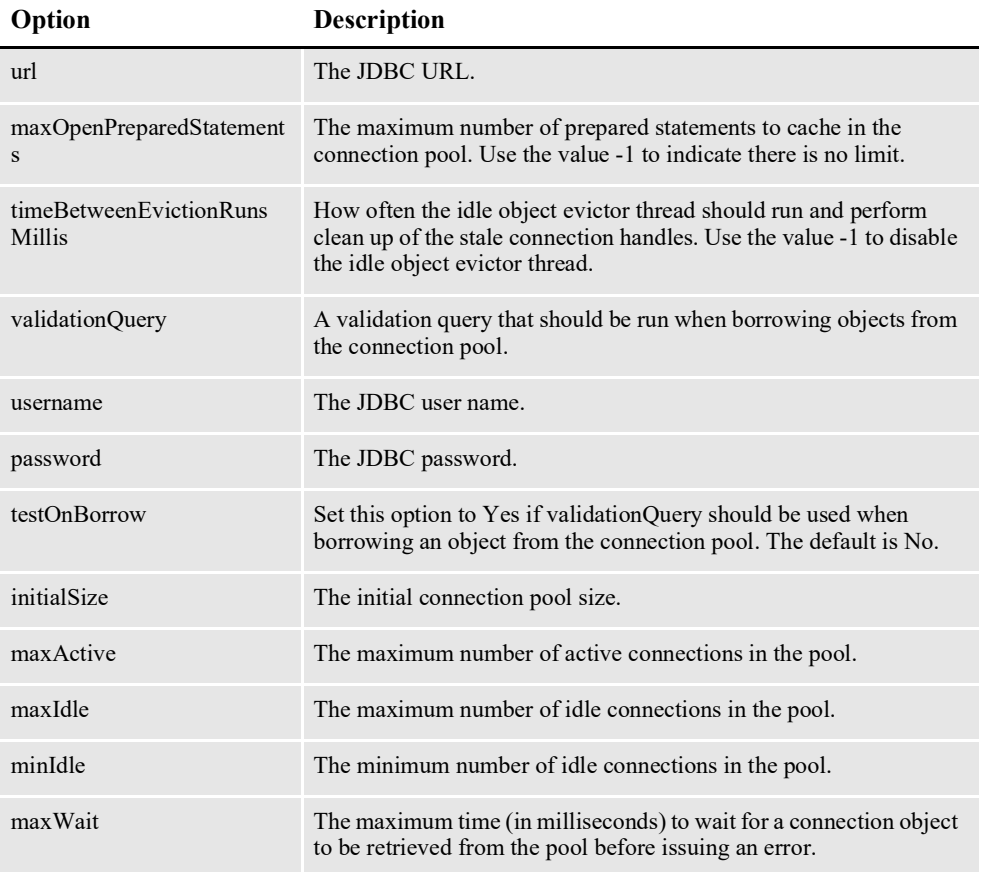

#### Here is an example:

```
#Unix friendly Documaker Config JNDI DataSource
DMKRConfig/ClassName=javax.sql.DataSource
DMKRConfig/
FactoryName=org.apache.commons.dbcp.BasicDataSourceFactory
DMKRConfig/RefAddr/0/Content=oracle.jdbc.driver.OracleDriver
DMKRConfig/RefAddr/0/Encoding=String
DMKRConfig/RefAddr/0/Type=driverClassName
DMKRConfig/RefAddr/1/
Content=jdbc\:oracle\:thin\:@localhost\:1521\:IDMAKER
DMKRConfig/RefAddr/1/Encoding=String
DMKRConfig/RefAddr/1/Type=url
DMKRConfig/RefAddr/10/Content=-1
DMKRConfig/RefAddr/10/Encoding=String
DMKRConfig/RefAddr/10/Type=maxOpenPreparedStatements
DMKRConfig/RefAddr/11/Content=-1
DMKRConfig/RefAddr/11/Encoding=String
DMKRConfig/RefAddr/11/Type=timeBetweenEvictionRunsMillis
DMKRConfig/RefAddr/12/Content=select 1 from dual
DMKRConfig/RefAddr/12/Encoding=String
DMKRConfig/RefAddr/12/Type=validationQuery
DMKRConfig/RefAddr/2/Content=dmkr_admin
DMKRConfig/RefAddr/2/Encoding=String
DMKRConfig/RefAddr/2/Type=username
DMKRConfig/RefAddr/3/Content=oracle12
DMKRConfig/RefAddr/3/Encoding=String
DMKRConfig/RefAddr/3/Type=password
DMKRConfig/RefAddr/4/Content=true
DMKRConfig/RefAddr/4/Encoding=String
```
DMKRConfig/RefAddr/4/Type=testOnBorrow DMKRConfig/RefAddr/5/Content=1 DMKRConfig/RefAddr/5/Encoding=String DMKRConfig/RefAddr/5/Type=initialSize DMKRConfig/RefAddr/6/Content=8 DMKRConfig/RefAddr/6/Encoding=String DMKRConfig/RefAddr/6/Type= maxActive DMKRConfig/RefAddr/7/Content=8 DMKRConfig/RefAddr/7/Encoding=String DMKRConfig/RefAddr/7/Type=maxIdle DMKRConfig/RefAddr/8/Content=0 DMKRConfig/RefAddr/8/Encoding=String DMKRConfig/RefAddr/8/Type=minIdle DMKRConfig/RefAddr/9/Content=60000 DMKRConfig/RefAddr/9/Encoding=String DMKRConfig/RefAddr/9/Type=maxWait #Unix friendly Documaker Doc. Factory JNDI DataSource DMKRFactory/ClassName=javax.sql.DataSource DMKRFactory/ FactoryName=org.apache.commons.dbcp.BasicDataSourceFactory DMKRFactory/RefAddr/0/Content=oracle.jdbc.driver.OracleDriver DMKRFactory/RefAddr/0/Encoding=String DMKRFactory/RefAddr/0/Type=driverClassName DMKRFactory/RefAddr/1/ Content=jdbc\:oracle\:thin\:@localhost\:1521\:IDMAKER DMKRFactory/RefAddr/1/Encoding=String DMKRFactory/RefAddr/1/Type=url DMKRFactory/RefAddr/10/Content=-1 DMKRFactory/RefAddr/10/Encoding=String DMKRFactory/RefAddr/10/Type=maxOpenPreparedStatements DMKRFactory/RefAddr/11/Content=-1 DMKRFactory/RefAddr/11/Encoding=String DMKRFactory/RefAddr/11/Type=timeBetweenEvictionRunsMillis DMKRFactory/RefAddr/12/Content=select 1 from dual DMKRFactory/RefAddr/12/Encoding=String DMKRFactory/RefAddr/12/Type=validationQuery DMKRFactory/RefAddr/2/Content=dmkr\_asline DMKRFactory/RefAddr/2/Encoding=String DMKRFactory/RefAddr/2/Type=username DMKRFactory/RefAddr/3/Content=oracle12 DMKRFactory/RefAddr/3/Encoding=String DMKRFactory/RefAddr/3/Type=password DMKRFactory/RefAddr/4/Content=true DMKRFactory/RefAddr/4/Encoding=String DMKRFactory/RefAddr/4/Type=testOnBorrow DMKRFactory/RefAddr/5/Content=1 DMKRFactory/RefAddr/5/Encoding=String DMKRFactory/RefAddr/5/Type=initialSize DMKRFactory/RefAddr/6/Content=8 DMKRFactory/RefAddr/6/Encoding=String DMKRFactory/RefAddr/6/Type= maxActive DMKRFactory/RefAddr/7/Content=8 DMKRFactory/RefAddr/7/Encoding=String DMKRFactory/RefAddr/7/Type=maxIdle DMKRFactory/RefAddr/8/Content=0 DMKRFactory/RefAddr/8/Encoding=String DMKRFactory/RefAddr/8/Type=minIdle DMKRFactory/RefAddr/9/Content=60000 DMKRFactory/RefAddr/9/Encoding=String DMKRFactory/RefAddr/9/Type=maxWait

# <span id="page-264-0"></span>**APPCONFIGCONTEXT Table**

These options are read from this table when the GROUP\_NAME column value is *Presenter*:

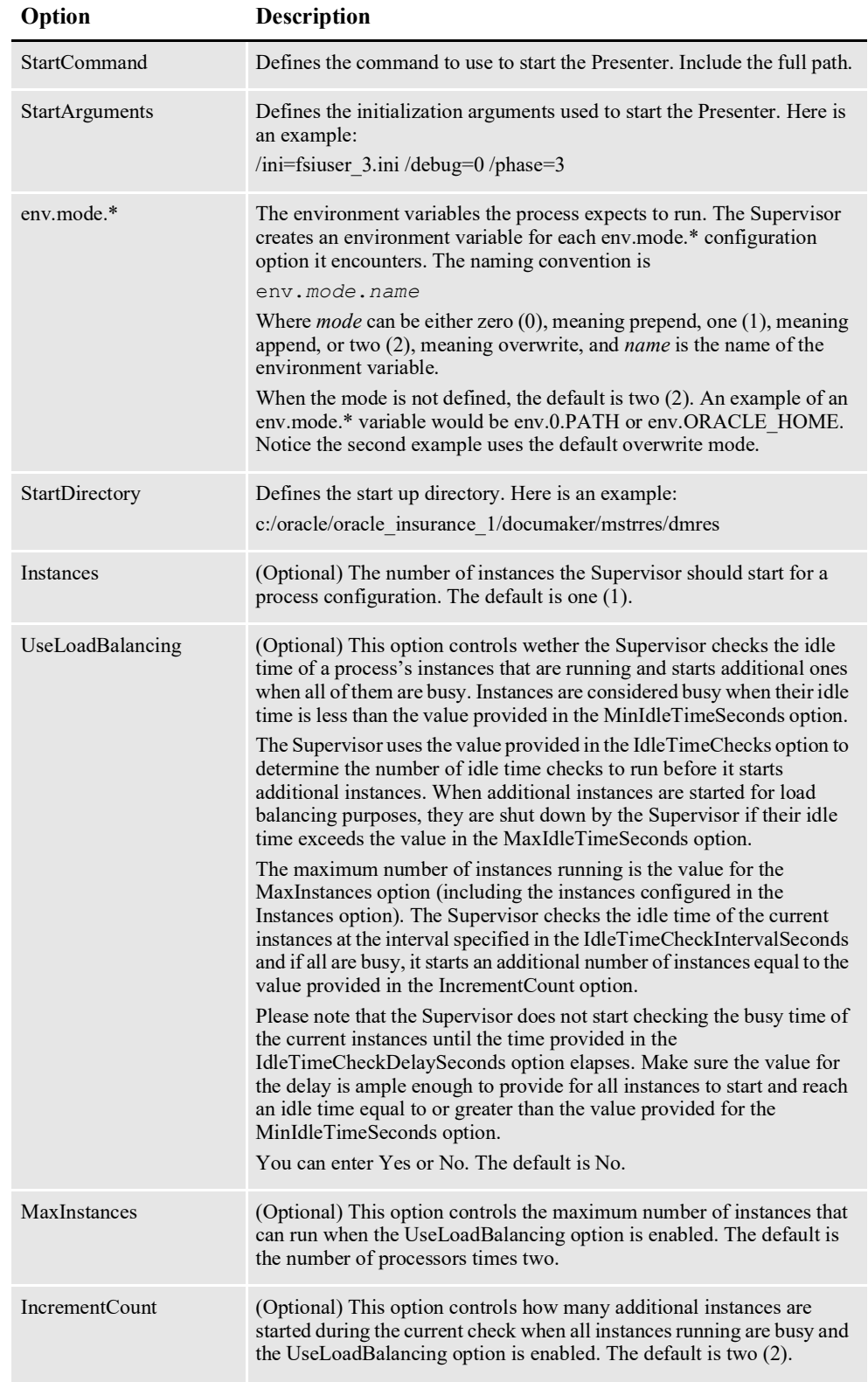

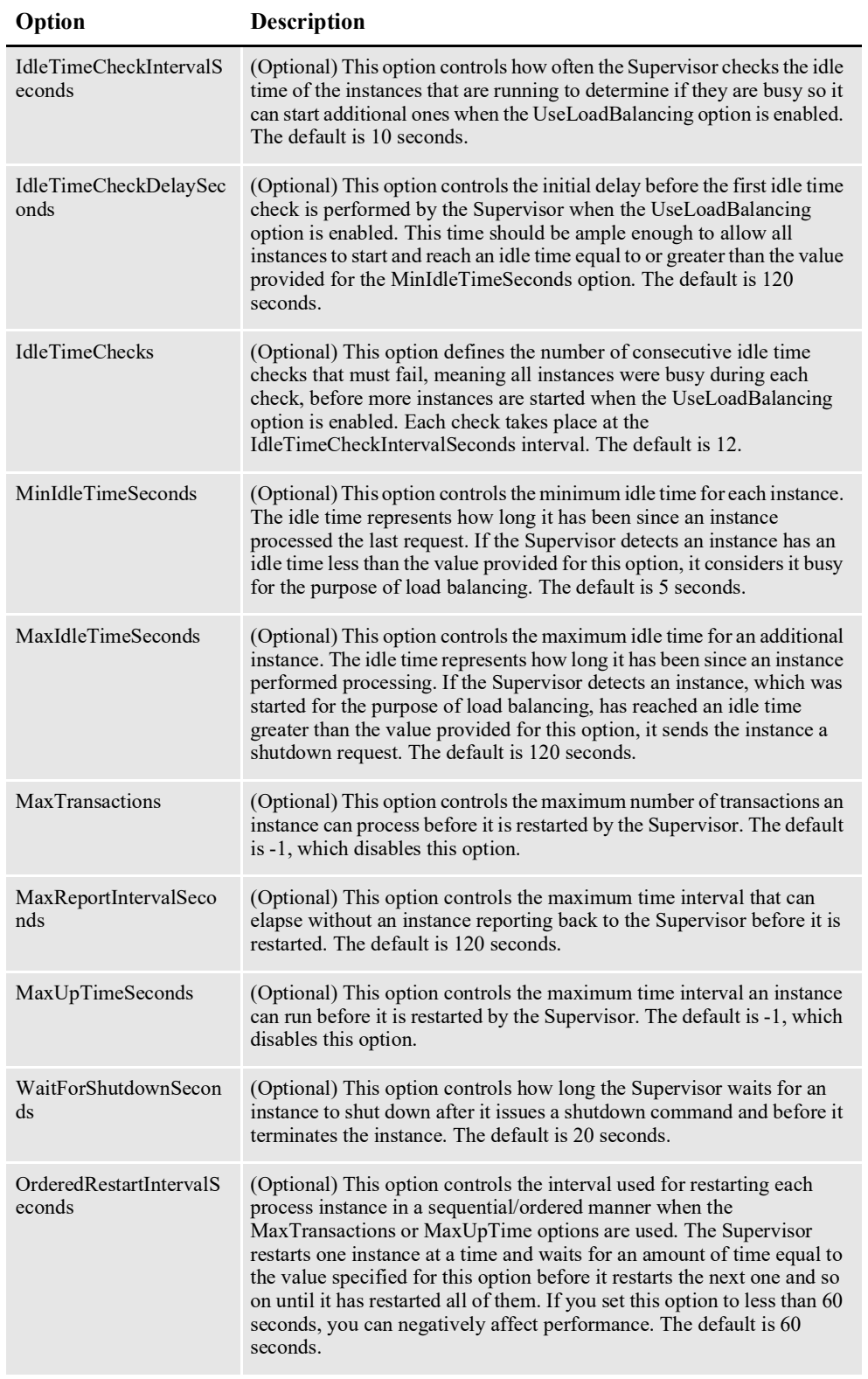

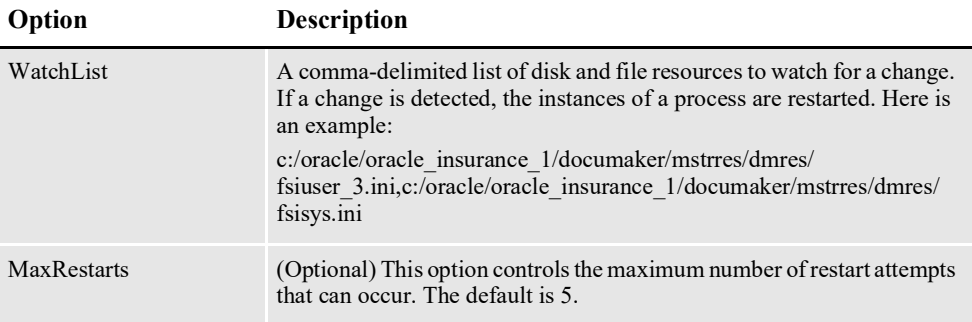

### Here is an example:

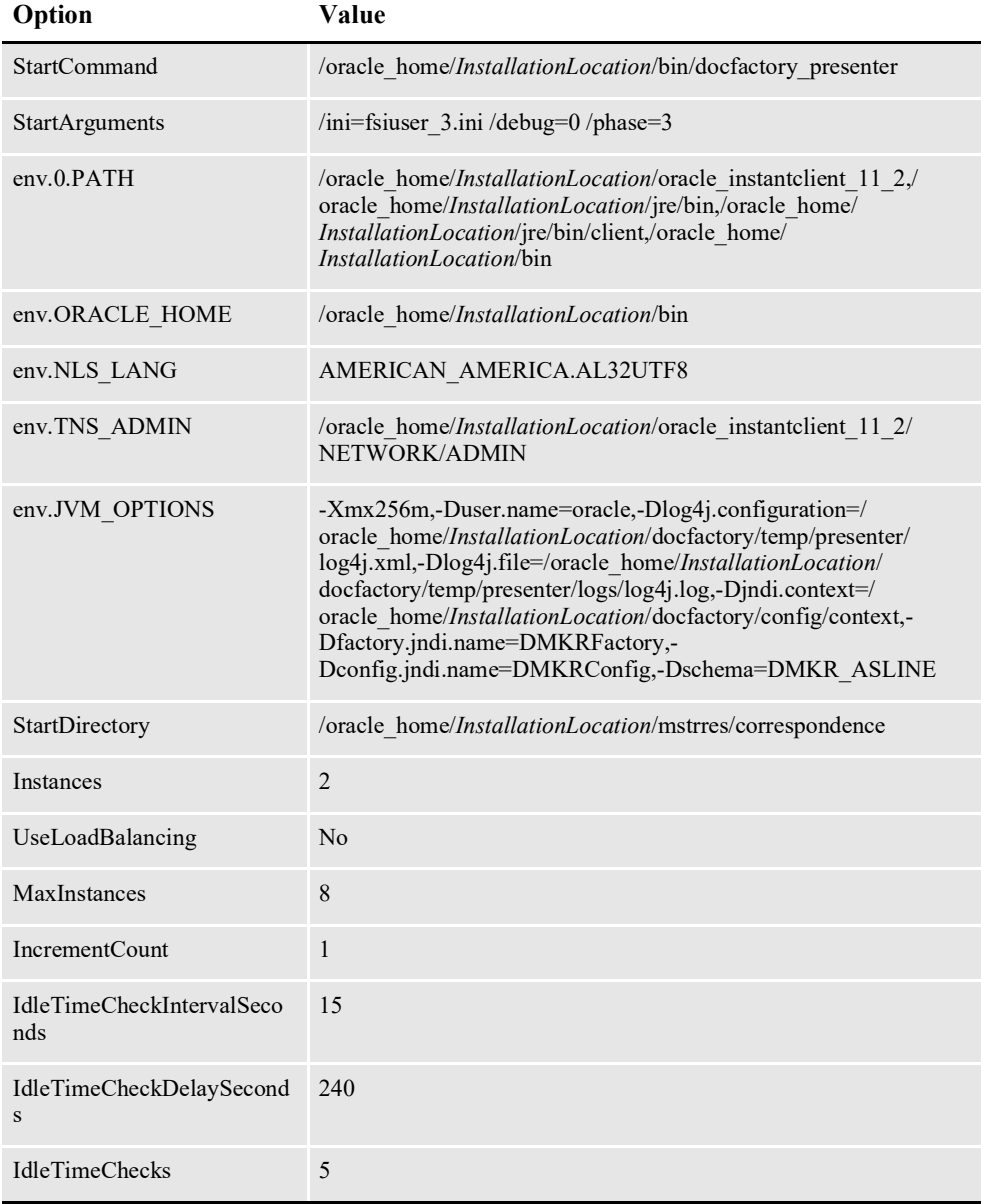

*InstallationLocation* = The installation location where you installed Document Factory.

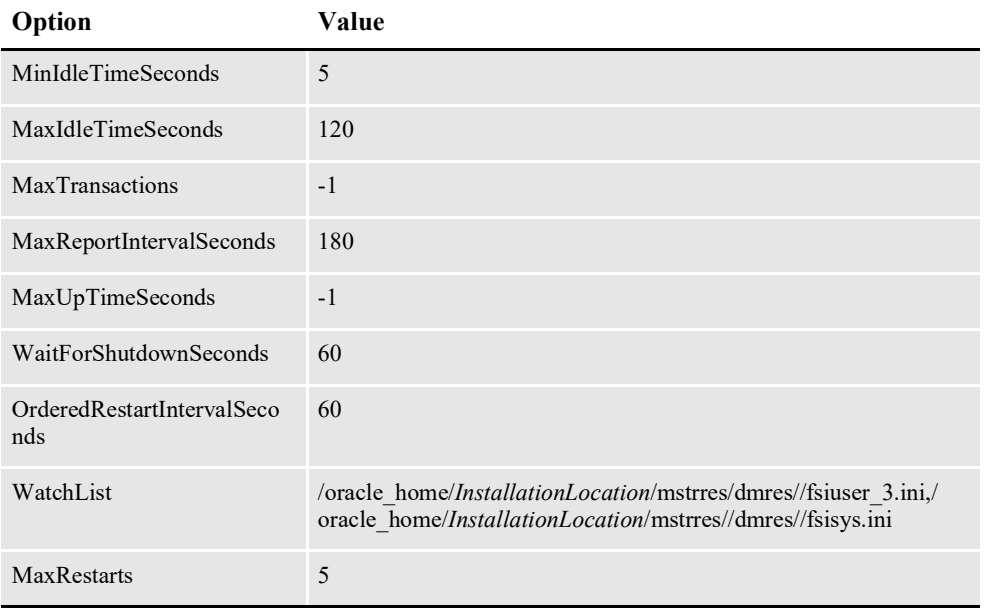

*InstallationLocation* = The installation location where you installed Document Factory.

### **Log4J configuration options**

For specific information on the Log4J configuration options, see *[Defining Log4J](#page-367-0)  [Configuration Options](#page-367-0)* on page 356.

# **ALCONFIGCONTEXT Table**

These options are read from this table when the GROUP\_NAME column value is *Status*:

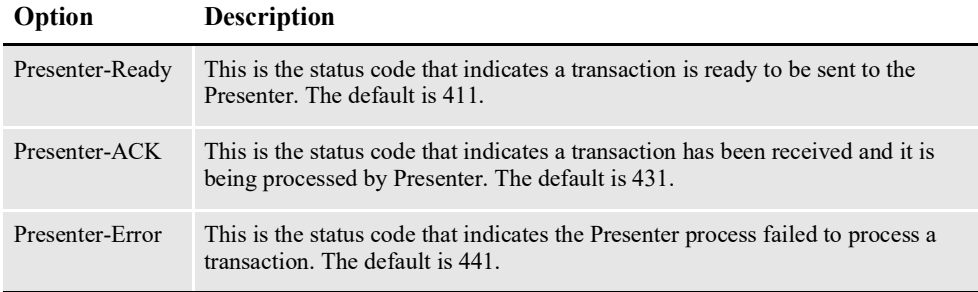

Here is an example:

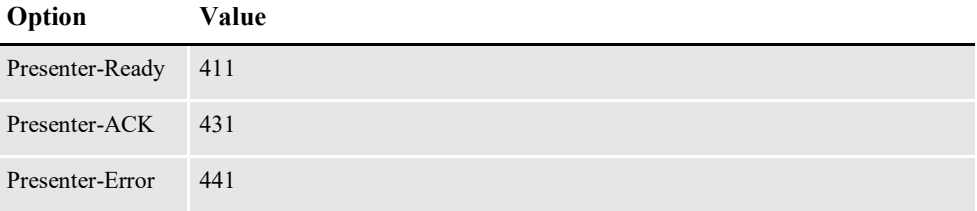

These options are read from the ALCONFIGCONTEXT table when the GROUP\_NAME column value is *Bus*:

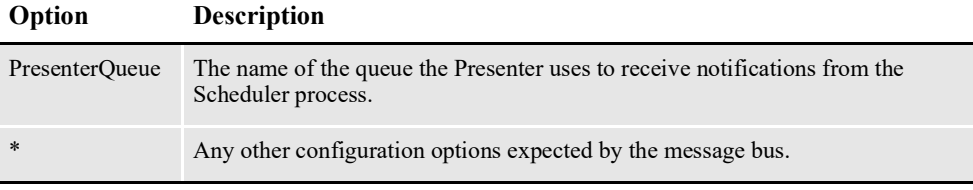

**Note** Document Factory uses the same message bus java packages as Docupresentment, so it supports the same message bus configuration options as Docupresentment. See the [Docupresentment Guide f](http://docs.oracle.com/cd/F30719_01/Docupresentment_ug_12.6.4.pdf)or more information on message bus configuration options supported for MQ, MSMQ, and JMS.

Here is an example:

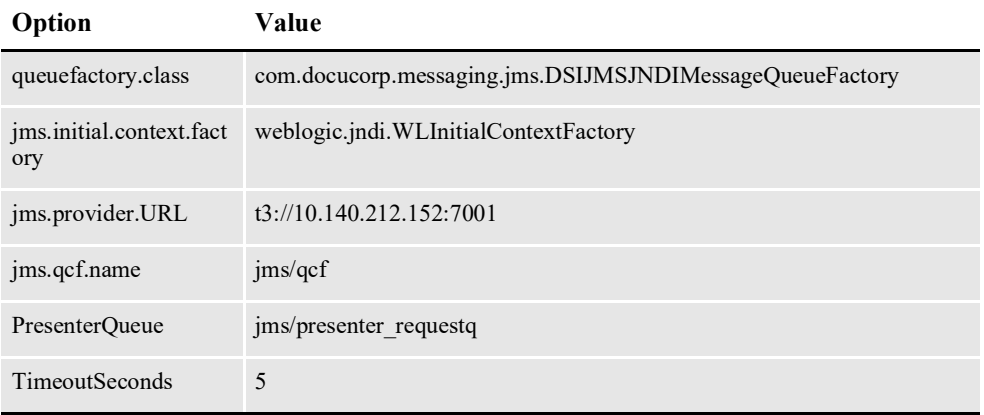

# **FSIUSER\_3.INI File**

This file can be found in the path provided for the StartDirectory configuration option in the APPCONFIGCONTEXT configuration section. It provides INI options required to run the Presenter process under the Document Factory.

#### **BCHS table definition**

These options are read from the DBTable:BCHS INI control group:

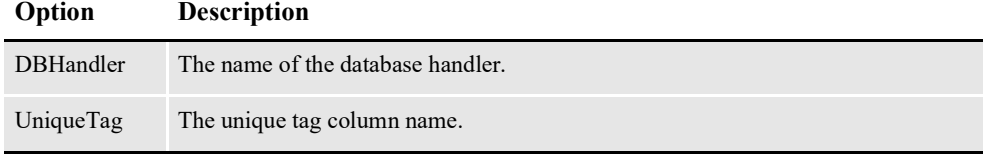

Here is an example:

```
< DBTable:BCHS >
   DBHandler = JDBC_DMKR_ASLINE
   UniqueTag = BCHID
```
### **BCHS/RCPS table definition**

This option is read from the DBTable:RCPS\_RCPS INI control group:

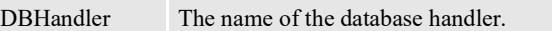

Here is an example:

```
< DBTable:BCHS_RCPS >
    DBHandler =JDBC_DMKR_ASLINE
```
#### **PUBS table definition**

These options are read from the DBTable:Pubs INI control group:

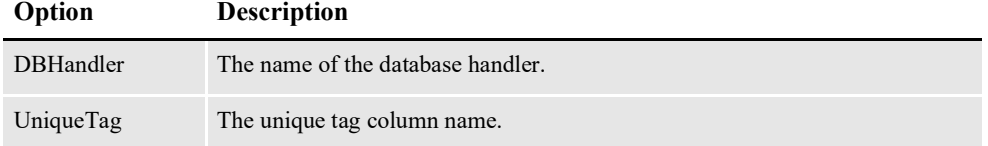

#### Here is an example:

```
< DBTable:Pubs >
    DBHandler = JDBC_DMKR_ASLINE
   UniqueTag = PUBUNIQUE ID
```
#### **PubsInfo table definition**

These options are read from the DBTable:PubsInfo INI control group:

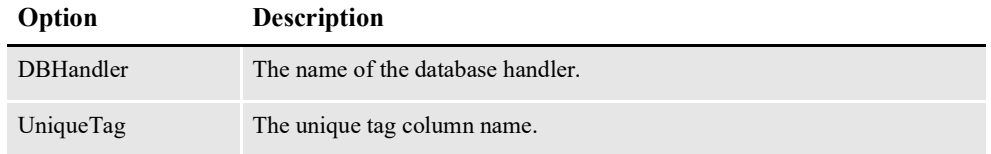

Here is an example:

```
< DBTable:PubsInfo >
   DBHandler = JDBC_DMKR_ASLINE
   UniqueTag = PUBUNIQUEID
```
#### **RCPS table definition**

These options are read from the DBTable:RCPS INI control group:

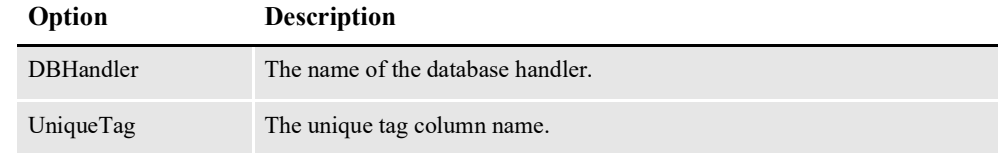

Here is an example:

```
< DBTable:RCPS >
    DBHandler = JDBC_DMKR_ASLINE
    UniqueTag = RCP<sup>ID</sup>
```
#### **WIP Index table definition**

These options are read from the DBTable:WIP INI control group:

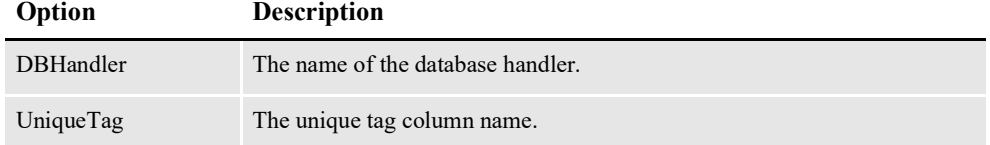

Here is an example:

< DBTable:WIP > DBHandler = JDBC\_DMKR\_ASLINE UniqueTag = FORMSETID

#### **WIP Data table definition**

These options are read from the DBTable:WIPData INI control group:

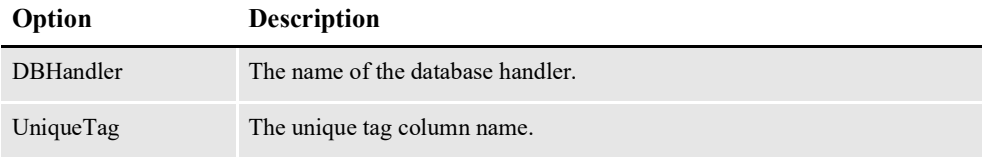

#### Here is an example:

```
< DBTable:WIPData >
    DBHandler = JDBC_DMKR_ASLINE
   UniqueTag = FORMSETID
```
### **Extract table definition**

These options are read from the DBTable:EXTR INI control group:

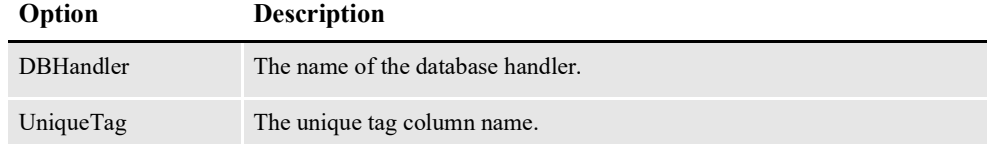

Here is an example:

```
< DBTable:EXTR >
   DBHandler = JDBC_DMKR_ASLINE
   UniqueTag = TRN_ID
```
#### **Recipients Print table definition**

These options are read from the DBTable:RCBSPRT INI control group:

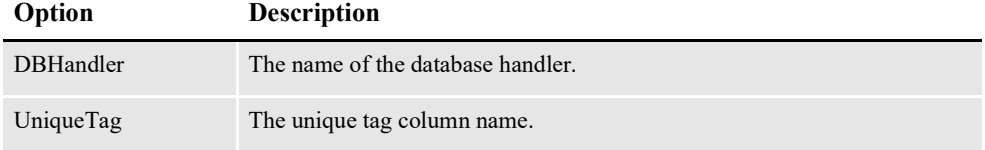

Here is an example:

```
< DBTable:RCBSPRT >
    DBHandler = JDBC_DMKR_ASLINE
    UniqueTag = RCP_ID
```
### **Jobs table definition**

These options are read from the DBTable:JOBS INI control group:

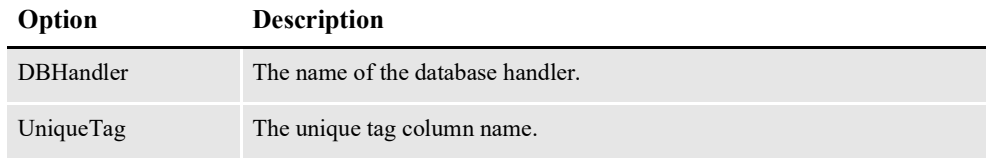

#### Here is an example:

```
< DBTable:JOBS >
    DBHandler =JDBC_DMKR_ASLINE
    UniqueTag = JOBUNIQUE_ID
```
### **DFD Definitions**

These options are read from the WIPData INI control group:

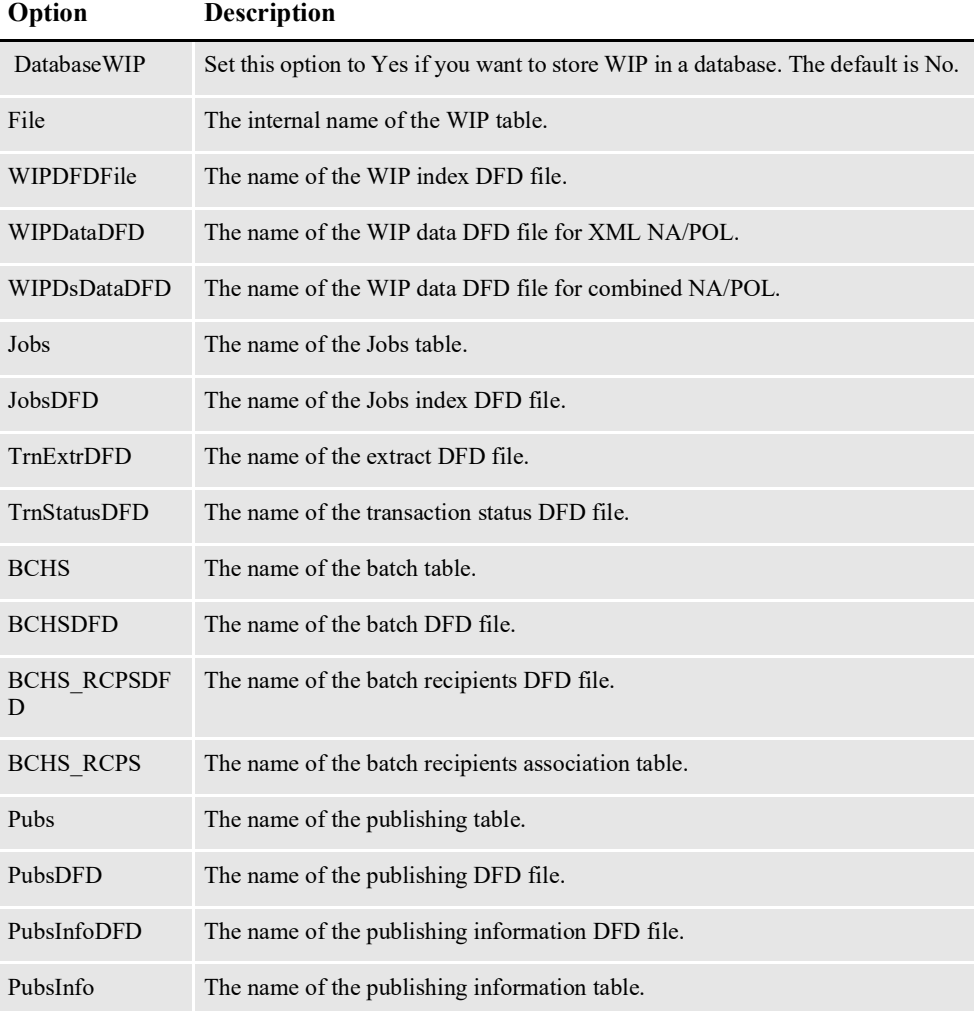

RcbDfdFile The name of the recipients DFD file.

#### Here is an example:

```
< WIPData >
   DatabaseWIP = Yes
   File = WIP
   WIPDFDFile = .\deflib\trnsdf.dfd
   WIPDataDFD = .\deflib\docdata.dfd
   WIPDsDataDFD = .\deflib\dsdata.dfd
   TRNEXTRDFD = .\deflib\trnsextr.dfd
   TRNSTATUSDFD = .\deflib\TRNSTATUS.dfd
   JOBS = JOBS
   JOBS = .\deflib\JOBS.dfd
   BCHS = BCHS
   BCHSDFD = .\deflib\BCHS.dfd
   BCHS_RCPSDFD = .\deflib\BCHS_RCPS.dfd
   BCHS_RCPS = BCHS_RCPS
   Pubs = PubsPubsDFD = Pubs.dfd
   PubsInfoDFD = PubsInfo.dfd
   PubsInfo = PubsInfo
   RcbDfdFile = .\deflib\rcbdocf.dfd
```
#### **Document Factory options**

These options are read from the DocFactory INI control group:

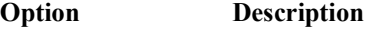

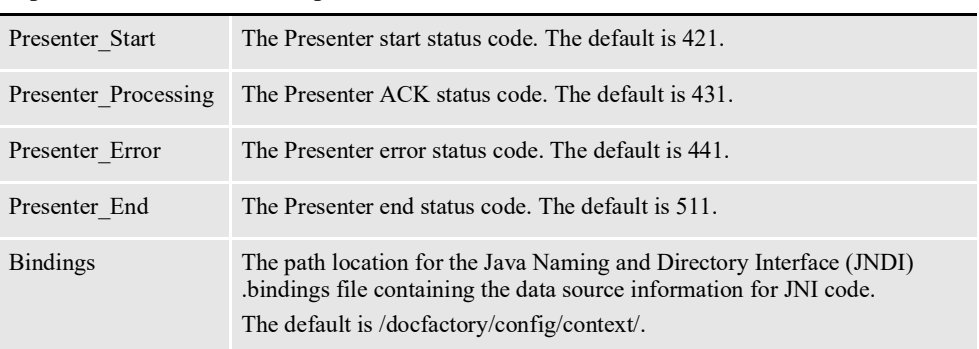

Here is an example:

```
< DocFactory >
  Presenter Start = 421
   Presenter_Processing = 431
  Presenter_Error = 441
   Presenter End = 511
  Bindings = /oracle_home/InstallationLocation/docfactory/config/
context
```
#### **Logging messages to the database**

This option is read from the Environment INI control group:

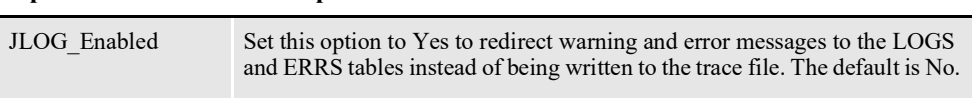

Here is an example:

< Environment > JLOG\_Enabled = Yes

#### **Controlling log output**

These options are read from the DocFactory\_Presenter:JLog INI control group:

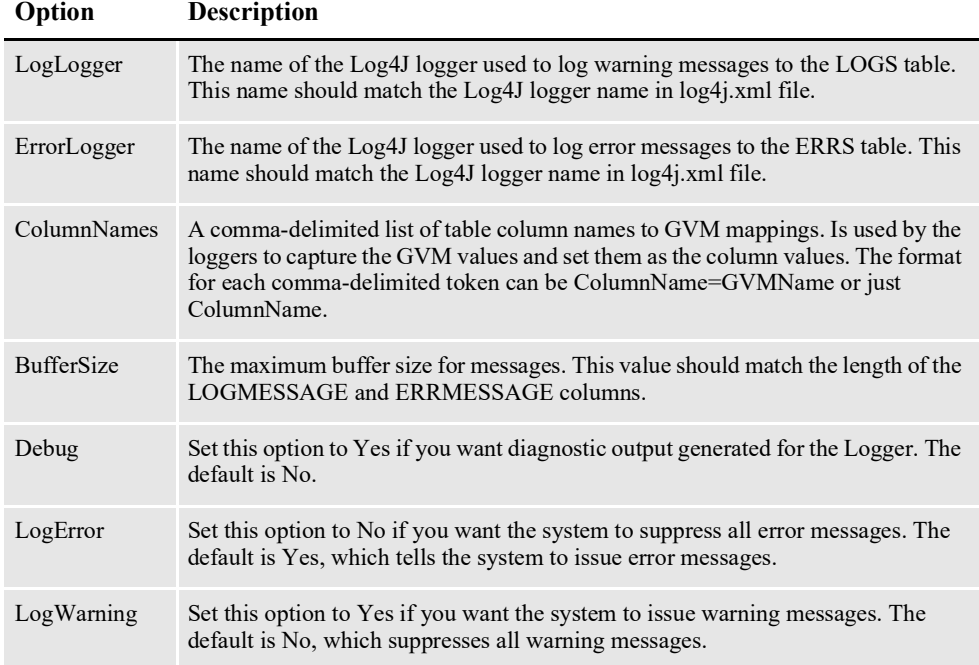

#### Here is an example:

```
< DocFactory_Presenter:JLog >
  LogLogger = LogLogger
   ErrorLogger = ErrorLogger
   BufferSize = 2000
   Debug = No
   LogError = Yes
   LogWarning = No
   ColumnNames = JOB_ID=DF_JOB_ID,TRN_ID=DF_TRAN_ID, 
BCH_ID=DF_BATCH_ID,RCP_ID=DF_RCP_ID
```
### **FSISYS.INI File**

This file provides INI options required to run the Presenter process under the Document Factory. You can find this file in the path provided for the StartDirectory configuration option in the APPCONFIGCONTEXT configuration section.

#### **Enabling Document Factory code**

This option is read from the RunMode INI control group:

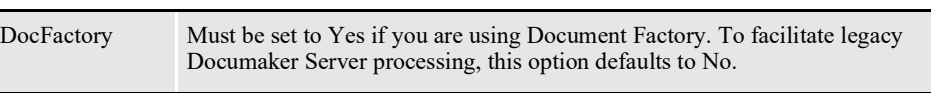

#### Here is an example:

```
< RunMode >
   DocFactory = Yes
```
### **AFGJOB\_3.JDT File**

This file provides the Documaker Server rules to run for the Presenter process under the Document Factory. You can find this file in the \deflib subdirectory under the path provided for the StartDirectory configuration option in the APPCONFIGCONTEXT configuration section. Here is an example:

```
/* JDT Rules for Single-Step Processing Batching By Recipient. */
;RULStandardJobProc;1;Always the first job level rule;
/*;RULServerJobProc;1;Always the first job level rule; */
;SetErrHdr;1;*:;
...
;SetErrHdr;1;*:------------------------------------------------;
;JobInit1;1;;
/* Every form set in this base uses these rules. */
;PrtDocFactory;2;DocFactory Phase 3;
/* Every image in this base uses these rules. */
;WIPImageProc;3;Always the first image level rule;
/* Every field in this base uses these rules. */
;WIPImageProc;4;Always the first field level rule;
```
# **CONFIGURING THE ARCHIVER**

The Archiver retains copies of the print stream output in the destination you specify so you can later view and access the output from a content management system or send it along for further processing. You can choose from these archive destinations:

- **FileSystem**
- FTP
- **EmailSystem**
- WebCenter
- AssureSign
- OneSpan Sign
- DocuSign

For each destination, you set the location and connection information in the Configuration Group properties. From there, set the values for the index information in the Defaults, used for static values, and Mappings groups.

Each destination supports a special capability, when used with PDF output, to burst the PDF content into individual documents for each form in the output. This capability allows the final output to be individually archived as separate forms. For more information, see the *PDFBurster* [on page 289](#page-291-0).

An indexfiletemplate.xml is included with the reference implementation and it can be used as a starting point for building an implementation specific index file template optionally used by the FileSystem and FTP destinations. For more information, see the topics on *[Configuring the FileSystem destination](#page-275-0)* and *[Configuring the FTP](#page-276-0)  [destination](#page-276-0)*.

# <span id="page-275-0"></span>**Configuring the FileSystem destination**

The FileSystem destination is used to write out print streams, one per batch typically, to a specified, accessible file location. The FileSystem destination can also be configured to generate an index file for each batch processed, containing indexing information for content management systems. The source for the index file format is called a template and the source for the index file data is the values form the associated columns within the Assembly Line schema.

Use these properties to define the FileSystem destination settings.

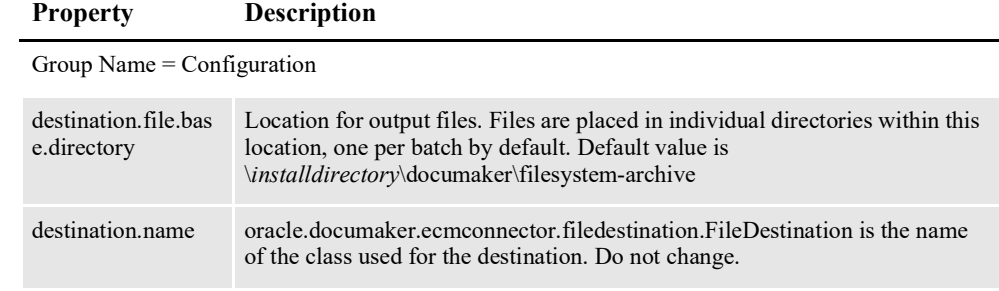

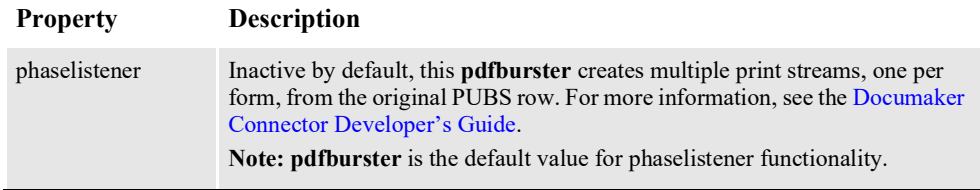

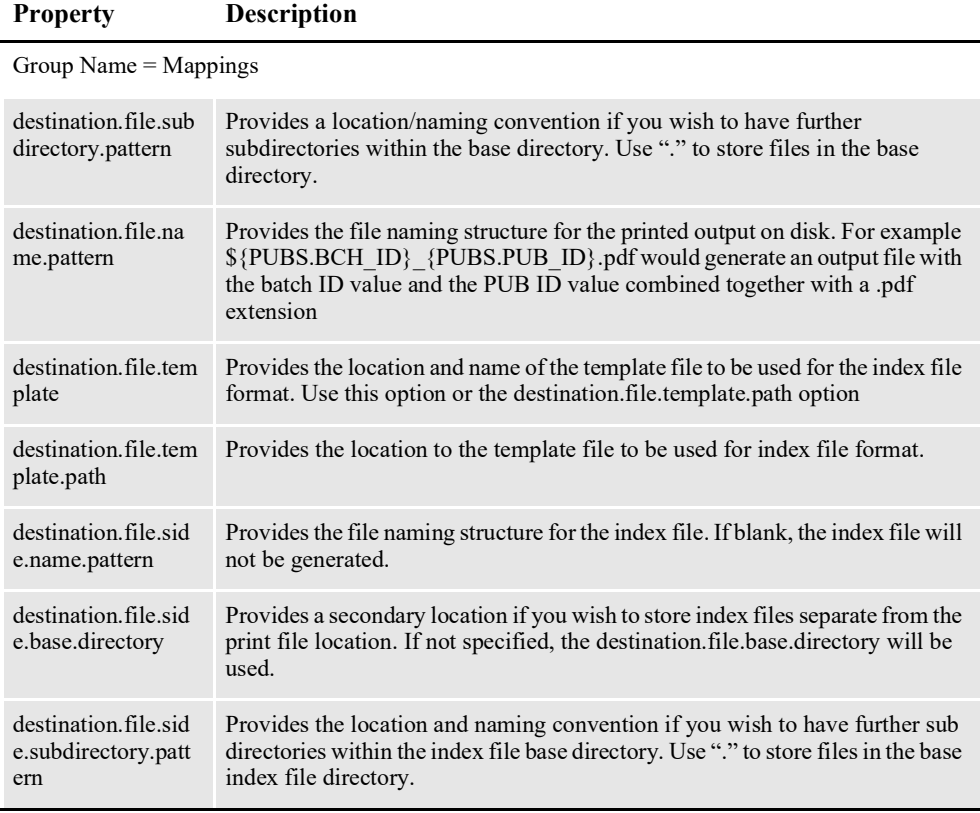

# <span id="page-276-0"></span>**Configuring the FTP destination**

The FTP destination is used to write out print streams to a specified accessible FTP location. The FTP destination can be configured to generate an index file for each batch processed, containing the indexing information needed for importing the print stream into an indexed content management systems. The source of the index file format is called a template and the source for the index file data are the values from the columns associated with the batch within the Assembly Line schema.

Use these properties to define the FTP destination settings.

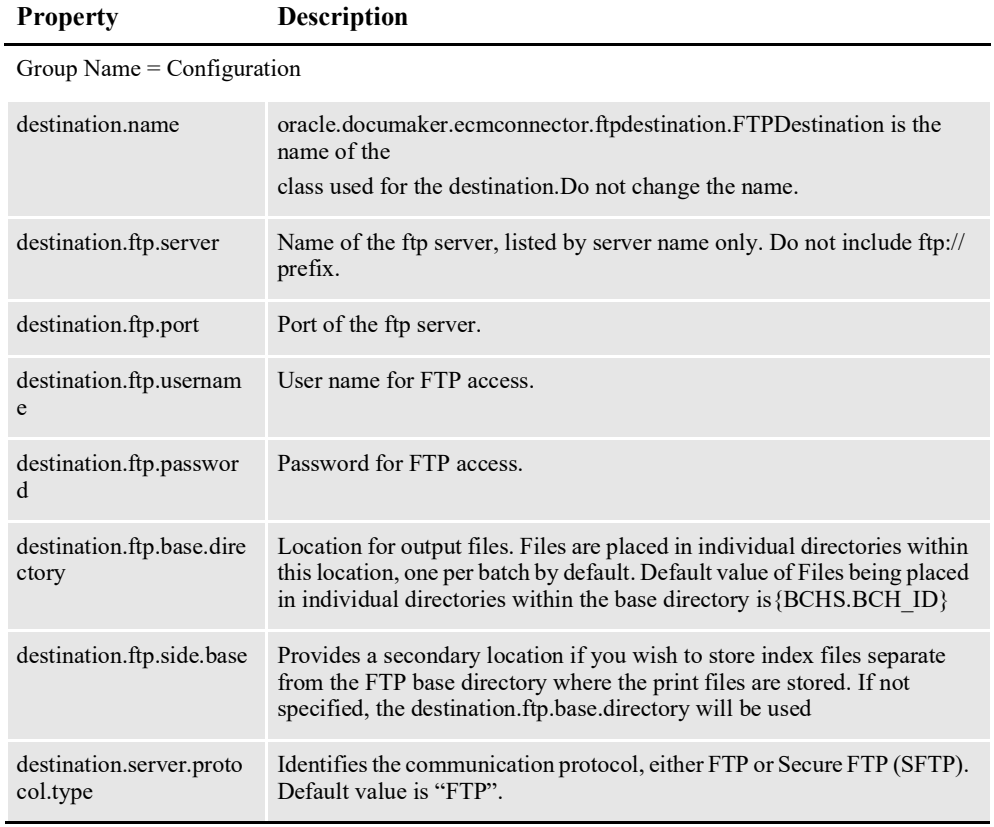

**Property Description**

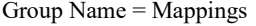

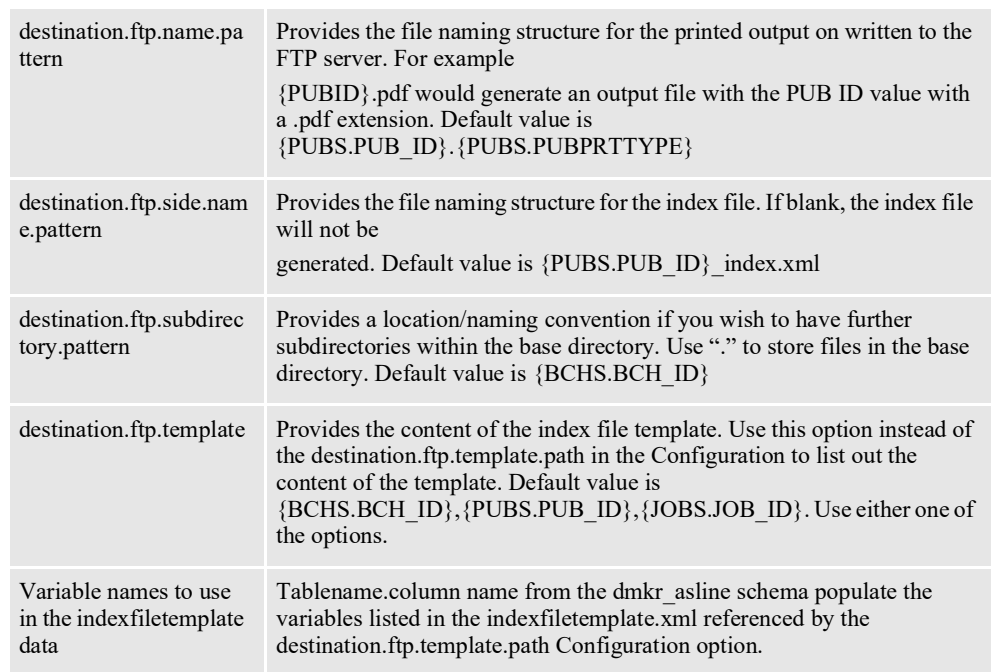

# **Configuring the EmailSystem Destination**

The EmailSystem destination functionality is a specific format of email distribution where you need the system to burst a single recipient's PDF print stream into individual files and attach the resulting PDFs into a single email as individual files. This destination was designed only for this particular distribution process.

Use the following properties to define the EmailSystem destination.

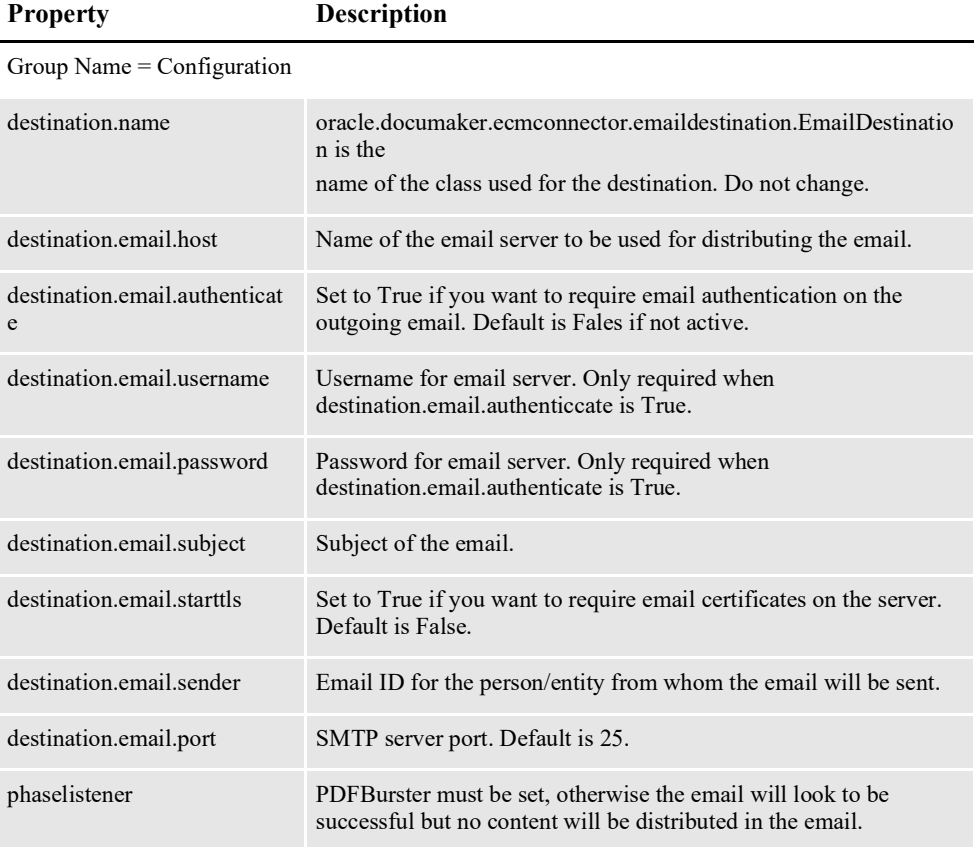

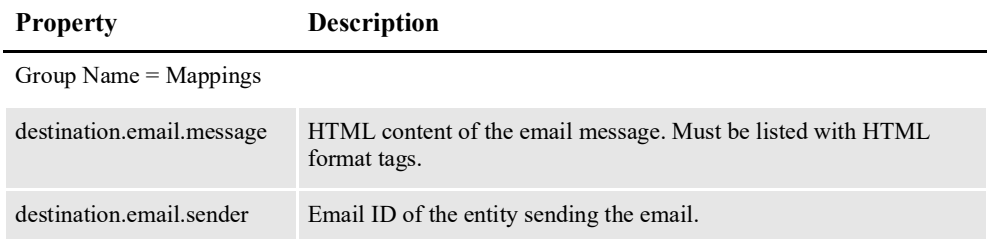

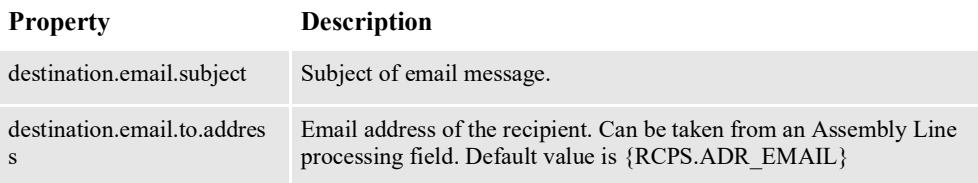

To confirm that the PDFBurster is configured appropriately; review the Listener context; PDFBurster's Category, Configuration option and verify that the following values are entered:

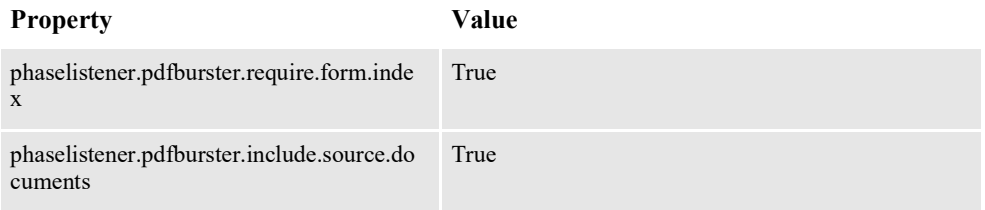

Once the configuration is in place, you should be able to add the destination to any Batching definition.

**Note** The EmailSystem destination only applies to PDF output batches.

# **Debugging the EmailSystem Destination**

To enable logging, set the Priority for each Group to either error; warn; or debug and ensure the Active flag is checked. The two Groups used for logging of the EmailSystem destination are located within the Archiver application; Log4J; Logger Context.

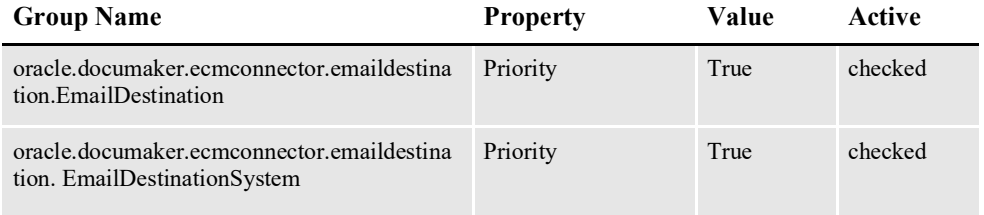

# **Configuring WebCenter**

Documaker Interactive provides lets you include attachments with a document. These attachments can come from the local file system or from Oracle's WebCenter Content system previously known as Oracle Universal Content Management(UCM). Use Documaker Administrator to enable the WebCenter attachments tab via the Add WebCenter Attachment Ability. You can also use the Attachment show, Attachment list, Attachment Add, and Attachment Delete abilities to fully configure the functionality.

**Note** See ["Enabling WebCenter"](#page-74-0) for more information on Integrating with WebCenter.

Use these properties to define the WebCenter settings.

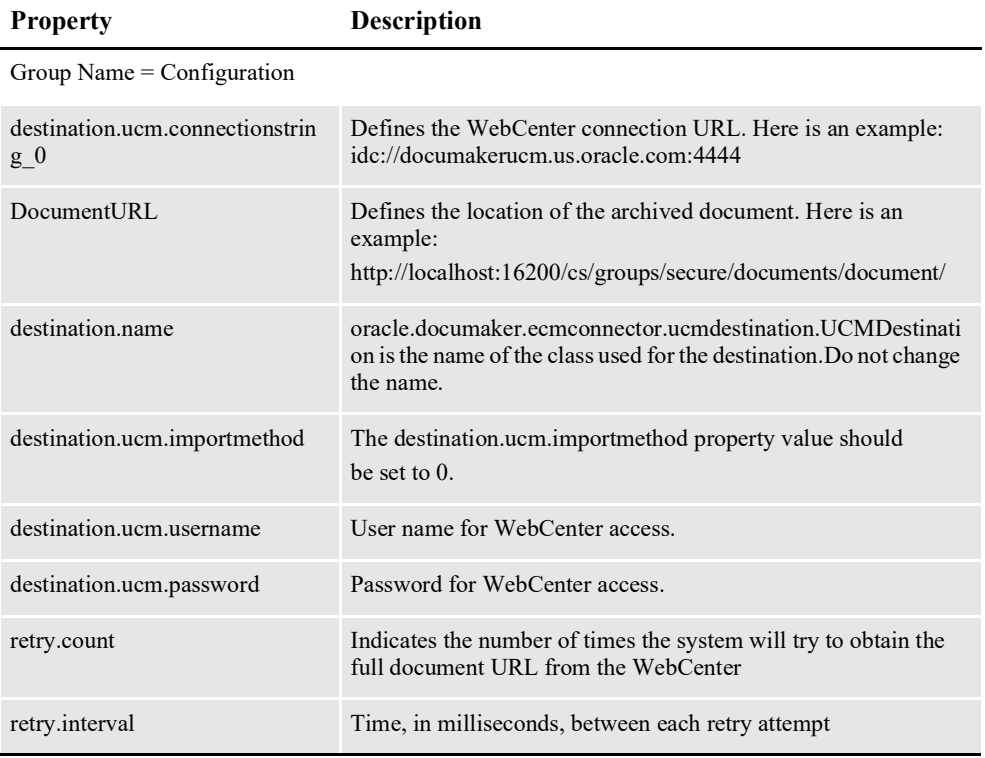

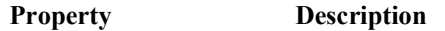

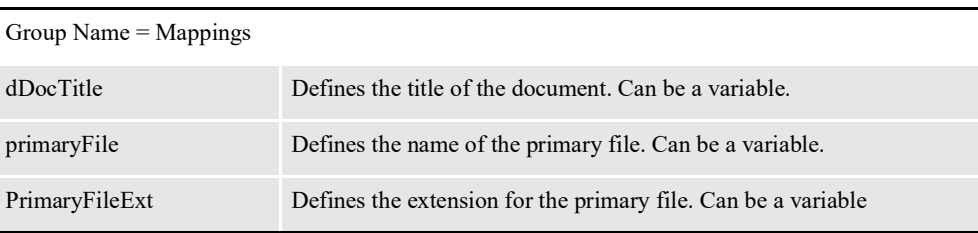

### **Configuring Oracle Document Cloud Service**

[Oracle Document Cloud Service \(ODCS\)](https://cloud.oracle.com/documents) provides both portal and Rest API interface and can be used as archival destination. Documaker supports all major file formats for archival in ODCS like rtf, xml,pdf,pcl etc. PDF documents can be stored as bursted and non-bursted types.

Documents uploaded to ODCS have metadata fields associated with it. By default, the metadata is disabled in ODCS. The custom properties (metadata) for the ODCS instance are required to be enabled in order to view them in the portal pages.

Follow the steps mentioned below to enable the custom properties:

- 1. Login to the Demo Central.
- 2. Go to "Instant" tab.
- 3. Search for the keyword "Content & Experience (Solutions): DOCS/PCS/OSN".
- 4. Click the environment launch pad link.
- 5. Login to ODCS with administrator access (cloud administrator).
- 6. Navigate to Dashboard > Documents > Select Open Service console and Click the "Content" tab.
- 7. From profile options (top-right corner), select Administration.
- 8. Select "Tags and Metadata" option from the drop down.
- 9. Enable "Show custom properties for files and folders" under "Customer Properties" section.
- 10. Click "Save" to confirm the custom settings.

Go to Documaker Administrator > Archiver > Configure , then use the following properties to define the ODCS settings.

| ORACLE' Documaker Administrator<br><b>Configuration</b> Entities and Ability Sets |                                                |                         |                                                                       |  |  |  |  |  |
|-----------------------------------------------------------------------------------|------------------------------------------------|-------------------------|-----------------------------------------------------------------------|--|--|--|--|--|
| Configure the Documaker system and                                                |                                                | <b>Systems Overview</b> | System 1 - Assembly Line 1 - Archiver                                 |  |  |  |  |  |
| applications.                                                                     | <b>Systems - Assembly Lines - Applications</b> |                         |                                                                       |  |  |  |  |  |
|                                                                                   | View $\blacktriangledown$                      |                         | <3 Configure @ Batchings A Printers A Notifications G Translate A 三百位 |  |  |  |  |  |
| • Systems                                                                         | System                                         | <b>Assembly Line</b>    | Application                                                           |  |  |  |  |  |
|                                                                                   | System 1                                       |                         |                                                                       |  |  |  |  |  |
|                                                                                   | $\triangleright$                               | All                     |                                                                       |  |  |  |  |  |
|                                                                                   | A                                              | Assembly Line 1         |                                                                       |  |  |  |  |  |
|                                                                                   |                                                |                         | Supervisor                                                            |  |  |  |  |  |
|                                                                                   |                                                |                         | Scheduler                                                             |  |  |  |  |  |
|                                                                                   |                                                |                         | Receiver                                                              |  |  |  |  |  |
|                                                                                   |                                                |                         | Identifier                                                            |  |  |  |  |  |
|                                                                                   |                                                |                         | Assembler                                                             |  |  |  |  |  |
|                                                                                   |                                                |                         | Distributor                                                           |  |  |  |  |  |
|                                                                                   |                                                |                         | Presenter                                                             |  |  |  |  |  |
|                                                                                   |                                                |                         | Batcher                                                               |  |  |  |  |  |
|                                                                                   |                                                |                         | Archiver                                                              |  |  |  |  |  |
|                                                                                   |                                                |                         | Publisher                                                             |  |  |  |  |  |
|                                                                                   |                                                |                         | PubNotifier                                                           |  |  |  |  |  |
|                                                                                   |                                                |                         | Historian<br>Correspondence                                           |  |  |  |  |  |
|                                                                                   |                                                |                         | <b>IDS</b>                                                            |  |  |  |  |  |
|                                                                                   |                                                |                         |                                                                       |  |  |  |  |  |

*Figure 12: DM Admin Archiver*

|                                |                                    | Systems Overview   System 1 - Assembly Line 1 - Archiver |                         |                                                                                                    |                             |         |                                          |                   |
|--------------------------------|------------------------------------|----------------------------------------------------------|-------------------------|----------------------------------------------------------------------------------------------------|-----------------------------|---------|------------------------------------------|-------------------|
| <b>Contexts - Groups</b>       |                                    |                                                          |                         |                                                                                                    |                             |         |                                          |                   |
| View $\div$                    |                                    |                                                          |                         | ◆ Create Context ※ Delete Context / Edit Context → Create Group × Delete Group / Edit Group   圓   戸   管 |                             |         |                                          |                   |
| <b>Context Name</b>            | Category                           | <b>Group Name</b>                                        |                         |                                                                                                    |                             |         |                                          |                   |
| DESTINATION                    | Filesystem                         |                                                          |                         |                                                                                                    |                             |         |                                          |                   |
| <b>DESTINATION</b>             | IPM                                |                                                          |                         |                                                                                                    |                             |         |                                          |                   |
| <b>A DESTINATION</b>           | ODCS                               |                                                          |                         |                                                                                                    |                             |         |                                          |                   |
|                                |                                    | Configuration                                            |                         |                                                                                                    |                             |         |                                          |                   |
|                                |                                    | Mappings                                                 |                         |                                                                                                    |                             |         |                                          |                   |
| <b>DESTINATION</b>             | Silanis                            |                                                          |                         |                                                                                                    |                             |         |                                          |                   |
| <b>DESTINATION</b>             | SilanisRest                        |                                                          |                         |                                                                                                    |                             |         |                                          |                   |
|                                |                                    |                                                          |                         |                                                                                                    |                             |         |                                          |                   |
|                                |                                    |                                                          |                         |                                                                                                    |                             |         |                                          |                   |
| <b>Properties</b>              |                                    |                                                          |                         |                                                                                                    |                             |         |                                          |                   |
|                                | View + Format + + X 日 昌            | 愛                                                        |                         |                                                                                                    |                             |         |                                          |                   |
| <b>Property Name</b>           |                                    |                                                          | <b>Property Value</b>   |                                                                                                    | Prc<br>Act Property Encrypt | Created | Modified                                 |                   |
| destination.name               |                                    |                                                          |                         | oracle.documaker.ecmconnector.odcsdestination.ODCSDestination                                           | $\checkmark$                |         | May 2, 2017 12:0 May 5, 2017 3:12: docum |                   |
|                                | destination.odcs.connection.string |                                                          |                         | https://documents-gse00010274.documents.us2.oraclecloud.com/documents/api                               | $\checkmark$                |         | May 2, 2017 12:0 May 5, 2017 3:12: docum |                   |
| destination.odcs.proxyhost     |                                    |                                                          | www-proxy.us.oracle.com |                                                                                                    | ั้                          |         | May 2, 2017 12:0 May 5, 2017 3:12: docum |                   |
| destination.odcs.proxyport     |                                    |                                                          | 80                      |                                                                                                    | $\checkmark$                |         | May 2, 2017 12:0 May 5, 2017 3:12: docum |                   |
| destination.odcs.user.name     |                                    |                                                          | bala.gupta              |                                                                                                    | $\checkmark$                |         | May 2, 2017 12:0 May 5, 2017 3:12: docum |                   |
| destination.odcs.user.password |                                    |                                                          | **********              |                                                                                                    | ั ⊣                         |         | May 2, 2017 12:0 May 5, 2017 3:12: docum | User <sub>N</sub> |

*Figure 13: DM Admin Archiver*

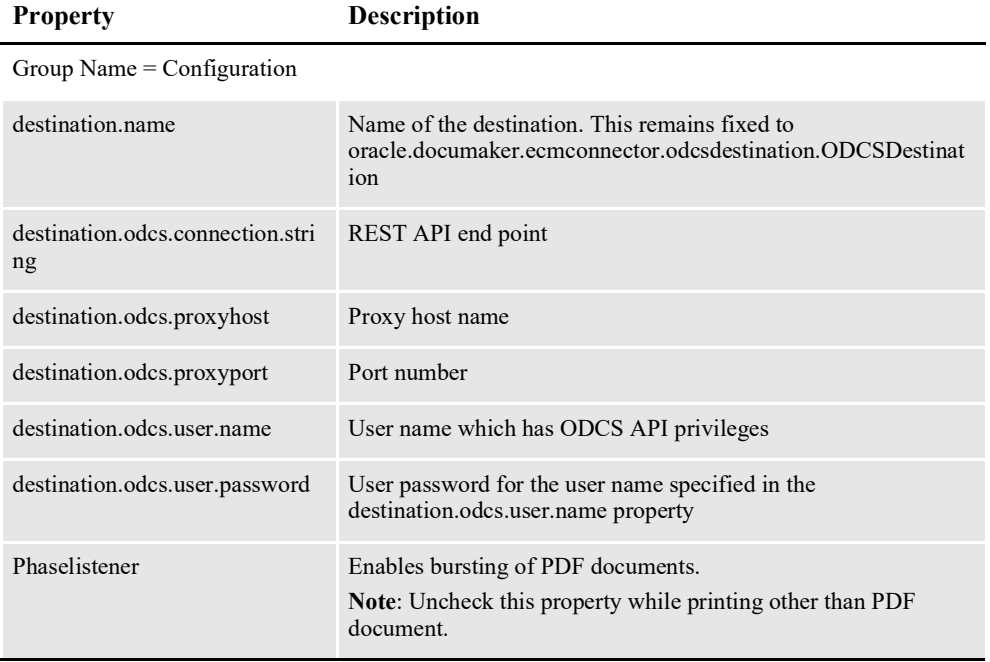

### **File Upload**

Once the metadata collection in ODCS portal page is set up, you can create fields via ODCS portal pages. This collection is logical grouping of fields available inside the metadata. Keep in mind that these fields must be configured in Documaker Administrator before beginning the file upload. A sample screenshot citing collection related metadata values are shown as follows:

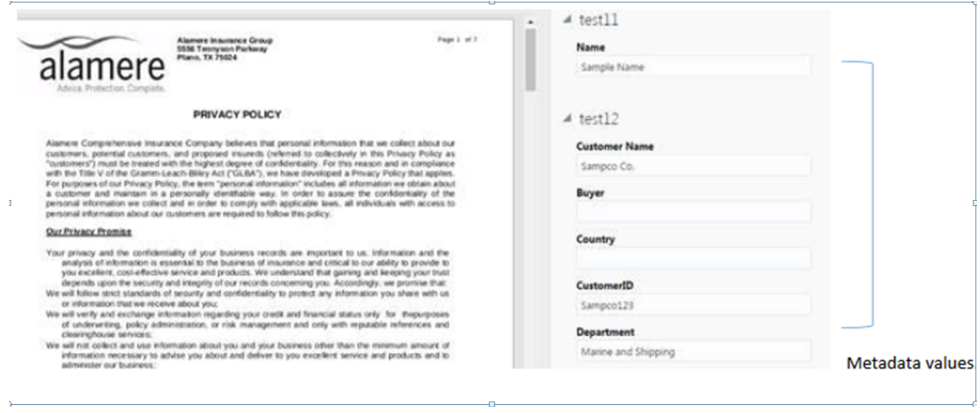

*Figure 14: Metadata Values*

- **Note** It is not mandatory to upload data for all the fields or collection created by ODCS admin login.
	- Once a base directory or subdirectory is created in the ODCS portal, you cannot change its description via API's.

To support PDF bursting you need to include this property on PDFBuster and mark the Property value TRUE.

| Systems Overview          | System 1 - Assembly Line 1 - Archiver             |                                      |                       |                                                                                               |                        |                         |             |
|---------------------------|---------------------------------------------------|--------------------------------------|-----------------------|-----------------------------------------------------------------------------------------------|------------------------|-------------------------|-------------|
| <b>Contexts - Groups</b>  |                                                   |                                      |                       |                                                                                               |                        |                         |             |
| View $\sim$               |                                                   |                                      |                       | ← Create Context ※ Delete Context / Edit Context   ← Create Group ※ Delete Group / Edit Group |                        | 長尾鴨<br>县                |             |
| <b>Context Name</b>       | Category                                          | <b>Group Name</b>                    |                       |                                                                                               |                        |                         |             |
| DESTINATION               | Filesystem                                        |                                      |                       |                                                                                               |                        |                         |             |
| DESTINATION               | <b>IPM</b>                                        |                                      |                       |                                                                                               |                        |                         |             |
| DESTINATION               | <b>ODCS</b>                                       |                                      |                       |                                                                                               |                        |                         |             |
| DESTINATION               | Silanis                                           |                                      |                       |                                                                                               |                        |                         |             |
| DESTINATION               | SilanisRest                                       |                                      |                       |                                                                                               |                        |                         |             |
| DESTINATION               | <b>WebCenterContent</b>                           |                                      |                       |                                                                                               |                        |                         |             |
| $\triangleright$ EVENT    | <b>CFG</b>                                        |                                      |                       |                                                                                               |                        |                         |             |
| <b>NOUSEKEEPER</b>        | <b>CFG</b>                                        |                                      |                       |                                                                                               |                        |                         |             |
| <b>ALLISTENER</b>         | PDFBurster                                        | ************************************ |                       |                                                                                               |                        |                         |             |
|                           |                                                   | Configuration                        |                       |                                                                                               |                        |                         |             |
| $>$ 10641                 | Appender                                          |                                      |                       |                                                                                               |                        |                         |             |
| $\triangleright$ LOG4J    | Logger                                            |                                      |                       |                                                                                               |                        |                         |             |
| $\triangleright$ LOGGING  | <b>CFG</b>                                        |                                      |                       |                                                                                               |                        |                         |             |
| <b>SCALING</b>            | <b>CFG</b>                                        |                                      |                       |                                                                                               |                        |                         |             |
|                           |                                                   |                                      |                       |                                                                                               |                        |                         |             |
|                           |                                                   |                                      |                       |                                                                                               |                        |                         |             |
| <b>Properties</b>         |                                                   |                                      |                       |                                                                                               |                        |                         |             |
| View $\div$ Format $\div$ | + ※ 日<br>a.                                       | ₽                                    |                       |                                                                                               |                        |                         |             |
| <b>Property Name</b>      |                                                   |                                      | <b>Property Value</b> |                                                                                               | <b>Property Active</b> | <b>Property Encrypt</b> | Created     |
| phase.name                |                                                   |                                      |                       | oracle.documaker.ecmconnector.pdfburster.PdfBurste                                            | ⊽                      |                         | May 2, 2017 |
|                           | phaselistener.pdfburster.base.directory           |                                      |                       |                                                                                               |                        |                         | May 2, 2017 |
|                           | phaselistener.pdfburster.include.source.documents |                                      | true                  |                                                                                               | v                      |                         | May 9, 2017 |
|                           | phaselistener.pdfburster.require.form.index       |                                      | true                  |                                                                                               | ◡                      |                         | May 2, 2017 |

*Figure 15: PDFBursting*

Details of the Mapping required in the Documaker Administrator as follows:

| <b>DESTINATION</b>                                                                                        | ODCS             |                                                |                 |
|----------------------------------------------------------------------------------------------------|------------------|------------------------------------------------|-----------------|
|                                                                                                    |                  | Configuration                                  |                 |
|                                                                                                    |                  | Mappings                                       |                 |
| DESTINATION                                                                                               | Silanis          |                                                |                 |
| <b>DESTINATION</b>                                                                                        | WebCenterContent |                                                |                 |
| <b>D</b> EVENT                                                                                            | CFG              |                                                |                 |
| <b>N HOUSEKEEPER</b>                                                                                      | CFG              |                                                |                 |
| <b>D</b> LISTENER                                                                                         | PDFBurster       |                                                |                 |
|                                                                                                    | $\sim$           |                                                |                 |
|                                                                                                    |                  |                                                |                 |
|                                                                                                    |                  |                                                |                 |
|                                                                                                    |                  |                                                |                 |
| <b>Properties</b>                                                                                         |                  |                                                |                 |
| View $\star$ Format $\star$                                                                               | + X d &          | 審                                              |                 |
|                                                                                                    |                  | $\triangle \bigtriangledown$ Property Value    | Property Active |
|                                                                                                    |                  | documaker                                      | $\checkmark$    |
|                                                                                                    |                  | This is documaker base directory.              | v               |
|                                                                                                    |                  | Sample Name                                    | $\checkmark$    |
| Property Name<br>base.folder<br>base.folder.desc<br>metadata.test11.Name<br>metadata.test12.Customer Name |                  | Sampco Co.                                     | v               |
| metadata.test12.CustomerID                                                                                |                  | Sampco123                                      | $\checkmark$    |
| metadata.test12.Department                                                                                |                  | Marine and Shipping                            | $\checkmark$    |
| primaryFile                                                                                               |                  | {PUBS.PUBUNIQUE ID}                            | $\checkmark$    |
|                                                                                                    |                  | {PUBS.PUBPRTEXT}                               | ✓               |
| primaryFileExt<br>sub.folder                                                                              |                  | {TRNS.TRNNAME}\documents\monthly\April\Sample\ | ◡               |

*Figure 16: Mapping in DM Admin*

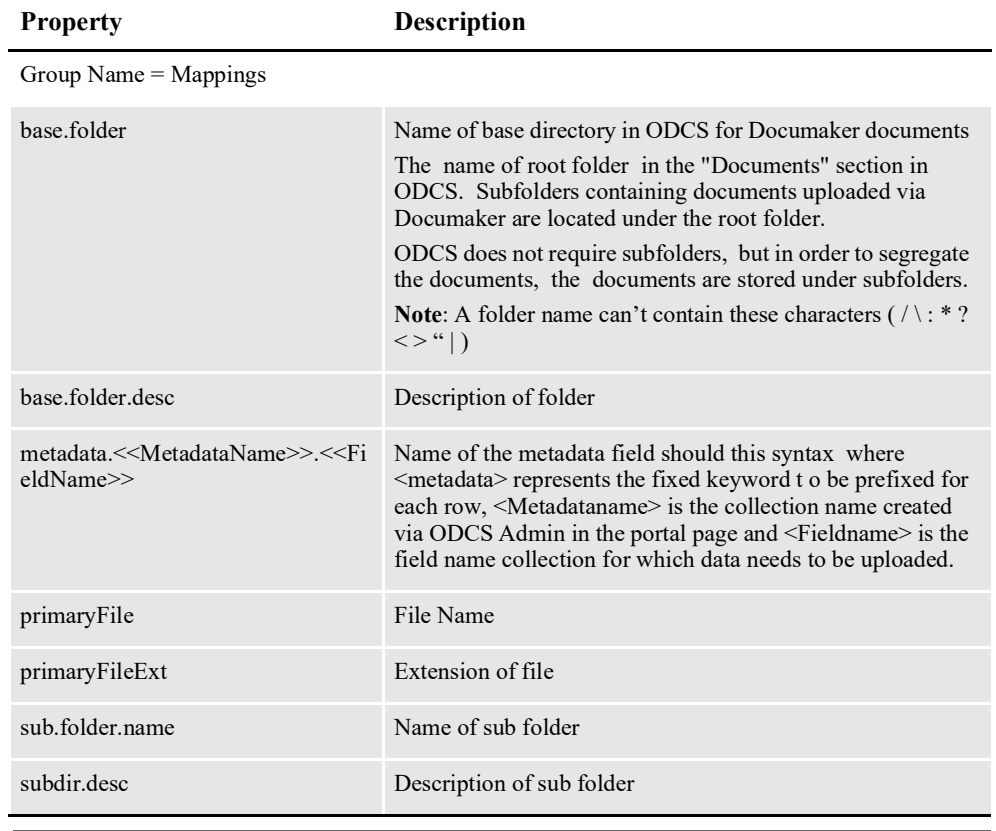

**Note** Use backslash symbol "\" while defining the sub folder structure in Oracle Documaker Administrator.

# **Enabling signing workflow destinations**

The Batching configuration options let you direct a set of documents to a given batch which can then be sent to a third-party vendor for an additional workflow. Often, this workflow includes signature added by a recipient of the document. Documaker provides integrations with three different signature vendors - AssureSign, DocuSign and OneSpan Sign. Document templates must be designed with the appropriate signature object type to take advantage of this capability. See below for more information on integration configuration.

# **Integrating with AssureSign**

To enable the AssureSign destination, first enable the Archive process. Note that the AssureSign system expects either PDF or Word documents so be sure the batch is configured with the correct print and MIME type.

### **Configuration**

Within the Archiver configuration, use the AssureSign category to edit the required settings. The Configuration group contains the properties used to initialize the AssureSign destination and communicate with the AssureSign server.

AssureSign supports both a sandbox and a production server for the development and the use of signing activities. The initial, default configuration for the AssureSign server destination uses the sandbox server. You can modify the destination.assuresign.use.sandbox setting on the AssureSign destination configuration if you need to route some documents to the sandbox environment and others, in a different batch, to the production server. To do so, set up a uniquelynamed AssureSign destination in the Archiver to point to each server and use the desired location for the AssureSign destination name for the batch.

The property settings in the Defaults group are added to the request before any Mappings settings are added. These are static text values. If you want these properties to be mapped to Document Factory data, delete the row — or just uncheck the Active box — and copy it to the Mappings group.

The Mappings group is where you define how Document Factory data is going to be mapped into destination specific properties.

Notice that the destination.assuresign.template.identifier is defined in the Configuration and in the Mappings groups. This lets you set up a default template the system will use if one is not specified in the Mappings group.

To set up a batch to use the AssureSign archive destination, update the Assembly Line Batching details to activate the AssureSign function and indicate the AssureSign destination configured in the Archiver settings.

# **Integrating with OneSpan Sign REST**

To enable the OneSpan Sign REST destination within Oracle Documaker Enterprise Edition, first review and update the Archive destination for OneSpan Sign REST.

Starting in Documaker 12.6 enhancement, OneSpan Sign Destination uses REST APIs to communicate with OneSpan Sign account (Sandbox account) for e-signing process rather than using SOAP call.

**Note** In order to process documents enabled for OneSpan Sign REST you will need to create an OneSpan Sign (Sandbox) account with OneSpan Sign. This entitles you to a free 30 days account with OneSpan Sign.

> You can create your Sandbox account by clicking here [https://www.esignlive.com/](https://www.esignlive.com/products/enterprise-electronic-signature) [products/enterprise-electronic-signature.](https://www.esignlive.com/products/enterprise-electronic-signature)

Click 'Get sandbox account' and enter your details for activation. Login with your credentials to retrieve your API key through your account information.

API key is a long string containing encrypted data. To retrieve your API key in the Sandbox environment:

- 1. Log in to your Sandbox account.
- 2. Click the profile button located at the top-right corner and click Admin.

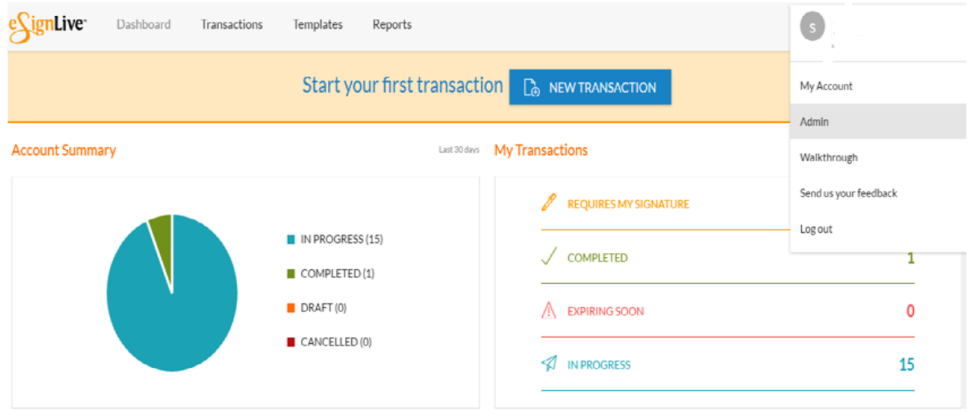

*Figure 17: Sandbox Account Information page*

Admin page appears.

3. Click the Integration tab.

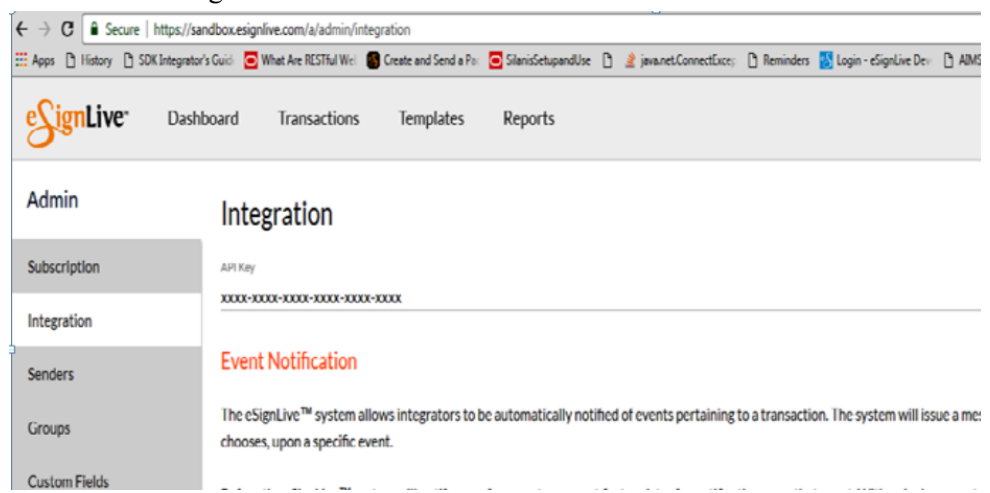

*Figure 18: Sandbox Admin page*

4. By default, the key is obfuscated. To reveal its value, click Unlock.

To enable and configure the Archive destination for OneSpan Sign REST, set the following configuration options:

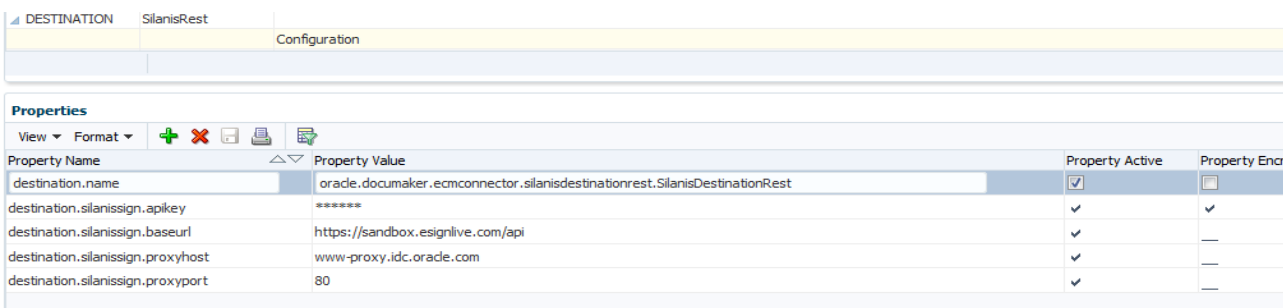

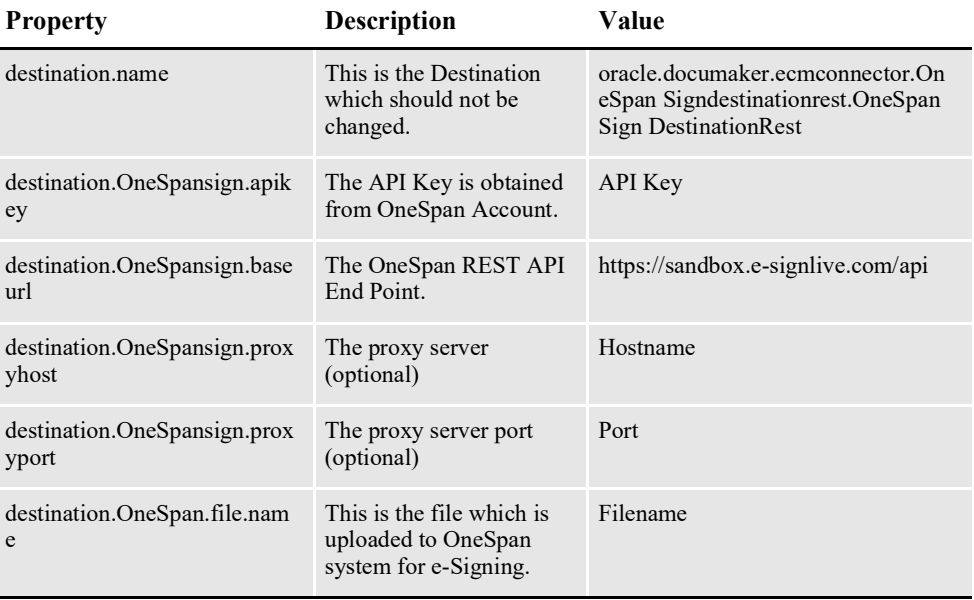

Set the batch to use the OneSpan Sign REST signing destination by checking the Sign check box and choosing the OneSpan Sign REST destination from the Destination drop down.

**Note** The OneSpan Sign REST system expects PDF documents, so be sure the batch is configured with the correct print and MIME type.
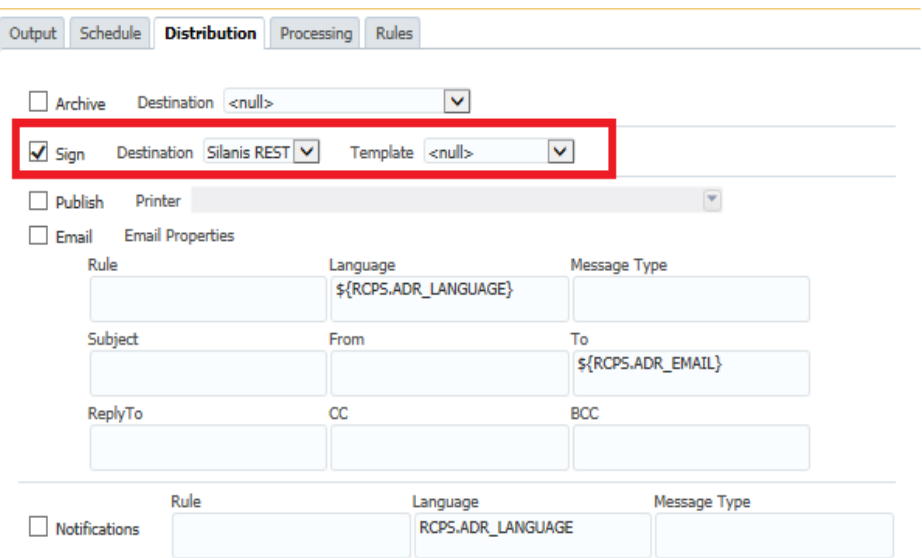

If the OneSpan Sign REST destination does not appear in the Sign pick list on the Batch's Distribution sub-tab, update the Assembly Line's translations to include the new destination within the BCHINGS.BCHINGSGNDEST Group. The ID Propertyshould match the Destination "Category" value defined in the Archiver.

## **Integrating with OneSpan Sign**

To enable the OneSpan Sign destination within Oracle Documaker Enterprise Edition, first review and update the Archive destination for OneSpan Sign.

**Note** In order to process documents enabled for OneSpan Sign electronic signing you will need to activate an OneSpan Sign account with OneSpan Sign. This release of Documaker entitles you to a free 30 day account with OneSpan Sign. You can activate your account by clicking here [http://secure.eSignLive.com/OracleDocumaker.html.](http://secure.silanis.com/OracleDocumaker.html)

To enable and configure the Archive Destination for OneSpan Sign, set the following configuration options:

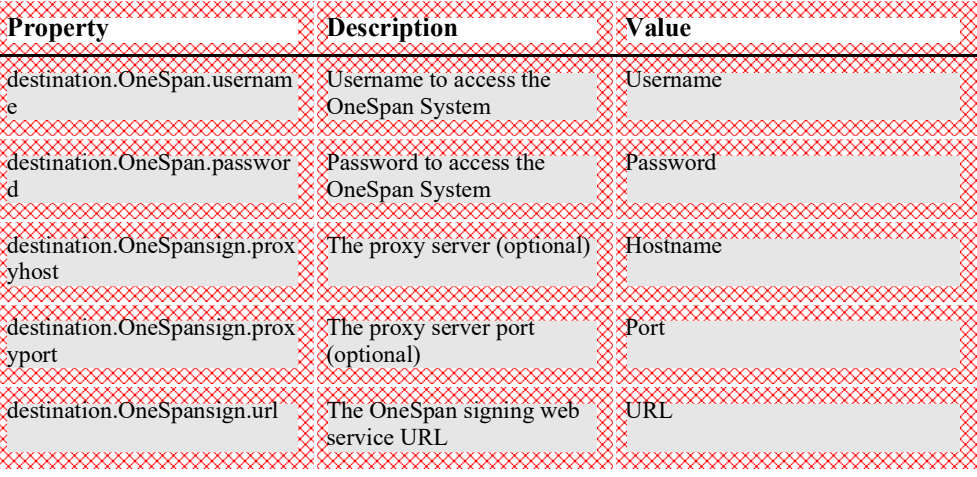

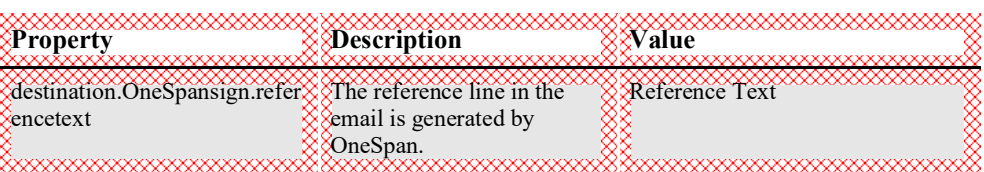

Set the batch to use the OneSpan Sign signing destination by checking the Sign check box and choosing the OneSpan Sign destination from the Destination drop down.

**Note** The OneSpan Sign system expects PDF documents so be sure the batch is configured with the correct print and MIME type.

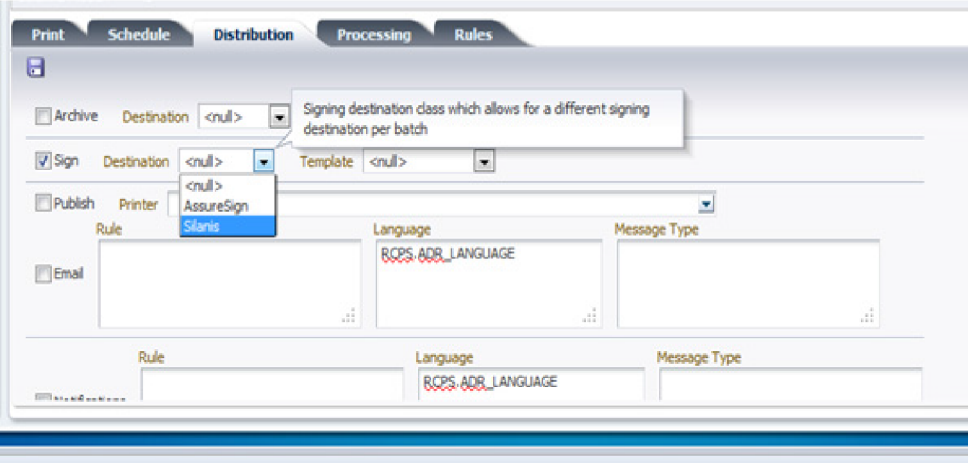

If the OneSpan Sign destination does not appear in the Sign pick list on the Batch's Distribution sub-tab, update the Assembly Line's translations to include the new destination within the BCHINGS.BCHINGSGNDEST Group. The ID Propertyshould match the Destination "Category" value defined in the Archiver.

## **Integrating with DocuSign**

To enable the DocuSign destination within Oracle Documaker Enterprise Edition, first review and update the Archive destination for DocuSign.

### **Configuration**

To enable and configure the Archive Destination for DocuSign, set the following configuration options:

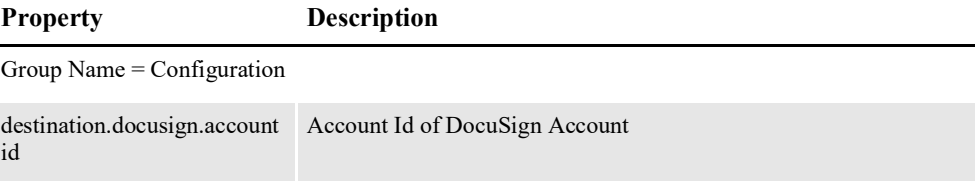

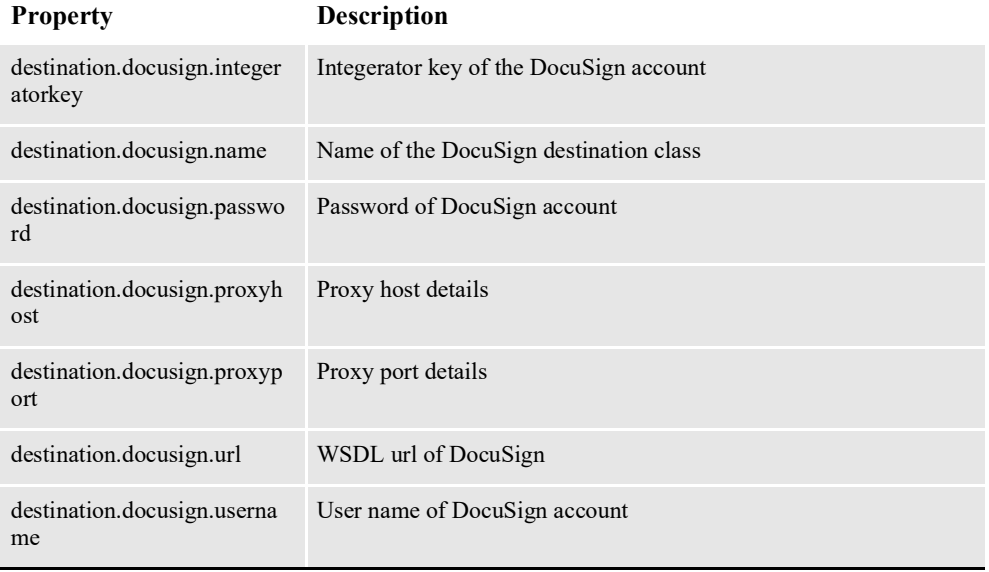

The Mappings group is where you define how Document Factory data is going to be mapped into destination specific properties. Notice that the property destination.docusign.destination.docusign.documentname is defined in the Configuration and in the Mappings groups. This lets you set up a default template the system will use if one is not specified in the Mappings group.

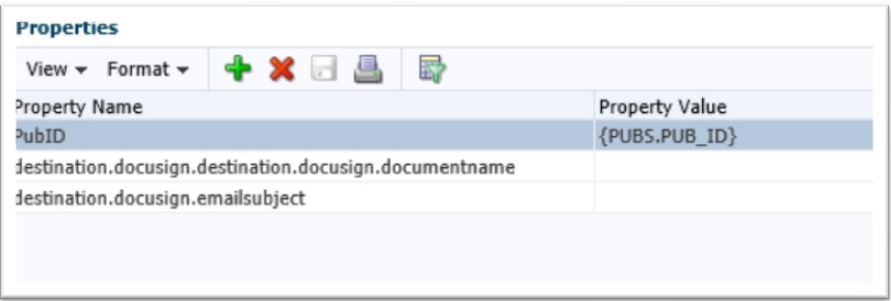

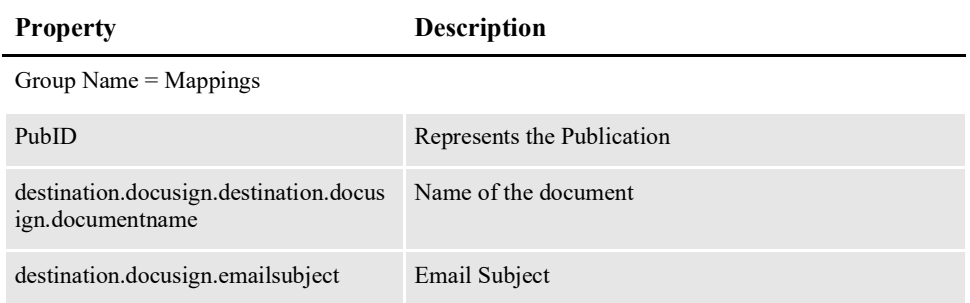

Set the batch to use the DocuSign signing destination by checking the Sign check box and choosing the DocuSign destination from the Destination drop-down:

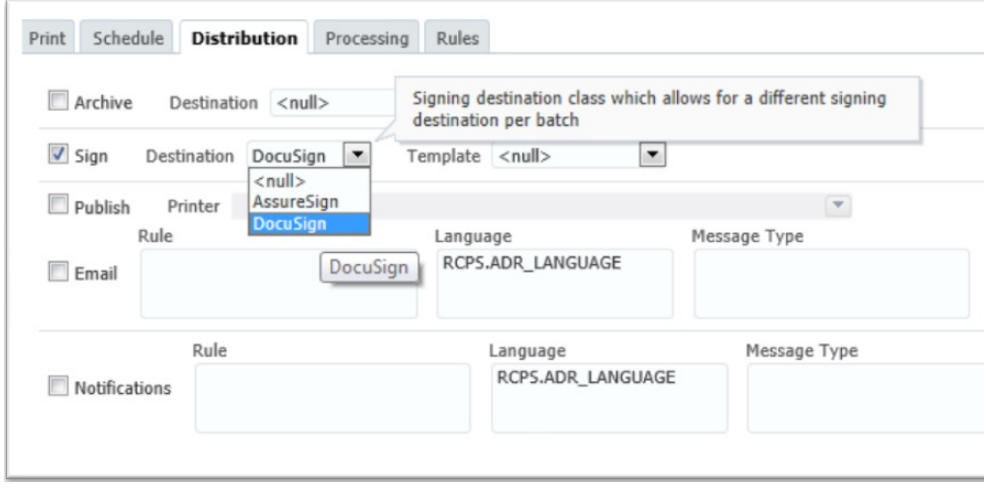

**Note** The DocuSign system expects PDF documents so be sure the batch is configured with the correct print and MIME type.

If the DocuSign destination does not appear in the Signing pick list on the Batch's Distribution sub-tab, update the Assembly Line's translations to include the new destination within the BCHINGS.BCHINGSGNDEST Group. The ID Property should match the Destination "Category" value defined in the Archiver.

# **PDFBURSTER**

Class name - oracle.documaker.ecmconnector.pdfburster

The PDFBurster is responsible for bursting PDF files created by the Publisher. The PDFBurster event listener is used to split PDF documents on form boundaries as defined in the file's metadata. This functionality is implemented as a phase event listener and it can be configured to work with any source or destination component. Configuration to include PDFBurster into an archive destination or not will be done through Documaker Administrator for a given destination.

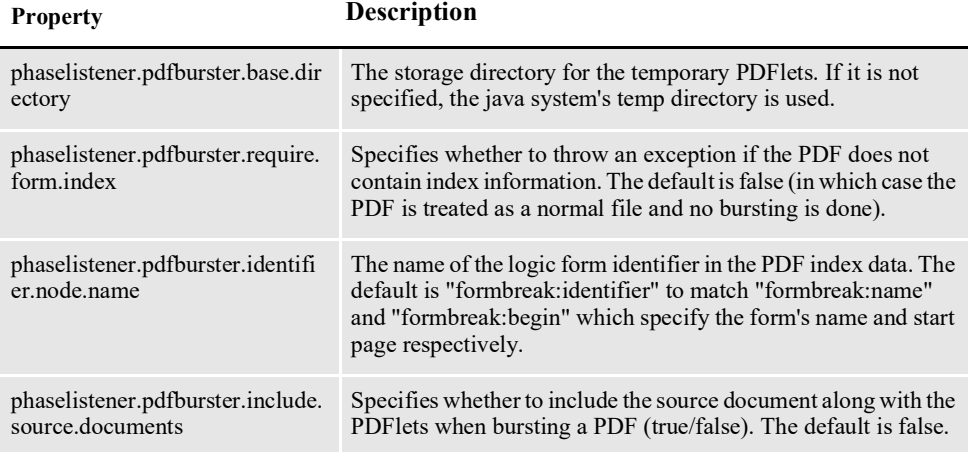

### **Alternate File Upload**

The PDFBurster allows a file on disk (the "alternate" file) to be loaded and used instead of the Documaker generated form.

This allows a form to be triggered with metadata to incorporate a PDF on disk at print time, rather than during the assembly stage.

To use this feature, do the following:

1. Add a metadata element to the orm referencing the PDF on disk: *AlternateFileToUpload=<<Name of upload File>>* as form metadata

See the "Creating A Form" topic in the Oracle Documaker Studio User Guide for information on form metadata.

2. Configure a property in Documaker Administrator > Archiver > Listener > PdfBurster as shown below.

Property Name: *phaselistener.pdfburster.ipm.alternateFilePath* Property Value: *<<Path where the file to upload is kept>>*

# **MROBURSTER**

Class name - oracle.documaker.ecmconnector.mroburster.XXXburster (where XXX represents the snippet used i.e. JSON, XML or HTML)

The MROBurster is responsible for bursting JSON, XML or HTML files created by the Publisher. The MROBurster event listener is used to split these documents on form boundaries as defined in the file's metadata. Similar to the PDFBurster, this functionality is also implemented as a phase event listener and it can be configured to work with any source or destination component. MROBurster is configured as phase LISTENER under Archiver destination.

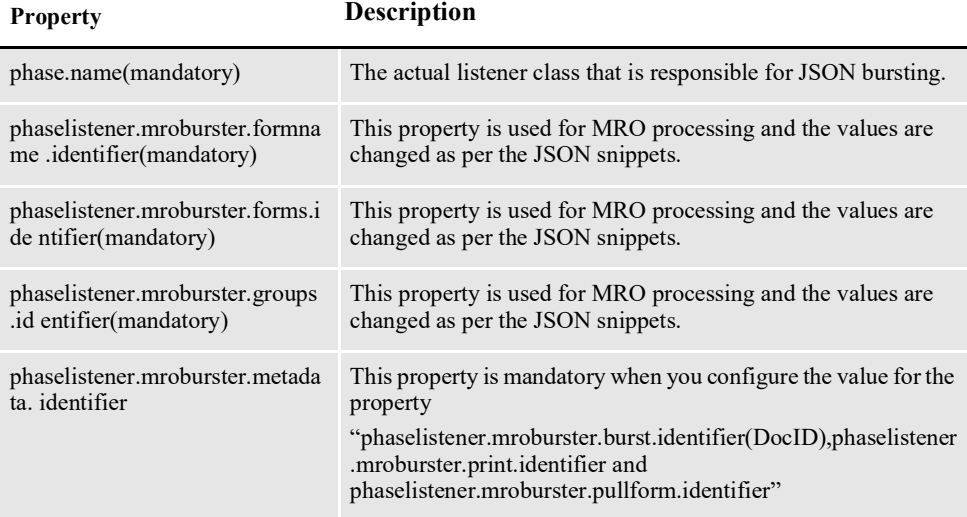

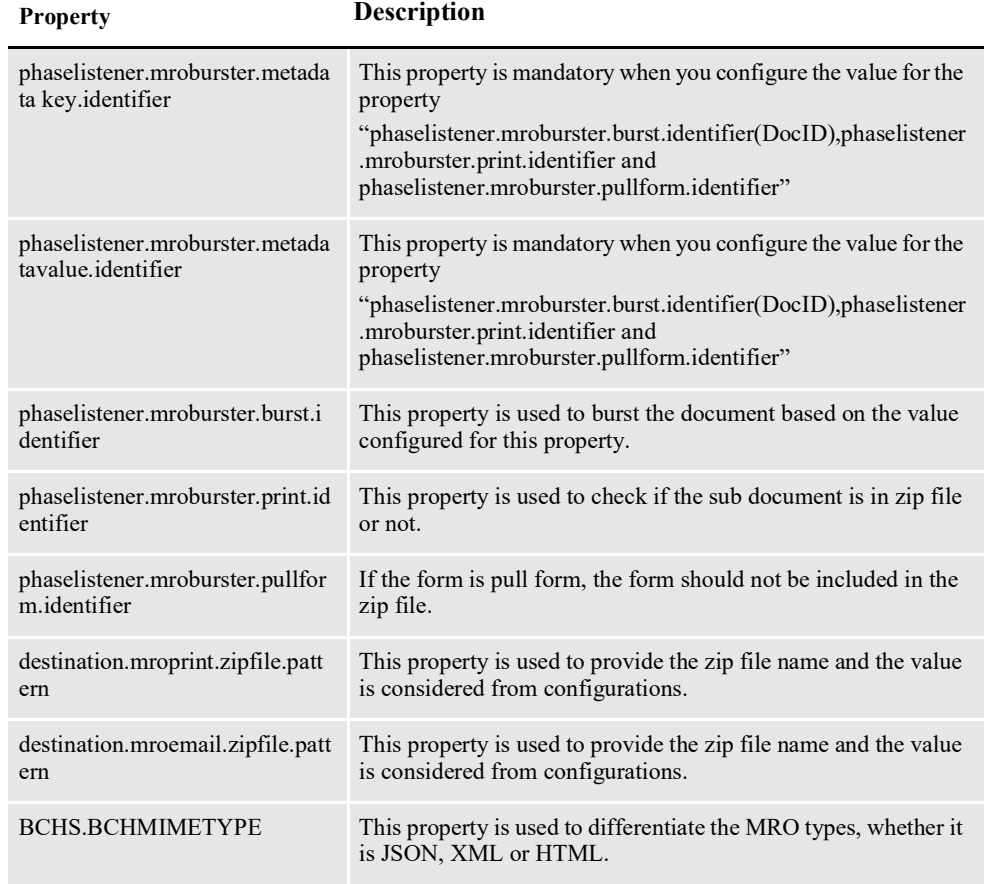

**Note** This option requires Documaker Mobile. If you have not purchased and installed Documaker Mobile the required mobile options will be disabled. To purchase Documaker Mobile, visit *My Oracle Support website* or contact your Oracle Sales representative.

# **ARCHIVER PROPERTIES**

Use these groups and properties to configure the Archiver process:

### **Archiver**

Define these properties for the Document Factory Archiver.

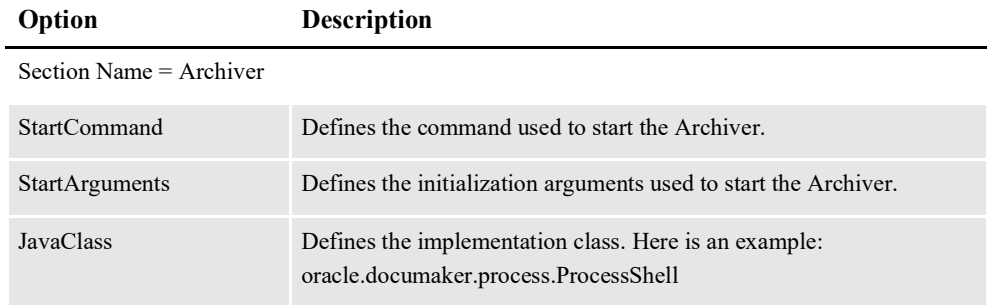

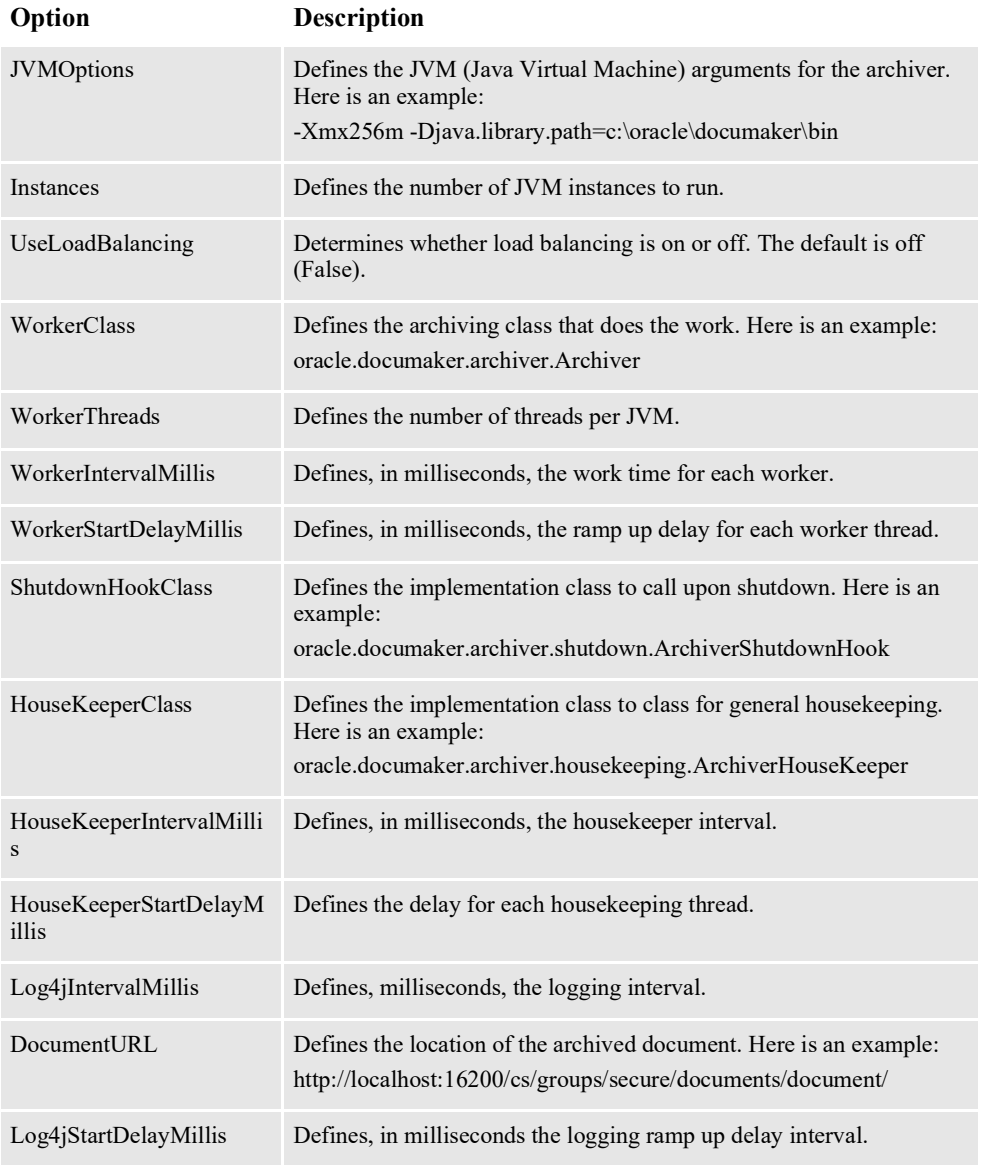

# **Archiver-Mapping**

Use these properties to define archive mapping settings.

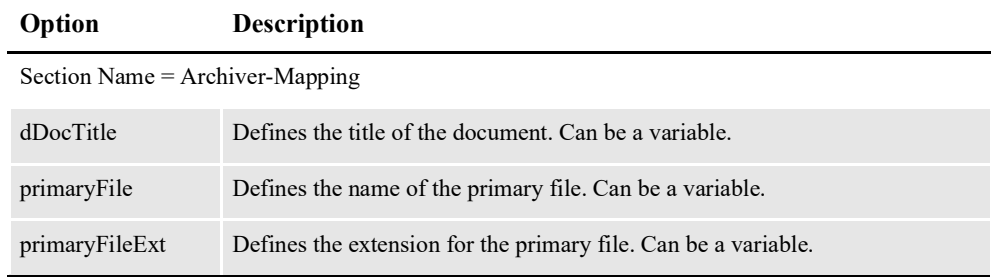

## **Archiver-Source**

Use these properties to define archive source settings.

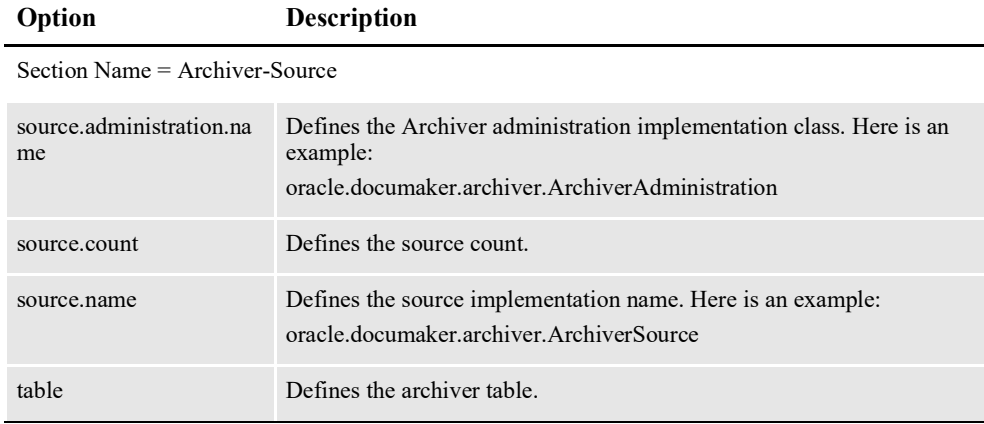

You can create your own custom archive destination using information provided in the [Documaker Connector Developer's Guide.](http://docs.oracle.com/cd/F30719_01/Connector_dg_12.6.4.pdf) When this class is available, perform these steps to integrate your new destination into Document Factory:

- 1. Add the jar file for the new destination into the documaker\docfactory\lib directory.
- 2. Add the destination name to the DMRK\_TRANSLAT table in the admin schema for the Archiver application in the system and assembly line where it will be used.
- 3. Add the destination and its configuration to the Archiver worker using Documaker Administrator. Set up the configuration information, defaults, and mappings needed.
- 4. Reference the new destination in the batch definition for the Archiver or signing step.

## **Archiver-Batching**

If you cannot locate the EmailSystem destination in the drop down list, review the following process. Select your current Assembly Line and click Translate. Now select "BCHINGS.BCHINGARCDEST", click 'Add' and enter the name of the category that you used when creating the destination, for the ID and Display columns. Display Sequence can be the next available integer in the list.

Select your designated Batchings for emailing. Check the 'Dispatch-Delivery' checkbox from the Distribution tab and choose your new destination name from the dropdown. Save the updates.

# **CONFIGURING THE PUBLISHER**

Publisher submits each output stream for the batch to the specified output destinations including the print and email distribution methods.

### **Email Publisher**

Use these properties to define the email publisher.

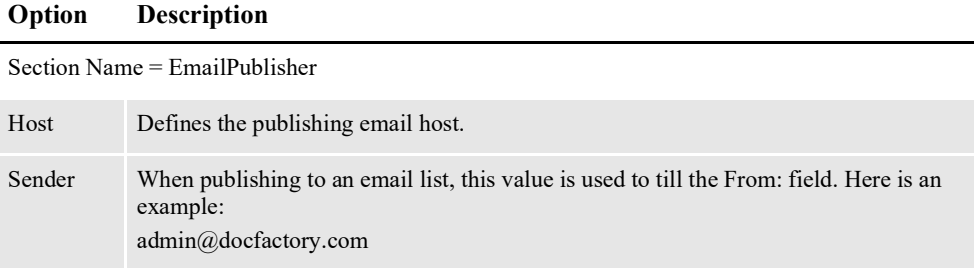

## **Email Servers**

Use these properties to define email servers.

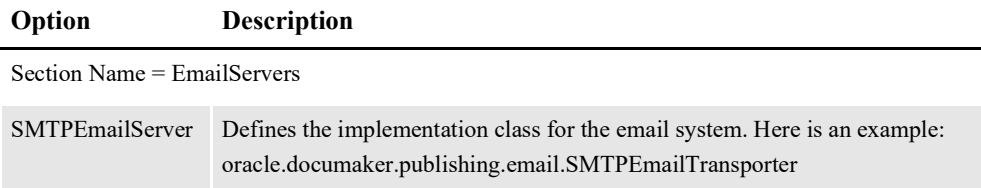

## **Housekeeper**

Define these properties to configure the housekeeping facilities.

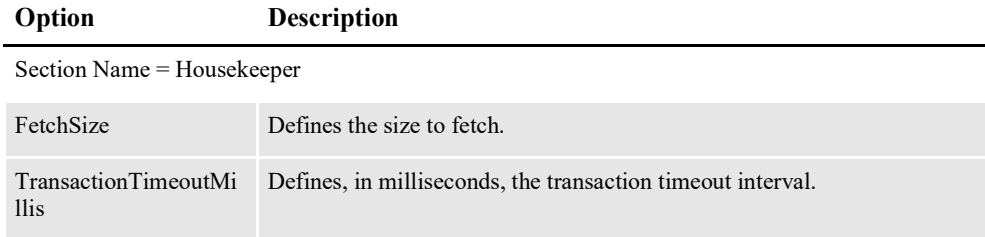

## **Notify Publisher Scheduler**

Define these properties to configure the Document Factory Notify Publisher Scheduler engine.

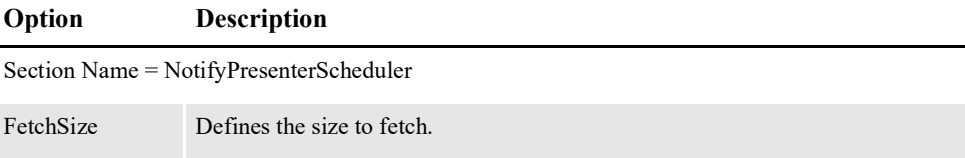

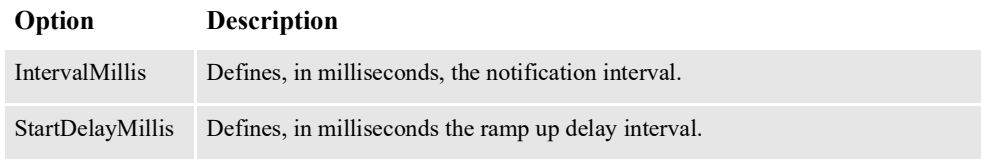

# **Publisher Plug-ins**

Define these properties to hook into the Document Factory Publisher.

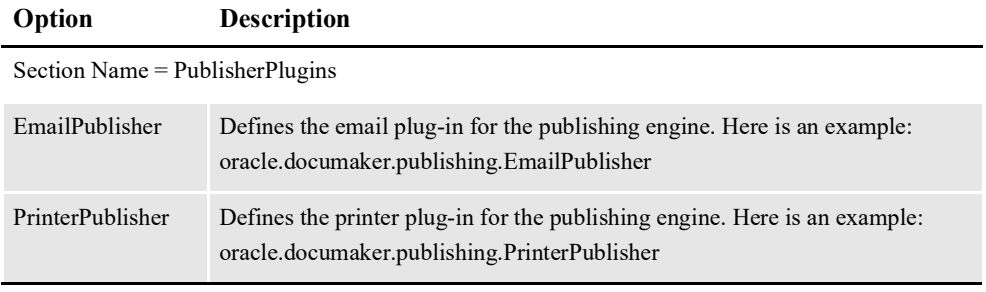

# **CONFIGURING THE PUBNOTIFIER**

Use these properties to configure the Document Factory PubNotifier engine.

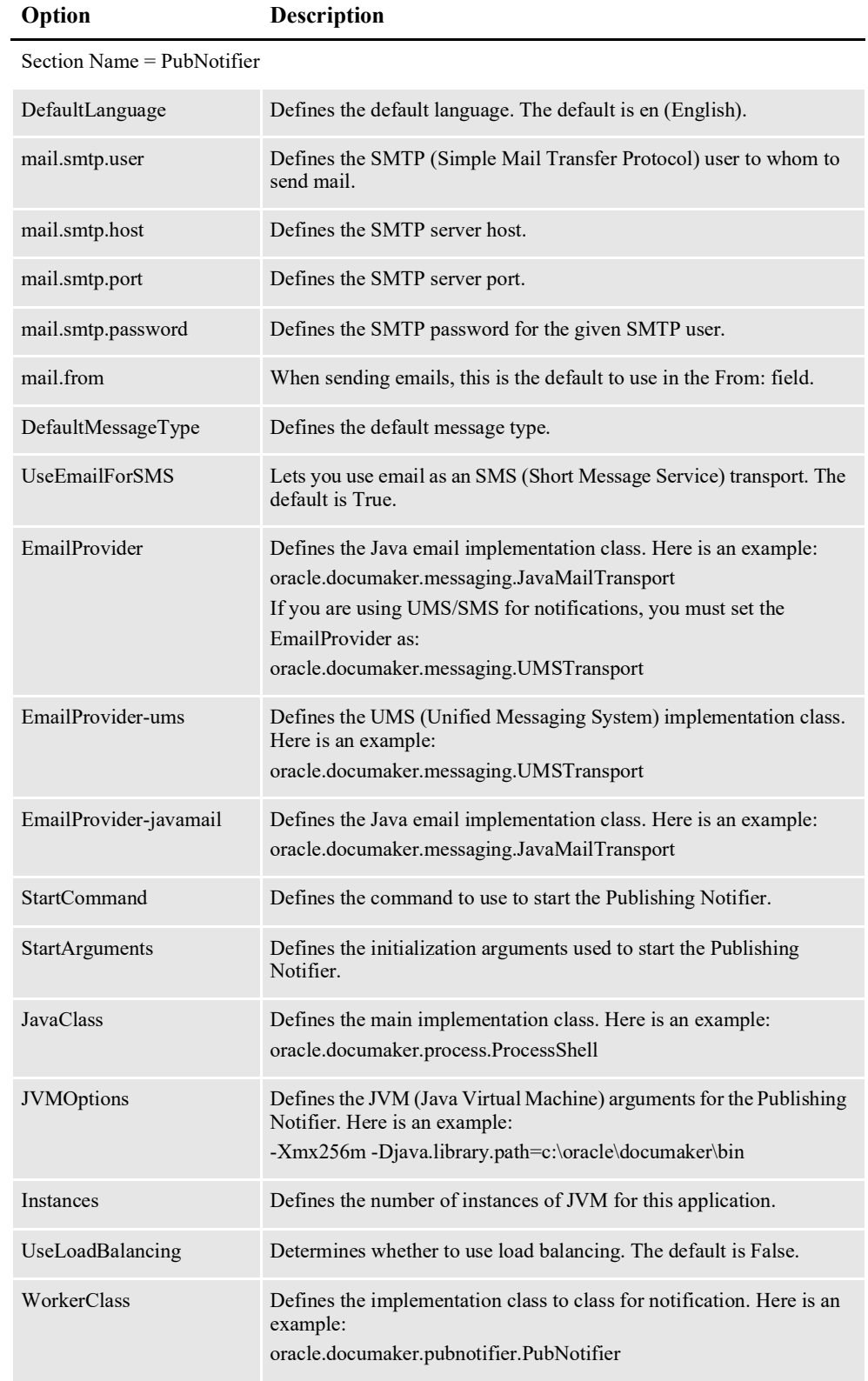

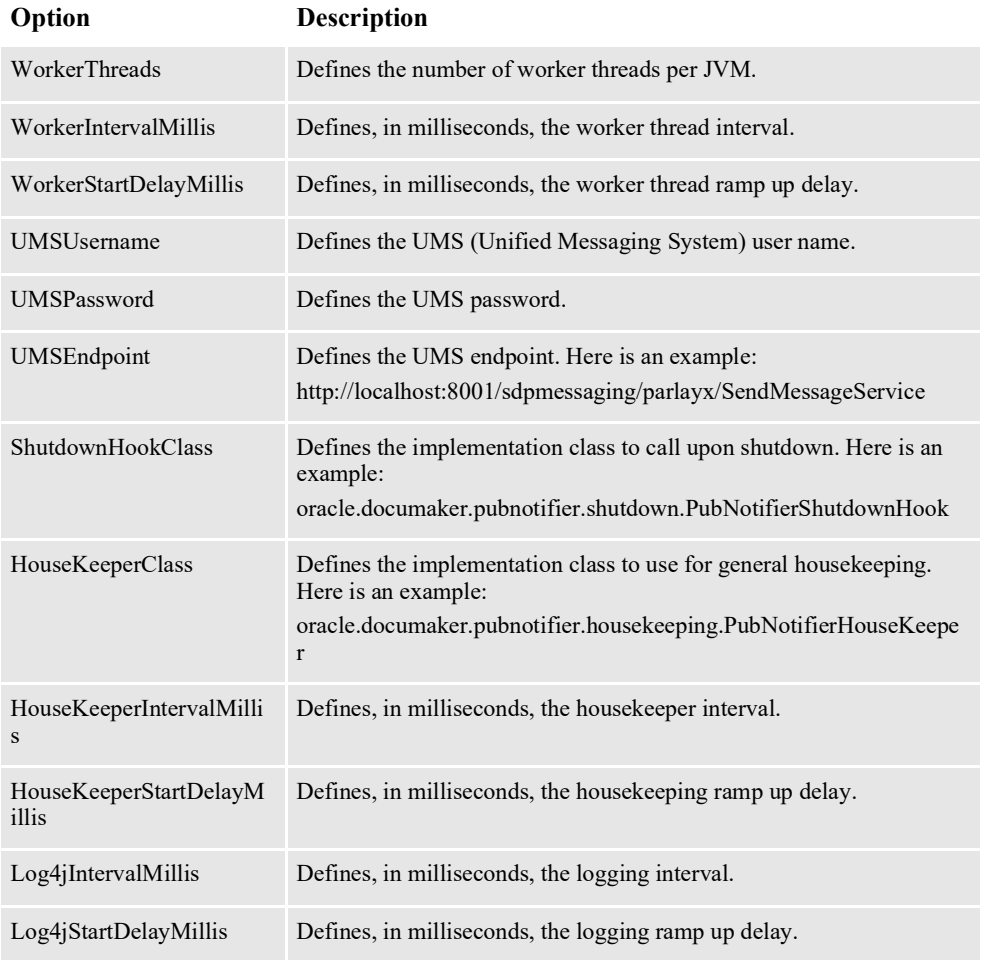

# **SMTP Email Servers**

Use these properties to define SMTP email servers.

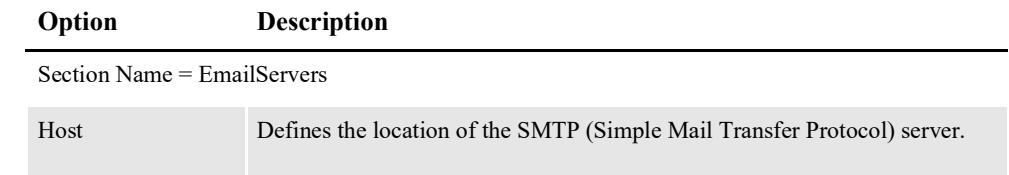

# **CONFIGURING THE HISTORIAN**

Use the Historian process to maintain the main processing tables of Document Factory as well as manage its historical data tables. The Historian is deployed and managed by the Supervisor process and executes configured tasks based on a schedule you create. For instance, you can configure the Historian to do its processing during off-hours to minimize the effect on the system resources.

This topic contains the following topics:

- *[Processing Overview](#page-302-0)* on page 300
- *[Understanding Historian Tasks](#page-303-0)* on page 301
- *[Using Historian Configuration Resources](#page-315-0)* on page 313
- *[Configuring the Quartz Scheduler](#page-323-0)* on page 321
- *[Configuring Historian Tasks](#page-326-0)* on page 324
- *[Creating Historian Tasks](#page-330-0)* on page 328
- *[Logging Historian Information](#page-333-0)* on page 331
- *[Using the CronTrigger Class](#page-335-0)* on page 333
- *[Starting and Stopping the Historian](#page-339-0)* on page 337

# <span id="page-302-0"></span>**PROCESSING OVERVIEW**

When you start Document Factory, the Historian reads the APPCONFIGCONTEXT table to get the settings it needs to start. This information includes Historian task configurations. A Historian task configuration defines how to process a specific data set, based on a schedule and filtering criteria.

The Historian creates and adds each configured task to an internal task scheduling mechanism (Quartz Scheduler), according to the task's configured schedule. Once the startup routines finish, Historian starts the Quartz Scheduler, which then executes Historian tasks based on the schedules.

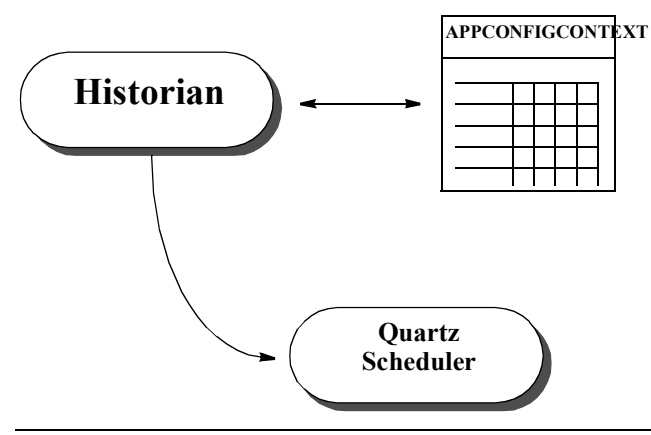

**Note** Quartz Scheduler is an open source job scheduling service from Software AG that can be integrated with or used alongside Java EE or Java SE applications. For more information, refer to the this web site: [www.quartz-scheduler.org](http://www.quartz-scheduler.org)

The Historian then enters the sleep state, waking periodically as defined by its configuration. During the wake state, the Historian performs no work and all processing is delegated to the Quartz Scheduler.

### **The Historian process architecture**

The Historian process is single-threaded and is responsible for configuring jobs within and starting the Quartz Scheduler. A Historian task is a single-threaded.

The Quartz Scheduler is responsible for executing the Historian tasks and is multithreaded. You can configure the Quartz Scheduler to control the number of threads available for running Historian tasks.

**Note** It is possible to configure more than one worker thread of the Historian this, however, is not recommended.

# <span id="page-303-0"></span>**UNDERSTANDING HISTORIAN TASKS**

A Historian task moves and deletes data based on its configuration. Historian tasks are created by the Historian process, which also adds Historian tasks to the Quartz Scheduler process. The Quartz Scheduler then instantiates and executes the Historian tasks, based on the task's configured schedules.

When executed by the Quartz Scheduler, the Historian task first determines if there is work to be performed according to the Source property of the task. This property indicates which tables should be processed by the Historian task. The Source property can contain one of these values:

- Historical
- Live
- Logs
- Errs

A Historian task makes the following determinations, based on how you configure it:

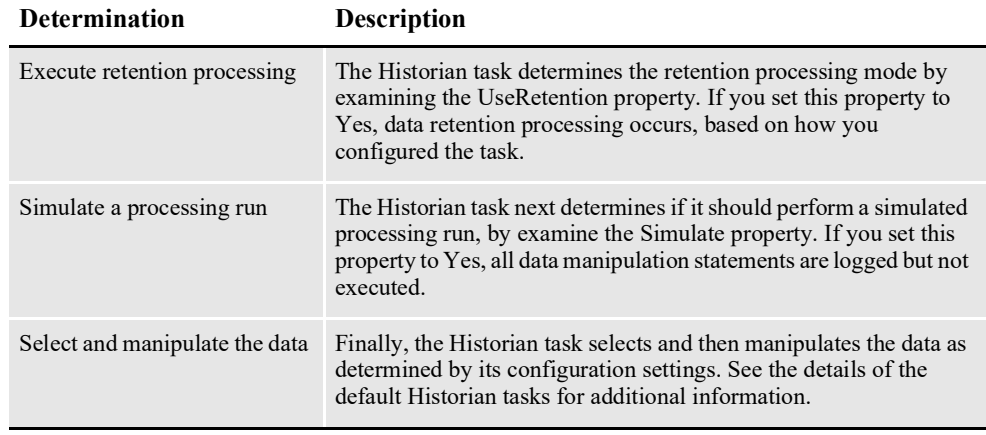

# **Default Historian Task Settings**

The default Document Factory installation includes these Historian task configurations which are created during the installation:

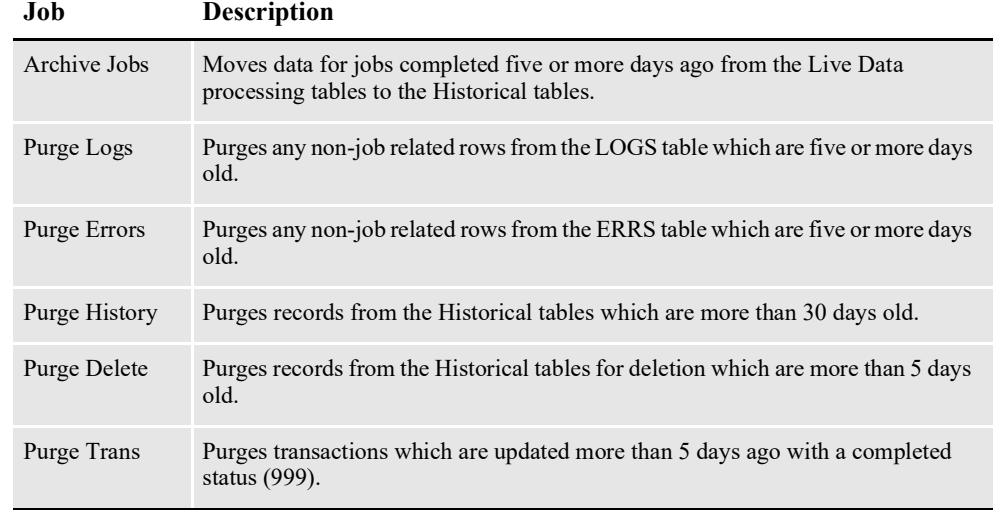

# **Archive Jobs Processing**

The Archive Jobs processing is executed if the Source property of the Historian task is set to *Live*. The Archive Jobs process is organized by reversing the hierarchy of the processing tables, which means processing them in this order:

- PUBS (see *[PUBS table processing](#page-306-0)* on page 304 for more information)
- RCPS (see *[RCPS table processing](#page-307-0)* on page 305 for more information)
- BCHS (see *[BCHS table processing](#page-307-1)* on page 305 for more information)
- TRNS (see *[TRNS table processing](#page-308-0)* on page 306 for more information)
- JOBS (see *[JOBS table processing](#page-308-1)* on page 306 for more information)
- BCHS\_RCPS

**Note** The LOGS and ERRS tables are also processed with each of these tables, with the exception of BCHS\_RCPS which is processed with the JOBS table

## **Purge Logs Processing**

The Purge Logs processing is executed if the Source property of the Historian task is set to *Logs*. The Historian task deletes all records from the LOGS table in which these criteria are met:

- JOB ID is null
- LOGTIME value is five or more days old, based on the current system time

You can add more filters to the configuration to further limit the records available for deletion based on columns available in the LOGS table.

## **Purge Errors Processing**

The Purge Errors processing is executed if the Source property of the Historian task is set to *Errs*. The Historian task deletes all records from the ERRS table in which these criteria are met:

- JOB ID is null
- ERRTIME value is five or more days old, based on the current system time

You can add more filters to the configuration to further limit the records available for deletion based on columns available in the ERRS table.

## **Purge History Processing**

Purge History processing is executed if the Historian's Source property is set to Historical. The process of purging history is organized by reversing the hierarchy of the processing tables. The tables are processed in this order:

- PUBSHIST (see *[PUBSHIST table processing](#page-309-0)* on page 307for more information)
- RCPSHIST (see *[RCPSHIST table processing](#page-309-1)* on page 307 for more information)
- BCHSHIST (see *[BCHSHIST table processing](#page-310-0)* on page 308 for more information)
- TRNSHIST (see *[TRNSHIST table processing](#page-310-1)* on page 308 for more information)
- TRNSLOG
- JOBSHIST (see *[JOBSHIST table processing](#page-311-0)* on page 309 for more information)
- BCHS RCPSHIST
- **Note** The TRNSLOG table is processed with the TRNSHIST table. The BCHS\_RCPSHIST table is processed with the JOBSHIST table.

## **Purge Deleted Trans**

The "Purge Deleted Trans" task looks for transactions that have been marked for deletion (STATUSCODE=D) and which are older than 5 days from the date the task runs. The TRANS HISTORY column is updated with value 0 so that rows will not be moved to the TRNSHIST table. Then the values from TRNS table are deleted followed by TRNSLOG table and finally from JOBS table. You can disable the "Purge Deleted Trans" task properties by unchecking the Enabled property. By default, the task is set to run daily at 1AM system time.

## **Purge Trans Log**

The "Purge Trans Log" task looks for transactions with a completed status (999) and which were last updated/modified more than 5 days ago. The rows present in the TRNSLOG table corresponding to these transactions are removed via the Historian task that processes daily at 2am. Essentially this task removes the log for transaction changes, if you need to retain this information for auditing or other purposes, you may want to disable this task.

The Historian task "Purge History xxx" (where xxx is any history table) handles the cleanup of the historical data tables (\*HIST). However, if you need to retain you historical data for statistical purposes, you might want to deactivate this task. Alternately, you could set it to retain records for an extensive period of time.

You can tick the Simulate property on each of these tasks so you can obtain some logging information about what they actually do before enabling them in your production system.

# **Table Processing**

Here is an overview of how the Historian task processes the following tables:

- PUBS (see *[PUBS table processing](#page-306-0)* on page 304 for more information)
- RCPS (see *[RCPS table processing](#page-307-0)* on page 305 for more information)
- BCHS (see *[BCHS table processing](#page-307-1)* on page 305 for more information)
- TRNS (see *[TRNS table processing](#page-308-0)* on page 306 for more information)
- JOBS (see *[JOBS table processing](#page-308-1)* on page 306 for more information)
- PUBSHIST (see *[PUBSHIST table processing](#page-309-0)* on page 307 for more information)
- RCPSHIST (see *[RCPSHIST table processing](#page-309-1)* on page 307 for more information)
- PUBHIST (see *[BCHSHIST table processing](#page-310-0)* on page 308 for more information)
- TRNSHIST (see*[TRNSHIST table processing](#page-310-1)* on page 308 for more information)
- JOBSHIST (see *[JOBSHIST table processing](#page-311-0)* on page 309 for more information)

### <span id="page-306-0"></span>**PUBS table processing**

The Historian task gets a list of candidate items from the PUBS table. Candidate items are filtered based on these criteria:

- PUBSTATUS = 999 (999 is the job completed status)
- Task filter configurations (the default installation includes no filters for the PUBS table)

For each candidate PUB record, the Historian task gets the BCH\_ID of the related BCH record. The Historian task determines if the related BCH record is complete by querying for BCHSTATUS = 999. If the related BCH record is complete, the Historian task gets the RCP\_ID of the related RCP record.

The Historian task determines if the related RCP record is complete by querying for RCPSTATUS  $= 999$ . If the related RCP record is complete, the Historian task gets the TRN ID of the related TRN record by querying the BCHS RCPS relationship table.

The Historian task determines if the related TRN record is complete by querying for  $TRNSTATUS = 999$ . If the related TRN record is complete, the Historian task gets the JOB ID of the related JOB record by querying the BCHS RCPS relationship table.

This Historian task determines if the related JOB record is complete by querying for JOBSTATUS = 999. If any of the related items are incomplete, those candidate PUB items are removed from the list for processing by the Historian.

The candidate row items, identified by PUB\_ID, are then deleted from the PUBS table. This causes the row data to be removed from the PUBS table and written to the PUBSHIST table. The candidate row item list is also used to delete records from the LOGS and ERRS tables which have matching PUB\_ID values.

### <span id="page-307-0"></span>**RCPS table processing**

The Historian task gets a list of candidate items from the RCPS table. Candidate items are filtered based on these criteria:

- RCPSTATUS =  $999 (999)$  is the job completed status)
- Task filter configurations (the default installation includes no filters for the RCPS table)

For each candidate RCP record, the Historian task gets the BCH\_ID of the related BCH record. The Historian task determines if the related BCH record is complete by querying for BCHSTATUS = 999. If the related BCH record is complete, the Historian task gets the TRN\_ID of the related TRN record by querying the BCHS RCPS relationship table.

The Historian task determines if the related TRN record is complete by querying for TRNSTATUS = 999. If the related TRN record is complete, the Historian task gets the JOB ID of the related JOB record by querying the BCHS RCPS relationship table.

The Historian task determines if the related JOB record is complete by querying for JOBSTATUS = 999. If any of the related items are incomplete, those candidate RCP items are removed from the list for processing by the Historian.

The candidate row items, identified by RCP\_ID, are then deleted from the RCPS table. This causes the row data to be removed from the RCPS table and written to the RCPSHIST table. The candidate row item list is also used to delete records from the LOGS and ERRS tables which have matching RCP\_ID values.

#### <span id="page-307-1"></span>**BCHS table processing**

The Historian task gets a list of candidate items from the BCHS table. Candidate items are filtered based on these criteria:

• BCHSTATUS = 999 (999 is the job completed status)

• Task filter configurations (the default installation includes no filters for the BCHS table)

Before it deletes candidate items from the BCHS table, the Historian task sets the retention date value for all candidate items. The retention date value is stored in the BCHRETENTION column of the BCHS table. The retention date value is calculated by adding number of days specified in the Retention property to the current system time. The default is 30 days.

Before it deletes candidate items from the BCHS table, the Historian task sets the retention date according to the retention processing configuration. For more information, see *[Historian Retention Processing](#page-311-1)* on page 309.

The candidate row items, identified by BCH\_ID, are then deleted from the BCHS table. The row data is removed from the BCHS table and written to the BCHSHIST table. The candidate row item list is also used to delete records from the LOGS and ERRS tables with matching BCH\_ID values.

#### <span id="page-308-0"></span>**TRNS table processing**

The Historian task gets a list of candidate items from the TRNS table. Candidate items are filtered based on these criteria:

- TRNSTATUS = 999 (999 is the job completed status)
- Task filter configurations (the default installation includes no filters for the TRNS table)

Before it deletes candidate items from the TRNS table, the Historian task sets the retention date according to the retention processing configuration. For more information, see *[Historian Retention Processing](#page-311-1)* on page 309.

The candidate row items, identified by TRN\_ID, are then deleted from the TRNS table. The row data is removed from the TRNS table and written to the TRNSHIST table. The candidate row item list is also used to delete records from the LOGS and ERRS tables which have matching TRN\_ID values.

### <span id="page-308-1"></span>**JOBS table processing**

The Historian task gets a list of candidate items from the JOBS table. Candidate items are filtered based on these criteria:

- $JOBSTATUS = 999 (999)$  is the job completed status)
- Task filter configurations (the default installation includes one filter for the JOBS table which selects the jobs where the JOBENDTIME column value is five or more days past the current system time)

Before it deletes candidate items from the JOBS table, the Historian task sets the retention date according to the retention processing configuration. For more information, see *[Historian Retention Processing](#page-311-1)* on page 309.

The candidate row items, identified by JOB\_ID, are then deleted from the JOBS table. The row data is removed from the JOBS table and written to the JOBSHIST table. The candidate row item list is used to delete records from the LOGS and ERRS tables which have matching JOB\_ID values.

In addition, the Historian task also deletes records from the BCHS\_RCPS table that match the JOB ID values contained in the list of candidate row items. The row data is removed from the BCHS\_RCPS table and written to the BCHS\_RCPSHIST table.

#### <span id="page-309-0"></span>**PUBSHIST table processing**

The Historian task gets a list of candidate items from the PUBSHIST table. Candidate items are filtered based on these criteria:

- PUBSTATUS =  $999$  (999 is the job completed status)
- Task filter configurations (the default installation includes no filters for the PUBSHIST table)

For each candidate PUBSHIST record, the Historian task gets the BCH\_ID of the related BCHSHIST record. The Historian task determines if the related BCHSHIST record is complete by querying for BCHSTATUS = 999. If the related BCHSHIST record is complete, the Historian task gets the RCP\_ID of the related RCPHIST record.

The Historian task determines if the related RCPHIST record is complete by querying for RCPSTATUS = 999. If the related RCPHIST record is complete, the Historian task gets the TRN\_ID of the related TRNSHIST record by querying the BCHS\_RCPSHIST relationship table.

The Historian task determines if the related TRNSHIST record is complete by querying for TRNSTATUS = 999. If the related TRNSHIST record is complete, the Historian task gets the JOB\_ID of the related JOBSHIST record by querying the BCHS\_RCPSHIST relationship table.

This Historian task determines if the related JOBSHIST record is complete by querying for JOBSTATUS = 999. If any of the related items are incomplete, the candidate PUBHIST item is removed from the list for processing by the Historian.

The candidate row items, identified by PUB\_ID, are then deleted from the PUBSHIST table.

#### <span id="page-309-1"></span>**RCPSHIST table processing**

The Historian task gets a list of candidate items from the RCPSHIST table. Candidate items are filtered based on these criteria:

- RCPSTATUS =  $999$  (999 is the job completed status)
- Task filter configurations (the default installation includes no filters for the RCPS table)

For each candidate RCPSHIST record, the Historian task gets the BCH\_ID of the related BCHSHIST record. The Historian task determines if the related BCHSHIST record is completed by querying for BCHSTATUS = 999. If the related BCHSHIST record is complete, the Historian task gets the TRN\_ID of the related TRNSHIST record by querying the BCHS\_RCPSHIST relationship table.

The Historian task determines if the related TRNSHIST record is complete by querying for TRNSTATUS = 999. If the related TRNSHIST record is complete, the Historian task gets the JOB\_ID of the related JOBSHIST record by querying the BCHS\_RCPSHIST relationship table.

This Historian task determines if the related JOBSHIST record is complete by querying for JOBSTATUS = 999. If any of the related items are incomplete, the candidate RCPSHIST item is removed from the list for processing by the Historian.

The candidate row items, identified by RCP\_ID, are then deleted from the RCPSHIST table.

### <span id="page-310-0"></span>**BCHSHIST table processing**

The Historian task gets a list of candidate items from the BCHSHIST table. Candidate items are filtered based on these criteria:

- BCHSTATUS =  $999$  (999 is the job completed status)
- Task filter configurations (the default installation includes no filters for the BCHSHIST table)

The list of candidate items is filtered by excluding candidate items where the RETHOLD column is not equal to zero (0) or the date value of the RETENTION column is greater than the current system date.

The definition of the RETENTION column for the BCHSHIST table is contained in the BchsRetentionColumn property. The default is BCHRETENTION.

The definition of the RETHOLD column for the TRNSHIST table is contained in the RetHoldColumn property. The default is RETHOLD. This value is appended to BCH to make the column name BCHRETHOLD.

The candidate row items, identified by BCH\_ID, are then deleted from the BCHSHIST table.

### <span id="page-310-1"></span>**TRNSHIST table processing**

The Historian task gets a list of candidate items from the TRNSHIST table. Candidate items are filtered based on these criteria:

- $TRNSTATUS = 999 (999)$  is the job completed status)
- Task filter configurations (the default installation includes no filters for the TRNSHIST table)

The list of candidate items is filtered by excluding candidate items where the RETHOLD column is not equal to zero (0) or the date value of the RETENTION column is greater than the current system date.

The definition of the RETENTION column for the TRNSHIST table is contained in the TrnsRetentionColumn property. The default is RETENTION.

The definition of the RETHOLD column for the TRNSHIST table is contained in the RetHoldColumn property. The default is RETHOLD. This value is appended to TRN to make the column name TRNRETHOLD.

The candidate row items, identified by TRN\_ID, are then deleted from the TRNSHIST table. In addition, the Historian task also deletes records from the TRNSLOG table that match the TRN\_ID values contained in the list of candidate row items.

#### <span id="page-311-0"></span>**JOBSHIST table processing**

The Historian task gets a list of candidate items from the JOBSHIST table. Candidate items are filtered based on these criteria:

- JOBSTATUS = 999 (999 is the job completed status)
- Task filter configurations (the default installation includes one filter for the JOBS table which selects the jobs where the JOBENDTIME column value is five or more days past the current system time)

The list of candidate items is filtered by excluding candidate items where the RETHOLD column is not equal to zero (0) or the date value of the RETENTION column is greater than the current system date.

The definition of the RETENTION column for the BCHSHIST table is contained in the JobsRetentionColumn property. The default is JOBRETENTION.

The definition of the RETHOLD column for the JOBSHIST table is contained in the RetHoldColumn property. The default is RETHOLD. This value is appended to JOB to make the column name JOBRETHOLD.

The candidate row items, identified by JOB\_ID, are then deleted from the JOBSHIST table. In addition, the Historian task also deletes records from the BCHS\_RCPSHIST table that match the JOB\_ID values contained in the list of candidate row items.

## <span id="page-311-1"></span>**Historian Retention Processing**

Retention processing *prevents* data from being removed from the historical database tables. The Historian task includes default tasks which move data from the live data tables into the historical tables. For some tables (BCHS, JOBS, and TRNS) there are columns which hold a retention value. This value defines the date and time until which the row of data in the table must be stored.

When the Historian task processes the live data tables, the retention date is set as the system moves data into the historical tables. When the Historian task processes the historical data tables, the retention date of each is compared to the current system date and time. If the retention date is in the future, the row is not removed from the historical data tables. If the retention date is in the past, the row is removed from the historical data processing tables.

There are two types of retention processing:

**Type Description**

| Simple | Simple retention processing applies a uniform retention date to all records processed<br>by a particular Task. This is the default. |
|--------|----------------------------------------------------------------------------------------------------|
|        | For more information, see <i>Simple retention processing</i> on page 310.                                                           |

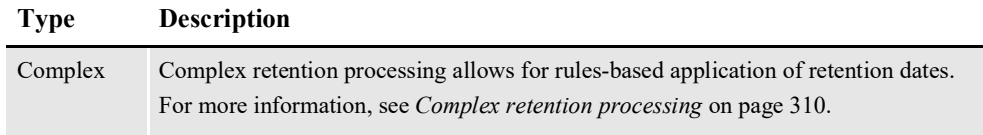

To enable Simple or Complex retention processing, select the appropriate value for the RetentionType property. You must also set the UseRetention property to Yes for retention processing to occur.

The following topics use this notation when referring to properties:

```
[Context]/[Category]/[Group]@[Property]=[Value]
```
If the Context, Category and Group are assumed to be known. Here are some examples:

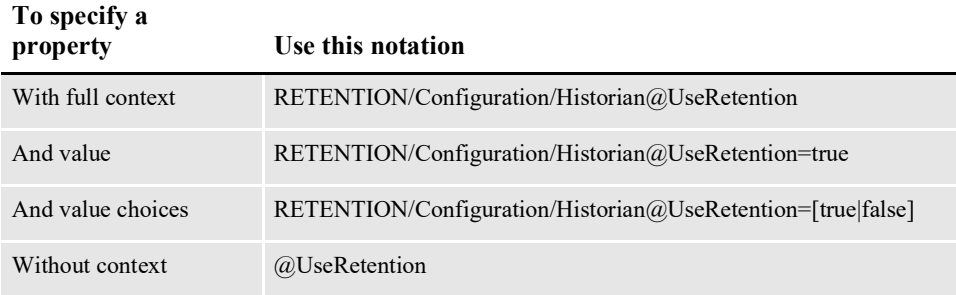

# <span id="page-312-0"></span>**Simple retention processing**

If you chose Simple retention processing and set the UseRetention property to Yes, the system performs these steps:

1. If the current table being processed is BCHS, JOBS, or TRNS, the value of TASK/[Category]/Configuration@Retention is added to the current system date and time to calculate the retention date.

#### **Note** The Category of the setting can be anything, as long as TASK/[Category]/ Configuration@SourceLive. The default category for this task is Archive Completed Jobs.

2. The calculated value of the retention date is then written to the column defined by the appropriate property setting:

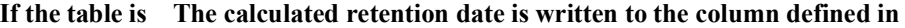

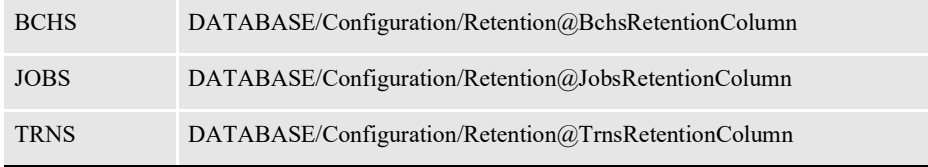

#### <span id="page-312-1"></span>**Complex retention processing**

If you chose Complex as the RetentionType and set the UseRetention property to Yes, the system performs these steps when processing the BCHS, JOBS, or TRNS table:

- 1. The Historian task examines the list of retention filters for those with RETENTION/[Category]/Filter@Enabled=Checked.
- **Note** Retention filters are defined in the RETENTION/[Category]/Filter property group, where *Category* is the name of the filter. You can use any category name, however, the general convention is to name the filter with the prefix *Filter* so all retention filters are displayed in close proximity in the Documaker Administrator. In the default installation, these filters are created:
	- Filter:BCHS
	- Filter:JOBS
	- Filter:TRNS
	- 2. The Historian task examines the RETENTION/[Category]/Filter@Field property to determine the applicable table for this filter. The Field property must be defined as shown here:

[TABLE].[COLUMN]

If the TABLE defined in the Field property matches the table being processed, the system gets the COLUMN value for each row being moved to the historical tables.

- 3. To determine if the filter is applicable to the row being processed, the system compares these properties to the column value obtained from RETENTION/ [Category]/Filter@Field:
	- RETENTION/[Category]/Filter@Field, RETENTION/[Category]/ Filter@Operator
	- RETENTION/[Category]/Filter@Value

If the values match, the system applies the retention settings in the current filter (RETENTION/[Category]/Filter).

If the values do not match, the system evaluates the next filter in the list.

If all filters have been evaluated and none apply, the system applies the default retention settings in RETENTION/Configuration/Default.

4. The system determines the base retention date using the  $@$ BaseRetentionDate property.

If the value is The system uses

Current Date The current system date and time

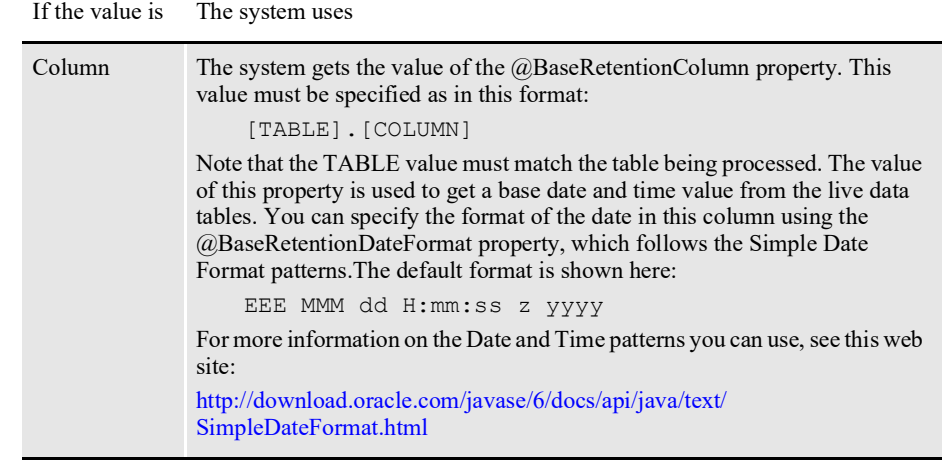

- **Note** If the system cannot find a date in the @BaseRetentionDate or @BaseRetentionColumn properties, it displays a warning and does not set a retention date for that row. If the date cannot be parsed using the format specified by @BaseRetentionDateFormat property, the system displays a warning and the does not set a retention date for that row.
	- 5. Use these properties to specify the amount of time you want to add to the base retention date:

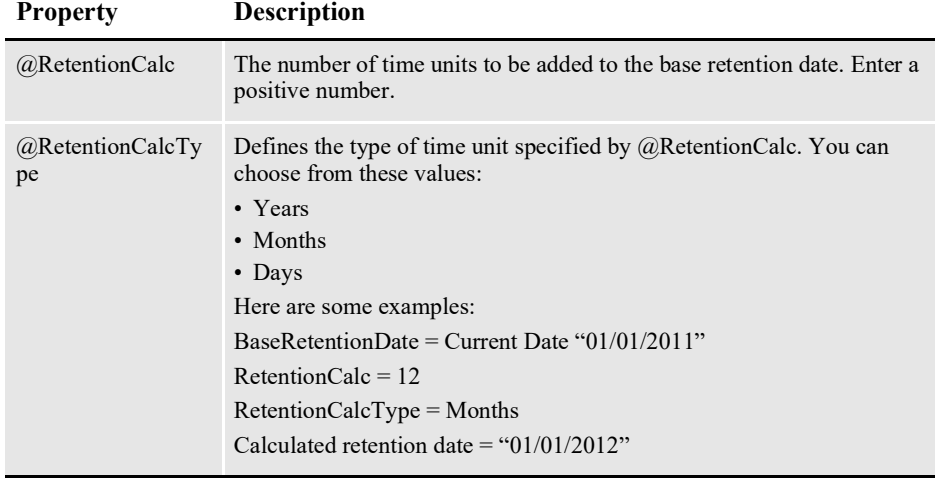

6. The system calculates the retention date and writes it to the column defined by the appropriate property setting:

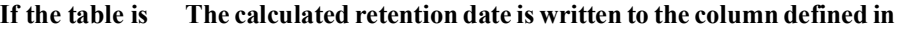

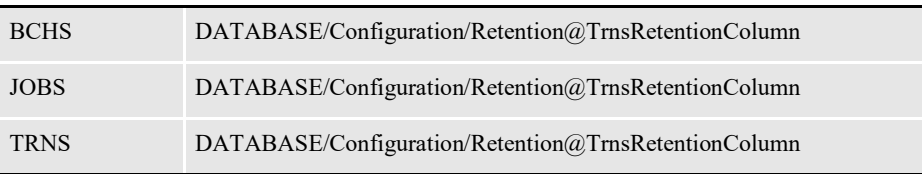

# <span id="page-315-0"></span>**USING HISTORIAN CONFIGURATION RESOURCES**

The configuration for the Historian is stored in these resources:

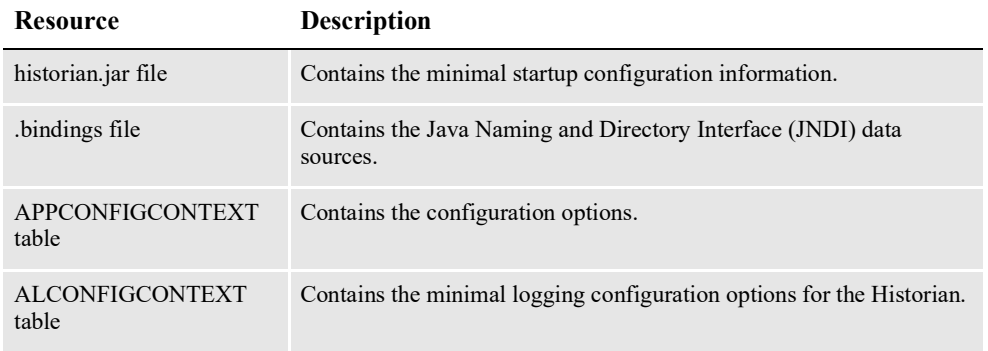

#### **historian.jar file**

The historian.jar file is located in the deploy subdirectory of the Document Factory. It contains these configuration components:

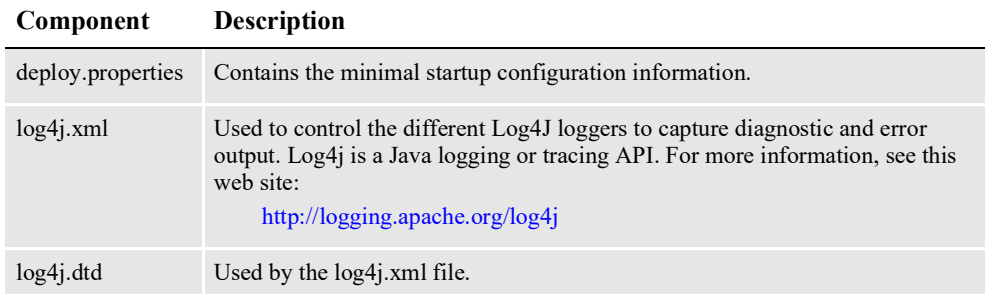

### **deploy.properties file**

The deploy.properties file is extracted and placed in the temp/historian working directory. This file contains the minimal startup configuration properties used to read the configuration for the Historian from the ALCONFIGCONTEXT and APPCONFIGCONTEXT tables:

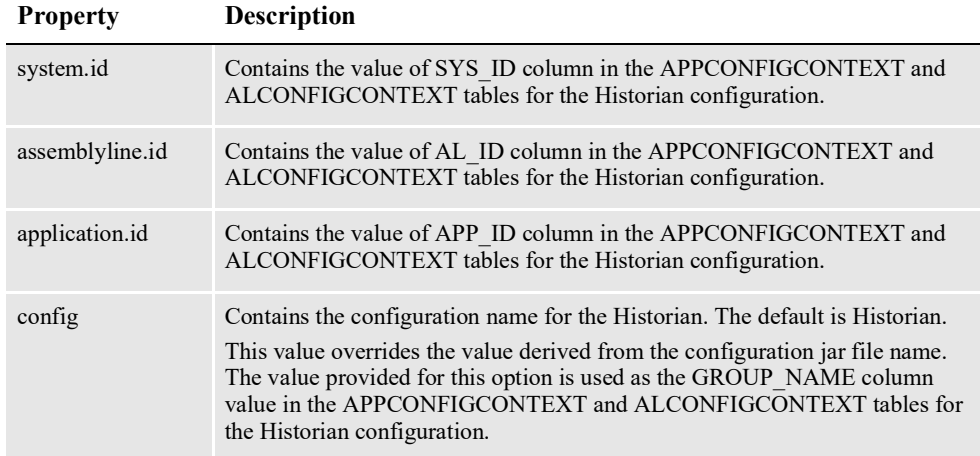

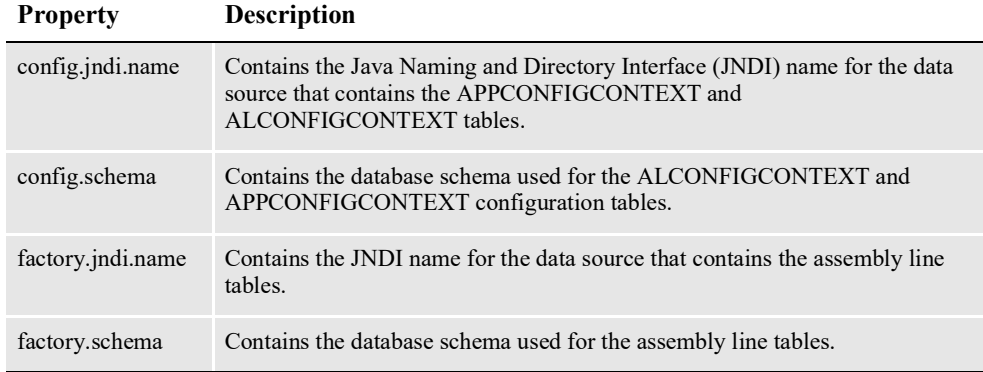

Here is an example:

```
system.id=1
assemblyline.id=1
application.id=12
config=Historian
config.jndi.name=DMKRConfig
config.schema=dmkr_admin
factory.jndi.name=DMKRFactory
factory.schema=dmkr_asline
```
**Note** The entries *dmkr\_asline* and *dmkr\_admin* may be different if they were changed during the installation.

### **log4j.xml file**

The log4j.xml file is extracted and placed in the temp/historian working directory. This file contains loggers you can enable at run time to capture diagnostic information.

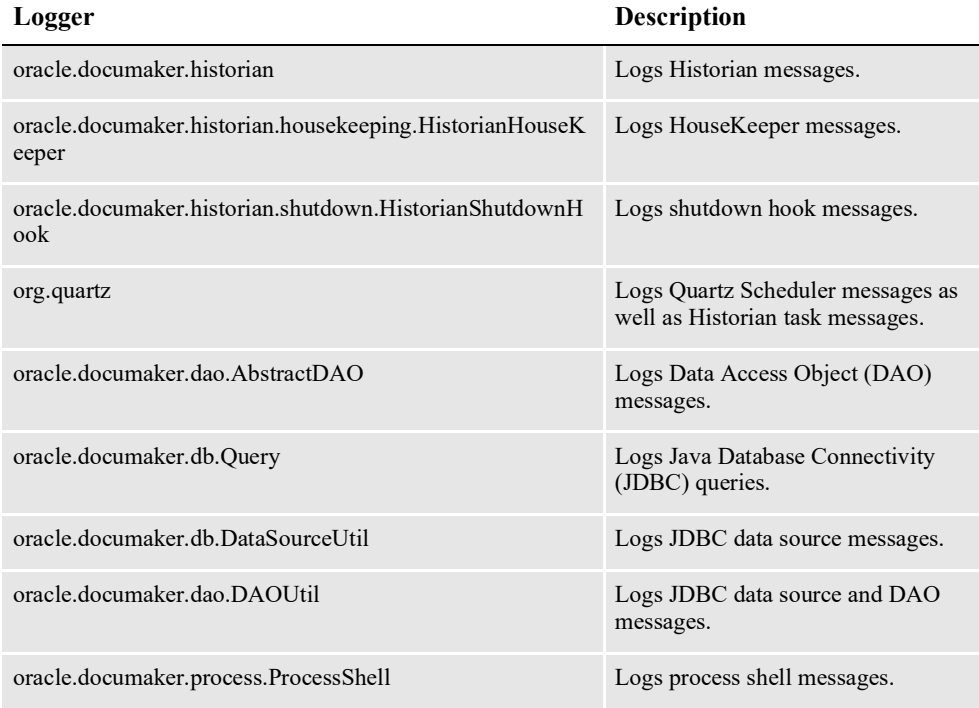

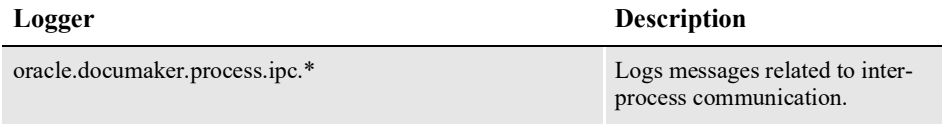

Here is an example of a logger:

```
<category name="oracle.documaker.historian" additivity="false">
   <priority value="error"/>
   <appender-ref ref="stdout"/>
   <appender-ref ref="roll"/>
</category>
```
**Note** Switch the Priority value from *error* to *debug* to capture diagnostic information. See the Apache Log4J project for details about Log4J.

You can modify the file inside historian.jar file or the one that is written to the Document Factory temp\historian working directory when the Historian is started and deployed.

The file in the temp\historian directory is overwritten each time Document Factory is restarted or the Historian process is restarted. You can, however, modify the one in the temp\historian directory to apply changes at run time without restarting the Historian process.

#### **.bindings file**

The .bindings file is located in Document Factory's config\context subdirectory. It contains the Java Naming and Directory Interface (JNDI) data sources used by the Historian. Each JNDI data source contains these configuration properties:

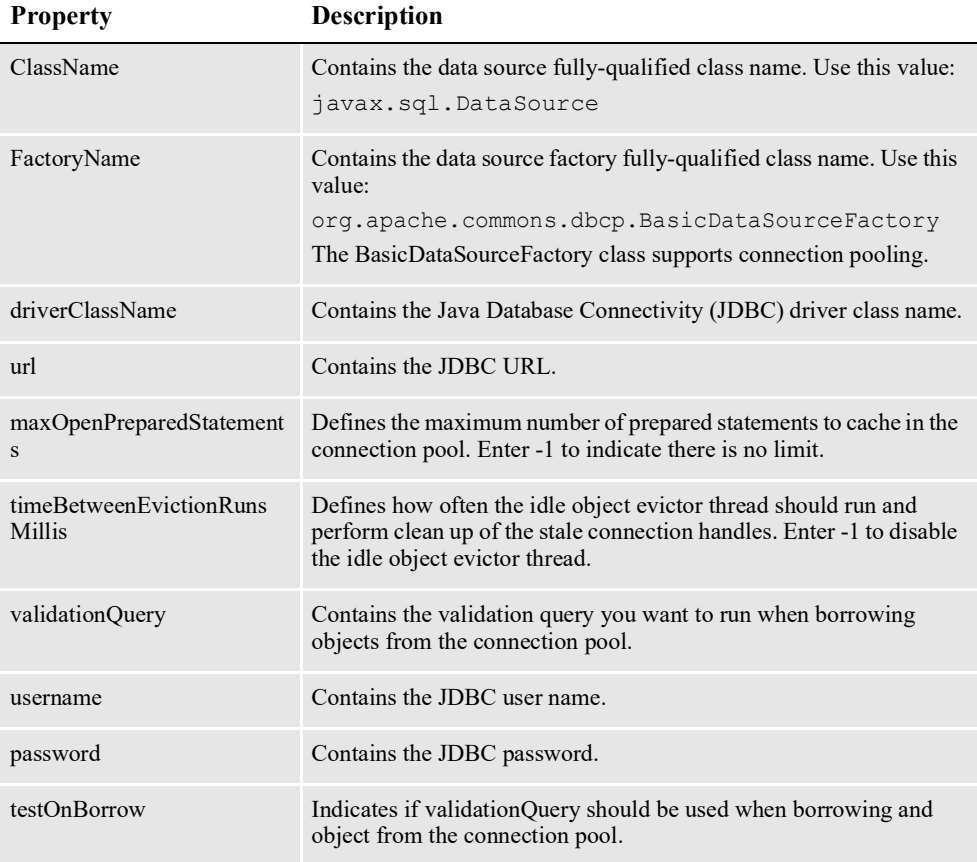

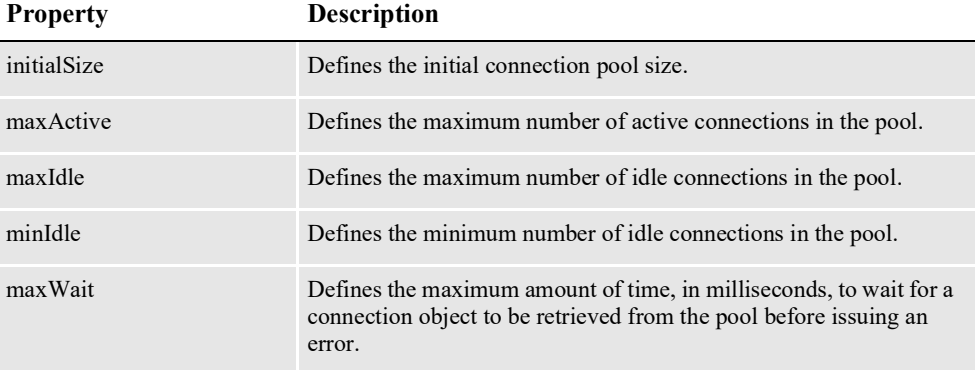

#### Here is an example:

#Unix friendly Documaker Config JNDI DataSource DMKRConfig/ClassName=javax.sql.DataSource DMKRConfig/ FactoryName=org.apache.commons.dbcp.BasicDataSourceFactory DMKRConfig/RefAddr/0/Content=oracle.jdbc.driver.OracleDriver DMKRConfig/RefAddr/0/Encoding=String DMKRConfig/RefAddr/0/Type=driverClassName DMKRConfig/RefAddr/1/ Content=jdbc\:oracle\:thin\:@localhost\:1521\:IDMAKER DMKRConfig/RefAddr/1/Encoding=String DMKRConfig/RefAddr/1/Type=url DMKRConfig/RefAddr/10/Content=-1 DMKRConfig/RefAddr/10/Encoding=String DMKRConfig/RefAddr/10/Type=maxOpenPreparedStatements DMKRConfig/RefAddr/11/Content=-1 DMKRConfig/RefAddr/11/Encoding=String DMKRConfig/RefAddr/11/Type=timeBetweenEvictionRunsMillis DMKRConfig/RefAddr/12/Content=select 1 from dual DMKRConfig/RefAddr/12/Encoding=String DMKRConfig/RefAddr/12/Type=validationQuery DMKRConfig/RefAddr/2/Content=dmkr\_admin DMKRConfig/RefAddr/2/Encoding=String DMKRConfig/RefAddr/2/Type=username DMKRConfig/RefAddr/3/Content=oracle12 DMKRConfig/RefAddr/3/Encoding=String DMKRConfig/RefAddr/3/Type=password DMKRConfig/RefAddr/4/Content=true DMKRConfig/RefAddr/4/Encoding=String DMKRConfig/RefAddr/4/Type=testOnBorrow DMKRConfig/RefAddr/5/Content=1 DMKRConfig/RefAddr/5/Encoding=String DMKRConfig/RefAddr/5/Type=initialSize DMKRConfig/RefAddr/6/Content=8 DMKRConfig/RefAddr/6/Encoding=String DMKRConfig/RefAddr/6/Type=maxActive DMKRConfig/RefAddr/7/Content=8 DMKRConfig/RefAddr/7/Encoding=String DMKRConfig/RefAddr/7/Type=maxIdle DMKRConfig/RefAddr/8/Content=0 DMKRConfig/RefAddr/8/Encoding=String DMKRConfig/RefAddr/8/Type=minIdle DMKRConfig/RefAddr/9/Content=60000 DMKRConfig/RefAddr/9/Encoding=String DMKRConfig/RefAddr/9/Type=maxWait

# **Configuring the Historian Worker**

The Historian reads configuration information from the deploy.properties file and APPCONFIGCONTEXT table.

### **Configuring the APPCONFIGCONTEXT table**

These properties are read from this table when the GROUP\_NAME column value is *Historian*:

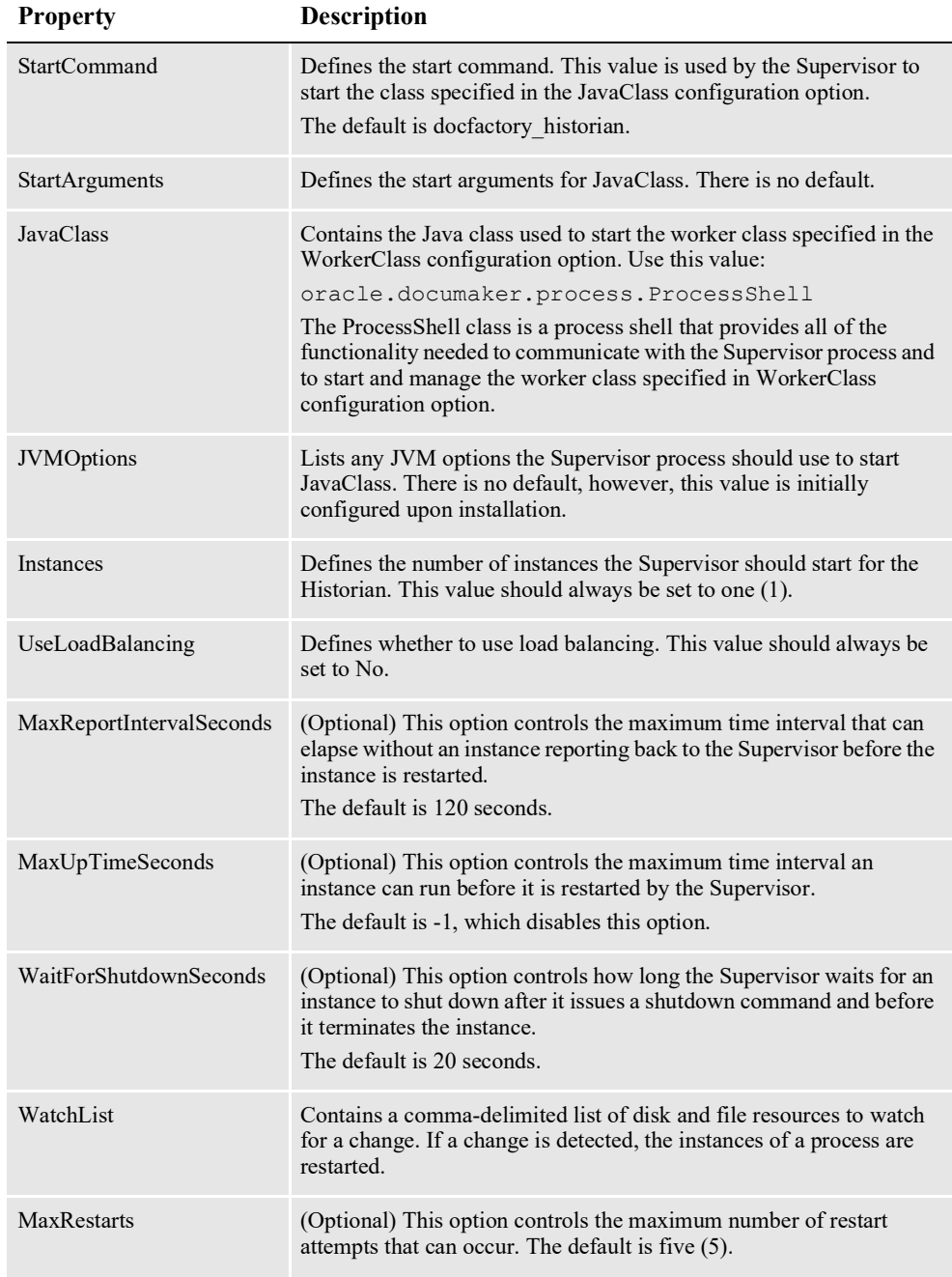

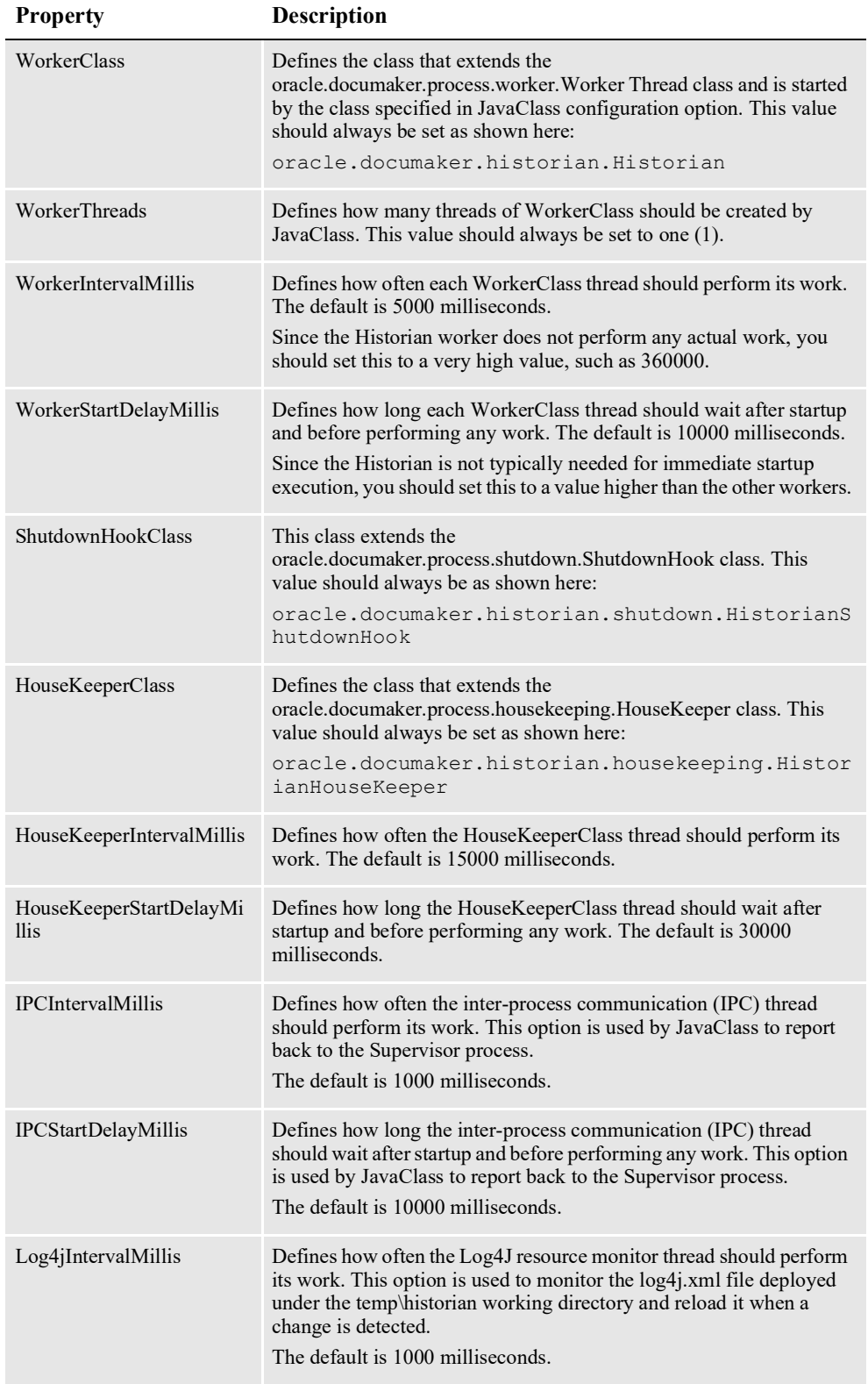

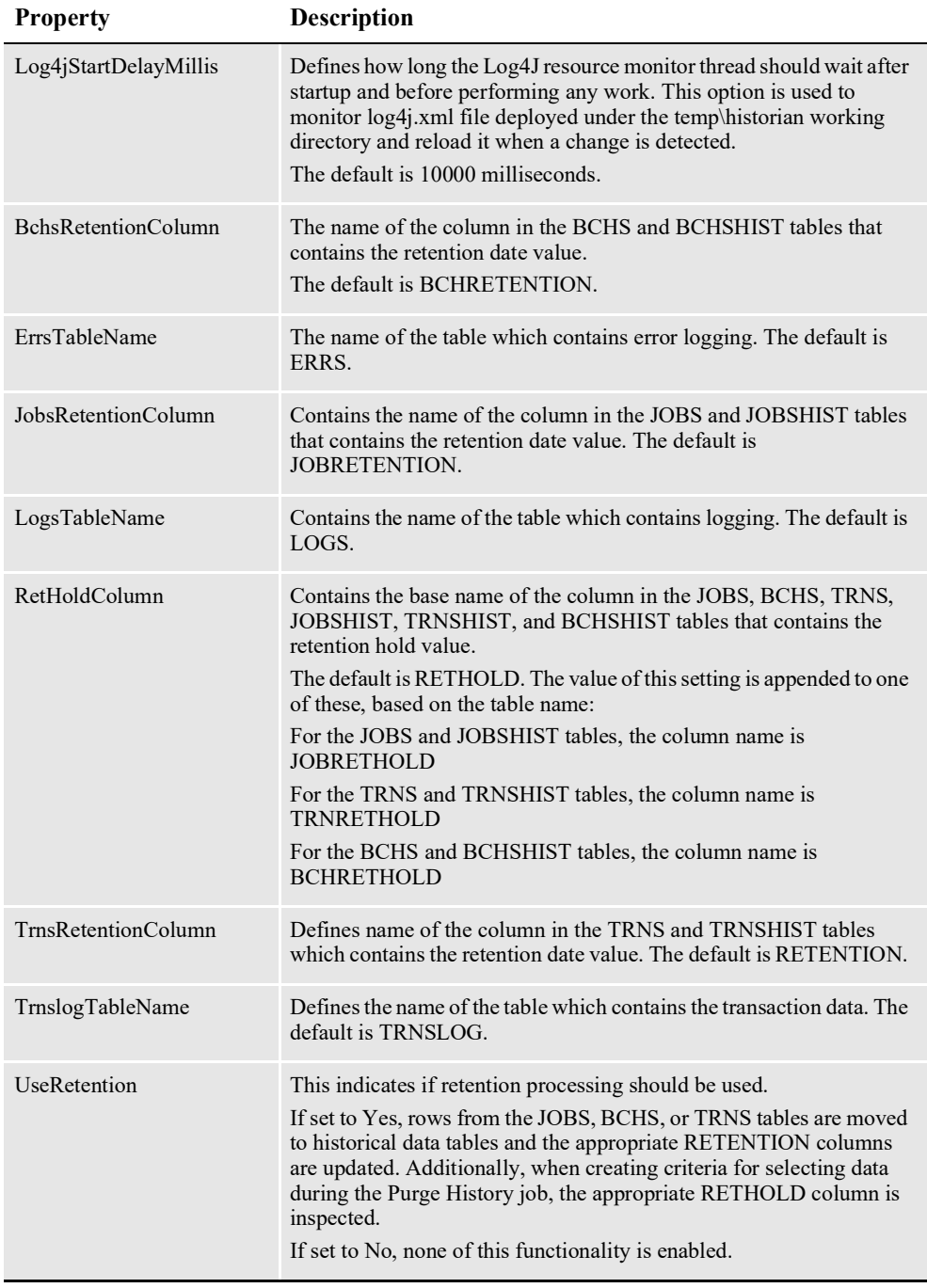

Here is an example (only the Property and Value columns are shown):

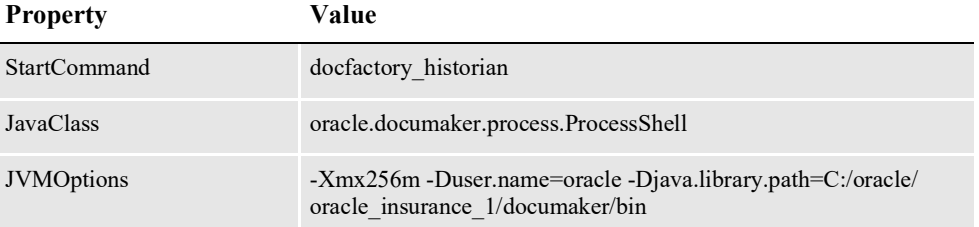

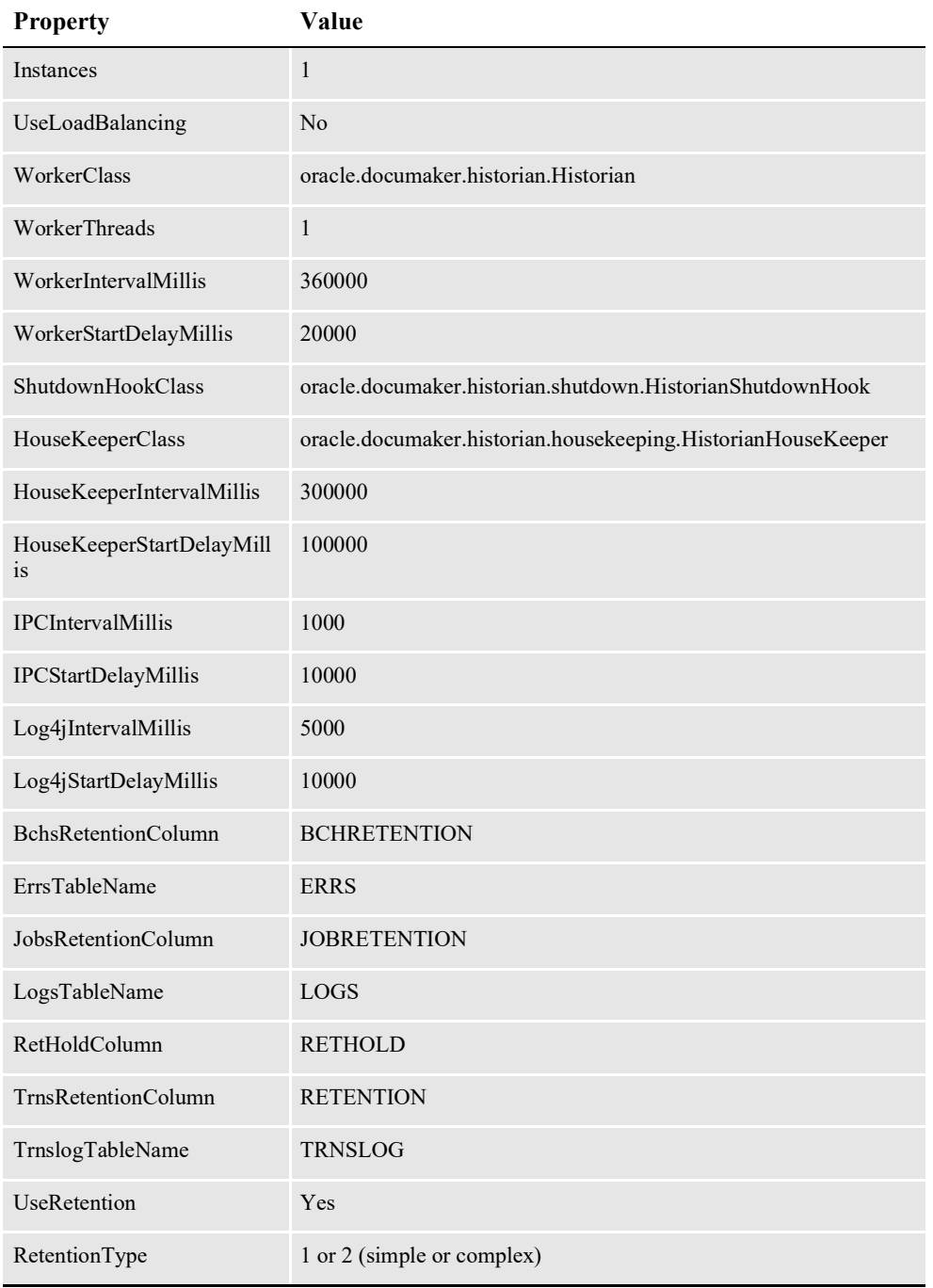

# <span id="page-323-0"></span>**CONFIGURING THE QUARTZ SCHEDULER**

The Historian reads configuration information from the deploy.properties file and the APPCONFIGCONTEXT table. The following configuration options are passed to the Quartz Scheduler when it is created by the Historian.

**Note** Consult the Quartz Scheduler documentation at this web site for additional information: <http://www.quartz-scheduler.org/documentation>

# **Configuring the APPCONFIGCONTEXT table**

These properties are read from this table when the GROUP\_NAME column value is *Historian-Quartz*:

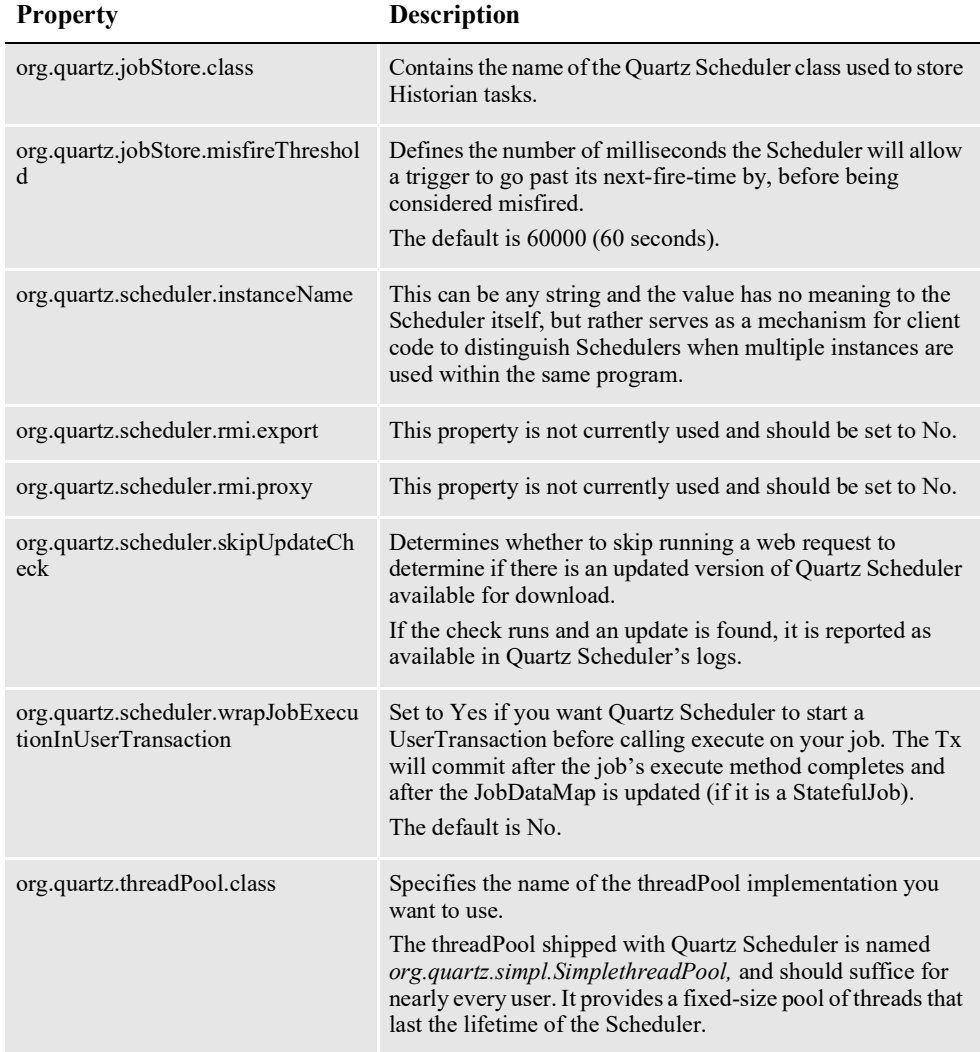
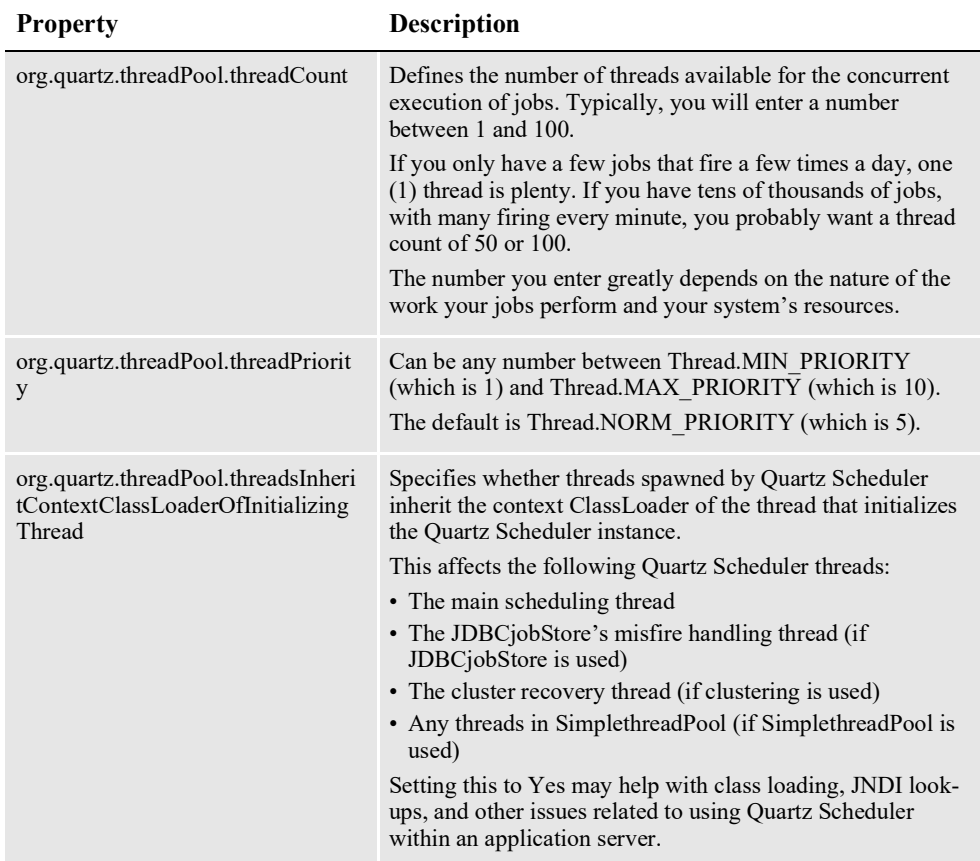

Here is an example (only the Property and Value columns are shown):

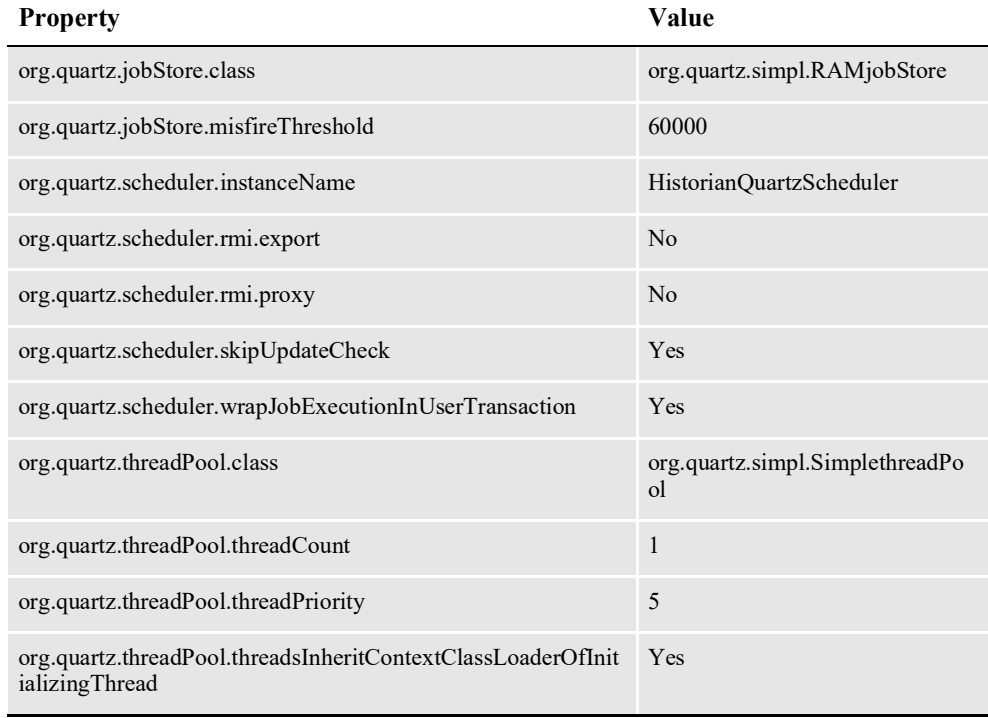

# <span id="page-326-0"></span>**CONFIGURING HISTORIAN TASKS**

The Historian reads configuration information from the deploy.properties file and APPCONFIGCONTEXT table. Use the following configuration properties to create instances of Historian tasks, which are executed by Quartz Scheduler.

### **Configuring the APPCONFIGCONTEXT Table**

These options are read from this table when the CONTEXT\_NAME column is *Task*:

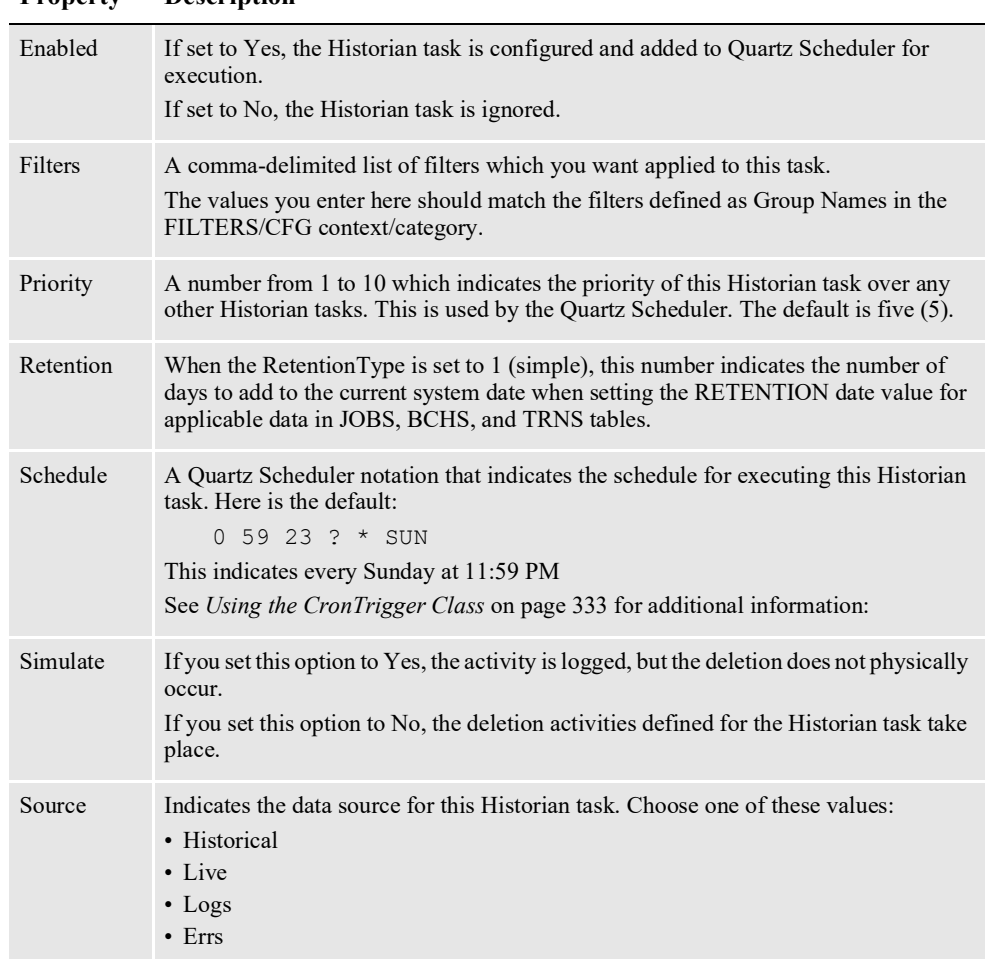

**Property Description**

Here is an example (only the Property and Value columns are shown):

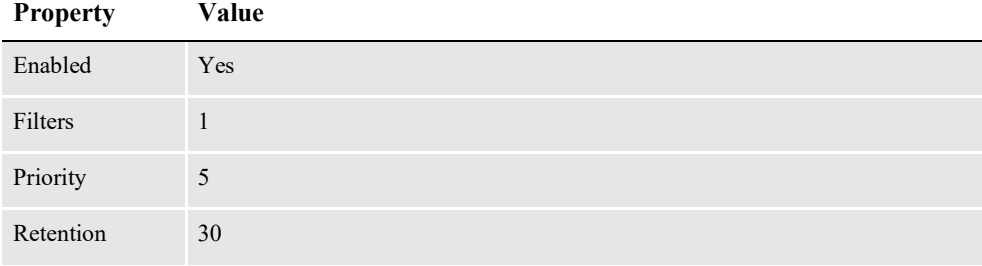

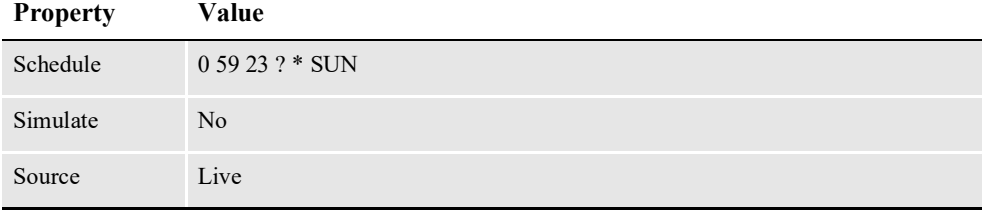

### <span id="page-327-0"></span>**Setting Up Historian Task Filters**

Each Historian task can have as many filters as needed to control which records are available to the task for processing. Each filter creates a *WHERE* clause that is appended to the selection of records.

These properties are read from this table when the CONTEXT\_NAME column value is *FILTERS* and the CATEGORY column value is *CFG*:

**Property Description**

| Field     | Defines the table and column name used in the filter, in the format                                                                                                    |
|-----------|----------------------------------------------------------------------------------------------------|
|           | tablename.columnname                                                                                                    |
|           | All columns in these tables are possible values:                                                                                                    |
|           | $\cdot$ JOBS                                                                                                    |
|           | $\cdot$ BCHS                                                                                                    |
|           | $\cdot$ RCPS                                                                                                    |
|           | $\cdot$ TRNS                                                                                                    |
|           | $\cdot$ PUBS                                                                                                    |
|           | $\cdot$ LOGS                                                                                                    |
|           | $\cdot$ ERRS                                                                                                    |
|           | Note: Special processing occurs for any column name containing the string TIME,<br>such as JOBENDTIME, LOGTIME or ERRTIME. When this column name is used in<br>a filter, the value specified by the Value property is added (or subtracted if the value<br>is negative) to the current system time to make a date comparison. |
| Operator  | Specifies a logical operator that is applied to the filtering condition.                                                                                                    |
| Value     | Contains the value used in the filtering condition.                                                                                                    |
| ValueType | Specifies the Java class that defines the data type of the value supplied. This is used<br>when configuring the filter, which requires certain values to be supplied with a data<br>type. You can choose from these options:<br>· java.lang.Integer<br>· java.lang.Double<br>· java.lang.Long                                 |
|           | All other values are assumed to be java.lang.String.                                                                                                    |

Here is an example (only the Property and Value columns are shown):

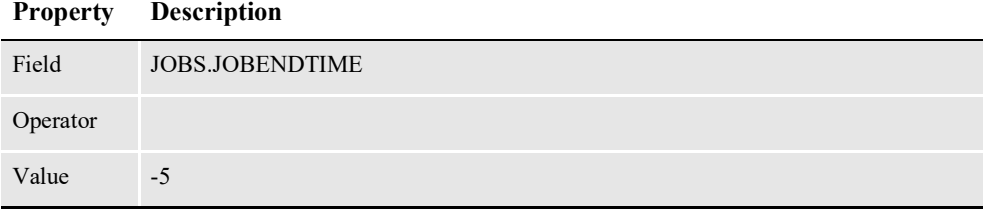

This filter yields this WHERE clause:

WHERE JOBS.JOBENDTIME < CURRENT\_SYSTEM\_TIME + -5

In this case, all records in JOBS where the JOBENDTIME are more than five days in the past would be subject to processing by this task.

### <span id="page-328-0"></span>**Setting Up Historian Retention Filters**

You can define as many Retention filters as needed to control how the retention date is set for data rows in the BCHS, JOBS, and TRNS tables. The system evaluates each filter against the table row data being processed. If the filter matches, the retention date settings for that filter are applied to row data.

These properties are read from this table when the CONTEXT\_NAME column value is *RETENTION* and the GROUP column value is *Filter*. The CATEGORY column is the name of the filter.

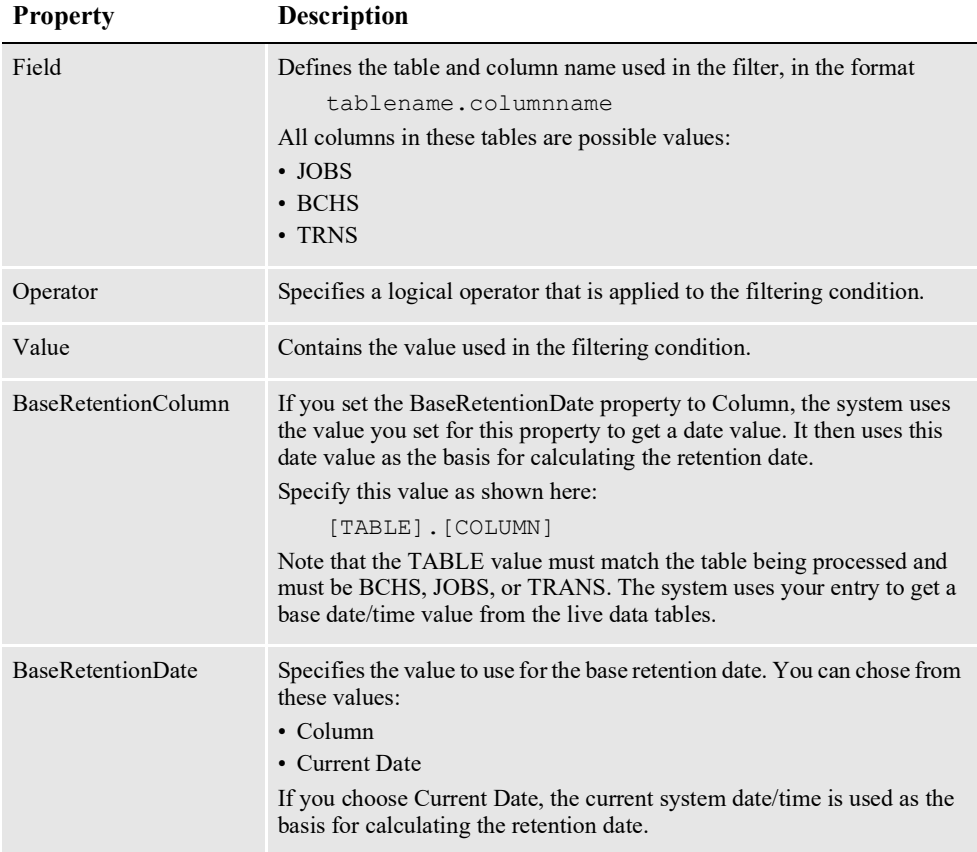

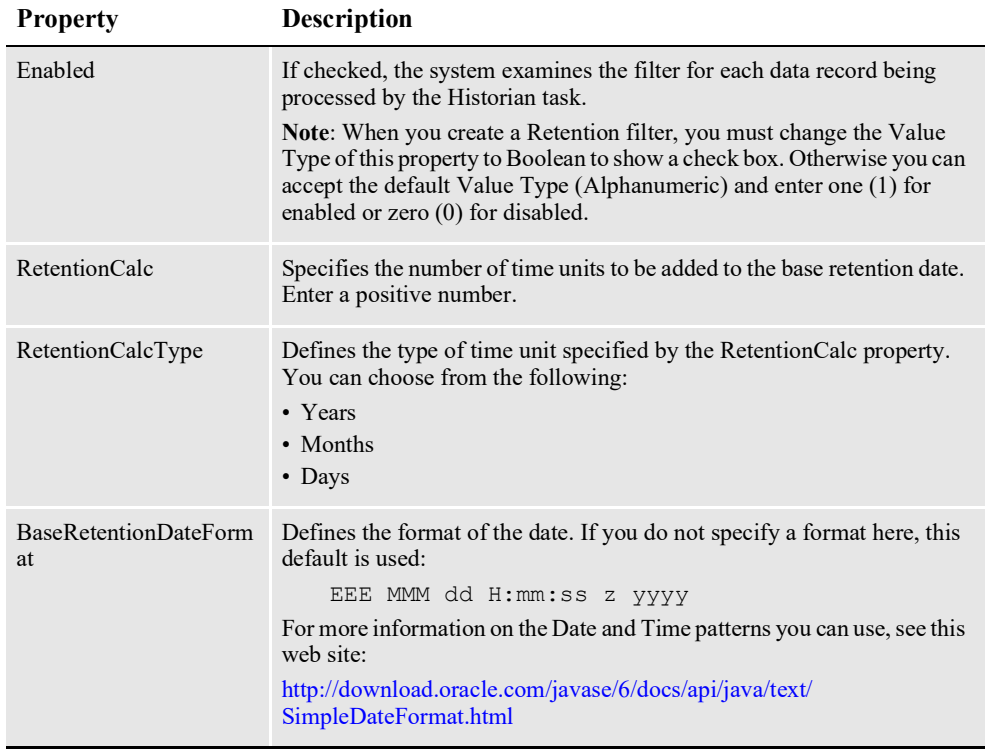

Here is an example (only the Property and Value columns are shown):

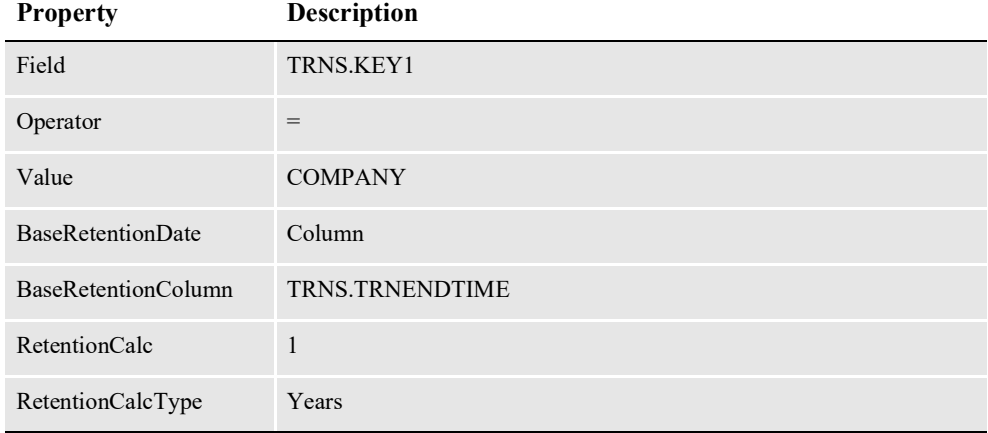

The system will apply this filter if the record being processed...

- Is in the TRNS table
- Has the TRNS.KEY1 value set to COMPANY

The system adds one year to the TRS.TRNENDTIME value to calculate the retention date. Note that since the BaseRetentionDateFormat property was not specified, the system uses the default date format:

EEE MMM dd H:mm:ss z yyyy

# **CREATING HISTORIAN TASKS**

This topic explains how to create and configure a Historian task using Documaker Administrator. You can also create and configure a Historian task manually by making entries in the Assembly Line database. This, however, is not recommended.

To create a Historian task, first open a browser and go to the URL for Documaker Administrator. Enter the appropriate user credentials to log into the system. The URL and credentials for the Documaker Administrator can be provided by your system administrator. Here is an example:

http://localhost:10001/DocumakerAdministrator

Then follow these steps:

- 1. Click the Systems link. Expand the Systems and choose the assembly line in which you want to create a task.
- 2. Expand the assembly line and click the Historian application. Click the Configure button, which will open a new tab.
- 3. Click the Create Context button and enter the details for your new task:

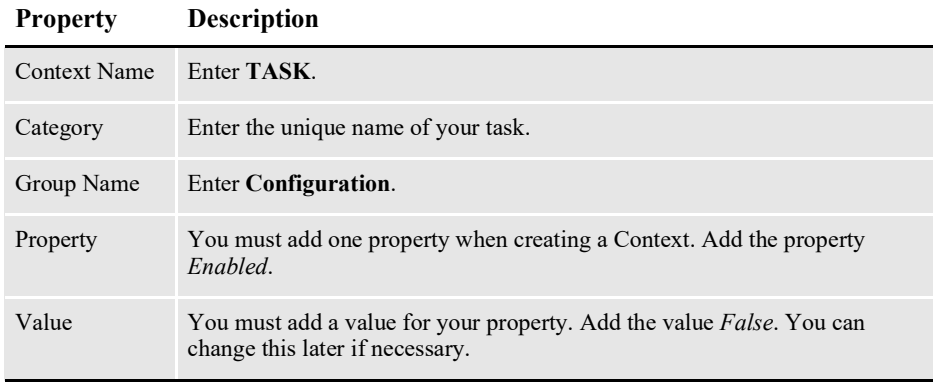

Click Ok.

- 4. Expand the newly-created context, and select the Configuration group. You can now create the additional properties for the task.
	- Click the  $+$  icon in the Properties pane to create a new property row.
	- Click the Property column and enter the name of the property. Refer to *[Configuring Historian Tasks](#page-326-0)* on page 324 for a list of the properties you can enter here.
- **Note** When entering the Schedule property, you can use the wizard to build the Quartz Scheduler string for you, rather than deciphering the syntax yourself.
	- Click the Value column and enter the value of the property. Then click Save to save the new property.
- **Note** You must include the Enabled property, set to a value of Yes, if you want the task to be included in the Historian's runtime execution.

### **Creating a Filter for a Historian Task**

To create a filter for a Historian task, first open a browser and navigate to the URL for Documaker Administrator. Enter the appropriate user credentials to log in to the system. The URL and credentials for the Documaker Administrator can be provided by your system administrator. Here is an example:

http://localhost:10001/DocumakerAdministrator

Then, follow these steps:

- 1. Click the Systems link. Expand the Systems group and choose the assembly line in which you want to create a job.
- 2. Expand the assembly line and click the Historian row, then click the Configure button.
- 3. Expand the assembly line and click the FILTERS CFG context/category combination.
- 4. Click the Create Group button, then use these properties to define the group:

**Property Description**

| Group Name | Name your filter in a unique manner. The name you use here is referenced in<br>the tasks that use this filter.                                                                                                    |
|------------|----------------------------------------------------------------------------------------------------|
| Property   | You must add one property when the property group is created. Create a<br>Property field and set the value to the name of the table and field that contains<br>the field you for which you are creating this filter. Here is an example: |
|            | JOBS.JOBSTATUS                                                                                                    |
|            | You can change this later if necessary.                                                                                                    |

Click Ok when finished.

- 5. Click to select the group for the filter you just created. You can now define additional properties for the filter. Perform these steps to create a property:
	- Click the  $+$  icon in the Properties panel to create a new property row.
	- Click the Property column and enter the name of the property. See *[Setting](#page-327-0)  [Up Historian Task Filters](#page-327-0)* on page 325 for a list of properties you can enter here.
	- Click the Value column and enter the value of the property.

Click Save when finished.

### **Creating a Retention Filter**

To create a filter for a Retention task, first open a browser and navigate to the URL for Documaker Administrator. Enter the appropriate user credentials to log in to the system. The URL and credentials for the Documaker Administrator can be provided by your system administrator. Here is an example:

http://localhost:10001/DocumakerAdministrator Then, follow these steps:

- 1. Click the Systems link. Expand the Systems group and choose the assembly line in which you want to create a job.
- 2. Expand the assembly line and click the Historian row, then click the Configure button.
- 3. Click the FILTERS CFG context/category combination.
- 4. Click the Create Context button, then use these properties to define the filter:

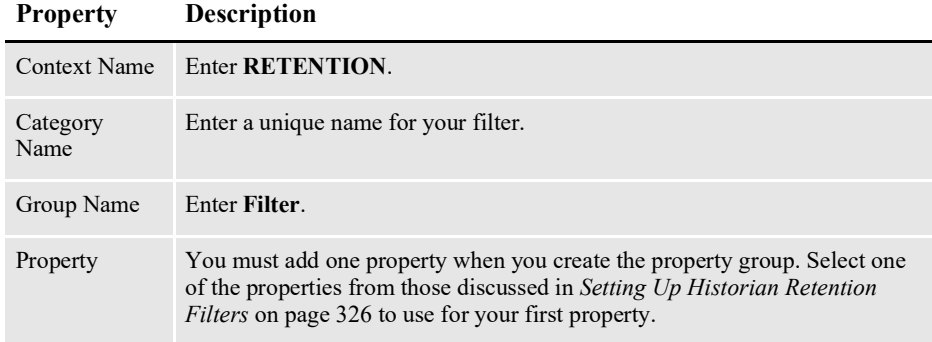

Click Ok when finished.

- 5. Click to select the group for the filter you just created. You can now define additional properties for the filter. Perform these steps to create a property:
	- Click the + icon in the Properties panel to create a new property row.
	- Click the Property column and enter the name of the property. For a list of properties you can choose from, see *[Setting Up Historian Retention Filters](#page-328-0)* [on page 326](#page-328-0).
	- Click the Value column and enter the value of the property.

Click Save when finished.

# **LOGGING HISTORIAN INFORMATION**

By default, the system logs only error information and this information is logged to the database tables. You may want to enable more verbose output to validate processing, diagnose issues, or get detailed information on how the Historian works. You can also redirect logging to a file.

### **Controlling What is Logged**

To control what information is logged, first open a browser, go to the URL for Documaker Administrator, and then log into the system.

Then follow these steps:

- 1. Click the Systems link. Expand Systems and choose the appropriate assembly line in which you want to create a task.
- 2. Expand the assembly line and click the Historian application. Click the Configure button, which will open a new tab.
- 3. Locate the Context- Category combination *LOG4J logger*. Expand this selection.
- 4. Select the oracle.documaker.historian group. In the Properties panel, locate the Priority property and click the Value column. Select one of these options:

| Error | Only error messages are output from the Historian and its tasks. This is the default<br>setting.                                                                                                    |
|-------|----------------------------------------------------------------------------------------------------|
| Info  | Informational and error messages are output from the Historian and its tasks.<br>You can use this setting to output messages that indicate the ID numbers and<br>counts of records processed by Historian tasks to use for validation. |
| Debug | Debugging information and error messages are output from the Historian and its<br>tasks.                                                                                                    |

**Option Description**

Click the Save icon to save your changes.

### **Selecting the Output Location**

By default all logging output goes to the LOGS database table. To have the system output logging information to a file, first open a browser, go to the URL for Documaker Administrator, and then log into the system.

Then follow these steps:

- 1. Click the Systems link. Expand the Systems and choose the appropriate assembly line in which you want to create a task.
- 2. Expand the assembly line and click the Historian application. Click the Configure button, which will open a new tab.
- 3. Locate and expand the Log4J Appender Context-Category combination. Then locate the process-roll group. Set these properties:

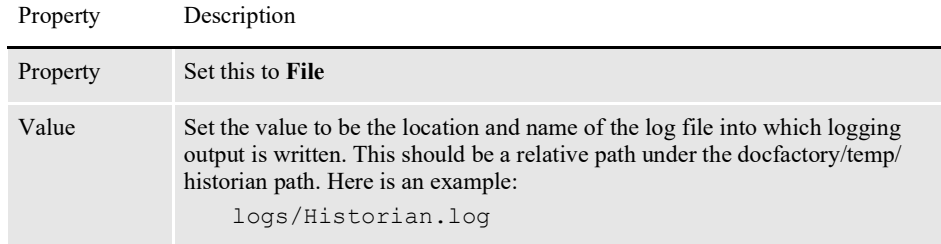

Click the Save icon to save your changes.

4. Locate and expand the Log4J - Appender Context-Category combination. Then locate the roll group. Set these properties:

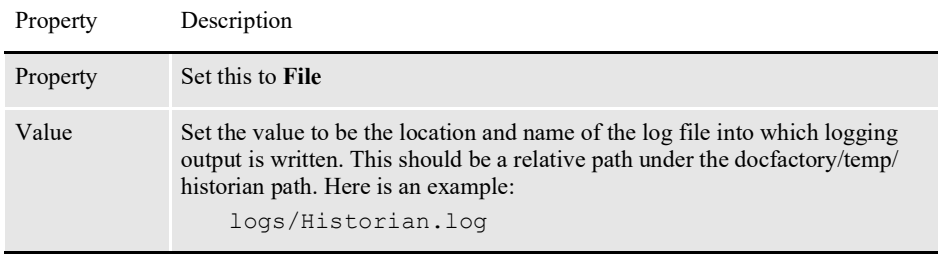

Click the Save icon to save your changes.

**Note** If your configuration does not have the Log4J - Appender context-category combination, you can create it using the Create Context button and then enter the appropriate values.

## <span id="page-335-0"></span>**USING THE CRONTRIGGER CLASS**

The CronTrigger class is based on the scheduling capabilities of cron, which is a UNIX tool with powerful scheduling capabilities.

CronTrigger uses cron expressions, which create firing schedules such as the ones shown here:

- At 8:00am every Monday through Friday
- At 1:30am on the last Friday of every month

```
Note For more information about cron, see this web site:
```
<http://www.quartz-scheduler.org/docs/tutorials/CronTrigger.html>

### **Creating a cron Expression**

A cron expression is a string comprised of six or seven fields separated by spaces. The fields can contain any of the allowed values, along with various combinations of the special characters allowed for that field.

Some cron expressions are as simple as this example:

\* \* \* \* ? \*

While others are more complex, like this example:

0/5 14, 18, 3-39, 52 \* ? JAN, MAR, SEP MON-FRI 2002-2010

This table explains the various fields:

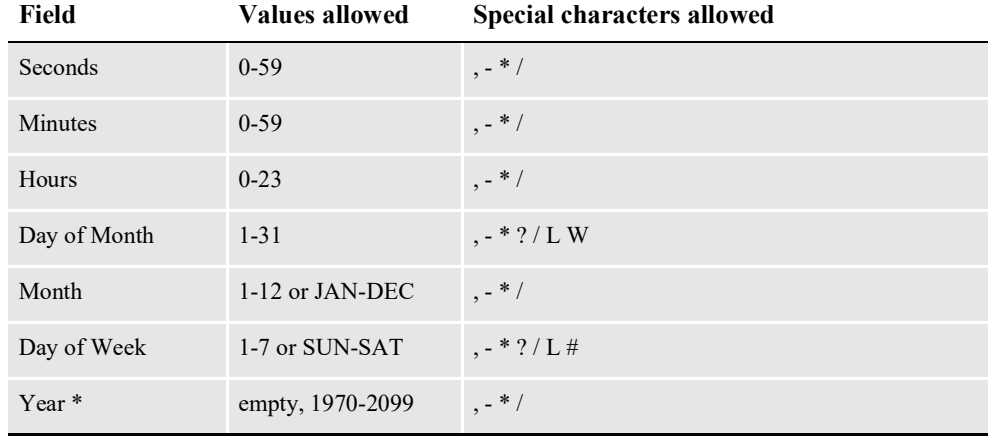

\* Year is the only optional field.

This table explains the special characters you can use:

#### **Characte**

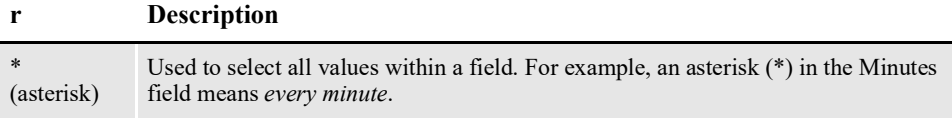

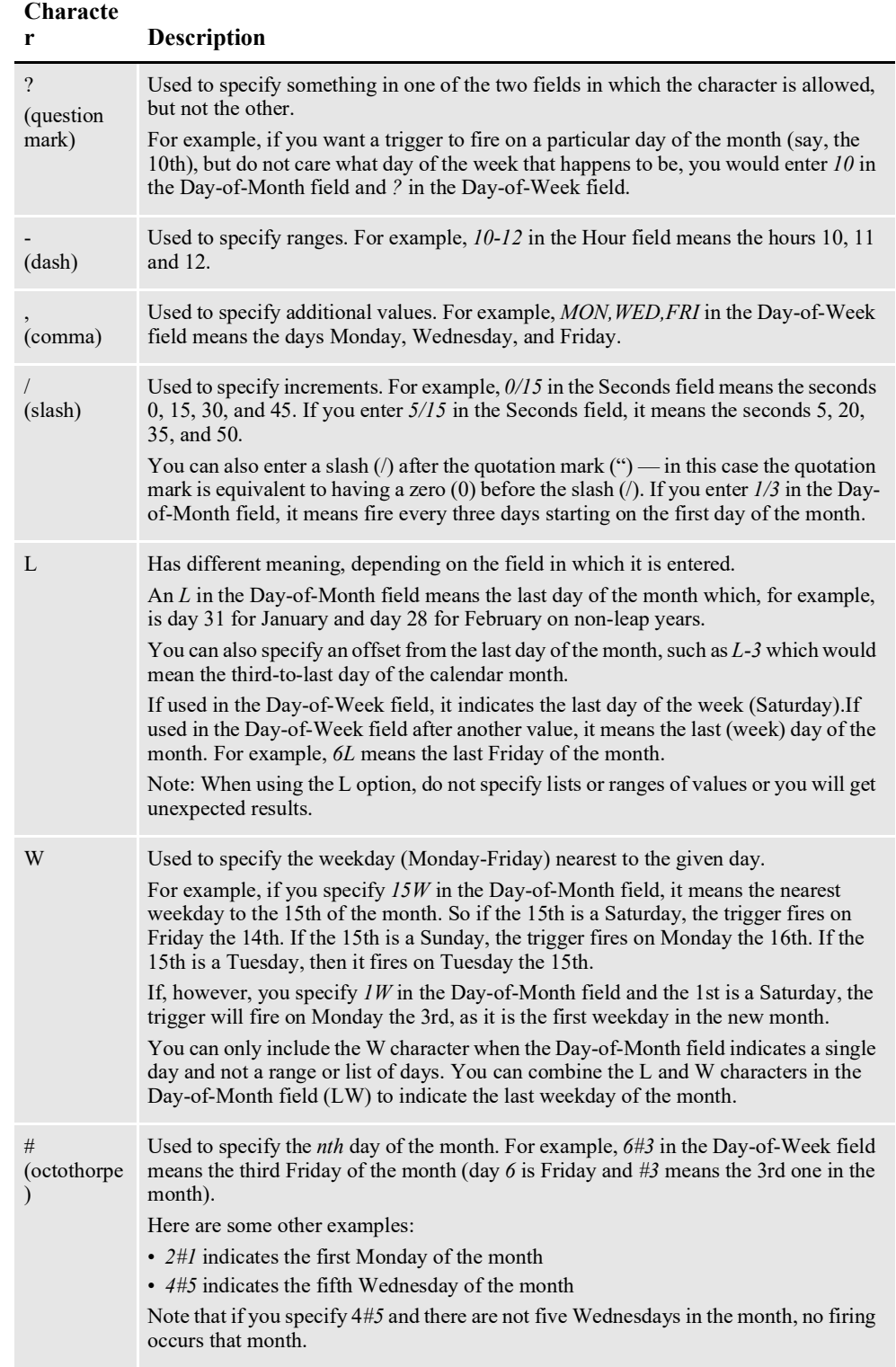

**Note** The characters and the names of months and days of the week are not case sensitive. For instance, *MON* is the same as *mon*, and both equal Monday.

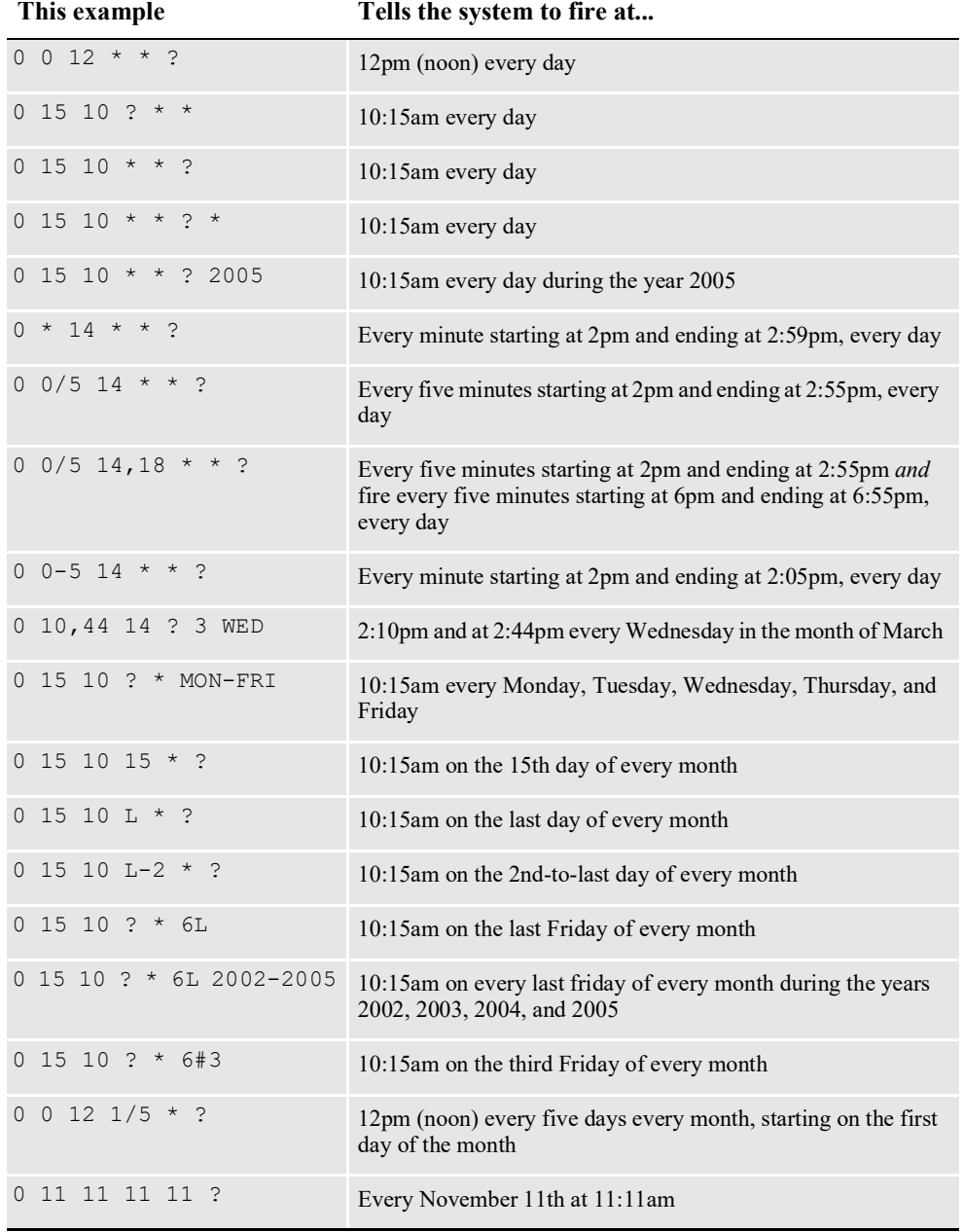

Here are some examples. Note how the question mark (?) and asterisk (\*) affect the Day-of-Week and Day-of-Month fields.

Keep in mind...

- You must use the ? character in at least one of these fields:
	- Day of Week
	- Day of Month

• Be careful when setting firing times between the hours of the morning when daylight savings changes occur in your locale. For US locales, this would typically be the hour before and after 2:00am. The time shift can cause a skip or a repeat, depending on whether the time moves back or jumps forward.

# **STARTING AND STOPPING THE HISTORIAN**

This table shows you how to start, stop, and make sure the Historian is running.

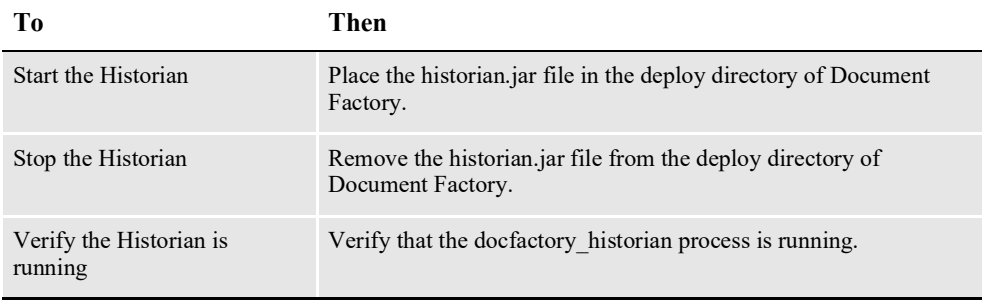

**Note** The historian.jar configuration file is uncompressed and deployed to the temp\historian directory. This directory becomes the working directory for the Historian. Any output, including Log4J output, uses this directory as the starting directory.

### **Chapter 4**

# **Configuring Documaker Interactive: Correspondence**

This chapter describes how to configure Documaker Interactive: Correspondence. It includes examples and descriptions of additional configuration options that extend the functionality of the default product.

This chapter includes the following topics:

- *[Configuring the IDS Connection](#page-341-0)* on page 330
- *[Modifying the Queueing Application](#page-344-0)* on page 333
- *[Configuring IDS Requests](#page-349-0)* on page 338

# <span id="page-341-0"></span>**CONFIGURING THE IDS CONNECTION**

The section name for the default connection is *idsConnection*. The values you enter for that section are used as defaults for every request in the system.

Using the default Docupresentment (IDS) configuration, you can create variations based on the type of configuration (JMS, HTTP, and so on), the master resource library (MRL), or individual IDS requests. You can define different types of connections and within those connections configure a request differently for a particular IDS request.

# **SETTING UP MRL-BASED CONNECTIONS**

You can configure a separate connection for a specific MRL. If an MRL connection exists, it overrides the default connection.

To create an MRL-based configuration, just prefix the section name of the connection with the name of the MRL, followed by an underscore. For example, to create a configuration used only for an MRL named *acme*, you could create this connection:

acme\_idsConnection

You would then configure this connection in the same manner as the default connection. Choose the implementation class and then fill in the properties needed for that implementation along with your environment's values. An MRL-based connection requires an IDS request to be defined as part of that MRL.

# **SETTING UP REQUEST-BASED CONNECTIONS**

You can also based a configuration on a particular request. Configurations can be shared among the whole system, MRLs, or requests.

For example, suppose you want to use the JMS connection defined previously as the default. You would just leave the section named *idsConnection*, along with a similar JMS configuration. For a couple of requests, however, you want to use an HTTP connection. You could define a new HTTP connection the same way as in the first example, except with a new section name.

For this example, call it *specialConnection*. All you have to do is change the first example (idsConnection) to use the section name *specialConnection* everywhere it says *idsConnection*.

**Note** Keep in mind, this is in addition to the default connection. This is not a replacement for it.

Each configuration element in the system has the same pattern of section name, property, and value. This includes the IDS requests. Let's look at a basic IDS request and tell it to use the *specialConnection*. If a connection is not explicitly defined, the default is used.

Here is a sample IDS request using a non-default IDS connection:

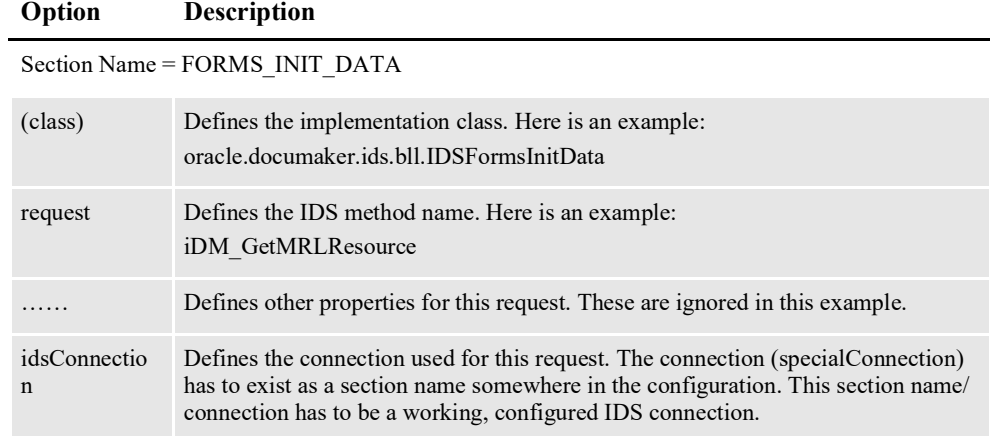

In this example, each IDS request of type *FORMS\_INIT\_DATA* connects to the IDS instance *specialConnection* is configured to connect to.

# **CONFIGURING IDS REQUESTS**

Each IDS request has its own configuration in the system with its own properties. Here is an example of the common properties for all IDS requests.

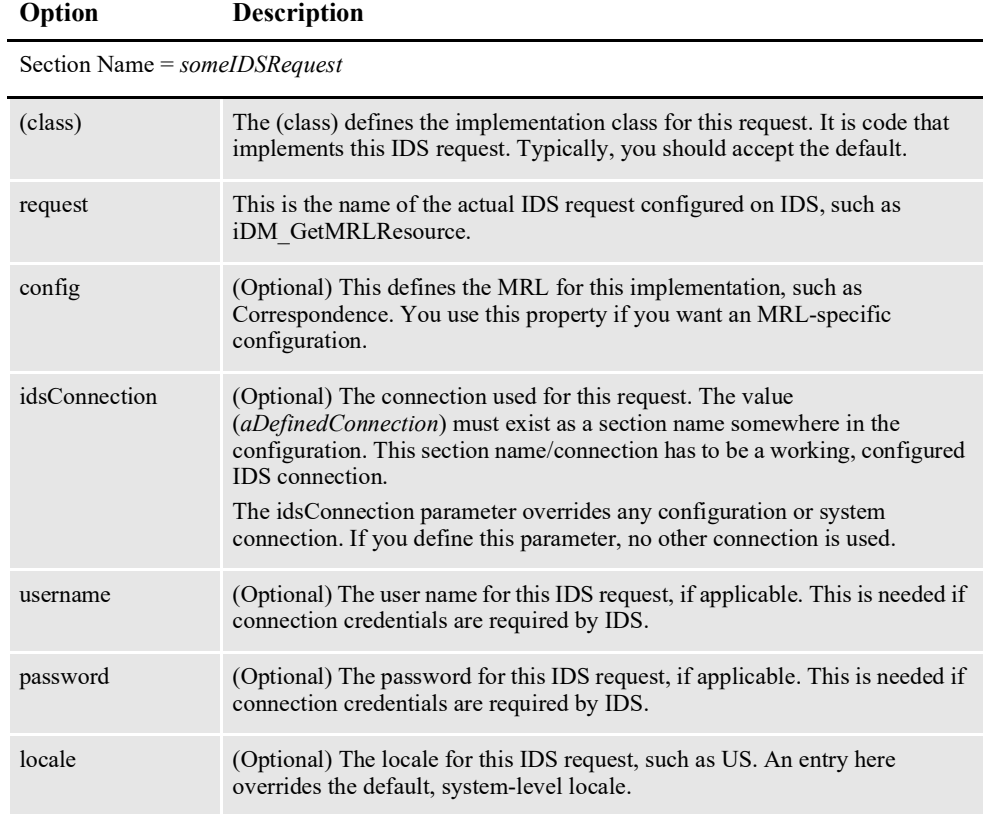

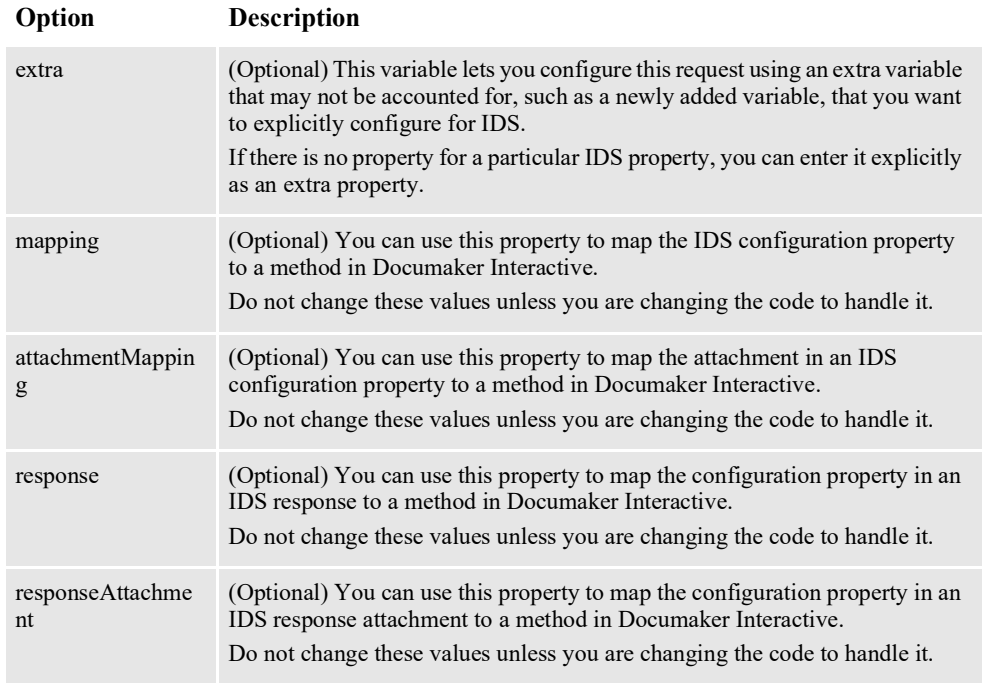

**Note** You can use the mapping, attachmentMapping, response, and responseAttachments properties to map IDS properties to specific Documaker Interactive implementations. These properties are not usually changed unless you are writing IDS implementation components.

# **CONFIGURING CONNECTIVITY TO THE DATABASE**

Docupresentment, and therefore Documaker Interactive, uses a .bindings file for connection details to the database that stores the administrative and assembly line schemas. The bindings file is commonly found in the

documaker\docfactory\config\context directory, but the specific location is defined by the dbpool configs entries in the docserv.xml within the docupresentment directory. Locate the .bindings file and update the database connection information, if needed.

 $\frac{3}{2}$  Preferences ? Help  $\mathbb{R}$  Logout You are currently logged in as Linda Lamas

# <span id="page-344-0"></span>**MODIFYING THE QUEUEING APPLICATION**

Documaker Interactive: Correspondence sends requests to Docupresentment (IDS) and receives results. You use the Documaker Enterprise Administrator to set up Documaker Interactive so it can communicate with Docupresentment.

This example uses the *AutoCorr1* application. Log into the Documaker Enterprise Administrator using an account with administrator privileges. Click the Systems link. In the table that appears to the right, you will see an entry for *Claims* in the System column.

Click the icon to the left of *Claims* to expand the list of Assembly Lines. Click the icon to expand the *Auto* Assembly Line. Pick the *AutoCorr1* application, then click the Configure button. Scroll in the list of group names until you see the *idsConnection* group. You should see a screen similar to the one below.

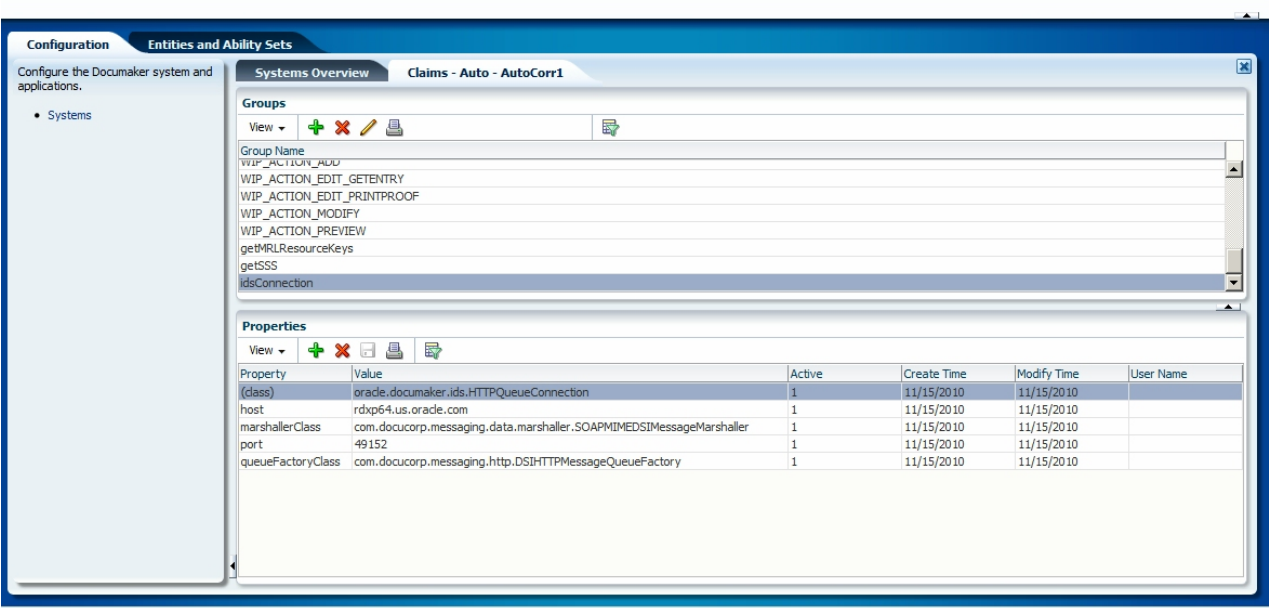

The example screen shot shows that Documaker Interactive is currently set up to communicate with IDS using the HTTP protocol, although the default installation for WebLogic will use JMS queues. Other protocols are available.

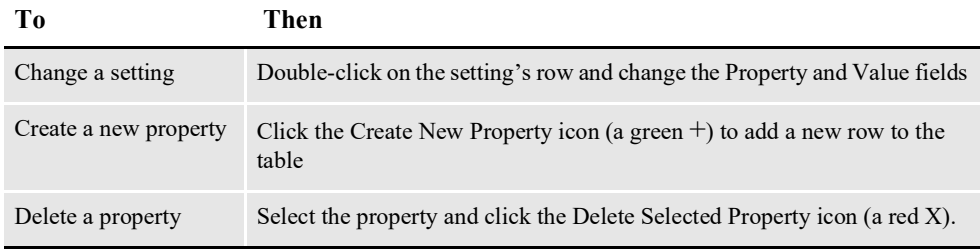

ORACLE' Documaker Administrator

### **Using HTTP Queues**

To use HTTP queues for communications between Documaker Interactive and IDS, use these options and values:

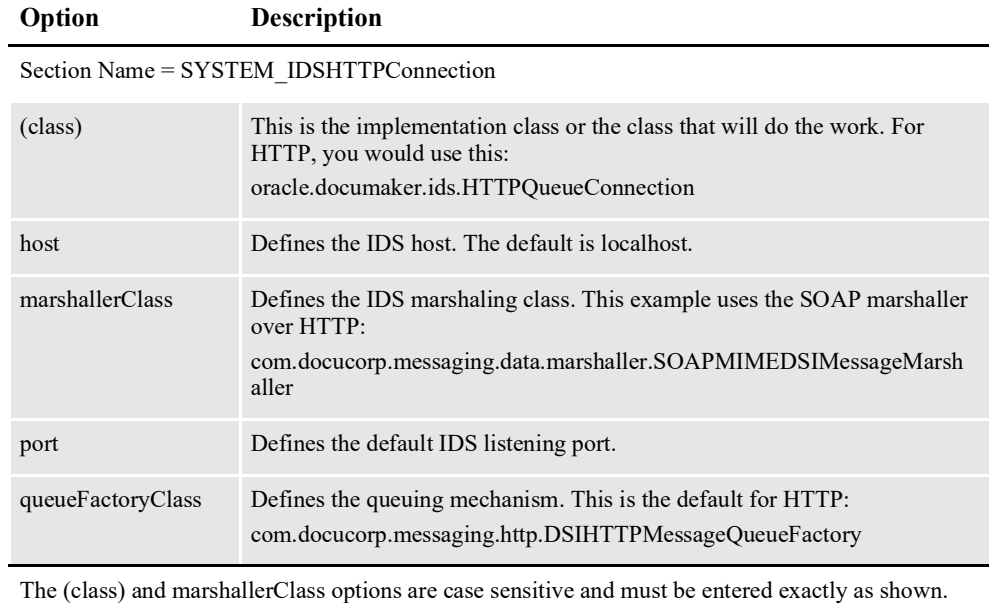

#### **Note** For more information on the HTTP settings, see the *Using HTTP* topic in the [Docupresentment Guide.](http://docs.oracle.com/cd/F30719_01/Docupresentment_ug_12.6.4.pdf)

### **Using WebLogic JMS Queues**

The base configuration includes a default WebLogic (WLS) JMS connection. This provides an example of how to hook the system into IDS using WebLogic JMS as its messaging mechanism.

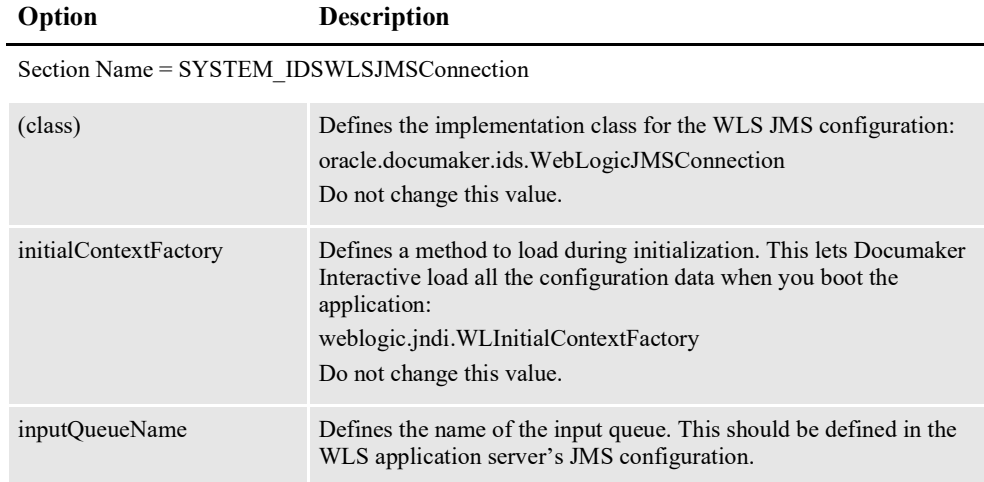

The (class) and marshallerClass options are case sensitive and must be entered exactly as shown.

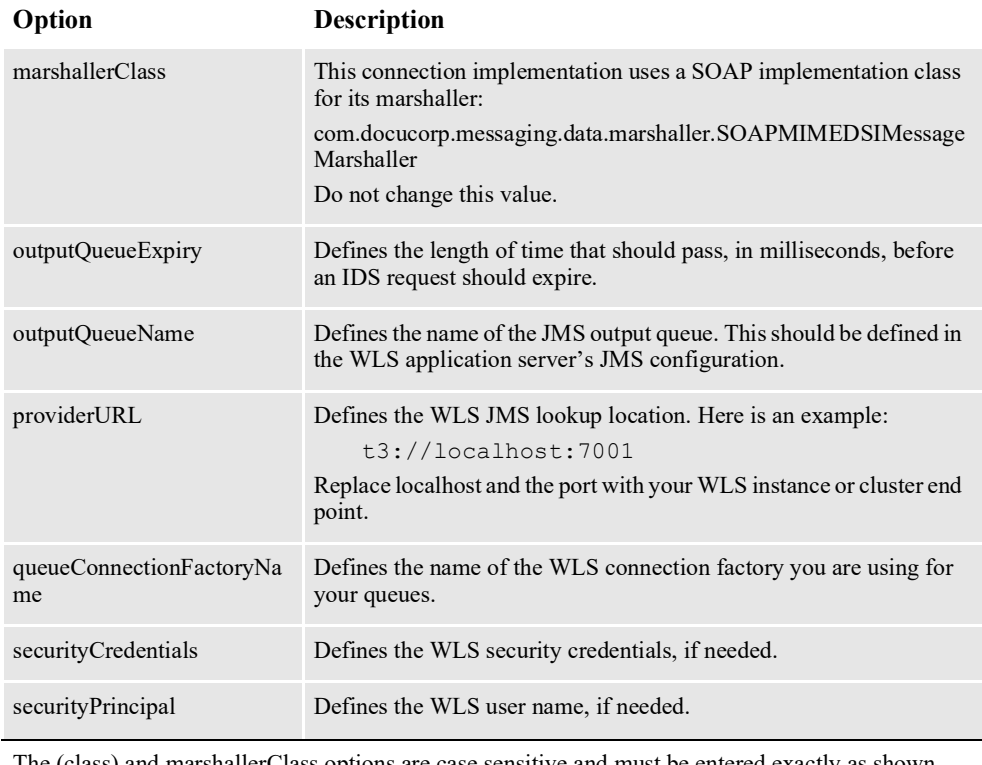

The (class) and marshallerClass options are case sensitive and must be entered exactly as shown.

**Note** For more information on the JMS settings, see the *Using the Java Message Service* topic in the [Docupresentment Guide](http://docs.oracle.com/cd/F30719_01/Docupresentment_ug_12.6.4.pdf).

### **Using WebSphere MQ Queues**

There is also a default WebSphere MQ connection in the base configuration. This provides an example of how to hook Documaker Interactive into IDS using WebSphere MQ as its messaging mechanism.

**Option Description** Section Name = SYSTEM\_IDSWebsphereMQConnection (class) Defines the implementation class for the base system configuration: oracle.documaker.ids.MQSeriesConnection Do not change this value. inputQueueName Define your MQ server with an input queue that matches this name. outputQueueExpir y Defines the length of time that should pass, in milliseconds, before an IDS request should expire. poolingEnabled Determines if this queue allows pooling. The default is No. inputPoolSize Defines the size of the input pool. The default is 10.

The (class) and marshallerClass options are case sensitive and must be entered exactly as shown.

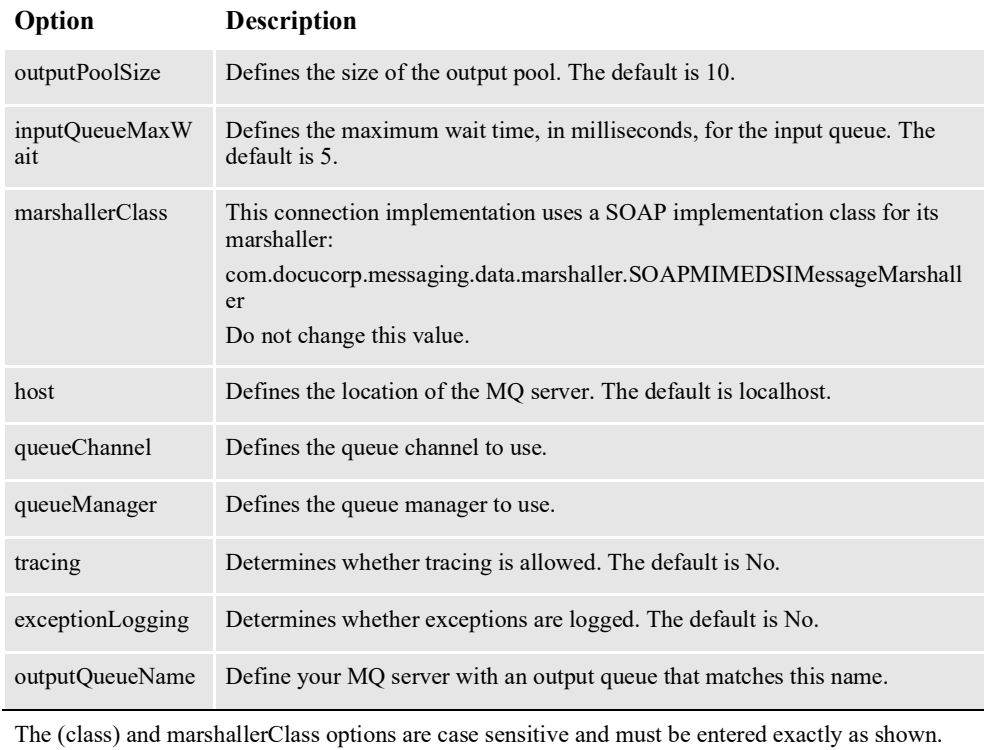

**Note** For more information on WebSphere, see the *Using WebSphere MQ* topic in the [Docupresentment Guide](http://docs.oracle.com/cd/F30719_01/Docupresentment_ug_12.6.4.pdf).

# **DEFINING SYSTEM-WIDE DEFAULTS**

Some settings, such as the idsConnection settings, define system-wide default behavior. Non-connection, system-level configurations are located in the SYSTEM\_IDS configuration section.

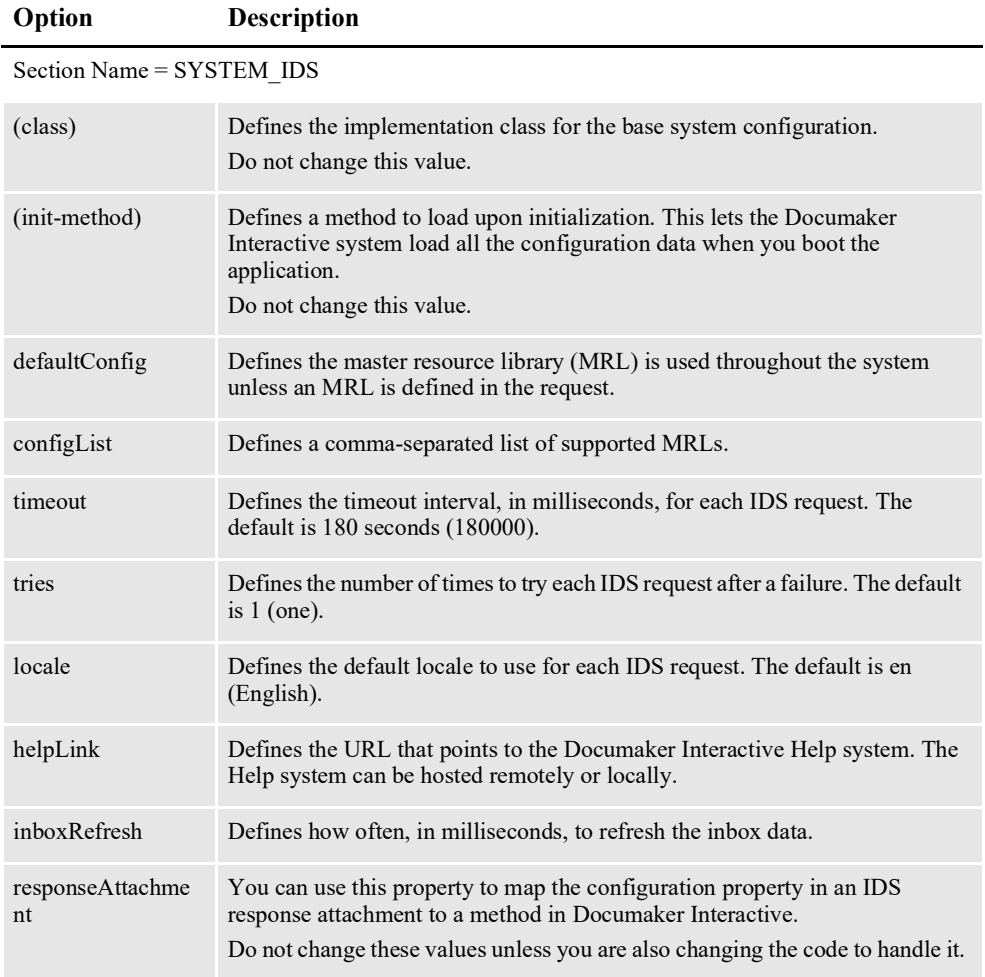

# <span id="page-349-0"></span>**CONFIGURING IDS REQUESTS**

Each IDS request Documaker Interactive uses has a configuration section. This topic describes the default configuration. In this section you edit the default configuration for a particular request or define a new one for a configuration.

Keep in mind the default structure and configuration for each IDS request are the same and can be configured accordingly regardless of the overlying implementation. This means that for every IDS request, you can define the base IDS properties such as connection, config, and so on, and also request-specific properties. Each request is different and has properties specific to it.

## **Common IDS Request Properties**

Anytime you configure an IDS request, because a request property has to be defined (iDM\_GetMRLResource in this example), you can use all of the properties in this section.

Here are the properties common to all IDS requests:

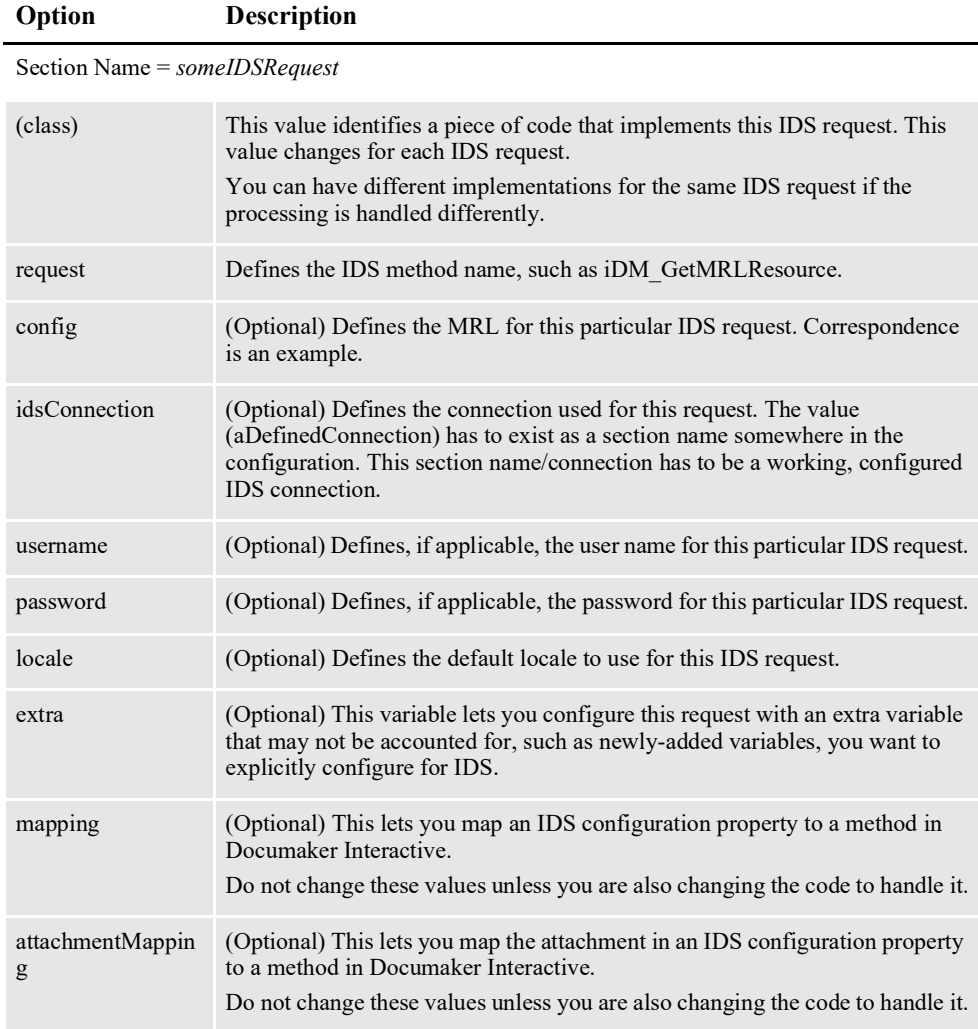

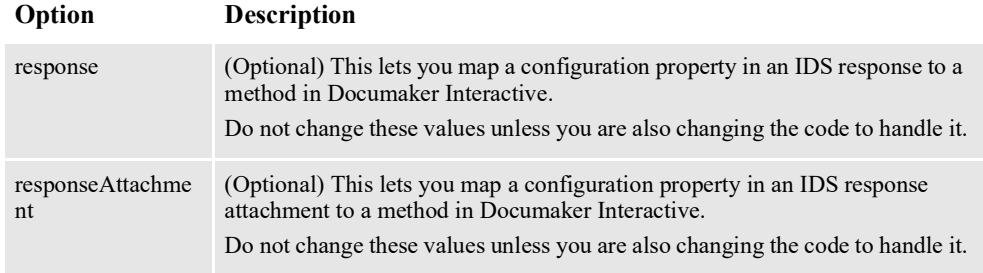

# **CONFIGURING DOCUMAKER INTERACTIVE**

The Interactive piece of Documaker Enterprise Edition uses IDS and the Correspondence web application. Configuration for the Documaker Interactive web components is performed via the Documaker Administrator using the Correspondence and IDS application Configure capabilities..

The configuration information for Correspondence is stored in the sections listed below. Typically, you only need to change the following items in these configuration options:

- The config value
- The IP address and port values for the WIP Edit plug-in and web applications
- The urlText property for the Approval Rules process
- The WebCenter connection information

However, you can also update configuration for the following Categories within the Correspondence application:

- *BPEL CLIENT DATA* on page 341
- *[ENTRY\\_ACTION\\_FORMS](#page-352-1)* on page 341
- *[ENTRY\\_ACTION\\_FORMS](#page-352-1)* on page 341
- *[ENTRY\\_ACTION\\_PLUGIN\\_GETRESOURCE](#page-352-2)* on page 341
- *[ENTRY\\_ACTION\\_PLUGIN\\_INIT](#page-353-0)* on page 342
- *[ENTRY\\_ACTION\\_PLUGIN\\_SAVE](#page-354-0)* on page 343
- *[FORMS\\_INIT\\_DATA](#page-355-0)* on page 344
- *[FORMS\\_INIT\\_KEYS](#page-355-1)* on page 344
- *[FORMS\\_PREVIEW](#page-356-0)* on page 345
- *[getMRLResourceKeys](#page-357-0)* on page 346
- *getSSS* [on page 347](#page-358-0)
- *[PUBLISH\\_ACTION\\_PRINT](#page-358-1)* on page 347
- *[PUBLISH\\_ACTION\\_RUN\\_RP](#page-358-2)* on page 347
- *[SYSTEM\\_ATTACHMENT\\_MAPPING](#page-359-0)* on page 348
- *[WCC\\_CONNECT](#page-360-0)* on page 349
- *[WIP\\_ACTION\\_ADD](#page-360-1)* on page 349
- *[WIP\\_ACTION\\_EDIT\\_GETENTRY](#page-360-2)* on page 349
- *[WIP\\_ACTION\\_EDIT\\_PRINTPROOF](#page-361-0)* on page 350
- *[WIP\\_ACTION\\_MODIFY](#page-361-1)* on page 350
- *[WIP\\_ACTION\\_PREVIEW](#page-362-0)* on page 351

# <span id="page-352-0"></span>**BPEL\_CLIENT\_DATA**

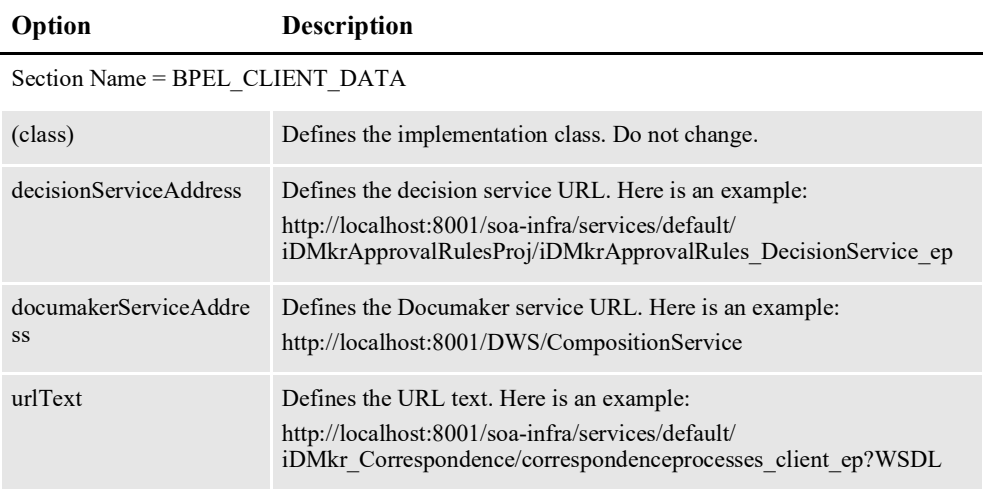

# <span id="page-352-1"></span>**ENTRY\_ACTION\_FORMS**

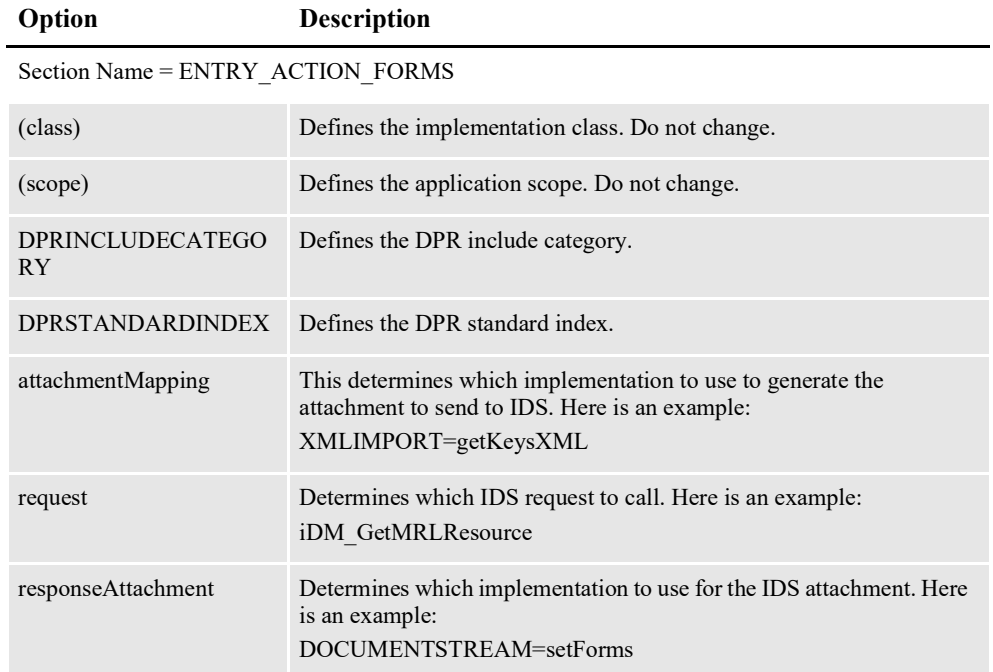

# <span id="page-352-2"></span>**ENTRY\_ACTION\_PLUGIN\_GETRESOURCE**

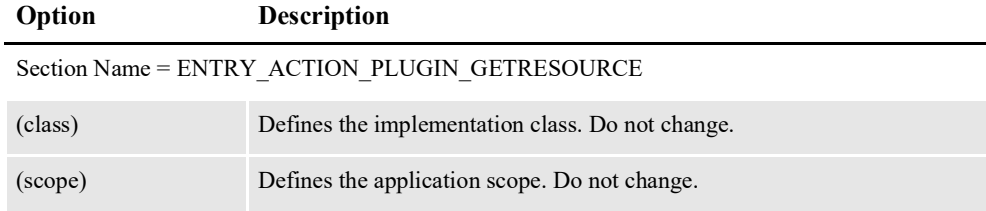

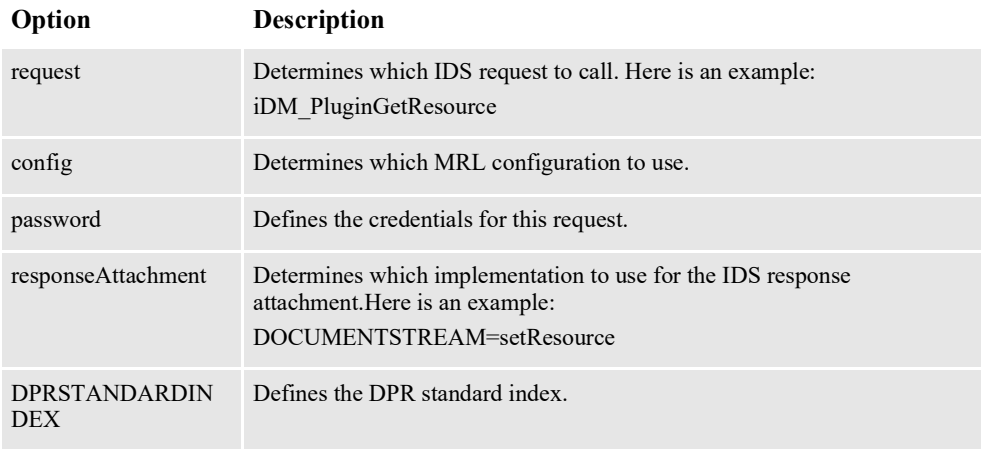

# <span id="page-353-0"></span>**ENTRY\_ACTION\_PLUGIN\_INIT**

Defines the parameters and options needed to initialize and define the WIP Edit plug-in.

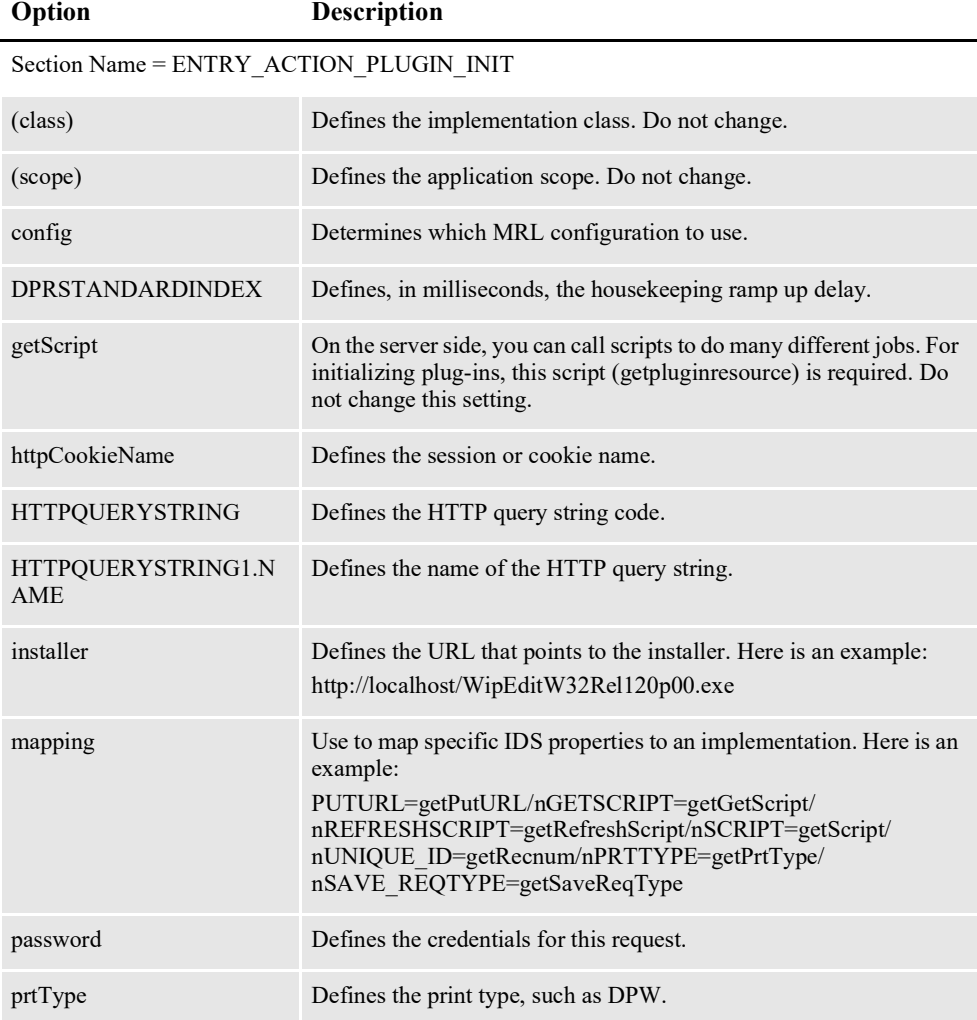

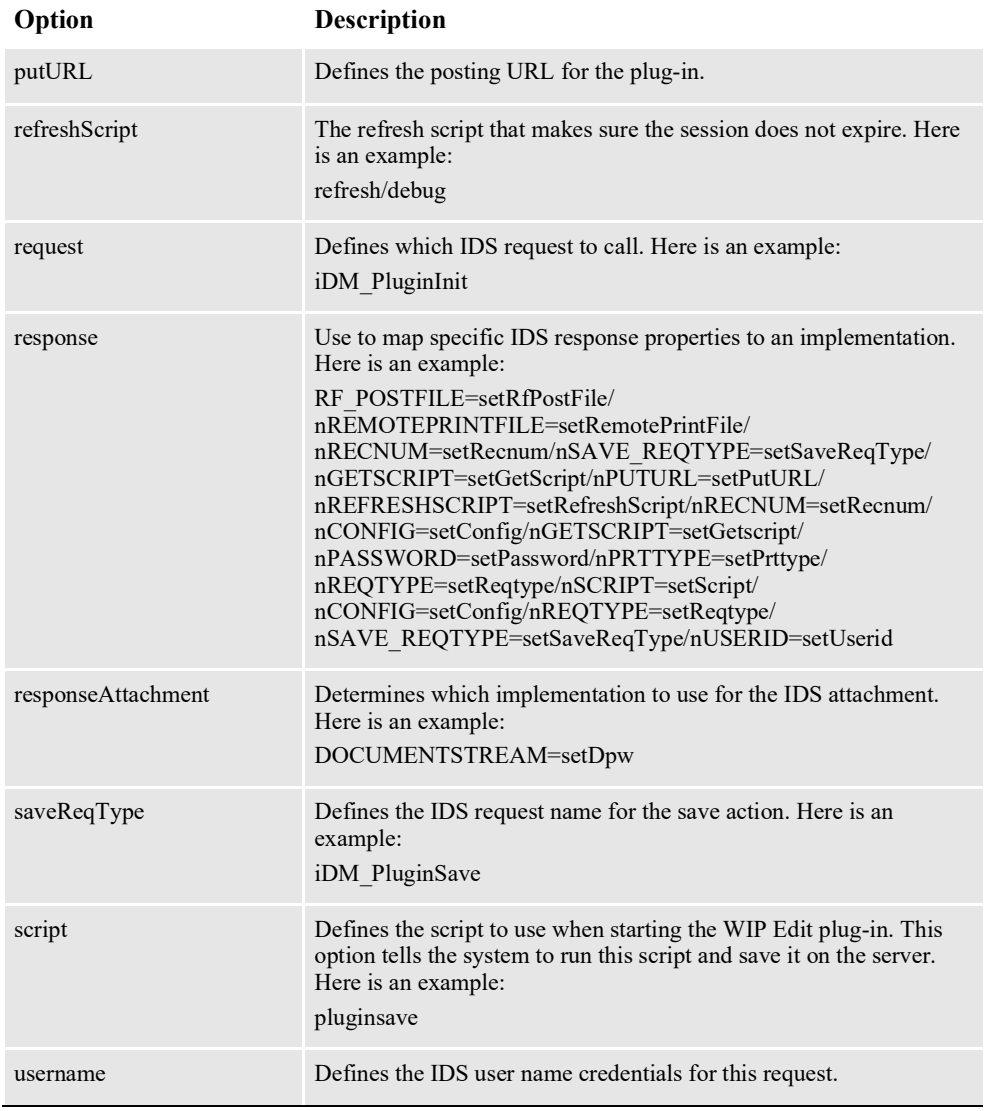

# <span id="page-354-0"></span>**ENTRY\_ACTION\_PLUGIN\_SAVE**

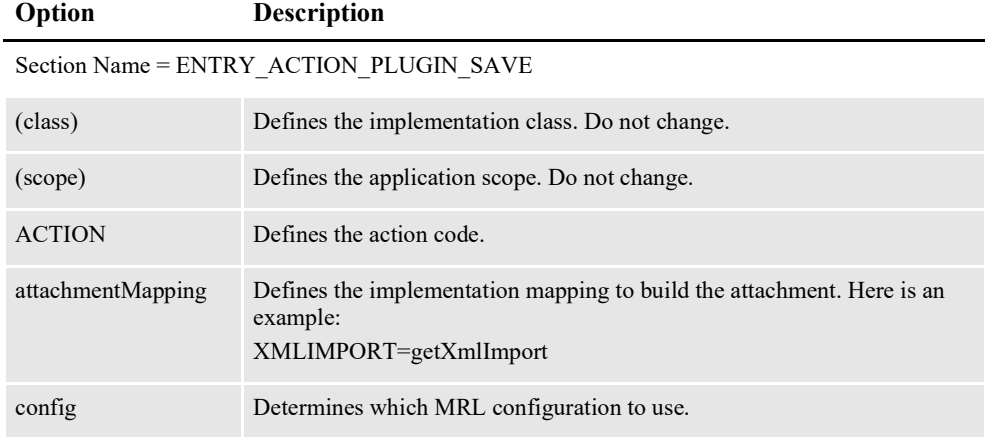

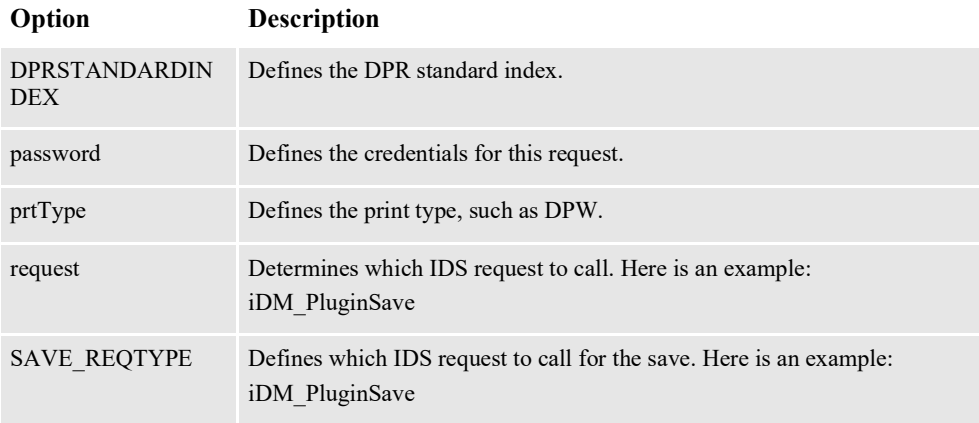

# <span id="page-355-0"></span>**FORMS\_INIT\_DATA**

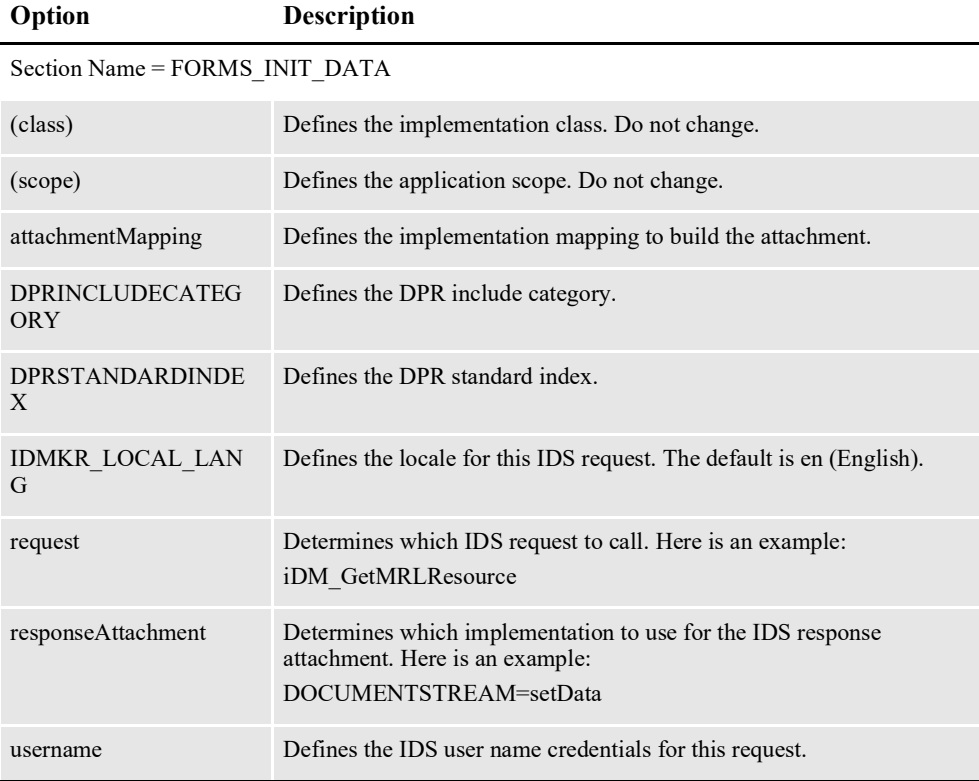

# <span id="page-355-1"></span>**FORMS\_INIT\_KEYS**

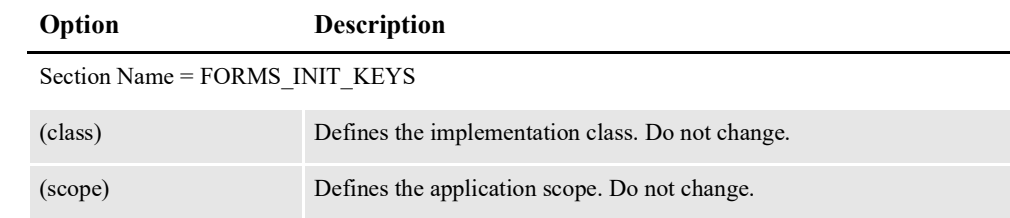

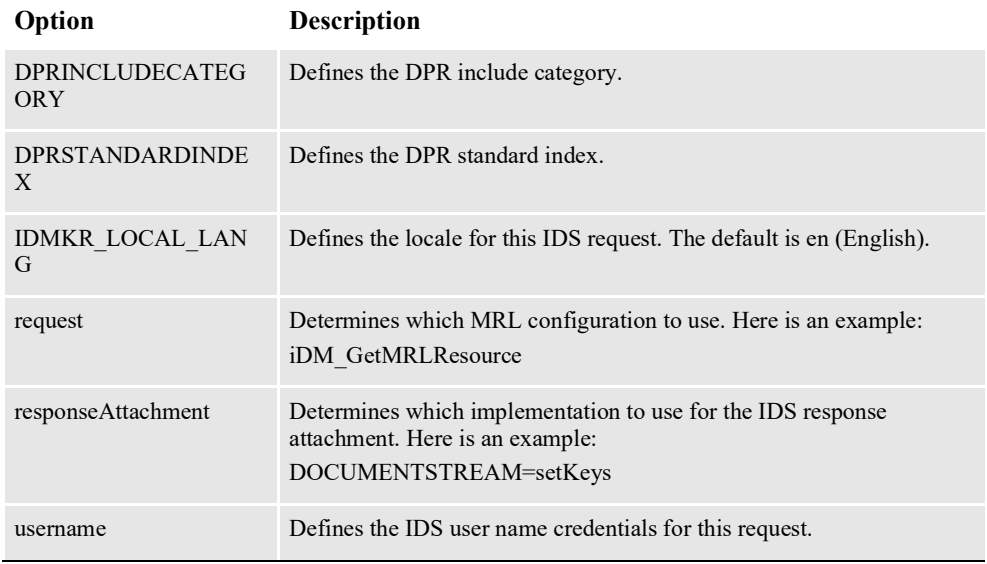

# <span id="page-356-0"></span>**FORMS\_PREVIEW**

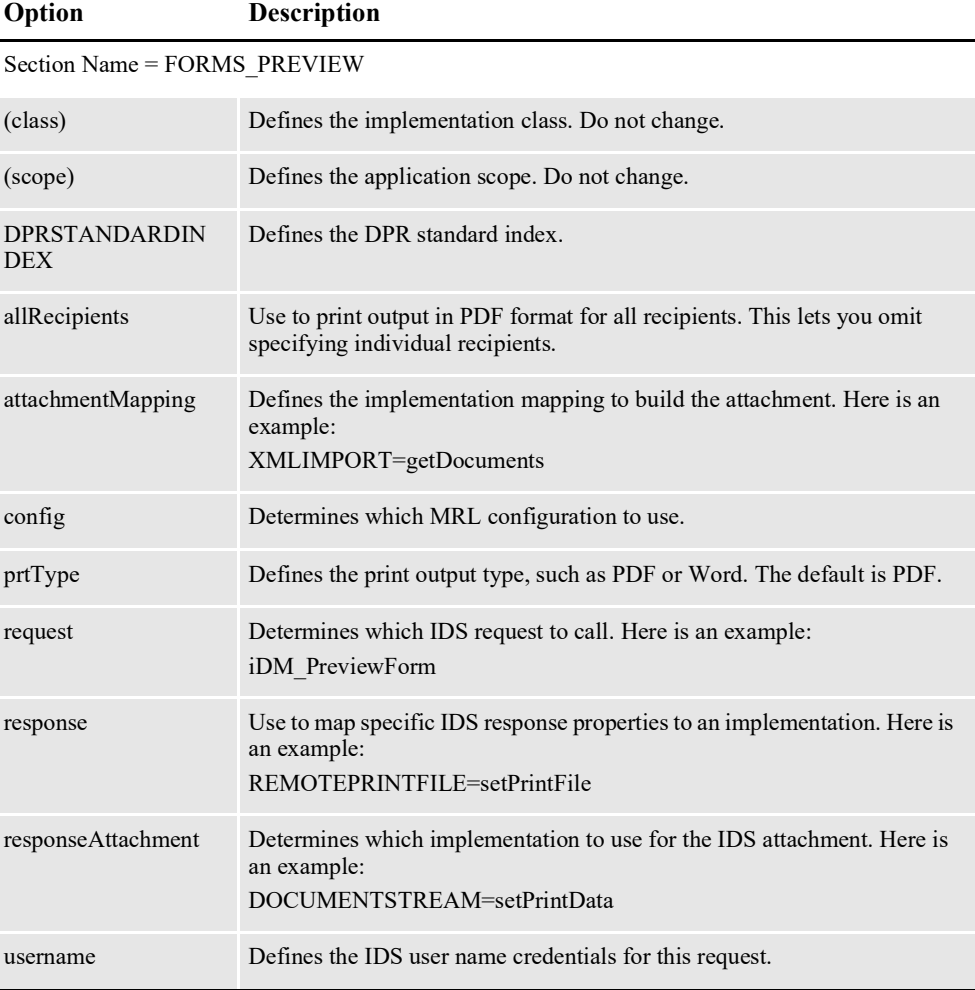

## <span id="page-357-0"></span>**getMRLResourceKeys**

Used to load key mappings for the system.

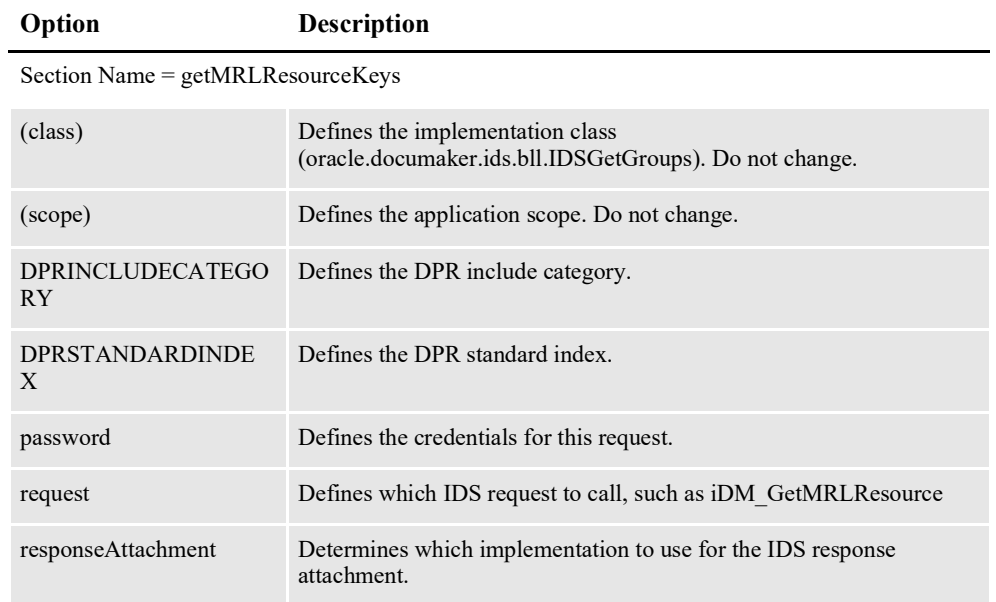

# **Logging**

Used to control the logging configuration for Documaker Interactive.

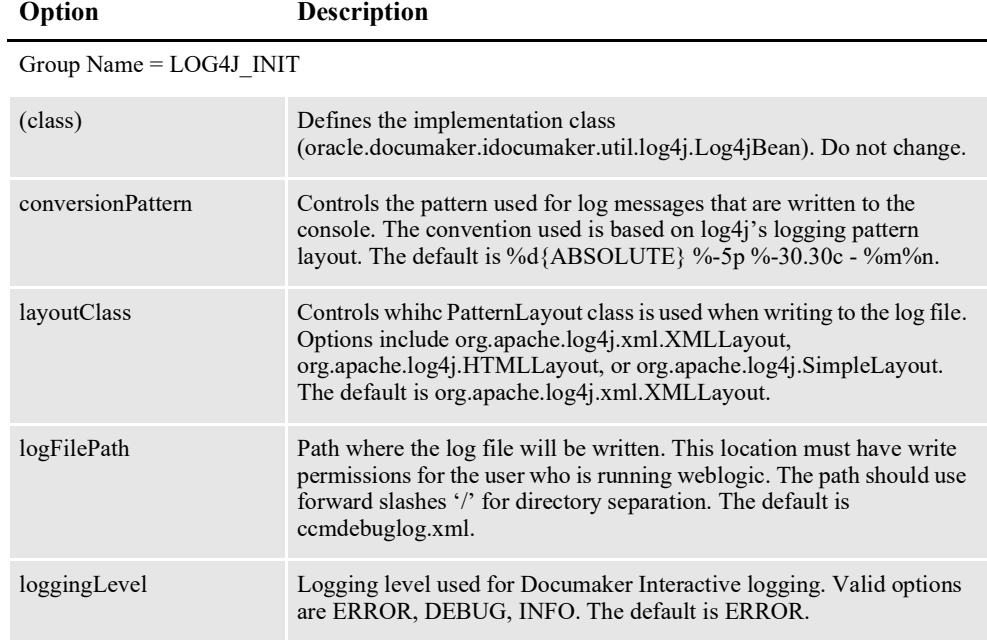

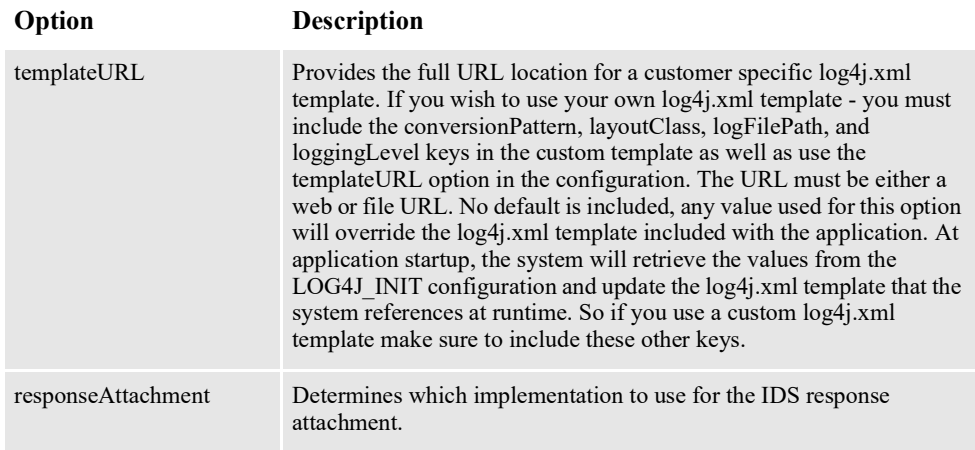

## <span id="page-358-0"></span>**getSSS**

This section tells you the version of the application that is running.

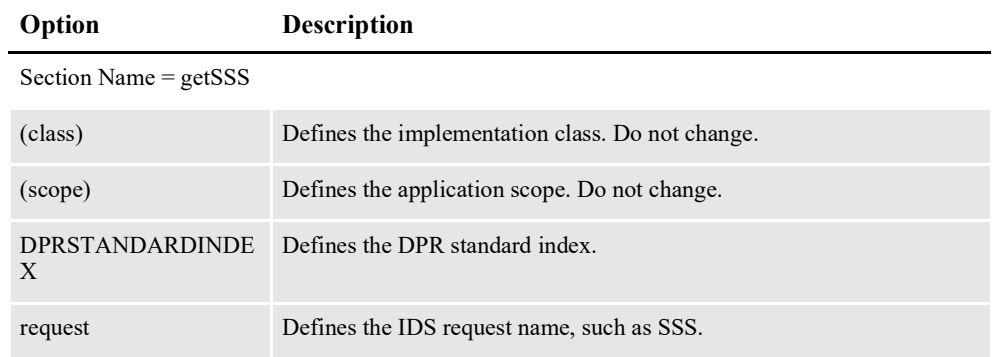

## <span id="page-358-1"></span>**PUBLISH\_ACTION\_PRINT**

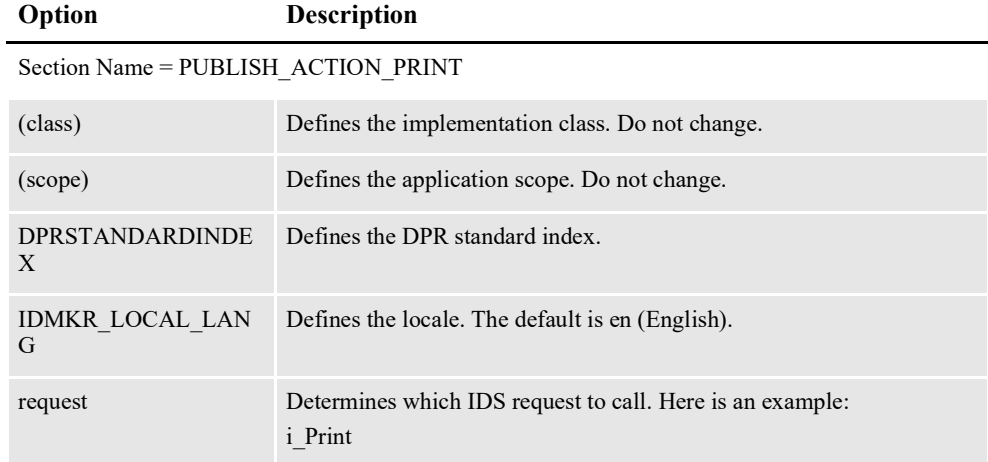

### <span id="page-358-2"></span>**PUBLISH\_ACTION\_RUN\_RP**

This is not used in the default configuration.

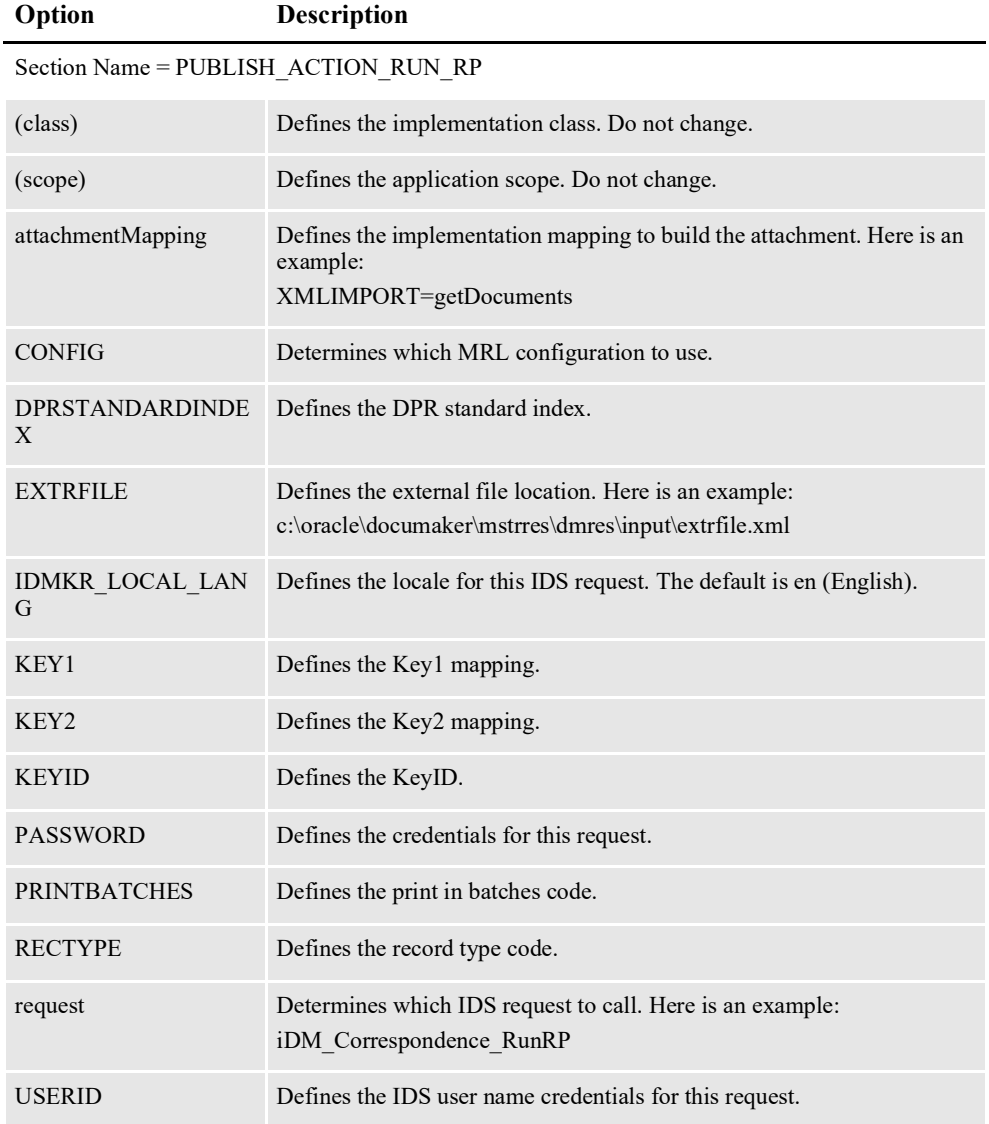

# <span id="page-359-0"></span>**SYSTEM\_ATTACHMENT\_MAPPING**

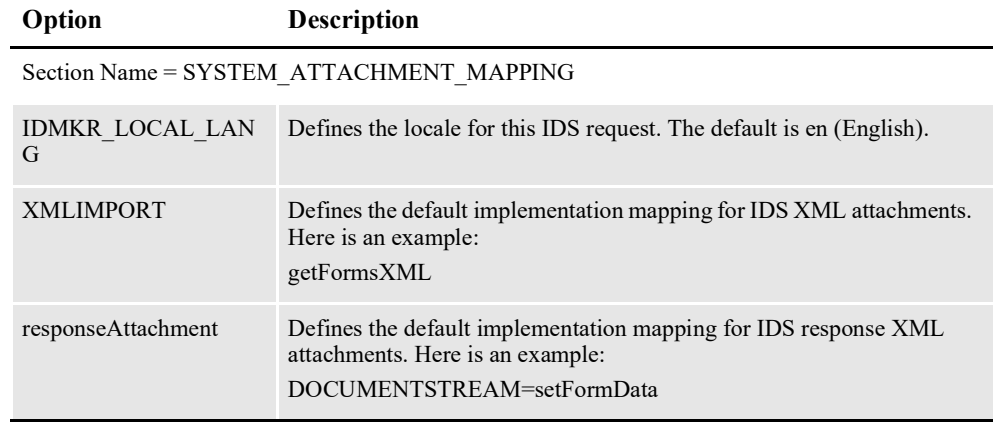
## **WCC\_CONNECT**

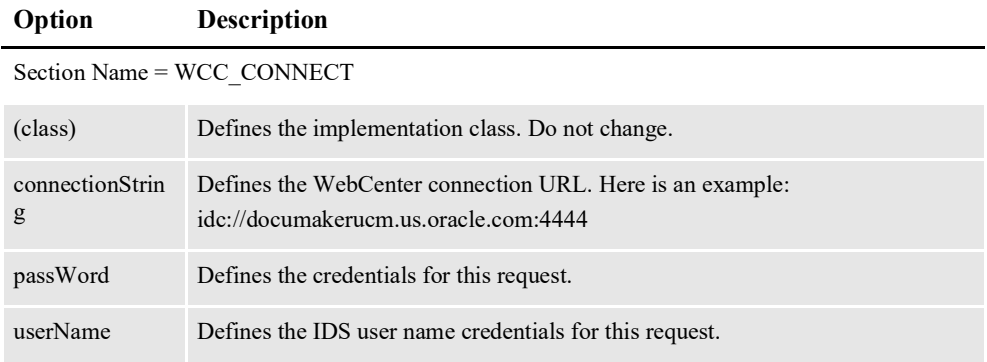

## **WIP\_ACTION\_ADD**

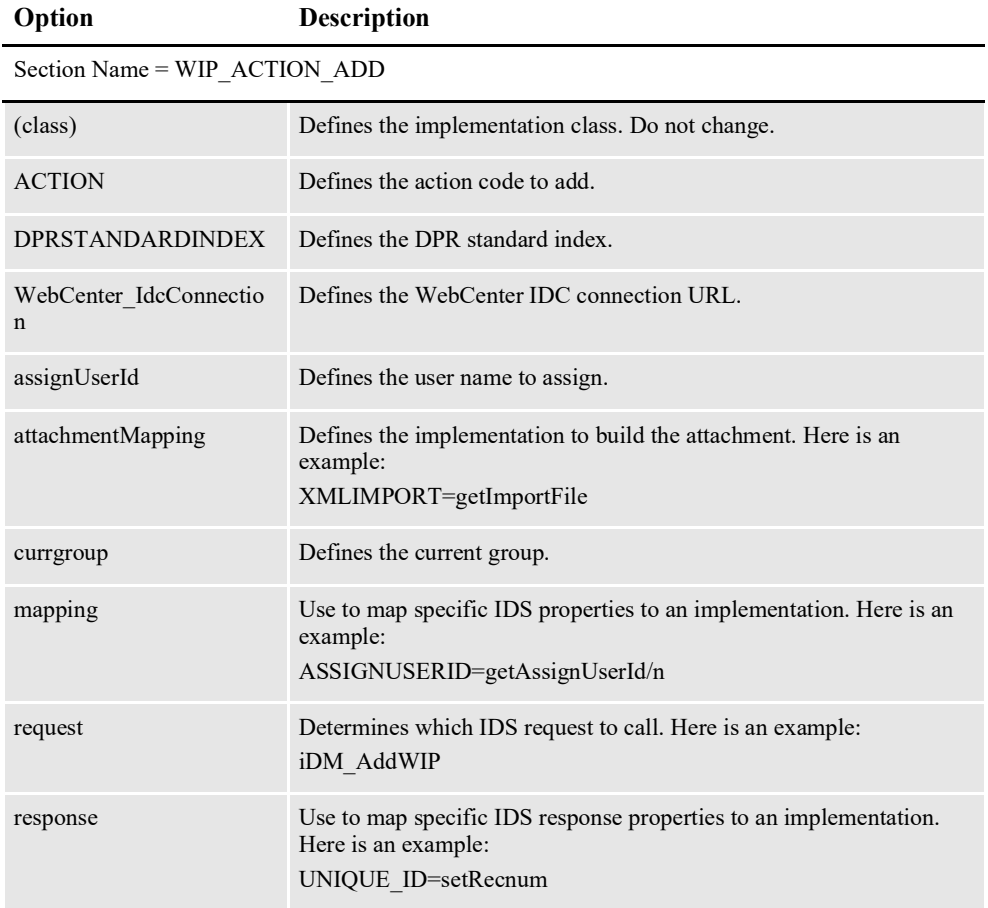

# **WIP\_ACTION\_EDIT\_GETENTRY**

### **Option Description**

Section Name = WIP\_ACTION\_EDIT\_GETENTRY

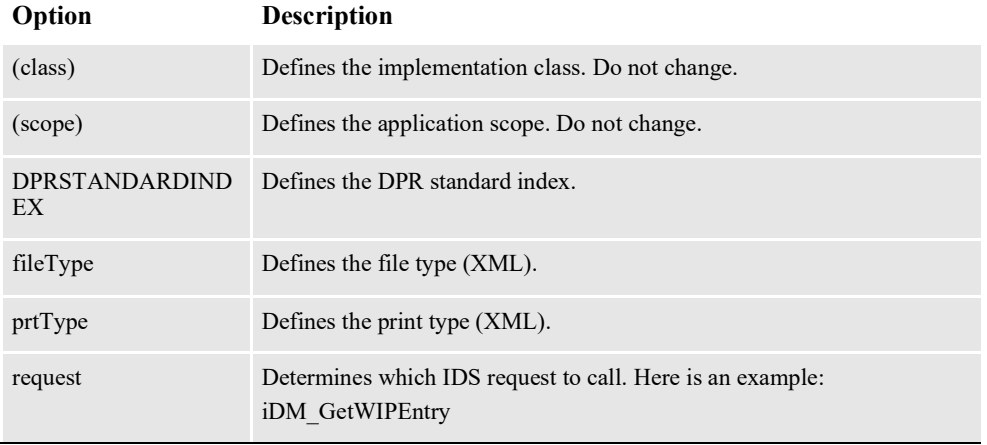

# **WIP\_ACTION\_EDIT\_PRINTPROOF**

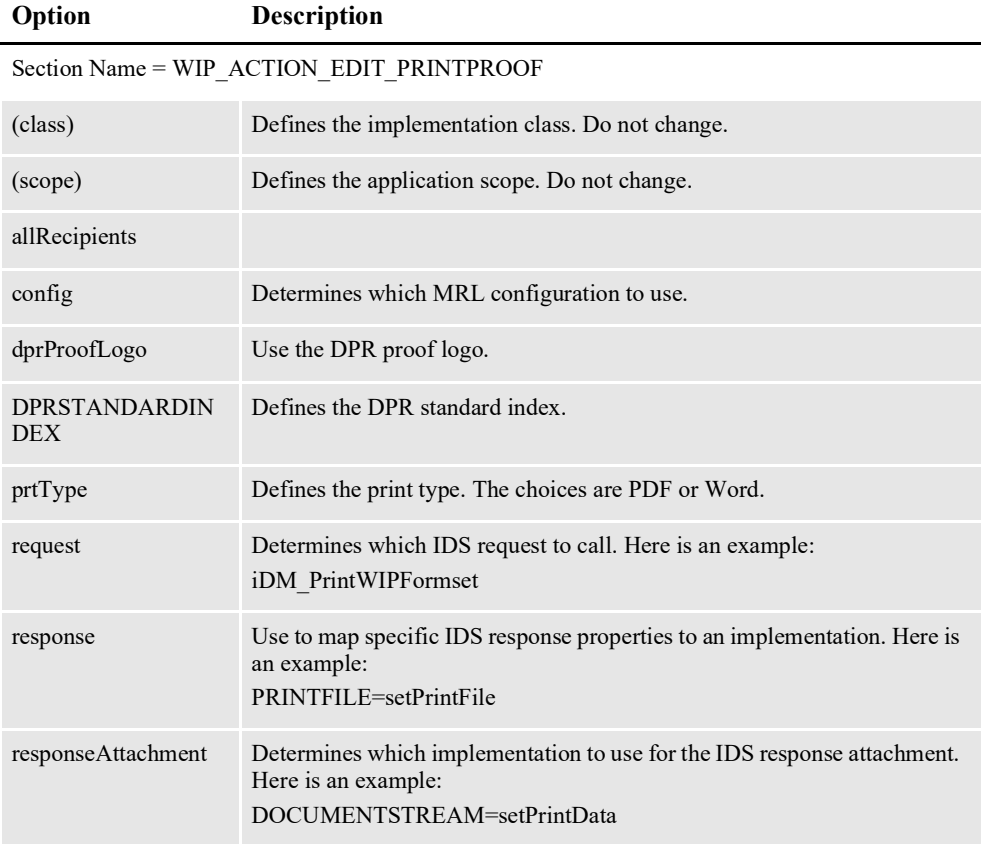

# **WIP\_ACTION\_MODIFY**

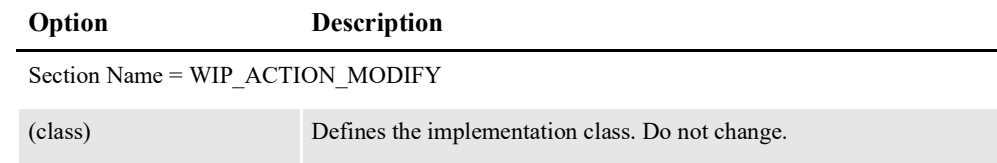

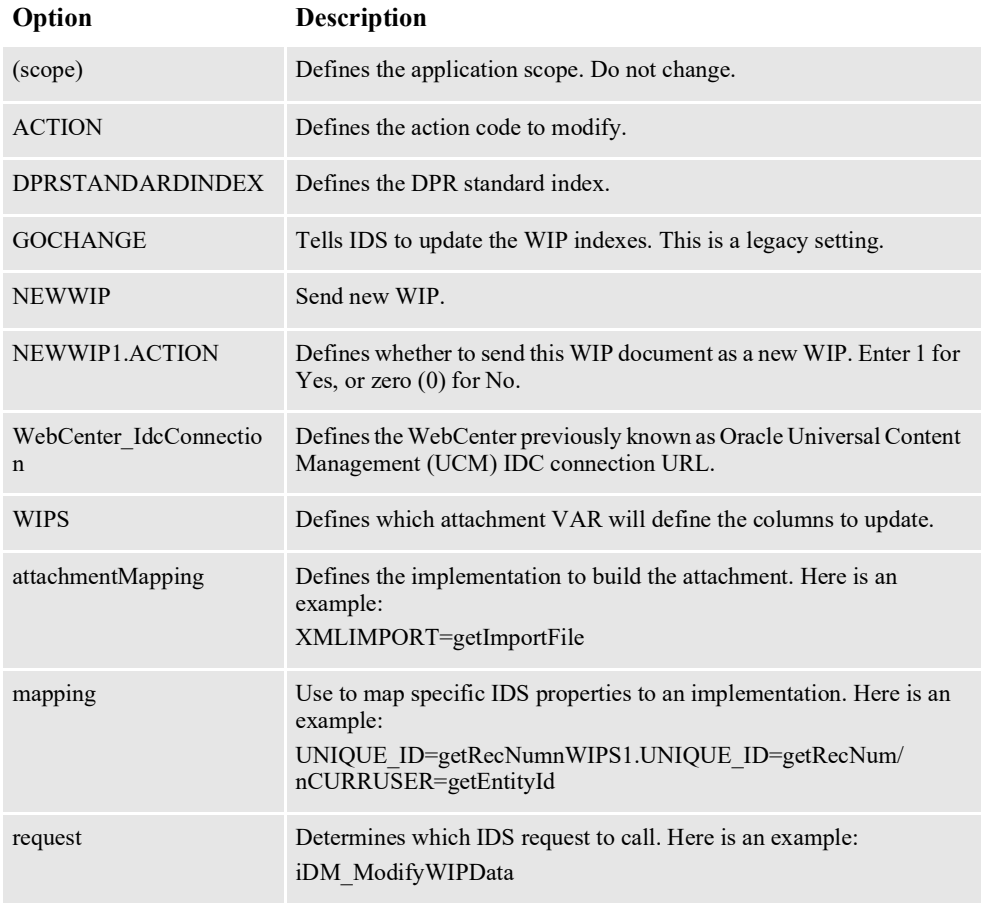

# **WIP\_ACTION\_PREVIEW**

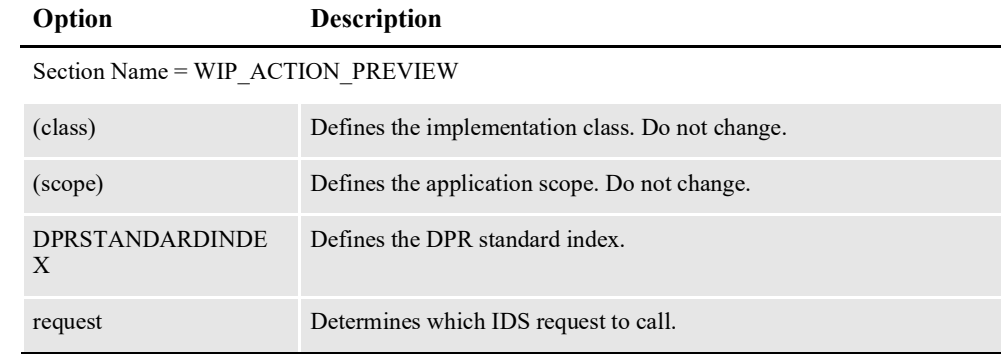

### **Chapter 5**

# **Debugging and Error Handling Options**

Document Factory uses the Log4J API to log diagnostic and error information for each process. Log4j is a Java logging or tracing API. This chapter discusses the following topics:

- *Overview* [on page 353](#page-364-0)
- *[Logging Filters](#page-365-0)* on page 354
- *[Defining Log4J Configuration Options](#page-367-0)* on page 356
- *[Configuring the Log4J Appenders](#page-370-0)* on page 359
- *[Configuring the Log4J Loggers](#page-375-0)* on page 364

For more information about Log4J, visit this web site:

<http://logging.apache.org/log4j/>

**Note** For more information on system errors and frequently asked questions, see the [Documaker Troubleshooting Guide](http://docs.oracle.com/cd/F30718_01/TSG/Index.html).

# <span id="page-364-0"></span>**OVERVIEW**

Logging information for Documaker Interactive is stored in the log4j.xml file in the oracle.idocumaker.ids.bc.jar, if found within the idm.war. This WAR file is contained in the idm.ear file that is installed by Oracle Documaker Enterprise Edition.

You define what information is sent to the LOGS table in the Assembly Line schema as well as the WebLogic (or other web application) console, and the ccmdebug.log file. using the Category's Priority property.

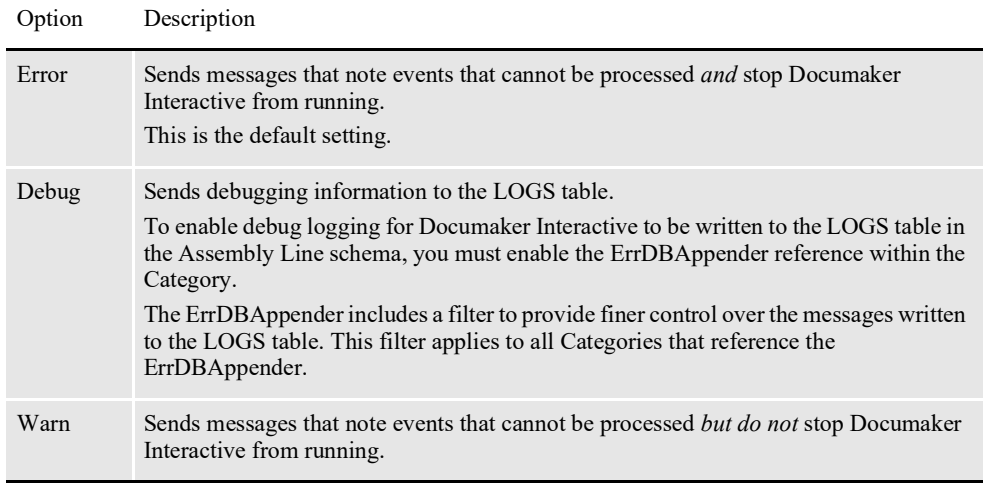

**Note** For most issues, approach debugging Documaker Interactive by setting the oracle.documaker Category to Debug and reviewing the ccmdebug.log file.

# <span id="page-365-0"></span>**LOGGING FILTERS**

Document Factory uses log filters to determine which Log4J log statements are written to the database and which ones are written to the file system. Each process in an assembly line reads the *LogFilter* entries from the ALCONFIGCONTEXT table to determine which log statements are written to the database.

The filter entries in the ALCONFIGCONTEXT table provide the package names that should be logged to the database. Package names that are not included in the filter entries are logged to the file system in the docfactory/temp/*ProcessName* directory, where *ProcessName* is the name of the process running under the Document Factory Supervisor process (see the docfactory/temp directory).

Package names that match the ones in the filters are logged to the Logs or Errs tables. Warning, Debug, and Information log statements are written to the Logs table while Error and Fatal log statements are written to the Errs table.

Here is a list of log filters in the ALCONFIGCONTEXT table where the...

- Context\_Name column value is *LOG4J*
- Category column value is *LogFilter*
- Group\_Name column value is *LogFilter*

The Property and Notes columns are shown here:

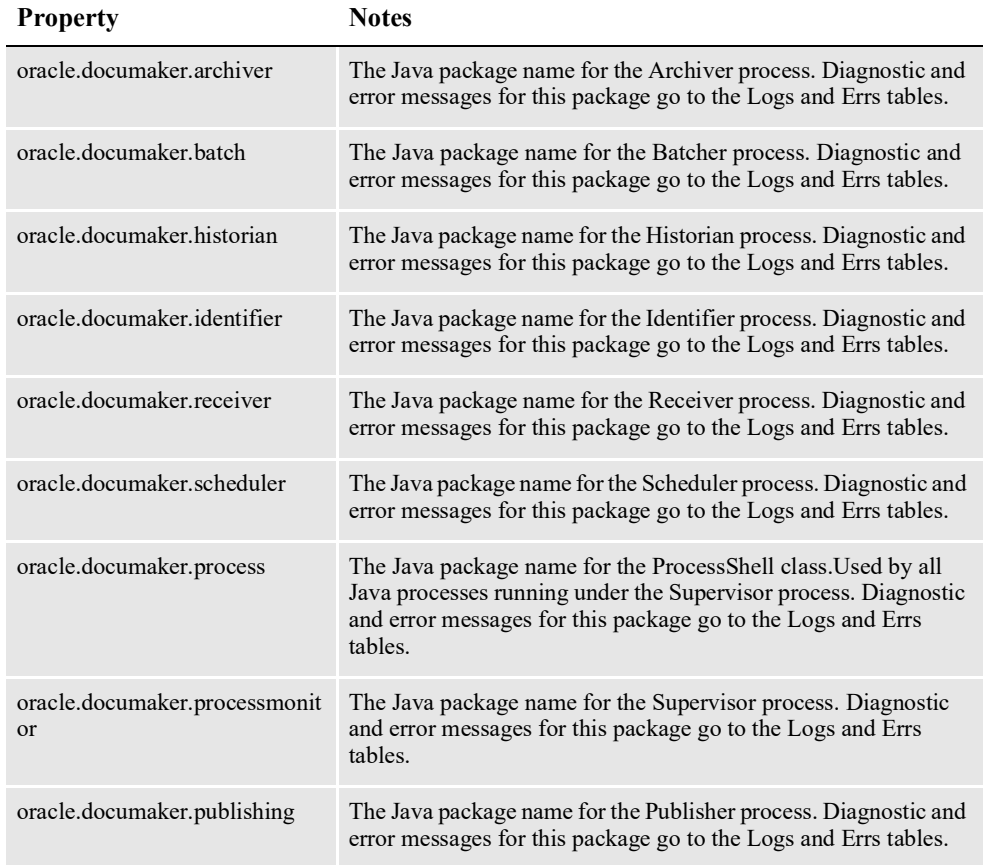

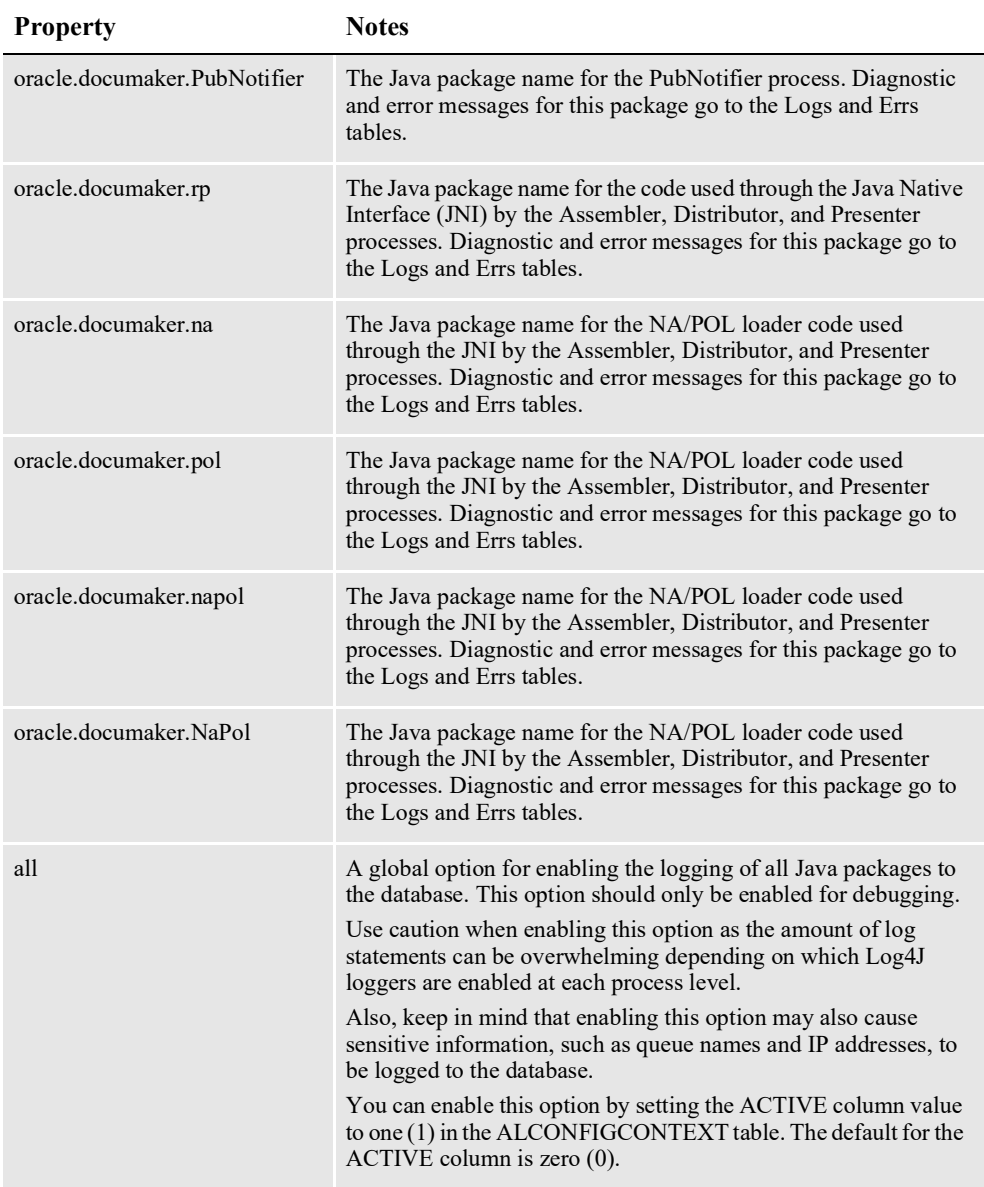

# <span id="page-367-0"></span>**DEFINING LOG4J CONFIGURATION OPTIONS**

The following Log4J configuration options are read from the APPCONFIGCONTEXT table when the...

- Context\_Name column value is *LOG4J*
- Category column value is *Logger*

The Group\_Name, Property, and Value columns are shown:

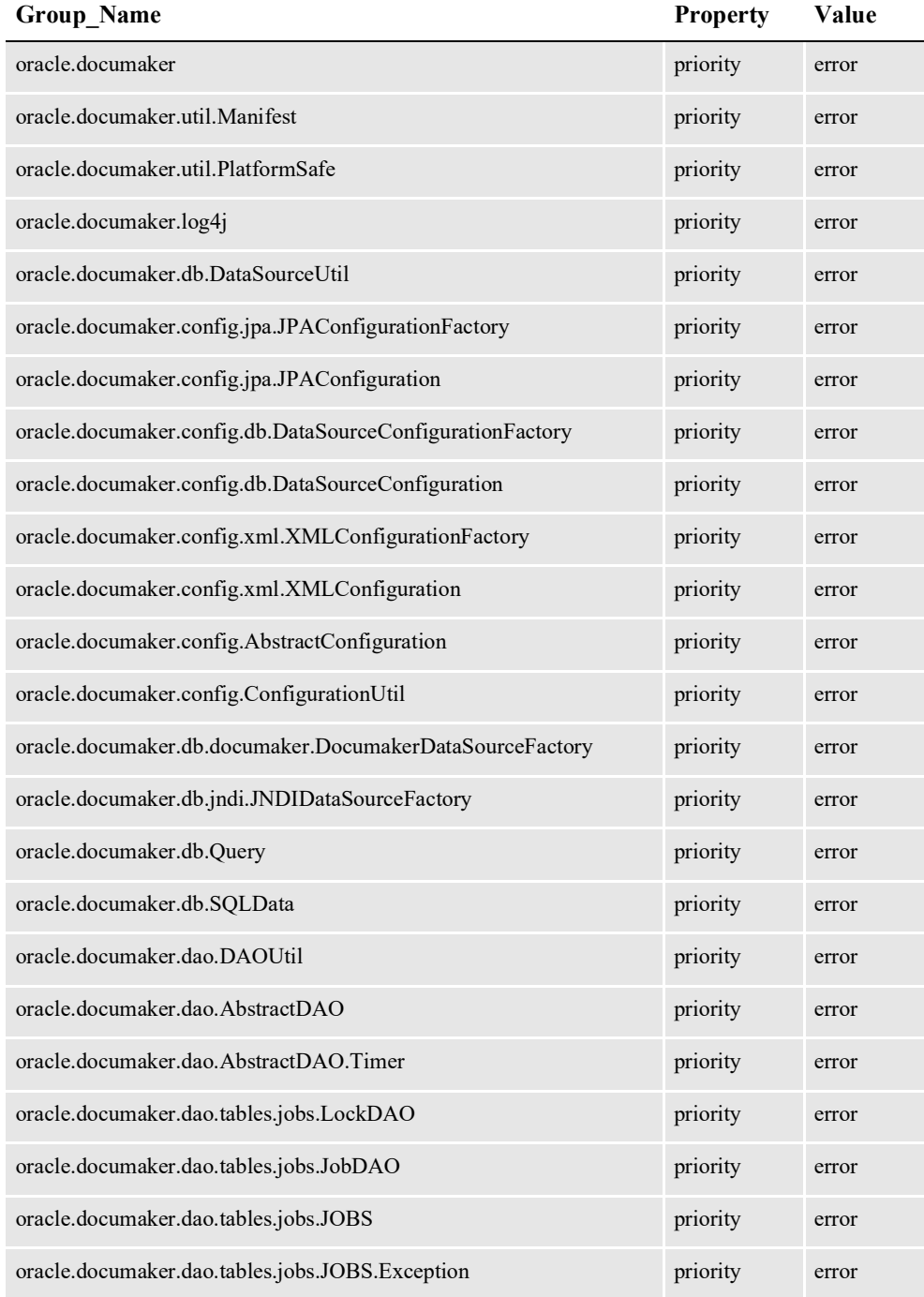

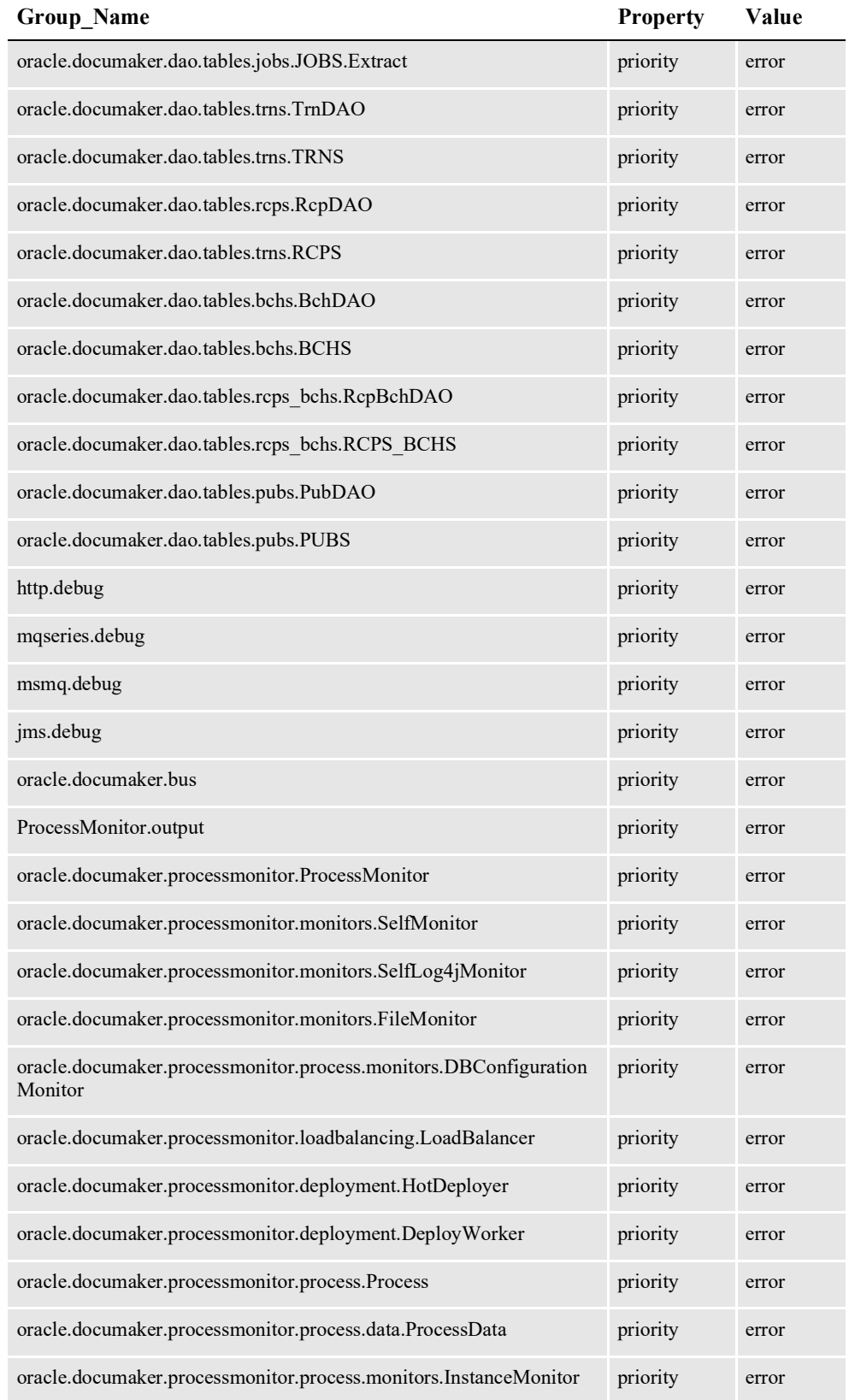

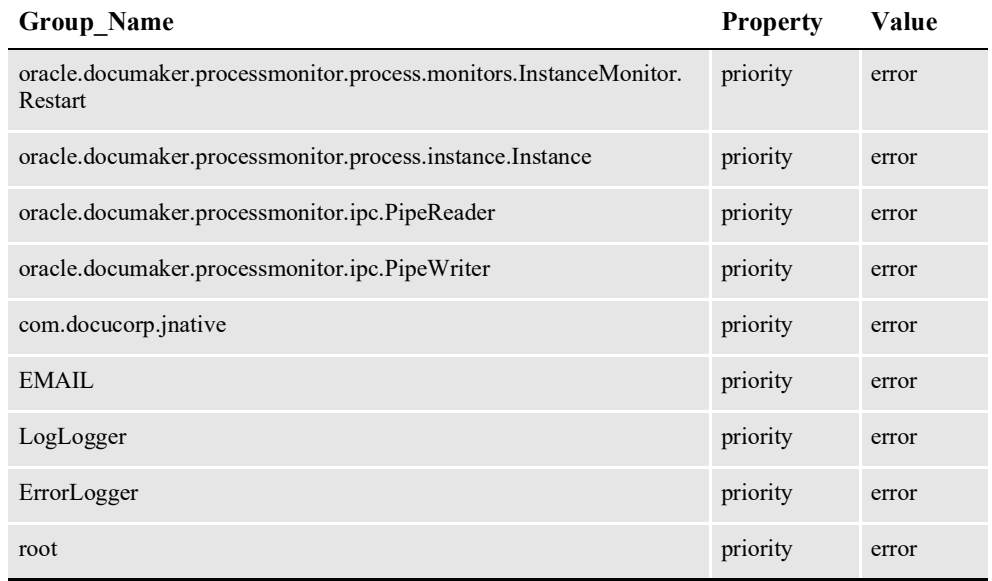

**Note** Change the Value column value from *error* to *debug* for any of the previous Log4J Loggers to enable logging. Reference the loggers in *Overview* [on page 353](#page-364-0) for descriptions of what each logger does and its additional Log4J configuration options.

# <span id="page-370-0"></span>**CONFIGURING THE LOG4J APPENDERS**

Document Factory uses Log4J appenders to write log statements to different destinations. The appenders are defined in the ALCONFIGCONTEXT table so they can be shared across all processes in the same assembly line. The appenders can also be defined at the application level in APPCONFIGCONTEXT table, in which case they override the values provided in the ALCONFIGCONTEXT table.

Here is a list of the appenders defined in the ALCONFIGCONTEXT table, where the...

- Context\_Name column value is *LOG4J*
- Category column value is *Appenders*
- Group\_Name column value is *Appender*

The Property, Value, and Notes columns are shown here:

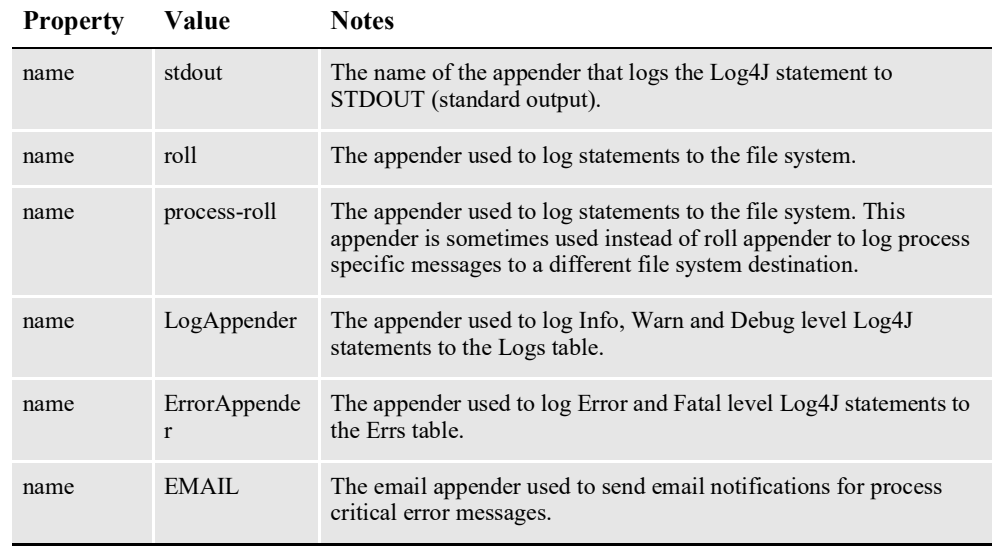

Here is a list of the appenders and their configuration options defined in the ALCONFIGCONTEXT table, where the...

- Context Name column value is *LOG4J*
- Category column value is *Appender*
- Group Name column value is the value for each appender in the previous table

The Group Name, Property, Value, and Notes columns are shown here:

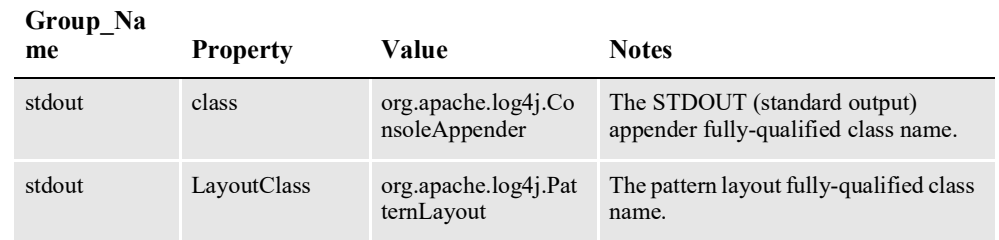

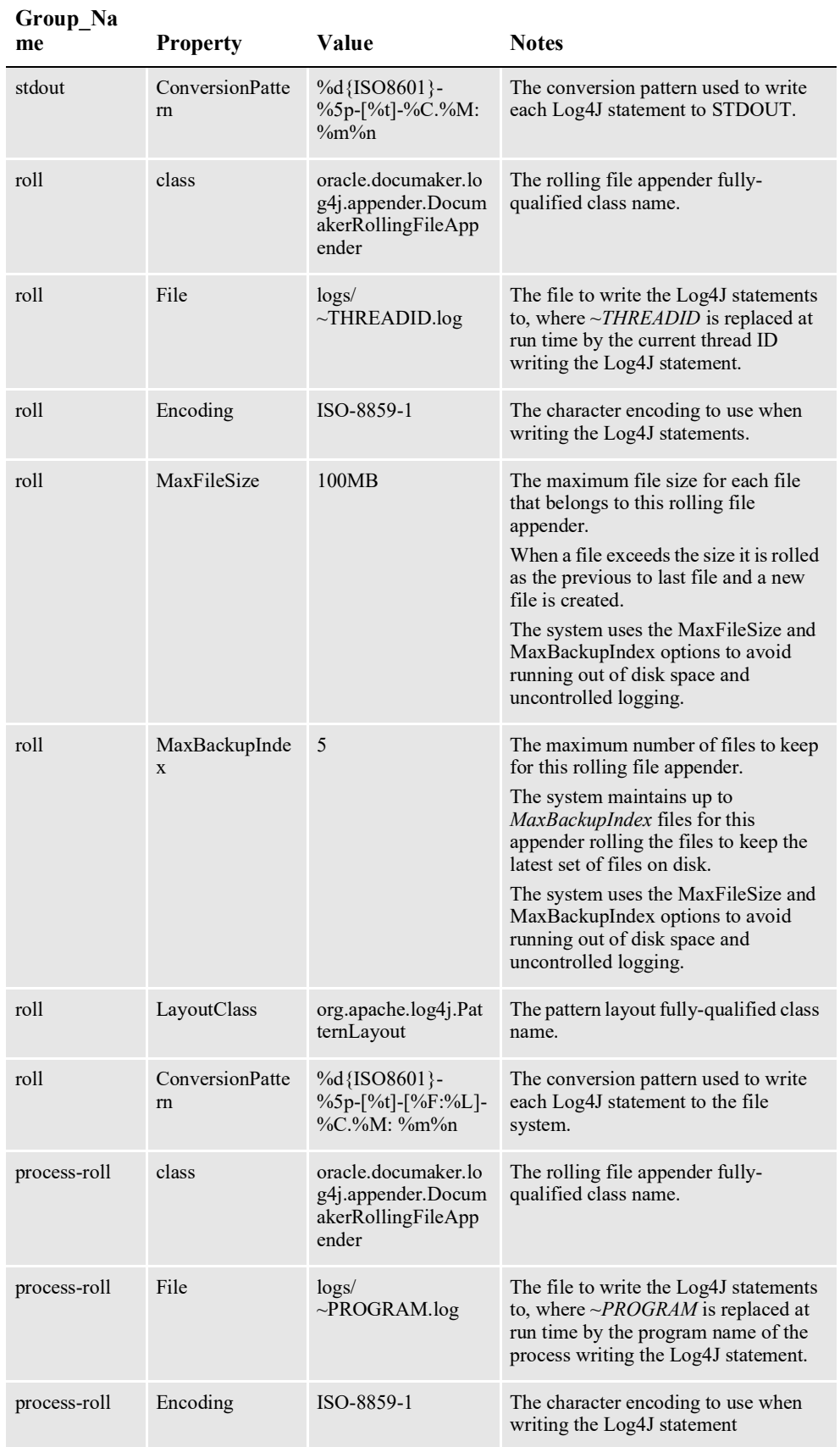

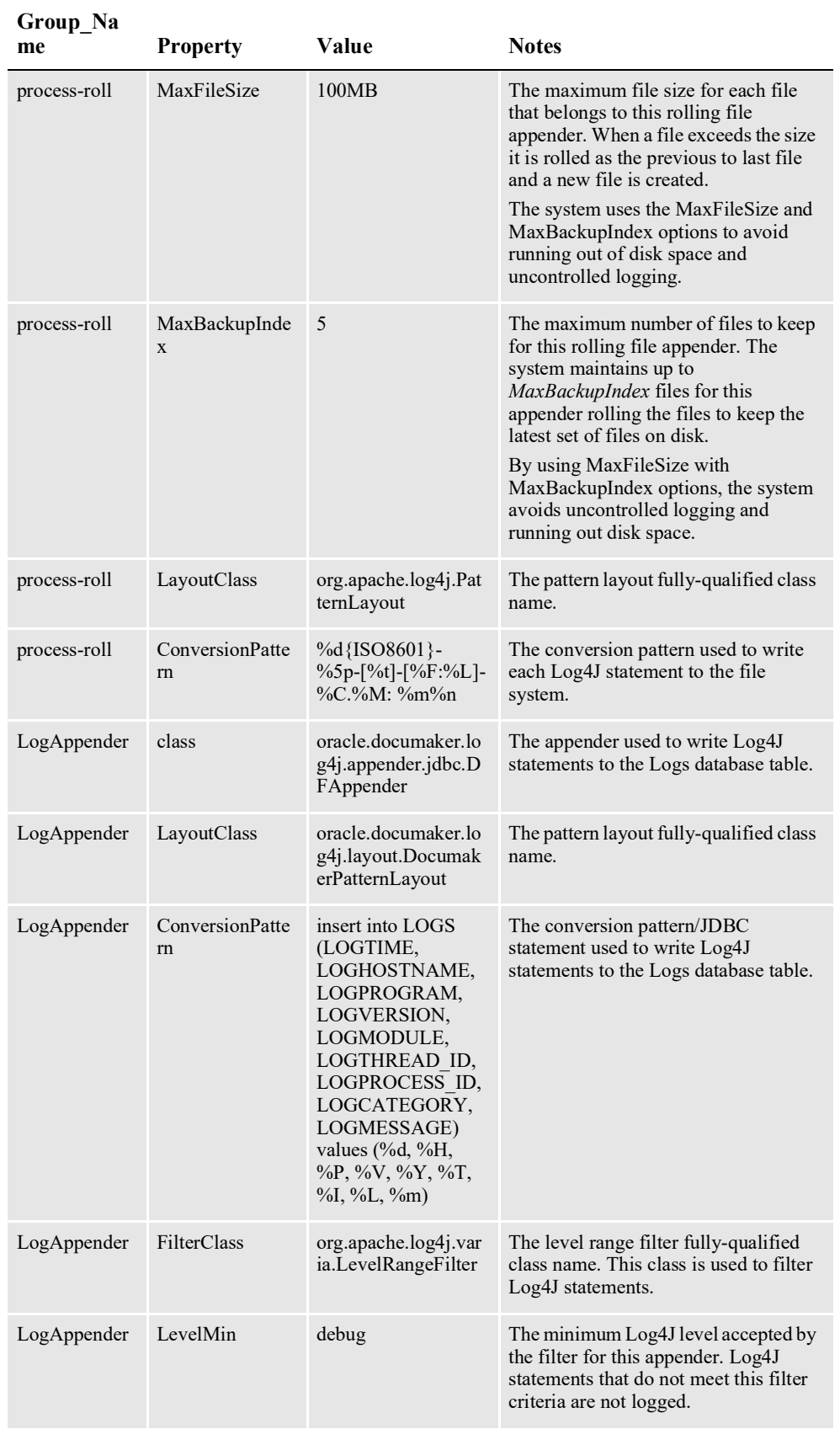

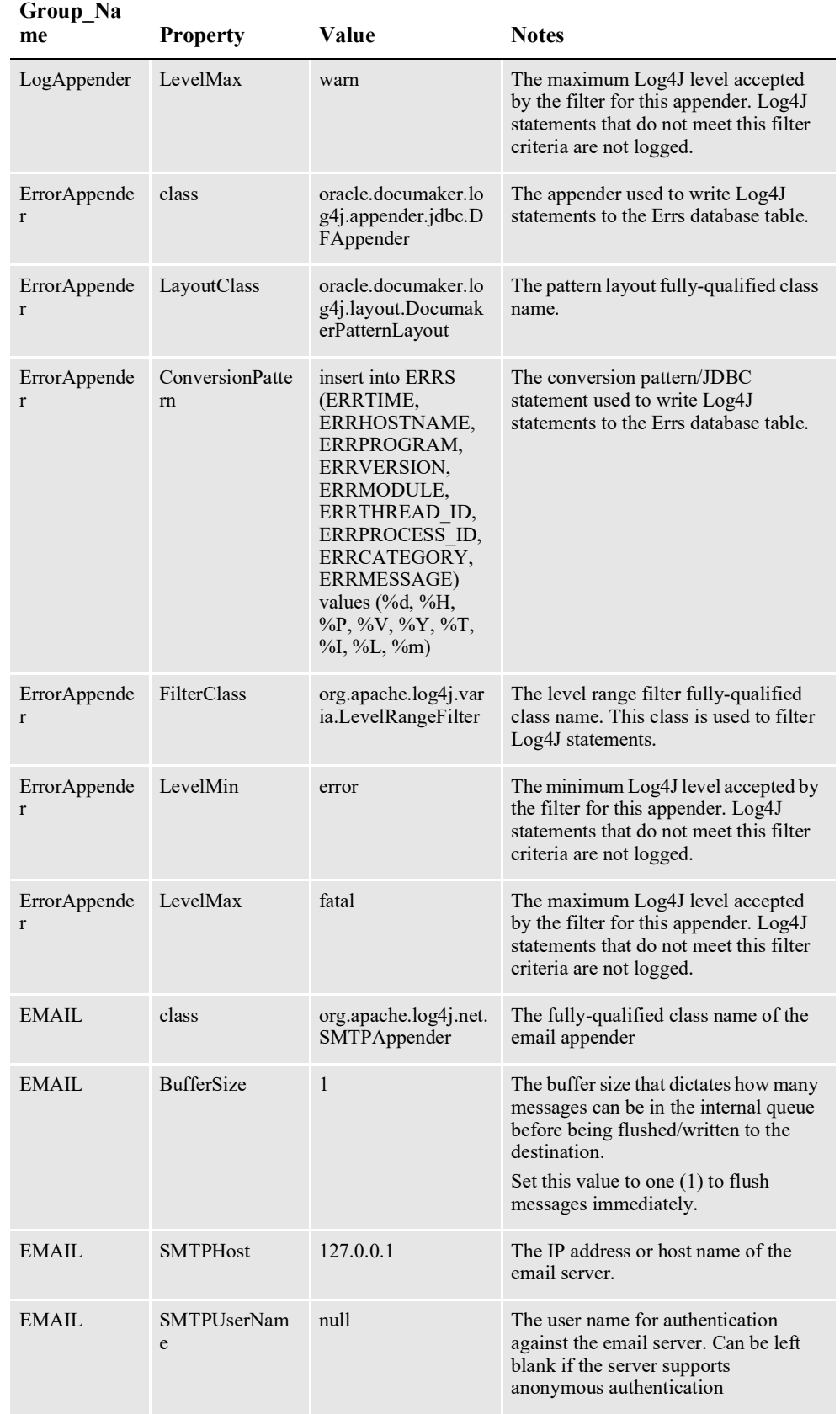

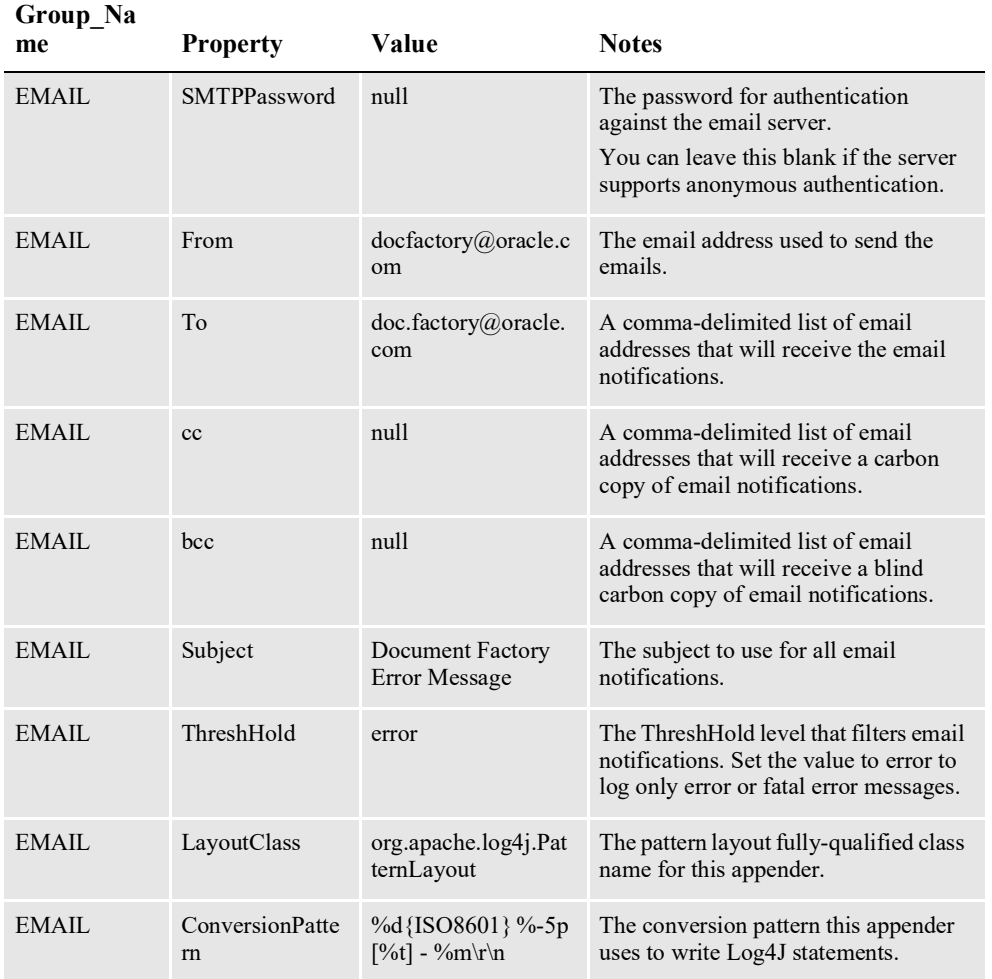

# <span id="page-375-0"></span>**CONFIGURING THE LOG4J LOGGERS**

Document Factory uses Log4J loggers to write log statements for different packages and class names. The loggers are defined in the ALCONFIGCONTEXT table so they can be shared across all processes in the same assembly line. They can, however, also be defined at the application level in APPCONFIGCONTEXT table.

#### **Note** Values in the APPCONFIGCONTEXT table override values in the ALCONFIGCONTEXT table.

Here is a list of the loggers defined in the ALCONFIGCONTEXT table, where the...

- Context Name column value is *LOG4J*
- Category column value is *Loggers*
- Group\_Name column value is *Logger*

The Property, Value, and Notes columns are shown here:

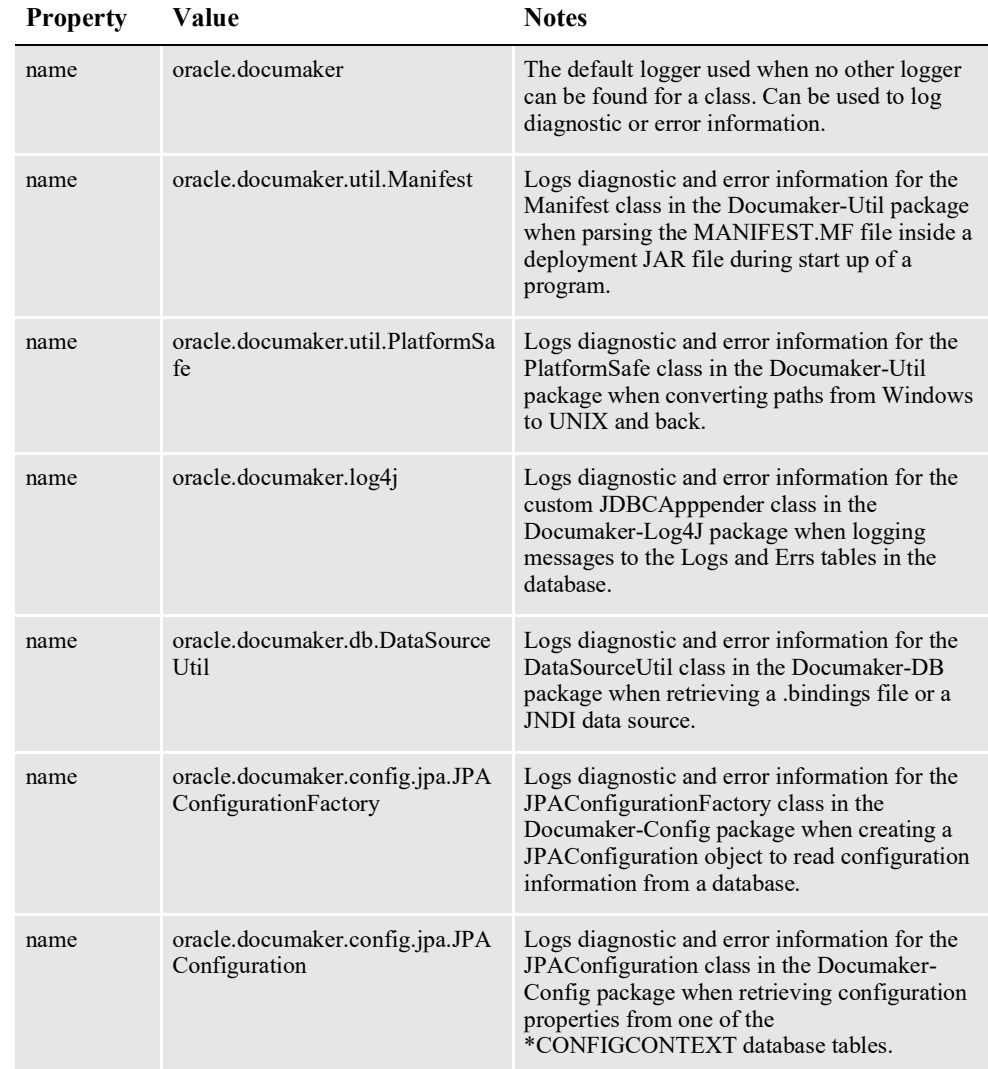

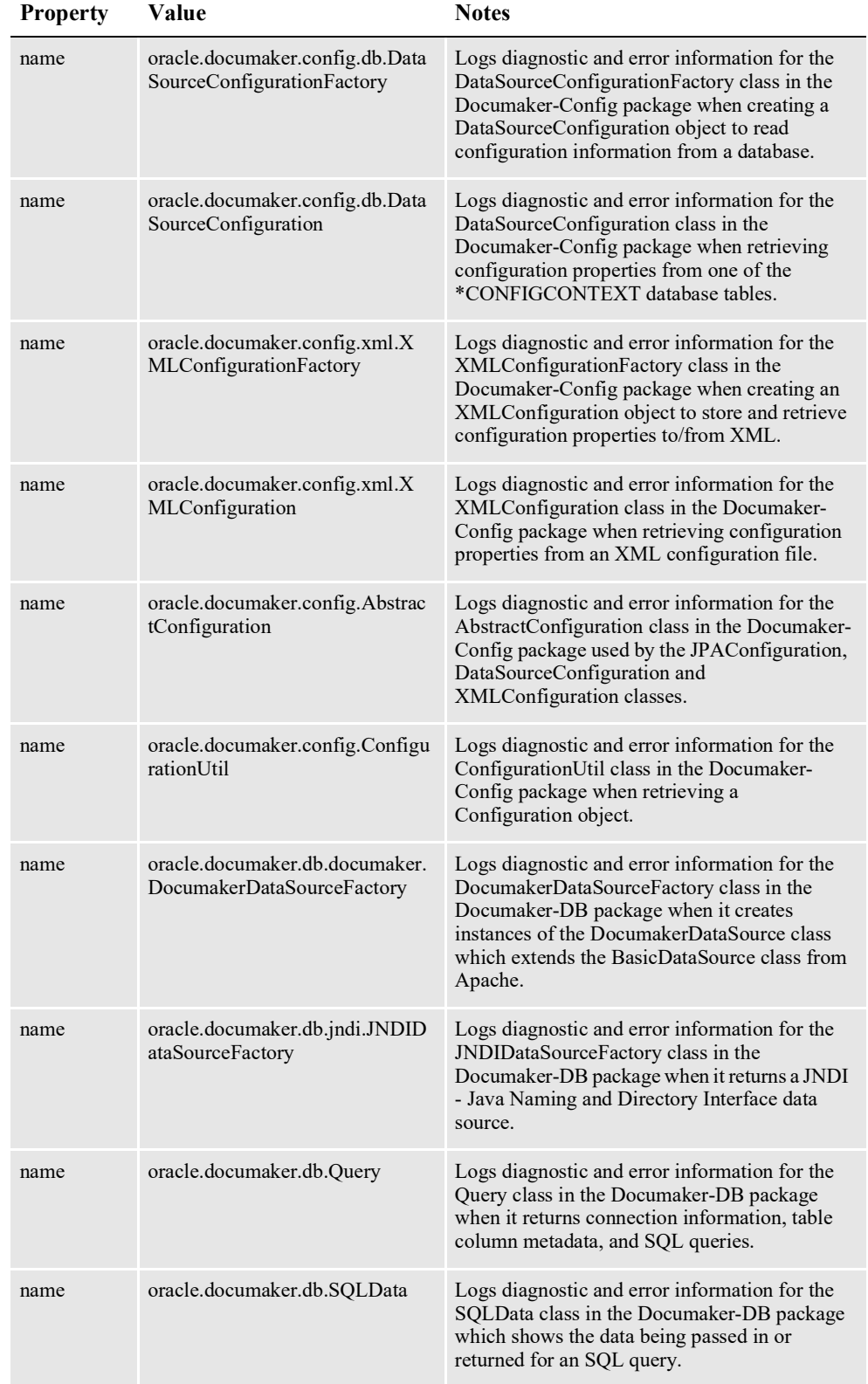

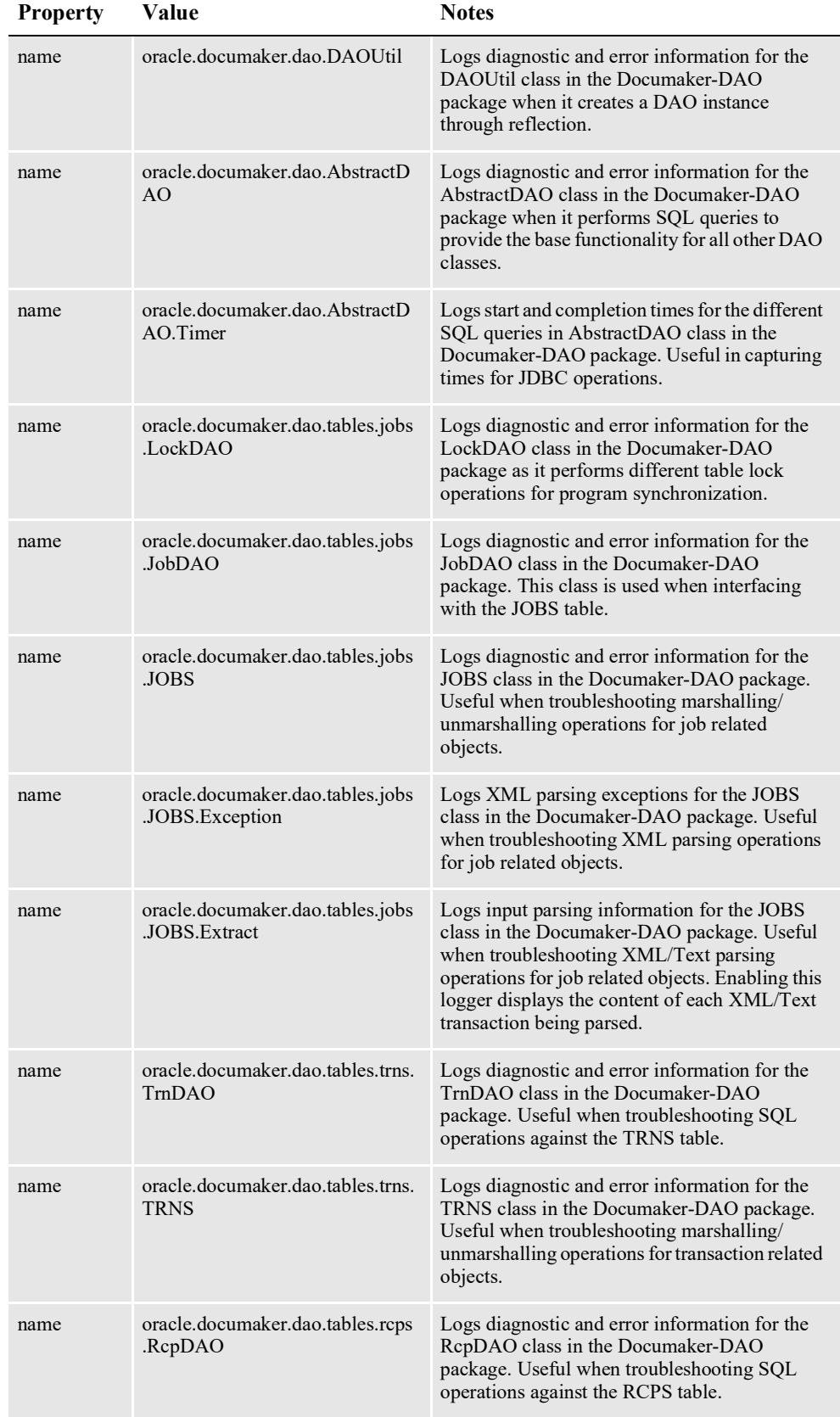

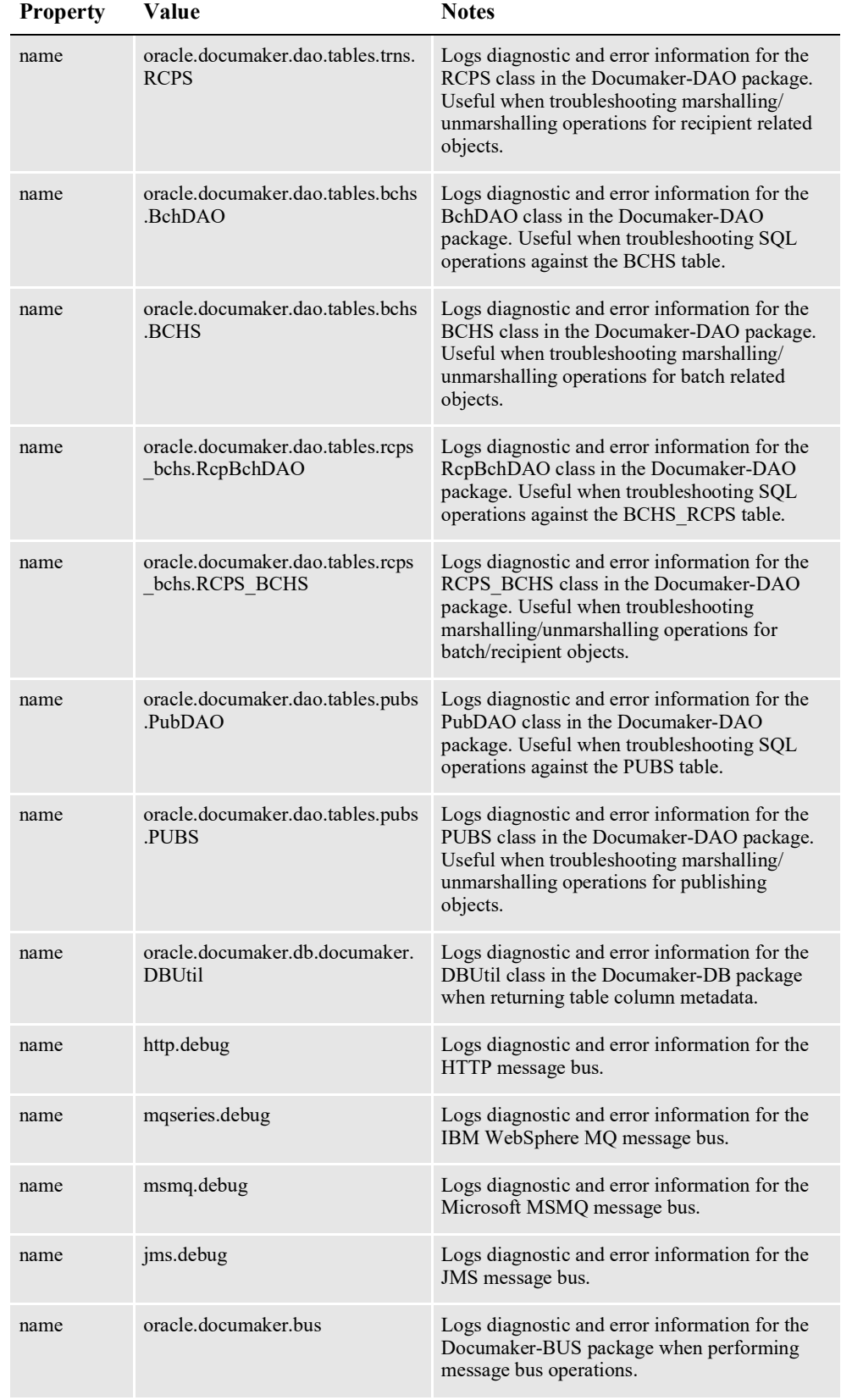

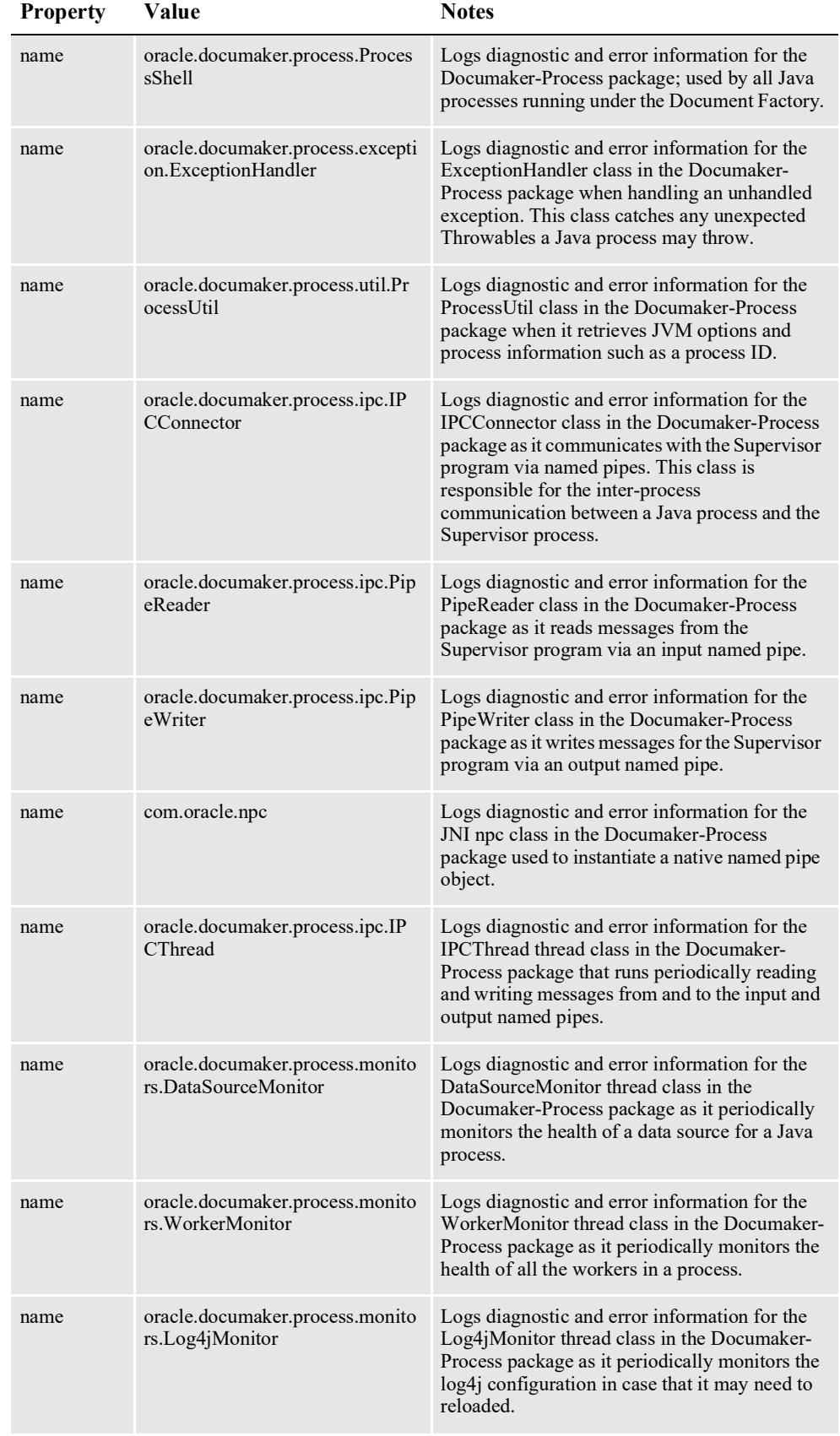

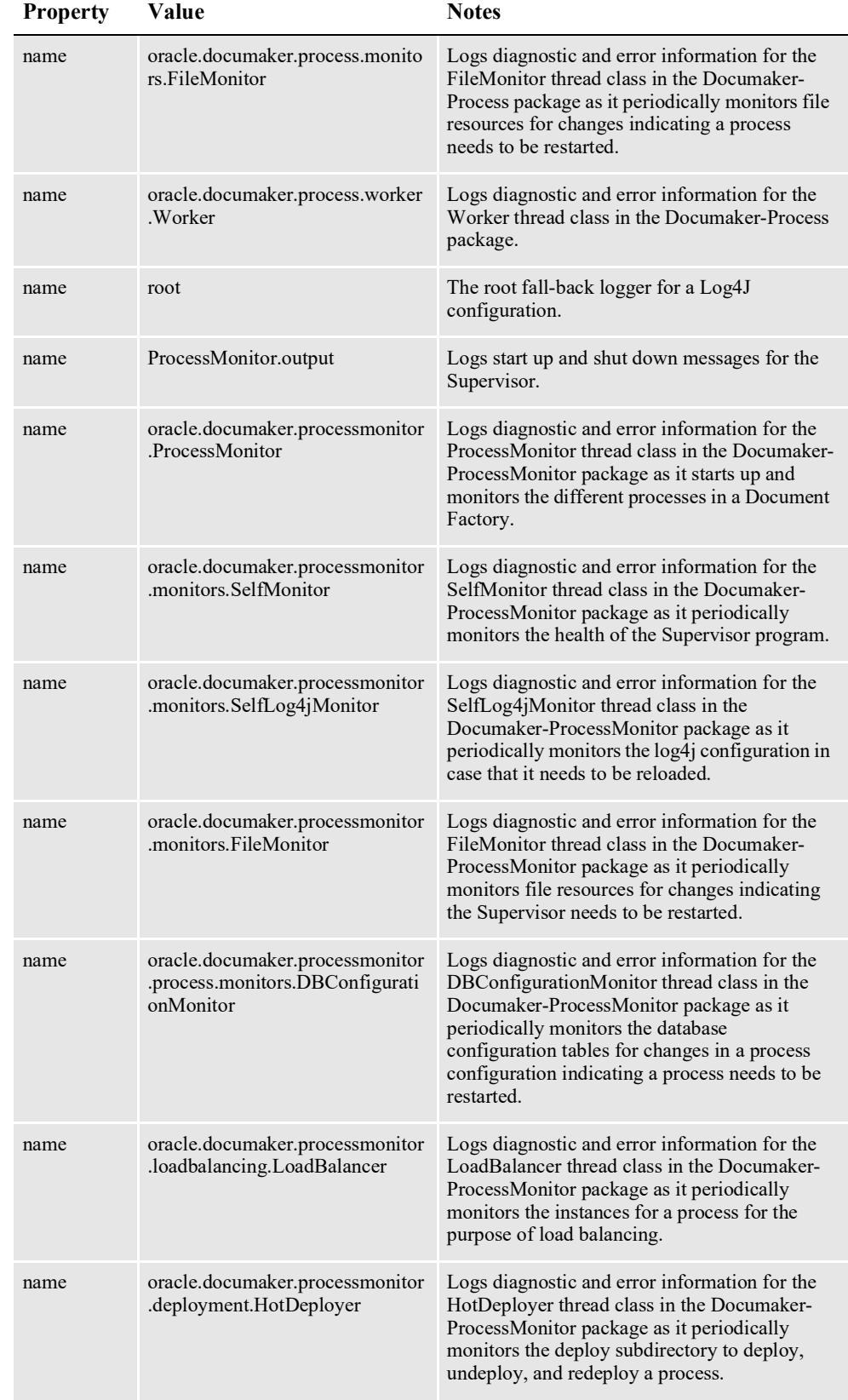

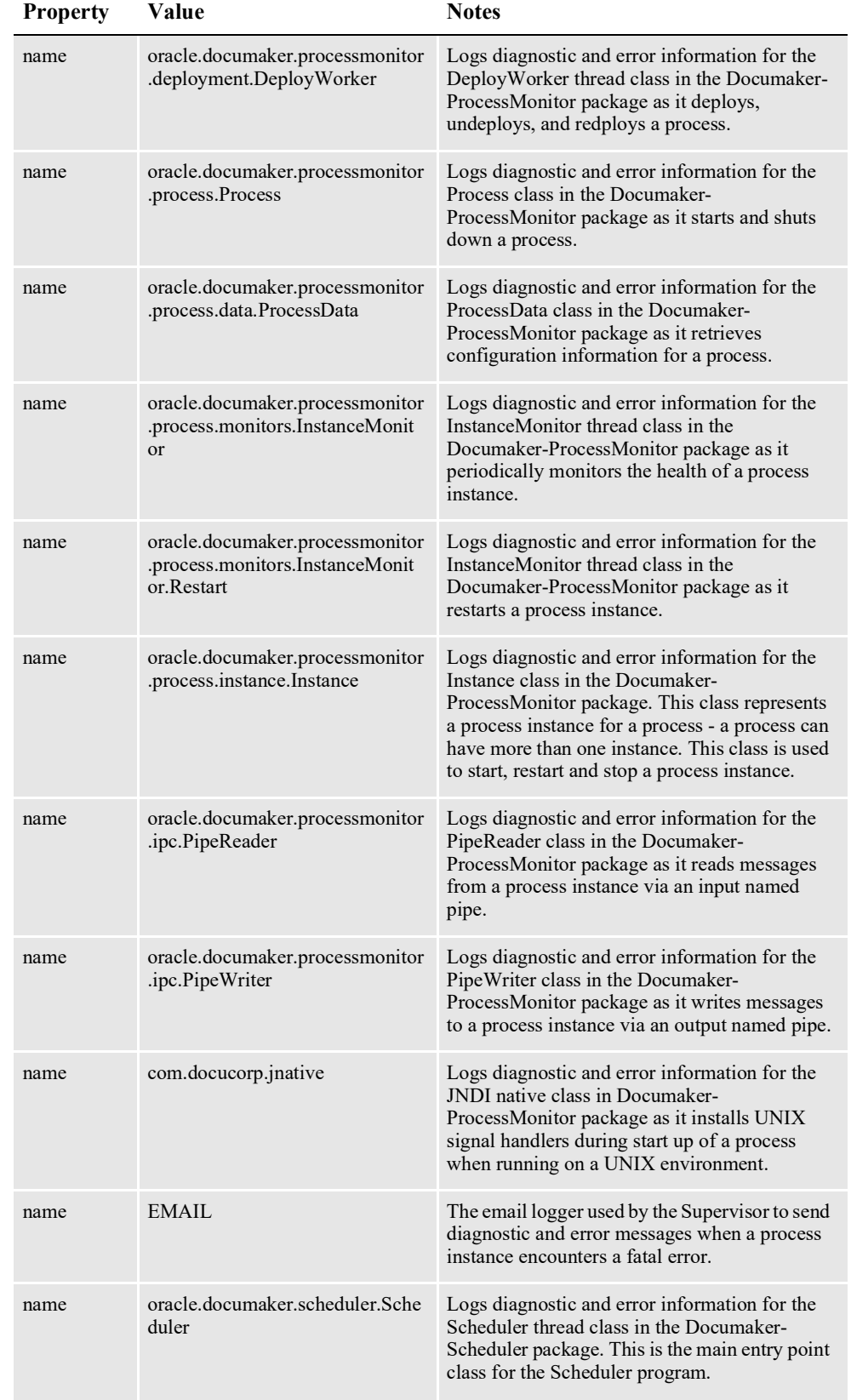

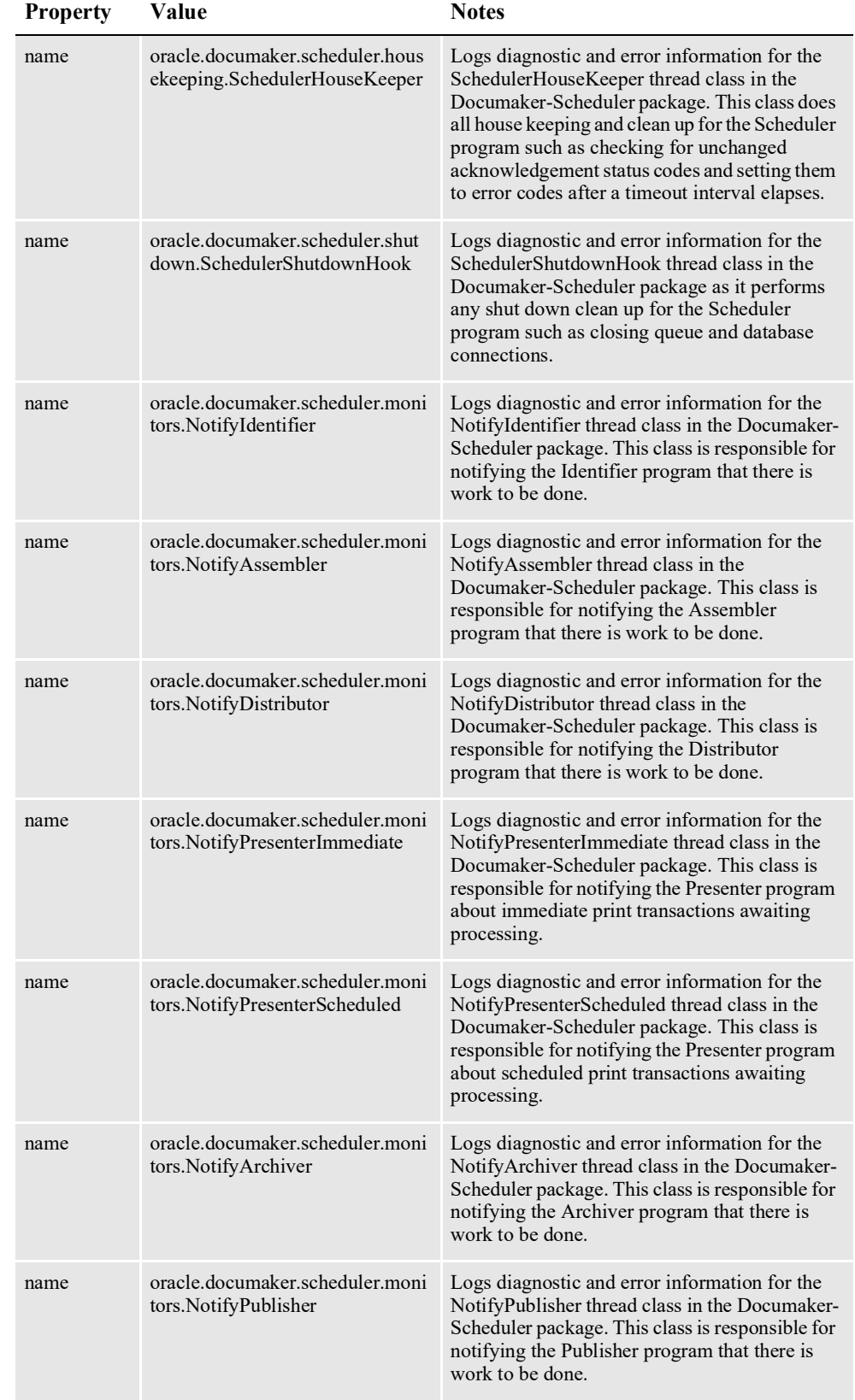

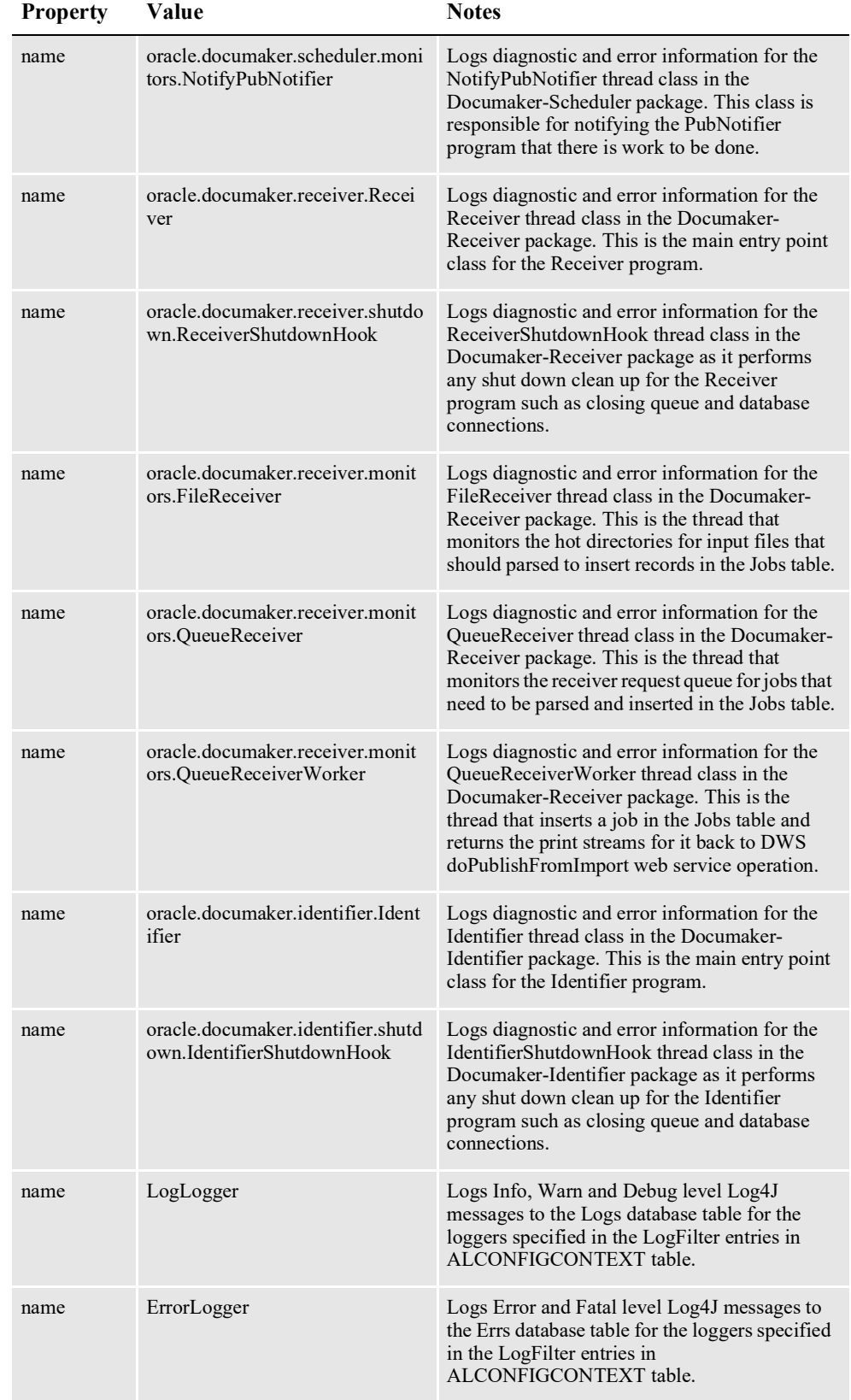

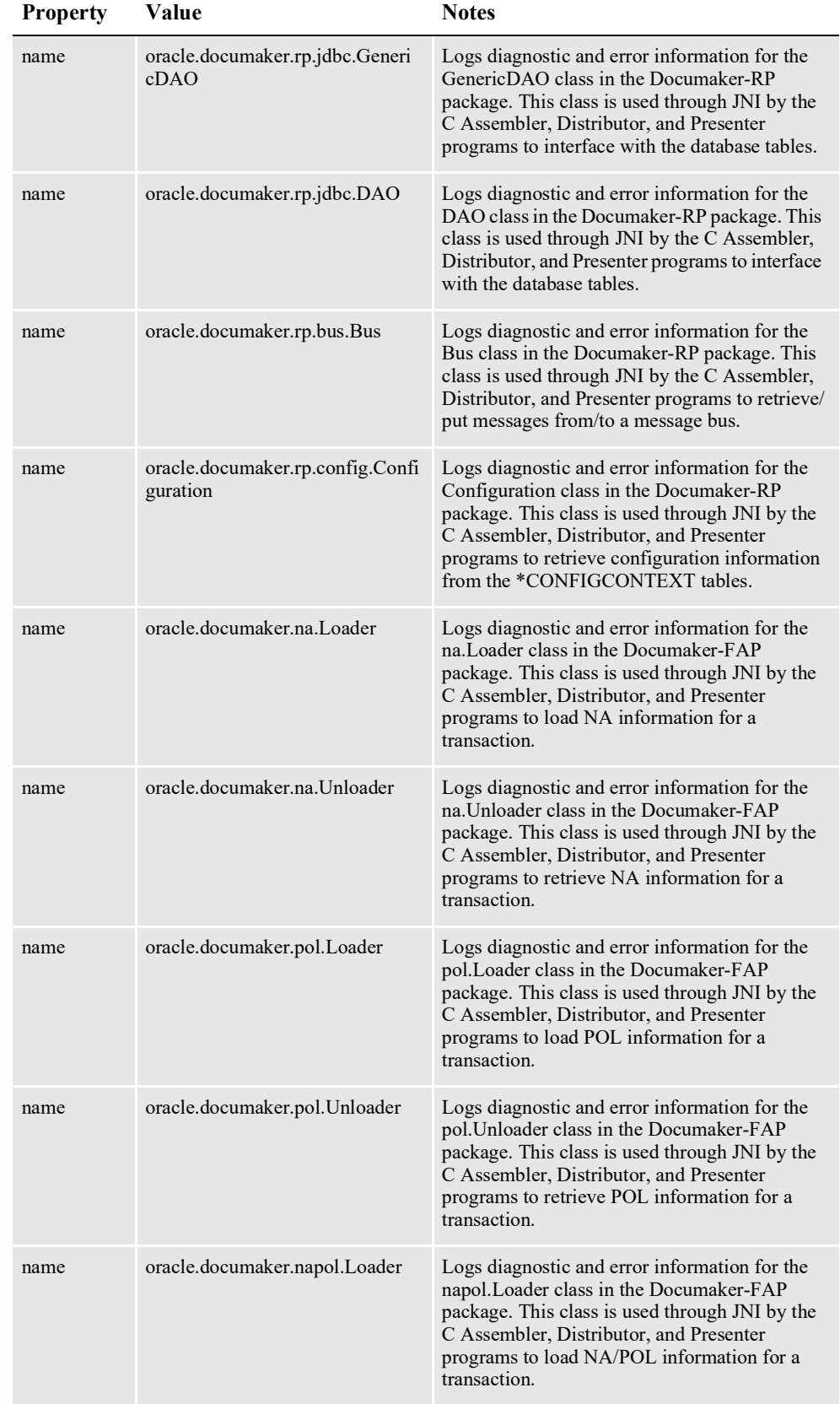

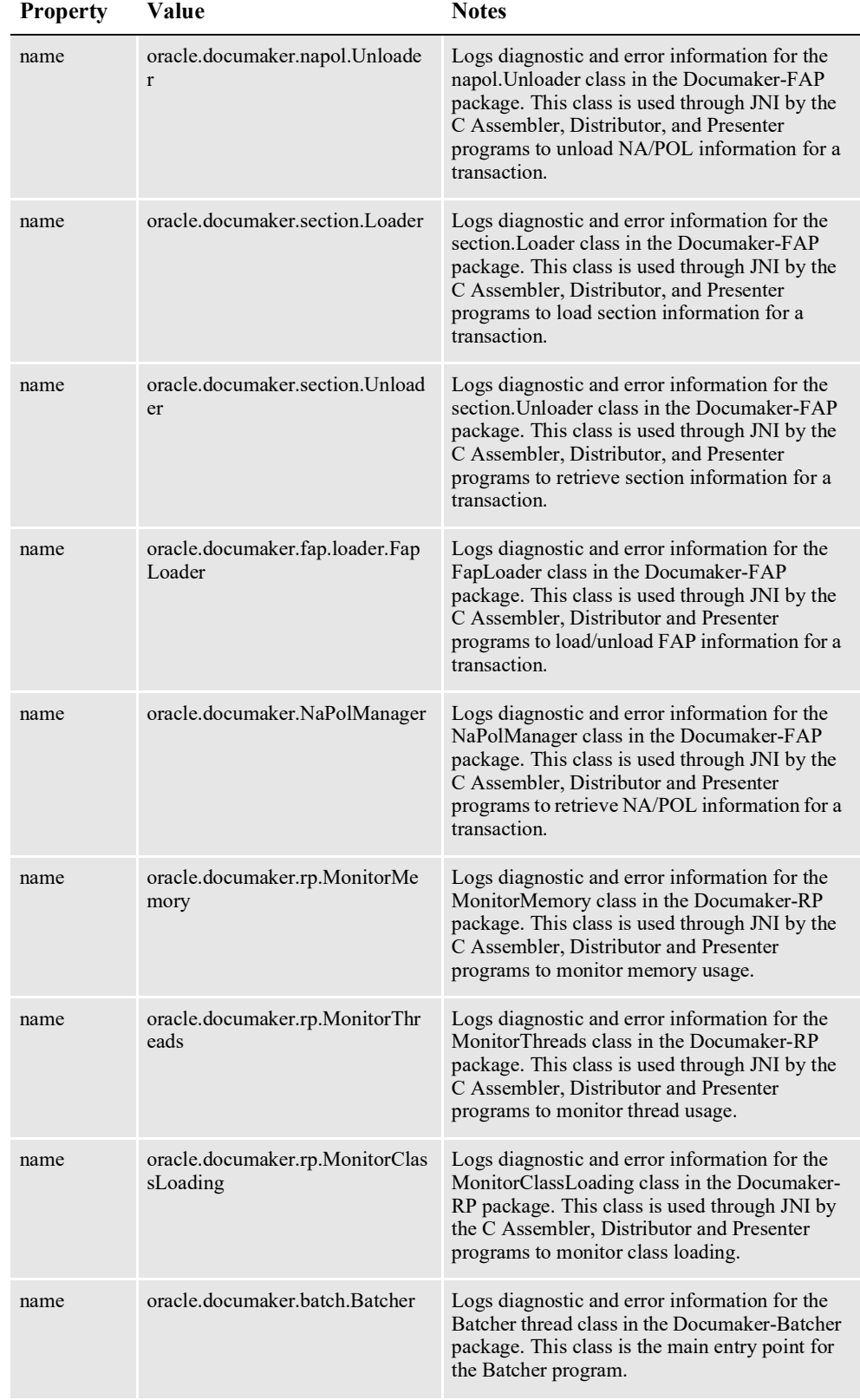

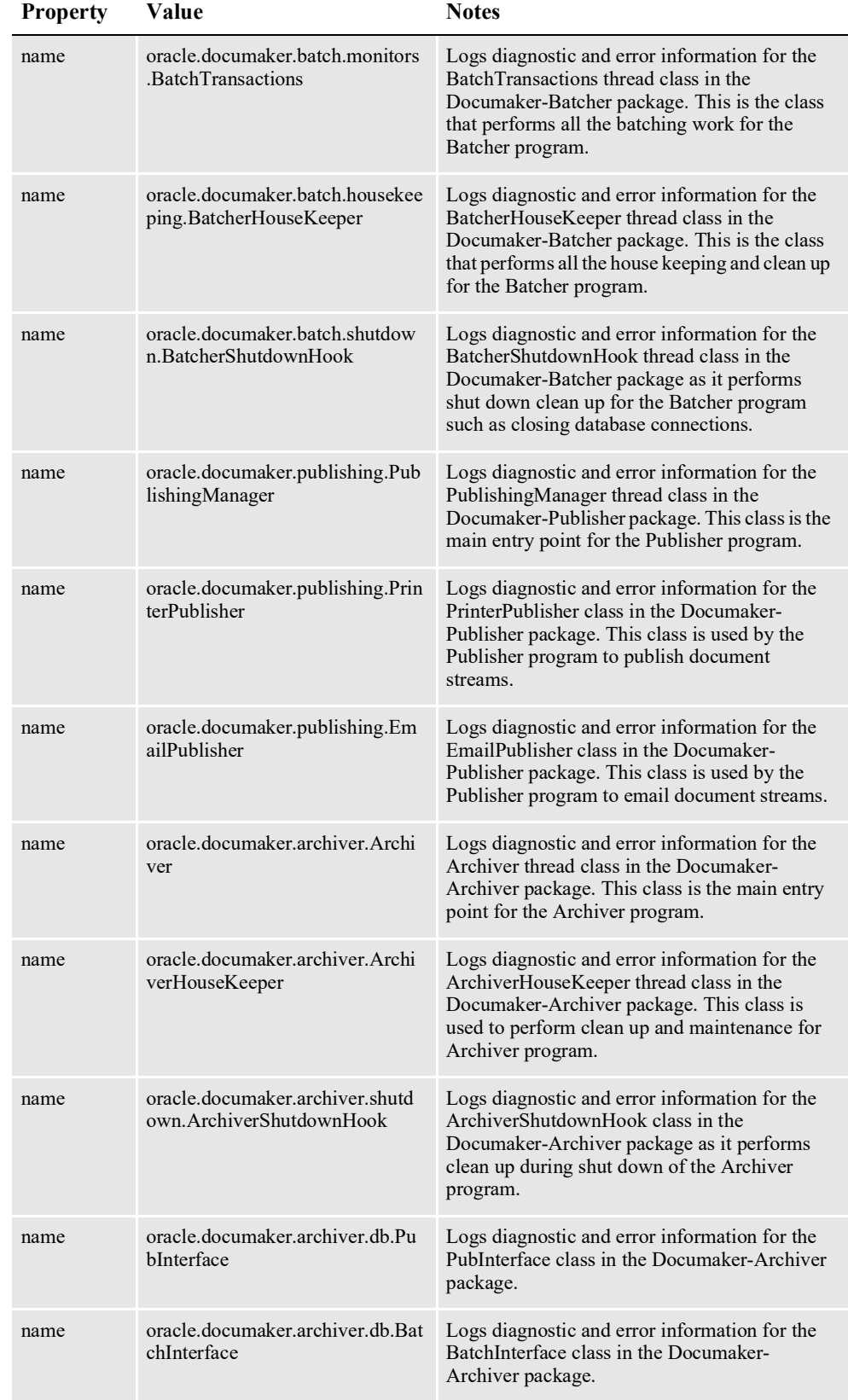

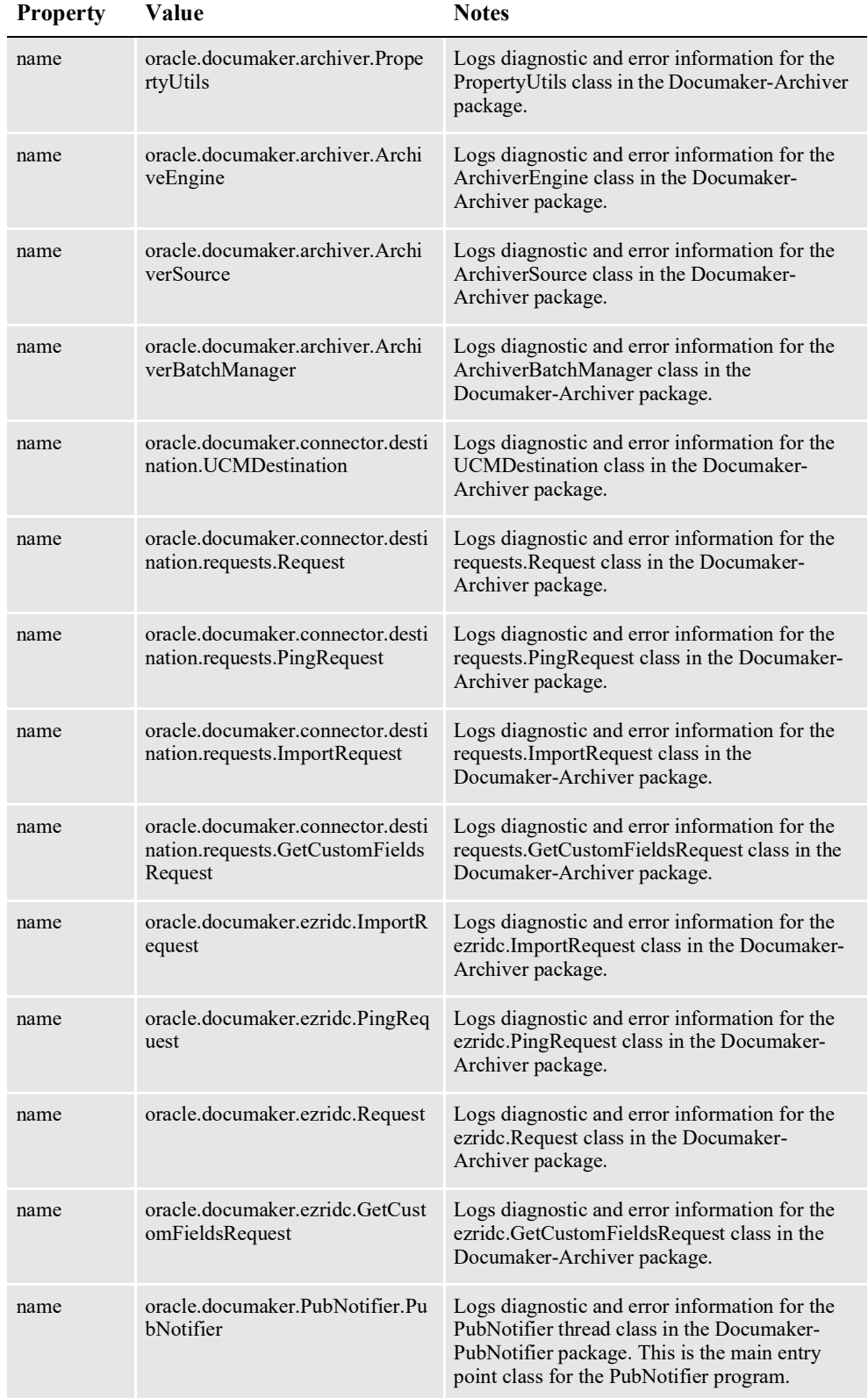

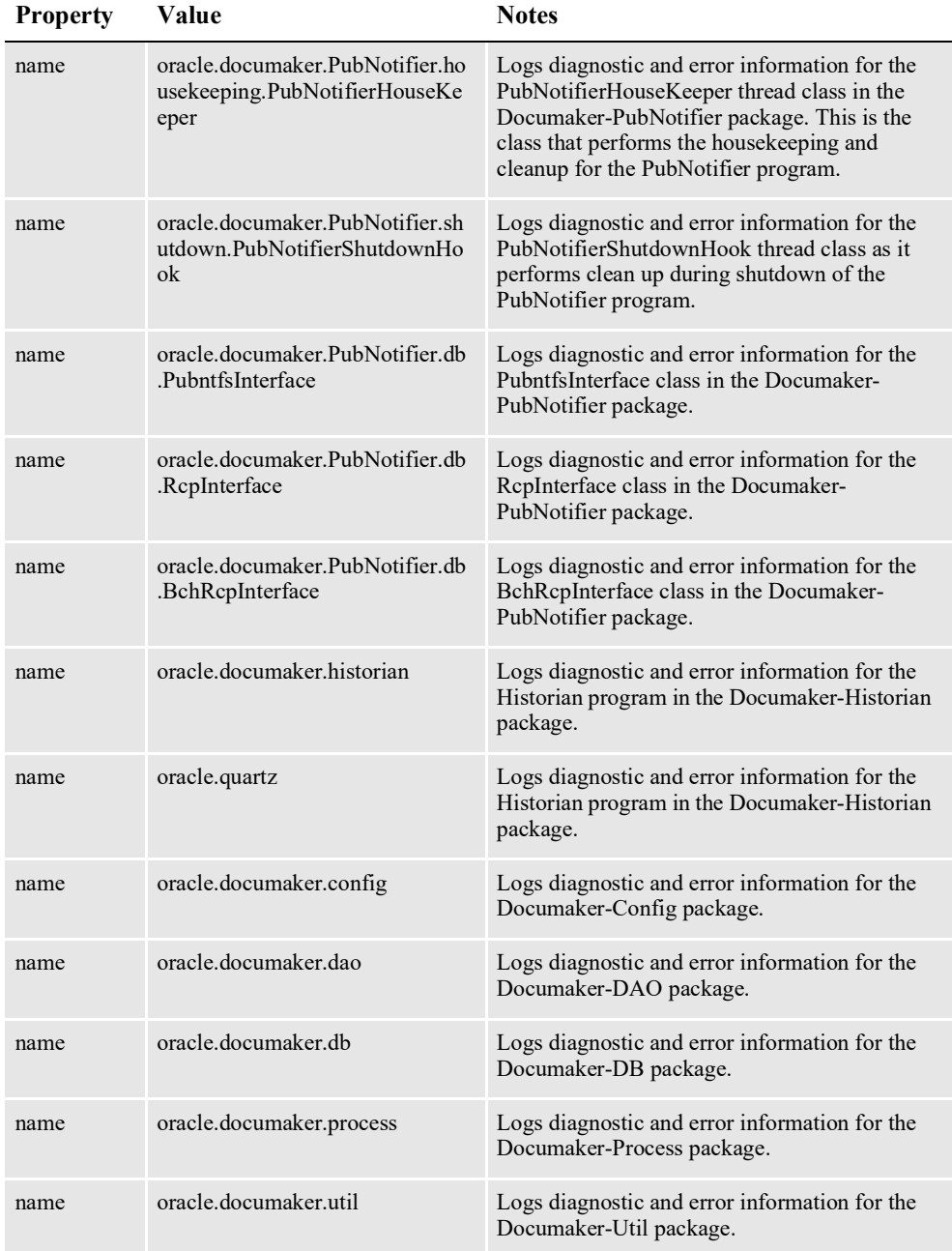

Here is a list of the loggers and their configuration options defined in the ALCONFIGCONTEXT table, where the...

- Context\_Name column value is *LOG4J*
- Category column value is *Logger*
- Group\_Name column value is the value for each logger in the previous table

The Group\_Name, Property, Value, and Notes columns are shown here:

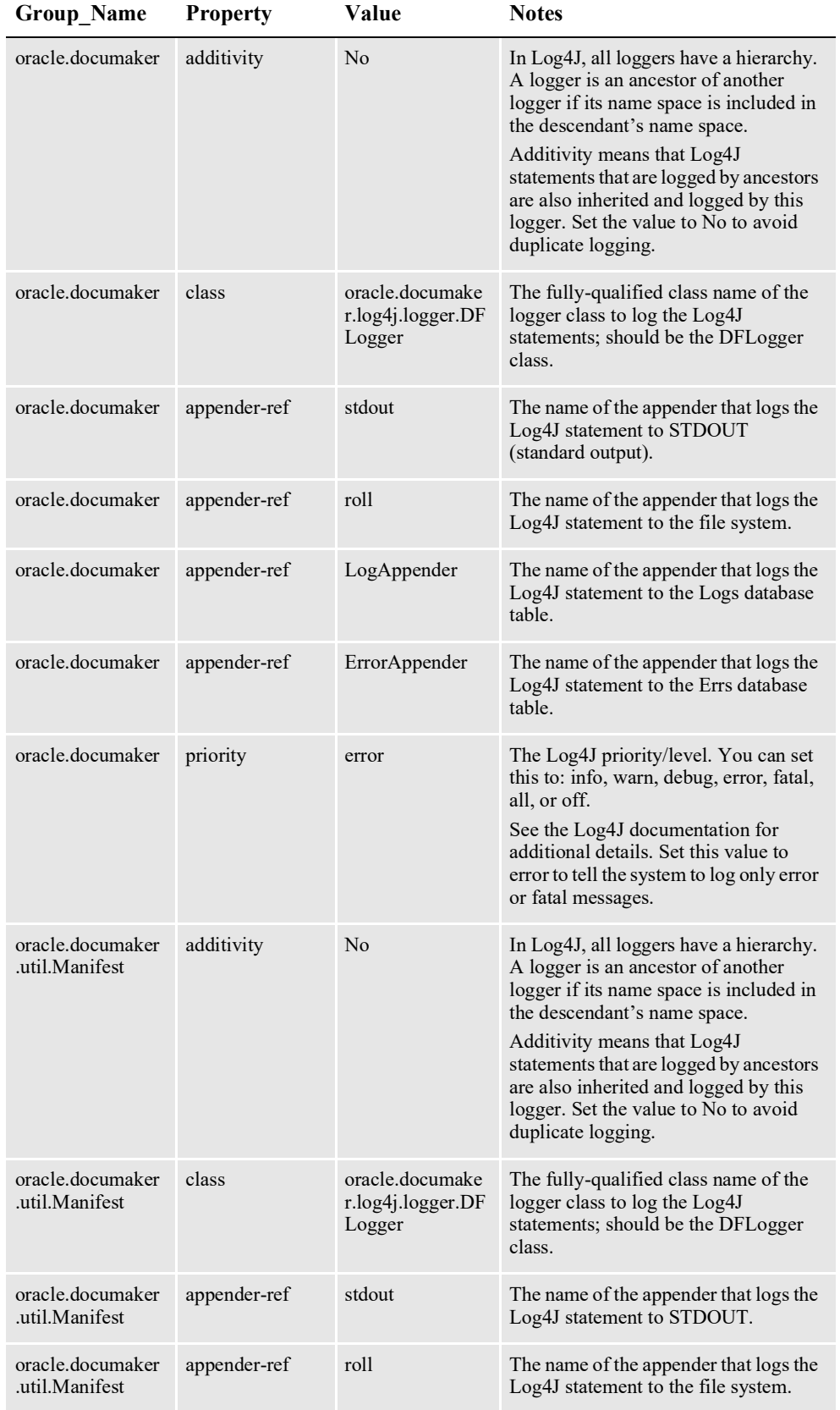

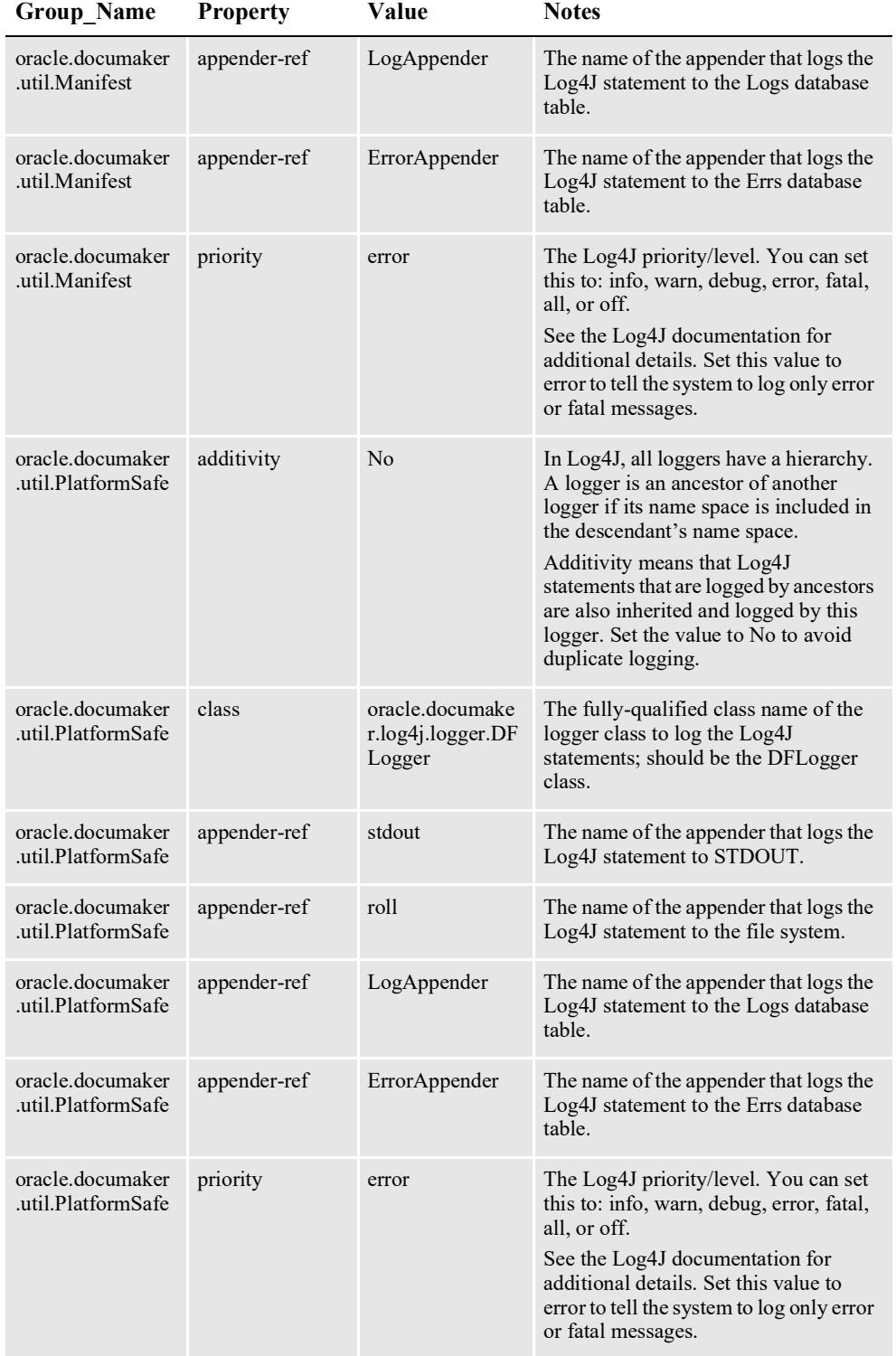

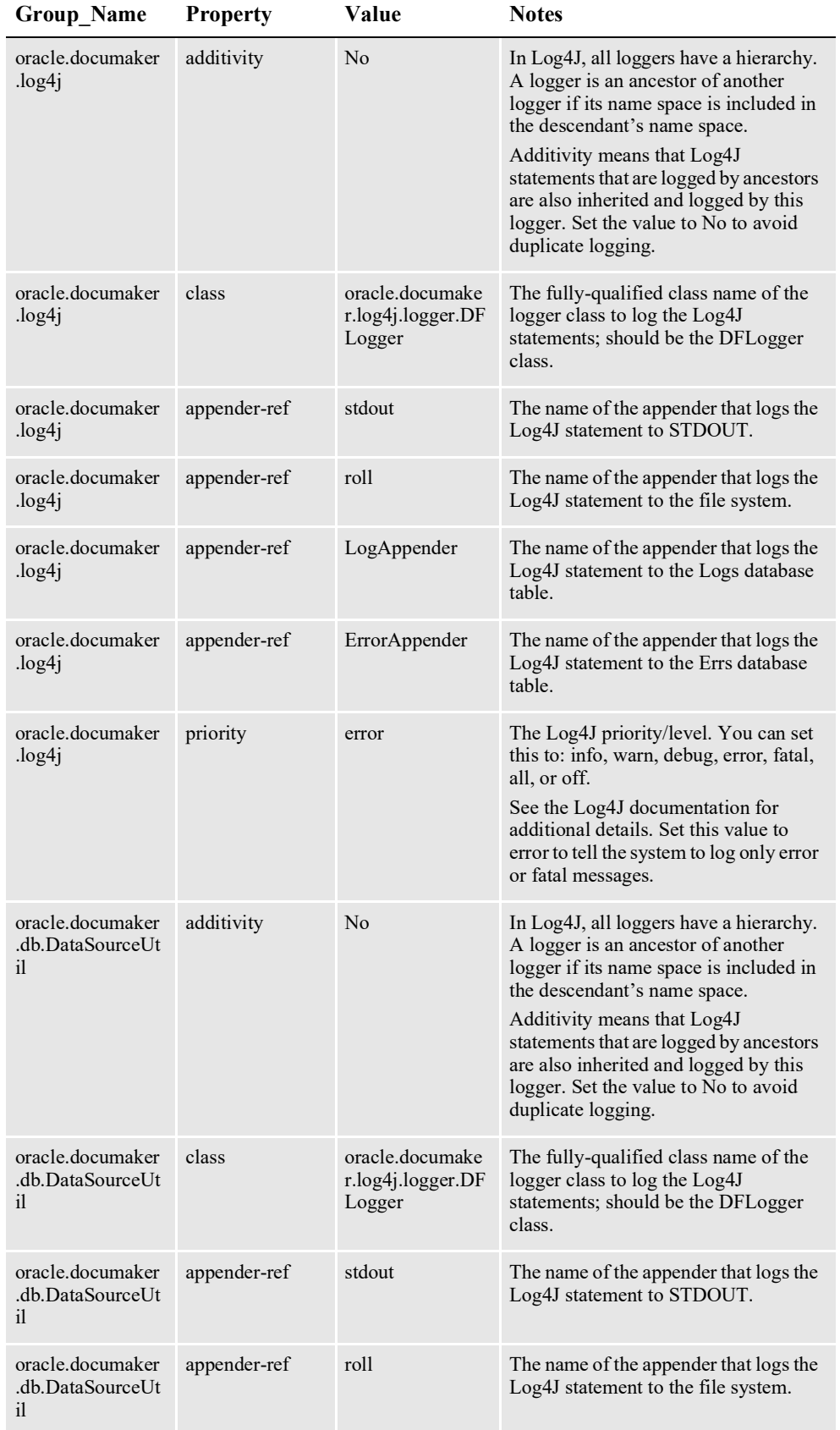

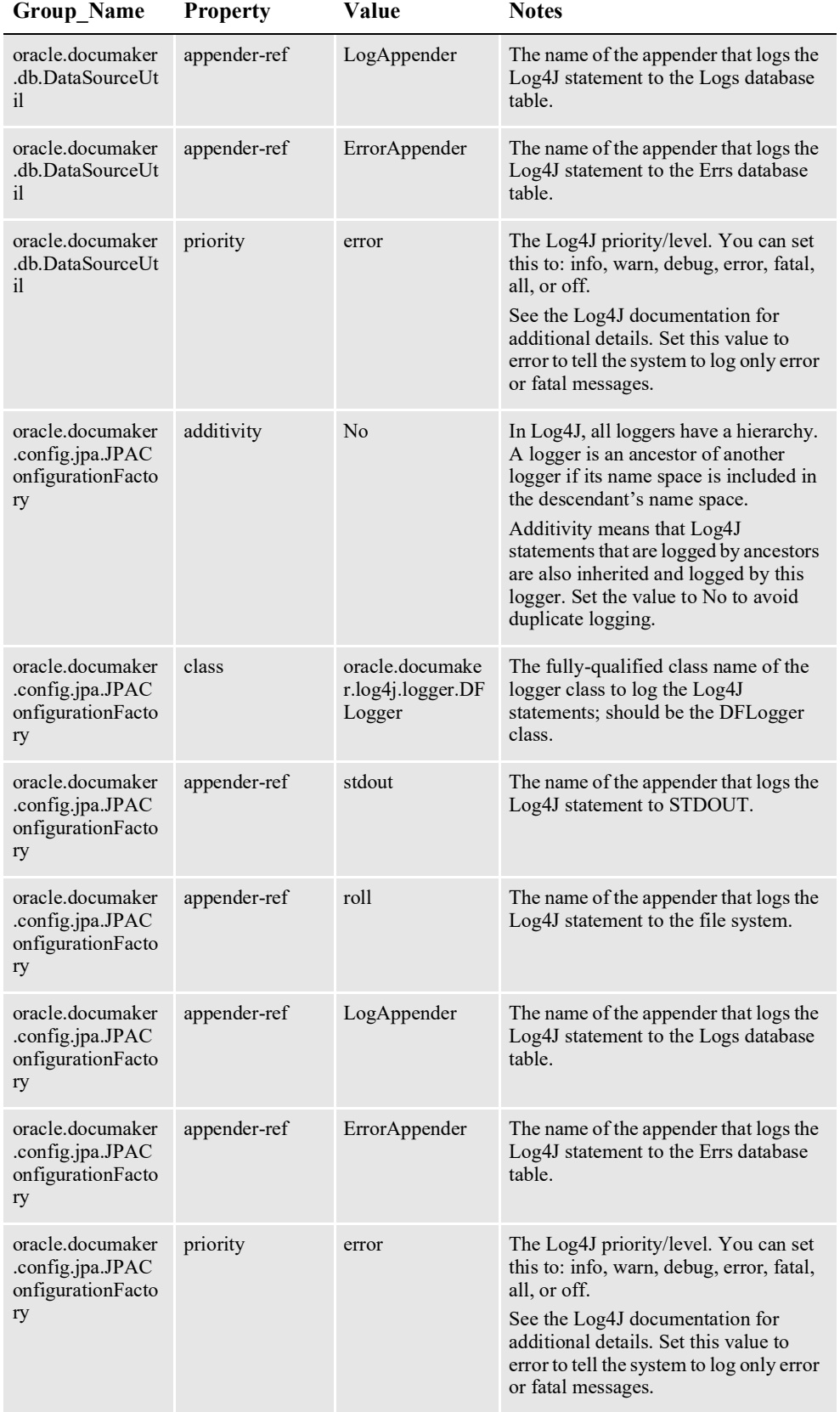

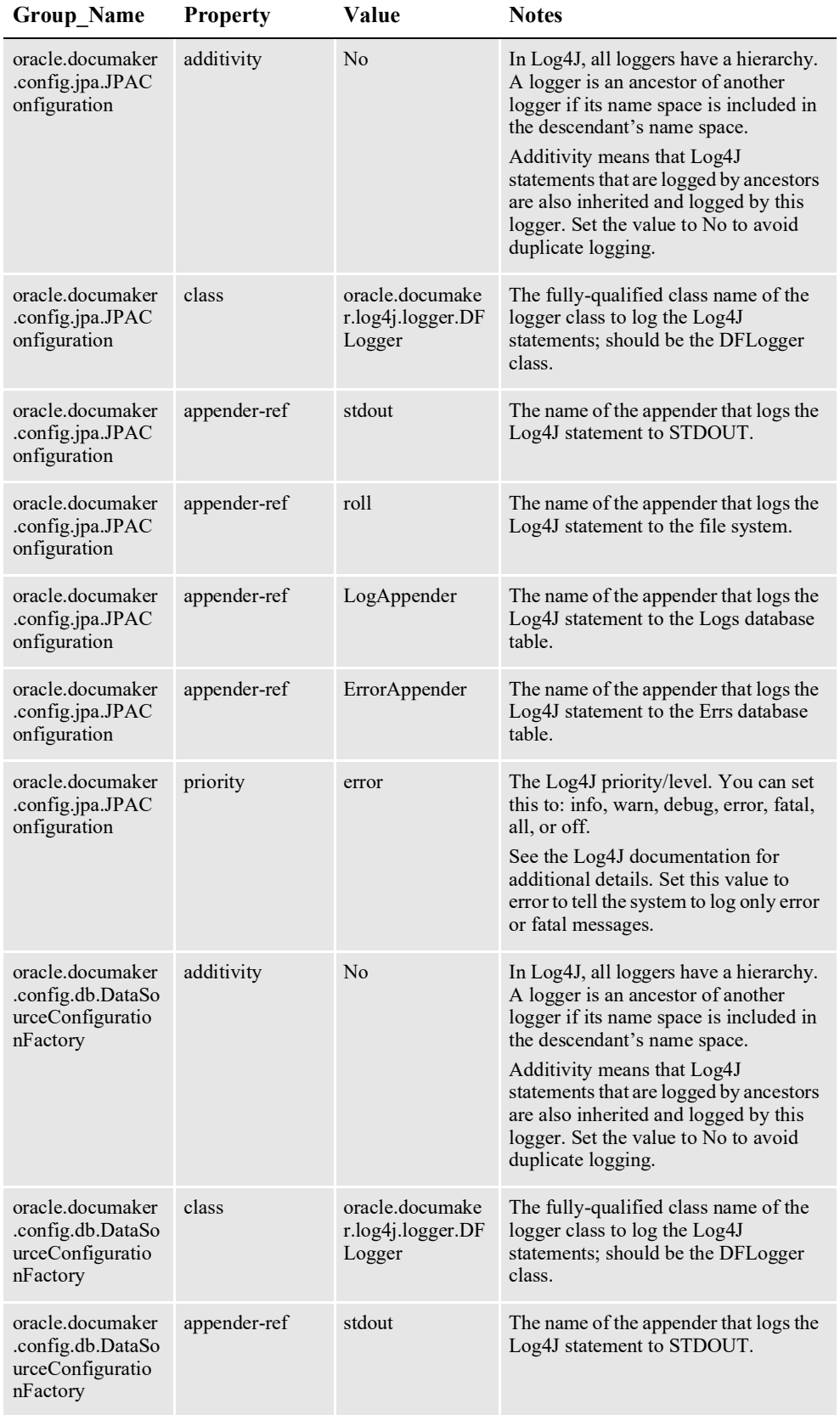

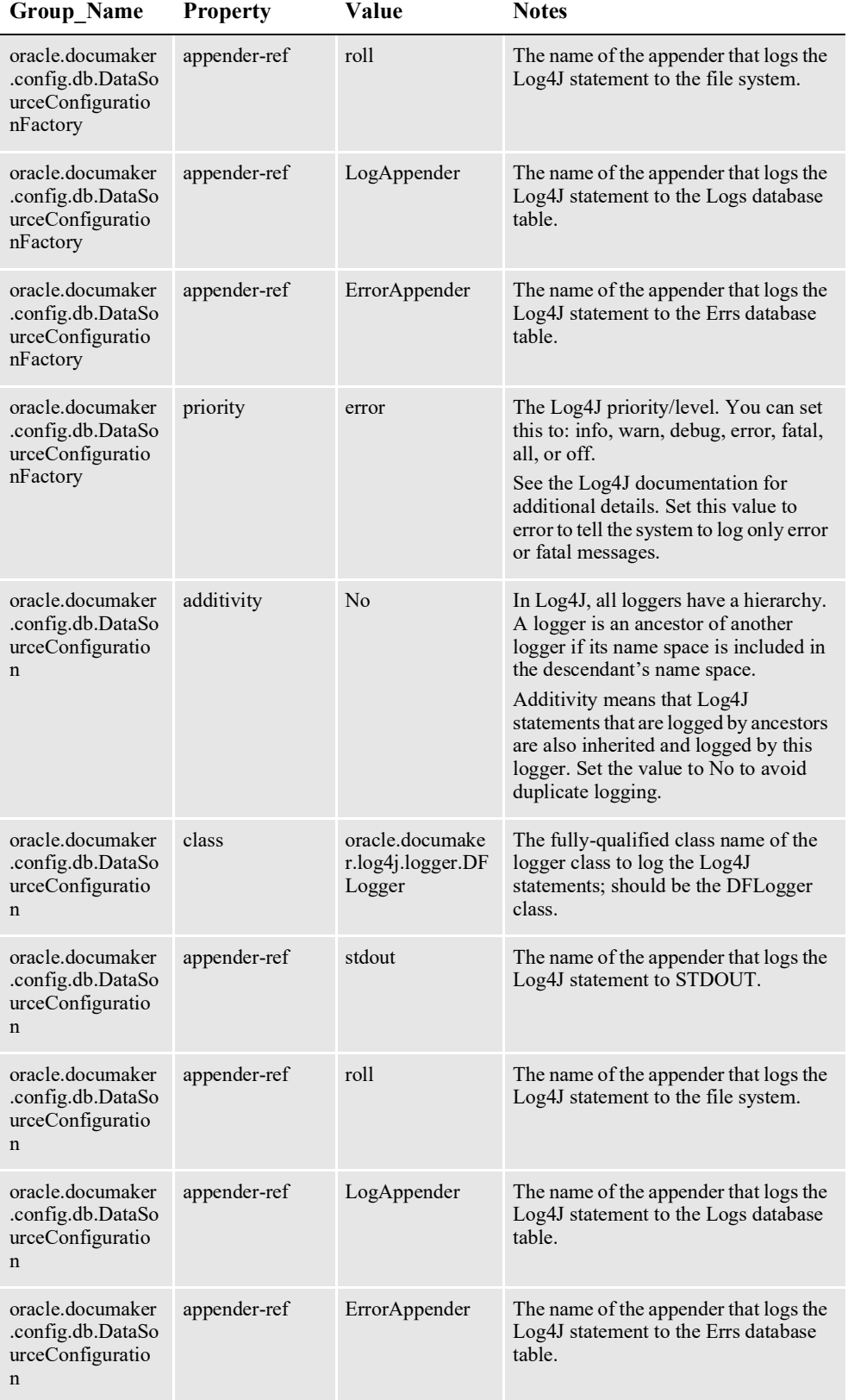

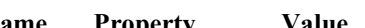

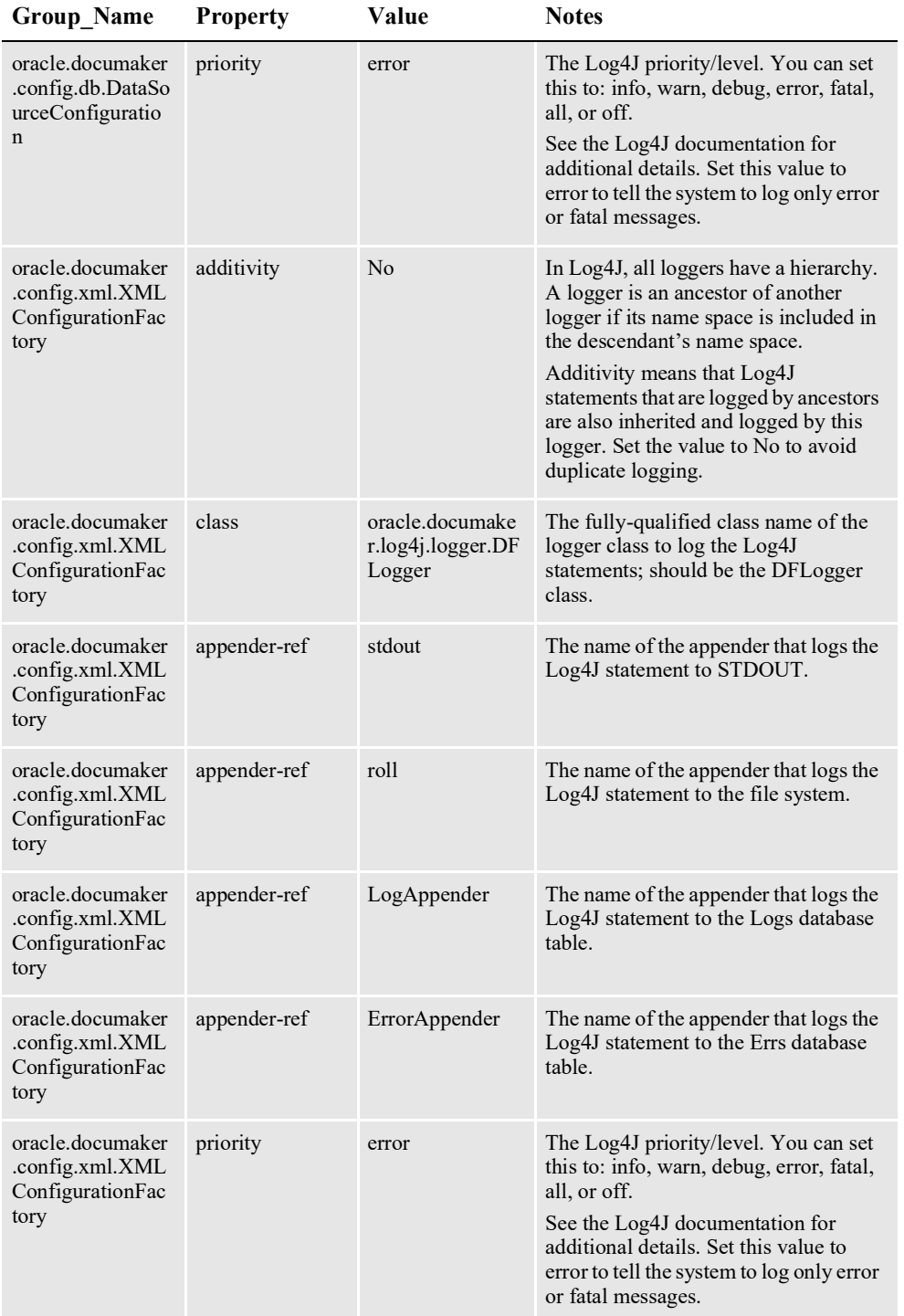
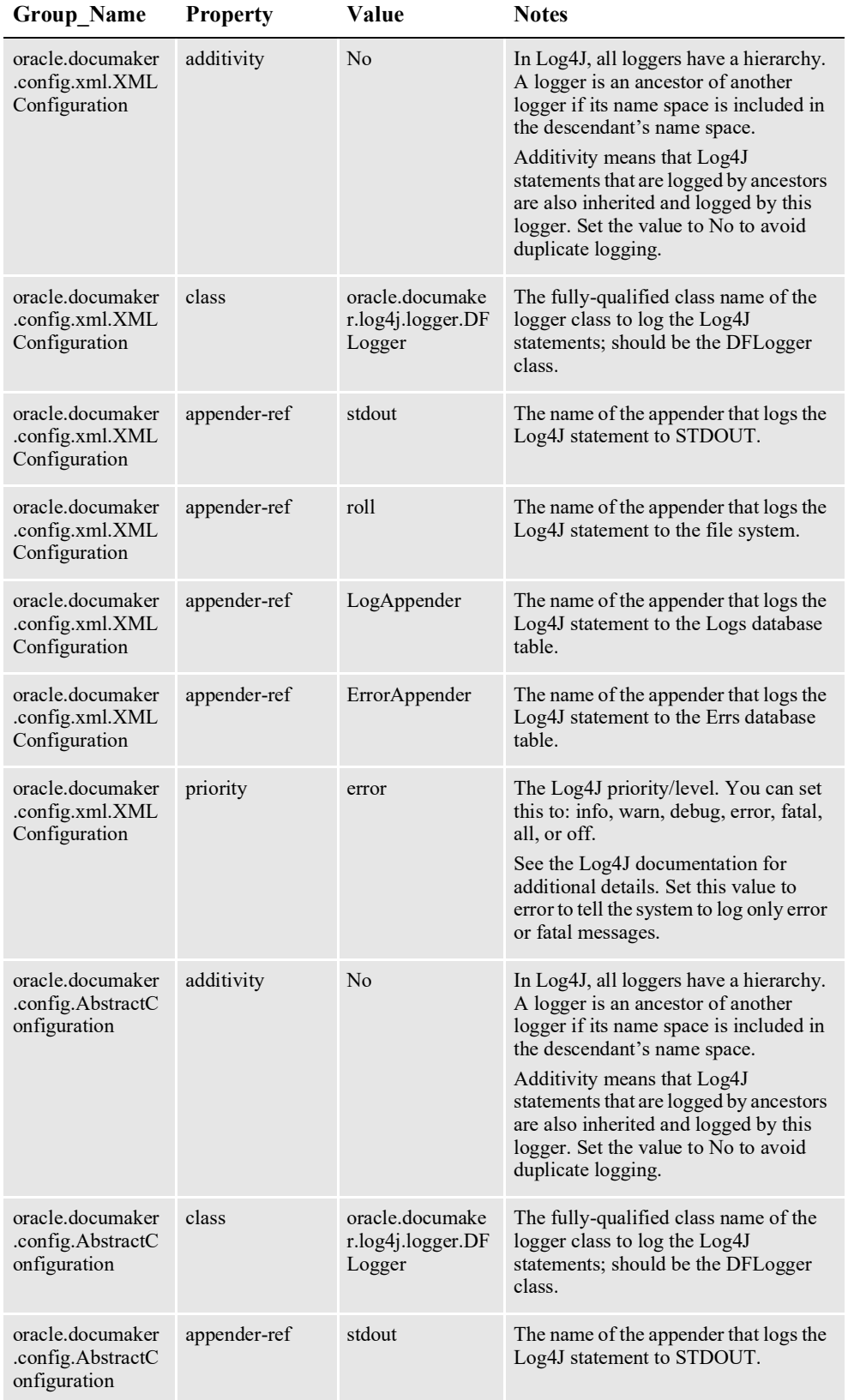

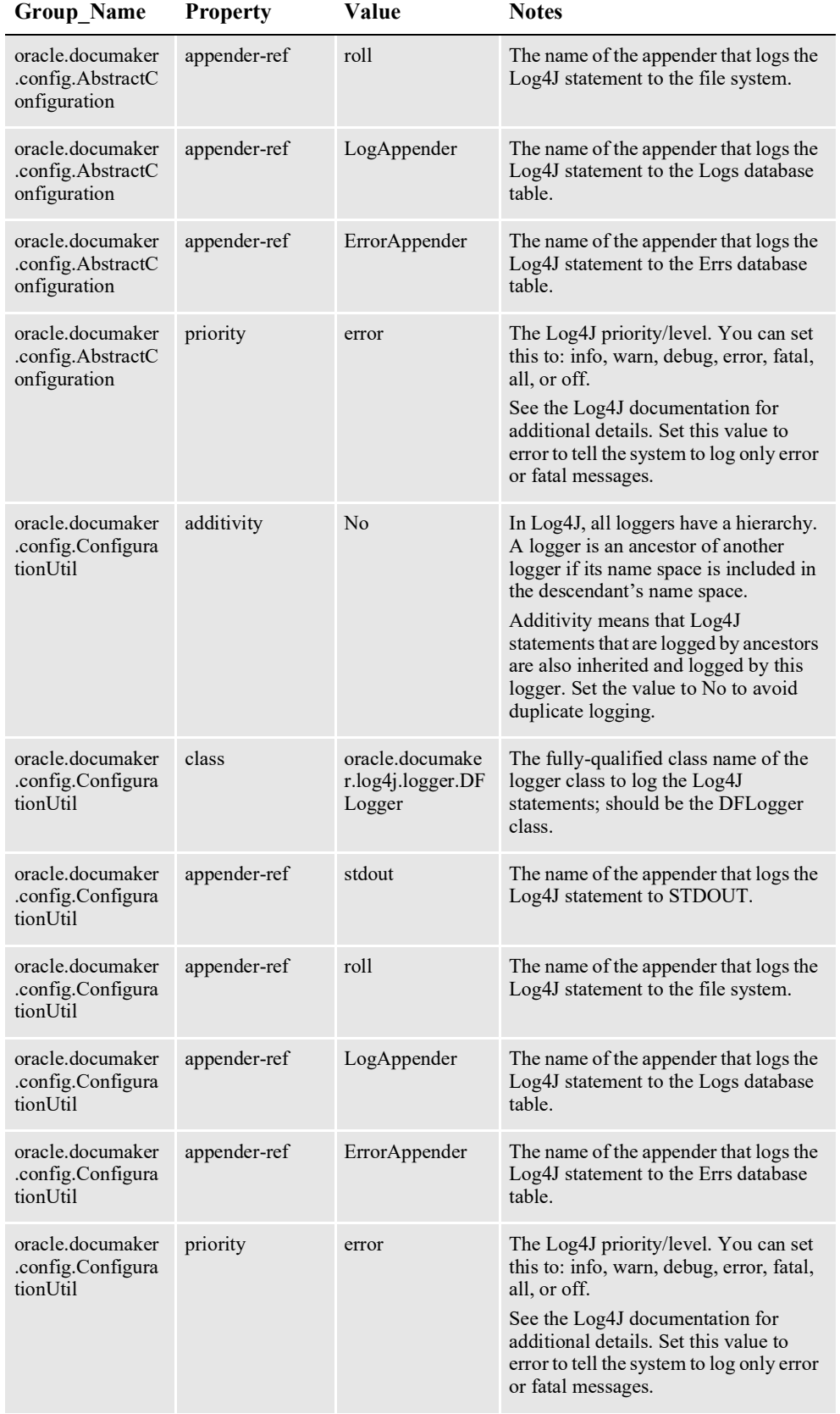

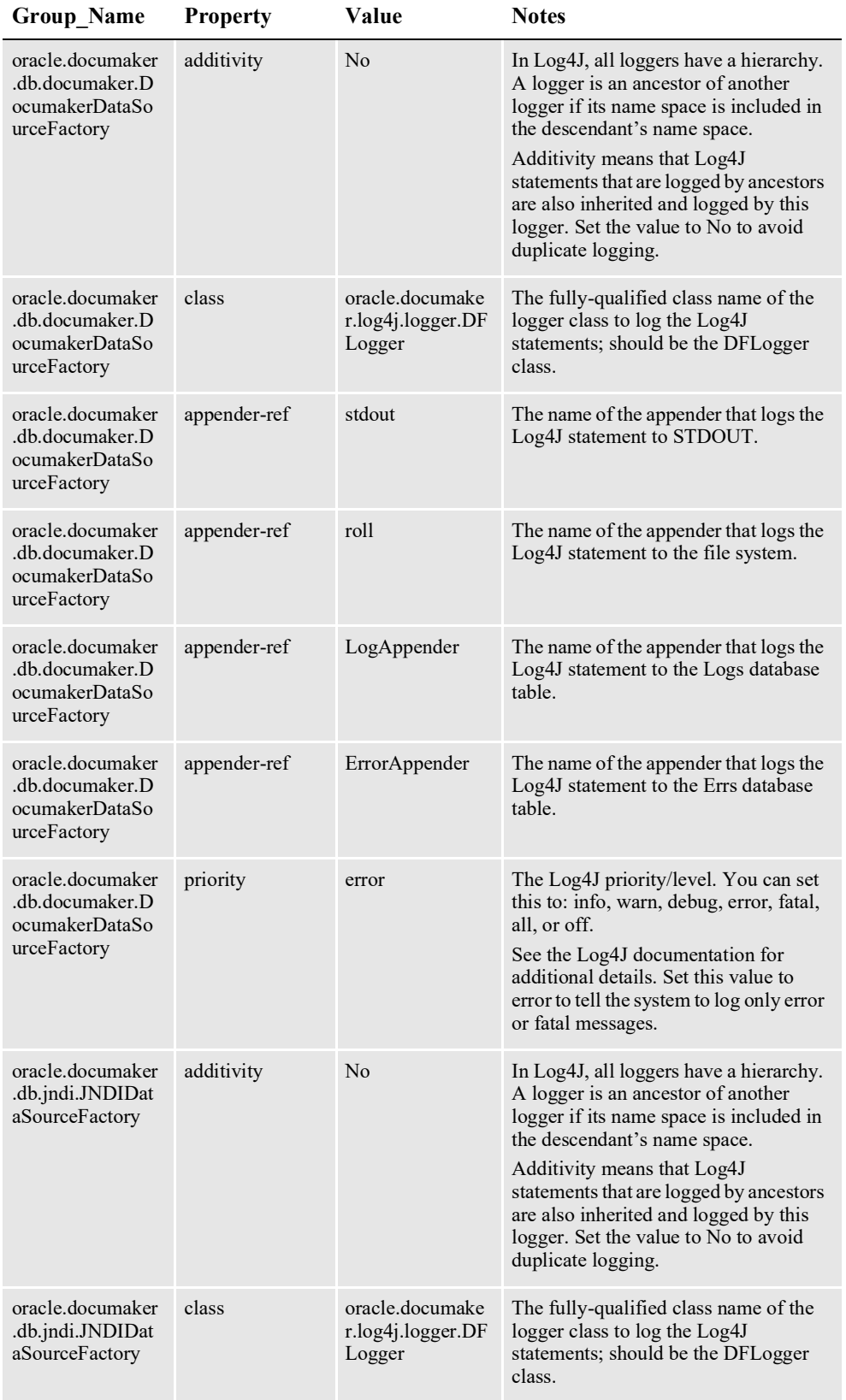

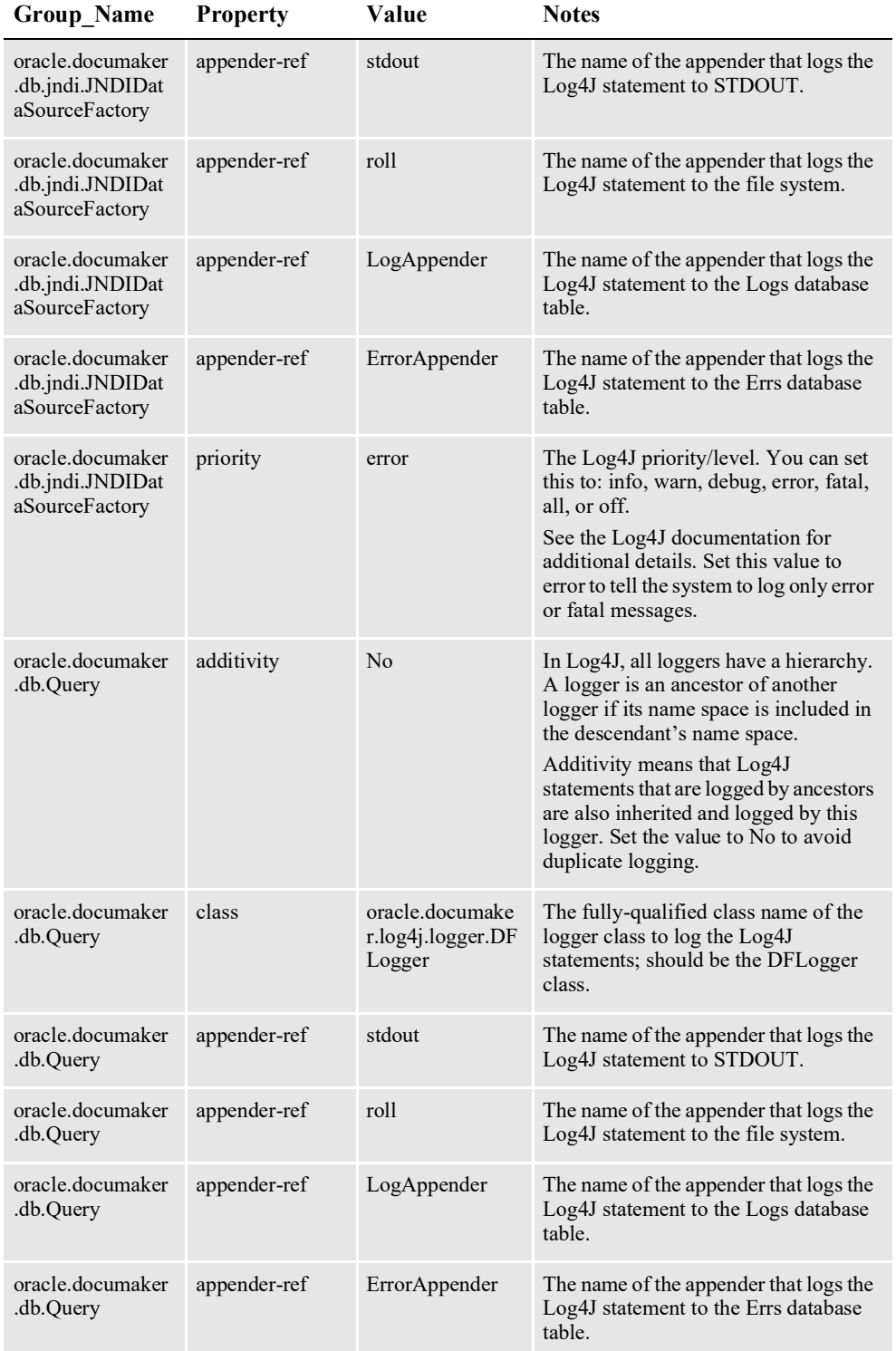

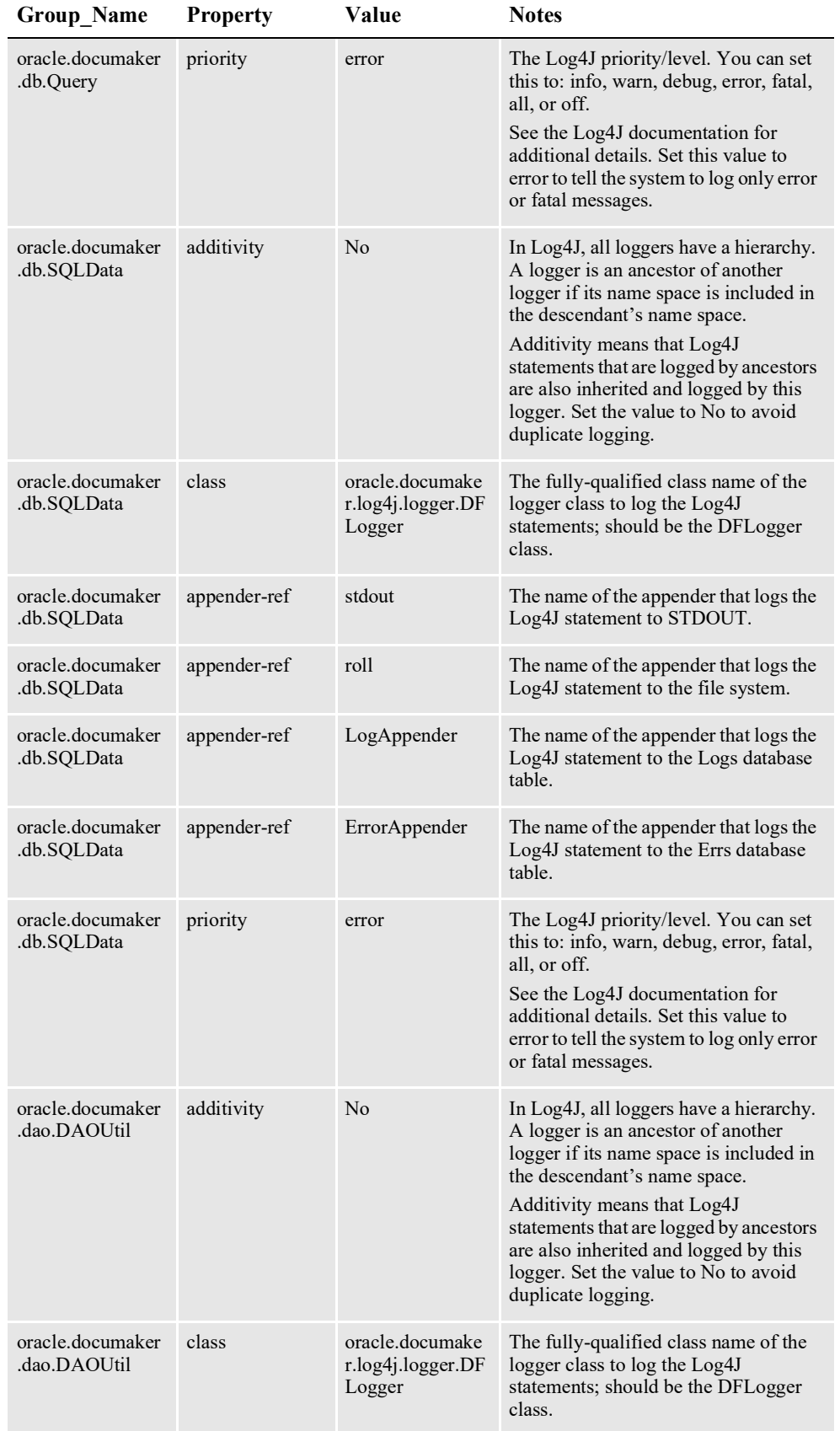

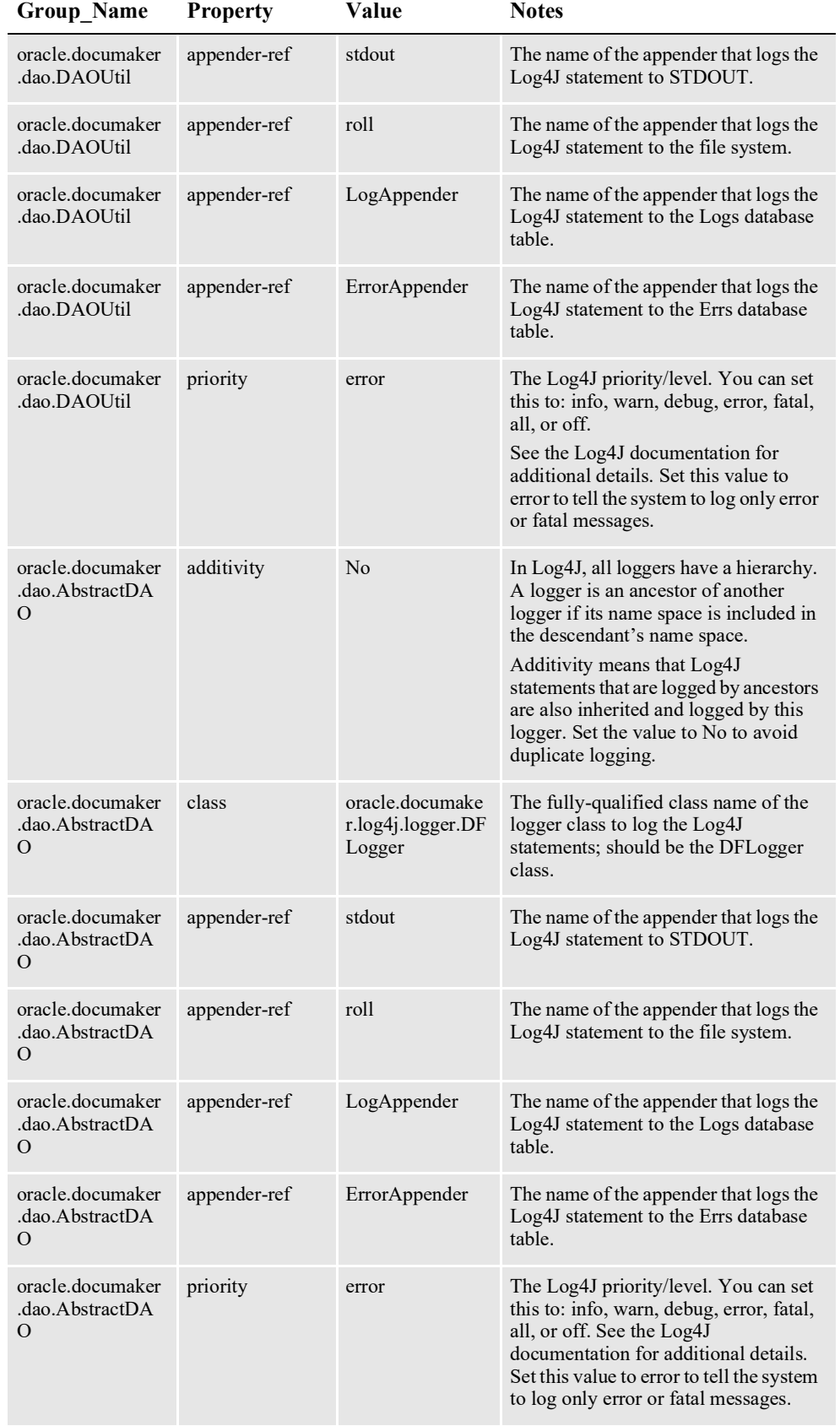

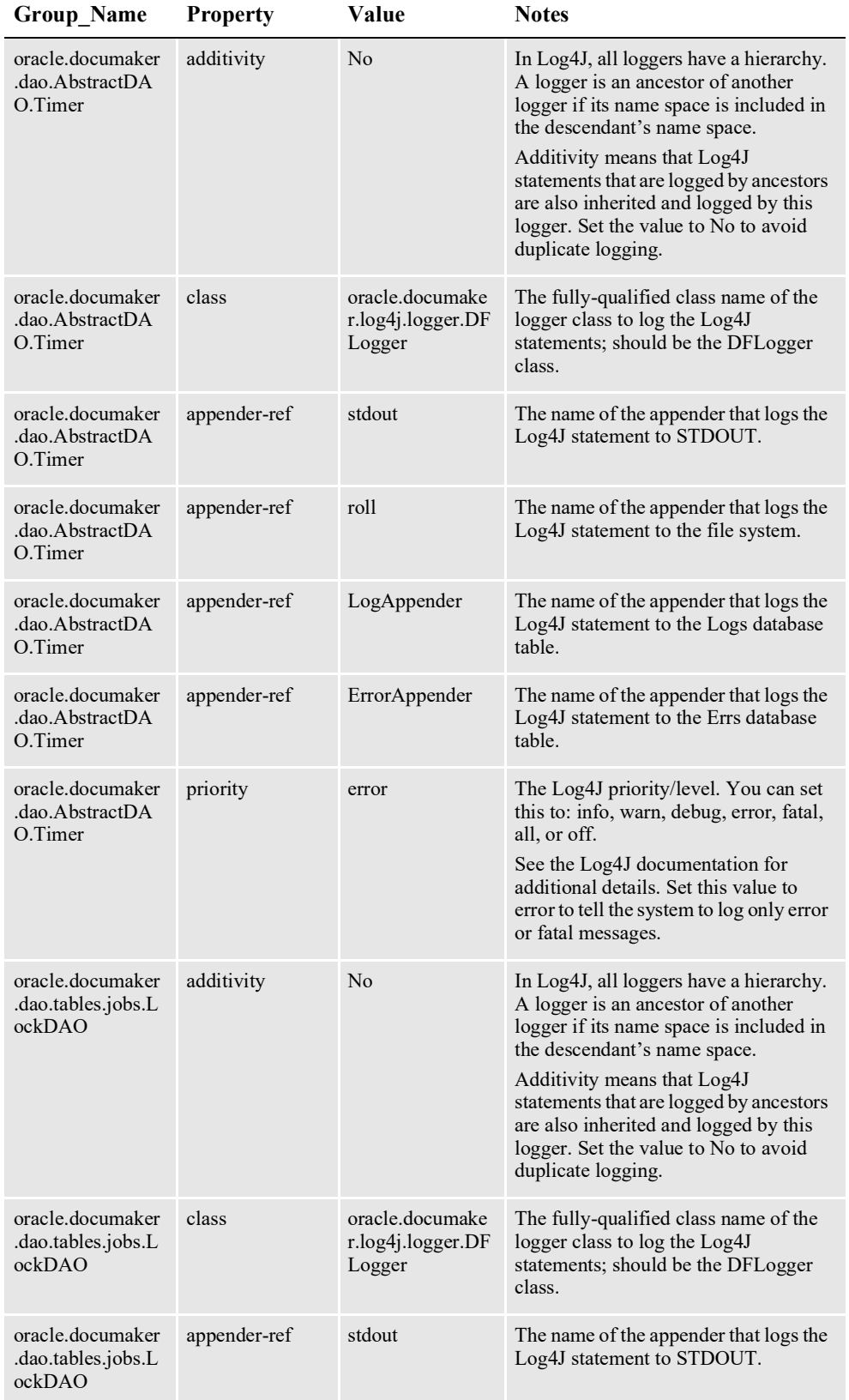

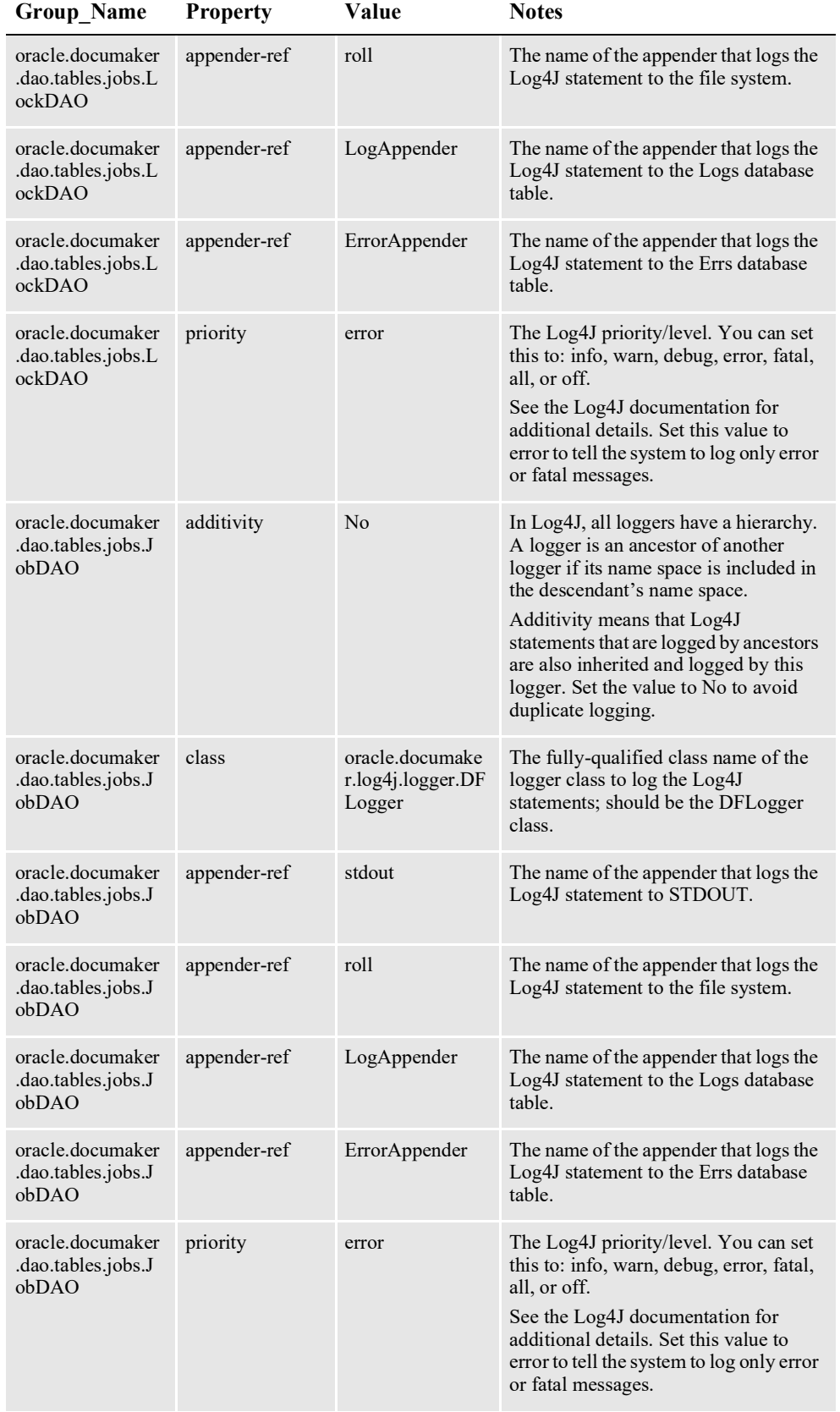

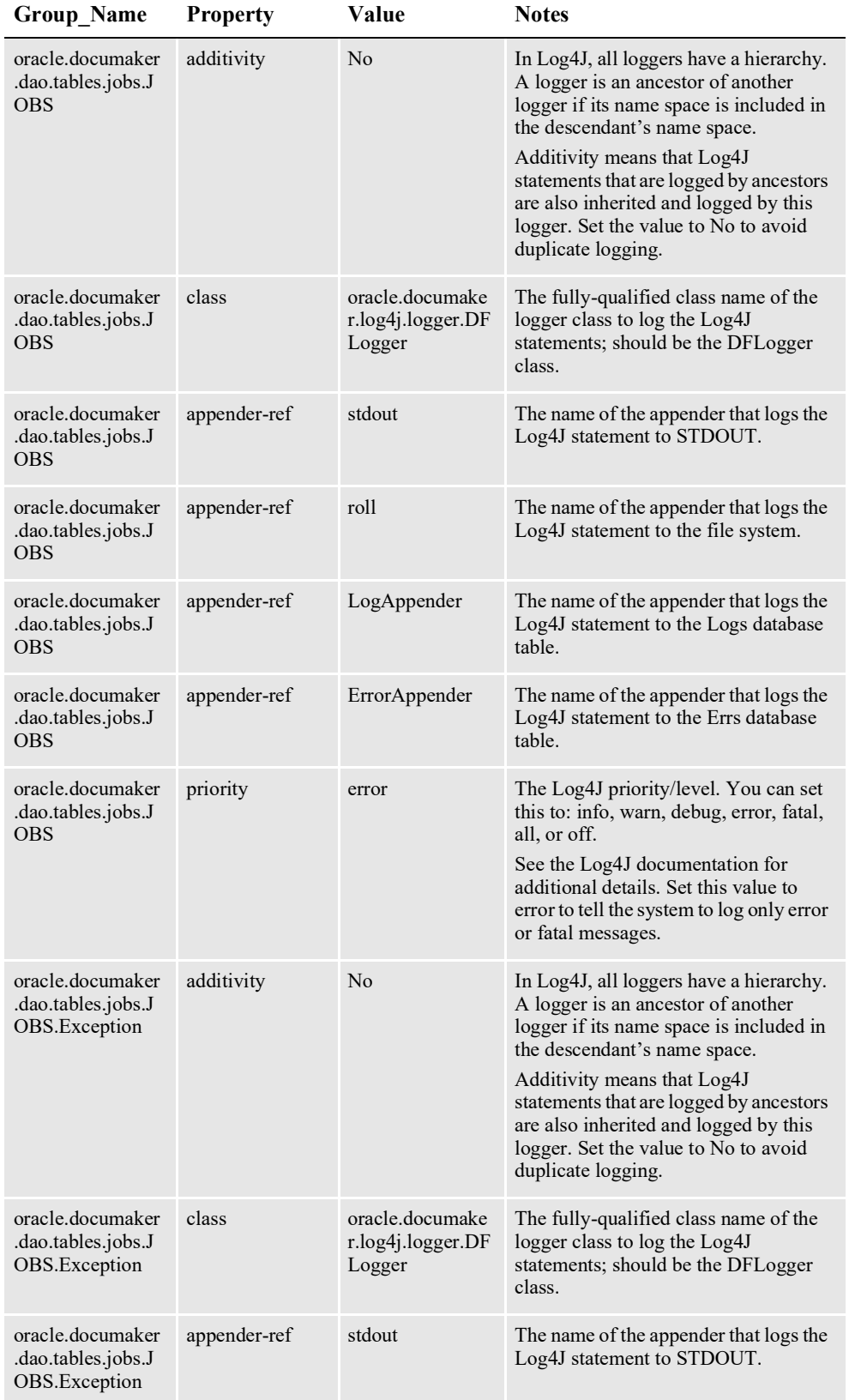

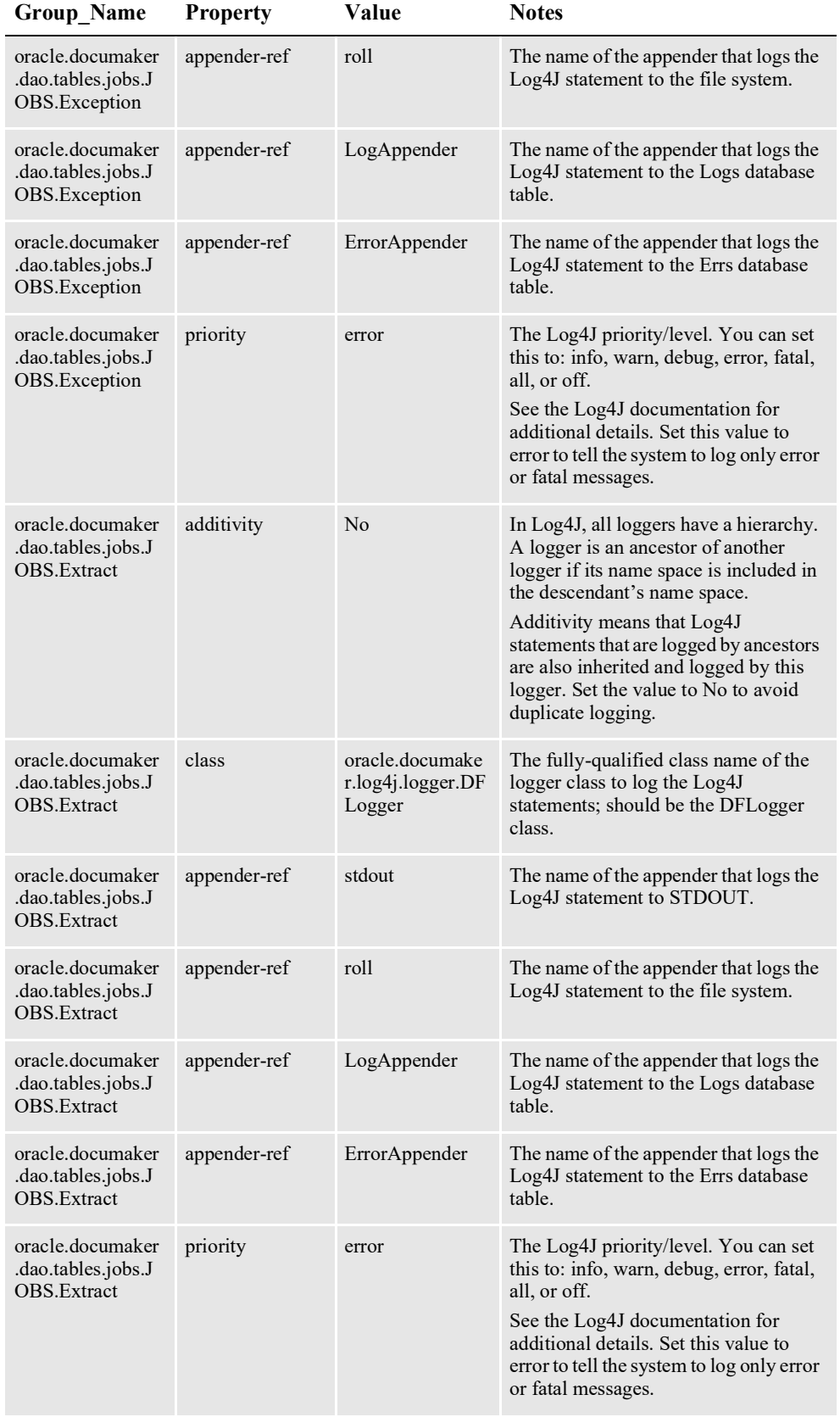

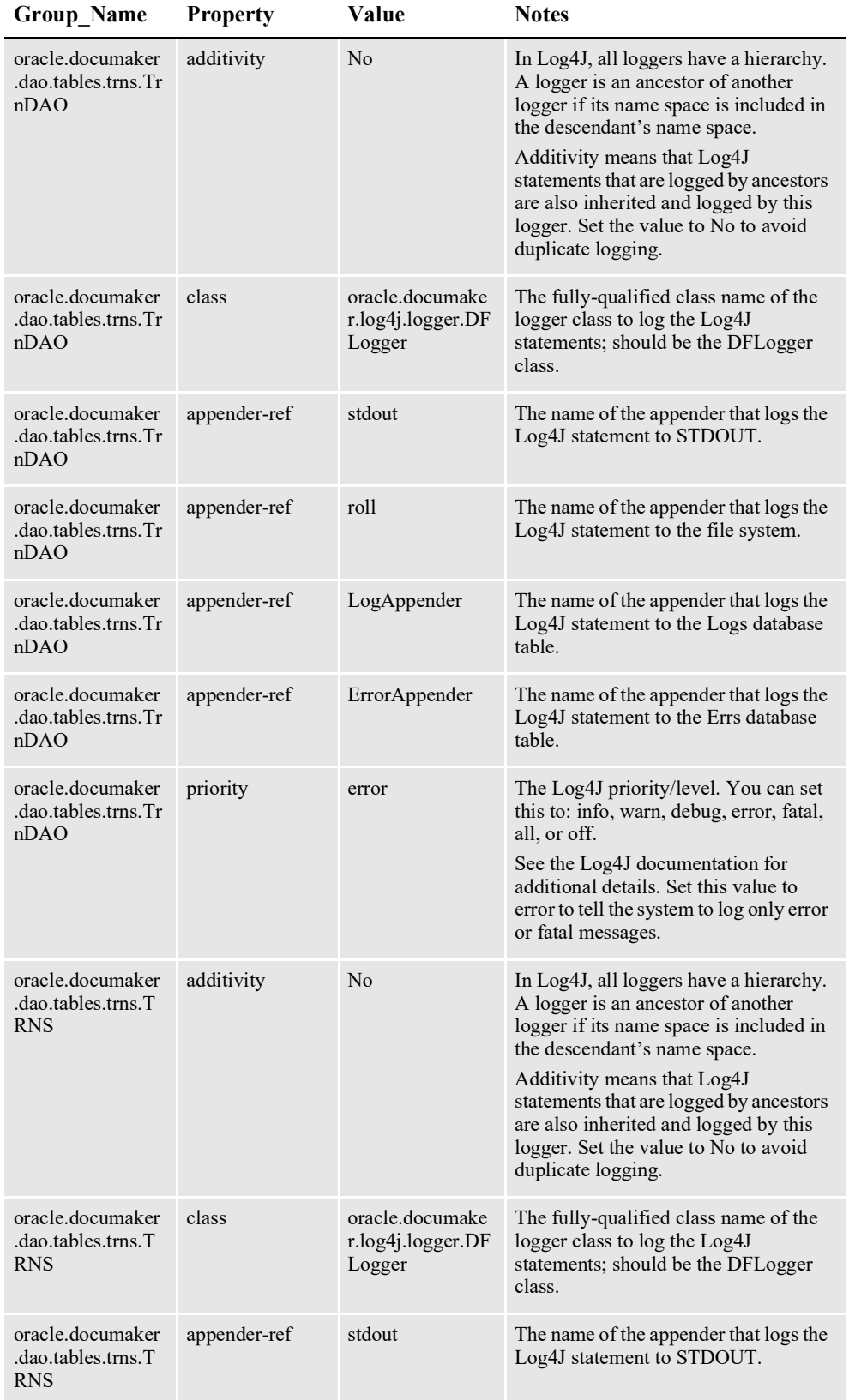

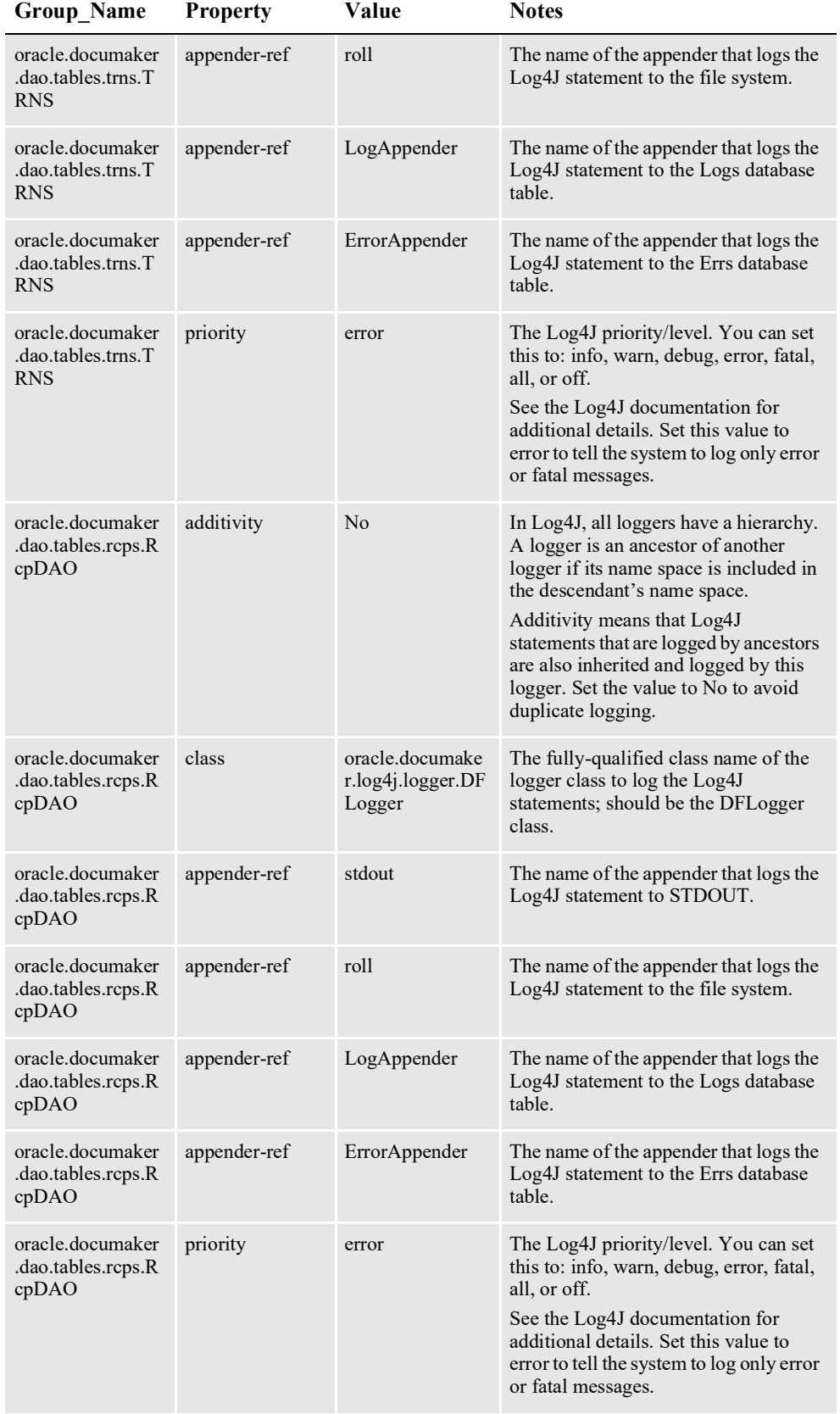

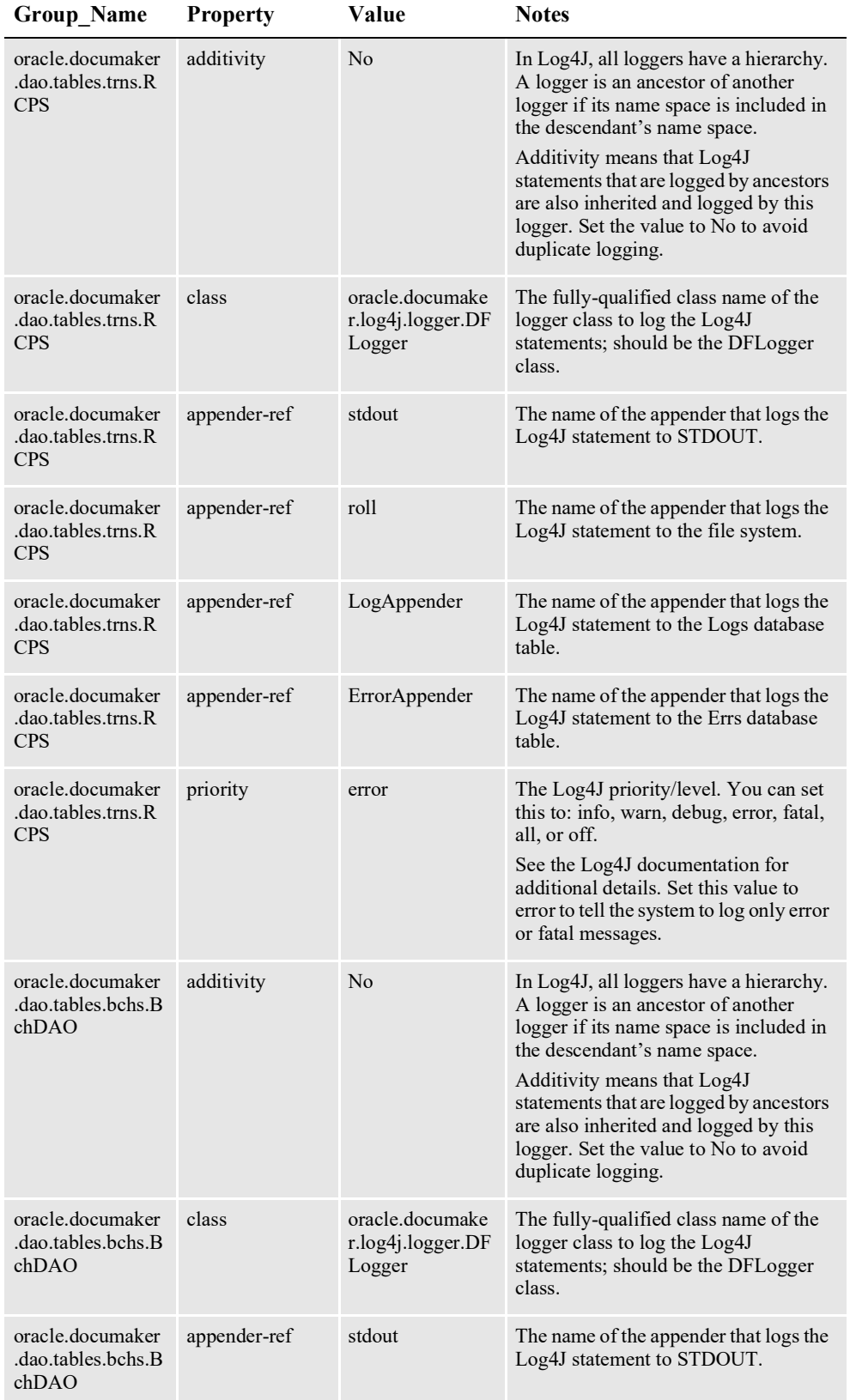

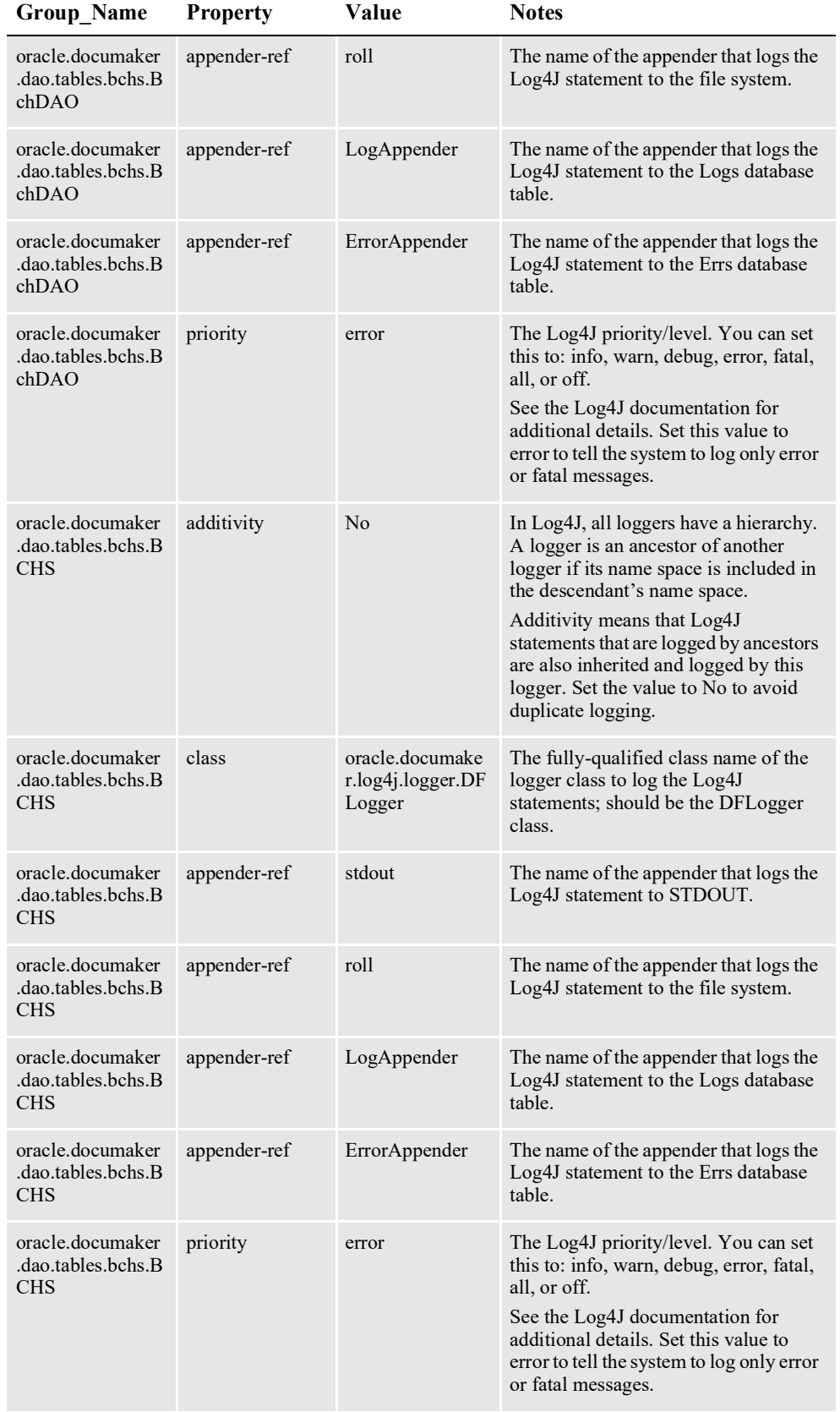

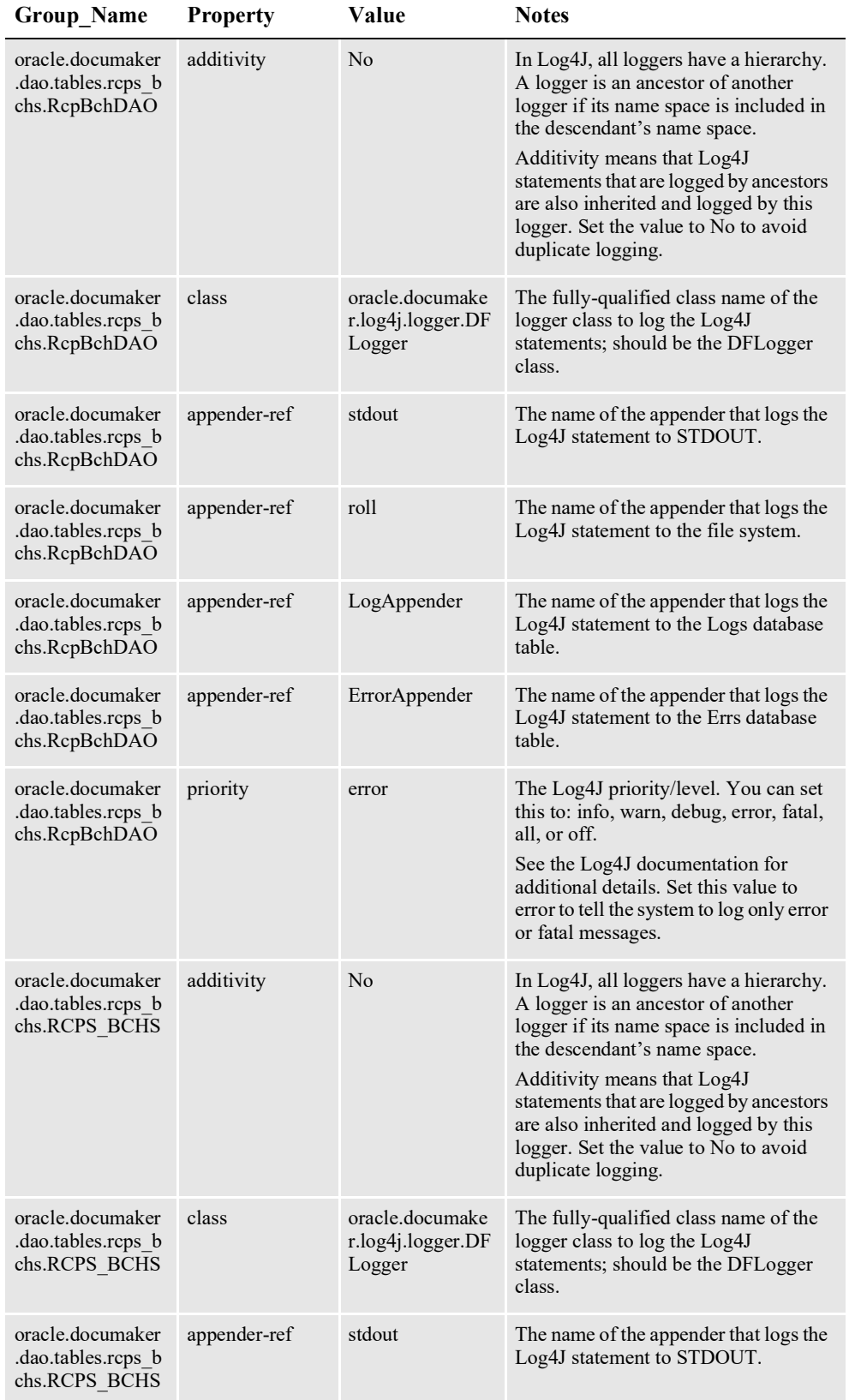

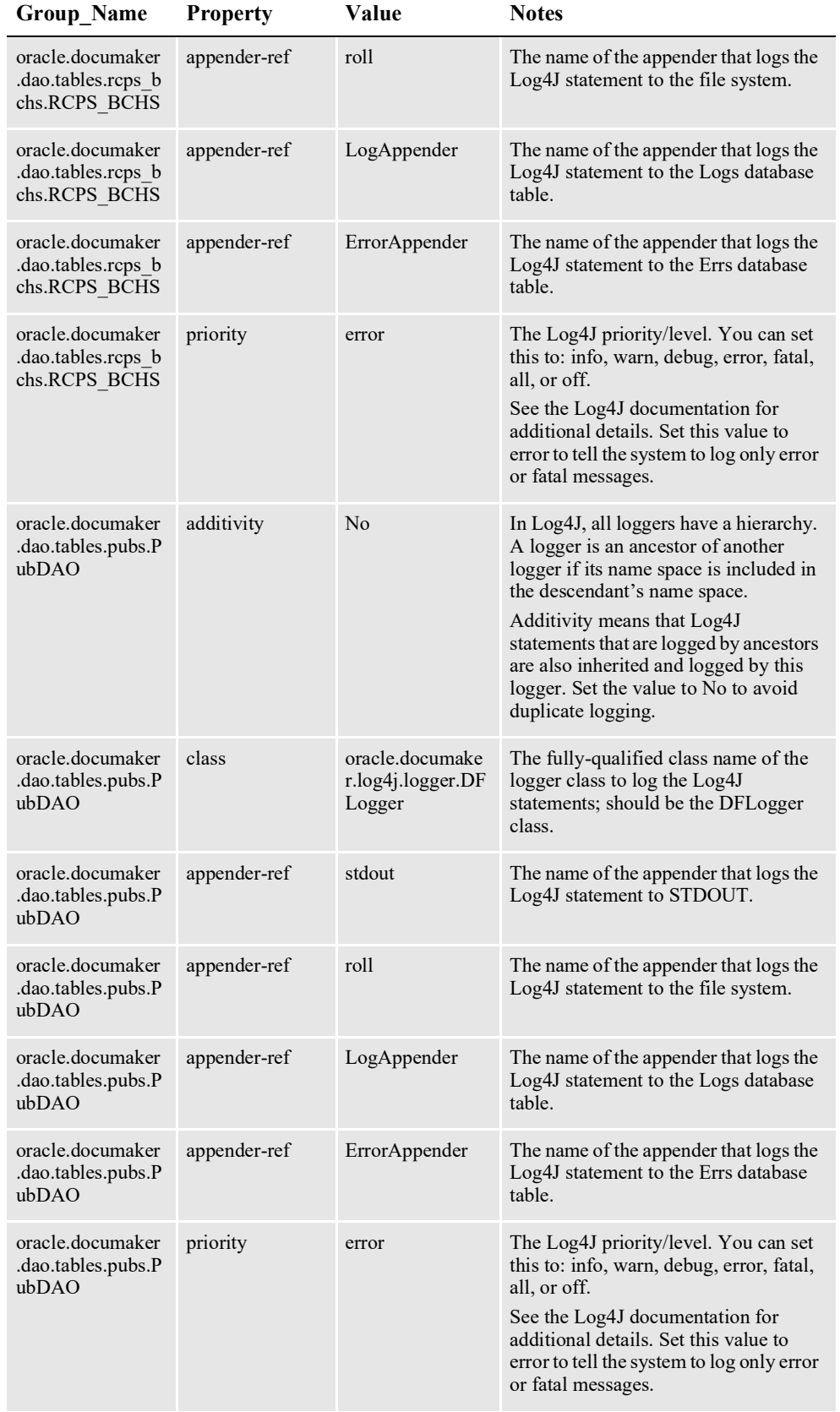

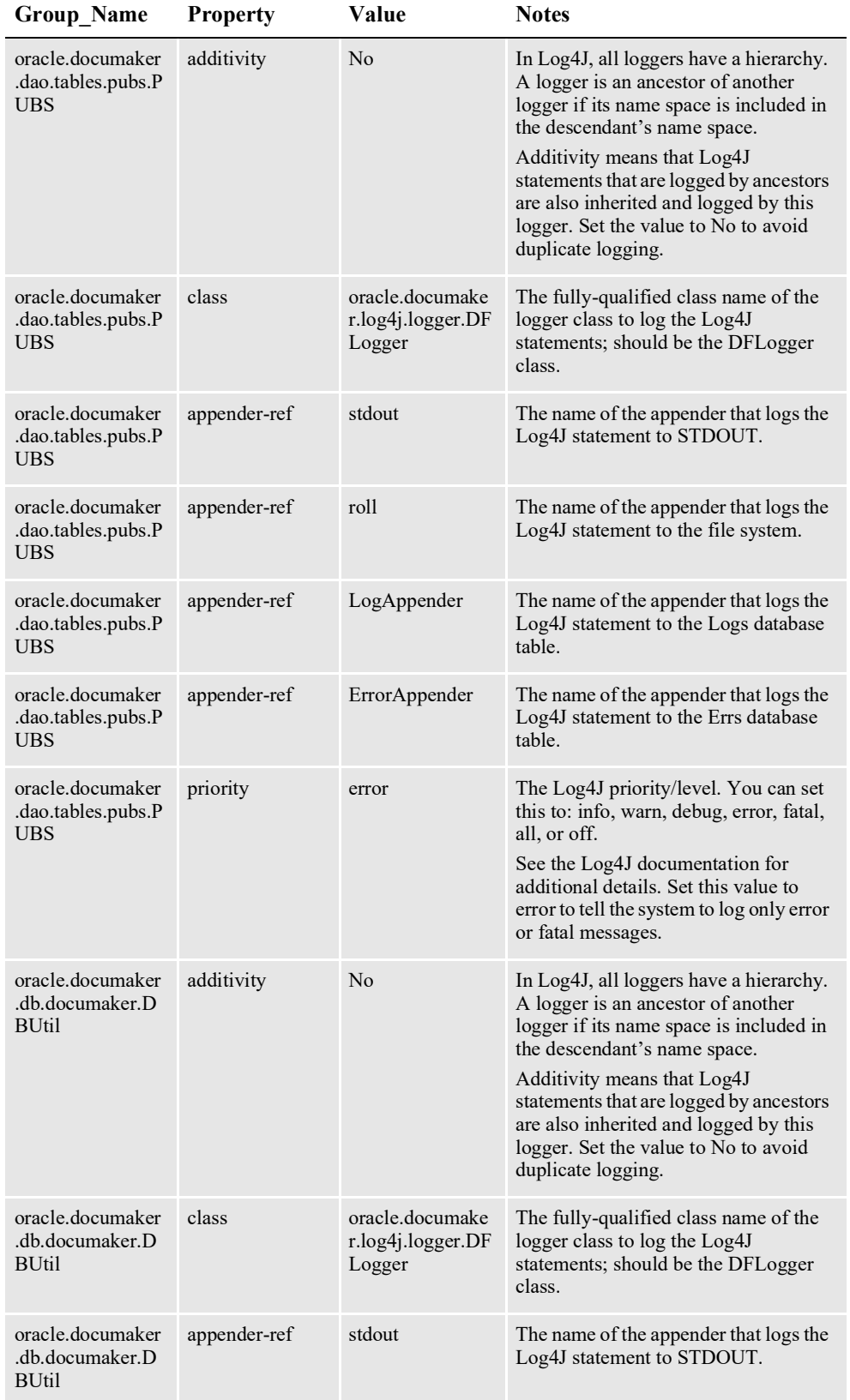

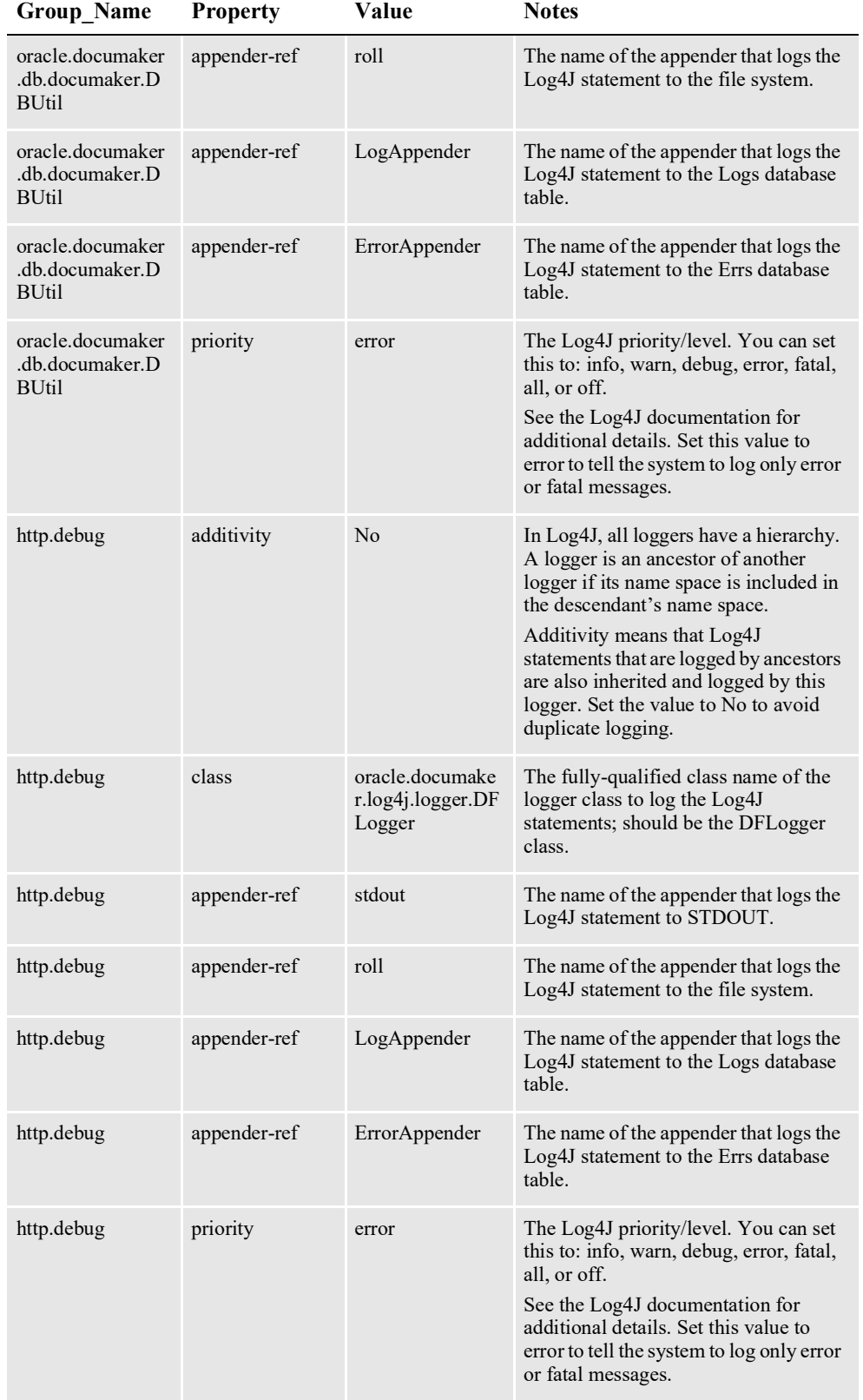

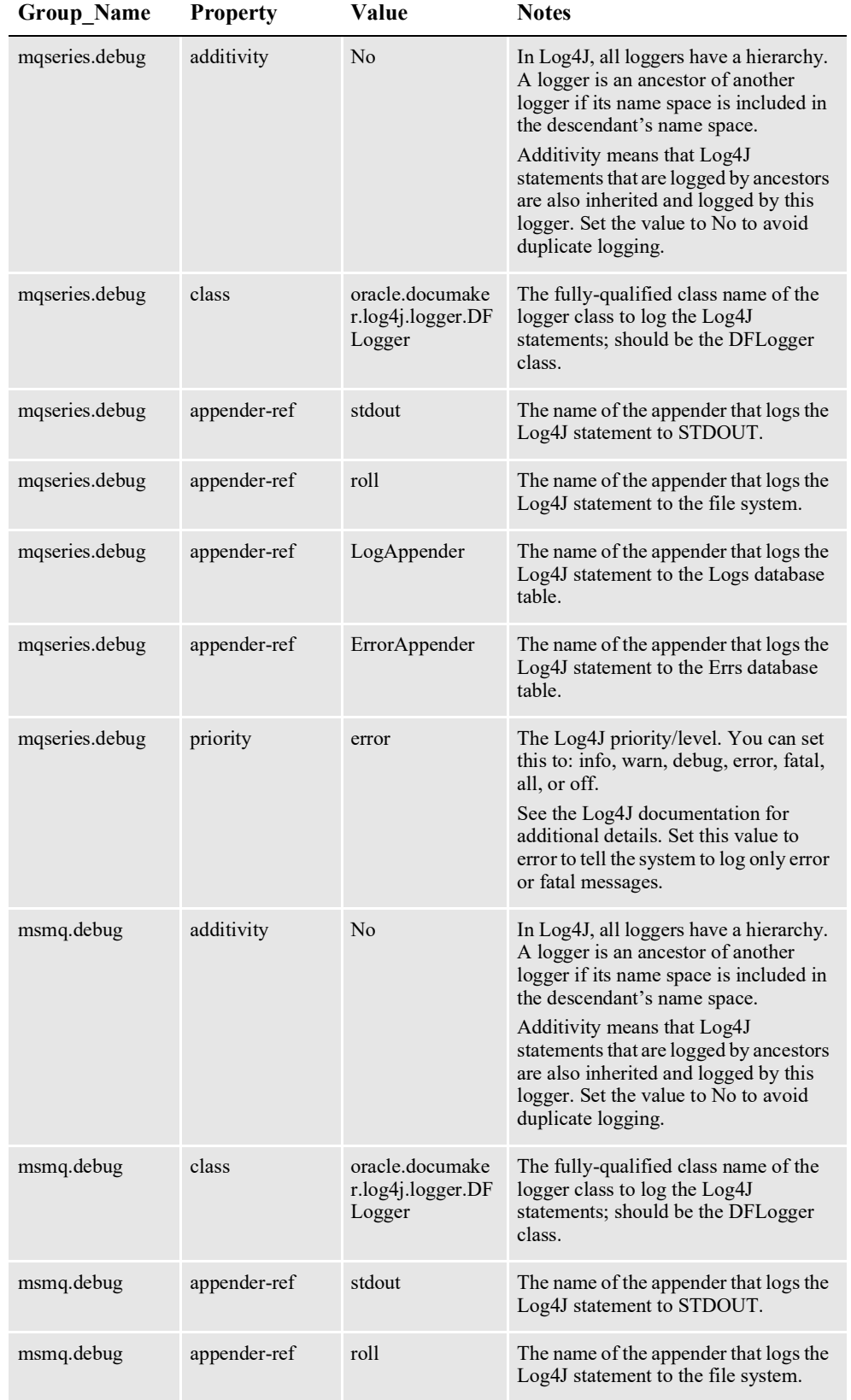

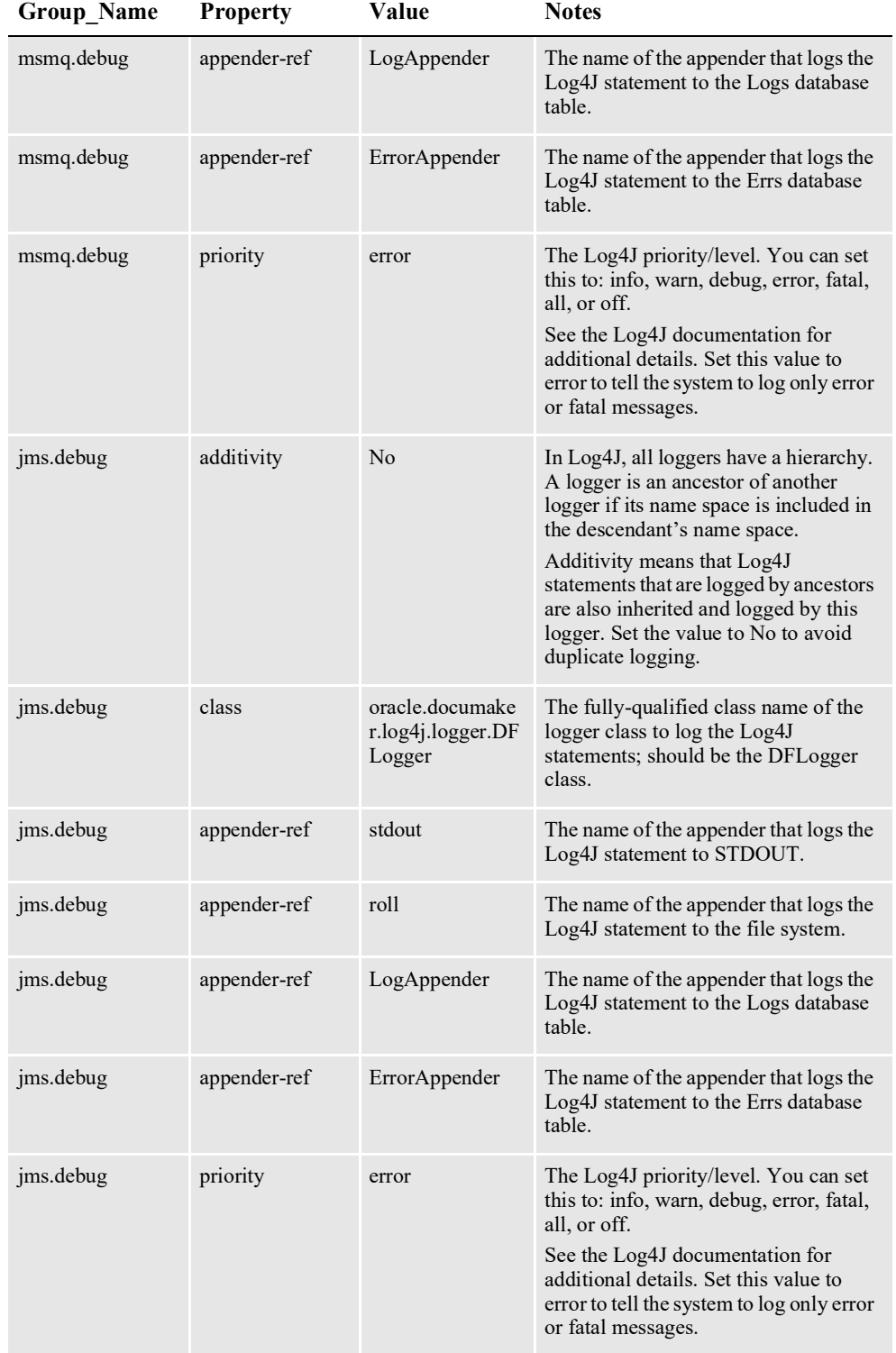

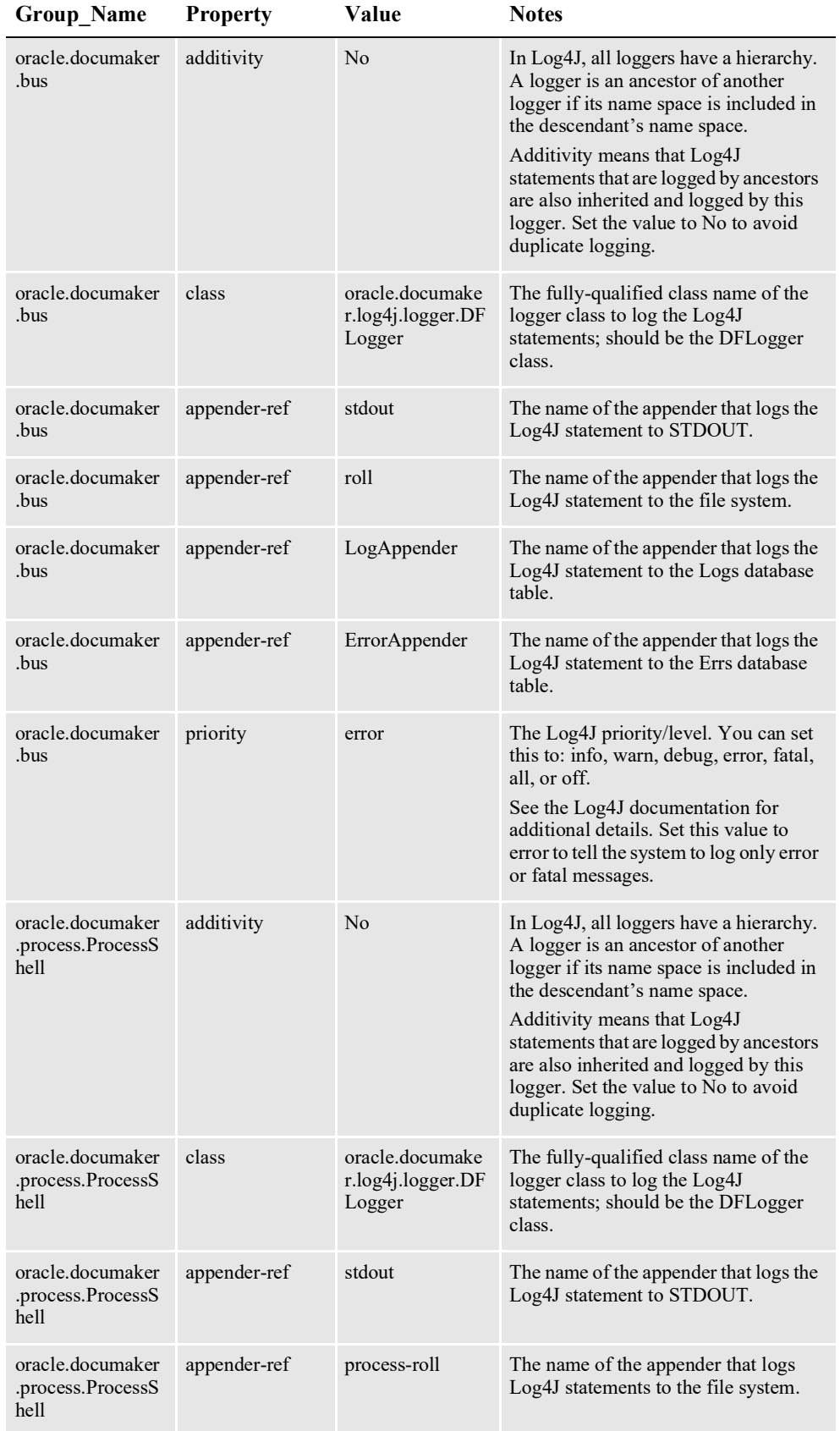

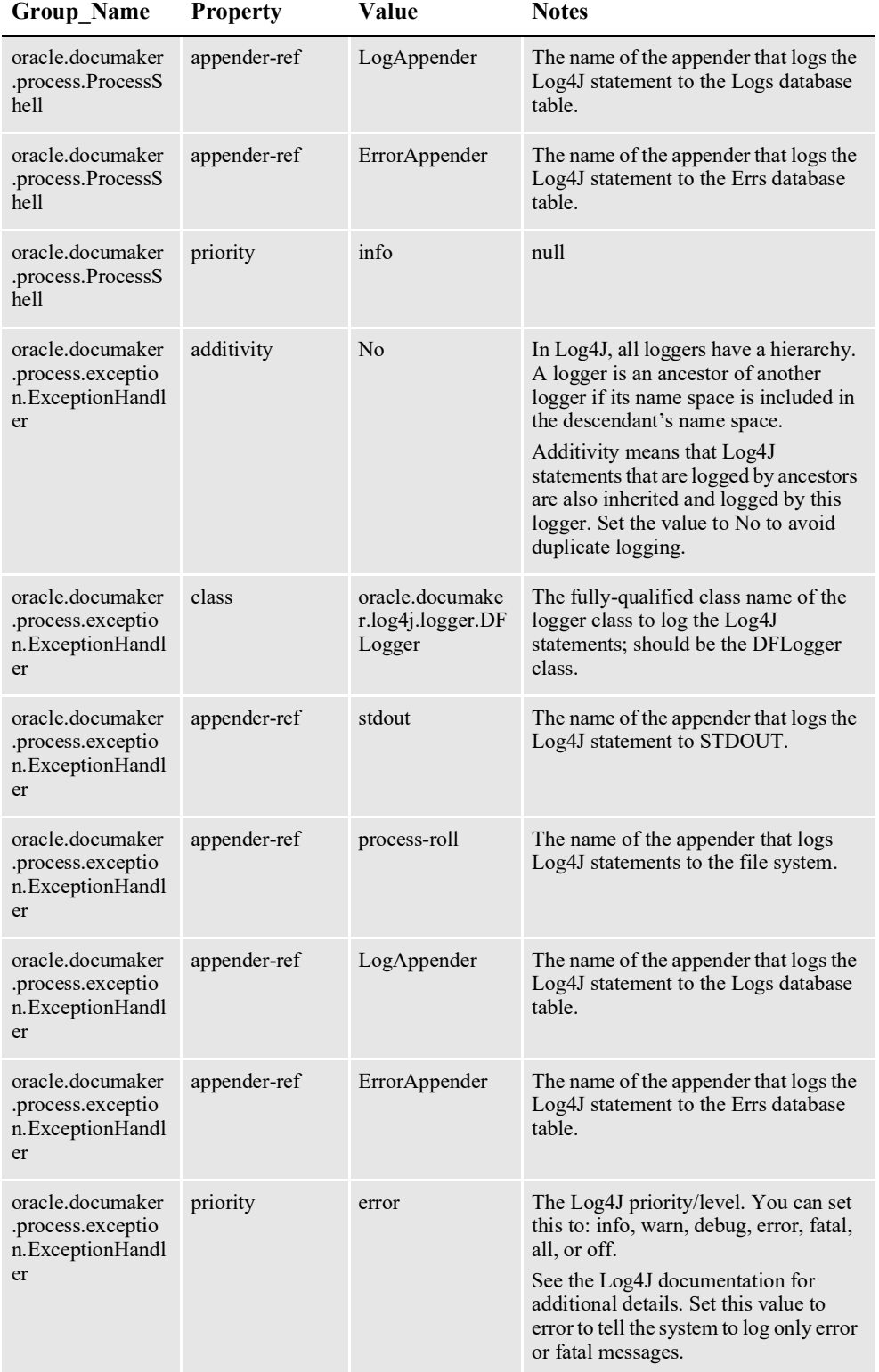

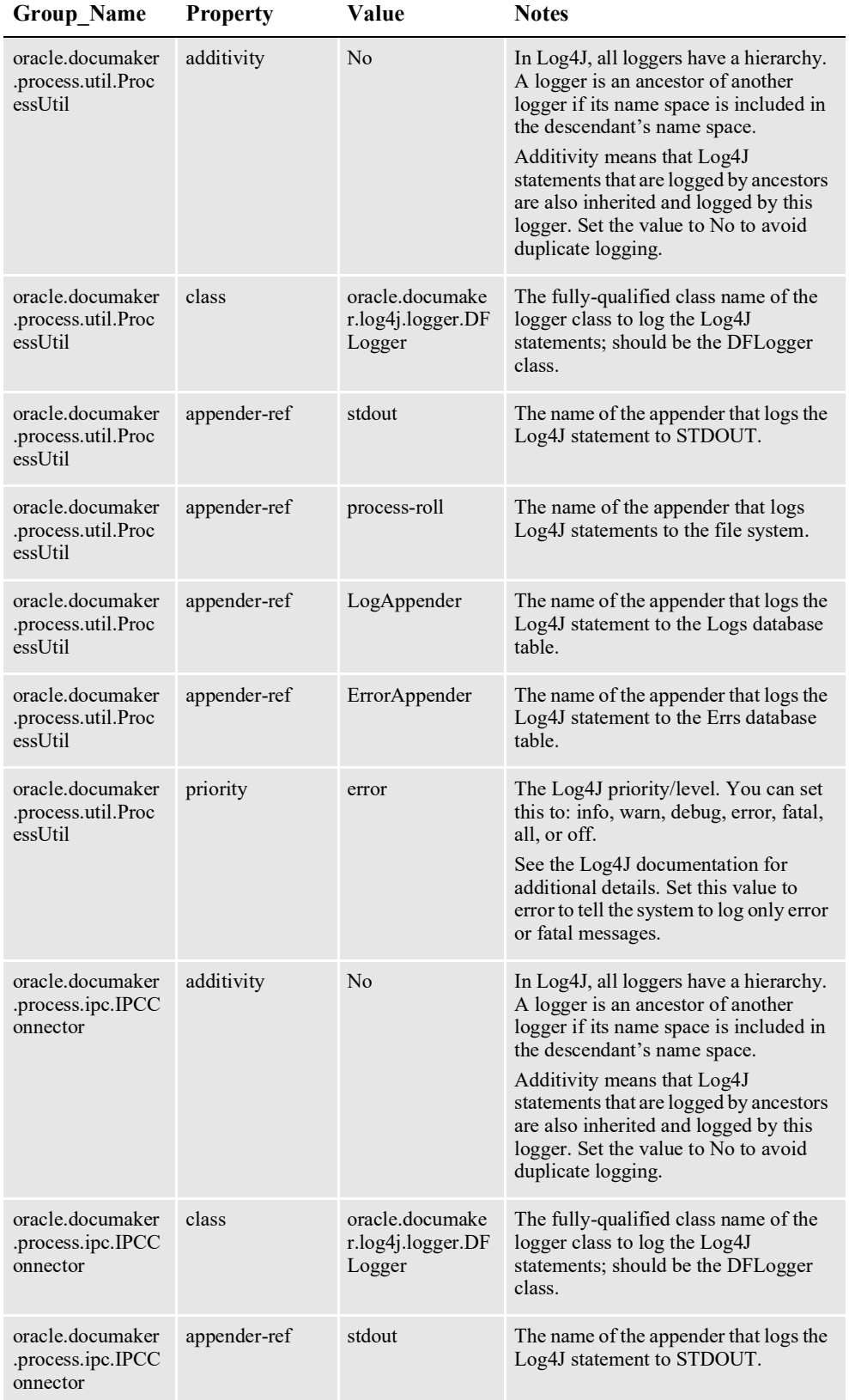

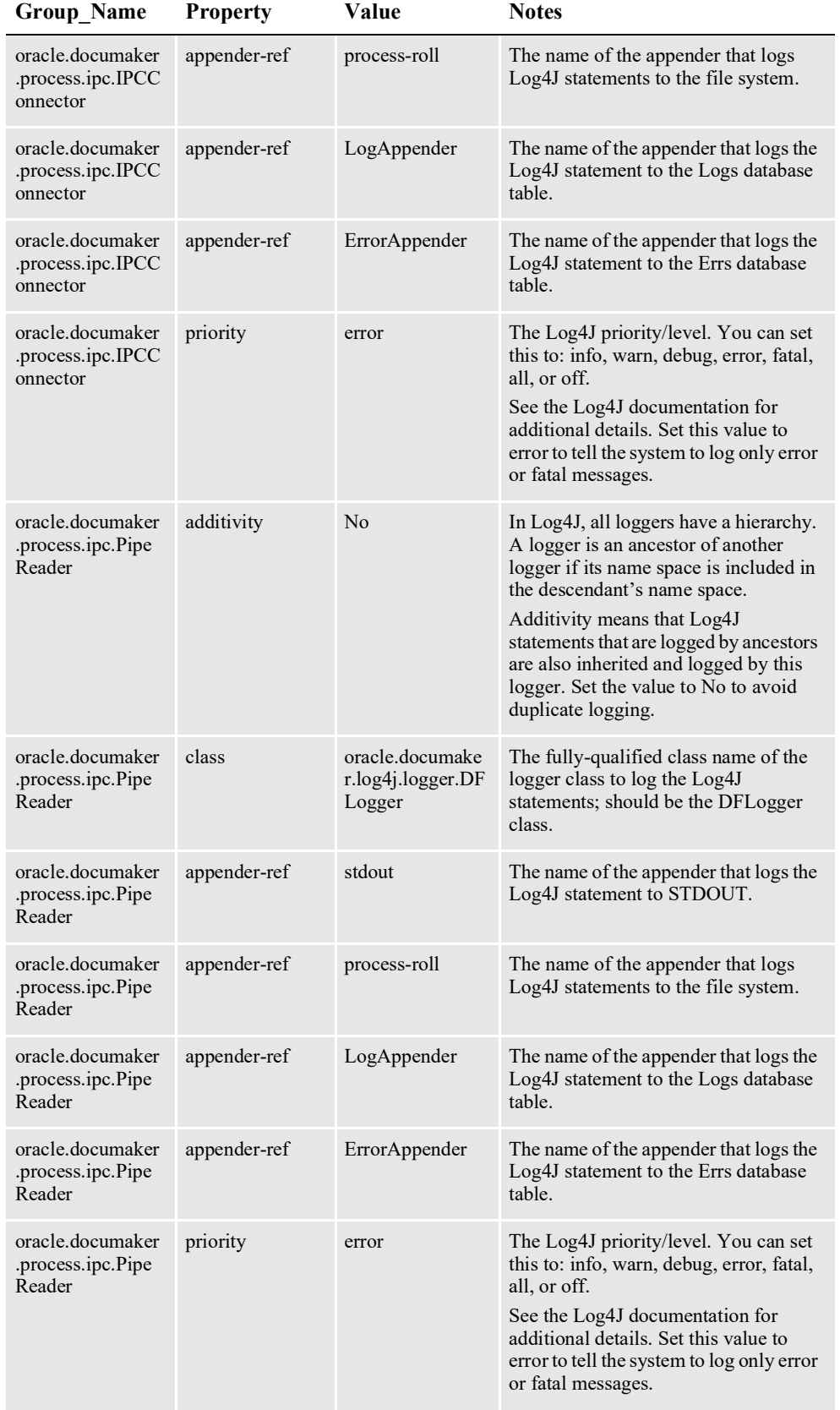

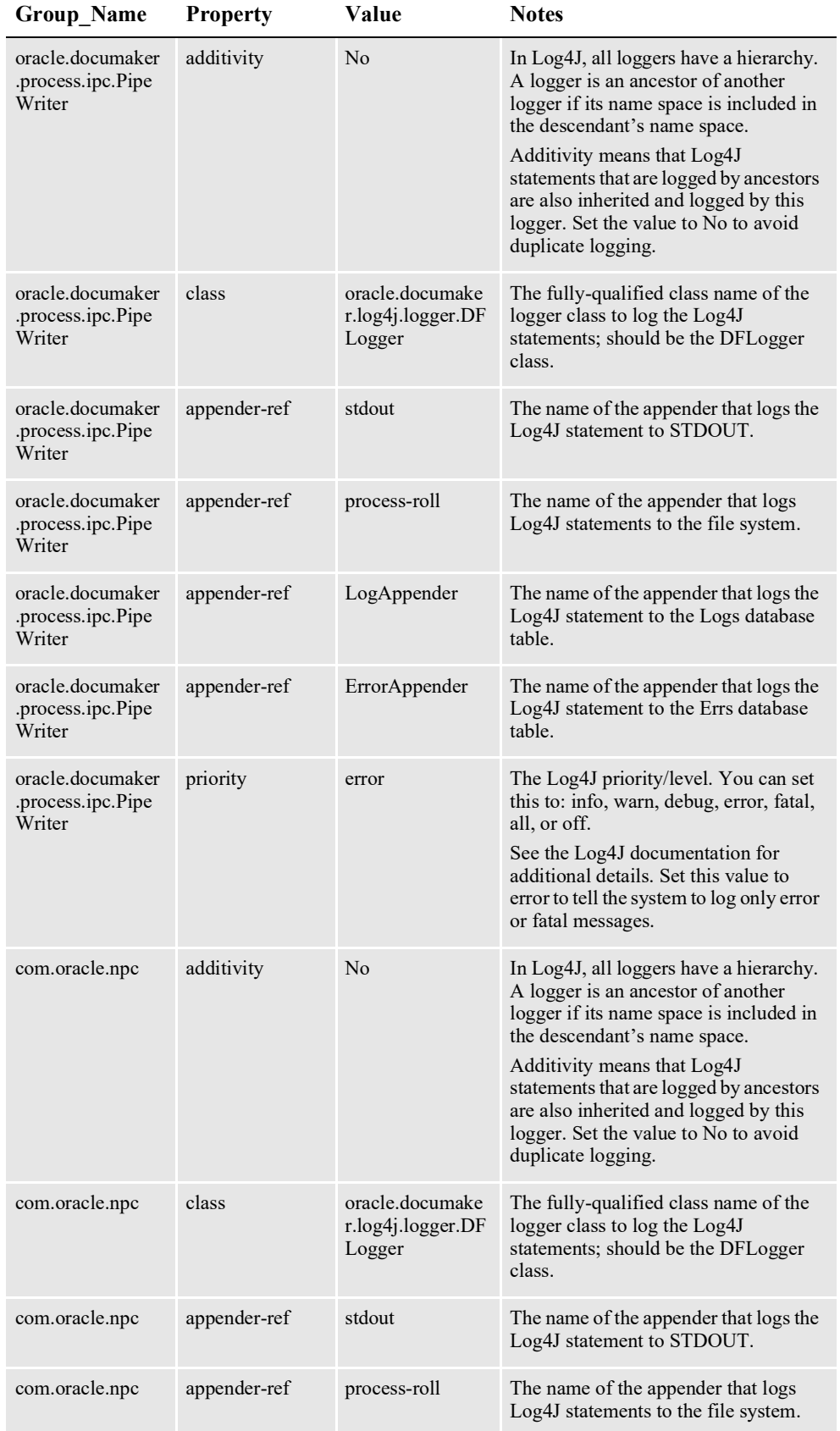

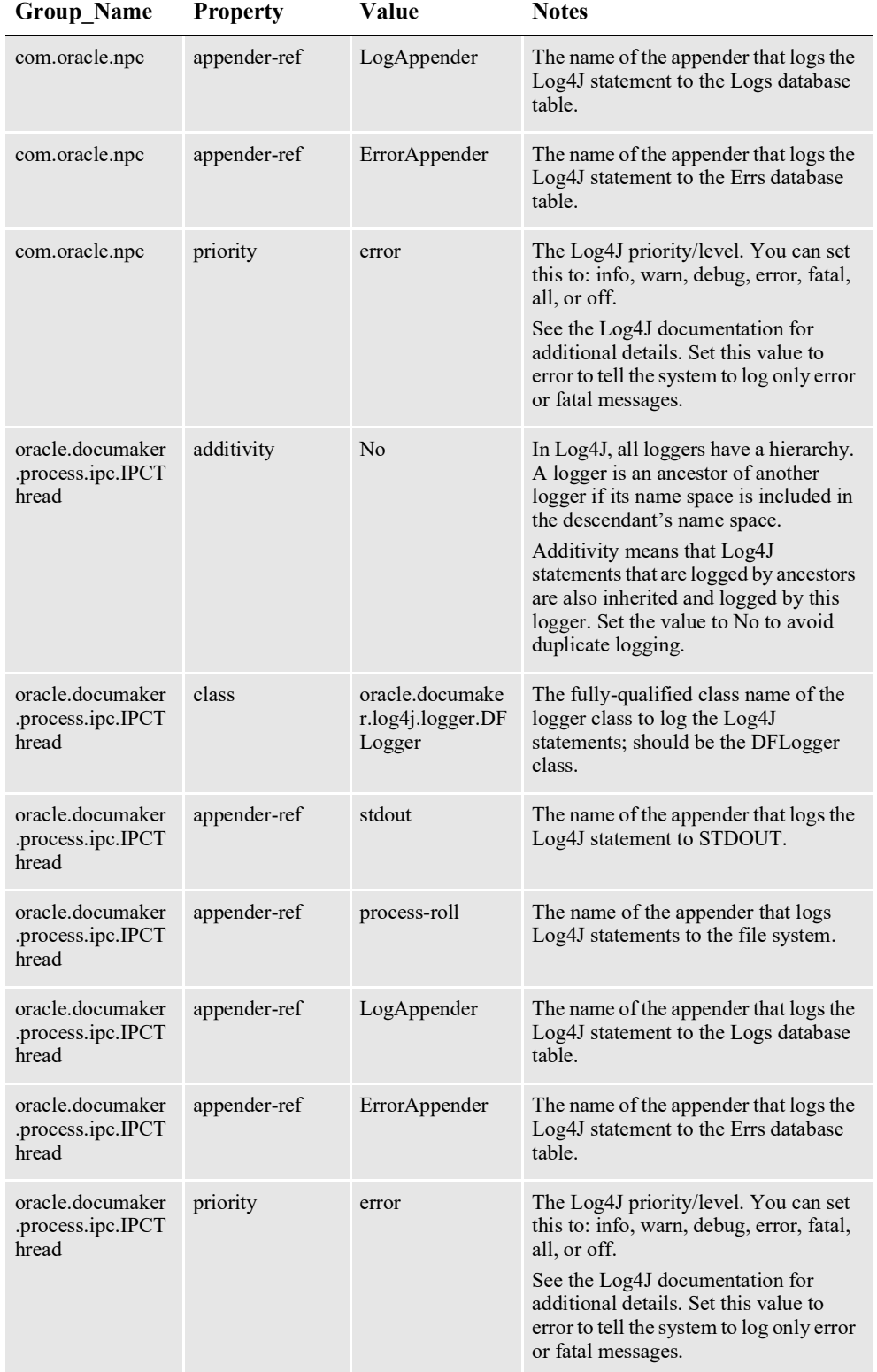

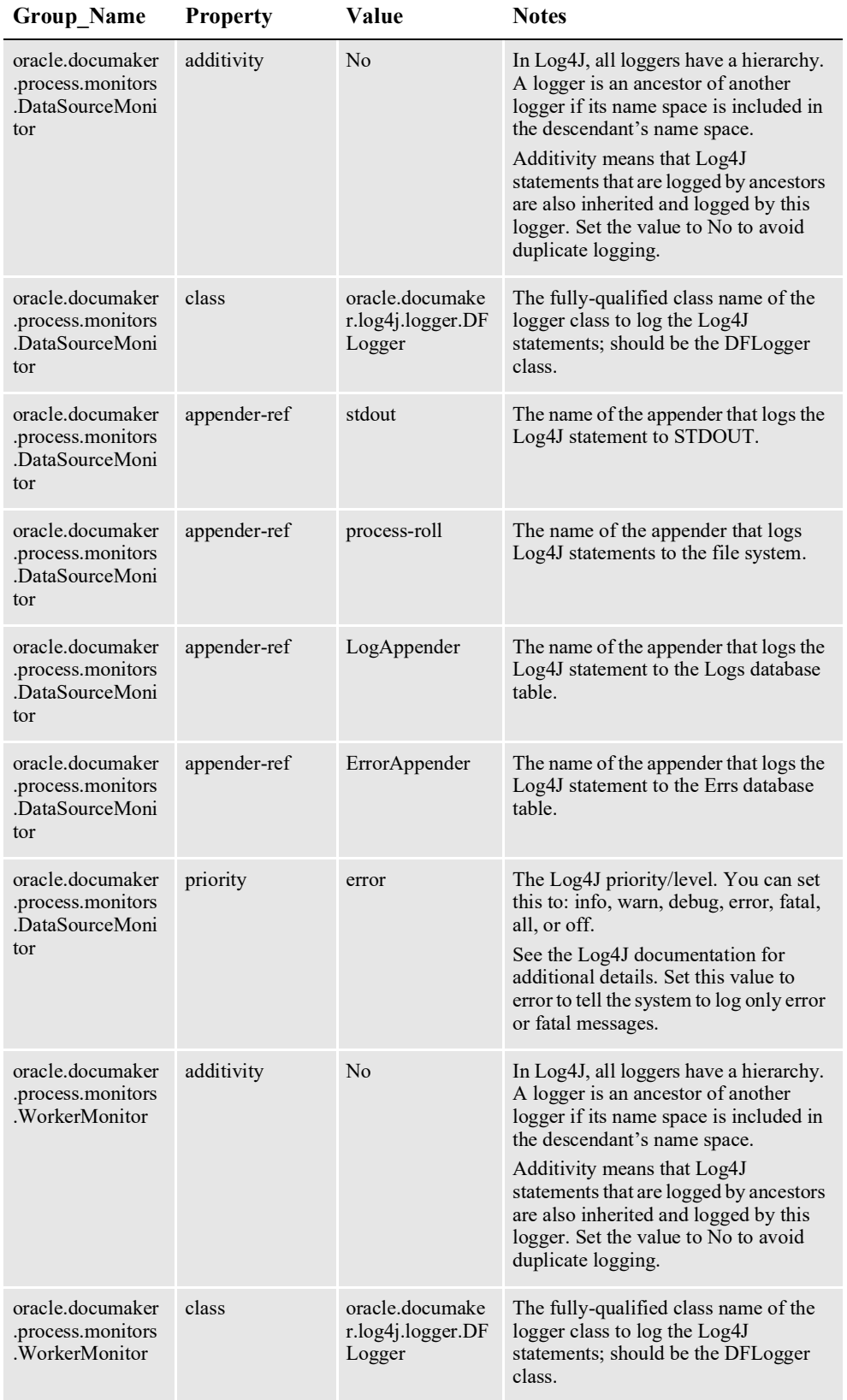

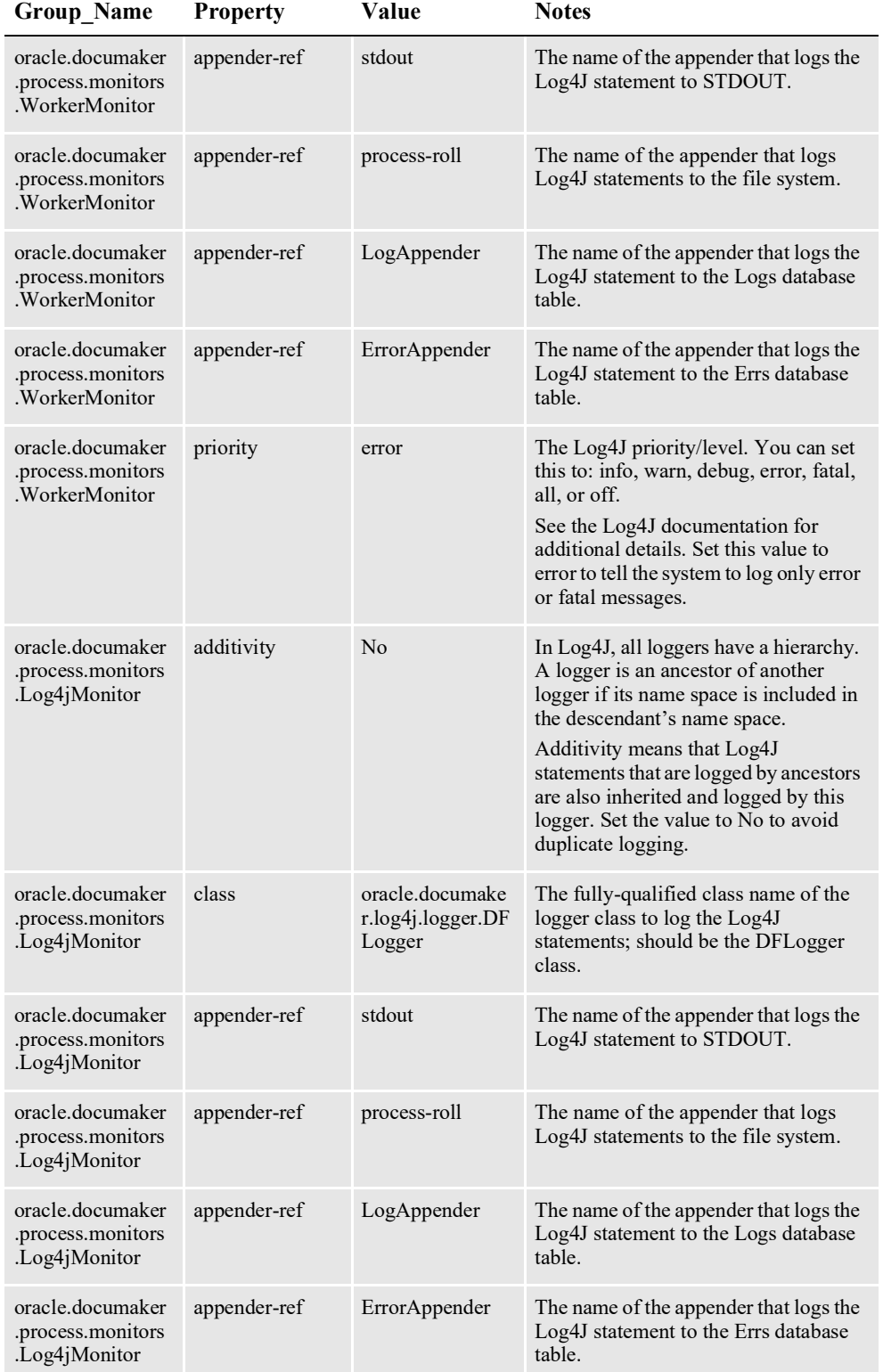

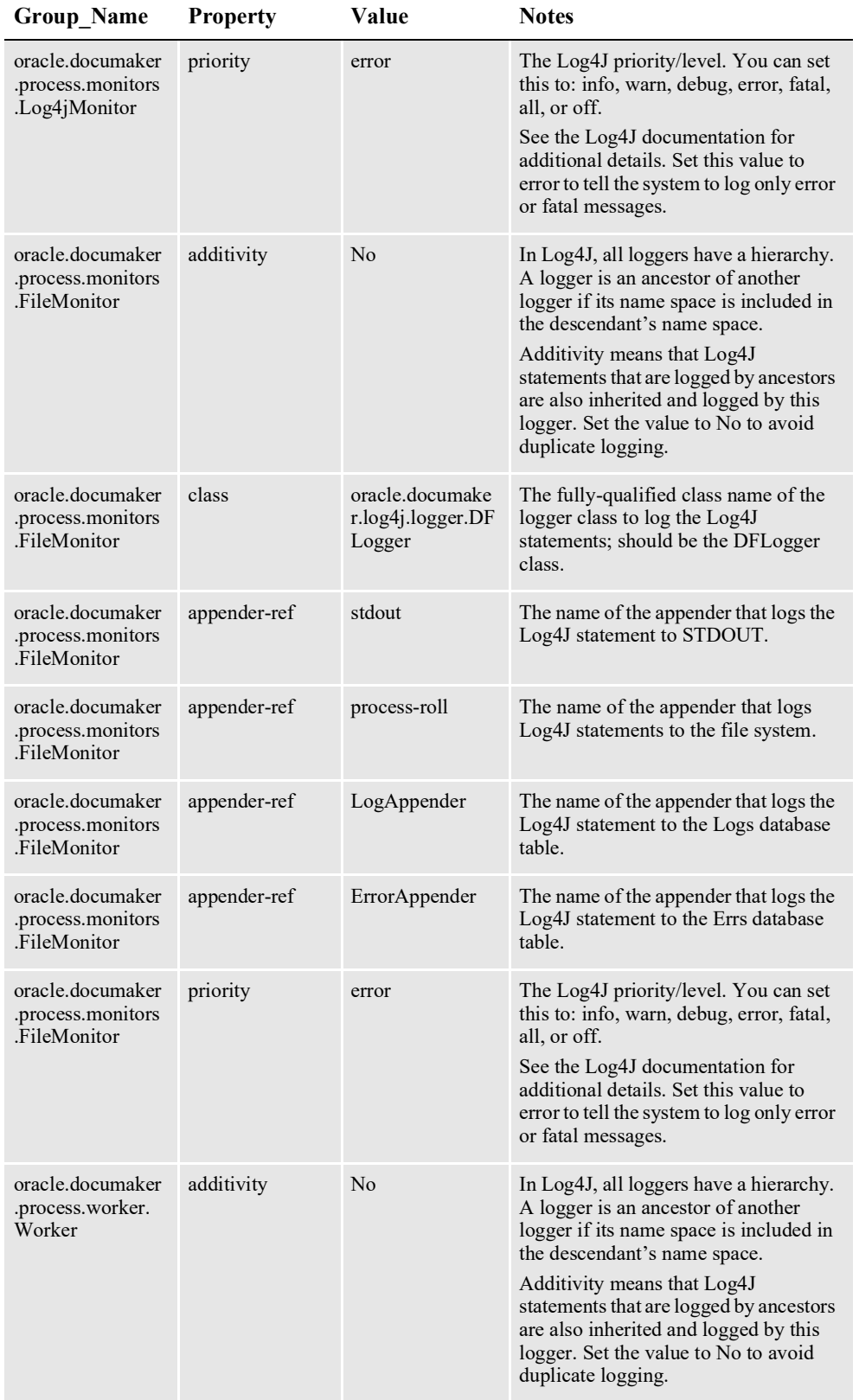

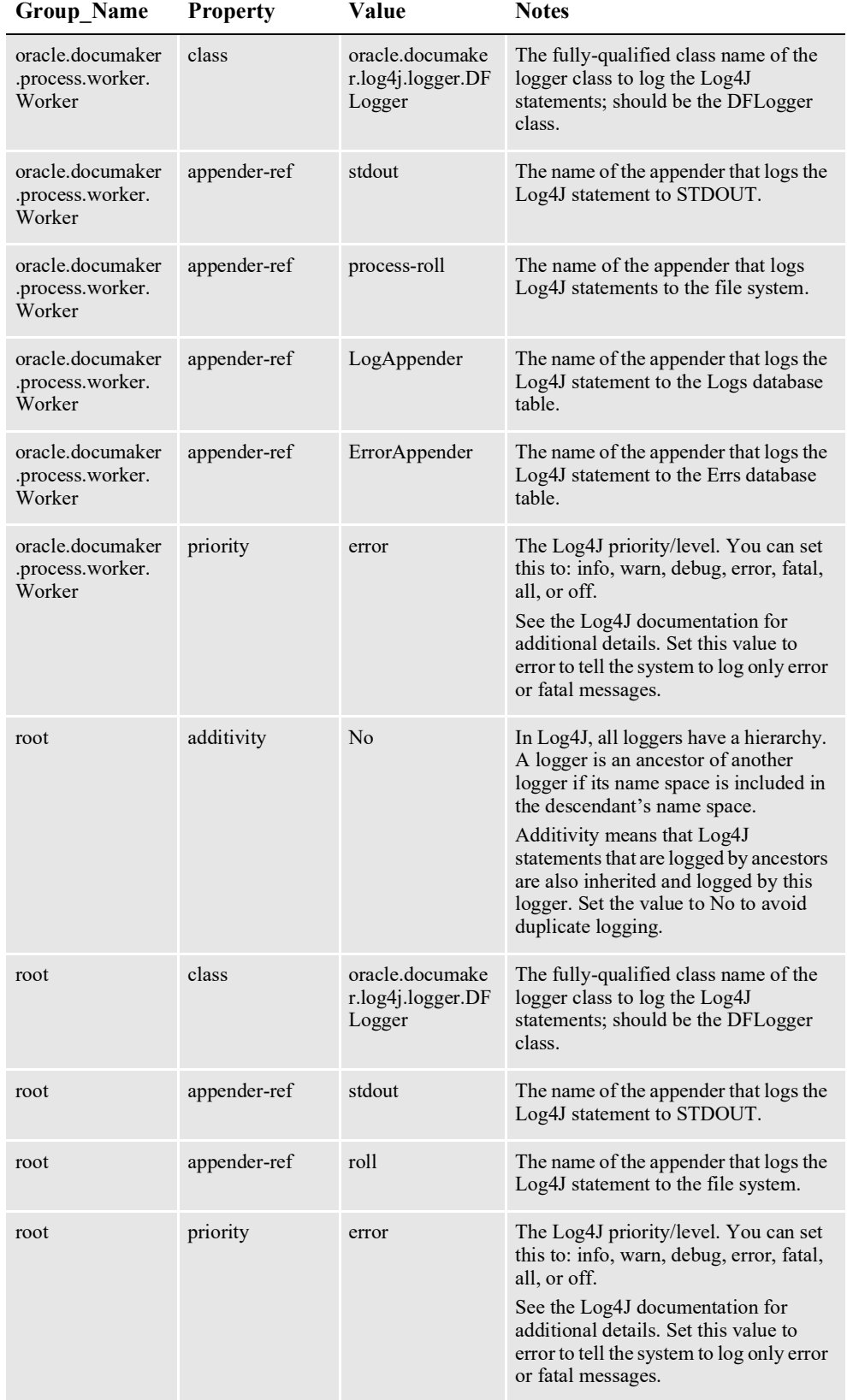

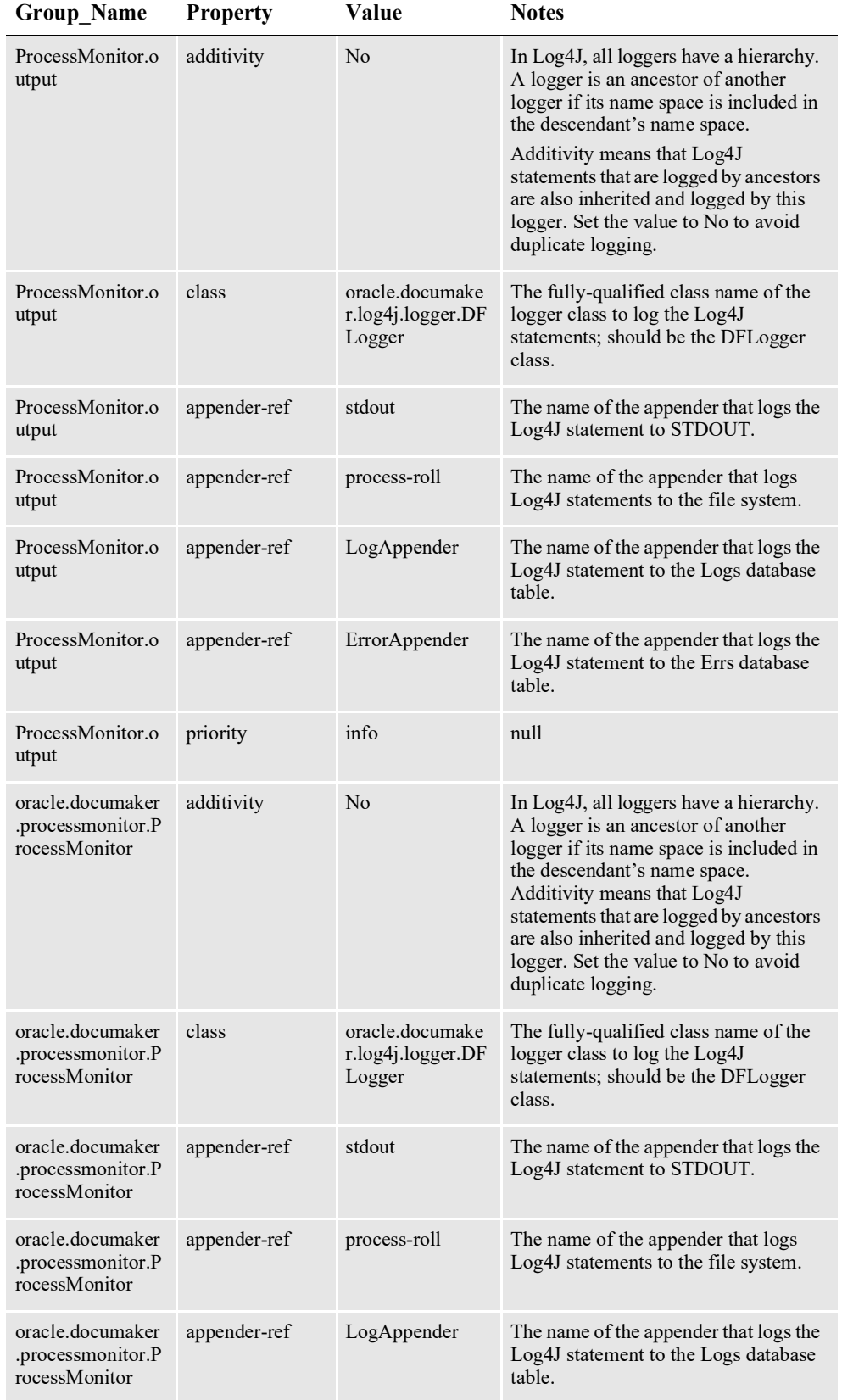

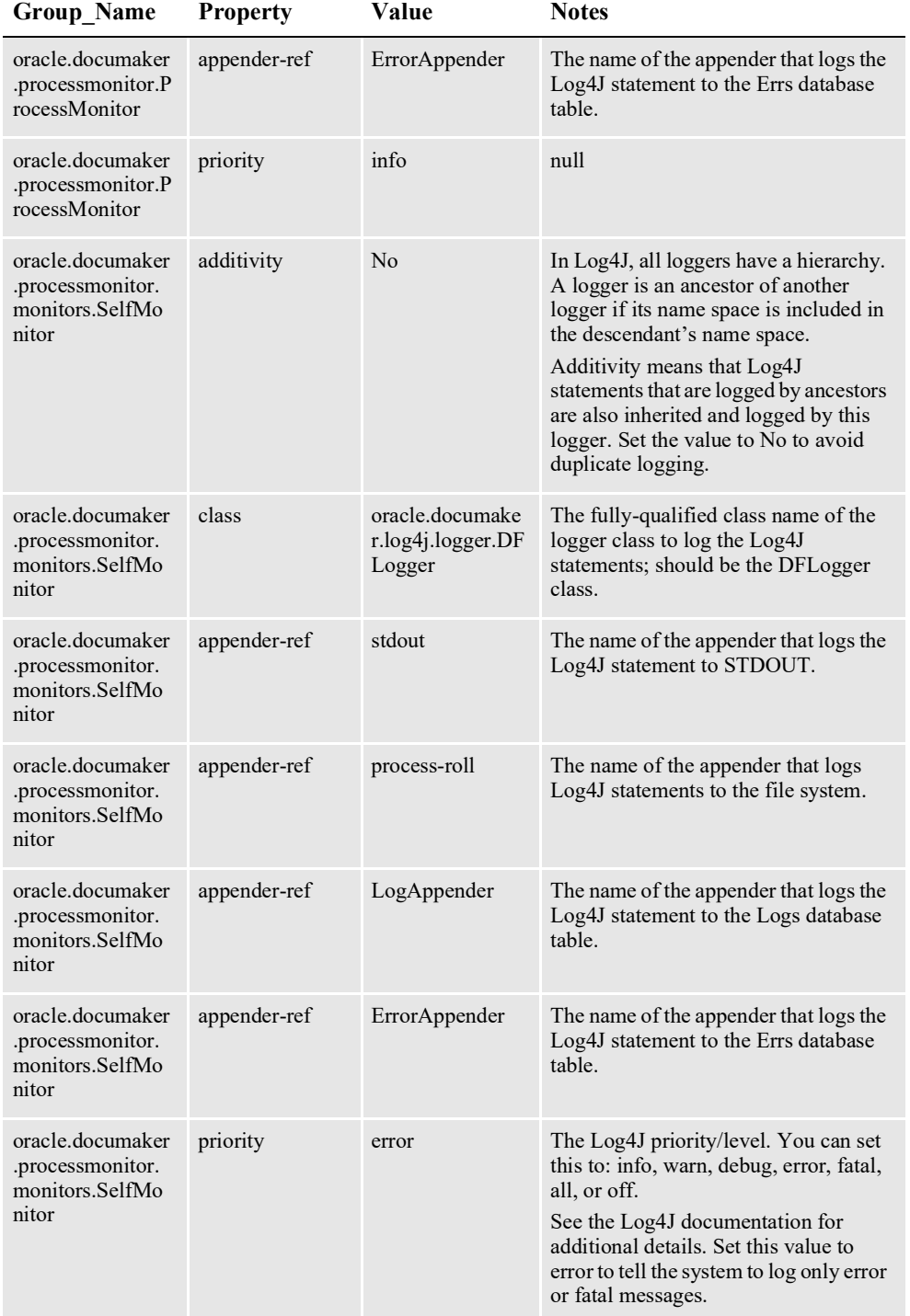

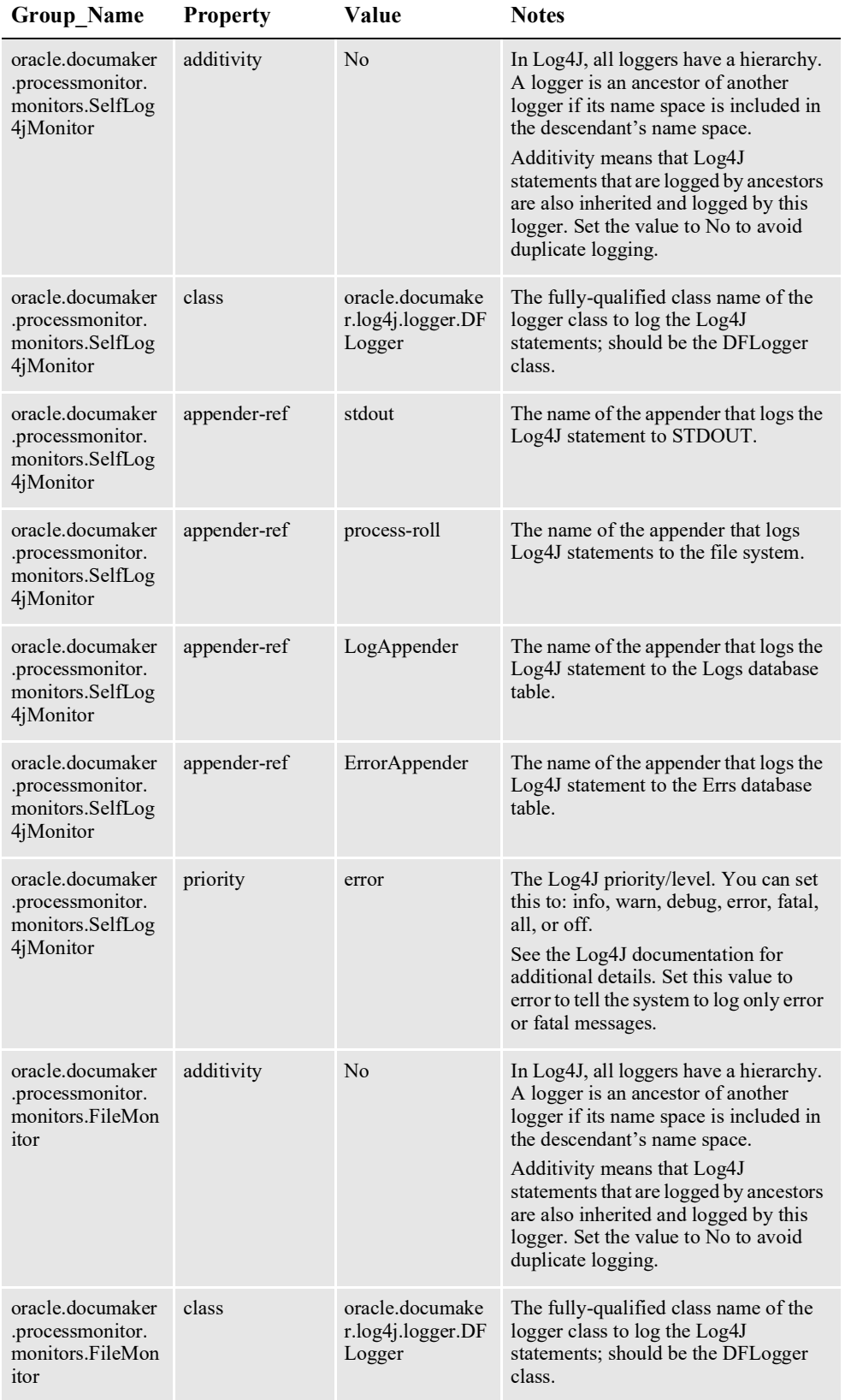

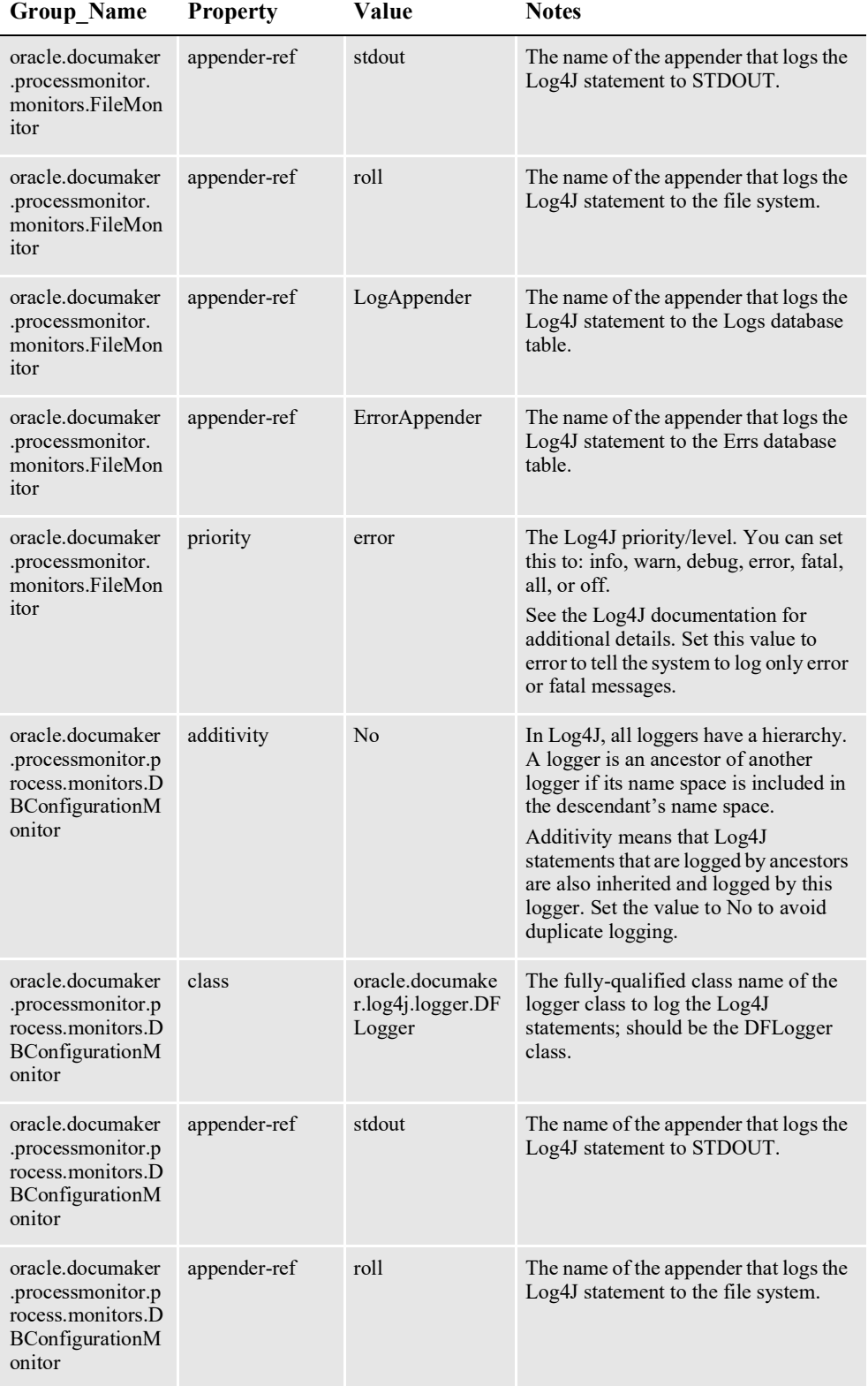

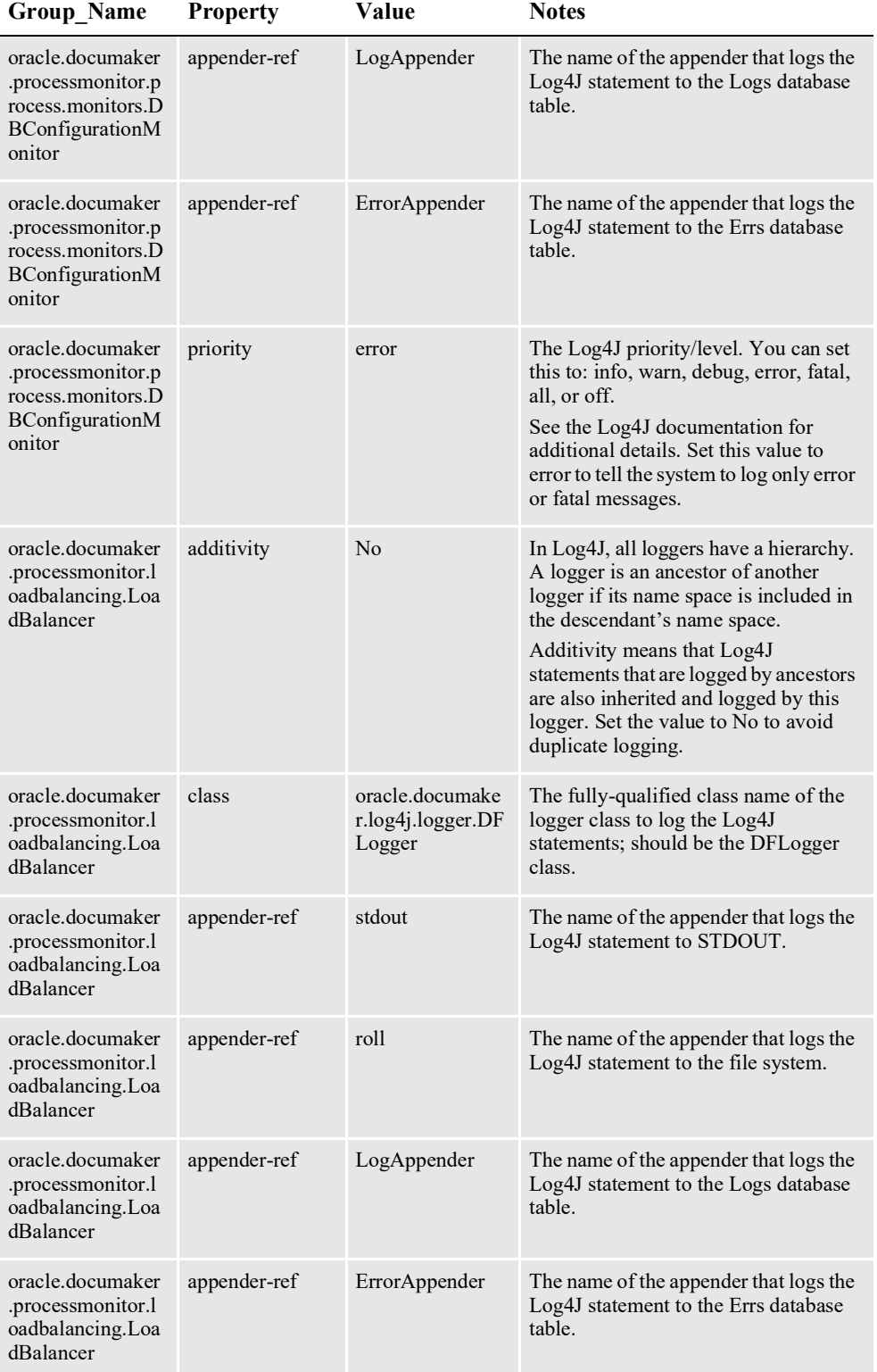

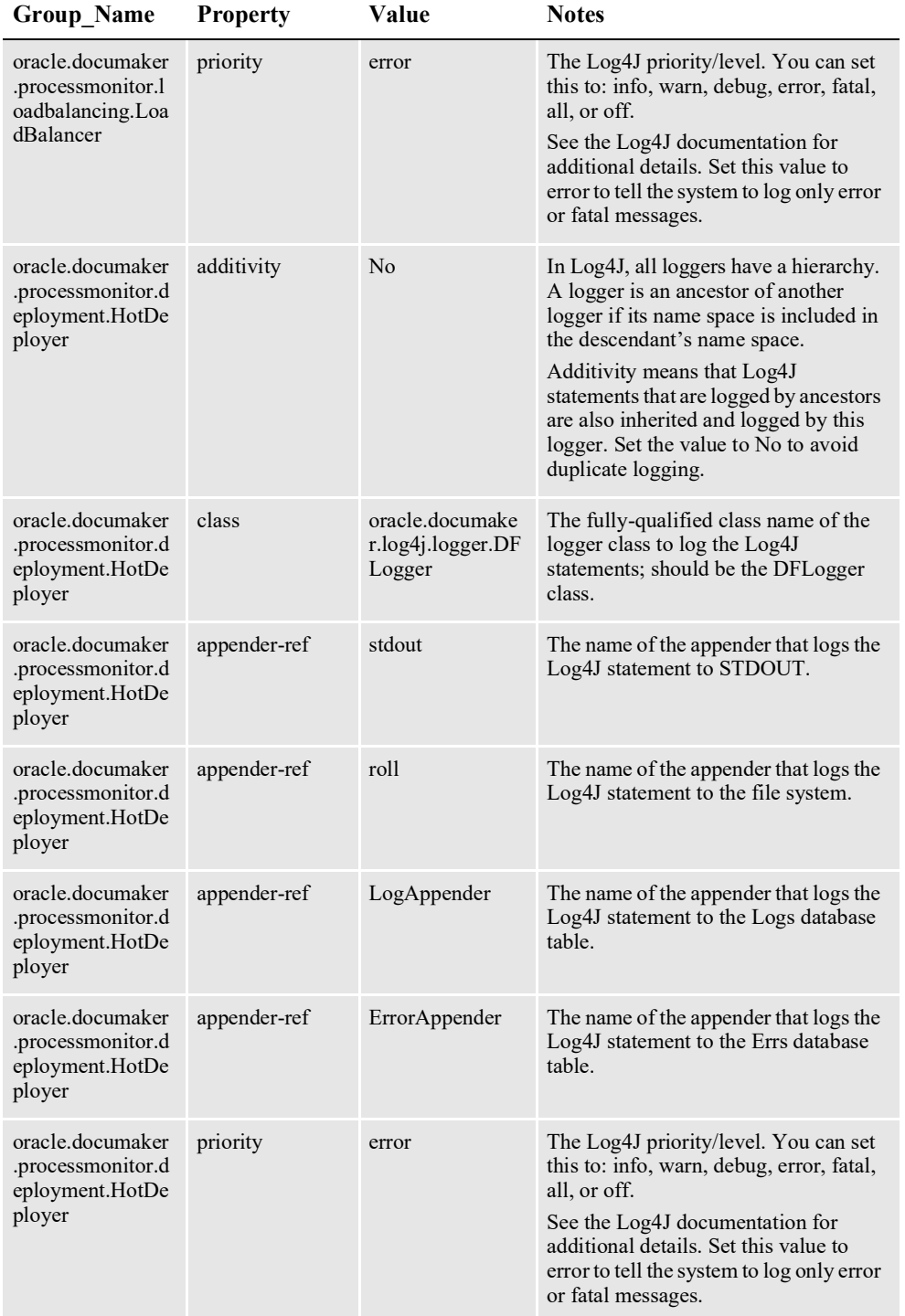
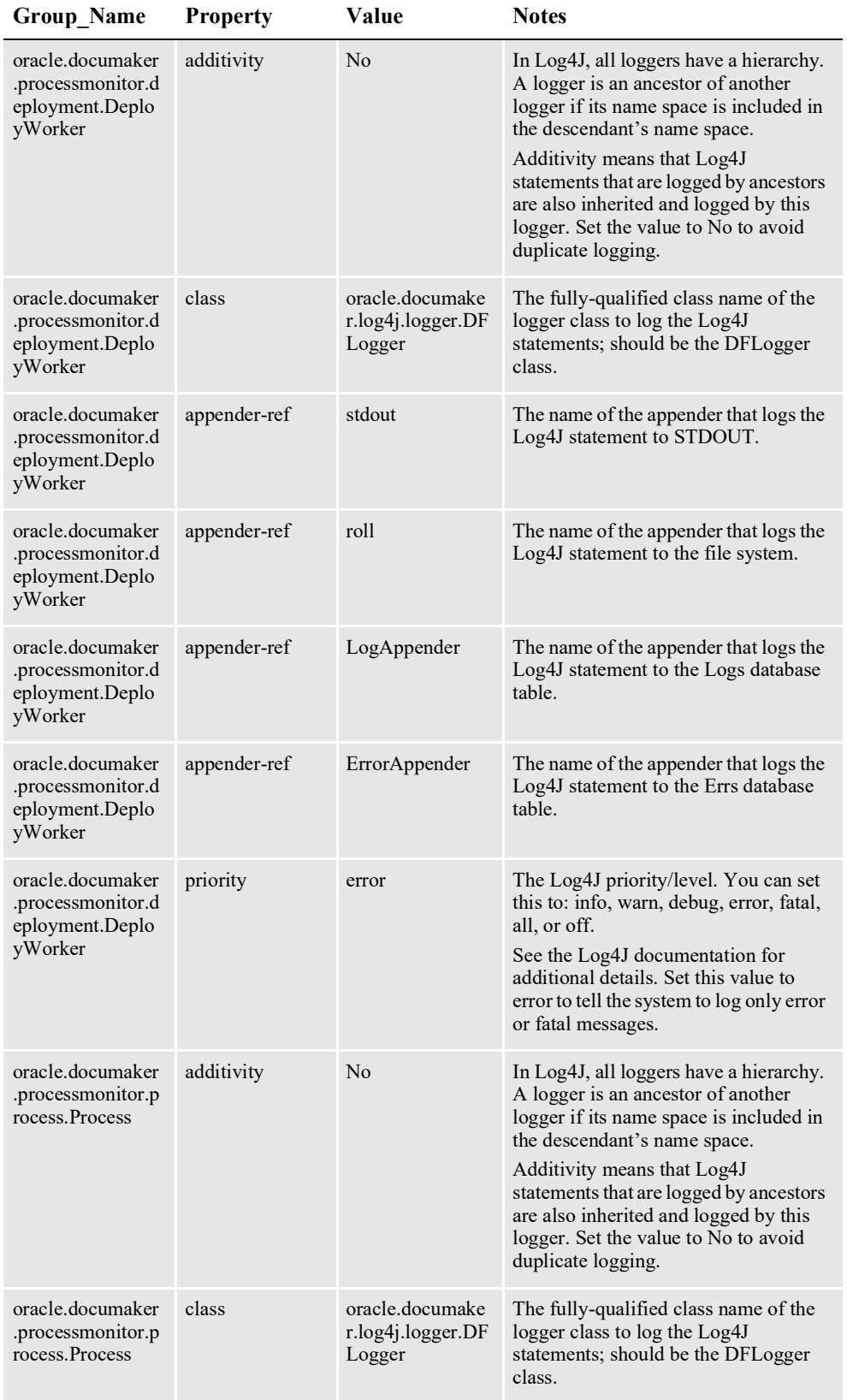

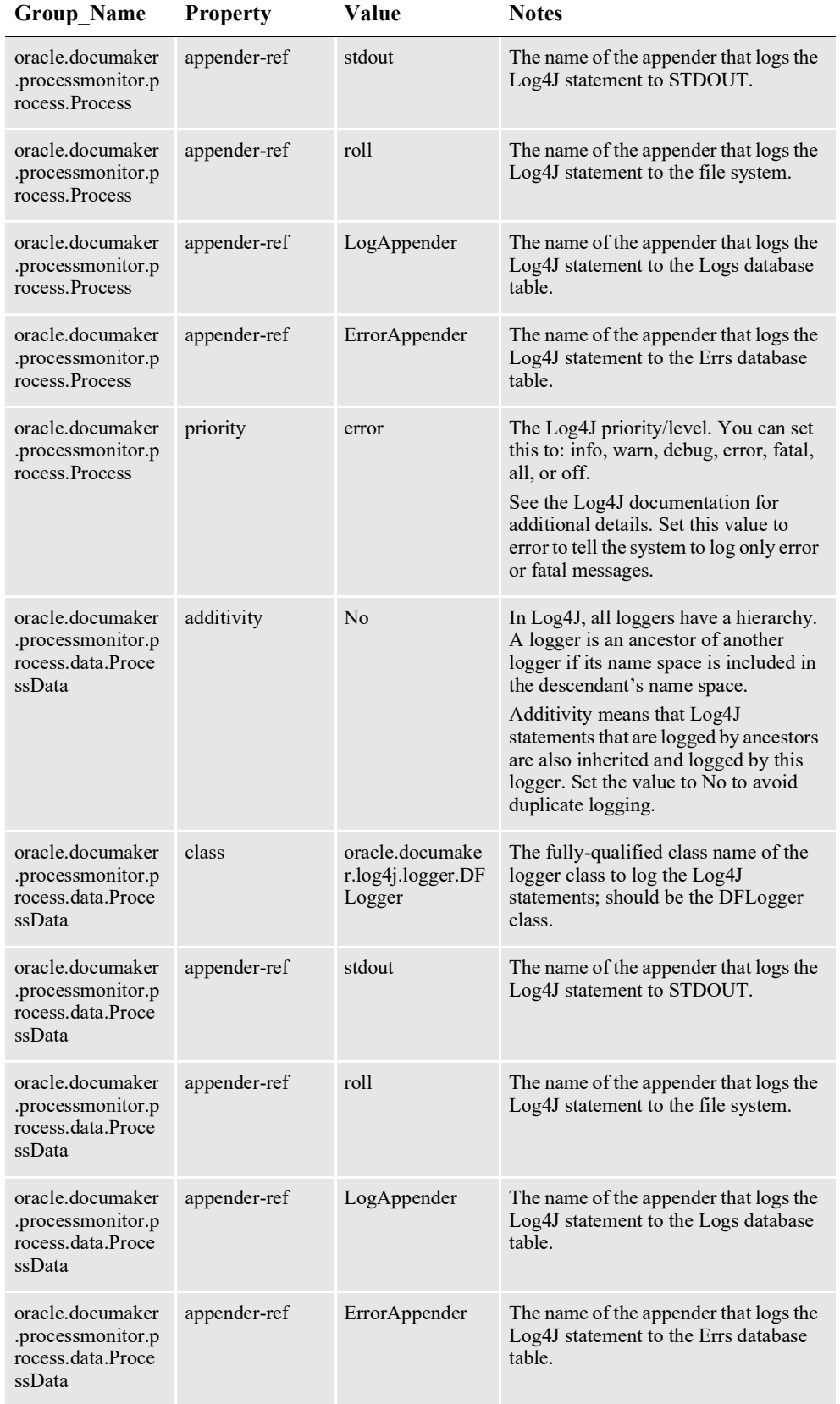

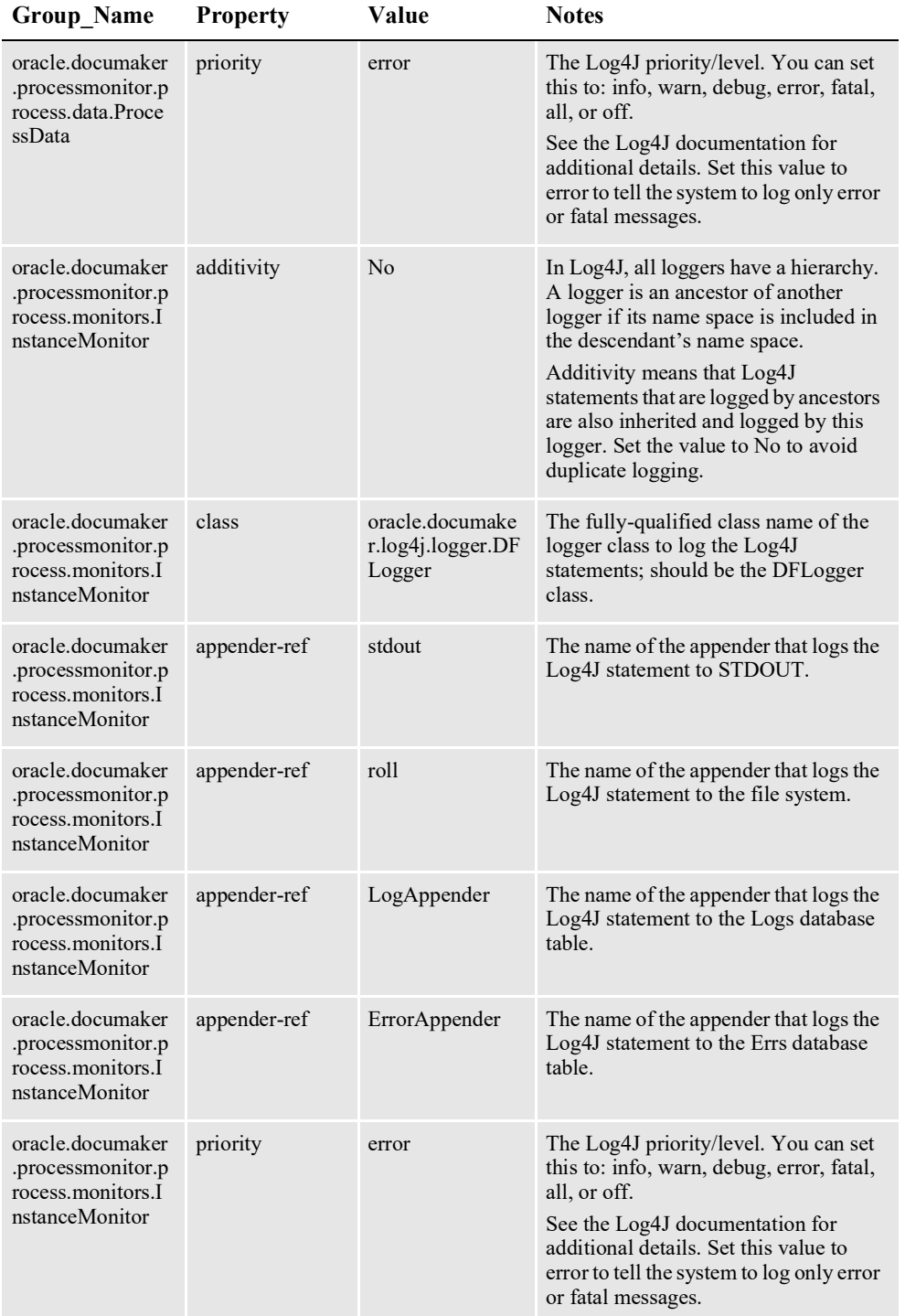

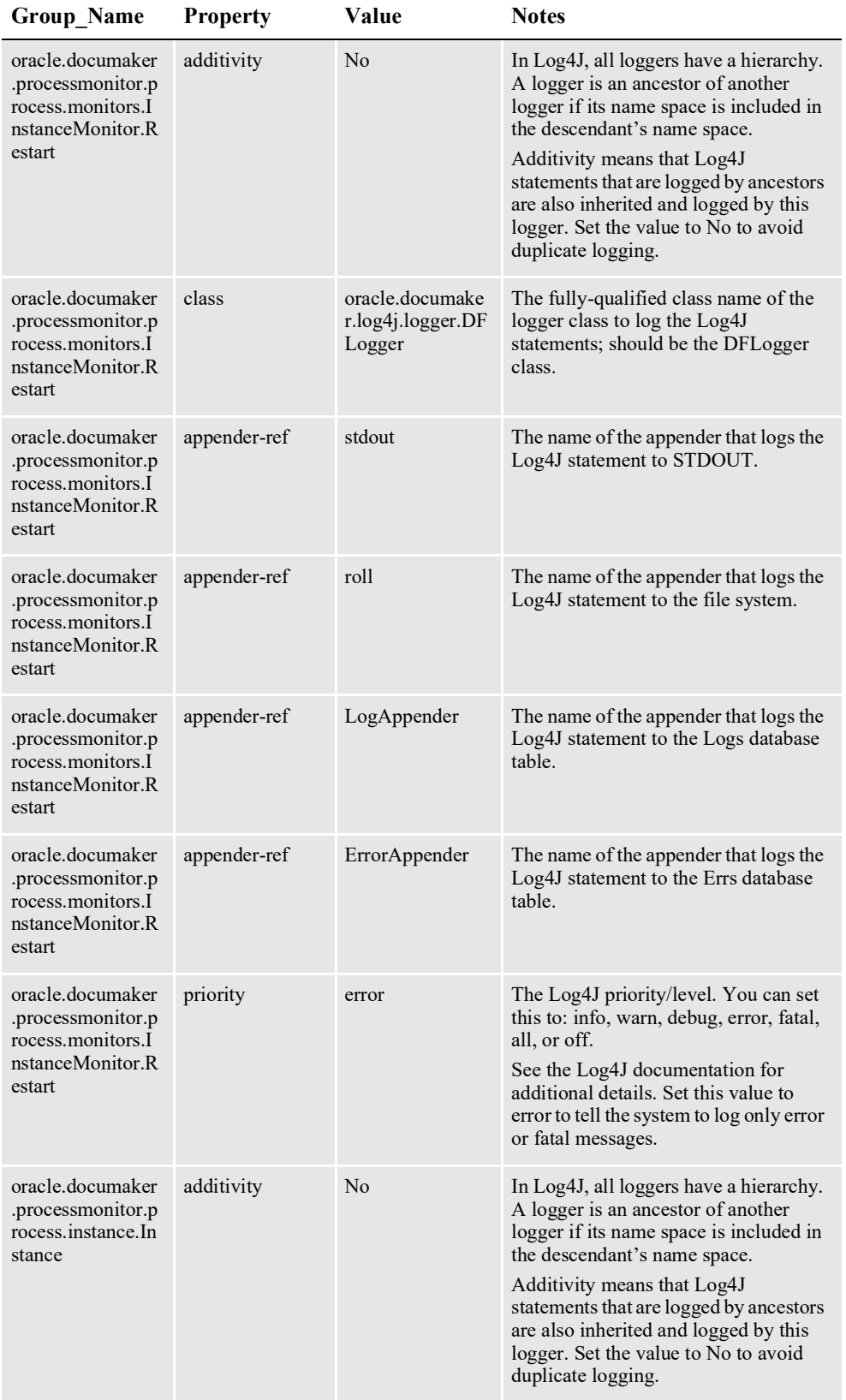

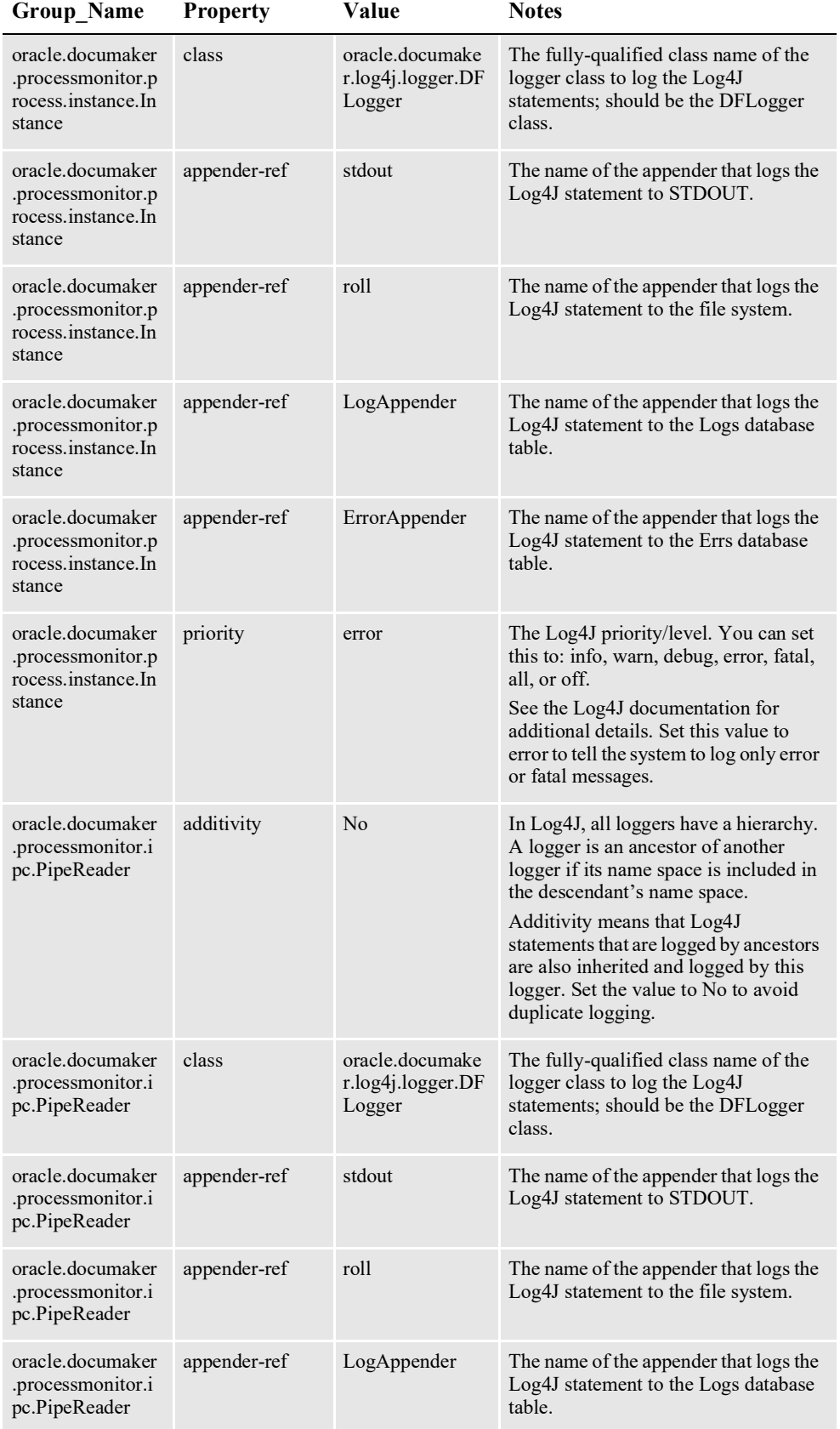

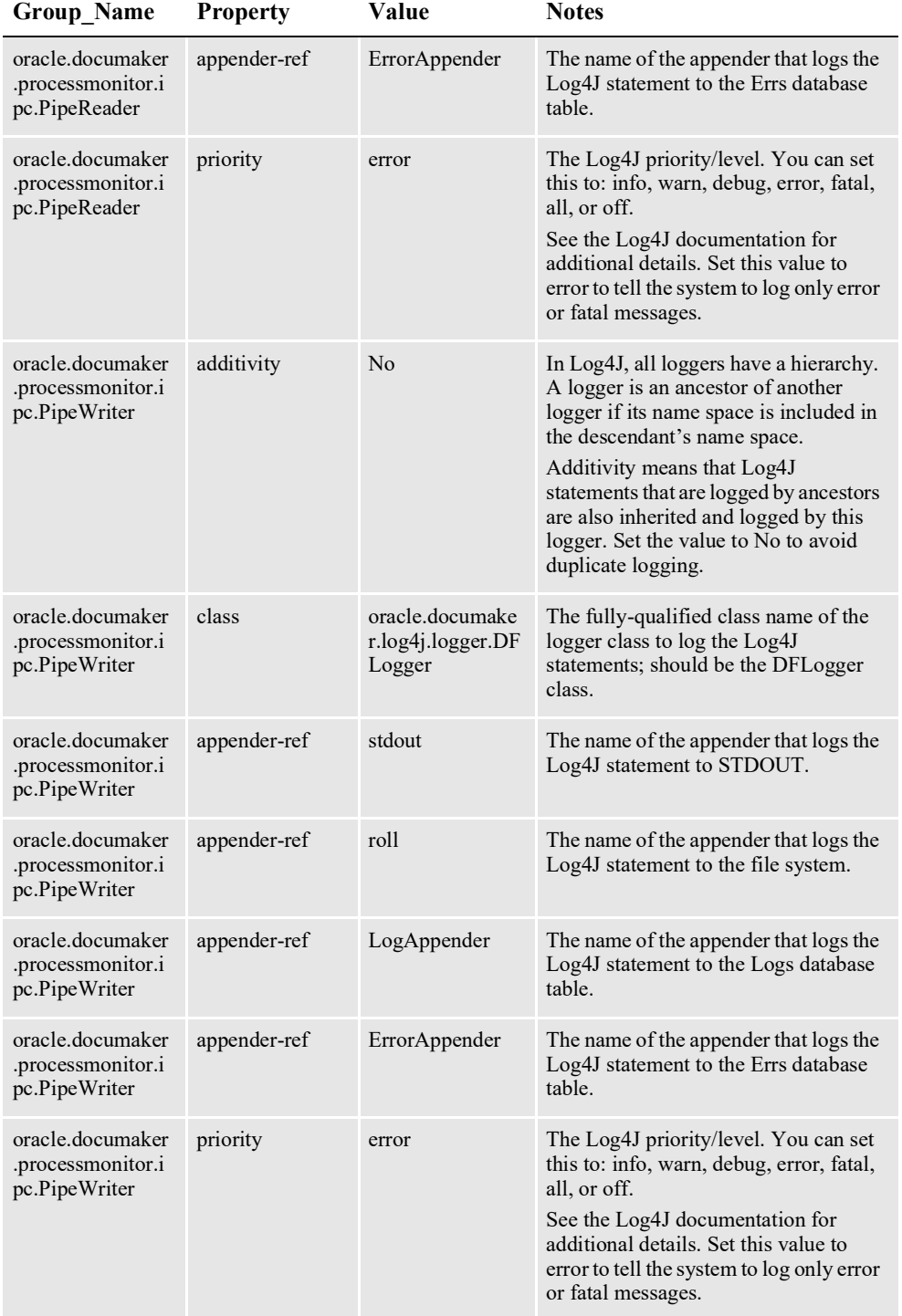

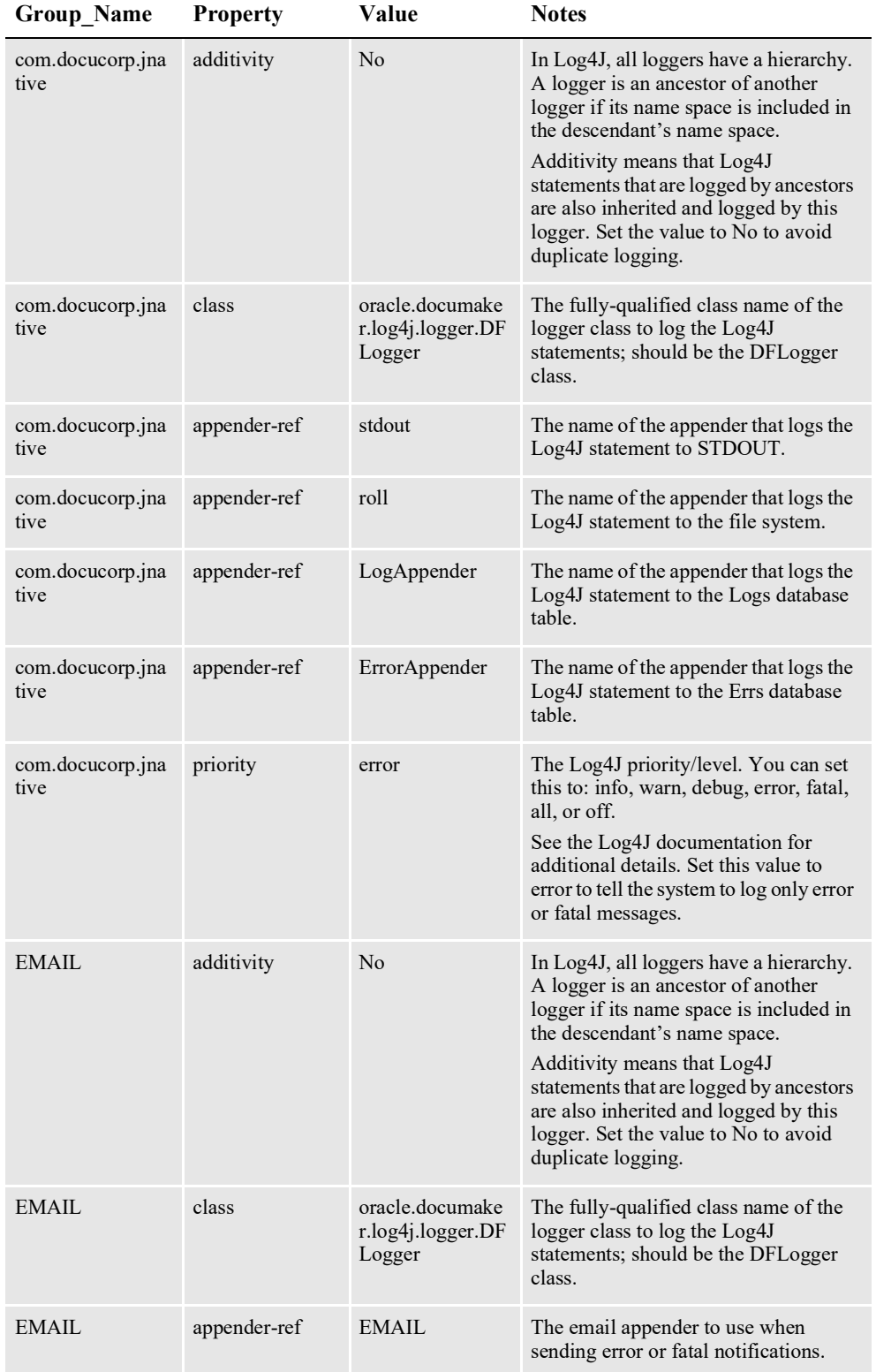

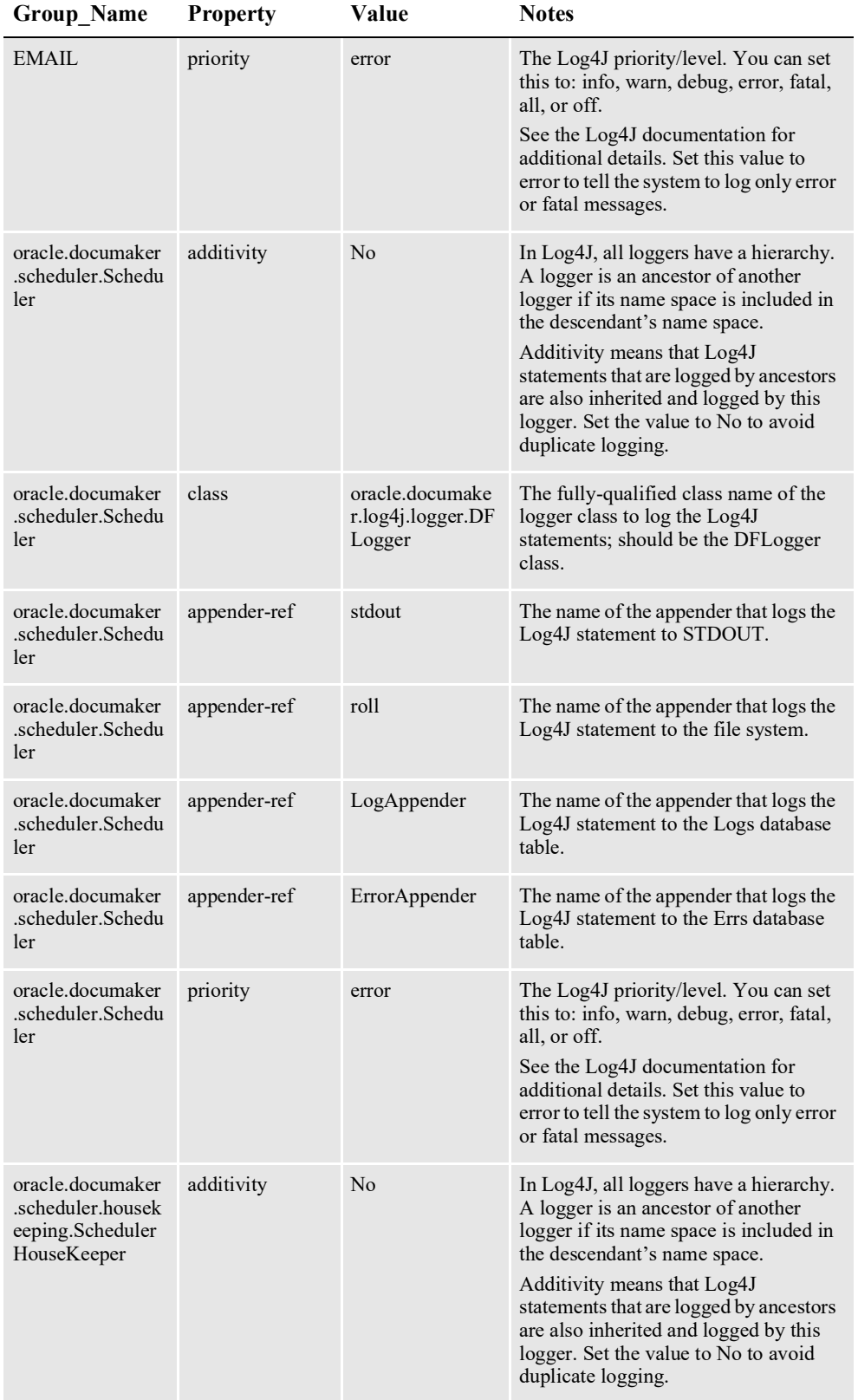

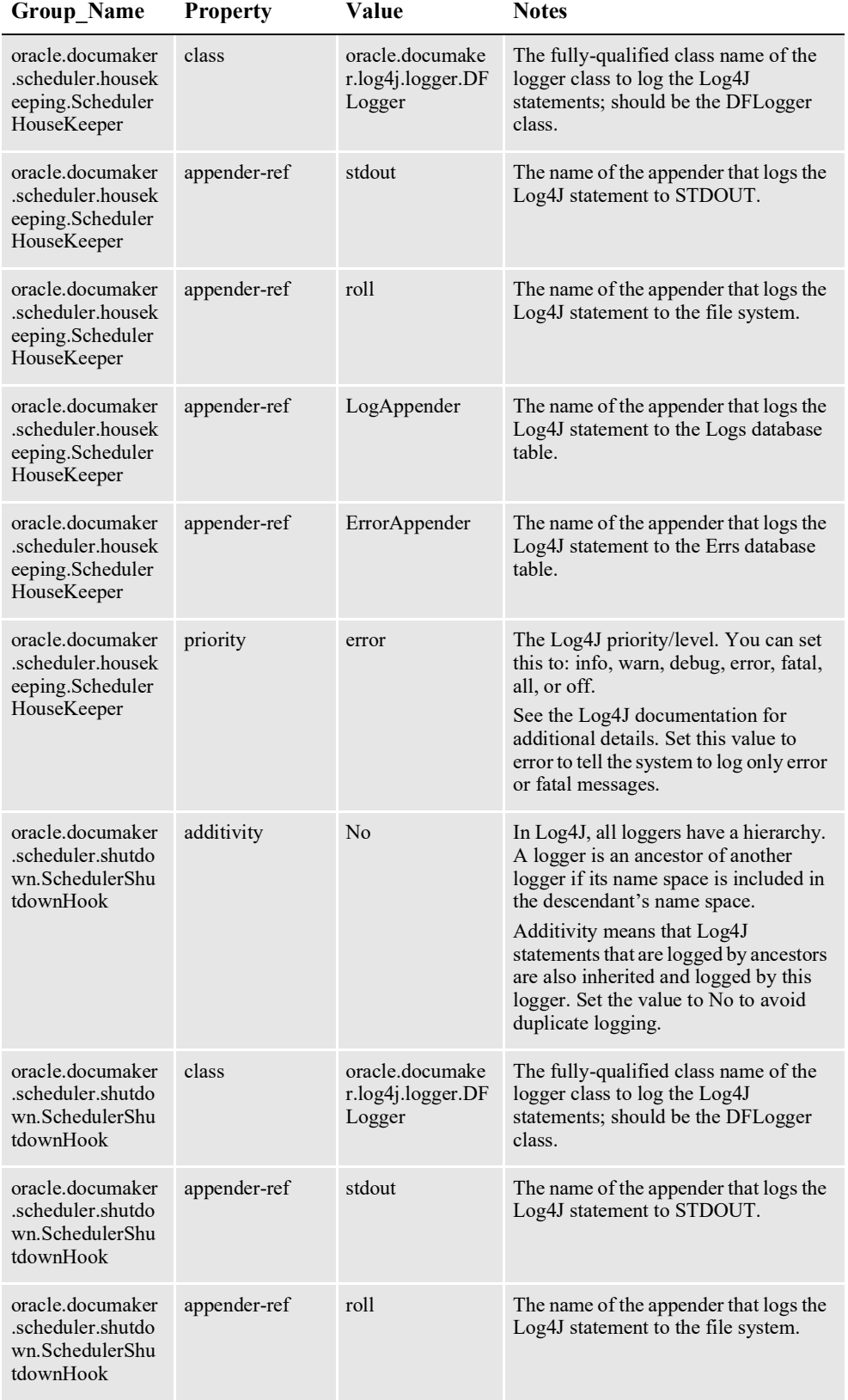

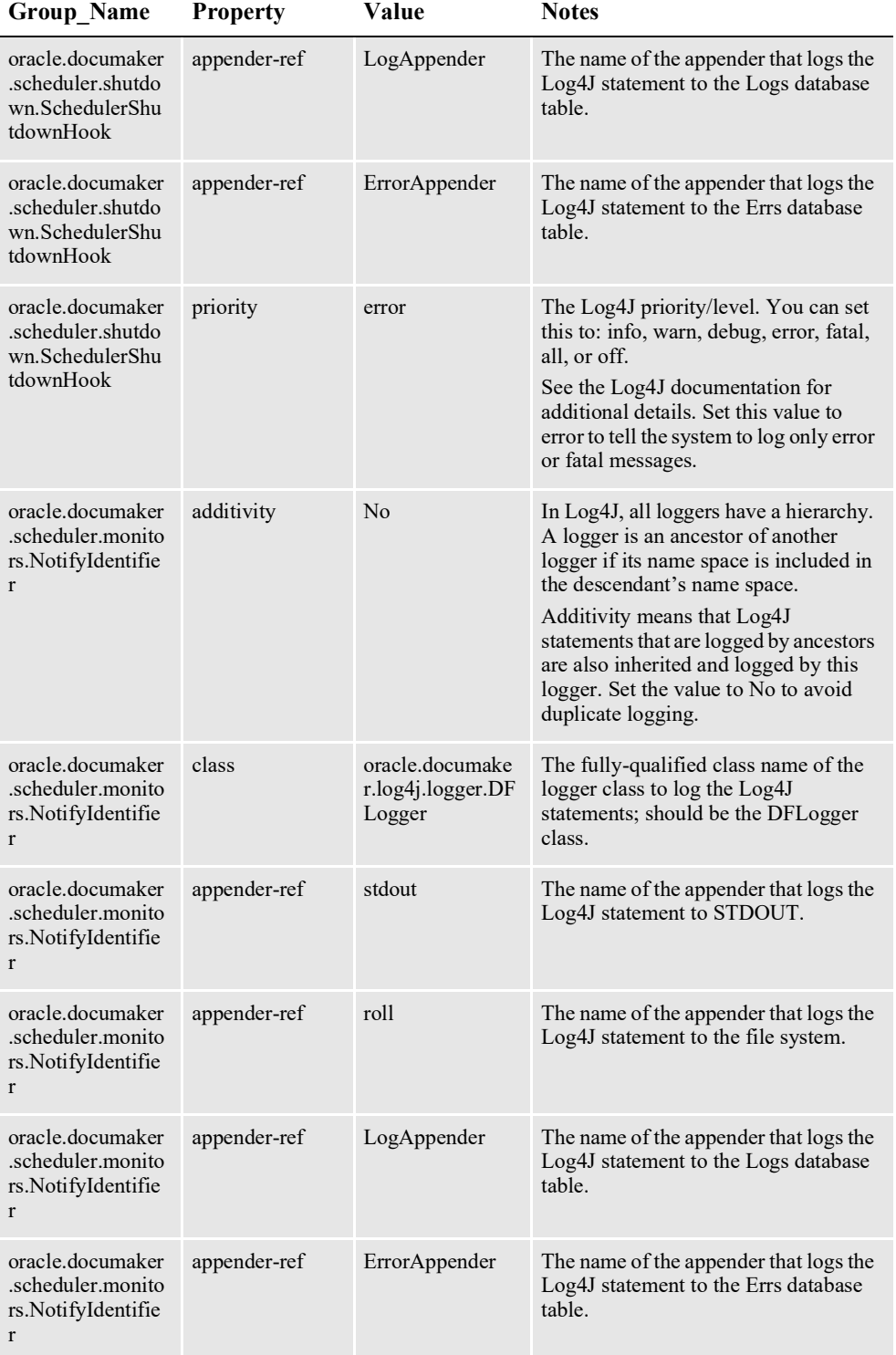

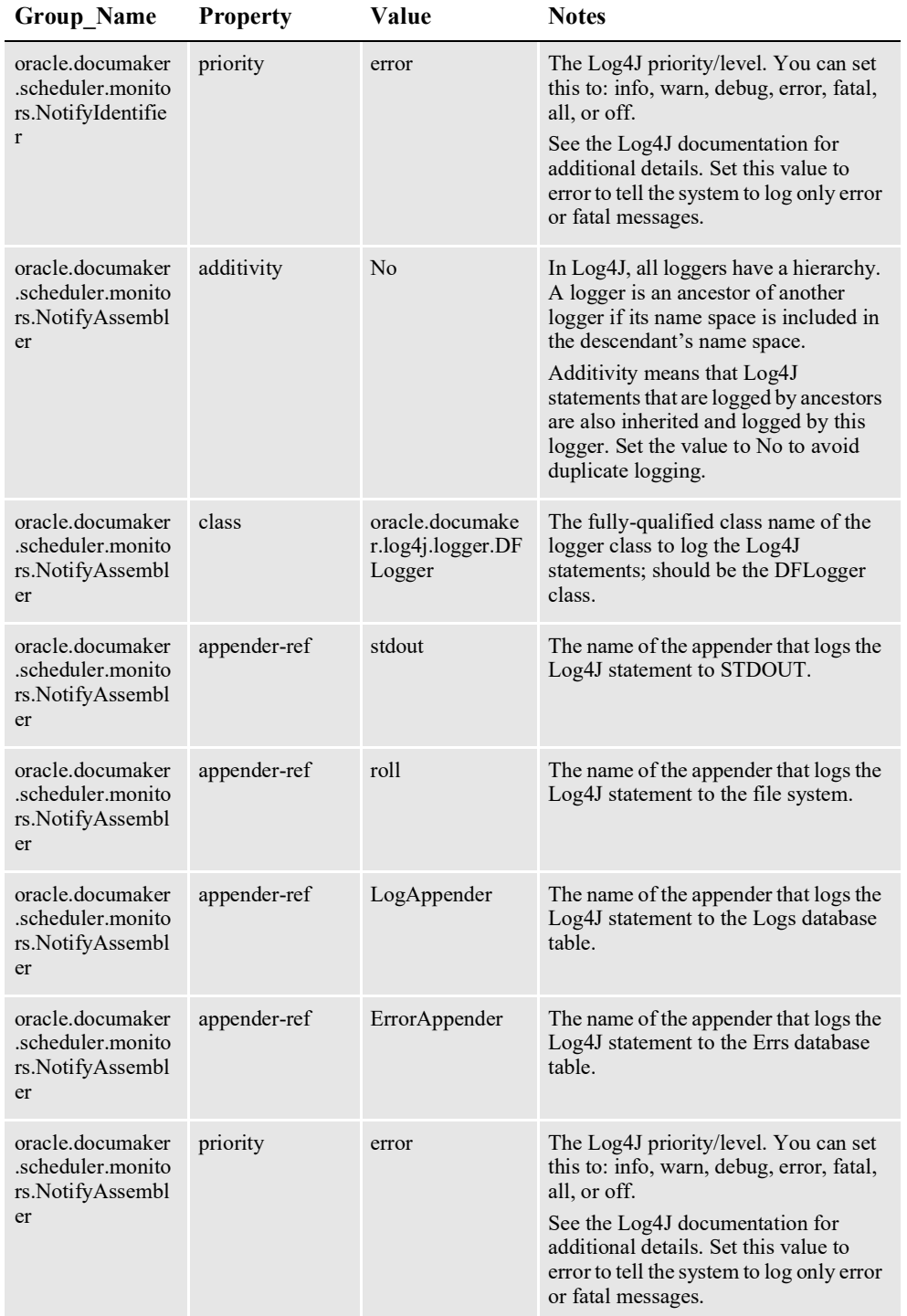

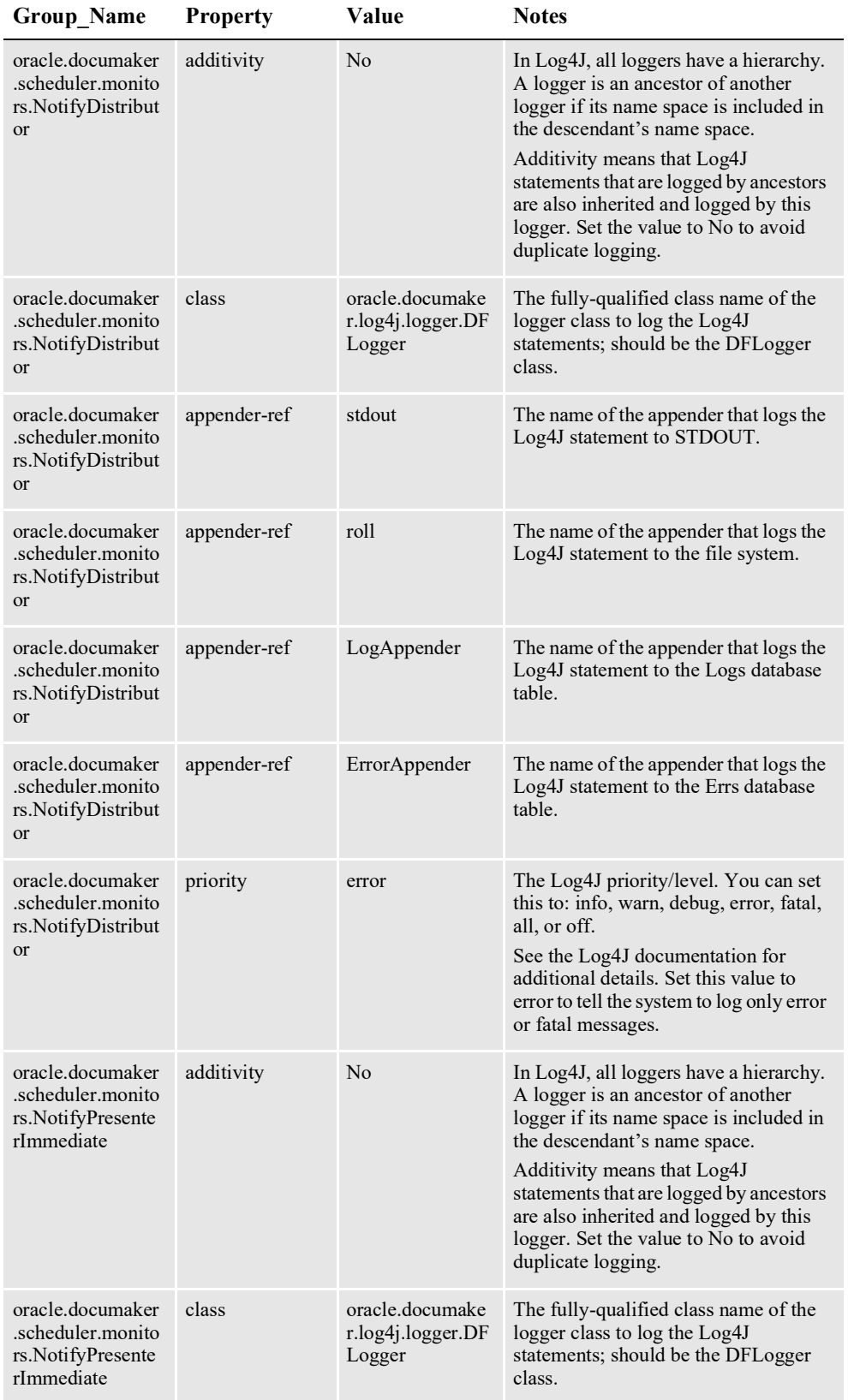

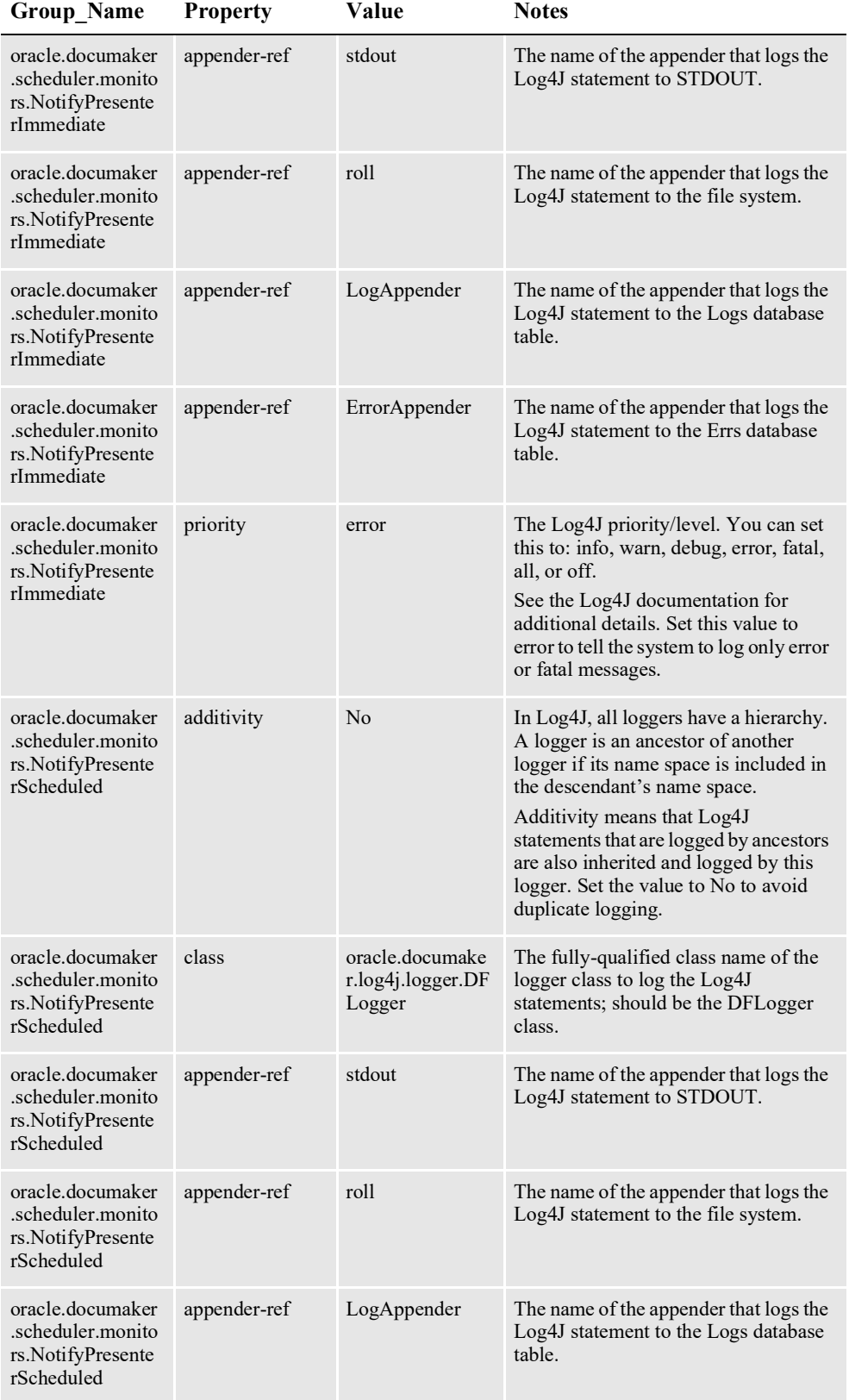

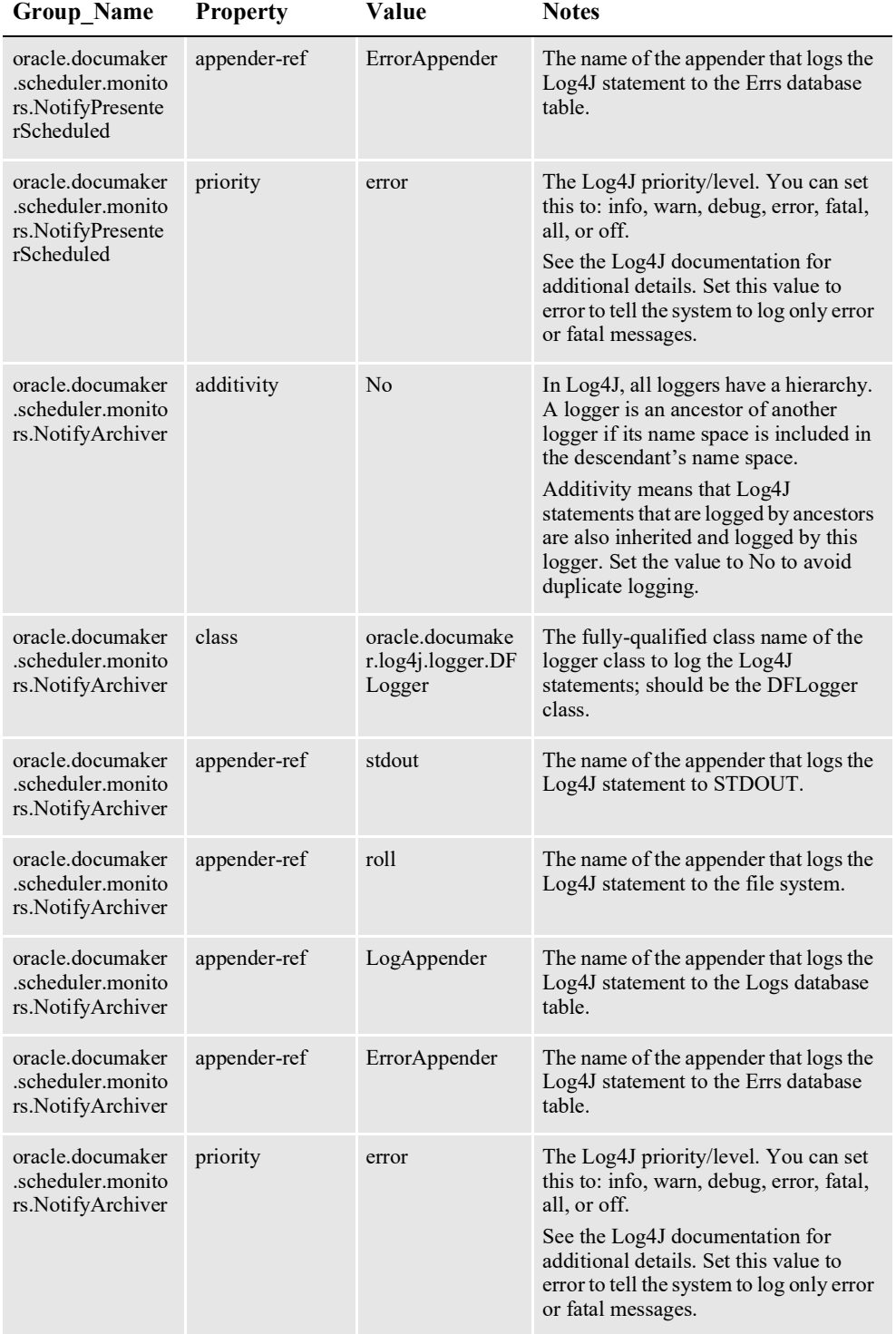

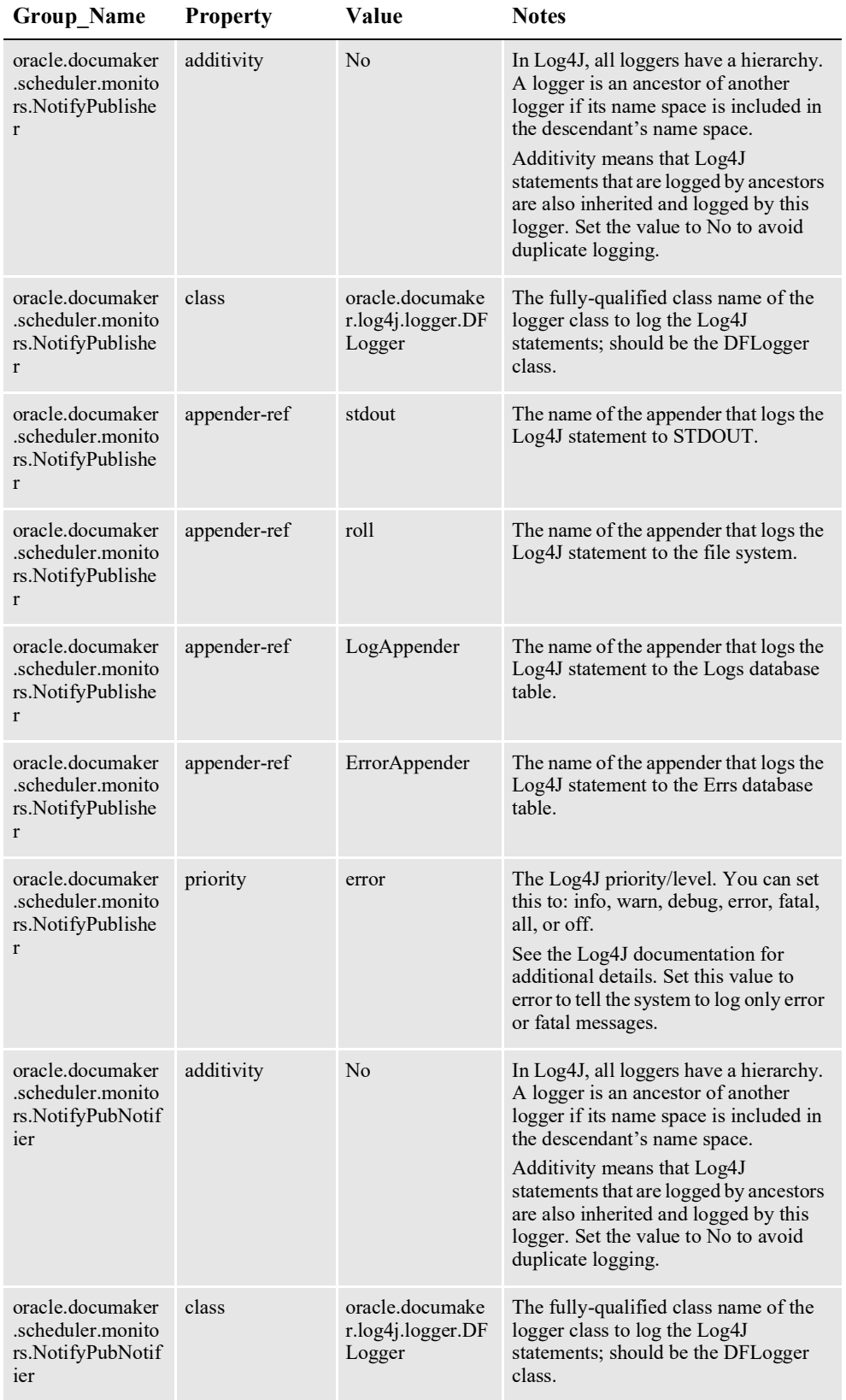

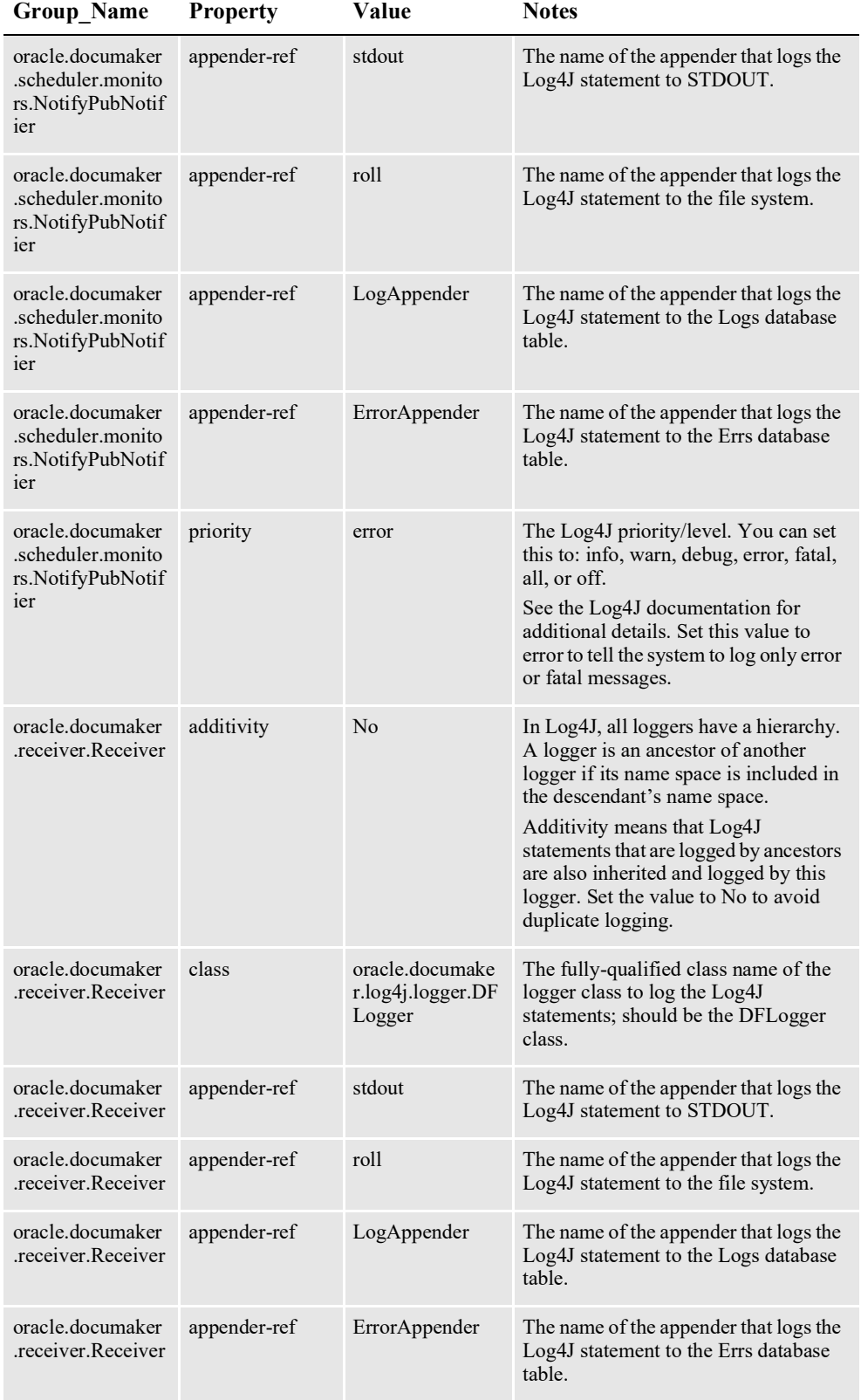

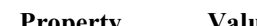

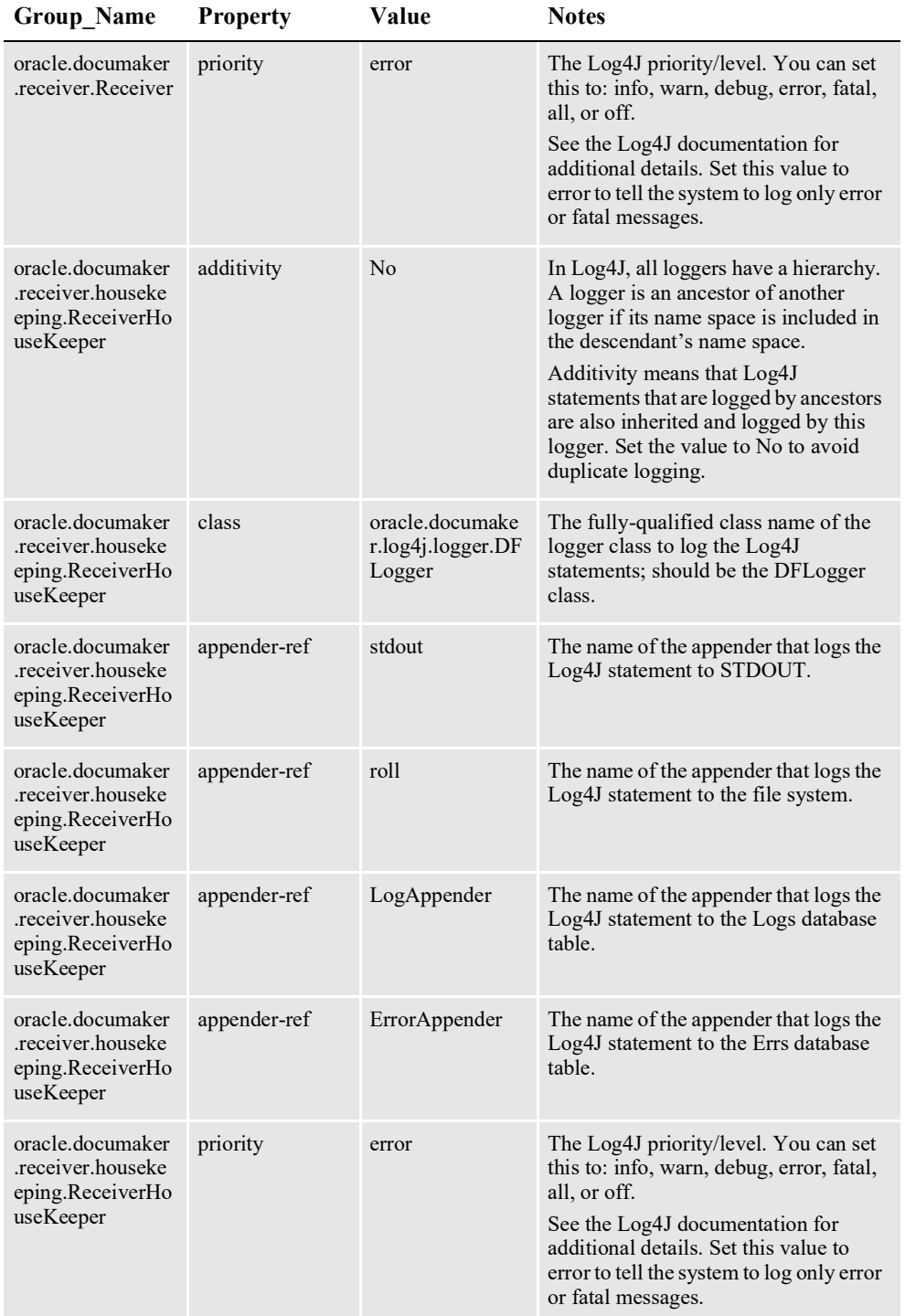

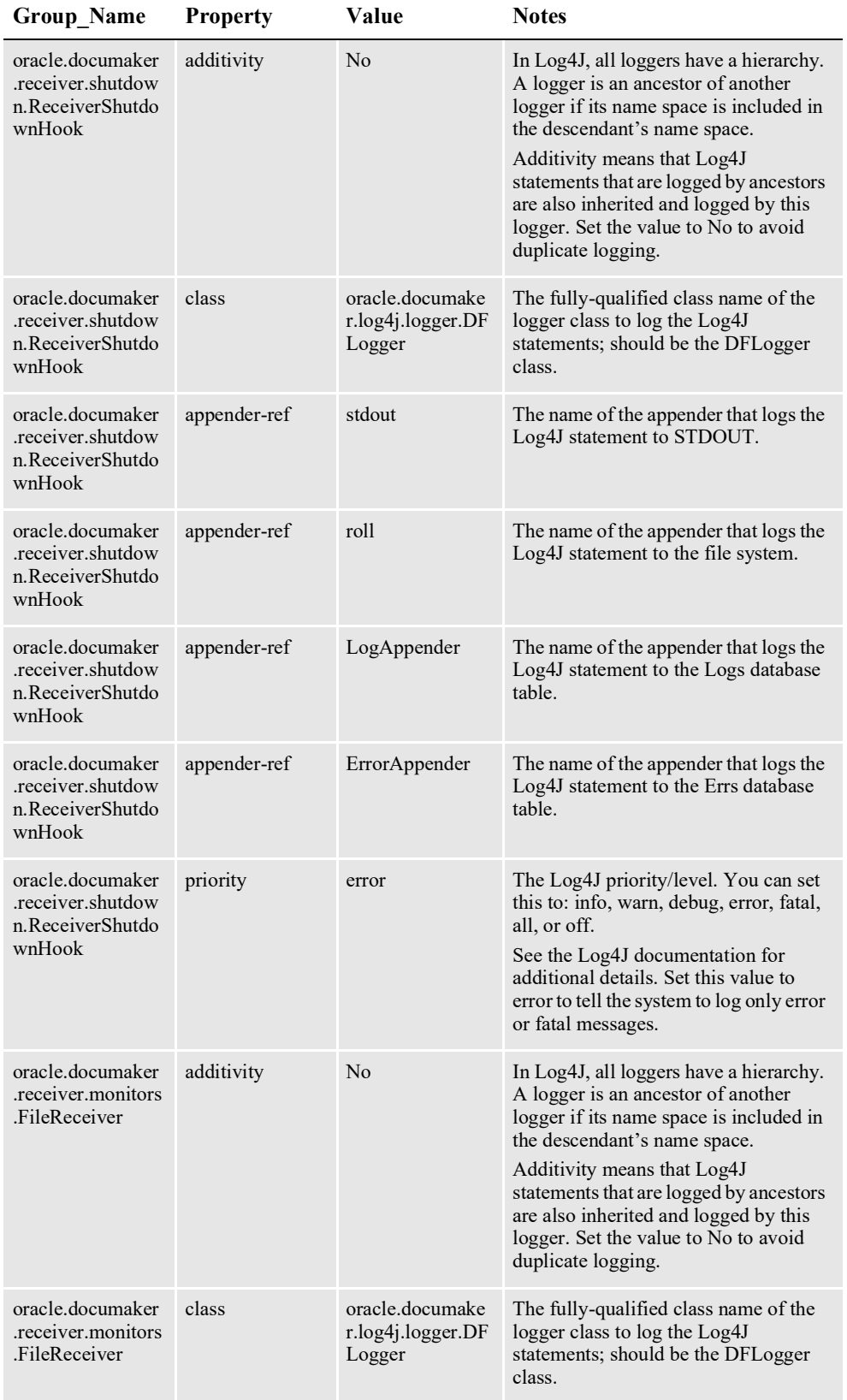

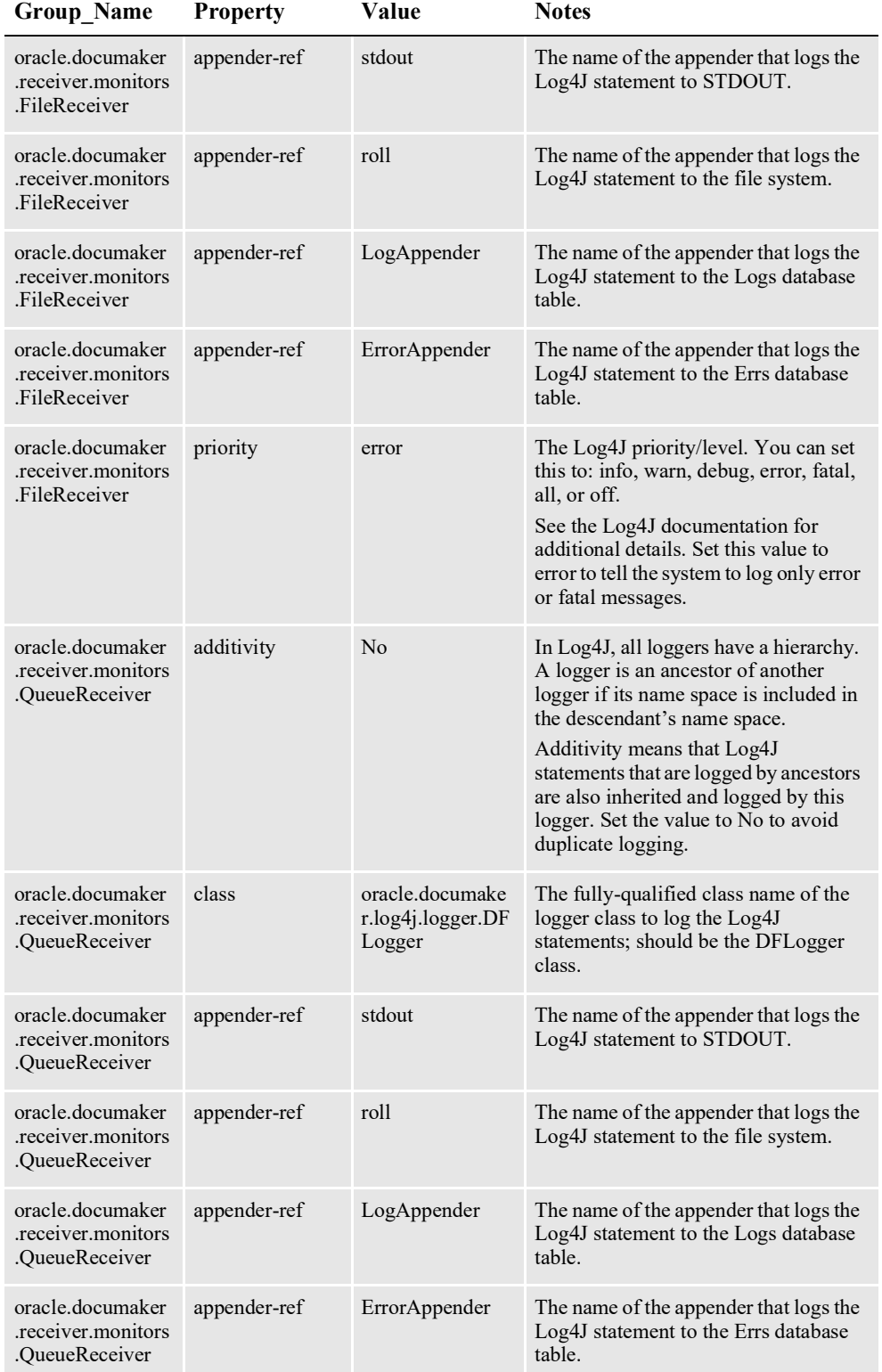

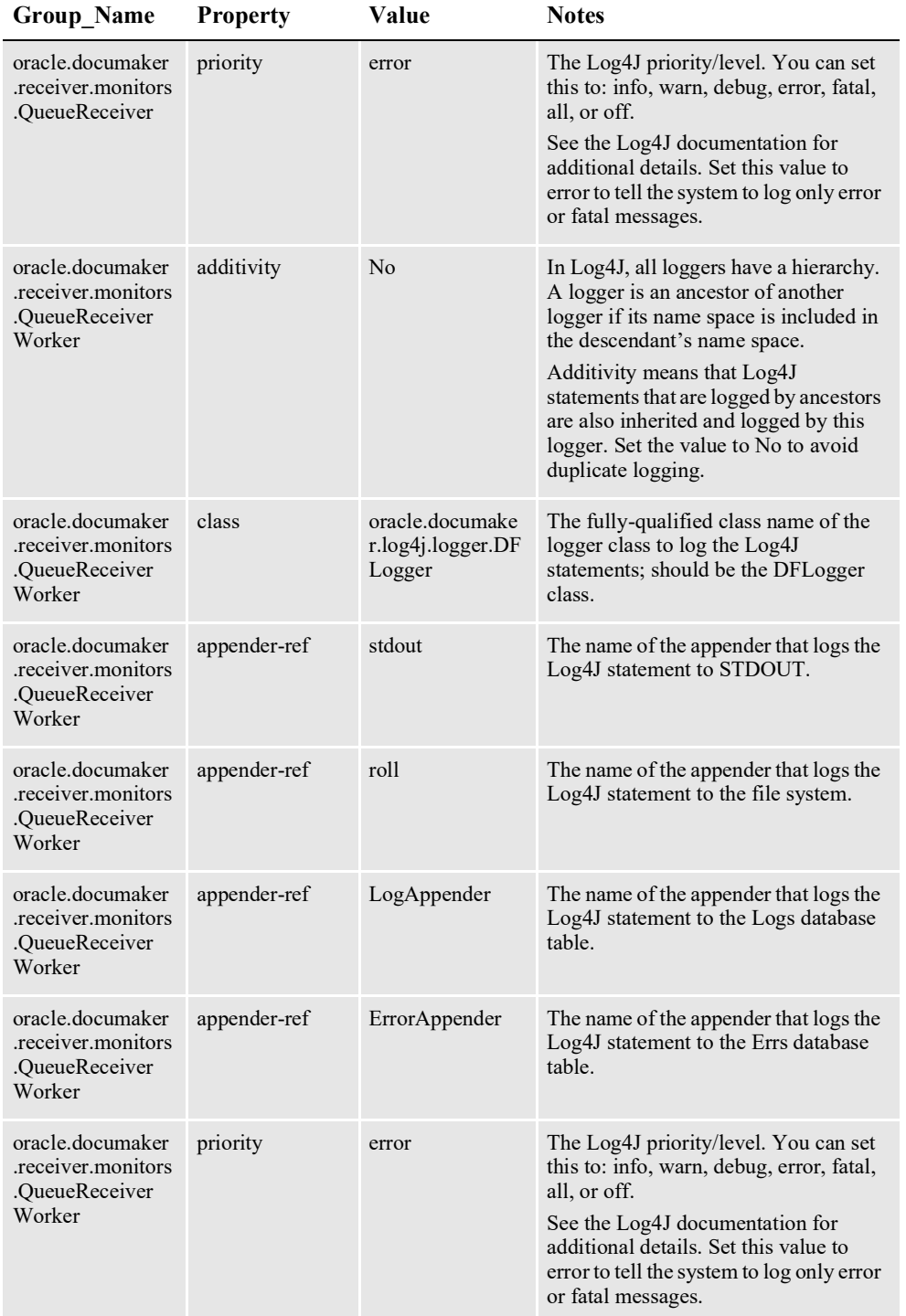

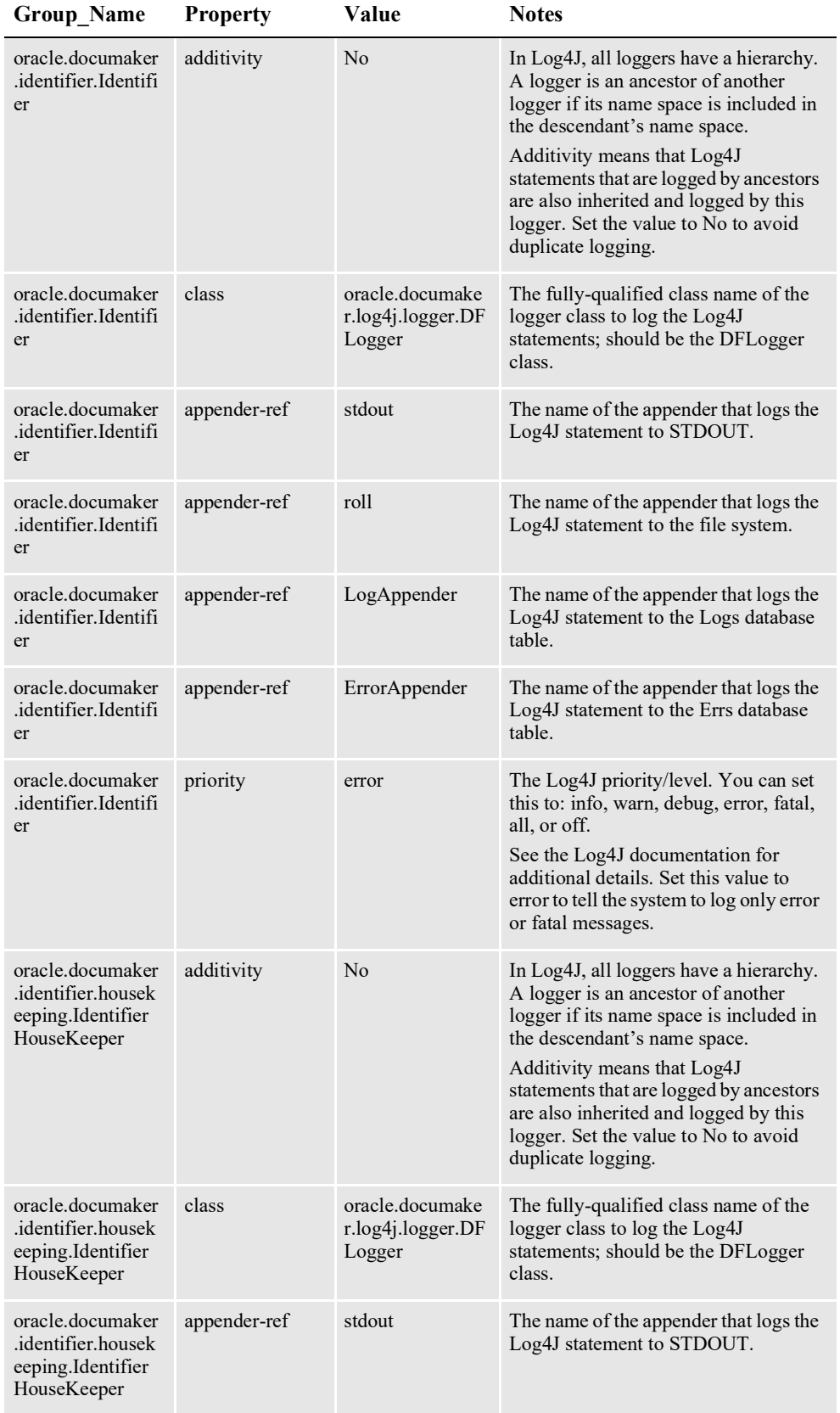

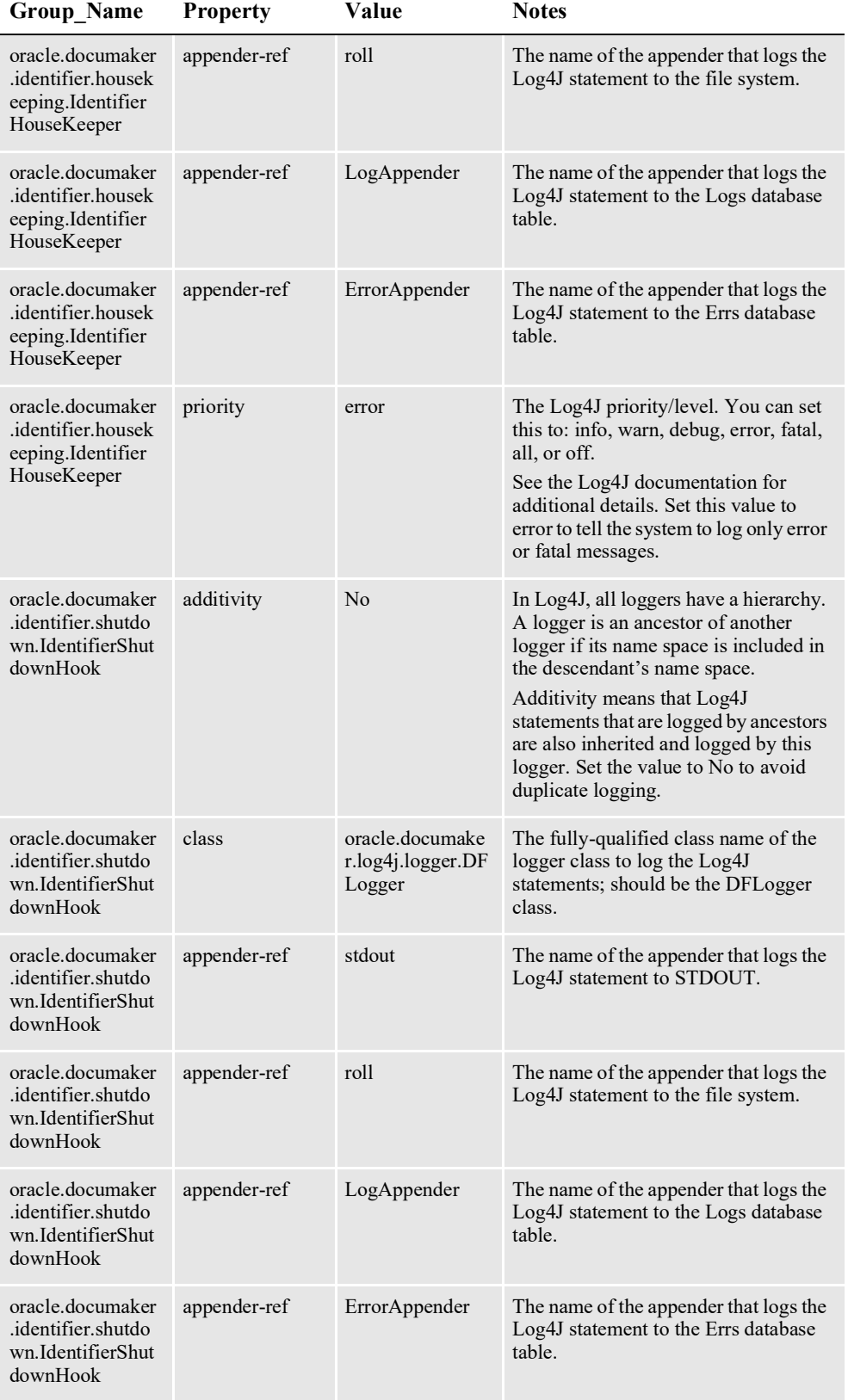

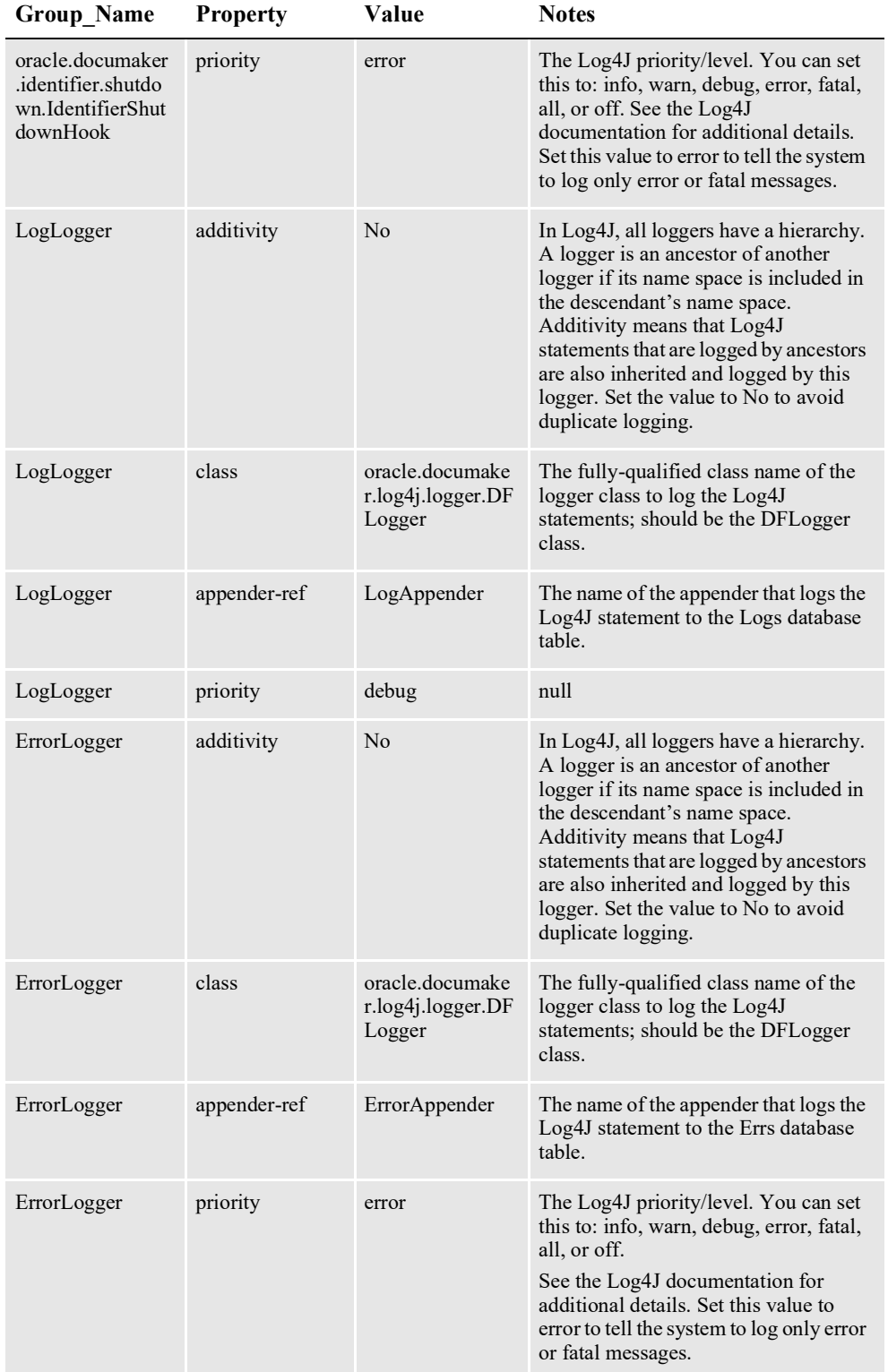

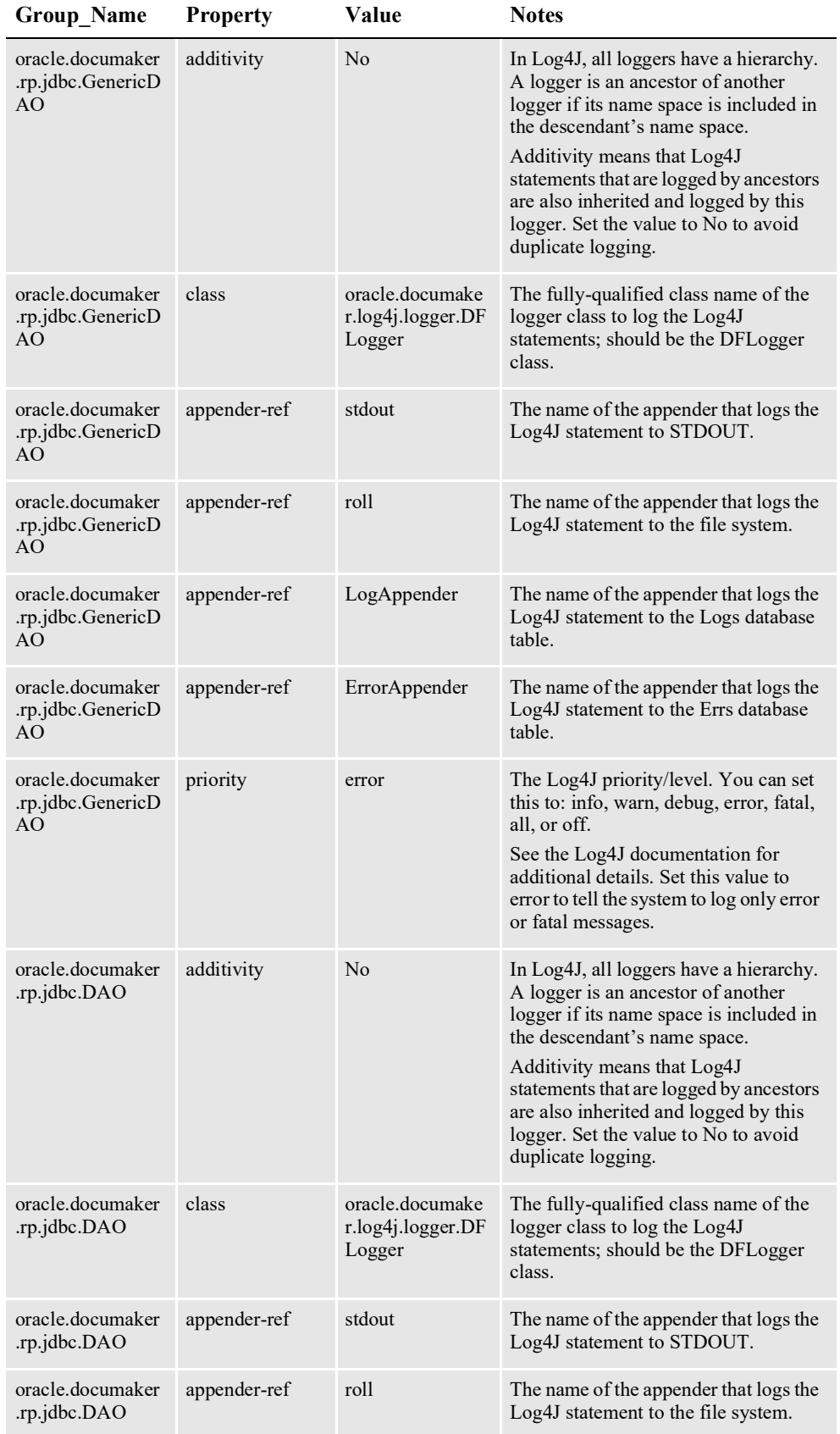

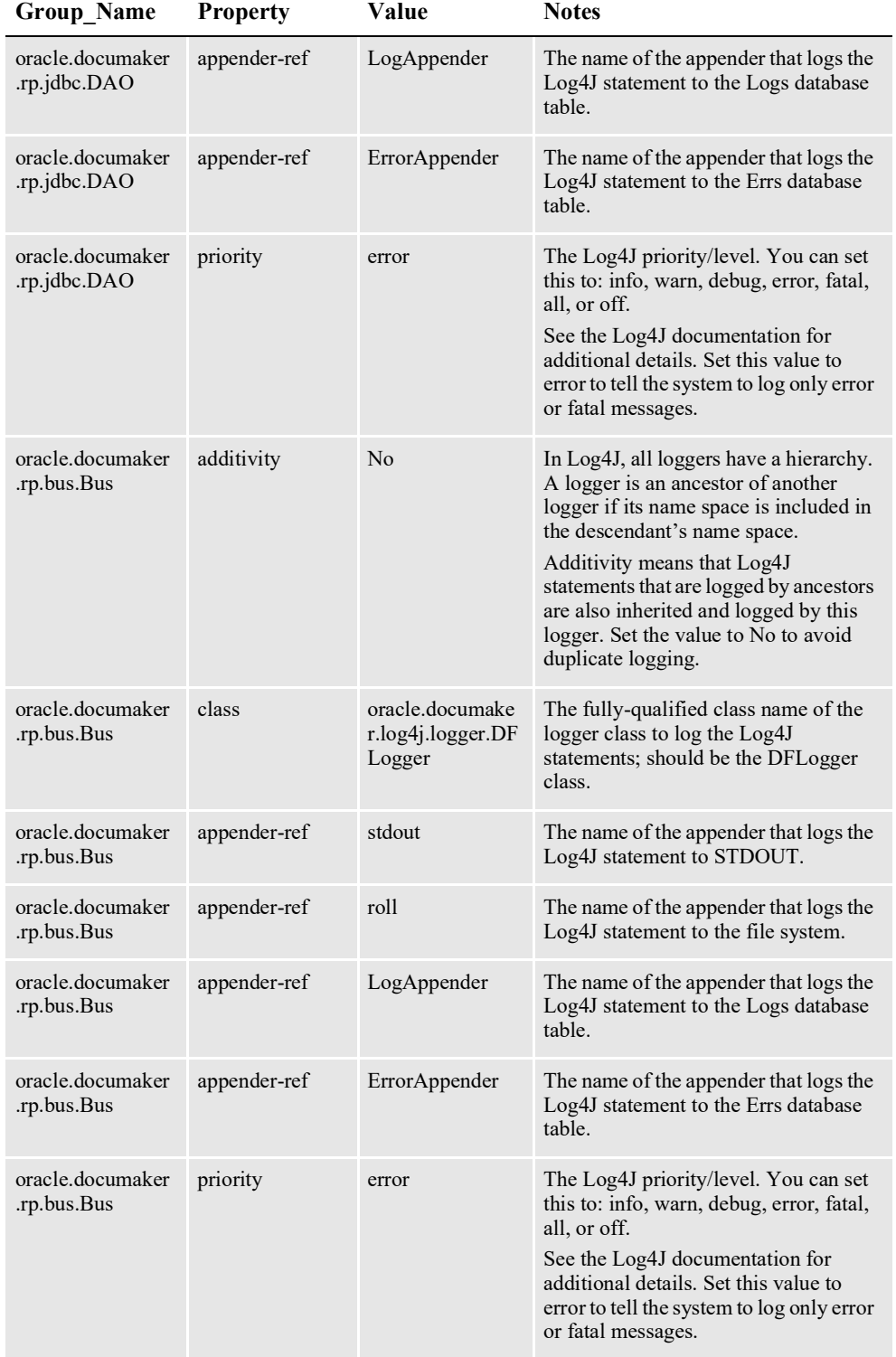

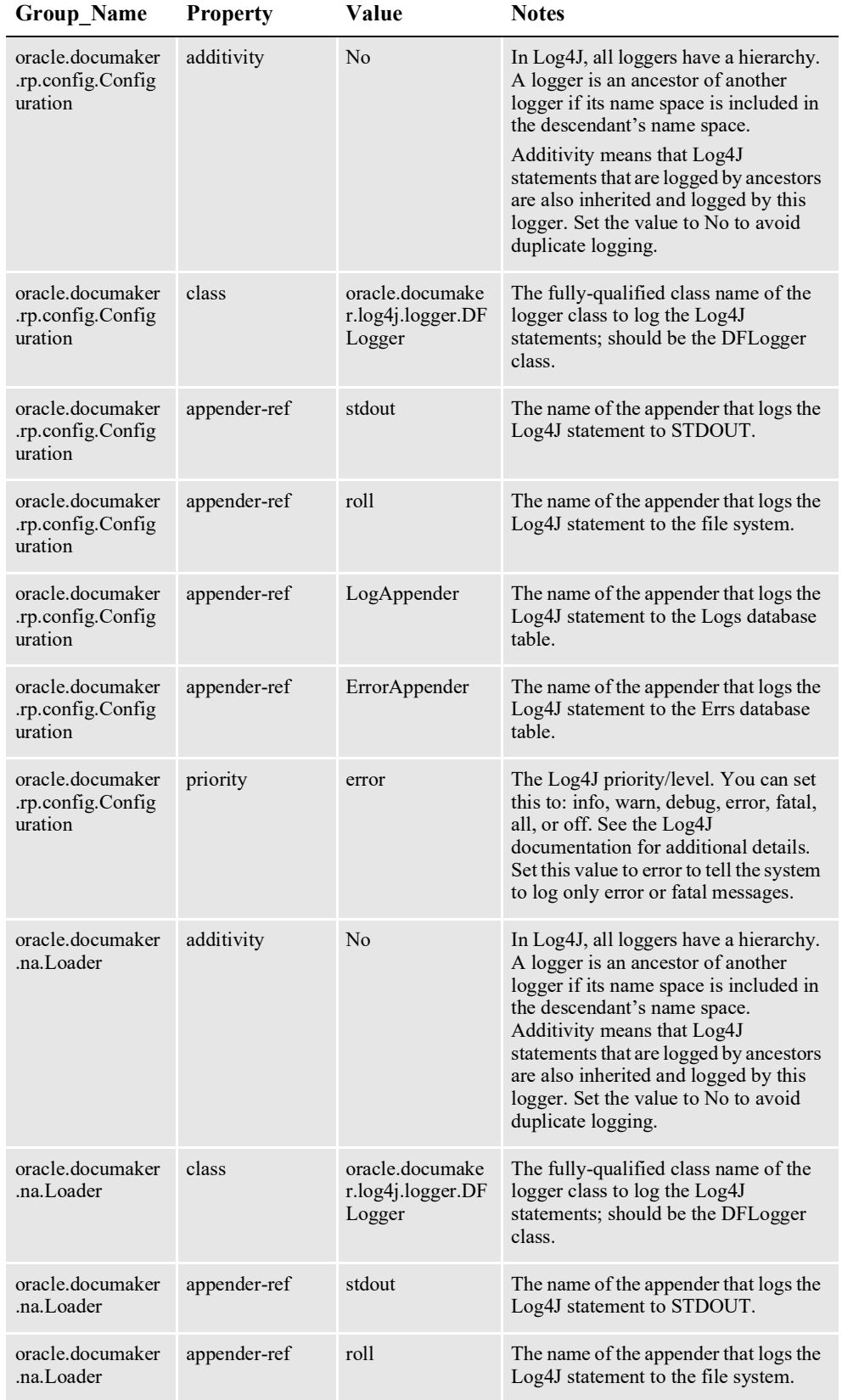

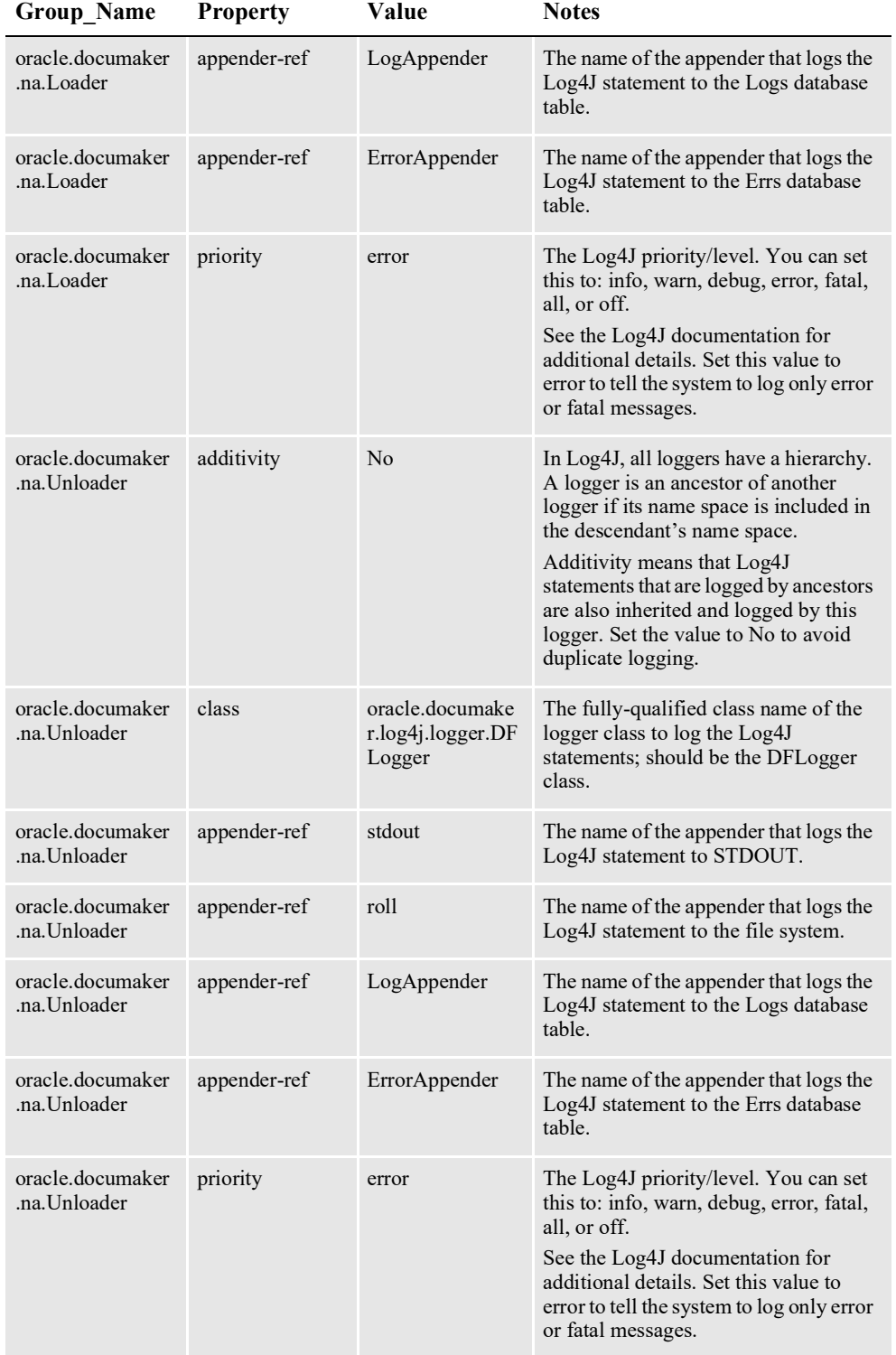

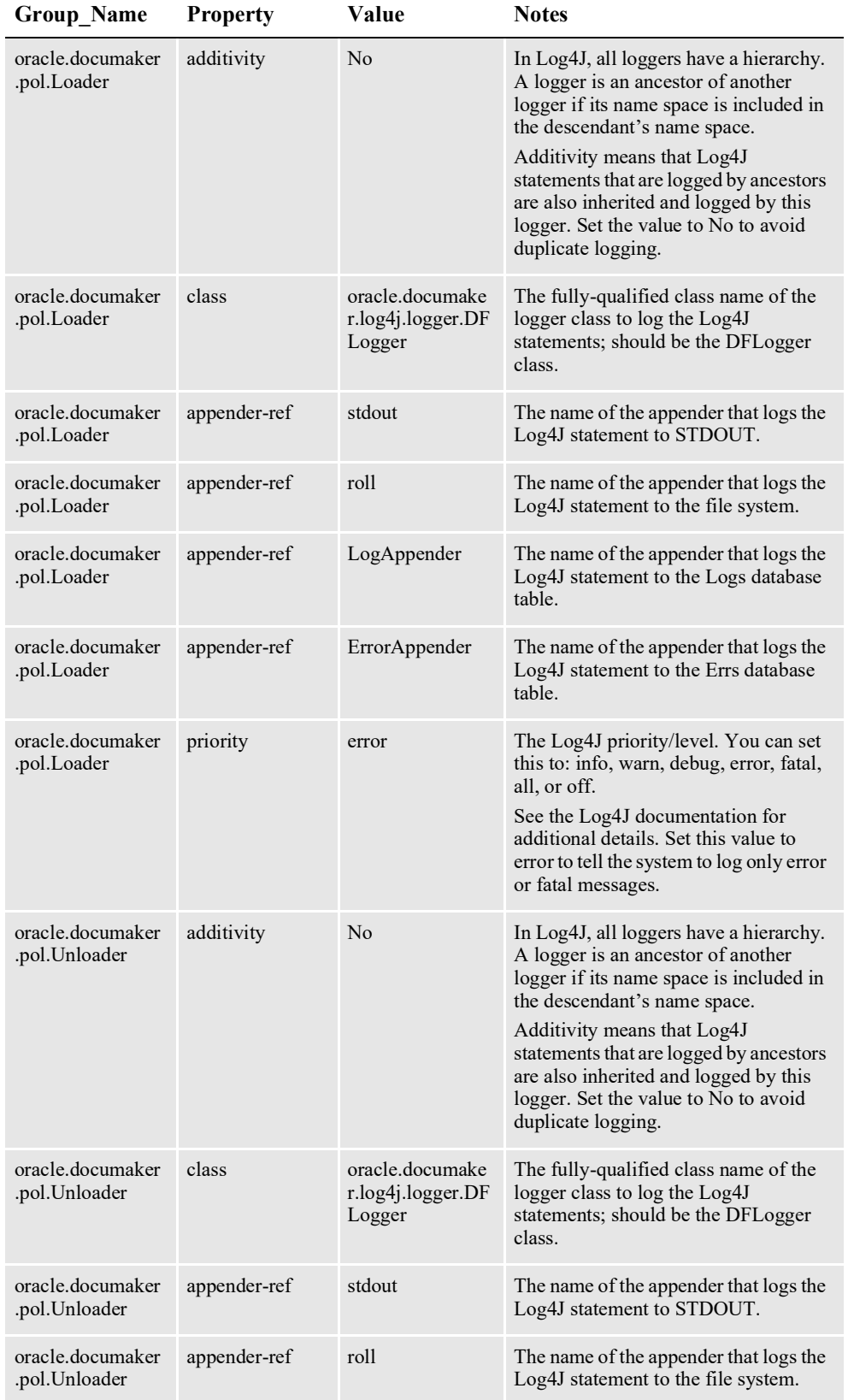

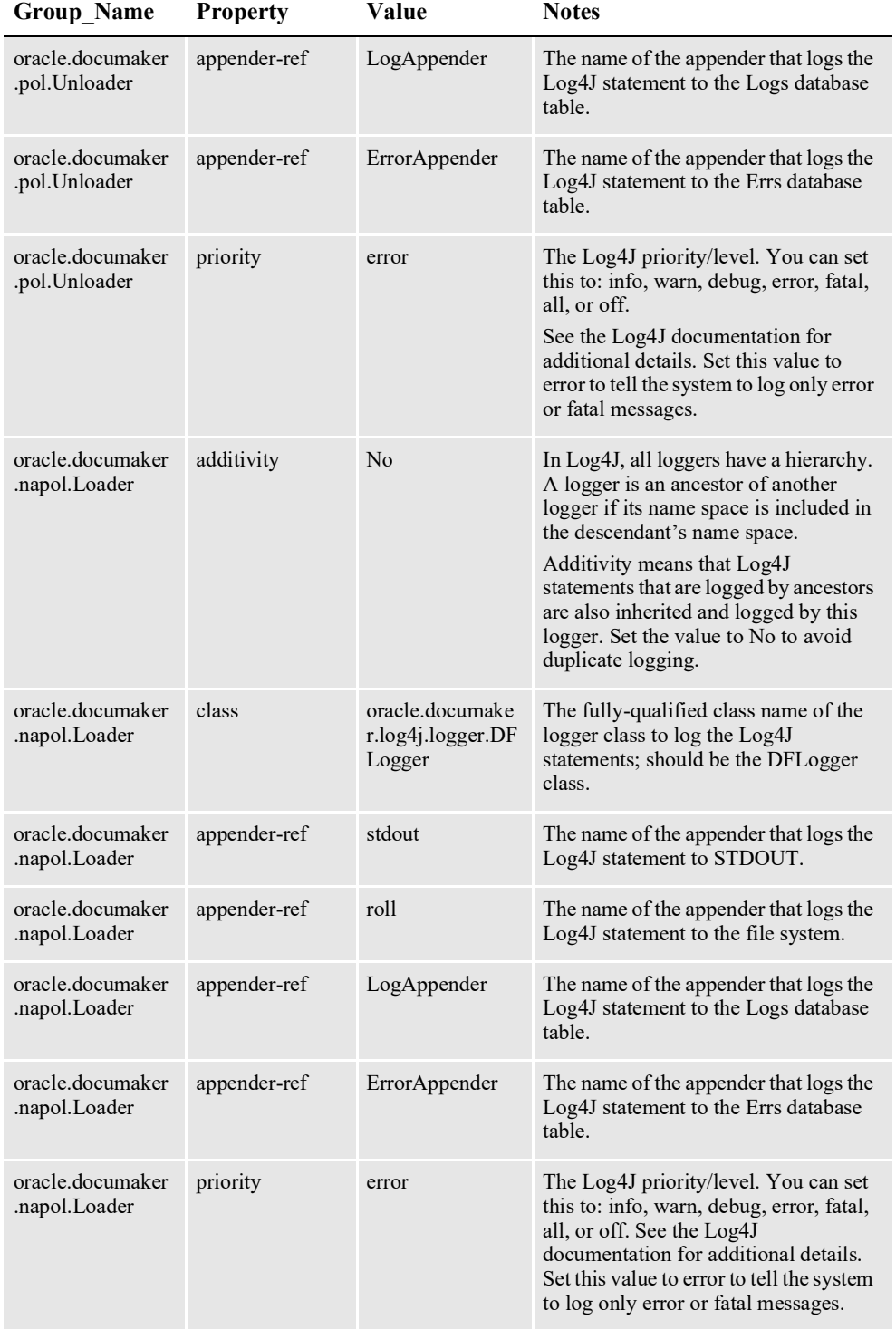

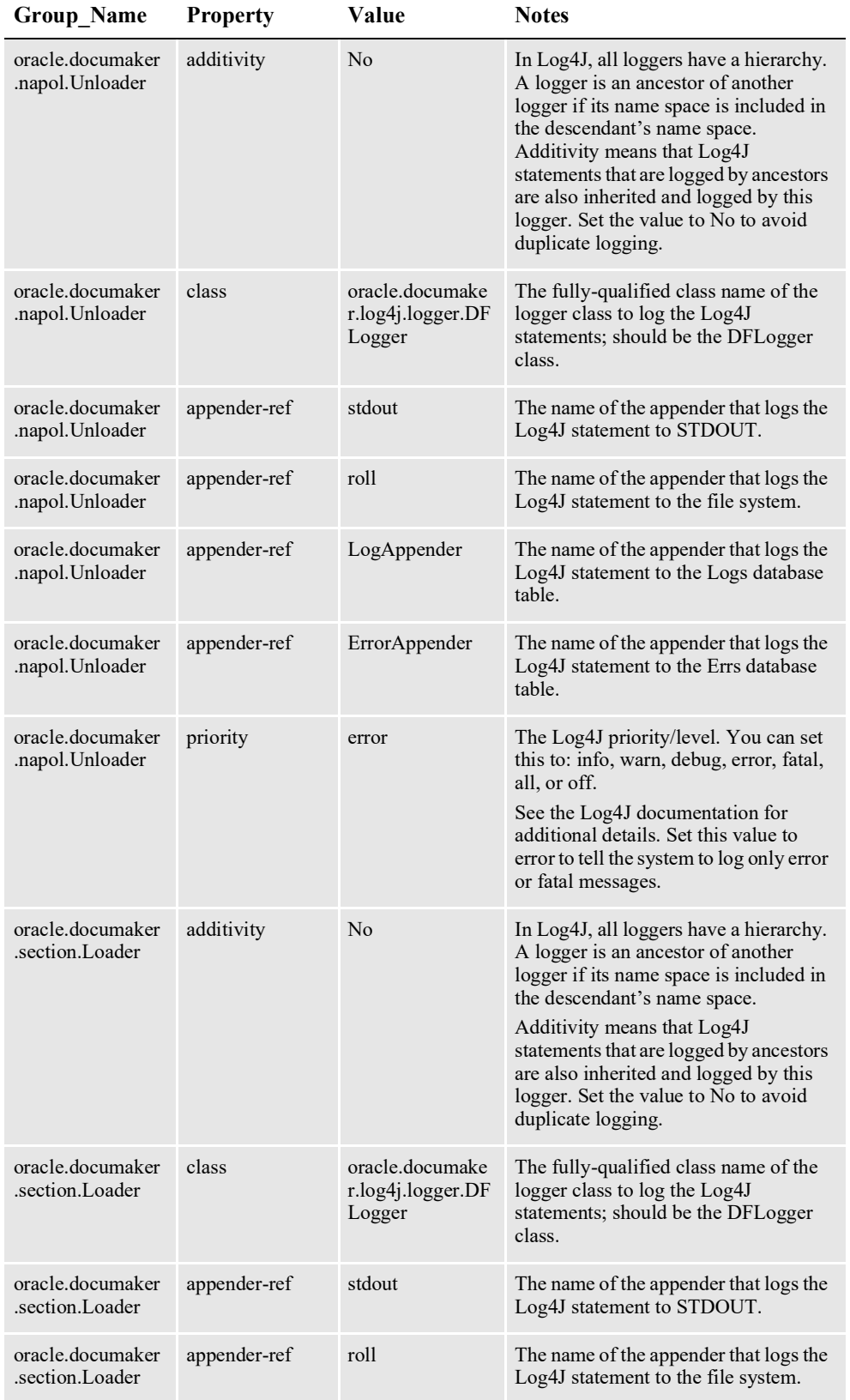

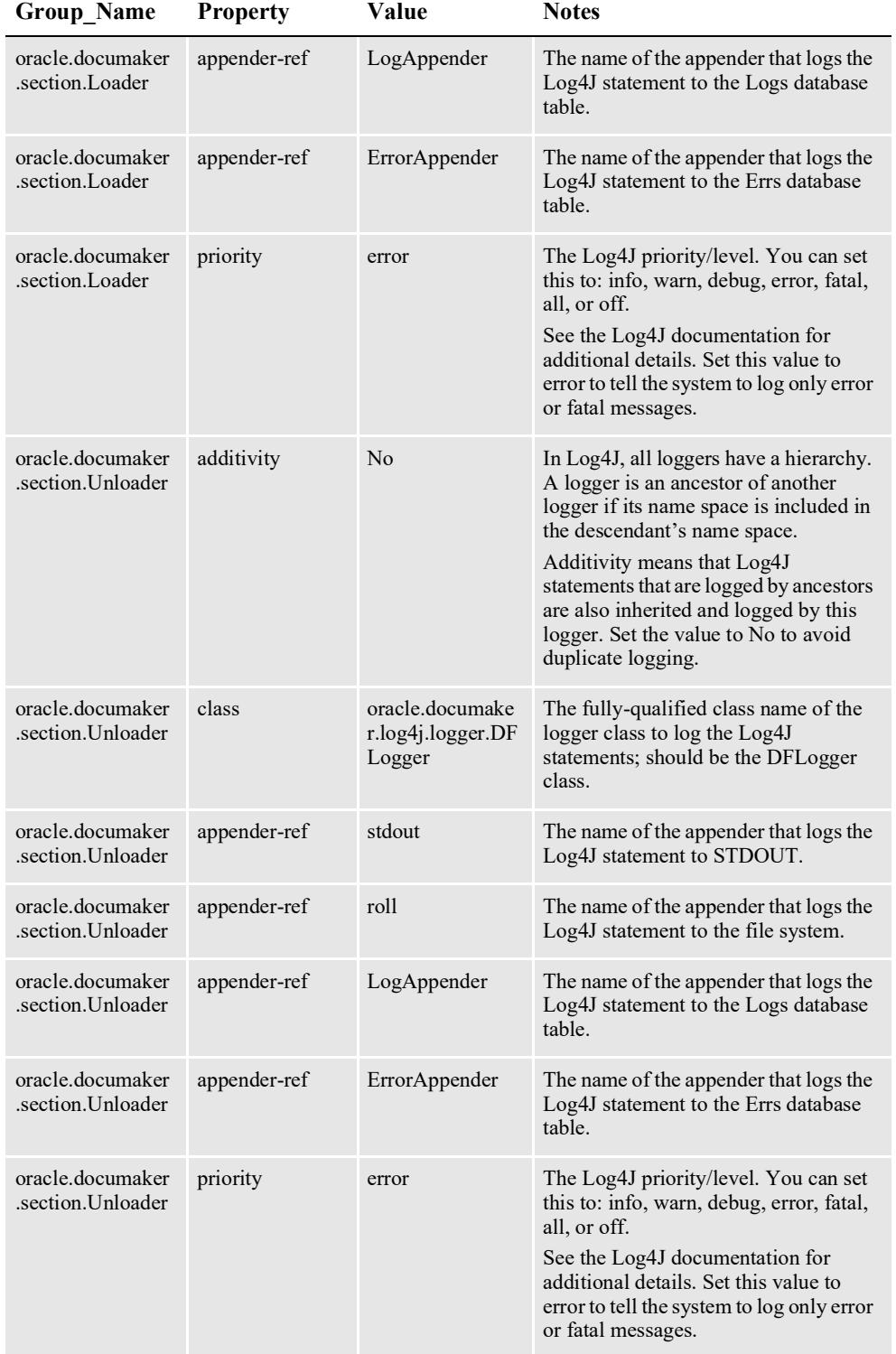

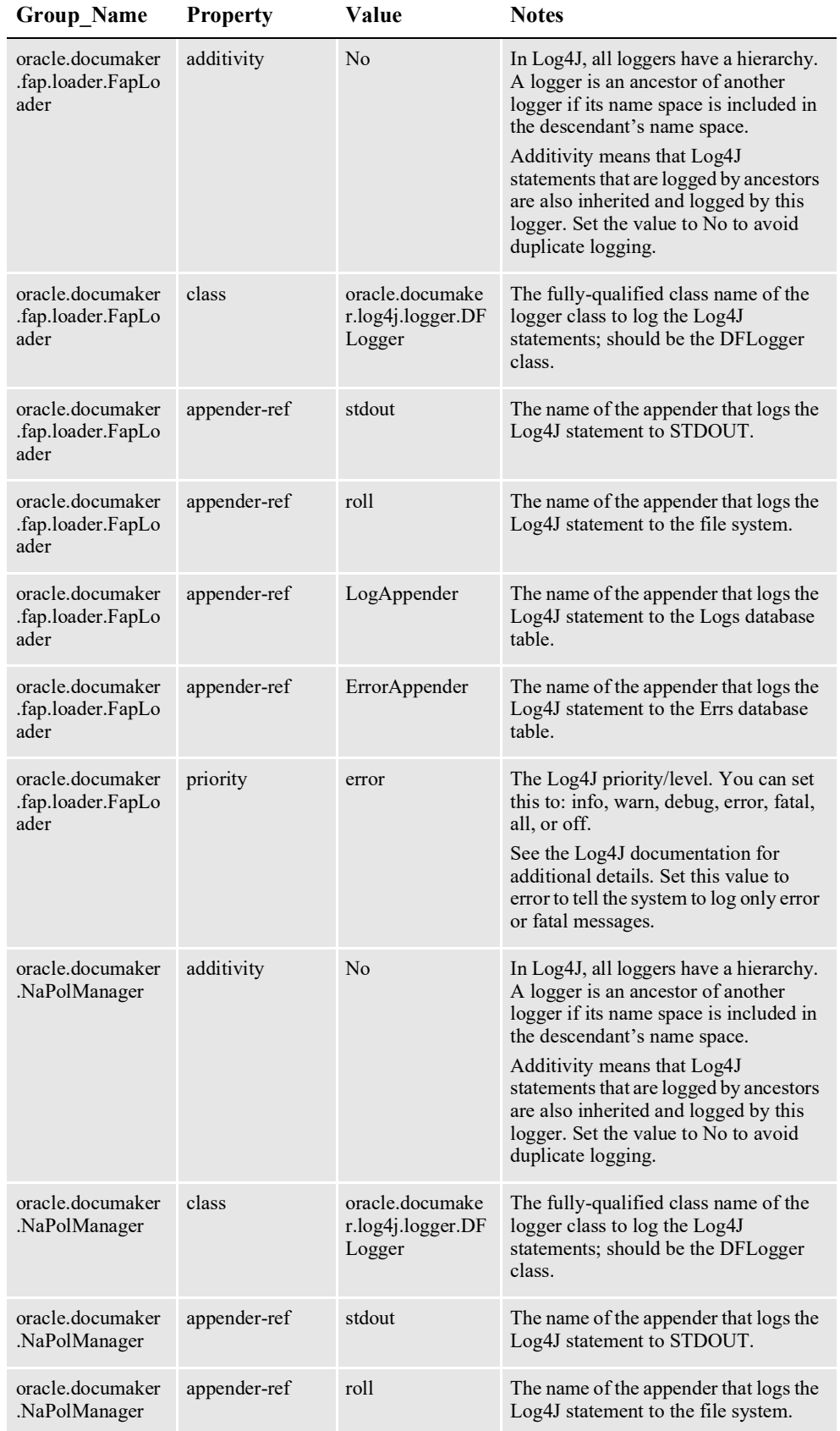

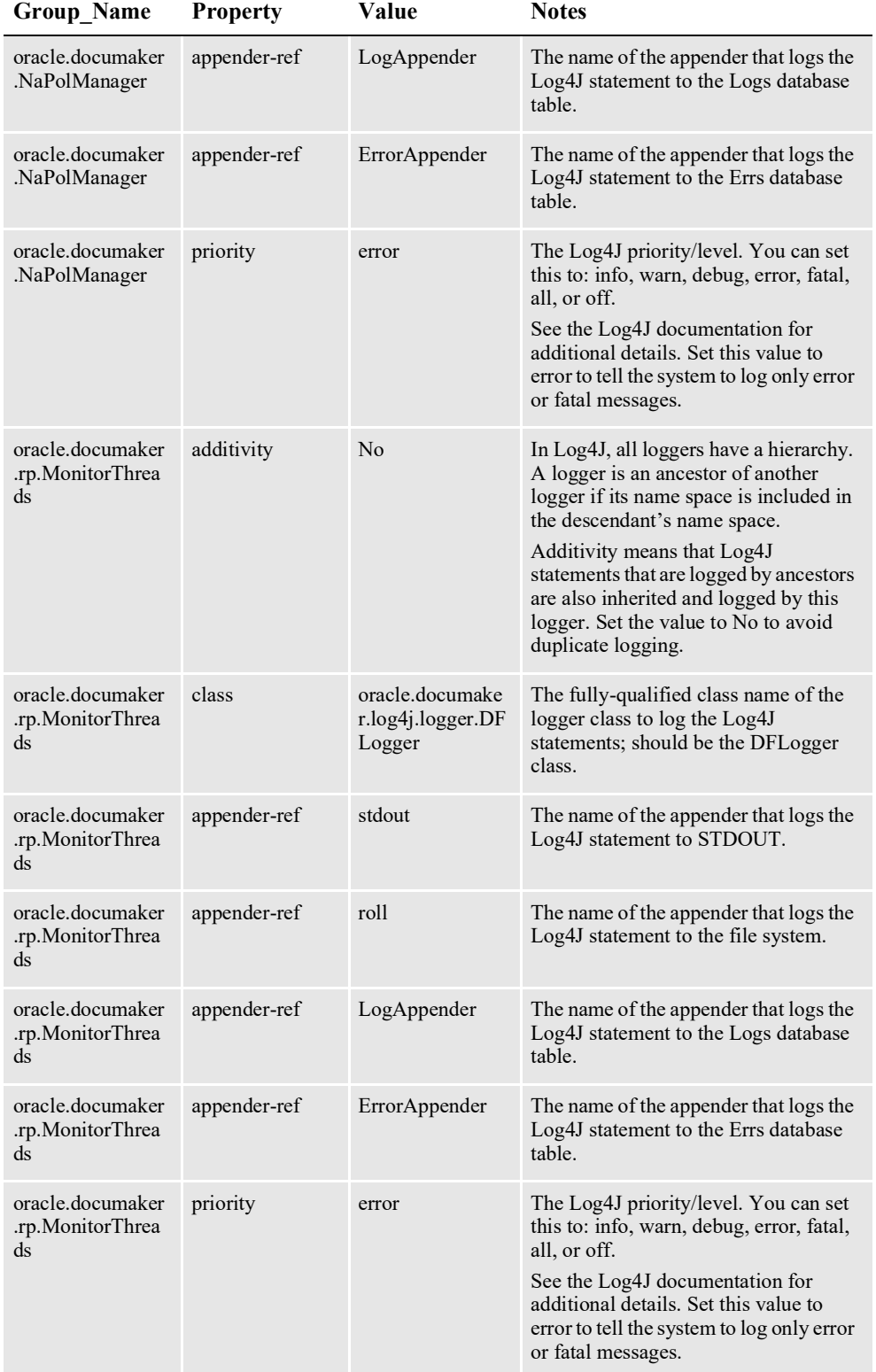

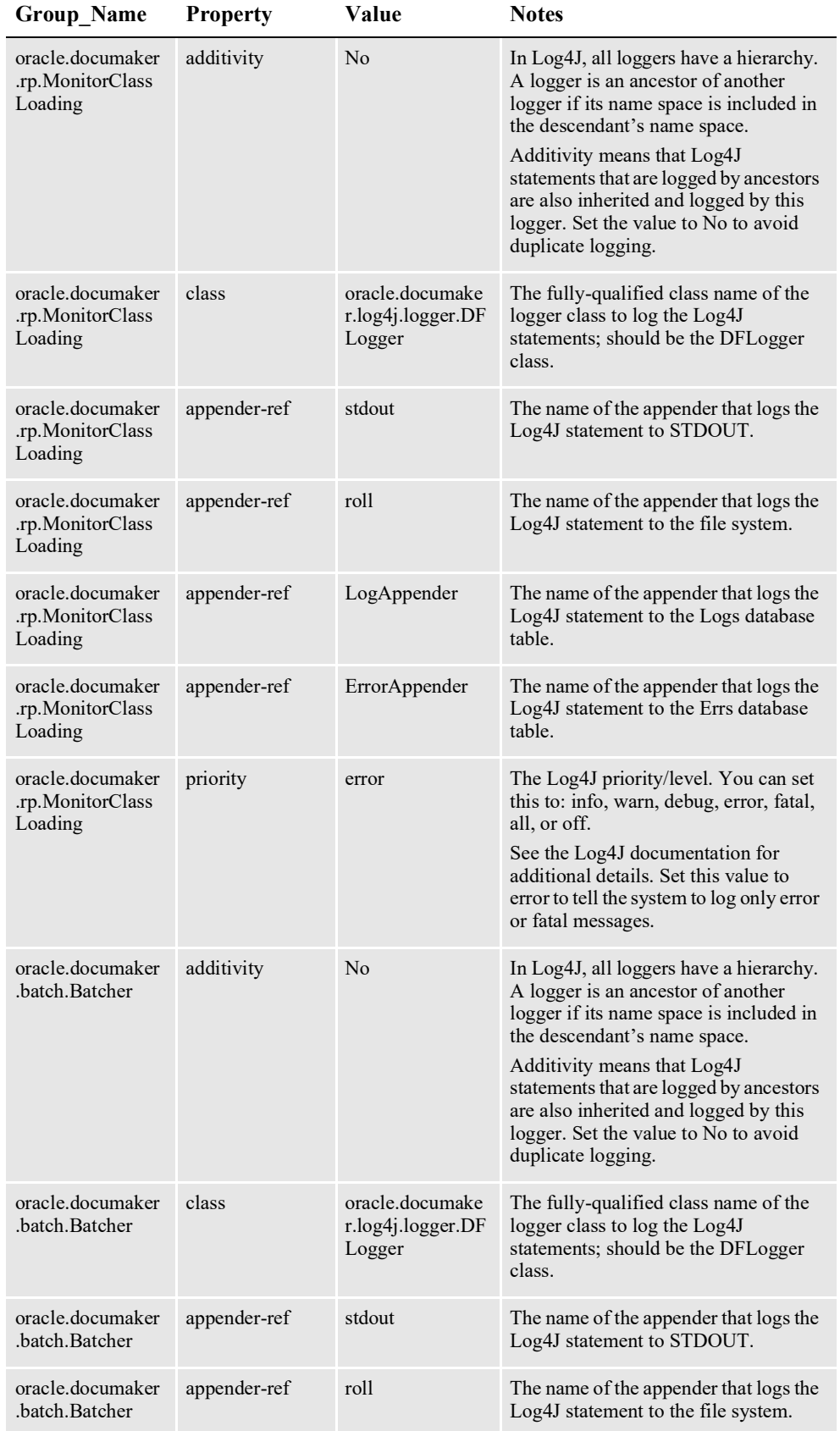

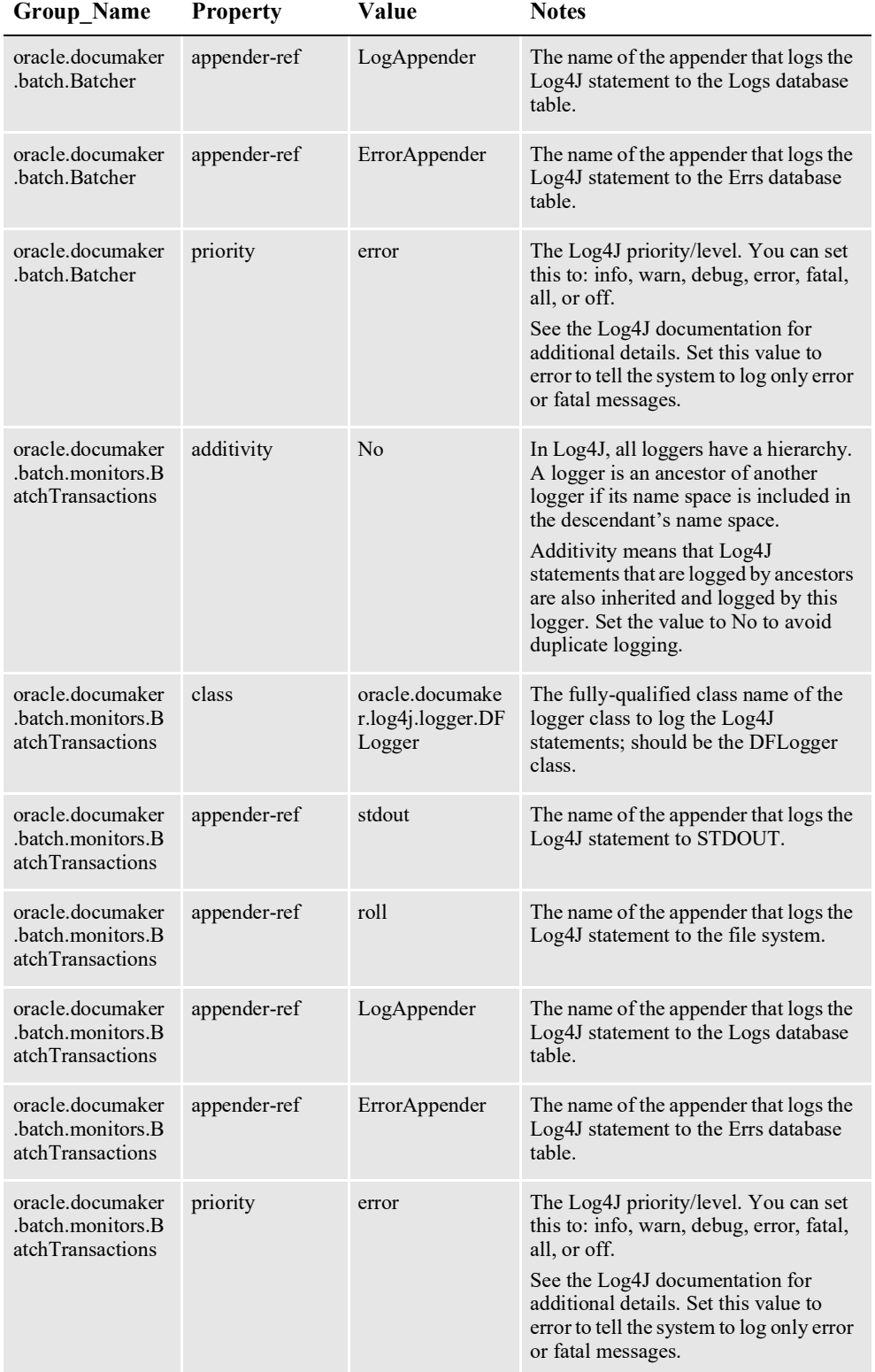

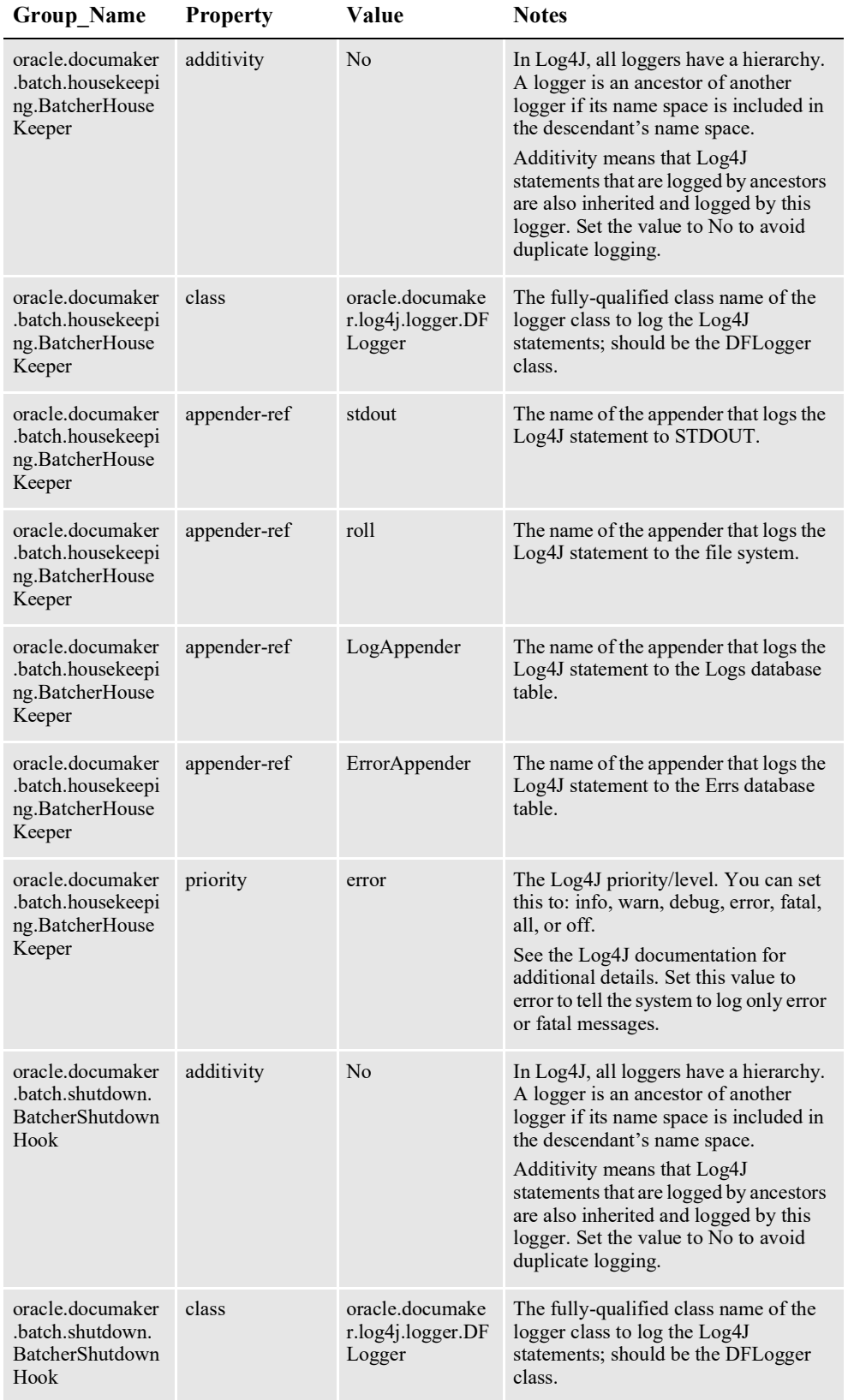
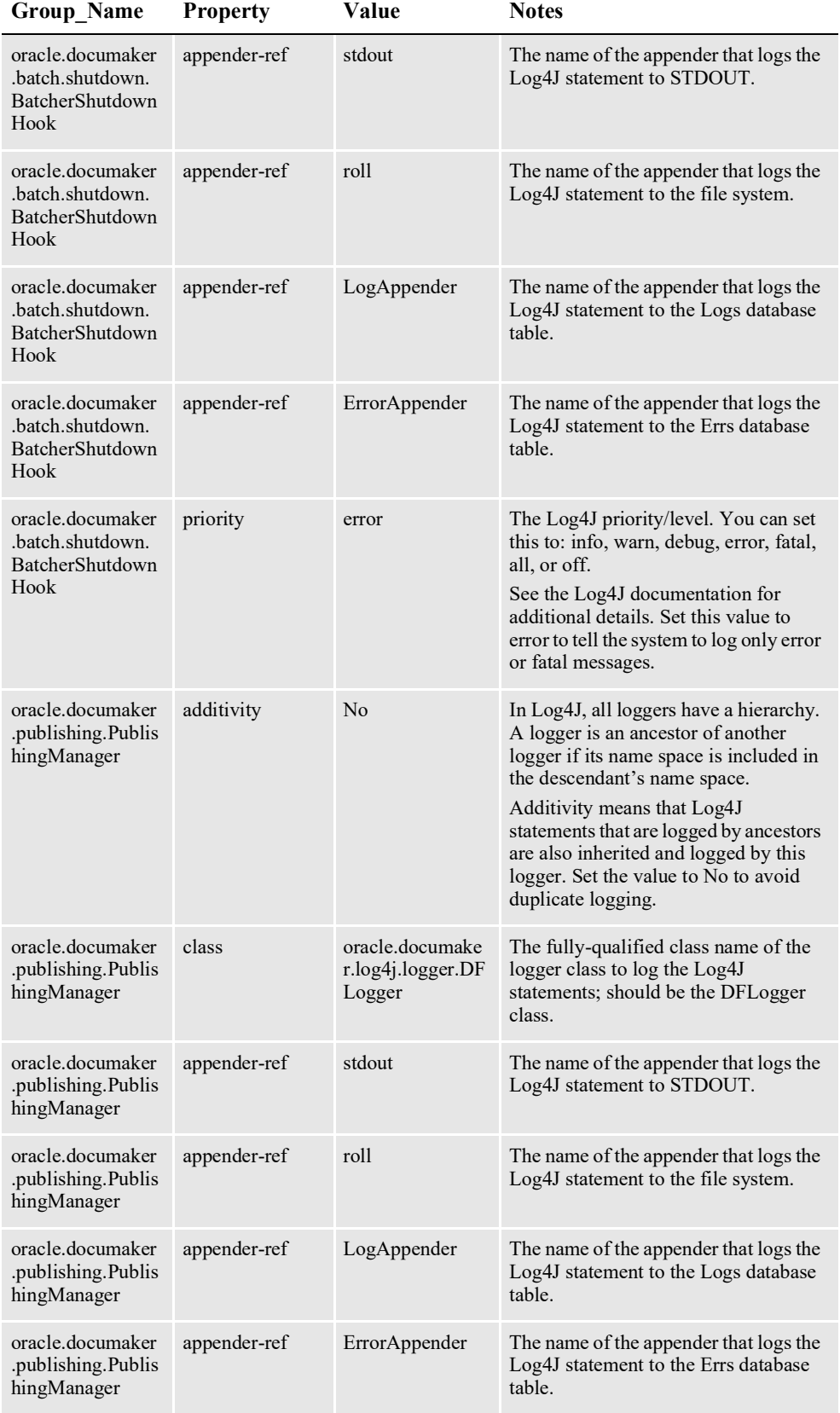

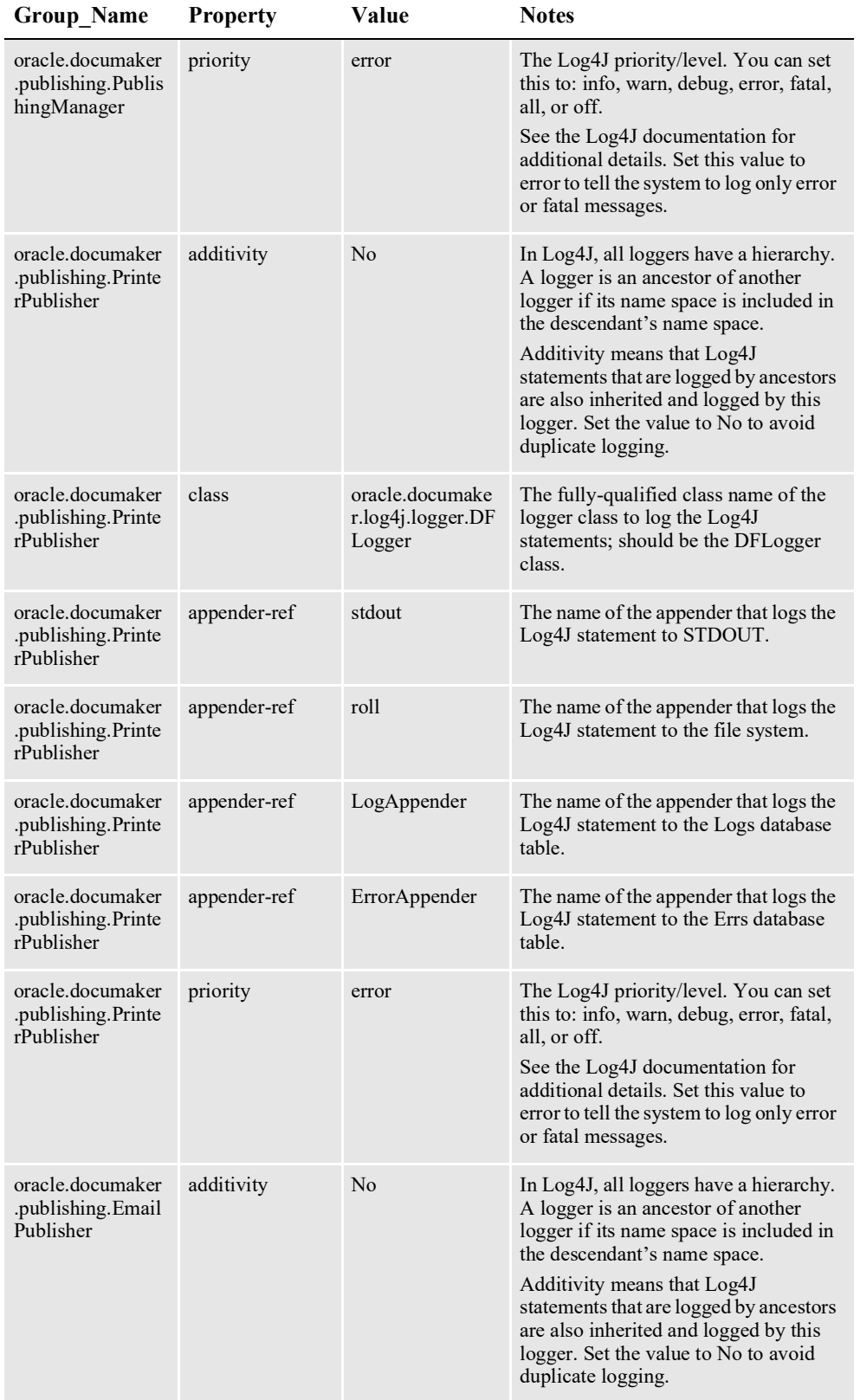

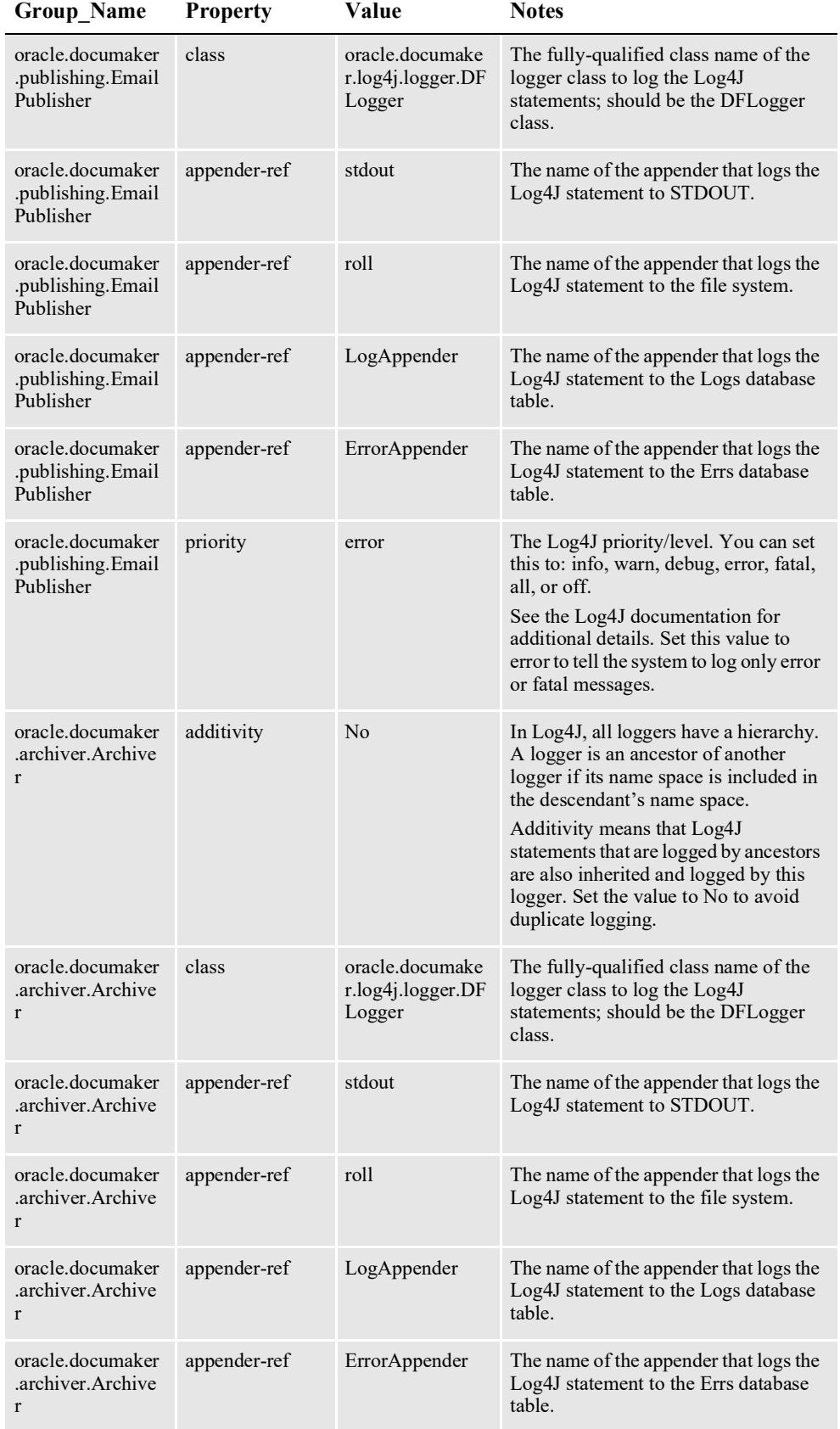

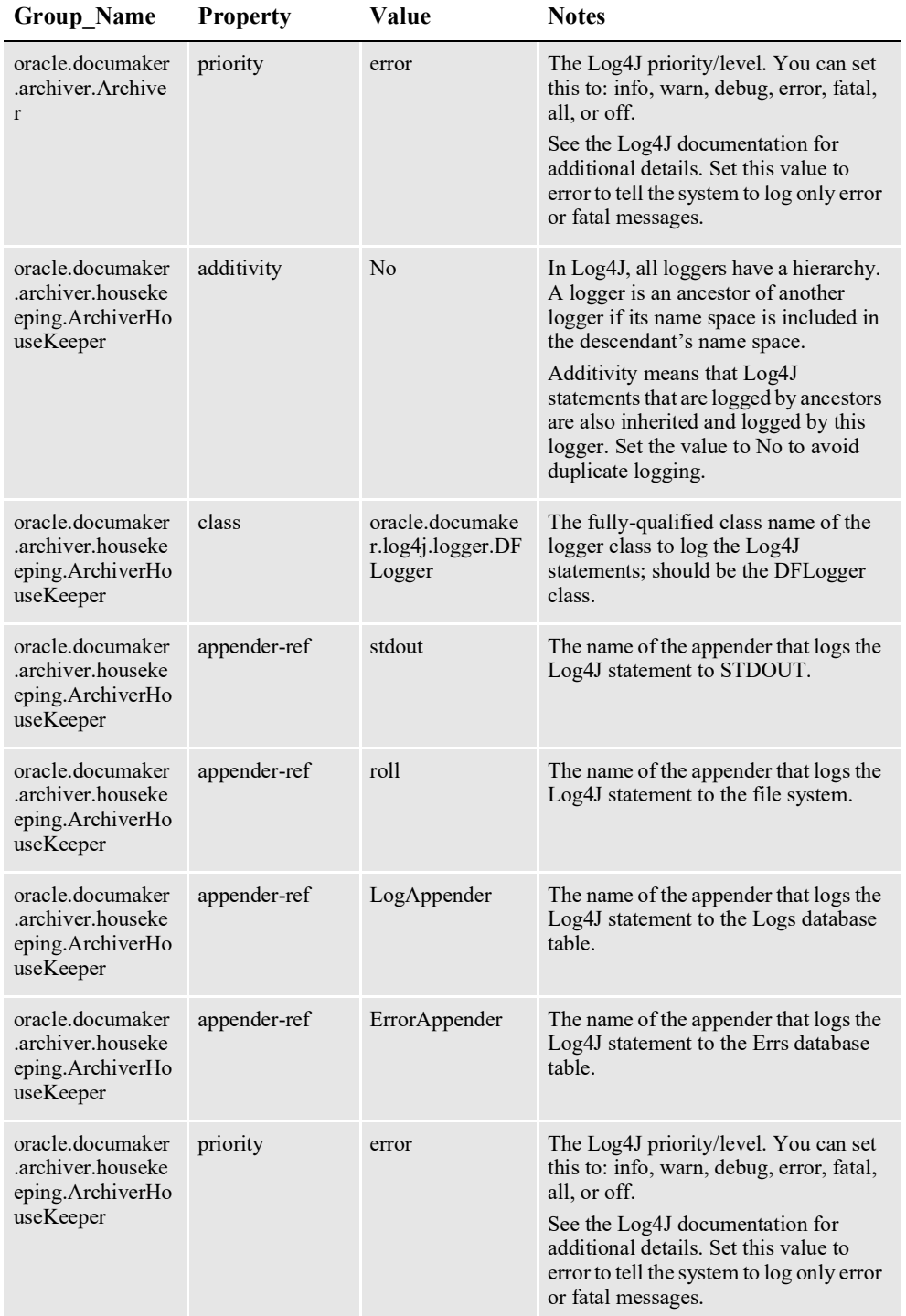

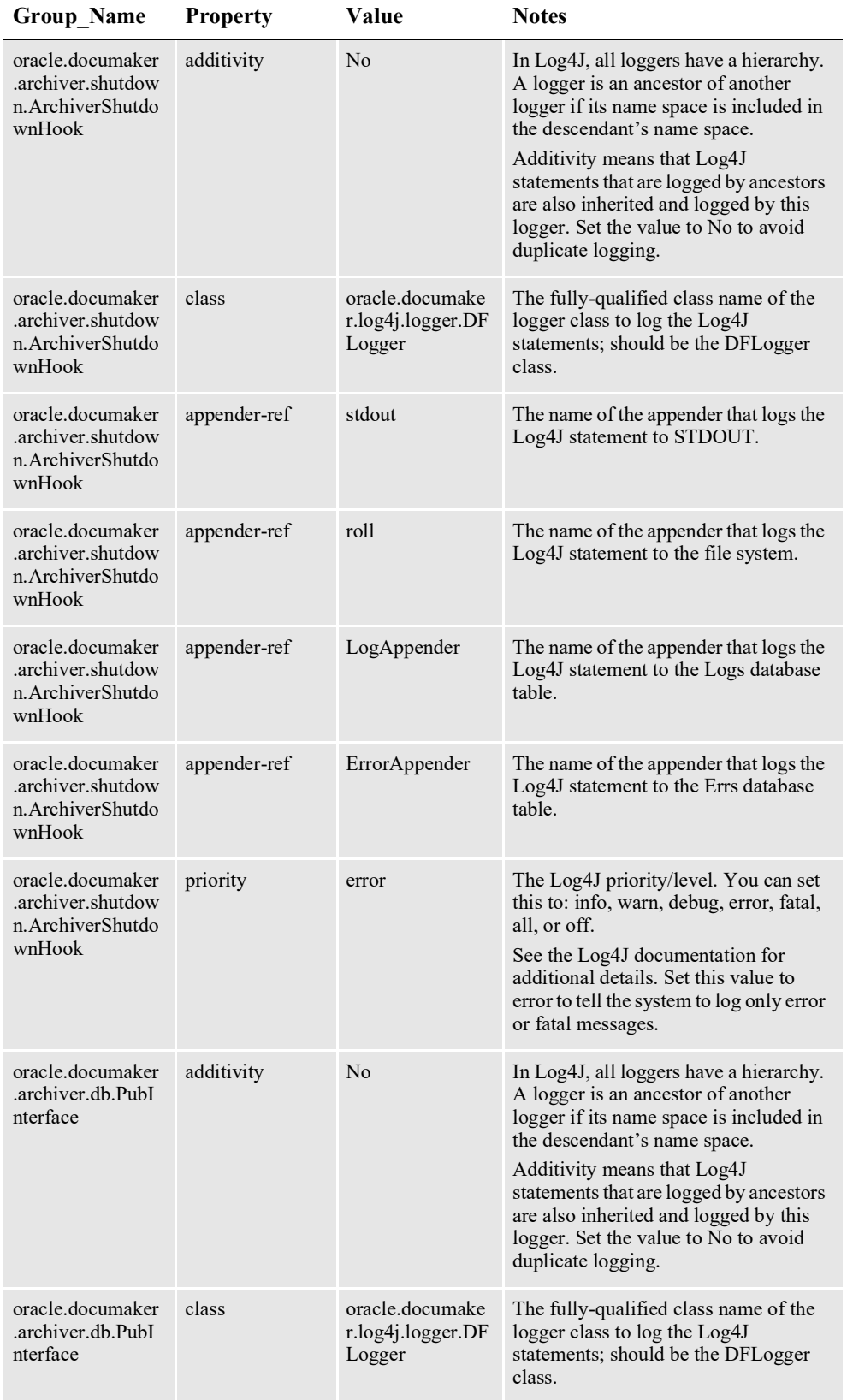

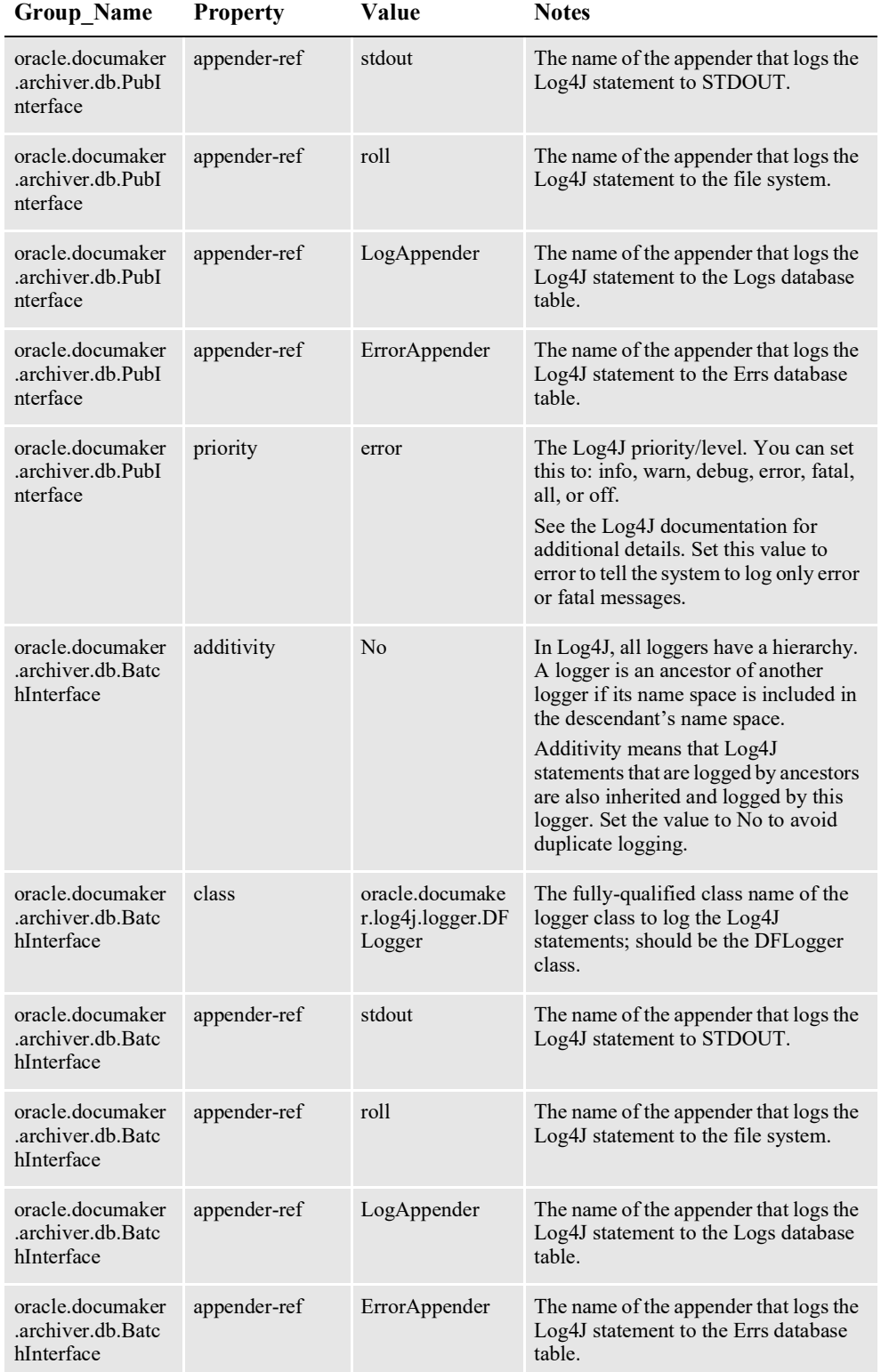

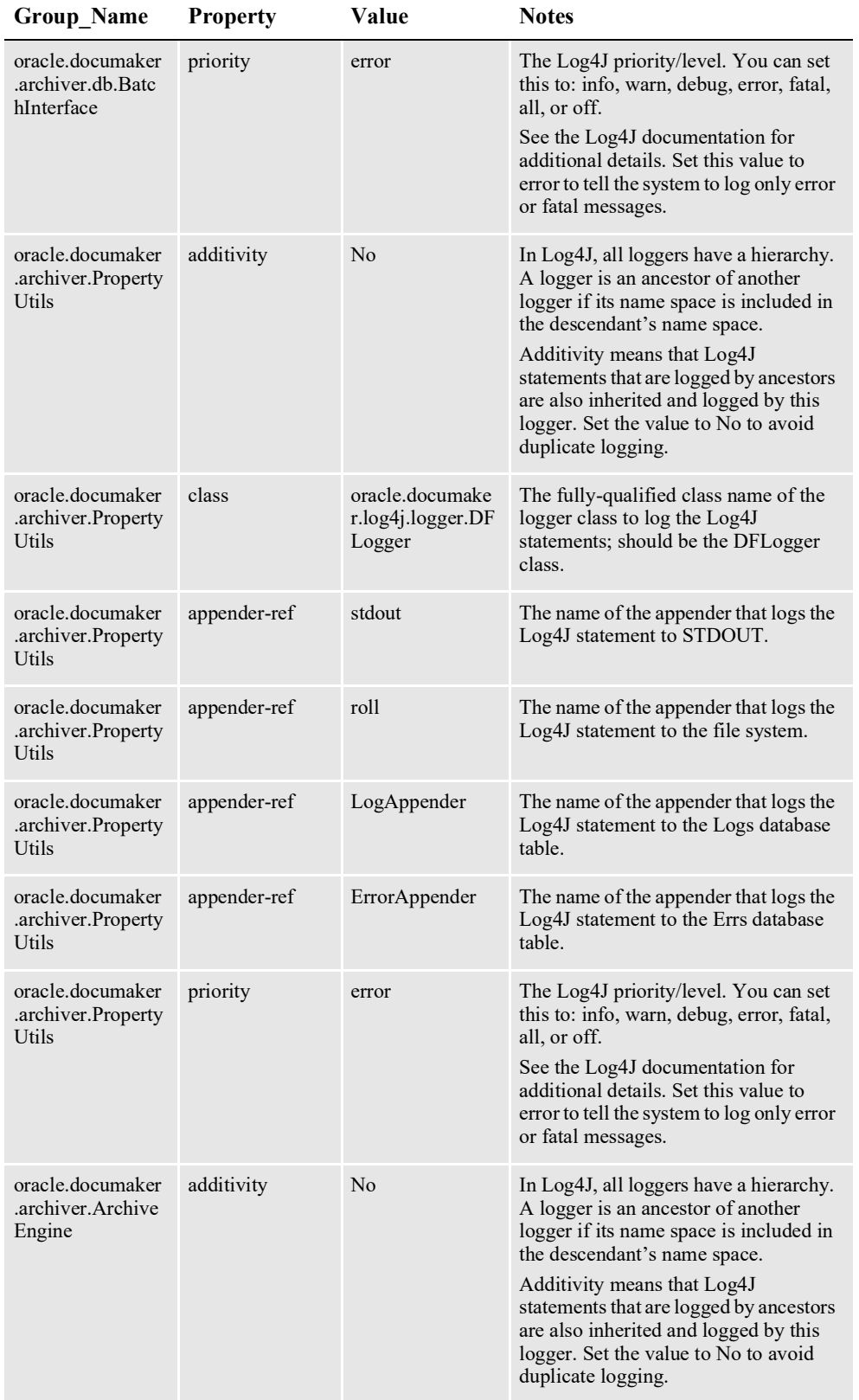

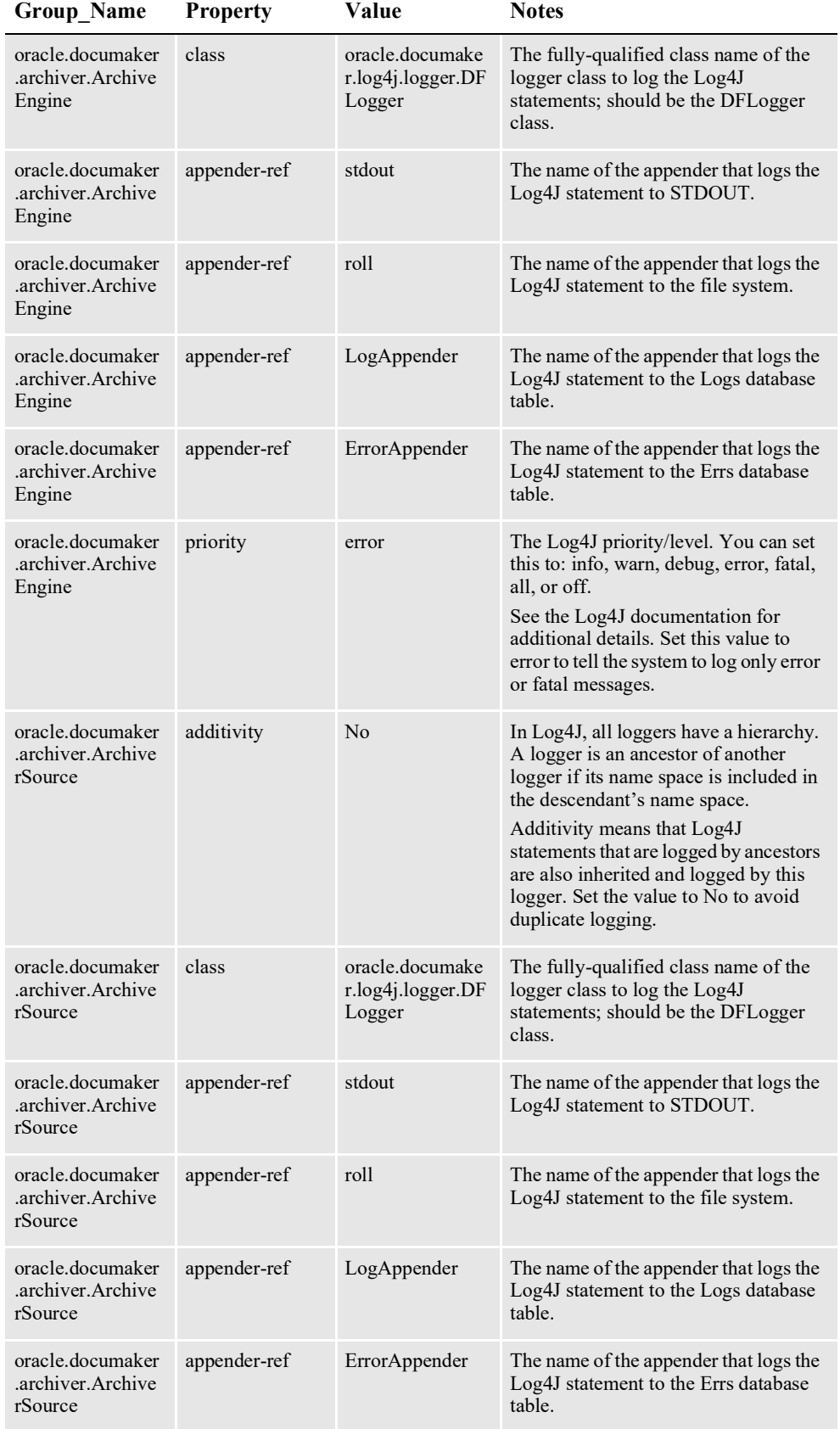

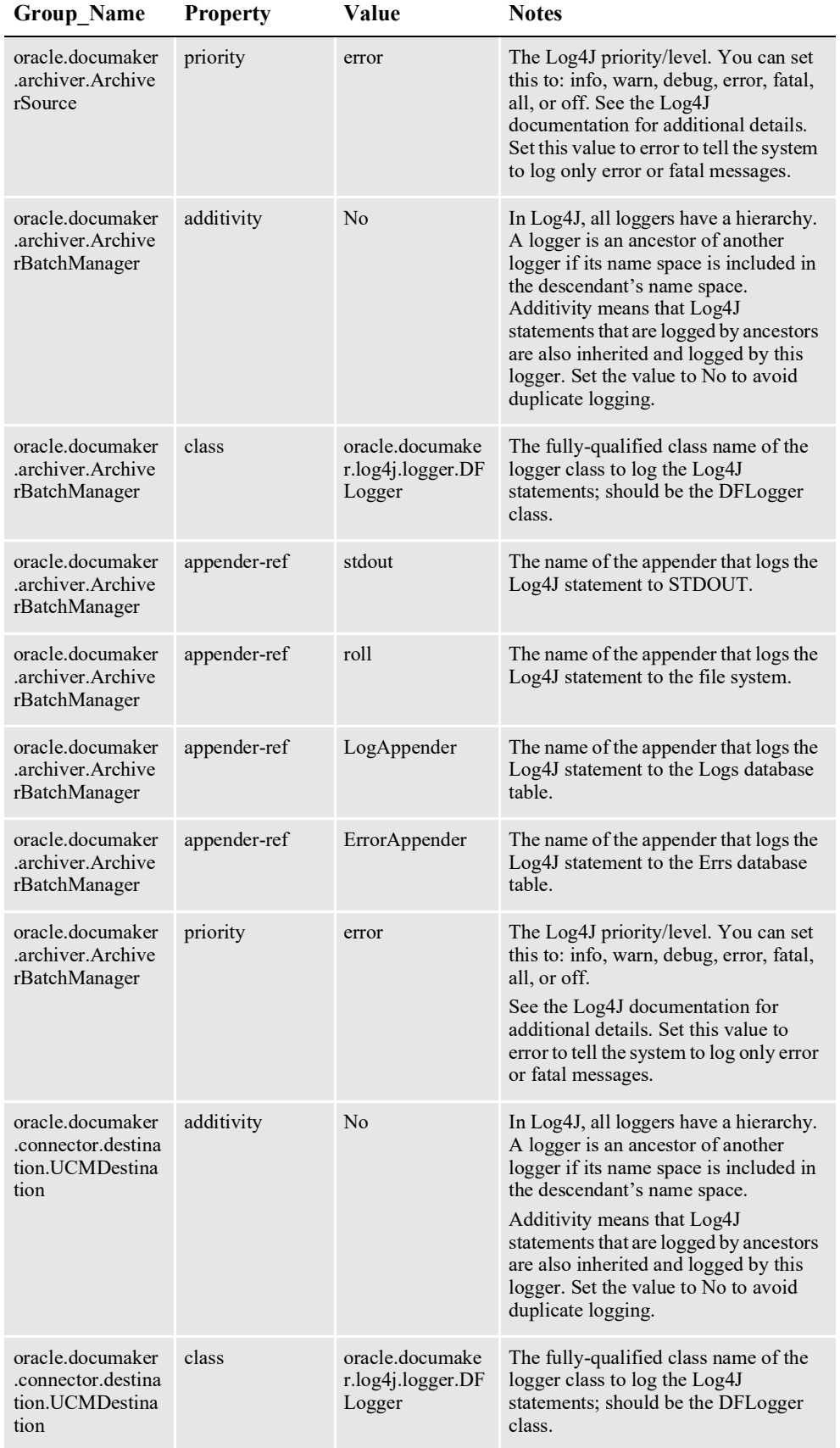

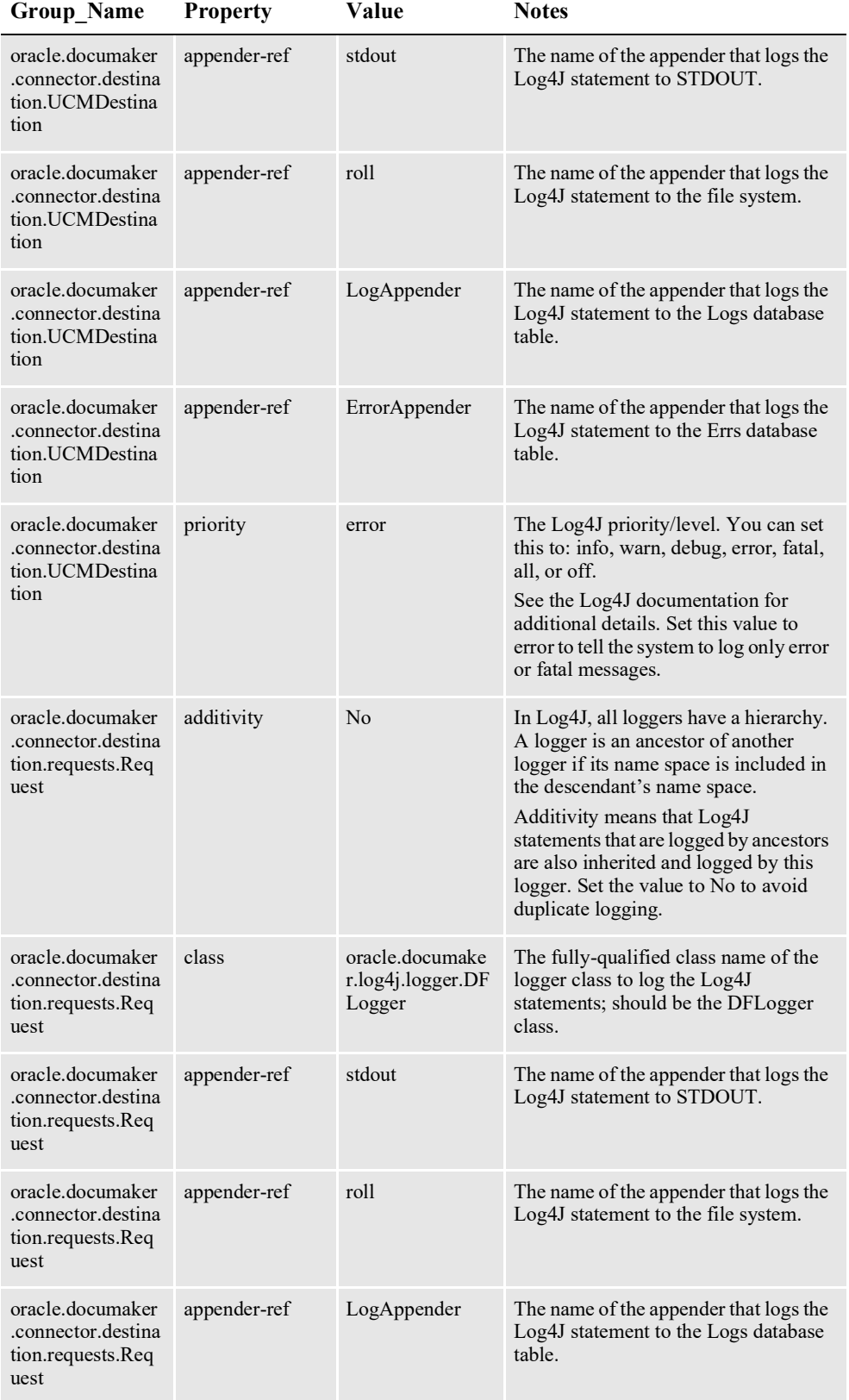

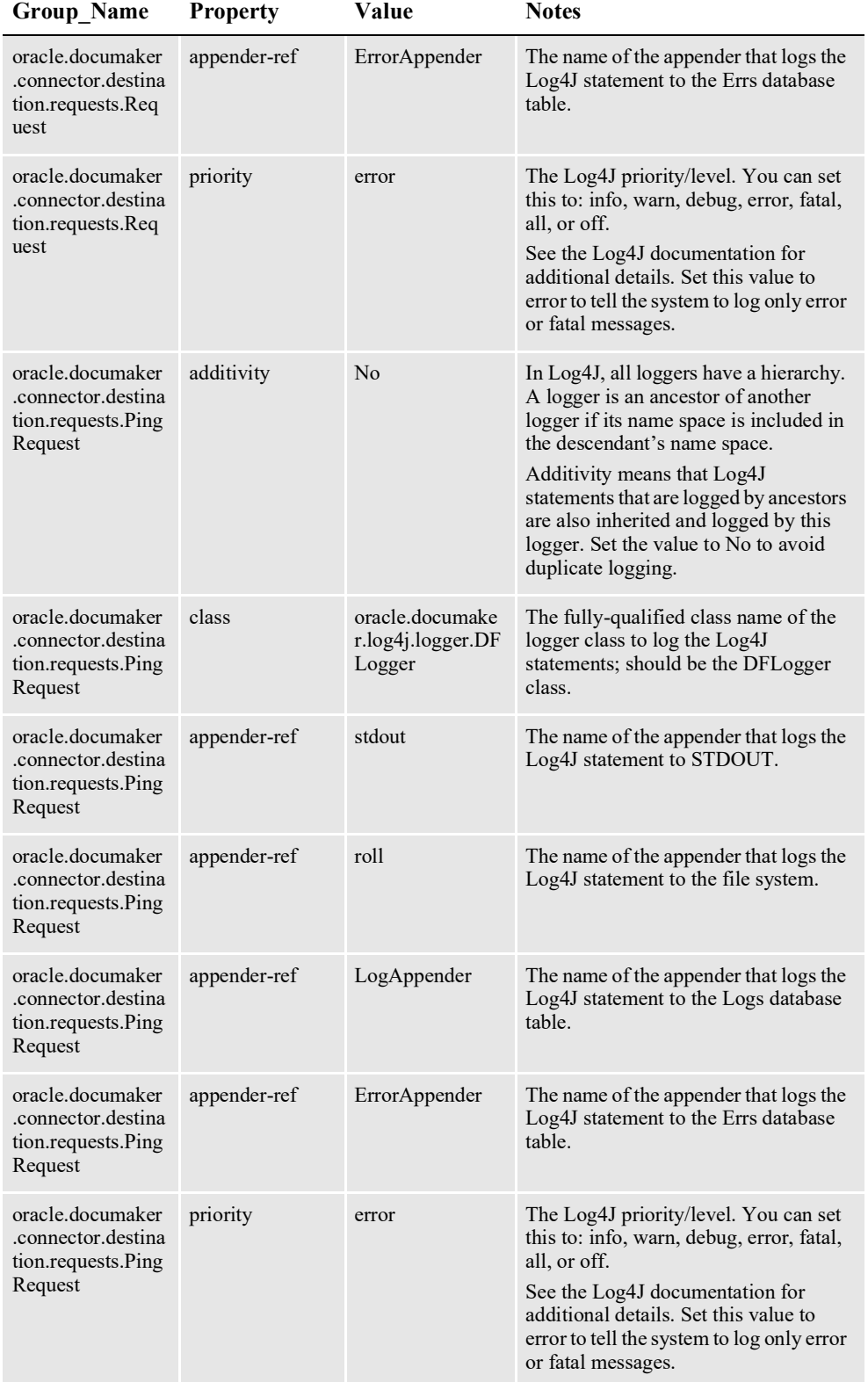

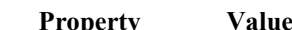

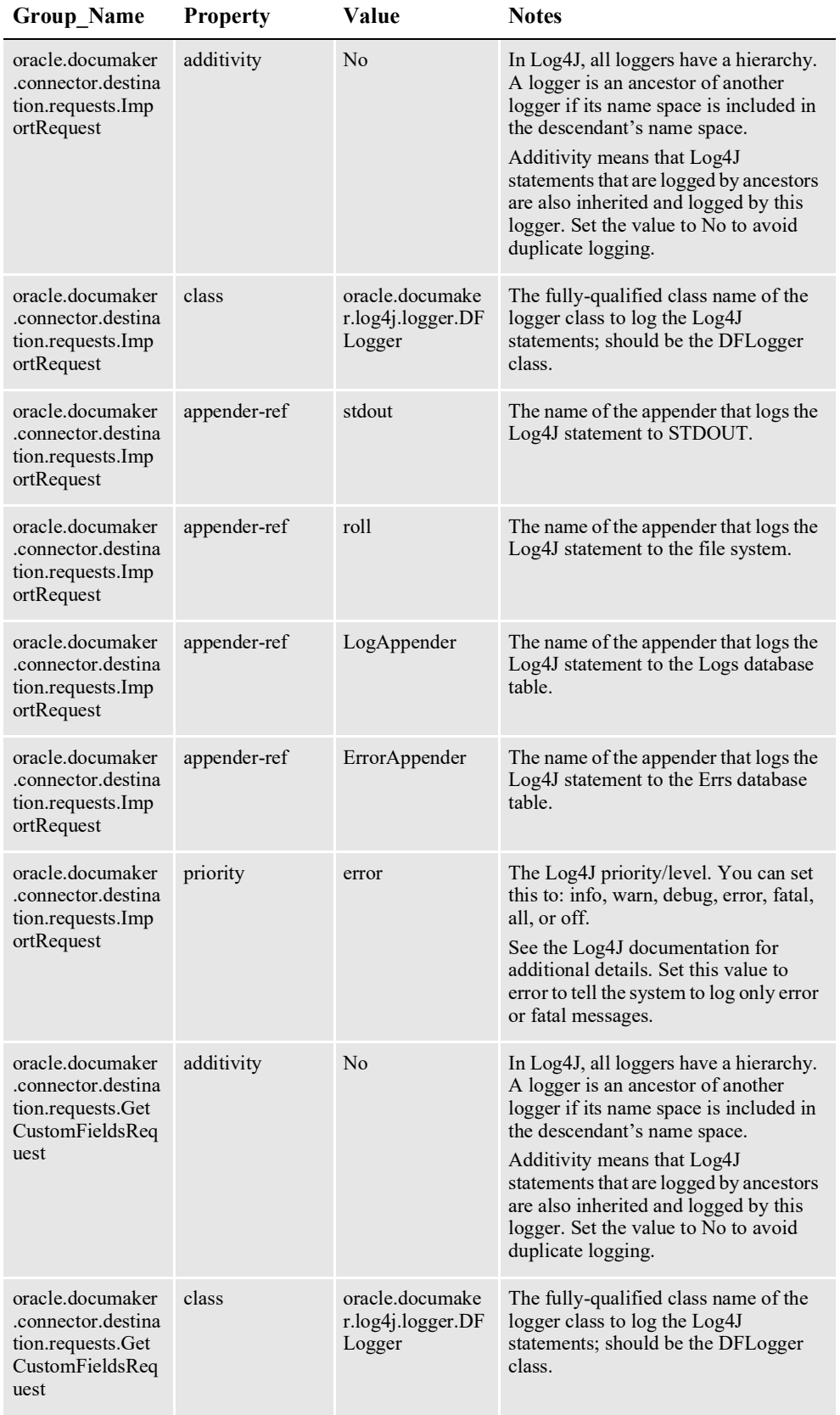

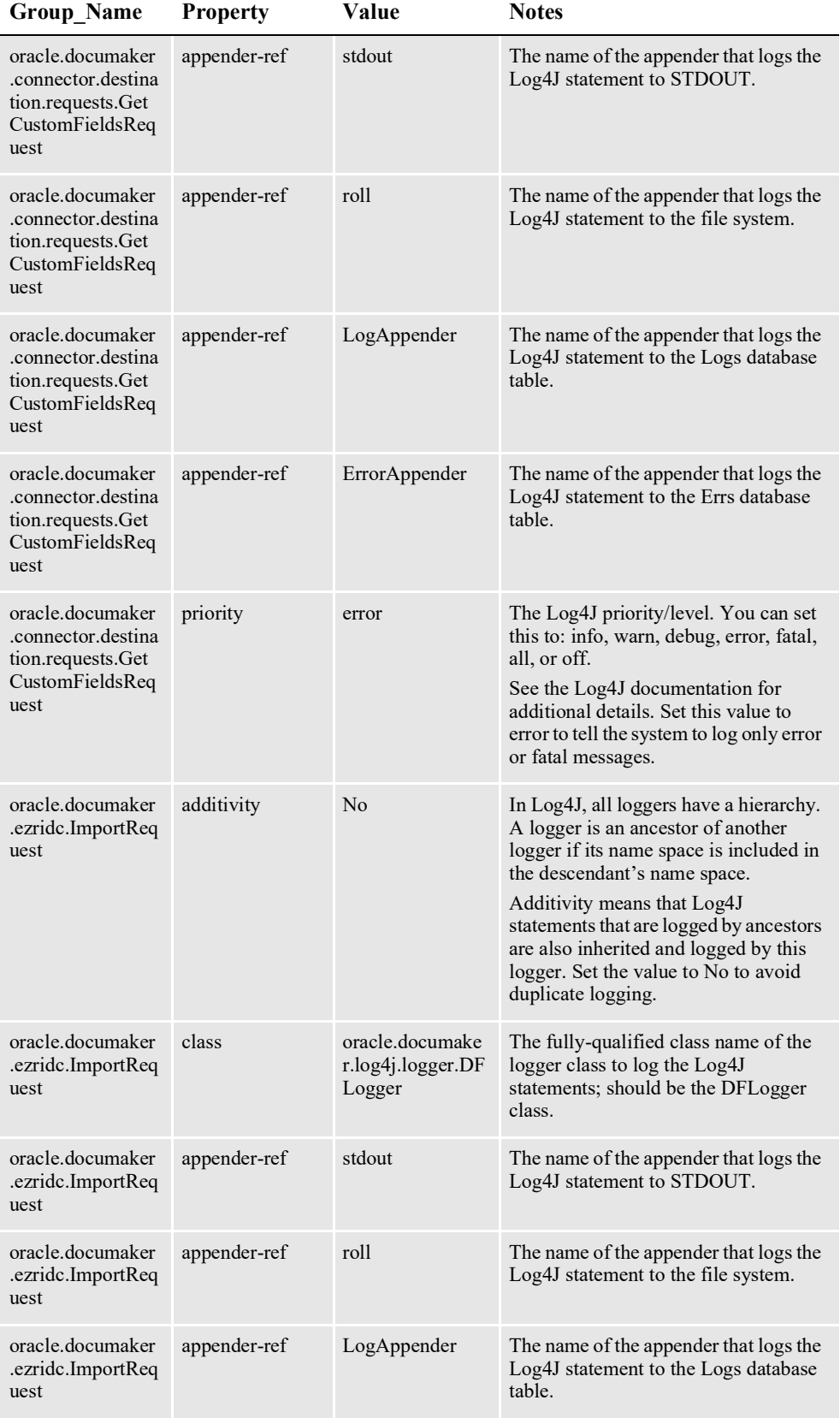

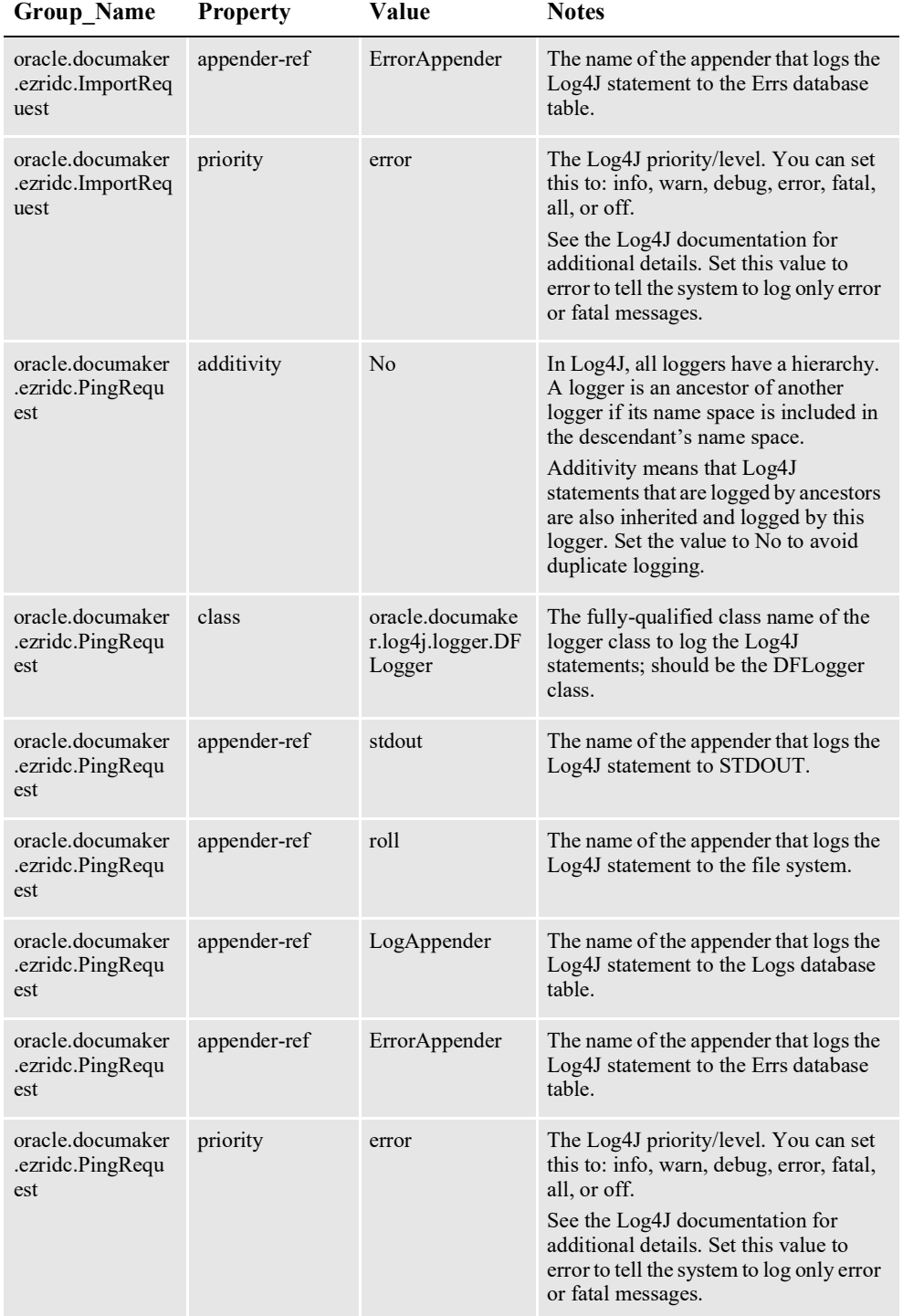

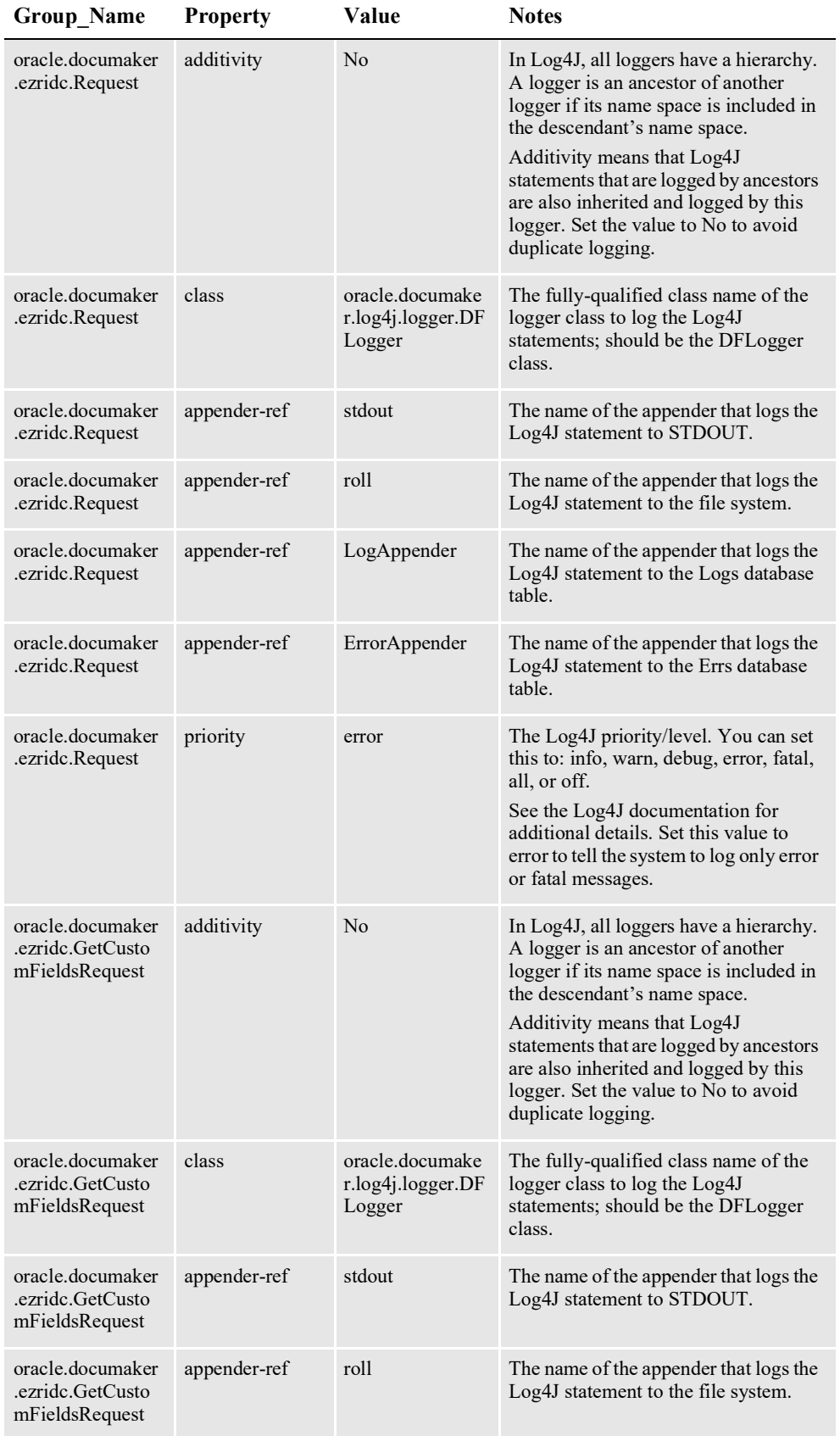

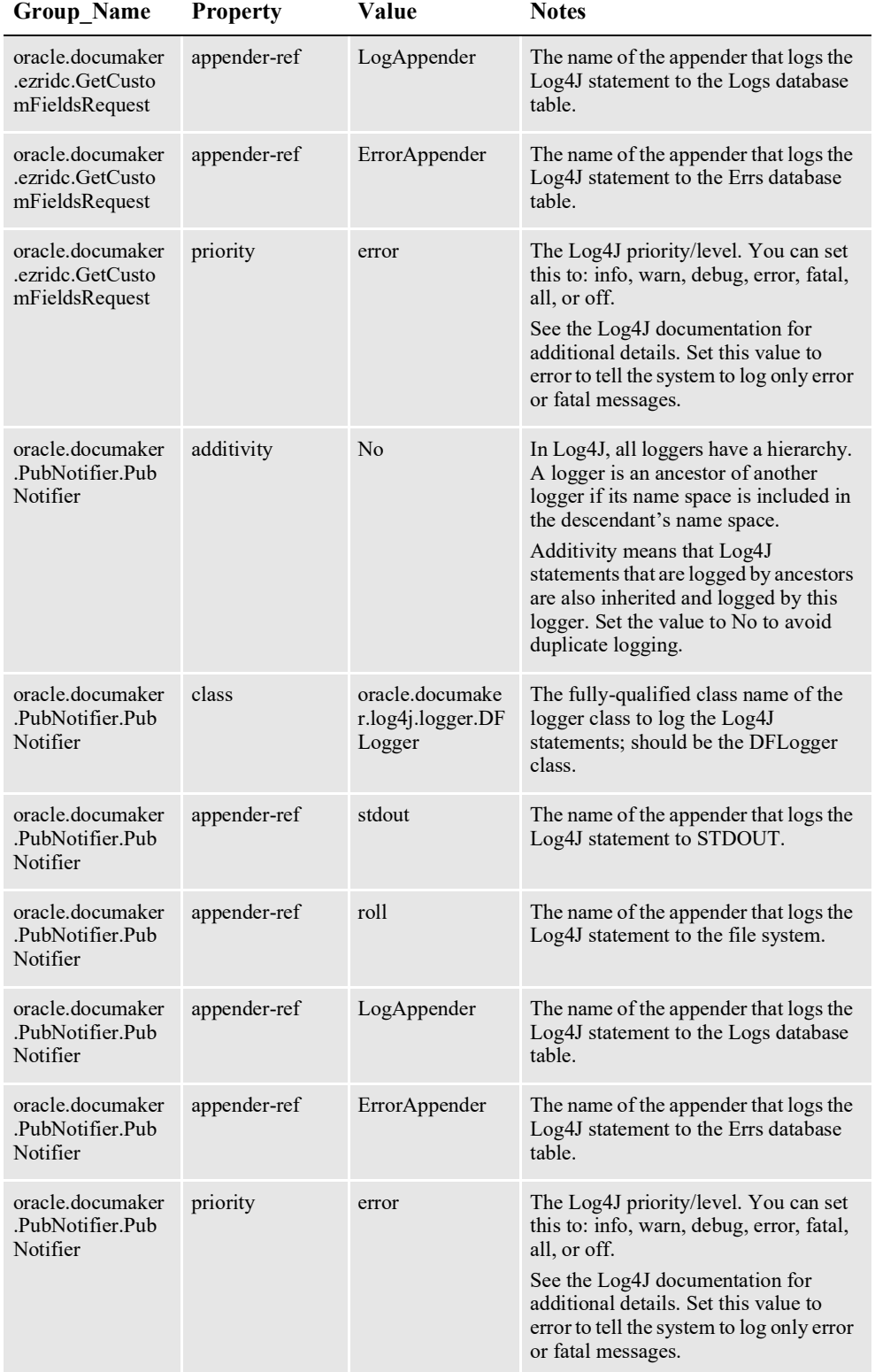

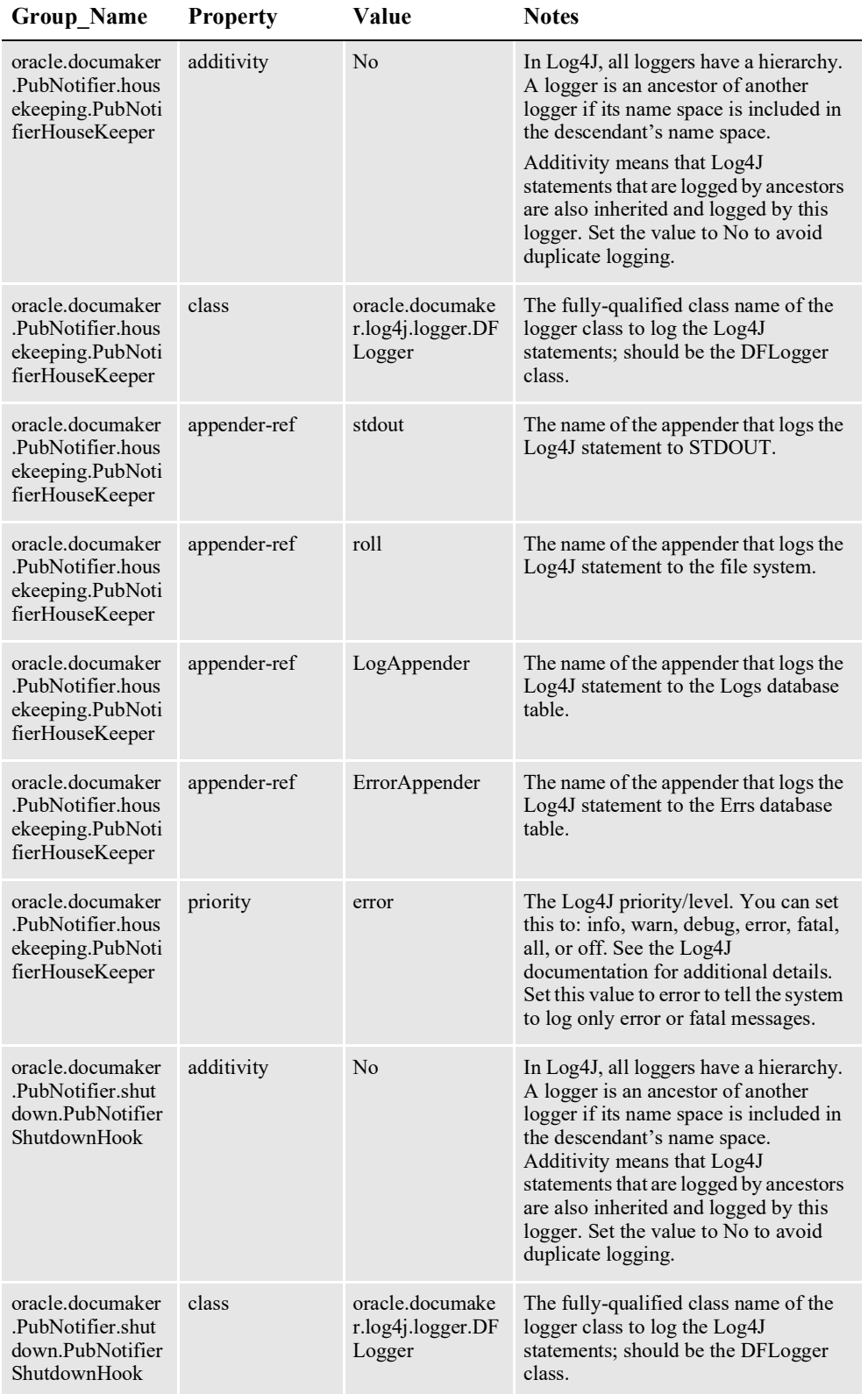

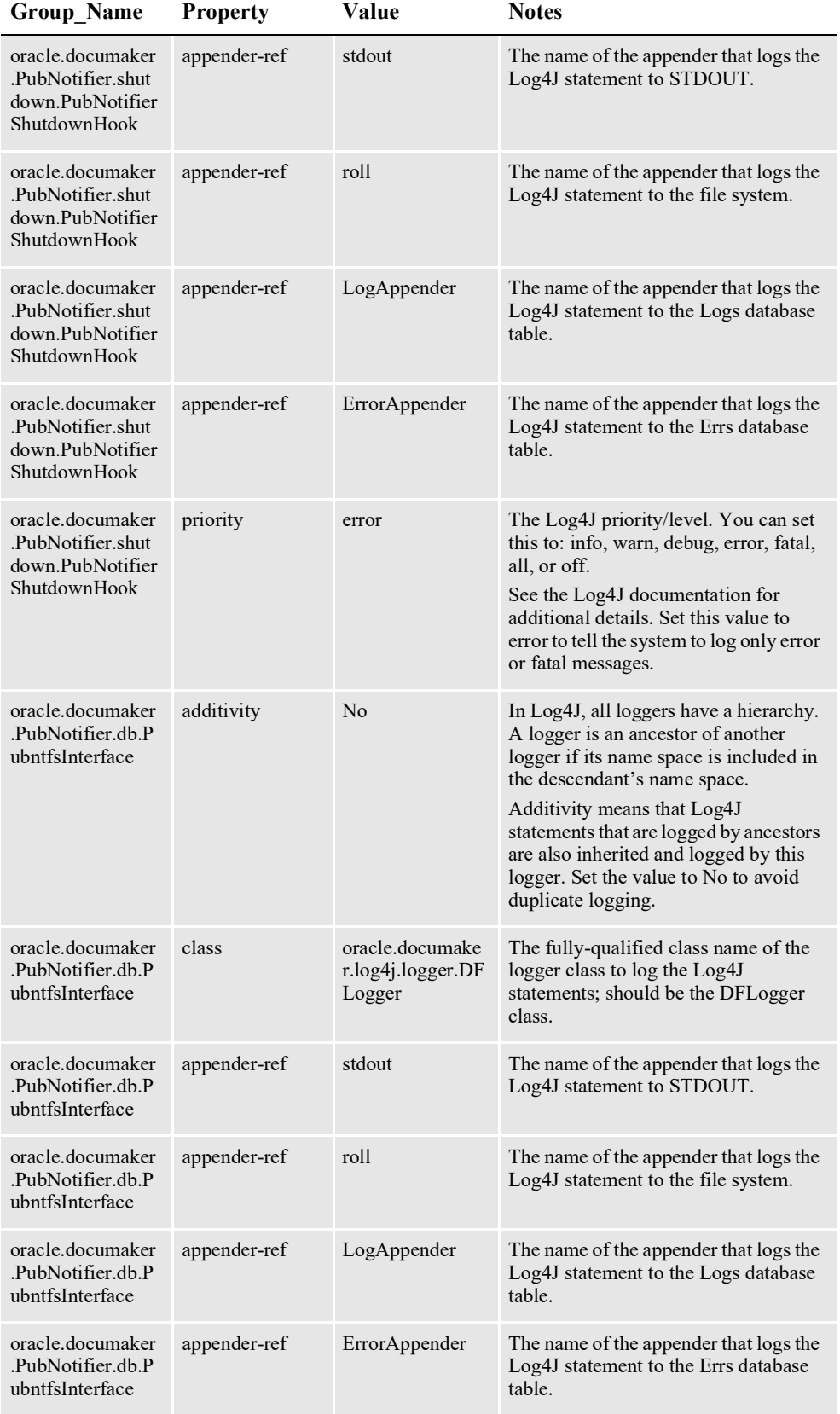

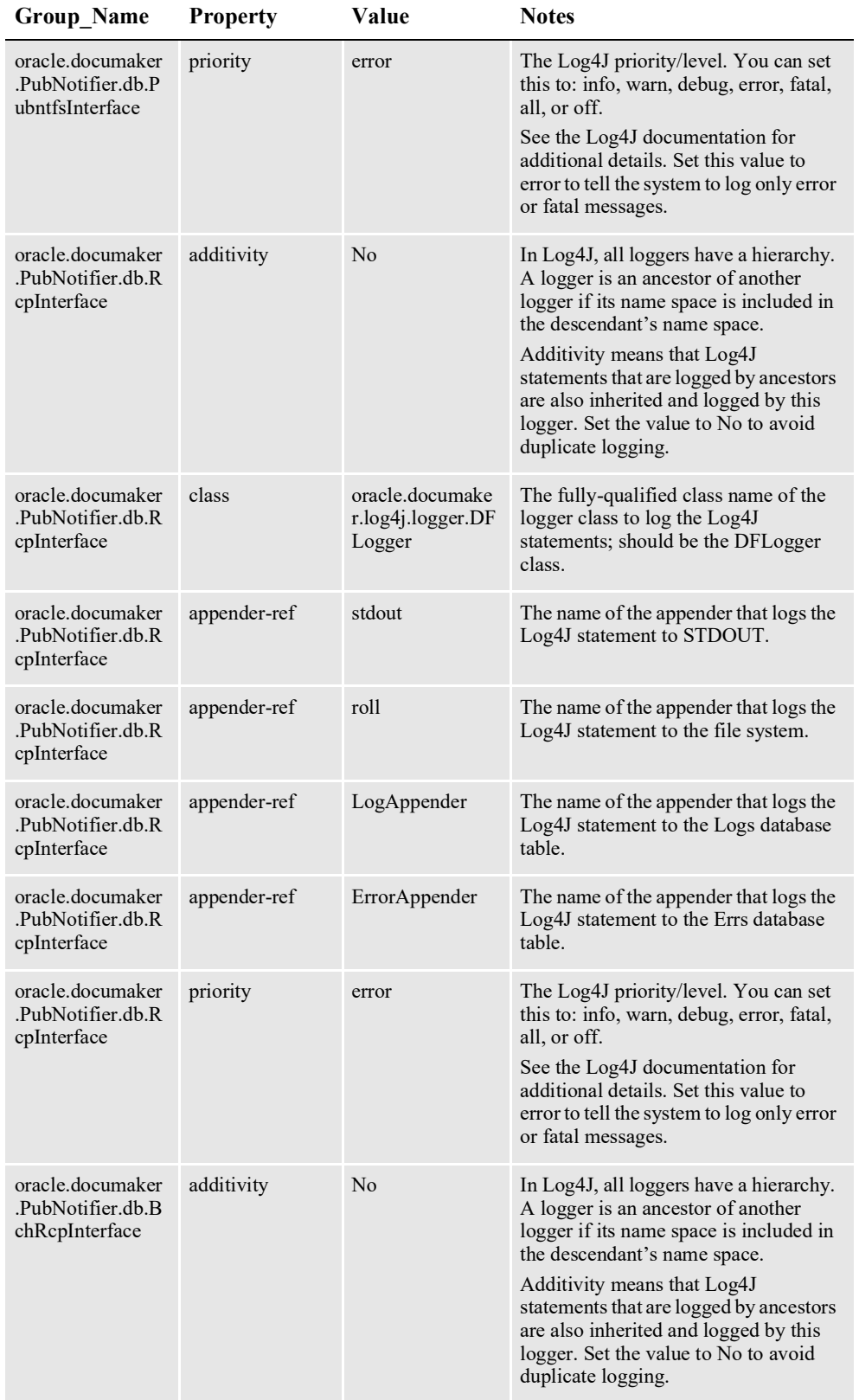

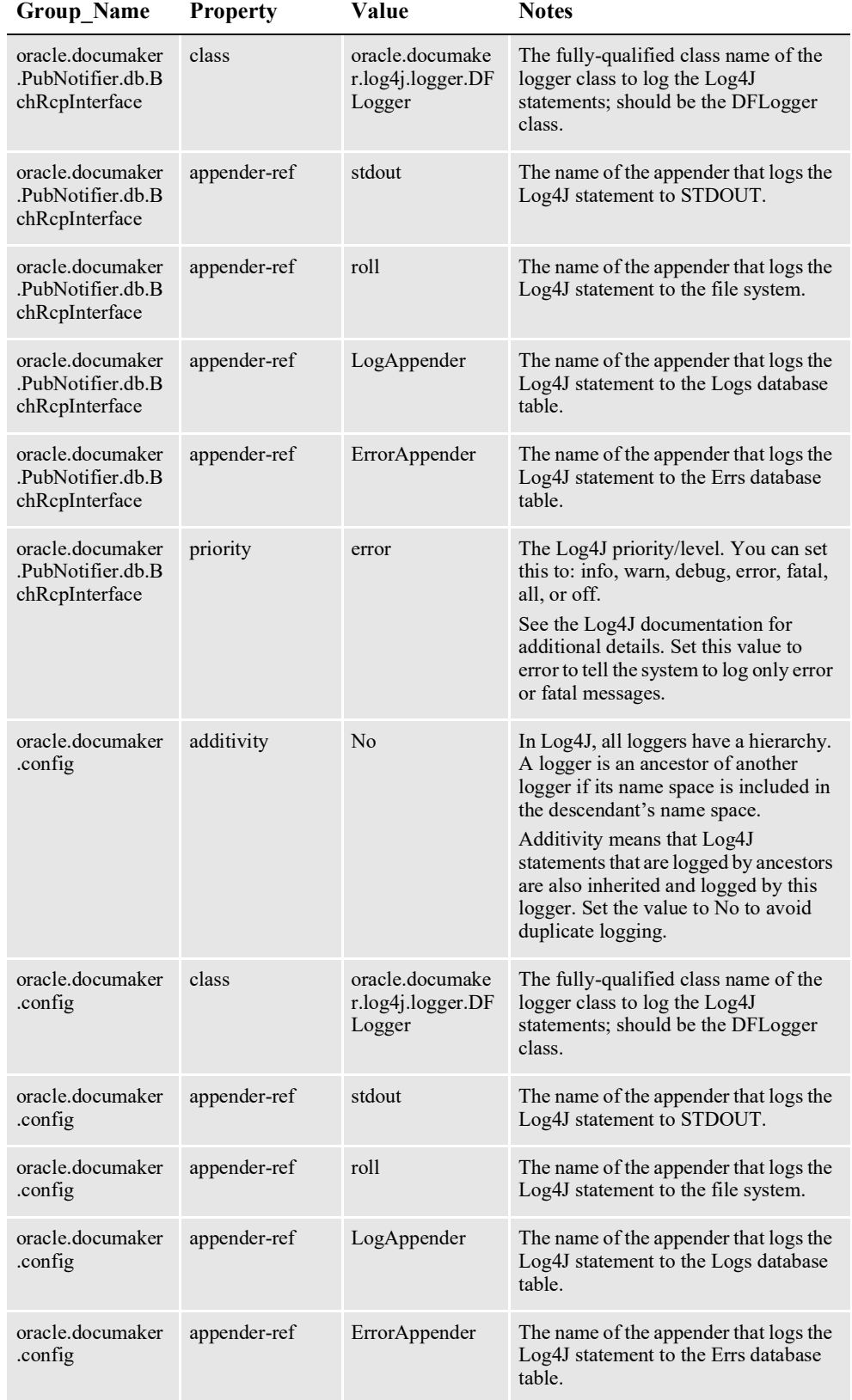

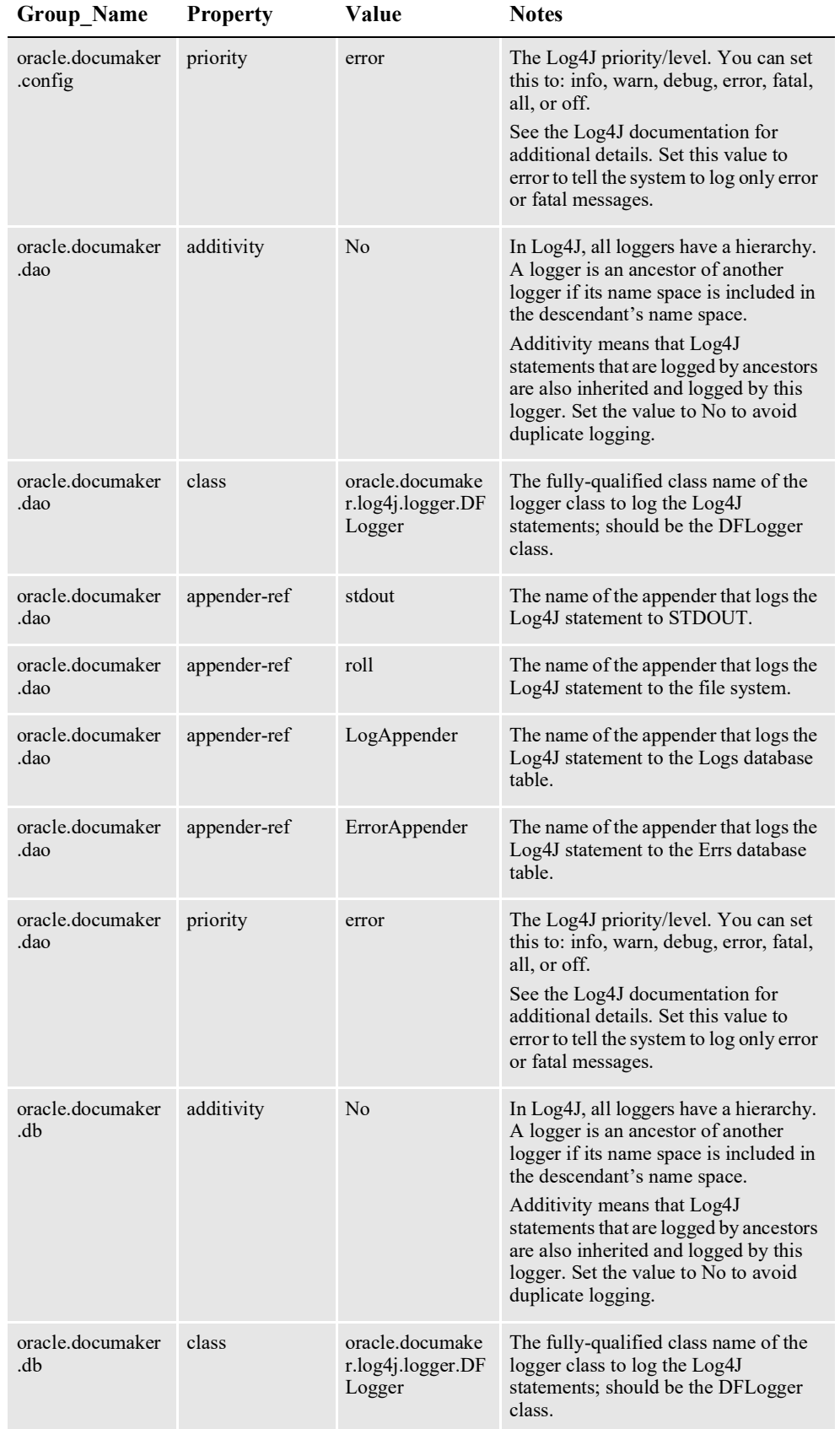

| <b>Group_Name</b>              | <b>Property</b> | Value                                          | <b>Notes</b>                                                                                                    |
|--------------------------------|-----------------|------------------------------------------------|----------------------------------------------------------------------------------------------------|
| oracle.documaker<br>.db        | appender-ref    | stdout                                         | The name of the appender that logs the<br>Log4J statement to STDOUT.                                                                                                    |
| oracle.documaker<br>.db        | appender-ref    | roll                                           | The name of the appender that logs the<br>Log4J statement to the file system.                                                                                                    |
| oracle.documaker<br>.db        | appender-ref    | LogAppender                                    | The name of the appender that logs the<br>Log4J statement to the Logs database<br>table.                                                                                                    |
| oracle.documaker<br>.db        | appender-ref    | ErrorAppender                                  | The name of the appender that logs the<br>Log4J statement to the Errs database<br>table.                                                                                                    |
| oracle.documaker<br>.db        | priority        | error                                          | The Log4J priority/level. You can set<br>this to: info, warn, debug, error, fatal,<br>all, or off.<br>See the Log4J documentation for<br>additional details. Set this value to<br>error to tell the system to log only error<br>or fatal messages.                                                                                        |
| oracle.documaker<br>historian  | additivity      | No                                             | In Log4J, all loggers have a hierarchy.<br>A logger is an ancestor of another<br>logger if its name space is included in<br>the descendant's name space.<br>Additivity means that Log4J<br>statements that are logged by ancestors<br>are also inherited and logged by this<br>logger. Set the value to No to avoid<br>duplicate logging. |
| oracle.documaker<br>.historian | class           | oracle.documake<br>r.log4j.logger.DF<br>Logger | The fully-qualified class name of the<br>logger class to log the Log4J<br>statements; should be the DFLogger<br>class.                                                                                                    |
| oracle.documaker<br>.historian | appender-ref    | stdout                                         | The name of the appender that logs the<br>Log4J statement to STDOUT.                                                                                                    |
| oracle.documaker<br>historian  | appender-ref    | roll                                           | The name of the appender that logs the<br>Log4J statement to the file system.                                                                                                    |
| oracle.documaker<br>historian  | appender-ref    | LogAppender                                    | The name of the appender that logs the<br>Log4J statement to the Logs database<br>table.                                                                                                    |
| oracle.documaker<br>historian  | appender-ref    | ErrorAppender                                  | The name of the appender that logs the<br>Log4J statement to the Errs database<br>table.                                                                                                    |
| oracle.documaker<br>historian  | priority        | error                                          | The Log4J priority/level. You can set<br>this to: info, warn, debug, error, fatal,<br>all, or off. See the Log4J<br>documentation for additional details.<br>Set this value to error to tell the system<br>to log only error or fatal messages.                                                                                           |

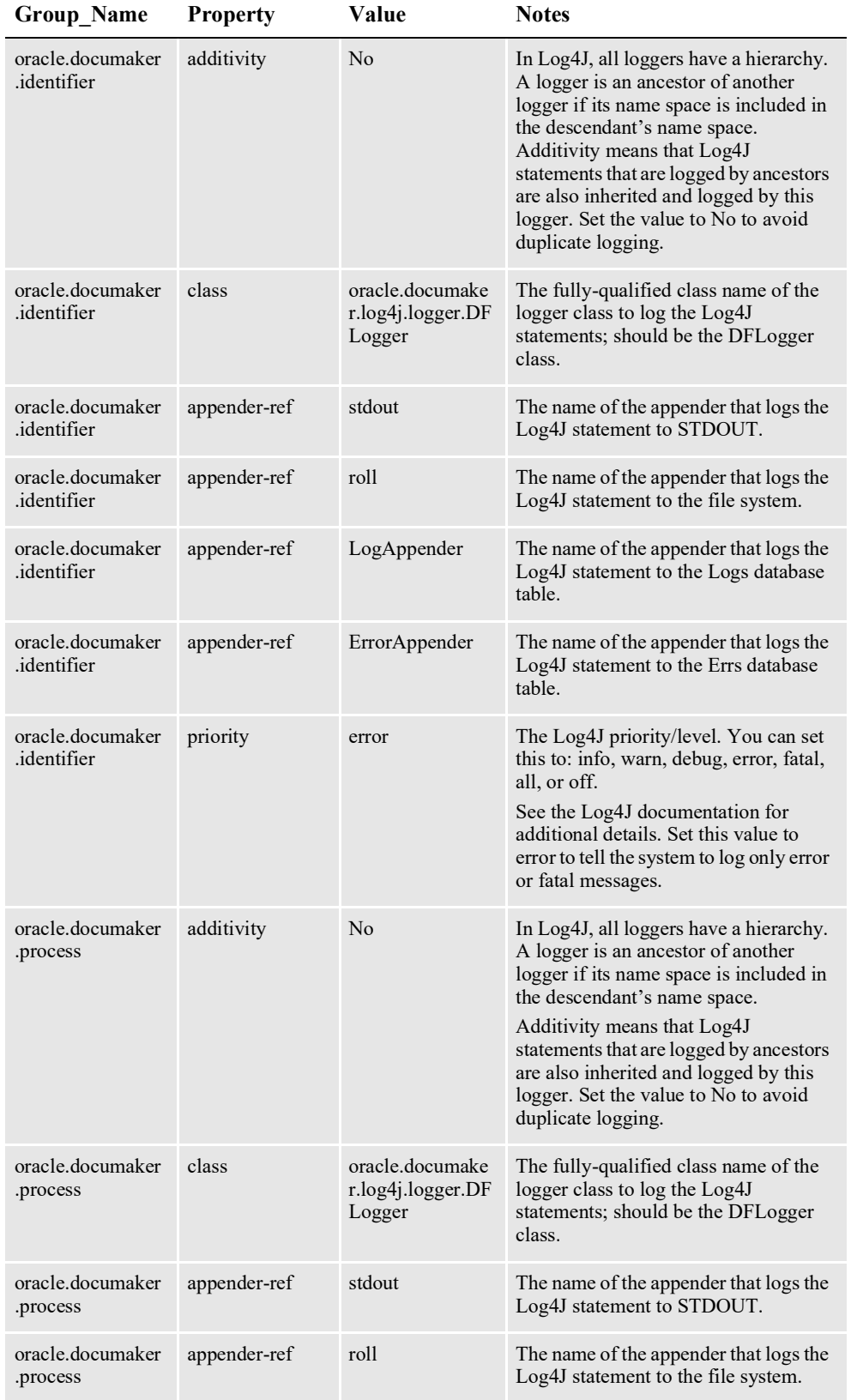

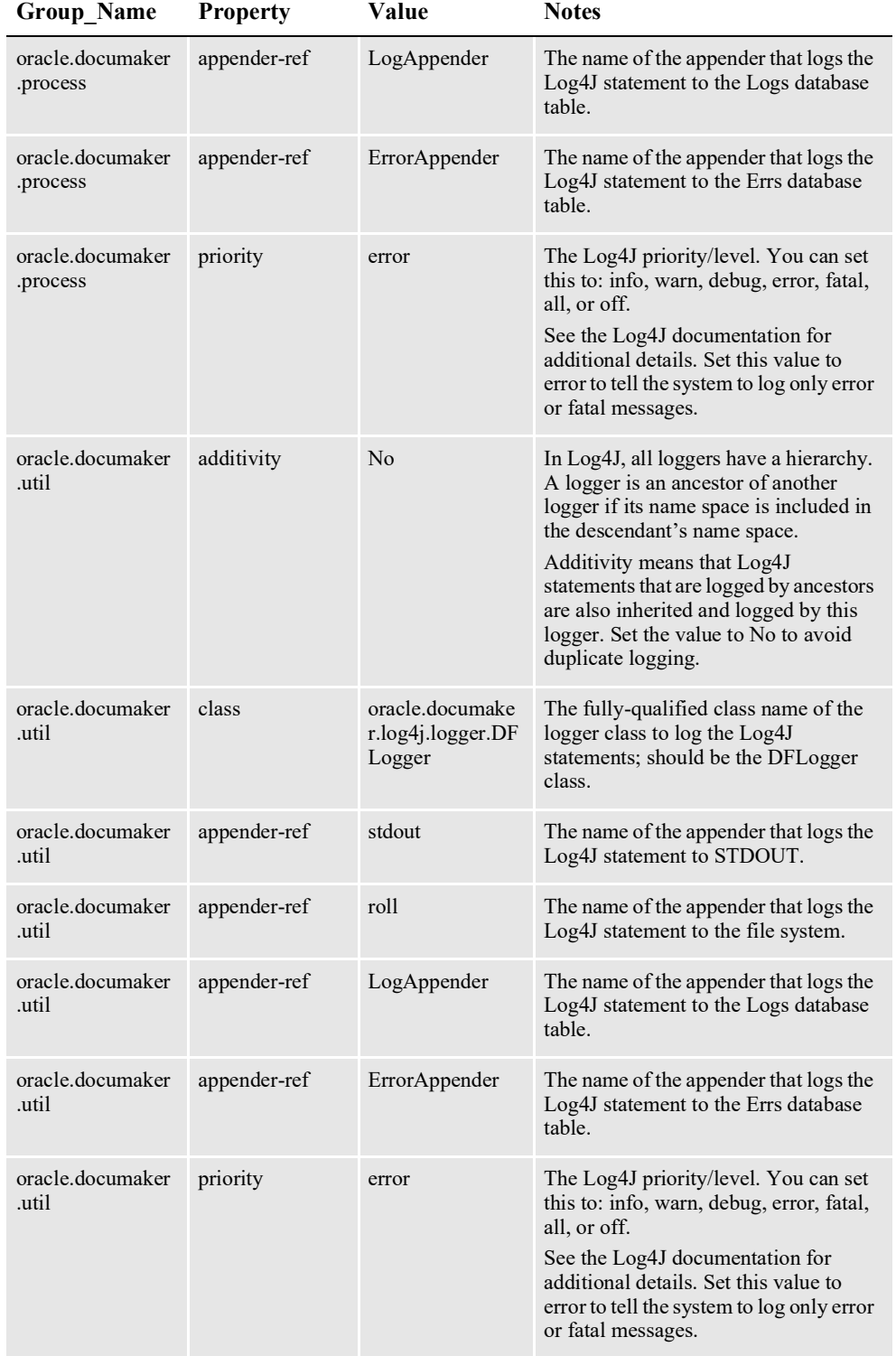

| <b>Group Name</b> | <b>Property</b> | Value                                          | <b>Notes</b>                                                                                                    |
|-------------------|-----------------|------------------------------------------------|----------------------------------------------------------------------------------------------------|
| oracle.quartz     | additivity      | No                                             | In Log4J, all loggers have a hierarchy.<br>A logger is an ancestor of another<br>logger if its name space is included in<br>the descendant's name space.<br>Additivity means that Log4J<br>statements that are logged by ancestors<br>are also inherited and logged by this<br>logger. Set the value to No to avoid<br>duplicate logging. |
| oracle.quartz     | class           | oracle.documake<br>r.log4j.logger.DF<br>Logger | The fully-qualified class name of the<br>logger class to log the Log4J<br>statements; should be the DFLogger<br>class.                                                                                                    |
| oracle.quartz     | appender-ref    | stdout                                         | The name of the appender that logs the<br>Log4J statement to STDOUT.                                                                                                    |
| oracle.quartz     | appender-ref    | roll                                           | The name of the appender that logs the<br>Log4J statement to the file system.                                                                                                    |
| oracle.quartz     | appender-ref    | LogAppender                                    | The name of the appender that logs the<br>Log4J statement to the Logs database<br>table.                                                                                                    |
| oracle.quartz     | appender-ref    | ErrorAppender                                  | The name of the appender that logs the<br>Log4J statement to the Errs database<br>table.                                                                                                    |
| oracle.quartz     | priority        | error                                          | The Log4J priority/level. You can set<br>this to: info, warn, debug, error, fatal,<br>all, or off.<br>See the Log4J documentation for<br>additional details. Set this value to<br>error to tell the system to log only error<br>or fatal messages.                                                                                        |

## **Chapter 6**

# **Promotions and Upgrade**

This chapter describes how to configure and establishing a new target environment. This chapter includes the following topics:

- *[Promoting to a New Environment](#page-494-0)* on page 472
- *[Upgrading Oracle Documaker Enterprise Edition](#page-498-0)* on page 475

For information on '*Establishing the Development Environmen*t', see [Documaker](http://docs.oracle.com/cd/F30719_01/DocumakerEnterprise_ig_12.6.4.pdf)  [Enterprise Installation Guide.](http://docs.oracle.com/cd/F30719_01/DocumakerEnterprise_ig_12.6.4.pdf)

## <span id="page-494-0"></span>**PROMOTING TO A NEW ENVIRONMENT**

Once you have a development system up and running, you will want to promote the environment to the next environment (QA, UAT, etc.) within your organization's hierarchy. The first step is to perform the ODEE installation on the target environment. Follow the instructions to deploy the sample resource library and perform basic testing to ensure that the system is performing basic operations. The final step is to migrate the updated configuration and resources from the source environment. The following guidelines outline the resources that need to be evaluated and updated in the new, or target, environment.

1. Your resource library will need to be configured into the new environment. The resource library or Master Resource Library (MRL) is managed in Documaker Studio and contains all your document assets such as forms, sections, data mappings, and other collateral. The LBYPROC utility is the recommended tool for promoting the library from one environment to another. Complete documentation on the LBYPROC utility is contained in the [Documaker Utility](http://docs.oracle.com/cd/F30718_01/UR/Utility_Reference.htm)  [Reference](http://docs.oracle.com/cd/F30718_01/UR/Utility_Reference.htm) which is available online at http://www.oracle.com/technetwork/ documentation/insurance-097481.html.

The second link takes you to an index for all Documaker Documentation.

You may also promote the library resources to the target library using Documaker Studio. Within Studio you must define the target library and use the promote capability to send specific resources or an entire library to the new environment. Complete documentation on [Documaker Studio](http://docs.oracle.com/cd/F30719_01/DocumakerStudio_ug_12.6.4.pdf) is also available in the OTN; the library tier creation and promote sections in particular.

2. Your system configuration and application changes will also need to be migrated to the new environment. There are three configuration areas that should be reviewed.

**Note** Verify the installation location while promoting across different OS i.e. Windows vs. Unix or Unix v. Windows) as the path location representation varies and also modify the library MRL path etc in the database.

#### **a. Application tier**

In the \documaker\dmres\ directory, review the fsisys.ini, fsiuser\_1.ini, fsiuser\_2.ini, fsiuser3 ini files to determine if there are any changes after the base installation. These changes include batch configuration, TRN\_FIELD definition changes or other updates. Review the Appendix A "Migrating to Document Factory" for a guide of options to review. A file comparison tool is advised if there is no other history of changes or updates made to these files in the source environment. Note: These files, specifically the fsisys.ini, do contain system specific paths (e.g. //odee/documaker/ mstrres/) and database connection information. If the system is not installed in the same relative structure or does not use the same database connection information you will need to update the files with the appropriate data.

In the \documaker\dmres\deflib\ directory, review the afgiob  $1$ .jdt, afgjob  $2$ .jdt, afgjob\_3.jdt, trnsdf.dfd, and rcbdocf.dfd to determine if there are any changes after the base install that must be applied to the new tier.

**Note** Documaker Studio offers a deployment capability to create a deployment package containing the library resources and the application configuration files. If the regulations within your implementation restrict connectivity between environments, you may use the deployment capability to generate a package that can be versioned and then deployed to the target environment according to the standards of the company. For more information about the deployment option see the [Documaker Studio Guide t](http://docs.oracle.com/cd/F30719_01/DocumakerStudio_ug_12.6.4.pdf)opic.

#### **b. Data tier**

The database tier holds configuration data that should be reviewed and applied to the target environment. A few simple queries can be executed to determine what has been changed for the SYS, AL, and APP CONFIGCONTEXT values. This will go a long way to determine what needs to be modified in the target environment allowing you to create the necessary INSERT or UPDATE SQL statements. The initial statements tables are as follows; in this example documaker is the administrative user who was logged into Documaker Administrator in the source environment when your location specific configuration was applied.

```
SELECT * FROM SYSCONFIGCONTEXT
WHERE USER NAME IN ('documaker')
ORDER BY MODIFYTIME DESC;
SELECT * FROM APPCONFIGCONTEXT
WHERE USER NAME IN ('documaker')
ORDER BY MODIFYTIME DESC;
SELECT * FROM ALCONFIGCONTEXT
WHERE USER NAME IN ('documaker')
ORDER BY MODIFYTIME DESC;
```
You will find that a majority of the changes will be in these two tables:

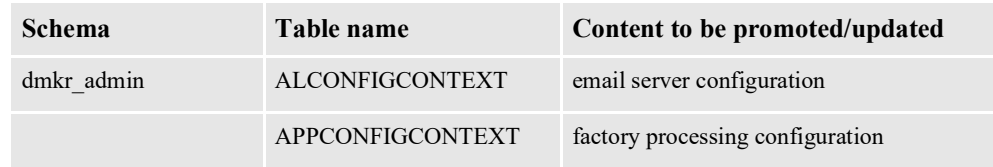

Other tables within the database tier hold configuration and system implementation data as well. These tables should be reviewed to determine if any updates should be promoted or carried over to the next tier.

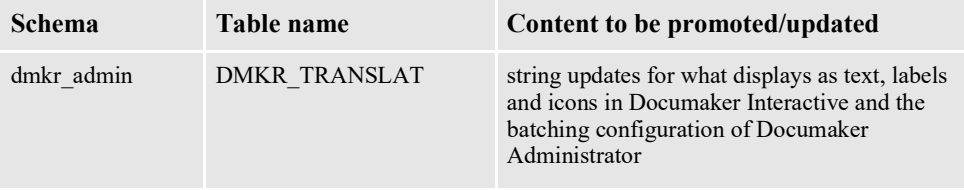

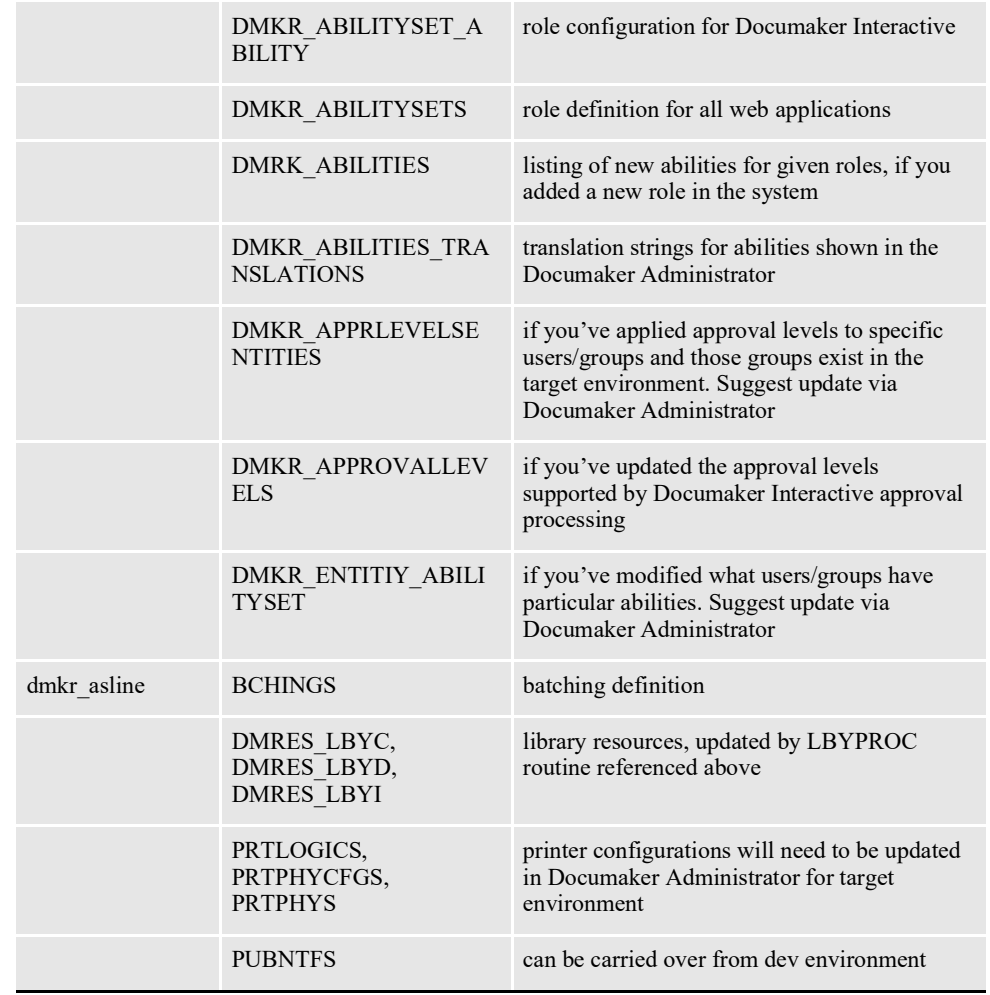

#### **c. Web tier:**

If you've made changes to the .ear files for the web applications, such as an update of the columns listed in the tabs within Documaker Interactive or added new skins to update the look and feel of the web applications, these updates should be applied to the target environment. Usually deploying your updated EAR file to the new environment using the server's deployment tools is appropriate as long as the System, Assembly Line, and Application ID values are the same between the environments.

If you've made changes to the approval rules used for validation of documents prior to distribution, these also need to be deployed to the SOA server. See Section, "Customizing Approval Business Rules" topic for more information.

**Note** Changes to the Web Tier are less common then changes within the application or data tiers.

3. After making all changes restart the system including the web applications and services. The Documaker Interactive, or idm, web application must be restarted. Docupresentment services must be restarted. The Document Factory service should also be restarted. Documaker Administrator and Dashboard do not need to be restarted. Please note that the services should not be started if a library has not yet been deployed.

## <span id="page-498-0"></span>**UPGRADING ORACLE DOCUMAKER ENTERPRISE EDITION**

The following describes the process of upgrading Oracle Documaker Enterprise Edition (ODEE) 12.x deployments to newer versions of ODEE. Each tier will be itemized, but the approach must be that all tiers are updated to the same version at the same time. In other words, upgrading only the web applications of a 12.1 system to 12.3 or higher would not be supported therefore you must upgrade the web applications, the application server and the database schema collectively to the same level.

The upgraded environment must run with the same Java Application server, application tier operation system and DBMS as the original environment. For example, the upgrade must not include changes from Oracle DB to IBM DB2, IBM WebSphere to Oracle Weblogic, or Windows to Linux. While these configuration combinations and changes are possible, the process outlined below starts with the assumption that these types of changes will be conducted outside of the upgrade and validation activities. Note that some platform upgrades, such as the upgrade of Weblogic 10.3.4 to 10.3.6, may be necessary as part of the upgrade based on the new version's system requirements.

As of this release the required database versions between ODEE versions have not changed. One of the goals of the upgrade process is to update the dmkr\_admin and dmkr asline schema data via a series of update scripts without loss of integrity within the tables. If future system requirements dictate that a new ODEE version requires a DBMS version update additional steps may be required. Please ensure that these instructions align with the current and target versions of your planned upgrade.

Customizations, workflow modifications, or system extension interfaces must be reviewed in light of the upgraded version to identify any potential changes or schema updates that could impact the customization. Web applications released with the newer ODEE version will overwrite user interface customizations made following the initial deployment. Note that string updates performed via the Documaker Administrator translate capability will be retained. This means that updates that would be included in the newer version, may not be applied. For example; a validation message in Documaker Interactive may have changed from 'Please enter a documentID' to 'Please enter a document ID' but the upgrade script will not include such a change so it does NOT overwrite any modifications, you may have made to the string within your implementation. See the topic on "*[Configuring Document Factory](#page-99-0)*".

With any upgrade, careful consideration must be paid to the system requirements and pre-requisites. For more details refer to the Oracle Documaker System Requirement [Guide.](http://docs.oracle.com/cd/F30719_01/DocumakerSystemRequirements_rg_12.6.4.pdf)

### **PLANNING THE UPGRADE**

An upgrade project is similar to an implementation project; however, upgrade projects can be significantly more efficient than implementations because they leverage your previous implementation efforts, acquired knowledge, test plans, test data and expected results.

To ensure a quick and successful upgrade, keep these items in mind:

- Analyze new product functionality by reviewing the Release Notes for each version between your current and targeted version.
- Review additional product changes outlined in the Readme files for each version between your current and targeted version. These changes will help identify areas of the product with the most significant changes.
- Review the install guide for the targeted version, identify any new elements needs or any changes to be anticipated.
- Assess business processes, existing customizations, functional redesign, and current requirements to evaluate the complexity of the upgrade
	- Identify any additional users planned within the upgraded system
	- Identify and plan for any hardware or infrastructure changes that may take place
- Identify data migration tasks or cutover approach
	- All pending or work in progress activities can remain in place but might not be desirable for the business community. Any activities or processes in place will process, but it is recommended to move as much data out of active processing as possible to eliminate confusion. Any scheduled batches should be processed, etc.
	- Consider taking a baseline and performing base functionality testing at each version upgrade. For example when moving from 12.1.0 to 12m (12.4.0) consider performing a subset of output regression validation on version 12.1.1 and 12.1.2 before moving to 12m (12.4). This will help to ensure that all version updates are appropriately applied before moving to the next update.
	- Determine strategy to rollout update of WIP Edit client plug-in if not already in place.
	- Identify performance and load testing activities
	- Identify any end-user training needs
	- Review the remainder of this Chapter and the Frequently Asked Questions list to understand all of the steps involved in the upgrade
	- Estimate the level of effort to upgrade

### **PRE-UPGRADE CHECKLIST**

These tasks must be completed before you start the upgrade:

- 1. Understand your current system by preparing an inventory of the following items if one does not already exist:
	- **a.** Customization and translations of any user interfaces within the ODEE system
	- **b.** Entities, Ability, and Ability set modifications
- **c.** Approval level updates and definition changes
- **d.** Localization and translation modifications
- **e.** Workflow process changes
- **f.** Custom interfaces, API utilization, and integration points
- **g.** Reports
- **h.** Use of custom fields
- **i.** Batching definitions and selection rules
- 2. Confirm the health of the database and check with your DBA to understand if any database maintenance is needed. Perform any such activities prior to starting the upgrade.
- 3. Prepare test data and perform defined test cases on the current platform to establish a baseline for the upgraded system. When performing the upgrade in the development environment, you may wish to leverage a representative portion of production data to ensure realistic test results. Any security concerns can be mitigated by using data masking technologies.
- 4. Determine the order in which you will upgrade ODEE tiers and underlying applications. Document and share the upgrade plans with all key stakeholders
- 5. Create and store backups of the dmkr\_admin and dmkr\_asline schemas and validate the media. This will ensure that you have a well defined recovery source in case of any failures during the data tier upgrade.
- 6. All queues should be processed and empty prior to the upgrade. If any other work in process activities must be closed out, close it out. All users should be logged out and documents should not be submitted to the Factory for processing.

## **UPGRADE PROCESS ACTIVITIES**

The following activities should first be conducted in your development environment from start to finish. Once successfully tested, repeat the process in each successive environment – from development to test environments and then to your production environment.

- 1. Backup existing schemas, web applications, and any customized modules.
- 2. Back up configuration files such as:
	- **Fsisys**
	- Fsiuser 1.ini
	- Fsiuser 2.ini
	- Fsiuser 3.ini
	- AFGJOB\_1.jdt, AFGJOB\_2.jdt, AFGJOB\_3.jdt
	- Any modified .DFD files where GVM values have been intentionally uncommented or modified.

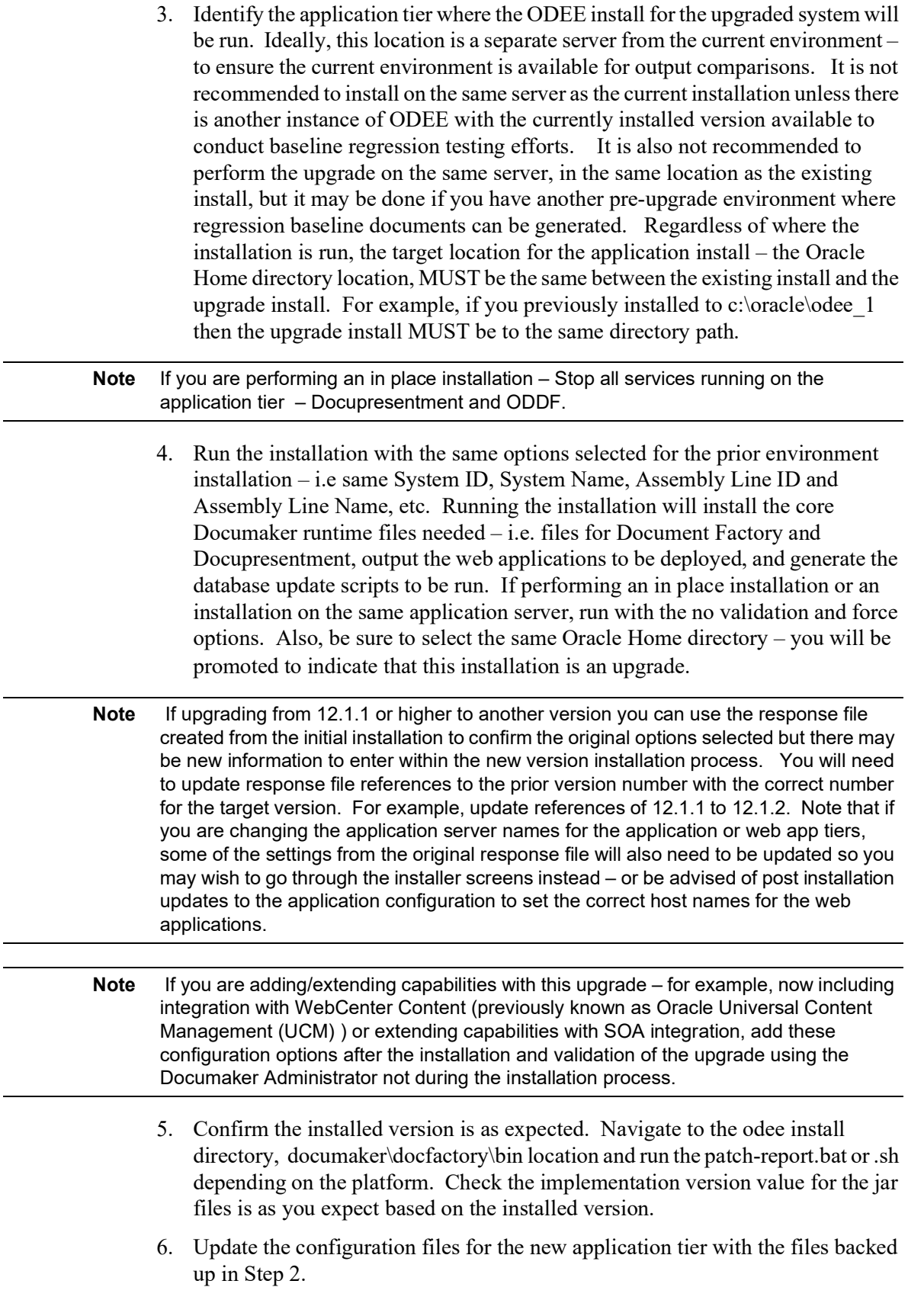

- **a.** Fsisys.ini
- **b.** Fsiuser 1.ini
- **c.** Fsiuser\_2.ini
- **d.** Fsiuser\_3.ini
- **e.** AFGJOB\_1.jdt, AFGJOB\_2.jdt, AFGJOB\_3.jdt
- **f.** Any modified .DFD files where GVM values have been intentionally uncommented or modified.
- 7. Using the database update scripts generated by the installer,starting in version 12.3 or higher, locate the files in the documaker\database\database type directory where database type is either Oracle11g or IBM DB2 to find the following sets of scripts:
	- **a.** Dmkr admin sourceversion to targetversion.sql
	- **b.** Dmkr asline sourceversion to targetversion.sql

Starting with version 12.1.0 to the current version(12.4). For example, starting in version 12.2.1 and higher, the following scripts are available for Oracle11g (fewer scripts will be available or necessary for other database types as support for those was introduced in later versions):

- 12 1 0 to 12 1 1
- 12 1 1 to 12 1 3
- 12 1 2 to 12 2 0
- $12\ 1\ 2$  to  $12\ 2\ 1$
- 12\_2\_0 to 12\_2\_1
- 12\_2\_1 to 12\_3\_0
- 12\_3\_0 to 12\_4\_0

**Note** If scripts did not generate out of the installer, use the scripts provided through My Oracle Support and continue with Step 7. Otherwise, if you are upgrading to 12.3 or higher, the scripts should be available in the identified location and the replacement values already provided.

> 8. Identify the upgrade version scripts that are needed to take you from the currently installed version to the upgrade target version. The new installation should create these files already prepared for running against the current system and assembly line based on the installation questions being properly answered to match the prior installations values.

> For example the following variables that are of primary importance will be replaced in each update script with the values provided during the installation questions

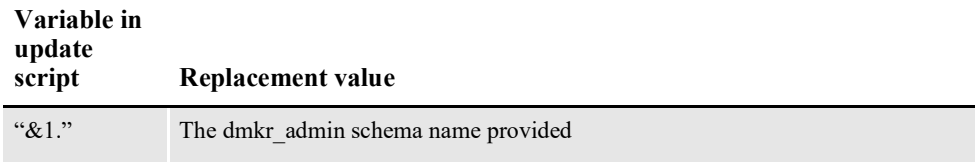

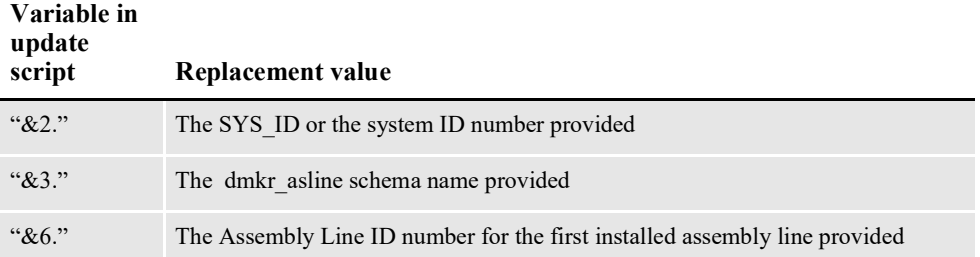

If that is not the case, go ahead and make the needed updates to the scripts prior to running.

- 9. Run the update scripts in sequence from lowest version number to target upgrade version number. For example, if upgrading from 12.1.0 to 12.3.0 or higher run:
- dmkr admin 12 1 0 to 12 1 1.sql
- dmkr asline  $12\ 1\ 0$  to  $12\ 1\ 1$ .sql
- dmkr admin 12 1 1 to 12 1 2.sql
- dmkr asline 12 1 1 to 12 1 2.sql
- dmkr admin 12 1 2 to 12 2 0.sql
- dmkr asline  $12\ 1\ 2$  to  $12\ 2\ 0.\text{sql}$
- dmkr asline  $12\ 2\ 1$  to  $12\ 3\ 0.\text{sql}$
- dmkr asline  $12\,3\,0$  to  $12\,4\,0.\mathrm{sql}$
- 10. If you have a System ID with multiple assembly lines, re-install the software from Step 4 for each assembly line but only the resulting dmkr\_asline\_sourceversion\_to\_targetversion.sql scripts will be necessary to run for the additional assembly line schemas.

The dmkr admin sourceversion to targetversion.sql would have already been run against the same System ID and will not be necessary to run again. It is not supported to have multiple assembly lines at different release levels in a single database so all assembly line installations and related dmkr\_asline schema should be upgraded at the same time. Any additional assembly line based Documaker Interactive web applications will need replacing with the newer versions for each assembly line upgraded. Appendix on deploying additional assembly lines for more details.

11. For the initial or only Assembly Line, deploy the newer versions of the web applications onto the required and supported version of the web application server using the same deployment scripts and instructions are provided in the newer version's installation guide. If you are performing an in place upgrade within the same version, stop the web applications and delete the idocumaker\_domain directory under oracle\middleware\user\_projects\domains before deploying the web apps created by the target version installation. Otherwise, just stop the web applications from the prior version and then perform the installation and start for the new version.
- 12. Start Docupresentment and DocFactory servers/services in the new environment. Check the console, logs and errors for any notification messages.
- 13. If you are upgrading from a version before 12.5 to version 12.5 or higher, the batching criteria syntax must be updated. To do this, locate the update-batchings script in the documaker\docfactory\bin directory. Run the appropriate script for your platform, either the .bat on windows or the .sh on unix. The script will create a copy of the pre-upgrade batching definitions, mark them as inactive and define new, active, batching definitions with the updated syntax. Access the Documaker Administrator for the upgraded system and review the batching criteria. If you have more than one Assembly Line, repeat the update-batchings script within each Assembly Line deployment. Restart DocFactory server/ services.
- 14. Rollout or install updated version of WIP Edit Plug-In to client machine.
- 15. If you are upgrading to 12.3 or higher, access Documaker Adminstrator and and make the following updates:
	- **a.** Enable the Active flag for the Database;CFG;DataSource;JNDI setting found within the System;Assembly Line; Configure option.
	- **b.** Update the Workflow;BPEL\_Client\_Data;documakerServiceAddress property found within the System;Assembly Line;Correspondence Configure option to change the value to:

*http://servername:port/DWSV0AL#/CompositionService?WSDL*

Where # represents the Assembly Line Number

- **c.** Update the Help location for Documaker Dashboard by changing the helpLink property value to http://servername:port/ DocumakerDashboardHelp/help.html within the System; Assembly Line; Configure option.
- **d.** Update the Help location for Documaker Interactive by changing the SystemIDS;helpLink property value to http://servername:port/ DocumakerCorrespondenceHelp/help.html within the System; Assembly Line; Correspondence; Configure option.
- **Note** Remember that your library resources, contained in the updated dmkr asline schema are still available for use. Therefore, you do not need to redeploy the sample resource library provided with the installation.
	- 16. Starting in Release 12.5, the setup for batchings rules changed in Oracle Documaker Enterprise Edition. Prior to Release 12.5, you could simply write an SQL WHERE clause, which would be used to select records for inclusion into a batching. Starting in Release 12.5, batchings rules now uses a combination of FreeMarker and JEXL (Java Expression Language).

**Select Criteria Rule**

The Select Criteria Rule now uses a white-list of allowed assembly line schema column related variables in FreeMarker tag format (e.g. \${TRNS.TRN\_ID})and JEXL expressions instead of a Database WHERE clause to include a transaction into a batch. The FreeMarker\JEXL method pulls all data needed from all active batches at startup time and performs one final query to get the data for each transaction instead of executing a query for each batch for each transaction.

The process uses FreeMarker to replace data in an expression, which then needs to evaluate to true in order for the Batch to get selected. Because queries are no longer executed for each batch for each transaction, you may also see improved performance.

Example #1:

base example called LOCALPRINT:

 $(\frac{\sqrt{8}}{RCPS. ADR. SELECTED}$ \&2)==2

where RCPS.ADR\_SELECTED is a numeric field in the RCPS table.

When localprint is selected in Documaker Interactive (DI), it will be replaced with the value of 2 during processing and become  $(2\&2) == 2$  after FreeMaker processing. Then JEXL expression evaluation of  $(2\&2) == 2$  will evaluate as TRUE and transaction will be processed in batch.

Example #2:

'\${RCPS.RCPCUSSTR001?upper\_case}' eq 'AUTO'

where RCPS.RCPCUSSTR001is a string field and will be compared with another string in a case insensitive manner, in this example case the string 'AUTO'.

Keep in mind:

- Strings for comparisons on both sides of the equation need to be enclosed in single quotes.
- FreeMarker can be used to clean the data, or reformat the data to some extent; in this case we're making sure the data is converted into upper case.
- A tool, included with 12.5, assists in converting existing selection criteria to the new syntax. The tool, a Java class, will convert your batchings and will retain the older versions as inactive batchings. The tool has a script wrapper so you can run via command line located in [ODEE\_HOME]/documaker/ docfactory/bin/update-batchings.sh or update-matchings.bat

For information on FreeMarker and JEXL Syntax, see: FreeMarker:<http://freemarker.org/docs/ref.html> JEXL Syntax: [https://commons.apache.org/proper/commons-jexl/reference/](https://commons.apache.org/proper/commons-jexl/reference/syntax.html) [syntax.html](https://commons.apache.org/proper/commons-jexl/reference/syntax.html)

# **VALIDATING THE UPGRADE**

Use the steps outlined in the [Documaker Enterprise Install Guide t](http://docs.oracle.com/cd/F30719_01/DocumakerEnterprise_ig_12.6.4.pdf)o validate the upgrade. Once the upgrade is initially verified, conduct testing in the new environment. Once successfully tested, repeat the process in each successive environment – from development to test to production.

# **UPGRADING THE JRE**

You can update the Java Runtime Environment (JRE) that is shipped with ODEE to a newer update of the same release (for example, you can replace 1.7.0\_15 with 1.7.0  $\overline{141}$ ) by following the steps below:

- 1. Move the existing "jre" folder from the odee 1\documaker\ folder to a backup location. Your initial assembly line folder name may be something other than "odee 1".
- 2. Install the new jre (or unzip the new jre if you have obtained a zip version of the jre rather than a jre installer). The new jre should be the 32-bit version, should be for the appropriate operating system, and should be from the same major release (for example, a newer update of Java 1.7 or 1.8). If you have installed a jdk, you can use the jre that is supplied within the jdk.
- 3. Copy the new jre into the odee\_1\documaker\ folder.
- 4. Follow the instructions below for the appropriate platform.

#### **Windows**

Navigate to the odee  $1\dot{\text{order}}$  in folder and run the following commands (or similar) to create the docfactory\_\*.exe files. These exe files are simply copies of the java.exe file.

copy java.exe docfactory\_archiver.exe copy java.exe docfactory\_batcher.exe copy java.exe docfactory\_historian.exe copy java.exe docfactory\_identifier.exe copy java.exe docfactory\_publisher.exe copy java.exe docfactory\_pubnotifier.exe copy java.exe docfactory\_receiver.exe copy java.exe docfactory\_scheduler.exe copy java.exe docfactory\_supervisor.exe

#### **Unix / Linux**

Navigate to the odee 1/documaker/jre/bin folder and run the following commands (or similar) to create the docfactory\_\* files. These files are simply copies of the java file.

cp java docfactory\_archiver cp java docfactory\_batcher cp java docfactory\_historian cp java docfactory\_identifier cp java docfactory\_publisher cp java docfactory\_pubnotifier cp java docfactory\_receiver cp java docfactory\_scheduler cp java docfactory\_supervisor

# **Chapter 7**

# **Using Documaker Web Services**

Documaker Web Services (DWS) are web services that provide support for the latest web service standards.

This chapter discusses these web services in these topics:

- *[Choosing the Right Web Services](#page-509-0)* on page 485
- *[Introduction to DWS](#page-510-0)* on page 486
- *[Using Composition Services](#page-514-0)* on page 490
- *[Using Publishing Services](#page-541-0)* on page 517
- *[Configuring DWS](#page-670-0)* on page 646
- *[Deploying DWS](#page-674-0)* on page 650
- *[Testing Your Implementation](#page-686-0)* on page 662

# <span id="page-509-0"></span>**CHOOSING THE RIGHT WEB SERVICES**

Oracle Documaker offers two different web services applications:

- Enterprise Web Publishing Services (EWPS)
- Documaker Web Services (DWS)

Use this table to determine which web service to use:

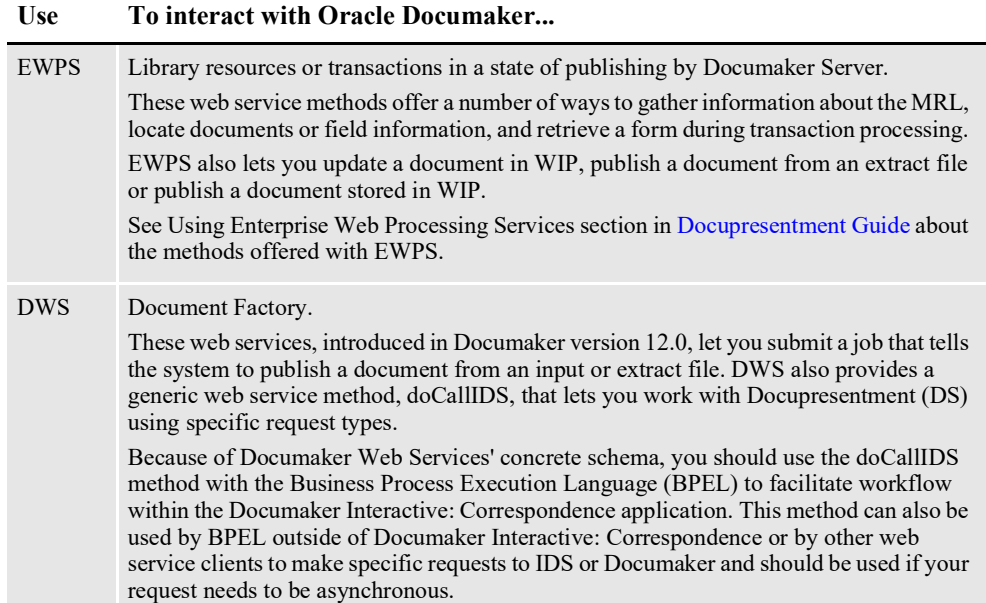

# <span id="page-510-0"></span>**INTRODUCTION TO DWS**

Documaker Web Services (DWS) provide ease of integration, interoperability and ease of deployment. Ease of integration is provided by exposing Docupresentment and Document Factory functionality through web service operations that can be used by web service enabled applications, including BPEL.

Interoperability is provided as DWS relies on the JAX-WS framework which supports Web Services Interoperability Technology (WSIT), an open source project started by Sun and co-sponsored by Microsoft to make web services interoperable between Java and .NET Windows Communication Foundation (WCF).

Documaker Web Services are comprised of these types of service operations:

- Composition services
- Publishing services

## **Composition Services**

Composition service operations expose a Docupresentment request type to compose documents. These request types can create different type of documents, including work-in-progress documents for review by policy systems, archive documents, and PDF and other output types from library templates. In addition, the request types provide other base functions you can use to accomplish tasks such as distributing documents through FTP, email, or to a printer. These functions and rules are also extensible through the Docupresentment APIs, so there is no limit as to what Docupresentment can do.

**Note** Please refer to the *Composition Services* section of this guide for a list of service operations. Please refer to the [Docupresentment Guide](http://docs.oracle.com/cd/F30719_01/Docupresentment_ug_12.6.4.pdf) and the [Docupresentment SDK](http://docs.oracle.com/cd/F30719_01/DocupresentmentSDK_rg_12.6.4.pdf)  [Reference](http://docs.oracle.com/cd/F30719_01/DocupresentmentSDK_rg_12.6.4.pdf) or more information regarding what Docupresentment does and the bridges and base functions it uses for each request type.

## **Publishing Services**

Publishing service operations expose Document Factory functionality and the Documaker core run time to assemble, publish, and distribute documents. The Document Factory is an assembly line of different processes that assemble, publish, or distribute documents at different stages.

Some of these processes also use the Documaker core run time, which provides base rules for this purpose. You can use these rules for a variety of tasks, such as...

- Adding banner pages
- Splitting transactions apart
- Determining which library forms and sections to use
- Determining the order in which library forms and sections are used
- Merging in the data provided in an input extract file into form templates
- Publishing documents as different type print streams
- Distributing print streams to printers, or via SMS, email, and so on
- **Note** See *[Using Publishing Services](#page-541-0)* on page 517 for a list of service operations. Refer to the [Documaker Administration Guide](http://docs.oracle.com/cd/F30719_01/DocumakerStandard_ag_12.6.4.pdf) for information regarding Documaker.

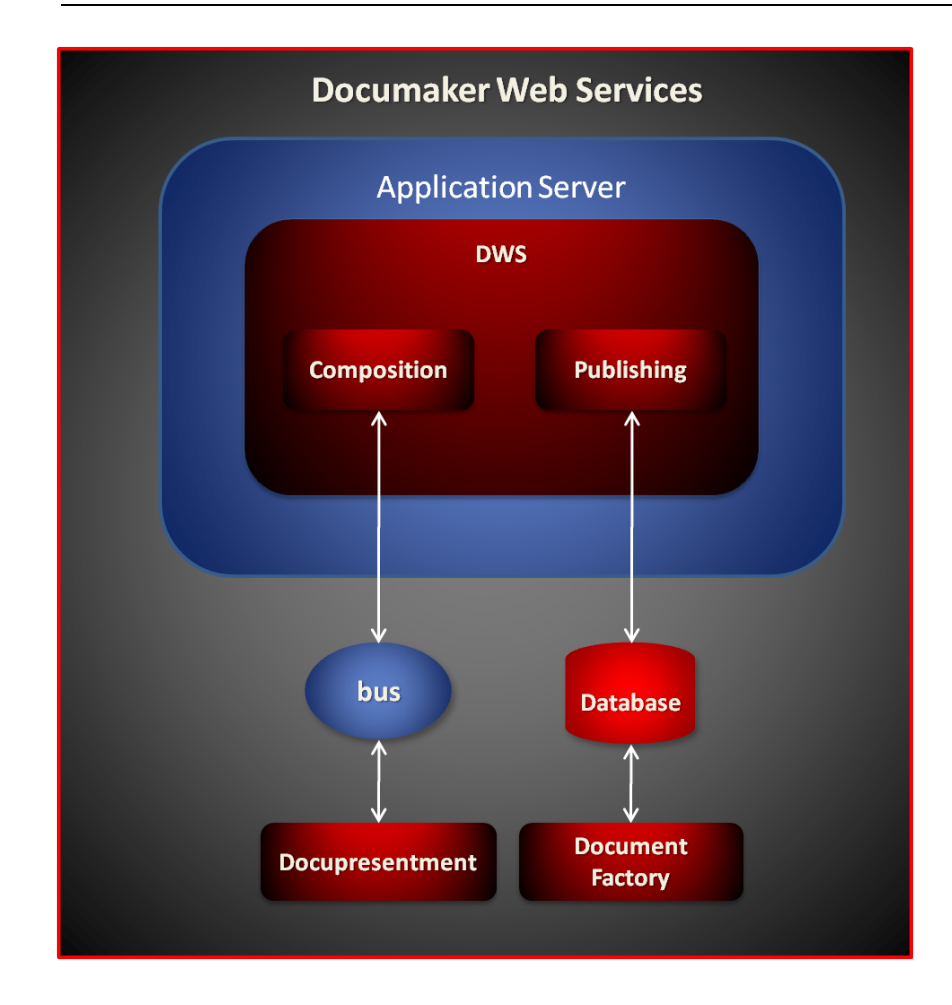

# **WEB SERVICES STANDARDS**

By relying on the JAX-WS framework, Documaker Web Services also take advantage of the WS-\* standards provided by the JAX-WS RI, including:

- WS-Addressing
- WS-RM
- WS-Security
- WS-Trust
- WS-SecureConversation
- MTOM
- 

**Note** Please see the documentation for your application server/container regarding what WS- \* standards it supports and how to configure them. For example, if you are interested in WS-Security, then you should see the documentation for your container regarding support for WS-Security and how it is configured.

# **COMPONENTS**

Here is a list of the components used by Documaker Web Services.

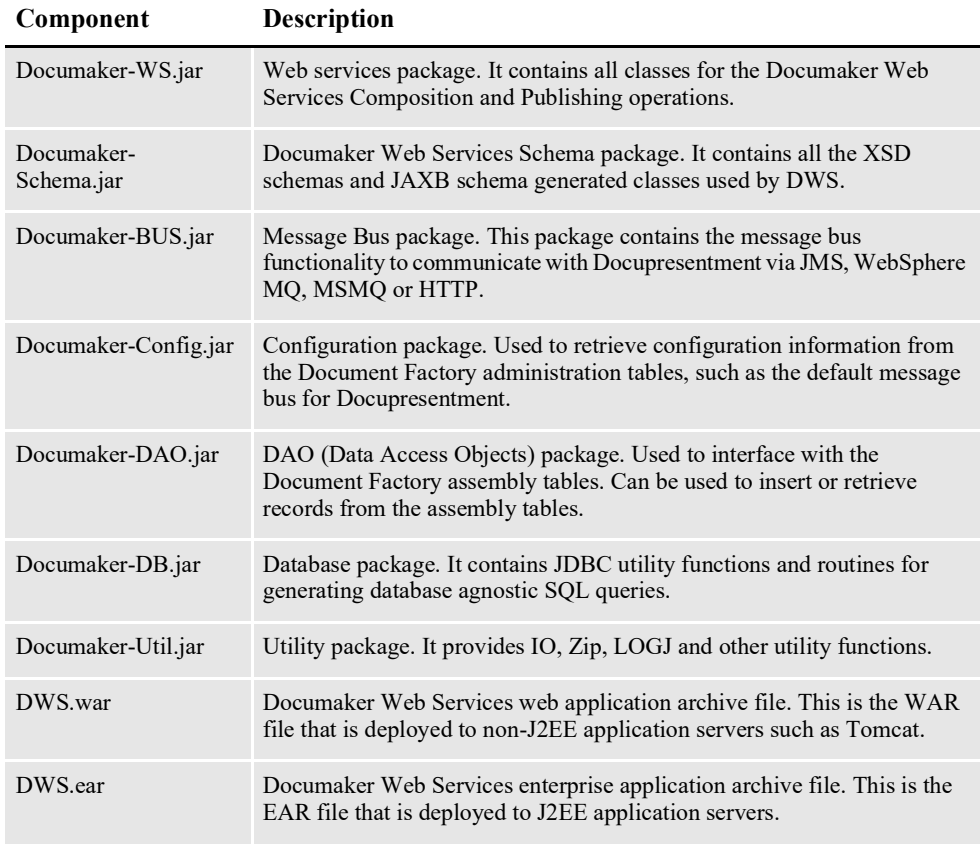

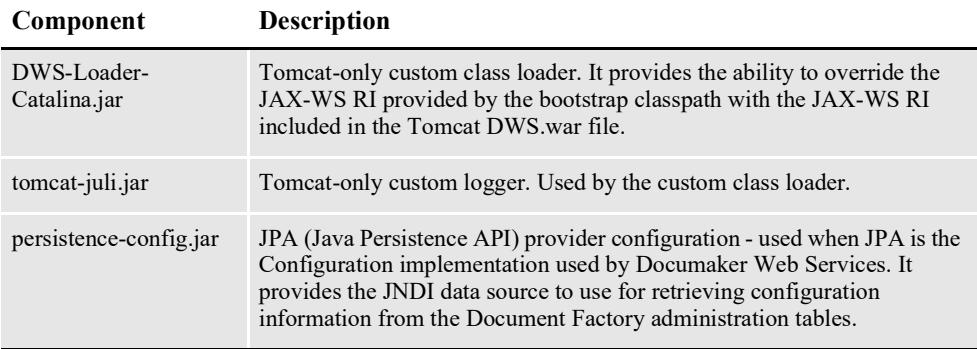

# <span id="page-514-0"></span>**USING COMPOSITION SERVICES**

Composition service operations expose the Docupresentment request types to compose documents.

### **Docupresentment**

Docupresentment allows high flexibility, customization, and extensibility via its configuration in the docserv.xml file. This configuration file basically contains a list of request types. Each request type contains a list of rules the Docupresentment should run. Composition service operations invoke these request types to compose documents.

```
Note See the Docupresentment Guide and the Documaker SDK Reference for more 
       information about Docupresentment.
```
## **WSDL URLs**

Composition service operations are exposed through these URLs:

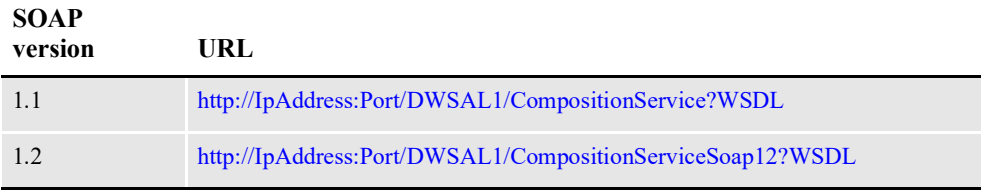

Where *IpAddress* and *Port* reflect the IP address and port of the application server hosting DWS. Here 1 in AL1 reflects the number of the Assembly Line ID used for the system, if you have multiple Assembly Lines, the value used in the URL should reflect the Assembly Line ID used for processing.

Here is a list of the service operations provided.

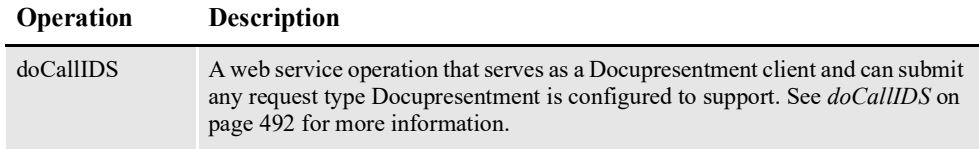

# **Error Handling**

Composition services return a CompositionFault SOAP element with a detailed description of the error encountered. For more information, see *[CompositionFault](#page-536-0)  Schema* [on page 512](#page-536-0) and *CompositionFault* on page 516.

# **CONFIGURING ASSEMBLY LINE FOR DWS**

One DWS application instance can only interface with one Document Factory assembly line. To invoke composition service operations, you must first set up the assembly line the DWS application instance should interface with.

This is necessary so composition service operations can retrieve the default Docupresentment message bus configuration from the ALCONFIGCONTEXT Document Factory administration table. This configuration is achieved through web.xml file configuration parameters in WEB-INF directory of the DWS.war file.

**Note** See *web.xml File* [on page 646](#page-670-1) for more information on JNDI and the assembly line configuration options.

# **CONFIGURING THE DOCUPRESENTMENT MESSAGE BUS**

Docupresentment uses a message bus to retrieve/return request/response messages from/to client applications. Composition service operations read the default message bus configuration properties for Docupresentment from the bus GROUP\_NAME column in the ALCONFIGCONEXT Document Factory administration table. This table is created when a Document Factory assembly line is installed and configured.

Here is an example of the bus properties from ALCONFIGCONTEXT table (only the PROPERTY and VALUE columns are shown):

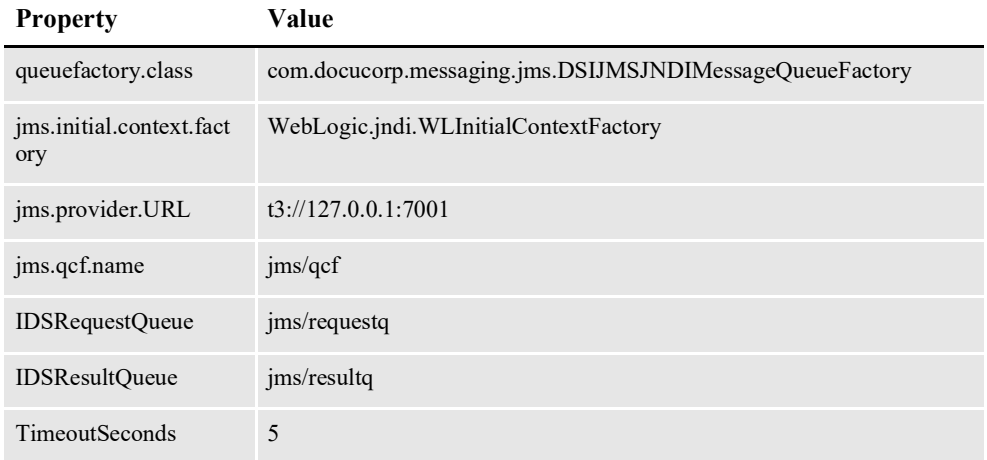

# <span id="page-516-0"></span>**DOCALLIDS**

The doCallIDS web service exposes Docupresentment to compose documents. You can use doCallIDS to invoke any request type or rule that a Docupresentment instance is configured to support.

The doCallIDS service operation provides name/value VAR schema element pairs in the request payload. These are used to provide the Docupresentment request type value as well as any other name/value pairs the individual functions might expect.

Here is an example of a request type in the docserv.xml configuration file for the Docupresentment. The request type name or what it does is not important in this example; what is important is that this is what a Docupresentment request type looks like and how it can be invoked from doCallIDS service operation.

```
<section name="ReqType:SSS">
   <entry name="function">atcw32->ATCLoadAttachment</entry>
   <entry name="function">atcw32->ATCUnloadAttachment</entry>
   <entry name="function">irlw32->IRLStatistics</entry>
   <entry name="function">irlw32->IRLSendVersion</entry>
   <entry name="function">dprw32->DPRSendVersion</entry>
</section>
```
**Note** See the [Docupresentment Guide](http://docs.oracle.com/cd/F30719_01/Docupresentment_ug_12.6.4.pdf) and the [Docupresentment SDK Reference](http://docs.oracle.com/cd/F30719_01/DocupresentmentSDK_rg_12.6.4.pdf) for more information regarding specific request types and rules.

Here is an example of a doCallIDS request payload that invokes the Docupresentment SSS request type. In this example, the rules listed for the SSS request type do not expect any input name/value pairs so only the ReqType variable is submitted along with the value SSS. Other request types and rules may expect different input name/value pairs. See the [Docupresentment SDK Reference](http://docs.oracle.com/cd/F30719_01/DocupresentmentSDK_rg_12.6.4.pdf) for a description of the input name/value pairs each base rule expects.

```
<?xml version="1.0" encoding="utf-8"?>
<soap:Envelope xmlns:soap="http://schemas.xmlsoap.org/soap/envelope/
"
xmlns:xsi="http://www.w3.org/2001/XMLSchema-instance"
xmlns:xsd="http://www.w3.org/2001/XMLSchema"
xmlns:cmn="oracle/documaker/schema/common"
xmlns:compcmn="oracle/documaker/schema/ws/composition/common"
xmlns:req="oracle/documaker/schema/ws/composition/doCallIDS/v1/
request"
xmlns:tns="oracle/documaker/schema/ws/composition"
xmlns:v1="oracle/documaker/schema/ws/composition/doCallIDS/v1">
  <soap:Body>
    <tns:doCallIDSRequest>
      <tns:doCallIDSRequestV1>
        <compcmn:timeoutMillis>30000</compcmn:timeoutMillis>
        <v1:IDSRequest>
          <req:DSIMSG>
            <compcmn:MSGVARS>
              <compcmn:VAR NAME="ReqType">sss</compcmn:VAR>
            </compcmn:MSGVARS>
          \langle/req:DSIMSG>
        </v1:IDSRequest>
        <v1:ResponseProperties/>
      </tns:doCallIDSRequestV1>
    </tns:doCallIDSRequest>
  </soap:Body>
</soap:Envelope>
```
## **Overriding the Default Message Bus**

The default message bus properties that are read from the bus GROUP\_NAME column in ALCONFIGCONTEXT Document Factory administration table can be overridden at the request payload level so the doCallIDS web service operation can invoke different Docupresentment instances. This is done via the Properties schema element, which can contain one of these elements:

- HTTP
- MQ
- MSMQ
- JMS

The Properties schema element and all other schema elements are described in detail in the following topics. Here is an example of a request payload that uses the Properties and JMS elements to communicate with Docupresentment and override the default properties in the Bus section in the ALCONFIGCONTEXT Document Factory administration table:

```
<?xml version="1.0" encoding="utf-8"?>
<soap:Envelope xmlns:soap="http://schemas.xmlsoap.org/soap/envelope/
"
xmlns:xsi="http://www.w3.org/2001/XMLSchema-instance"
xmlns:xsd="http://www.w3.org/2001/XMLSchema"
xmlns:cmn="oracle/documaker/schema/common"
xmlns:compcmn="oracle/documaker/schema/ws/composition/common"
xmlns:req="oracle/documaker/schema/ws/composition/doCallIDS/v1/
request"
xmlns:tns="oracle/documaker/schema/ws/composition"
xmlns:v1="oracle/documaker/schema/ws/composition/doCallIDS/v1">
  <soap:Body>
    <tns:doCallIDSRequest>
      <tns:doCallIDSRequestV1>
        <compcmn:timeoutMillis>30000</compcmn:timeoutMillis>
        <v1:Properties>
          <v1: JMS><cmn:queuefactory.class>com.docucorp.messaging.jms.DSIJM
SJNDIMessageQueueFactory</cmn:queuefactory.class>
            <cmn:jms.initial.context.factory>weblogic.jndi.WLInitial
ContextFactory</cmn:jms.initial.context.factory>
            <cmn:jms.provider.URL>t3://df121x64:7001</
cmn:jms.provider.URL>
            <cmn:jms.qcf.name>jms/al1/qcf</cmn:jms.qcf.name>
            <cmn:jms.inputqueue.connectstring>jms/al1/idsres</
cmn:jms.inputqueue.connectstring>
            <cmn:jms.outputqueue.connectstring>jms/al1/idsreq</
cmn:jms.outputqueue.connectstring>
            <compcmn:marshaller.class>com.docucorp.messaging.data.ma
rshaller.SOAPMIMEDSIMessageMarshaller</compcmn:marshaller.class>
          \langle v1:JMS\rangle</v1:Properties>
        <v1:IDSRequest>
          <req:DSIMSG>
            <compcmn:MSGVARS>
              <compcmn:VAR NAME="ReqType">sss</compcmn:VAR>
            </compcmn:MSGVARS>
          \langle/req:DSIMSG>
        </v1:IDSRequest>
      </tns:doCallIDSRequestV1>
```

```
</tns:doCallIDSRequest>
 </soap:Body>
</soap:Envelope>
```
## <span id="page-518-0"></span>**Sending and Receiving File Attachments**

Certain rules in Docupresentment expect input file attachments or return output file attachments. The doCallIDS web service operation provides the ability to submit or retrieve these file attachments.

For example, here is a Docupresentment request type that expects an input file attachment of name *EXTRACTFILE* and returns and output file attachment of name *RPOUTPUT*:

```
<section name="ReqType:RPDRUNRP">
    <entry name="function">atcw32->ATCLogTransaction</entry>
    <entry name="function">atcw32->ATCLoadAttachment</entry>
    <entry name="function">atcw32->ATCUnloadAttachment</entry>
    <entry name="function">atcw32-
>ATCSendFile, RPOUTPUT, Printer1, BINARY</entry>
    <entry name="function">atcw32-
>ATCReceiveFile, EXTRACTFILE, EXTRFILE, *. xml, KEEP</entry>
    <entry name="function">dprw32->DPRSetConfig</entry>
    <entry name="function">RPDW32->RPDCheckRPRun</entry>
    <entry name="function">RPDW32->RPDCreateJob</entry>
    <entry name="function">RPDW32->RPDProcessJob</entry>
</section>
```
Here is an example of the corresponding doCallIDS request payload that invokes the RPDRUNRP request type and submits an input file attachment of name EXTRACTFILE and expects an output file attachment of name RPOUTPUT.

```
<?xml version="1.0" encoding="utf-8"?>
<soap:Envelope xmlns:soap="http://schemas.xmlsoap.org/soap/envelope/
"
xmlns:xsi="http://www.w3.org/2001/XMLSchema-instance"
xmlns:xsd="http://www.w3.org/2001/XMLSchema"
xmlns:cmn="oracle/documaker/schema/common"
xmlns:compcmn="oracle/documaker/schema/ws/composition/common"
xmlns:req="oracle/documaker/schema/ws/composition/doCallIDS/v1/
request"
xmlns:tns="oracle/documaker/schema/ws/composition"
xmlns:v1="oracle/documaker/schema/ws/composition/doCallIDS/v1">
  <soap:Body>
    <tns:doCallIDSRequest>
      <tns:doCallIDSRequestV1>
        <compcmn:timeoutMillis>30000</compcmn:timeoutMillis>
        <v1:IDSRequest>
          <req:DSIMSG>
            <compcmn:MSGVARS>
              <compcmn:VAR NAME="ReqType">RPDRUNRP</compcmn:VAR>
              ...
              ...
            </compcmn:MSGVARS>
            <compcmn:Attachment>
              <cmn:Name>EXTRACTFILE</cmn:Name>
              <cmn:Content>
                <cmn:Binary>UEsDBAoAAAA...</cmn:Binary>
              </cmn:Content>
            </compcmn:Attachment>
          \langle/req:DSIMSG>
        </v1:IDSRequest>
        <v1:ResponseProperties>
```

```
<v1:ResponseAttachment>
           <cmn:Name>RPOUTPUT</cmn:Name>
           <cmn:ReturnType>Binary</cmn:ReturnType>
          </v1:ResponseAttachment>
       </v1:ResponseProperties>
     </tns:doCallIDSRequestV1>
   </tns:doCallIDSRequest>
 </soap:Body>
</soap:Envelope>
```
This example shows an input file named EXTRACTFILE is sent as base64-encoded content (most of the base64-encoded data was omitted for brevity). The example also shows the service operation expects a file attachment of name RPOUTPUT in the response message which is to be returned as binary base64-encoded content.

# **Synchronous vs. Asynchronous Responses**

The doCallIDS web service operation can run as synchronous or asynchronous based on WS-Addressing headers provided in the request payload.

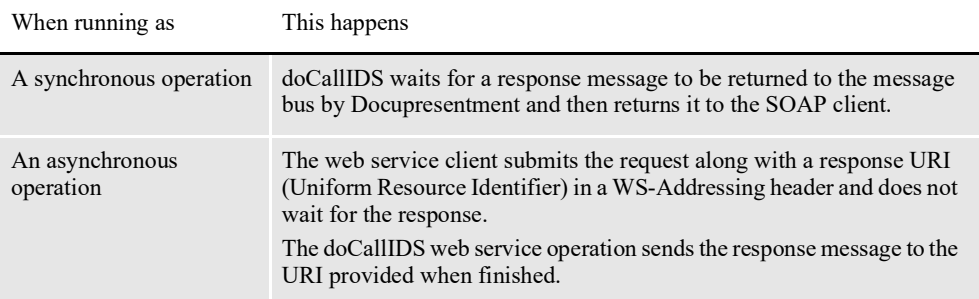

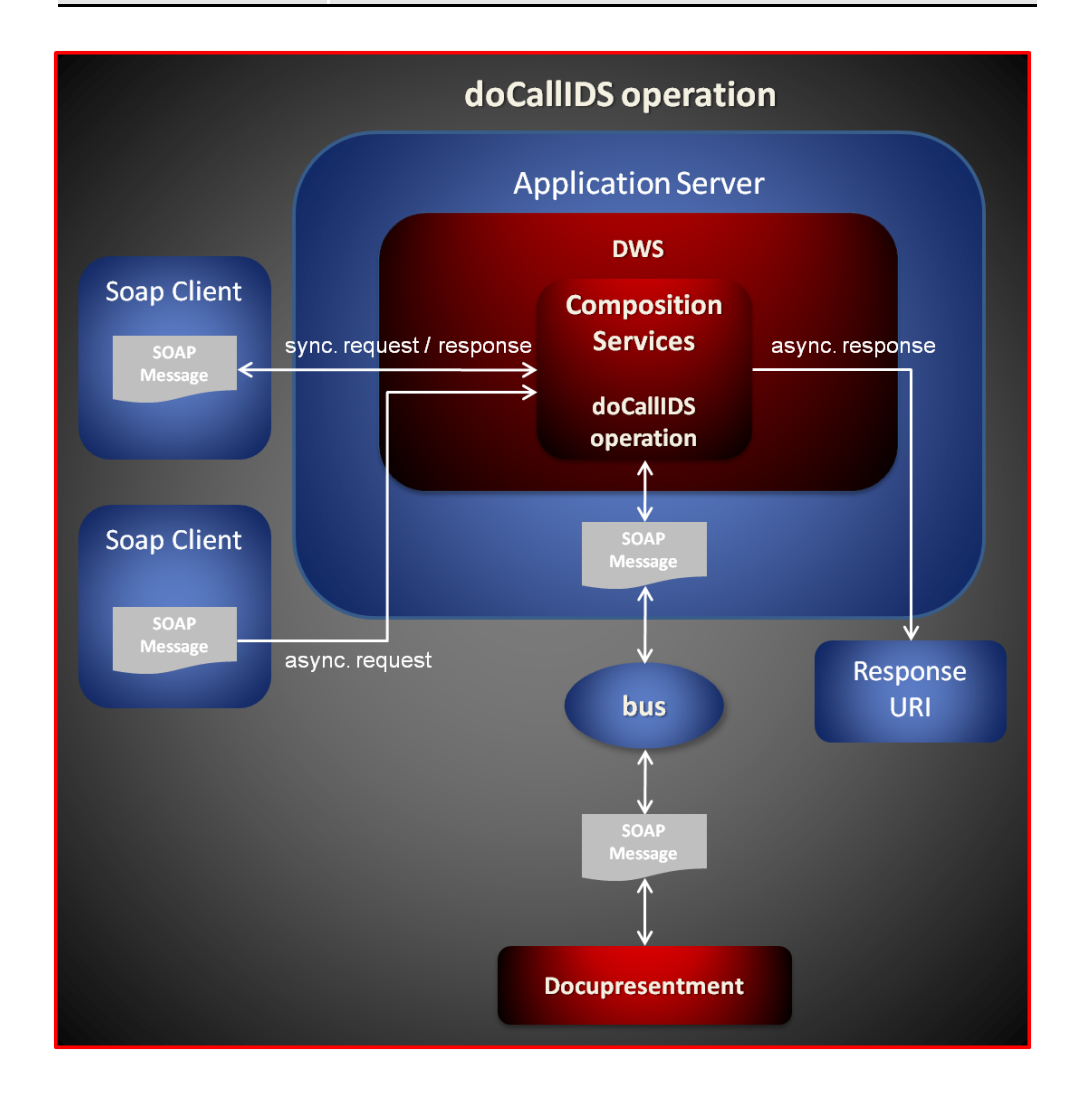

# **Message Schema**

The doCallIDS web service operation request and response SOAP messages use the same DSIMSG schema element.

Discussions of the schema elements follow. The Type/Count column in each of these schema tables describes the schema type and occurrence. The schema type can refer to other custom schema types.

**as It means the element is**

#### **If the count is defined**

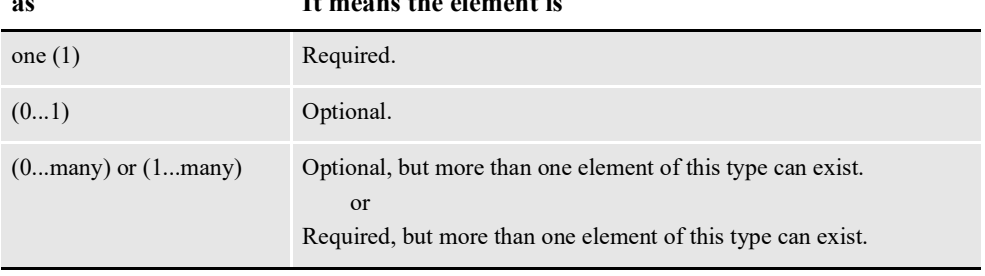

Certain schema elements are defined as (choice) and then contain a list of elements. This means one, but no more than one, of the elements in the list can be used. This is standard schema nomenclature.

**Note** Some of the schema elements described in these sections, such as DSIMSG, MSGVARS, VAR, ROWSET, ROW, are described in the *Customizing Your System* topic in the [Docupresentment Guide.](http://docs.oracle.com/cd/F30719_01/Docupresentment_ug_12.6.4.pdf) Please refer to that document for more information.

Here is a list of the doCallIDS schema elements:

- *[doCallIDSRequest](#page-522-0)* on page 498
- *[doCallIDSRequestV1](#page-522-1)* on page 498
- *Properties* [on page 498](#page-522-2)
- *HTTP* [on page 499](#page-523-0)
- *MQ* [on page 499](#page-523-1)
- *[MQSeriesTracing](#page-526-0)* on page 502
- *[MQSSLCipherspec](#page-527-0)* on page 503
- *MSMQ* [on page 503](#page-527-1)
- *JMS* [on page 504](#page-528-0)
- *[MarshallerClass](#page-529-0)* on page 505
- *Property* [on page 505](#page-529-1)
- *IDSRequest* [on page 505](#page-529-2)
- *[ResponseProperties](#page-529-3)* on page 505
- *[ResponseAttachment](#page-529-4)* on page 505
- *[AttachmentReturnType](#page-531-0)* on page 507
- *[doCallIDSResponse](#page-531-1)* on page 507
- *[doCallIDSResponseV1](#page-531-2)* on page 507
- *[IDSResponse](#page-531-3)* on page 507
- *DSIMSG* [on page 507](#page-531-4)
- *VAR* [on page 508](#page-532-0)
- *ROWSET* [on page 508](#page-532-1)
- *ROW* [on page 508](#page-532-2)
- *Attachment* [on page 508](#page-532-3)
- *Content* [on page 511](#page-535-0)

#### <span id="page-522-0"></span>**doCallIDSRequest**

DWS provides web service versioning at the message level. The doCallIDSRequest element contains a schema choice element that provides the ability to select different versions of a request message.

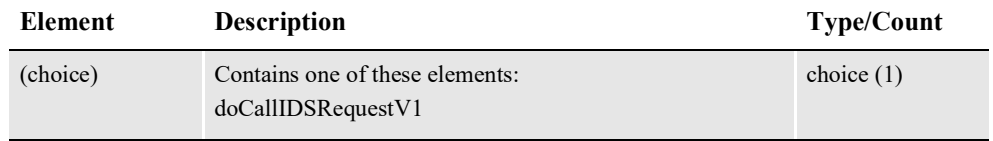

#### <span id="page-522-1"></span>**doCallIDSRequestV1**

The doCallIDSRequestV1 element is the first message version of doCallIDSRequest element. It contains these elements:

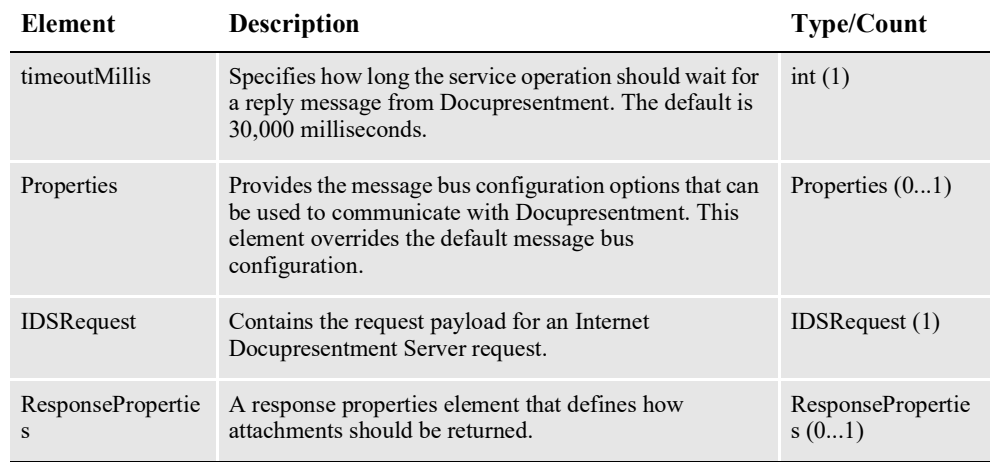

#### <span id="page-522-2"></span>**Properties**

Can be used to override the default message bus properties configured in ALCONFIGCONTEXT administration table. This element provides the ability to configure each request payload to talk to a different Docupresentment instance.

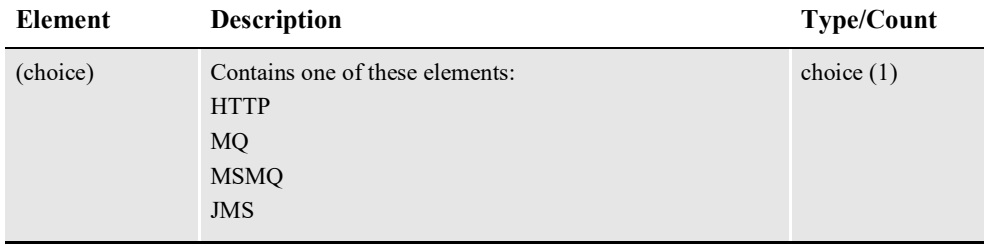

**Note** The web service supports the HTTP, MQ, MSMQ, and JMS options used by Docupresentment and documented in the [Docupresentment Guide.](http://docs.oracle.com/cd/F30719_01/Docupresentment_ug_12.6.4.pdf) Also, the web service operation WSDL displays defaults for each option selected.

#### <span id="page-523-0"></span>**HTTP**

A set of HTTP message bus configuration options for communicating with Docupresentment.

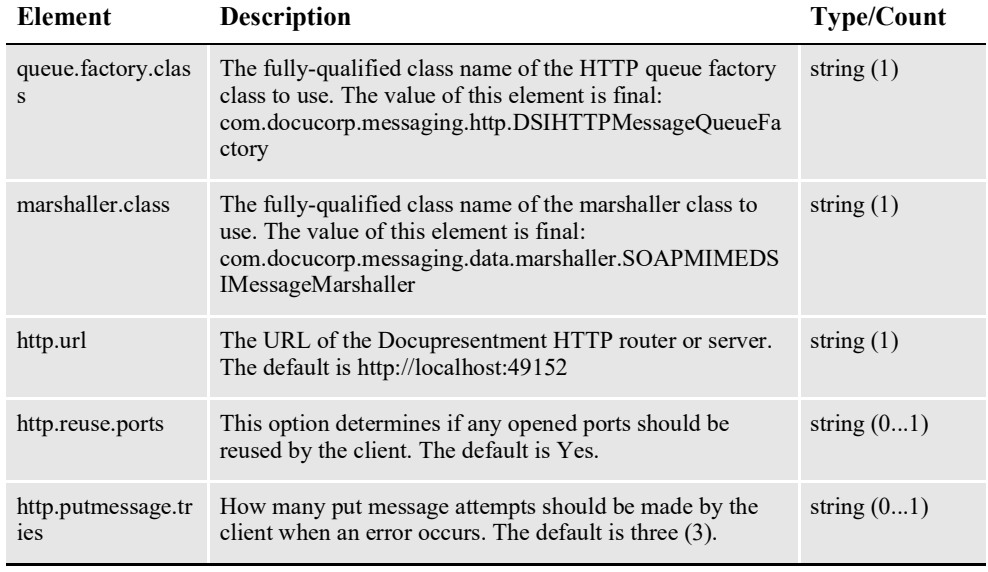

**Note** These options are also documented in the [Docupresentment Guide.](http://docs.oracle.com/cd/F30719_01/Docupresentment_ug_12.6.4.pdf)

#### <span id="page-523-1"></span>**MQ**

A set of WebSphere MQ message bus configuration options for communicating with Docupresentment.

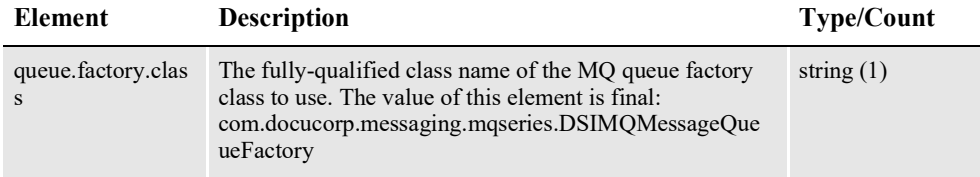

\* Only used when *com.docucorp.messaging.mqseries.DSIMQSSLsocketFactory* is specified as the value of the mq.ssl.socketFactory.class option. SSL options should only be used if the queue manager has been configured to support SSL.

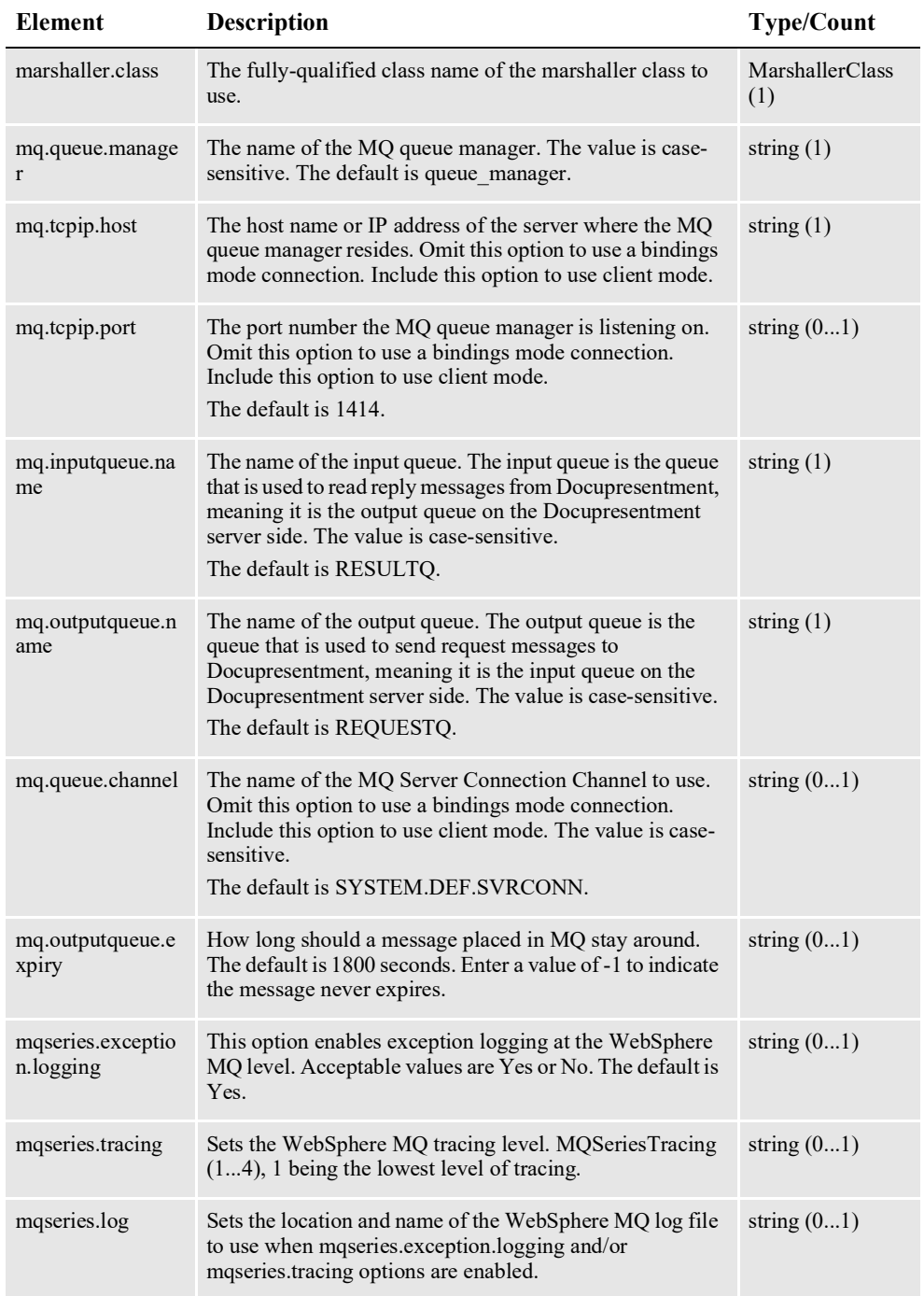

\* Only used when *com.docucorp.messaging.mqseries.DSIMQSSLsocketFactory* is specified as the value of the mq.ssl.socketFactory.class option. SSL options should only be used if the queue manager has been configured to support SSL.

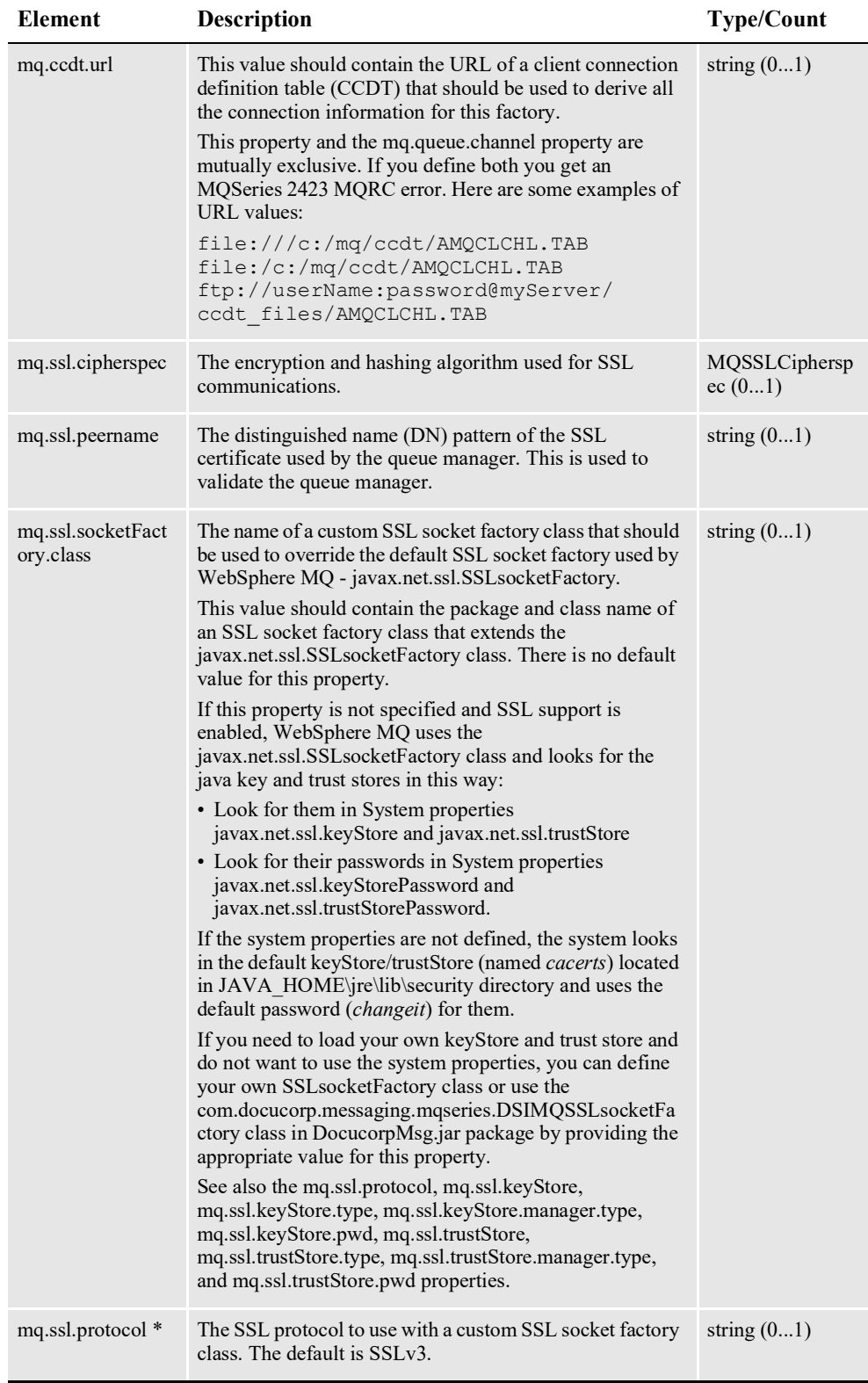

\* Only used when *com.docucorp.messaging.mqseries.DSIMQSSLsocketFactory* is specified as the value of the mq.ssl.socketFactory.class option. SSL options should only be used if the queue manager has been configured to support SSL.

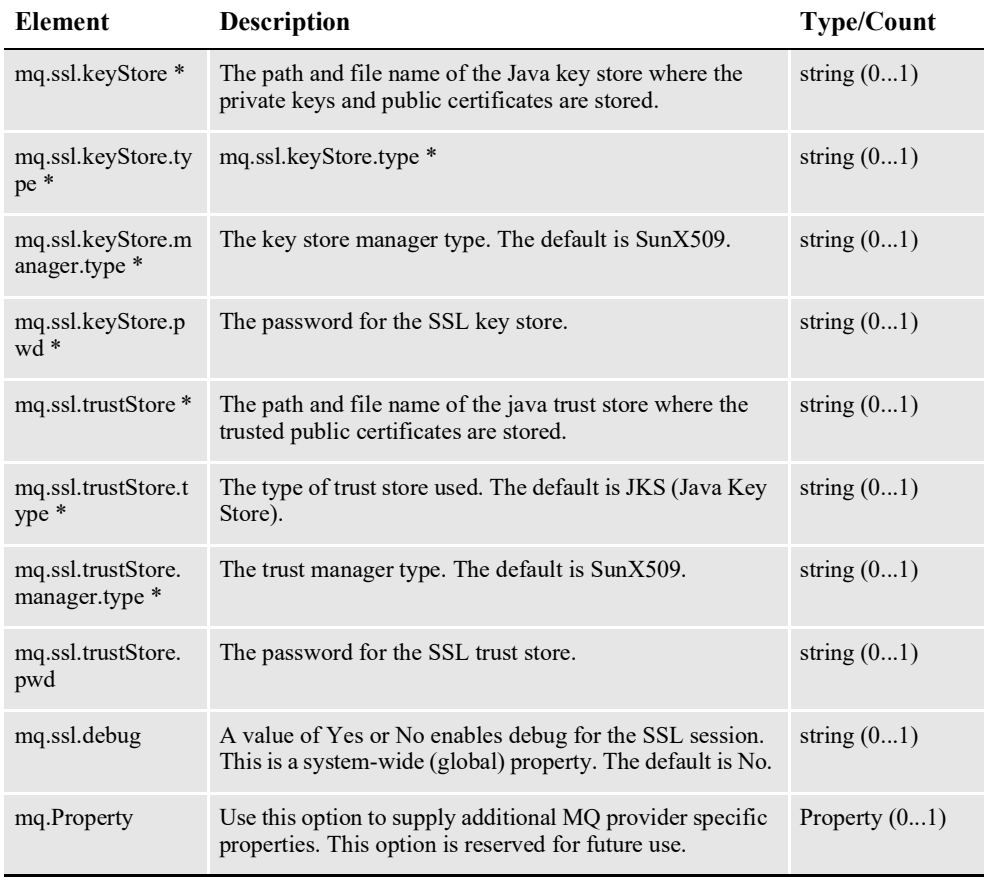

\* Only used when *com.docucorp.messaging.mqseries.DSIMQSSLsocketFactory* is specified as the value of the mq.ssl.socketFactory.class option. SSL options should only be used if the queue manager has been configured to support SSL.

#### **Note** These options are also documented in the [Docupresentment Guide](http://docs.oracle.com/cd/F30719_01/Docupresentment_ug_12.6.4.pdf) in the *Using WebSphere MQ* topic.

### <span id="page-526-0"></span>**MQSeriesTracing**

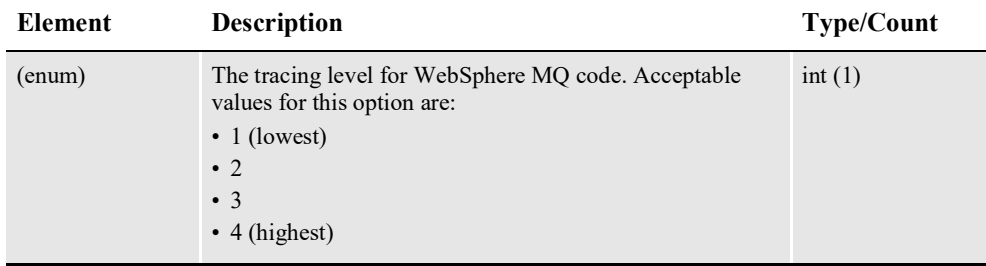

## <span id="page-527-0"></span>**MQSSLCipherspec**

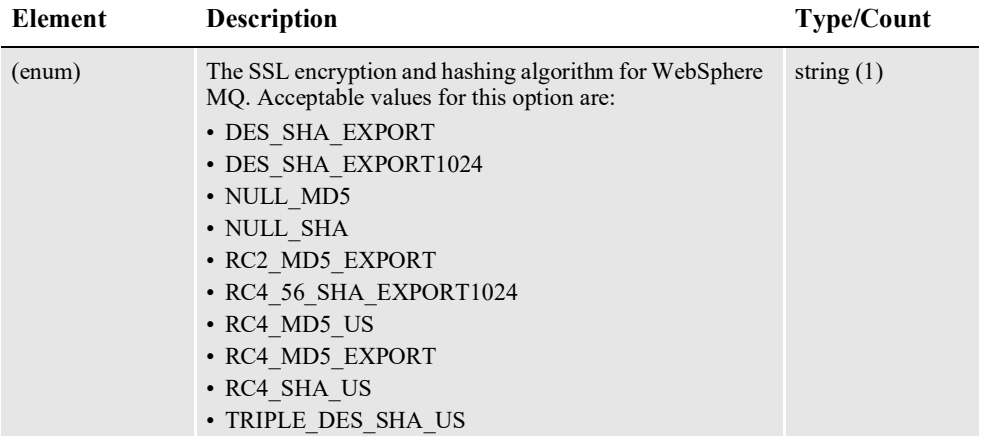

## <span id="page-527-1"></span>**MSMQ**

A set of MSMQ message bus configuration options for communicating with Docupresentment.

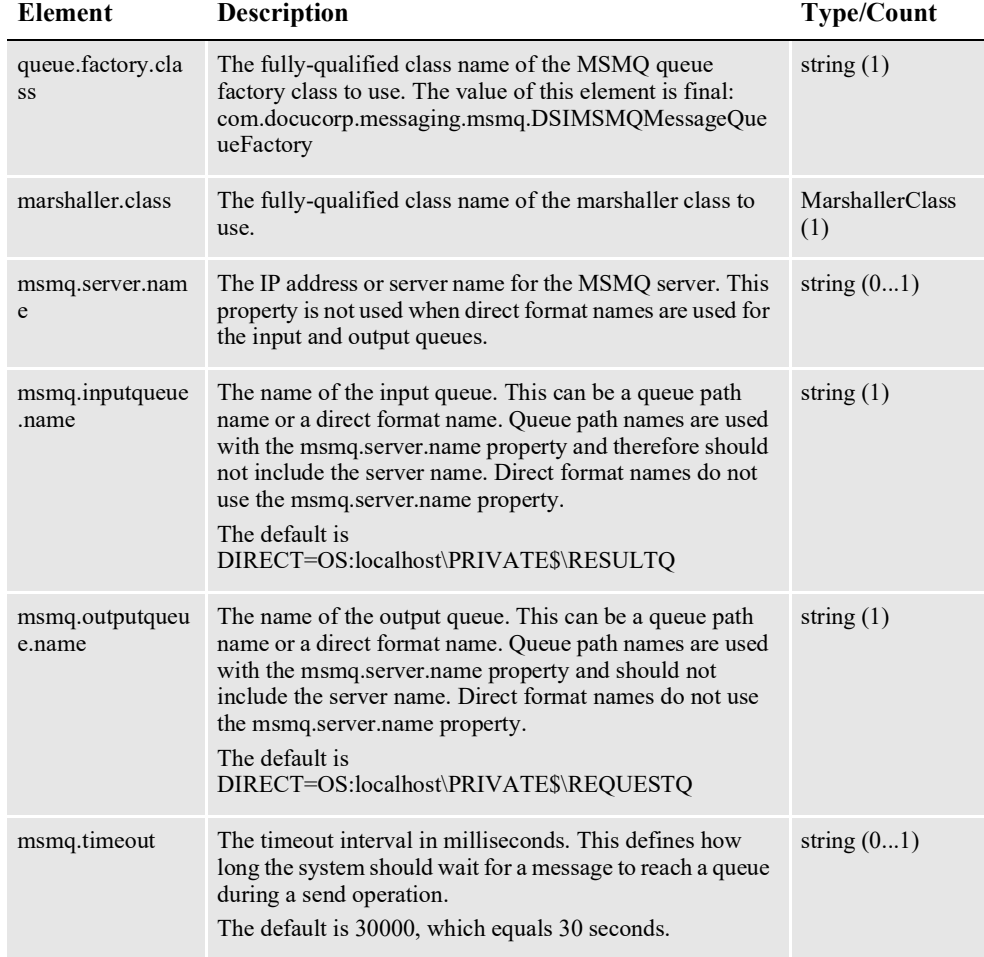

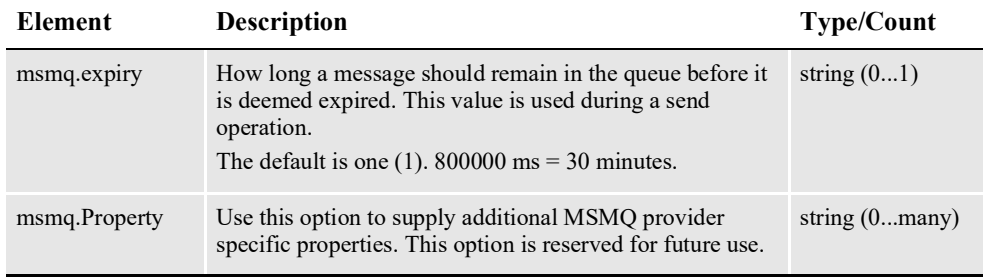

**Note** These options are also documented in the [Docupresentment Guide i](http://docs.oracle.com/cd/F30719_01/Docupresentment_ug_12.6.4.pdf)n the *Using MSMQ* topic

#### <span id="page-528-0"></span>**JMS**

A set of JMS message bus configuration options for communicating with Docupresentment.

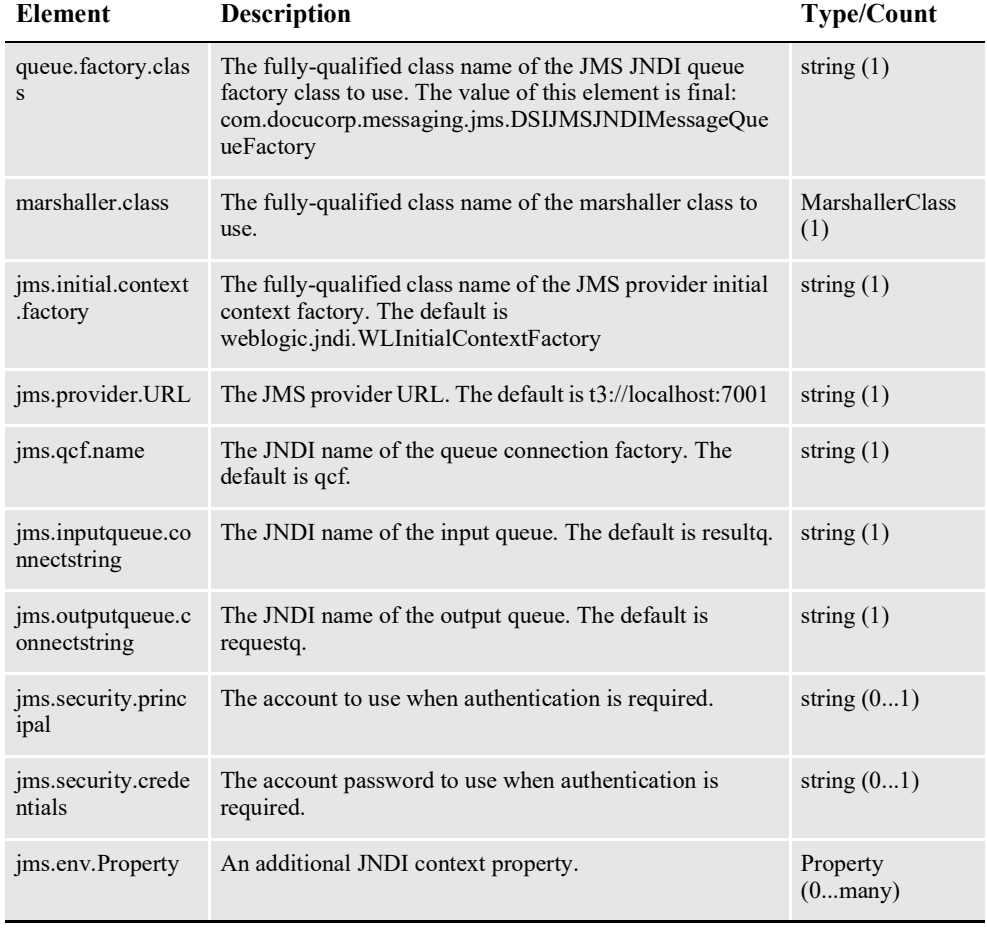

#### **Note** These options are also documented in the [Docupresentment Guide](http://docs.oracle.com/cd/F30719_01/Docupresentment_ug_12.6.4.pdf) *Using the Java Message Service (JMS)* topic.

#### <span id="page-529-0"></span>**MarshallerClass**

This element provides a selection of the supported Docupresentment message marshallers.

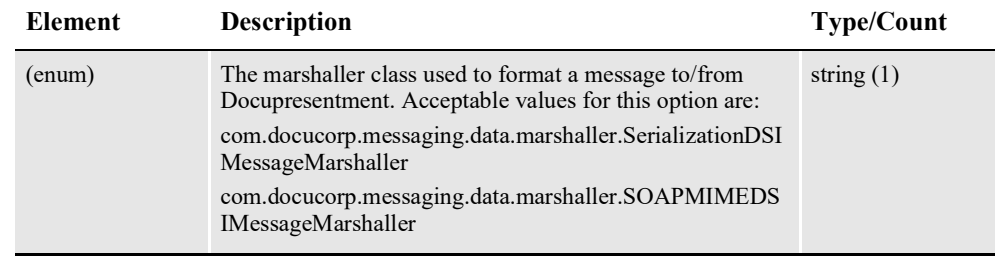

#### <span id="page-529-1"></span>**Property**

Represents a property name/value pair.

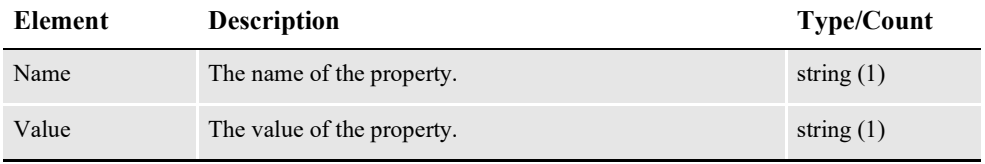

#### <span id="page-529-2"></span>**IDSRequest**

The IDSRequest element contains the DSIMSG element.

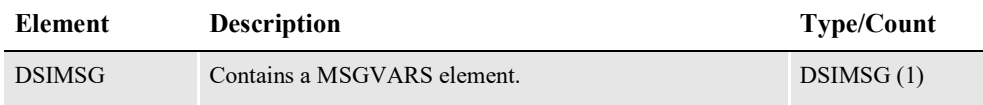

#### <span id="page-529-3"></span>**ResponseProperties**

This element indicates how file attachments should be returned in the response message.

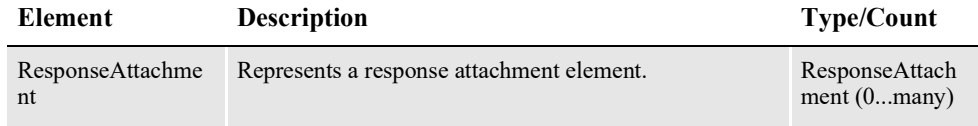

#### <span id="page-529-4"></span>**ResponseAttachment**

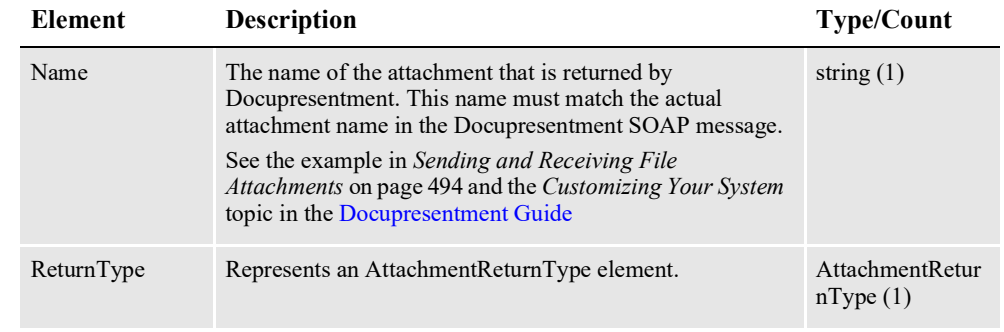

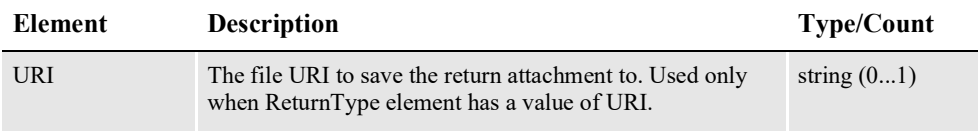

### <span id="page-531-0"></span>**AttachmentReturnType**

Represents a file attachment return type choice.

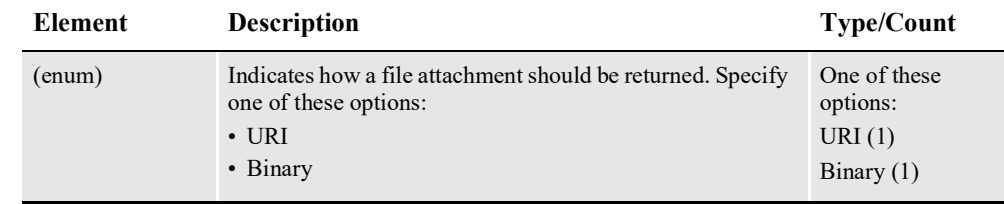

#### <span id="page-531-1"></span>**doCallIDSResponse**

DWS provides web service versioning at the message level. The doCallIDSResponse element contains a schema choice element that lets you select different versions of a response message. A response message, however, will always contain the appropriate message version to match the version in the request message invocation.

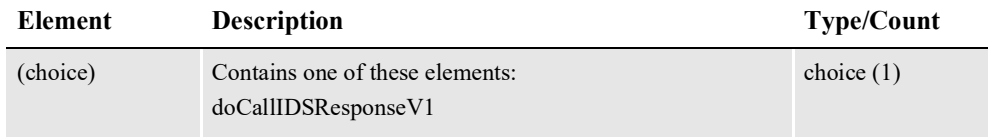

#### <span id="page-531-2"></span>**doCallIDSResponseV1**

The doCallIDSResponseV1 element is the first message version of doCallIDSResponse element. It contains these elements:

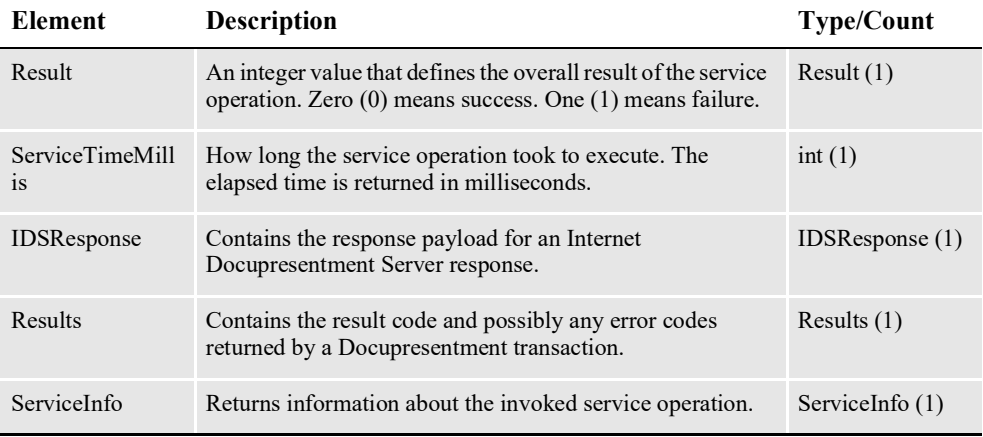

#### <span id="page-531-3"></span>**IDSResponse**

The IDSResponse element contains the DSIMSG element.

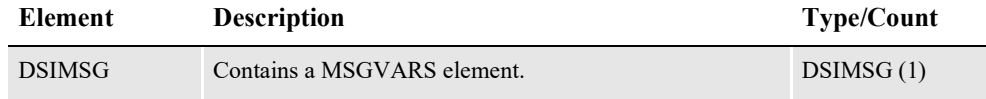

#### <span id="page-531-4"></span>**DSIMSG**

The main element of a Docupresentment SOAP message.

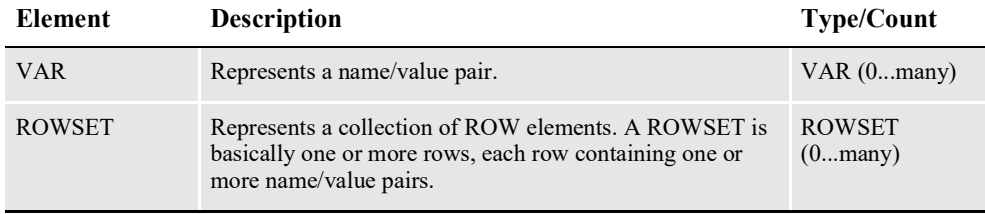

#### <span id="page-532-0"></span>**VAR**

Represents a name/value pair.

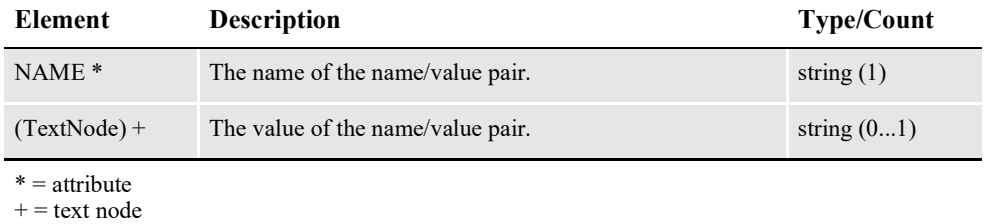

#### <span id="page-532-1"></span>**ROWSET**

Contains one or more rows and each row can contain one or more name/value pairs. A ROWSET is basically one or more rows, each row containing one or more name/ value pairs.

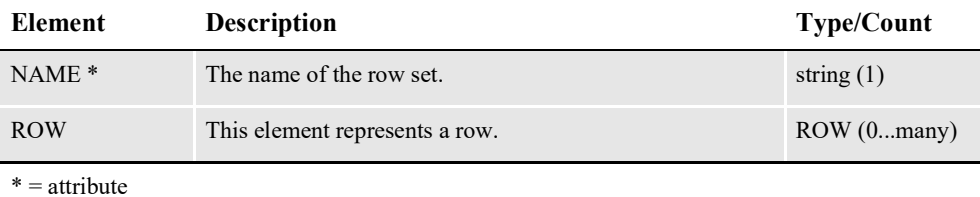

#### <span id="page-532-2"></span>**ROW**

Contains one or more name/value pairs.

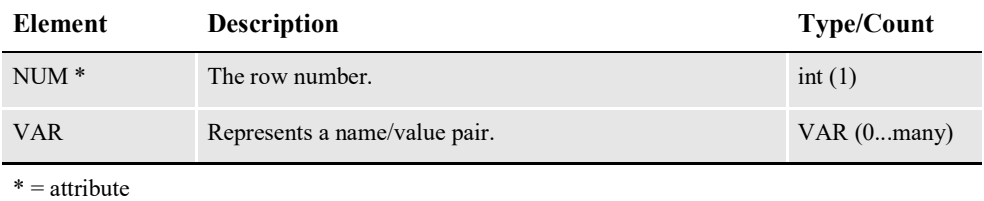

#### <span id="page-532-3"></span>**Attachment**

Represents a file attachment.

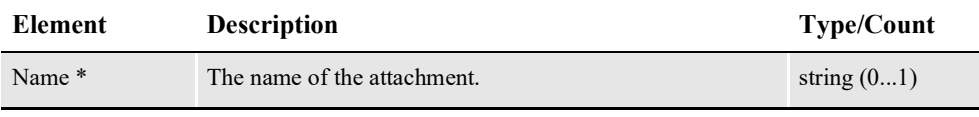

 $* =$ attribute

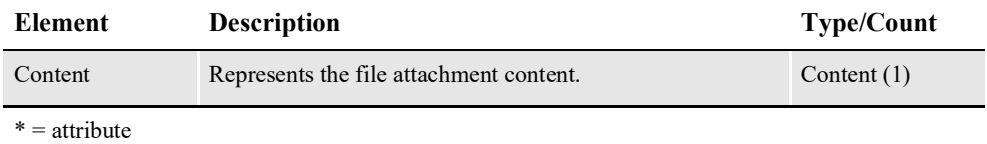

**Content**

Represents the content of a file attachment.

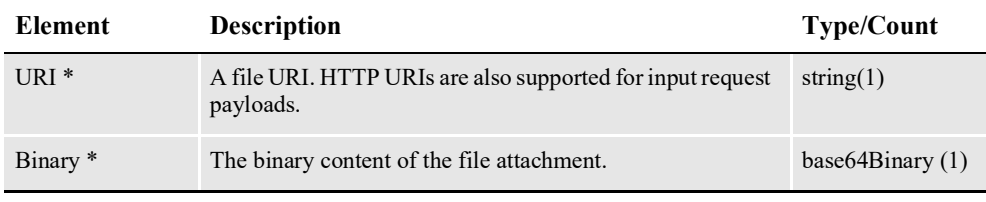

\* = URI and Binary elements are mutually exclusive.

#### **Results**

Contains the results returned by Docupresentment after processing the request payload.

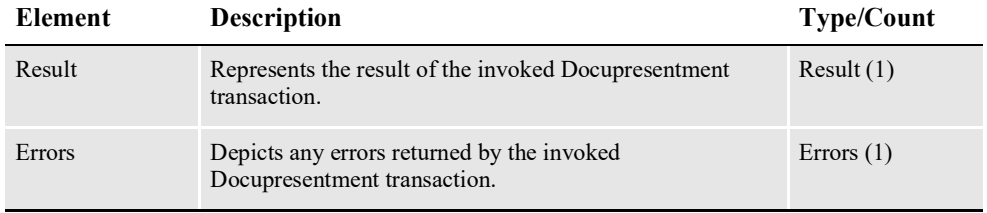

#### **Result**

Contains the result code returned by Docupresentment.

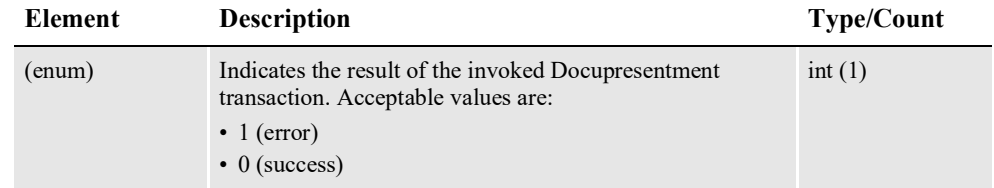

#### **Errors**

Contains any error information returned by Docupresentment.

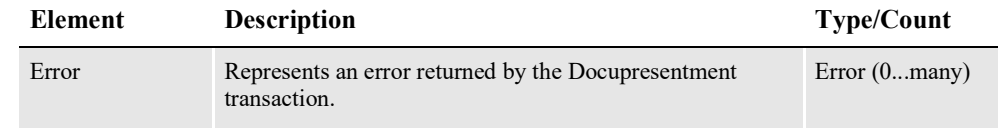

#### **Error**

Represents an error returned by Docupresentment.

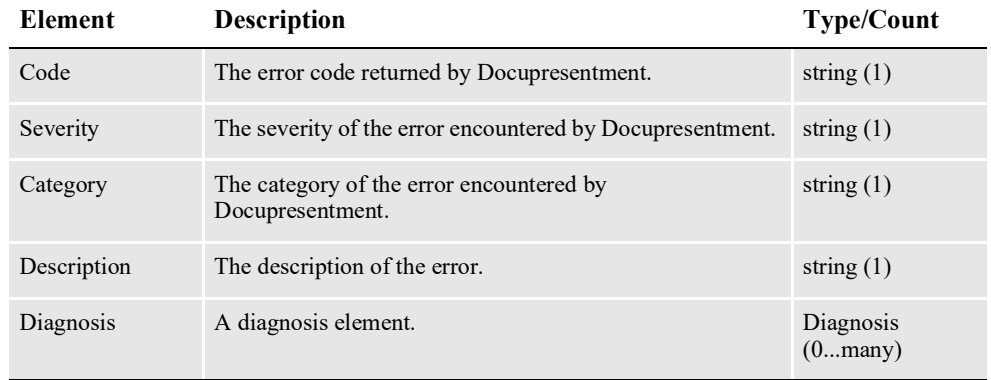

#### **Diagnosis**

Contains diagnostic information returned by Docupresentment.

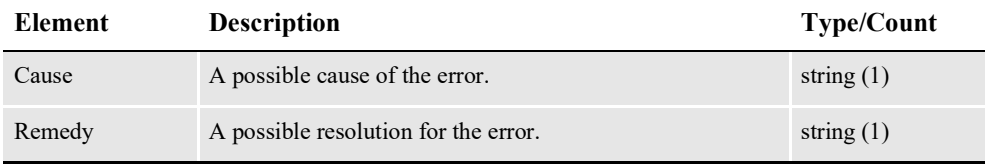

### **ServiceInfo**

Contains information pertaining the service operation invoked.

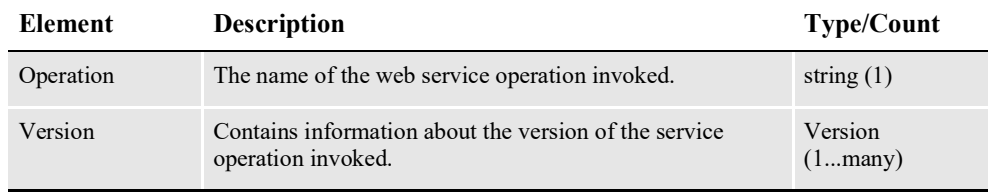

### **Version**

Contains information pertaining the version of the service operation invoked.

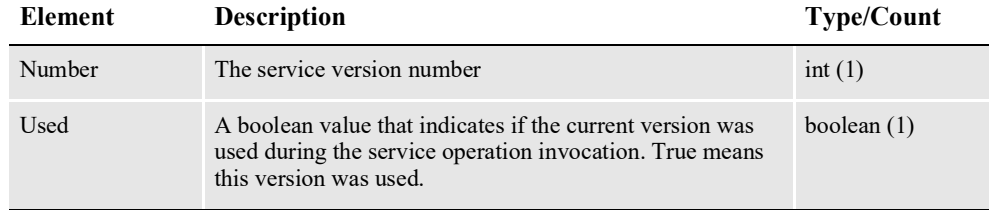

#### **DSIMSG**

The main element of a Docupresentment SOAP message.

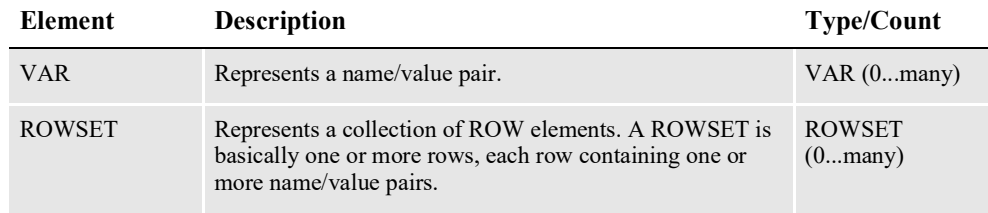

#### **VAR**

Represents a name/value pair.

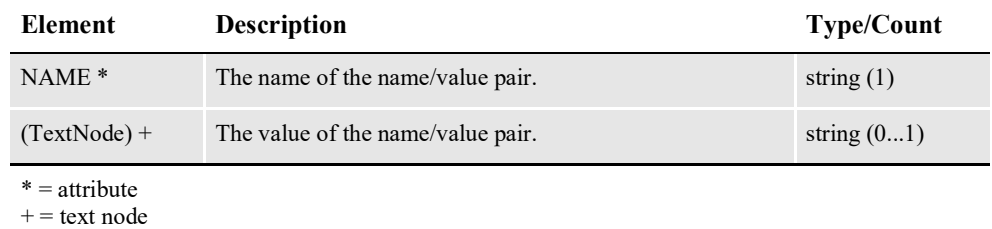

#### **ROWSET**

Contains one or more rows and each row can contain one or more name/value pairs. A ROWSET is basically one or more rows, each row containing one or more name/ value pairs.

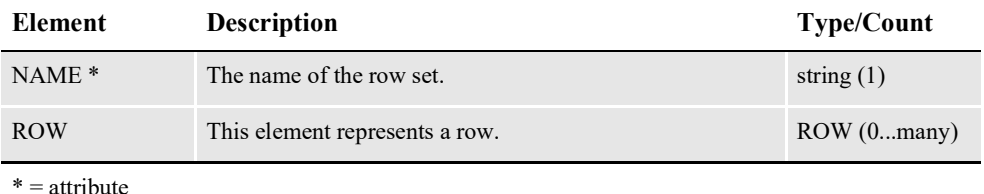

**ROW**

Contains one or more name/value pairs.

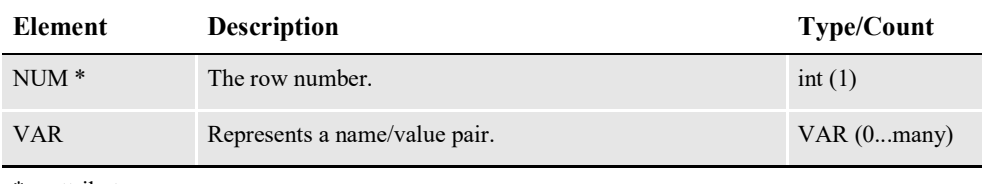

\* = attribute

#### **Attachment**

Represents a file attachment.

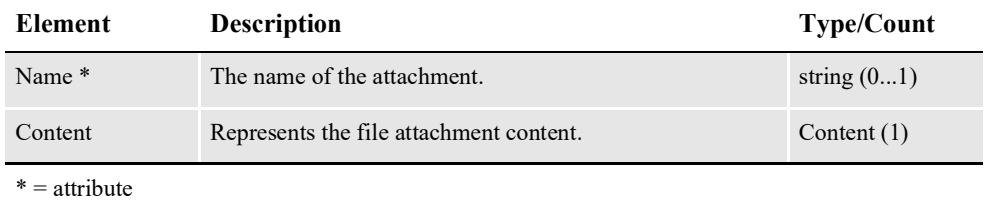

#### <span id="page-535-0"></span>**Content**

Represents the content of a file attachment.

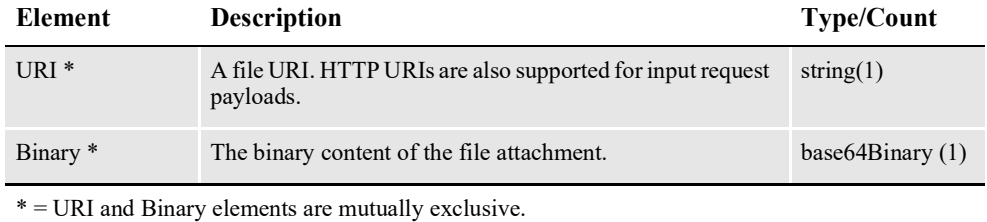

## **Error Handling**

The doCallIDS service operation returns a Composition Fault Exception when there is an error.

#### <span id="page-536-0"></span>**CompositionFault Schema**

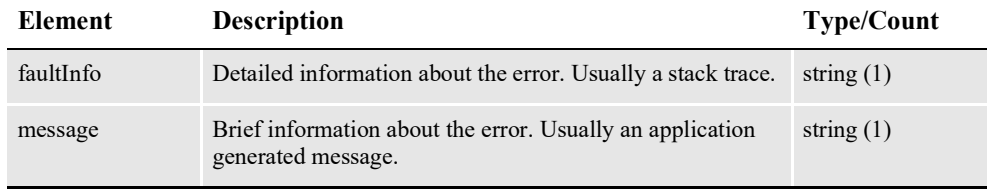

**Note** For an example, see *CompositionFault* on page 516.

## **Example Payloads**

Here are examples of the Request, Response, and CompositionFault payloads:

#### **Request Payload**

```
<?xml version="1.0" encoding="utf-8"?>
<soap:Envelope xmlns:soap="http://schemas.xmlsoap.org/soap/envelope/
"
xmlns:xsi="http://www.w3.org/2001/XMLSchema-instance"
xmlns:xsd="http://www.w3.org/2001/XMLSchema"
xmlns:cmn="oracle/documaker/schema/common"
xmlns:compcmn="oracle/documaker/schema/ws/composition/common"
xmlns:req="oracle/documaker/schema/ws/composition/doCallIDS/v1/
request"
xmlns:tns="oracle/documaker/schema/ws/composition"
xmlns:v1="oracle/documaker/schema/ws/composition/doCallIDS/v1">
  <soap:Body>
    <tns:doCallIDSRequest>
      <tns:doCallIDSRequestV1>
        <compcmn:timeoutMillis>30000</compcmn:timeoutMillis>
        <v1:Properties>
          <v1: HTTP>
            <cmn:queuefactory.class>com.docucorp.messaging.http.DSIH
TTPMessageQueueFactory</cmn:queuefactory.class>
            <cmn:http.url>http://localhost:49952</cmn:http.url>
            <compcmn:marshaller.class>com.docucorp.messaging.data.ma
rshaller.SOAPMIMEDSIMessageMarshaller</compcmn:marshaller.class>
          \langle/v1:HTTP>
        </v1:Properties>
        <v1:IDSRequest>
          <req:DSIMSG>
```

```
<compcmn:MSGVARS>
              <compcmn:VAR NAME="ReqType">sss</compcmn:VAR>
            </compcmn:MSGVARS>
          \langle/req:DSIMSG>
        </v1:IDSRequest>
      </tns:doCallIDSRequestV1>
    </tns:doCallIDSRequest>
  </soap:Body>
</soap:Envelope>
```
#### **Response Payload**

```
<?xml version="1.0" encoding="UTF-8"?>
<S:Envelope xmlns:S="http://schemas.xmlsoap.org/soap/envelope/">
  <S:Body>
    <ns5:doCallIDSResponse xmlns:ns6="oracle/documaker/schema/ws/
composition/doCallIDS/v1/response"
    xmlns:ns5="oracle/documaker/schema/ws/composition"
    xmlns:ns4="oracle/documaker/schema/ws/composition/doCallIDS/v1/
request"
    xmlns:ns3="oracle/documaker/schema/ws/composition/doCallIDS/v1"
    xmlns:ns2="oracle/documaker/schema/common"
    xmlns="oracle/documaker/schema/ws/composition/common">
      <ns5:doCallIDSResponseV1>
        <Result>0</Result>
        <ServiceTimeMillis>234</ServiceTimeMillis>
        <ns3:IDSResponse>
          <ns6:DSIMSG>
            <MSGVARS>
              <VAR NAME="ERRORCOUNT">0</VAR>
              <VAR NAME="IDSGUID">2FE81924-6B4A-C4B0-301C-
06B2740B564B</VAR>
              <VAR NAME="IDSHOSTNAME">df121x64</VAR>
              <VAR NAME="LASTRESTART">Apr 28, 2011 2:39:59 PM EDT</
VAR>
              <VAR NAME="RESTARTCOUNT">0</VAR>
              <VAR NAME="RESULTS">SUCCESS</VAR>
              <VAR NAME="SERVERTIMESPENT">0.016</VAR>
              <VAR NAME="SUCCESSCOUNT">1</VAR>
              <VAR NAME="UPTIME">Apr 28, 2011 2:39:59 PM EDT</VAR>
              <VAR NAME="WARNINGCOUNT">0</VAR>
              <ROWSET NAME="LIBRARIES">
                <ROW NUM="1">
                  <VAR NAME="DATE">Feb 24 2011</VAR>
                  <VAR NAME="NAME">dsicrule</VAR>
                  <VAR NAME="TIME">22:15:18</VAR>
                  <VAR NAME="VERSION">200.023.001</VAR>
                </ROW>
                <ROW NUM="2">
                  <VAR NAME="DATE">Feb 24 2011</VAR>
                  <VAR NAME="NAME">DSIOS2</VAR>
                  <VAR NAME="TIME">22:18:02</VAR>
                  <VAR NAME="VERSION">200.023.002</VAR>
                </ROW<ROW NUM="3">
                  <VAR NAME="DATE">Feb 24 2011</VAR>
                  <VAR NAME="NAME">dsijava</VAR>
                  <VAR NAME="TIME">22:18:28</VAR>
                  <VAR NAME="VERSION">200.023.001</VAR>
                \langle/ROW\rangle<ROW NUM="4">
                  <VAR NAME="DATE">Feb 24 2011</VAR>
                  <VAR NAME="NAME">jexec</VAR>
                  <VAR NAME="TIME">22:15:13</VAR>
```

```
<VAR NAME="VERSION">200.023.001</VAR>
\langle/ROW\rangle<ROW NUM="5">
  <VAR NAME="DATE">Apr 19 2011</VAR>
  <VAR NAME="NAME">ARC</VAR>
 <VAR NAME="TIME">20:34:15</VAR>
  <VAR NAME="VERSION">12,1,0,12473</VAR>
\langle/ROW\rangle<ROW NUM="6">
  <VAR NAME="DATE">Apr 19 2011</VAR>
 <VAR NAME="NAME">CAR</VAR>
 <VAR NAME="TIME">20:21:03</VAR>
  <VAR NAME="VERSION">12,1,0,12473</VAR>
\langle/ROW\rangle<ROW NUM="7">
 <VAR NAME="DATE">Apr 19 2011</VAR>
 <VAR NAME="NAME">CRM</VAR>
 <VAR NAME="TIME">20:34:19</VAR>
 <VAR NAME="VERSION">12,1,0,12473</VAR>
\langle/ROW\rangle<ROW NUM="8">
  <VAR NAME="DATE">Apr 19 2011</VAR>
  <VAR NAME="NAME">DAL</VAR>
  <VAR NAME="TIME">20:35:08</VAR>
  <VAR NAME="VERSION">12,1,0,12473</VAR>
</ROW<ROW NUM="9">
 <VAR NAME="DATE">Apr 19 2011</VAR>
 <VAR NAME="NAME">DB</VAR>
 <VAR NAME="TIME">20:19:32</VAR>
  <VAR NAME="VERSION">12,1,0,12473</VAR>
</ROW>
<ROW NUM="10">
 <VAR NAME="DATE">Apr 19 2011</VAR>
 <VAR NAME="NAME">DPR</VAR>
 <VAR NAME="TIME">20:46:20</VAR>
  <VAR NAME="VERSION">12,1,0,12473</VAR>
\langle/ROW\rangle<ROW NUM="11">
 <VAR NAME="DATE">Apr 19 2011</VAR>
  <VAR NAME="NAME">DS</VAR>
  <VAR NAME="TIME">20:20:02</VAR>
  <VAR NAME="VERSION">12,1,0,12473</VAR>
\langle/ROW\rangle<ROW NUM="12">
 <VAR NAME="DATE">Apr 19 2011</VAR>
 <VAR NAME="NAME">DTBL</VAR>
 <VAR NAME="TIME">20:28:58</VAR>
  <VAR NAME="VERSION">12,1,0,12473</VAR>
\langle/ROW\rangle<ROW NUM="13">
  <VAR NAME="DATE">Apr 19 2011</VAR>
 <VAR NAME="NAME">DXM</VAR>
 <VAR NAME="TIME">20:17:52</VAR>
  <VAR NAME="VERSION">12,1,0,12473</VAR>
</ROW<ROW NUM="14">
 <VAR NAME="DATE">Apr 19 2011</VAR>
  <VAR NAME="NAME">FAP</VAR>
  <VAR NAME="TIME">20:19:13</VAR>
  <VAR NAME="VERSION">12,1,0,12473</VAR>
\langle/ROW\rangle<ROW NUM="15">
  <VAR NAME="DATE">Apr 19 2011</VAR>
```

```
<VAR NAME="NAME">GRF</VAR>
          <VAR NAME="TIME">20:21:07</VAR>
          <VAR NAME="VERSION">12,1,0,12473</VAR>
        </ROW<ROW NUM="16">
          <VAR NAME="DATE">Apr 19 2011</VAR>
          <VAR NAME="NAME">GUI</VAR>
          <VAR NAME="TIME">20:28:19</VAR>
          <VAR NAME="VERSION">12,1,0,12473</VAR>
        </ROW><ROW NUM="17">
          <VAR NAME="DATE">Apr 19 2011</VAR>
          <VAR NAME="NAME">INI</VAR>
          <VAR NAME="TIME">20:16:54</VAR>
          <VAR NAME="VERSION">12,1,0,12473</VAR>
        </ROW><ROW NUM="18">
          <VAR NAME="DATE">Apr 19 2011</VAR>
          <VAR NAME="NAME">LBY</VAR>
          <VAR NAME="TIME">20:35:36</VAR>
          <VAR NAME="VERSION">12,1,0,12473</VAR>
        </ROW>
        <ROW NUM="19">
          <VAR NAME="DATE">Apr 19 2011</VAR>
          <VAR NAME="NAME">LGN</VAR>
          <VAR NAME="TIME">20:35:52</VAR>
          <VAR NAME="VERSION">12,1,0,12473</VAR>
        </ROW<ROW NUM="20">
          <VAR NAME="DATE">Apr 19 2011</VAR>
          <VAR NAME="NAME">LOG</VAR>
          <VAR NAME="TIME">20:24:22</VAR>
          <VAR NAME="VERSION">12,1,0,12473</VAR>
        \langle/ROW>
        <ROW NUM="21">
          <VAR NAME="DATE">Apr 19 2011</VAR>
          <VAR NAME="NAME">PRT</VAR>
          <VAR NAME="TIME">20:20:20</VAR>
          <VAR NAME="VERSION">12,1,0,12473</VAR>
        </ROW><ROW NUM="22">
          <VAR NAME="DATE">Apr 19 2011</VAR>
          <VAR NAME="NAME">USR</VAR>
          <VAR NAME="TIME">20:34:33</VAR>
          <VAR NAME="VERSION">12,1,0,12473</VAR>
        </ROW><ROW NUM="23">
          <VAR NAME="DATE">Apr 19 2011</VAR>
          <VAR NAME="NAME">UTL</VAR>
          <VAR NAME="TIME">20:17:28</VAR>
          <VAR NAME="VERSION">12,1,0,12473</VAR>
        </ROW><ROW NUM="24">
          <VAR NAME="DATE">Apr 19 2011</VAR>
          <VAR NAME="NAME">VMM</VAR>
          <VAR NAME="TIME">20:15:42</VAR>
          <VAR NAME="VERSION">12,1,0,12473</VAR>
        \langle/ROW\rangle</ROWSET>
    </MSGVARS>
  </ns6:DSIMSG</ns3:IDSResponse>
<ns3:Results>
  <Result>0</Result>
```
```
</ns3:Results>
        <ns3:ServiceInfo>
          <ns2:Operation>doCallIDS</ns2:Operation>
          <ns2:Version>
            <ns2:Number>1</ns2:Number>
            <ns2:Used>true</ns2:Used>
          </ns2:Version>
        </ns3:ServiceInfo>
      </ns5:doCallIDSResponseV1>
    </ns5:doCallIDSResponse>
 </S:Body>
</S:Envelope>
```
#### **CompositionFault**

```
<S:Envelope xmlns:S="http://schemas.xmlsoap.org/soap/envelope/">
  <S:Body>
    <S:Fault xmlns:ns4="http://www.w3.org/2003/05/soap-envelope">
      <faultcode>S:Server</faultcode>
      <faultstring>No Response from IDS.</faultstring>
      <detail>
        <CompositionFault:CompositionFault
            xmlns:CompositionFault="oracle/documaker/schema/ws/
composition"
            xmlns="oracle/documaker/schema/ws/composition"
            xmlns:ns2="oracle/documaker/schema/common">
          <faultInfo>java.lang.NullPointerException: No Response fro
m IDS.
            at oracle.documaker.ws.ids.Proxy.doCallIDS(Proxy.java:20
3)
            at java.lang.Thread.run(Thread.java:619)
          </faultInfo>
          <message>No Response from IDS.</message>
        </CompositionFault:CompositionFault>
      </detail>
    </S: Fault>
  </S:Body>
</S:Envelope>
```
# **USING PUBLISHING SERVICES**

Publishing service operations expose Document Factory functionality and Documaker to assemble, publish, and distribute documents.

## **Document Factory and Documaker Core Run Time**

Document Factory is a series of processes in an assembly line that are responsible for assembling, publishing and distributing print streams for one or more documents. Some of the processes in the assembly line use the Documaker core run time for assembly, distribution and publishing. Document Factory must be set up before you can use publishing service operations.

#### **WSDL URLs**

Publishing service operations are exposed through these URLs:

#### **SOAP version URL**

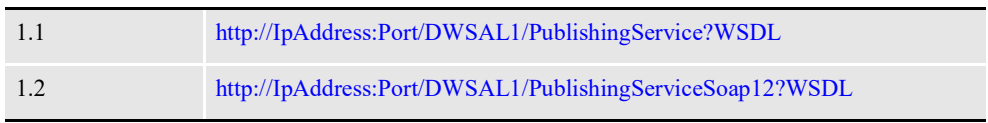

Where *IpAddress* and *Port* reflect the IP address and port of the application server hosting DWS. Here 1 in AL1 reflects the number of the Assembly Line ID used for the system, if you have multiple Assembly Lines, the value used in the URL should reflect the Assembly Line ID used for processing.

#### **Service Operations**

Here is a list of the service operations provided under publishing services.

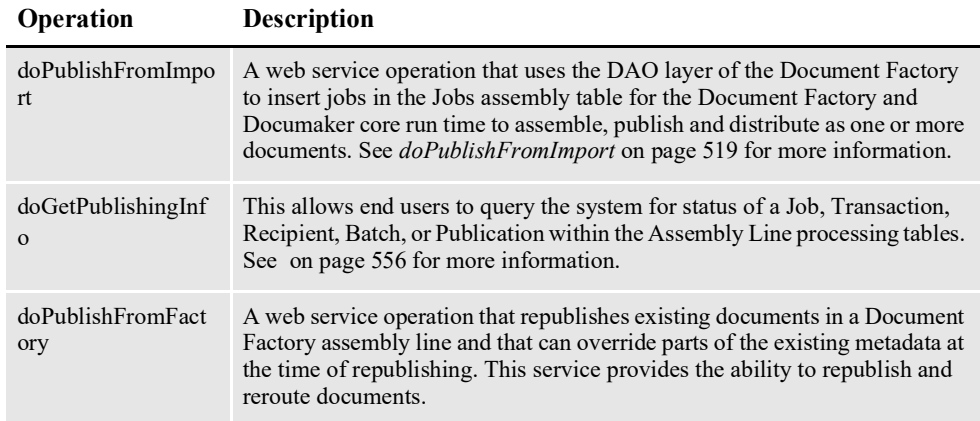

# **ERROR HANDLING**

Publishing services return a PublishingFault SOAP element with a detailed description of the error encountered. See *[PublishingFault Schema](#page-573-0)* on page 549 and *[Example PublishingFault](#page-580-0)* on page 556 for more information.

# **CONFIGURING ASSEMBLY LINE**

A DWS application instance can only interface with one Document Factory assembly line. To invoke composition service operations, first set up the Document Factory assembly line the DWS application instance should interface with.

This is necessary so composition service operations can retrieve the default Docupresentment message bus configuration from the ALCONFIGCONTEXT Document Factory administration table. This configuration is achieved through web.xml file configuration parameters in WEB-INF directory of the DWS.war file.

**Note** See *web.xml File* [on page 646](#page-670-0) for information about JNDI and the assembly line configuration options.

# <span id="page-543-0"></span>**DOPUBLISHFROMIMPORT**

This web service operation uses the Data Access Object (DAO) layer of Document Factory to insert jobs into a Document Factory Jobs assembly table so they can be assembled, published, and distributed as one or more documents via Document Factory's assembly line and Documaker's rules processing engine. DoPublishFromImport DWS service operation also supports requests that pass in a JobReplyToURI element to which Document Factory can reply when a Job is complete.

## **Providing the Extract File for a Job**

An extract file is an input file used by the master resource library (MRL) for a Document Factory assembly line to assemble, publish, and distribute as one or more documents. It contains one or more transactions that are broken apart by the Document Factory into the Trns table after being inserted into the Jobs table by this service operation. The format of the extract file can be one of the following:

- Stacked XML file
- Single XML file
- Flat file

The extract file is specific to the MRL for the Document Factory assembly line. There can be only one MRL per Document Factory assembly line.

**Note** An MRL and extract files are used by Documaker to assemble, publish, and distribute documents and are covered in the [Documaker Administration Guide.](http://docs.oracle.com/cd/F30719_01/DocumakerStandard_ag_12.6.4.pdf)

## **Invoking doPublishFromImport**

To invoke doPublishFromImport service operation you must submit either an *extract* schema element with a file attachment that contains an extract file with one or more transactions or one or more *transaction* schema elements, each with its own extract data in the form of a file attachment.

Here is an example of a request payload that submits an extract schema element. The request submits the extract data as a URI (Uniform Resource Identifier) element to a file local to the Document Factory. Also, by specifying JobId value in the ResponseType element, the request message indicates the response message should return only the JobId for the job that was imported.

You could also specify the Attachments value for the ResponseType element to indicate the response message should return the output print streams as binary base64 encoded data.

You would typically use the extract element instead of transaction element when the extract data contains more than one transaction that needs to be parsed and separated by Document Factory and you do not need to define any Trns table column values at the request message level.

```
<soapenv:Envelope xmlns:soapenv="http://schemas.xmlsoap.org/soap/
envelope/" xmlns:pub="oracle/documaker/schema/ws/publishing" 
xmlns:com="oracle/documaker/schema/ws/publishing/common" 
xmlns:v1="oracle/documaker/schema/ws/publishing/doPublishFromImport/
v1" xmlns:com1="oracle/documaker/schema/common" xmlns:req="oracle/
documaker/schema/ws/publishing/doPublishFromImport/v1/request">
    <soapenv:Header/>
    <soapenv:Body>
       <pub:DoPublishFromImportRequest>
          <pub:DoPublishFromImportRequestV1>
             <com:timeoutMillis>9000000</com:timeoutMillis>
             <v1:JobRequest>
                <req:Payload>
                    <!--1 or more repetitions:-->
                    <req:Transaction>
                       <req:Data>
                          <com1:Content>
                             <com1:URILocation>
                                <com1:Location>Server</com1:Location>
                                <com1:URI>file:///C:/Oracle/odee_1/
documaker/mstrres/dmres/input/extrfile.xml</com1:URI>
                             </com1:URILocation>
                          </com1:Content>
                      \langle req:Data>
                   \langle req:Transaction>
               \langle/req:Payload>
             </v1:JobRequest>
             <v1:ResponseProperties>
                 <com1:ResponseType>Attachments</com1:ResponseType>
             </v1:ResponseProperties>
          </pub:DoPublishFromImportRequestV1>
       </pub:DoPublishFromImportRequest>
    </soapenv:Body>
</soapenv:Envelope>
```
**Note** See *[Input Formats](#page-184-0)* on page 182 for more information about the accepted input formats of an extract file.

Here is an example of a request payload that submits a transaction schema element. The request submits the transaction's extract data as binary base64 content in the Data element (most of the Binary base64 content has been omitted for brevity).

Also, by specifying Attachments value in the ResponseType element, the request message indicates the response message should return any output print streams as base64 binary content.

You should only use the transaction element when the Data element only contains the extract data for a single transaction. Another advantage of using the transaction element is that it lets you define values that can override the values in the different Trns table columns for a transaction.

#### **Note** See *Transaction* [on page 533](#page-557-0) for more information about the Transaction element.

```
<soapenv:Envelope xmlns:soapenv="http://schemas.xmlsoap.org/soap/
envelope/" xmlns:pub="oracle/documaker/schema/ws/publishing" 
xmlns:com="oracle/documaker/schema/ws/publishing/common" 
xmlns:v1="oracle/documaker/schema/ws/publishing/doPublishFromImport/
v1" xmlns:com1="oracle/documaker/schema/common" 
xmlns:req="oracle/documaker/schema/ws/publishing/
doPublishFromImport/v1/request">
    <soapenv:Header/>
```

```
 <soapenv:Body>
       <pub:DoPublishFromImportRequest>
          <pub:DoPublishFromImportRequestV1>
             <com:timeoutMillis>9000000</com:timeoutMillis>
             <v1:JobRequest>
               <req:Payload>
                   <!--1 or more repetitions:-->
                   <req:Transaction>
                       <req:Data>
                          <com1:Content>
                            <com1:Binary>PD94bWwg.......</com1:Binary>
                          </com1:Content>
                      </req:Data>
                  </req:Transaction>
               </req:Payload>
             </v1:JobRequest>
             <v1:ResponseProperties>
                <com1:ResponseType>Attachments</com1:ResponseType>
             </v1:ResponseProperties>
          </pub:DoPublishFromImportRequestV1>
       </pub:DoPublishFromImportRequest>
    </soapenv:Body>
</soapenv:Envelope>
```
**Note** Input file attachments can be sent as HTTP URIs or base64 binary file attachments. See *Attachment* [on page 508](#page-532-0) for more information.

Here is an example, based on a one transaction per job situation, which is typical. First you would check the TRNStatus to make sure it is set to 290. This means it is in WIP ready for Documaker Interactive to access.

Then take the UNIQUE\_ID and KeyID values and the Documaker Interactive location (in the demo application, this is referenced in the IP.XML file in the software\temp\config directory) and launch this URL:

https://*servername:port*/DocumakerCorrespondence/faces load?taskflow=value&uniqueId=value&docId=value

Where the IP is correct for Documaker Interactive and where the task flow values are:

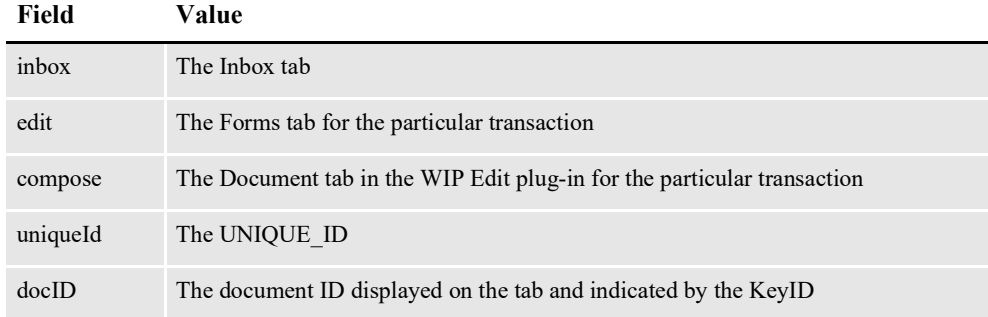

Remember that Documaker Interactive has a tie to the owner or owner group of the transaction so if you do not apply one in the XML data feed, the transaction will appear on the Unassigned tab or be sent to the default user you set up in the AFG2WIP control group in the FSISYS.INI file.

Also remember the system assumes authentication has already taken place. In the demo this is true because the user logs into the demo application and because the demo application and Documaker Interactive are in the same security context, so authentication is successful Documaker Interactive launches. If the authentication process is unsuccessful, Documaker Interactive requires you to log in.

## **The Response Payload**

The response payload varies, and is determined by different input options in the request payload. The doPublishFromImport service operation can return the job ID of the new record created in the Jobs table or the print streams generated by Document Factory.

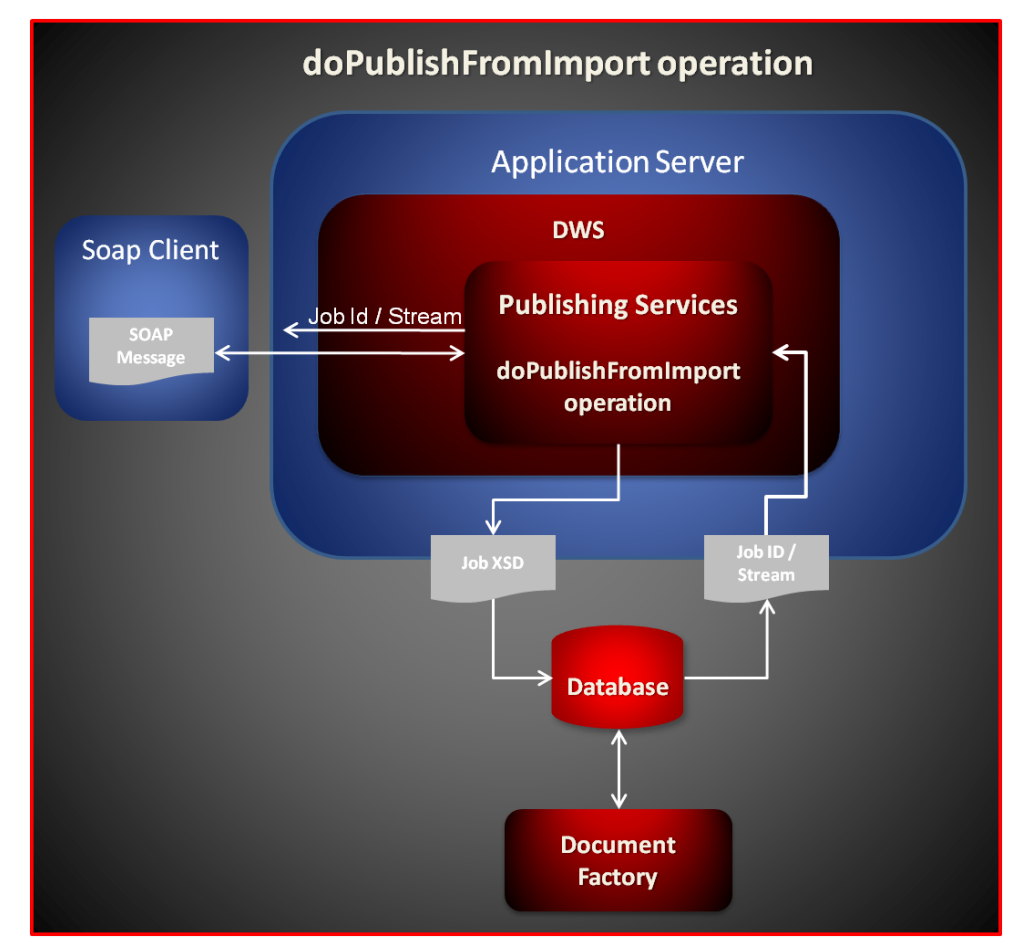

Here is an example of a response message that returns a transaction with the print streams:

```
<?xml version="1.0" encoding="UTF-8"?>
<S:Envelope xmlns:S="http://schemas.xmlsoap.org/soap/envelope/">
 <S:Body>
   <ns5:doPublishFromImportResponse
    xmlns:ns6="oracle/documaker/schema/ws/publishing/
doPublishFromImport/v1/response"
   xmlns:ns5="oracle/documaker/schema/ws/publishing"
   xmlns:ns4="oracle/documaker/schema/ws/publishing/
doPublishFromImport/v1/request"
```

```
xmlns:ns3="oracle/documaker/schema/ws/publishing/
doPublishFromImport/v1"
    xmlns:ns2="oracle/documaker/schema/common"
    xmlns="oracle/documaker/schema/ws/publishing/common">
      <ns5:doPublishFromImportResponseV1>
        <Result>0</Result>
        <ServiceTimeMillis>14454</ServiceTimeMillis>
        <ns3:JobResponse>
          <ns6:JobBchErr>0</ns6:JobBchErr>
          <ns6:JobBchProc>1</ns6:JobBchProc>
          <ns6:JobBchSch>2</ns6:JobBchSch>
          <ns6:JobBchStartTime>2011-04-12T15:45:43.260Z</
ns6:JobBchStartTime>
          <ns6:JobBchTotal>3</ns6:JobBchTotal>
          <ns6:JobHistorical>0</ns6:JobHistorical>
          <ns6:JobHistory>1</ns6:JobHistory>
          <ns6:JobPayloadType>0</ns6:JobPayloadType>
          <ns6:JobPriority>10</ns6:JobPriority>
          <ns6:JobRcpErr>0</ns6:JobRcpErr>
          <ns6:JobRcpProc>1</ns6:JobRcpProc>
          <ns6:JobRcpSch>2</ns6:JobRcpSch>
          <ns6:JobRcpStartTime>2011-04-12T15:45:43.260Z</
ns6:JobRcpStartTime>
          <ns6:JobRcpTotal>3</ns6:JobRcpTotal>
          <ns6:JobStartTime>2011-04-12T15:45:39.728Z</
ns6:JobStartTime>
          <ns6:JobStatus>416</ns6:JobStatus>
          <ns6:JobTrnErr>0</ns6:JobTrnErr>
          <ns6:JobTrnProc>0</ns6:JobTrnProc>
          <ns6:JobTrnSch>1</ns6:JobTrnSch>
          <ns6:JobTrnStartTime>2011-04-12T15:45:40.119Z</
ns6:JobTrnStartTime>
          <ns6:JobTrnTotal>1</ns6:JobTrnTotal>
          <ns6:JobTrnWip>0</ns6:JobTrnWip>
          \langlens6:JobUnique Id>1b6d8297-2f5b-48f5-9c11-3ef8a0f5636c</
ns6:JobUnique_Id>
          <ns6:Job_Id>6</ns6:Job_Id>
          \langlens6:Payload>
            <ns6:Transaction>
              <ns6:Action>100011</ns6:Action>
              <ns6:ApprovalState>10</ns6:ApprovalState>
              <ns6:CreateTime>2011-04-12T15:45:40.000Z</
ns6:CreateTime>
              <ns6:CurrGroup>3</ns6:CurrGroup>
              <ns6:CurrUser>8</ns6:CurrUser>
              <ns6:Customized>0</ns6:Customized>
              <sub>ns6</sub>:<sub>Data</sub></sub>
                 <ns2:Name>6 1</ns2:Name>
                 <ns2:ContentType>message/rfc822</ns2:ContentType>
                 <ns2:FileType>htm</ns2:FileType>
                 <ns2:Content>
                   <ns2:Binary>TUlNRS12ZX..</ns2:Content>
              \langle/ns6:Data>
              <ns6:Descr>Welcome Packet</ns6:Descr>
              <ns6:FormsetId>1b6d8297-2f5b-48f5-9c11-3ef8a0f5636c</
ns6:FormsetId>
              <ns6:Job_Id>6</ns6:Job_Id>
              \langlens6:Key\overline{1}>Central</ns6:Key1>
              <ns6:Key2>Account_Status</ns6:Key2>
              \langlens6:KeyId>0000004</ns6:KeyId>
              <ns6:ModifyTime>2011-04-12T15:45:42.000Z</
ns6:ModifyTime>
              <ns6:OrigUser>8</ns6:OrigUser>
              <ns6:ProcessName>Batcher</ns6:ProcessName>
```

```
<ns6:RecType>00</ns6:RecType>
              <ns6:SecLevel>0</ns6:SecLevel>
              <ns6:StatusCode>P</ns6:StatusCode>
              <ns6:TranCode>null</ns6:TranCode>
              <ns6:TrnBchErr>0</ns6:TrnBchErr>
              <ns6:TrnBchProc>1</ns6:TrnBchProc>
              <ns6:TrnBchSch>2</ns6:TrnBchSch>
              <ns6:TrnBchTotal>3</ns6:TrnBchTotal>
              <ns6:TrnDoLog>0</ns6:TrnDoLog>
              <ns6:TrnHistorical>0</ns6:TrnHistorical>
              <ns6:TrnHistory>1</ns6:TrnHistory>
              <ns6:TrnRcpErr>0</ns6:TrnRcpErr>
              <ns6:TrnRcpProc>1</ns6:TrnRcpProc>
              <ns6:TrnRcpSch>2</ns6:TrnRcpSch>
              <ns6:TrnRcpTotal>3</ns6:TrnRcpTotal>
              <ns6:TrnStartTime>2011-04-12T15:45:40.119Z</
ns6:TrnStartTime>
              <ns6:TrnStatus>416</ns6:TrnStatus>
              <ns6:Trn_Id>6</ns6:Trn_Id>
              <ns6:Unique Id>1b6d8297-2f5b-48f5-9c11-3ef8a0f5636c</
ns6:Unique_Id>
            </ns6:Transaction>
          </ns6:Payload>
        </ns3:JobResponse>
        <ns3:ServiceInfo>
          <ns2:Operation>doPublishFromImport</ns2:Operation>
          <ns2:Version>
            <ns2:Number>1</ns2:Number>
            <ns2:Used>true</ns2:Used>
          </ns2:Version>
        </ns3:ServiceInfo>
      </ns5:doPublishFromImportResponseV1>
    </ns5:doPublishFromImportResponse>
 </S:Body>
</S:Envelope>
```
#### **Asynchronous Responses**

The DoPublishFromImport DWS web service operation supports requests with WS-Addressing headers so it can send the responses to the URIs provided in the ReplyTo headers of the requests.

Here is an example request message that contains WS-Addressing Headers:

```
<?xml version='1.0' encoding='UTF-8'?> 
<soapenv:Envelope xmlns:soapenv="http://schemas.xmlsoap.org/soap/
envelope/"> 
<soapenv:Header> 
<To xmlns="http://www.w3.org/2005/08/addressing">http://
df121x64:7001/DWSAL1/PublishingService</To> 
<Action xmlns="http://www.w3.org/2005/08/
addressing">doPublishFromImport</Action> 
<wsa:ReplyTo xmlns:wsa="http://www.w3.org/2005/08/
addressing"><wsa:Address>http://192.168.56.1:8080/DWSAL1/echo.jsp</
wsa:Address></wsa:ReplyTo> 
<MessageID xmlns="http://www.w3.org/2005/08/
addressing">uuid:853f1caa-0b91-4bf4-bde5-f84e7413aa30</MessageID> 
</soapenv:Header> 
<soapenv:Body> 
<tns:DoPublishFromImportRequest 
xmlns:cmn="oracle/documaker/schema/common" 
xmlns:pubcmn="oracle/documaker/schema/ws/publishing/common" 
xmlns:req="oracle/documaker/schema/ws/publishing/
doPublishFromImport/v1/request"
```

```
xmlns:tns="oracle/documaker/schema/ws/publishing" 
xmlns:v1="oracle/documaker/schema/ws/publishing/doPublishFromImport/
v1" 
xmlns:xsd="http://www.w3.org/2001/XMLSchema" 
xmlns:xsi="http://www.w3.org/2001/XMLSchema-instance"> 
<tns:DoPublishFromImportRequestV1> 
<pubcmn:timeoutMillis>600000</pubcmn:timeoutMillis> 
<v1:JobRequest> 
<req:Payload> 
<req:Transaction> 
<req:Data> 
<cmn:Content> 
<cmn:URILocation> 
<cmn:Location>Server</cmn:Location> 
<cmn:URI>file:///home/oracle/oracle_insurance_1/documaker/mstrres/
dmres/input/extrfile_8.xml</cmn:URI> 
</cmn:URILocation> 
</cmn:Content> 
\langle req:Data>
<req:TrnDoLog>1</req:TrnDoLog>
\langle/req:Transaction>
</req:Payload>
</v1:JobRequest> 
<v1:ResponseProperties> 
<cmn:ResponseType>Attachments</cmn:ResponseType> 
</v1:ResponseProperties> 
</tns:DoPublishFromImportRequestV1> 
</tns:DoPublishFromImportRequest> 
</soapenv:Body> 
</soapenv:Envelope>
```
In this example, the ReplyTo request header indicates the response should be sent to the http://192.168.56.1:8080/DWSVOAL1/echo.jsp URI so DWS will reply to that URI when the request is complete.

When using WS-Addressing headers and supplying the timeoutMillis element in the request message, as in this example, the operation will time out when the value provided expires.

Another option would be to omit the timeoutMillis element in the request message, in which case DWS will set the timeout value to indefinite (-1), meaning DWS will wait indefinitely until the response is ready to be sent to the ReplyTo URI provided in the WS-Addressing header.

You can also specify a global maximum wait time for asynchronous operations via the WS\_ADDRESSING\_MAX\_WAIT\_SECONDS configuration option in the web.xml file. See on page 556 for more information.

## **Message Schema**

The following schema elements comprise the request and response payload for the doPublishFromImport web service operation. The Type/Count column in each of these schema tables describes the schema type and occurrence. The schema type can refer to other custom schema types.

#### **If the count is defined**

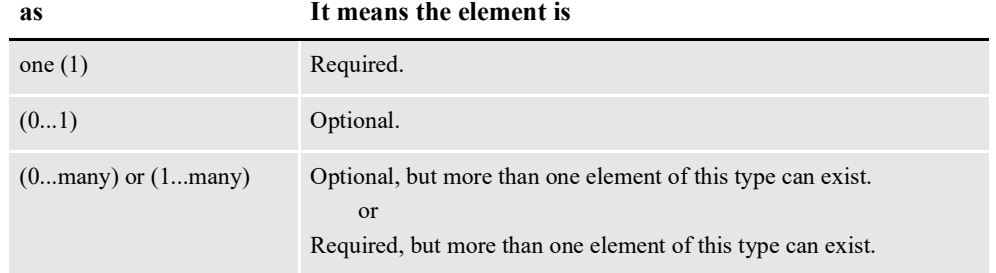

Certain schema elements are defined as (choice) and then contain a list of elements. This means one, but no more than one, of the elements in the list can be used. This is standard schema nomenclature.

Discussions of these schema elements follow:

- *[doPublishFromImportRequest](#page-551-0)* on page 527
- *[doPublishFromImportRequestV1](#page-551-1)* on page 527
- *Properties* [on page 527](#page-551-2)
- *MQ* [on page 527](#page-551-3)
- *[MQSeriesTracing](#page-554-0)* on page 530
- *[MQSSLCipherspec](#page-555-0)* on page 531
- *MSMQ* [on page 531](#page-555-1)
- *JMS* [on page 532](#page-556-0)
- *JobRequest* [on page 532](#page-556-1)
- *Payload* [on page 533](#page-557-1)
- *Transaction* [on page 533](#page-557-0)
- *Data* [on page 538](#page-562-0)
- *Content* [on page 538](#page-562-1)
- *[URILocation](#page-563-0)* on page 539
- *URIType* [on page 539](#page-563-1)
- *[ResponseProperties](#page-563-2)* on page 539
- *[ResponseType](#page-564-0)* on page 540
- *[doPublishFromImportResponse](#page-564-1)* on page 540
- *[doPublishFromImportResponseV1](#page-564-2)* on page 540
- *[JobResponse](#page-565-0)* on page 541
- *Transaction* [on page 542](#page-566-0)
- *ServiceInfo* [on page 548](#page-572-0)
- *Version* [on page 548](#page-572-1)

#### <span id="page-551-0"></span>**doPublishFromImportRequest**

DWS provides web service versioning at the message level. The doPublishFromImportRequest element contains a schema choice element that provides the ability to select different versions of a request message.

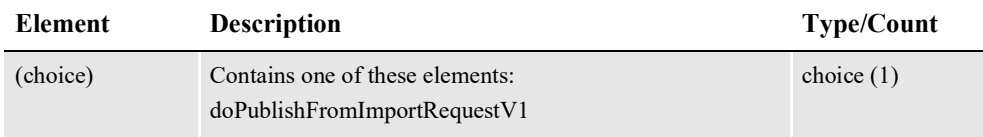

#### <span id="page-551-1"></span>**doPublishFromImportRequestV1**

The doPublishFromImportRequestV1 element is the first message version of doPublishFromImportRequest element. It contains these elements:

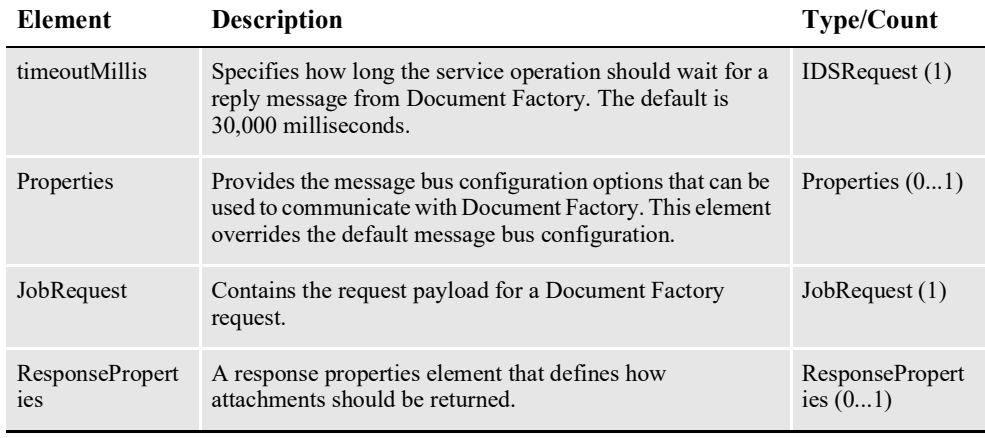

#### <span id="page-551-2"></span>**Properties**

Use this element to override the default message bus properties configured in ALCONFIGCONTEXT administration table. This element lets you configure each request payload to talk to a different Document Factory instance.

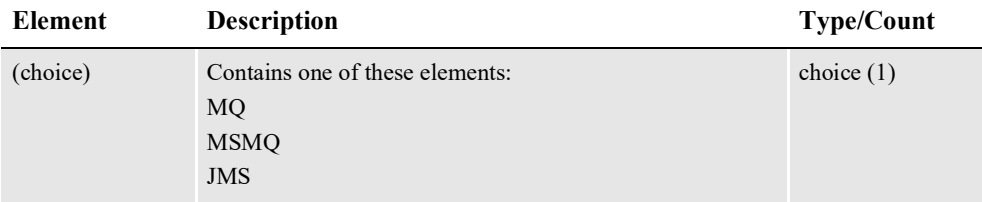

#### <span id="page-551-3"></span>**MQ**

A set of WebSphere MQ message bus configuration options for communicating with Document Factory.

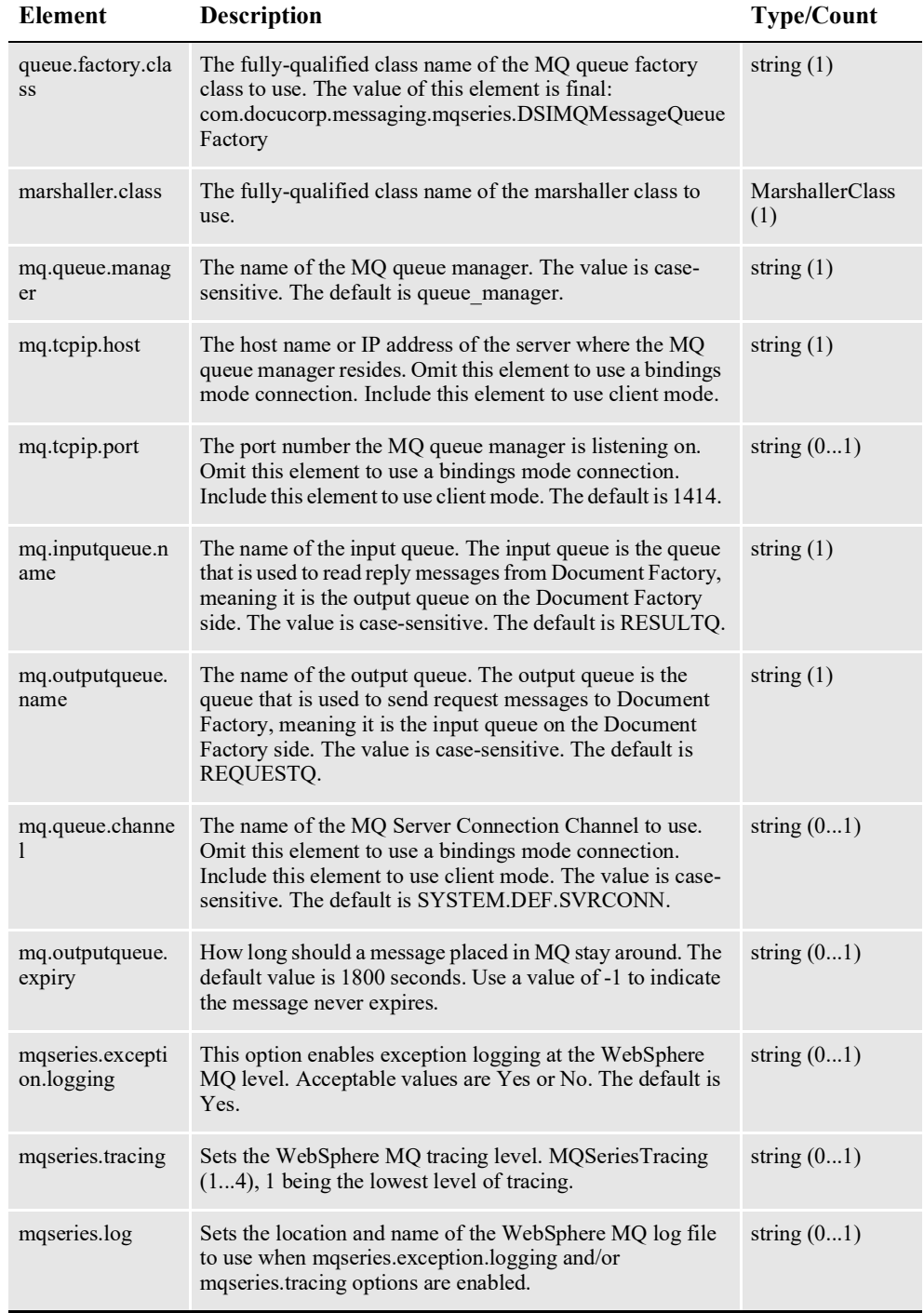

\* = Only used when com.docucorp.messaging.mqseries.DSIMQSSLSocketFactory is specified as the value of the mq.ssl.SocketFactory.class option. SSL options should only be used if the queue manager has been configured to support SSL.

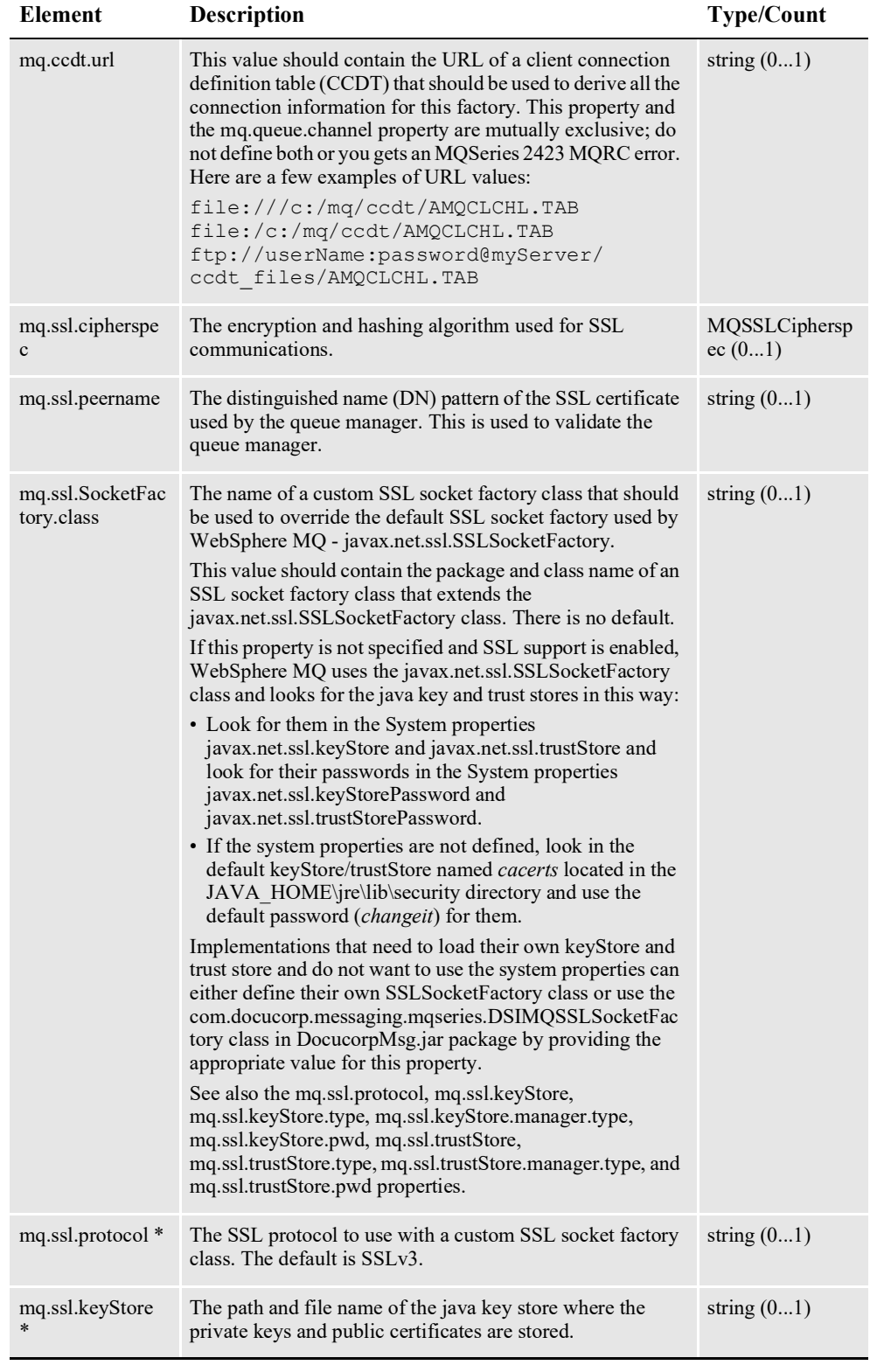

\* = Only used when com.docucorp.messaging.mqseries.DSIMQSSLSocketFactory is specified as the value of the mq.ssl.SocketFactory.class option. SSL options should only be used if the queue manager has been configured to support SSL.

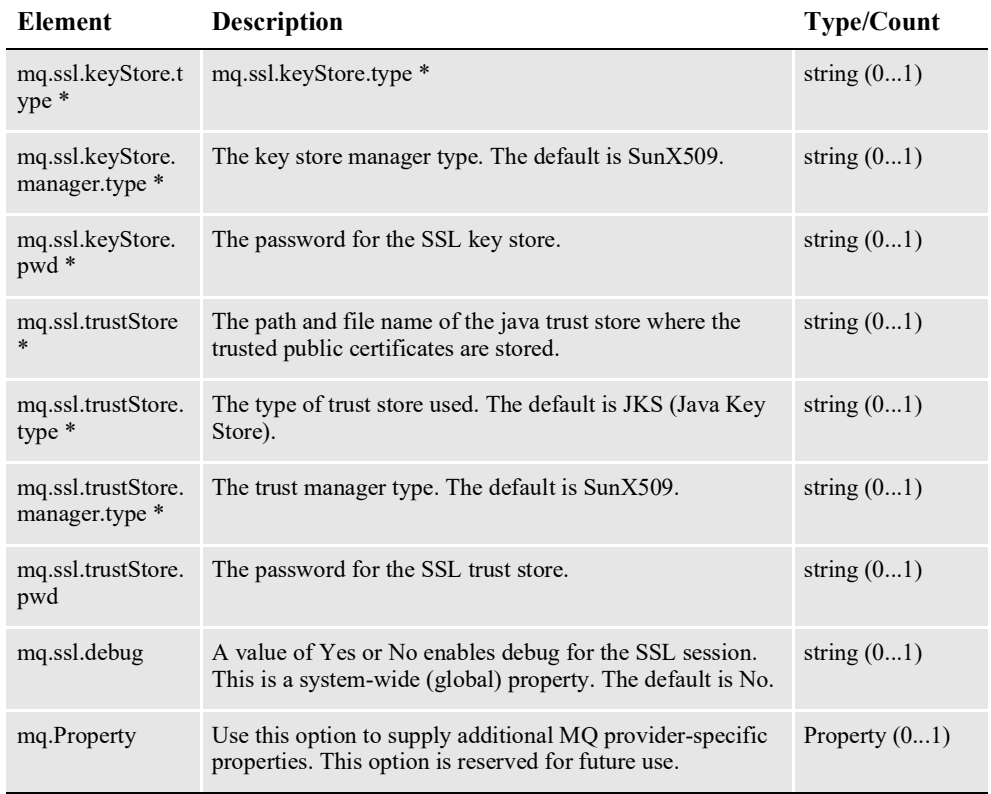

\* = Only used when com.docucorp.messaging.mqseries.DSIMQSSLSocketFactory is specified as the value of the mq.ssl.SocketFactory.class option. SSL options should only be used if the queue manager has been configured to support SSL.

## <span id="page-554-0"></span>**MQSeriesTracing**

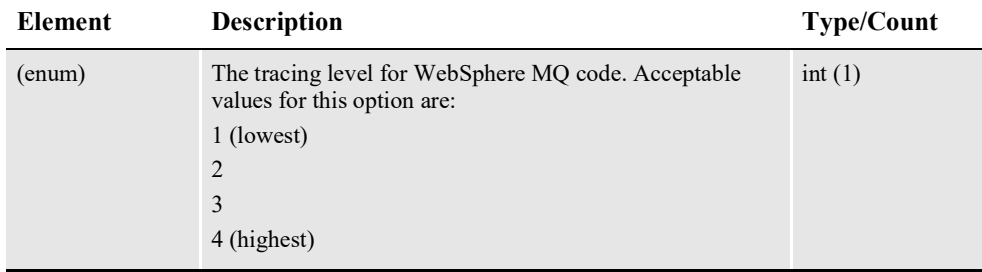

## <span id="page-555-0"></span>**MQSSLCipherspec**

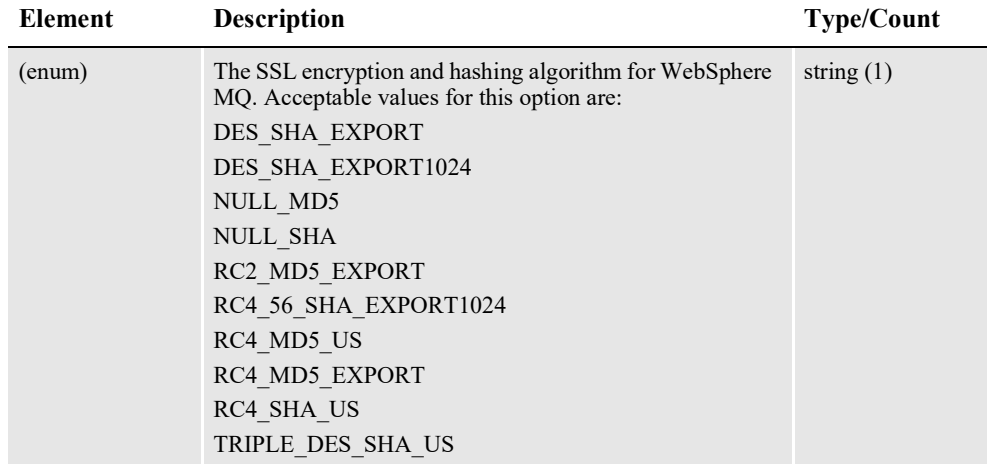

## <span id="page-555-1"></span>**MSMQ**

A set of MSMQ message bus configuration options for communicating with Document Factory.

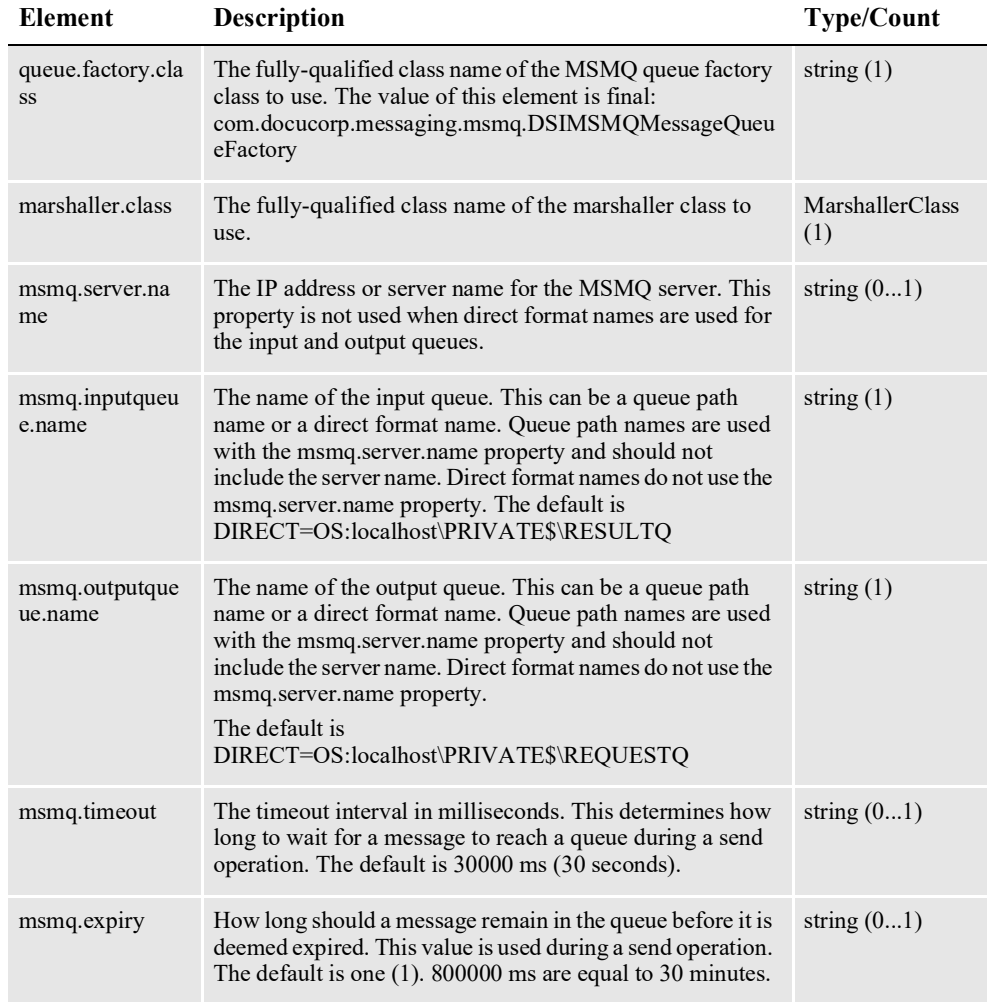

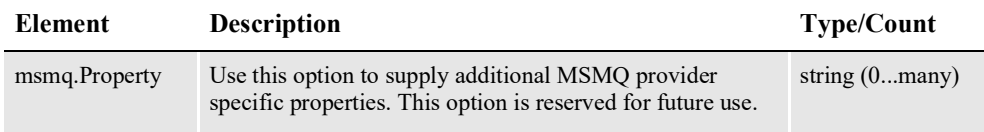

### <span id="page-556-0"></span>**JMS**

A set of JMS message bus configuration options for communicating with Document Factory.

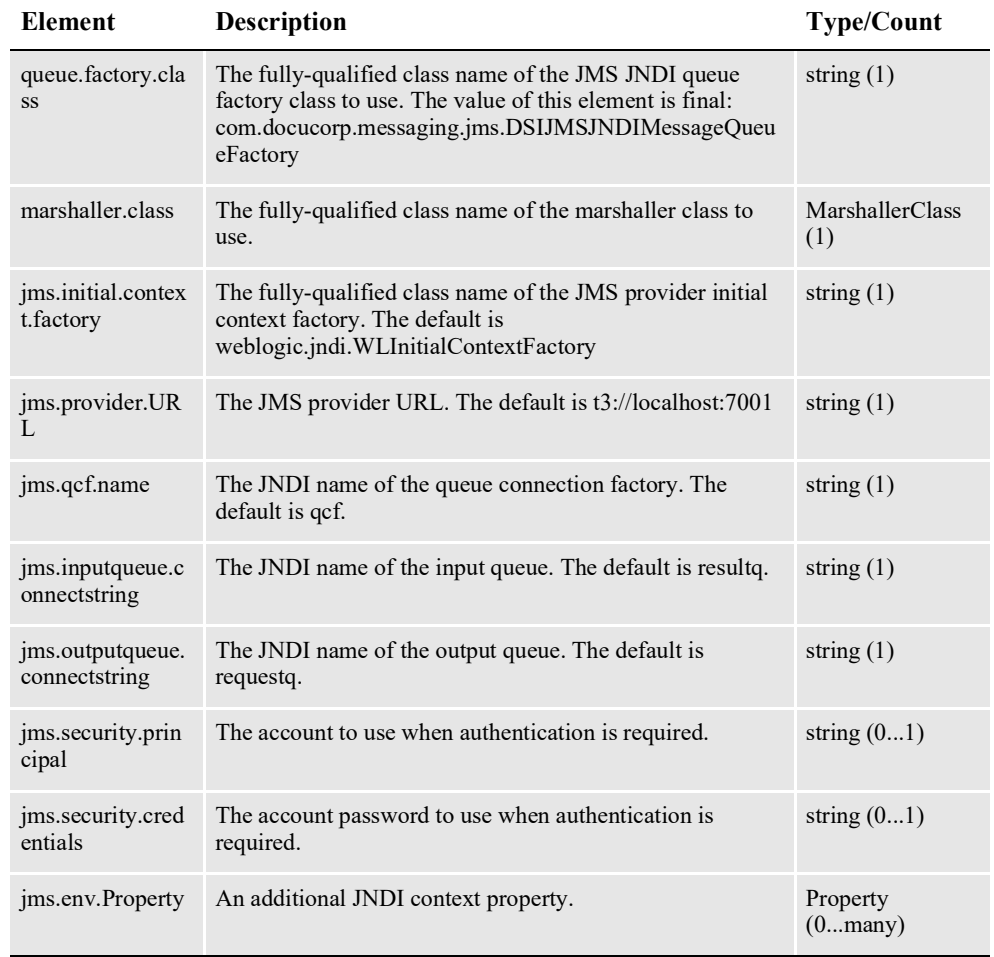

## <span id="page-556-1"></span>**JobRequest**

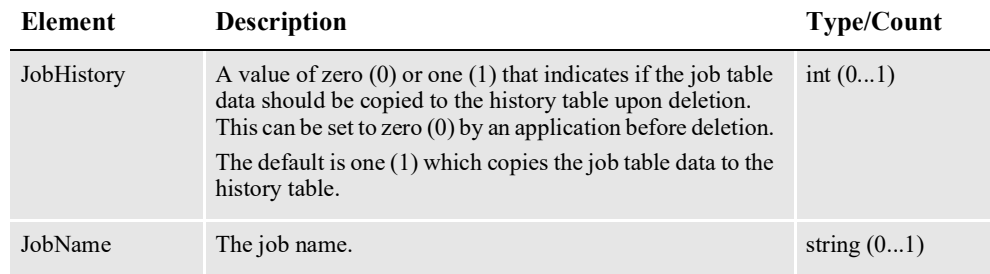

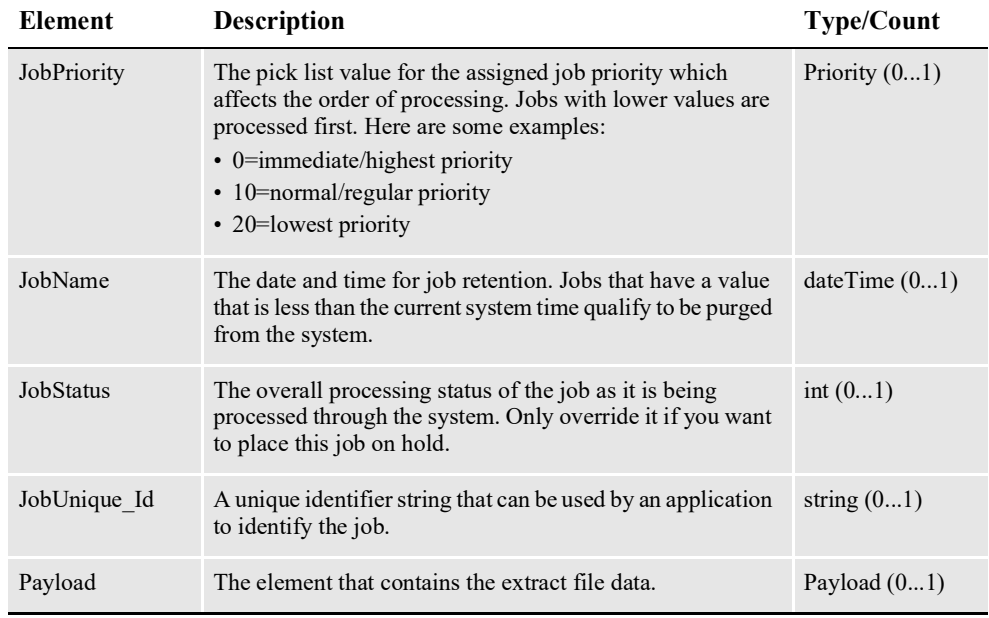

## <span id="page-557-1"></span>**Payload**

The content of the new job.

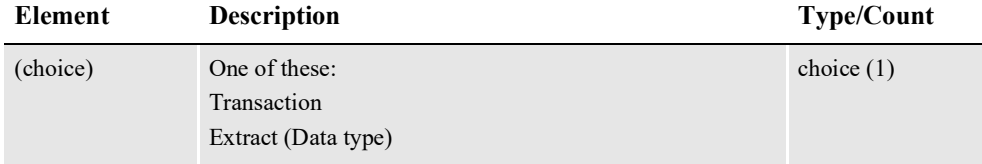

#### <span id="page-557-0"></span>**Transaction**

A transaction for the job. Use this element to provide values that override a transaction's column values in the Trns table record for the transaction. Use this element with an extract file that only contains a single transaction in the Data child element.

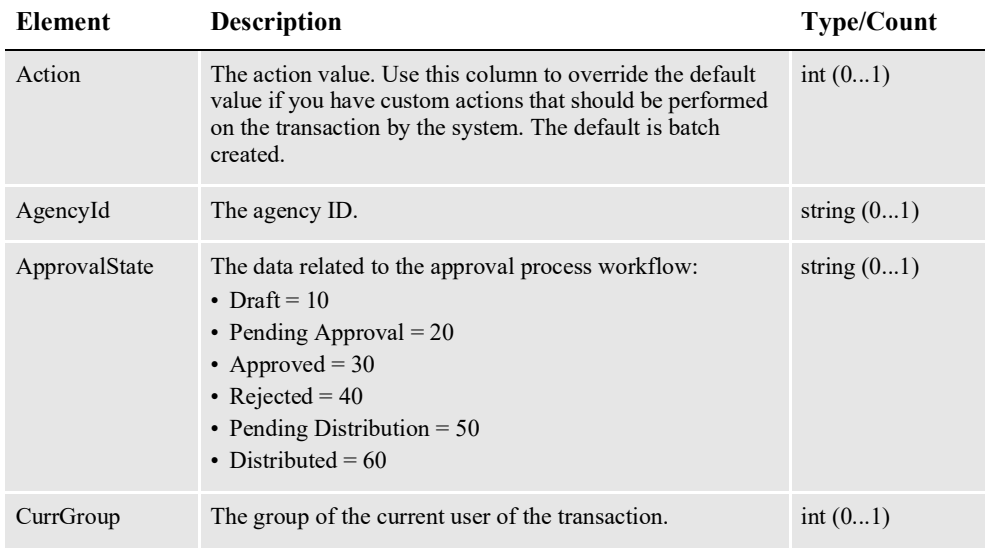

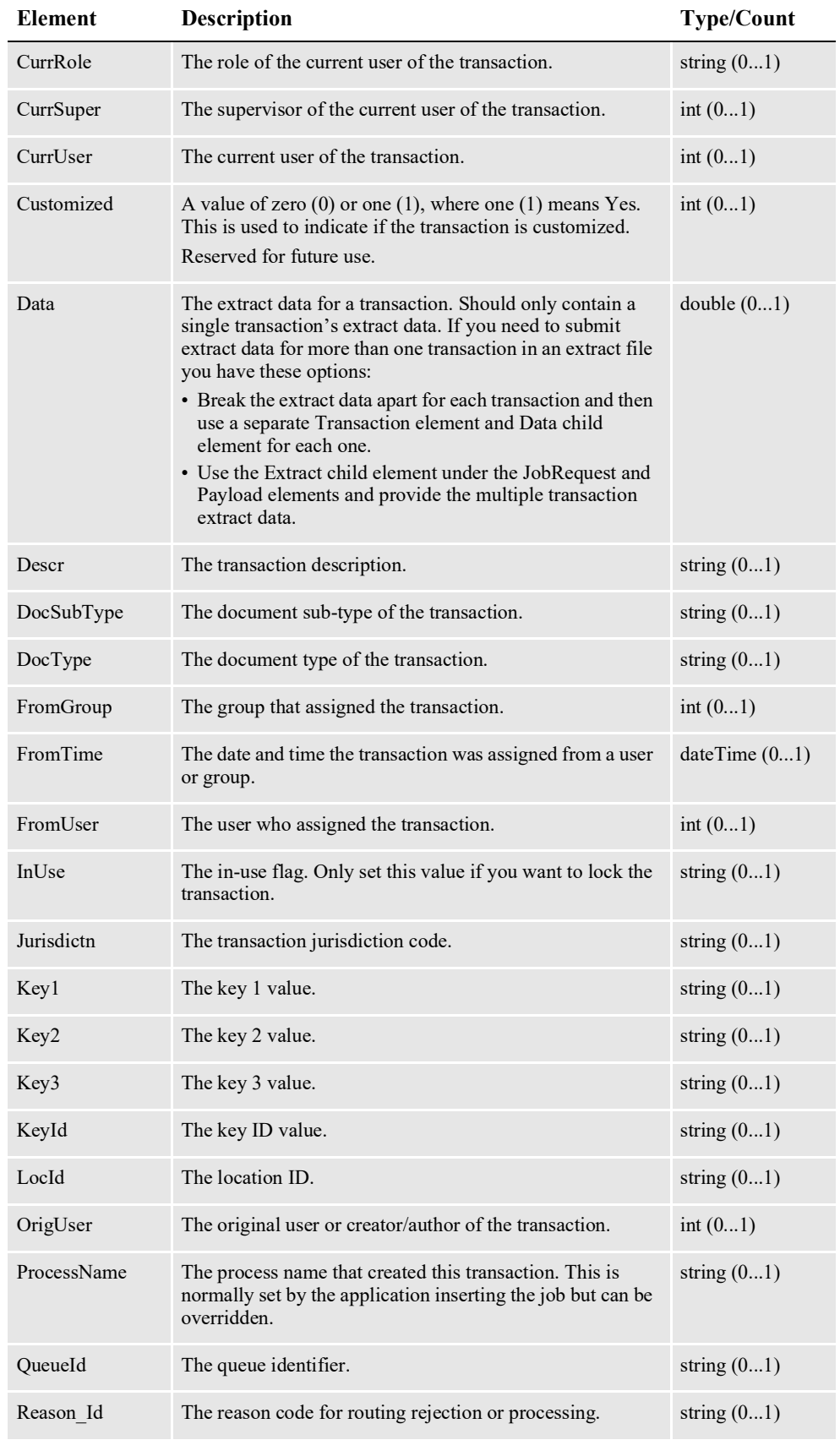

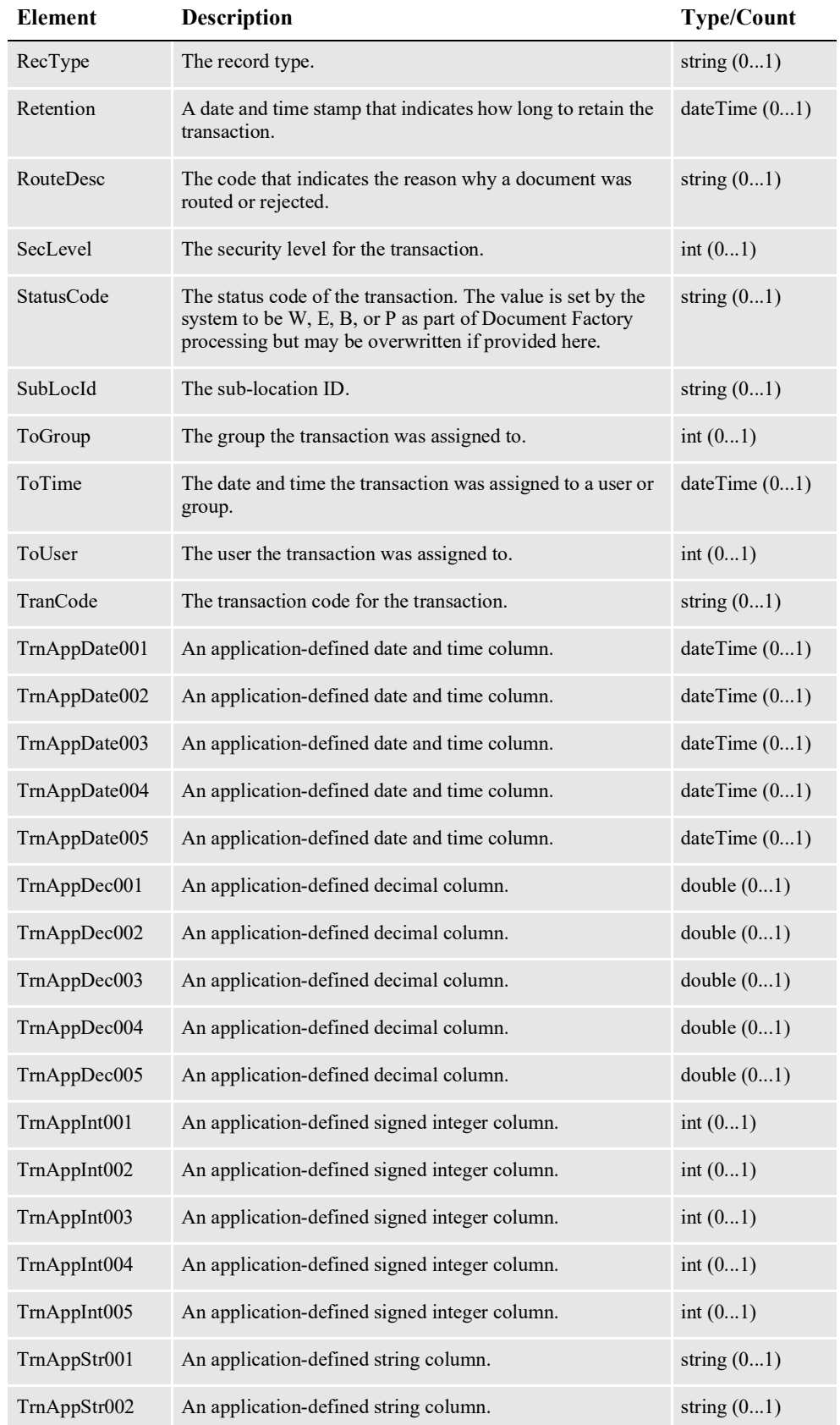

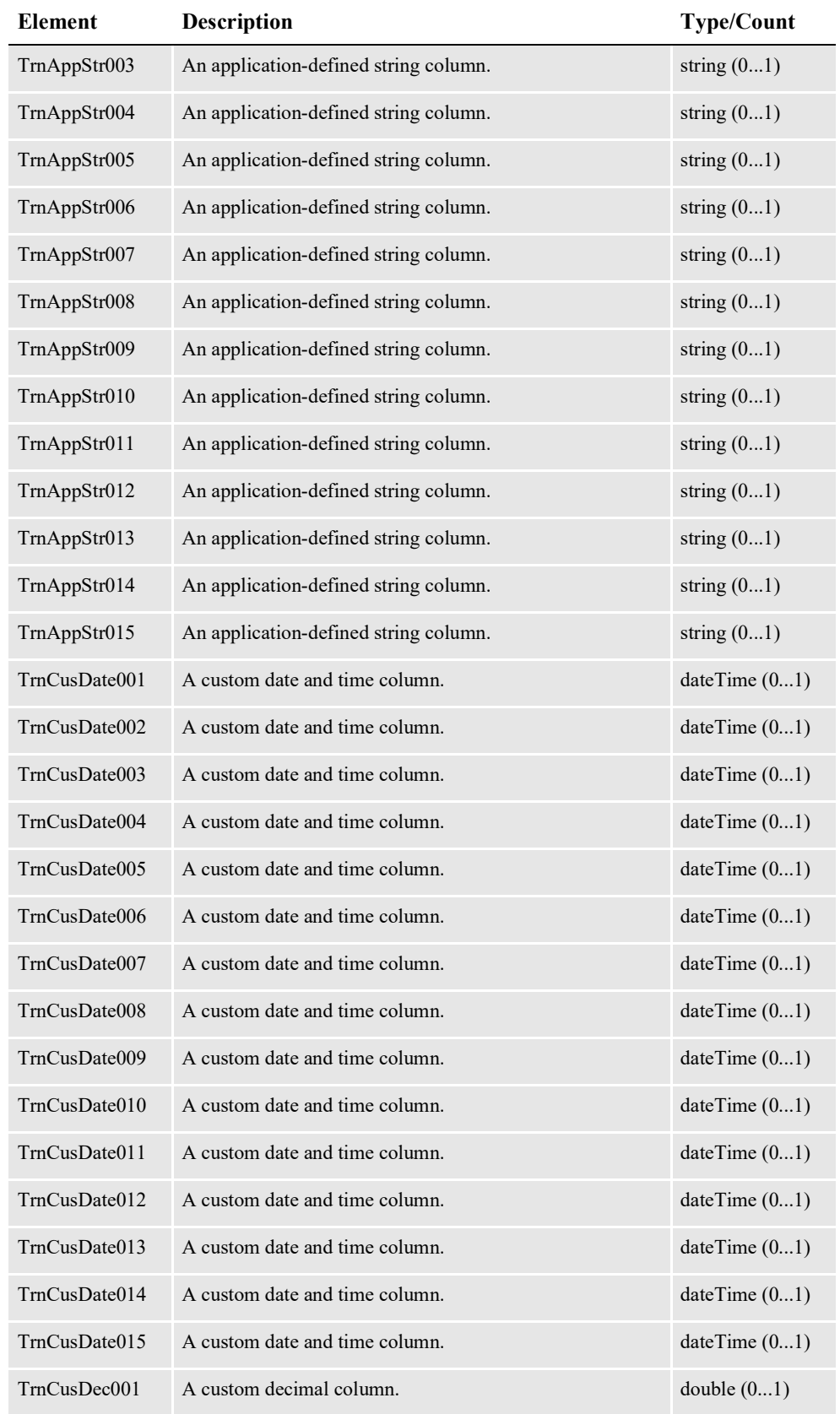

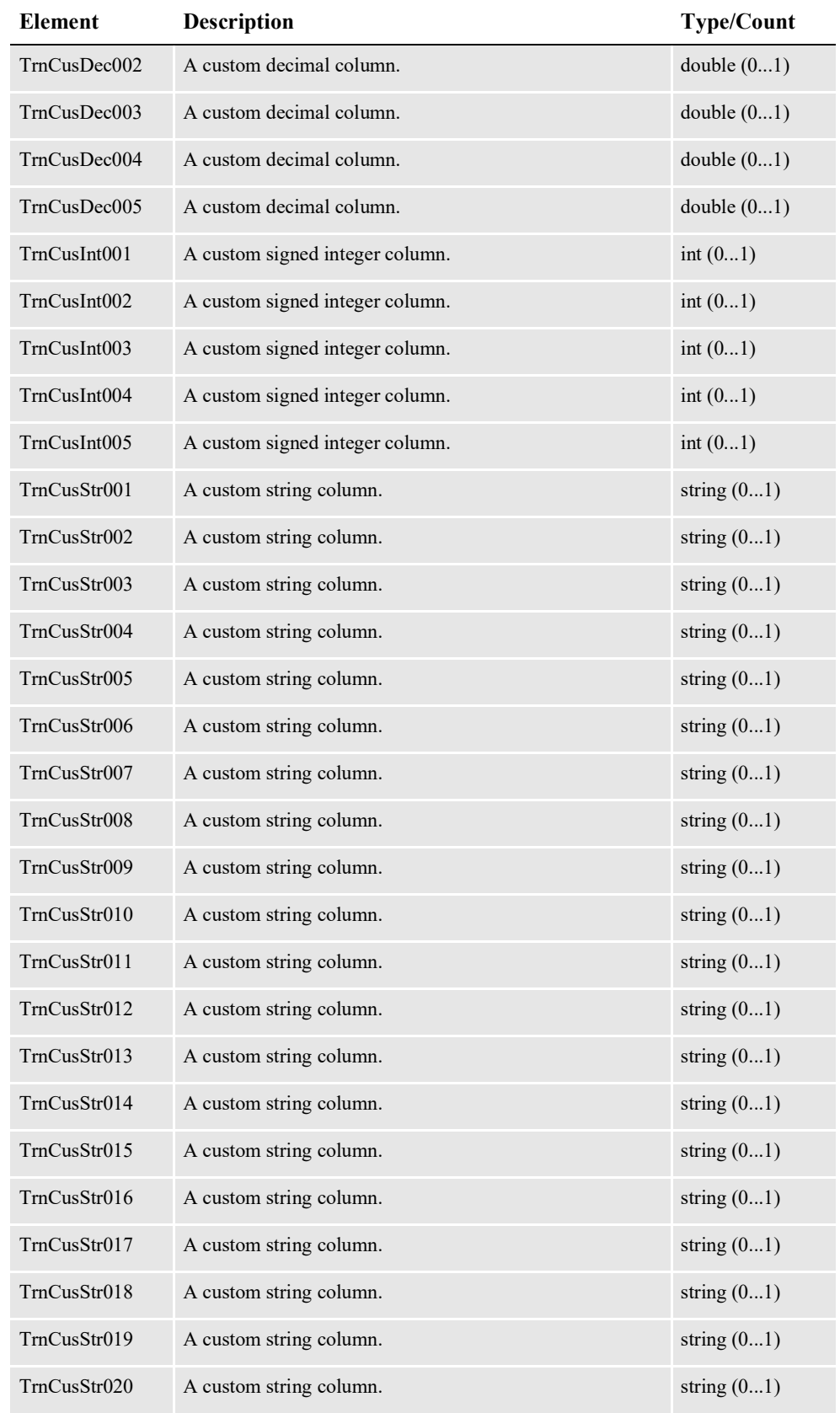

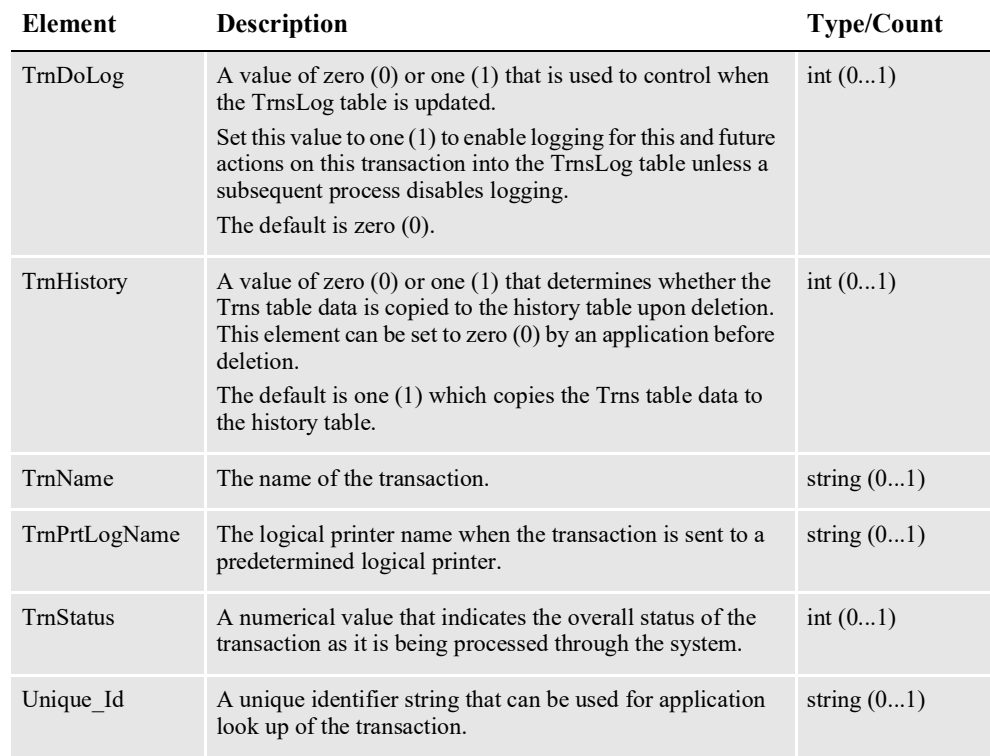

**Note** You can set TRNS field values through DWS requests and also through TRN\_FIELDS INI file configuration and DAL scripting. If you set a value using DWS, it may be updated if the field is also set by TRN\_FIELDS or DAL. If your TRN\_FIELDS maps to a field in the extract data that is empty or does not exist, it will wipe out any value passed in to that field from the DWS request.

Using an incorrect format to map a TRNCUS\* field will not result in the desired output from TRNS fields. The record will be created but not all the key values will be populated.

#### <span id="page-562-0"></span>**Data**

The extract data for a transaction.

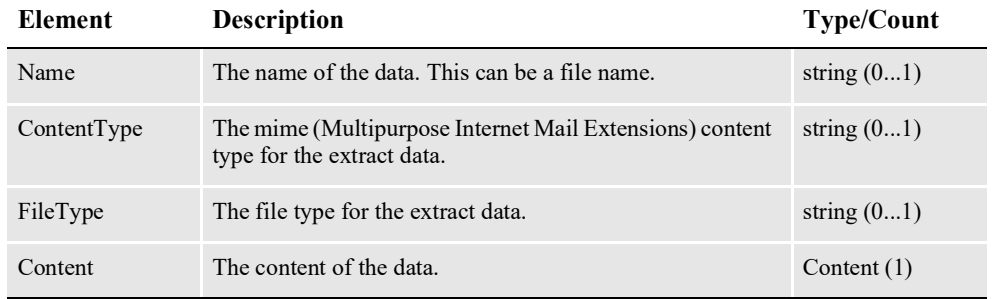

#### <span id="page-562-1"></span>**Content**

Represents the content of a file attachment.

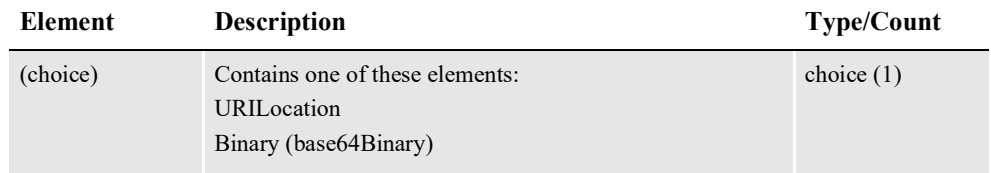

#### <span id="page-563-0"></span>**URILocation**

Provides the URI and location information for a URI.

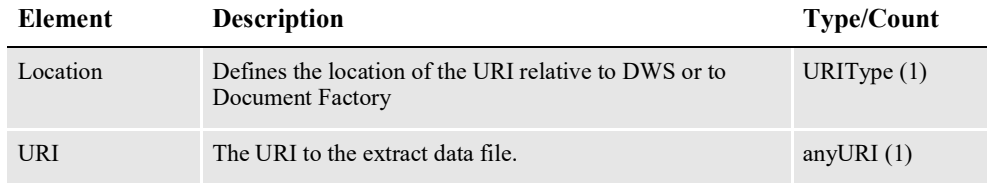

## <span id="page-563-1"></span>**URIType**

Provides the location for a URI relative to DWS or to Document Factory.

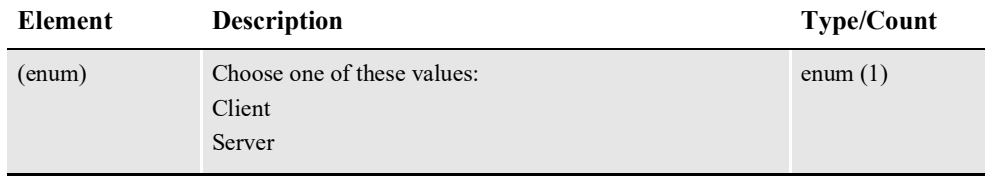

**Note** Where *Client* means the URI is relative to server where DWS is installed and Server means the URI is relative to the server where Document Factory is installed.

#### <span id="page-563-2"></span>**ResponseProperties**

This element indicates how file attachments should be returned in the response message.

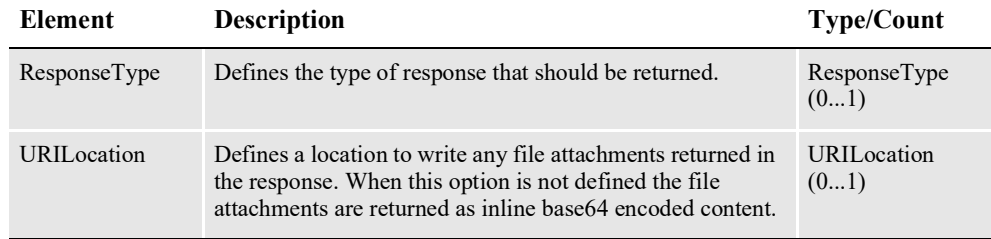

#### <span id="page-564-0"></span>**ResponseType**

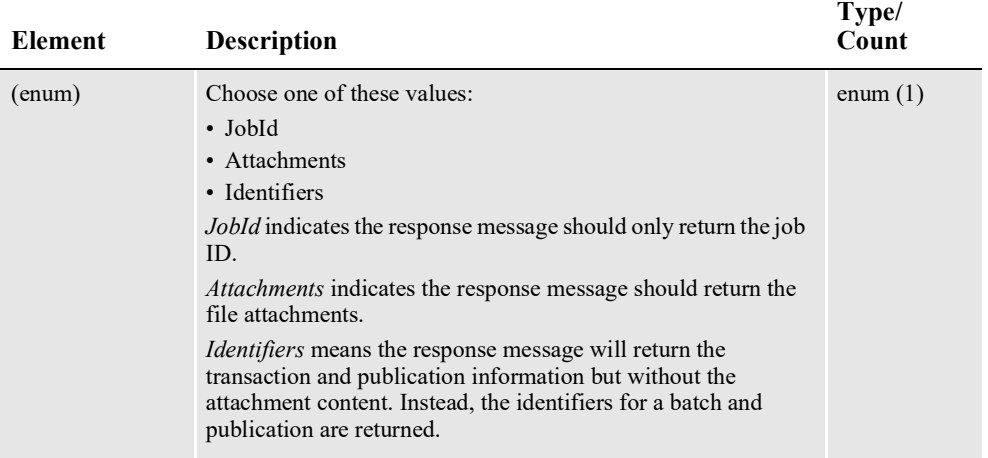

#### <span id="page-564-1"></span>**doPublishFromImportResponse**

DWS provides web service versioning at the message level. The doPublishFromImportResponse element contains a schema choice element that provides the ability to select different versions of a response message, however, a response message will always contain the appropriate message version to match the version in the request message invocation.

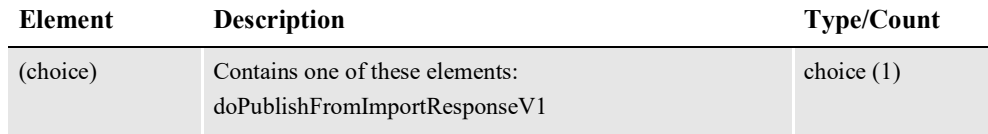

#### <span id="page-564-2"></span>**doPublishFromImportResponseV1**

The doPublishFromImportResponseV1 element is the first message version of doPublishFromImportResponse element. It contains these elements:

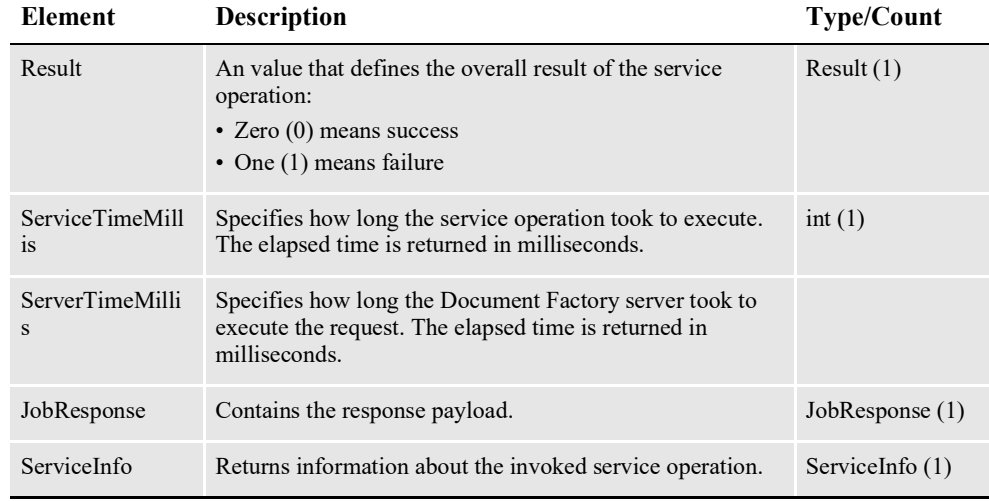

## <span id="page-565-0"></span>**JobResponse**

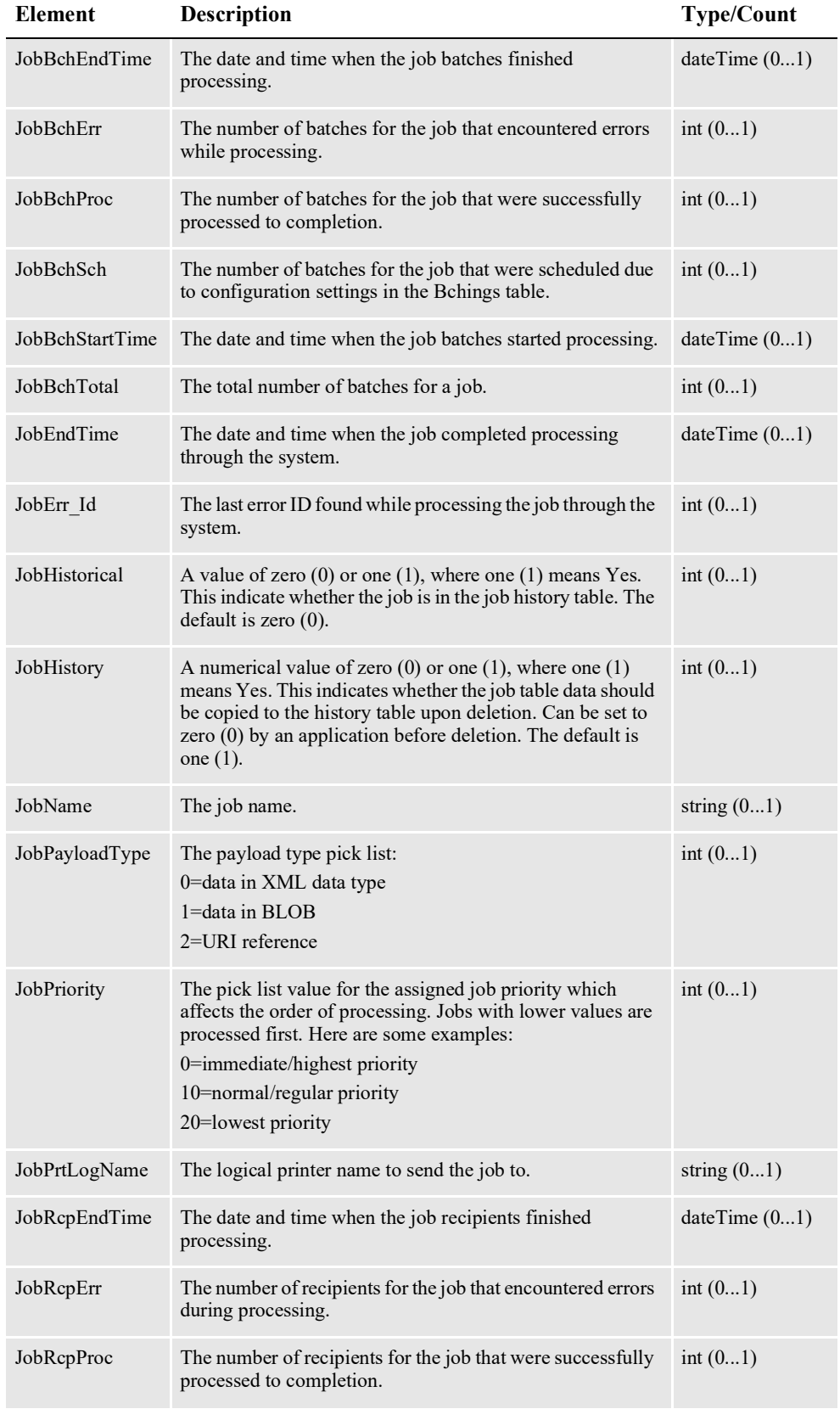

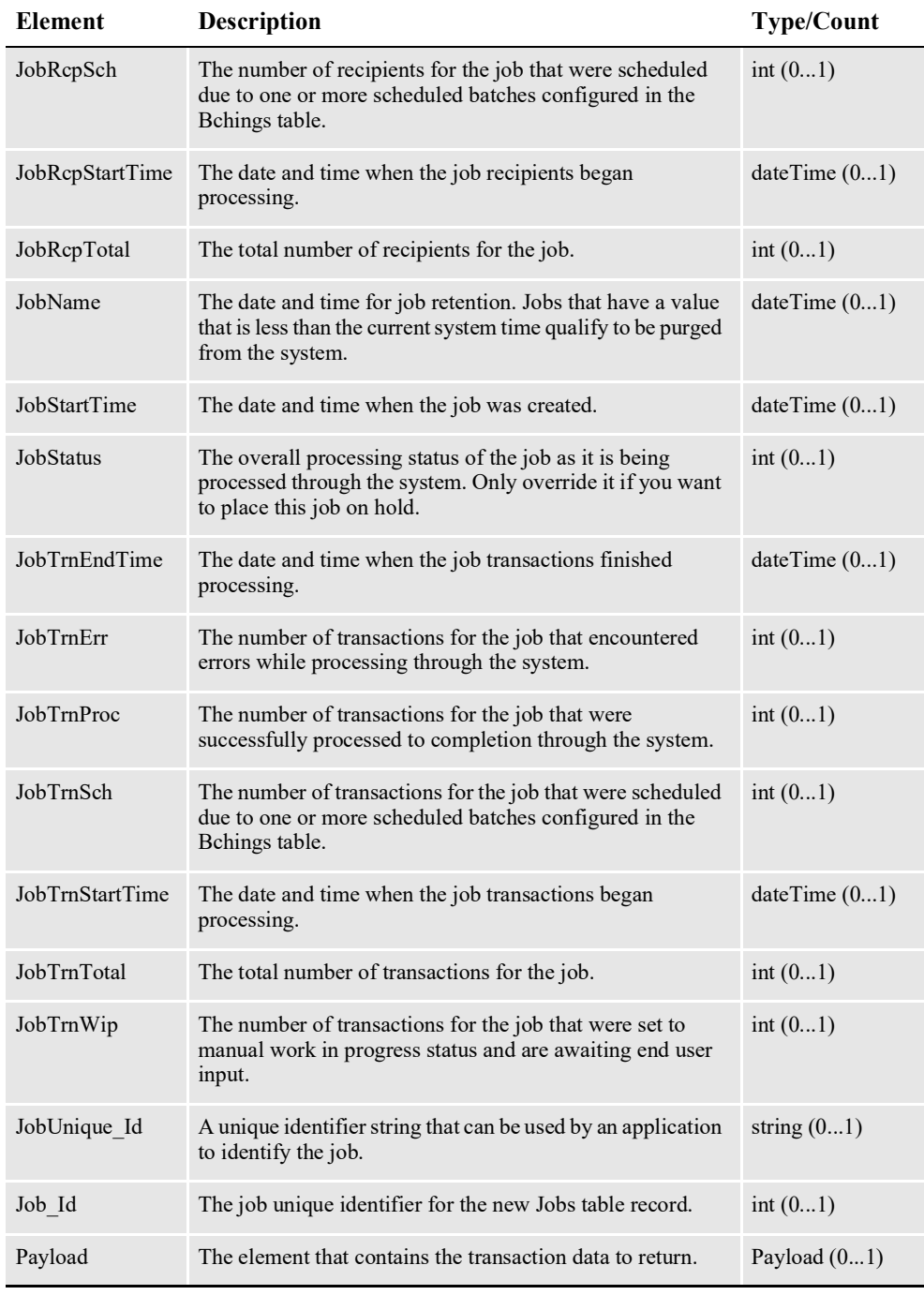

## <span id="page-566-0"></span>**Transaction**

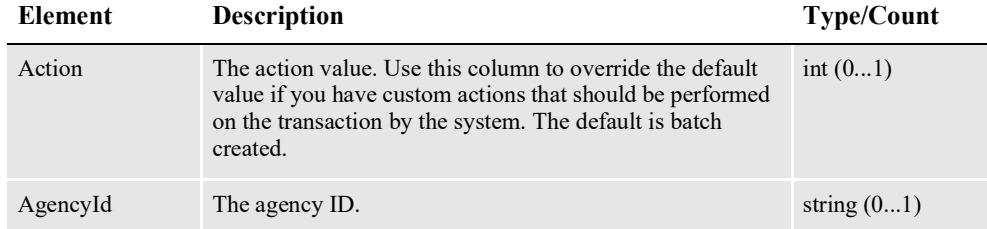

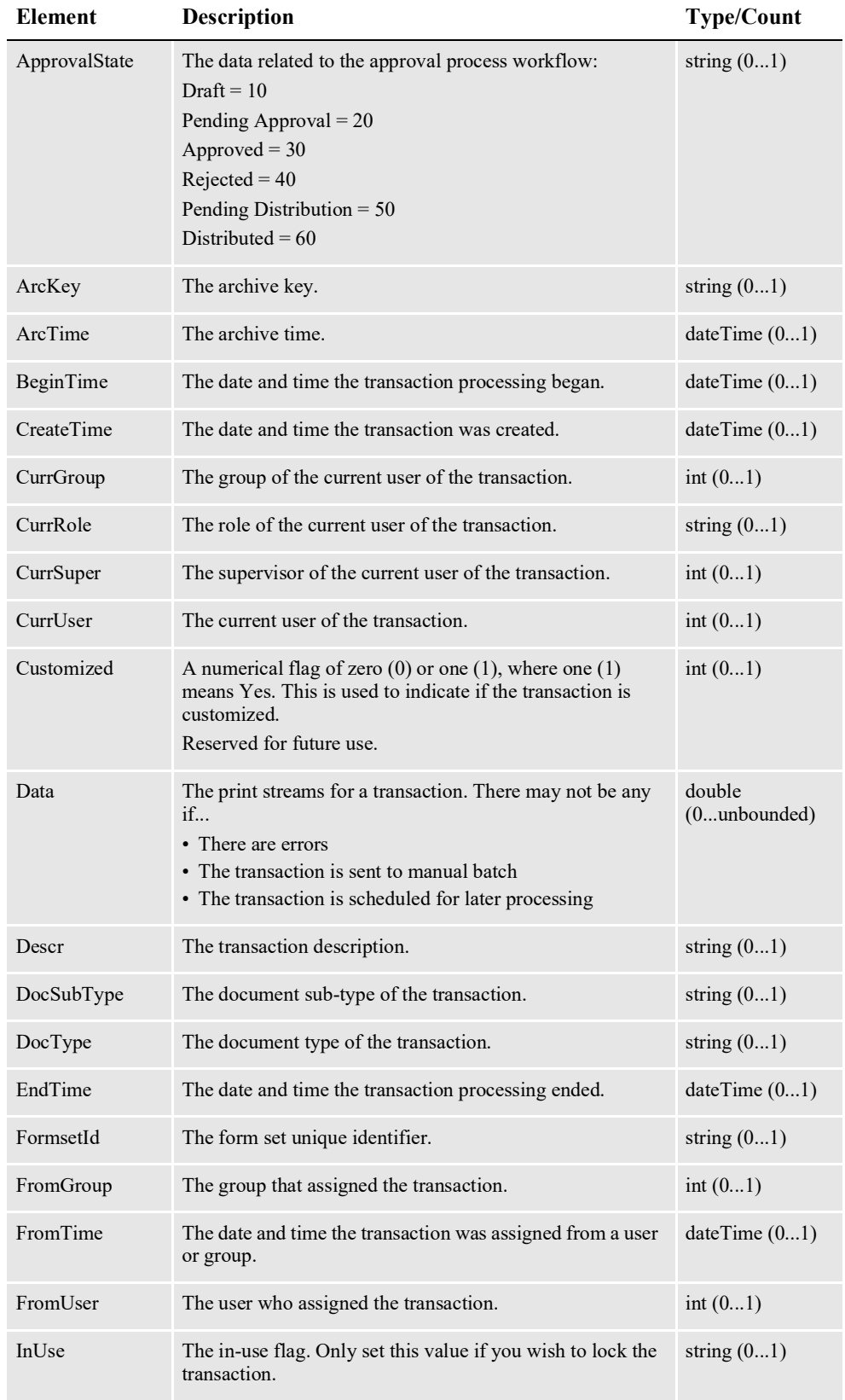

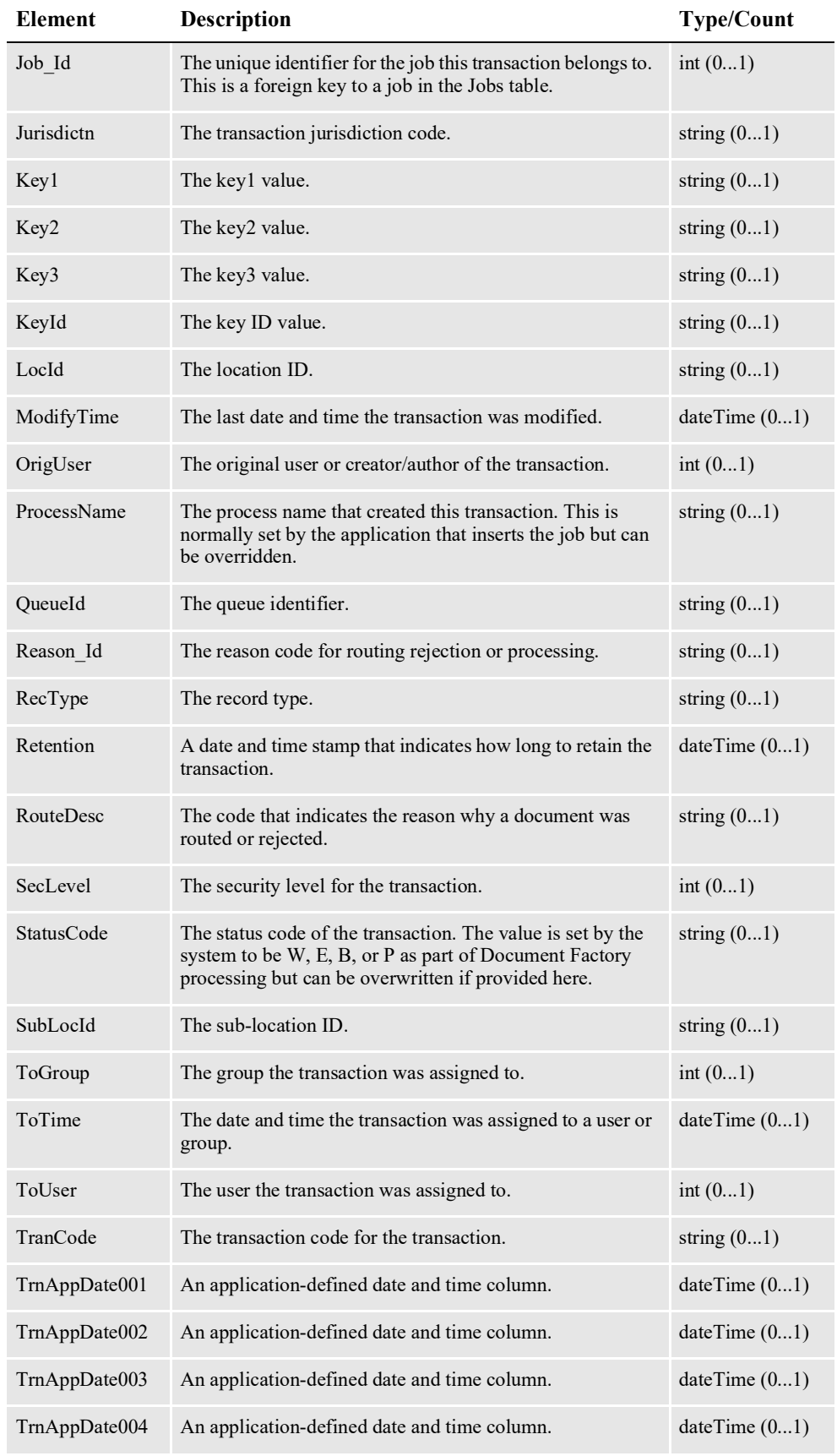

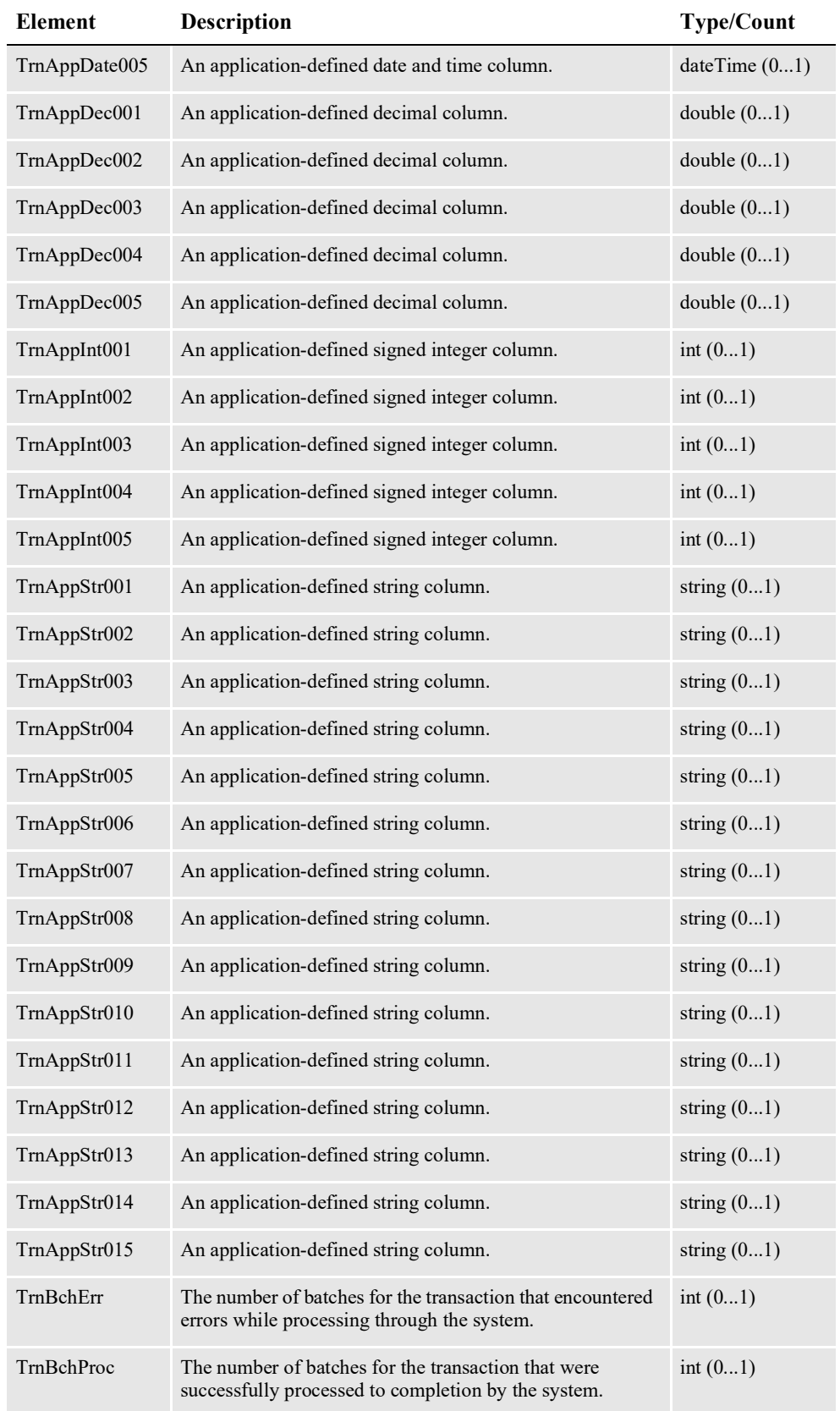

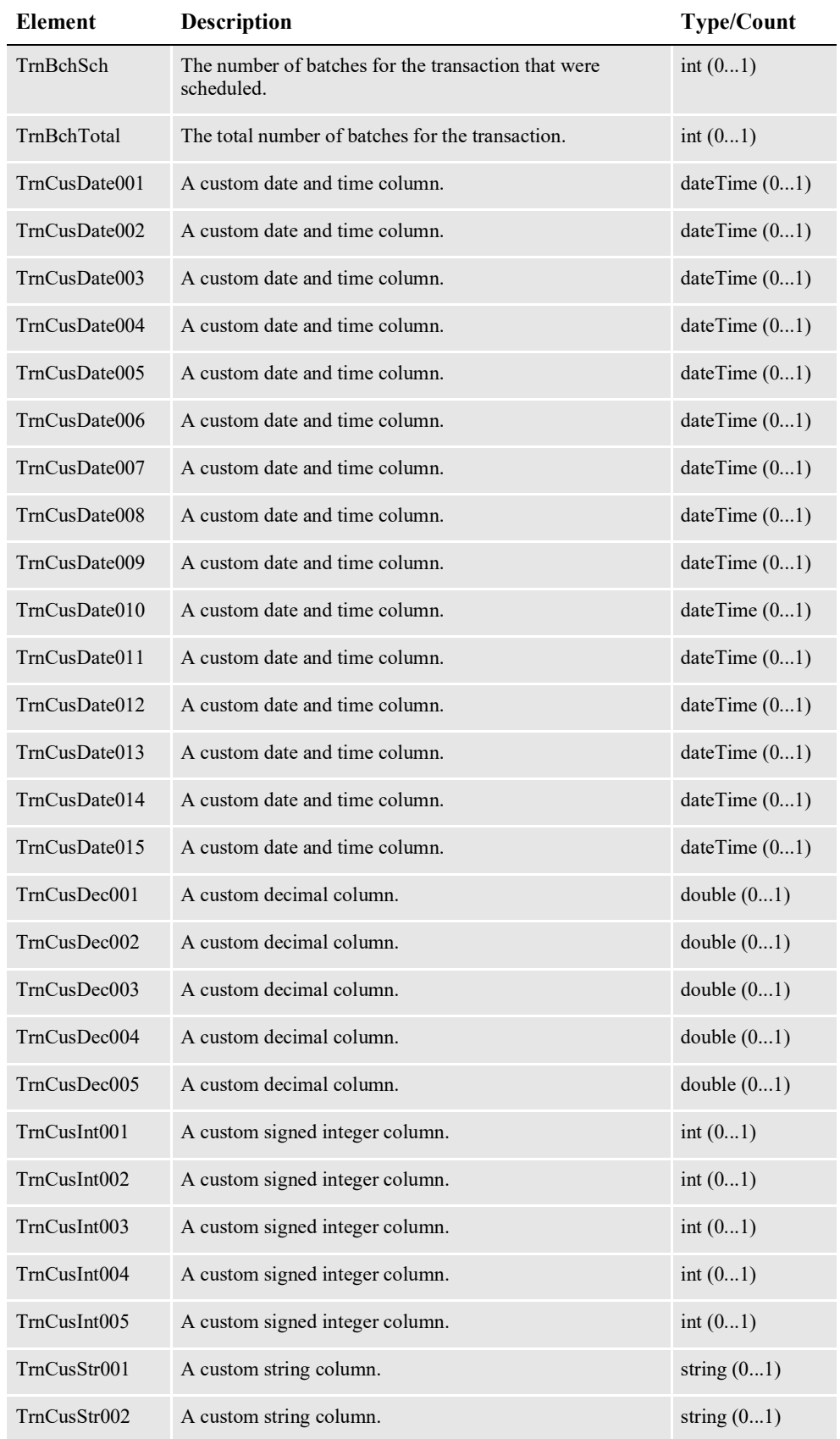

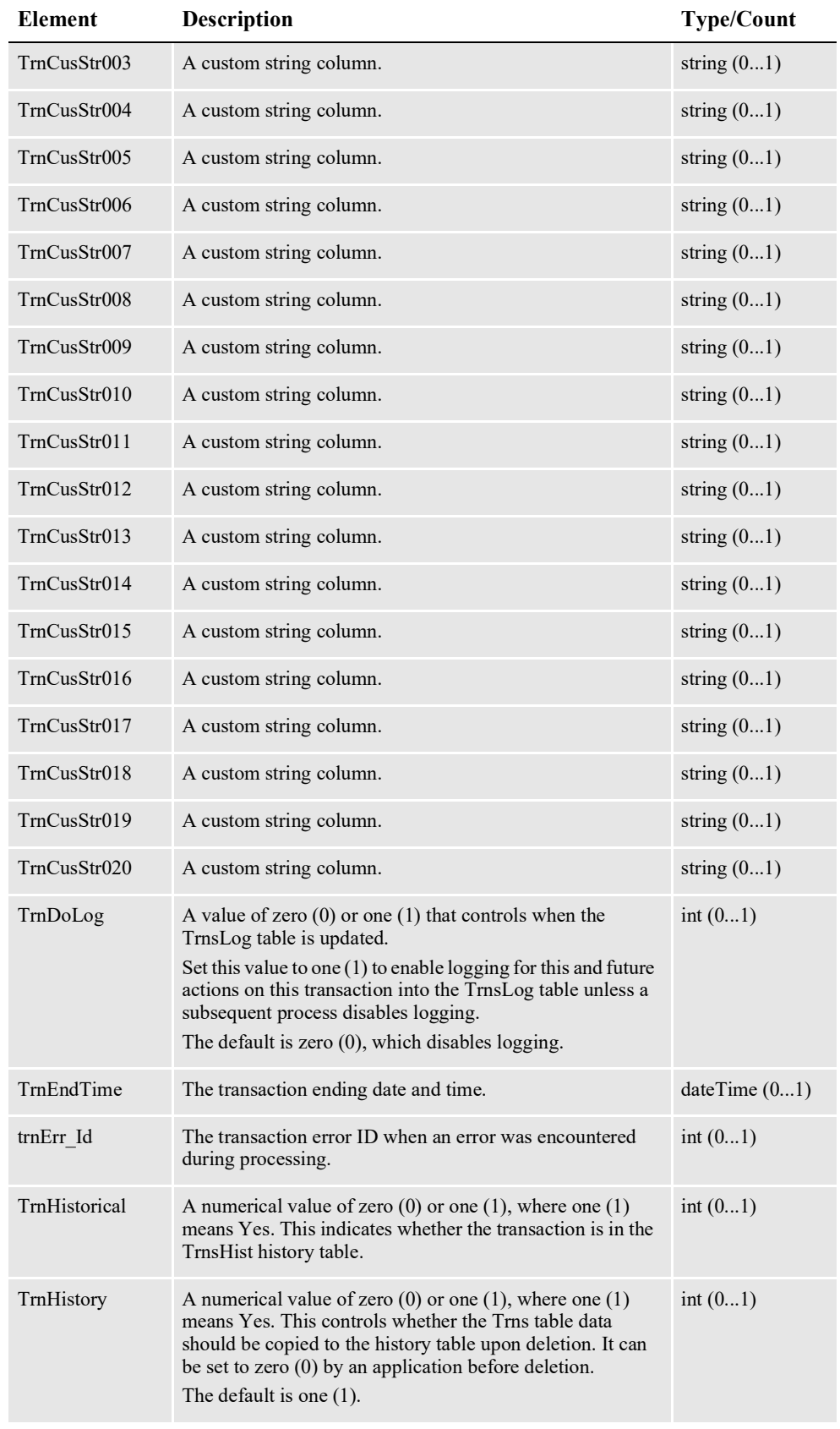

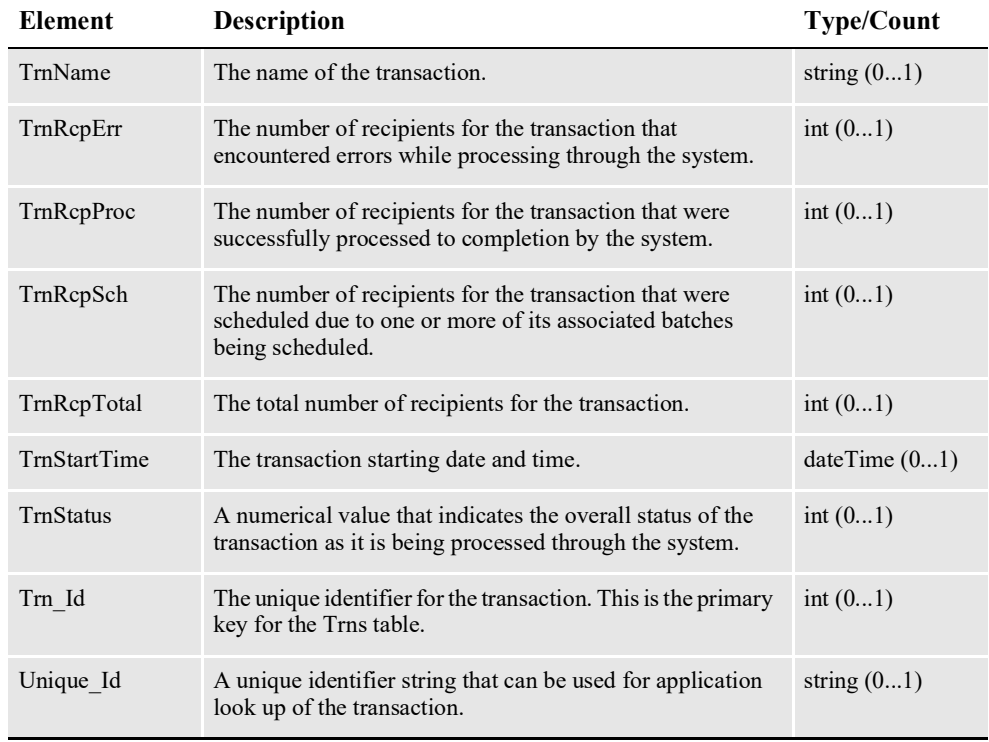

## <span id="page-572-0"></span>**ServiceInfo**

Contains information pertaining the service operation invoked.

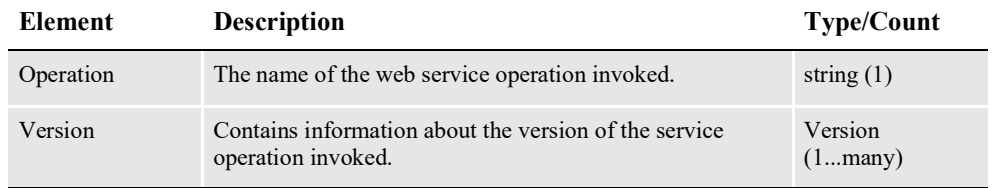

#### <span id="page-572-1"></span>**Version**

Contains information pertaining the version of the service operation invoked.

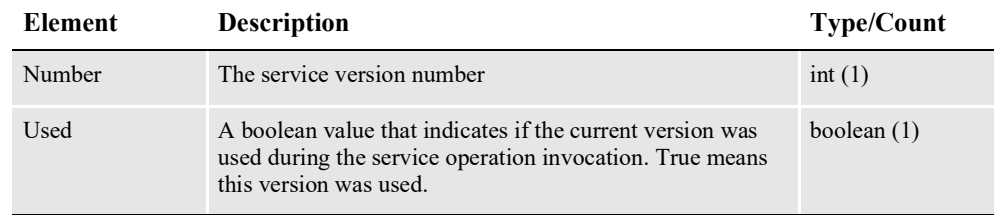

## **Handling Errors**

The doPublishFromImport service operation returns a Publishing Fault Exception when there is an error.

#### <span id="page-573-0"></span>**PublishingFault Schema**

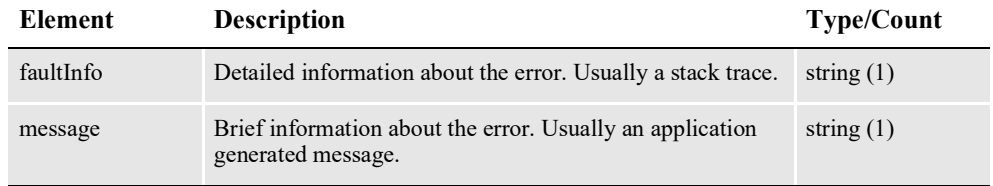

## **Example Payloads**

Here are some payload examples:

#### **Request Payload 1**

This example shows how to submit an extract schema element with a file attachment that may contain the extract data for more than one transaction. The format of this file can be a single valid XML file, a stacked XML file or a flat file.

See *[Input Formats](#page-184-0)* on page 182 for more information about the supported formats. See the [Documaker Administration Guide](http://docs.oracle.com/cd/F30719_01/DocumakerStandard_ag_12.6.4.pdf) for more information regarding extract files.

```
<?xml version="1.0" encoding="utf-8"?>
<soap:Envelope
xmlns:soap="http://schemas.xmlsoap.org/soap/envelope/"
xmlns:xsi="http://www.w3.org/2001/XMLSchema-instance"
xmlns:xsd="http://www.w3.org/2001/XMLSchema"
xmlns:cmn="oracle/documaker/schema/common"
xmlns:req="oracle/documaker/schema/ws/publishing/
doPublishFromImport/v1/request"
xmlns:pubcmn="oracle/documaker/schema/ws/publishing/common"
xmlns:tns="oracle/documaker/schema/ws/publishing"
xmlns:v1="oracle/documaker/schema/ws/publishing/doPublishFromImport/
v1">
  <soap:Body>
    <tns:doPublishFromImportRequest>
      <tns:doPublishFromImportRequestV1>
        <pubcmn:timeoutMillis>110000</pubcmn:timeoutMillis>
        <v1:JobRequest>
          <req:Payload>
            <req:Extract>
              <cmn:Content>
                <cmn:URILocation>
                  <cmn:Location>Server</cmn:Location>
                  <cmn:URI>file:///oracle/oracle_insurance_1/
documaker/mstrres/dmres/input/extrfile.xml</cmn:URI>
                </cmn:URILocation>
              </cmn:Content>
            \langle/req:Extract>
          </req:Payload>
        </v1:JobRequest>
        <v1:ResponseProperties>
          <cmn:ResponseType>Attachments</cmn:ResponseType>
        </v1:ResponseProperties>
      </tns:doPublishFromImportRequestV1>
    </tns:doPublishFromImportRequest>
  </soap:Body>
</soap:Envelope>
```
#### **Response Payload 1**

In this example, most of the binary base64 encoded data in the Binary element has been omitted for brevity. Also, several Transaction elements have been omitted for brevity.

```
<?xml version="1.0" encoding="UTF-8"?>
<S:Envelope xmlns:S="http://schemas.xmlsoap.org/soap/envelope/">
  <S:Body>
    <ns5:doPublishFromImportResponse
    xmlns:ns6="oracle/documaker/schema/ws/publishing/
doPublishFromImport/v1/response"
    xmlns:ns5="oracle/documaker/schema/ws/publishing"
    xmlns:ns4="oracle/documaker/schema/ws/publishing/
doPublishFromImport/v1/request"
    xmlns:ns3="oracle/documaker/schema/ws/publishing/
doPublishFromImport/v1"
    xmlns:ns2="oracle/documaker/schema/common"
    xmlns="oracle/documaker/schema/ws/publishing/common">
      <ns5:doPublishFromImportResponseV1>
        <Result>0</Result>
        <ServiceTimeMillis>21969</ServiceTimeMillis>
        <ns3:JobResponse>
          <ns6:JobBchErr>0</ns6:JobBchErr>
          <ns6:JobBchProc>6</ns6:JobBchProc>
          <ns6:JobBchSch>12</ns6:JobBchSch>
          <ns6:JobBchTotal>18</ns6:JobBchTotal>
          <ns6:JobHistorical>0</ns6:JobHistorical>
          <ns6:JobHistory>1</ns6:JobHistory>
          <ns6:JobPayloadType>0</ns6:JobPayloadType>
          <ns6:JobPriority>10</ns6:JobPriority>
          <ns6:JobRcpErr>0</ns6:JobRcpErr>
          <ns6:JobRcpProc>6</ns6:JobRcpProc>
          <ns6:JobRcpSch>12</ns6:JobRcpSch>
          <ns6:JobRcpTotal>18</ns6:JobRcpTotal>
          <ns6:JobStartTime>2011-04-12T15:53:03.806Z</
ns6:JobStartTime>
          <ns6:JobStatus>290</ns6:JobStatus>
          <ns6:JobTrnErr>0</ns6:JobTrnErr>
          <ns6:JobTrnProc>0</ns6:JobTrnProc>
          <ns6:JobTrnSch>6</ns6:JobTrnSch>
          <ns6:JobTrnStartTime>2011-04-12T15:53:04.400Z</
ns6:JobTrnStartTime>
          <ns6:JobTrnTotal>12</ns6:JobTrnTotal>
          <ns6:JobTrnWip>6</ns6:JobTrnWip>
          \langlens6:JobUnique Id>9110e261-c40a-4cd2-ac5c-aee54e09d656</
ns6:JobUnique_Id>
          <ns6:Job_Id>14</ns6:Job_Id>
          \langlens6:Payload>
            <ns6:Transaction>
              <ns6:Action>100011</ns6:Action>
              <ns6:ApprovalState>40</ns6:ApprovalState>
              <ns6:CreateTime>2011-04-12T15:53:04.000Z</
ns6:CreateTime>
              <ns6:CurrGroup>3</ns6:CurrGroup>
              <ns6:CurrUser>8</ns6:CurrUser>
              <ns6:Customized>0</ns6:Customized>
              <ns6:Descr>Welcome Packet</ns6:Descr>
              <ns6:FormsetId>0a503761-599e-42ca-b4b5-abf34f699eb7</
ns6:FormsetId>
              <ns6:Job_Id>14</ns6:Job_Id>
              \langlens6:Keyl>Central</ns6:\bar{k}eyl>
              <ns6:Key2>Account_Status</ns6:Key2>
              \langlens6:KeyId>0000001</ns6:KeyId>
```

```
<ns6:ModifyTime>2011-04-12T15:53:05.000Z</
ns6:ModifyTime>
              <ns6:OrigUser>8</ns6:OrigUser>
              <ns6:ProcessName>Identifier</ns6:ProcessName>
              <ns6:RecType>00</ns6:RecType>
              <ns6:RouteDesc>DM20030: the following required field
s are missing data: AGENTCITYSTATEZIP.</ns6:RouteDesc>
              <ns6:SecLevel>0</ns6:SecLevel>
              <ns6:StatusCode>W</ns6:StatusCode>
              <ns6:TranCode>NB</ns6:TranCode>
              <ns6:TrnBchErr>0</ns6:TrnBchErr>
              <ns6:TrnBchProc>0</ns6:TrnBchProc>
              <ns6:TrnBchSch>0</ns6:TrnBchSch>
              <ns6:TrnBchTotal>0</ns6:TrnBchTotal>
              <ns6:TrnDoLog>0</ns6:TrnDoLog>
              <ns6:TrnHistorical>0</ns6:TrnHistorical>
              <ns6:TrnHistory>1</ns6:TrnHistory>
              <ns6:TrnRcpErr>0</ns6:TrnRcpErr>
              <ns6:TrnRcpProc>0</ns6:TrnRcpProc>
              <ns6:TrnRcpSch>0</ns6:TrnRcpSch>
              <ns6:TrnRcpTotal>0</ns6:TrnRcpTotal>
              <ns6:TrnStartTime>2011-04-12T15:53:04.197Z</
ns6:TrnStartTime>
              <ns6:TrnStatus>290</ns6:TrnStatus>
              <ns6:Trn_Id>15</ns6:Trn_Id>
              <ns6:Unique Id>0a503761-599e-42ca-b4b5-abf34f699eb7</
ns6:Unique_Id>
            </ns6:Transaction>
            <ns6:Transaction>
              <ns6:Action>100011</ns6:Action>
              <ns6:ApprovalState>40</ns6:ApprovalState>
              <ns6:CreateTime>2011-04-12T15:53:04.000Z</
ns6:CreateTime>
              <ns6:CurrGroup>3</ns6:CurrGroup>
              <ns6:CurrUser>8</ns6:CurrUser>
              <ns6:Customized>0</ns6:Customized>
              <ns6:Descr>Welcome Packet</ns6:Descr>
              <ns6:FormsetId>0bd3df4c-e2fe-4e4a-ba76-293ccd9bcea0</
ns6:FormsetId>
            <ns6:Transaction>
              <ns6:Action>100011</ns6:Action>
              <ns6:ApprovalState>10</ns6:ApprovalState>
              <ns6:CreateTime>2011-04-12T15:53:04.000Z</
ns6:CreateTime>
              <ns6:CurrGroup>3</ns6:CurrGroup>
              <ns6:CurrUser>8</ns6:CurrUser>
              <ns6:Customized>0</ns6:Customized>
              <ns6:Data>
                <ns2:Name>30_9</ns2:Name>
                <ns2:ContentType>message/rfc822</ns2:ContentType>
                <ns2:FileType>htm</ns2:FileType>
                <ns2:Content>
                  <ns2:Binary>TUlNRS12Z...</ns2:Content>
              \langle/ns6:Data>
              <ns6:Descr>Welcome Packet</ns6:Descr>
              <ns6:FormsetId>26de30ad-8d65-440a-90e1-03af4bc3c323</
ns6:FormsetId>
              <ns6:Job_Id>14</ns6:Job_Id>
              \langlens6:Keyl>Central</ns6:\bar{k}ey1>
              <ns6:Key2>Account_Status</ns6:Key2>
              <ns6:KeyId>0000007</ns6:KeyId>
              <ns6:ModifyTime>2011-04-12T15:53:06.000Z</
ns6:ModifyTime>
              <ns6:OrigUser>8</ns6:OrigUser>
```
```
<ns6:ProcessName>Batcher</ns6:ProcessName>
              <ns6:RecType>00</ns6:RecType>
              <ns6:SecLevel>0</ns6:SecLevel>
              <ns6:StatusCode>P</ns6:StatusCode>
              <ns6:TranCode>null</ns6:TranCode>
              <ns6:TrnBchErr>0</ns6:TrnBchErr>
              <ns6:TrnBchProc>1</ns6:TrnBchProc>
              <ns6:TrnBchSch>2</ns6:TrnBchSch>
              <ns6:TrnBchTotal>3</ns6:TrnBchTotal>
              <ns6:TrnDoLog>0</ns6:TrnDoLog>
              <ns6:TrnHistorical>0</ns6:TrnHistorical>
              <ns6:TrnHistory>1</ns6:TrnHistory>
              <ns6:TrnRcpErr>0</ns6:TrnRcpErr>
              <ns6:TrnRcpProc>1</ns6:TrnRcpProc>
              <ns6:TrnRcpSch>2</ns6:TrnRcpSch>
              <ns6:TrnRcpTotal>3</ns6:TrnRcpTotal>
              <ns6:TrnStartTime>2011-04-12T15:53:04.260Z</
ns6:TrnStartTime>
              <ns6:TrnStatus>416</ns6:TrnStatus>
              <ns6:Trn_Id>21</ns6:Trn_Id>
              \langlens6:Unique Id>26de30ad-8d65-440a-90e1-03af4bc3c323</
ns6:Unique_Id>
            </ns6:Transaction>
            ...
            ...
        </ns6:Payload>
        </ns3:JobResponse>
        <ns3:ServiceInfo>
          <ns2:Operation>doPublishFromImport</ns2:Operation>
          <ns2:Version>
            <ns2:Number>1</ns2:Number>
            <ns2:Used>true</ns2:Used>
          </ns2:Version>
        </ns3:ServiceInfo>
      </ns5:doPublishFromImportResponseV1>
    </ns5:doPublishFromImportResponse>
  </S:Body>
</S:Envelope>
```
#### **Request Payload 2**

This example shows how to submit a Transaction schema element with a file attachment that contains the extract data for that transaction. The format of the extract data must be a single valid XML file or flat file data for one transaction only.

Most of the binary base64 encoded data in the Binary element has been omitted for brevity.

```
<?xml version="1.0" encoding="utf-8"?>
<soap:Envelope xmlns:soap="http://schemas.xmlsoap.org/soap/envelope/
"
xmlns:xsi="http://www.w3.org/2001/XMLSchema-instance"
xmlns:xsd="http://www.w3.org/2001/XMLSchema"
xmlns:cmn="oracle/documaker/schema/common"
xmlns:req="oracle/documaker/schema/ws/publishing/
doPublishFromImport/v1/request"
xmlns:pubcmn="oracle/documaker/schema/ws/publishing/common"
xmlns:tns="oracle/documaker/schema/ws/publishing"
xmlns:v1="oracle/documaker/schema/ws/publishing/doPublishFromImport/
v1">
  <soap:Body>
    <tns:doPublishFromImportRequest>
      <tns:doPublishFromImportRequestV1>
        <pubcmn:timeoutMillis>90000</pubcmn:timeoutMillis>
```

```
<v1:JobRequest>
          <req:Payload>
            <req:Transaction>
              <req:Data>
                <cmn:Content>
                  <cmn:Binary>PD94bWw...</cmn:Binary>
                </cmn:Content>
              \langlereq:Data>
            </req:Transaction>
          </req:Payload>
        </v1:JobRequest>
        <v1:ResponseProperties>
          <cmn:ResponseType>Attachments</cmn:ResponseType>
    </v1:ResponseProperties>
      </tns:doPublishFromImportRequestV1>
    </tns:doPublishFromImportRequest>
  </soap:Body>
</soap:Envelope>
```
#### **Response Payload 2**

In this example, most of the binary base64 encoded data in the Binary element has been omitted for brevity.

```
<?xml version="1.0" encoding="UTF-8"?>
<S:Envelope xmlns:S="http://schemas.xmlsoap.org/soap/envelope/">
  <S:Body>
    <ns5:doPublishFromImportResponse xmlns:ns6="oracle/documaker/
schema/ws/publishing/doPublishFromImport/v1/
response" xmlns:ns5="oracle/documaker/schema/ws/
publishing" xmlns:ns4="oracle/documaker/schema/ws/publishing/
doPublishFromImport/v1/request" xmlns:ns3="oracle/documaker/schema/
ws/publishing/doPublishFromImport/v1" xmlns:ns2="oracle/documaker/
schema/common" xmlns="oracle/documaker/schema/ws/publishing/common">
      <ns5:doPublishFromImportResponseV1>
        <Result>0</Result>
        <ServiceTimeMillis>14454</ServiceTimeMillis>
        <ns3:JobResponse>
          <ns6:JobBchErr>0</ns6:JobBchErr>
          <ns6:JobBchProc>1</ns6:JobBchProc>
          <ns6:JobBchSch>2</ns6:JobBchSch>
          <ns6:JobBchStartTime>2011-04-12T15:45:43.260Z</
ns6:JobBchStartTime>
          <ns6:JobBchTotal>3</ns6:JobBchTotal>
          <ns6:JobHistorical>0</ns6:JobHistorical>
          <ns6:JobHistory>1</ns6:JobHistory>
          <ns6:JobPayloadType>0</ns6:JobPayloadType>
          <ns6:JobPriority>10</ns6:JobPriority>
          <ns6:JobRcpErr>0</ns6:JobRcpErr>
          <ns6:JobRcpProc>1</ns6:JobRcpProc>
          <ns6:JobRcpSch>2</ns6:JobRcpSch>
          <ns6:JobRcpStartTime>2011-04-12T15:45:43.260Z</
ns6:JobRcpStartTime>
          <ns6:JobRcpTotal>3</ns6:JobRcpTotal>
          <ns6:JobStartTime>2011-04-12T15:45:39.728Z</
ns6:JobStartTime>
          <ns6:JobStatus>416</ns6:JobStatus>
          <ns6:JobTrnErr>0</ns6:JobTrnErr>
          <ns6:JobTrnProc>0</ns6:JobTrnProc>
          <ns6:JobTrnSch>1</ns6:JobTrnSch>
          <ns6:JobTrnStartTime>2011-04-12T15:45:40.119Z</
ns6:JobTrnStartTime>
          <ns6:JobTrnTotal>1</ns6:JobTrnTotal>
          <ns6:JobTrnWip>0</ns6:JobTrnWip>
```

```
<ns6:JobUnique_Id>1b6d8297-2f5b-48f5-9c11-3ef8a0f5636c</
ns6:JobUnique_Id>
          <ns6:Job_Id>6</ns6:Job_Id>
          <ns6:Payload>
            <ns6:Transaction>
              <ns6:Action>100011</ns6:Action>
              <ns6:ApprovalState>10</ns6:ApprovalState>
              <ns6:CreateTime>2011-04-12T15:45:40.000Z</
ns6:CreateTime>
              <ns6:CurrGroup>3</ns6:CurrGroup>
              <ns6:CurrUser>8</ns6:CurrUser>
              <ns6:Customized>0</ns6:Customized>
              <ns6:Data>
                <ns2:Name>6 1</ns2:Name>
```
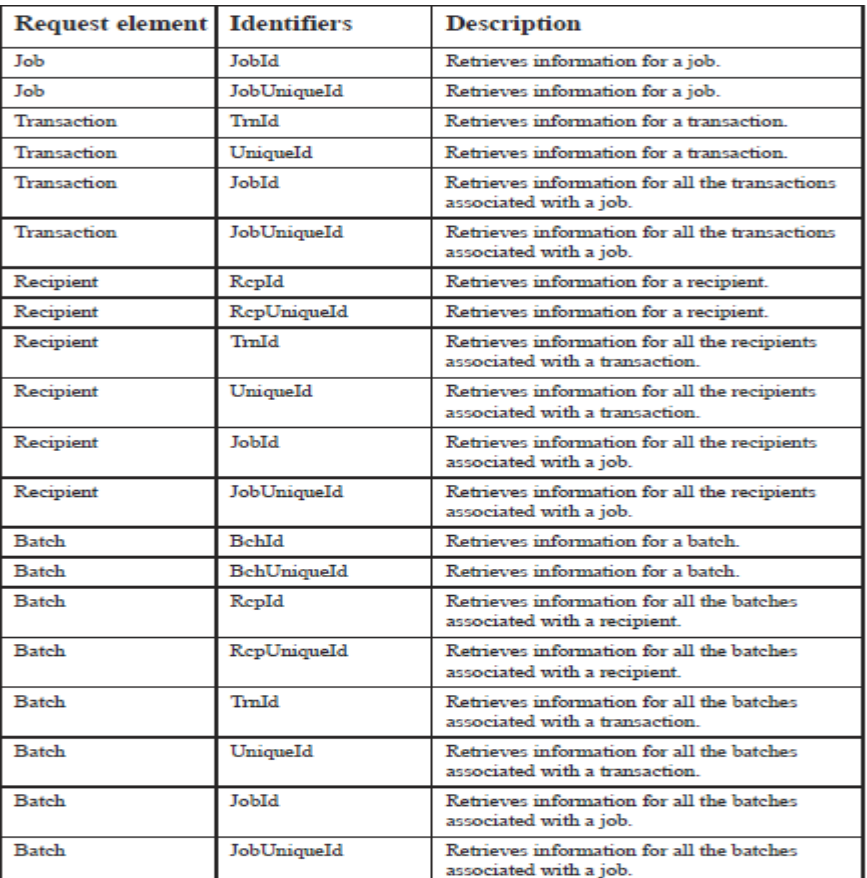

```
<ns2:ContentType>message/rfc822</ns2:ContentType>
                <ns2:FileType>htm</ns2:FileType>
                <ns2:Content>
                  <ns2:Binary>TUlNRS12...</ns2:Binary>
                </ns2:Content>
              </ns6:Data>
              <ns6:Descr>Welcome Packet</ns6:Descr>
              <ns6:FormsetId>1b6d8297-2f5b-48f5-9c11-3ef8a0f5636c</
ns6:FormsetId>
              <ns6:Job_Id>6</ns6:Job_Id>
              <ns6:Key1>Central</ns6:Key1>
              <ns6:Key2>Account_Status</ns6:Key2>
              \langlens6:KeyId>0000004</ns6:KeyId>
              <ns6:ModifyTime>2011-04-12T15:45:42.000Z</
ns6:ModifyTime>
```
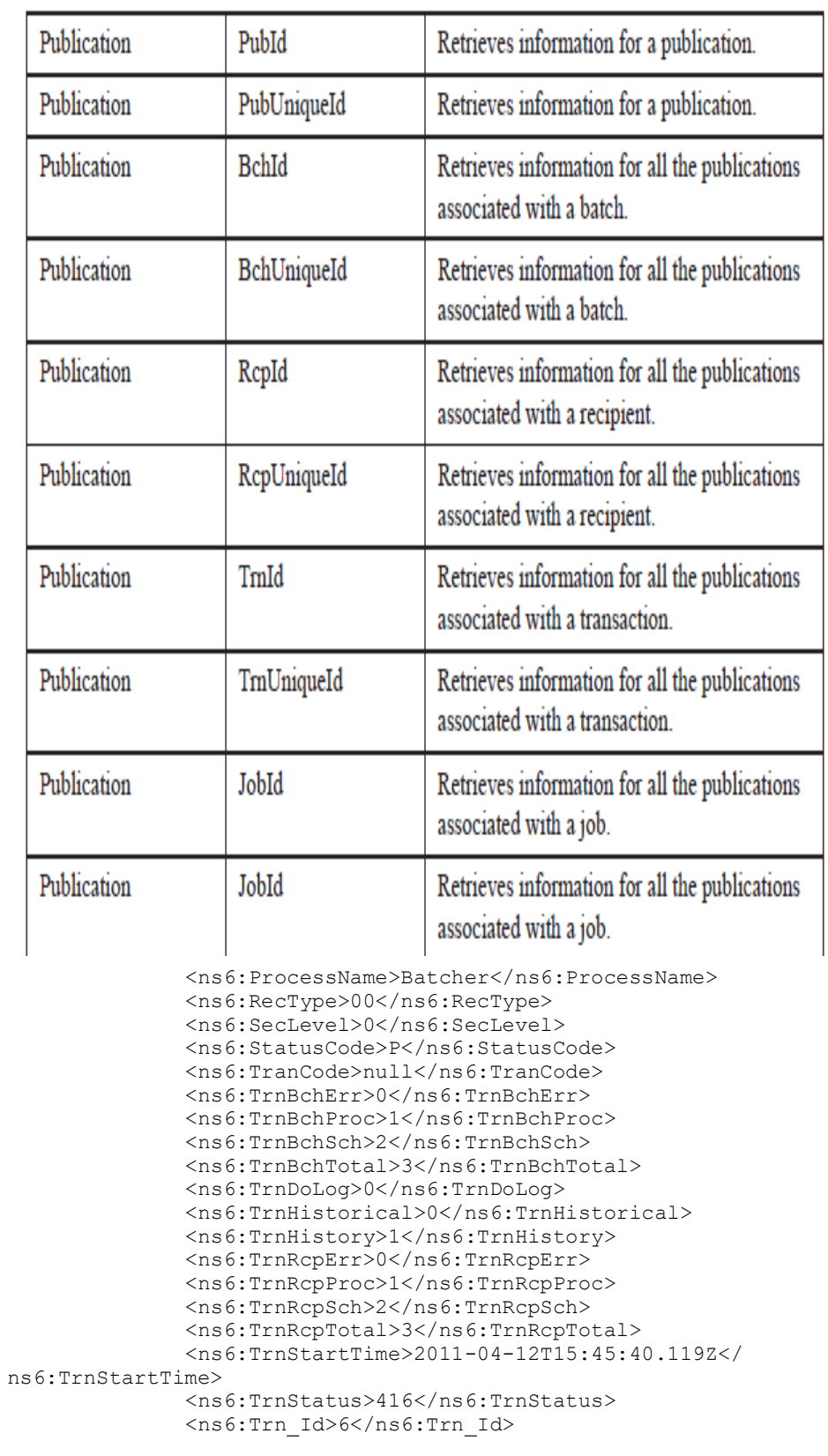

<ns6:OrigUser>8</ns6:OrigUser>

```
<ns6:Unique Id>1b6d8297-2f5b-48f5-9c11-3ef8a0f5636c</
ns6:Unique_Id>
            </ns6:Transaction>
          </ns6:Payload>
        </ns3:JobResponse>
        <ns3:ServiceInfo>
          <ns2:Operation>doPublishFromImport</ns2:Operation>
          <ns2:Version>
            <ns2:Number>1</ns2:Number>
            <ns2:Used>true</ns2:Used>
          </ns2:Version>
        </ns3:ServiceInfo>
      </ns5:doPublishFromImportResponseV1>
    </ns5:doPublishFromImportResponse>
  </S:Body>
</S:Envelope>
```
### **Example PublishingFault**

#### Here is an example PublishingFault:

```
<?xml version="1.0" encoding="UTF-8"?>
<S:Envelope xmlns:S="http://schemas.xmlsoap.org/soap/envelope/">
  <S:Body>
    <S:Fault xmlns:ns4="http://www.w3.org/2003/05/soap-envelope">
      <faultcode>S:Server</faultcode>
      <faultstring>Unable to validate request payload!</faultstring>
      <detail>
        <PublishingFault:PublishingFault
            xmlns:PublishingFault="oracle/documaker/schema/ws/
publishing"
            xmlns="oracle/documaker/schema/ws/publishing"
            xmlns:ns2="oracle/documaker/schema/common"
            xmlns:ns3="oracle/documaker/schema/tables/jobs"
            xmlns:ns4="oracle/documaker/schema/tables/trns"
            xmlns:ns5="oracle/documaker/schema/ws/publishing/
requests">
          <faultInfo>
            cvc-
attribute.3: The value '2.5' of attribute 'schemaVersion' on element
            'tns:doPublishFromImportRequest' is not valid with respe
ct to its type,
            'schemaVersion'.
          </faultInfo>
          <message>Unable to validate request payload!</message>
        </PublishingFault:PublishingFault>
      </detail>
    </S: Fault>
 </S:Body>
</S:Envelope>
```
## **DOGETPUBLISHINGINFO**

A web service operation that retrieves publication information from a Document Factory instance.

## **PROVIDING THE IDENTIFIERS FOR A JOB**

You need to provide the identifiers to retrieve publication information. You can provide a job, transaction, recipient, batch, or publication request element along with the appropriate identifiers for it. Here is what you can do:

In addition, each job, transaction, recipient, batch, or publication request element provides these input options:

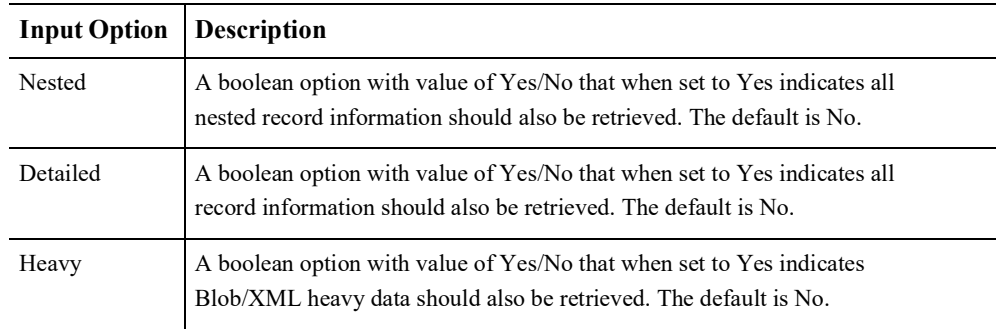

### **Invoking doGetPublishingInfo**

To invoke doGetPublishingInfo service operation you must submit at least one identifier.

### **The Request Payload**

Here is an example of a request payload that submits a Batch element with a batch identifier and the Detailed input option with a value of Yes.

```
<?xml version="1.0" encoding="utf-8"?>
<soap:Envelope
xmlns:soap="http://schemas.xmlsoap.org/soap/envelope/"
xmlns:xsi="http://www.w3.org/2001/XMLSchema-instance"
xmlns:xsd="http://www.w3.org/2001/XMLSchema"
xmlns:ccn1="oracle/documaker/schema/ws/publishing/doGetPub-
lishingInfo/v1/request"
xmlns:tns="oracle/documaker/schema/ws/publishing"
```
xmlns:doGetPublishingInfo\_v1="oracle/documaker/schema/ws/publishing/ doGetPublishingInfo/v1"> <soap:Body> <tns:DoGetPublishingInfoRequest> <tns:DoGetPublishingInfoRequestV1> <doGetPublishingInfo\_v1:Request CorrelationId="req\_14"> <ccn1:Batch> <ccn1:BchId>1</ccn1:BchId> <ccn1:Detailed>true</ccn1:Detailed> <ccn1:Nested>false</ccn1:Nested> <ccn1:Heavy>false</ccn1:Heavy> </ccn1:Batch> </doGetPublishingInfo\_v1:Request> </tns:DoGetPublishingInfoRequestV1> </tns:DoGetPublishingInfoRequest> </soap:Body> </soap:Envelope> Here is an example of a request payload that submits a Publication element with a

publication identifier and the Detailed and Heavy options with a value of Yes. <?xml version="1.0" encoding="utf-8"?> <soap:Envelope xmlns:soap="http://schemas.xmlsoap.org/soap/envelope/" xmlns:xsi="http://www.w3.org/2001/XMLSchema-instance" xmlns:xsd="http://www.w3.org/2001/XMLSchema" xmlns:cmn="oracle/documaker/schema/common" xmlns:ccn1="oracle/documaker/schema/ws/publishing/doGetPublishingInfo/v1/request" xmlns:tns="oracle/documaker/schema/ws/publishing" xmlns:doGetPublishingInfo\_v1="oracle/documaker/schema/ws/publishing/ doGetPublishingInfo/v1"> <soap:Body> <tns:DoGetPublishingInfoRequest> <tns:DoGetPublishingInfoRequestV1> <doGetPublishingInfo\_v1:Request CorrelationId="req\_20"> <ccn1:Publication> <ccn1:PubId>1</ccn1:PubId> <ccn1:Detailed>true</ccn1:Detailed>

```
<ccn1:Heavy>true</ccn1:Heavy>
</ccn1:Publication>
</doGetPublishingInfo_v1:Request>
<doGetPublishingInfo_v1:ResponseProperties>
<cmn:AttachmentsURI>file:///home/oracle/tmp</cmn:Attachment-
sURI>
</doGetPublishingInfo_v1:ResponseProperties>
</tns:DoGetPublishingInfoRequestV1>
</tns:DoGetPublishingInfoRequest>
</soap:Body>
</soap:Envelope>
```
### **The Response Payload**

The doGetPublishingInfo service operation returns a response that is based on the element, identifiers, and input options provided in the request message. Here is an example of a response message that returns a publication.

```
<?xml version="1.0" encoding="UTF-8"?>
<soapenv:Envelope
xmlns:soapenv="http://schemas.xmlsoap.org/soap/envelope/">
<soapenv:Body>
<ns5:DoGetPublishingInfoResponse
xmlns:ns5="oracle/documaker/schema/ws/publishing"
xmlns="oracle/documaker/schema/common"
xmlns:ns6="oracle/documaker/schema/ws/publishing/doPublish-
FromImport/v1"
xmlns:ns7="oracle/documaker/schema/ws/publishing/doPublish-
FromImport/v1/
response"
xmlns:ns8="oracle/documaker/schema/ws/publishing/doGetPub-
lishingInfo/v1/
response"
mlns:ns9="oracle/documaker/schema/ws/publishing/doGetPub-
lishingInfo/v1"
xmlns:ns10="oracle/documaker/schema/ws/publishing/doPublish-
FromFactory/v1/
request"
xmlns:ns11="oracle/documaker/schema/ws/publishing/
doPublishFromImport/v1/
request"
```

```
xmlns:ns12="oracle/documaker/schema/ws/publishing/
doGetPublishingInfo/v1/
request"
xmlns:ns2="oracle/documaker/schema/ws/publishing/
common"
xmlns:ns3="oracle/documaker/schema/ws/publishing/
doPublishFromFactory/v1/
response"
xmlns:ns4="oracle/documaker/schema/ws/publishing/
doPublishFromFactory/v1">
<ns5:DoGetPublishingInfoResponseV1>
<ns2:Result>0</ns2:Result>
<ns2:ServiceTimeMillis>167</ns2:ServiceTimeMillis>
<ns9:Response CorrelationId="req_20">
<ns8:Publication>
<ns8:AssociatedIdentifiers>
<ns2:JobId>1</ns2:JobId>
<ns2:TrnId>1</ns2:TrnId>
<ns2:RcpId>1</ns2:RcpId>
<ns2:BchId>1</ns2:BchId>
<ns2:PubId>1</ns2:PubId>
</ns8:AssociatedIdentifiers>
<ns8:BchId>1</ns8:BchId>
<ns8:PubArchived>0</ns8:PubArchived>
<ns8:PubBeginRcpId>1</ns8:PubBeginRcpId>
<ns8:PubEndRcpId>1</ns8:PubEndRcpId>
<ns8:PubEndTime>2012-03-21T17:00:19.497Z</
ns8:PubEndTime>
<ns8:PubHistorical>0</ns8:PubHistorical>
<ns8:PubHistory>1</ns8:PubHistory>
<ns8:PubId>1</ns8:PubId>
<ns8:PubMimeType>application/pdf</ns8:PubMimeType>
<ns8:PubNotified>0</ns8:PubNotified>
<ns8:PubOutBlob>
<URI>file:/C:/home/oracle/tmp/9b64633d-54bb-4387-
8ce0-
```

```
d70718d070c8</URI>
</ns8:PubOutBlob>
<ns8:PubOutSize>0</ns8:PubOutSize>
<ns8:PubOutType>0</ns8:PubOutType>
<ns8:PubPageCount>1</ns8:PubPageCount>
<ns8:PubPrtExt>pdf</ns8:PubPrtExt>
<ns8:PubPrtType>PDF</ns8:PubPrtType>
<ns8:PubPublished>0</ns8:PubPublished>
<ns8:PubRcpCount>2</ns8:PubRcpCount>
<ns8:PubSeq>1</ns8:PubSeq>
<ns8:PubSheetCount>1</ns8:PubSheetCount>
<ns8:PubSigned>0</ns8:PubSigned>
<ns8:PubStartTime>2012-03-21T17:00:18.733Z</
ns8:PubStartTime>
<ns8:PubStatus>999</ns8:PubStatus>
<ns8:PubTray1>0</ns8:PubTray1>
<ns8:PubTray2>0</ns8:PubTray2>
<ns8:PubTray3>0</ns8:PubTray3>
<ns8:PubTray4>0</ns8:PubTray4>
<ns8:PubTray5>0</ns8:PubTray5>
<ns8:PubTray6>0</ns8:PubTray6>
<ns8:PubTray7>0</ns8:PubTray7>
<ns8:PubTray8>0</ns8:PubTray8>
<ns8:PubTray9>0</ns8:PubTray9>
<ns8:PubTrnCount>1</ns8:PubTrnCount>
<ns8:PubUniqueId>0io8Jr04x3VgAaCg-fxBO_jtU-1NDlBVb-
AQ5XyEno5NCV</
ns8:PubUniqueId>
</ns8:Publication>
</ns9:Response>
<ns9:ServiceInfo>
<Operation>doGetPublishingInfo</Operation>
<Version>
<Number>1</Number>
<Used>true</Used>
</Version>
```
</ns9:ServiceInfo>

</ns5:DoGetPublishingInfoResponseV1>

</ns5:DoGetPublishingInfoResponse>

</soapenv:Body>

</soapenv:Envelope>

### **Message Schema**

Following is a list of the schema elements that compose the request and response payload for the doGetPublishingInfo web service operation.

**Note** The Type/Count column in each of these schema tables describes the schema type and occurrence. The schema type can refer to other custom schema types. When the count is defined as 1 then this means the element is required. When the count is defined as (0...1) then this means the element is optional. When the count is defined as (0...many) or (1...many) then this means optional but more than one element of this type can exist, or required but more than one element of this type can exist. Also, certain schema elements are defined as (choice) and then contain a list of elements, this means one but no more than one of the elements in the list can be used - this is standard schema nomenclature.

### **doGetPublishingInfoRequest**

DWS provides web service versioning at the message level. The doGetPublishingInfoRequest element contains a schema choice element that provides the ability to select different versions of a request message.

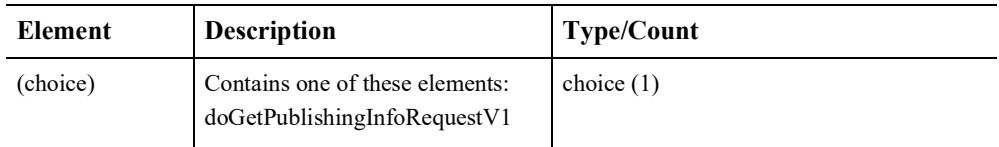

### **doGetPublishingInfoRequestV1**

The doGetPublishingInfoRequestV1 element is the first message version of doGetPublishingInfoRequest element. It contains these elements:

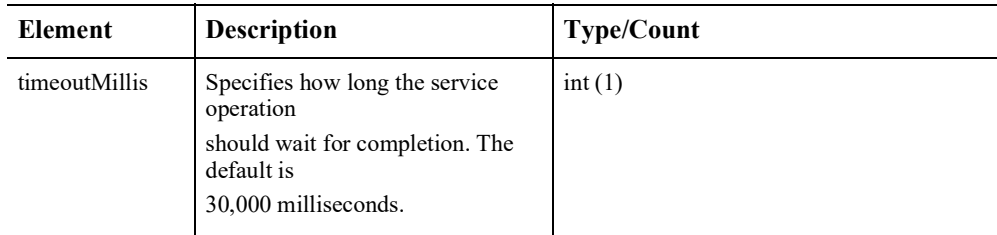

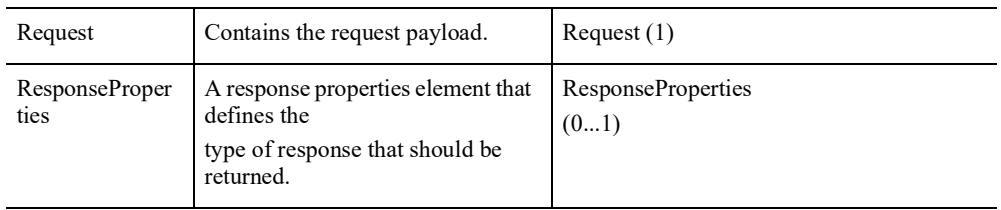

## **Request**

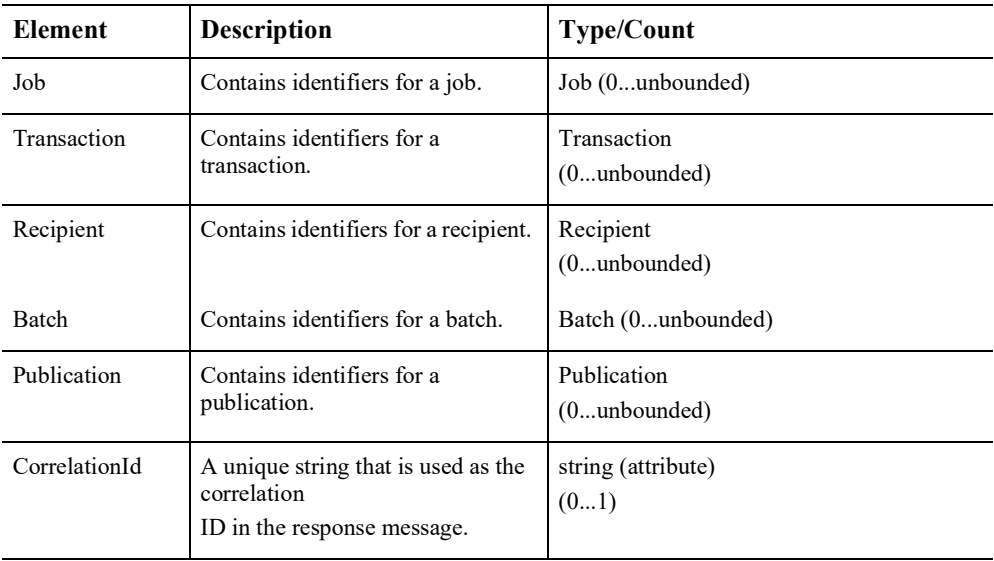

## **Job**

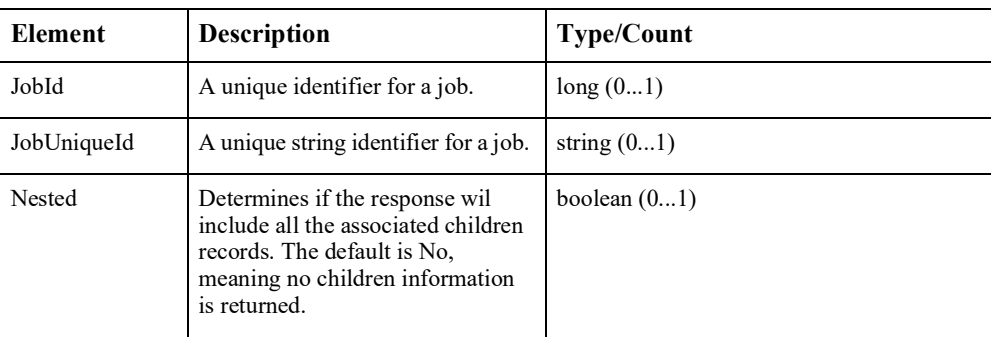

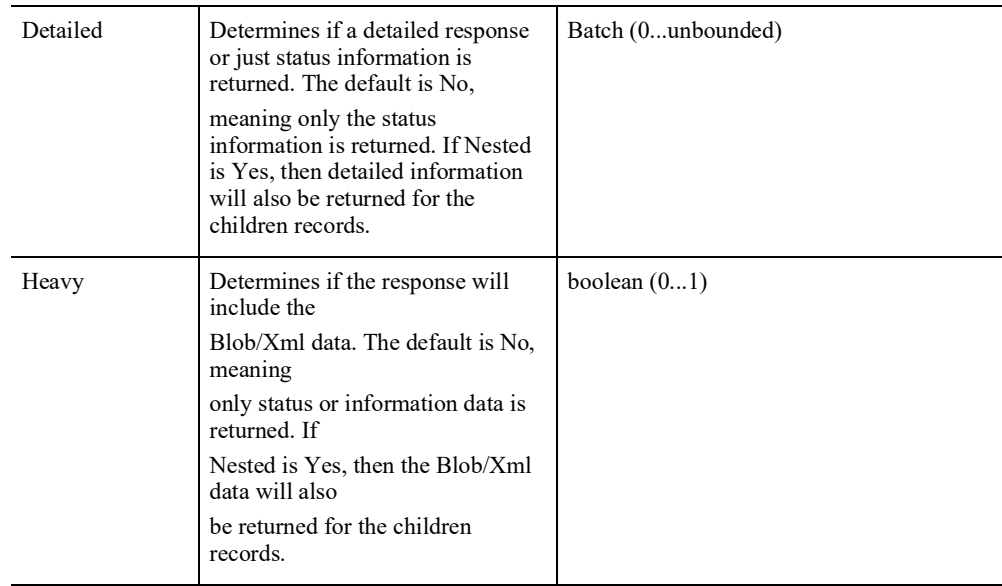

# **Transaction**

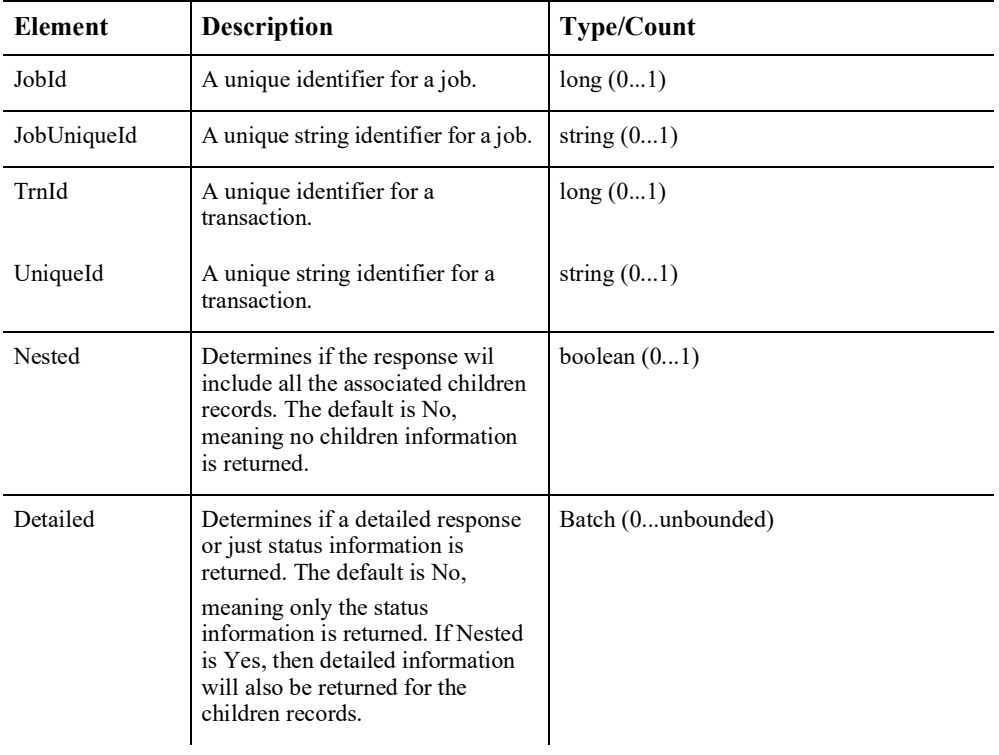

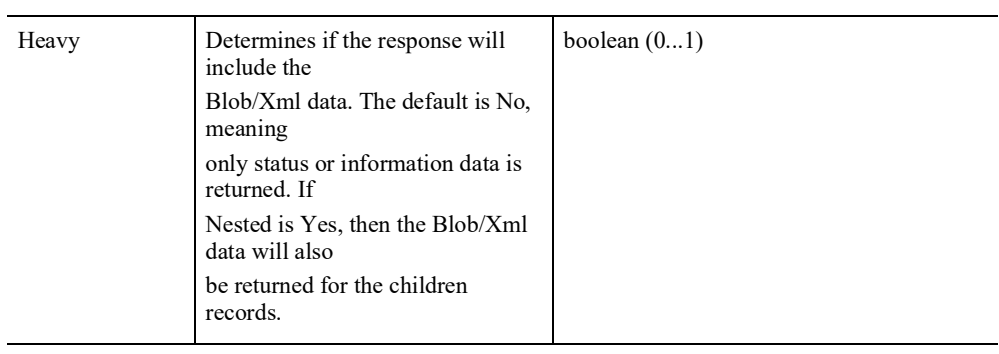

# **Recipient**

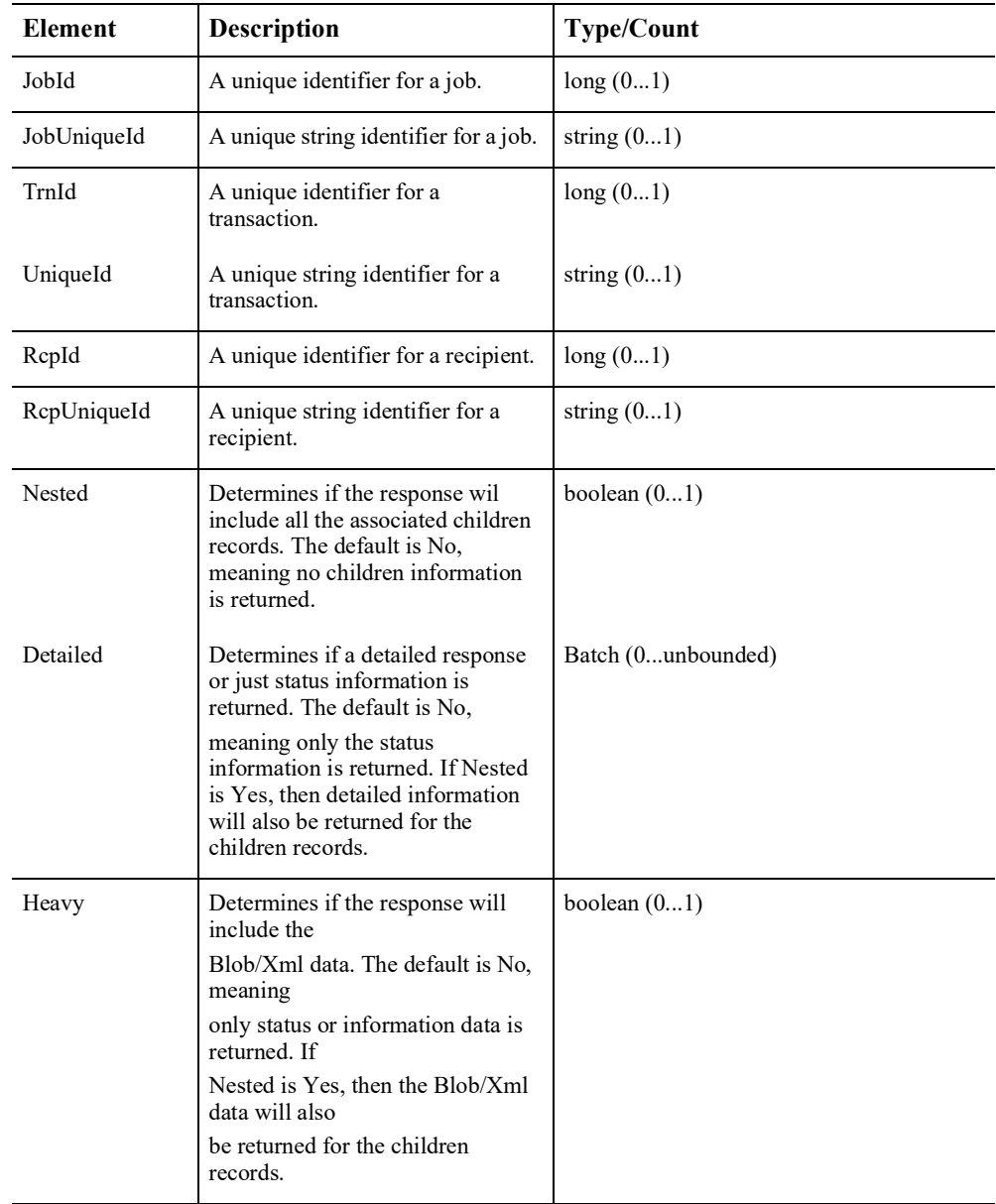

## **Batch**

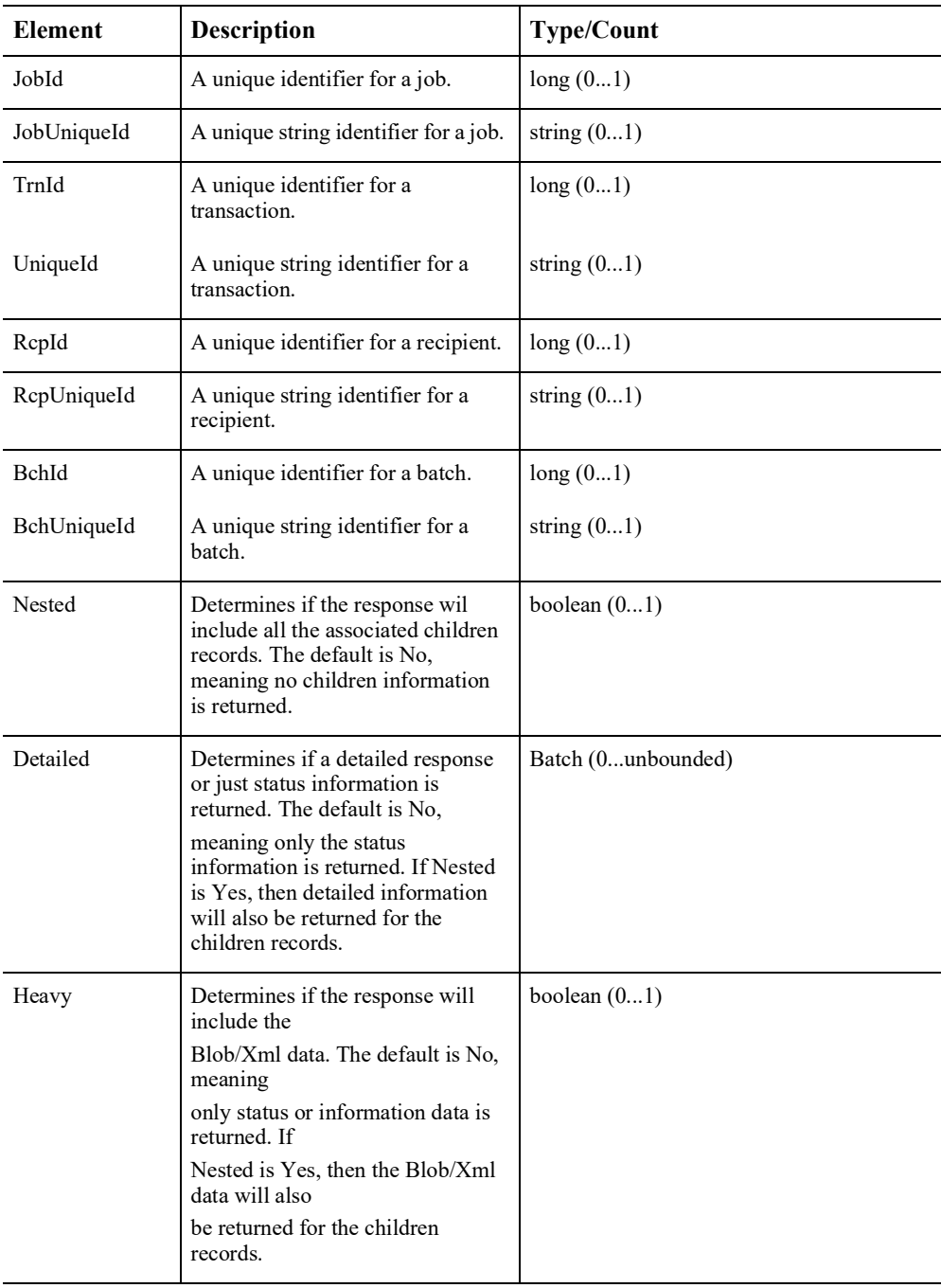

## **Publication**

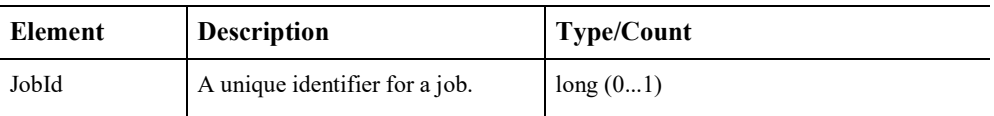

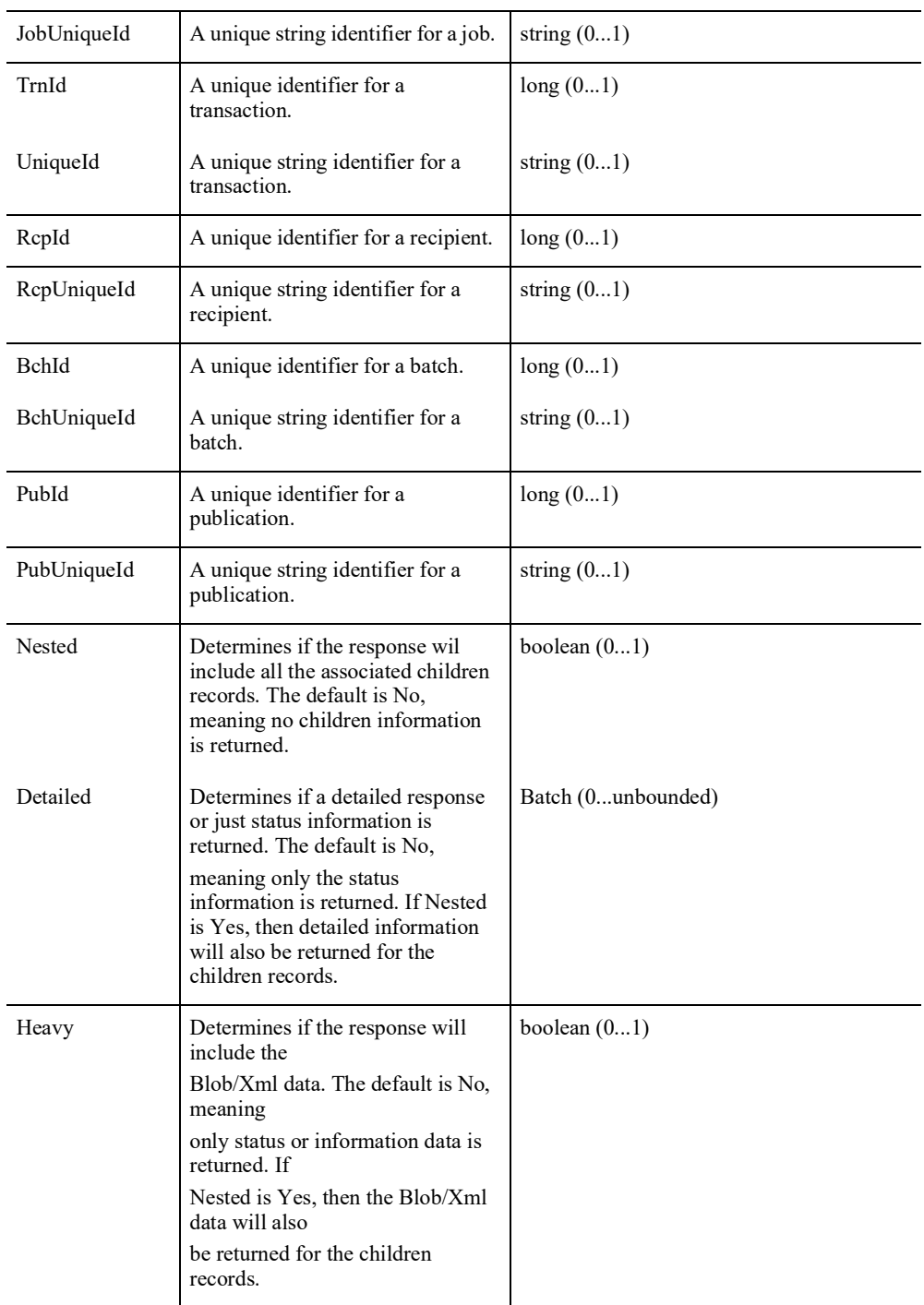

# **ResponseProperties**

This element indicates the type of response that is returned.

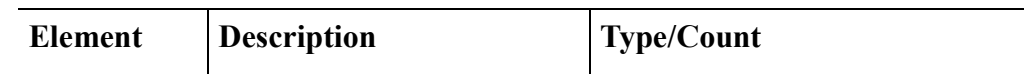

 $\overline{\phantom{0}}$ 

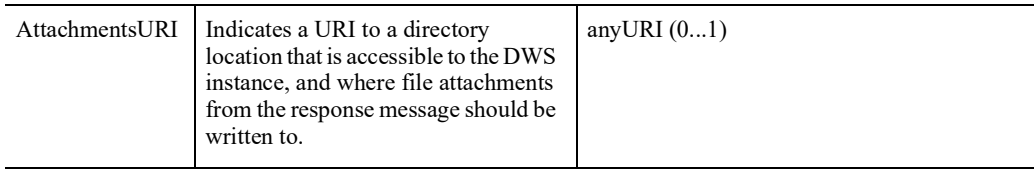

### **doGetPublishingInfoResponse**

DWS provides web service versioning at the message level. The doGetPublishingInfoResponse element contains a schema choice element that provides the ability to select different versions of a response message, however, a response message will always contain the appropriate message version to match the version in the request message ivocation.

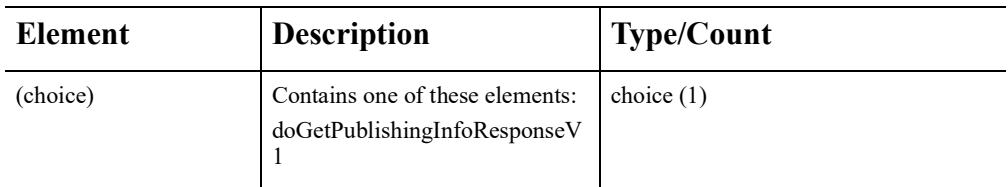

## **doGetPublishingInfoResponseV1**

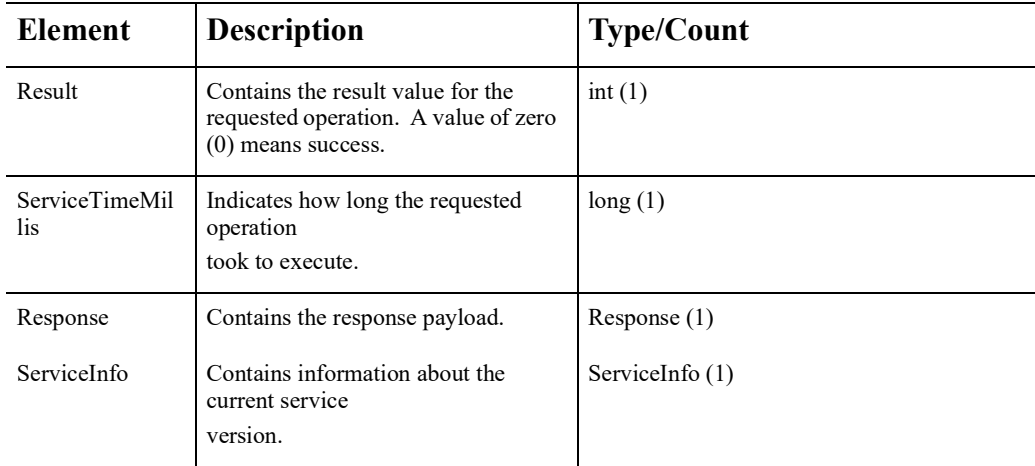

## **Response**

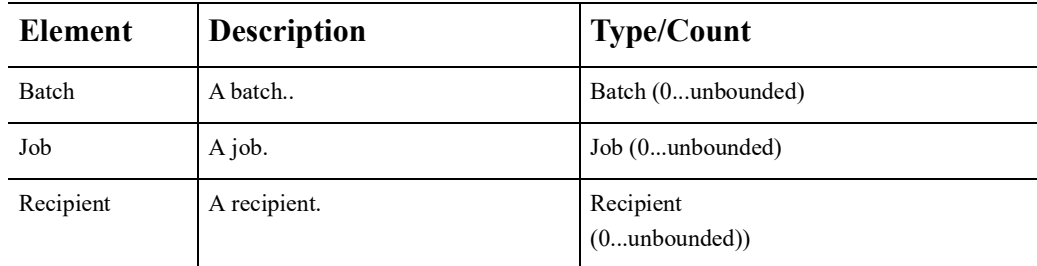

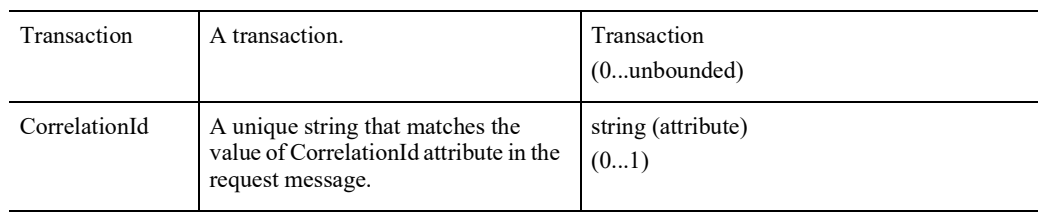

## **Job**

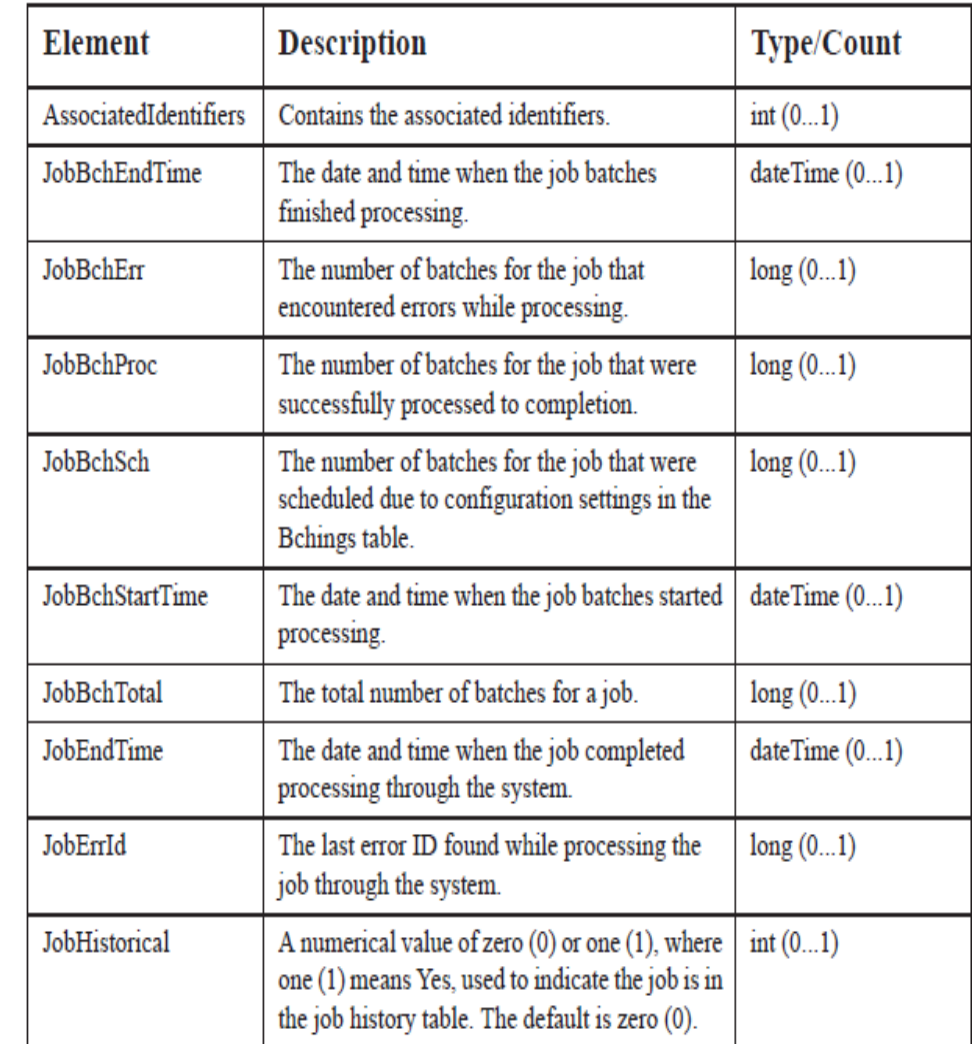

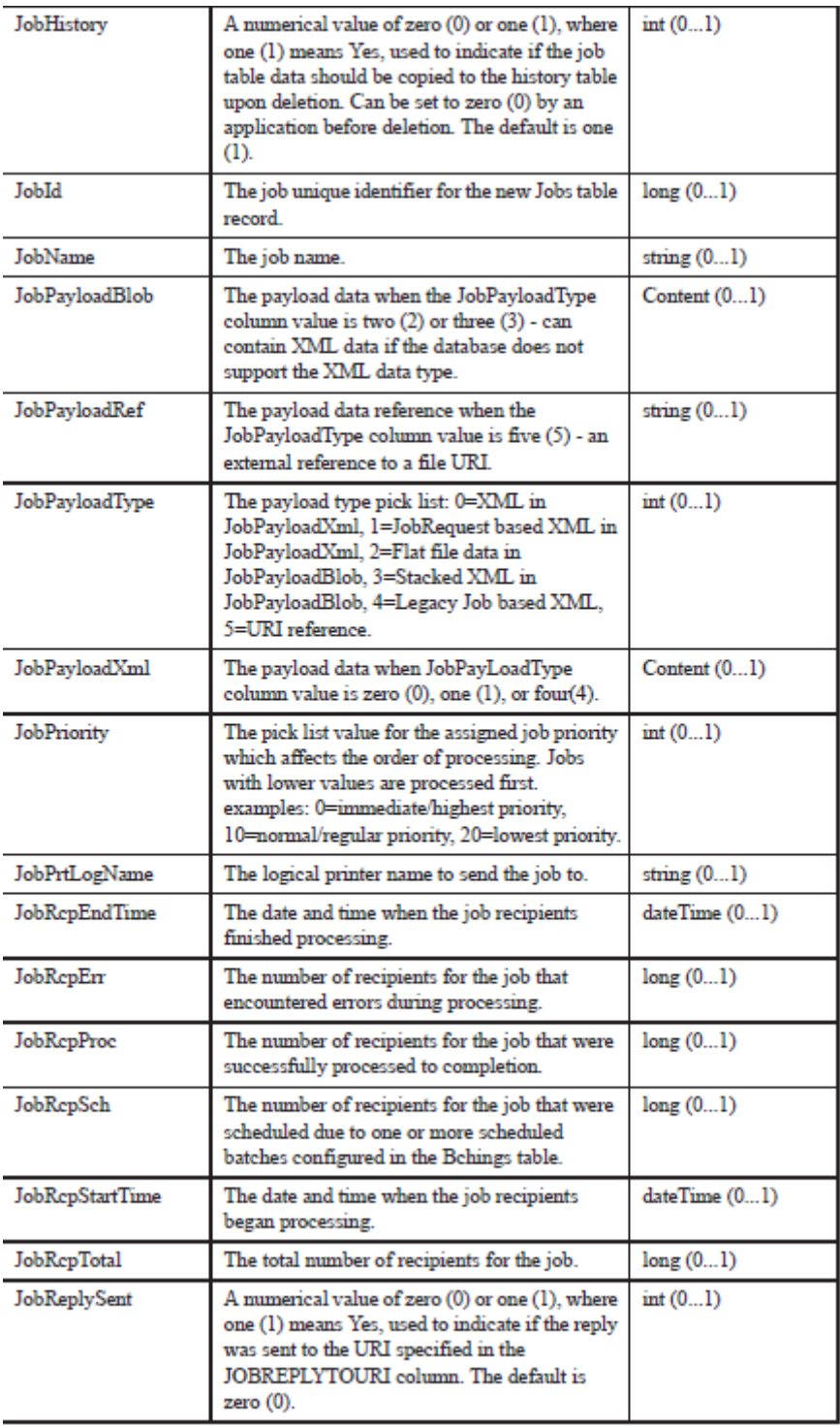

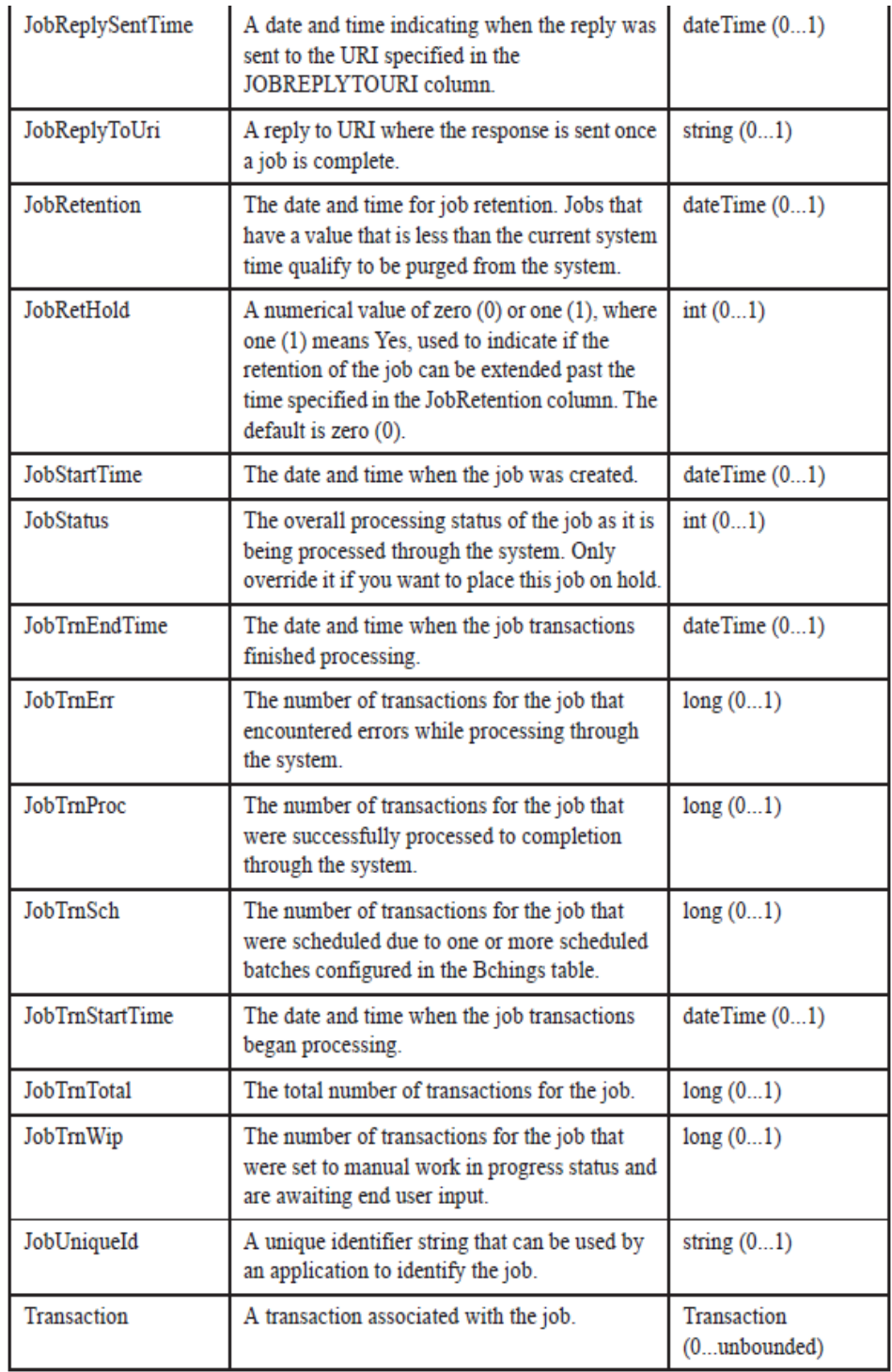

## **Transaction**

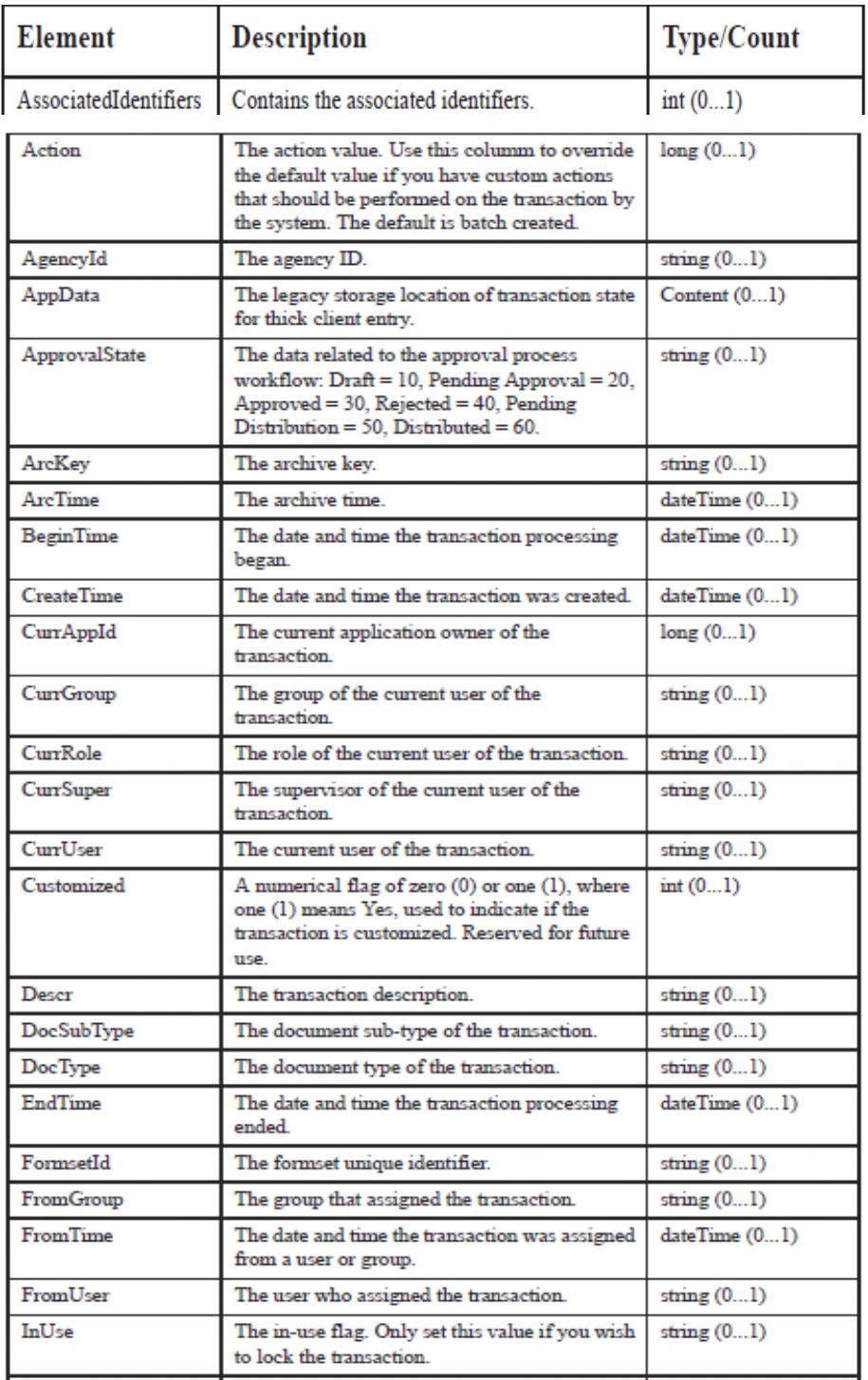

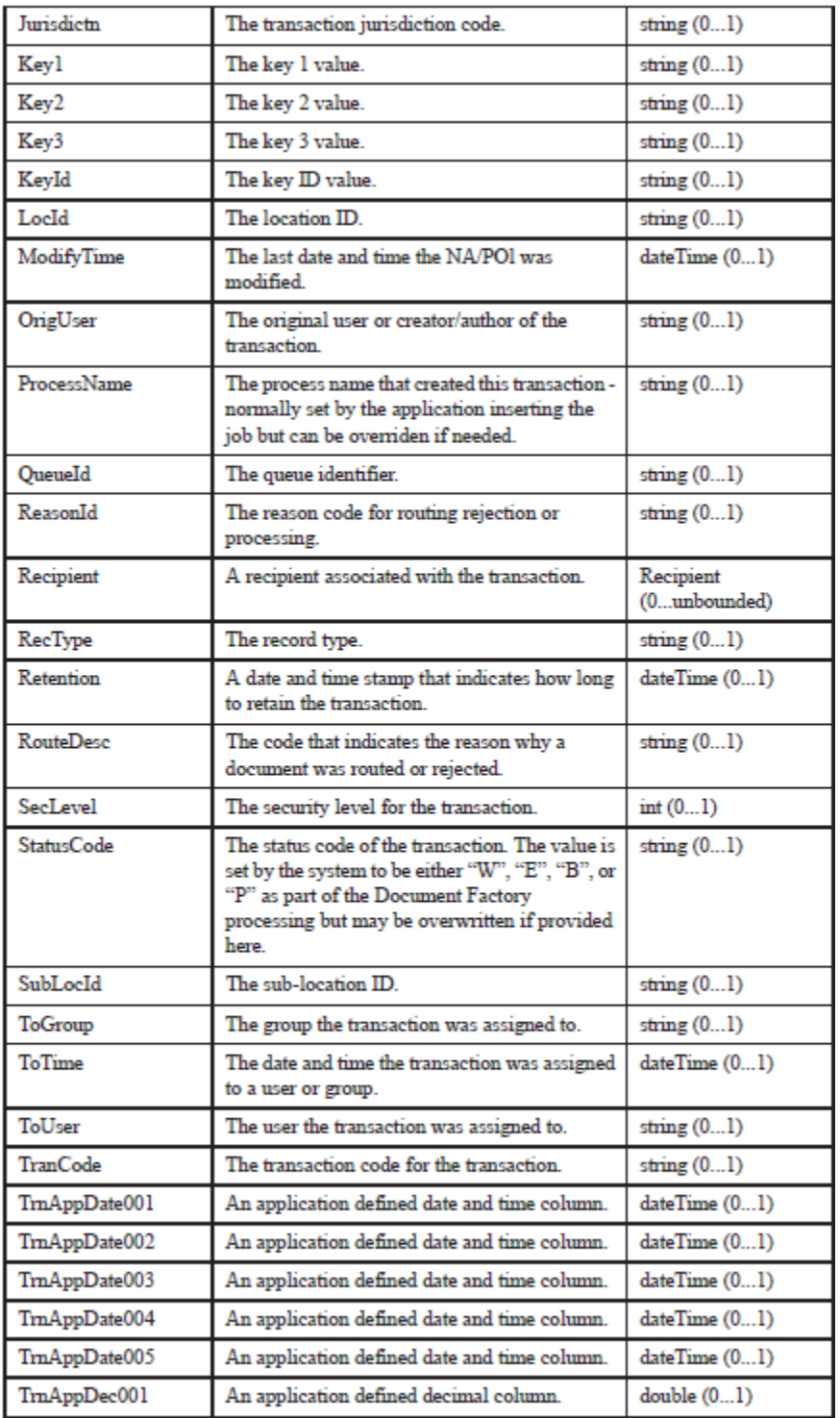

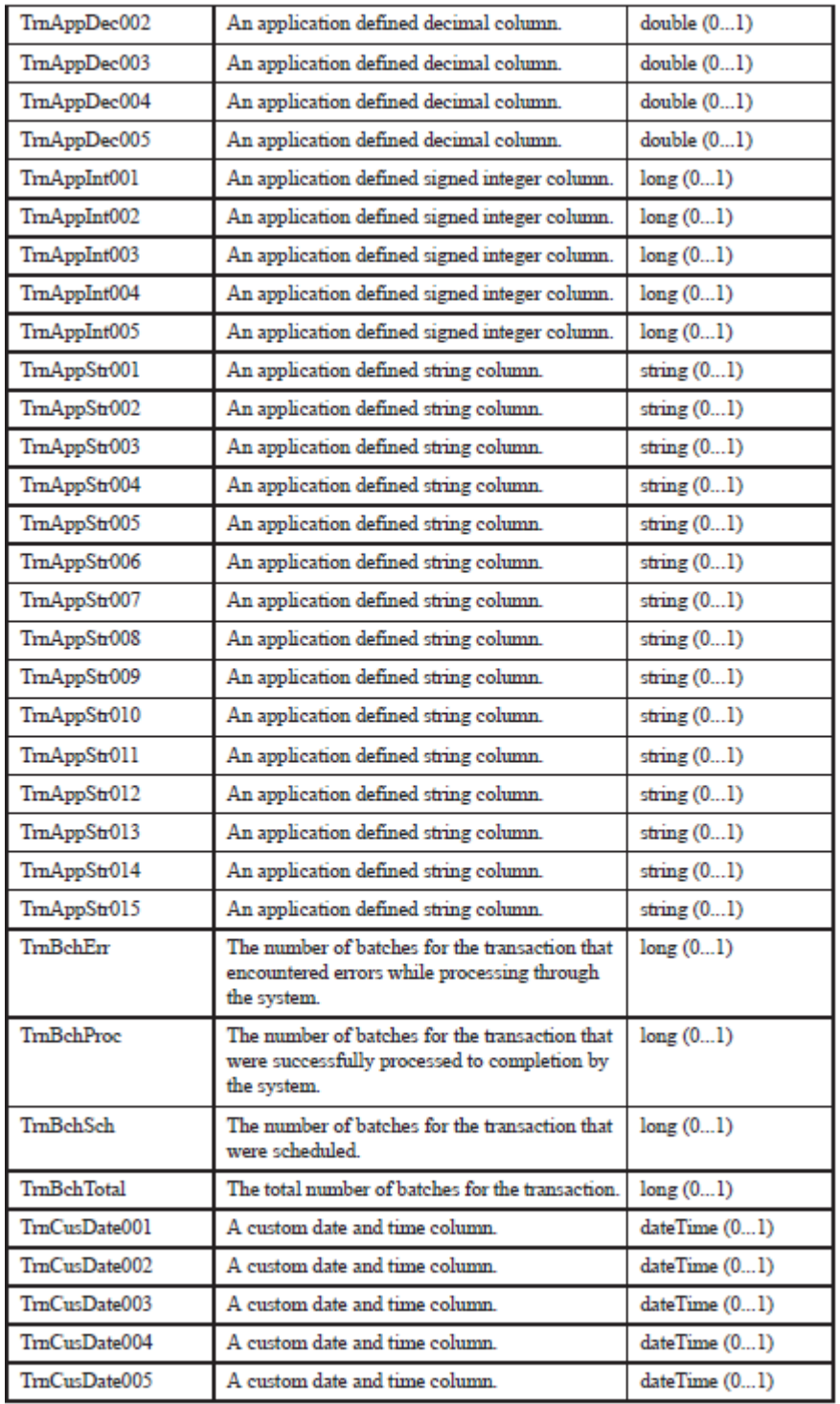

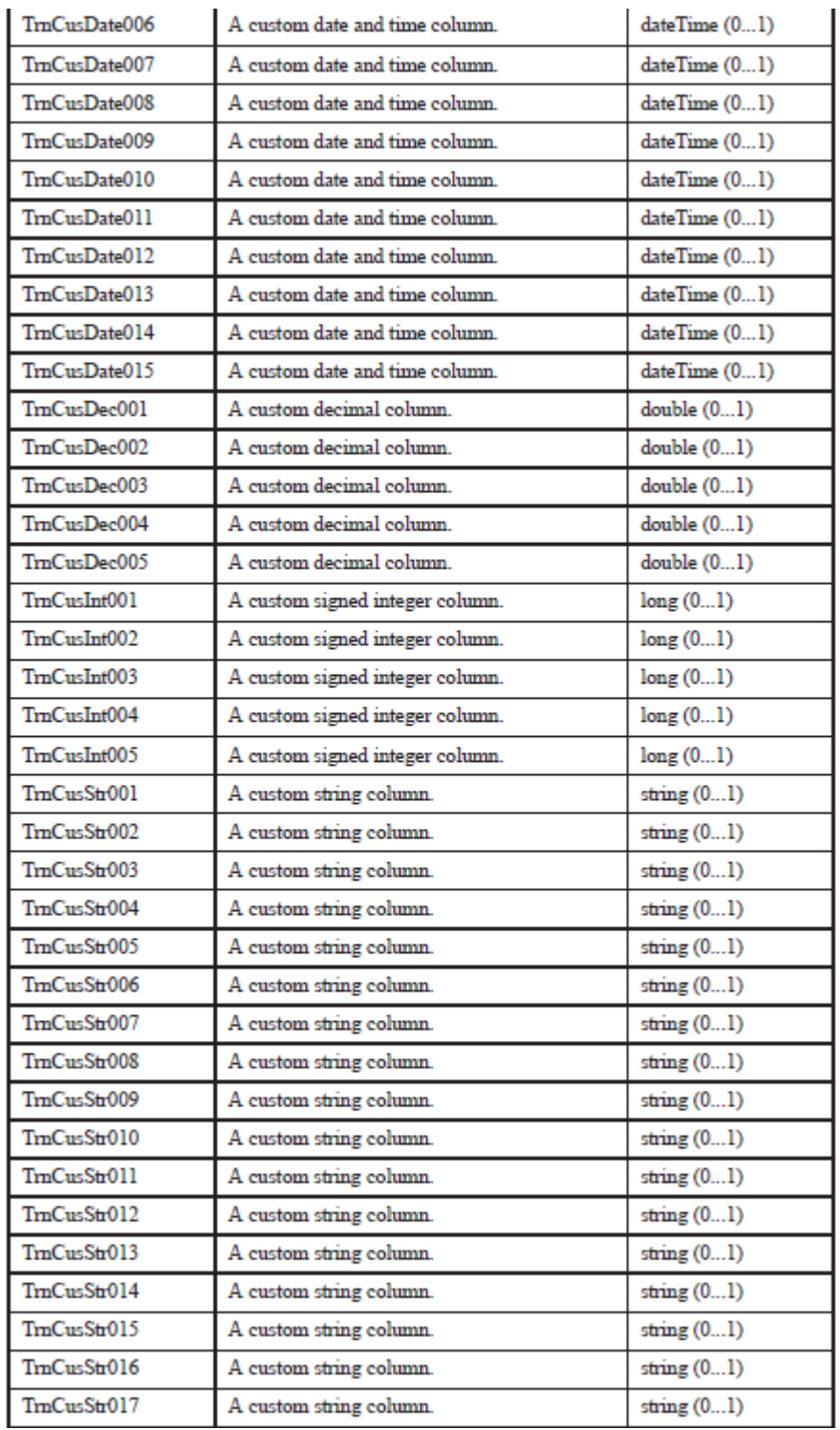

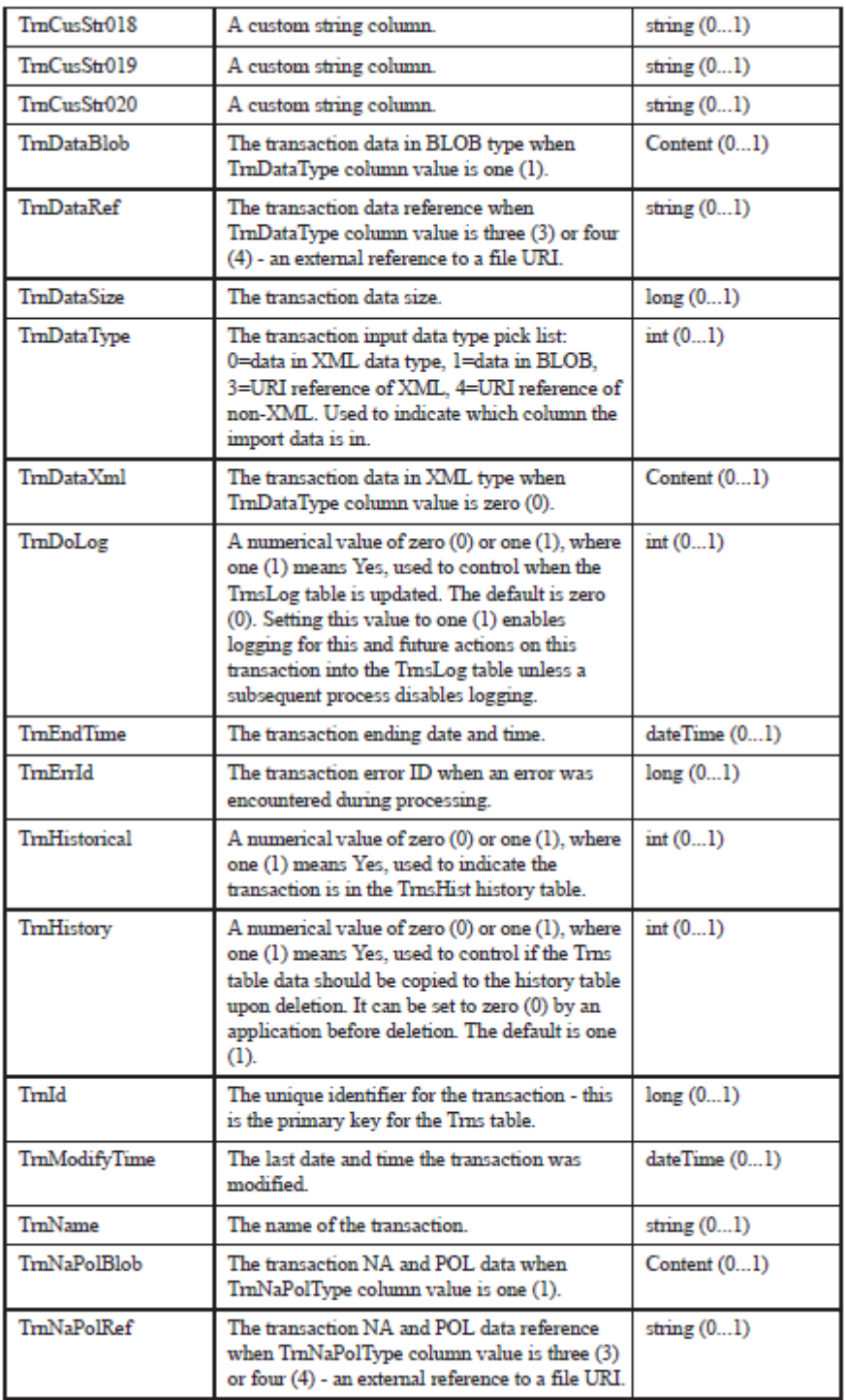

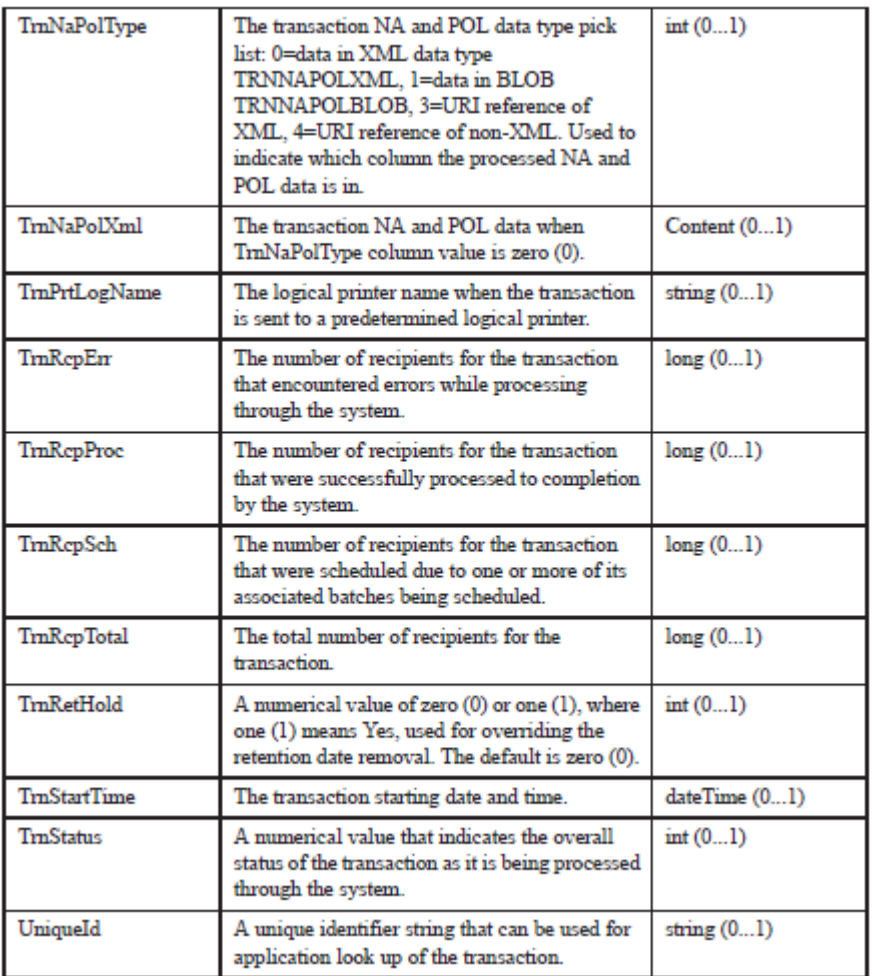

# **Recipient**

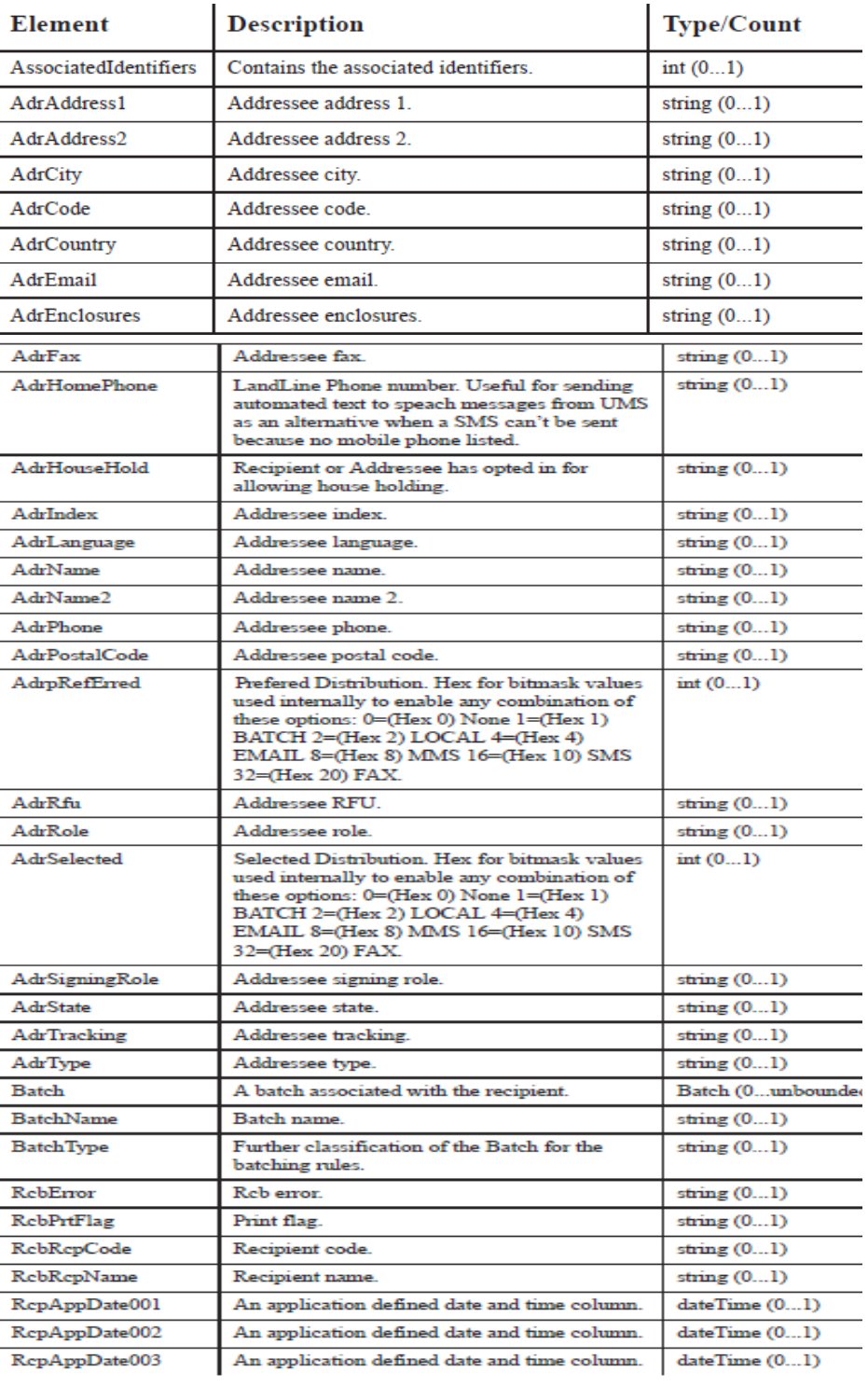

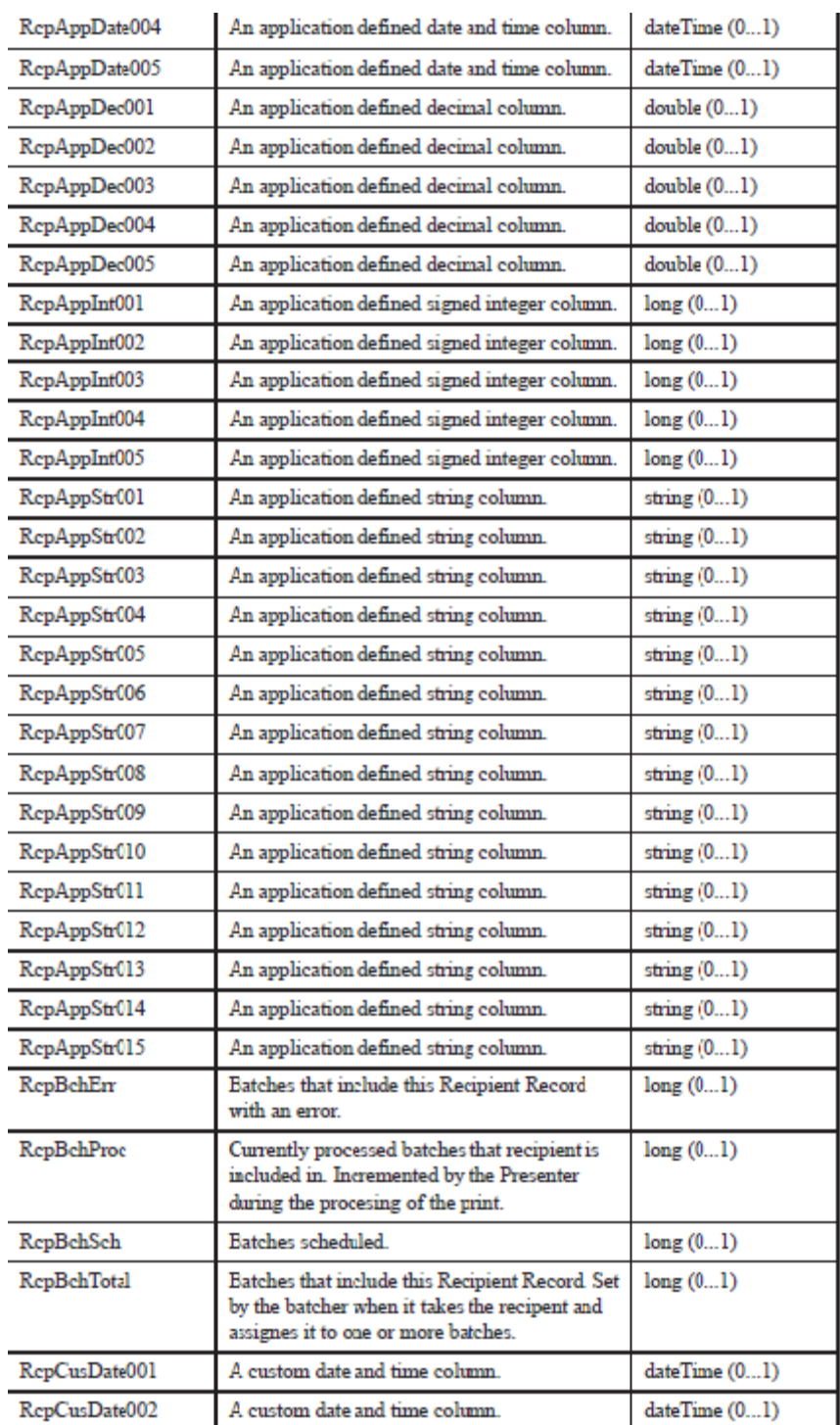

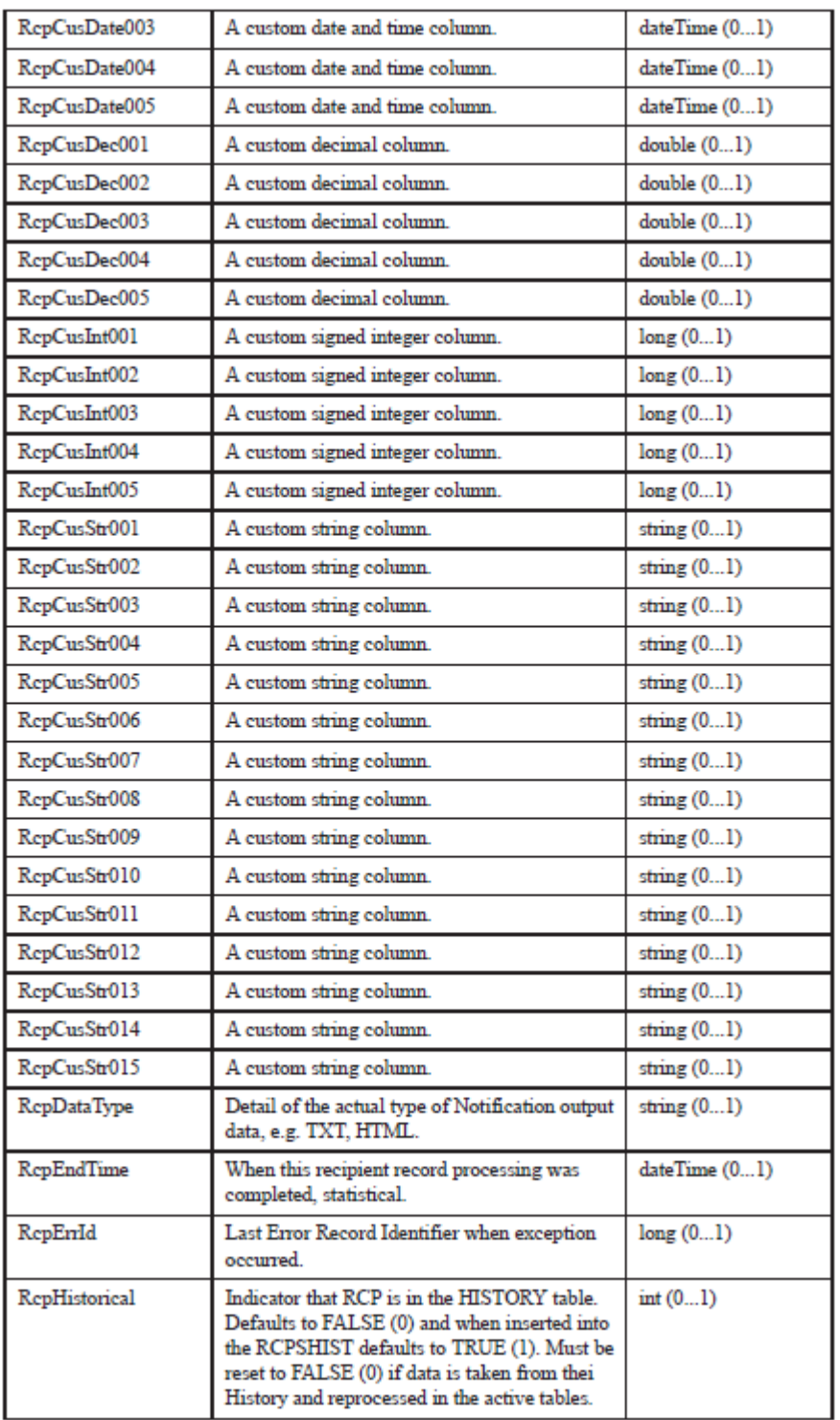

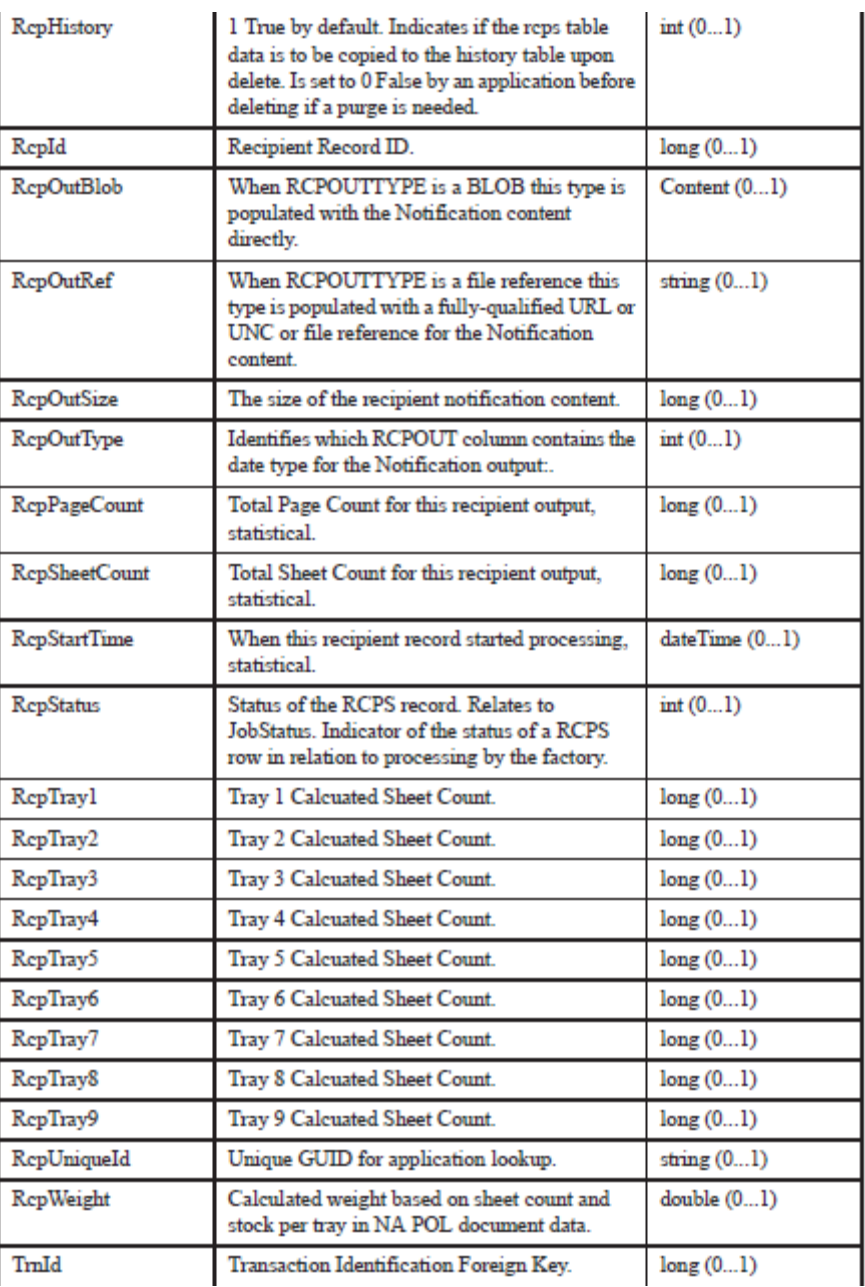

## **Batch**

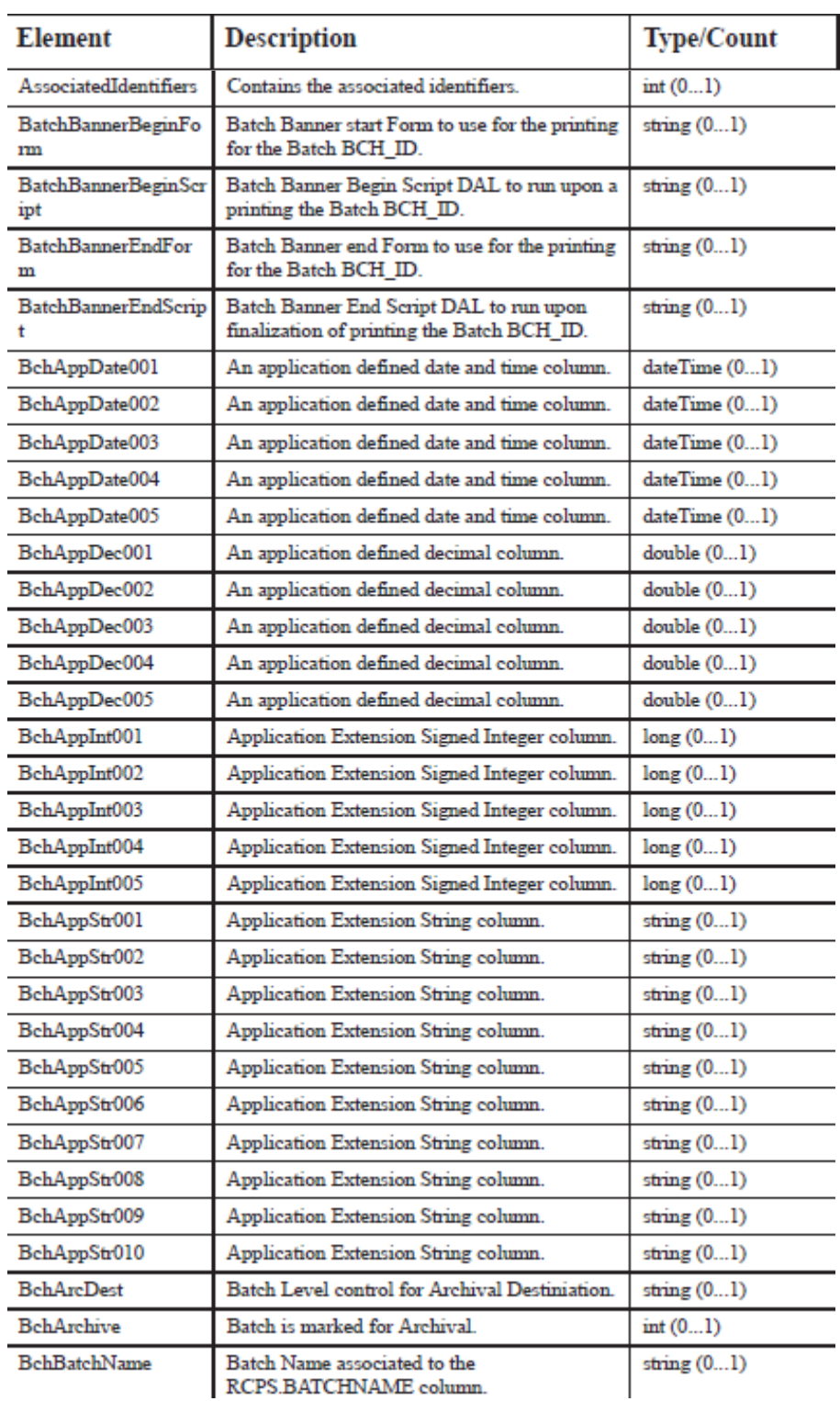

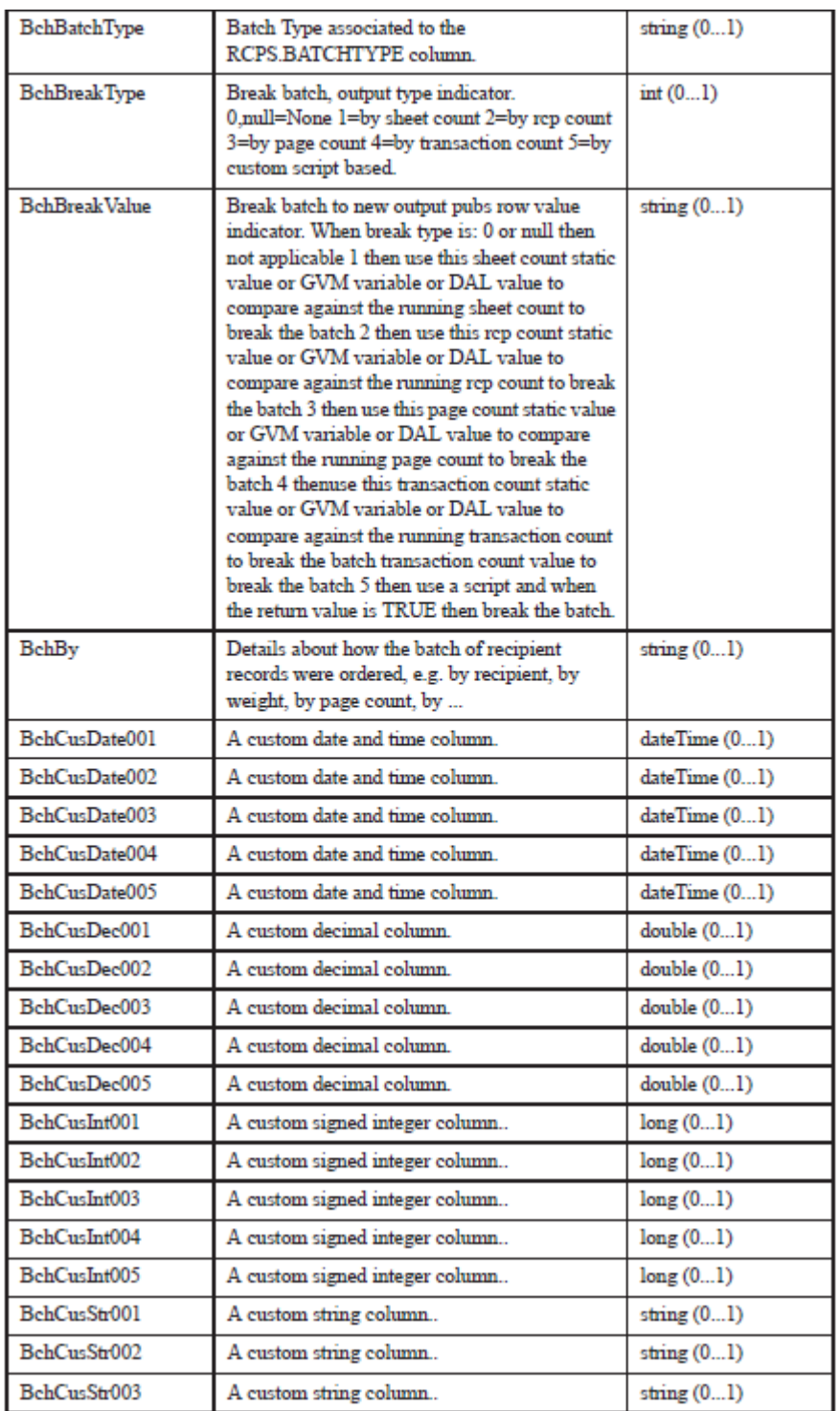

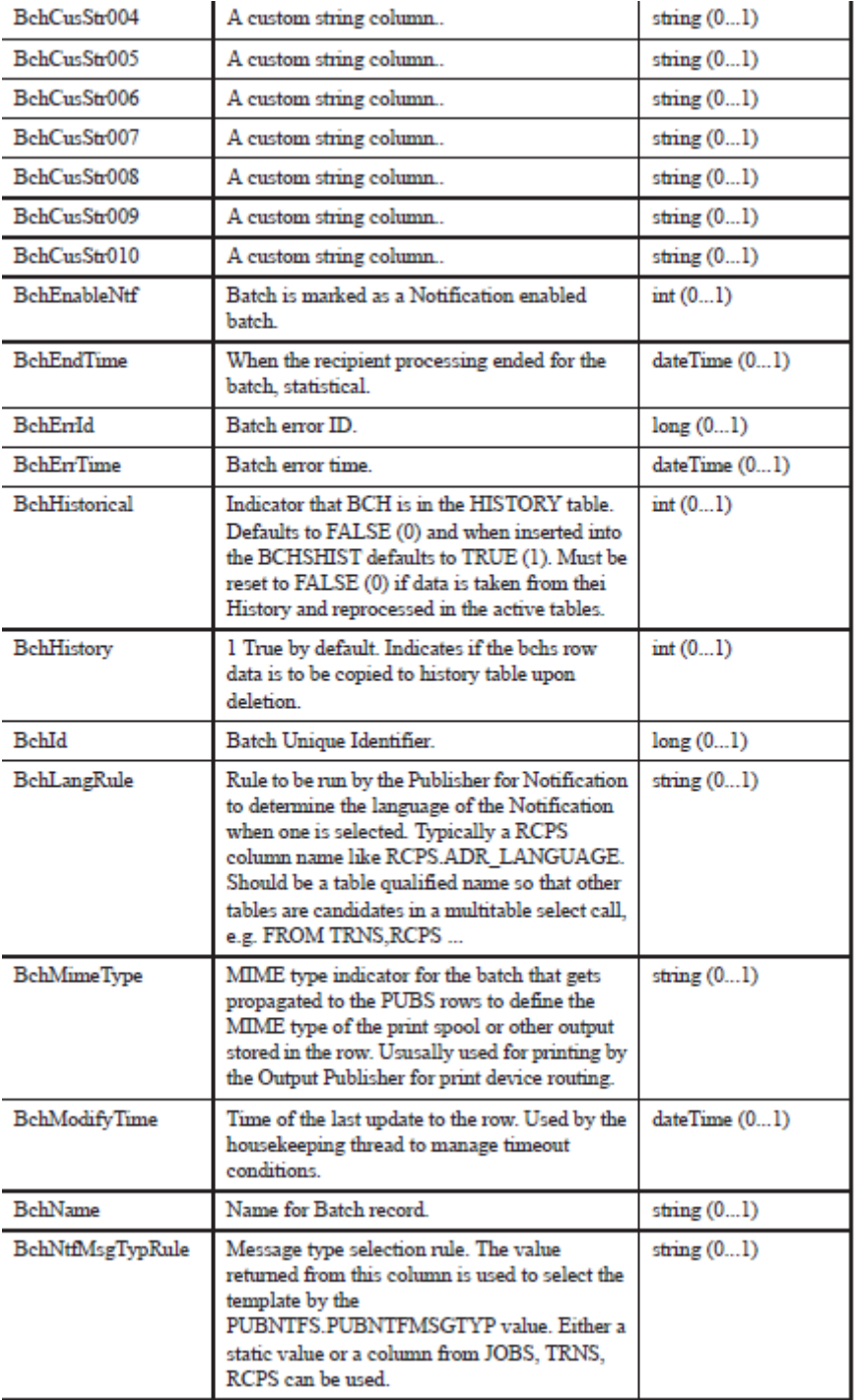

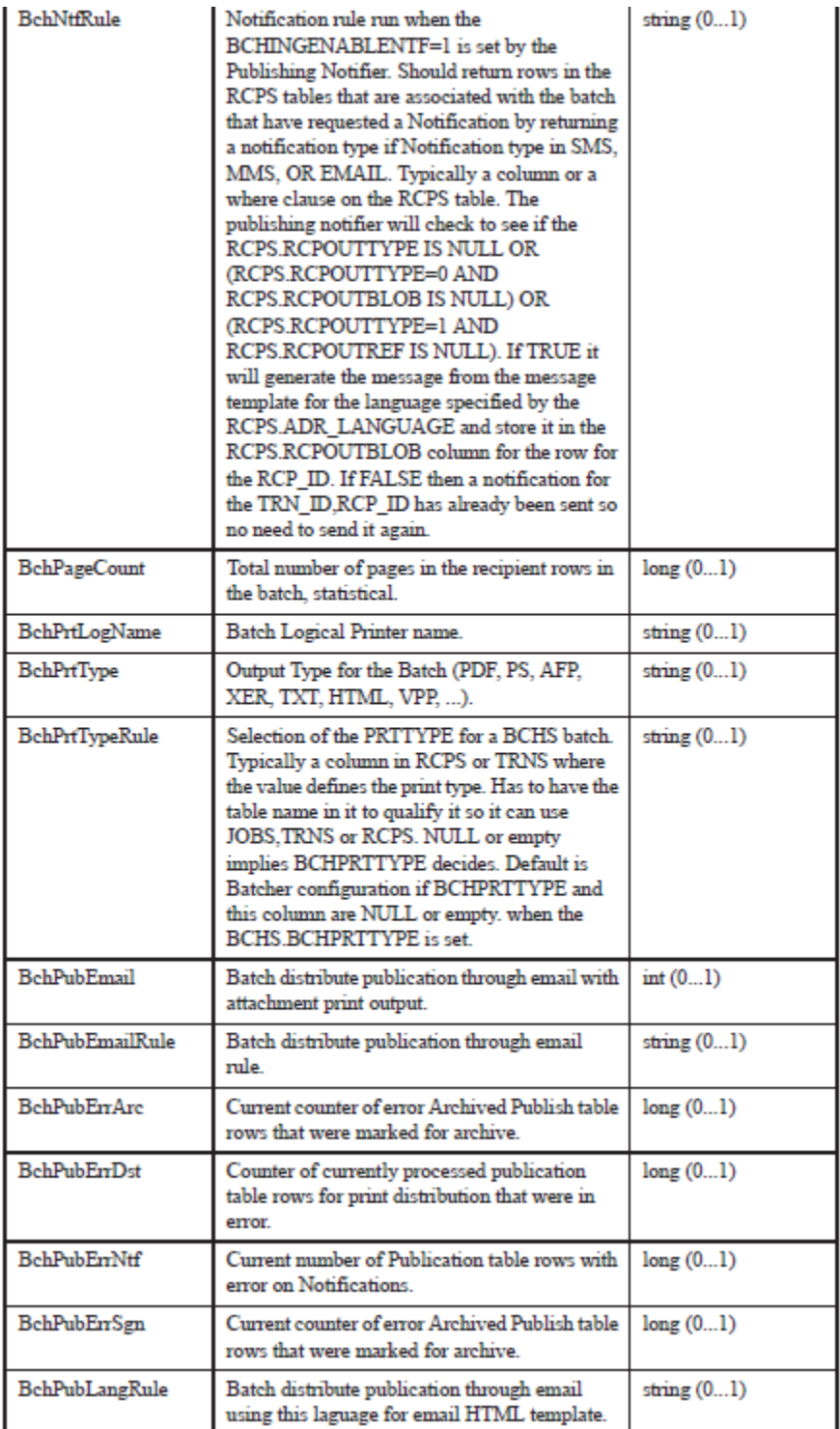

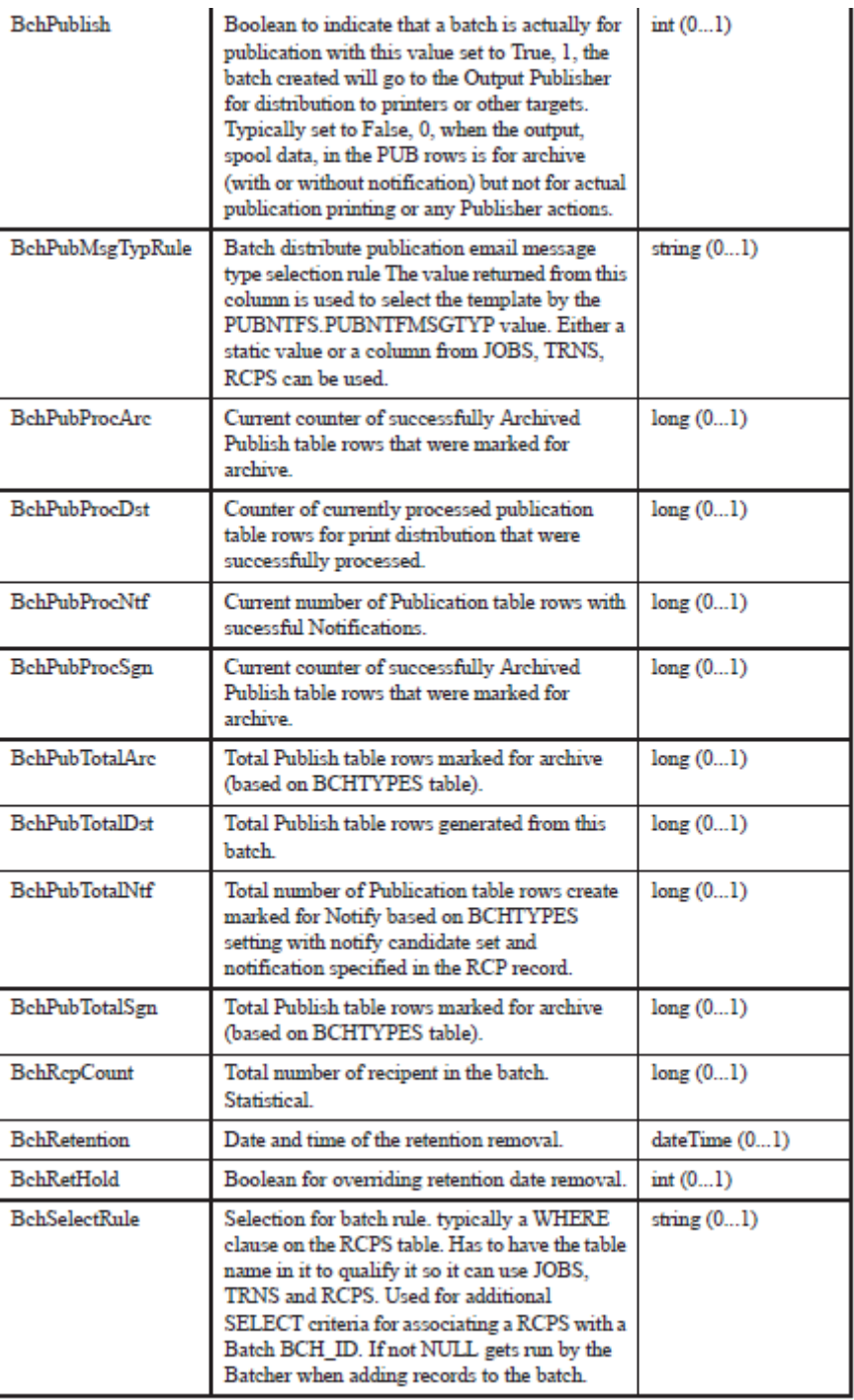

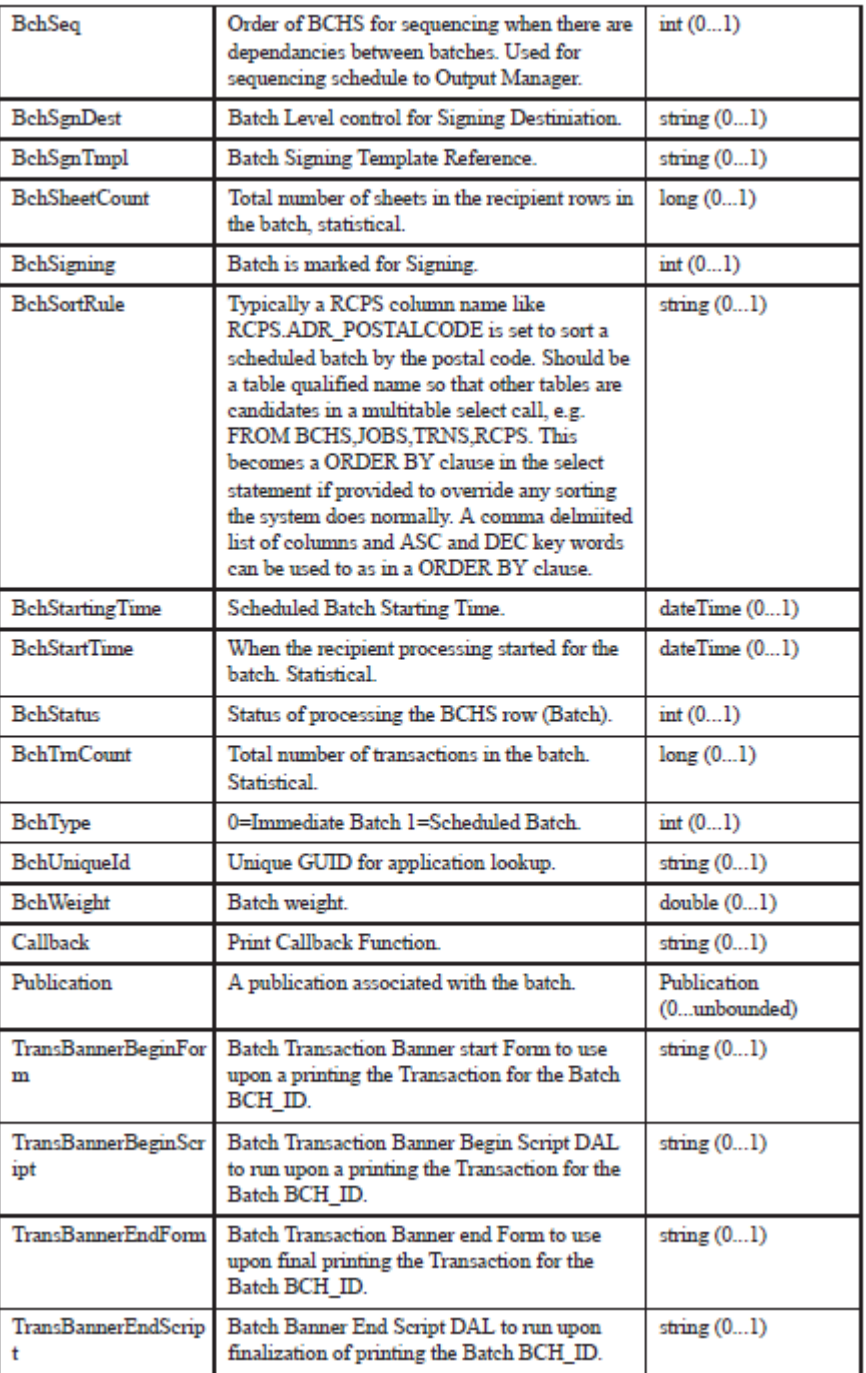
# **Publication**

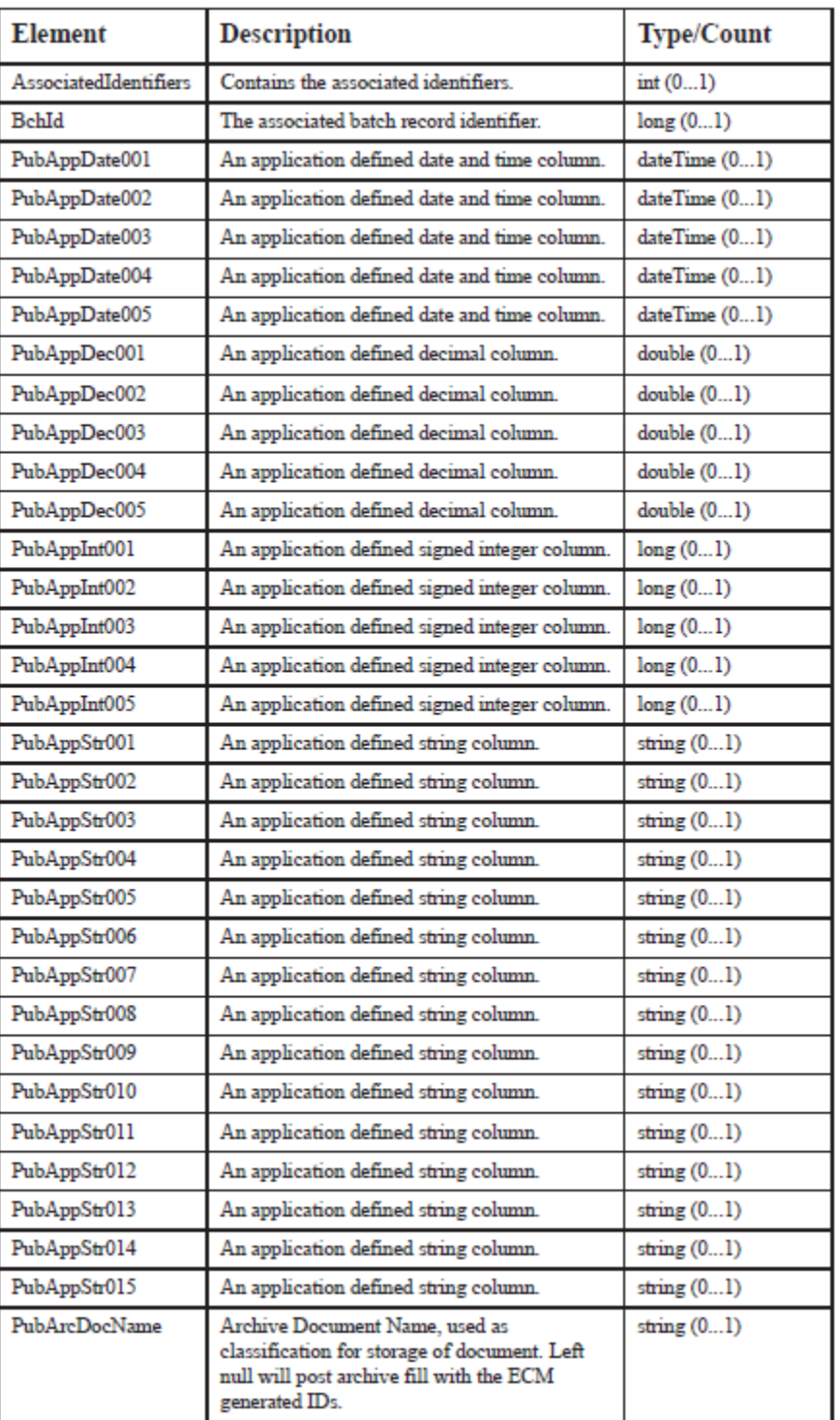

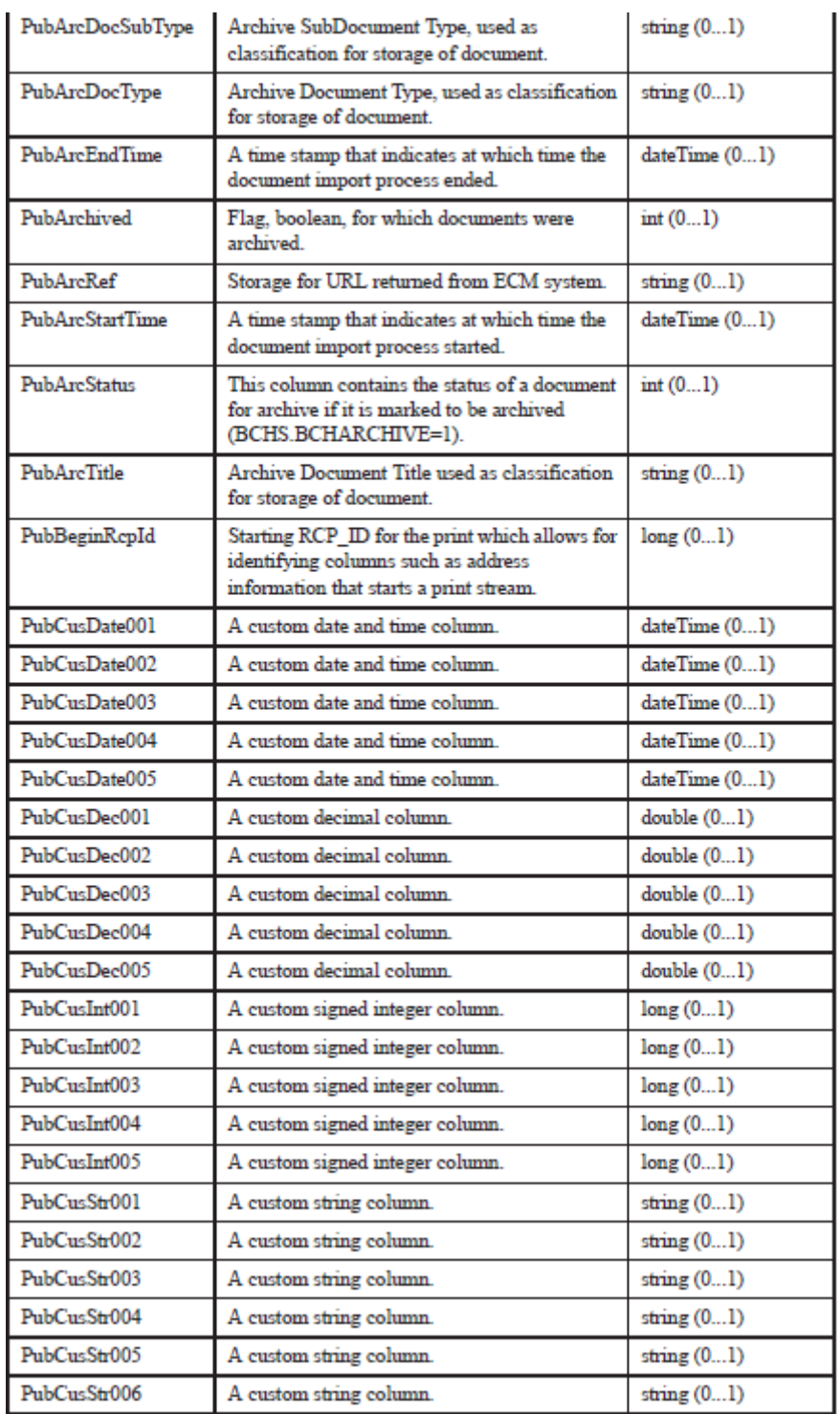

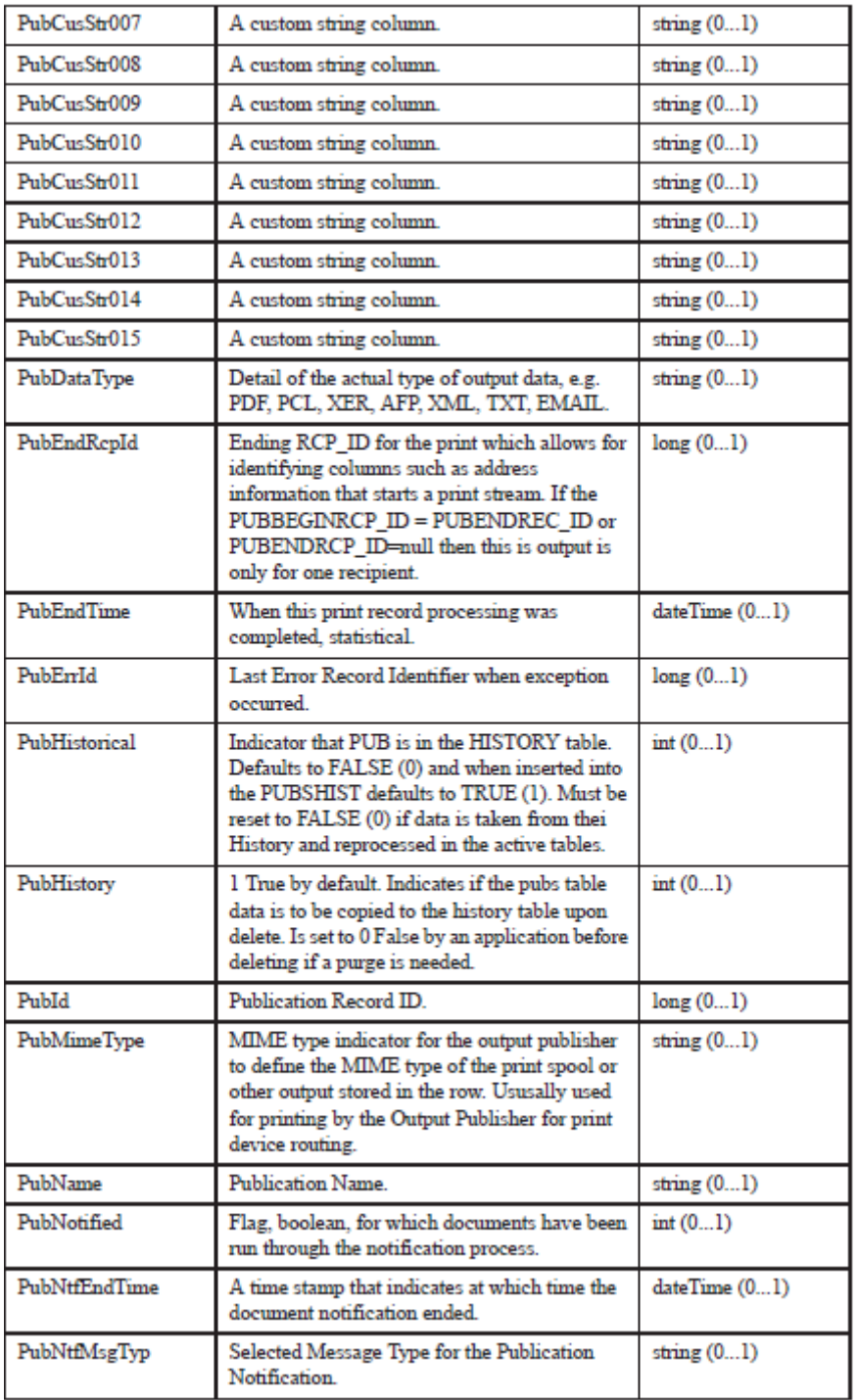

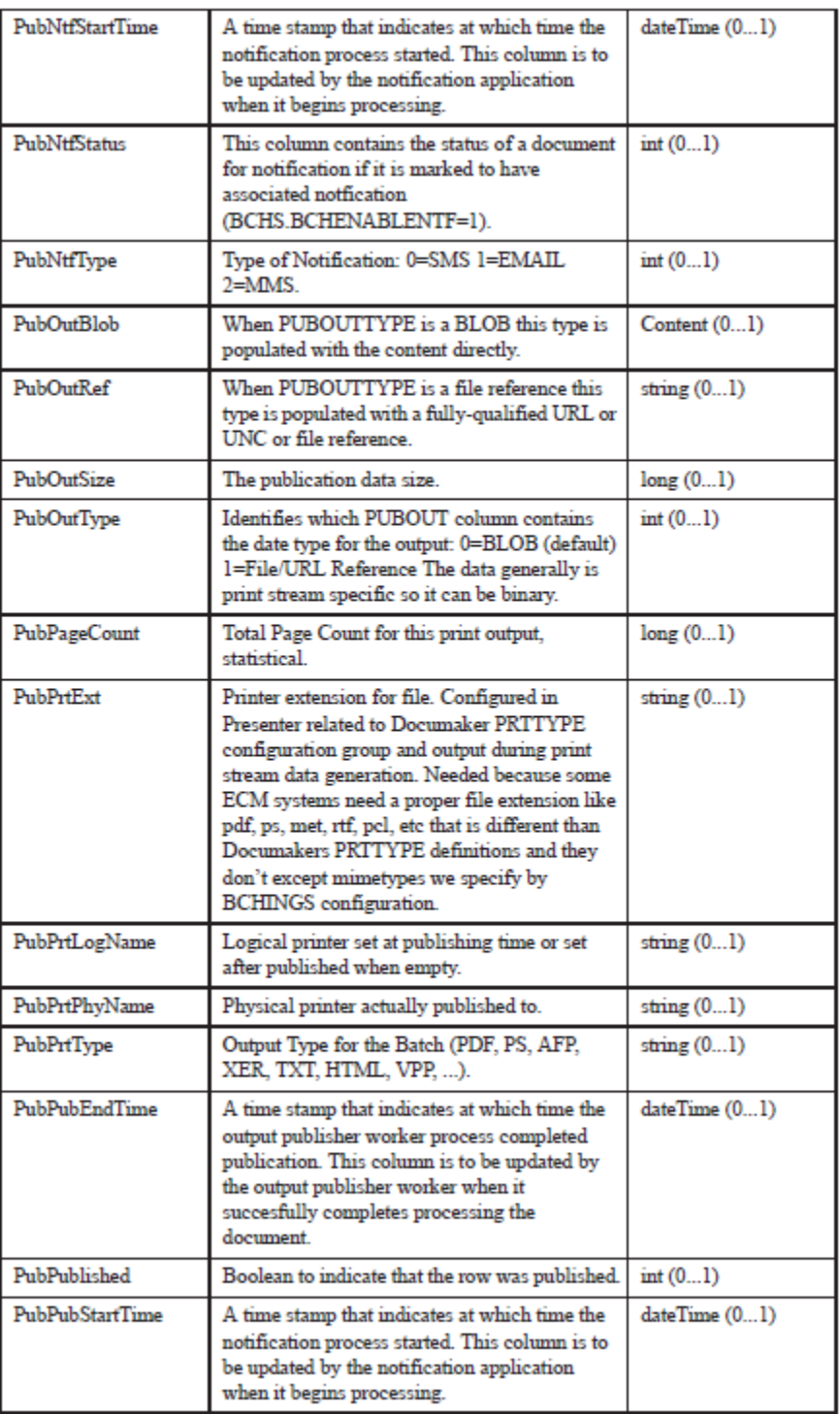

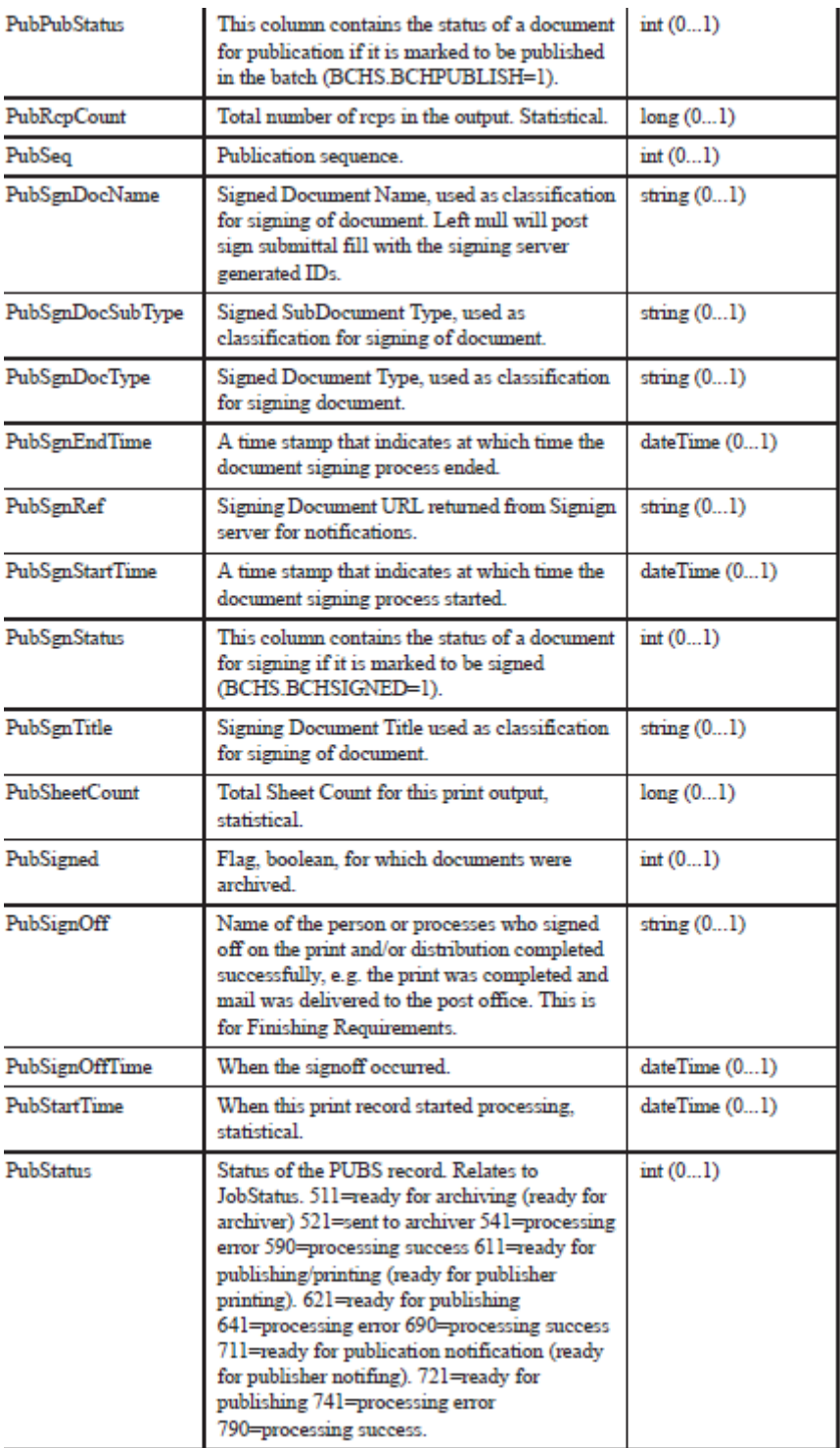

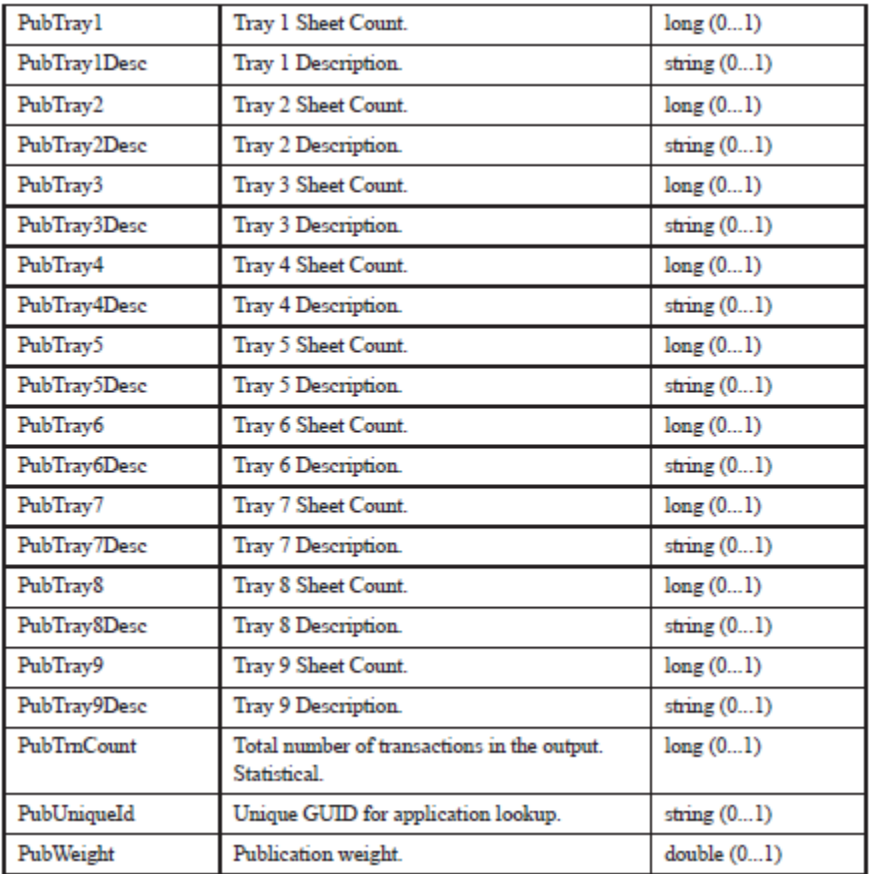

# **Content**

Represents a file attachment.

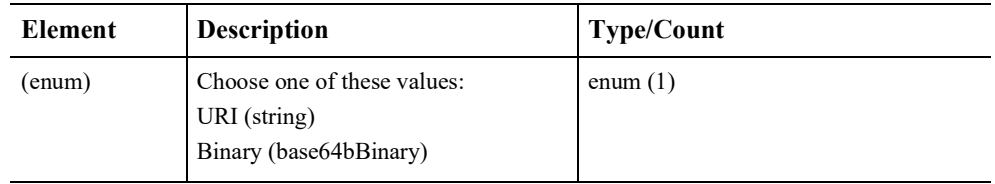

**Note** *URI* should be a URI to a file on disk. *Binary* is the inline base64 content for a file attachment.

# **AssociatedIdentifiers**

The identifiers of the parent records for a transaction, recipient, batch, or publication.

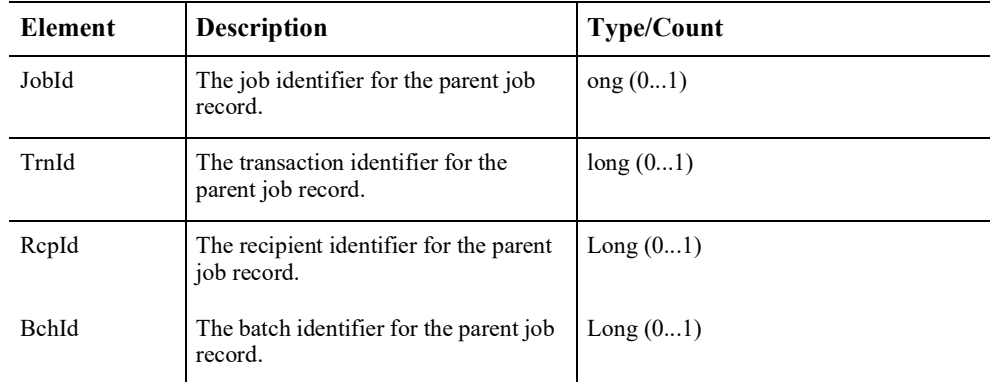

# **ServiceInfo**

Contains information pertaining the service operation invoked.

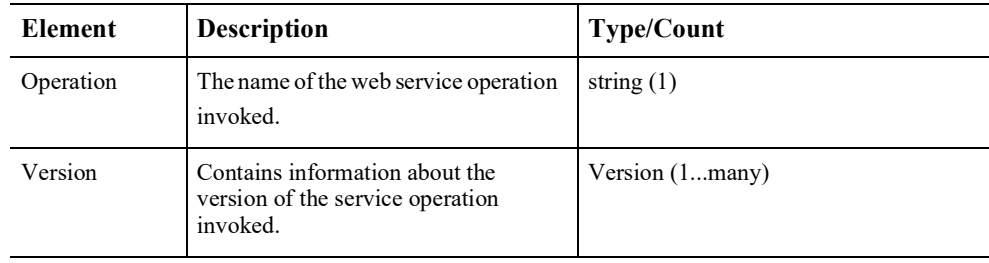

# **Version**

Contains information pertaining the version of the service operation invoked.

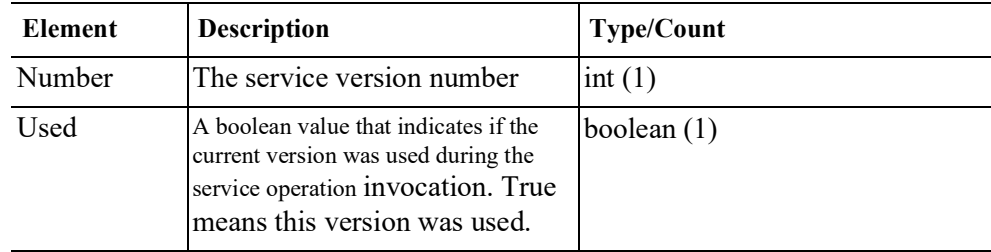

# **Error Handling**

The doGetPublishingInfo service operation returns a Publishing Fault Exception when there is an error.

### **PublishingFault Schema**

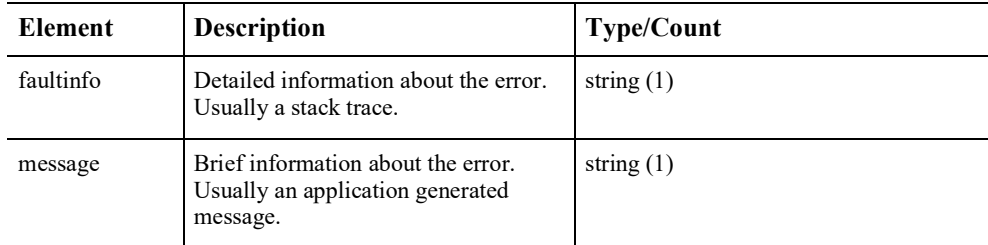

#### **Response Payload 1**

```
<?xml version="1.0" encoding="UTF-8"?>
<soapenv:Envelope
xmlns:soapenv="http://schemas.xmlsoap.org/soap/envelope/">
<soapenv:Body>
<ns5:DoGetPublishingInfoResponse
xmlns:ns5="oracle/documaker/schema/ws/publishing"
xmlns="oracle/documaker/schema/common"
xmlns:ns6="oracle/documaker/schema/ws/publishing/doPublish-
FromImport/v1"
xmlns:ns7="oracle/documaker/schema/ws/publishing/doPublish-
FromImport/v1/
response"
xmlns:ns8="oracle/documaker/schema/ws/publishing/doGetPub-
lishingInfo/v1/
response"
xmlns:ns9="oracle/documaker/schema/ws/publishing/doGetPub-
lishingInfo/v1"
xmlns:ns10="oracle/documaker/schema/ws/publishing/doPublish-
FromFactory/v1/
request"
xmlns:ns11="oracle/documaker/schema/ws/publishing/doPublish-
FromImport/v1/
request"
xmlns:ns12="oracle/documaker/schema/ws/publishing/doGetPub-
lishingInfo/v1/
request"
xmlns:ns2="oracle/documaker/schema/ws/publishing/common"
xmlns:ns3="oracle/documaker/schema/ws/publishing/doPublish-
FromFactory/v1/
response"
xmlns:ns4="oracle/documaker/schema/ws/publishing/doPublish-
FromFactory/v1">
<ns5:DoGetPublishingInfoResponseV1>
<ns2:Result>0</ns2:Result>
```
<ns2:ServiceTimeMillis>850</ns2:ServiceTimeMillis> <ns9:Response CorrelationId="req\_14"> <ns8:Batch> <ns8:AssociatedIdentifiers> <ns2:JobId>1</ns2:JobId> <ns2:TrnId>1</ns2:TrnId> <ns2:RcpId>1</ns2:RcpId> <ns2:BchId>1</ns2:BchId> </ns8:AssociatedIdentifiers> <ns8:BchArchive>0</ns8:BchArchive> <ns8:BchBatchName>BATCH1</ns8:BchBatchName> <ns8:BchBatchType>ADDRESSEE</ns8:BchBatchType> <ns8:BchBy>BatchImmediate</ns8:BchBy> <ns8:BchEnableNtf>0</ns8:BchEnableNtf> <ns8:BchEndTime>2012-03-21T17:00:19.344Z</ns8:BchEndTime> <ns8:BchHistorical>0</ns8:BchHistorical> <ns8:BchHistory>1</ns8:BchHistory> <ns8:BchId>1</ns8:BchId> <ns8:BchLangRule>RCPS.ADR\_LANGUAGE</ns8:BchLangRule> <ns8:BchMimeType>application/pdf</ns8:BchMimeType> <ns8:BchModifyTime>2012-03-21T17:00:19.344Z</ns8:BchModify-Time> <ns8:BchName>LOCALPRINT</ns8:BchName> <ns8:BchPageCount>3</ns8:BchPageCount> <ns8:BchPrtType>PDF</ns8:BchPrtType> <ns8:BchPubEmail>0</ns8:BchPubEmail> <ns8:BchPubErrArc>0</ns8:BchPubErrArc> <ns8:BchPubErrDst>0</ns8:BchPubErrDst> <ns8:BchPubErrNtf>0</ns8:BchPubErrNtf> <ns8:BchPubErrSgn>0</ns8:BchPubErrSgn> <ns8:BchPubLangRule>RCPS.ADR\_LANGUAGE</ns8:BchPubLangRule> <ns8:BchPublish>0</ns8:BchPublish> <ns8:BchPubProcArc>0</ns8:BchPubProcArc> <ns8:BchPubProcDst>0</ns8:BchPubProcDst> <ns8:BchPubProcNtf>0</ns8:BchPubProcNtf> <ns8:BchPubProcSgn>0</ns8:BchPubProcSgn> <ns8:BchPubTotalArc>0</ns8:BchPubTotalArc> <ns8:BchPubTotalDst>0</ns8:BchPubTotalDst> <ns8:BchPubTotalNtf>0</ns8:BchPubTotalNtf> <ns8:BchPubTotalSgn>0</ns8:BchPubTotalSgn>

```
<ns8:BchRcpCount>3</ns8:BchRcpCount>
<ns8:BchSheetCount>3</ns8:BchSheetCount>
<ns8:BchSigning>0</ns8:BchSigning>
<ns8:BchStartTime>2012-03-21T17:00:11.741Z</ns8:BchStartTime>
<ns8:BchStatus>999</ns8:BchStatus>
<ns8:BchTrnCount>1</ns8:BchTrnCount>
<ns8:BchType>0</ns8:BchType>
<ns8:BchUniqueId>3c97c9ea-ac60-4c38-97de-14b5e8a20dfc</
ns8:BchUniqueId>
</ns8:Batch>
</ns9:Response>
<ns9:ServiceInfo>
<Operation>doGetPublishingInfo</Operation>
<Version>
<Number>1</Number>
<Used>true</Used>
</Version>
</ns9:ServiceInfo>
</ns5:DoGetPublishingInfoResponseV1>
</ns5:DoGetPublishingInfoResponse>
</soapenv:Body>
</soapenv:Envelope>
```
#### **Request Payload 2**

```
<?xml version="1.0" encoding="utf-8"?>
<soap:Envelope xmlns:soap="http://schemas.xmlsoap.org/soap/
envelope/"
xmlns:xsi="http://www.w3.org/2001/XMLSchema-instance"
xmlns:xsd="http://www.w3.org/2001/XMLSchema"
xmlns:cmn="oracle/documaker/schema/common"
xmlns:ccn1="oracle/documaker/schema/ws/publishing/doGetPub-
lishingInfo/v1/request"
xmlns:tns="oracle/documaker/schema/ws/publishing"
xmlns:doGetPublishingInfo_v1="oracle/documaker/schema/ws/pub-
lishing/doGetPublishingInfo/
v1">
<soap:Body>
<tns:DoGetPublishingInfoRequest>
<tns:DoGetPublishingInfoRequestV1>
<doGetPublishingInfo_v1:Request CorrelationId="req_20">
<ccn1:Publication>
<ccn1:PubId>1</ccn1:PubId>
```

```
<ccn1:Detailed>true</ccn1:Detailed>
<ccn1:Heavy>true</ccn1:Heavy>
</ccn1:Publication>
</doGetPublishingInfo_v1:Request>
<doGetPublishingInfo_v1:ResponseProperties>
<cmn:AttachmentsURI>file:///home/oracle/tmp</cmn:Attachment-
sURI>
</doGetPublishingInfo_v1:ResponseProperties>
</tns:DoGetPublishingInfoRequestV1>
</tns:DoGetPublishingInfoRequest>
</soap:Body>
</soap:Envelope>
```
# **DOPUBLISHFROMFACTORY**

A web service operation that republishes existing documents in a Document Factory assembly line and that can override parts of the existing metadata at the time of republishing. This service provides the ability to republish and reroute documents.

#### **Providing the Identifiers for a job**

You need to provide the identifiers for an exiting job that should be published. If you provide just a JobId, then the service will retrieve the job for that JobId and all its associated transactions, recipients, batches, and publications for republishing. Here is what you can do:

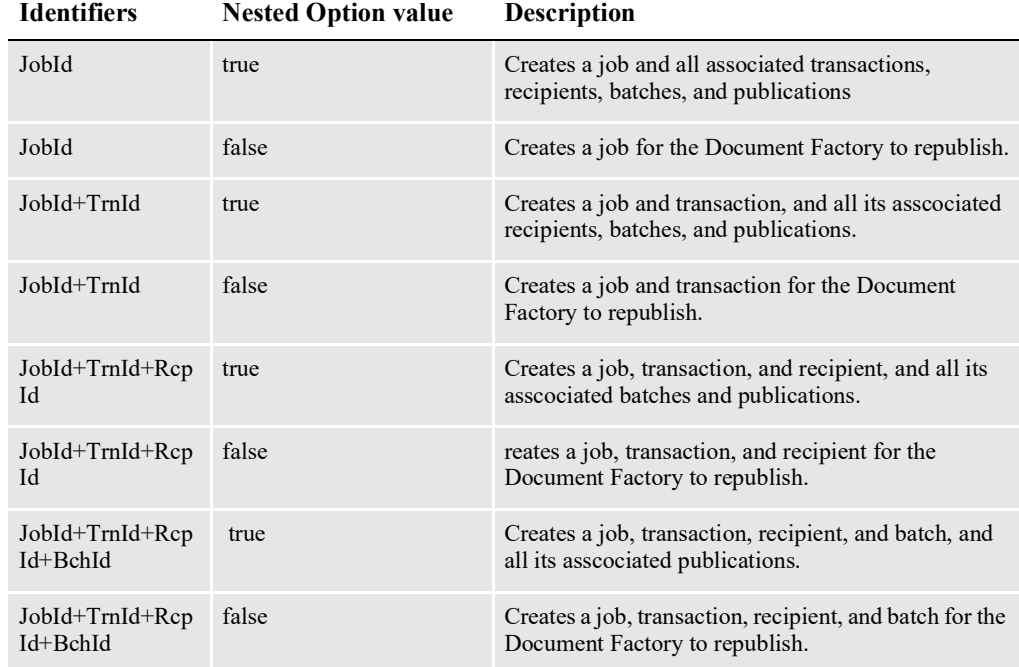

| <b>Identifiers</b>                | <b>Nested Option value</b> | Description                                                                                                    |
|-----------------------------------|----------------------------|----------------------------------------------------------------------------------------------------|
| JobId+TrnId+Rcp<br>Id+BchId+PubId | N/A                        | Creates a job, transaction, recipient, batch, and<br>publication.                                                                 |
| TrnId                             | true                       | Creates a transaction and its associated job, and all<br>recipients, batches and publications associated with<br>the transaction. |
| TrnId                             | false                      | Creates a transaction and its associated job for the<br>Document Factory to republish                                             |
| RepId                             | true                       | Creates a recipient and its associated transaction and<br>job, and all batches and publications associated with<br>the recipient. |
| RepId                             | false                      | Creates a recipient and its associated transaction and<br>job for the Document Factory to republish                               |
| <b>BchId</b>                      | true                       | Creates a batch and its associated recipients,<br>transaction, and job, and all publications associated<br>with the batch.        |
| <b>B</b> ch <sub>Id</sub>         | false                      | Creates a batch and its associated recipients,<br>transaction, and job for the Document Factory to<br>republish                   |
| PubId                             | N/A                        | Creates a publication and its associated batch,<br>recipients, transaction, and job.                                              |

**Note** You can override the metadata for a job, transaction, recipient, batch, or publication to achieve different results.

#### **Invoking doPublishFromFactory**

To invoke doPublishFromFactory service operation you must submit at least one identifier for a job.

#### **The Request Payload**

Here is an example of a request payload that submits a batch identifier to republish a batch. It also provides the Nested input option with a value of true to indicate all publications associated with the batch should also be created by the service operation.

```
<?xml version="1.0" encoding="utf-8"?>
<soap:Envelope xmlns:soap="http://schemas.xmlsoap.org/soap/
envelope/" 
     xmlns:xsi="http://www.w3.org/2001/XMLSchema-instance" 
     xmlns:xsd="http://www.w3.org/2001/XMLSchema" 
     xmlns:cmn="oracle/documaker/schema/common" 
     xmlns:pubcmn="oracle/documaker/schema/ws/publishing/
common"
```

```
 xmlns:ccn3="oracle/documaker/schema/ws/publishing/
doPublishFromFactory/v1/request" 
  xmlns:tns="oracle/documaker/schema/ws/publishing" 
    xmlns:doPublishFromFactory_v1="oracle/documaker/schema/ws/
publishing/doPublishFromFactory/v1">
   <soap:Body>
     <tns:DoPublishFromFactoryRequest>
       <tns:DoPublishFromFactoryRequestV1>
         <pubcmn:timeoutMillis>1800000</pubcmn:timeoutMillis>
       <doPublishFromFactory_v1:Request CorrelationId="req_1">
         <ccn3:Batch>
            <ccn3:BchId>1</ccn3:BchId>
            <ccn3:InputOptions>
               <pubcmn:Nested>true</pubcmn:Nested>
            </ccn3:InputOptions>
         </ccn3:Batch>
      </doPublishFromFactory_v1:Request>
       </tns:DoPublishFromFactoryRequestV1>
     </tns:DoPublishFromFactoryRequest>
   </soap:Body>
</soap:Envelope>
```
Here is an example of a request payload that submits identifiers for a job, transaction, recipient, batch, and publication. It also overrides the JobName and JobPriority metadata for the job, the KeyId metadata for the transaction, and the PubStatus metadata for the publication.

```
<?xml version="1.0" encoding="utf-8"?>
<soap:Envelope 
     xmlns:soap="http://schemas.xmlsoap.org/soap/envelope/" 
     xmlns:xsi="http://www.w3.org/2001/XMLSchema-instance" 
     xmlns:xsd="http://www.w3.org/2001/XMLSchema" 
     xmlns:cmn="oracle/documaker/schema/common" 
     xmlns:pubcmn="oracle/documaker/schema/ws/publishing/
common" 
     xmlns:ccn3="oracle/documaker/schema/ws/publishing/
doPublishFromFactory/v1/request" 
     xmlns:tns="oracle/documaker/schema/ws/publishing" 
    xmlns:doPublishFromFactory_v1="oracle/documaker/schema/ws/
publishing/doPublishFromFactory/v1">
   <soap:Body>
     <tns:DoPublishFromFactoryRequest>
       <tns:DoPublishFromFactoryRequestV1>
         <pubcmn:timeoutMillis>1800000</pubcmn:timeoutMillis>
```

```
 <doPublishFromFactory_v1:Request 
CorrelationId="req_11">
         <ccn3:Job>
            <ccn3:JobHistory>1</ccn3:JobHistory>
            <ccn3:JobId>1</ccn3:JobId>
            <ccn3:JobName>Test Job</ccn3:JobName>
            <ccn3:JobPriority>10</ccn3:JobPriority>
            <ccn3:Transaction>
               <ccn3:KeyId>1</ccn3:KeyId>
               <ccn3:Recipient>
                  <ccn3:Batch>
                      <ccn3:BchId>1</ccn3:BchId>
                      <ccn3:Publication>
                        <ccn3:PubId>1</ccn3:PubId>
                        <ccn3:PubStatus>711</ccn3:PubStatus>
                      </ccn3:Publication>
                  </ccn3:Batch>
                  <ccn3:RcpId>1</ccn3:RcpId>
               </ccn3:Recipient>
               <ccn3:TrnId>1</ccn3:TrnId>
            </ccn3:Transaction>
         </ccn3:Job>
         </doPublishFromFactory_v1:Request>
       </tns:DoPublishFromFactoryRequestV1>
     </tns:DoPublishFromFactoryRequest>
   </soap:Body>
</soap:Envelope>
```
#### **The Response Payload**

The doPublishFromFactory service operation just returns the associated identifiers at this time. Future versions will return more.

Here is an example of a response message.

```
<?xml version="1.0" encoding="UTF-8"?>
```
<S:Envelope xmlns:S="http://schemas.xmlsoap.org/soap/envelope/">

 $\leq$ S:Body>

<ns5:DoPublishFromFactoryResponse

```
 xmlns:ns12="oracle/documaker/schema/ws/publishing/doGetPublishingInfo/
v1/request"
```
 xmlns:ns11="oracle/documaker/schema/ws/publishing/doGetPublishingInfo/ v1"

```
 xmlns:ns10="oracle/documaker/schema/ws/publishing/doGetPublishingInfo/
v1/response" 
      xmlns:ns9="oracle/documaker/schema/ws/publishing/doPublishFromImport/
v1/response" 
       xmlns:ns8="oracle/documaker/schema/ws/publishing/
doPublishFromFactory/v1/response" 
      xmlns:ns7="oracle/documaker/schema/ws/publishing/doPublishFromImport/
v1/request" 
      xmlns:ns6="oracle/documaker/schema/ws/publishing/doPublishFromImport/
v1" 
       xmlns:ns5="oracle/documaker/schema/ws/publishing" 
        xmlns:ns4="oracle/documaker/schema/ws/publishing/
doPublishFromFactory/v1" 
       xmlns:ns3="oracle/documaker/schema/common" 
        xmlns:ns2="oracle/documaker/schema/ws/publishing/
doPublishFromFactory/v1/request" 
       xmlns="oracle/documaker/schema/ws/publishing/common">
        <ns5:DoPublishFromFactoryResponseV1>
          <Result>0</Result>
          <ServiceTimeMillis>710</ServiceTimeMillis>
          <ns4:Response CorrelationId="req_1">
            <ns8:Batch>
               <ns8:AssociatedIdentifiers>
                 <JobId>502</JobId>
                 <TrnId>715</TrnId>
                 <RcpId>1611</RcpId>
               </ns8:AssociatedIdentifiers>
              \langlens8:BchId>432\langlens8:BchId> <ns8:Publication>
                 <ns8:AssociatedIdentifiers>
                    <JobId>502</JobId>
                   \leqTrnId>715\leqTrnId> <RcpId>1611</RcpId>
                    <BchId>432</BchId>
                 </ns8:AssociatedIdentifiers>
                 <ns8:PubId>704</ns8:PubId>
               </ns8:Publication>
               <ns8:Publication>
                 <ns8:AssociatedIdentifiers>
                    <JobId>502</JobId>
```
<TrnId>715</TrnId>

<RcpId>1611</RcpId>

<BchId>432</BchId>

</ns8:AssociatedIdentifiers>

 $\leq$ ns8:PubId $>$ 705 $\leq$ /ns8:PubId $>$ 

</ns8:Publication>

<ns8:Publication>

<ns8:AssociatedIdentifiers>

<JobId>502</JobId>

<TrnId>715</TrnId>

<RcpId>1611</RcpId>

<BchId>432</BchId>

</ns8:AssociatedIdentifiers>

 $\leq$ ns8:PubId $>$ 706 $\leq$ /ns8:PubId $>$ 

</ns8:Publication>

</ns8:Batch>

 $<$ /ns4:Response>

<ns4:ServiceInfo>

<ns3:Operation>doPublishFromFactory</ns3:Operation>

<ns3:Version>

<ns3:Number>1</ns3:Number>

<ns3:Used>true</ns3:Used>

```
 </ns3:Version>
```
</ns4:ServiceInfo>

</ns5:DoPublishFromFactoryResponseV1>

</ns5:DoPublishFromFactoryResponse>

```
 </S:Body>
```
</S:Envelope>

#### **Message Schema**

Following is a list of the schema elements that compose the request and response payload for the doPublishFromFactory web service operation.

**Note :** The Type/Count column in each of the following schema tables describes the schema type and occurrence. The schema type can refer to other custom schema types. When the count is defined as 1 then this means the element is required. When the count is defined as (0...1) then this means the element is optional. When the count is defined as (0...many) or (1...many) then this means optional but more than one element of this type can exist, or required but more than one element of this type can exist. Also, certain schema elements are defined as (choice) and then contain a list of elements, this means one but no more than one of the elements in the list can be used - this is standard schema nomenclature.

### **DoPublishFromFactoryRequest**

DWS provides web service versioning at the message level. The DoPublishFromFactoryRequest element contains a schema choice element that provides the ability to select different versions of a request message.

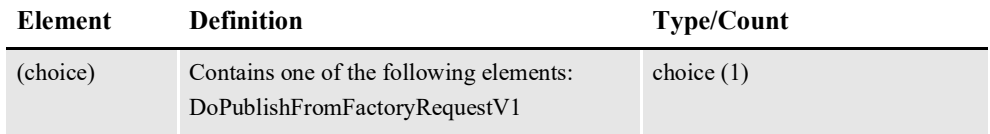

# **DoPublishFromFactoryRequestV1**

The DoPublishFromFactoryRequestV1 element is the first message version of DoPublishFromFactoryRequest element. It contains the following elements:

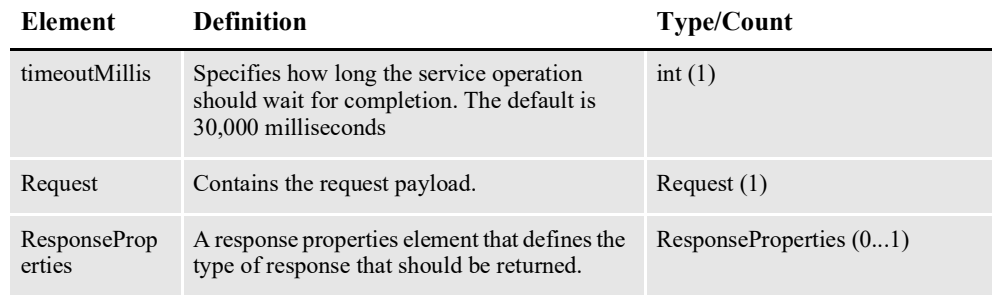

# **Request**

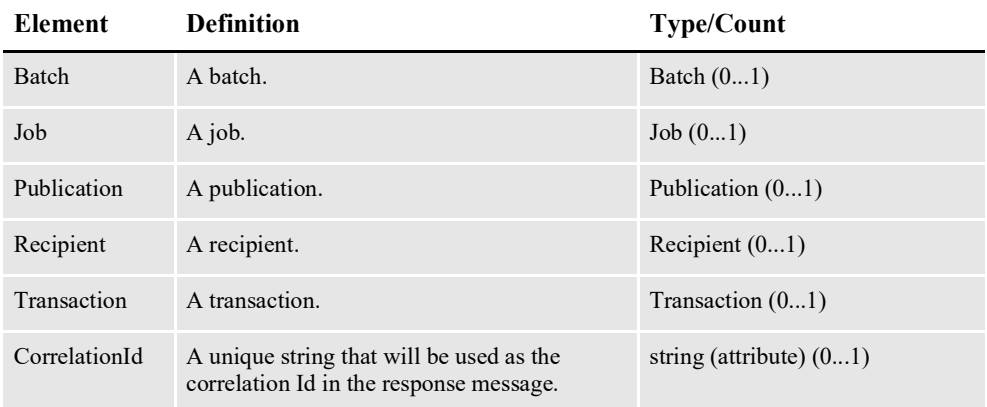

# **Job**

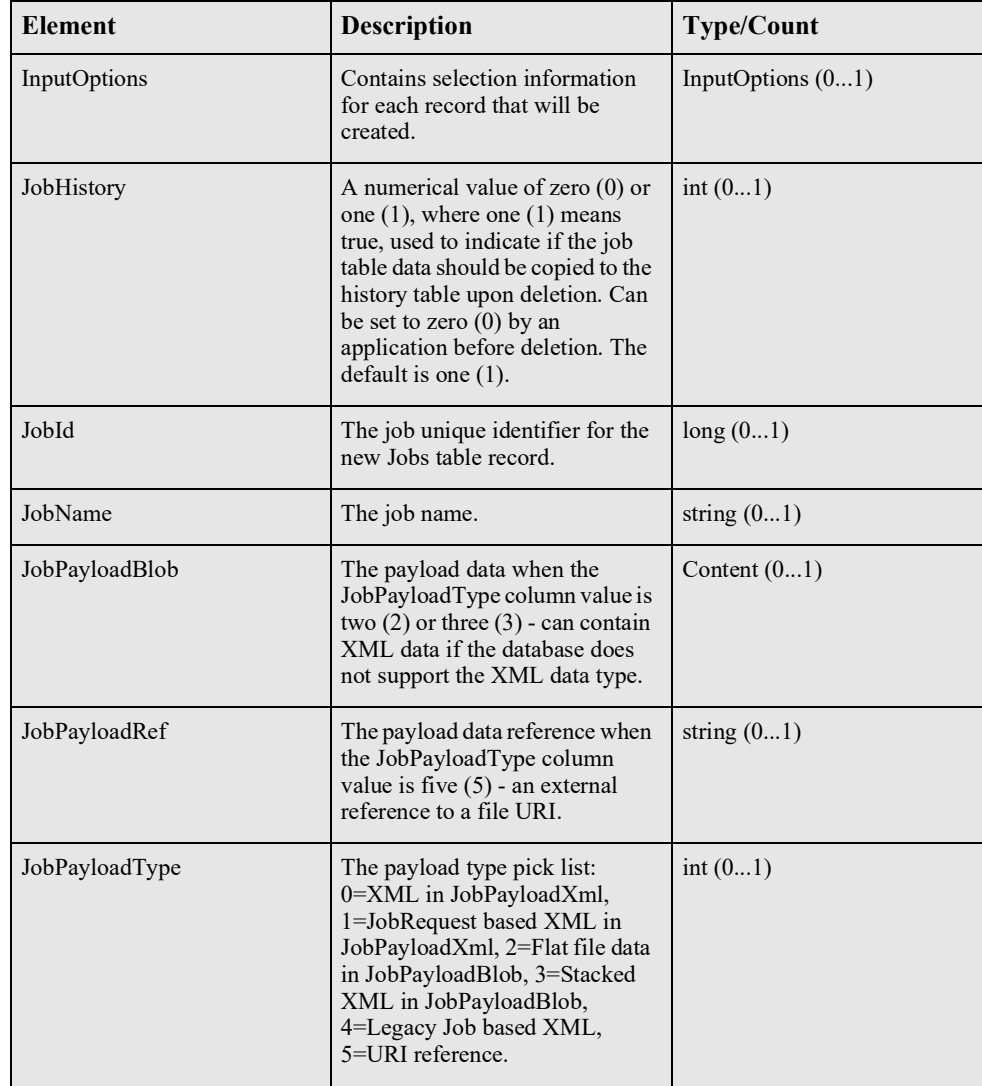

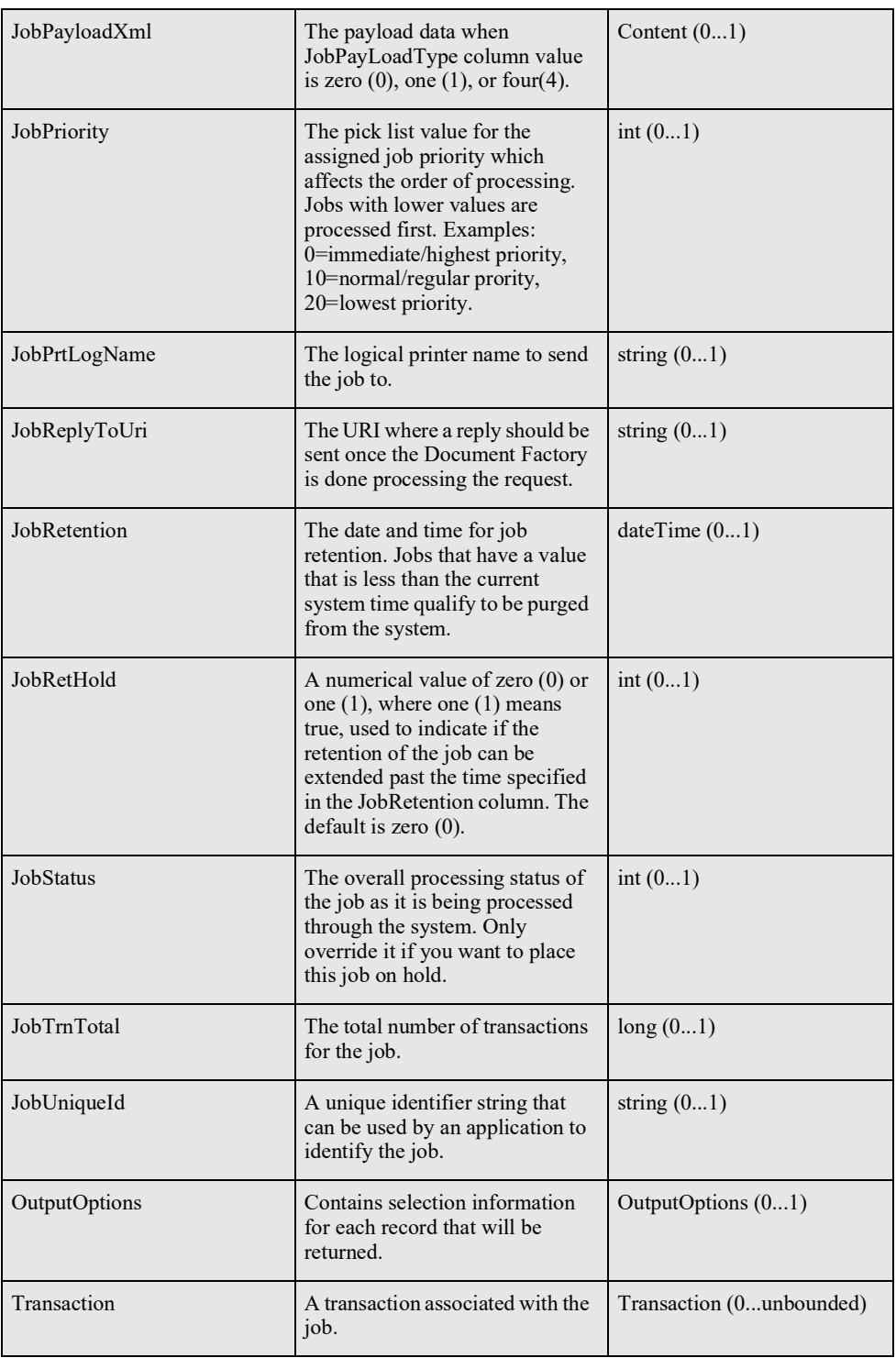

# **Transaction**

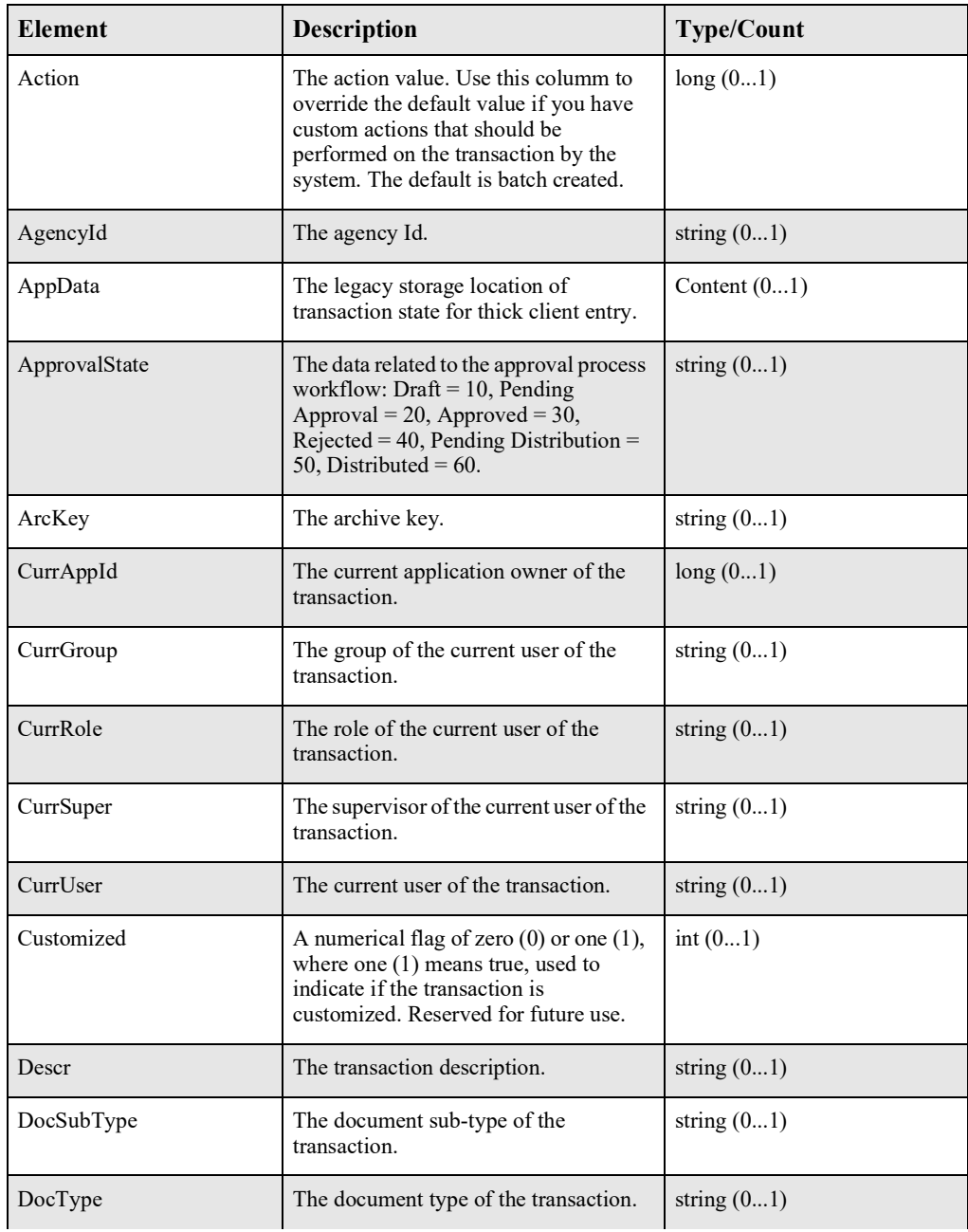

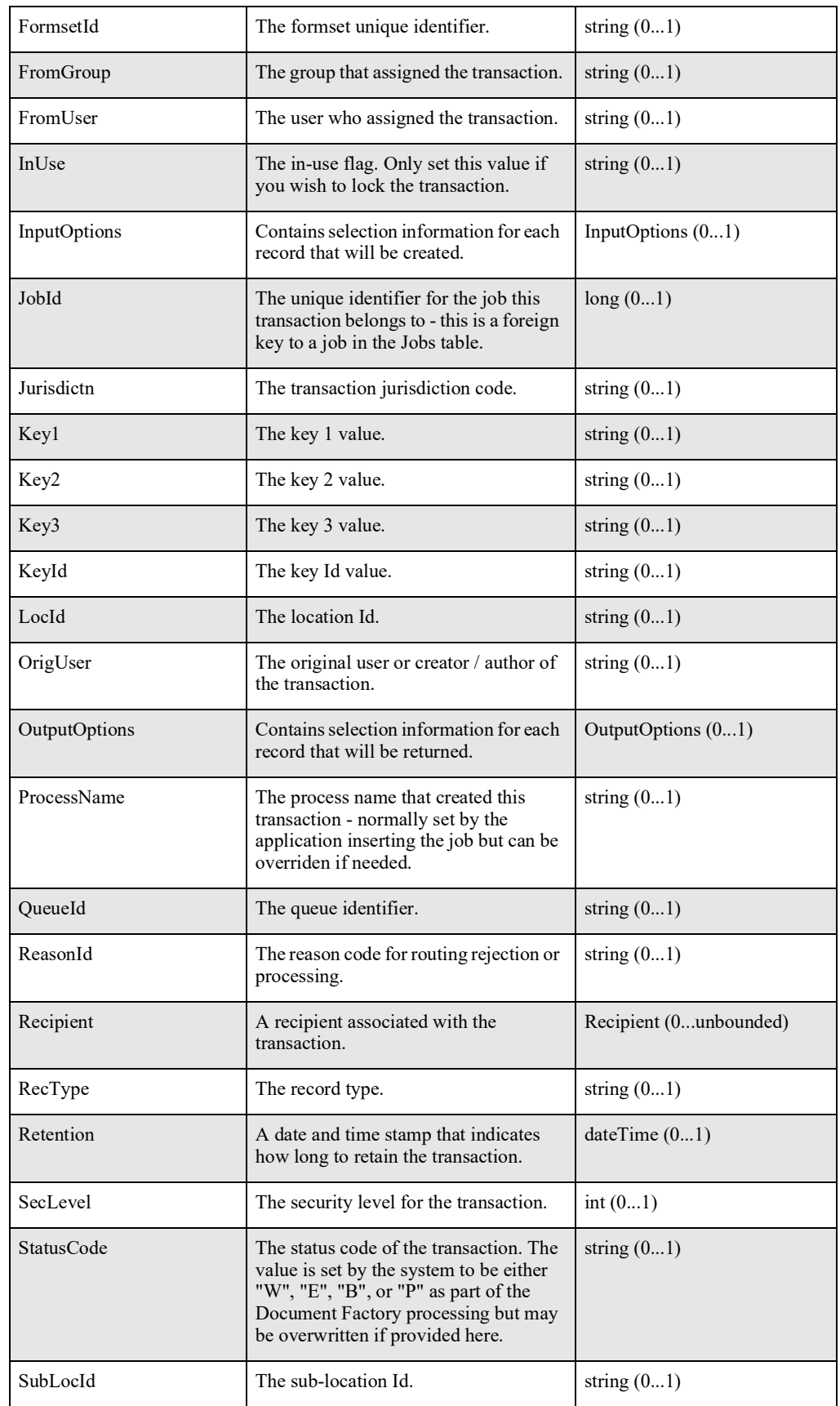

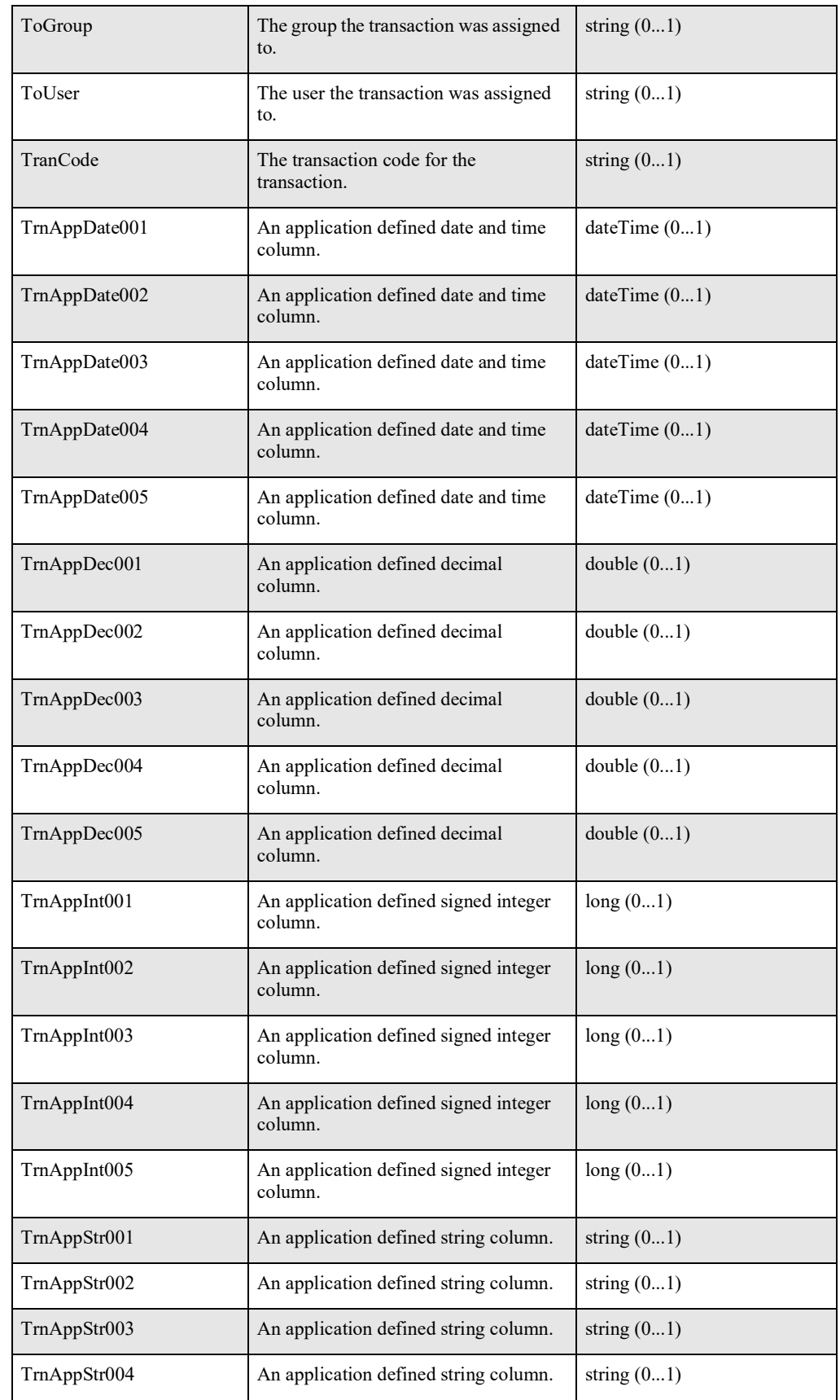

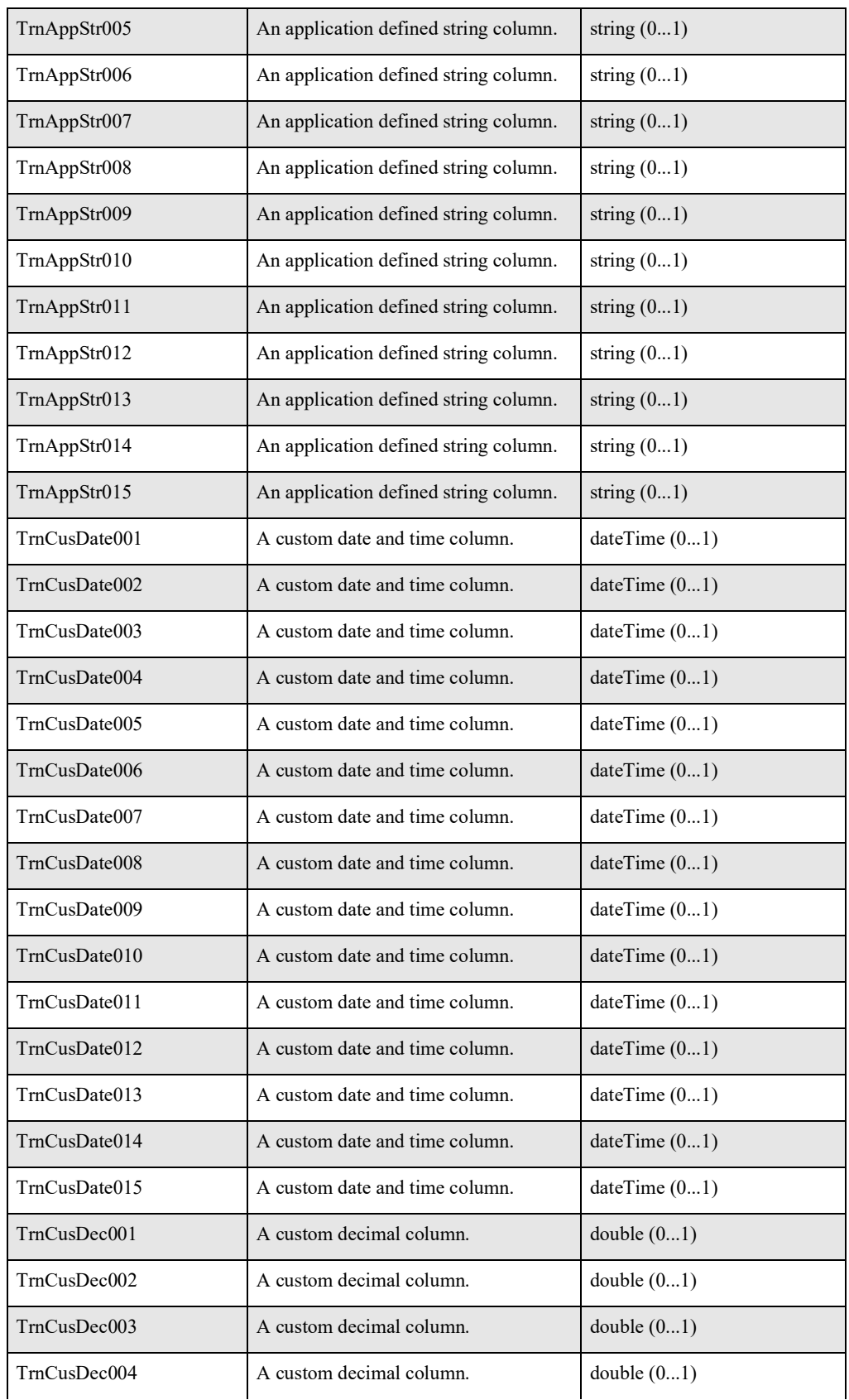

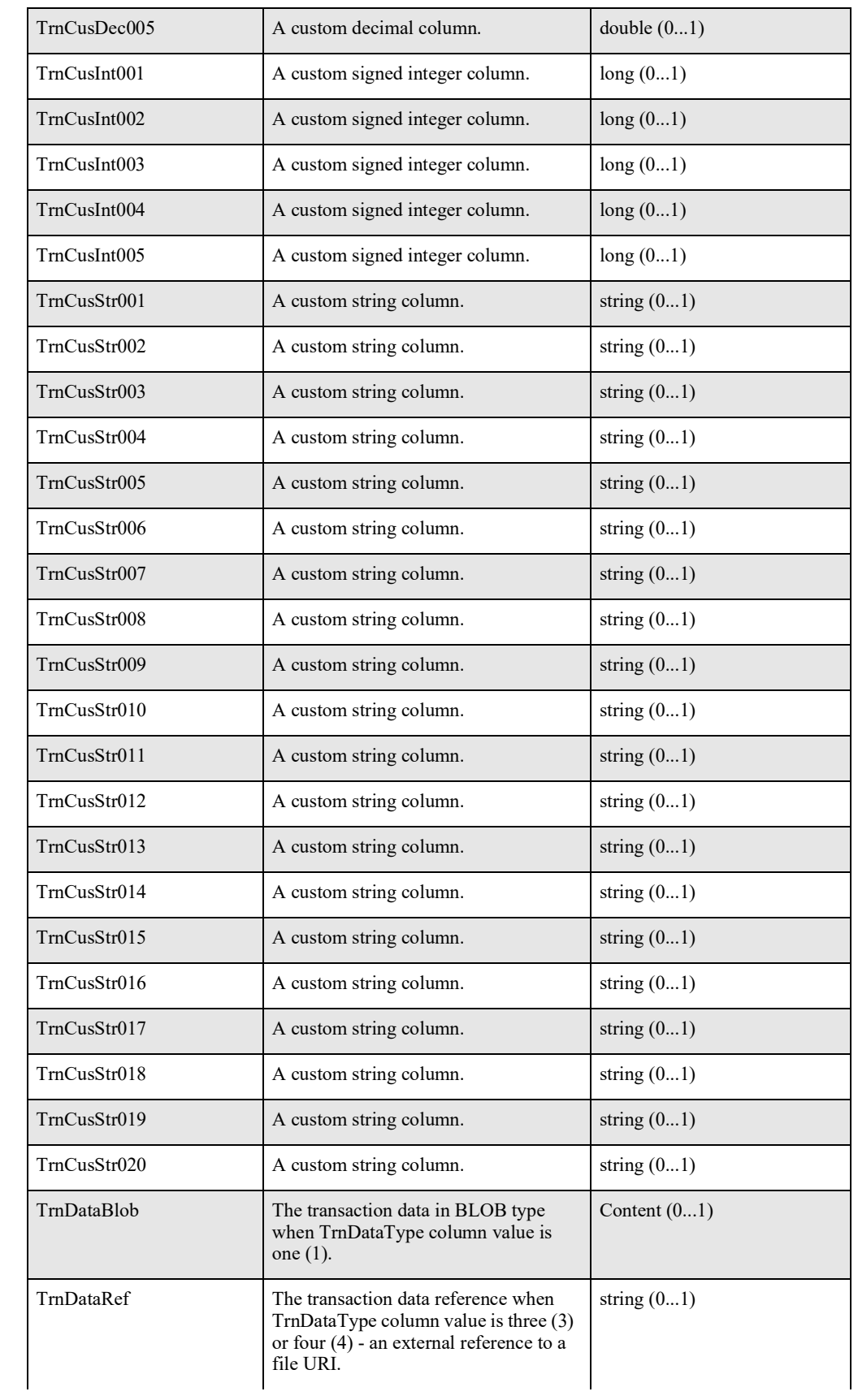

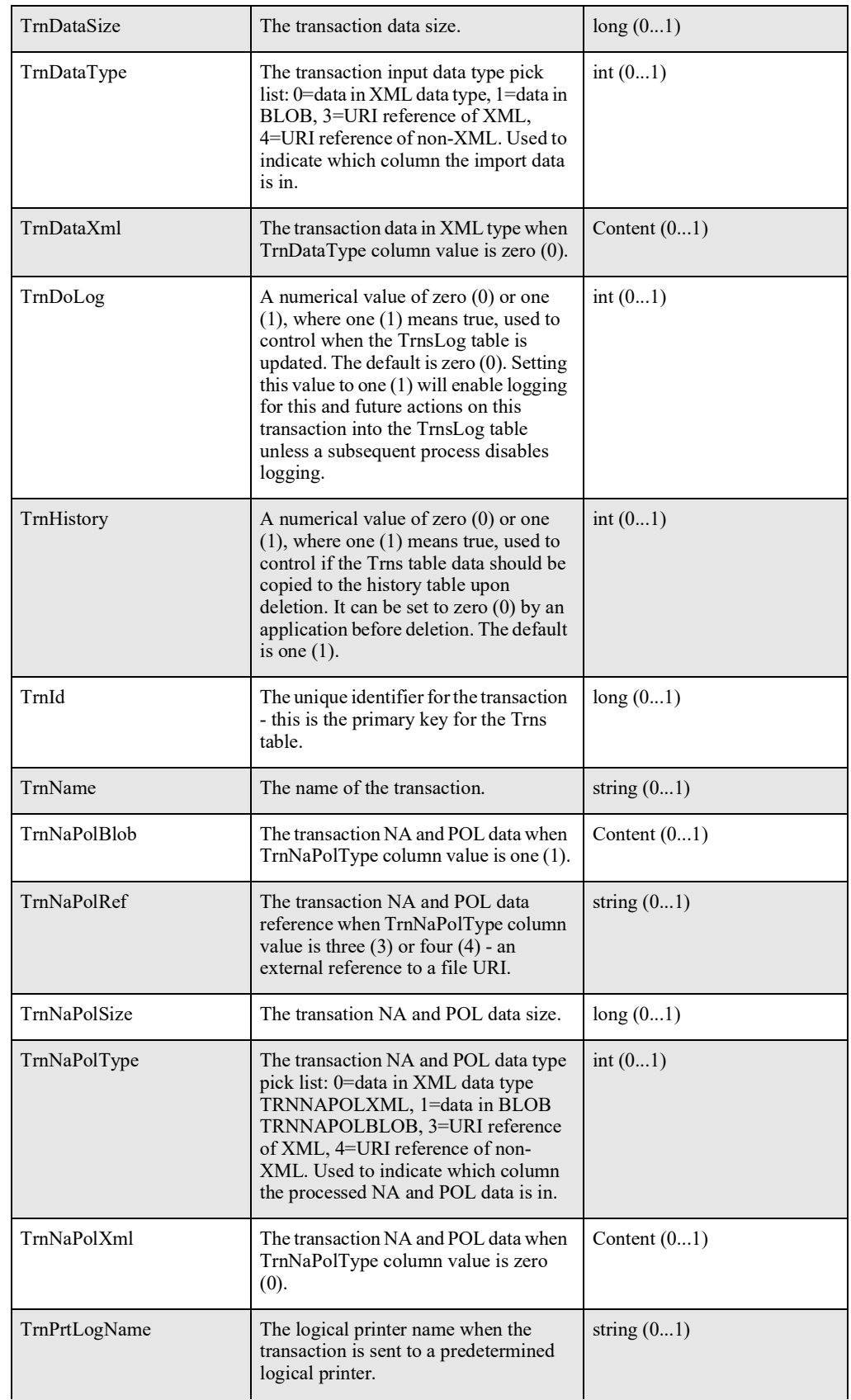

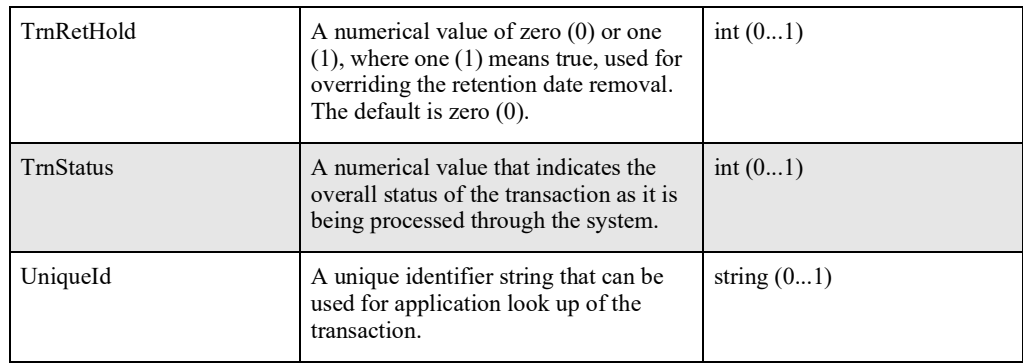

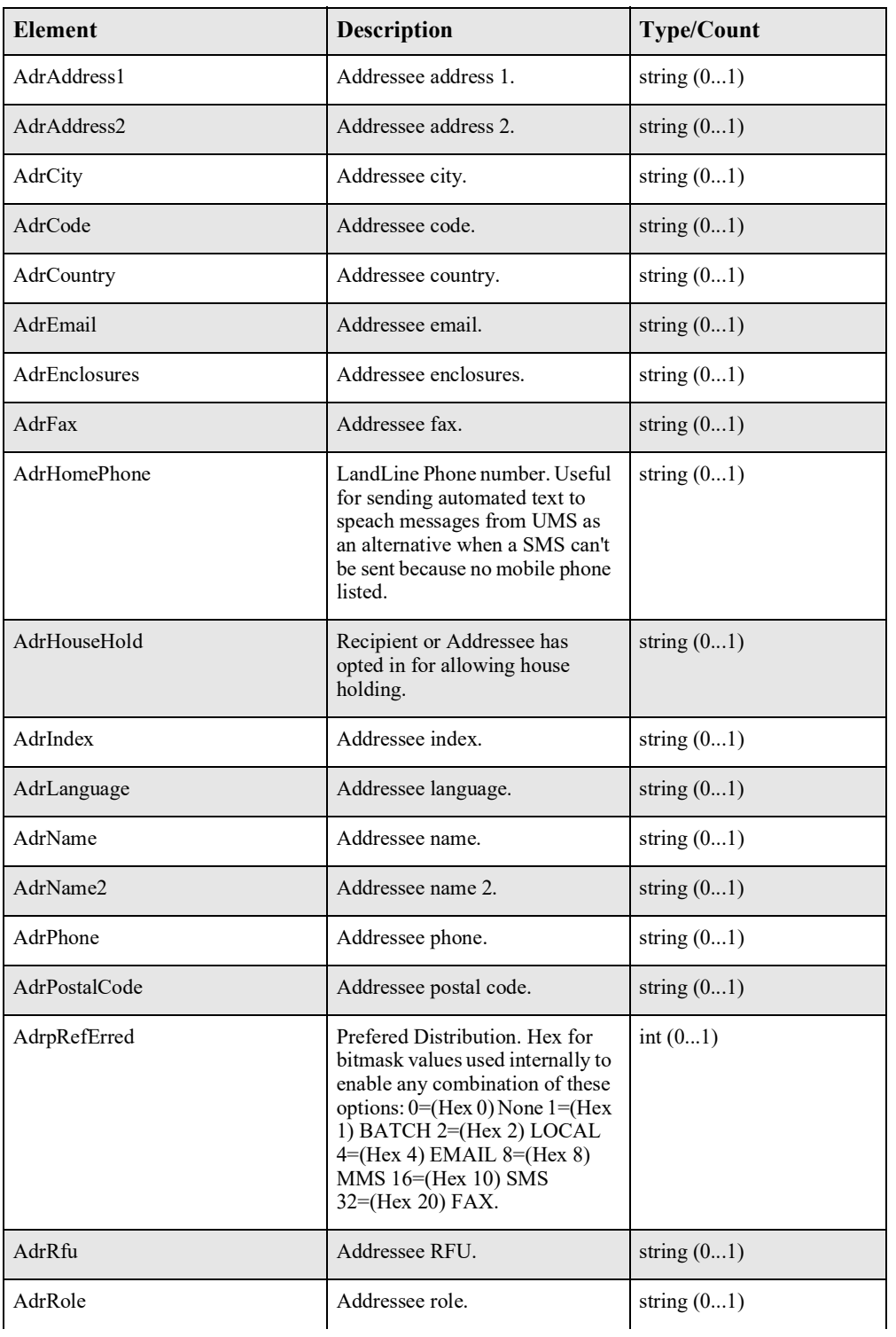

# **Recipient**

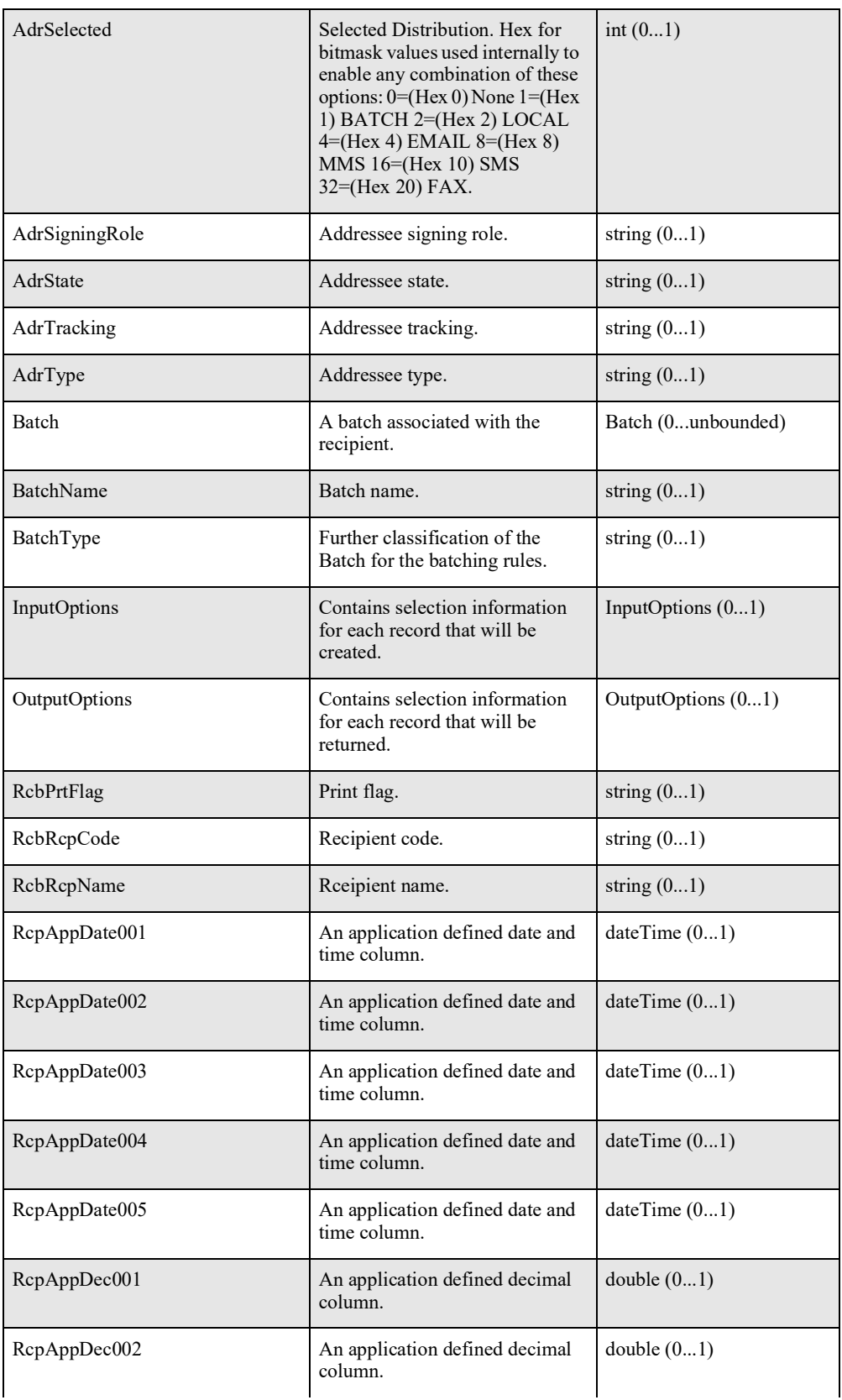

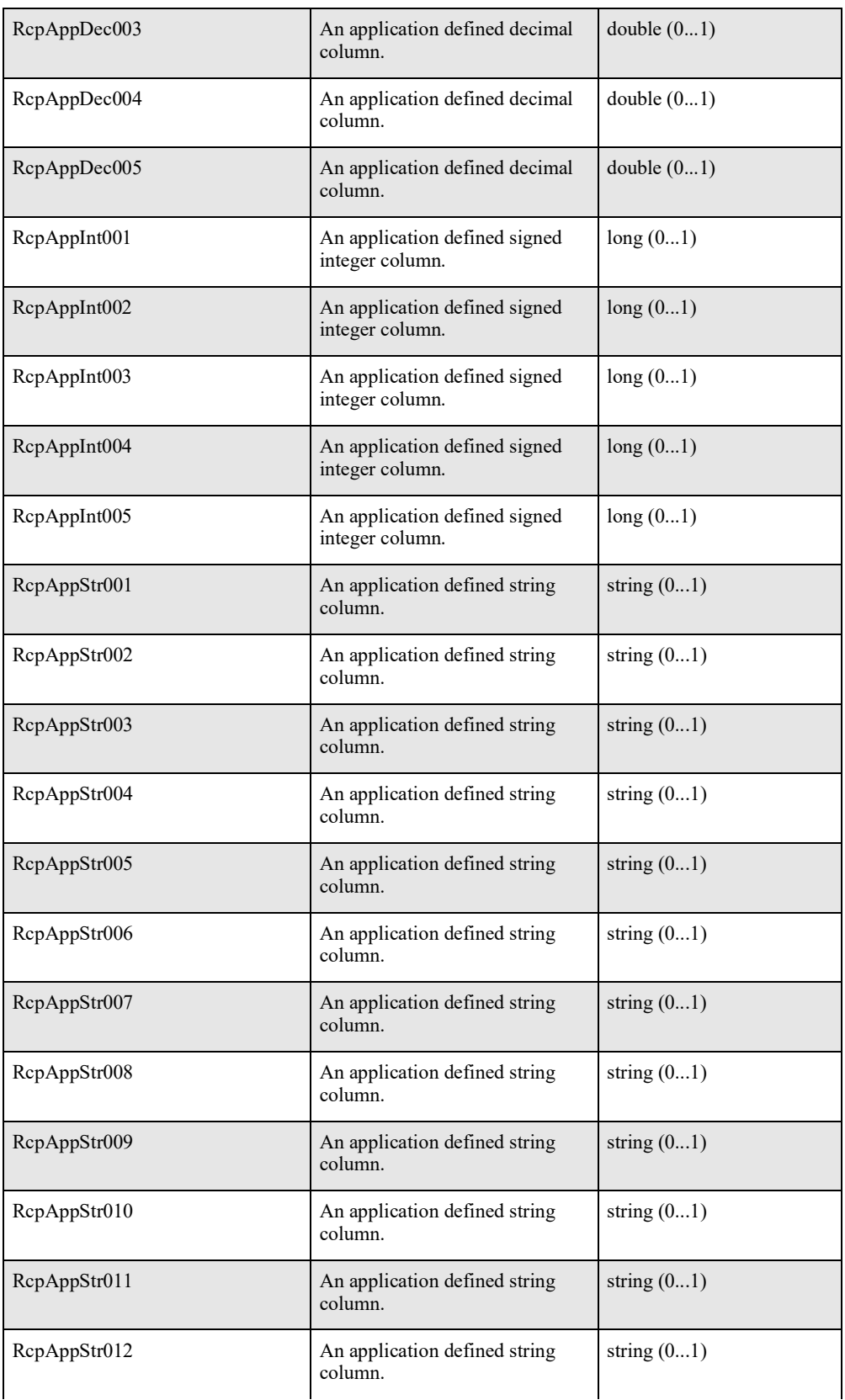

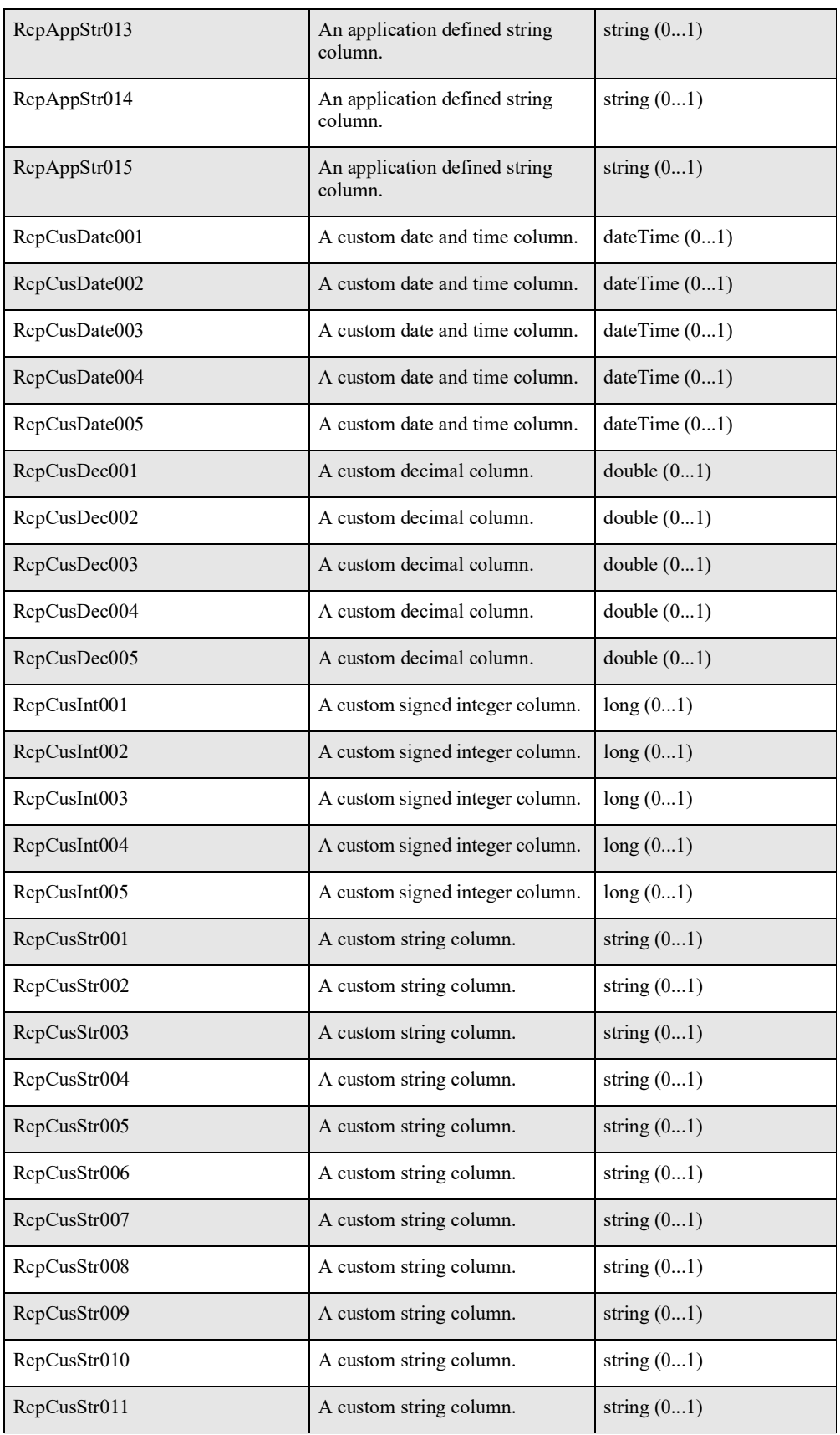

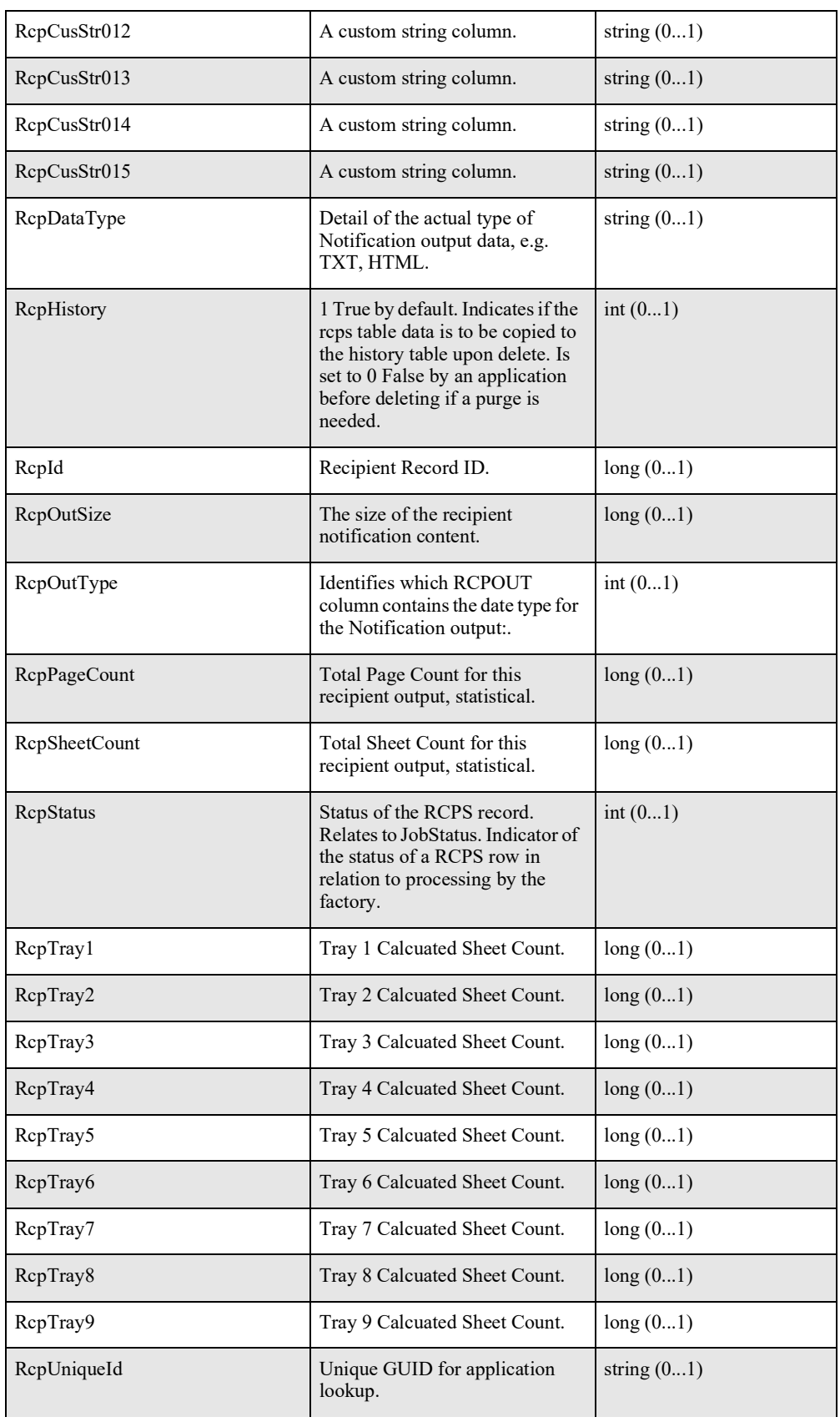

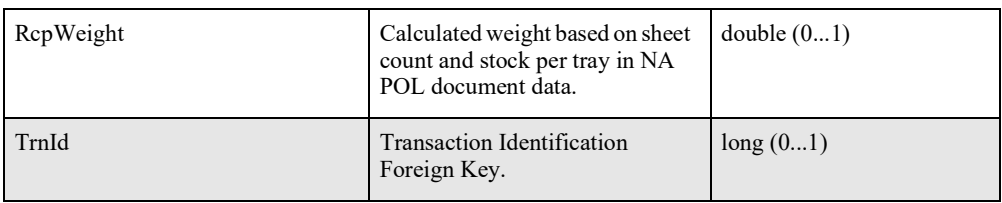

# **Batch**

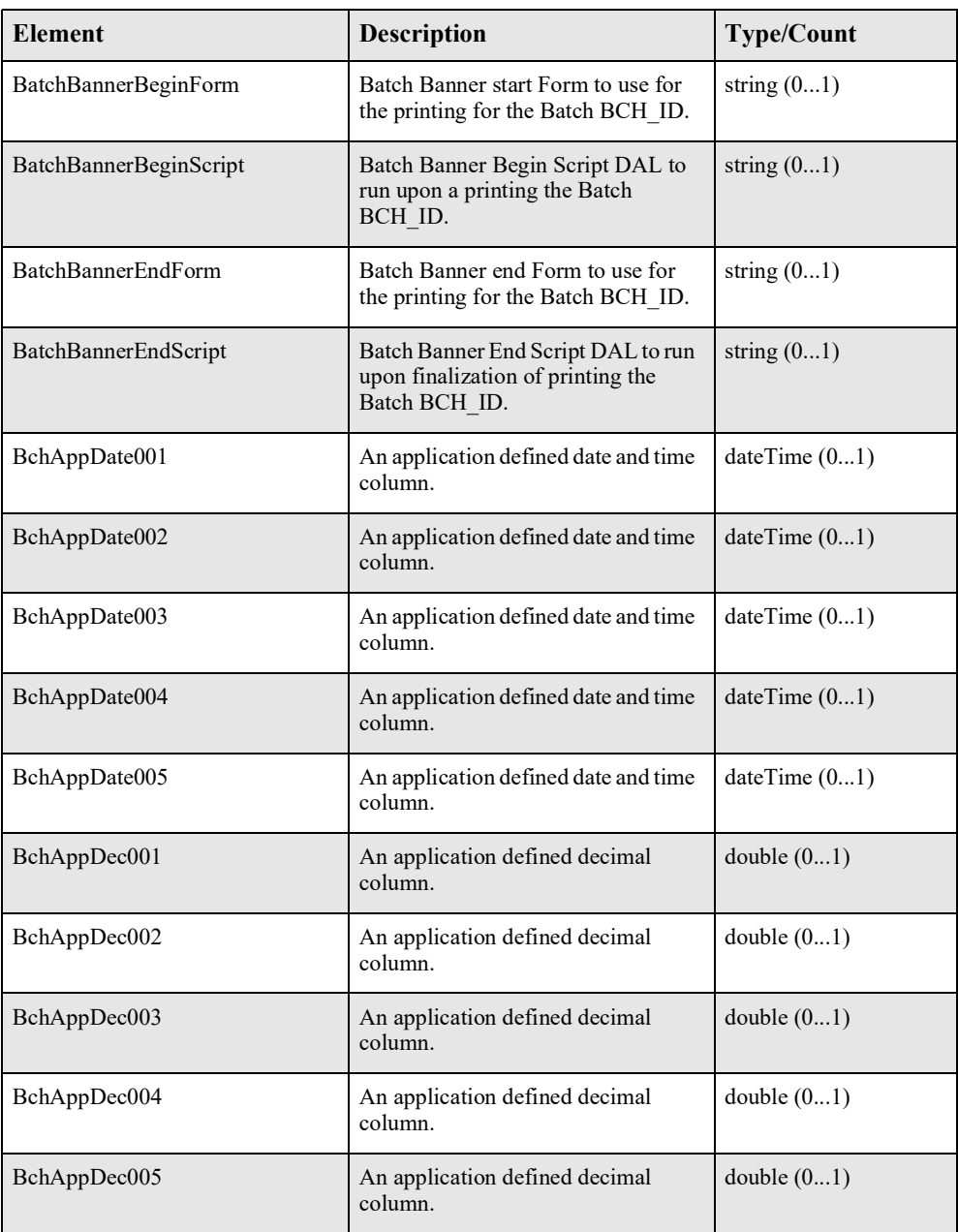

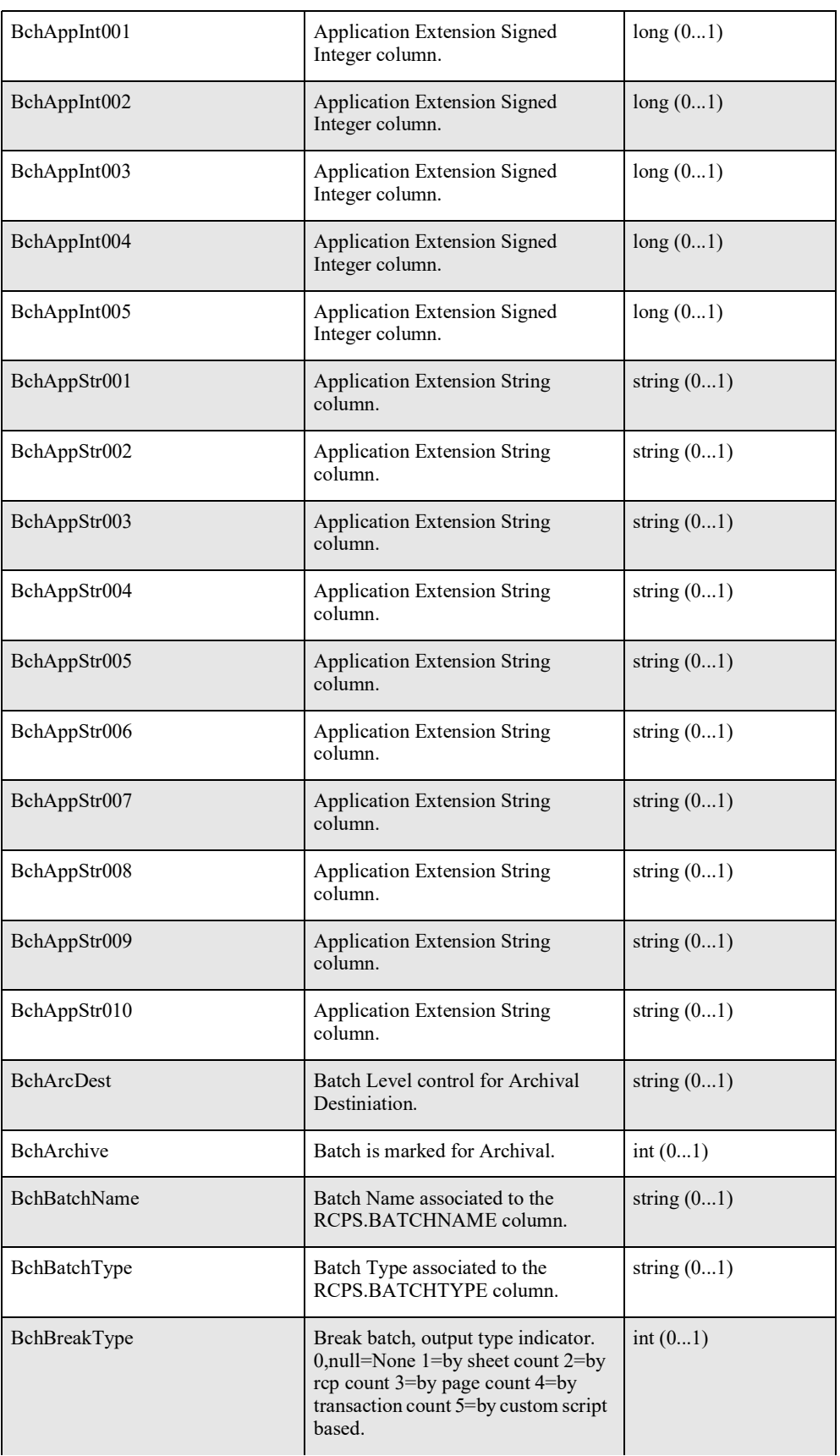

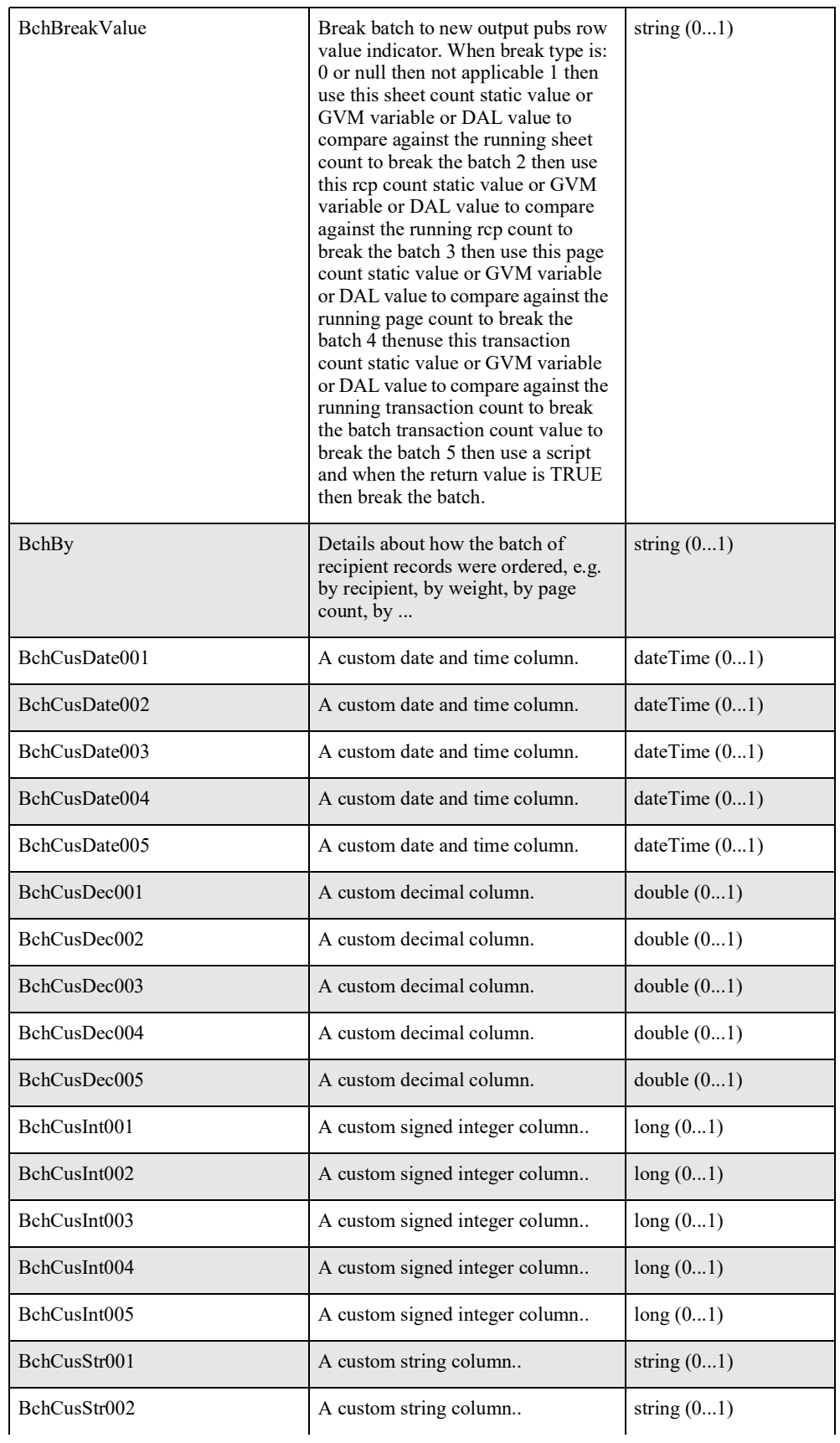

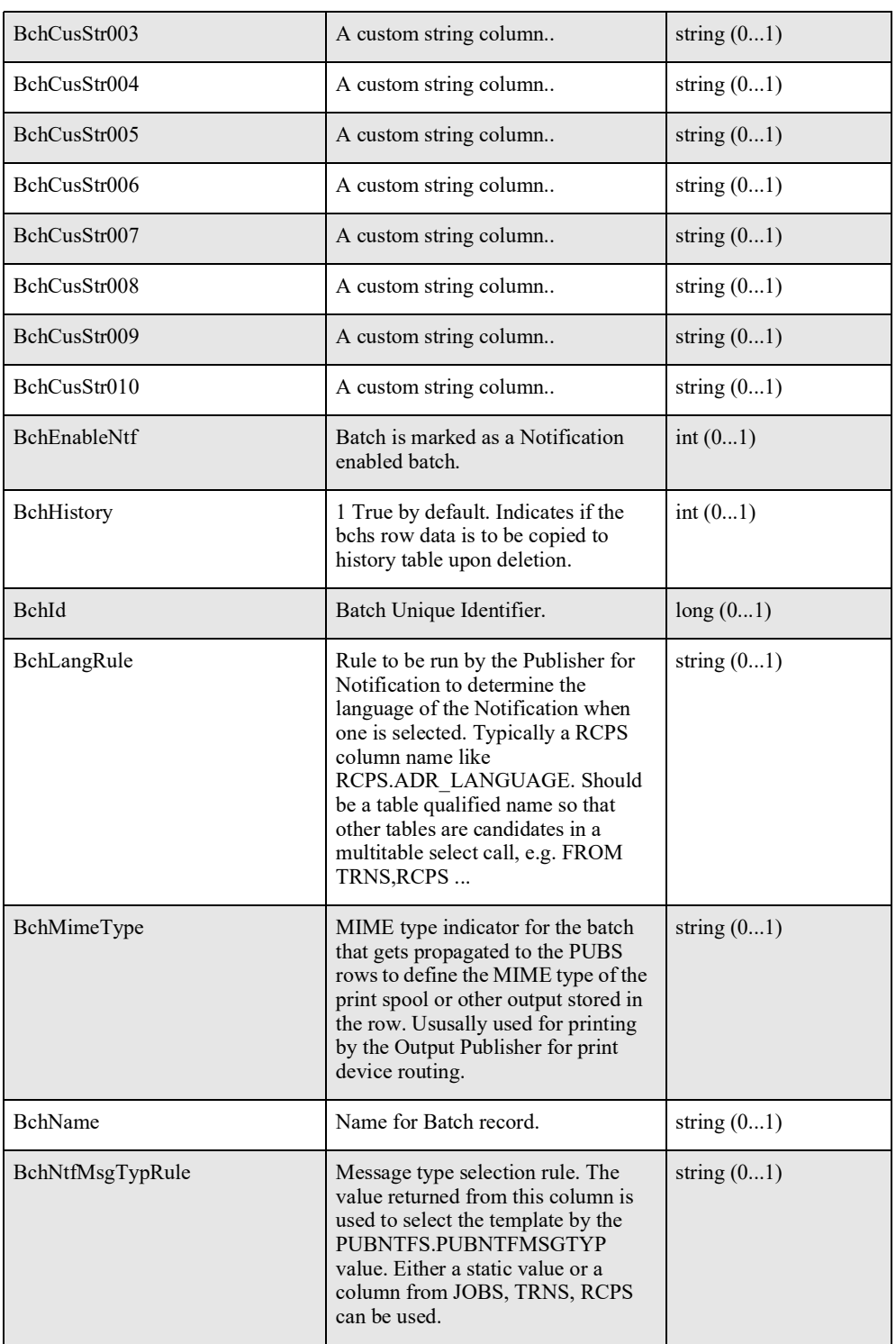

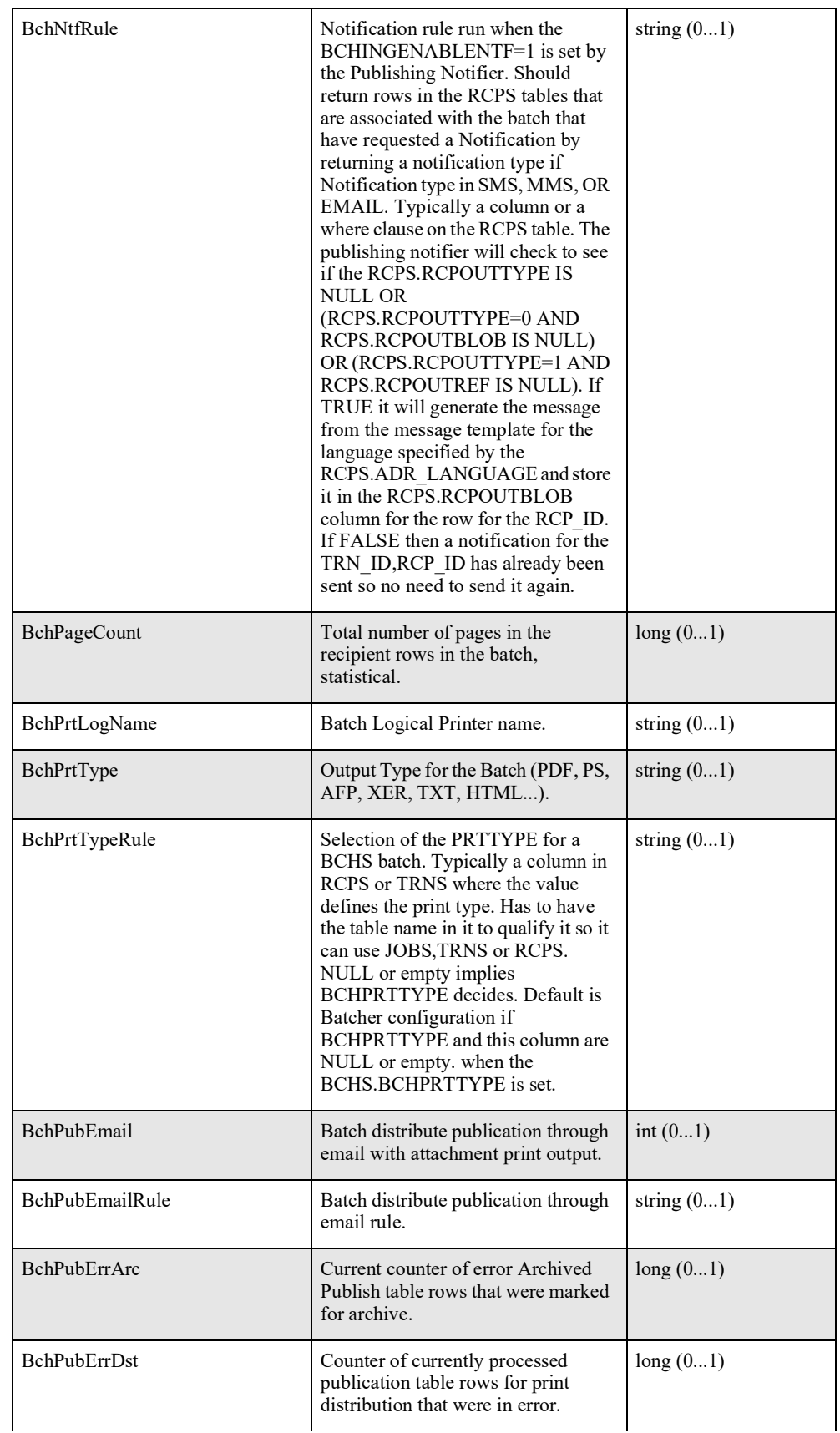
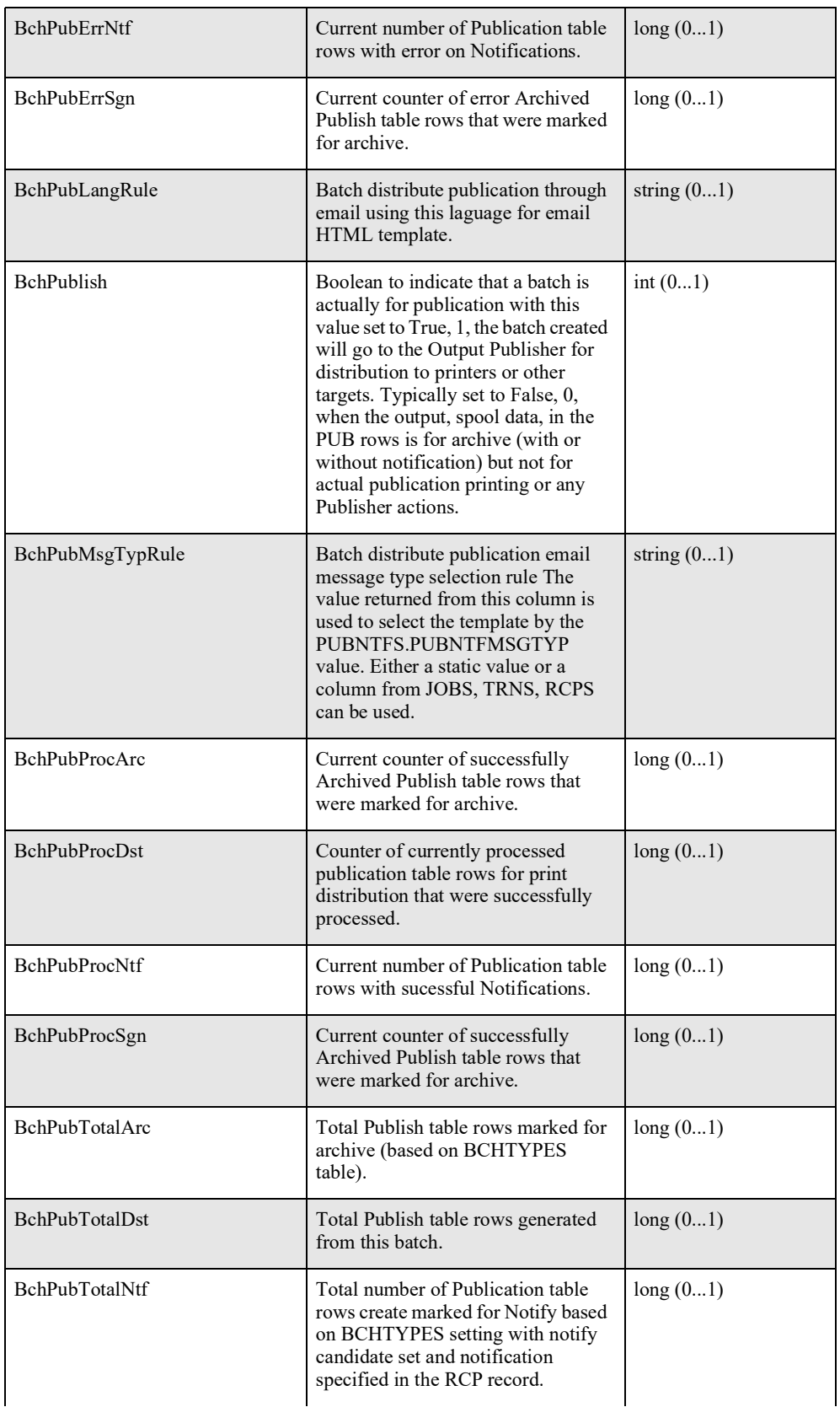

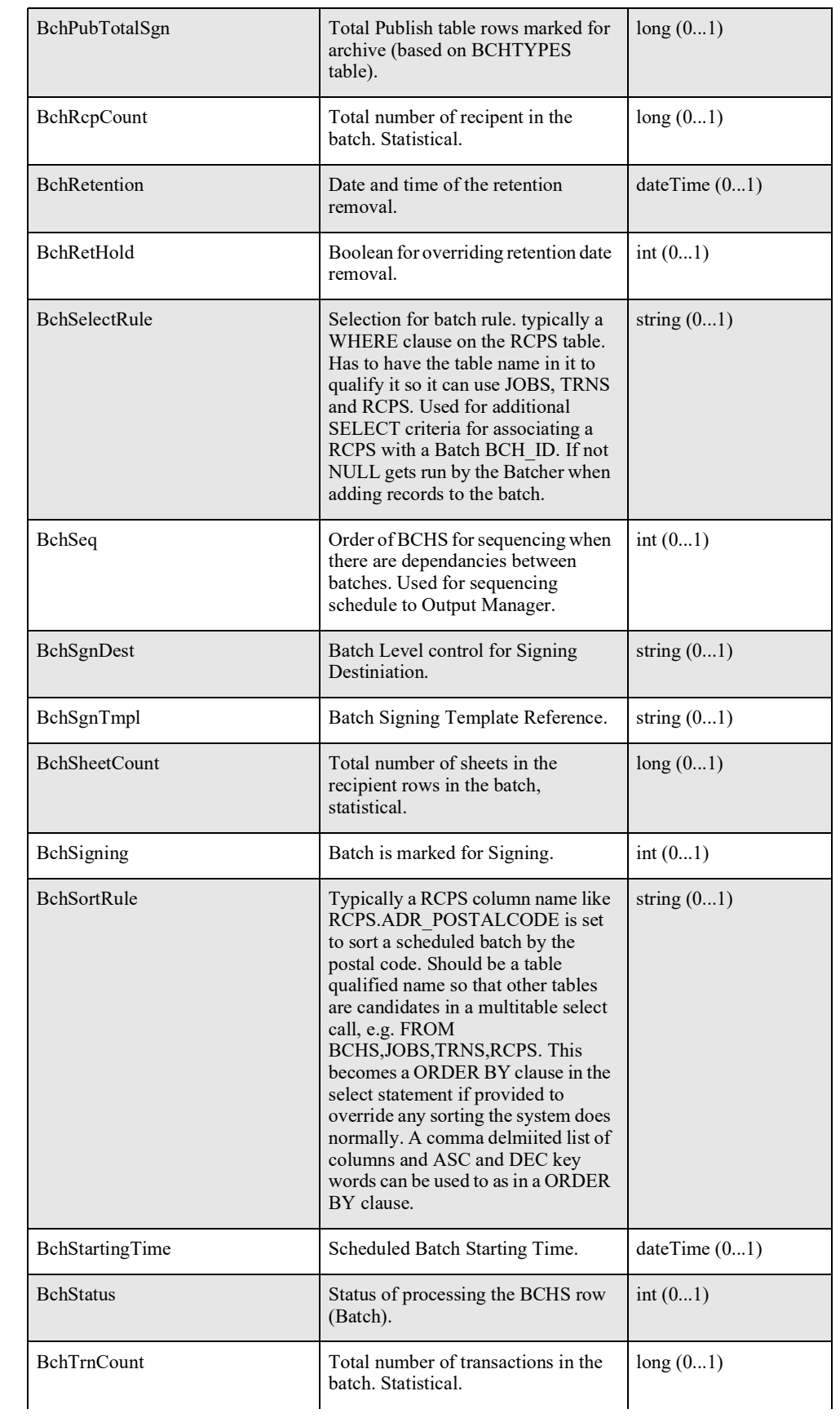

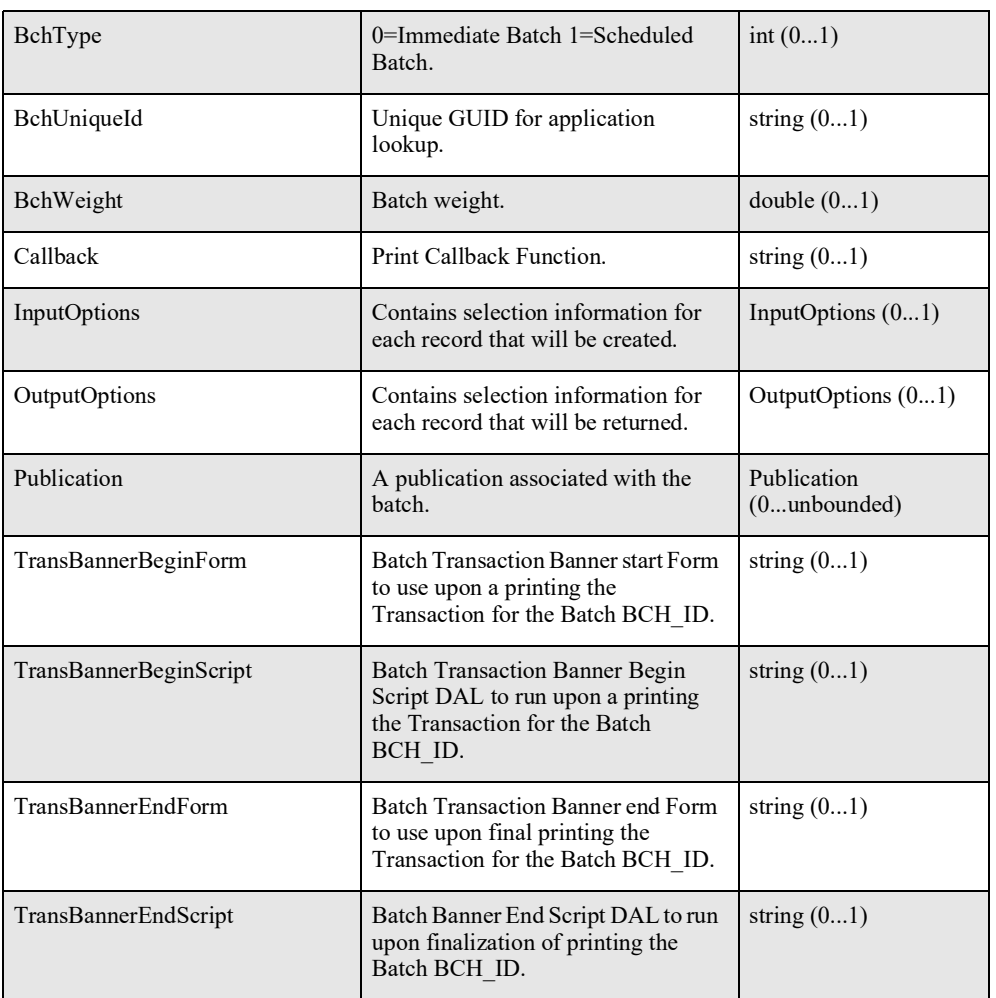

# **Publication**

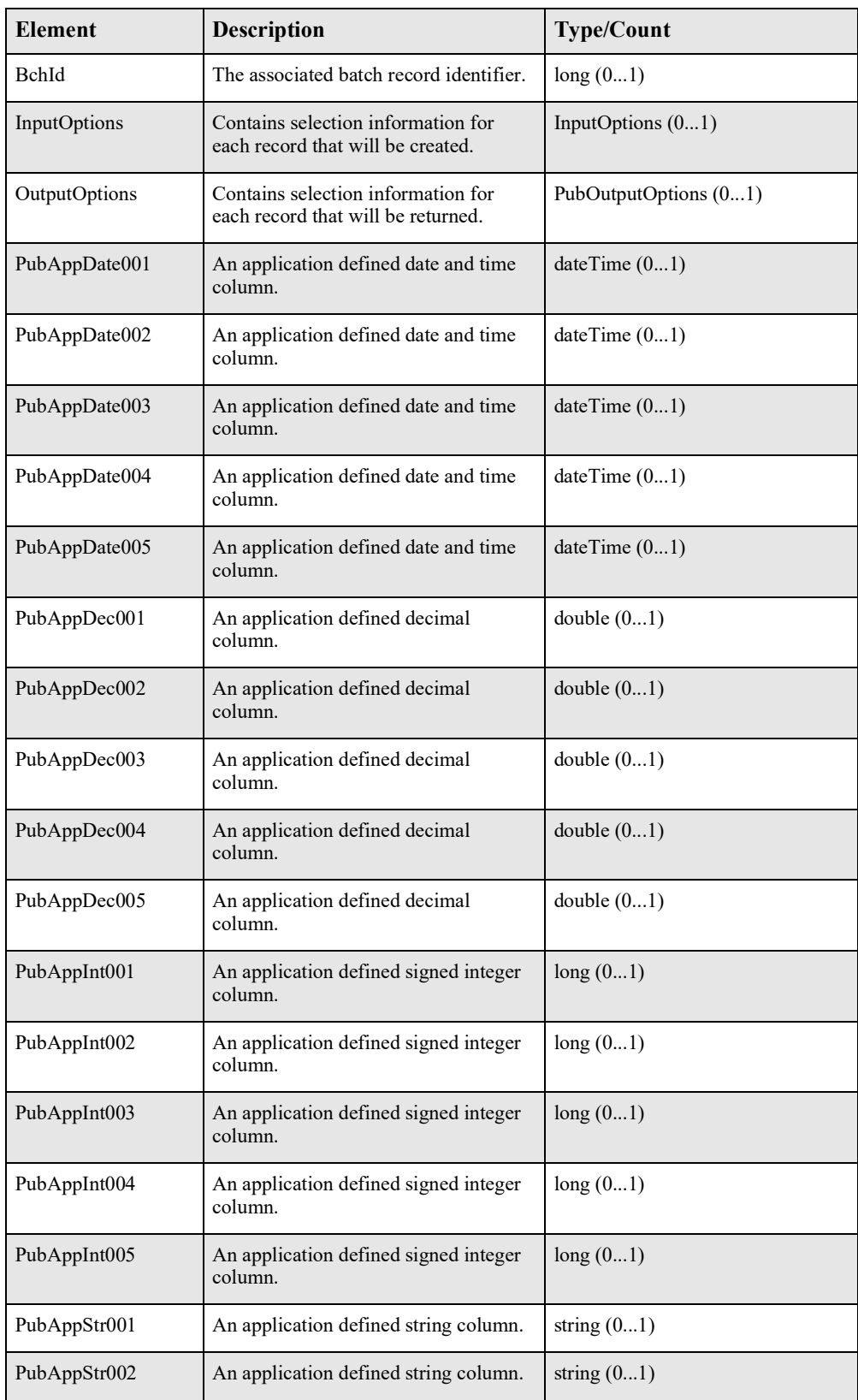

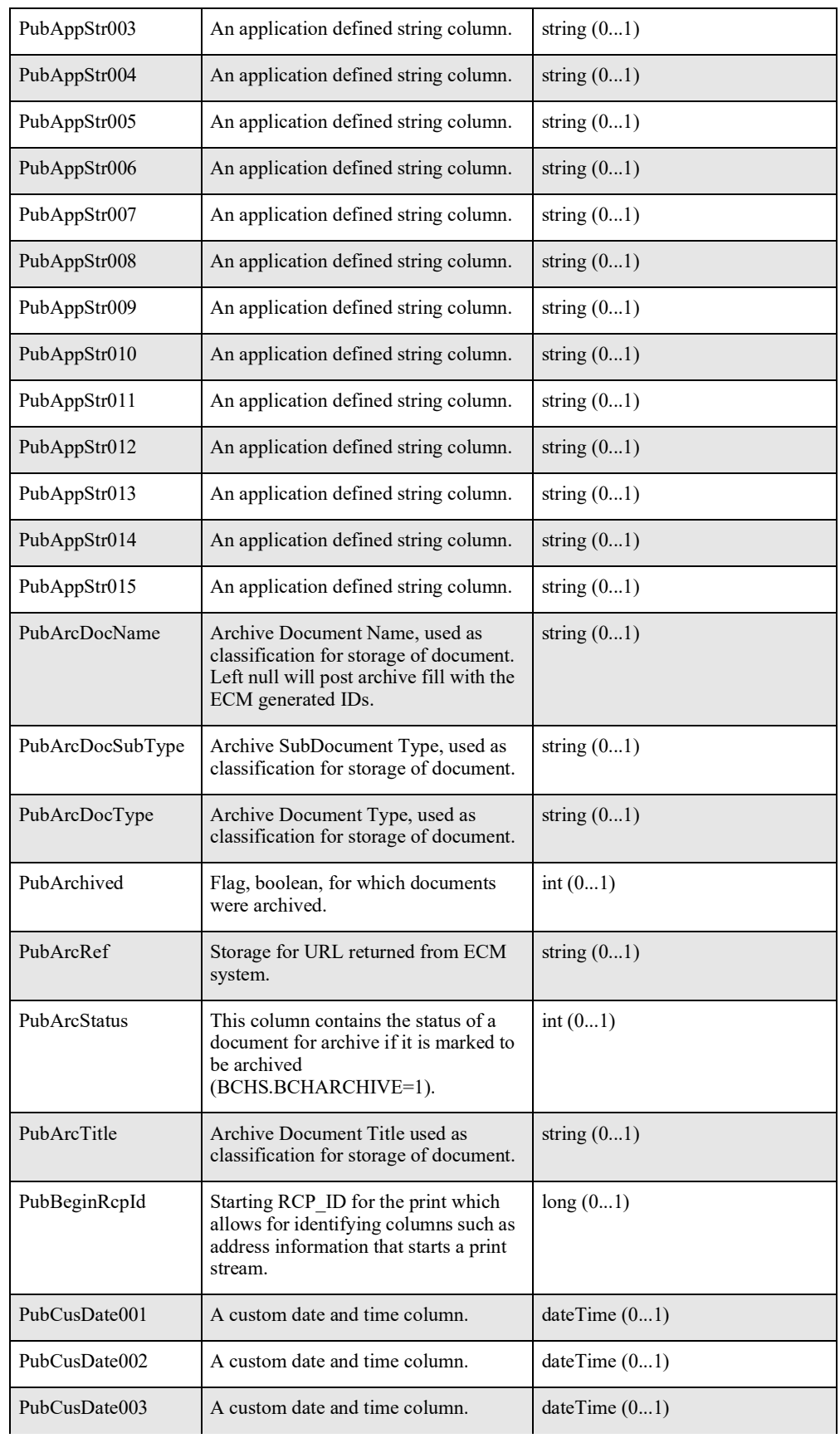

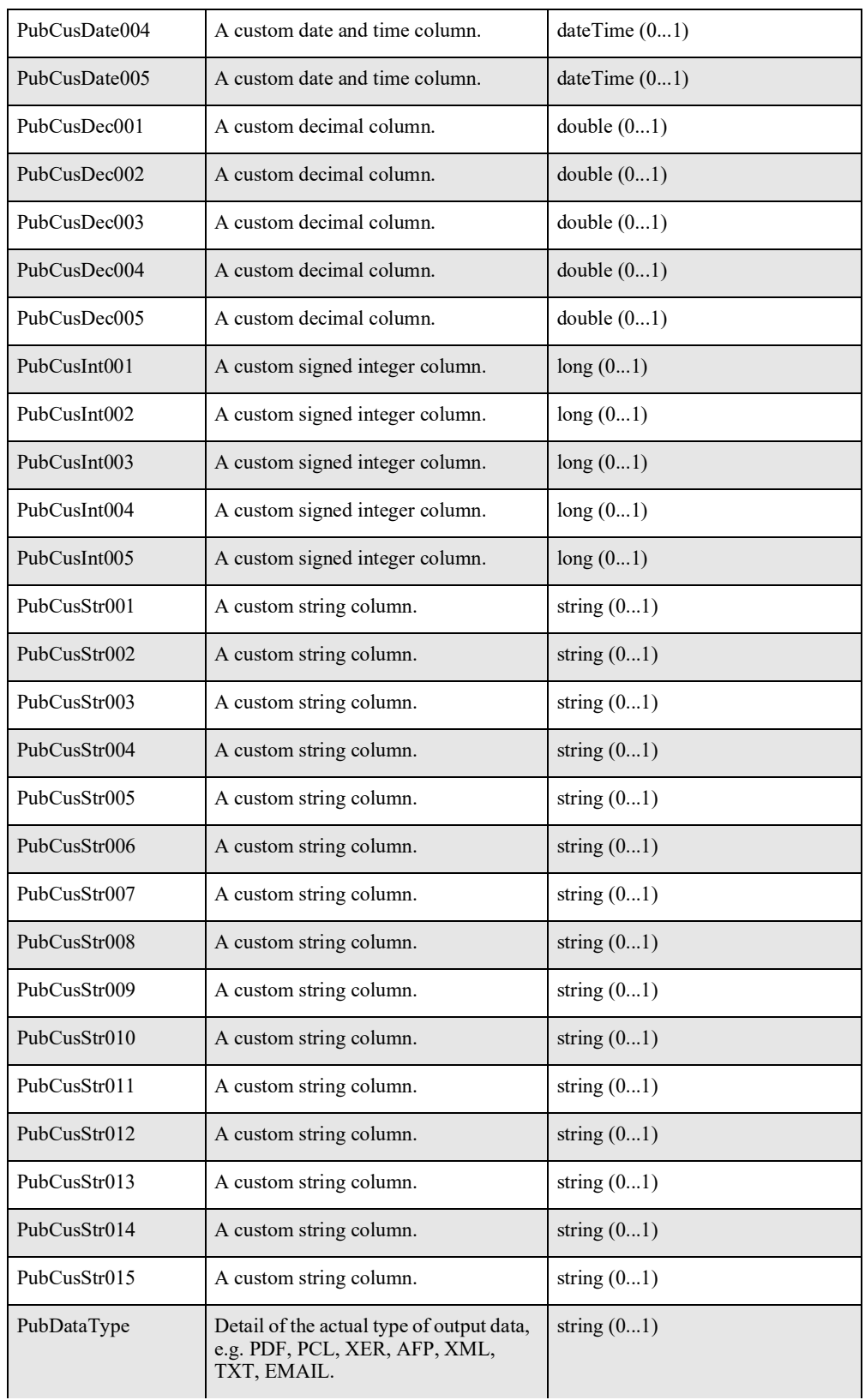

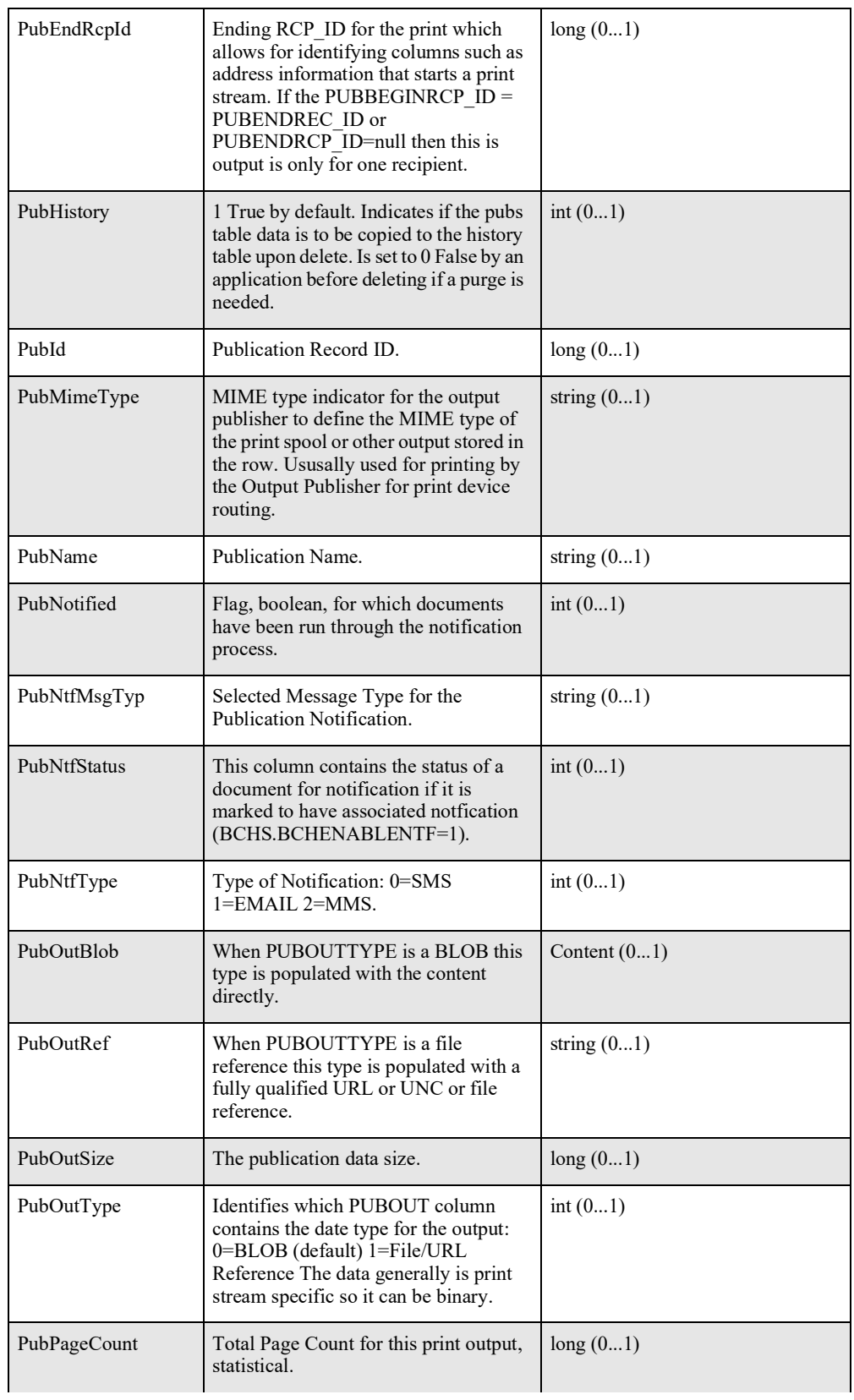

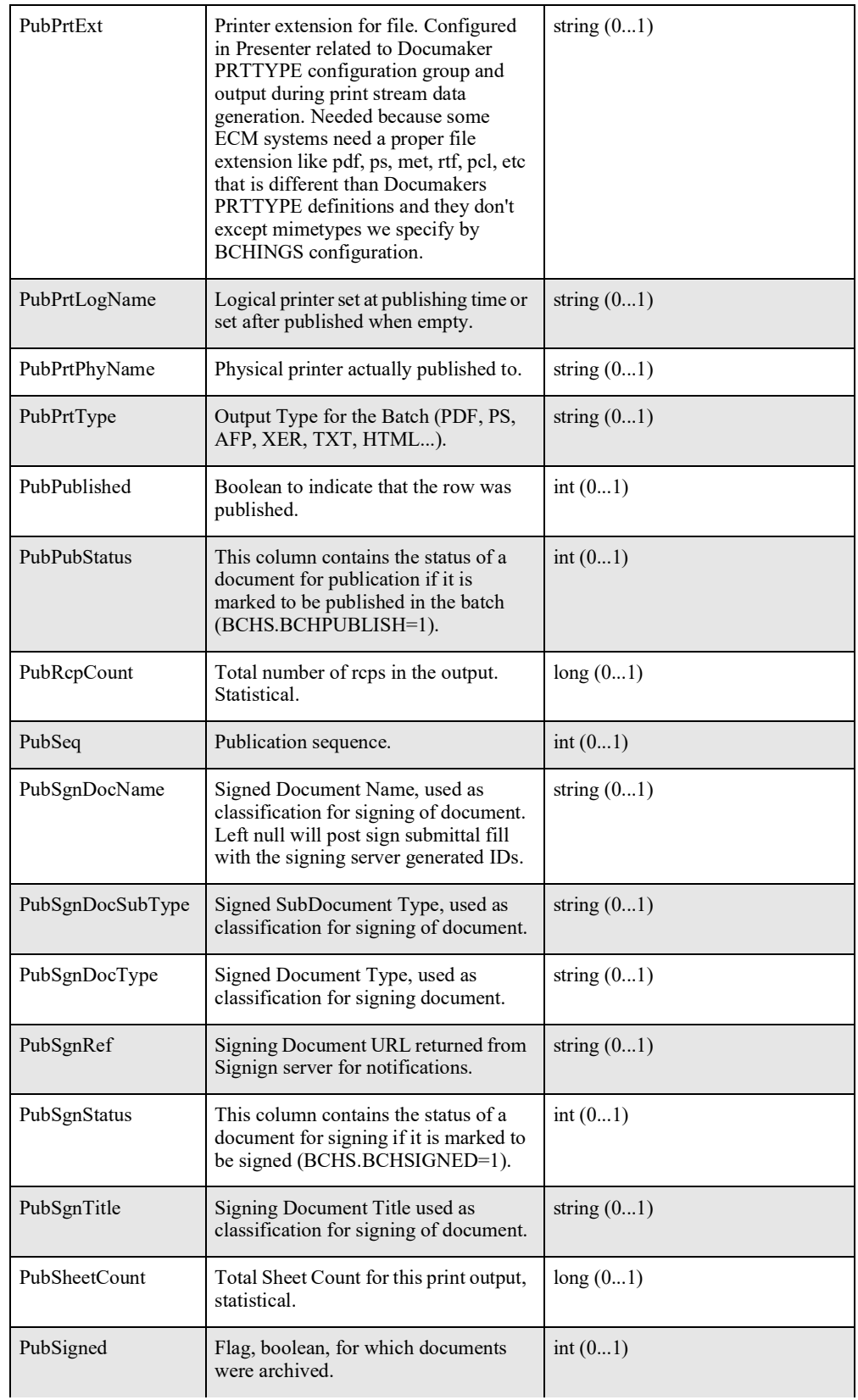

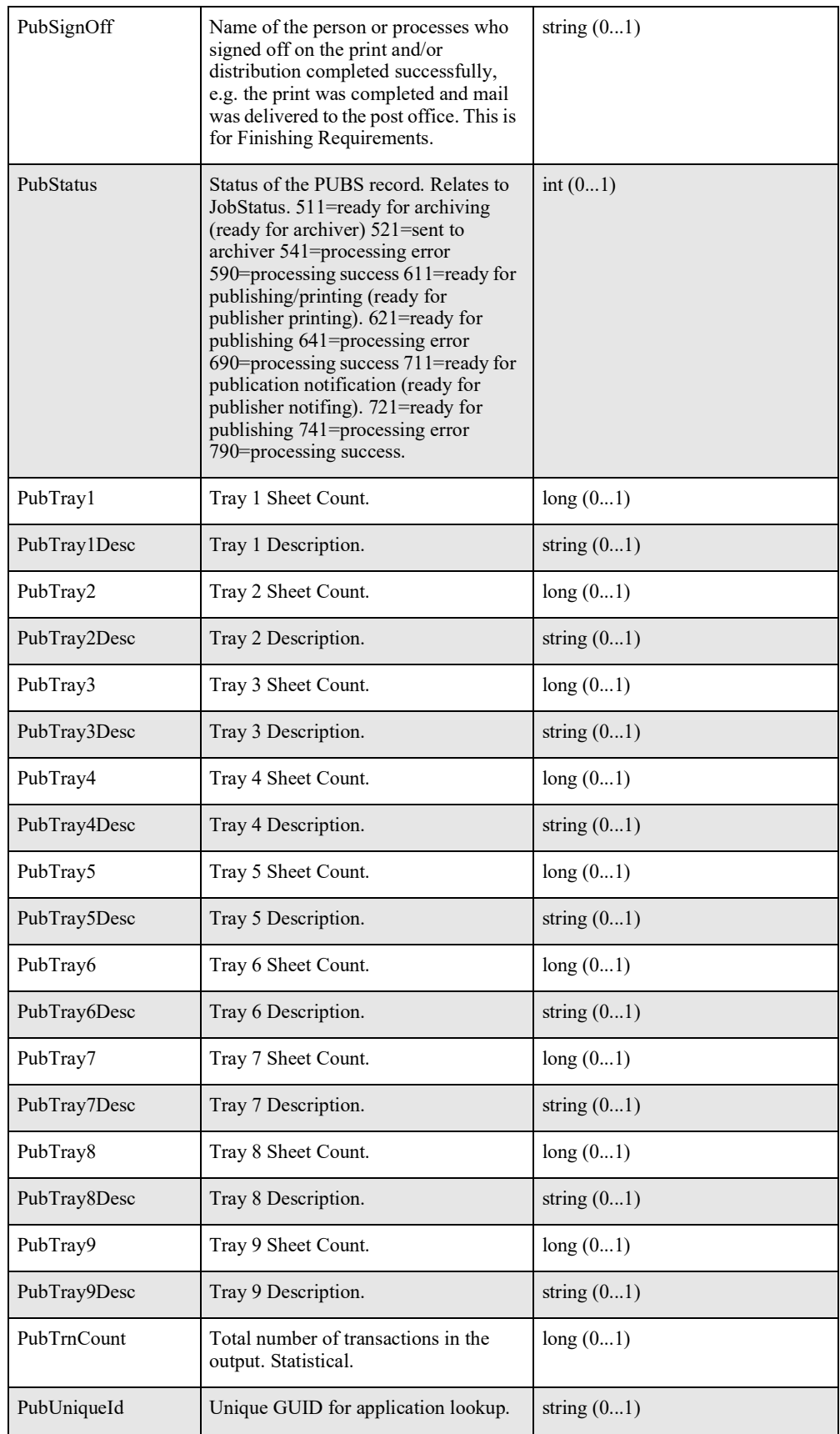

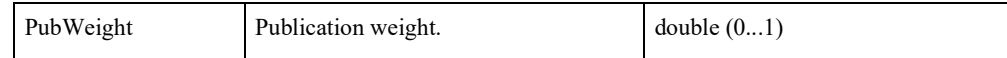

## **ResponseProperties**

This element indicates the type of response that is returned.

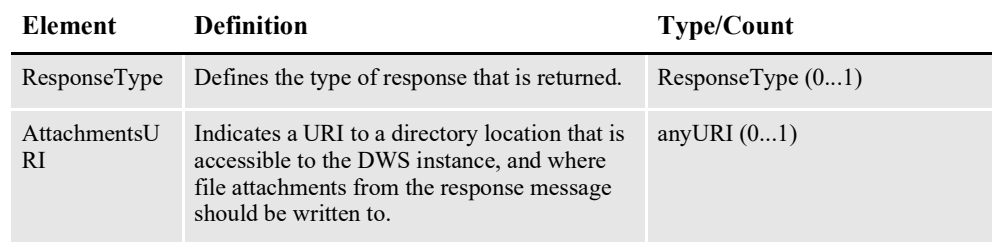

## **ResponseType**

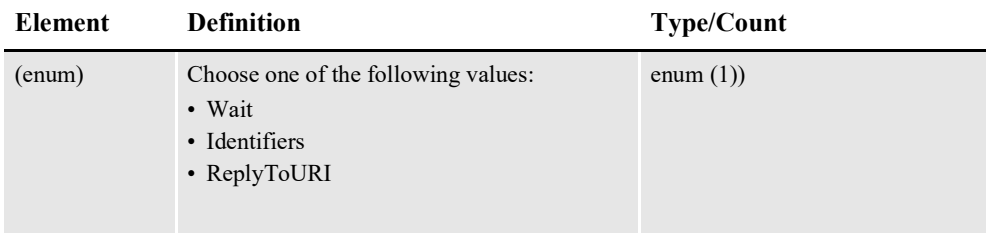

#### **Note**

- Wait indicates DWS should wait for the full response. The timeoutMillis option comes into play.
- Identifiers indicates only the identifiers will be returned instead of waiting for a full response.
- ReplyToURI indicates if the service operation should just return the identifiers and let the Document Factory instance reply with the response to a given URI. The default is false. If this option is true, then at least one element in the request message must include a \*ReplyToUri element with a valid URI.

## **InputOptions**

This element indicates how the input is processed

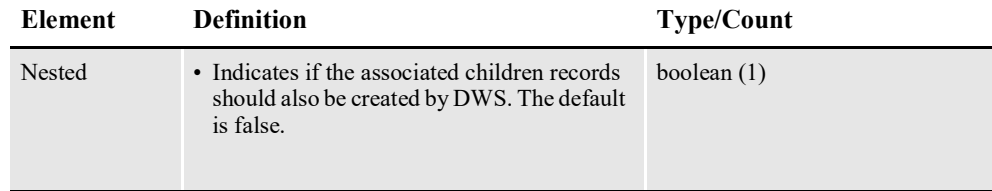

## **Content**

Represents a file attachment.

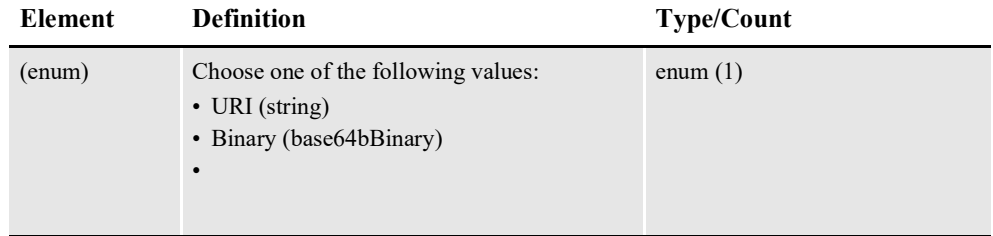

#### **Note**

- URI should be a URI to a file on disk.
- Binary is the inline base64 content for a file attachment.

## **OutputOptions**

This element indicates how the output is processed.

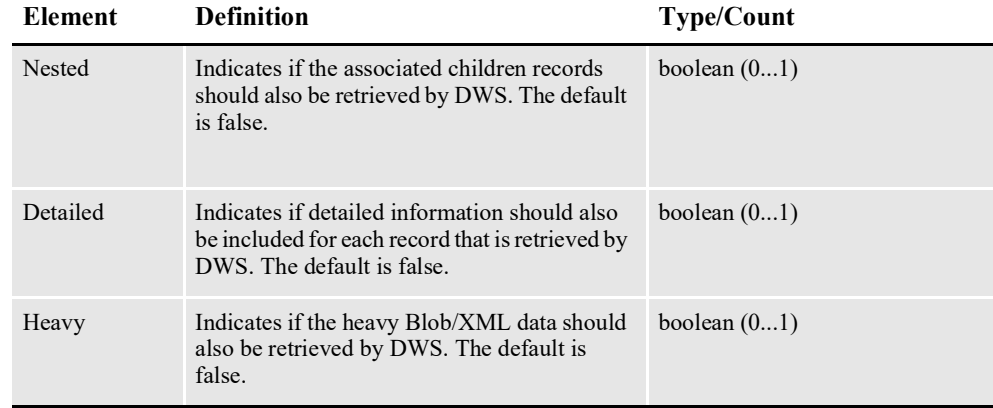

## **DoPublishFromFactoryResponse**

DWS provides web service versioning at the message level. The DoPublishFromFactoryResponse element contains a schema choice element that provides the ability to select different versions of a response message, however, a response message will always contain the appropriate message version to match the version in the request message ivocation.

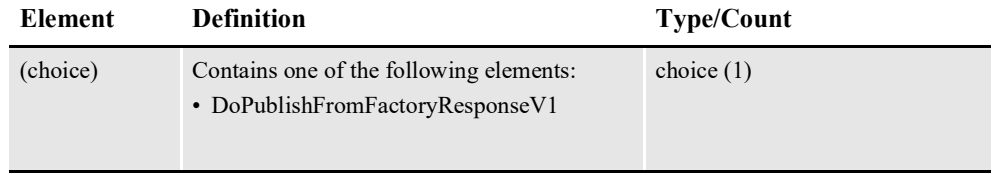

## **DoPublishFromFactoryResponseV1**

The DoPublishFromFactoryResponseV1 element is the first message version of DoPublishFromFactoryResponse element.

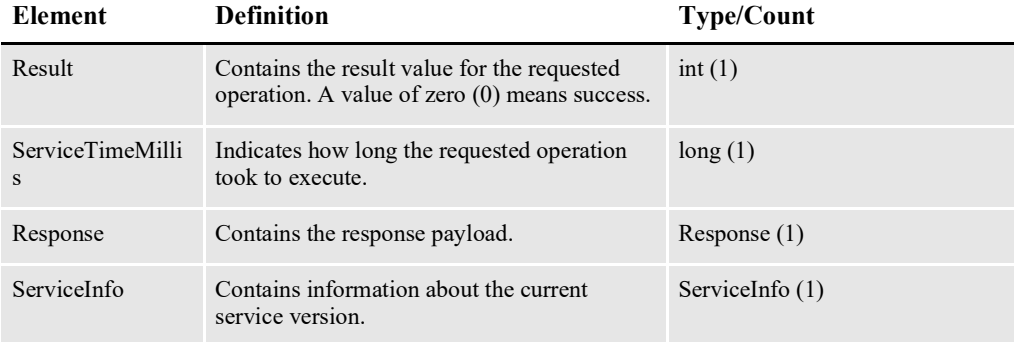

## **Response**

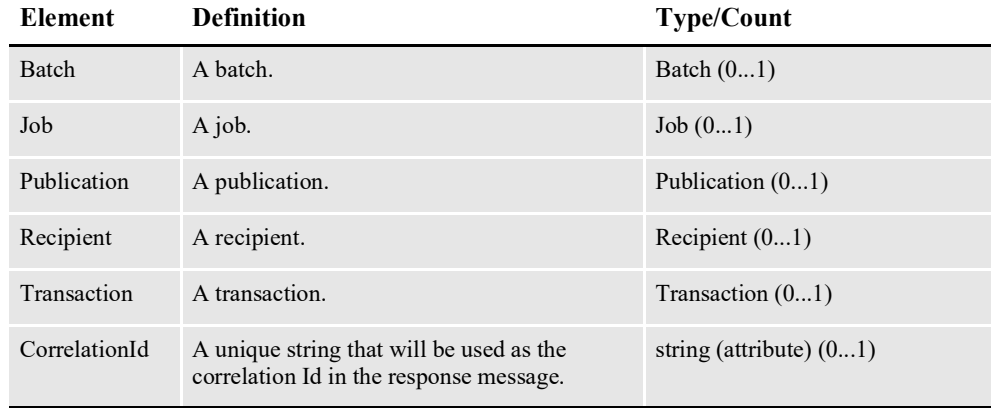

## **Content**

Represents a file attachment.

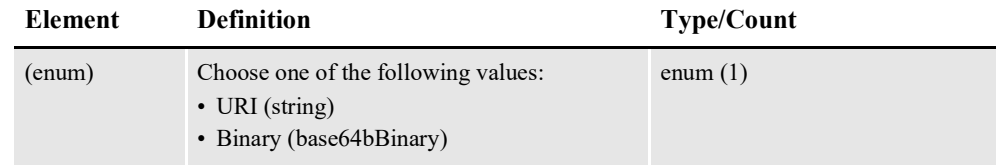

#### Note

- URI should be a URI to a file on disk.
- Binary is the inline base64 content for a file attachment.

## **AssociatedIdentifiers**

The identifiers of the parent records for a transaction, recipient, batch, or publication

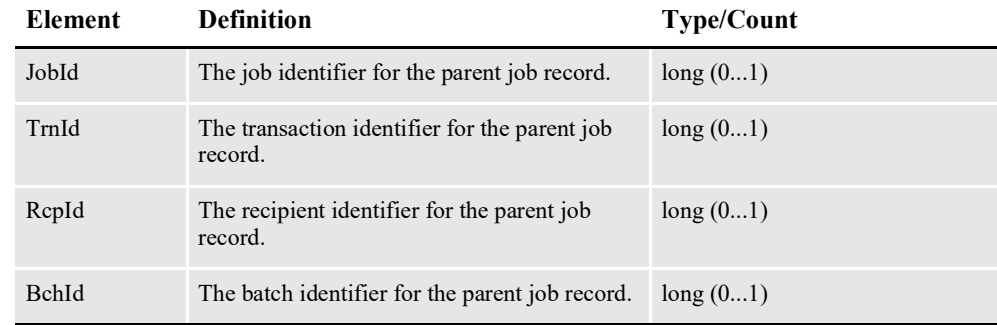

## **ServiceInfo**

Contains information pertaining the service operation invoked.

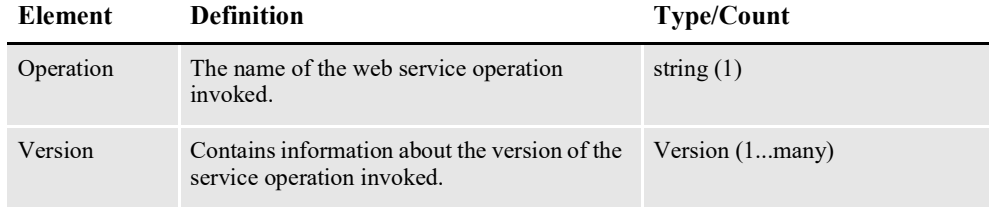

## **Version**

Contains information pertaining the version of the service operation invoked.

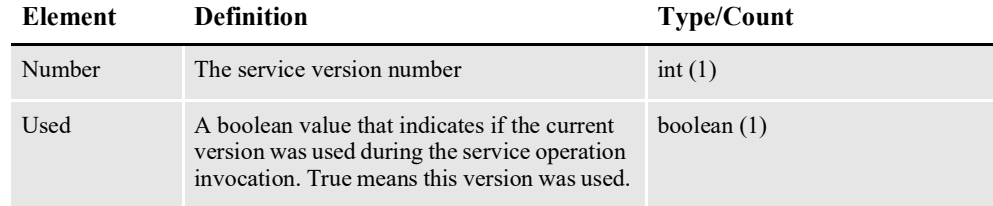

## **Error Handling**

The doPublishFromFactory service operation returns a Publishing Fault Exception when there is an error.

#### **PublishingFault Schema**

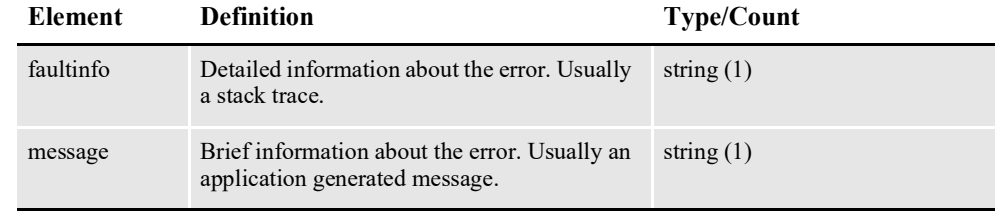

## **Example Payloads**

#### **Request Payload 1**

```
<?xml version="1.0" encoding="utf-8"?>
<soap:Envelope 
     xmlns:soap="http://schemas.xmlsoap.org/soap/envelope/" 
     xmlns:xsi="http://www.w3.org/2001/XMLSchema-instance" 
     xmlns:xsd="http://www.w3.org/2001/XMLSchema" 
     xmlns:cmn="oracle/documaker/schema/common" 
     xmlns:pubcmn="oracle/documaker/schema/ws/publishing/
common" 
     xmlns:ccn3="oracle/documaker/schema/ws/publishing/
doPublishFromFactory/v1/request" 
     xmlns:tns="oracle/documaker/schema/ws/publishing" 
    xmlns:doPublishFromFactory_v1="oracle/documaker/schema/ws/
publishing/doPublishFromFactory/v1">
   <soap:Body>
     <tns:DoPublishFromFactoryRequest>
       <tns:DoPublishFromFactoryRequestV1>
         <pubcmn:timeoutMillis>1800000</pubcmn:timeoutMillis>
         <doPublishFromFactory_v1:Request 
CorrelationId="req_11">
         <ccn3:Job>
            <ccn3:JobHistory>1</ccn3:JobHistory>
            <ccn3:JobId>1</ccn3:JobId>
            <ccn3:JobName>Batch</ccn3:JobName>
            <ccn3:JobPriority>21</ccn3:JobPriority>
            <ccn3:Transaction>
               <ccn3:KeyId>2</ccn3:KeyId>
               <ccn3:Recipient>
                  <ccn3:Batch>
                      <ccn3:BchId>1</ccn3:BchId>
                      <ccn3:Publication>
                         <ccn3:PubId>1</ccn3:PubId>
                         <ccn3:PubStatus>711</ccn3:PubStatus>
                      </ccn3:Publication>
```

```
</ccn3:Batch>
                  <ccn3:RcpId>1</ccn3:RcpId>
               </ccn3:Recipient>
               <ccn3:TrnId>1</ccn3:TrnId>
            </ccn3:Transaction>
         </ccn3:Job>
         </doPublishFromFactory_v1:Request>
       </tns:DoPublishFromFactoryRequestV1>
     </tns:DoPublishFromFactoryRequest>
   </soap:Body>
</soap:Envelope>
```
#### **Response Payload 1**

```
<?xml version="1.0" encoding="UTF-8"?>
<S:Envelope xmlns:S="http://schemas.xmlsoap.org/soap/
envelope/">
     <S:Body>
         <ns5:DoPublishFromFactoryResponse 
            xmlns:ns12="oracle/documaker/schema/ws/publishing/
doGetPublishingInfo/v1/request" 
            xmlns:ns11="oracle/documaker/schema/ws/publishing/
doGetPublishingInfo/v1" 
            xmlns:ns10="oracle/documaker/schema/ws/publishing/
doGetPublishingInfo/v1/response" 
             xmlns:ns9="oracle/documaker/schema/ws/publishing/
doPublishFromImport/v1/response" 
             xmlns:ns8="oracle/documaker/schema/ws/publishing/
doPublishFromFactory/v1/response" 
             xmlns:ns7="oracle/documaker/schema/ws/publishing/
doPublishFromImport/v1/request" 
             xmlns:ns6="oracle/documaker/schema/ws/publishing/
doPublishFromImport/v1" 
            xmlns:ns5="oracle/documaker/schema/ws/publishing" 
             xmlns:ns4="oracle/documaker/schema/ws/publishing/
doPublishFromFactory/v1" 
             xmlns:ns3="oracle/documaker/schema/common" 
             xmlns:ns2="oracle/documaker/schema/ws/publishing/
doPublishFromFactory/v1/request" 
             xmlns="oracle/documaker/schema/ws/publishing/
common">
             <ns5:DoPublishFromFactoryResponseV1>
                 <Result>0</Result>
                 <ServiceTimeMillis>1577</ServiceTimeMillis>
                 <ns4:Response CorrelationId="req_11">
```

```
 <ns8:Job>
                           <ns8:JobId>603</ns8:JobId>
                           <ns8:Transaction>
                               <ns8:AssociatedIdentifiers>
                                   <JobId>603</JobId>
                               </ns8:AssociatedIdentifiers>
                               <ns8:Recipient>
                                   <ns8:AssociatedIdentifiers>
                                        <JobId>603</JobId>
                                        <TrnId>807</TrnId>
                                   </ns8:AssociatedIdentifiers>
                                   <ns8:Batch>
                                      <ns8:AssociatedIdentifiers>
                                            <JobId>603</JobId>
                                            <TrnId>807</TrnId>
                                            <RcpId>1718</RcpId>
                                    </ns8:AssociatedIdentifiers>
                                       <ns8:BchId>501</ns8:BchId>
                                        <ns8:Publication>
                                     <ns8:AssociatedIdentifiers>
                                               <JobId>603</JobId>
                                               <TrnId>807</TrnId>
                                              <RcpId>1718</RcpId>
                                               <BchId>501</BchId>
                                     </ns8:AssociatedIdentifiers>
                                       <ns8:PubId>772</ns8:PubId>
                                        </ns8:Publication>
                 </ns8:Batch>
                                   <ns8:RcpId>1718</ns8:RcpId>
                               </ns8:Recipient>
                               <ns8:TrnId>807</ns8:TrnId>
                           </ns8:Transaction>
                     \langle/ns8:Job>
                  </ns4:Response>
                  <ns4:ServiceInfo>
                      <ns3:Operation>doPublishFromFactory</
ns3:Operation>
                      <ns3:Version>
                           <ns3:Number>1</ns3:Number>
                           <ns3:Used>true</ns3:Used>
                      </ns3:Version>
                  </ns4:ServiceInfo>
              </ns5:DoPublishFromFactoryResponseV1>
```

```
 </ns5:DoPublishFromFactoryResponse>
     </S:Body>
</S:Envelope>
```
#### **Request Payload 2**

```
<?xml version="1.0" encoding="utf-8"?>
<soap:Envelope 
     xmlns:soap="http://schemas.xmlsoap.org/soap/envelope/" 
     xmlns:xsi="http://www.w3.org/2001/XMLSchema-instance" 
     xmlns:xsd="http://www.w3.org/2001/XMLSchema" 
     xmlns:cmn="oracle/documaker/schema/common" 
     xmlns:pubcmn="oracle/documaker/schema/ws/publishing/
common" 
     xmlns:ccn3="oracle/documaker/schema/ws/publishing/
doPublishFromFactory/v1/request" 
     xmlns:tns="oracle/documaker/schema/ws/publishing" 
    xmlns:doPublishFromFactory_v1="oracle/documaker/schema/ws/
publishing/doPublishFromFactory/v1">
   <soap:Body>
     <tns:DoPublishFromFactoryRequest>
       <tns:DoPublishFromFactoryRequestV1>
         <pubcmn:timeoutMillis>1800000</pubcmn:timeoutMillis>
         <doPublishFromFactory_v1:Request 
CorrelationId="req_29">
         <ccn3:Transaction>
            <ccn3:KeyId>2</ccn3:KeyId>
            <ccn3:Recipient>
               <ccn3:InputOptions>
                   <pubcmn:Nested>true</pubcmn:Nested>
               </ccn3:InputOptions>
               <ccn3:RcpId>1</ccn3:RcpId>
            </ccn3:Recipient>
            <ccn3:TrnId>1</ccn3:TrnId>
         </ccn3:Transaction>
         </doPublishFromFactory_v1:Request>
       </tns:DoPublishFromFactoryRequestV1>
     </tns:DoPublishFromFactoryRequest>
   </soap:Body>
</soap:Envelope>
Response Payload 2
<?xml version="1.0" encoding="UTF-8"?>
```

```
<S:Envelope xmlns:S="http://schemas.xmlsoap.org/soap/
envelope/">
     <S:Body>
         <ns5:DoPublishFromFactoryResponse 
            xmlns:ns12="oracle/documaker/schema/ws/publishing/
doGetPublishingInfo/v1/request" 
            xmlns:ns11="oracle/documaker/schema/ws/publishing/
doGetPublishingInfo/v1" 
            xmlns:ns10="oracle/documaker/schema/ws/publishing/
doGetPublishingInfo/v1/response" 
             xmlns:ns9="oracle/documaker/schema/ws/publishing/
doPublishFromImport/v1/response" 
             xmlns:ns8="oracle/documaker/schema/ws/publishing/
doPublishFromFactory/v1/response" 
             xmlns:ns7="oracle/documaker/schema/ws/publishing/
doPublishFromImport/v1/request" 
             xmlns:ns6="oracle/documaker/schema/ws/publishing/
doPublishFromImport/v1" 
            xmlns:ns5="oracle/documaker/schema/ws/publishing" 
             xmlns:ns4="oracle/documaker/schema/ws/publishing/
doPublishFromFactory/v1" 
             xmlns:ns3="oracle/documaker/schema/common" 
             xmlns:ns2="oracle/documaker/schema/ws/publishing/
doPublishFromFactory/v1/request" 
             xmlns="oracle/documaker/schema/ws/publishing/
common">
             <ns5:DoPublishFromFactoryResponseV1>
                 <Result>0</Result>
                 <ServiceTimeMillis>418</ServiceTimeMillis>
                 <ns4:Response CorrelationId="req_29">
                      <ns8:Transaction>
                          <ns8:AssociatedIdentifiers>
                              <JobId>516</JobId>
                          </ns8:AssociatedIdentifiers>
                          <ns8:Recipient>
                              <ns8:AssociatedIdentifiers>
                                  <JobId>516</JobId>
                                  <TrnId>726</TrnId>
                              </ns8:AssociatedIdentifiers>
                              <ns8:Batch>
                                  <ns8:AssociatedIdentifiers>
                                      <JobId>516</JobId>
                                      <TrnId>726</TrnId>
                                      <RcpId>1622</RcpId>
                                  </ns8:AssociatedIdentifiers>
```

```
 <ns8:BchId>438</ns8:BchId>
                                   <ns8:Publication>
                                      <ns8:AssociatedIdentifiers>
                                            <JobId>516</JobId>
                                            <TrnId>726</TrnId>
                                            <RcpId>1622</RcpId>
                                            <BchId>438</BchId>
                                    </ns8:AssociatedIdentifiers>
                                       <ns8:PubId>714</ns8:PubId>
                                   </ns8:Publication>
                               </ns8:Batch>
                               <ns8:RcpId>1622</ns8:RcpId>
                           </ns8:Recipient>
                           <ns8:TrnId>726</ns8:TrnId>
                      </ns8:Transaction>
                 \langle/ns4:Response>
                  <ns4:ServiceInfo>
                      <ns3:Operation>doPublishFromFactory</
ns3:Operation>
                      <ns3:Version>
                           <ns3:Number>1</ns3:Number>
                           <ns3:Used>true</ns3:Used>
                      </ns3:Version>
                  </ns4:ServiceInfo>
             </ns5:DoPublishFromFactoryResponseV1>
         </ns5:DoPublishFromFactoryResponse>
     </S:Body>
</S:Envelope>
```
#### **Response Payload 2**

```
<?xml version="1.0" encoding="UTF-8"?>
<S:Envelope xmlns:S="http://schemas.xmlsoap.org/soap/
envelope/">
     <S:Body>
         <ns5:DoPublishFromFactoryResponse 
            xmlns:ns12="oracle/documaker/schema/ws/publishing/
doGetPublishingInfo/v1/request" 
            xmlns:ns11="oracle/documaker/schema/ws/publishing/
doGetPublishingInfo/v1" 
            xmlns:ns10="oracle/documaker/schema/ws/publishing/
doGetPublishingInfo/v1/response" 
             xmlns:ns9="oracle/documaker/schema/ws/publishing/
doPublishFromImport/v1/response" 
             xmlns:ns8="oracle/documaker/schema/ws/publishing/
doPublishFromFactory/v1/response"
```

```
 xmlns:ns7="oracle/documaker/schema/ws/publishing/
doPublishFromImport/v1/request" 
             xmlns:ns6="oracle/documaker/schema/ws/publishing/
doPublishFromImport/v1" 
            xmlns:ns5="oracle/documaker/schema/ws/publishing" 
             xmlns:ns4="oracle/documaker/schema/ws/publishing/
doPublishFromFactory/v1" 
             xmlns:ns3="oracle/documaker/schema/common" 
             xmlns:ns2="oracle/documaker/schema/ws/publishing/
doPublishFromFactory/v1/request" 
             xmlns="oracle/documaker/schema/ws/publishing/
common">
             <ns5:DoPublishFromFactoryResponseV1>
                  <Result>0</Result>
                  <ServiceTimeMillis>418</ServiceTimeMillis>
                  <ns4:Response CorrelationId="req_29">
                      <ns8:Transaction>
                          <ns8:AssociatedIdentifiers>
                              <JobId>516</JobId>
                          </ns8:AssociatedIdentifiers>
                          <ns8:Recipient>
                              <ns8:AssociatedIdentifiers>
                                   <JobId>516</JobId>
                                   <TrnId>726</TrnId>
                              </ns8:AssociatedIdentifiers>
                              <ns8:Batch>
                                   <ns8:AssociatedIdentifiers>
                                       <JobId>516</JobId>
                                       <TrnId>726</TrnId>
                                       <RcpId>1622</RcpId>
                </ns8:AssociatedIdentifiers>
                                   <ns8:BchId>438</ns8:BchId>
                                   <ns8:Publication>
                                     <ns8:AssociatedIdentifiers>
                                           <JobId>516</JobId>
                                           <TrnId>726</TrnId>
                                           <RcpId>1622</RcpId>
                                           <BchId>438</BchId>
                                    </ns8:AssociatedIdentifiers>
                                      <ns8:PubId>714</ns8:PubId>
                                   </ns8:Publication>
                              </ns8:Batch>
                              <ns8:RcpId>1622</ns8:RcpId>
                          </ns8:Recipient>
```

```
 <ns8:TrnId>726</ns8:TrnId>
                      </ns8:Transaction>
                  </ns4:Response>
                  <ns4:ServiceInfo>
                      <ns3:Operation>doPublishFromFactory</
ns3:Operation>
                      <ns3:Version>
                          <ns3:Number>1</ns3:Number>
                          <ns3:Used>true</ns3:Used>
                      </ns3:Version>
                  </ns4:ServiceInfo>
             </ns5:DoPublishFromFactoryResponseV1>
         </ns5:DoPublishFromFactoryResponse>
     </S:Body>
</S:Envelope>
```
#### **Example PublishingFault**

```
<?xml version="1.0" encoding="UTF-8"?>
<S:Envelope xmlns:S="http://schemas.xmlsoap.org/soap/envelope/">
  <S:Body>
    <S:Fault xmlns:ns4="http://www.w3.org/2003/05/soap-envelope">
      <faultcode>S:Server</faultcode>
      <faultstring>Unable to validate request payload!</faultstring>
      <detail>
        <ns5:PublishingFault 
            xmlns:ns9="oracle/documaker/schema/ws/publishing/
doPublishFromImport/v1/response" 
            xmlns:ns8="oracle/documaker/schema/ws/publishing/
doPublishFromFactory/v1/response" 
            xmlns:ns7="oracle/documaker/schema/ws/publishing/
doPublishFromImport/v1/request" 
       xmlns:ns6="oracle/documaker/schema/ws/publishing/
doPublishFromImport/v1" 
              xmlns:ns4="oracle/documaker/schema/ws/publishing/
doPublishFromFactory/v1" 
              xmlns:ns3="oracle/documaker/schema/common" 
              xmlns:ns2="oracle/documaker/schema/ws/publishing/
doPublishFromFactory/v1/request" 
             xmlns:ns12="oracle/documaker/schema/ws/publishing/
doGetPublishingInfo/v1/request" 
             xmlns:ns11="oracle/documaker/schema/ws/publishing/
doGetPublishingInfo/v1" 
             xmlns:ns10="oracle/documaker/schema/ws/publishing/
doGetPublishingInfo/v1/response" 
          xmlns="oracle/documaker/schema/ws/publishing/common" 
             xmlns:ns5="oracle/documaker/schema/ws/publishing">
         <ns5:faultInfo>cvc-type.3.1.3: The value '' of element 
'cmn:Location' is not valid.</ns5:faultInfo>
```

```
 <ns5:message>Unable to validate request payload!</
ns5:message>
          </ns5:PublishingFault>
       </detail>
    \langle/S:Fault>
  \langle/S:Body>
</S:Envelope>
```
# **CONFIGURING DWS**

Use the following files and tables to set up Documaker Web Services.

## **web.xml File**

The web.xml deployment descriptor file in WEB-INF directory inside DWS.war file contains several configuration options.

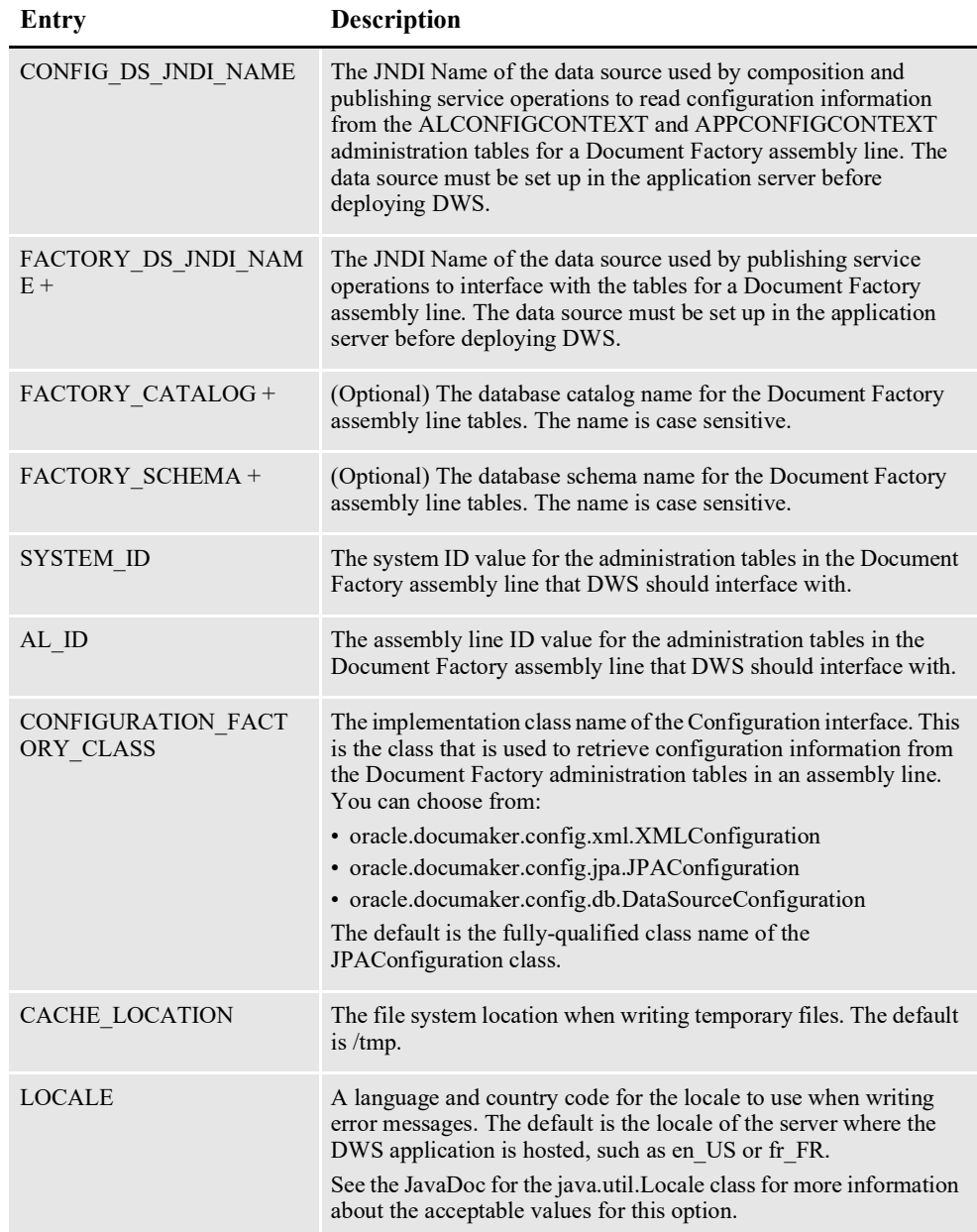

\* = used by composition services.

 $+$  = used by publishing services.

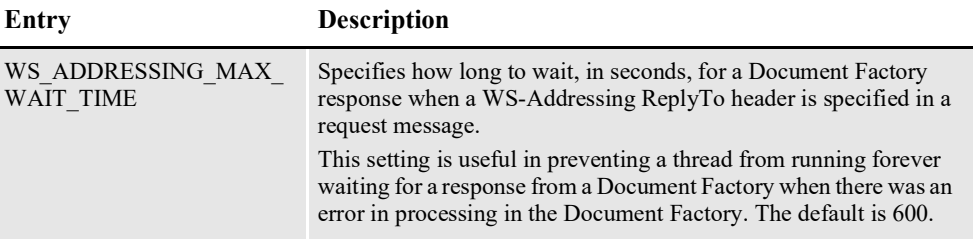

\* = used by composition services.

 $+$  = used by publishing services.

#### Here is an example:

```
<context-param>
    <param-name>CONFIG_DS_JNDI_NAME</param-name>
    <param-value>jdbc/DMKRConfig</param-value>
</context-param>
<context-param>
    <param-name>FACTORY_DS_JNDI_NAME</param-name>
    <param-value>jdbc/DMKRFactory</param-value>
</context-param>
<context-param>
    <param-name>FACTORY_SCHEMA</param-name>
    <param-value>DMKR_ASLINE</param-value>
</context-param>
<context-param>
    <param-name>FACTORY_CATALOG</param-name>
    <param-value>DMKR_ASLINE</param-value>
</context-param>
<context-param>
    <param-name>CONFIGURATION_FACTORY_CLASS</param-name>
    <param-value>oracle.documaker.config.jpa.JPAConfiguration</
param-value>
</context-param>
<context-param>
    <param-name>SYSTEM_ID</param-name>
    <param-value>1</param-value>
</context-param>
<context-param>
    <param-name>AL_ID</param-name>
    <param-value>1</param-value>
</context-param>
<context-param>
    <param-name>XML_DELIMITER</param-name>
    <param-value><?xml,0</param-value>
</context-param>
<context-param>
    <param-name>XPATH_DELIMITER</param-name>
    <param-value>//DOCUMENT</param-value>
</context-param>
<context-param>
    <param-name>TEXT_DELIMITER</param-name>
    <param-value>HEADERREC,10</param-value>
</context-param>
```
## **log4j.xml File**

The log4j.xml file is located in WEB-INF\classes directory and it contains loggers for producing diagnostic output.

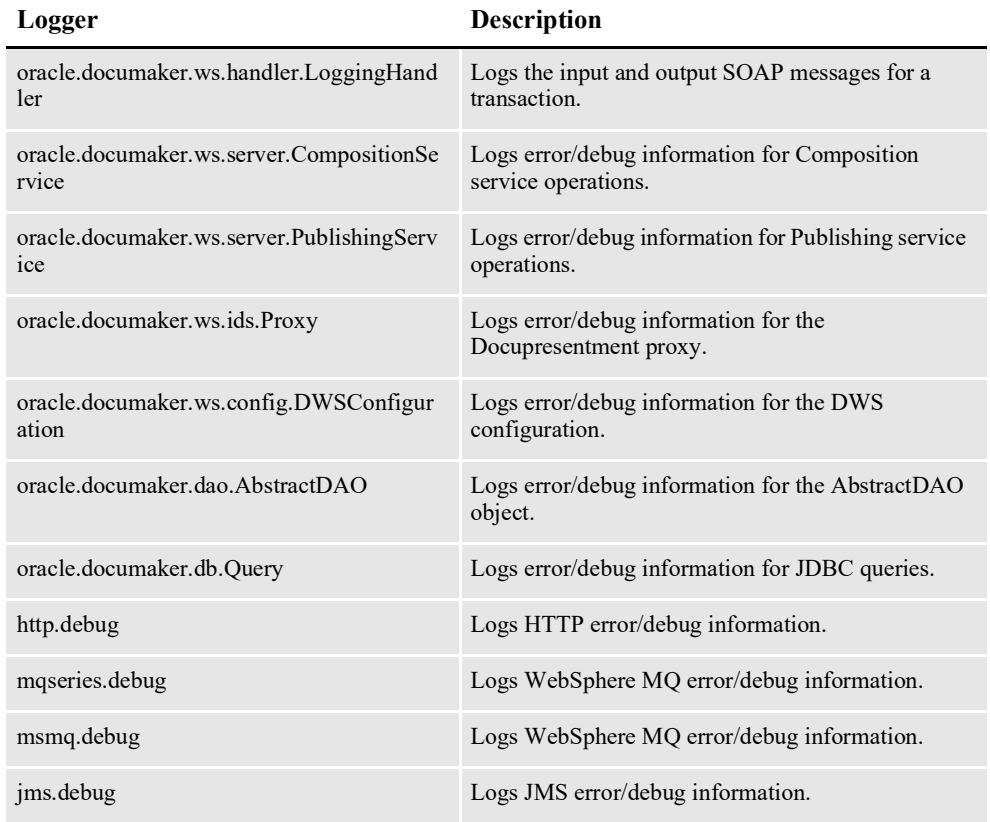

**Note** Change the Priority value for a logger from *error* to *debug* to produce diagnostic output. You must restart the Documaker Web Service application for any log4j.xml file changes to take effect.

Here is an example of a logger:

```
<category name="jms.debug" additivity="false">
    <priority value="error"/>
    <appender-ref ref="stdout"/>
    <appender-ref ref="roll"/>
</category>
```
## **ALCONFIGCONTEXT Table**

Read from the bus GROUP\_NAME column by composition service operations. This is the Document Factory administration table that is installed and configured when a Document Factory assembly line is installed, which is a pre-requisite for composition and publishing services. You can access this table using Documaker Administrator.

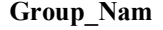

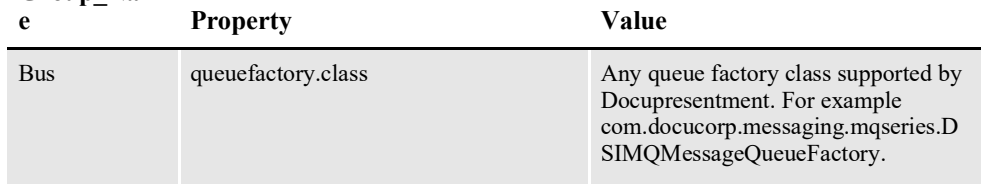

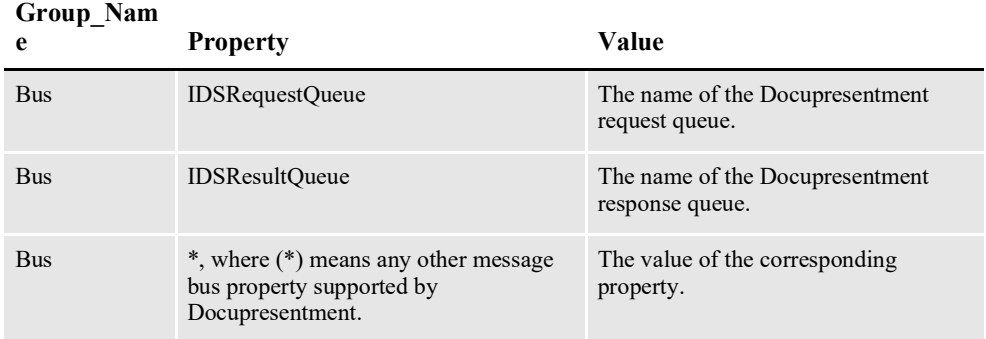

Here is an example (only the PROPERTY and VALUE columns are shown):

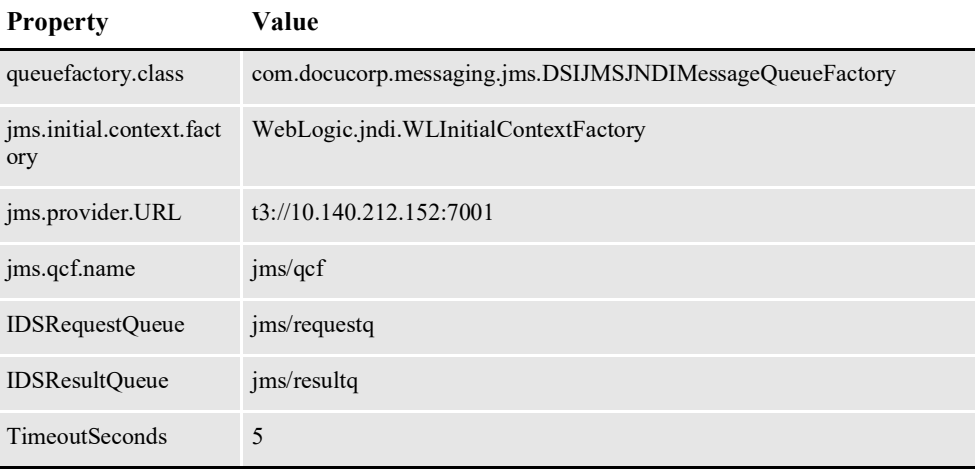

**Note** See the [Docupresentment Guide](http://docs.oracle.com/cd/F30719_01/Docupresentment_ug_12.6.4.pdf) for details about the message buses supported and their configuration options.

# **DEPLOYING DWS**

These application servers are supported:

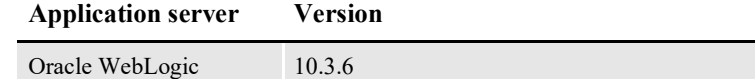

**Note** DWS is deployed with the installation of ODEE. Follow the instructions below:

## **DEPLOYING TO WEBLOGIC**

Deploying to WebLogic involves performing these tasks in the WebLogic Administration Console:

- *[Creating the JNDI Data Sources](#page-675-0)* on page 651
- *[Deploying the DWS.ear File](#page-682-0)* on page 658
- **Note** Add the message bus packages Docupresentment uses to the WebLogic DWS.war file if other than WebLogic JMS queues are used.

### <span id="page-675-0"></span>**Creating the JNDI Data Sources**

Follow these steps to create the JNDI data sources in the WebLogic Administration Console:

1. Create the JNDI data sources in the WebLogic Administration Console.

Make sure the JNDI names for the JNDI data sources created in the WebLogic container match the JNDI names for FACTORY\_DS\_JNDI\_NAME and CONFIG\_DS\_JNDI\_NAME web.xml context parameters in WEB-INF directory of the DWS.war file. Here is an example (defaults shown):

```
<context-param>
   <param-name>CONFIG_DS_JNDI_NAME</param-name>
    <param-value>jdbc/DMKRConfig</param-value>
</context-param>
<context-param>
    <param-name>FACTORY_DS_JNDI_NAME</param-name>
    <param-value>jdbc/DMKRFactory</param-value>
</context-param>
```
Make sure the JNDI names for the JNDI data sources created in the WebLogic container match the res-ref-name web.xml context parameters in WEB-INF directory of the DWS.war file. Here is an example (defaults shown):

```
<resource-ref>
   <res-ref-name>jdbc/DMKRConfig</res-ref-name>
   <res-type>javax.sql.DataSource</res-type>
   <res-auth>Container</res-auth>
    <res-sharing-scope>Shareable</res-sharing-scope>
</resource-ref>
<resource-ref>
   <res-ref-name>jdbc/DMKRFactory</res-ref-name>
   <res-type>javax.sql.DataSource</res-type>
   <res-auth>Container</res-auth>
   <res-sharing-scope>Shareable</res-sharing-scope>
</resource-ref>
```
- **Note** Do not add the JDBC driver package to the DWS.war file as you are using containerprovided JNDI data sources.
	- 2. Log into the WebLogic Administration Console. The URL is typically:

```
http://IpAddress:7001/console
```
where *IpAddress* is the IP address of your container. You will need to provide your credentials to log in.

3. Create the DMKRConfig JNDI data source to interface with the Document Factory administration tables. On the left panel of the WebLogic Administration Console, expand Services, JDBC, and click the Data Sources link. On the right panel, click New.

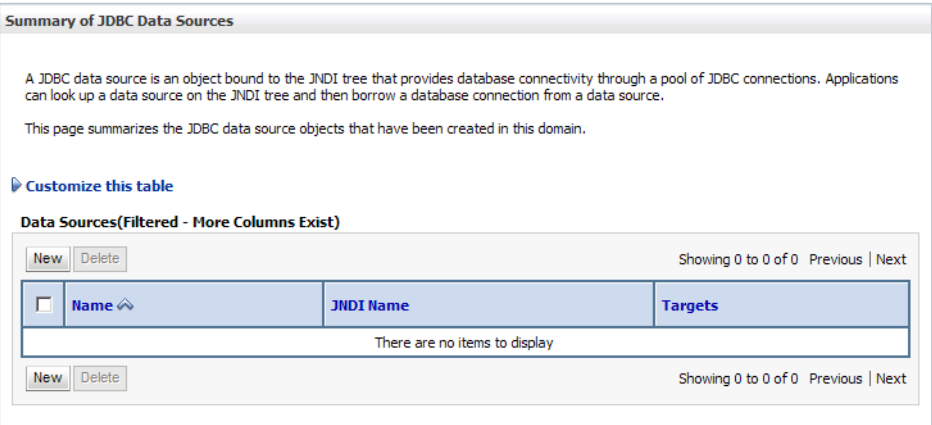

4. Enter values for the Name, JNDI Name, Database Type, and Database Driver fields and click Next.

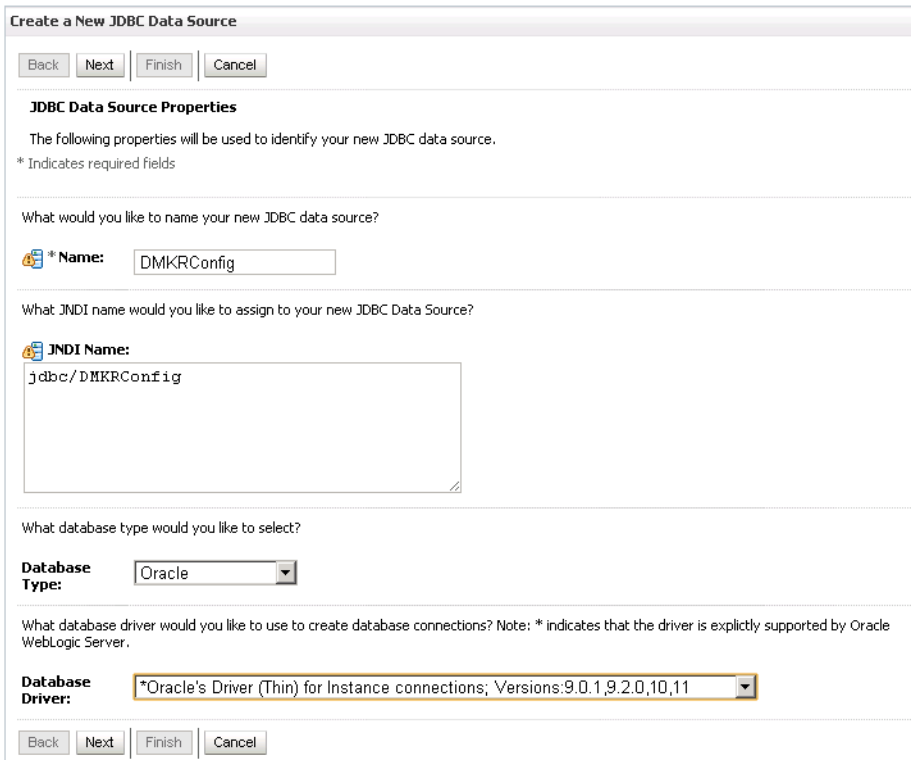

5. Select the options for transaction support and click Next.

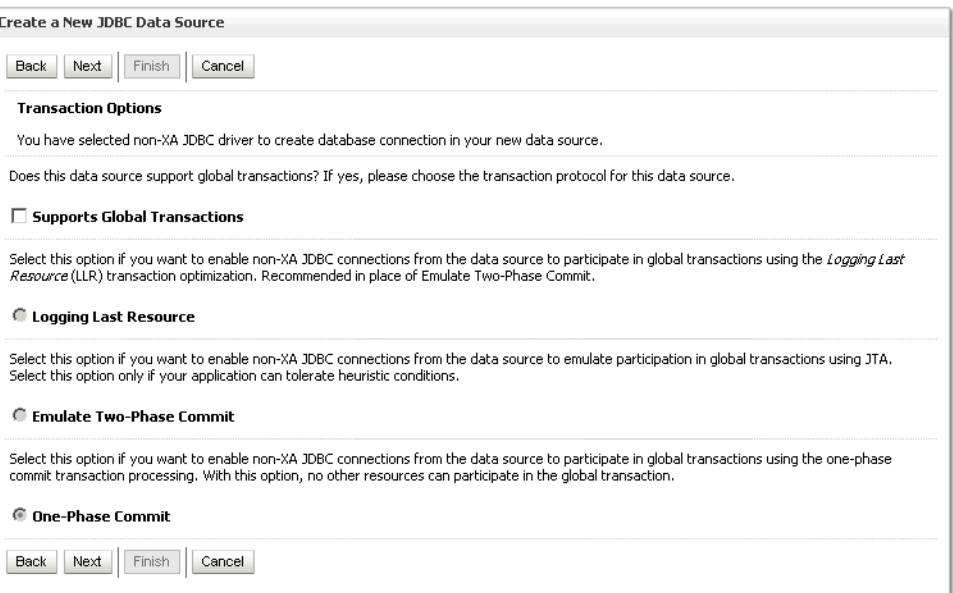

6. Enter the values for the Database Name, Host Name, Port, Database User Name, and Password fields and click Next.

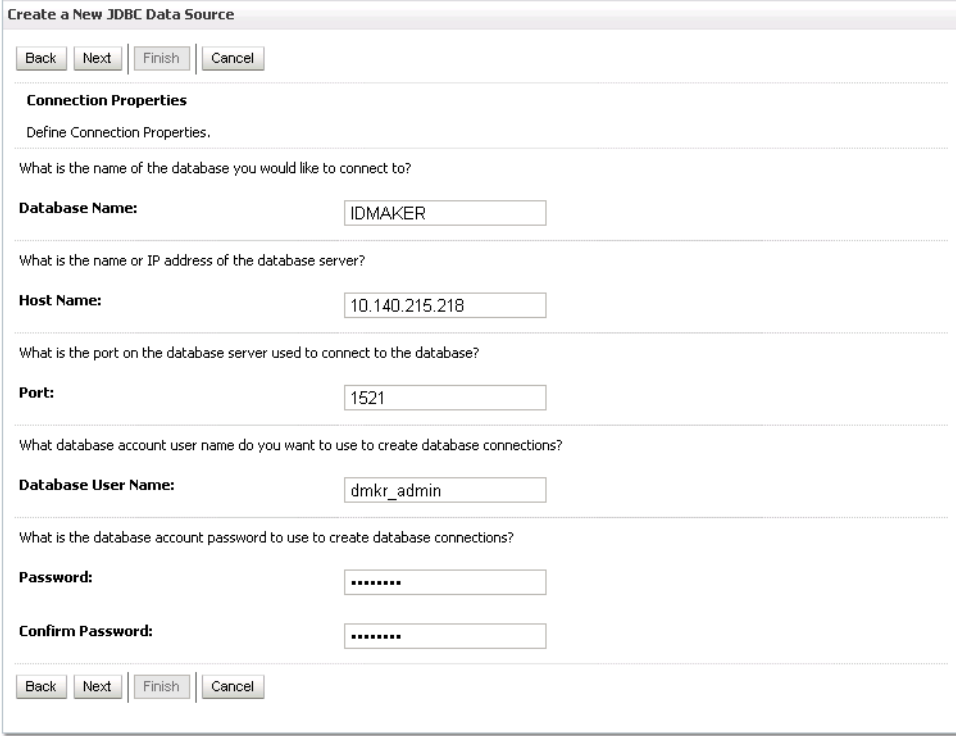

7. Click the Test Configuration button.

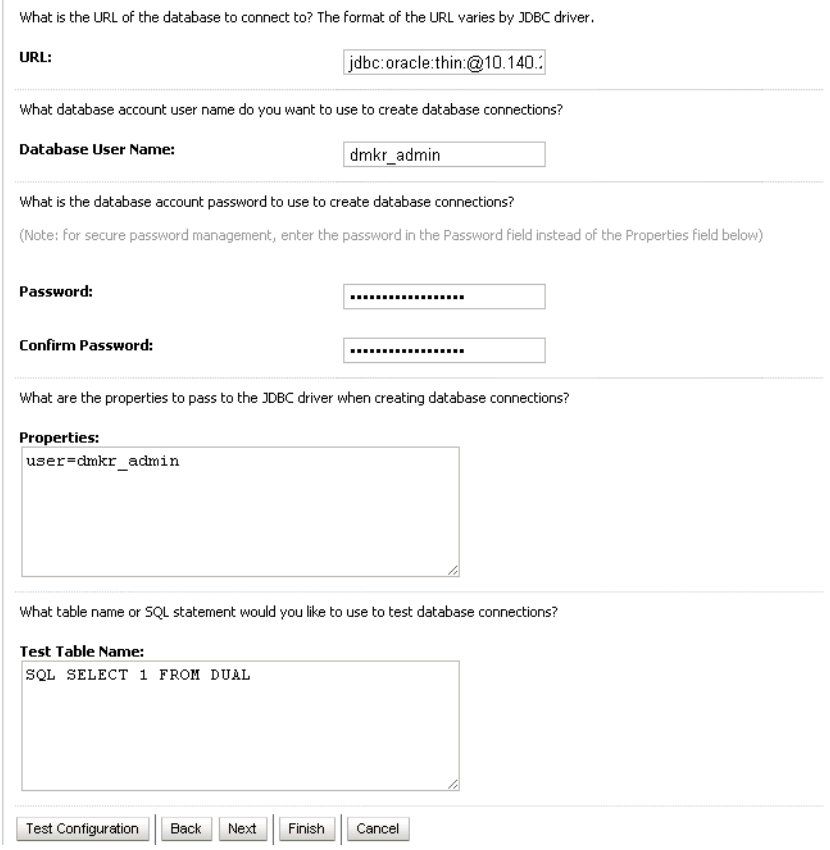

## 8. Verify the test results were successful and click Next.

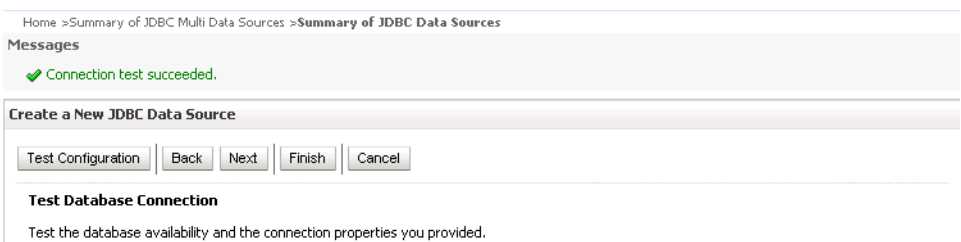

9. Select the target server for the JNDI data source and click Finish.

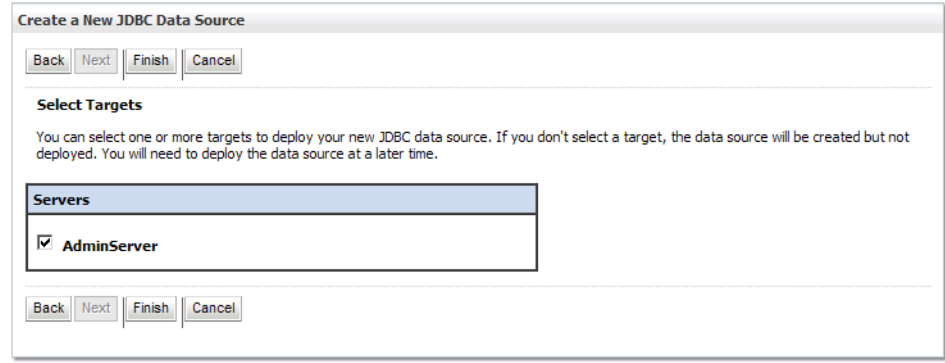

10. Create the DMKRFactory JNDI data source to interface with the Document Factory assembly tables. On the left panel of the WebLogic Administration Console, expand Services, JDBC and click the Data Sources link. On the right panel, click New.

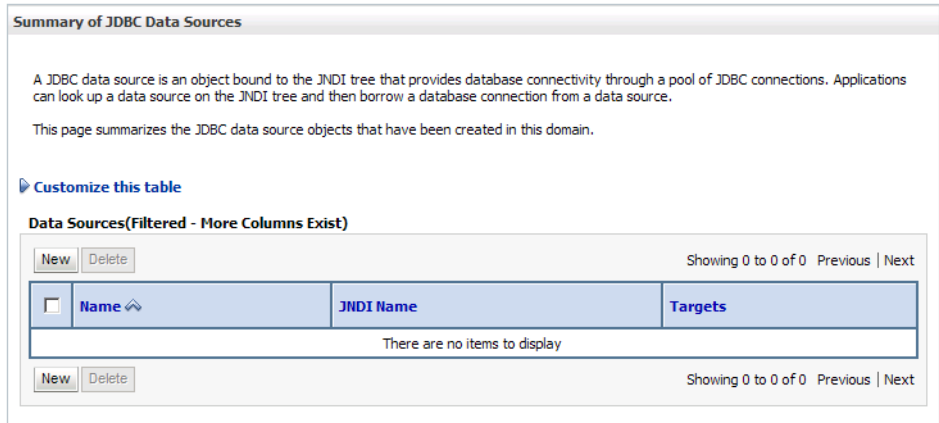

11. Enter the values for the Name, JNDI Name, Database Type, and Database Driver fields and click Next.

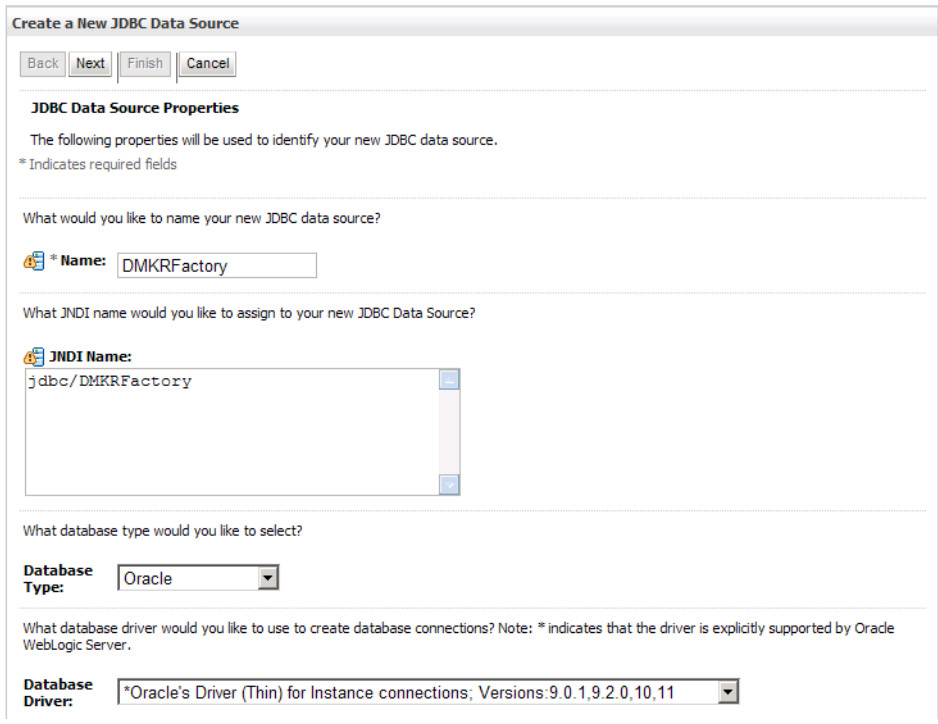

12. Select the options for transaction support and click Next.

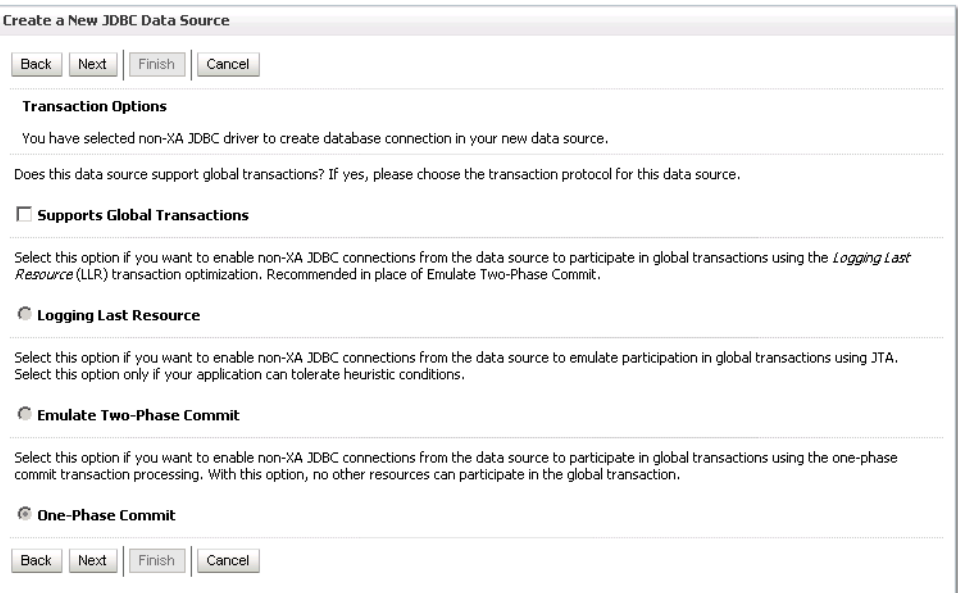

13. Enter the values for the Database Name, Host Name, Port, Database User Name, and Password fields and click Next.

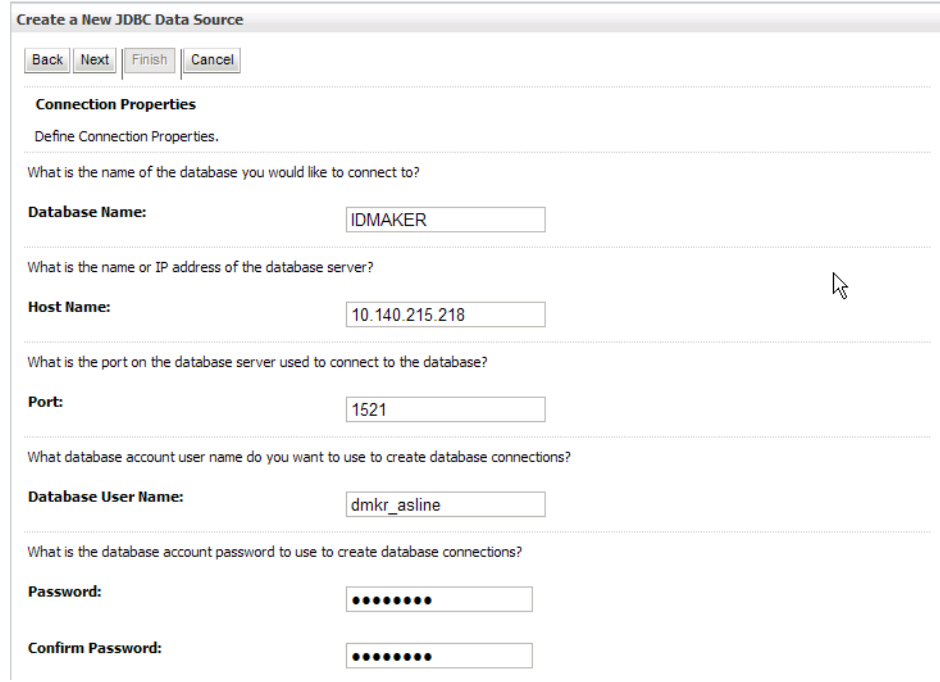

14. Click the Test Configuration button.

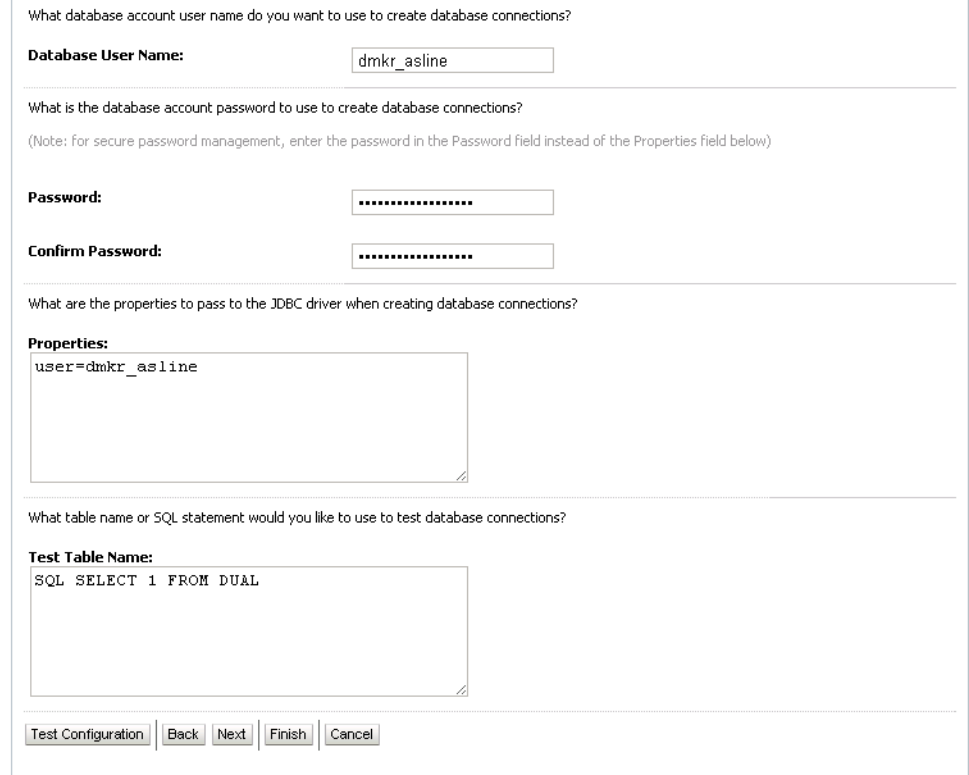

## 15. Verify the test results were successful and click Next.

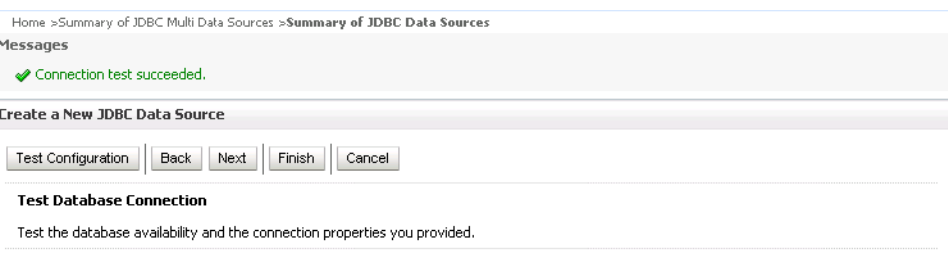

16. Select the target server for the JNDI data source and click Finish.

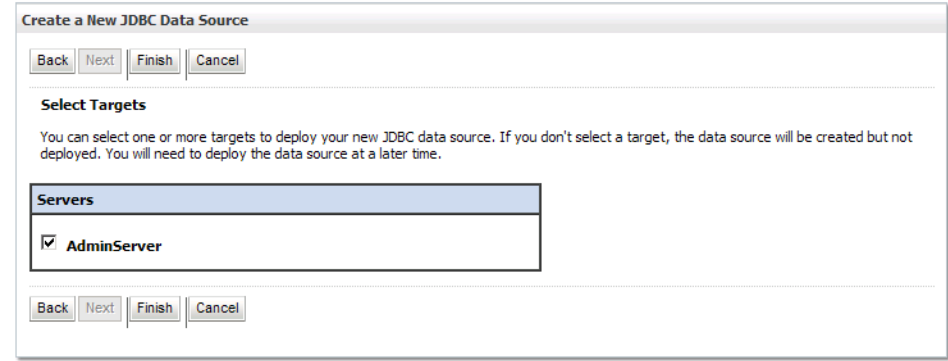

## <span id="page-682-0"></span>**Deploying the DWS.ear File**

Follow these steps to deploy the DWS.ear file in the WebLogic Administration Console.

1. Click the Deployments link on the left panel of the WebLogic Administration Console to display the Deployments right panel. Click the Install button.

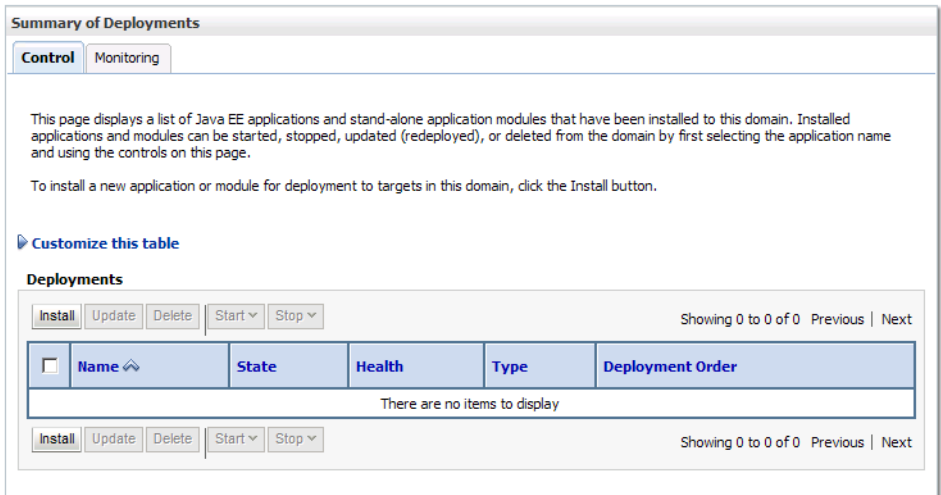

2. Browse to the location of the DWS.ear file and make sure it is selected. Click Next.

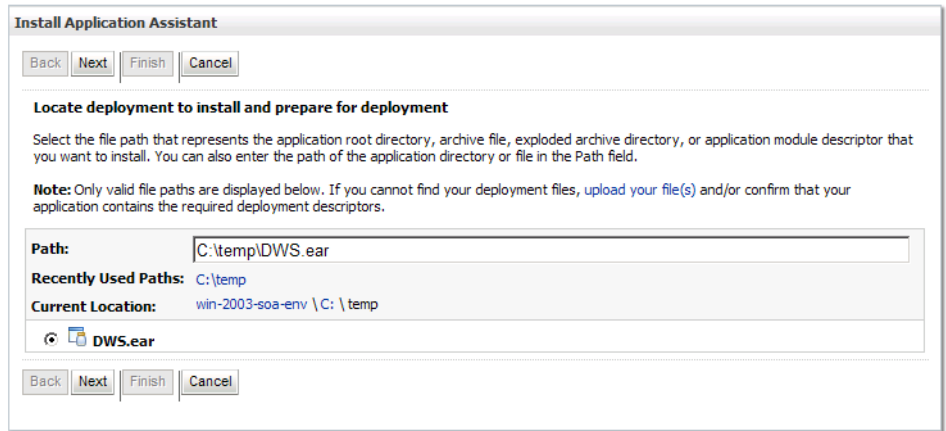

3. Select the *Install this deployment as an application* option and click Next.

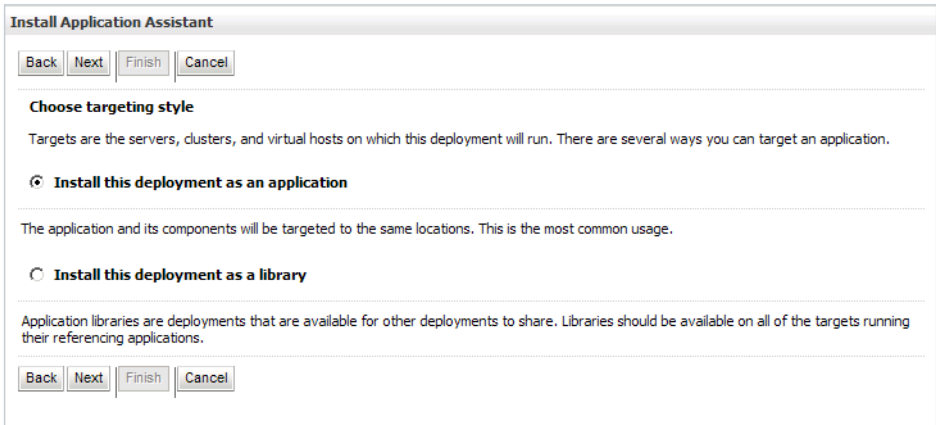

4. Accept the default options and click Next.

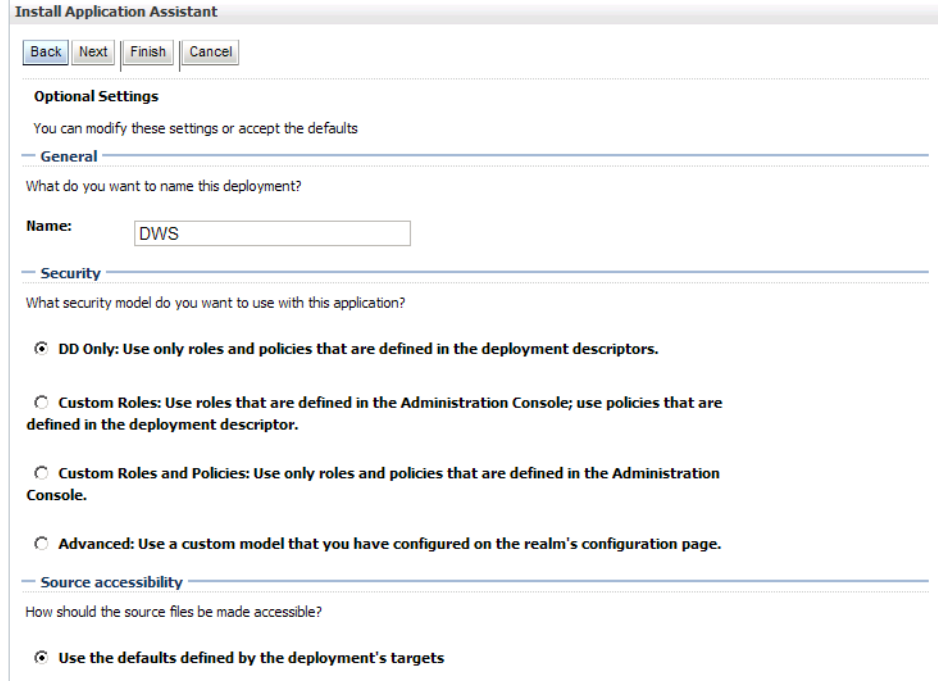

5. To finalize the deployment, select the default options and click Finish.
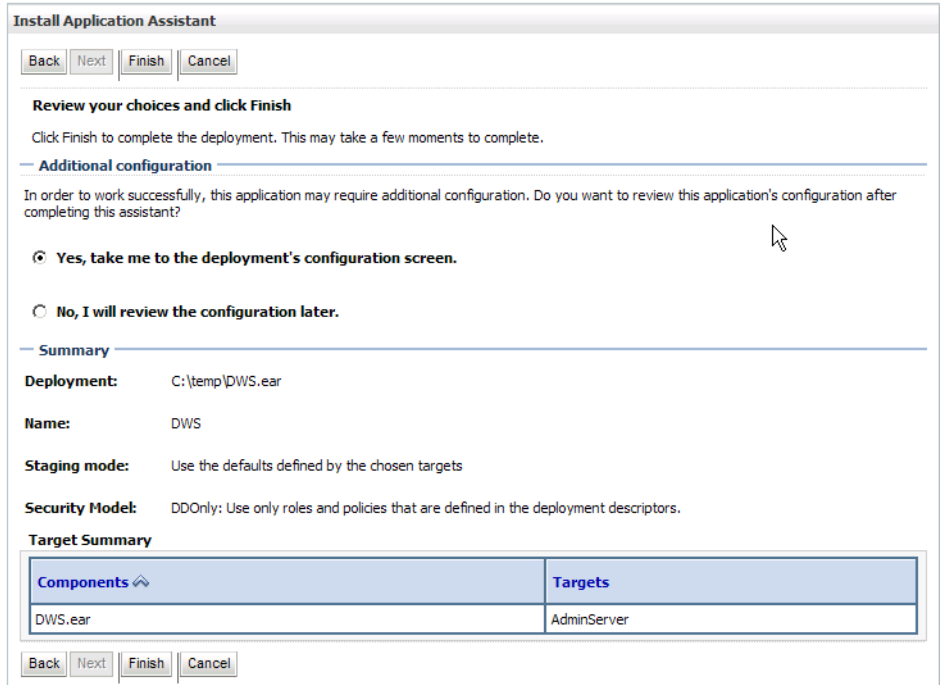

6. To save the deployment, select the default options and click Save.

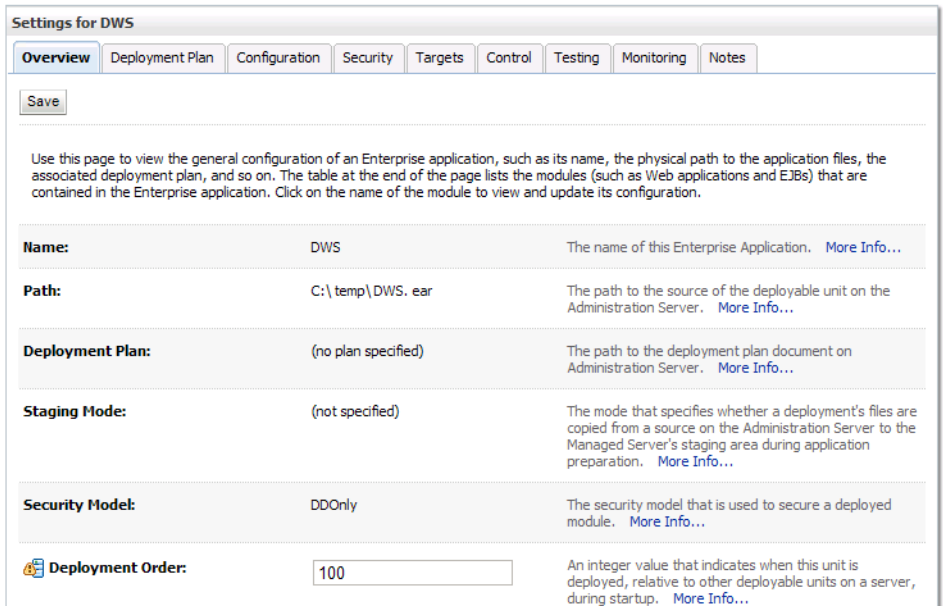

7. Go to the Deployments right panel and verify the state is Active and the health is Ok for the DWS application.

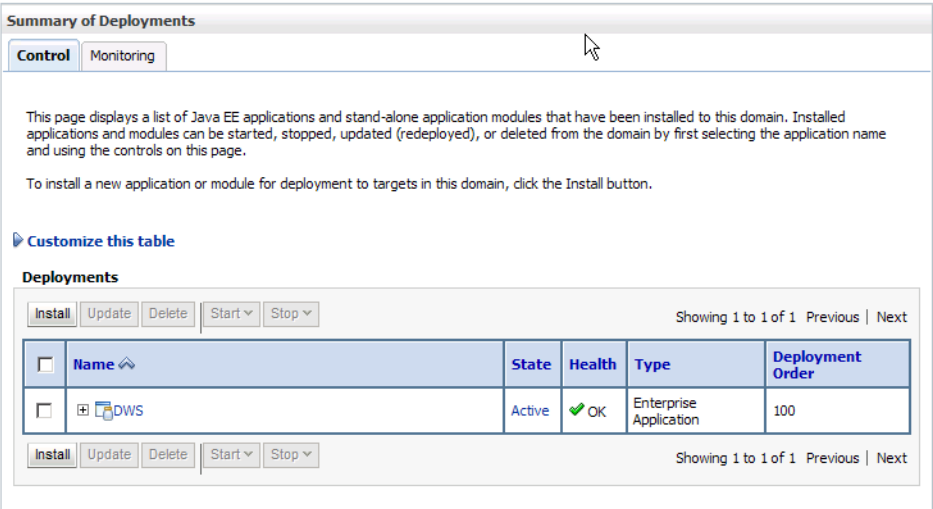

#### **When Using an Oracle Database**

Keep in mind...

- *Do not* include these files in the WEB-INF/lib directory of the DWS.war file inside the DWS.ear file:
	- ojdbc6.jar
	- xdb.jar
	- xmlparserv2.jar
	- xmltype.jar
- Add these files to the /oracle/middleware/wlserver\_10.x/server/lib directory:
	- ojdbc6.jar
	- xdb.jar

*Do not* add the xmlparserv2.jar JAR file — the container already includes this file.

• Edit the setDomainEnv.cmd file as follows to add the xdb.jar file to the WebLogic class path:

set POST\_CLASSPATH=/oracle/middleware/wlserver\_10.3/server/lib/ xdb.jar; ?POST\_CLASSPATH%

## **TESTING YOUR IMPLEMENTATION**

These test client programs are provided (including the source code):

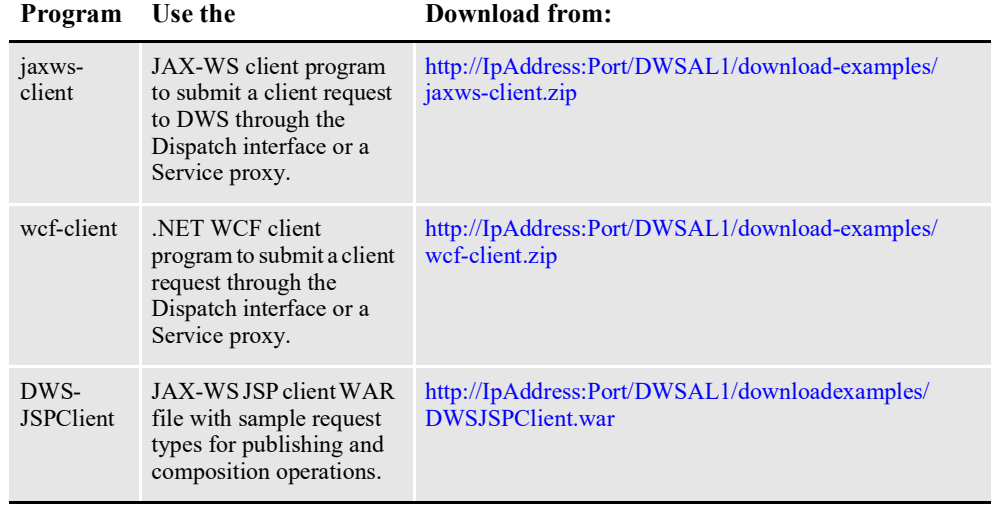

**Note** You must deploy the DWS.ear or DWS.war file before you download the client programs. Replace *IpAddress* and *Port* with the ones for your container.

### **USING THE JAX-WS CLIENT PROGRAM**

[You can use the JAX-WS client program to test the Dispatch and Proxy interfaces as](http://logging.apache.org/log4j/1.2/index.html)  well as MTOM, WS-RM, and WS-Addressing.

Follow these steps to set up the JAX-WS client program:

1. Download the JAX-WS framework from this web site:

<https://jax-ws.dev.java.net/ri-download.html>

- 2. Copy the jar files to the lib directory.
- 3. Download the log4j-1.2.15.jar file from this web site:

http://logging.apache.org/log4j/1.2/index.html

- 4. Copy the jar file to the lib directory.
- 5. Extract the Documaker-Util.jar and Documaker-Schema.jar files from the WEB-INF/lib directory of DWS.war file and copy them to the lib directory.

**Note** Modify the \*.bat files with your paths. Make sure you use Java version1.6.

#### **JAX-WS Dispatch Interface**

The JAX-WS Dispatch interface supports these options:

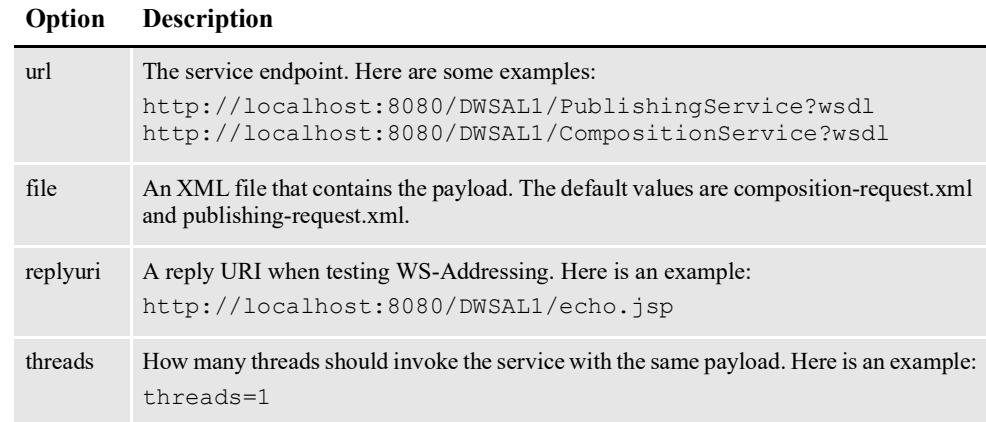

The following JAX-WS Dispatch interface scripts are provided for convenience: dispatch-client.bat composition-dispatch-client.bat publishing-dispatch-client.bat

**Note** You can invoke dispatch-client.bat with a /? to see the usage information.

#### **JAX-WS Service Proxy**

The Service Proxy supports these options:

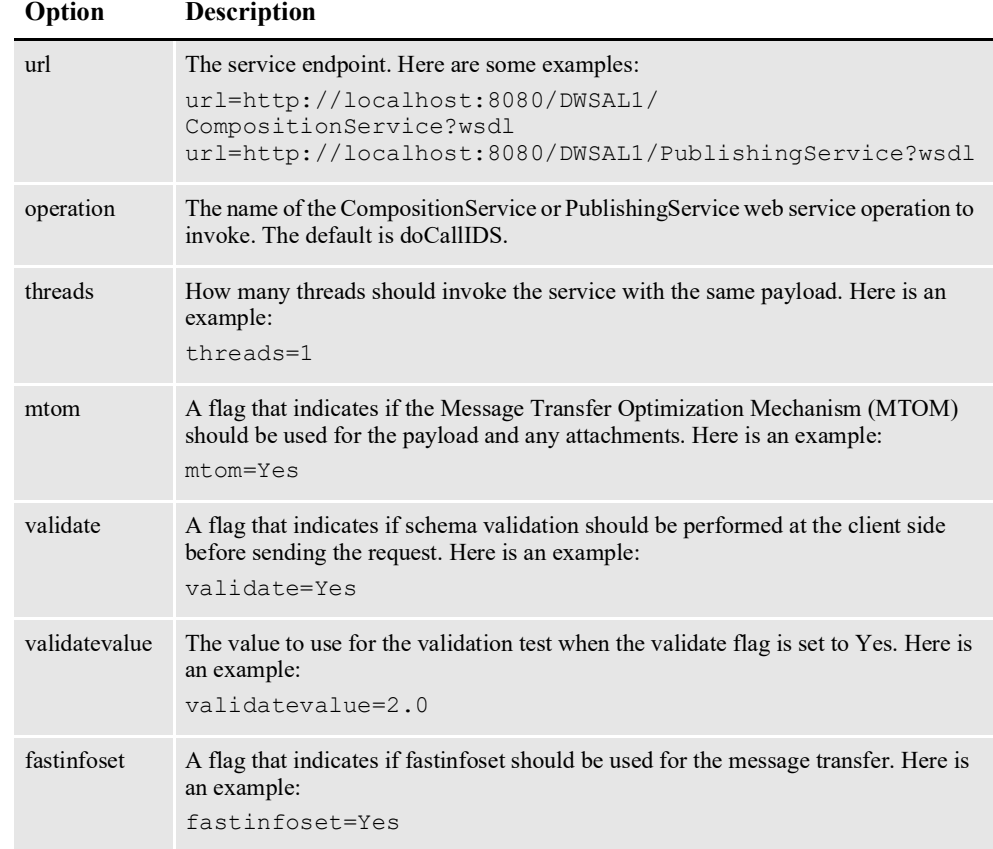

\*=option specific to CompositionService-doCallIDS operation.

+=option specific to PublishingService-doPublishFromImport operation.

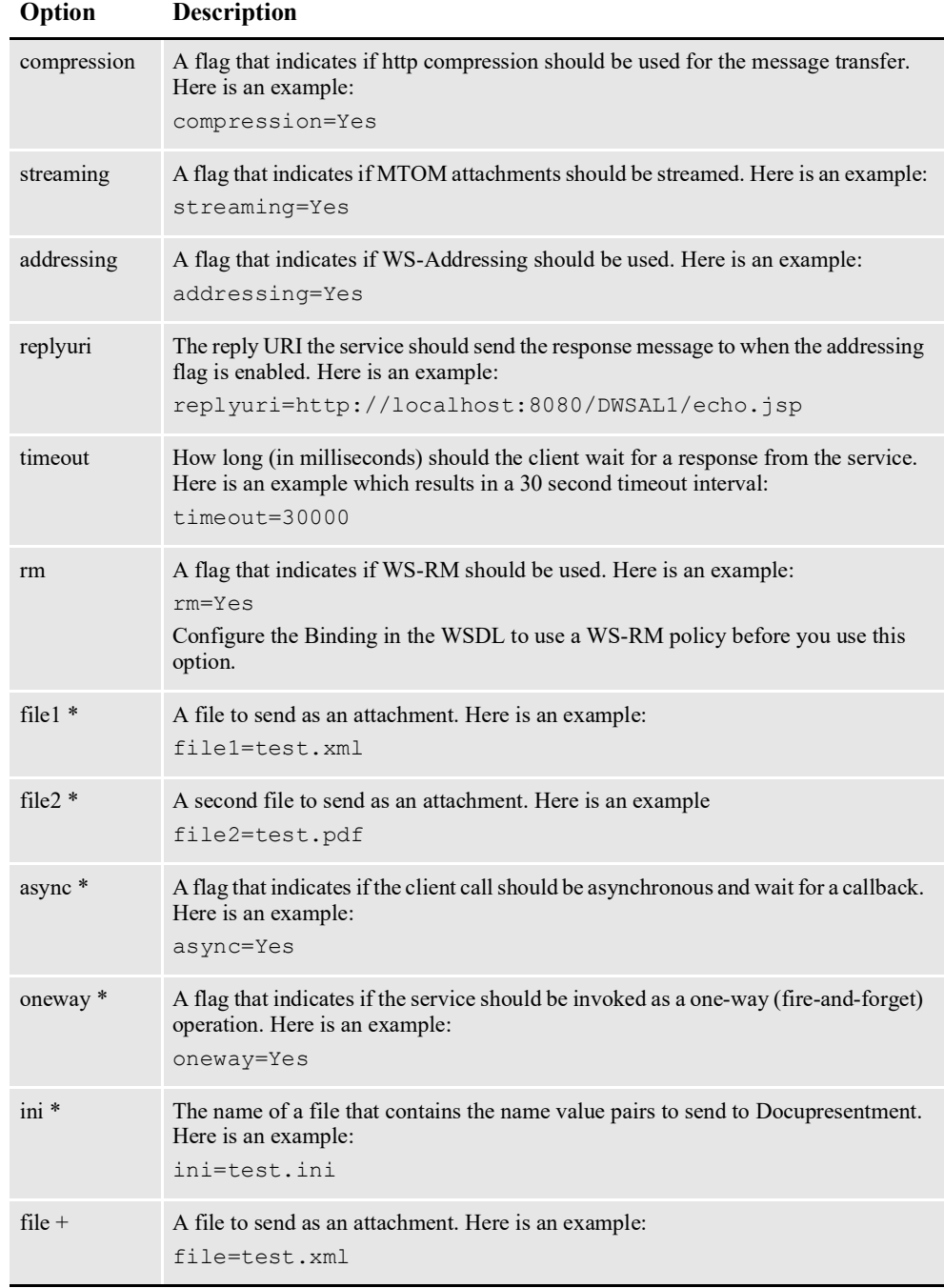

\*=option specific to CompositionService-doCallIDS operation.

+=option specific to PublishingService-doPublishFromImport operation.

These JAX-WS Service Proxy scripts are provided:

- service-client.bat
- composition-service-client.bat
- publishing-service-client.bat

**Note** You can invoke service-client.bat with a /? to see the usage information.

## **USING THE WCF CLIENT PROGRAM**

You can use the WCF client program to test the Dispatch and Proxy interfaces as well as MTOM, WS-RM, and WS-Addressing.

Make sure you are using .NET Framework version 3.5 or later. Also make sure the ServiceClient.exe.config file is configured with the correct endpoints for your container and DWS web service when using the Service Proxy.

#### **WCF Dispatch Interface**

The WCF Dispatch interface supports these options:

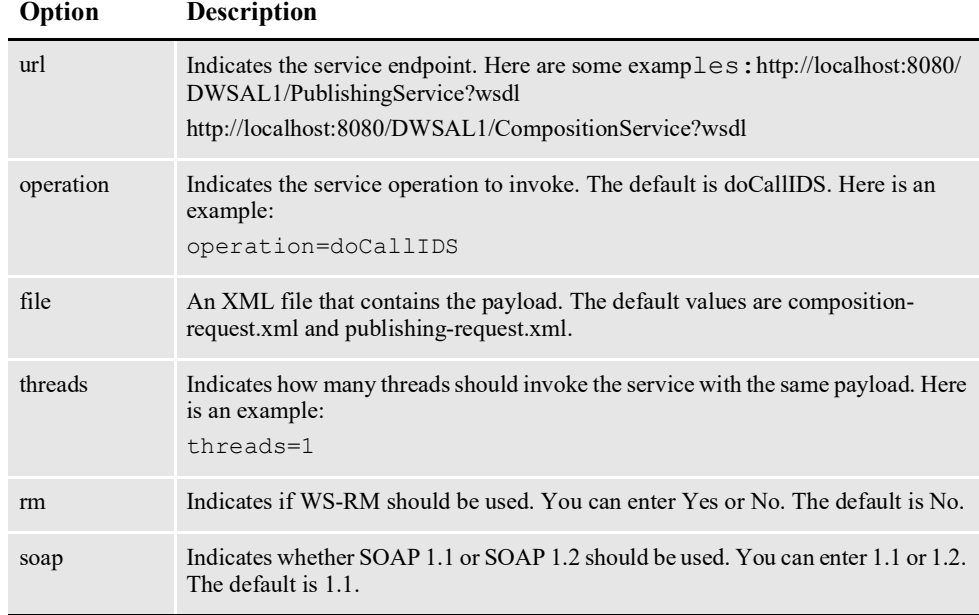

These WCF Dispatch interface scripts are provided for convenience: compositiondispatch-client.bat publishing-dispatch-client.bat

**Note** You can invoke dispatchclient.exe with a /? to see the usage information.

#### **WCF Service Proxy**

The WCF Service proxy supports these options:

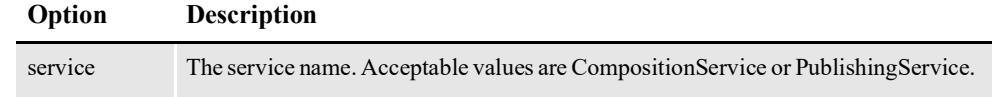

\*=option specific to CompositionService-doCallIDS operation.

+=option specific to PublishingService-doPublishFromImport operation.

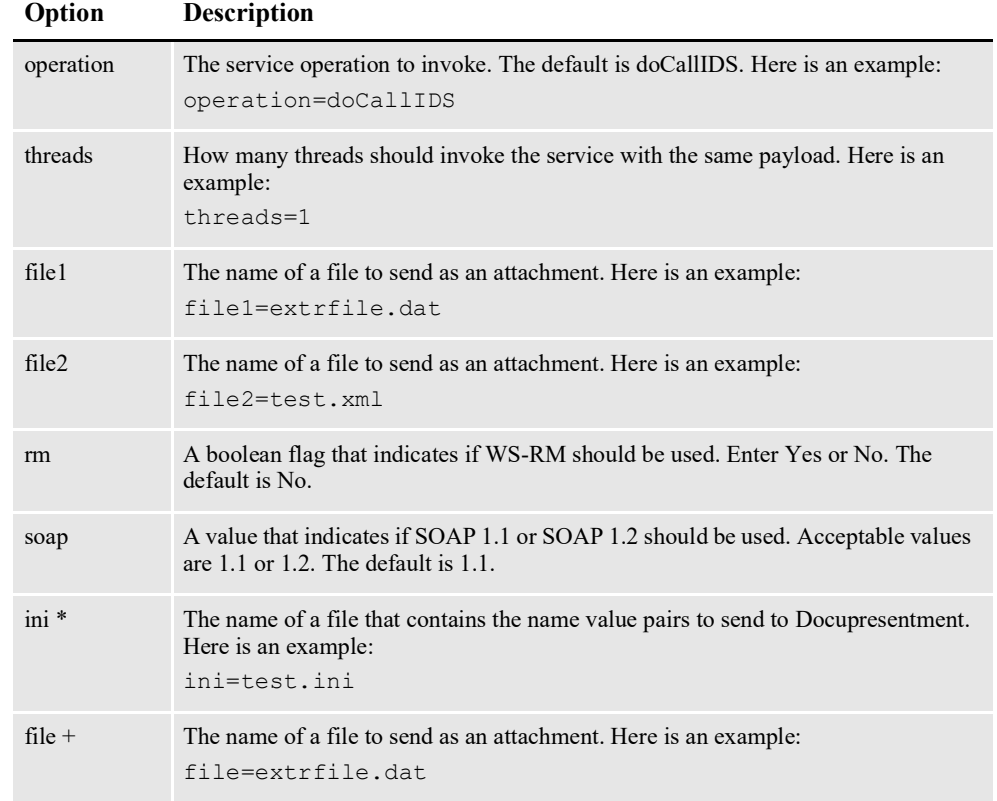

\*=option specific to CompositionService-doCallIDS operation.

+=option specific to PublishingService-doPublishFromImport operation.

The WCF Service proxy also uses the ServiceClient.exe.config file for configuration options that specify timeout intervals, endpoint URLs, and so on. Make sure you configure your container and service endpoints correctly.

These WCF Service proxy scripts are provided for convenience:

- composition-service-client.bat
- publishing-service-client.bat

**Note** You can invoke ServiceClient.exe with a /? to see the usage information.

## **USING THE DWS-JSPCLIENT**

You can extract and deploy the DWS-JSPClient.war file to the same container hosting DWS or to a separate container. The DWS-JSPClient.war file contains an input subdirectory with sample requests for publishing or composition operations.

Once you deploy the WAR file, you can invoke this URL:

http://IpAddress:Port/DWSAL1-JSPClient/dispatch.html

Where *IpAddress* and *Port* should be replaced with the values for your container.

You can then use the dispatch.html page to upload one of the sample request files from the input subdirectory to test DWS. You do not need to specify values for the IP Address and Port input boxes on dispath.html page if the DWS-JSPCLlient.war file is deployed in the same application server as DWS.

#### **Chapter 8**

# **Submitting Jobs Through a Queue**

DAO Queue Receiver receives the input extract file via a queue and hands it off to the Receiving process.

This chapter discusses the Receiving process:

• *[Introduction to Submit Jobs Through a Queue](#page-693-0)* on page 666

# <span id="page-693-0"></span>**INTRODUCTION TO SUBMIT JOBS THROUGH A QUEUE**

Version 12.3 and higher now supports SOAP formatted requests being placed directly on the Receiver's request queue by a calling application. Documaker Factory provides a queue-based submission mechanism in addition to Web Services and Hot Folder methodologies. The queue based submission method is similar to the Web Service method in that a soap formatted message used, but in this case, it's placed directly onto the Receiver's request queue.

All of the submission methods; hot folder, web service, and queue, support the same extract file types but certain submission methods may be more appropriate to use than others depending upon the expected results. For example, it would make sense to submit a multi-transaction job for batch processing via hot folder or via web service/queuing asynchronous methods. However, it would not typically make sense to perform a web service/queue based synchronous request for a multi-transaction job or a job that may go to work in process. Both web service and queue submission methods support sending the extract data with the request or as a referenced file. In those cases where the data is passed as part of the request, keep in mind any limitations in terms of queue size - check the MaxHeap argument on the JVMOptions configuration property in the Receiver configuration.

Jobs are submitted to the Receiver request queue, by default jms.al1.receiverreq. The response is returned on the Receiver response queue, by default jms.al1.receiveres. The configuration to define these queue names can be established in the Documaker Administrator; Assembly Line; Configure; Queues; Bus; Properties for the jms.qcf.name. The request and response formats are the same as that for a doPublish web service request. Please review the examples and definitions within the Using Documaker Web Services Using Publishing Services topic. The Receiver Request and Response queues are used for communication to submit jobs to the Documaker Document Factory and therefore the type of request supported is limited to doPublishFromImport:

**Appendix A**

# **Example XML Import File**

This appendix includes an example XML import file which includes a common global data section.

• *[Sample XML File](#page-695-0)* on page 668

### <span id="page-695-0"></span>**SAMPLE XML FILE**

The following XML file includes an example of using a global data section.

```
<?xml version="1.0" encoding="UTF-8"?>
<Documents>
     <GlobalData>
         <RunDate>20110830</RunDate>
         <TranCode>null</TranCode>
         <Product>Foundation Life</Product>
         <PolicyNumber></PolicyNumber>
         <PolicyIssueDate>20110203</PolicyIssueDate>
         <RetroactiveDate>20110203</RetroactiveDate>
         <EffDate>20110501</EffDate>
         <ExpDate>20060501</ExpDate>
         <Createtime>06/30/2011 12:01:03</Createtime>
         <Modifytime>07/02/2011 12:55:09</Modifytime>
         <IssueStateCode>GA</IssueStateCode>
         <WipReason>MISSING SIG</WipReason>
         <UserGroup>3</UserGroup>
         <User>8</User>
         <Description>Welcome Packet</Description>
         <ApprovalState>50</ApprovalState>
         <Action>100011</Action>
     </GlobalData>
     <DocumentRequest>
     <PackageInfo>
         <Key1>CENTRAL</Key1>
         <Key2>ACCOUNT_STATUS</Key2>
        <KeyID>0000004</KeyID>
         <RunDate>20110830</RunDate>
         <TranCode>null</TranCode>
         <Product>Foundation Life</Product>
         <PolicyIssueDate>20110203</PolicyIssueDate>
         <RetroactiveDate>20110203</RetroactiveDate>
         <EffDate>20110501</EffDate>
         <ExpDate>20060501</ExpDate>
         <Createtime>06/30/2011 12:01:03</Createtime>
         <Modifytime>07/02/2011 12:55:09</Modifytime>
         <IssueStateCode>GA</IssueStateCode>
         <WipReason>MISSING SIG</WipReason>
         <UserGroup>3</UserGroup>
         <User>8</User>
         <Description>Welcome Packet</Description>
         <ApprovalState>50</ApprovalState>
         <Action>100011</Action>
     </PackageInfo>
     <PolicyData>
         <PlanCode>UL</PlanCode>
         <Payee>John M Doe</Payee>
         <PolicyForm>AM-LI-9642</PolicyForm>
         <PolicyRoleType>
             <Insured>
                 <InsPrefix>Mr.</InsPrefix>
                 <InsFName>John</InsFName>
                 <InsMName>M</InsMName>
                 <InsLName>Doe</InsLName>
                 <InsSex>M</InsSex>
                 <InsAddress1>5400 South Expressway</InsAddress1>
                 <InsAddress2>Suite 300</InsAddress2>
                 <InsCity>Dallas</InsCity>
                 <InsState>TX</InsState>
                 <InsZip>75240</InsZip>
```

```
 <InsBirthdate>19800715</InsBirthdate>
     <InsSSN>978654320</InsSSN>
     <InsDayphone>2145550100</InsDayphone>
     <InsNightPhone>2145550104</InsNightPhone>
     <InsBirthCity>Dallas</InsBirthCity>
     <InsBirthState>TX</InsBirthState>
     <InsDriverState>TX</InsDriverState>
     <InsDriverLicense>9786543200ABC</InsDriverLicense>
 </Insured>
 <Agent>
     <AgentPrefix>Mr.</AgentPrefix>
     <AgentFName>Jane</AgentFName>
     <AgentLName>Doe</AgentLName>
     <AgentAddress1>1100 Abernathy Road</AgentAddress1>
     <AgentCity>Atlanta</AgentCity>
     <AgentState>GA</AgentState>
     <AgentZip>30339</AgentZip>
     <AgentEmail>jdoe@amergen.com</AgentEmail>
     <AgentPhone>7705550101</AgentPhone>
     <AgentNo>R98798</AgentNo>
     <AgentCustServPhone>8885550102</AgentCustServPhone>
     <AgentCustServOpenTime>8:00</AgentCustServOpenTime>
    <AgentCustServCloseTime>5:00</AgentCustServCloseTime>
   <AgentCustServTimeZone>eastern</AgentCustServTimeZone>
 </Agent>
 <Owner>
     <OwnFName>John</OwnFName>
     <OwnMName>M</OwnMName>
     <OwnLName>Doe</OwnLName>
     <OwnCompany>Doe Inc.</OwnCompany>
     <OwnAddress1>5910 North Expressway</OwnAddress1>
     <OwnAddress2>Suite 900</OwnAddress2>
     <OwnCity>Dallas</OwnCity>
     <OwnState>TX</OwnState>
     <OwnZipCode>75206</OwnZipCode>
     <OwnEin>978654320</OwnEin>
     <OwnSig>Added</OwnSig>
 </Owner>
 <Beneficiary1>
     <Ben1FName>John</Ben1FName>
     <Ben1MName>P</Ben1MName>
     <Ben1LName>Doe</Ben1LName>
     <Ben1BirthDate>19840401</Ben1BirthDate>
     <Ben1Sex>M</Ben1Sex>
     <Ben1Relationship>Son</Ben1Relationship>
     <Ben1Address1>5910 North Expressway</Ben1Address1>
     <Ben1Address2>Suite 800</Ben1Address2>
     <Ben1City>Dallas</Ben1City>
     <Ben1State>TX</Ben1State>
     <Ben1ZipCode>75026</Ben1ZipCode>
     <Ben1SSN>123456780</Ben1SSN>
 </Beneficiary1>
 <Beneficiary2>
     <Ben2FName>Mary</Ben2FName>
     <Ben2MName>T</Ben2MName>
     <Ben2LName>Doe</Ben2LName>
     <Ben2BirthDate>19620320</Ben2BirthDate>
     <Ben2Sex>F</Ben2Sex>
     <Ben2Relationship>Cousin</Ben2Relationship>
     <Ben2Address1>5910 North Expressway</Ben2Address1>
     <Ben2Address2>Suite 800</Ben2Address2>
     <Ben2City>Dallas</Ben2City>
     <Ben2State>TX</Ben2State>
     <Ben2ZipCode>75026</Ben2ZipCode>
```

```
 <Ben2SSN>987654321</Ben2SSN>
             </Beneficiary2>
             <Adjuster>
                 <ADJ.BRANCH>SYRACUSE</ADJ.BRANCH>
                 <ADJ.CODE>SM3</ADJ.CODE>
                 <ADJ.EMAIL>swellspring@example.com</ADJ.EMAIL>
                 <ADJ.MANAGER>Jerry Cook</ADJ.MANAGER>
                 <ADJ.NAME>Shannon Wellspring</ADJ.NAME>
                 <ADJ.TITLE>Manager</ADJ.TITLE>
             </Adjuster>
             <Branch>
                 <BRANCH.ADDRESS.FULL>100 South Street New York, NY 
23921</BRANCH.ADDRESS.FULL>
                 <BRANCH.CSZ>New York, NY 23921</BRANCH.CSZ>
                 <BRANCH.HDR.PHONE>(513) 555-0105</BRANCH.HDR.PHONE>
                 <BRANCH.PO>PO Box 29283</BRANCH.PO>
             </Branch>
         </PolicyRoleType>
         <Life>
             <Application>
                 <AppAproved>N</AppAproved>
                  <PrimaryInsured>X</PrimaryInsured>
                 <AppForm>
                      <NAME>C:\FAP\FSDMS2\FORMS\app.tif</NAME>
                 </AppForm>
                 <InsHealthInfo>
                      <Height>60</Height>
                      <Weight>120</Weight>
                      <BloodPress>N</BloodPress>
                      <Cholestrol>N</Cholestrol>
                      <Cancerrel>N</Cancerrel>
                      <HeartDiseaseRel>N</HeartDiseaseRel>
                      <Alcoholism>N</Alcoholism>
                      <Anxiety>N</Anxiety>
                      <Asthma>Y</Asthma>
                      <Cancer>N</Cancer>
                      <Depression>N</Depression>
                      <Diabetes>N</Diabetes>
                      <DrugAbuse>N</DrugAbuse>
                      <Epilepsy>N</Epilepsy>
                      <HeartDisease>N</HeartDisease>
                      <Hepatitis>N</Hepatitis>
                      <Kidney-Liver>N</Kidney-Liver>
                     <MS>N</MS> <Respiratory>N</Respiratory>
                      <Sleep>N</Sleep>
                      <Stroke>N</Stroke>
                      <Ulcer>N</Ulcer>
                      <Vascular>N</Vascular>
                      <Other>N</Other>
                    <Explaination>Treated during childhood. No adult 
incidents.</Explaination>
                      <Continuation>N</Continuation>
                 </InsHealthInfo>
             </Application>
        \langleLife>
     </PolicyData>
     <AddresseeData>
         <Addressee>
             <TYPE>0</TYPE>
             <NAMELINE1>???? Andy Jones</NAMELINE1>
            <NAMELINE2/> <ADDRLINE1>1 Westfield Road</ADDRLINE1>
             <ADDRLINE2>Suite 100</ADDRLINE2>
```

```
 <CITY>Waterford</CITY>
         <COUNTRY>US</COUNTRY>
         <ZIP>06385</ZIP>
         <ROLE>AGENT</ROLE>
         <STATE>CT</STATE>
         <PHONE>603-555-0106</PHONE>
         <EMAIL>andy.jones@example.com</EMAIL>
         <FAX>603-555-0107</FAX>
         <DISTMETHODS>Email</DISTMETHODS>
         <DISTRIBUTION>Email</DISTRIBUTION>
     </Addressee>
     <Addressee>
        <CODE/ <TYPE>1</TYPE>
         <NAMELINE1>???? Sally Brown</NAMELINE1>
        <NAMELINE2/>
         <ADDRLINE1>111 Northside Drive</ADDRLINE1>
         <ADDRLINE2>Apartment C</ADDRLINE2>
         <CITY>Waterford</CITY>
         <COUNTRY>US</COUNTRY>
         <ZIP>06385</ZIP>
         <ROLE>INSURED</ROLE>
         <STATE>CT</STATE>
         <PHONE>603-555-0108</PHONE>
         <EMAIL>sally.brown@example.com</EMAIL>
         <FAX>603-555-0107</FAX>
         <DISTMETHODS>Batch</DISTMETHODS>
         <DISTRIBUTION>Batch</DISTRIBUTION>
     </Addressee>
     <Addressee>
        <CODE/ <TYPE>1</TYPE>
         <NAMELINE1>??? ?????? Jason Barrs</NAMELINE1>
         <NAMELINE2/>
         <ADDRLINE1>80 West Road</ADDRLINE1>
         <ADDRLINE2>Suite 100</ADDRLINE2>
         <CITY>Albany</CITY>
         <COUNTRY>US</COUNTRY>
         <ZIP>06385</ZIP>
         <ROLE>INJURED PARTY</ROLE>
         <STATE>NY</STATE>
         <PHONE>603-555-0106</PHONE>
         <EMAIL>andy.jones@example.com</EMAIL>
         <FAX>603-555-0107</FAX>
         <DISTMETHODS>Batch</DISTMETHODS>
         <DISTRIBUTION>Batch</DISTRIBUTION>
     </Addressee>
 </AddresseeData>
 </DocumentRequest>
 <DocumentRequest>
 <PackageInfo>
     <Key1>CENTRAL</Key1>
     <Key2>ACCOUNT_STATUS</Key2>
     <KeyID>0000004</KeyID>
     <RunDate>20110830</RunDate>
     <TranCode>null</TranCode>
     <Product>Foundation Life</Product>
     <PolicyIssueDate>20110203</PolicyIssueDate>
     <RetroactiveDate>20110203</RetroactiveDate>
     <EffDate>20110501</EffDate>
     <ExpDate>20060501</ExpDate>
     <Createtime>06/30/2011 12:01:03</Createtime>
     <Modifytime>07/02/2011 12:55:09</Modifytime>
     <IssueStateCode>GA</IssueStateCode>
```

```
 <WipReason>MISSING SIG</WipReason>
     <UserGroup>3</UserGroup>
     <User>8</User>
     <Description>Welcome Packet</Description>
     <ApprovalState>50</ApprovalState>
     <Action>100011</Action>
 </PackageInfo>
 <PolicyData>
     <PlanCode>UL</PlanCode>
     <Payee>John M Doe</Payee>
     <PolicyForm>AM-LI-9642</PolicyForm>
     <PolicyRoleType>
         <Insured>
             <InsPrefix>Mr.</InsPrefix>
             <InsFName>John</InsFName>
             <InsMName>M</InsMName>
             <InsLName>Doe</InsLName>
             <InsSex>M</InsSex>
             <InsAddress1>5400 South Expressway</InsAddress1>
             <InsAddress2>Suite 300</InsAddress2>
             <InsCity>Dallas</InsCity>
             <InsState>TX</InsState>
             <InsZip>75240</InsZip>
             <InsBirthdate>19800715</InsBirthdate>
             <InsSSN>978654320</InsSSN>
             <InsDayphone>2145550100</InsDayphone>
             <InsNightPhone>2145550104</InsNightPhone>
             <InsBirthCity>Dallas</InsBirthCity>
             <InsBirthState>TX</InsBirthState>
             <InsDriverState>TX</InsDriverState>
             <InsDriverLicense>9786543200ABC</InsDriverLicense>
         </Insured>
         <Agent>
             <AgentPrefix>Mr.</AgentPrefix>
             <AgentFName>Jane</AgentFName>
             <AgentLName>Doe</AgentLName>
             <AgentAddress1>1100 Abernathy Road</AgentAddress1>
             <AgentCity>Atlanta</AgentCity>
             <AgentState>GA</AgentState>
             <AgentZip>30339</AgentZip>
             <AgentEmail>jdoe@amergen.com</AgentEmail>
             <AgentPhone>7705550101</AgentPhone>
             <AgentNo>R98798</AgentNo>
             <AgentCustServPhone>8885550102</AgentCustServPhone>
             <AgentCustServOpenTime>8:00</AgentCustServOpenTime>
            <AgentCustServCloseTime>5:00</AgentCustServCloseTime>
           <AgentCustServTimeZone>eastern</AgentCustServTimeZone>
         </Agent>
         <Owner>
             <OwnFName>John</OwnFName>
             <OwnMName>M</OwnMName>
             <OwnLName>Doe</OwnLName>
             <OwnCompany>Doe Inc.</OwnCompany>
             <OwnAddress1>5910 North Expressway</OwnAddress1>
             <OwnAddress2>Suite 900</OwnAddress2>
             <OwnCity>Dallas</OwnCity>
             <OwnState>TX</OwnState>
             <OwnZipCode>75206</OwnZipCode>
             <OwnEin>978654320</OwnEin>
             <OwnSig>Added</OwnSig>
         </Owner>
         <Beneficiary1>
             <Ben1FName>John</Ben1FName>
             <Ben1MName>P</Ben1MName>
```

```
 <Ben1LName>Doe</Ben1LName>
                  <Ben1BirthDate>19840401</Ben1BirthDate>
                  <Ben1Sex>M</Ben1Sex>
                  <Ben1Relationship>Son</Ben1Relationship>
                <Ben1Address1>5910 North Expressway</Ben1Address1>
                 <Ben1Address2>Suite 800</Ben1Address2>
                 <Ben1City>Dallas</Ben1City>
                 <Ben1State>TX</Ben1State>
                 <Ben1ZipCode>75026</Ben1ZipCode>
                 <Ben1SSN>123456780</Ben1SSN>
             </Beneficiary1>
             <Beneficiary2>
                  <Ben2FName>Mary</Ben2FName>
                 <Ben2MName>T</Ben2MName>
                 <Ben2LName>Doe</Ben2LName>
                 <Ben2BirthDate>19620320</Ben2BirthDate>
                 <Ben2Sex>F</Ben2Sex>
                 <Ben2Relationship>Cousin</Ben2Relationship>
                 <Ben2Address1>5910 North Expressway</Ben2Address1>
                 <Ben2Address2>Suite 800</Ben2Address2>
                 <Ben2City>Dallas</Ben2City>
                 <Ben2State>TX</Ben2State>
                 <Ben2ZipCode>75026</Ben2ZipCode>
                 <Ben2SSN>987654321</Ben2SSN>
             </Beneficiary2>
             <Adjuster>
                 <ADJ.BRANCH>SYRACUSE</ADJ.BRANCH>
                 <ADJ.CODE>SM3</ADJ.CODE>
                 <ADJ.EMAIL>swellspring@example.com</ADJ.EMAIL>
                 <ADJ.MANAGER>Jerry Cook</ADJ.MANAGER>
                 <ADJ.NAME>Shannon Wellspring</ADJ.NAME>
                  <ADJ.TITLE>Manager</ADJ.TITLE>
             </Adjuster>
             <Branch>
                 <BRANCH.ADDRESS.FULL>100 South Street New York, NY 
23921</BRANCH.ADDRESS.FULL>
                 <BRANCH.CSZ>New York, NY 23921</BRANCH.CSZ>
                 <BRANCH.HDR.PHONE>(513) 555-0105</BRANCH.HDR.PHONE>
                 <BRANCH.PO>PO Box 29283</BRANCH.PO>
             </Branch>
         </PolicyRoleType>
         <Life>
             <Application>
                 <AppAproved>N</AppAproved>
                 <PrimaryInsured>X</PrimaryInsured>
                  <AppForm>
                      <NAME>C:\FAP\FSDMS2\FORMS\app.tif</NAME>
                 </AppForm>
                  <InsHealthInfo>
                      <Height>60</Height>
                      <Weight>120</Weight>
                      <BloodPress>N</BloodPress>
                      <Cholestrol>N</Cholestrol>
                      <Cancerrel>N</Cancerrel>
                      <HeartDiseaseRel>N</HeartDiseaseRel>
                      <Alcoholism>N</Alcoholism>
                      <Anxiety>N</Anxiety>
                      <Asthma>Y</Asthma>
                      <Cancer>N</Cancer>
                      <Depression>N</Depression>
                      <Diabetes>N</Diabetes>
                      <DrugAbuse>N</DrugAbuse>
                      <Epilepsy>N</Epilepsy>
                      <HeartDisease>N</HeartDisease>
```

```
 <Hepatitis>N</Hepatitis>
                      <Kidney-Liver>N</Kidney-Liver>
                      <MS>N</MS>
                      <Respiratory>N</Respiratory>
                      <Sleep>N</Sleep>
                      <Stroke>N</Stroke>
                      <Ulcer>N</Ulcer>
                      <Vascular>N</Vascular>
                      <Other>N</Other>
                     <Explaination>Treated during childhood. No adult 
incidents.</Explaination>
                      <Continuation>N</Continuation>
                  </InsHealthInfo>
             </Application>
         </Life>
     </PolicyData>
     <AddresseeData>
         <Addressee>
             <TYPE>0</TYPE>
             <NAMELINE1>???? Andy Jones</NAMELINE1>
             <NAMELINE2/>
             <ADDRLINE1>1 Westfield Road</ADDRLINE1>
             <ADDRLINE2>Suite 100</ADDRLINE2>
             <CITY>Waterford</CITY>
             <COUNTRY>US</COUNTRY>
             <ZIP>06385</ZIP>
             <ROLE>AGENT</ROLE>
             <STATE>CT</STATE>
             <PHONE>603-555-0106</PHONE>
             <EMAIL>andy.jones@example.com</EMAIL>
             <FAX>603-555-0107</FAX>
             <DISTMETHODS>Email</DISTMETHODS>
             <DISTRIBUTION>Email</DISTRIBUTION>
         </Addressee>
         <Addressee>
            <CODE/ <TYPE>1</TYPE>
             <NAMELINE1>???? Sally Brown</NAMELINE1>
            <NAMELINE2/>
             <ADDRLINE1>111 Northside Drive</ADDRLINE1>
             <ADDRLINE2>Apartment C</ADDRLINE2>
             <CITY>Waterford</CITY>
             <COUNTRY>US</COUNTRY>
             <ZIP>06385</ZIP>
             <ROLE>INSURED</ROLE>
             <STATE>CT</STATE>
             <PHONE>603-555-0108</PHONE>
             <EMAIL>sally.brown@example.com</EMAIL>
             <FAX>603-555-0107</FAX>
             <DISTMETHODS>Batch</DISTMETHODS>
             <DISTRIBUTION>Batch</DISTRIBUTION>
         </Addressee>
         <Addressee>
            <CODE/ <TYPE>1</TYPE>
             <NAMELINE1>??? ?????? Jason Barrs</NAMELINE1>
             <NAMELINE2/>
             <ADDRLINE1>80 West Road</ADDRLINE1>
             <ADDRLINE2>Suite 100</ADDRLINE2>
             <CITY>Albany</CITY>
             <COUNTRY>US</COUNTRY>
             <ZIP>06385</ZIP>
             <ROLE>INJURED PARTY</ROLE>
             <STATE>NY</STATE>
```

```
 <PHONE>603-555-0106</PHONE>
             <EMAIL>andy.jones@example.com</EMAIL>
             <FAX>603-555-0107</FAX>
             <DISTMETHODS>Batch</DISTMETHODS>
             <DISTRIBUTION>Batch</DISTRIBUTION>
         </Addressee>
    </AddresseeData>
     </DocumentRequest>
</Documents>
```
**Appendix B**

# **Creating An Additional Assembly Line**

This appendix outlines how to use the ODEE installation to create an additional (second, third, etc) Assembly Line within an existing ODEE System. This appendix includes these topics:

• *[Creating an additional Assembly Line](#page-704-0)* on page 677

## <span id="page-704-0"></span>**CREATING AN ADDITIONAL ASSEMBLY LINE**

The steps below details on how to use the ODEE installation to create an additional (second, third, etc) Assembly Line within an existing ODEE System. The new Assembly Line will be connected to the existing System and utilize the same Documaker Administrator and Dashboard; however, it will be deployed with its own instance of Documaker Factory, Docupresentment, Web Services, and Documaker Interactive. All additional Assembly Lines will share the existing System Registration/Administration database tables, but have their own set of queues and Assembly Line tables.

Please refer to the [Oracle Documaker Installation Guide](http://docs.oracle.com/cd/F30719_01/DocumakerStandard_ig_12.6.4.pdf) for details about each entry screen in the installation, prerequisites and how to execute the install program for your platform.

- 1. Run the Oracle Documaker Enterprise Edition installation, See Stage 2: Running Setup in the [Oracle Documaker Enterprises Installation Guide](http://docs.oracle.com/cd/F30719_01/DocumakerEnterprise_ig_12.6.4.pdf).
- 2. The Welcome screen appears. Click Next.
- 3. In the Specify Home Details window, enter the name of the Oracle Home that will be used for creating the new Assembly Line and click Next. This creates a new Home location name and a new path.
- 4. On the Specify Database Type window, indicate the database in use. This setting should be identical to that entered during initial installation and click Next.
- 5. On the Database Information window, enter the same information from the initial installation so that the database details are shared for the entire system and click Next.
- 6. On the Registration/Administrator Database Schema window, enter the same information from the initial installation so that the administration tables are shared for the entire system. Click Next.
- 7. In the Assembly Line Database Schema window, enter unique properties for the new Assembly Line; User, Assembly Line ID, and Assembly Line name must be different from the all other Assembly Lines within the System and click Next.
- 8. On the Specify Application Server Type window enter the same value that was used in the initial installation and click Next.
- 9. On the JMS Setup window, enter the JMS connection information details(ensure the queue names and JMS JNDI names are unique).
- 10. On the Hot Folder window, enter the location of the new Assembly Line's hotdirectory folder. This folder location must be different from all other Assembly Line Hot Folders.
- 11. In the optional SMTP Email Server window, enter the SMTP Email Server details. In the WebCenter nformation window, enter the WebCenter settings and in the optional Oracle (UMS) Information window, enter User Messaging Services to set the assembly line.

12. On the Web Services window, update the Web Service endpoint locations for the new Assembly Line.

**Note** Update the port values to be unique for Documaker Web Services within the new Assembly Line if they reside on the same physical application server as the original; each Web Services deployment must reside in a separate WebLogic Server instance.

13. In the Summary window, review your installation settings, space requirements, and availability.

#### **Post Configuration**

- 1. Click Install to begin the installation process. Check the install log per the details in the [Oracle Documaker Enterprises Installation Guide](http://docs.oracle.com/cd/F30719_01/DocumakerEnterprise_ig_12.6.4.pdf).
- 2. Run dmkr asline.sql and Load an MRL (Refer Stage 3: Post-Setup; STEP A: RUNNING DATABASE SCRIPTS AND LOADING THE MRL in the [Oracle](http://docs.oracle.com/cd/F30719_01/DocumakerEnterprise_ig_12.6.4.pdf)  [Documaker Enterprises Installation Guide](http://docs.oracle.com/cd/F30719_01/DocumakerEnterprise_ig_12.6.4.pdf) for detailed information.
- 3. Create the WLS environment for new Assembly Line. (Refer to STEP B: CREATING A DOMAIN AND DEPLOYING WEB APPLICATIONS in the [Oracle Documaker Enterprises Installation Guide](http://docs.oracle.com/cd/F30719_01/DocumakerEnterprise_ig_12.6.4.pdf) for detailed information.).
	- **a.** Open weblogic[websphere]\_installation.properties and update the middleware home environment variables as indicated in the Installation Guide (i.e. dirApplicationServerHome and dirDocumakerHome settings).
	- **b.** Execute wls add assembly line.sh(or .cmd on Windows) from the scripts directory. This script creates the necessary scripts directory located in new asline home/documaker/j2ee/weblogic[websphere]/ oracle11g[db2v97]/, JDBC Data Sources and JMS resources for the new Assembly Line within Application Server. This script creates a new idm server-al#, JDBC Data Sources and JMS resources , JRF Runtime and deploy the 3 web applications(DI, DWS, and BPELPassThrough) for the new Assembly Line. If you do not want to have these applications deployed, you will have to manually remove them using the admin console.
	- **c.** Execute the wls\_add\_correspondence.cmd[sh] This script creates a new idm\_al#\_server.
	- **d.** Restart the AdminServer Server instance and other Server instances (dmkr\_server, dmkr\_server-al2, dmkr\_server-al3 ,Jms\_server, idm\_server, idm\_al#\_server, etc.).
- 4. Deploy and configure web applications for the new Assembly Line. The wls\_add\_assembly\_line.cmd[sh] and wls\_add correspondence.cmd[sh]script deploys all web applications. Unless you need to manually deploy any or all of the 3 web applications for the new assembly line the installation process is complete.
	- **a.** If you deploy any or all of the web applications manually follow steps below.

When manually deploying Web applications for each item, see: Deploying new Resource.

- **a.** (Required) Documaker Web Services (DWS). Locate the DWS.ear file that was deployed with the new Assembly Line (e.g. /u01/app/oracle/odeetwo/ documaker/j2ee/weblogic/oracle11g/DWS.ear) and select the check box next to the DWS.ear(RESOURCE)
- **b.** Documaker Interactive uses idm.ear file that was deployed with the new Assembly Line (e.g. /u01/app/oracle/odeetwo/documaker/j2ee/weblogic/ oracle11g/idocumaker\_correspondence/idm.ear) and select the check box next to the idm.ear(RESOURCE).
- **c.** BPEL Passthrough uses BPELPassthroughService-BPELService-contextroot.war file that was deployed with the new Assembly Line (e.g. /u01/app/ oracle/odeetwo/documaker/j2ee/weblogic/oracle11g/ idocumaker\_correspondence/BPELPassthroughService-BPELServicecontext-root.war) and select the check box next to the BPELPassthroughService-BPELService-contextroot.war(RESOURCE.war).
- 5. Deploy a new resource (ear or war) for the new Assembly Line [RESOURCE]. As stated above, each Assembly Line must have its own web application within its own Application Server instance (not physical server but server construct).
	- **a.** Under the Domain Structure select your Documaker domain (e.g.idocumaker\_domain) and the deployments collection it contains. Click Install.
	- **b.** Using resource identified in Deploy and configuring web applications for the new Assembly Line (RESOURCE) file deployed with the new Assembly Line (e.g. /u01/app/oracle/odeetwo/documaker/j2ee/weblogic/ oracle11g/DWS.ear) and select the check box next to the RESOURCE.ear or RESOURCE.war. Click Next.
	- **c.** Using resource identified in Deploy and configuring web applications for the new Assembly Line (RESOURCE) file deployed with the new Assembly Line (e.g. /u01/app/oracle/odeetwo/documaker/j2ee/weblogic/ oracle11g/DWS.ear) and select the check box next to the RESOURCE.ear or RESOURCE.war and click Next.
	- **d.** In the 'Choose targeting style' dialog box select the option to "Install this deployment as an application".
	- **e.** In the 'Select deployment targets' dialog select the new server you created (e.g. idmkr\_server-al[ASSEMBYLINE\_ID]).
	- **f.** Under 'Optional Settings' change the name of the deployment as there is already a RESOURCE application installed as part of the original installation. Change the name to a new name; e.g. RESOURCEal[ASSEMBYLINE\_ID] (e.g. DWS-al2, IDM-al2, or BPELPassthroughService-al2). Click Next and Finish.
	- **g.** Start the new server instance using the console if your system is configured to do so or utilize the application server scripts provided by the application server install to start the instance.

For Deploying MRL notes refer to ["Preparing Your MRL"](#page-710-0) for details and other important information about deploying an existing library into Documaker Enterprise Edition

#### **Appendix C**

# **Migrating to Document Factory**

This appendix outlines how to migrate a Documaker 11.x master resource library (MRL) to Documaker Document Factory. This includes configuring your implementation to process the MRL in a Document Factory environment.

This appendix includes these topics:

- *Overview* [on page 682](#page-709-0)
- *[Preparing Your MRL](#page-710-1)* on page 683
- *[Configuring the Runtime Environment](#page-713-0)* on page 686
- *[Configuring Documaker Interactive](#page-725-0)* on page 698
- *[Adding Forms to the Resource Library](#page-727-0)* on page 700

### <span id="page-709-0"></span>**OVERVIEW**

Migrating a Documaker 11.x master resource library (MRL) to Document Factory involves these steps:

- Migrate the existing environment to Documaker 12.x Documaker Server processing. This will help confirm that you have successfully updated the MRL to an ODBC-compliant database and will serve as a baseline for validating mapping and triggering changes that may be needed. This step is not required but will help to give a level of comfort with the upgrade process.
- Update a copy of the configuration files to support running in a Document Factory environment. The details about the changes you need to make are included in this appendix. You can also use this information when creating new MRLs that run in a Document Factory environment.

This table provides information about the resources that can be shared or re-used between Documaker Server and Document Factory implementations:

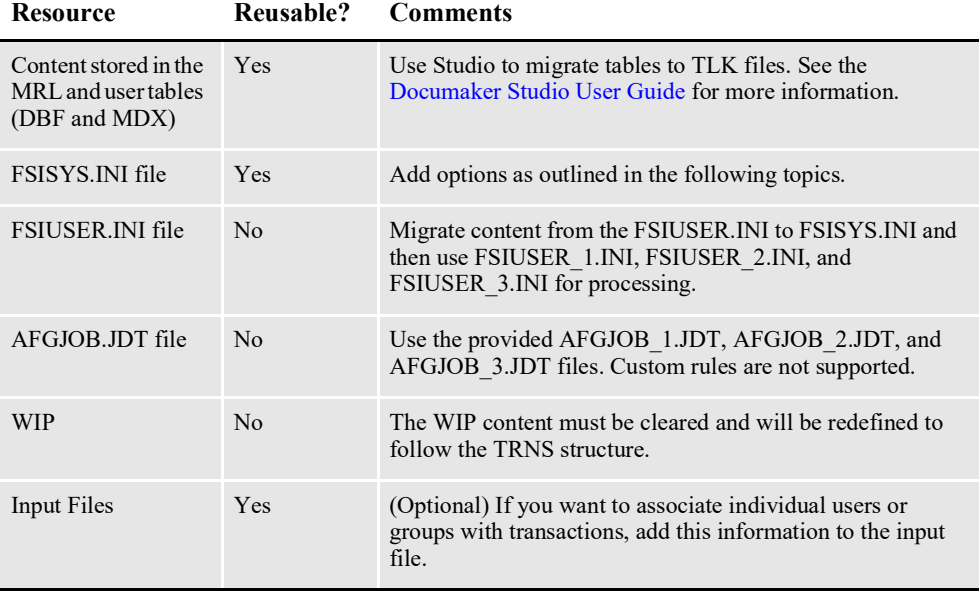

**Note** As noted, the pre-Documaker version 12.0 WIP and archive structure has been updated in Documaker version 12.0. You should process all documents in WIP *before* you migrate those documents. You can expect to reuse MRL content in Document Factory processing.

### <span id="page-710-1"></span><span id="page-710-0"></span>**PREPARING YOUR MRL**

Documaker version 12.0 and higher requires the MRL be stored in an ODBCcompliant database tables. If you are using Documaker Enterprise Edition with Document Factory and Documaker Interactive processing, these tables must also reflect the Assembly Line schema. The Documaker Enterprise installation creates this schema and the needed tables, so you should perform these steps *after* you install Documaker Enterprise.

- 1. Confirm the DMRES\* tables for library resources are in the Assembly Line schema. You have these options when adding the MRL to the Assembly Line schema:
	- Remove the existing sample resources and use the tables clean. This will mean you no longer have access to the sample forms and resources from the Correspondence example provided with the installation unless you re-run the DEPLOY\_SAMPLE\_MRL.BAT script.
	- Share the installed tables with your new resources (in this case, be sure they use different resource names, particularly BDF names and that you set the correct BDF name reference in the FSISYS.INI file).
	- If the DBA allows both sets of resources to be retained, create a set of tables with the same structure but different names to house the new library. The original set of tables was created in the installation process by running DMKR ASLINE.SQL against the database.

The preferred approach is the last option, where you create tables with the same structure, but with different names.

To create a new set of tables, create a copy of the DMKR\_ASLINE.SQL file for the needed tables and rename as necessary.

This is the database repository where the MRL content is stored and accessed for Documaker Studio, Documaker Server, and Document Factory processing. If you update the table names, you will need to modify the JDBC\_FileConvert control group in the FSISYS.INI file with the updated names. Here is the information from the DMRK\_ASLINE.SQL file that you would need to modify, assuming you want to leave the DMRES\_DMUSER table in place.

```
CREATE TABLE "DMKR_ASLINE"."DMRES_LBYI" ("FILETYPE" CHAR(3),
"FILESTYP" CHAR(3), "FILENAME" CHAR(100), "RESOURCE"
CHAR(25),"DESCRIPT" CHAR(100),"EFFECTIV" CHAR(10),"MODIFYTM" 
CHAR(10), "FILEINDX" CHAR(8),
"RECSTAT" CHAR(3),"VERSION" CHAR(5),"REVISION" CHAR(5),"USERID" 
CHAR(64), "USRLEVL" CHAR(2),"PASSWD" CHAR(64),"UNIQUE_ID" 
CHAR(26),"ARCKEY" CHAR(18), "MODE" CHAR(25),"STATUS" CHAR(25),"CLASS" 
CHAR(25), "PROJECT" CHAR(25));
CREATE INDEX "DMKR_ASLINE"."DMRES_LBFILEINDX" ON "DMRES_LBYI" ( 
"FILETYPE", "FILESTYP", "FILENAME", "VERSION", "REVISION" );
CREATE INDEX "DMKR_ASLINE"."DMRES_LBUNIQUE_ID" ON "DMRES_LBYI" ( 
"UNIQUE_ID" );
```
**CREATE TABLE "DMKR\_ASLINE"."DMRES\_LBYD"** ( "ARCKEY" CHAR(18) NOT NULL,"SEQ\_NUM" CHAR(5) NOT NULL,"CONT\_FLAG" CHAR(1),"TOTAL\_SIZE" NUMBER(38), "CARDATA" BLOB, CONSTRAINT "DMRES LBARCKEY" UNIQUE( "ARCKEY", "SEQ NUM" ) );

CREATE INDEX "DMKR\_ASLINE"."DMRES\_LBSEQ\_NUM" ON "DMRES\_LBYD" ( "SEQ\_NUM" ); CREATE INDEX "DMKR\_ASLINE"."DMRES\_LBCAR\_KEY" ON "DMRES\_LBYD" ( "ARCKEY" );

**CREATE TABLE "DMKR\_ASLINE"."DMRES\_LBYC"** ( "CATALOGID" CHAR(10),"CARFILE" CHAR(8),"MEDIAID" CHAR(11),"LASTNUM" CHAR(8), "STATUS" CHAR(1)); CREATE INDEX "DMKR\_ASLINE"."DMRES\_DECATALOGKEY" ON "DMRES\_LBYC" ( "CATALOGID" ); CREATE INDEX "DMKR\_ASLINE"."DMRES\_DECARFILEKEY" ON "DMRES\_LBYC" ( "CARFILE" ); CREATE INDEX "DMKR\_ASLINE"."DMRES\_DELASTNUMKEY" ON "DMRES\_LBYC" ( "LASTNUM" );

**CREATE TABLE "DMKR\_ASLINE"."DMRES\_LBYL"** ( "DATE" CHAR(8),"TIME" CHAR(10), "LIBNAME" CHAR(129), "ACTION" CHAR(20), "FILENAME" CHAR(100),"FILETYPE" CHAR(3),"VERSION" CHAR(5),"REVISION" CHAR(5),"EFFECTIV" CHAR(10),"MODE" CHAR(25),"STATUS" CHAR(25),"CLASS" CHAR(25),"PROJECT" CHAR(25),"USERID" CHAR(64), "PROCESS" CHAR(20)); CREATE INDEX "DMKR\_ASLINE"."DMRES\_DELOGTAG" ON "DMRES\_LBYL" ( "DATE", "TIME" );

**CREATE INDEX "DMKR\_ASLINE"."DMRES\_DEUNIQTAG"** ON "DMRES\_LBYL" ( "DATE", "TIME", "LIBNAME", "ACTION", "FILENAME", "FILETYPE", "VERSION", "REVISION", "EFFECTIV" );CREATE TABLE DMRES\_FLDB ( "NAME" CHAR(64) NOT NULL, "PROMPT" CHAR(80), "LENGTH" NUMBER(38), ENTRYTYPE CHAR(132), SRCHNAME CHAR(64) NOT NULL, FIELDDATA BLOB, UNIQUE ID CHAR(26) NOT NULL ) ; CREATE INDEX DMRESBYNAME ON DMRES\_FLDB ( SRCHNAME ); CREATE INDEX DMRESFDBUNIQUET ON DMRES FLDB ( UNIQUE ID );

#### **Note** FLDB Create table statement is created by default in the devlelopment environment.

- 2. If you are using a Studio installation outside of the Document Factory installation application server to update and modify the resources in the Assembly Line, you must also establish an ODBC connection from the Studio computer to the DMKR\_ASLINE schema and make sure appropriate permissions to the table are in place.
- 3. Create a new workspace to access the Oracle Documaker Enterprise Edition installed MRL tables in the DMKR\_ASLINE.
- **Note** When creating a new workspace to be used with Documaker Enterprise Edition, use these same scripts to create the MRL database tables or point to the existing set of tables created by the ODEE installation. This step will ensure that your MRL data is stored appropriately and accessible for Documaker Enterprise Edition processing. After the new workspace is created, check that the workspace carfile definition file, usually named carfile.dfd or carfileora.dfd, if using Oracle DB, CARDATA field's EXT\_LENGTH and INT\_LENGTH is set to 8 and the EXT\_TYPE and INT\_TYPE is set to BLOB.
- 4. Use Documaker Studio version 12.x to access, update, and promote resources from and existing version MRL, check to make sure that the .dfd on the source workspace is in the correct format or create new MRL resources. You can either start from scratch by accessing these tables or promote an existing set of resources into the Assembly Line tables. The promotion can be completed through Studio or by using the DEPLOY\_SAMPLE\_RESOURCE.BAT file on the Document Factory installation application server.
- **Note** Using the DEPLOY SAMPLE RESOURCES.BAT file assumes that you have a pre 12.0 MRL in xBase format called *master.lby* in the dmres\deflib directory on the installed application server. If you want to change the source for the promotion process, be sure to configure the INI files as needed.

# <span id="page-713-0"></span>**CONFIGURING THE RUNTIME ENVIRONMENT**

After you install Documaker Enterprise, you can modify the following files to configure the runtime environment.

The sample INI files are based on a standard directory layout for the Documaker resources. This layout is explained in the [Oracle Documaker Enterprises Installation](http://docs.oracle.com/cd/F30719_01/DocumakerEnterprise_ig_12.6.4.pdf)  [Guide](http://docs.oracle.com/cd/F30719_01/DocumakerEnterprise_ig_12.6.4.pdf).

**Note** If your directory structure does not follow this standard layout, modify it now to make implementation easier.

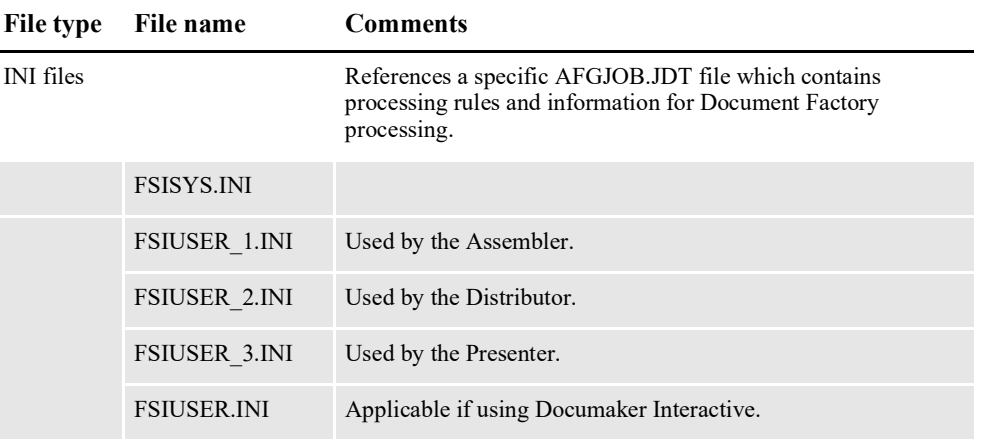

Here is an overview of the new and updated files:

DFD files

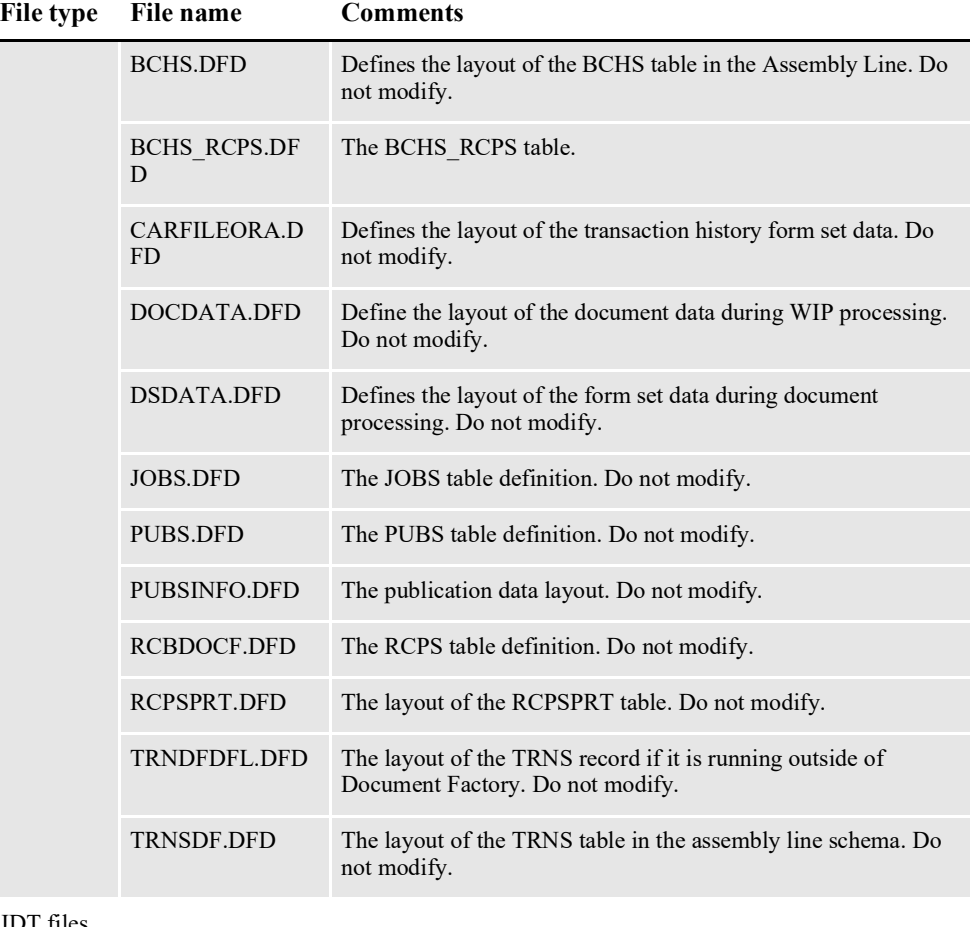

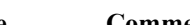

#### JDT files

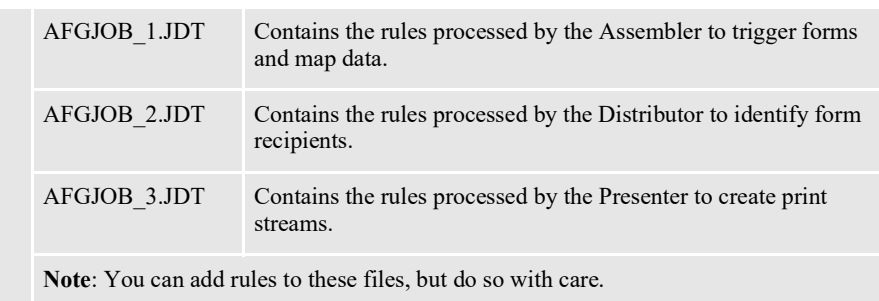

#### **FSISYS.INI File**

Oracle recommends using the sample implementation INI files installed with Documaker Enterprise as a starting point for creating your Document Factory processing environment. If you use the sample FSISYS.INI file, here are the control groups you may need to update to meet your implementation's needs. Be sure to also check the pathing.

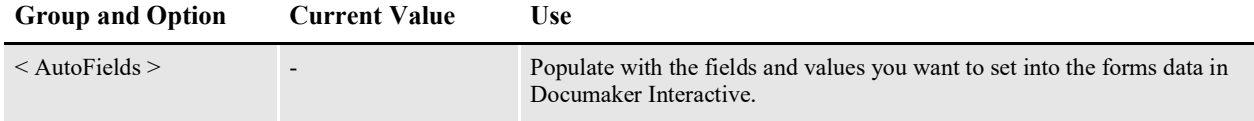

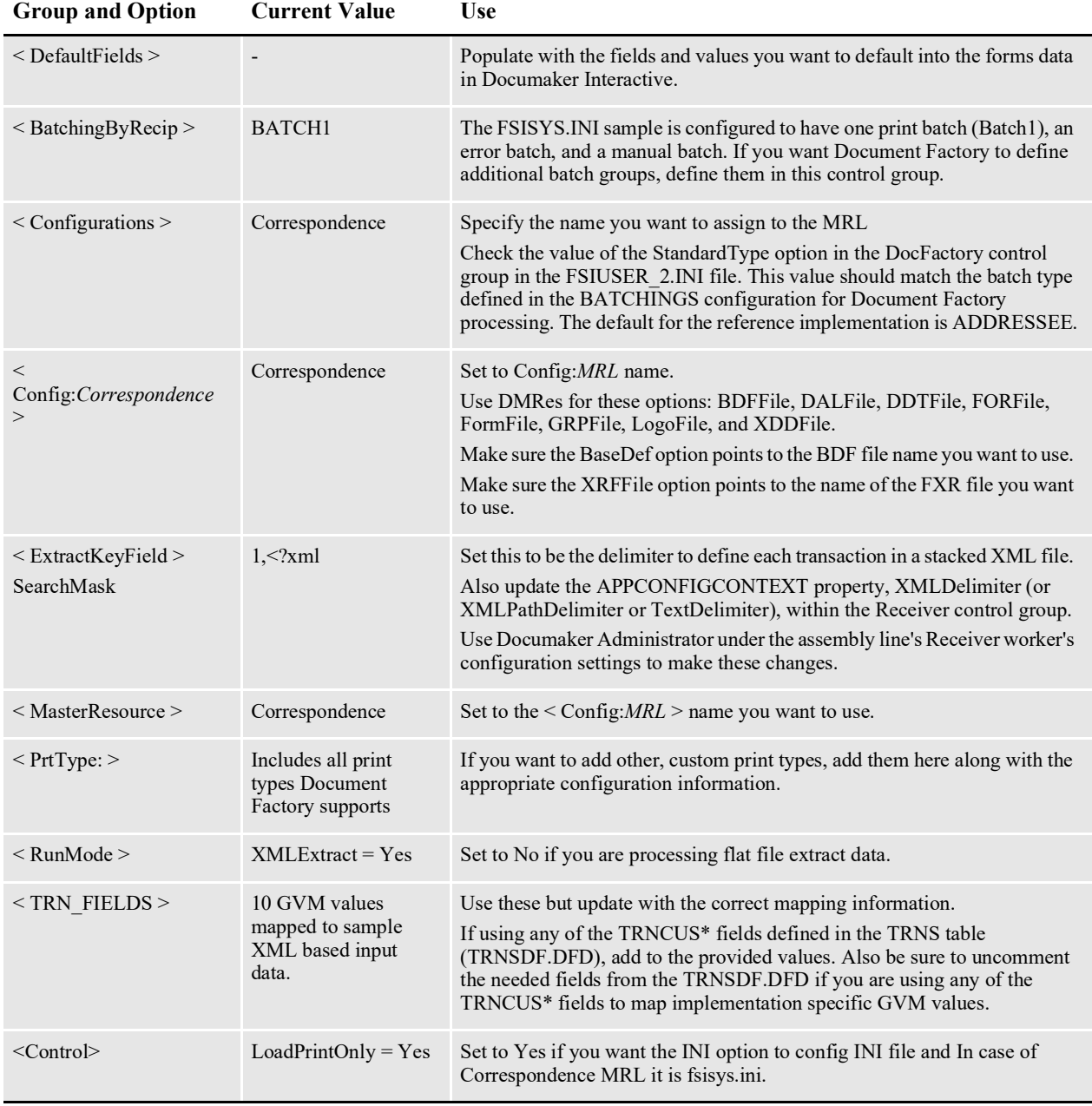

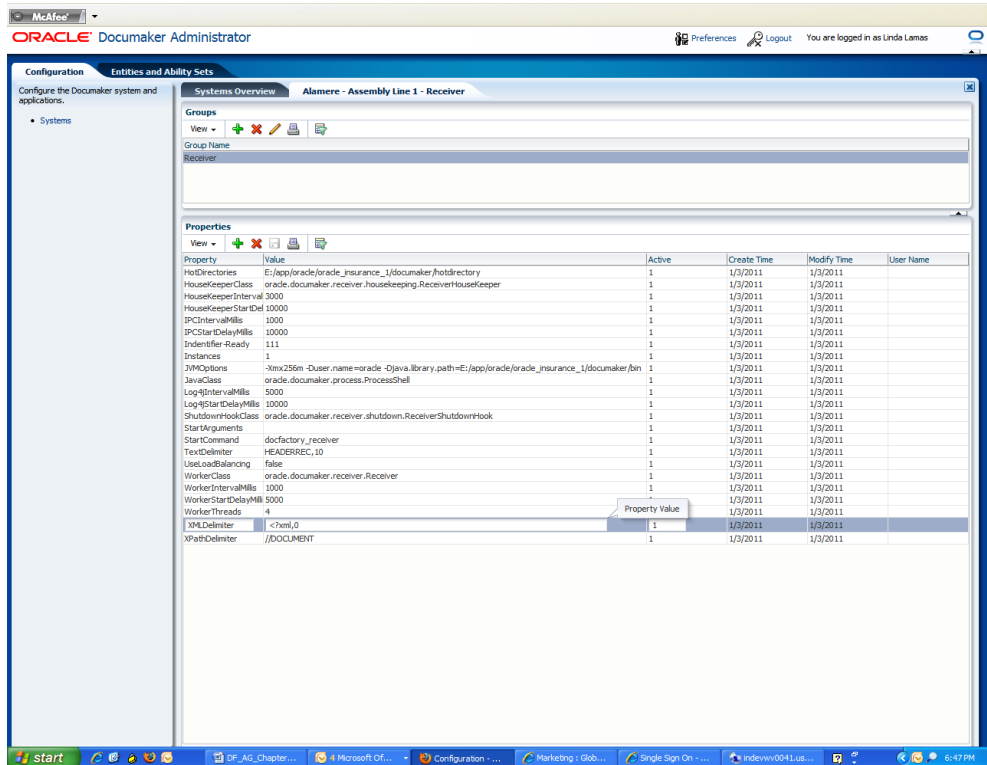

The installed FSISYS.INI file contains all of the Document Factory processing configuration you need, so modifying the items listed above is the recommended approach. If, however, you prefer to use your existing FSISYS.INI files, here are the Document Factory processing settings you must add.

- **Note** These settings came from the RPEX2 resources so you may already have some of these items in your existing configuration.
	- 1. Add a reference to make sure the MRL can recognize the configuration stored in the database when processing.

```
< DocFactory >
      bindings = \oracle\oracle_insurance_1\documaker\docfactory 
\config\context
```
2. Make sure Document Factory processing is enabled by setting the DocFactory option to Yes in the RunMode control group.

```
< RunMode >
   DocFactory = Yes
```
3. Add the PrtType:PDF control group to define the default output type for Document Factory processing.

```
< PrtType:PDF >
   Class = PDF
   DownloadFonts = N, DisabeledModule = PDFOS2
   OverlayExt = .ovl
   PageNumbers = Yes
   PaperSize = 0
   PrintFunc = PDFPrint
   PrintViewOnly = No
```

```
SendColor = Yes
SendOverlays = No
SplitPercent = 50
SplitText = No
```
4. Replace the Trigger2WIP INI group with the one shown here to match the layout of the TRNS:

```
< Trigger2WIP >
   Key1 = KEY1Key2 = KEY2KeyID = KEYID
   Desc = DECCurrGroup = CURRGROUP
   ApprovalState = APPROVALSTATE
   Action = ACTION
   TRNName = TRNNAME
```
Add any other GVMs you want mapped to the TRNS table values here. Be sure to uncomment the TRNCUS\* field references in the TRNSDF.DFD and TRNSIDS.DFD files if needed.

5. Add the AFG2WIP control group to allow a user to be associated with each individual transaction.

```
< AFG2WIP >
   UserID = ~GVM ORIGUSER
```
6. Replace the TRN\_FIELDS group as shown here to create the needed GVMs, including the OrigUser referenced by the AFG2WIP file for each transaction. The current sample TRN\_FIELDS section contains these options:

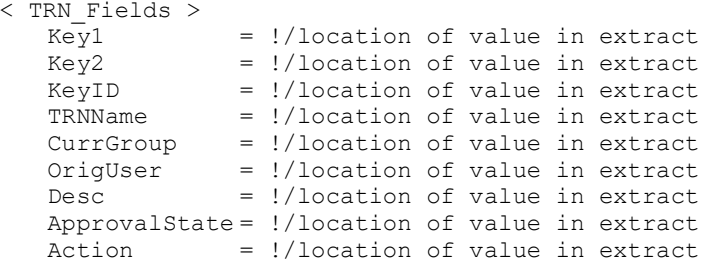

Here is a brief description of the options of particular interest:

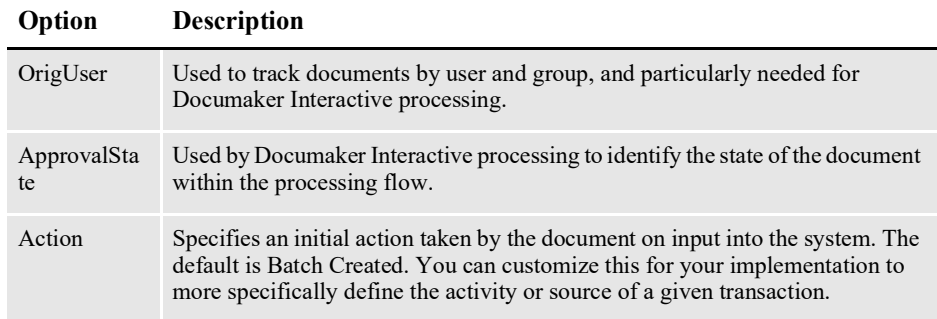

7. Set the DFD values in the base DFD files as needed. Keep in mind that these will be overwritten for Document Factory processing by references in the FSIUSER\_\*.INI files.

< Data>

RcbDfdFile = rcbdfdfl.dfd TrnDfdFile = trndfdfl.dfd

- **Note** Documaker Server and Document Factory processing both rely on the TRNDFDFL.DFD and the RCBDFDFL.DFD files for properly defining and creating internal GVMs. These files, however, are not used to define the layout of either the TRNS or RCPS tables. So, keep these files referenced and available but note that only any common fields between TRNDFDFL.DFD and RCBDFDFL.DFD and TRNSDF.DFD and RCBDOCF.DFD respectively will be retained as GVM data. Also, do not modify the DFD files or table layouts from the sample MRL – these are configured to be used in specific implementations.
	- 8. Update the DBHandler and DBTables settings as shown to establish the JDBC to Document Factory tables:

```
< DBHandler:JDBC_DMKR_ASLINE >
Class = JDBC
Description = Oracle JDBC Dev
JNDIName = DMKRFactory
JNDIContext = C:\overline{c}config/context/
CreateTable = No
CreateIndex = No
Debug = No
```
These DBTable entries are used to define the name and JDBC handler to use to access the resource library tables within the Assembly Line schema. For more information on these tables, see the Documaker Studio User Guide.

```
< Library:DMRES >
      DBTable = DMRESD
      CATALOG = DMRESC
      Description = sample resources
      LBYLogFile = DMRESL
      USERFile = DMRES_DMUSER
   < DBTable:DMRES >
      DBHandler = _DMKR_ASLINE
   < DBTable:DMRESC >
      DBHandler = JDBC_DMKR_ASLINE
      UniqueTag = CATALOGID
   < DBTable:DMRESD >
      DBHandler = JDBC_DMKR_ASLINE
      DFD = \oracle\oracle_insurance_1\documaker\mstrres\deflib 
\carfileora.dfd
      UniqueTag = ARCKEY+SEQ_NUM
   < DBTable:DMRESL >
      DBHandler = JDBC_DMKR_ASLINE
      UniqueTag = DATE+TIME
   < DBTable:DMRES_DMUSER >
      DBHandler = JDBC DMKR ASLINE
      DefaultTag = UNIQUEIDTAGUniqueIDTag = UNIQUEIDTAG
      UniqueTag = IDTAG
   < USERINFO >
      FILE = DMRES_DMUSER
```
These table entries are for the Document Factory processing tables.

The extract file table (EXTR) is used by the Assembler to identify that the extract data for the transaction is contained in the database table identified by the DBHandler, in this case the TRNS table:

```
< DBTable:EXTR >
   DBHandler = JDBC_DMKR_ASLINE
   UniqueTag = TRN ID
```
The Jobs table is the initial processing table for Document Factory.

```
< DBTable:JOBS >
   DBHandler = JDBC_DMKR_ASLINE
   Uniquerag = JOBUNIQUETID
```
The transaction status table (TRNSTATUS) is used by the Assembler, Batcher, and Distributor to determine the location of the status information to update for each transaction processed.

```
< DBTable:TRNSTATUS >
   DBHandler = JDBC_DMKR_ASLINE
   UniqueTag = TRN \overline{I}D
```
The WIP and WIPData (NA and POL file data) tables – in version 12.x the WIP data – NA and POL file information - is stored in the TRNS table along with the transaction key information. In Document Factory, this data is stored in XML format.

```
< DBTable:WIP >
   DBHandler = JDBC_DMKR_ASLINE
   UniqueTag = FORMSETID
< DBTable:WIPData >
   DBHandler = JDBC_DMKR_ASLINE
   UniqueTag = FORMSETID
```
The RCPS control group defines the recipients for each transaction.

```
< DBTable:RCPS >
   DBHandler = JDBC_DMKR_ASLINE
   UniqueTag = RCP ID
```
The BCHS control group defines the active batches for document processing.

```
< DBTable:BCHS >
   DBHandler = JDBC_DMKR_ASLINE
   UniqueTag = BCH ID
```
The PUBS and PUBSINFO control groups define the publications (print streams) for each batch.

```
< DBTable:PUBS >
   DBHandler = JDBC_DMKR_ASLINE
   UniqueTag = PUBUNIQUE_ID
< DBTable:PUBSINFO >
   DBHandler = JDBC_DMKR_ASLINE
   Uniquerag = <math>PUBUNIQUEID</math>
```
The BCHS\_RCPS, BCH\_RCPS\_UPD, and RCBSPRT control groups provide linking information to reference the recipients with each unique batch and each unique printed output.

```
< DBTable:BCHS_RCPS >
   DBHandler = JDBC_DMKR_ASLINE
< DBTable:BCHS_RCPS_UPD >
   DBHandler = JDBC_DMKR_ASLINE
< DBTable:RCBSPRT >
   DBHandler = JDBC_DMKR_ASLINE
```
```
UniqueTag = RCP_ID
```
The JDBC\_FileConvert control group converts the logical table name into a physical table.

```
< JDBC_FileConvert >
   WIP = TRNSWIPData = TRNS
   EXTR = TRNS
   TRNStatus = TRNS
   RCBSPRT = RCPS
   PUBSInfo = PUBS
   BCHS_RCPS_UPD = BCHS_RCPS
   DMRes = DMRES LBYIDMResC = DMRES_LBYC
   DMResD = DMRES<sup>-</sup>LBYDDMResL = DMRES<sup>-</sup>LBYLDMRes_DMUser = DMRES_DMUSER
< JDBC_FieldConvert >
   Desc = DESCR
```
9. Make sure the WIPData control group contains the required WIP data entries:

```
< WIPData >
      DatabaseWIP = Yes
      DocFactory = Yes
      File = WIP
      Path = <CONFIG:CORRESPONDENCE> WIPPath =
      Jobs = JOBS
      JobsDFD = \oracle\oracle_insurance_1\documaker\mstrres\dmres 
\deflib\jobs.dfd
      BCHS = BCHSBCHSDFD = \oracle\oracle_insurance_1\documaker\mstrres\dmres 
\deflib\BCHS.dfd
      WIPDFDFile = .\deflib\trnsdf.dfd
      WIPDataDFD = .\deflib\docdata.dfd
      WIPDsDataDFD = .\deflib\dsdata.dfd
```
\*Where *Correspondence* is the name of the MRL you are updating.

The WIPDFDFile defines the layout for the WIP or TRNS table. Do not modify this entry. The WIPDataDFD defines the layout of the WIP content if stored as an XML data type in the TRNS table. WIPDSDataDFD defines the layout of the WIP content if stored as combined NA/POL data in BLOB format in the TRNS table. The default for NA/POL data is XML.

**Note** Batching within Document Factory is a two-step process, expanding the grouping options available to you. The first step in the process is to identify a batching group – via rules within the AFGJOB\_2.JDT and the FSISYS.INI file as you would for typical Documaker Server processing. To centralize configuration, you should put all documents into one batch within the FSISYS.INI file and handle the batching logic entirely in the Document Factory.

The Distributor process refines the FSISYS.INI defined batches, or batch groupings, based on the rules and options set in the BCHINGS table, and is controlled via the Documaker Administrator.

## <span id="page-720-0"></span>**FSIUSER\_1.INI File**

The FSIUSER\_1.INI file is used during the Assembler process, as defined by the APPCONFIGCONTEXT StartArguments property for the Assembler.

If you are migrating from a previous implementation, copy the contents of the existing FSIUSER.INI files and paste them into the FSISYS.INI file. The sample installed FSIUSER\_1.INI file should be used or you can create a new one from the content listed here.

```
< Configurations >
   Config = Your config name
< Environment >
   FSISYSINI = FSISYS.INI
   FSITEMP = temp
   JLOG_Enabled = Yes
```
In the Data control group, the AFGJobFile option points to the Assembler AFGJOB 1.JDT file and the recipient record layout used matches the RCPS table.

< Data > AFGJobFile = afgjob\_1.jdt RCBDFDFile = rcbdocf.dfd

These control groups are required to log error messages to the Document Factory tables:

```
< docfactory_assembler:JLog >
   LogLogger = LogLogger
   ErrorLogger = ErrorLogger
   ColumnNames = 
JOB_ID=DF_JOB_ID,TRN_ID=DF_TRAN_ID,BCH_ID=DF_BATCH_ID,RCP_ID=DF_RCP_
ID,PUB_ID=DF_PUB_ID
; BufferSize = 2000Debug = No
   LogWarning = No
   LogError = Yes
< GenData:JLog >
  LogLogger = LogLogger
  ErrorLogger = ErrorLogger
  ColumnNames = 
JOB_ID=DF_JOB_ID,TRN_ID=DF_TRAN_ID,BCH_ID=DF_BATCH_ID,RCP_ID=DF_RCP_
ID, PUB ID=DF PUB ID
; BufferSize = 2000Debug = No
   LogWarning = No
   LogError = Yes
```
# <span id="page-721-0"></span>**FSIUSER\_2.INI File**

This file is included in the sample Correspondence MRL. The FSIUSER\_2.INI file is used during the Distributor process – as defined by the APPCONFIGCONTEXT StartArguments property for the Distributor.

If you are migrating from a previous implementation, copy the contents of the existing FSIUSER.INI files and paste that content into the FSISYS.INI file. You can use the sample FSIUSER\_2.INI file or you can create a new one from the content listed here.

The FSIUSER\_2.INI file includes these settings:

```
< Configurations >
   Config = Your config name
< Environment >
  FSISYSINI = FSISYS.INI
  FSITemp = temp
  JLOG_Enabled = Yes
< DocFactory >
   StandardType = ADDRESSEE
```

```
< Data >
  AFGJobFile = afgjob 2.idtRCBDFDFile = rcbdocF.dfd< docfactory_distributor:JLog >
   LogLogger = LogLoggerErrorLogger = ErrorLogger
   ColumnNames = 
JOB_ID=DF_JOB_ID,TRN_ID=DF_TRAN_ID,BCH_ID=DF_BATCH_ID,RCP_ID=DF_RCP_
ID,PUB_ID=DF_PUB_ID
; BufferSize = 2000
  Debug = No
   LogWarning = No
  LogError = Yes
< gendata:JLog >
   LogLogger = LogLogger
  ErrorLogger = ErrorLogger
   ColumnNames = 
JOB_ID=DF_JOB_ID,TRN_ID=DF_TRAN_ID,BCH_ID=DF_BATCH_ID,RCP_ID=DF_RCP_
ID, PUB ID=DF PUB ID
; BufferSize = 2000Debug = No
   LogWarning = No
   LogError = Yes
```
# <span id="page-722-0"></span>**FSIUSER\_3.INI File**

This file is included with sample Correspondence MRL. The FSIUSER\_3.INI file is used during the Presenter process, as defined by the APPCONFIGCONTEXT Arguments property in the Presenter configuration.

```
< Configurations >
   Config = Your config name
< Environment >
   FSISYSINI = FSISYS.INI
   FSITEMP = temp
   JLOG_Enabled = Yes
< RULImagePrintName >
  Font = 10006Red = 256Green = 0
   B \ln 9 = 0< RunMode >
   LoadFAPBitmap = Yes
< Data >
   AfgJobFile = afgjob_3.jdt
   RcbDfdFile = rcbdocf.dfd
< docfactory_presenter:JLog >
  LogLogger = LogLogger
  ErrorLogger = ErrorLogger
   ColumnNames = 
JOB_ID=DF_JOB_ID,TRN_ID=DF_TRAN_ID,BCH_ID=DF_BATCH_ID,RCP_ID=DF_RCP_
ID,PUB_ID=DF_PUB_ID
; BufferSize = 2000
   Debug = No
   LogWarning = No
  LogError = Yes
< gendata:JLog >
   LogLogger = LogLogger
   ErrorLogger = ErrorLogger
   ColumnNames = 
JOB_ID=DF_JOB_ID,TRN_ID=DF_TRAN_ID,BCH_ID=DF_BATCH_ID,RCP_ID=DF_RCP_
ID, PUB_ID=DF_PUB_ID
  ; BufferSize = 2000
```

```
Debug = No
LogWarning = No
LogError = Yes
```
# <span id="page-723-0"></span>**AFGJOB\_1.JDT File**

The AFGJOB\_1.JDT file is used in the Assembler phase. The Assembler phase performs the function of Documaker Server's GenData program. It triggers forms and maps data onto those forms. It is also responsible for updating the transaction's key values as defined by the TRN\_FIELDS in the FSISYS.INI file.

The Assembler phase, however, does not write the recipient records. That job is performed by the Distributor. Each of the AFGJOB files provided should be uses as is within Document Factory. Additional rules or custom modules may not be supported.

The AFGJOB\_1.JDT file is similar to a Documaker Server AFGJOB.JDT file except the RULStandardTransactionProc and LoadExtractData rules are replaced by the GenDocFactory rule.

```
<Base Form Set Rules>
/*;UnitTestDocFactory is only used for testing of individual 
transactions*/
/*;UnitTestDocFactory;2;TRN ID=151;
;GenDocFactory;2;DocFactory Phase 1;
```
**Note** The SetOvFlwSym entries in the AFGJOB\_1.JDT file work with the sample MRL provided. They are not necessary for processing documents in other MRLs.

# <span id="page-723-1"></span>**AFGJOB\_2.JDT File**

The AFGJOB\_2.JDT file is used in the Distributor phase. The Distributor phase creates the recipient batch table records (RCPS) or, in the case of running under Documaker Server, the recipient records are written out to the BCH files as defined in the FSISYS.INI file. This Document Factory version of the AFGJOB\_2.JDT file includes the batch assignment rules and the new RcpDocFactory rule.

**Note** Record the BCH file names and understand the logic defined in the FSISYS.INI file as you will want to have this material available when configuring the final output batches via the Documaker Administrator.

```
/* Every form set in this base uses these rules. */
<Base Form Set Rules>
;RcpDocFactory;2;DocFactory Phase 2;
/* Every section in this base uses these rules. */<Base Image Rules>
;WIPImageProc;;;
/* Every field in this base uses these rules. */<Base Field Rules>
;WIPFieldProc;;;
```
# <span id="page-724-0"></span>**AFGJOB\_3.JDT File**

The AFGJOB 3.JDT file is used in the Presenter phase. The Presenter performs the same function as Documaker Server's GenPrint program. The Presenter uses the PrtDocFactory rule.

Since printing is combined with the AFGJOB\_2.JDT file in Documaker Server processing, there is no version of this file for testing. Use the GenData program with the AFGJOB\_2.JDT file or use the GenPrint program when testing Documaker Server equivalent of Document Factory.

```
/* Every form set in this base uses these rules. */
<Base Form Set Rules>
;PrtDocFactory;2;DocFactory Phase 3;
/* Every image in this base uses these rules. */
<Base Image Rules>
;WIPImageProc;3;Always the first image level rule;
/* Every field in this base uses these rules. */
<Base Field Rules>
```
;WIPImageProc;4;Always the first field level rule;

# **CONFIGURING DOCUMAKER INTERACTIVE**

At this point, Document Factory is now configured to receive JOBS submitted for processing within the updated MRL. If, however, you are using Documaker Interactive, there are a few more steps to update the new resources.

1. Configure Docupresentment to recognize the new library by CONFIG name. To do this, update the DAP.INI file with the name of the new configuration.

```
< Configurations >
   Config = Correspondence
```
You can find the DAP.INI file in the Docupresentment directory.

2. Update Docupresentment to define the location of the new Config library. To do this, update the Configurations and Config control groups in the FSIUSER.INI file, just as you did in the FSISYS.INI file.

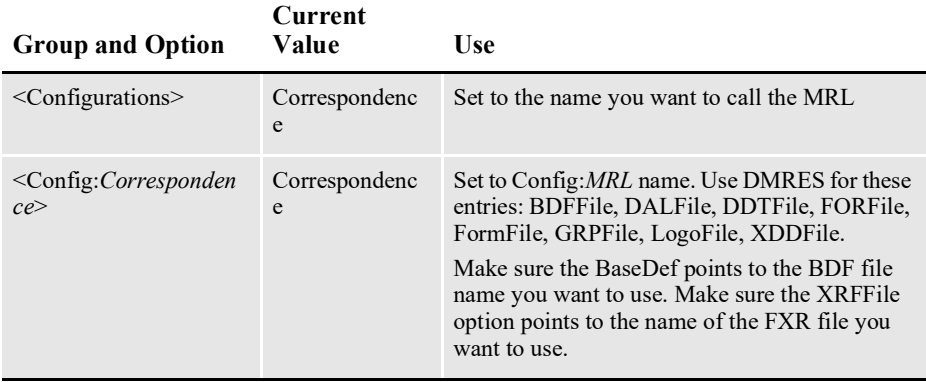

<span id="page-725-2"></span>3. Next, update the WIP Edit plug-in to use the new Config control group settings.

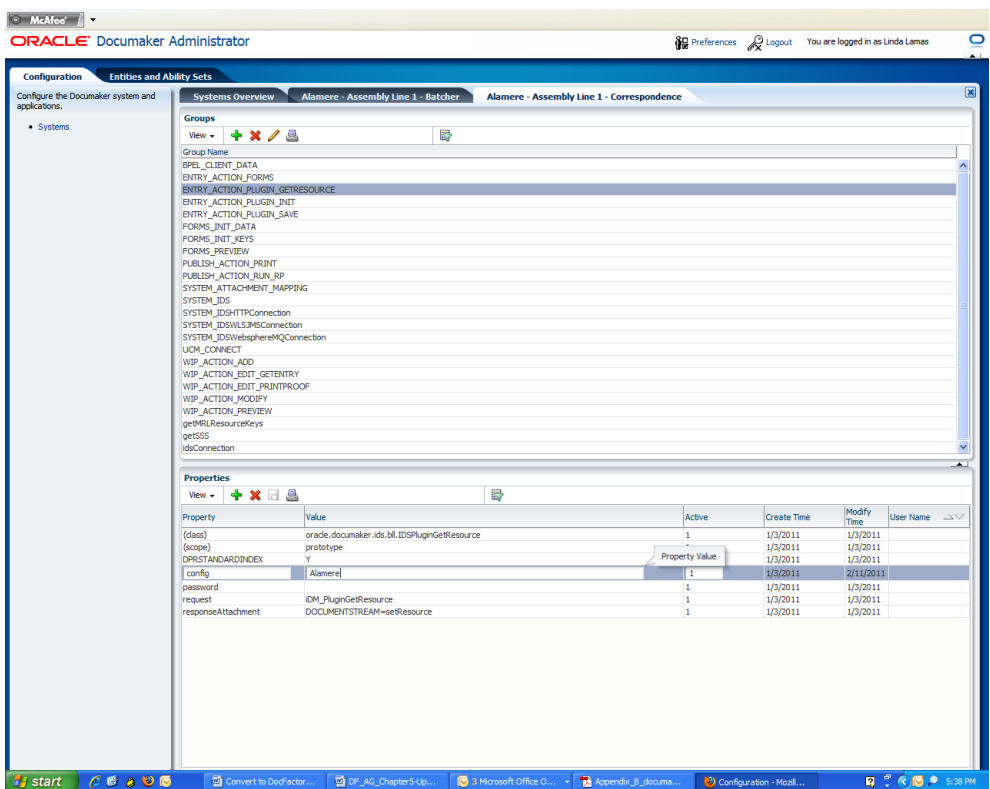

- 4. Use Documaker Administrator to modify the configuration properties in the following groups within the Correspondence application configuration to match the name of the new configuration:
	- ENTRY\_ACTION\_PLUGIN\_GETRESOURCE
	- ENTRY\_ACTION\_PLUGIN\_INIT
	- ENTRY ACTION PLUGIN SAVE
	- FORMS\_PREVIEW
	- PUBLISH\_ACTION\_RUN\_RP
	- WIP\_ACTION\_EDIT\_PRINTPROOF
- 5. Modify the configList and defaultConfig properties in the SYSTEM\_IDS group to match the name of the new configuration.

# **ADDING FORMS TO THE RESOURCE LIBRARY**

Using Documaker Studio, library administrators update the resources used by the Document Factory. These resources are stored in the Assembly Line schema within the library tables, by default, prefixed with *dmres*.

<span id="page-727-0"></span>Documaker Interactive also uses these resources to build form sets, display documents, and editing. Documaker Interactive, however, uses its own set of index tables for searching and filtering the forms list when adding/editing a document.

The Studio promotion and update process modifies the content of the dmres tables but not of the tables referenced by Documaker Interactive for form selection.

If there are updates to the master resource library in the DMRK\_ASLINE schema that you want Documaker Interactive to recognize during form selection, you must restart the idm server, as well as the ODDF Supervisor and Docupresentment Services.

**Appendix D**

# **USING FIREFOX BROWSER WITH THE WIP EDIT PLUG-IN**

There is growing de-support for plug-in technologies in browsers. Starting in Oracle Documaker Release 12.6.2, an alternative loading method for the WipEdit plug-in was provided when using Firefox browser 52.0 or higher.

The alternate loading method is only invoked when using Firefox browser with Oracle Documaker Interactive and the WipEdit plug-in.

**Note** Both Documaker Interactive and the Wip-Edit plug-in must be upgraded to 12.6.2 as both products include code updates for the alternate loading method.

The Wip Edit plug-in behavior is based on the browser:

If NPAPI plug-in is enabled, (i.e. older version of Firefox), the old NPAPI behavior takes precedence. i.e. the alternative loading method is not be invoked. This applies to older versions of Firefox browser as well as Internet Explorer 11.0

In addition to upgrading Documaker Interactive and WipEdit plug-in, the following INI settings must be added to the INI2XML group in your INI file:

<Ini2Xml>

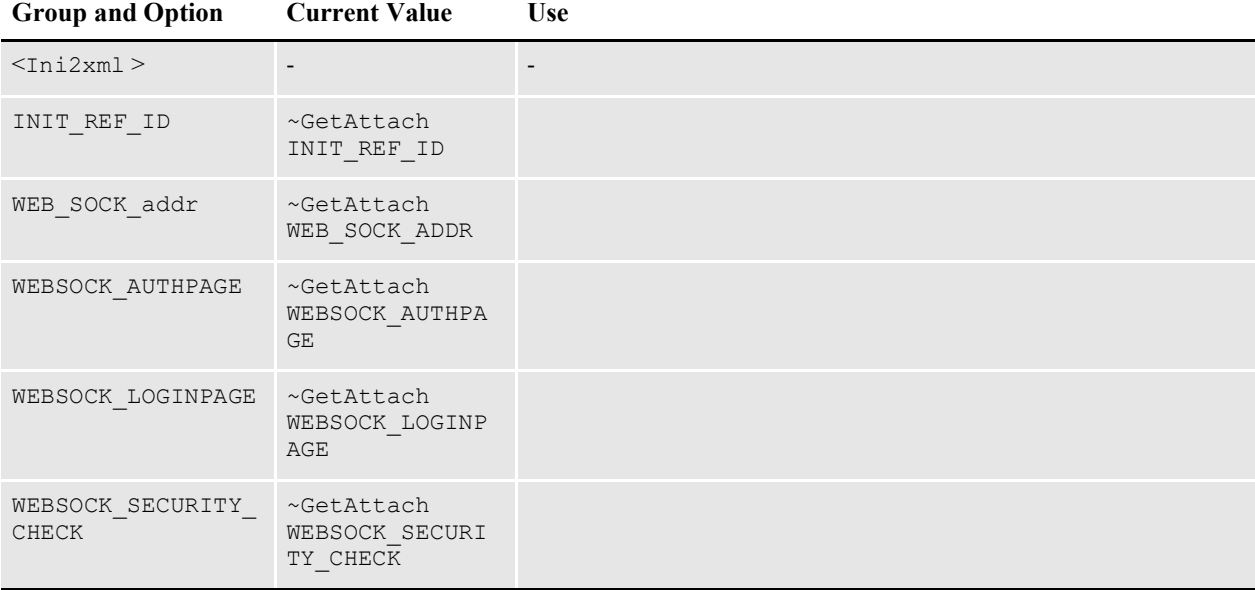

These settings allows shared objects code to take values in the request that relate to web socket operations and place them in DPW file.

# **THIN CLIENT EDITOR FOR DOCUMAKER INTERACTIVE**

On Editing a transaction in DI, the new thin client editor is launched using EditForm icon based on User Abilities. On editing the document, we use save to save the changes to the database and submit to initiate the document preparation process.

Browser support: Firefox, Chrome and Internet Explorer

To enable Thin Client the following properties have to be checked in the Documaker Administrator>Entities and Abilities>Drafters

- Enable Thin Client
- Save with Thin Client Editor
- Submit with Thin Client Editor

The following properties have to be disabled in the Documaker Administrator>Entities and Abilities>Drafters

- Document Pane
- Save with WipEdit
- Submit

The following setting needs to added / modified to the FYISYS.INI file in order to enable Thin Client.

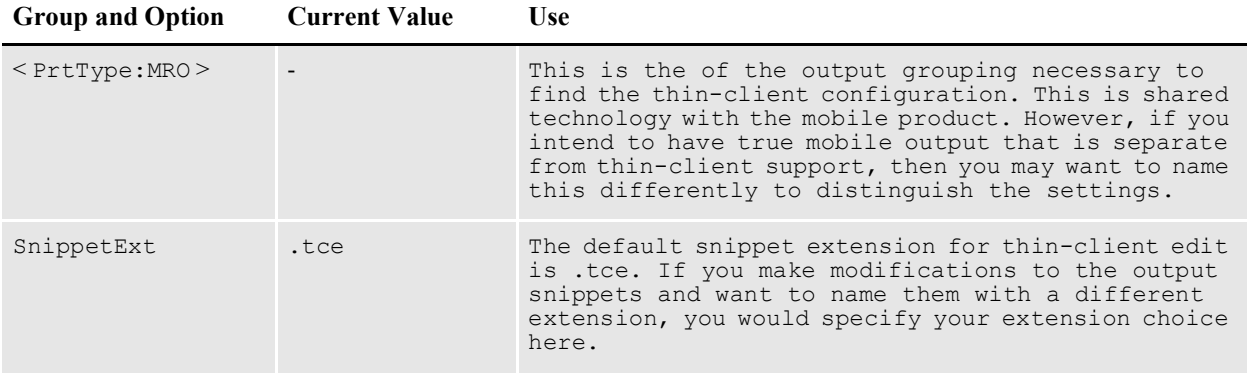

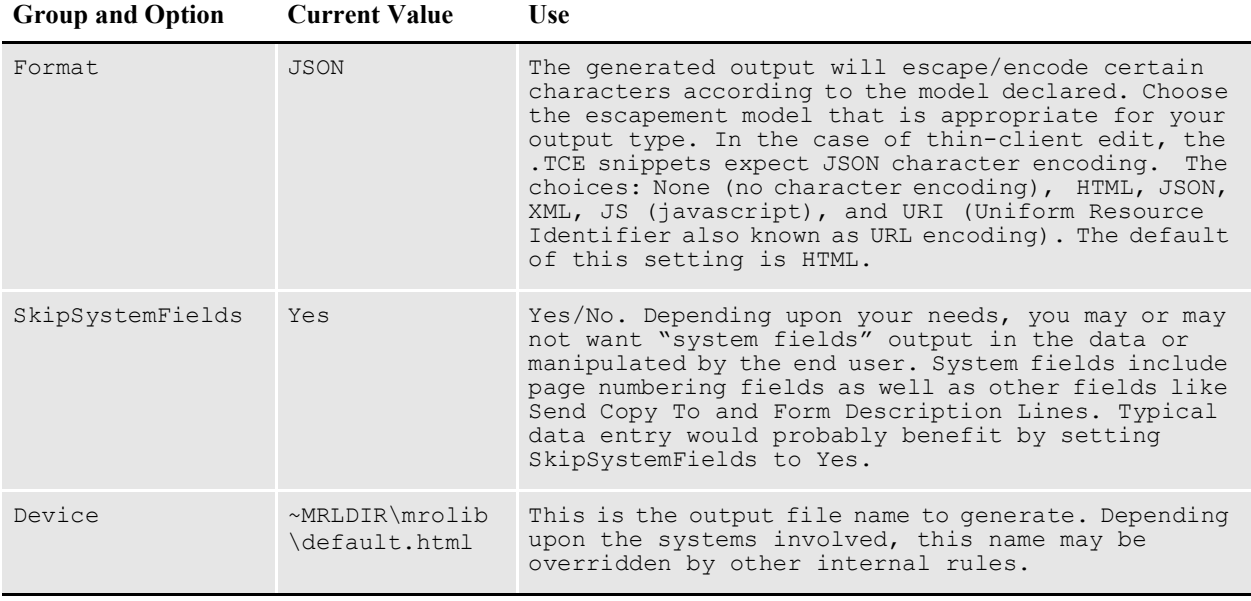

Note:

# The extension of the file for DEVICE should be .html

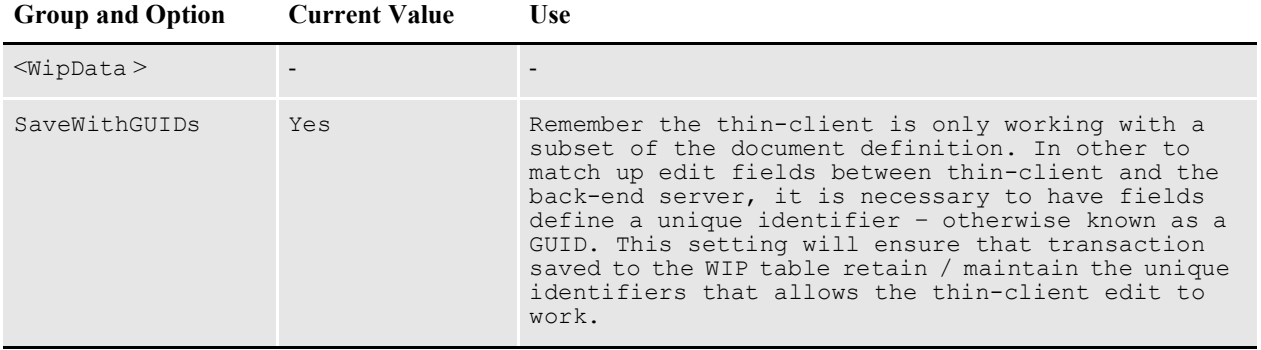

# **ENABLE PDF ATTACH**

Login to environment and open fsisys.ini file and add below settings

*FSISYS*: Adding PDFATTACH and PDF as attachment settings.

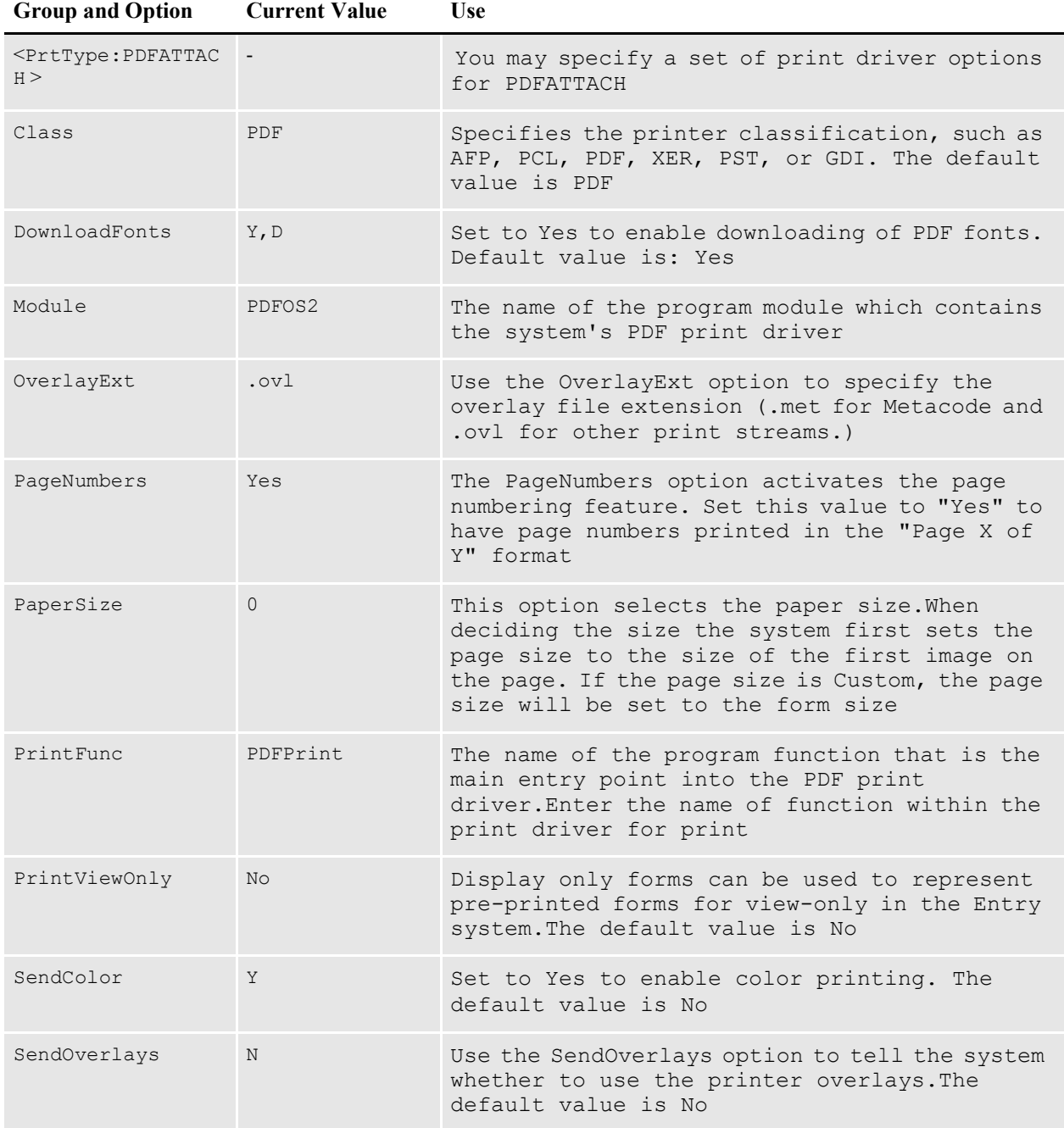

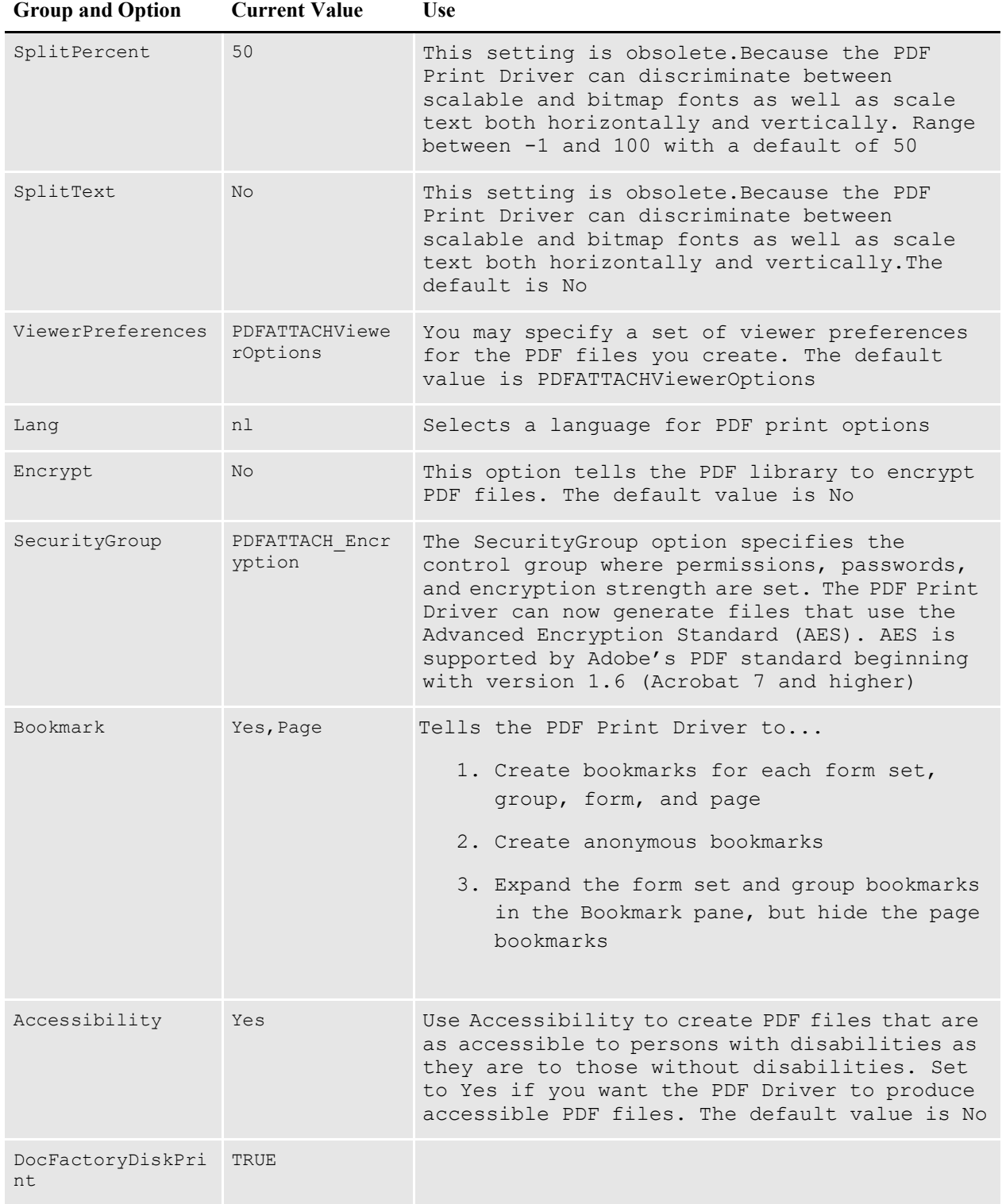

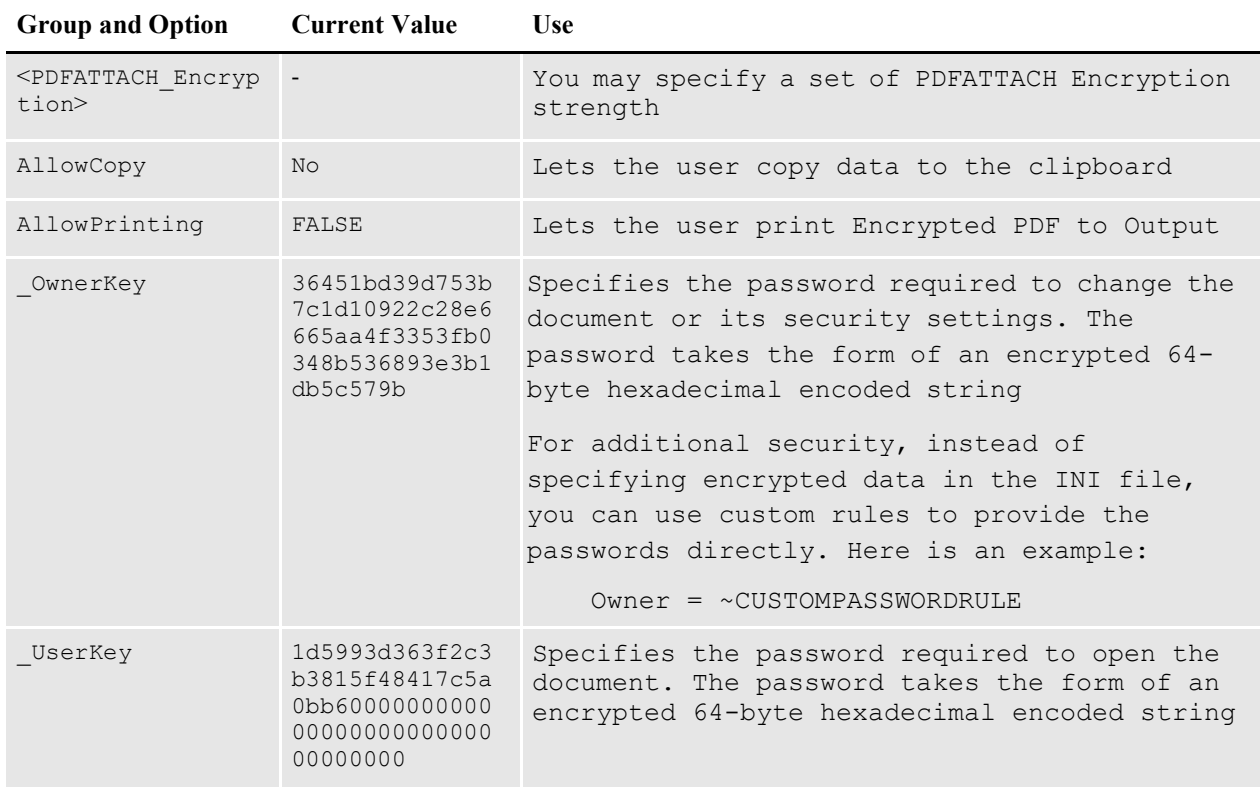

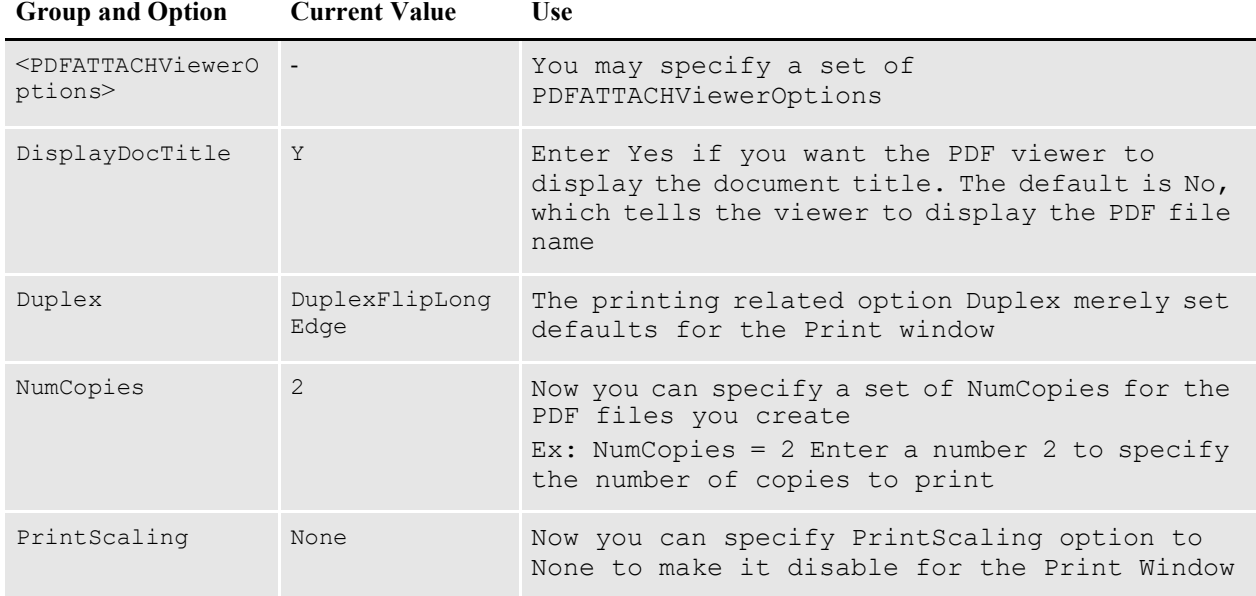

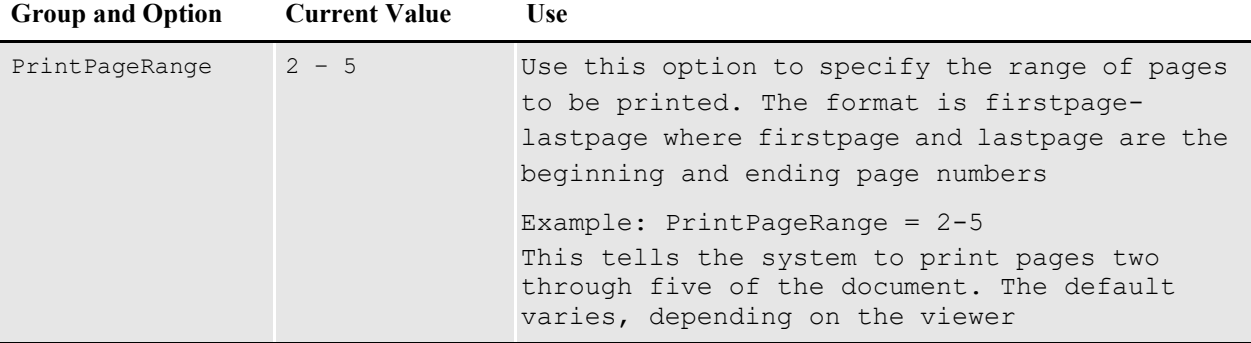

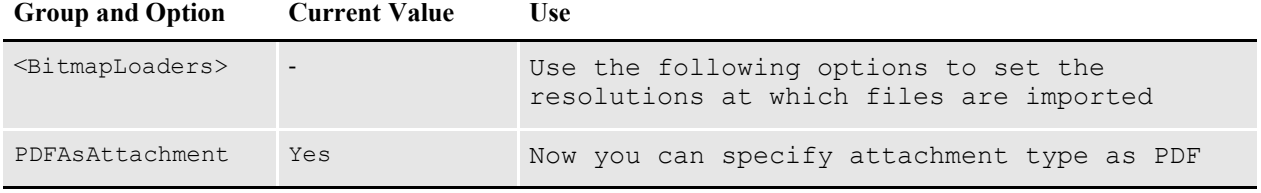

Note : To Define the Output Type for PDFAttach Refer Page 76

# **INDEX**

### **A**

abilities, [43](#page-32-0) ability set, [43](#page-32-1) administrator user, [43](#page-32-2) AFGJOB\_1.JDT file migrating resources, [704](#page-723-0) AFGJOB\_2.JDT file migrating resources, [704](#page-723-1) AFGJOB\_3.JDT file migrating resources, [705](#page-724-0) approval levels, [43](#page-32-3), [68](#page-59-0) approval process, [63](#page-53-0) approval rules, [63](#page-53-1) assembly line, [108](#page-101-0) Assembly Line schema migrating to Document Factory, [691](#page-710-0) Automated Document Factory (ADF), [107](#page-100-0)

#### **B**

BaseRetentionColumn property, [326](#page-328-0) BaseRetentionDate property, [326](#page-328-1) BaseRetentionDateFormat property, [327](#page-329-0) batches including recipients, [90](#page-82-0) scheduling, [86](#page-78-0) understanding, [83](#page-75-0) BchsRetentionColumn property, [309,](#page-310-0) [319](#page-321-0) Business Process Approval Language (BPEL), [63](#page-53-2)

## **C**

ClassName property, [316](#page-317-0) conventions, [25](#page-14-0) CronTrigger class, [333](#page-335-0)

#### **D**

DAP.INI file migrating resources, [706](#page-725-0) Dashboard reporting, [100](#page-93-0) database understanding, [108](#page-101-1) Datafile, [102](#page-95-0) DEPLOY\_SAMPLE\_MRL.BAT script migrating resources, [691](#page-710-1) DEPLOY\_SAMPLE\_RESOURCE.BAT file, [693](#page-712-0) diagnostics, [360](#page-363-0) dictionary rules, [73](#page-64-0) directory structure, [117](#page-110-0) DMKR\_ASLINE.SQL file

migrating resources, [691](#page-710-2) dmrk\_asline DDL, [90](#page-83-0) Documaker Interactive migrating resources, [706](#page-725-1) Documaker Web Services, [492](#page-508-0) Document Factory migrating to, [689](#page-708-0) Docupresentment, [341](#page-344-0) driverClassName property, [316](#page-317-1)

### **E**

EmailProvider option, [97](#page-90-0) EmailPublisher plug-in, [96](#page-89-0) Enabled property, [324,](#page-326-0) [327](#page-329-1), [328](#page-330-0) entities, [43](#page-32-4) ErrDBAppender, [361](#page-364-0) errors, [64](#page-54-0), [360](#page-363-1) ErrsTableName property, [319](#page-321-1)

## **F**

FactoryName property, [316](#page-317-2) Field property, [325,](#page-327-0) [326](#page-328-2) Filters property, [324](#page-326-1) forms adding, [708](#page-727-0) frequently asked questions, [64](#page-54-1) FSISYS.INI file migrating resources, [691,](#page-710-3) [695](#page-714-0) FSIUSER\_1.INI file migrating resources, [701](#page-720-0) FSIUSER\_2.INI file migrating resources, [702](#page-721-0) FSIUSER\_3.INI file migrating resources, [703](#page-722-0)

## **G**

GlobalData section, [179](#page-175-0)

## **H**

Historian creating a job, [328](#page-330-1) creating filters, [329](#page-331-0) logging information, [331](#page-333-0) setting up filters, [325](#page-327-1) working directory, [336](#page-339-0) historian.jar file, [314](#page-315-0) HouseKeeperClass property, [319](#page-320-0) HouseKeeperIntervalMillis property, [319](#page-320-1) HouseKeeperStartDelayMillis property, [319](#page-320-2) HTTP queues, [342](#page-345-0)

#### **I**

iDMkrApprovalRules.rules, [73,](#page-64-1) [75](#page-66-0) initialSize property, [316](#page-318-0) Instances property, [318](#page-319-0) IPCIntervalMillis property, [319](#page-320-3) IPCStartDelayMillis property, [319](#page-320-4)

#### **J**

JavaClass property, [318](#page-319-1) JobsRetentionColumn property, [310](#page-311-0), [320](#page-321-2) JVMOptions property, [318](#page-319-2)

### **L**

languages, [99](#page-92-0) load balancing, [123](#page-117-0) Log4J API, [360](#page-363-2) Log4jIntervalMillis property, [319](#page-320-5) Log4jStartDelayMillis property, [319](#page-321-3) logging Historian information, [331](#page-333-1) LogsTableName property, [320](#page-321-4)

#### **M**

maxActive property, [316](#page-318-1) maxIdle property, [316](#page-318-2) maxOpenPreparedStatements property, [316](#page-317-3) MaxReportIntervalSeconds property, [318](#page-319-3) MaxRestarts property, [318](#page-319-4) MaxUpTimeSeconds property, [318](#page-319-5) maxWait property, [316](#page-318-3) migrating to Document Factory, [684,](#page-703-0) [689](#page-708-1) MIME types, [86](#page-78-1) minIdle property, [316](#page-318-4) MRLs migrating, [689](#page-708-2)

#### **N**

named pipes, [122](#page-116-0)

## **O**

ODBC migrating to Document Factory, [690](#page-709-0) Operator property, [325](#page-327-2), [326](#page-328-3) Oracle Platform Security Services (OPSS), [44](#page-33-0) Oracle SOA Business Rules Decision Service Component, [67](#page-58-0)

#### **P**

password property, [316](#page-317-4) permissions, [43](#page-32-5) preface, [23](#page-12-0)

Print Type Rule field, [85](#page-77-0) PrinterPublisher plug-in, [96](#page-89-1) Priority property, [324](#page-326-2) PrtDocFactory rule, [257](#page-256-0), [258](#page-257-0)

### **Q**

queueing, [341](#page-344-1)

#### **R**

recipients batch criteria, [90](#page-82-1) Registry Data report, [100](#page-93-1) reports, [100](#page-93-2) RequiredFieldCheck rule, [63](#page-53-3) Retention creating a filter, [329](#page-331-1) filters, [326](#page-328-4) Retention property, [307](#page-308-0), [324](#page-326-3) RetentionCalc property, [327](#page-329-2) RetentionCalcType property, [327](#page-329-3) RetHoldColumn property, [309,](#page-310-1) [310,](#page-311-1) [320](#page-321-5) roles, [44](#page-33-1) rules customizing, [73](#page-64-2) deploying, [76](#page-67-0) dictionary, [73](#page-64-3) editing, [75](#page-66-1)

#### **S**

Schedule property, [324](#page-326-4) schemas, [108](#page-101-2) Selection Criteria Rule field, [90](#page-83-1) ShutdownHookClass property, [319](#page-320-6) Simulate property, [302](#page-303-0), [324](#page-326-5) SMS messages, [97](#page-90-1) SOA Composer, [73](#page-64-4) Sort By rule, [93](#page-86-0) Source property, [302](#page-303-1), [303,](#page-304-0) [304,](#page-305-0) [324](#page-326-6) StartArguments property, [318](#page-319-6) StartCommand property, [318](#page-319-7) Supervisor deploying processes, [120](#page-114-0) directory structure, [117](#page-110-1) initializing, [119](#page-113-0) overview, [114](#page-107-0)

### **T**

Tablespace, [102](#page-95-1) testOnBorrow property, [316](#page-317-5) TextDelimiter option, [188](#page-184-0) timeBetweenEvictionRunsMillis property, [316](#page-317-6) TrnslogTableName property, [320](#page-321-6) TrnsRetentionColumn property, [309,](#page-310-2) [320](#page-321-7)

**U**

UCM enabling , [82](#page-74-0) url property , [316](#page-317-7) UseEmailForSMS , [97](#page-90-2) UseLoadBalancing property , [318](#page-319-8) UseRetention property , [302,](#page-303-2) [320](#page-321-8) username property , [316](#page-317-8) UseSMSService , [97](#page-90-3) UTF-16 , [188](#page-184-1) UTF-8 , [188](#page-184-2)

### **V**

validation process , [63](#page-53-4) rules , [63](#page-53-5) validationQuery property , [316](#page-317-9) Value property , [325](#page-327-3), [326](#page-328-5) ValueType property , [325](#page-327-4)

## **W**

WaitForShutdownSeconds property , [318](#page-319-9) WatchList property , [318](#page-319-10) WebCenter , [82,](#page-74-1) 486 WebLogic JMS , [342](#page-345-1) WIP Edit plug-in migrating resources , [706](#page-725-2) WorkerClass property , [318](#page-320-7) WorkerIntervalMillis property , [319](#page-320-8) WorkerStartDelayMillis property , [319](#page-320-9) WorkerThreads property , [319](#page-320-10)

## **X**

XML files sample import , [675](#page-694-0) xPathDelimiter option , [188](#page-184-3)